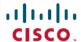

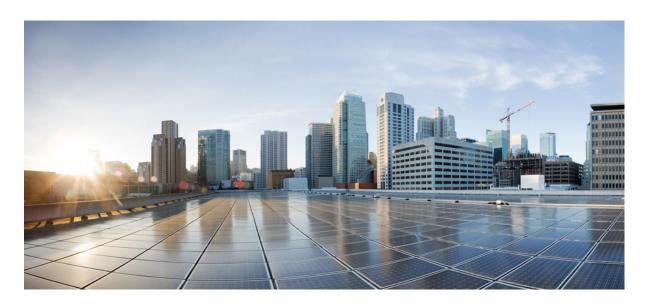

# Ultra Cloud Core 5G Session Management Function, Release 2023.01 - Configuration and Administration Guide

**First Published:** 2023-01-25 **Last Modified:** 2023-04-24

#### **Americas Headquarters**

Cisco Systems, Inc. 170 West Tasman Drive San Jose, CA 95134-1706 USA http://www.cisco.com Tel: 408 526-4000

800 553-NETS (6387)

Fax: 408 527-0883

THE SPECIFICATIONS AND INFORMATION REGARDING THE PRODUCTS IN THIS MANUAL ARE SUBJECT TO CHANGE WITHOUT NOTICE. ALL STATEMENTS, INFORMATION, AND RECOMMENDATIONS IN THIS MANUAL ARE BELIEVED TO BE ACCURATE BUT ARE PRESENTED WITHOUT WARRANTY OF ANY KIND, EXPRESS OR IMPLIED. USERS MUST TAKE FULL RESPONSIBILITY FOR THEIR APPLICATION OF ANY PRODUCTS.

THE SOFTWARE LICENSE AND LIMITED WARRANTY FOR THE ACCOMPANYING PRODUCT ARE SET FORTH IN THE INFORMATION PACKET THAT SHIPPED WITH THE PRODUCT AND ARE INCORPORATED HEREIN BY THIS REFERENCE. IF YOU ARE UNABLE TO LOCATE THE SOFTWARE LICENSE OR LIMITED WARRANTY, CONTACT YOUR CISCO REPRESENTATIVE FOR A COPY.

The Cisco implementation of TCP header compression is an adaptation of a program developed by the University of California, Berkeley (UCB) as part of UCB's public domain version of the UNIX operating system. All rights reserved. Copyright © 1981, Regents of the University of California.

NOTWITHSTANDING ANY OTHER WARRANTY HEREIN, ALL DOCUMENT FILES AND SOFTWARE OF THESE SUPPLIERS ARE PROVIDED "AS IS" WITH ALL FAULTS. CISCO AND THE ABOVE-NAMED SUPPLIERS DISCLAIM ALL WARRANTIES, EXPRESSED OR IMPLIED, INCLUDING, WITHOUT LIMITATION, THOSE OF MERCHANTABILITY, FITNESS FOR A PARTICULAR PURPOSE AND NONINFRINGEMENT OR ARISING FROM A COURSE OF DEALING, USAGE, OR TRADE PRACTICE.

IN NO EVENT SHALL CISCO OR ITS SUPPLIERS BE LIABLE FOR ANY INDIRECT, SPECIAL, CONSEQUENTIAL, OR INCIDENTAL DAMAGES, INCLUDING, WITHOUT LIMITATION, LOST PROFITS OR LOSS OR DAMAGE TO DATA ARISING OUT OF THE USE OR INABILITY TO USE THIS MANUAL, EVEN IF CISCO OR ITS SUPPLIERS HAVE BEEN ADVISED OF THE POSSIBILITY OF SUCH DAMAGES.

Any Internet Protocol (IP) addresses and phone numbers used in this document are not intended to be actual addresses and phone numbers. Any examples, command display output, network topology diagrams, and other figures included in the document are shown for illustrative purposes only. Any use of actual IP addresses or phone numbers in illustrative content is unintentional and coincidental.

All printed copies and duplicate soft copies of this document are considered uncontrolled. See the current online version for the latest version.

Cisco has more than 200 offices worldwide. Addresses and phone numbers are listed on the Cisco website at www.cisco.com/go/offices.

The documentation set for this product strives to use bias-free language. For purposes of this documentation set, bias-free is defined as language that does not imply discrimination based on age, disability, gender, racial identity, ethnic identity, sexual orientation, socioeconomic status, and intersectionality. Exceptions may be present in the documentation due to language that is hardcoded in the user interfaces of the product software, language used based on standards documentation, or language that is used by a referenced third-party product.

Cisco and the Cisco logo are trademarks or registered trademarks of Cisco and/or its affiliates in the U.S. and other countries. To view a list of Cisco trademarks, go to this URL: <a href="https://www.cisco.com/c/en/us/about/legal/trademarks.html">https://www.cisco.com/c/en/us/about/legal/trademarks.html</a>. Third-party trademarks mentioned are the property of their respective owners. The use of the word partner does not imply a partnership relationship between Cisco and any other company. (1721R)

© 2023 Cisco Systems, Inc. All rights reserved.

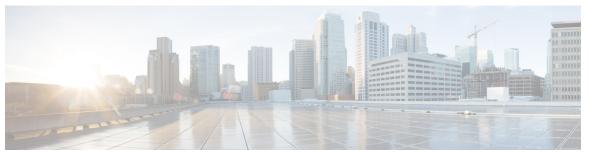

#### CONTENTS

PREFACE

About this Guide xlix

Conventions Used xlix

CHAPTER 1

**5G Architecture** 1

Feature Summary and Revision History 1

Summary Data 1

Revision History 1

Overview 2

Control Plane Network Functions 2

User Plane Network Function 3

Subscriber Microservices Infrastructure Architecture 3

Control Plane Network Function Architecture 4

#### CHAPTER 2

#### **5G SMF Overview 7**

Feature Summary and Revision History 7

Summary Data 7

Revision History 7

Product Description 8

Converged Core Overview 9

Interservice Pod Communication 9

Feature Description 9

How it Works 10

Feature Configuration 11

OAM Support 11

Use Cases and Features 11

Base SMF Configuration 11

```
4G Session Support 12
  5G Session Support 12
 Access and Mobility Support 13
  Charging Integration 13
  Cloud Native Infrastructure 14
  Converged Core Network 14
 IMS Support 15
 IPAM Support 15
 Lawful Intercept 15
 MVNO Support 15
 NF Management 16
 OAM Support 16
 Policy Integration 16
 RADIUS Support 17
 Redundancy Support 17
 Roaming Support 17
 SMF Inline Services 18
 SMF Specification Compliance 18
  Subscription Management 18
 UPF Integration 18
  Wi-Fi Support 19
Deployment Architecture and Interfaces 19
  SMF Architecture 19
 SMF Deployment 19
  Converged Core Architecture
  Converged Core Deployment 21
  Supported Interfaces 22
Life Cycle of Data Packet 22
Session Affinity 28
License Information 29
Standards Compliance 29
```

CHAPTER 3 Deploying and Configuring SMF through Ops Center 31

Feature Summary and Revision History 31

```
Summary Data 31
       Revision History 31
     Feature Description 32
       SMF Ops Center 32
          Prerequisites 33
     Deploying and Accessing SMF 33
        Deploying SMF 33
        Accessing the SMF Ops Center 34
     SMF Service Configuration 34
       Mapping Pods with Node Labels
     Loading Day 1 Configuration 35
Smart Licensing 37
     Feature Summary and Revision History 37
       Summary Data 37
        Revision History 37
     Feature Description 37
        Cisco Software Central
       Smart Accounts and Virtual Accounts
        Requesting a Cisco Smart Account 38
       SMF Smart Licensing 39
       Software Tags and Entitlement Tags
     Configuring Smart Licensing
        Users with Access to CSC 40
        Users without Access to CSC 45
     Monitoring and Troubleshooting Smart Software Licensing 50
SMF Rolling Software Update 53
     Feature Summary and Revision History 53
       Summary Data 53
        Revision History
     Feature Description 53
     Updating SMF 54
        Rolling Software Update Using SMI Cluster Manager 55
```

```
Triggering the Rolling Software Upgrade 60
                              Monitoring the Upgrade 61
                              Viewing the Pod Details
CHAPTER 6
                    AN-initiated Session Modification Procedure 65
                          Feature Summary and Revision History 65
                            Summary Data 65
                            Revision History 65
                          Feature Description 66
                          How it Works 66
CHAPTER 7
                    Cisco Common Data Layer 73
                          Feature Summary and Revision History 73
                            Summary Data 73
                            Revision History 73
                          Feature Description 74
                            Architecture 74
                          How it Works 74
                          Call Flows 75
                            CDL Endpoint Failure Call Flow 75
                            Limitations 76
                          Configuring the CDL Through SMF Ops Center 76
                            Configuring the CDL Session Database and Defining the Base Configuration 76
                            Configuring the Zookeeper in CDL 77
                              Sample Configuration 78
                          Configuring Event Trace Data 78
                            Verifying Event Trace Data 79
CHAPTER 8
                    Content Filtering and X-Header Enrichment 81
                          Feature Summary and Revision History 81
                            Summary Data 81
                            Revision History 81
                          Feature Description 81
```

Prerequisites

```
Content Filtering 82
        Feature Description 82
        Configuring Content Filtering 82
          Configuring Content Filtering under Active Charging Service 82
          Configuring Content Filtering under Rulebase 82
          Configuring Content Filtering under APN 83
          Content Filtering Policy ID on N7 Interface 83
     X-Header Insertion 83
        Supported X-Header Information 83
DSCP Marking 85
     Feature Summary and Revision History 85
        Summary Data 85
        Revision History
     Feature Description 85
     DSCP Marking for Data Packets 86
        Feature Description 86
       How the DSCP Marking Works for Data Packets 86
       Configuring 5QI-QoS Mapping 86
          Verifying DSCP Configuration for UP Packets 87
     DSCP Marking for Control Plane Signaling 88
       Feature Description 88
       How the DSCP Marking Works for Control Signaling 88
          Limitations 89
        Configuring DSCP Marking for Control Plane Signaling 89
          Configuring DSCP Marking per Endpoint
          Configuring DSCP Marking per Interface 90
          Verifying DSCP Configuration for CP Signaling Messages 91
        OAM Support for DSCP Marking 91
          Monitoring Support 91
Dynamic Routing by Using BGP 93
     Feature Summary and Revision History 93
```

CHAPTER 10

Summary Data 93

**Revision History** 

How it Works 114

Configuring Emergency Service Support 116

Configuring Emergency DNN 117
Verifying Emergency DNN 117

93

```
Feature Description 94
     How it Works 94
       External Network Failure
       Geo Switchover 96
       Internal Network Failure 97
       Local Switchover 97
       Recovery and Failback
       Call Flows 98
          Publish Route for Incoming Traffic in an Active-Standby Mode 98
          Single Protocol Pod Failure Call Flow 99
          Learn Route for Outgoing Traffic Call Flow 100
     Configuring Dynamic Routing by Using BGP 101
     Monitoring and Troubleshooting 104
Emergency SoS Support 109
     Feature Summary and Revision History 109
       Summary Data 109
       Revision History 109
     SoS Emergency Service Fallback to LTE 110
       Feature Description 110
       How it Works 110
          Call Flows 110
       Configuring Emergency SoS Support 112
          Configuring Local Authorization 112
          Configuring Secondary Authentication 113
          Configuring Charging Failure Handling 113
     Emergency Services Support 114
       Feature Description 114
```

Configuring Default Flow Only Timer in DNN Profile 116

## OAM Support for Emergency Services 118 Bulk Statistics Support 118

### CHAPTER 12 EPS Interworking 119

```
Feature Summary and Revision History 119
  Summary Data 119
  Revision History
Feature Description 120
Architecture 120
How it Works 121
Standards Compliance 122
Support for UE Initial Attach
  Feature Description 122
  How it Works 123
    Call Flows 123
  Configuring UE Initial Attach
    Define FQDN in SMF Profile Configuration 126
    Configure S5 Binding Address 126
    Configuring GTP Endpoint Parameters 127
    Configuring APN-AMBR in CSR 127
    Configuring PCRF, PCF, and OCS Interfaces 127
  Verifying the UE Initial Attach Configuration 128
Detach Procedure for EPS on SMF 129
  Feature Description 129
    How it Works 129
Dedicated Bearer Activation and Deactivation 132
  Feature Description 132
    How it Works 132
EPS Fallback 138
  Feature Description 138
    How it Works 138
  EPS Fallback Trigger Cause Configuration 140
Indirect Data Forwarding Tunnel (IDFT) Timer Support 141
```

Feature Description 141

```
How it Works 141
    Call Flows 141
  Configuring the IDFT Timer 145
EPS Fallback Guard Timer Support 146
  Feature Description 146
    How It Works 146
    Standards Compliance
  Configuring the EPS Fallback Guard Timer
Bearer Modification for EPS Session on SMF
  Feature Description 149
    How it Works 149
    Standards Compliance 156
Session Management Procedures for EPS and 5GC Interworking 156
  Feature Description
  How it Works 158
    Call Flows 158
    Standards Compliance 177
  Generating EPS PDN Connection Parameters from 5G PDU Session Parameters 178
5G to EPS Handover Using N26 Interface 178
  Feature Description 178
    How it Works 179
    Standards Compliance
Create Dedicated Bearer Delay and Retry Support 181
  Feature Description
  How It Works 181
    Call Flows 181
  Configuring Create Dedicated Bearer Delay and Retry Support 183
Handling Dedicated Bearer Procedure Failures Caused by Timer Expiry
  Feature Description
  How it Works 184
    Call Flows 185
  Configuring Dedicated Bearer Procedure Failure Handling Feature 190
    Configuring Procedure SLA Timer 190
    Verifying Dedicated Bearer Procedure Failure Handling Feature 190
```

```
Bulk Statistics Support 191
          Troubleshooting Information 191
     Handling GTP-U Error Indication for 4G Sessions 192
       Feature Description 192
          Standards Compliance 192
       How it Works 192
          GTP-U Error Handling Procedure 192
     GTP Path Failure Handling, Restoration, and Recovery 194
       Feature Description 194
       Call Flows 195
          GTP-C Path Management 195
          GTP-C Echo Request Handling 196
          GTP-C Restoration on PGW-C/SMF
        Memory and Performance Impact 197
        Configuring Echo at GTP Endpoint 197
          Sample Configuration 197
          Show Command 198
        Bulk Statistics 198
        Limitations 199
     Configuration Support for Rejecting 4G-only Devices
     Dynamic Configuration Change Support 200
        Feature Description
                           200
       How it Works 200
          Access Profile 200
Event Detail Records 203
     Feature Summary and Revision History 203
        Summary Data 203
        Revision History 204
     Feature Description 204
        EDR Transaction File 206
          Procedure-level EDR Generation 209
       EDR Transaction Collision 255
```

OAM Support for Dedicated Bearer Procedure Failure Handling Feature 191

EDR Attributes **256** 

```
Limitations 264
     Configuring EDRs 265
        Configure EDR Reporting
       Configure EDR Files for Generation 266
        Configure EDR Parameters
        Verifying EDR Transactions
     OAM Support for EDR Logging
       Bulk Statistics Support 269
Failure Handling Support 271
     Feature Summary and Revision History 271
        Summary Data 271
       Revision History
     Feature Description 272
     Access and Mobility Management Function Failure Handling 272
       Feature Description
                           272
       How it Works 273
       Configuring Retransmission for Request Messages
          Configuration Example 274
     Charging Function Failure Handling 274
       Feature Description 274
       How it Works 274
          Handling a CHF Server Failure 275
          Relaying to an Offline CHF Server 275
          HTTP Cause Code Mapping with Failure Actions
          SMF Behaviour for Failure Actions 276
          Standards Compliance 276
          Limitations 277
       Configuring the CHF Failure Handling Feature 277
          Configuring Failure Handling Profile 277
          Configuring Offline Server Client and Offline Failure Handling Profile 278
     Network Repository Function Failure Handling 278
       Feature Description 278
```

```
How it Works 279
    Call Flow 280
  Configuring NRF Failure Handling 282
    Configuring the Failure Handling Template
    Configuring Failure Handling Actions 284
    Configuring NRF Failover Option 287
    Configuring Failure Handling in Network Element Profile 288
    Configuration Example 289
  Verifying the NRF Failure Handling
    NF Management Failure Handling 290
    NF Discovery Failure Handling 291
Policy Control Function Failure Handling 292
  Feature Description 292
    How it Works 292
  Configuring the PCF Failure Handling Feature 294
    Configuring the PCF Failure Handling Profile 294
    Configuring the Association of Failure Handling Profile 295
    Configuring Secondary and Tertiary IP Addresses
  OAM Support for PCF Failure Handling 296
    Bulk Statistics Support 296
Unified Data Management Failure Handling 297
  Feature Description 297
  How it Works 298
  Configuring UDM Failure Handling Feature 300
    Configuring UDM Failure Handling Profile 300
    Configuring Association of FH profile 300
    Configuring Secondary and Tertiary IP Addresses
                                                    301
    Configuring Response Timeout Parameter 302
    Statistics 302
  OAM Support for UDM Failure Handling Feature
    Bulk Statistics Support 302
User Plane Function Failure Handling
  Feature Description 303
  Configuring the UPF Failure Handling Feature 304
```

```
OAM Support 307
                              Statistics Support
                                                308
CHAPTER 15
                    Flow Failure Handling for Access and Mobility Procedures
                          Feature Summary and Revision History 309
                            Summary Data 309
                            Revision History
                          Feature Description
                                             310
                          How it Works
                            Call Flows
                                        310
                              QoS Flow Failure Handling During Xn Handover
                              QoS Flow Failure Handling During N2 Handover 312
                              QoS Flow Failure Handling During N26 4G to 5G Handover
                              QoS Flow Failures for Service Request Procedures 317
                              PDU UE Synchronization Procedure 318
                              Handling Failed QoS Flow Identifier During PDU Setup Procedure 321
                              Handling Failed QoS Flow Identifier During PDU Session Modification 322
                              Flow Failure Management Call Flows 325
                            Standards Compliance 329
CHAPTER 16
                    Handover Procedures 331
                          Feature Summary and Revision History 331
                            Summary Data 331
                            Revision History
                          Feature Description 332
                          4G to 5G Data Session Handover 332
                            Feature Description 332
                            How it Works 332
                              Architecture 333
                              Call Flows 333
                              Standards Compliance
                              Limitations 342
```

Configuring UPF Failure Handling Profile

Configuring the Failure Profile Association

```
CHF and PCF Integration for Access and Mobility Procedures 343
        Feature Description
                           343
       How it Works 343
          Call Flows 344
          Standards Compliance 353
     Inter gNodeB Handover 353
        Feature Description
       How it Works 353
          Call Flows
                     353
          Limitations
                      364
       OAM Support 365
          Statistics Support
                           365
      Wi-Fi Handover 365
        Feature Description
          Architecture 365
          Standards Compliance
       How it Works 369
          EPC to Non-3GPP Untrusted Wi-Fi Handover Call Flow
          Non-3GPP Untrusted Wi-Fi to EPC Handover Call Flow
          Non-3GPP Untrusted Wi-Fi to 5GS Handover with EPS Fallback Call Flow 375
          Non-3GPP Untrusted Wi-Fi to 5GS Handover Call Flow
          5GS to Non-3GPP Untrusted Wi-Fi Handover Call Flow
                                                              386
          Non 3GPP Untrusted LTE to WiFi Handover 389
          IE Support for GTPC 391
        Configuring the WiFi Handovers Feature
                                              392
          Configuring Compliance Profile 392
          Configuring Calls with Handover Indication 392
IMS PDU Sessions for Voice 395
     Feature Summary and Revision History 395
        Summary Data 395
        Revision History
     Feature Description 396
      Voice Over LTE Support 396
```

```
Feature Description 396
    How it Works 396
    VoLTE and Emergency Call Prioritization Configuration 406
    Standards Compliance 407
    Limitations 407
NPLI Support for VoLTE and VoNR 407
  Feature Description
  Architecture
    Call Flows 408
  Standards Compliance
VoWi-Fi Support 409
  Feature Description
  Architecture 409
  How it Works
    Call Flows
                409
    Standards Compliance
    Limitations 415
Voice over New Radio
                      415
  Feature Description 415
    Standards Compliance 415
  Address Resolution Using DNS Proxy 416
    Feature Description 416
    Configuring the DNS Proxy for Address Resolution 416
    Randomization of P-CSCF Addresses from DNS 418
    DNS Test Query 419
  Address Resolution Using Local Configuration 421
    Feature Description 421
    How it Works 421
    Configuring the P-CSCF Servers 421
  VoNR MO and MT Call Support 424
    Feature Description 424
  VoNR Paging Policy Differentiation
    Feature Description 433
    Configuring the VoNR Paging Profile Differentiation 436
```

```
CHAPTER 18
                    Interfaces Support 439
                          Feature Summary and Revision History 439
                            Summary Data 439
                            Revision History
                          Feature Description
                                              440
                            3GPP Specification Compliance for SMF Interfaces
                              Feature Description 441
                              Configuring 3GPP Specification Compliance for Interfaces
                            Supported SMF Interfaces 446
                              GTP Interface 446
                              N1/NAS Interface 456
                              N2/NGAP Interface 464
                              N4 Interface 475
                              N7 Interface
                                           487
                              N10 Interface 494
                              N11 Interface
                              N16 Interface 517
                              N40 Interface
                              Nnrf Interface 523
                              RADIUS Interface
                                                 523
                              S2b Interface
                                            523
                              S5 Interface 523
                              SBA Interface 524
                          Configuring Interfaces 527
                            Configuration Example 528
                            Configuration Verification 530
CHAPTER 19
                    IP Address Management 533
                          Feature Summary and Revision History
                            Summary Data 533
                            Revision History
                          Feature Description 534
```

How it Works 535

```
IPAM Integration in SMF
  Feature Description 536
    Architecture 536
    IPAM Integration
    Components
                  536
  How it Works
    Call Flows 537
  Configuring IPAM
    Configuring IPv4 Address Ranges
    Configuring IPv6 Address Ranges
    Configuring IPv6 Prefix Ranges 541
    Configuring IPv4 Address and Prefix Ranges with Next Hop Forwarding Address
                                                                                  542
    Configuring IPv6 Address Ranges with Next Hop Forwarding Address
    Configuring SMF Tags 544
    Configuring IPv4 Address Range Threshold
    Configuring IPv6 Address Range Threshold
    Configuring IPv6 Prefix Range Threshold 547
    Configuring IPv4 Address Range Split 547
    Configuring IPv6 Address and Prefix Address Range Split 548
    Configuring Global Threshold 549
    Configuring IPAM Source 550
    Verifying the IPAM Integration Configuration
    Verifying the Details of a Data Plane
    Verifying the Threshold for Data Plane 551
    Verifying the IPv4 Address Range Assigned to a Data Plane
                                                             551
    Verifying the IPv6 Address Range Assigned to a Data Plane
                                                             551
    Configuring IP Pool Selection Method 552
    Configuring UPF Group Profile for IP Pool Selection
    Configuring Slice Group List for IP Pool Selection 553
Static IP Support 554
  Feature Description
                      554
  How it Works
                555
    Call Flows 557
    Adding a DNN 558
```

```
Adding a Static IP Address Range 559
    Adding a Static IP Pool 559
    Adding the UPF
    Deleting the UPF
                      560
    Deleting a Static IP Address Range
    Deleting a Static IP Pool 561
    Removing Sx Association with an Offline UPF
    Sx Path Failure on UPF 561
    Limitations 561
  Configuring Static IP Support 562
  Statistics Support 562
Dual-stack Static IP Support Through IPAM
                                          563
  Feature Description 563
  How it Works
    Limitations 564
  Configuring Dual-stack Static IP 564
    Configuring IPAM No-Split 564
IPAM Offline Mode Support 564
  Feature Description 564
  Configuring the IPAM Offline Mode
    Configuring Pool to Offline Mode 565
    Setting IPv4 Address Range to Offline Mode
    Setting IPv6 Prefix Ranges to Offline Mode
IPAM Redundancy Support Per UPF 566
  Feature Description
                      566
  How it Works 566
IPAM Quarantine Timer 567
  Feature Description 567
  Configuring IPAM Quarantine Timer
    Configuring IPAM Quarantine Timer 567
IP Address Validation with CDL Configuration 568
  System Diagnostics IP Validation 568
  Statistics 568
IPAM Data Reconciliation 569
```

```
Feature Description 569
       Triggering IPAM Reconciliation 570
          Triggering IPAM Reconciliation at Instance Level 570
          Triggering IPAM Reconciliation at Pool Level 570
          Triggering IPAM Reconciliation at Chunk Level 570
       IPAM Periodic Reconciliation 570
          Limitations 570
          Feature Configuration 571
          Configuration Example 571
     Configuring IPAM Quarantine Qsize 572
        Configuring IPAM Quarantine Queue Size 572
     Overlapping IP Address Pools 573
       Feature Description 573
        Configuring Overlapping IP Address Pools 573
     Unique IP Pools for UPFs 574
       Feature Description 574
       Configuring SMF for Unique IP Pools 574
          Configuring Tags Based on Location DNN
          Enabling UPF Fallback 575
          Configuration Example
     Troubleshooting Information 578
       Range of IPv6 Allocated to UPF
       Range of IPv4 Allocated to UPF
       IP Pool Mapping Error Logs 579
IPv6 PDU Sessions
                    581
     Feature Summary and Revision History 581
       Summary Data 581
       Revision History
     Feature Description 582
       Unsolicited Router Advertisement
       Solicited Router Advertisement 582
     Configuring Router Solicit and Router Advertisement
        Configuring Router Advertisement Parameters 583
```

Configuring Virtual MAC Address 584

Associating the ICMPv6 Profile with SMF Service Profile 585

#### CHAPTER 21

#### **MBR Short Circuit Optimization** 587

Feature Summary and Revision History 587

Summary Data 587

Revision History 587

Feature Description 587

How it Works 588

Limitations 588

MBR Short Circuit Optimization Support 589

Statistics 589

#### CHAPTER 22

#### **Mesh Connectivity to All UPFs** 591

Feature Summary and Revision History 591

Summary Data 591

Revision History 591

Feature Description 591

#### CHAPTER 23

#### MTU Support in PCO 593

Feature Summary and Revision History 593

Summary Data 593

Revision History 593

Feature Description 593

Configuring IPv4 Link MTU 594

Configuration Verification 594

#### CHAPTER 24

#### Multiple and Virtual DNN Support 597

Feature Summary and Revision History 597

Summary Data 597

Revision History 597

Feature Description 598

How It Works 599

Limitations 599

```
Configuring Virtual DNN
  Configuring Subscriber Policy
    Configuration Verification 601
  Configuring Operator Policy and Associating a DNN Policy
  Configuring a DNN Policy 602
  Configuring a Virtual DNN under a DNN Profile 603
  Associating Subscriber Policy under the SMF Service
DNN Profile Offline Mode Support 603
  Feature Description
  How it Works 604
    DNN Policy
                 604
    DNN Profile 604
    Subscriber Policy
    Limitations
  Configuring the DNN Profile Offline Mode Support Feature
    Configuring the DNN Profile to Offline Mode 606
    Verifying the DNN Profile Offline Mode Configuration
  DNN Profile Offline Mode OAM Support 606
    Bulk Statistics Support 607
IP Pool Allocation per DNN
  Feature Description
  How it Works 607
  Configuring IP Pool Allocation 608
    Allocating the IP Pool per DNN 608
    Verifying IP Pool Allocation Configuration
                                              609
IP Pool Allocation per Slice and DNN
  Feature Description
  How it Works
    Limitations
                610
  Feature Configuration 610
    Configuring Allowed NSSAI Values 610
    Configuring Slice-based IP Pool Allocation
```

CHAPTER 25 Multiple PLMN Support 613

```
Feature Summary and Revision History 613
        Summary Data 613
        Revision History
     Feature Description 614
     How it Works 614
     Configuring Multiple PLMNs 614
        Configuration-based Peer NF Selection
        Configuring PLMN ID 615
        Configuring Primary PLMN 615
       Configuring PLMN in NRF Discovery
                                            616
       Configuring Serving PLMN MNC list
        Configuring Roamer in Operator Policy 616
     OAM Support for Multiple PLMNs 617
        Bulk Statistics Support 617
Network-initiated Session Modification Procedures 619
     Feature Summary and Revision History 619
        Summary Data 619
        Revision History
     Feature Description
     How it Works
                    620
       Call Flows
                   620
          Network-initiated Modification Call Flow for Active User Plane and UE in CM-Connected
             State
                   620
          Network-initiated Modification Call Flow for Inactive User Plane and UE in CM-Connected
             State
          Network-initiated Modification Call Flow for Inactive User Plane and UE in CM-Idle State 622
       Standards Compliance 624
     OAM Support 624
        Bulk Statistics Support
New Radio Dual Connectivity 625
     Feature Summary and Revision History 625
```

CHAPTER 27

Summary Data 625

```
Revision History
                         625
     Feature Description 625
       How it Works
                      626
          Call Flows
                     626
NF Discovery and Management 631
     Feature Summary and Revision History 631
        Summary Data 631
       Revision History 631
     Feature Description 632
     NF Management 632
       Feature Description
       Registration 633
          Configuring NRF Endpoints Profile Parameters for NF Management 633
       SMF Deregistration with NRF 635
          Feature Description 635
          How it Works 636
       NF Heartbeat 638
          Feature Description
          How it Works 639
          Configuring NRF Heartbeat Interval 640
       NRF Support for SMF Subscription and Notification 640
          Feature Description
                             640
          How it Works 641
          Configuring NRF for Subscription and Notification
       NF Profile Update 647
          Feature Description 647
          How it Works 647
     NF Discovery 650
       Feature Description
       How it Works
                      651
          Call Flows 651
          Standards Compliance
          Limitations 653
```

```
Configuring NRF for Discovery
          Registering NRF
                            653
          Discovering NRF 654
          Configuring NF Client Profile 654
          Associating a Discovery Group with NF Type 656
          Configuring NF Endpoint Profile Parameters in NRF Discovery Group 656
          Configuring Locality for NF Types 658
          Configuring Locality for SMF 659
          Configuring NF Profiles for a DNN
                                            659
          Defining Locality within NF Profile 660
          Configuring NF Endpoint Profile Parameters in NF Client Profile 661
        NRF Selection per Peer NF Type 663
          Feature Description 663
          Configuring the NRF Selection per Peer NF Type
        Caching for Discovered NF Profiles 666
          Feature Description
          How it Works 667
          NF Discovery Cache Invalidation
     Static Configuration for Peer NF Management
        Fallback to Static IP Address Support 669
          Feature Description 669
          How it Works 669
          Configuring Fallback to Static IP Address 671
     NRF Failure Handling
        Feature Description 674
Overload Management 675
     Feature Summary and Revision History 675
        Summary Data 675
        Revision History 675
     Feature Description 676
     SBA Interface Overload Control 676
        Feature Description 676
       How it Works 676
```

```
Message Priority 677
        Overload Protection at Endpoint 677
        Configuring Overload Protection 677
          Configuring Overload Protection at Endpoint Level 677
          Configuring Overload Protection at Client Level 678
          Verifying the Overload Protection Configuration 679
          Configuring the Message Priority 679
       Monitoring and Troubleshooting 680
          Statistics 680
     GTP-C Load and Overload Control 681
       Feature Description 681
          GTP-C Load Control 682
          GTP-C Overload Control 682
          Message Throttling 683
          Overloaded Peer Detection 683
       How it Works 684
          Standards Compliance 686
          Limitations 686
        Configuring GTP-C Load and Overload Control Feature 686
          Create Load Profile 687
          Create Exclude Profile
          Create Overload Profile 689
          Associate Load and Overload Profiles 692
        OAM Support for GTP-C Load and Overload Control 693
          Bulk Statistics Support 693
     Node Overload 694
Performance Optimization Support 697
     Feature Summary and Revision History
        Summary Data 697
        Revision History
     Feature Description 699
     Batch ID Allocation, Release, and Reconciliation Support 699
        Feature Description 699
```

```
How it Works 699
  Feature Configuration
                        700
    OAM Support 700
Cache Pod Optimization
                       701
  Feature Description 701
CDL Flush Interval and Session Expiration Tuning Configuration 701
  Feature Description
  Feature Configuration 701
Domain-based User Authorization Using Ops Center 702
  Feature Description 702
  How it Works 702
  Feature Configuration 703
    Configuration Example 704
    Configuration Verification 704
Edge Echo Implementation 705
  Feature Description
  How it Works 705
  OAM Support 706
    Bulk Statistics Support 706
Encoder and Decoder Optimization for GTPC Endpoint Pod 706
  Feature Description 706
  Feature Configuration 706
ETCD Peer Optimization Support 707
  Feature Description
  How it Works 707
Flag DB Database Updates 707
  Feature Description 707
Handling PDU Session Modifications based on RRC Inactive Cause Codes
  Feature Summary and Revision History
    Summary Data 708
    Revision History
  Feature Description
                      709
  How it Works 709
    Call Flows 710
```

```
Configuration Verification 716
     Resiliency Handling 716
       Feature Description 716
       How it Works 717
       Feature Configuration 717
          Configuration Example 718
          Configuration Verification 719
       OAM Support 719
          Bulk Statistics Support 719
          Monitoring Support 720
Pods and Services Reference 721
     Feature Summary and Revision History 721
        Summary Data 721
       Revision History 721
     Feature Description 722
       Pods 723
       Replicas 724
       UDP Proxy Pod 725
          Feature Description 725
       Services 726
       Open Ports and Services 728
     Associating Pods to the Nodes 728
     Viewing the Pod Details and Status
        States 730
     GTPC Protocol Endpoint Merge with UDP Proxy Bypass 730
       Feature Description
                            730
     UDP Proxy Functionality Merge into Protocol Micro-services 731
       Feature Description
       How it Works 731
```

Feature Configuration 715

Configuration Example 716

Policy and User Plane Management 735

```
Feature Summary and Revision History 735
  Summary Data 735
  Revision History
Feature Description 737
QoS Management on SMF 738
  Feature Description 738
    Use Cases
    Subscribed QoS
                    741
    QoS Negotiation 741
    QoS Flow Management 742
    QoS Communication on 3GPP Interfaces 744
    QoS Modification 745
    Qos Capability Support for PCF and SMF Interaction 745
Bit Rate Mapping Support 746
  Feature Description 746
  How it Works 747
    Standards Compliance 747
  Configuring Bit Rate Mapping
    Verifying the Feature Configuration 748
Handling of Authorized QoS for Default Bearer 748
  Feature Description 748
  How it Works 749
    Default-Bearer QoS Handling for 4G and WiFi Sessions 749
    Default-Bearer QoS Handling for 5G Sessions 750
    Default-Bearer QoS Handling During WiFi Handovers 750
    Default-Bearer QoS Modification During Failure Handling 751
    Limitations 751
  Authorized QoS Handling OAM Support 751
    Statistics Support 751
SMF-triggered Metadata for EDR Generation on UPF 751
Dynamic Configuration Update 752
  Feature Description
  How it Works 752
  Configuring Dynamic Configuration Change Support
```

```
Verifying Dynamic Configuration Change Support Configuration 754
Dynamic PCC Rules Enforcement 754
  Feature Description 754
    Supported Features Negotiation 754
    Provisioning and Management of Session AMBR and Default QoS 755
    Provisioning of Policy Revalidation Time 756
    Provisioning and Management of Additional QoS Flows 757
    QoS Enforcement 758
    Policy Control Request Triggers
    Gating Control 760
  How it Works 761
    Standards Compliance 762
    Limitations 763
  Configuring the Dynamic PCC Rules Enforcement Feature 763
    Creating QoS Profile 763
    Configuring QoS Parameters 763
    Defining QoS Profile in DNN Profile Configuration 764
    Verifying the Dynamic PCC Rules Enforcement Feature Configuration 764
  Controlling PCF and SMF Interaction 765
Dynamic QoS Flow-based Application Detection and Control 766
  Feature Description 766
  How it Works 767
    Interface Details
                     767
  Limitations 768
Static PCC Rules Support 768
  Feature Description 768
    Relationships 769
  How it Works 769
    Pre-processing During Configuration
    During PDU Session Creation 770
    During PDU Session Modification 770
  Configuring the Static PCC Rules 771
    Configuring Charging Action 772
    Configuring Packet Filter 773
```

```
Configuring ACS Ruledef 774
    Configuring ACS Group of Ruledefs 776
    Configuring Rulebase and Predefined Rule Prefix 776
    Configuring ACS Rulebase in APN Configuration Mode 777
    Configuring URR ID 777
    Configuring GTPP Group 778
    Configuring APN 778
    Associating GTPP Group with APN 778
    Configuring ACS Rulebase in ACS Configuration Mode
    Defining UPF APN Profile in DNN Profile Configuration 781
    Configuring QoS Parameters 781
    Verifying the Static PCC Rules Support Feature Configuration 782
Predefined PCC Rules
  Feature Description
    Predefined Rules vs Static Rules 783
    Combined Application of Static, Predefined, and Dynamic Rules 784
Bearer QCI Support 784
  Feature Description 784
Non-standard QCI Support for Dynamic PCC and Session Rules 787
  Feature Description 787
  How it Works
    Limitations
                788
  OAM Support 788
    Statistics Support 788
  Troubleshooting Information 788
Support for Configuring the Bandwidth ID 788
  Feature Description 788
  Limitations 788
  Configuring Bandwidth ID
    Verifying Bandwidth ID Configuration 789
Generating UE Camping Report for PCF 790
  Feature Description 790
UPF Node Selection 791
  UPF Selection Based on Query Parameters 792
```

```
Feature Description 792
    How it Works 792
    Configuring the UPF Selection Feature 795
    UPF Selection OA&M Support
  IP Threshold-based UPF Selection
    Feature Description
    How it Works
    OAM Support for IP Threshold-based UPF Selection 807
  Co-located UPF Selection During Initial EPS Attach 809
    Feature Description
                        809
    How it Works 809
    Configuring Node ID 809
    Statistics Support 809
  Co-located UPF Selection During Handover 810
    Feature Description 810
    Configuring Parameters for Co-located UPF Selection 811
Support for UPF Node Reports and Proprietary Session Reports 812
  Feature Description 812
  How it Works 812
    PFCP Node Report Handling 812
    PFCP Session Report Handling 813
    Collision Handling 813
    Resiliency Handling 813
    Standards Compliance 813
    Limitations 813
  OAM Support 813
    Monitoring Support 814
    Show Command Support 814
    Statistics Support 815
Outer Header Format 817
  Feature Configuration for Outer Header IE 818
Usage Monitoring over PCF
  Feature Description
  How it Works 819
```

```
Usage Reporting 819
    Usage Monitoring Data Modification 820
    Error Handling 821
    Call Flows 821
    Standards Compliance 823
    Limitations 823
  Configuring Usage Monitoring Key for Pre-defined Rules 823
    Configuration Verification 824
  OAM Support 824
    Usage Monitoring Statistics 824
QoS Group of Ruledefs Support over N7
  Feature Description 825
  How it Works 825
    QGR Processing Flow
    QGR Parameters 826
    Data Path Enforcement 831
    Call Flows
               832
    Limitations 835
```

#### CHAPTER 33 RADIUS Authentication and Accounting 837

```
Feature Summary and Revision History 837

Summary Data 837

Revision History 837

Feature Description 838

RADIUS Authentication 839

Throughput Limiting 840

RADIUS Accounting 841

Handling RADIUS Disconnect Request Messages 841

Architecture 843

RADIUS Client Integration in SMF 843

How it Works 843

RADIUS Interaction for Authentication 843

RADIUS Authentication Attributes 846

Call Flows 848
```

```
RADIUS Interaction for Accounting
    RADIUS Accounting Attributes 850
    Call Flows 853
    Processing of Usage Reporting Rules
    Dynamic Configuration Update 855
  RADIUS Attribute Definition 855
  Standards Compliance
  Limitations and Restrictions
Configuring the RADIUS Client 864
  Configuring RADIUS Server 864
    Verifying the RADIUS Configuration 865
  Configuring RADIUS Server Selection Logic
  Configuring RADIUS Attributes 866
  Configuring Internal Virtual IP for Protocol Endpoint 867
  Configuring RADIUS Detect Dead Server
  Configuring RADIUS Dead Time
  Configuring RADIUS Dictionary
                                 869
  Configuring RADIUS Retries 869
  Configuring RADIUS Timeout 870
  Configuring RADIUS Pod 870
  Configuring RADIUS NAS-IP 871
  Configuring Secondary Authentication Method 873
    Verifying the RADIUS Authentication Configuration 873
  Configuring PAP, CHAP, or MSCHAP-based Authentication 874
    Defining Priority for Authentication Algorithm
    Configuring Host Password 874
  Enabling RADIUS Accounting 875
  Defining RADIUS Server Group in DNN Profile 876
  Configuring RADIUS Accounting Options 876
  Configuring RADIUS Accounting Server Group
    Verifying the RADIUS Accounting Configuration 877
  Configuring the Session Disconnect Feature 878
    Configuring the Dynamic Authorization Service 878
    Configuring the CoA-NAS Interface 879
```

```
RADIUS Client OA&M Support 880
  Statistics Support 880
Troubleshooting Information 886
  RADIUS Bulk Statistics 886
  Subscriber Details for RADIUS-specific Information 898
  RADIUS Endpoint Authentication and Accounting Statistics
  RADIUS Endpoint Disconnect Message and CoA Statistics
  External Inbound and Outbound Connections
  Internal and External Connections 900
  Status of Pods 900
  Configuration Errors
                      900
  show alerts 900
  RADIUS Alerts 902
    RADIUS EP Down Alert 902
    RADIUS Accounting Establishment Failure Threshold Alert 903
    RADIUS Accounting Release Failure Threshold Alert
    RADIUS Authentication Failure Threshold Alert 903
    RADIUS Disconnect Message Failure Threshold Alert 903
    RADIUS Server RTT Alert 904
    RADIUS Accounting Start Initial Message Failure Threshold Alert 904
    RADIUS Accounting Interim/Update Message Failure Threshold Alert 904
    RADIUS Accounting Stop/Terminate Message Failure Threshold Alert
    RADIUS Authentication Type Message Failure Threshold Alert 905
  Grafana Charts 905
  Error Logs 905
    RADIUS Authentication 906
    RADIUS Accounting 907
    Idle Timeout-based Release
    Disconnect Message 908
  RADIUS Test CLI support 909
    Testing a RADIUS Accounting Server 909
    Testing a RADIUS Authentication Server 910
```

CHAPTER 34 Redundancy Support 913

```
Feature Summary and Revision History 913
  Summary Data 913
  Revision History
Feature Description 914
High Availability Support 914
  Feature Description 914
    High Availability of UDP Proxy
    High Availability of Node Manager 914
  Architecture 914
    SMF Pod and VM Deployment Layout 914
  How it Works 915
  Configuring Pod-level Labelling and Replicas 916
    Configuration Example 916
    Configuration Verification 916
Geographic Redundancy Support 917
  Feature Description 917
  How it Works 917
    Overview
               918
  GR Triggers 919
  Site Roles 919
  General Guidelines
  Instance Awareness
                     921
    Configuring GR Instance
    Configuring Endpoint Instance Awareness
    Configuring Profile SMF Instance Awareness
  Dynamic Routing 924
    Configuring Dynamic Routing by Using BGP
    Configuring BGP Speaker 929
  IPAM 930
    Configuring IPAM
  Geo Replication 932
    Configuring ETCD/Cachepod Replication 933
  Geo Monitoring 933
    POD Monitoring 934
```

```
Traffic Monitoring 935
       BFD Monitoring 935
       CDL GR Deployment 938
         Prerequisites for CDL GR 938
         CDL Instance Awareness and Replication
       Lawful Intercept 943
        RADIUS Configuration
       Software Upgrade on GR Pairs
       Manual CLI Switchover 948
          Geo Reset Role 949
          Geo Switch Role 949
        Troubleshooting 949
          show/clear Commands
         Monitor Subscriber 960
         Monitor Protocol 961
        Geographic Redundancy OAM Support 962
         Health Check 962
          Recovery Procedure 966
          Key Performance Indicators (KPIs) 968
          Bulk Statistics 974
          Alerts 976
Roaming Support 983
     Feature Summary and Revision History
       Summary Data 983
       Revision History
     Feature Description 984
     Local Breakout Roaming Support
        Feature Description
       Architecture 984
     Home Routed Roaming Support
```

Feature Description
Architecture 992

CHAPTER 35

Remote Cluster Monitoring

```
How it Works 997
    vSMF Create Session Procedure
                                    997
    hSMF Create Session Procedure
    vSMF Modify Session Procedure
    hSMF Modify Session Procedure
    vSMF Release Session Procedure
    hSMF Release Session Procedure
    vSMF Clear Subscriber Release Session Procedure 1006
    EPS to 5G Handover Using N26 Interface 1007
    5GS to EPS Handover for Single Registration Mode with N26 Interface 1010
    EPS to 5G Handover Without Using N26 Interface
    5G to EPS Handover Without Using N26 Interface
                                                    1014
    Standards Compliance 1015
    Limitations 1016
  Charging Support for HR Roaming 1016
    Configure Charging for HR Roaming 1019
  Default DNN Support in HR Roaming 1021
  IPv6 RS/RA Support in HR Roaming 1021
  SEPP Support 1021
    Feature Description
                       1021
    How it Works 1021
    Configuring the SEPP 1023
Troubleshooting Information 1025
  Subscriber Details for Roaming-specific Information 1025
  Subscriber Details for Roaming-specific Information for hSMF
  Subscriber Session Details for Roaming-specific Information for hSMF
                                                                     1033
  Subscriber Details for Roaming-specific Information for vSMF
  Subscriber Session Details for Roaming-specific Information for vSMF
  Roamer UE Alerts 1040
    In-roamer UE Failure Threshold Alert 1040
    Out-roamer UE Failure Threshold Alert 1041
  Roamer UE Bulk Statistics
  Roaming Error Logs 1042
```

```
Feature Summary and Revision History 1045
                            Summary Data 1045
                            Revision History 1045
                          Feature Description 1045
                            SSC Mode Selection 1046
                            Priority for Choosing SSC Mode 1046
                            SSC Mode Selection Method 1046
                          Configuring SSC Mode 1047
CHAPTER 37
                    Session Timers 1049
                          Feature Summary and Revision History 1049
                            Summary Data 1049
                            Revision History 1049
                          Feature Description 1050
                          3GPP-Compliant Timers 1051
                            GTP and N11 Timers
                                                 1051
                              Feature Description
                                                 1051
                              How it Works 1051
                              Standards Compliance 1051
                              Configuring the N11 and GTP Timers 1051
                            Back-off Timer Support 1053
                              Feature Description 1053
                              How it Works 1053
                              Standards Compliance 1059
                              Configuring Back-off Timer 1060
                          Non-3GPP Compliant Timers 1062
                            Feature Description 1062
                            Configuring Non-3GPP Session Timers 1062
CHAPTER 38
                    SMF Capabilities to Support 4G and 5G Devices
                          Feature Summary and Revision History 1065
                            Summary Data 1065
```

Session and Service Continuity Mode 1045

CHAPTER 36

```
Revision History
                         1066
     Feature Description
                         1066
     How it Works 1067
       Standards Compliance 1068
       Limitations 1068
     Configuring Parameters to Support 4G and 5G Devices 1069
        Configuring the NSSAI 1069
       Enabling DCNR in DNN Profile 1069
       Configuring UPF Selection 1070
       Configuring Secondary RAT Usage Report 1071
       Configuring Presence Reporting 1071
        Configuration Verification 1072
     OAM Support 1072
       Statistics Support 1073
       Bulk Statistics 1074
     Troubleshooting Information 1075
       Subscriber Details with DCNR and Presence Reporting Enabled 1075
       Option-3x: DCNR Enabled UE Alerts 1076
          DCNR UE Attach Failure Threshold Alert 1076
          DCNR UE Attach Failure Threshold Alert with Presence Reporting 1077
       DCNR UE Bulk Statistics 1077
       Option-3x Device Specific Error Logs 1078
SMF Serviceability 1081
```

#### CHAPTER 39

```
Feature Summary and Revision History 1081
  Summary Data 1081
  Revision History 1082
Feature Description 1082
  Relationships 1082
How it Works 1083
Call Failure Logs 1087
  Configuring the Call Failure Logs 1088
    Configuration Example 1088
    Configuration Verification 1088
```

```
Procedure Failure Logs 1088
  Configuring the Procedure Failure Logs
    Configuration Example 1090
    Configuration Verification 1090
Generic Procedure Failure Logs 1091
  Configuring the Generic Procedure Failure Logs 1091
    Configuration Example 1092
    Configuration Verification 1092
Additional Call Flow Failure Logs 1092
  Configuring the Additional Call Flow Failure Logs
    Configuration Example 1094
    Configuration Verification 1094
Event Trace Logs 1095
  Configuring the Event Trace Logs
    Configuration Example 1098
    Configuration Verification 1098
Call Flow Statistics Logs 1099
  Configuring the Call Flow Statistics Logs 1100
    Configuration Example 1100
    Configuration Verification 1100
Core Dump Utility Logs 1100
  Configuring the Core Dump Utility Logs 1101
    Configuration Example 1101
    Configuration Verification 1101
Monitor Subscriber (MonSub) Logs 1102
  Configuring the Monitor Subscriber Logs 1104
    Configuration Example 1105
    Configuration Verification 1105
N40 Additional Logs and Statistics 1106
  Configuring the N40 Additional Logs and Statistics 1106
    Configuration Example 1107
    Configuration Verification 1107
N7 Additional Logs and Statistics 1107
  Configuring the N7 Additional Logs and Statistics 1108
```

# Configuration Example 1108 Configuration Verification 1108

```
CHAPTER 40
                     Subscriber Charging 1109
                          Feature Summary and Revision History 1109
                             Summary Data 1109
                            Revision History 1109
                          Feature Description 1110
                             Converged Charging 1111
                               Chargeable Events 1111
                               Charging Identifier 1112
                               Charging Information 1112
                            How it Works 1112
                               Charging Session 1112
                               Offline Charging and Online Charging 1112
                               CHF Selection 1115
                               Charging Activities at SMF 1115
                               Static and Predefined Rules for Charging 1119
                               Modification Scenarios in Charging 1120
                               URR Linking 1121
                               Local Configuration 1121
                               Zero Usage Report Suppression 1122
                               Call Flows 1123
                               Limitations 1124
                             Standards Compliance 1124
                               3GPP June 2019 Compliance for Charging Interface 1124
                             Configuring SMF Charging 1125
                               DNN Profile Configuration 1125
                               Charging Characteristics Profile Configuration 1125
                               Charging Characteristics ID Configuration 1126
                               Charging Profile Configuration 1126
                          Mapping of Charging Scenario on Various Interfaces 1129
```

Feature Description 1129

How it Works 1129

Standards Compliance 1135 Failure Handling Scenarios 1135 Application Error and Result Code Handling 1135 Application Error Codes 1136 RG-level Result Codes 1137 Handling Charging Disable Functionality Charging Server Reconciliation 1138 Dynamic Update of Charging Configurations 1139 Feature Description 1139 How it Works 1139 ACS Profile 1139 **Charging Profile TAI Selection from AMF** 1147 Feature Summary and Revision History 1147 Summary Data 1147 Revision History 1147 Feature Description 1147 How it Works 1148 Configuring TAI Selection Feature 1150 Configuring TAI Group List 1150 Verifying TAI Group List 1150 Configuring TAI Group 1151 Configuring TAC List 1151 Configuring TAC Range List 1151 Verifying the TAI Group Configuration 1152 Configuring Priority 1152 Verifying the Priority Configuration 1152 **UDM Integration** 1155 Feature Summary and Revision History 1155 Summary Data 1155

Revision History 1155

Limitations 1135

CHAPTER 41

CHAPTER 42

CHAPTER 43

```
Feature Description 1156
     How it Works 1156
     Configuring Options for Controlling SDM Messages 1156
        Configuring RAT Type 1156
          Configuration Verification 1157
        Configuring Session Type 1157
          Configuration Verification 1158
     Configuration-based Control of Subscription Messages 1158
       Feature Description 1158
       How it Works 1159
          Standards Compliance 1159
          Call Flows 1159
        OAM Support for the Unsubscribe-To-Notifications Messages 1160
          Statistics Support 1160
UP Session Activation and Deactivation Service Request Procedures 1161
     Feature Summary and Revision History 1161
        Summary Data 1161
        Revision History 1161
     Feature Description 1162
     UE-initiated Service Request Procedure 1162
        Feature Description 1162
       How it Works 1162
          Deactivation of the User Plane Connection of a PDU Session
          Activation of the User Plane Connection of a PDU Session 1164
     Network-initiated Service Request Procedure 1166
        Feature Description 1166
       How it Works 1167
          Call Flows 1167
          Standards Compliance 1178
          Limitations 1178
        Configuring N3 Tunnel Profile 1178
     Always-On PDU Session Support 1178
        Feature Description 1178
```

How it Works 1179

Call Flows 1179

Configuring Always-On PDU Session Support 1182

Verifying Always-On PDU Session Support 1183

Always-On PDU Session OAM Support 1184

Bulk Statistics Support 1185

#### CHAPTER 44 UPF Path Management and Restoration 1187

Feature Summary and Revision History 1187

Summary Data 1187

Revision History 1187

Feature Description 1188

Standards Compliance 1188

How it Works 1188

Configuration Support for the UPF Path Management and Restoration 1189

Configuring the Heartbeat at the Interface Level 1189

Verifying the Heartbeat Configuration for the SMF 1190

Configuring the Heartbeat at the UPF Group Level 1190

Verifying the Heartbeat Configuration for the UPF Group Level 1191

Associating UPF Group to Individual UPF Network Configuration 1191

Verifying the Association of the UPF Group with the Individual UPF 1191

OAM Support 1192

Bulk Statistics 1192

#### CHAPTER 45 Virtual Routing and Forwarding 1193

Feature Summary and Revision History 1193

Summary Data 1193

Revision History 1193

Feature Description 1194

How it Works 1194

VRF Creation 1194

VRF Modification 1195

VRF Deletion 1195

Limitations 1195

CHAPTER 46

```
VRF Feature Configuration
       VRF Configuration 1195
          Configuration Example
                                1196
       Endpoint Configuration 1196
          Configuration Example 1197
        VRF Configuration in RADIUS Profile 1197
        VRF Association for BGP Peering 1198
          Configuration Example 1198
          Configuration Verification 1199
     OAM Support 1200
       Bulk Statistics Support 1200
Wireless Priority Services 1201
     Feature Summary and Revision History 1201
        Summary Data 1201
       Revision History
                         1201
     Feature Description
                         1202
       Use Cases 1202
          Multimedia Priority Services
          DSCP Marking for N3, S5-U, or S2-B over PFCP 1207
          WPS Profile Support 1208
     How it Works 1208
        Standards Compliance 1208
     Configuring Wireless Priority Services
        Configuring the WPS Profile 1208
       Associating WPS Profile under DNN Profile 1209
       Configuration Verification 1210
     WPS OAM Support 1211
Troubleshooting Information 1213
     Feature Summary and Revision History 1213
       Summary Data 1213
       Revision History 1213
     Description 1214
```

CHAPTER 47

```
Using CLI Data 1215
  Show and Clear Commands 1215
    show Commands 1215
    clear Commands
                     1238
  Monitor Subscriber and Monitor Protocol 1241
    Feature Description 1241
    Configuring the Monitor Subscriber and Monitor Protocol Feature 1241
Alerts 1244
  Feature Description 1244
  How it Works 1244
  Configuring Alert Rules 1244
    Viewing Alert Logger 1246
    Call Flow Procedure Alerts 1246
    Interface Specific Alerts 1252
    IP Pool 1257
    Message Level Alerts 1258
    Policy Rule Alerts 1264
    SMF Overload/Congestion 1265
    SMF Sessions 1265
Metrics 1267
  Feature Description
  How it Works 1268
  Configuring Metrics Collection 1268
    Configuration Example 1269
    Configuration Verification 1270
  Bulk Statistics and Key Performance Indicators
                                               1270
    Feature Description 1270
Logs 1271
  Feature Description 1271
    Download OAM and EDR Monitor Pod Files 1271
  How it Works 1272
  Configuring the Logs 1273
    Enabling or Disabling the Transaction Messages 1273
    Configuring the Logging Levels 1275
```

Configuring Persistent Transaction Logs 1275

CHAPTER 48 Sample SMF Configuration 1277

Sample Configuration 1277

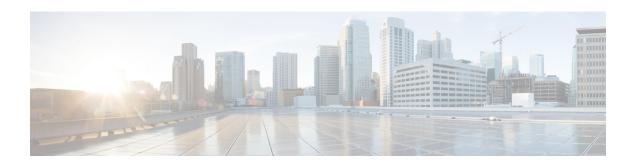

## **About this Guide**

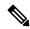

Note

The documentation set for this product strives to use bias-free language. For purposes of this documentation set, bias-free is defined as language that does not imply discrimination based on age, disability, gender, racial identity, ethnic identity, sexual orientation, socioeconomic status, and intersectionality. While any existing biased terms are being substituted, exceptions may be present in the documentation due to language that is hardcoded in the user interfaces of the product software, language used based on RFP documentation, or language that is used by a referenced third-party product.

This preface describes the 5G Session Management Function Guide, how it is organized and its document conventions.

This guide describes the Cisco Session Management Function (SMF) and includes infrastructure and interfaces, feature descriptions, specification compliance, session flows, configuration instructions, and CLI commands for monitoring and troubleshooting the system.

• Conventions Used, on page xlix

### **Conventions Used**

The following tables describe the conventions used throughout this documentation.

| Notice Type      | Description                                                                                              |
|------------------|----------------------------------------------------------------------------------------------------|
| Information Note | Provides information about important features or instructions.                                           |
| Caution          | Alerts you of potential damage to a program, device, or system.                                          |
| Warning          | Alerts you of potential personal injury or fatality. May also alert you of potential electrical hazards. |

| Typeface Conventions                          | Description                                                                                                  |  |
|-----------------------------------------------|----------------------------------------------------------------------------------------------------|--|
| Text represented as a screen display          | This typeface represents displays that appear on your terminal screen, for example:  Login:                  |  |
|                                               | LOGIN.                                                                                                    |  |
| Text represented as <b>commands</b>           | This typeface represents commands that you enter, for example:                                               |  |
|                                               | show ip access-list                                                                                          |  |
|                                               | This document always gives the full form of a command in lowercase letters. Commands are not case sensitive. |  |
| Text represented as a <b>command</b> variable | This typeface represents a variable that is part of a command, for example:                                  |  |
|                                               | show card slot_number                                                                                        |  |
|                                               | <i>slot_number</i> is a variable representing the desired chassis slot number.                               |  |
| Text represented as menu or sub-menu names    | This typeface represents menus and sub-menus that you access within a software application, for example:     |  |
|                                               | Click the <b>File</b> menu, then click <b>New</b>                                                            |  |

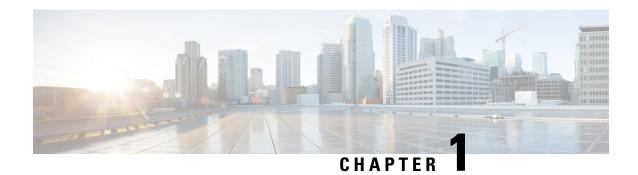

## **5G Architecture**

- Feature Summary and Revision History, on page 1
- Overview, on page 2
- Subscriber Microservices Infrastructure Architecture, on page 3
- Control Plane Network Function Architecture, on page 4

## **Feature Summary and Revision History**

### **Summary Data**

#### Table 1: Summary Data

| Applicable Product(s) or Functional Area | • PCF          |
|------------------------------------------|----------------|
|                                          | • SMF          |
|                                          | • UPF          |
|                                          |                |
| Applicable Platform(s)                   | SMI            |
| Feature Default Setting                  | Not Applicable |
| Related Documentation                    | Not Applicable |

## **Revision History**

#### Table 2: Revision History

| Revision Details  | Release       |
|-------------------|---------------|
| First introduced. | Pre-2020.02.0 |

#### **Overview**

The Ultra Cloud Core is Cisco's solution supporting 3GPP's standards for 5G new radio (NR) standalone (SA) mode. These standards define various network functions (NFs) based on the separation of control plane (CP) and user plane (UP) (for example CUPS) functionality for increased network performance and capabilities.

#### **Control Plane Network Functions**

The CP-related NFs that comprise the Ultra Cloud Core are based on a common architecture that is designed around the following tenants:

- Cloud-scale—Fully virtualized for simplicity, speed, and flexibility.
- Automation and orchestration—Optimized operations, service creation, and infrastructure.
- Security—Multiple layers of security across the deployment stack from the infrastructure through the NF applications.
- API exposure—Open and extensive for greater visibility, control, and service enablement.
- Access agnostic—Support for heterogeneous network types (for example 5G, 4G, 3G, Wi-Fi, and so on).

These control plane NFs are each designed as containerized applications (for example microservices) for deployment through the Subscriber Microservices Infrastructure (SMI).

The SMI defines the common application layers for functional aspects of the NF such as life-cycle management (LCM), operations and management (OAM), and packaging.

Figure 1: Ultra Cloud Core CP Architectural Components

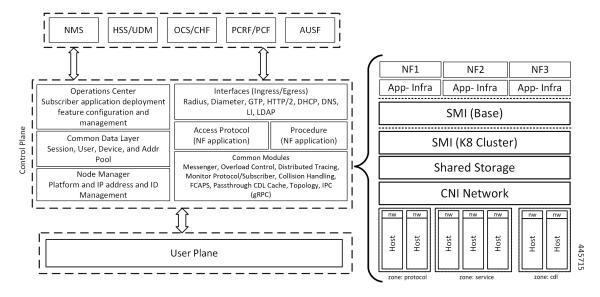

#### **User Plane Network Function**

The 5G UP NF within the Ultra Cloud Core is the User Plane Function (UPF). Unlike the CP-related NFs, the 5G UPF leverages the same Vector Packet Processing (VPP) technology currently in use by the user plane component within Cisco 4G CUPS architecture. This commonality ensures the delivery of a consistent set of capabilities between 4G and 5G such as:

- Ultrafast packet forwarding.
- Extensive integrated IP Services such as Subscriber Firewall, Tethering, Deep-Packet Inspection (DPI), Internet Content Adaption Protocol (ICAP), Application Detection and Control (ADC), and header enrichment (HE).
- Integrated third-party applications for traffic and TCP optimization.

### **Subscriber Microservices Infrastructure Architecture**

The Ultra Cloud Core (UCC) Subscriber Microservices Infrastructure (SMI) is a layered stack of cloud technologies that enable the rapid deployment of, and seamless life-cycle operations for microservices-based applications.

The SMI stack consists of the following:

- SMI Cluster Manager—Creates the Kubernetes (K8s) cluster, creates the software repository, and provides ongoing LCM for the cluster including deployment, upgrades, and expansion.
- Kubernetes Management—Includes the K8s primary and etcd functions, which provide LCM for the NF
  applications that are deployed in the cluster. This component also provides cluster health monitoring and
  resources scheduling.
- Common Execution Environment (CEE)—Provides common utilities and OAM functionalities for Cisco Cloud native NFs and applications, including licensing and entitlement functions, configuration management, telemetry and alarm visualization, logging management, and troubleshooting utilities. Also, it provides consistent interaction and experience for all customer touch points and integration points in relation to these tools and deployed applications.
- Common Data Layer (CDL)—Provides a high performance, low latency, stateful data store, designed
  specifically for 5G and subscriber applications. This next generation data store offers high availability
  in local or geo-redundant deployments.
- Service Mesh—Provides sophisticated message routing between application containers, enabling managed interconnectivity, extra security, and the ability to deploy new code and new configurations in low risk manner.
- NB Streaming—Provides Northbound Data Streaming service for billing and charging systems.
- NF or Application Worker Nodes—The containers that comprise an NF application pod.
- NF or Application Endpoints (EPs)—The NFs or applications and their interfaces to other entities on the network
- Application Programming Interfaces (APIs)—Provides various APIs for deployment, configuration, and management automation.

The following figure depicts how these components interconnect to comprise a microservice-based NF or application.

Figure 2: SMI Components

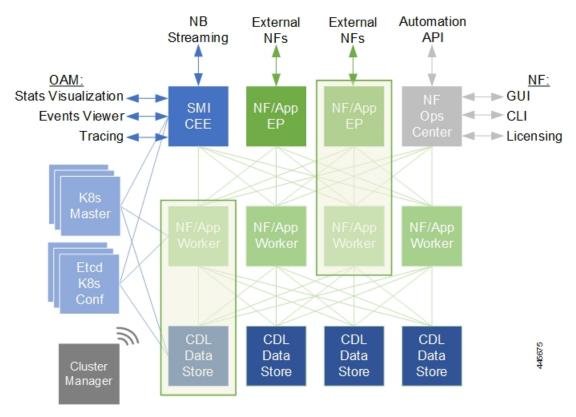

For more information on SMI components, see Ultra Cloud Core Subscriber Microservices Infrastructure and the related-documentation at *Deployment Guide > Overview* chapter.

### **Control Plane Network Function Architecture**

Control plane (CP) NFs are designed around a three-tiered architecture that take advantage of the stateful or stateless capabilities that are afforded within cloud native environments.

The architectural tiers are as follows:

- Protocol Load Balancer Services—These are stateless microservices that are primarily responsible for dynamic discovery of application containers as well as for protocol proxy and termination. These include traditional 3GPP protocols and new protocols that are introduced with 5G.
- Applications Services—Responsible for implementing the core application or business logic, these are the stateless services that render the actual application based on the received information. This layer may contain varying degrees of microservice granularity. Application services are stateless.
- State management services—Enable stateless application services by providing a common data layer (CDL) to store or cache state information (for example session and subscriber data). This layer supports various data storage technologies from in-memory caches to full-fledge databases.

Figure 3: Control Plan Network Function Tiered Architecture

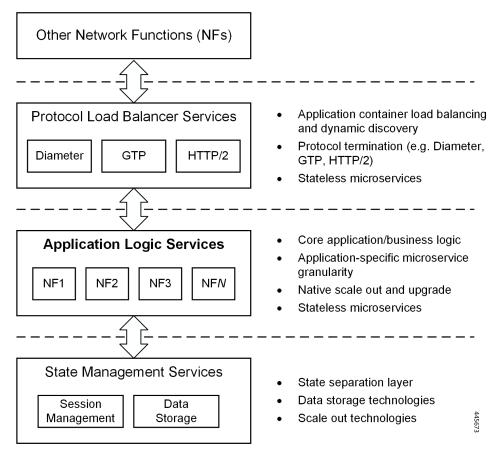

The three-tiered architecture on which Cisco CP NFs are designed fully support the 5G core (5GC) Service-based Architecture (SBA) defined by 3GPP. These NFs communicate with each other and with third-party NFs over the Service-based Interface (SBI) using HTTP/2 over TCP as defined by 3GPP.

Cisco CP NF
Service-based Interface (SBI)

Cisco NF
Cisco NF
Cisco NF
Cisco NF

Cisco NF

Cisco NF

A

Cisco NF

Cisco NF

Cisco NF

Cisco NF

Cisco NF

A

Cisco Common Data

Layer (CDL)

Figure 4: Cisco CP NF Service-based Architecture Support

For more information on the Cisco network functions, see their corresponding network function documentation.

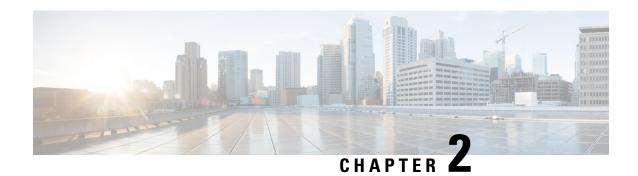

## **5G SMF Overview**

- Feature Summary and Revision History, on page 7
- Product Description, on page 8
- Converged Core Overview, on page 9
- Use Cases and Features, on page 11
- Deployment Architecture and Interfaces, on page 19
- Life Cycle of Data Packet, on page 22
- Session Affinity, on page 28
- License Information, on page 29
- Standards Compliance, on page 29

## **Feature Summary and Revision History**

## **Summary Data**

#### **Table 3: Summary Data**

| Applicable Product(s) or Functional Area | SMF            |
|------------------------------------------|----------------|
| Applicable Platform(s)                   | SMI            |
| Feature Default Setting                  | Not Applicable |
| Related Changes in this Release          | Not Applicable |
| Related Documentation                    | Not Applicable |

### **Revision History**

#### Table 4: Revision History

| Revision Details                                                               | Release   |
|--------------------------------------------------------------------------------|-----------|
| The converged core support for combined SMF + cnSGWc is added in this release. | 2021.01.0 |

| Revision Details  | Release       |
|-------------------|---------------|
| First introduced. | Pre-2020.02.0 |

## **Product Description**

The Cisco Session Management Function (SMF) is one of the Control Plane Network Functions (NF) of the 5G core network (5GC). The SMF is responsible for the session management with the supported individual functions on a per-session basis.

A single instance of SMF can support some or all the functionality of the SMF. As specified in *3GPP TS* 23.501, the SMF supports the following functionality:

- Handles session management. For example, session establishment, modification and release, including the tunnel between the User Plane Function (UPF) and the access network (AN).
- Handles user element (UE) IP address allocation and management, which includes an optional authorization.
- Performs Dynamic Host Configuration Protocol for IPv4 (DHCPv4) and DHCPv6 functions, both as server and client.
- Performs Address Resolution Protocol (ARP) proxying and IPv6 Neighbor Solicitation Proxying functionality for the Ethernet PDUs. The SMF responds to the ARP and the IPv6 Neighbor Solicitation Request by providing the MAC address. This address corresponds to the IP address that exists in the request.
- Selects and controls the UPF for the Ethernet PDU sessions. The UP function includes controlling the UPF to proxy ARP or IPv6 Neighbor Discovery, and forwarding all ARP or IPv6 Neighbor Solicitation traffic to the SMF.
- Configures Traffic Steering at the UPF to route traffic to the corresponding Data Network (DN).
- Terminates interfaces toward the Policy Control Function (PCF).
- Handles the Lawful Intercept (LI) for Session Manager (SM) events and interface to the LI system.
- Controls and synchronizes the charging data collection at the UPF.
- Terminates the SM parts of Non-Access-Stratum (NAS) messages.
- Routes packets and ensures the delivery of information through the Downlink Data Notification (DDN).
- Initiates the AN-specific SM information that is sent through the Access and Mobility Management Function (AMF) to AN over the N2 interface.
- Determines the session and service continuity (SSC) mode of a session.
- Provides the following roaming functionality:
  - Manages the local enforcement to apply Quality of Service (QoS) SLAs (VPLMN).
  - Collects charging data and supports the charging interfaces.
  - Supports communication with the external DN. The communication is for the transport of signaling for the PDU session authorization or authentication by an external DN.

The SMF also provides support for an enterprise mobile virtual network operator (MVNO) model, which enables a mobile network operator (MNO) to perform secondary authentication for the leased MVNO subscribers. Additionally, the SMF supports other MVNO features, but is not limited to, RADIUS Client, vDNN, and so on.

## **Converged Core Overview**

The converged core solution provides an advanced, cloud-native, converged control plane with the capability to support 4G and 5G devices, and use cases.

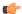

#### **Important**

This release supports only the cloud-native integrated S-GW and SMF instance with S5C and cnSGW-C functionalities.

The converged core solution removes the operational complexity by providing a unified core network to handle all types of subscribers and use cases.

The operator has the following benefits:

- Improves the overall network efficiency by reducing signaling between cnSGW-C and SMF while handling a 4G subscriber or handoff from 5G to 4G coverage area.
- Reduces latency introduced due to the extra hop SGW-U for a subscriber in 4G coverage area, by collapsing the data path in the Converged UPF, thus improving the overall user experience.
- Provides ability to use a unified subscriber policy and billing infrastructure using SBA interfaces for 4G and 5G devices.

The solution supports the following converged control plane and user plane functions:

- Converged Control Plane Functions
  - Integrates S-GW and SMF network functions as a single deployment, under a single Kubernetes namespace, to support 4G and 5G devices from E-UTRAN/NR (converged core gateway)
  - Supports logical network functions (data)
- Converged User Plane Functions
  - Integrates UPF and SGW-U functionalities as a single network function
  - Provides simultaneous support for N4 and Sxa interfaces
  - Terminates multiple control planes in a single deployment

#### **Interservice Pod Communication**

#### **Feature Description**

When the cnSGW service and SMF service selected for a subscriber are on the same cluster and same rack, the messages exchanged between the two services flow through the gtpc-ep pod.

If a collocated session is identified and **enable-gtpc-bypass** CLI command is configured under GTP endpoint, then the SMF and cnSGW-C directly communicate with each other without exchanging the messages through the gtpc-ep pod. This approach reduces the latency and the processing load on the gtpc-ep. For details on the command, see the Feature Configuration, on page 11 section.

The SMF service directly communicates with cnSGW service for processing the following requests:

- Create Bearer Request
- Update Bearer Request (UBR) (expect Modify Bearer Command (MBC) triggered UBR)
- Delete Bearer Request (DBR) (expect Delete Bearer Command (DBC) triggered DBR)

The cnSGW service directly communicates with SMF service for processing the following requests:

- Create Session Request
- · Modify Bearer Request
- Delete Session Request

If the subscriber session is not collocated, the inbound and outbound messages from SMF or cnSGW-C continue to be exchanged through the gtpc-ep pod.

For this feature support on cnSGW, see the UCC 5G cnSGWc Configuration and Administration Guide.

#### **How it Works**

This section describes how this feature works.

Perform the following steps to implement this feature.

- 1. Identify the deployment type of SMF and cnSGW-C.
  - To identify the deployment type, the SMF or cnSGW-C compares the target GTPC peer IP address of the message with the locally configured IP address of S5e or S5 interface for the concerned GR instance. The SMF or cnSGW-C marks the subscriber session as collocated service based on the comparison result.
- 2. Identify the target service pod
  - SMF uses session affinity in cnSGW namespace based on TEID, which is derived from Common ID to appropriately route the message towards cnSGW service pod instance.
- **3.** Route the messages to the appropriate peers based on the identified deployment type and target service pod.
  - Interservice pod communication uses the existing framework along with protocol buffer to carry the signaling message content.

The interservice communication between SMF and cnSGW-C happens with the following exceptions:

- GTPC messages cannot be captured using the packet sniffer tool and **monitor subscriber** command.
- Path management is not performed for collocated GTPC peers.
- GTPC message level metrics (at GTPC endpoint) will not be pegged for interservice GTPC messages as GTPC endpoint is bypassed for such messages.
- Existing interservice metrics will be pegged for interservice messages.

• UBR and DBR initiated on Command Messages follow the existing message flow path. That is, the SMF sends the command messages to cnSGW service through gtpc-ep pod.

#### **Feature Configuration**

To enable GTPC bypass between cnSGW and SMF service, use the following sample configuration:

```
config
  instance instance-id gr_instance_id
  endpoint gtp
  enable-gtpc-bypass { false | true }
  end
```

#### NOTES:

- endpoint gtp: Enter the GTP endpoint configuration.
- enable-gtpc-bypass { false | true }: Specify the option to enable or disable the GTPC bypass between cnSGW and SMF service.

When set to true, the GTPC bypass is enabled between SMF and cnSGW. That is, SMF and cnSGW directly communicate without involving the gtpc-ep pod. By default, it is false.

#### **OAM Support**

This section describes operations, administration, and maintenance support for this feature.

#### **Bulk Statistics Support**

The following statistics is updated to support this feature.

• smf\_service\_stats: This statistics includes gtpc\_bypass label to track the GTPC bypass messages.

For more information on bulk statistics support, see the UCC 5G SMF Metrics Reference.

#### **Use Cases and Features**

This section describes the use cases that SMF supports.

#### **Base SMF Configuration**

The SMF base configuration provides a detailed view of the configurations that are required for making the SMF operational. This includes setting up the infrastructure to deploy the SMF, deploying the SMF through SMI, and configuring the Ops Center for exploiting the SMF capabilities over time.

For more information on SMI, see the Ultra Cloud Core SMI Cluster Deployer Operations Guide.

The following feature is related to this use case:

• Deploying and Configuring SMF through Ops Center, on page 31

#### **4G Session Support**

For UEs, the SMF supports both 5G and 4G NAS to connect to both 4G and 5G core networks. The SMF includes the EPS interworking support and acts as a PGW-C+SMF. The interfaces, such as the Gx, Gy, or Gz, which are used for a 4G session creation are replaced with the corresponding 5G core SBI interfaces, such as the Npcf and Nchf.

The SMF supports interworking with EPS by using the N26 interface (which is an inter-CN interface between the MME and the 5GS AMF) to enable interworking between the Evolved Packet Core (EPC) and the NG core networks. Support of the N26 interface in the network is optional for interworking. The N26 interface supports a subset of the functionalities over S10 interface to enable interworking. The UE uses the EPC NAS or 5GC NAS procedures that are based on the core network. The SMF supports QoS flow failures for access and mobility procedures.

The following features are related to this use case:

- 4G to 5G Data Session Handover, on page 332
- EPS Interworking, on page 119
- Flow Failure Handling for Access and Mobility Procedures, on page 309
- SMF Capabilities to Support 4G and 5G Devices, on page 1065
- Session Timers, on page 1049

## **5G Session Support**

The Session and Service Continuity (SSC) support in 5G system architecture addresses the continuous requirements of different applications and services for a User Equipment (UE). The 5G system supports the SSC modes such that the network maintains the connectivity service to the UE. The SMF manages the UE IP address and ID allocation for establishing sessions. The SMF also maintains session connectivity on interfaces, such as N40, N4, N7, and N10, to facilitate charging.

The SMF uses the Xn interface to handover a UE from a source NG-RAN to the target NG-RAN when the AMF is unchanged, and without relocating the UPF. The SMF includes the N3 tunnel profile configuration to enable the notifications on the Control Plane (CP) and enable buffering on the UPF. The SMF supports activation and deactivation of the User Plane (UP) connection of a PDU session. The SMF also includes the DNS proxy feature to configure proxy servers for resolving the host names and their IP addresses.

The following features are related to this use case:

- Inter gNodeB Handover, on page 353
- IP Pool Allocation per DNN, on page 607
- UP Session Activation and Deactivation Service Request Procedures, on page 1161
- Session and Service Continuity Mode, on page 1045
- Static IP Support, on page 554
- TAI Selection from AMF, on page 1147

#### **Access and Mobility Support**

The SMF supports the access and mobility through session management procedures for PDU session establishment, modification, and release. The SMF supports N2-based handovers for intra-SMF or inter-AMF when a UE moves from one NG-RAN to another NG-RAN for Data Forwarding Tunnel (DFT) and Indirect Data Forwarding Tunnel (IDFT) cases. With the multi-DNN support, SMF has multiple PDN connections for providing various services including Internet and Voice over New Radio (VoNR) services. The SMF supports network-initiated messages when a UE is either in the CM-Idle state or in the CM-Connected state.

Access and mobility support includes the intra-5G handover use case, which has the following handover support:

- Xn Handover
- Intra-AMF N2 Handover
- Inter-AMF N2 Handover

The following features are related to this use case:

- 5GSM Cause Code Handling, on page 458
- GTP Cause Code Handling, on page 446
- GTPv2 IE and Cause Codes, on page 453
- AN-initiated Session Modification Procedure, on page 65
- CHF and PCF Integration for Access and Mobility Procedures, on page 343
- Inter gNodeB Handover, on page 353
- MTU Support in PCO, on page 593
- Multiple and Virtual DNN Support, on page 597
- Network-initiated Session Modification Procedures, on page 619
- New Radio Dual Connectivity, on page 625
- Policy and User Plane Management, on page 735
- UDM Integration, on page 1155
- Voice over New Radio, on page 415

#### **Charging Integration**

The SMF supports converged charging and uses the Nchf or N40 interface to generate charging events. The SMF supports offline failover for charging when a charging (CHF) server fails. Based on the charging data information that SMF receives, it provides reporting level support for online and offline charging.

The following feature is related to this use case:

Subscriber Charging, on page 1109

#### **Cloud Native Infrastructure**

The SMF services includes the configuration to process PDU Session Management API calls. The IP Address Management (IPAM) technique is integrated with the SMF in the Application Services layer for tracking and managing the IP address space of a network. The SMF uses the Operations Center interface, which is a system-level infrastructure, to initiate the deployment of micro-services, to push application specific configuration to one or more micro-services, and to run application-specific commands to invoke APIs in application-specific pods.

The following feature is related to this use case:

Overload Management, on page 675

#### **Converged Core Network**

The SMF supports standalone deployment or an integrated deployment with cnSGWc for serving 4G and 5G subscribers. Converged Control Plane function comprises a combination of 4G and 5G control plane instances, that is, SMF and cnSGWc.

With converged core deployment, for the same PDN session, the S-GW and SMF select the same UPF instance so that the data path is optimized. The converged core architecture reduces the operational cost and the complexity of maintaining multiple different networks, leverages new interfaces and business avenues.

The converged core deployment involves changing some basic configurations of SMF, pod layout, and optimizing performance with call processing.

The following features are related to this use case:

- Alerts, on page 1244
- Content Filtering and X-Header Enrichment, on page 81
- Deploying and Configuring SMF through Ops Center, on page 31
- Dynamic Routing by Using BGP, on page 93
- EPS Interworking, on page 119
  - GTP Path Failure Handling, Restoration, and Recovery, on page 194
  - Support for UE Initial Attach, on page 122
- Monitor Subscriber and Monitor Protocol, on page 1241
- Pods and Services Reference, on page 721
- Policy and User Plane Management, on page 735
  - Support for UPF Node Reports and Proprietary Session Reports, on page 812
  - Static PCC Rules Support, on page 768
- Metrics, on page 1267
- UPF Path Management and Restoration, on page 1187
- Wireless Priority Services, on page 1201

#### **IMS Support**

The IP Multimedia Subsystem (IMS) connects to the LTE network and 5G core (through UPF node) for delivering voice services such as Voice over LTE (VoLTE) and Voice over New Radio (VoNR).

The following features are related to this use case:

- Emergency SoS Support, on page 109
- Voice Over LTE Support, on page 396
- Voice over New Radio, on page 415
- NPLI Support for VoLTE and VoNR, on page 407

### **IPAM Support**

IP Address Management (IPAM) is a technique for tracking and managing IP addresses of a network. IPAM is one of the core components of the subscriber management system. The IPAM provides all the functionalities necessary for working with the cloud-native subscriber management system. Also, the IPAM acts as a generic IP address management system for the different network functions such as the Session Management Function (SMF), Policy Control Function (PCF), and so on.

The following feature is related to this use case:

• IP Address Management, on page 533

#### **Lawful Intercept**

The Lawful Intercept (LI) feature enables law enforcement agencies (LEAs) to intercept subscriber communications. The LI functionality provides the network operator the capability to intercept and control data messages of targeted mobile users. The SMF that handles the Control Plane actions for the PDU sessions includes an IRI-POI that has the LI capability to generate the related xIRI.

For more details, contact your Cisco account representative.

#### **MVNO Support**

The SMF provides support for an enterprise MVNO model. A mobile network operator can perform secondary authentication for the leased MVNO subscribers and also support any additional features related to the AAA server. The SMF uses the RADIUS protocol for such secondary authentication purposes.

The following features are related to this use case:

- Multiple and Virtual DNN Support
  - DNN Case Insensitive Support
- Policy and User Plane Management
  - Increase Max Groups Per Bandwidth Policy
- RADIUS Authentication and Accounting

- Handling RADIUS Disconnect and CoA Requests
- RADIUS Access Management
- RADIUS Accounting
- RADIUS PAP/CHAP/MSCHAP Support
- RADIUS NAS-IP Support

### **NF Management**

Based on the 3GPP-defined architecture model for 5G systems for data connectivity, SMF discovers the set of NF instances and their associate NF service instances. These instances, which are based on the NF profiles, are registered in the Network Repository Function (NRF) and meet the various input query parameters.

The following features are related to this use case:

- NF Discovery and Management, on page 631
- Failure Handling Support, on page 271

#### **OAM Support**

This use case covers all the Operation, Administration, and Maintenance (OAM) functions of the SMF.

The following features are related to this use case:

- Alerts, on page 1244
- Bulk Statistics and Key Performance Indicators, on page 1270
- Deploying and Configuring SMF through Ops Center, on page 31
- Logs, on page 1271
- Metrics, on page 1267
- Monitor Subscriber and Monitor Protocol, on page 1241
- Pods and Services Reference, on page 721
- Smart Licensing, on page 37
- SMF Rolling Software Update, on page 53

## **Policy Integration**

The SMF communicates with the Unified Data Management (UDM) and Policy Control Function (PCF) to perform the following:

- Procure the subscribed and authorized QoS parameters for the Guaranteed Bit Rate (GBR) and non-GBR flows
- Pass the relevant information to the UE (NAS), gNB (NGAP), and UPF (PFCP)

This ensures that all nodes on the network provide the desired QoS to the PDU session.

The SMF uses the service-based N7 interface with the PCF to retrieve the session management policy information corresponding to the PDU session of the UE. The SMF selects the PCF during the PDU Session Establishment procedure. It also acts as a consumer of the PCF-provided session management policy service.

The following features are related to this use case:

- DSCP Marking, on page 85
- Policy and User Plane Management, on page 735
- Wireless Priority Services, on page 1201

### **RADIUS Support**

In the 5G architecture, the serving network authenticates the Subscription Permanent Identifier (SUPI) during authentication and the key agreement between the UE and the network. In addition, the serving network can perform a secondary authentication for data networks outside the mobile operator domain. For this purpose, various EAP-based authentication methods and associated credentials are used among which the RADIUS protocol is one of the widely used authentication protocols.

The following feature is related to this use case:

RADIUS Authentication and Accounting, on page 837

#### **Redundancy Support**

The SMF deployment in K8 cluster plays a vital role to support High Availability (HA) and Geographic Redundancy (GR). The redundancy support ensures stateful session continuity among the clusters during the rack or cluster failures.

The SMF achieves HA through redundant set-up of each cluster component such that any single point of failure is avoided.

The GR provides rack-level redundancy to replicate data between two separate K8 clusters across racks so that, on rack or cluster failure, traffic can switch to a remote rack to process the traffic. Rack or cluster failure can be due to power failure, multi-compute failures, network failure, multi-pod failure, BFD link failure, and so on.

The following features are related to this use case:

- High Availability Support, on page 914
- Geographic Redundancy Support, on page 917
- Mesh Connectivity to All UPFs, on page 591

### **Roaming Support**

Mobile network operators make roaming partnerships to provide services to the subscribers seamlessly in geographies beyond their network reach. PLMNs define the operator network boundaries. HPLMN is the Subscriber's home network and VPLMN is the visited network from where the service is rendered.

The following features are related to this use case:

- Roaming Support, on page 983
- Multiple PLMN Support, on page 613

#### **SMF Inline Services**

The SMF uses the Inline Services feature such as the Enhanced Charging Service (ECS) that enables operators to reduce billing-related costs and gives the ability to offer tiered, detailed, and itemized billing to their subscribers. Using shallow and deep packet inspection (DPI), the ECS [also known as Active Charging Service (ACS)] allows operators to charge subscribers based on the actual usage, number of bytes, premium services, location, and so on. The ECS also generates charging records for postpaid and prepaid billing systems.

The following features are related to this use case:

- Content Filtering and X-Header Enrichment, on page 81
- Event Detail Records, on page 203
- Policy and User Plane Management, on page 735

### **SMF Specification Compliance**

The SMF supports different 3GPP specification versions for the SMF interfaces. It processes the messages from the interfaces as per the compliance profile configured for the corresponding services.

The following feature is related to this use case:

• Interfaces Support, on page 439

## **Subscription Management**

The SMF handles the user subscription management over the N10 interface.

The following feature is related to this use case:

UDM Integration, on page 1155

#### **UPF** Integration

The SMF uses the available StarOS-based UPF node to meet the non-standard requirements on the UPF node to interwork with this UPF. To comply with the IPv6 Stateless Auto-configuration, the SMF supports ICMPv6 Router Solicit and Advertisement.

The following features are related to this use case:

- Policy and User Plane Management, on page 735
- IPv6 PDU Sessions, on page 581
- UPF Path Management and Restoration, on page 1187

#### Wi-Fi Support

The SMF supports Voice over Wi-Fi (VoWiFi). The VoWiFi technology provides the telephony services using Voice over IP (VoIP) from the mobile devices that are connected across a Wi-Fi network.

The following features are related to this use case:

- VoWi-Fi Support, on page 409
- Wi-Fi Handover, on page 365

## **Deployment Architecture and Interfaces**

The Cisco SMF is a part of the 5G core network functions portfolio with a common mobile core platform architecture. The core network functions include Access and Mobility Management Function (AMF), Network Repository Function (NRF), Policy Control Function (PCF), Network Slice Selection Function (NSSF), and User Plane Function (UPF).

#### **SMF** Architecture

The SMF network function consists of loosely coupled microservices together. The microservice decomposition is based on a three-layered architecture as illustrated in the following figure.

Figure 5: SMF 3-Layered Micro Services Architecture

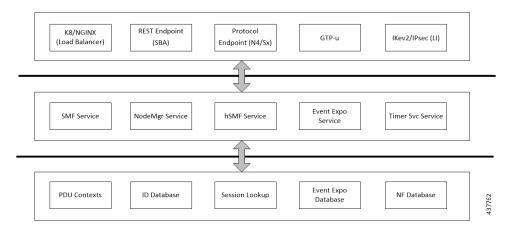

Following are the three layers of the SMF architecture:

- Layer 1—Protocol and Load Balancer services (Stateless)
- Layer 2—Application services (Stateless)
- Layer 3—Database services (Stateful)

#### **SMF** Deployment

The 5G Mobility NFs deployment supports the following modes:

- Standalone mode: In this mode, each NF together with the required microservices is deployed in a separate name space in Kubernetes.
- Converged mode: In this mode, several NFs are deployed together in a single name space and micro-service common to NFs render the service to all the deployed NFs.

### **Converged Core Architecture**

The converged core solution provides a single unified platform which is based on SMI architecture. The supporting architecture integrates the cloud-native S-GW and SMF deployment with 5GC and cnSGW-C functionalities. The solution uses 3GPP-defined SBA interfaces for policy and charging functions.

In the converged core architecture, the 4G and 5G capable UEs are anchored on the same control plane instance. The control plane instance provides the SMF, 5GC, and cnSGW-C functionalities.

The handoffs between 4G and 5G access types are seamless for 5G capable devices. The handoffs from LTE to UTRAN (bi-directional communication between 4G/5G and 3G/2G) are not seamless for 4G capable devices.

The following figure illustrates the supported network architecture.

Figure 6: Converged Core Architecture

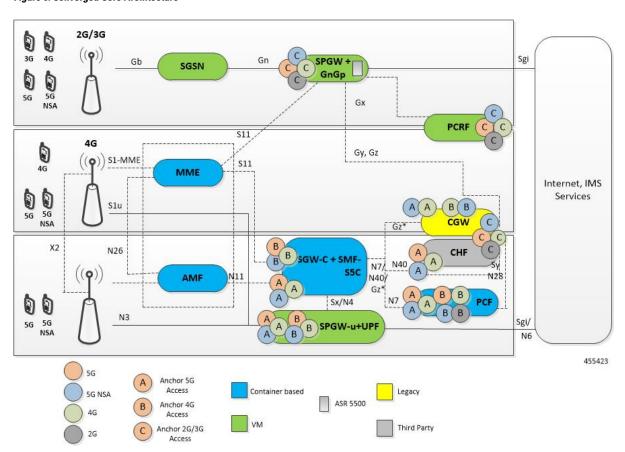

The UPF deployed as a part of this solution is a VPC-SI VM. The UPF deployment is VM-based, and supports:

- SGW-U, PGW-U, and UPF functionalities in the same instance, and exposes the Sxa, Sxb, Sxab, or N4 interface towards the control plane.
- Multiple CP instances (up to 4) simultaneously.

#### **Converged Core Deployment**

The converged core deployment is based on the converged control plane and unified user plane infrastructure for all use cases.

In the converged core deployment, all 4G and 5G-capable UEs are anchored on the 5G core (SMF) with SBA interfaces towards PCF.

The converged core deployment has a converged Ops Center that allows the configuration of cnSGW-C and SMF services along with other microservices. A single product helm chart is used to install components.

The following figure illustrates the Kubernetes deployment for the converged S-GW and SMF network function.

Figure 7: Kubernetes Deployment

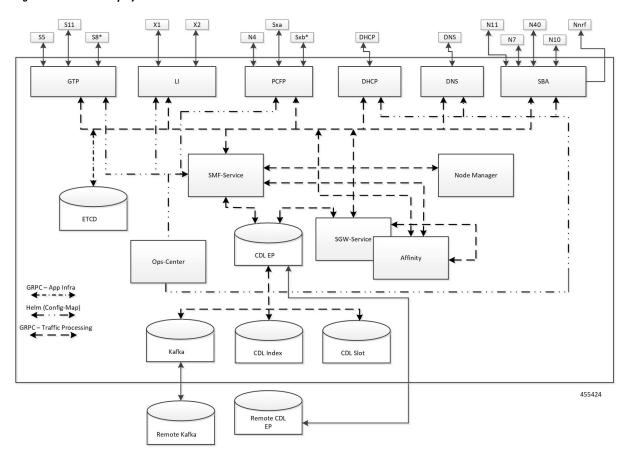

The protocol layer services are shared across SMF and S-GW. The GTP endpoint terminates the S11 interface and S5/S8 interface. Similarly, the PFCP (protocol) endpoint terminates the N4 and Sxa interfaces.

The SMF and S-GW services are deployed as distinct pods and the session processing is segregated. Both the service pods use CDL for storing subscriber sessions.

### **Supported Interfaces**

This section describes the interfaces supported between the SMF and other network functions in the 5GC.

- GTP—Uses the N9 interface as the reference point between two core UPFs.
- Gx—Interface between SMF and PCRF.
- Gy—Interface between SMF CTF and OCS Charging Data Function (CDF).
- N1/NAS—Reference point between the UE and AMF.
- N2/NGAP—Reference point between the RAN and AMF.
- N4—Reference point between the SMF and UPF.
- N7—Reference point between the SMF and PCF.
- N10—Reference point between the UDM and SMF.
- N11—Reference point between the AMF and SMF.
- N40—Reference point between the SMF and CHF.
- Nnrf—Interface displayed by NRF on 3GPP 5G system architecture.
- RADIUS—Interface that manages network access.
- S2b—Interface between the PGW-C and ePDG.
- S5—Interface between the PGW-C and S-GW.
- SBA—Interface for NFs to communicate with each other.

For details on the supported interfaces, see the Interfaces Support, on page 439 chapter.

## **Life Cycle of Data Packet**

The following call flow depicts the life cycle of a data packet traversing through various pods of the SMF for a successful PDU session establishment.

The SMF application includes the following pods:

- REST-EP
- Cache
- Service
- Nodemgr
- Protocol
- UDP-Proxy
- CDL

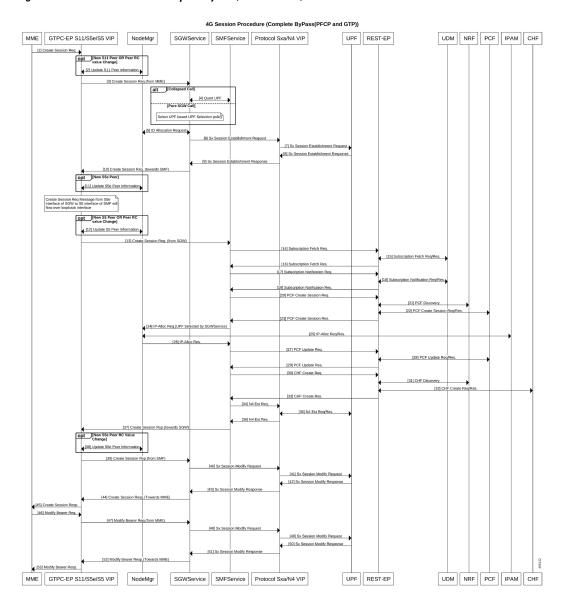

Figure 8: 4G Session Procedure - Complete ByPass(PFCP and GTP)

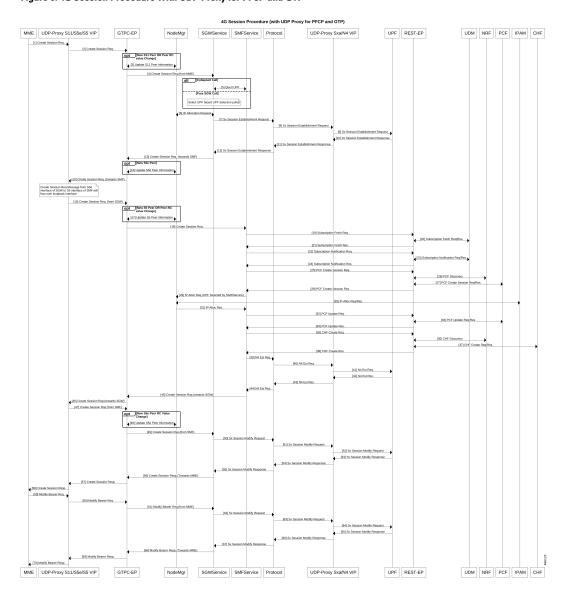

Figure 9: 4G Session Procedure with UDP Proxy for PFCP and GTP

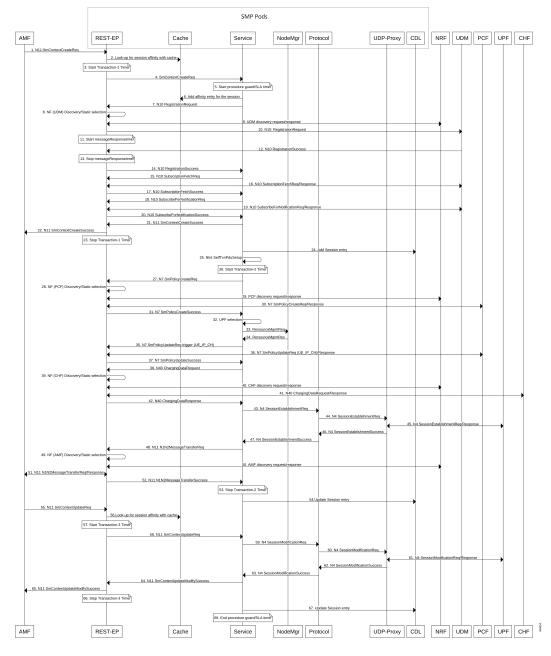

Figure 10: End-to-End PDU Session Establishment Call Flow for Data Packets

Table 5: End-to-End PDU Session Establishment Call Flow Description

| Step | Description                                                                                                    |  |
|------|----------------------------------------------------------------------------------------------------|--|
| 1    | The AMF sends N11:SMContextCreateRequest to the SMF, which terminates on the VIP-IP/external IP of REST-EP pod. |  |

| Step | Description                                                                                                    |  |
|------|----------------------------------------------------------------------------------------------------|--|
| 2    | The REST-EP pod performs look-up for session affinity with cache pod. The SMF does not have the entry for the user session. The cache output does not result in any SMF-service affinity for the user session.                                                                             |  |
|      | Kubernetes service/ISTIO load balancer selects one SMF-service pod from multiple SMF-service pods that are configured.                                                                                                    |  |
| 3    | The REST-EP starts the timer associated with transaction-1. The PDU session establishment procedure involves using three transactions which are started at different stages of the call flo                                                                                                |  |
|      | The default transaction timer on SMF is 10 seconds. The transaction timers are configurable through Service Level Agreement (SLA) feature.                                                                                                    |  |
| 4    | The REST-EP forwards the N11:SMContextCreateRequest to the selected SMF-service.                                                                                                    |  |
| 5    | The SMF-service starts procedure timer (guard timer/SLA timer). The SLA timers are configurable.                                                                                                    |  |
| 6    | The SMF-service adds affinity entry with cache pod for the session. The SMF continues to use the same selected SMF-service in the subsequent stages of the call flow until the cache is expired.                                                                                           |  |
| 7    | The SMF-service instructs the REST-EP pod to trigger N10: Registration Request.                                                                                                    |  |
| 8    | The REST-EP decides whether to perform NF discovery or static NF selection of UDM based on the configuration.                                                                                                    |  |
| 9    | The REST-EP encodes and sends UDM discovery request to the NRF and receives a successful response with the list of UDMs.                                                                                                    |  |
| 10   | The REST-EP encodes and sends N10:RegistrationRequest to the selected UDM.                                                                                                    |  |
| 11   | The REST-EP starts messageResponseTimer. The default value of the configurable messageResponseTimeout is 2 seconds. The messageResponseTimer is applicable for all outbound HTTP2 messages initiated by SMF. They are not explicitly called out in the subsequent stages of the call flow. |  |
| 12   | The REST-EP receives successful N10:RegistrationResponse from the UDM.                                                                                                    |  |
| 13   | The REST-EP stops messageResponseTimer.                                                                                                    |  |
| 14   | The REST-EP forwards the N10:RegistrationResponse to the SMF-service.                                                                                                    |  |
| 15   | The SMF-service instructs the REST-EP pod to trigger N10:SubscriptionFetchRequest.                                                                                                    |  |
| 16   | The REST-EP encodes and sends N10: SubscriptionFetchRequest to the UDM. The REST-EP receives a response from the UDM.                                                                                                    |  |
| 17   | The REST-EP forwards the N10:SubscriptionFetchResponse to the SMF-service.                                                                                                    |  |
| 18   | The SMF-service instructs the REST-EP pod to trigger N10:SubscribeNotificationRequest.                                                                                                    |  |
| 19   | The REST-EP encodes and sends N10:SubscribeNotificationRequest to UDM. The REST-EP receives a response from the UDM.                                                                                                    |  |
| 20   | The REST-EP forwards the N10:SubscribeNotificationRequest to the SMF-service.                                                                                                    |  |
| 21   | The SMF-service sends N11:SMContextCreateResponse to the REST-EP.                                                                                                    |  |
| 22   | The REST-EP forwards the N11:SMContextCreateResponse to the AMF.                                                                                                    |  |

| Step | Description                                                                                                    |  |
|------|----------------------------------------------------------------------------------------------------|--|
| 23   | The REST-EP stops the transaction-1 timer started in step 3.                                                                                |  |
| 24   | The SMF-service adds the session entry information in the CDL.                                                                              |  |
| 25   | The SMF-service starts an internal transaction by sending NIntSelfTxnPduSetup message.                                                      |  |
| 26   | The SMF-service starts the timer associated with transaction-2.                                                                             |  |
| 27   | The SMF-service instructs the REST-EP pod to trigger N7:SMPolicyCreateReq.                                                                  |  |
| 28   | The REST-EP decides whether to perform NF discovery or static NF selection of PCF based on the configuration.                               |  |
| 29   | The REST-EP encodes and sends the PCF discovery request to the NRF and receives a successful response with the list of PCFs.                |  |
| 30   | The REST-EP encodes and sends N7:SMPolicyCreateReq to the selected PCF. The REST-EP receives a response from the PCF.                       |  |
| 31   | The REST-EP forwards N7:SmPolicyCreateSuccess to the SMF-service.                                                                           |  |
| 32   | The SMF-service performs the UPF selection.                                                                                                 |  |
| 33   | The SMF-service sends ResourceMgmtReq to IPAM module of Nodemgr to request the IP address for the UE.                                       |  |
| 34   | The SMF-service receives ResourceMgmtResp from the IPAM module of the Nodemgr with the IP address to the UE.                                |  |
| 35   | The SMF-service instructs the REST-EP pod to trigger N7:SMPolicyUpdateReq with trigger "UE_IP_CH".                                          |  |
| 36   | The REST-EP encodes and sends N7:SMPolicyUpdateReq with UE_IP_CH trigger to the selected PCF. The REST-EP receives a response from the PCF. |  |
| 37   | The REST-EP sends N7:SMPolicyUpdateSuccess to the SMF-service.                                                                              |  |
| 38   | The SMF-service instructs the REST-EP pod to trigger N40:ChargingDataRequest.                                                               |  |
| 39   | The REST-EP decides whether to perform the NF discovery or static NF selection of CHF based on the configuration.                           |  |
| 40   | The REST-EP encodes and sends the CHF discovery request to the NRF. The REST-EP receives a successful response with the list of CHFs.       |  |
| 41   | The REST-EP encodes and sends N40:ChargingDataRequest to the selected CHF. The REST-EP receives a response from the CHF.                    |  |
| 42   | The REST-EP forwards N40:ChargingDataResponse to the SMF-service.                                                                           |  |
| 43   | The SMF-service instructs the SMF-Protocol pod to trigger N4:SessionEstablishmentRequest.                                                   |  |
| 44   | The SMF-Protocol encodes and sends the N4:SessionEstablishmentRequest to the UDP-Proxy pod.                                                 |  |
| 45   | The UDP-Proxy pod sends the N4:SessionEstablishmentRequest to the UPF. The UDP-Proxy receives a response from the UPF.                      |  |
| 46   | The UDP-Proxy forwards the N4:SessionEstablishmentResponse to the SMF-Protocol pod.                                                         |  |
| 47   | The SMF-protocol forwards the N4:SessionEstablishmentResponse to the SMF-service.                                                           |  |
|      |                                                                                                    |  |

| Step | Description                                                                                                    |  |  |
|------|----------------------------------------------------------------------------------------------------|--|--|
| 48   | The SMF-service instructs the REST-EP to trigger N11:N1N2MessageTransferReq.                                                           |  |  |
| 49   | The REST-EP decides whether to perform NF discovery or static NF selection of AMF based on the configuration.                          |  |  |
| 50   | The REST-EP encodes and sends the AMF discovery request to the NRF. The REST-EP receives a successful response with the list of AMFs.  |  |  |
| 51   | The REST-EP encodes and sends N11:N1N2MessageTransferReq to the selected AMF. The REST-EP receives a successful response from the AMF. |  |  |
| 52   | The REST-EP forwards the N11:N1N2MessageTransferSuccess to the SMF-service.                                                            |  |  |
| 53   | The REST-EP stops the transaction-2 timer started in step 26.                                                                          |  |  |
| 54   | The SMF-service updates the session entry in the CDL.                                                                                  |  |  |
| 55   | The REST-EP receives N11:SMContextUpdate from the AMF.                                                                                 |  |  |
| 56   | The REST-EP looks-up for session affinity in the cache pod and identifies the SMF-service handling the session.                        |  |  |
| 57   | The REST-EP starts the timer associated with transaction-3.                                                                            |  |  |
| 58   | The REST-EP forwards the N11:SMContextUpdate to the SMF-service pod learnt in step 56.                                                 |  |  |
| 59   | The SMF-service instructs the SMF-Protocol pod to trigger N4:SessionModificationRequest.                                               |  |  |
| 60   | The SMF-Protocol encodes and sends the N4:SessionModificationRequest to the UDP-Proxy pod.                                             |  |  |
| 61   | The UDP-Proxy pod sends the N4:SessionModificationRequest to the UPF. The UDP-Proxy receives a response from the UPF.                  |  |  |
| 62   | The UDP-Proxy forwards the N4:SessionModificationResponse to the SMF-Protocol pod.                                                     |  |  |
| 63   | The SMF-protocol forwards the N4:SessionModificationResponse to the SMF-service.                                                       |  |  |
| 64   | The SMF-service forwards the N11:SMContextUpdateSuccess to the REST-EP.                                                                |  |  |
| 65   | The REST-EP forwards the N11:SMContextUpdateSuccess to the AMF.                                                                        |  |  |
| 66   | The REST-EP stops the transaction-3 timer started in step 57.                                                                          |  |  |
| 67   | The SMF-service updates the session entry in the CDL.                                                                                  |  |  |
| 68   | The SMF-service stops the procedure timer (guard timer/SLA timer).                                                                     |  |  |

# **Session Affinity**

The SMF supports session affinity to facilitate stateless architecture.

When a session management procedure is ongoing for a subscriber session in some SMF service instance and another event from the network comes for the same subscriber in the meantime. Then, the SMF protocol layer micro-services, such as "smf-rest-ep" and "smf-protocol" direct these events towards the concerned SMF service instance. This ensures that all network events pertaining to an ongoing procedure of a subscriber session are handled by the same SMF service instance until the completion of the procedure.

Upon completion of the procedure, the subscriber session information is updated in the database and the session affinity towards the SMF service instance is removed. Subsequent network events can be handled by any of the available SMF service instances, by fetching the relevant subscriber session information from the database.

### **License Information**

The SMF supports Cisco Smart Licensing. For more information, see the Smart Licensing, on page 37 chapter in this document.

# **Standards Compliance**

Cisco SMF complies with the following 3GPP standards as per Release 15 June 2019:

- 3GPP TS 23.510, version 15.4.0
- 3GPP TS 29.274, version 15.8.0
- 3GPP TS 23.007, version 15.4.0
- 3GPP TS 23.501, version 15.6.0
- 3GPP TS 29.244, version 15.6.0
- 3GPP TS 33.515, version 0.4.0
- 3GPP TS 29.510, version 15.3.0
- 3GPP TS 32.255, version 15.3.0
- 3GPP TS 32.291, version 15.3.0
- 3GPP TS 32.290, version 15.4.0
- 3GPP TS 29.501, version 15.4.0
- 3GPP TS 23.503, version 15.6.0
- 3GPP TS 24.501, version 15.4.0
- 3GPP TS 24.502, version 15.4.0
- 3GPP TS 24.503, version 15.4.0
- 3GPP TS 29.518, version 15.4.0
  3GPP TS 23.402, version 15.3.0
- 3GPP TS 38.413, version 15.4.0
- 3GPP TS 23.401, version 15.8.0
- 3GPP TS 29.500, version 15.8.0

**Standards Compliance** 

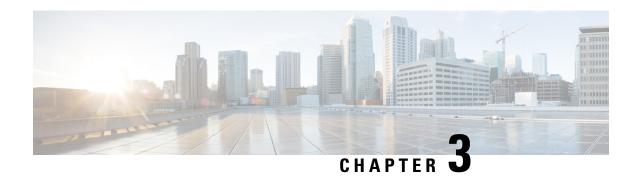

# **Deploying and Configuring SMF through Ops Center**

- Feature Summary and Revision History, on page 31
- Feature Description, on page 32
- Deploying and Accessing SMF, on page 33
- SMF Service Configuration, on page 34
- Loading Day 1 Configuration, on page 35

# **Feature Summary and Revision History**

# **Summary Data**

#### Table 6: Summary Data

| Applicable Product(s) or Functional Area | SMF                               |
|------------------------------------------|-----------------------------------|
| Applicable Platform(s)                   | SMI                               |
| Feature Default Setting                  | Disabled - Configuration Required |
| Related Changes in this Release          | Not Applicable                    |
| Related Documentation                    | Not Applicable                    |

# **Revision History**

#### Table 7: Revision History

| Revision Details                                                                      | Release       |
|---------------------------------------------------------------------------------------|---------------|
| SMF deployment on bare metal server is supported and fully qualified in this release. | 2021.01.0     |
| First introduced.                                                                     | Pre-2020.02.0 |

# **Feature Description**

The SMF deployment and configuration procedure involves deploying the SMF through the Subscriber Microservices Infrastructure (SMI) Cluster Deployer and configuring the settings or customizations through the SMF Operations (Ops) Center. The Ops Center is based on the ConfD CLI. The SMF configuration includes the NRF profile data configuration and the externally visible IP addresses and ports.

### **SMF Ops Center**

The Ops Center is a system-level infrastructure that provides the following functionality:

- A user interface to trigger a deployment of microservices with the flexibility of providing variable helm chart parameters to control the scale and properties of Kubernetes objects (deployment, pod, services, and so on) associated with the deployment.
- A user interface to push application-specific configuration to one or more microservices through Kubernetes configuration maps.
- A user interface to issue application-specific execution commands (such as show and clear commands).
   These commands:
  - Invoke some APIs in application-specific pods
  - Display the information returned on the user interface application

The SMF Ops Center allows you to configure the features such as licensing, SMF engine, REST Endpoint, and CDL.

The following screenshot shows the sample web-based command line interface:

Figure 11: Web-based CLI of Ops Center

```
←) →
             C 0

⊕ A https://cli.smf-ops-center.10.86.73.232.nip.io

roduct smf# show running-config
elm default-repository smf
      repository smf
url http://engci-maven-master.cisco.com/artifactory/mobile-cnat-charts-dev/mobile-cnat-smf/smf-products/master/
                          dockerhub.cisco.com/mobile-cnat-docker-dev
                          false
    use-volume-claims false ingress-host-name 10.86.73.232.nip.io
       name smf1
address 127.0.0.1
           dpoint base-url smf-service.com
 sst 88
sdt 123456
 f-settings base-url-nrf http://10.142.40.191:8099
if-settings base-url-pcf http://10.142.40.191:8099
if-settings base-url-amf http://10.142.40.191:9000
if-settings base-url-udm http://10.142.40.191:8099
if-settings upf-ip-addr 10.142.40.191
     settings n4-peer-addr 10.142.40.191
settings n4-peer-port 8809
      settings datastore-endpoint datastore-ep-smf:8980
     settings redis-endpoint redis-primary:6379
settings rest-ep no-of-replicas 1
                  rest-ep external-ip [ 10.86.74.150 ]
      ettings service no-of-replicas 2 
ettings upmgmt no-of-replicas 1
```

### **Prerequisites**

Before deploying SMF on the SMI layer:

- Ensure that all the virtual network functions (VNFs) are deployed.
- Run the SMI synchronization operation for the SMF Ops Center and Cloud Native Common Execution Environment (CN-CEE).
- Ensure that the node labels are configured as per the recommended pod deployment layout.
- Configure the external VIPs as per the NF requirement
- Enable Istio for pod-to-pod traffic load balancing

# **Deploying and Accessing SMF**

This section describes how to deploy SMF and access the SMF Ops Center.

### **Deploying SMF**

The Subscriber Microservices Infrastructure (SMI) platform is responsible for deploying and managing the Cloud Native 5G SMF application and other network functions.

For information on how to deploy SMF Ops Center on a vCenter environment, see *Deploying and Upgrading the Product* section in the *Ultra Cloud Core Subscriber Microservices Infrastructure—Operations Guide*.

For information on how to deploy SMF Ops Center on bare metal servers (currently Cisco UCS-C servers) environment, see *Operating the SMI Cluster Manager on Bare Metal* section in *Ultra Cloud Core Subscriber Microservices Infrastructure* — *Operations Guide*.

### **Accessing the SMF Ops Center**

You can connect to the SMF Ops Center through one of the following options:

- SSH
- · Web-based console

To connect to the SMF Ops Center through SSH, use the following command:

ssh admin@ops\_center\_pod\_ip -p 2024

Use the same user name and password as configured through the SMI Ops Center. For more information on the user management for access control, see the *CEE Configuration and Administration Guide*.

To connect to the Ops Center through Web-based console, perform the following steps:

- **1.** Log on to the Kubernetes master node.
- 2. Run the following command:

**kubectl get ingress** < namespace >

The available ingress connections get listed.

- 3. Select the appropriate ingress and access the SMF Ops Center.
- **4.** Access the following URL from your web browser:

 ${\bf cli}. < namespace > -{\bf ops\text{-}center}. < ip\_address > .{\bf nip.io}$ 

By default, the Day 0 configuration is loaded into the SMF.

To connect to the Ops center using FQDN and path-based URL routing, see the Configuring Hostname and URL-based Routing for Ingress section in the *Ultra Cloud Core Subscriber Microservices Infrastructure - Deployment Guide*.

# **SMF Service Configuration**

The SMF service requires the basic configuration to process PDU Session Management API calls.

### **Mapping Pods with Node Labels**

#### **Prerequisites**

- Ensure that the node labels are according to the pod deployment layout.
- Ensure that the external VIPs are according to the requirement of NF.
- Enable Istio for pod to pod traffic load balancing.

Node Labels are key and value pairs that are attached to nodes at cluster synchronization. Each node can have a set of key and value labels defined. Each key must be unique for a node. With labels, users can map their NF pods onto nodes in a loosely coupled manner.

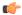

#### **Important**

- The pod-level labeling configuration is applicable only when the SMF is deployed on a bare metal server.
- Ensure to configure the node label on the SMI cluster deployer before mapping the pods. Following is the sample command for master-1 labeling:

```
[cndp-clpnc-cm-cm-primary] SMI Cluster Deployer (config-nodes-master-1) # k8s node-labels smi.cisco.com/svc-type smf-node
```

To map the pods with node labels, use the following sample configuration:

```
config
   k8 label protocol-layer key label_key value label_value
   k8 label service-layer key label_key value label_value
   k8 label cdl-layer key label_key value label_value
   k8 label oam-layer key label_key value label_value
   end
```

Following is an example configuration of pod to node-label mapping:

```
k8 label protocol-layer key smi.cisco.com/node-type value smf-proto exit
k8 label service-layer key vm-type value smf-svc
exit
k8 label cdl-layer key smi.cisco.com/node-type value smf-cdl
exit
k8 label oam-layer key smi.cisco.com/node-type value oam
exit
```

# **Loading Day 1 Configuration**

To load the Day 1 configuration for SMF, run the following command:

```
ssh admin@ops center pod ip -p 2024 < Day1config.cli
```

Alternatively, you can copy the Day 1 configuration and paste it in the SMF Ops Center CLI to load the Day 1 configuration.

```
config
  <Paste the Day 1 configuration here>
  commit
  exit
```

To view the Day 1 configuration for SMF, see the Sample SMF Configuration, on page 1277 chapter.

**Loading Day 1 Configuration** 

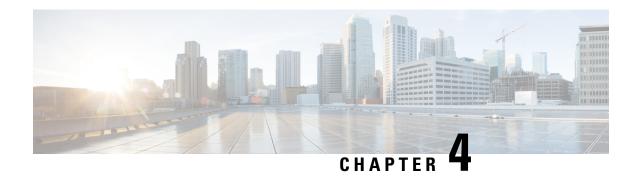

# **Smart Licensing**

- Feature Summary and Revision History, on page 37
- Feature Description, on page 37
- Configuring Smart Licensing, on page 40
- Monitoring and Troubleshooting Smart Software Licensing, on page 50

# **Feature Summary and Revision History**

### **Summary Data**

#### **Table 8: Summary Data**

| Applicable Products or Functional Area | SMF                 |
|----------------------------------------|---------------------|
| Applicable Platform(s)                 | SMI                 |
| Feature Default Setting                | Enabled - Always-on |
| Related Changes in this Release        | Not Applicable      |
| Related Documentation                  | Not Applicable      |

# **Revision History**

#### **Table 9: Revision History**

| Revision Details  | Release       |
|-------------------|---------------|
| First introduced. | Pre-2020.02.0 |

# **Feature Description**

Cisco employs two types of license models - Legacy Licensing and Smart Software Licensing. Legacy Licensing consists of software activation by installing Product Activation Keys (PAK) on to the Cisco product.

A Product Activation Key is a purchasable item, ordered in the same manner as other Cisco equipment and used to obtain license files for feature set on Cisco Products. This traditional licensing does not need any online communication with the Cisco licensing server.

Smart Software Licensing is a cloud-based licensing of the end-to-end platform through the use of a few tools that authorize and deliver license reporting. Smart Software Licensing functionality incorporated into the NFs complete the product registration and authorization. SMF supports the Smart Software Licensing model.

Smart Licensing simplifies the purchase, deployment, and management of Cisco software assets. Entitlements are purchased through your Cisco account through Cisco Commerce Workspace (CCW) and immediately available in your Virtual Account for usage. This approach eliminates the need to install license files on every device. Smart-enabled products communicate directly to Cisco to report consumption. A single location—Cisco Software Central—is available for customers to manage Cisco software licenses. License ownership and consumption are readily available to help make a better purchase decision that is based on consumption or business need.

For more information on Cisco Smart Licensing, see https://www.cisco.com/c/en/us/buy/smart-accounts/software-licensing.html.

### **Cisco Software Central**

Cisco Software Central (CSC) enables the management of software licenses and the smart account from a single portal. The CSC interface allows you to enable your product, manage entitlements, renew, and upgrade software. You need a functioning smart account to complete the registration process.

To access Cisco Software Central, see https://software.cisco.com.

### **Smart Accounts and Virtual Accounts**

A Smart Account provides a single location for all smart-enabled products and entitlements. It helps in procurement, deployment, and maintenance of Cisco Software. When creating a smart account, you must have the authority to represent the requesting organization. After submission, the request goes through approval process.

A Virtual Account exists as a sub-account within the smart account. Virtual Accounts are customer-defined based on the organizational layout, business function, geography, or any defined hierarchy. Smart account administrator creates and maintains the virtual accounts.

For information on setting up or managing the Smart Accounts, see https://software.cisco.com.

### **Requesting a Cisco Smart Account**

A Cisco Smart Account is an account where smart licensing-enabled products are available. A Cisco smart account allows you to manage and activate your licenses to devices, monitor license use, and track Cisco license purchases. Through transparent access, you have a real-time view into your smart licensing products. IT administrators can manage licenses and account users within the organization's smart account through Cisco Software Central. To create a Cisco Smart Account, perform the following steps:

#### **Step 1** Visit the following URL:

https://software.cisco.com

Step 2 Log in using your credentials, and click Request a Smart Account in the Administration area.

The **Smart Account Request** window appears.

- **Step 3** Under Create Account, select one of the following options:
  - Yes, I have authority to represent my company and want to create the Smart Account. If you select this option, you agree to authorize to create and manage product and service entitlements, users, and roles, on behalf of the organization.
  - No, the person specified below will create the account. If you select this option, you must enter the email address of the person who creates the smart account.
- Step 4 Under Account Information,
  - a) Click Edit beside Account Domain Identifier.
  - b) In the **Edit Account Identifier** dialog box, enter the domain, and click **OK**. By default, the domain is based on the email address of the person creating the account, and must belong to the company that will own this account.
  - c) Enter the **Account Name** (typically, the company name).
- Step 5 Click Continue.

The Smart Account request will be in pending status until it is approved by the Account Domain Identifier. After the approval, you will receive an email confirmation with instructions for completing the setup process.

### **SMF Smart Licensing**

The Smart Licensing feature supports application entitlement for online and offline licensing for all 5G applications (PCF, SMF, and NRF). The application usage is unrestricted during all stages of licensing including Out of Compliance (OOC) and expired stages.

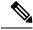

Note

A 90-day evaluation period is granted for all licenses in use. The functionality and operation of the 5G applications is unrestricted even after the end of the evaluation period.

# **Software Tags and Entitlement Tags**

This section describes the software and entitlement tags that are available to identify report, and enforce licenses.

#### **Software Tags**

Software tags, also known as product tags, are unique identifiers for the Smart Licensing system to identify each licensable software product or product suite on a device. The Smart client uses this tag for identification during the addition of smart product instance in Cisco Software Central (CSC).

The following software tags exist for the SMF.

| Product Type and Description                                             | Software Tag                                                         |
|--------------------------------------------------------------------------|----------------------------------------------------------------------|
| Ultra Cloud Core - Session<br>Management Function<br>(SMF), Base Minimum | regid.2020-04.com.cisco.SMF,1.0_37ffdc21-3e95-4192-bcda-d3225b6590ce |

#### **Entitlement Tags**

Entitlement tag is a part of the software that identifies the features in an image that are being used. These tags underlay the communication on usage and entitlements of software products that are installed on devices. The entitlement tag maps to both the product IDs (PID) license and the software image. Every Smart-enabled PID contains one or more entitlement tags.

The following entitlement tags identify licenses in use:

| Product Type and Description                                                | Entitlement Tag                                                           |
|-----------------------------------------------------------------------------|---------------------------------------------------------------------------|
| Ultra Cloud Core -<br>Session Management<br>Function (SMF), Base<br>Minimum | regid.2020-04.com.cisco.SMF_BASE,1.0_b49f5997-21aa-4d15-9606-0cff88729f69 |

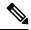

Note

The license information is retained during software upgrades and rollback.

# **Configuring Smart Licensing**

You can configure Smart Licensing after the SMF deployment.

### **Users with Access to CSC**

This section describes how to configure Smart Licensing if you have access to CSC portal from your environment.

#### Setting Up the Product and Entitlement in CSC

Before you begin, you need to set up your product and entitlement in the CSC. To set up your product and entitlement:

- **1.** Log on to your CSC account.
- 2. Click **Add Product** and enter the following details:
  - **Product name**—Specify the name of the deployed product. For example, SMF.
  - **Primary PM CEC ID**—Specify the primary Project Manager's CEC ID for the deployed product.
  - Dev Manager CEC ID-Specify the Development Manager's CEC ID for the deployed product.

- **Description** (Optional)—Specify a brief description of the deployed product.
- **Product Type**—Specify the product type.
- **Software ID Tag**—Specify the software ID Tag provided by the Cisco Accounts team.
- 3. Click Create.
- **4.** Select your product from the **Product/Entitlement Setup** grid.
- 5. From the **Entitlement** drop-down list, select **Create New Entitlement**.
- **6.** Select **New Entitlement** in **Add Entitlement** and enter the following details:
  - Entitlement Name-Specify the license entitlement name. For example, SMF BASE.
  - **Description** (Optional)—Enter a brief description about the license entitlement.
  - Entitlement Tag-Specify the entitlement tag provided by the Cisco Accounts team.
  - Entitlement Type—Specify the type of license entitlement.
  - Vendor String-Specify the vendor name.
- 7. Click Entitlement Allocation.
- 8. Click Add Entitlement Allocation.
- **9.** In **New License Allocation**, enter the following details:
  - **Product** Select your product from the drop-down list.
  - Entitlement Select your entitlement from the drop-down list.
- 10. Click Continue.
- 11. In New License Allocation window, enter the following details:
  - Quantity–Specify the number of licenses.
  - License Type-Specify the type of license.
  - Expiring Date—Specify the date of expiry for the license purchased.
- 12. Click Create.
- 13. Verify the status of Smart Licensing by using the following command.

#### show license all

#### **Example:**

```
License Authorization:
 Status: EVAL MODE
 Evaluation Period Remaining: 83 days, 0 hr, 15 min, 8 sec
 Last Communication Attempt: NONE
License Conversion:
Automatic Conversion Enabled: true
Status: NOT STARTED
Utilitv:
 Status: DISABLED
Transport:
 Type: CALLHOME
Evaluation Period:
 Evaluation Mode: In Use
 Evaluation Period Remaining: 83 days, 0 hr, 15 min, 8 sec
License Usage
_____
License Authorization Status: EVALUATION MODE
 Evaluation Period Remaining: 83 days, 0 hr, 15 min, 8 sec
UCC 5G SMF BASE (SMF BASE)
 Description: Ultra Cloud Core - Session Management Function (SMF), Base Minimum
 Count: 1
 Version: 1.0
 Status: EVAL MODE
 Export status: RESTRICTED NOTALLOWED
 Feature Name: <empty>
 Feature Description: <empty>
Product Information
UDI: PID:SMF, SN:6GKJ2OA-NMUWA7Y
Agent Version
_____
Smart Agent for Licensing: 3.0.13
```

#### **Registering Smart Licensing**

You must register the product entitled to the license with CSC. To register, you must generate an ID token from CSC.

- 1. Log on to your CSC account.
- 2. Click **General > New Token** and enter the following details:
  - **Description**–Provide a brief description about the ID token.
  - Expires After-Specify the number of days for the token to expire.
  - Max. Number Users
     –Specify the maximum number of users.
- 3. Click Create Token.
- 4. Select New ID token in Product Instance Registration Token.
- 5. Click Actions > Copy.

6. Log on to SMF Ops Center CLI and paste the **ID token** by using the following command.

license smart register idtoken

#### **Example:**

```
SMF# license smart register
Value for 'idtoken' (<string>): MTI2Y2FlNTAtOThkMi00YTAxLWE4M2QtOTNhNzNjNjY4ZmFiLTE2MTc4N
Tky%0AMTA5MDh8ck1jUHNwc3k1ZC9nWFFCSnVEcUp4QU1jTFoxOGxDTU5kQ3lpa25E%0Ab04wST0%3D%0A
SMF#
```

7. Verify the Smart Licensing status by using the following command.

#### show license all

#### **Example:**

```
SMF# show license all
Smart Licensing Status
_____
Smart Licensing is ENABLED
Registration:
 Status: REGISTERED
 Smart Account: Cisco Systems, Inc.
 Virtual Account: SMF-SMF
 Export-Controlled Functionality: Allowed
  Initial Registration: SUCCEEDED on Apr 15 05:45:07 2020 GMT
  Last Renewal Attempt: SUCCEEDED on Apr 15 05:45:07 2020 GMT
 Next Renewal Attempt: Oct 12 05:45:07 2020 GMT
 Registration Expires: Apr 15 05:40:31 2021 GMT
License Authorization:
  Status: AUTHORIZED on Apr 15 05:45:12 2020 GMT
  Last Communication Attempt: SUCCEEDED on Apr 15 05:45:12 2020 GMT
 Next Communication Attempt: May 15 05:45:12 2020 GMT
 Communication Deadline: Jul 14 05:40:40 2020 GMT
License Conversion:
Automatic Conversion Enabled: true
Status: NOT STARTED
Utility:
 Status: DISABLED
Transport:
 Type: CALLHOME
Evaluation Period:
 Evaluation Mode: Not In Use
 Evaluation Period Remaining: 83 days, 0 hr, 10 min, 43 sec
License Usage
_____
License Authorization Status: AUTHORIZED as of Apr 15 05:45:12 2020 GMT
UCC 5G SMF BASE (SMF BASE)
 Description: Ultra Cloud Core - Session Management Function (SMF), Base Minimum
 Count: 1
 Version: 1.0
  Status: AUTHORIZED
  Export status: RESTRICTED ALLOWED
 Feature Name: <empty>
 Feature Description: <empty>
```

#### **NOTES:**

- license smart register : Register Smart Licensing with CSC.
- idtoken: Specify the ID token generated from CSC.

#### **Deregistering Smart Licensing**

To deregister Smart Licensing:

1. Log on to SMF Ops Center CLI and use the following command.

#### license smart deregister

2. Verify the Smart Licensing status by using the following command:

#### show license all

#### **Example:**

```
SMF# show license all
Smart Licensing Status
Smart Licensing is ENABLED
Registration:
  Status: UNREGISTERED
 Export-Controlled Functionality: Not Allowed
License Authorization:
  Status: EVAL MODE
  Evaluation Period Remaining: 83 days, 0 hr, 10 min, 43 sec
  Last Communication Attempt: NONE
License Conversion:
Automatic Conversion Enabled: true
Status: NOT STARTED
Utilitv:
 Status: DISABLED
Transport:
 Type: CALLHOME
Evaluation Period:
 Evaluation Mode: In Use
 Evaluation Period Remaining: 83 days, 0 hr, 10 min, 43 sec
License Usage
License Authorization Status: EVALUATION MODE
  Evaluation Period Remaining: 83 days, 0 hr, 10 min, 43 sec
```

#### **NOTES:**

• license smart deregister : Deregisters Smart Licensing from CSC.

### **Users without Access to CSC**

The Smart License Reservation feature – Perpetual Reservation – is reserved for customers without access to CSC from their internal environments. With this feature, Cisco allows customers to reserve licenses from their virtual account and tie them to their devices Unique Device Identifier (UDI). Smart License Reservation enables customers to use their devices with reserved licenses in a disconnected mode.

The subsequent sections describe the procedure involved in reserving Smart License for users without access to CSC from their internal environment.

#### **Enabling Smart License Reservation**

To enable Smart License reservation through SMF Ops Center CLI:

Log on to SMF Ops Center CLI and use the following configuration.

```
config
   license smart reservation
   commit
   exit
```

#### **NOTES:**

license smart reservation: Enable license reservation.

#### **Generating Smart License Reservation Request Code**

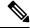

Note

Before generating the Smart License reservation request code, complete the Enabling Smart License Reservation.

To generate the Smart License reservation request code, use the following command:

```
license smart reservation request
```

#### **Example:**

#### SMF# license smart reservation request

reservation-request-code CJ-ZSMF:6GKJ2OA-NMUWA7Y-Ai75GxtBs-3B SMF# Message from confd-api-manager at 2020-04-15 05:51:37... Global license change NotifyReservationInProgress reason code Success - Successful. SMF#

#### **NOTES:**

- license smart reservation : Enable license reservation request code.
- license smart reservation request : Generate the license reservation request code.

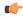

#### **Important**

You must copy the generated license request code from the SMF Ops Center CLI.

#### **Generating an Authorization Code from CSC**

To generate an authorization code from CSC using the license reservation request code:

- 1. Log on to your CSC account.
- 2. Click License Reservation
- 3. Copy the request code from the SMF Ops Center CLI and paste the request code in the **Reservation Request Code** text-box.
- **4.** Click **Reserve a Specific License** option and select *UCC 5G SMF BASE*.

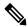

Note

In the **Reserve** text-box enter the value 1.

- 5. Review your selection.
- 6. Click Generate Authorization Code.
- 7. The authorization code is generated and displayed on-screen. Either click **Copy to Clipboard** or **Download** as **File** to download the authorization code.
- 8. Click Close.

#### **Reserving Smart Licensing**

There are two methods available to reserve the Smart License:

- Key-based: Using the copied clipboard content of the authorization code directly from the CSC.
- URL-based: Using the downloaded file containing the authorization code from CSC, saved on the local server.

To reserve Smart License for the deployed product:

1. Log on to SMF Ops Center CLI and enter the following command.

#### **Key-based:**

license smart reservation install authorization code

#### **Example:**

```
SMF# license smart reservation install
```

```
Value for 'key' (<string>):

<specificPLR><authorizationCode><flag>A</flag><version>C</version>
```

#### **URL-based:**

```
license smart reservation install url { path httpPath
[ username username | password password ] }
```

#### **Example:**

```
SMF# license smart reservation install url { username smf password **** path http://209.165.202.155:8000/AuthorizationCode SN 6OUP5ZY-LMXHB2A.txt }
```

2. Verify the smart licensing status by using the following command.

#### show license all

#### **Example:**

#### show license all

```
Smart Licensing Status
-----
Smart Licensing is ENABLED
License Reservation is ENABLED
```

#### Registration:

```
Status: REGISTERED - SPECIFIC LICENSE RESERVATION
Export-Controlled Functionality: Allowed
Initial Registration: SUCCEEDED on Wed Apr 15 05:53:31 GMT 2020
Last Renewal Attempt: None
```

#### License Authorization:

```
Status: AUTHORIZED - RESERVED on Wed Apr 15 05:53:31 GMT 2020
```

```
Utility:
Status: DISABLED

Transport:
Type: CALLHOME

Evaluation Period:
Evaluation Mode: Not In Use
Evaluation Period Remaining: 83 days, 0 hr, 5 min, 15 sec

License Usage
```

#### License Authorization Status:

```
Status: AUTHORIZED - RESERVED on Wed Apr 15 05:53:31 GMT 2020 Last Communication Attempt: SUCCEEDED on Apr 15 05:53:31 2020 GMT Next Communication Attempt: NONE Communication Deadline: NONE
```

#### UCC 5G SMF BASE (SMF BASE)

Description: Ultra Cloud Core - Session Management Function (SMF),

# Base Minimum Count: 1 Version: 1.0

Status: AUTHORIZED

Export status: NOT RESTRICTED

Feature Name: <empty>
Feature Description: <empty>
Reservation:

Reservation Status: SPECIFIC INSTALLED Total Reserved Count: 1
Term expiration: 2020-Oct-05 GMT

#### **NOTES:**

- **license smart reservation install key** *authorization\_code* : Installs a Smart License Authorization code.
- **license smart reservation install url** *path*: Downloads the file containing the authorization code from CSC, saved on the local server.

#### **Returning the Reserved License**

You can return the reserved license to CSC, if required. Use the following procedure to return the reserved license:

- 1. When you install the license reservation authorization in the SMF Ops Center.
  - a. Log on to the SMF Ops Center CLI and use the following command.

#### license smart reservation return

#### **Example:**

```
SMF# license smart reservation return reservation-return-code CJ6m3k-RAvu6b-hMNmwf-mrdcko-NoSwKL-tF7orz-9aNtEu-yVjGAm-D6jSMF#
```

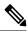

Note

If there is an issue with the return code generation, open a case with the Cisco Technical Assistance Center.

**b.** Copy the license reservation return code generated in SMF Ops Center CLI.

- **c.** Log on to your CSC account.
- **d.** Select your product instance from the list in the Product Instances tab.
- e. Click Actions > Remove.
- **f.** Paste the license reservation return code in **Return Code** text-box.
- g. Select Remove Product Instance.

#### **NOTES:**

- license smart reservation return: Return a reserved Smart License.
- 2. When the license reservation authorization code is not installed in the SMF Ops Center.
  - **a.** Log on to the SMF Ops Center CLI and use the following command to generate the return code.

```
license smart reservation return
```

authorization\_code

Paste the license reservation authorization code generated in CSC to generate the return code.

- b. Log on to your CSC account
- **c.** Select your product instance from the list in the Product Instances tab.
- **d.** Click **Actions > Remove**.
- **e.** Paste the license reservation return code in **Return Code** text-box.
- f. Select Remove Product Instance.
- 3. Verify the smart licensing status by using the following command.

#### show license all

#### **Example:**

#### SMF# show license all

```
Smart Licensing Status
Smart Licensing is ENABLED
License Reservation is ENABLED
Registration:
  Status: UNREGISTERED
  Export-Controlled Functionality: Not Allowed
License Authorization:
  Status: EVAL MODE
  Evaluation Period Remaining: 83 days, 0 hr, 5 min, 15 sec
 Last Communication Attempt: SUCCEEDED on Apr 15 05:53:31 2020 GMT
 Next Communication Attempt: NONE
 Communication Deadline: NONE
License Conversion:
Automatic Conversion Enabled: true
Status: NOT STARTED
Utility:
  Status: DISABLED
```

```
Transport:
  Type: CALLHOME
Evaluation Period:
  Evaluation Mode: In Use
 Evaluation Period Remaining: 83 days, 0 hr, 5 min, 15 sec
License Usage
License Authorization Status: EVALUATION MODE
  Evaluation Period Remaining: 83 days, 0 hr, 5 min, 15 sec
UCC 5G SMF BASE (SMF BASE)
 Description: Ultra Cloud Core - Session Management Function (SMF), Base Minimum
 Count: 1
  Version: 1.0
  Status: EVAL MODE
 Export status: RESTRICTED NOTALLOWED
 Feature Name: <empty>
 Feature Description: <empty>
Product Information
_____
UDI: PID:SMF, SN:6GKJ2OA-NMUWA7Y
Agent Version
Smart Agent for Licensing: 3.0.13
SMF#
```

#### **Canceling License Reservation Request**

To cancel a license reservation request through the SMF Ops Center CLI:

Log on to the SMF Ops Center CLI and use the following command.

license smart reservation cancel

# Monitoring and Troubleshooting Smart Software Licensing

To view Smart Licensing related information in the SMF Ops Center, use the following show commands.

```
show license [ all | UDI | displaylevel | reservation | smart | status |
summary | tech-support | usage ]
```

#### **NOTES:**

- all: Displays an overview of Smart Licensing information that includes license status, usage, product information, and Smart Agent version.
- UDI: Displays Unique Device Identifiers (UDI) details.
- **displaylevel**: Depth to display information.
- reservation: Displays Smart Licensing reservation information.
- smart: Displays Smart Licensing information.

- status: Displays the overall status of Smart Licensing.
- summary: Displays the summary of Smart Licensing.
- tech-support: Displays Smart Licensing debugging information.
- usage: Displays the license usage information for all the entitlements that are currently in use.

**Monitoring and Troubleshooting Smart Software Licensing** 

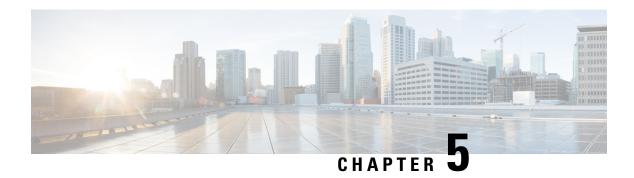

# **SMF Rolling Software Update**

- Feature Summary and Revision History, on page 53
- Feature Description, on page 53
- Updating SMF, on page 54

# **Feature Summary and Revision History**

### **Summary Data**

#### Table 10: Summary Data

| Applicable Product(s) or Functional Area | SMF            |
|------------------------------------------|----------------|
| Applicable Platform(s)                   | SMI            |
| Feature Default Setting                  | Not Applicable |
| Related Changes in this Release          | Not Applicable |
| Related Documentation                    | Not Applicable |

### **Revision History**

Table 11: Revision History

| Revision Details  | Release       |
|-------------------|---------------|
| First introduced. | Pre-2020.02.0 |

# **Feature Description**

The Cisco SMF has a three-tier architecture consisting of Protocol, Service, and Session tiers. Each tier includes a set of microservices (pods) for a specific functionality. Within these tiers, there exists a Kubernetes Cluster comprising Kubernetes (K8s) master and worker nodes (including Operation and Management nodes).

For high availability and fault tolerance, a minimum of two K8s worker nodes are required for each tier. You can have multiple replicas for each worker node. Kubernetes orchestrates the pods using the StatefulSets controller. The pods require a minimum of two replicas for fault tolerance.

Figure 12: SMF Architecture

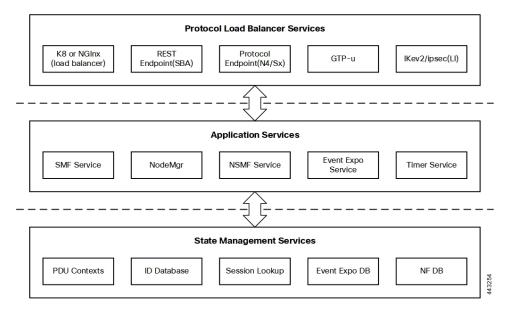

An SMF K8s Cluster contains 12 nodes:

- · Three Master nodes.
- Three Operations and Management (OAM) worker nodes.

OAM worker nodes host the Ops Center pods for configuration management and metrics pods for statistics and Key Performance Indicators (KPIs).

• Two Protocol worker nodes.

Protocol worker nodes host the SMF protocol-related pods for service-based interfaces (N11, N7, N10, N40, NRF), UDP-based protocol interfaces (N4, S5/S8,), and GTPP (Gz).

• Two Service worker nodes.

Service worker nodes host the SMF application-related pods that perform session management processing.

• Two Session (data store) worker nodes.

Session worker nodes host the database-related pods that store subscriber session data.

# **Updating SMF**

The following section describes the procedure involved in updating the SMF software.

### **Rolling Software Update Using SMI Cluster Manager**

Rolling software upgrade is a process of upgrading or migrating the build from older to newer version or upgrading the patch for the prescribed deployment set of application pods.

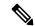

Note

The 2021.02 release does not support rolling upgrade or in-service upgrade in a non-HA deployment. To upgrade to release 2021.02 in a non-HA deployment, you must perform a fresh SMF deployment from the Ops Center.

After the fresh deployment is complete, make sure that all the Geo Redundant (GR) instance-aware configuration changes are available. Also, make sure to clean up the etcd entries if the *etcd persistence* is enabled through *k8s volume-claims true* command. For the clean-up operation, use the *kubectl exec -it etcd-<namespace>-etcd-cluster-0 -n cn-cn1 -- etcdctl del --prefix ""* command.

The SMF software update or in-service update procedure utilizes the K8s rolling strategy to update the pod images. In K8s rolling update strategy, the pods of a StatefulSet are updated sequentially to ensure that the ongoing process remains unaffected. Initially, a rolling update on a StatefulSet causes a single pod instance to terminate. A pod with an updated image replaces the terminated pod. This process continues until all the replicas of the StatefulSet are updated. The terminating pods exit gracefully after completing all the ongoing processes. Other in-service pods continue to receive and process the traffic to provide a seamless software update. You can control the software update process through the Ops Center CLI.

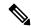

Note

Each pod needs a minimum of two pods for high availability. In the worst-case scenario, the processing capacity of the pod may reduce to 50% while the software update is in progress.

The following figure illustrates an SMF rolling update for SMF REST Endpoint pods (two replicas) on Protocol worker nodes along with SMF Service pods (three replicas) on Service worker nodes.

Figure 13: SMF Rolling Update

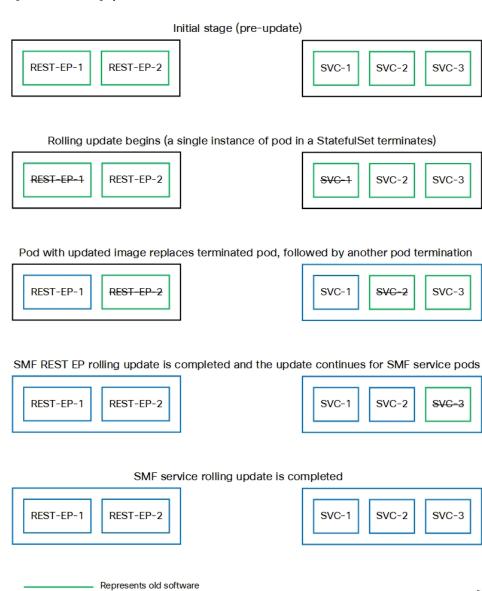

### **Prerequisites**

The prerequisites for upgrading SMF are:

• All the nodes including the pods are active.

Represents upgraded pod

• A patch version of the SMF software.

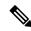

Note

Major versions does not support rolling upgrade.

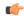

Important

Trigger rolling update only when the CPU usage of the nodes is less than 50%.

#### **SMF Health Check**

Before you perform health check, ensure that all the services are running and the nodes are in ready state. To perform health check, log on to master node and use the following configuration:

```
kubectl get pods -n smi
kubectl get nodes
kubectl get pod --all-namespaces -o wide
kubectl get pods -n smf-wsp -o wide
kubectl get pods -n cee-wsp -o wide
kubectl get pods -n smi-vips -o wide
helm list
kubectl get pods -A | wc -l
```

#### **Preparing the Upgrade**

This section describes the procedure for creating a backup configuration, logs, and deployment files. To backup the files:

- 1. Log on to the SMI Cluster Manager Node as an **ubuntu** user.
- **2.** Create a new directory for deployment.

#### **Example:**

```
test@smismf-cm01:~\$ mkdir -p "temp \$(date +'%m%d%Y T%H%M')" && cd "$ "
```

- **3.** Move all the working files into the newly created deployment directory.
- **4.** Untar the *smf* deployment file.

#### **Example:**

```
test@smi1smf01-cm01:~/temp_08072019_T1651$ tar -xzvf smf.2020.01.0-1.SPA.tgz
./
./smf_REL_KEY-CCO_RELEASE.cer
./cisco_x509_verify_release.py
./smf.2020.01.0-1.tar
./smf.2020.01.0-1.tar.signature.SPA
./smf.2020.01.0-1.tar.SPA.README
```

**5.** Verify the downloaded image.

#### **Example:**

test@smilsmf01-cm01:~/temp 08072019 T1651\$ cat smf.2020.01.0-1.tar.SPA.README

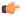

**Important** 

Follow the procedure mentioned in the *SPA.README* file to verify the build before proceeding to the Back Up Ops Center Configuration section.

#### **Back Up Ops Center Configuration**

This section describes the procedure for creating a backup of the Ops Center configurations.

To perform a backup of the Ops Center configurations, use the following steps:

- 1. Log on to SMI Cluster Manager node as an **ubuntu** user.
- 2. Run the following command to backup the SMI Ops Center configuration to /home/ubuntu/smiops.backup file.

```
ssh -p port_number admin@$(kubectl get svc -n smi | grep
'.*netconf.*<port_number>' | awk '{ print $4 }') "show run | nomore"
> smiops.backup_$(date +'%m%d%Y_T%H%M')
```

**3.** Run the following command to backup the CEE Ops Center configuration to /home/ubuntu/ceeops.backup file.

```
ssh admin@<cee-vip> "show run | nomore" > ceeops.backup_$(date +'%m%d%Y T%H%M')
```

**4.** Run the following command to backup the SMF Ops Center configuration to /home/ubuntu/smfops.backup file.

```
ssh admin@<smf-vip> "show run | nomore" > smfops.backup_$(date
+'%m%d%Y_T%H%M')
```

#### **Back Up CEE and SMF Ops Center Configuration**

This section describes the procedure to create a backup of CEE and Ops Center configuration from the master node.

To perform a backup of CEE and Ops Center configuration, , use the following steps:

- 1. Log in to the master node as an **ubuntu** user.
- **2.** Create a directory to backup the configuration files.

```
mkdir backups $(date +'%m%d%Y T%H%M') && cd ''$ "
```

**3.** Backup the SMF Ops Center configuration and verify the line count of the backup files.

```
ssh - p\ port\_number\ admin@\$(kubectl\ get\ svc - n\ \$(kubectl\ get\ namespaces\ |\ grep\ -oP\ 'smf-(\d+|\w+)')\ |\ grep\ port\_number\ |\ awk\ '\{\ print\ \$3\ \}')\ ''show\ run\ |\ nomore'' > smfops.backup\_\$(date + ''%m%d%Y\_T%H%M')\ \&\&\ wc\ -l\ smfops.backup\_\$(date + ''%m%d%Y_T%H%M')
```

#### **Example:**

```
ubuntu@posmf-mas01:~/backups_09182019_T2141$ ssh -p 2024 admin@$(kubectl get svc -n
$(kubectl get namespaces | grep -oP 'smf-(\d+|\w+)') | grep <port_number> | awk '{ print
$3 }') "show run | nomore" > smfops.backup_$(date +'%m%d%Y_T%H%M') && wc -l
smfops.backup_$(date +'%m%d%Y_T%H%M')
admin@<ipv4address>'s password: smf-OPS-PASSWORD
334 smfops.backup
```

4. Backup the CEE Ops Center configuration and verify the line count of the backup files.

```
ssh -p port_number admin@$(kubectl get svc -n $(kubectl get namespaces | grep -oP 'cee-(\d+|\w+)') | grep port_number | awk '{ print $3 }') ''show run | nomore'' > ceeops.backup_$(date +'%m%d%Y_T%H%M') && wc -l ceeops.backup_$(date +'%m%d%Y_T%H%M')
```

#### **Example:**

```
ubuntu@posmf-mas01:~/backups 09182019 T2141$ ssh -p <port number> admin@$(kubectl get
svc -n $(kubectl get namespaces | grep -oP 'cee-(\d+|\w+)') | grep <port_number> | awk
'{ print $3 }') "show run | nomore" > ceeops.backup $(date +'%m%d%Y T%H%M') && wc -1
ceeops.backup $(date +'%m%d%Y T%H%M')
admin@<ipv4address>'s password: CEE-OPS-PASSWORD
233 ceeops.backup
```

5. Move the SMI Ops Center backup file from the SMI Cluster Manager to the backup directory.

scp \$(grep cm01 /etc/hosts | awk '{ print \$1 }'):/home/ubuntu/smiops.backup\_\$(date  $+'\%m\%d\%Y_T\%H\%M')$ .

#### **Example:**

```
\verb|ubuntu@posmf-mas01:~/backups_09182019_T2141$ scp $(grep cm01 / etc/hosts | awk '{ print the least of the least of the 
$1 }'):/home/ubuntu/smiops.backup $(date +'%m%d%Y T%H%M') .
ubuntu@<ipv4address>'s password: SMI-CM-PASSWORD
                                                                                                                                                                                                                                                                                                                                                                                                                                                                                                                                                                                                                                                 100% 9346
                                                                                                                                                                                                                                                                                                                                                                                                                                                                                                                                                                                                                                                                                                                                                                         22.3MB/s
smiops.backup
                            00:00
```

**6.** Verify the line count of the backup files.

#### **Example:**

```
ubuntu@posmf-mas01:~/backups 09182019 T2141$ wc -1 *
 233 ceeops.backup
 334 smfops.backup
 361 smiops.backup
 928 total
```

#### Staging a New SMF Image

This section describes the procedure for staging a new SMF image before initiating the upgrade.

To stage the new SMF image:

- 1. Download and verify the new SMF image.
- **2.** Log in to the SMI Cluster Manager node as an **ubuntu** user.
- **3.** Copy the images to **Uploads** directory.

```
sudo mv smf new image.tar /data/software/uploads
```

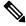

Note

The SMI uses the new image available in the **Uploads** directory to upgrade.

**4.** Verify whether the image is picked up by the SMI for processing from the **Uploads** directory.

```
sleep 30; ls /data/software/uploads
```

#### **Example:**

```
ubuntu@posmf-cm01:~/temp 08072019 T1651$ sleep 30; ls /data/software/uploads
ubuntu@posmf-cm01:~/temp 08072019 T1651$
```

**5.** Verify whether the images were successfully picked up and processed.

#### **Example:**

```
auser@unknown:$ sudo du -sh /data/software/packages/*
1.6G /data/software/packages/cee.2019.07
```

```
5.3G /data/software/packages/smf.2019.08-04
16K /data/software/packages/sample
```

The SMI must extract the images into the **packages** directory to complete the staging.

### **Triggering the Rolling Software Upgrade**

The SMF utilizes the SMI Cluster Manager to perform a rolling software update. To update SMF using SMI Cluster Manager, use the following configurations:

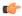

#### **Important**

Before you begin, ensure that SMF is up and running with the latest version of the software.

- 1. Log in to SMI Cluster Manager Ops Center.
- 2. Download the latest TAR ball from the URL using the **software-packages download** *url* command.

#### **NOTES:**

**software-packages download** *url*: Specify the software packages to be downloaded through HTTP or HTTPS.

**3.** Verify whether the TAR balls are loaded.

#### Example:

```
SMI Cluster Manager# software-packages list [ smf-2019-08-21 ] [ sample ]
```

#### **NOTES:**

software-packages list: Specify the list of available software packages.

**4.** Update the product repository URL with the latest version of the product chart.

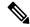

Note

If the repository URL contains multiple versions, the Ops Center automatically selects the latest version.

```
configure
  cluster cluster_name
  ops-centers app_name smf_instance_name
    repository url
    exit
  exit
```

#### **Example:**

```
SMI Cluster Manager# config
SMI Cluster Manager(config)# clusters test2
SMI Cluster Manager(config-clusters-test2)# ops-centers smf data
SMI Cluster Manager(config-ops-centers-smf/data)# repository <url>
SMI Cluster Manager(config-ops-centers-smf/data)# exit
SMI Cluster Manager(config-clusters-test2)# exit
```

#### **NOTES:**

**clusters** *cluster\_name*: Specify the information about the nodes to be deployed. *cluster\_name* is the name of the cluster.

5. Run the following command to update to the latest version of the product chart.

```
clusters cluster_name actions sync run
Example:
SMI Cluster Manager# clusters test2 actions sync run
```

#### **NOTES:**

- **ops-centers** *app\_name instance\_name*: Specifies the product Ops Center and instance. *app\_name* is the application name. *instance\_name* is the name of the instance.
- **repository** *url*: Specify the local registry URL for downloading the charts.
- actions : Specify the actions performed on the cluster.
- sync run : Trigger the cluster synchronization.

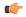

#### **Important**

- The cluster synchronization updates the SMF Ops Center, which in turn updates the application pods (through **helm sync** command) one at a time automatically.
- When you trigger rolling upgrade on a specific pod, the SMF avoids routing new calls to that pod.
- The SMF honors in-progress call by waiting for 30 seconds before restarting the pod where rolling upgrade is initiated. Also, the SMF establishes all the in-progress calls completely within 30 seconds during the upgrade period (maximum call-setup time is 10 seconds).

### **Monitoring the Upgrade**

Use the following sample configuration to monitor the status of the upgrade through SMI Cluster Manager Ops Center:

```
config
  clusters cluster_name actions sync run debug true
  clusters cluster_name actions sync logs
  monitor sync-logs cluster_name
  clusters cluster_name actions sync status
  exit
```

#### NOTES:

- **clusters** *cluster\_name*: Specifies the information about the nodes to be deployed. *cluster\_name* is the name of the cluster.
- actions: Specifies the actions performed on the cluster.
- sync run: Triggers the cluster synchronization.
- sync logs: Shows the current cluster synchronization logs.
- sync status: Shows the current status of the cluster synchronization. debug true: Enters the debug mode.

• monitor sync logs: Monitors the cluster synchronization process.

#### **Example:**

```
SMI Cluster Manager# clusters test1 actions sync run
SMI Cluster Manager# clusters test1 actions sync run debug true
SMI Cluster Manager# clusters test1 actions sync logs
SMI Cluster Manager# monitor sync-logs test1
SMI Cluster Manager# clusters test1 actions sync status
```

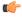

**Important** 

You can view the pod details after the upgrade through CEE Ops Center. For more information on pod details, see Viewing the Pod Details section.

### Viewing the Pod Details

Use the following sample configuration to view the details of the current pods through CEE Ops Center in CEE Ops Center CLI:

cluster pods instance\_name pod\_name detail

#### NOTES:

- **cluster pods** Specifies the current pods in the cluster.
- *instance\_name* Specifies the name of the instance.
- pod\_name Specifies the name of the pod.
- **detail** Displays the details of the specified pod.

The following example displays the details of the pod named *alertmanager-0* in the *smf-data* instance.

#### Example:

```
cee# cluster pods smf-data alertmanager-0 detail
details apiVersion: "v1"
kind: "Pod"
metadata:
  annotations:
   alermanager.io/scrape: "true"
   cni.projectcalico.org/podIP: "<ipv4address/subnet>"
   config-hash: "5532425ef5fd02add051cb759730047390b1bce51da862d13597dbb38dfbde86"
  creationTimestamp: "2020-02-26T06:09:13Z"
  generateName: "alertmanager-"
  labels:
   component: "alertmanager"
   controller-revision-hash: "alertmanager-67cdb95f8b"
   statefulset.kubernetes.io/pod-name: "alertmanager-0"
  name: "alertmanager-0"
  namespace: "smf"
  ownerReferences:
  - apiVersion: "apps/v1"
    kind: "StatefulSet"
   blockOwnerDeletion: true
   controller: true
   name: "alertmanager"
   uid: "82a11da4-585e-11ea-bc06-0050569ca70e"
  resourceVersion: "1654031"
  selfLink: "/api/v1/namespaces/smf/pods/alertmanager-0"
  uid: "82aee5d0-585e-11ea-bc06-0050569ca70e"
```

```
spec:
 containers:
  - args:
   - "/alertmanager/alertmanager"
   - "--config.file=/etc/alertmanager/alertmanager.yml"
   - "--storage.path=/alertmanager/data"
   - "--cluster.advertise-address=$(POD_IP):6783"
   env:
   - name: "POD IP"
     valueFrom:
       fieldRef:
          apiVersion: "v1"
         fieldPath: "status.podIP"
   image: "<path to docker image>"
   imagePullPolicy: "IfNotPresent"
   name: "alertmanager"
   ports:
   - containerPort: 9093
     name: "web"
     protocol: "TCP"
   resources: {}
   terminationMessagePath: "/dev/termination-log"
   terminationMessagePolicy: "File"
   volumeMounts:
   - mountPath: "/etc/alertmanager/"
     name: "alertmanager-config"
   - mountPath: "/alertmanager/data/"
     name: "alertmanager-store"
   - mountPath: "/var/run/secrets/kubernetes.io/serviceaccount"
     name: "default-token-kbjnx"
     readOnly: true
 dnsPolicy: "ClusterFirst"
 enableServiceLinks: true
 hostname: "alertmanager-0"
 nodeName: "for-smi-cdl-1b-worker94d84de255"
 priority: 0
 restartPolicy: "Always"
 schedulerName: "default-scheduler"
 securityContext:
   fsGroup: 0
   runAsUser: 0
 serviceAccount: "default"
 serviceAccountName: "default"
 subdomain: "alertmanager-service"
 terminationGracePeriodSeconds: 30
 tolerations:
  - effect: "NoExecute"
   key: "node-role.kubernetes.io/oam"
   operator: "Equal"
   value: "true"
  - effect: "NoExecute"
   key: "node.kubernetes.io/not-ready"
   operator: "Exists"
   tolerationSeconds: 300
   effect: "NoExecute"
   key: "node.kubernetes.io/unreachable"
   operator: "Exists"
   tolerationSeconds: 300
 volumes:
  - configMap:
     defaultMode: 420
     name: "alertmanager"
   name: "alertmanager-config"
 - emptyDir: {}
```

```
name: "alertmanager-store"
  - name: "default-token-kbjnx"
   secret:
     defaultMode: 420
     secretName: "default-token-kbjnx"
status:
  conditions:
  - lastTransitionTime: "2020-02-26T06:09:02Z"
   status: "True"
   type: "Initialized"
  - lastTransitionTime: "2020-02-26T06:09:06Z"
   status: "True"
   type: "Ready"
  - lastTransitionTime: "2020-02-26T06:09:06Z"
   status: "True"
   type: "ContainersReady"
  - lastTransitionTime: "2020-02-26T06:09:13Z"
   status: "True"
   type: "PodScheduled"
 containerStatuses:
 - containerID: "docker://821ed1a272d37e3b4c4c9c1ec69b671a3c3fe6eb4b42108edf44709b9c698ccd"
    image: "<path to docker image>"
   imageID: "docker-pullable://<path to docker image>"
   lastState: {}
   name: "alertmanager"
   ready: true
   restartCount: 0
   state:
     running:
       startedAt: "2020-02-26T06:09:05Z"
 hostIP: "<host ipv4address>"
  phase: "Running"
  podIP: "<pod ipv4address>"
  qosClass: "BestEffort"
 startTime: "2020-02-26T06:09:02Z"
cee#
```

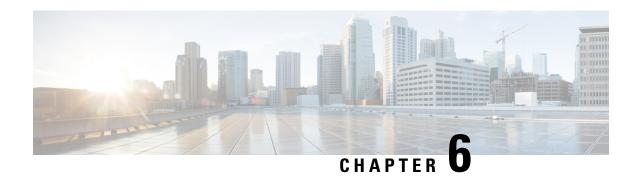

# **AN-initiated Session Modification Procedure**

- Feature Summary and Revision History, on page 65
- Feature Description, on page 66
- How it Works, on page 66

# **Feature Summary and Revision History**

## **Summary Data**

#### Table 12: Summary Data

| Applicable Product(s) or FunctionalArea | SMF                 |
|-----------------------------------------|---------------------|
| Applicable Platform(s)                  | SMI                 |
| Feature Default Setting                 | Enabled – Always-on |
| Related Changes in this Release         | Not Applicable      |
| Related Documentation                   | Not Applicable      |

## **Revision History**

#### Table 13: Revision History

| Revision Details  | Release   |
|-------------------|-----------|
| First introduced. | 2020.02.0 |

# **Feature Description**

This procedure releases the logical NG-AP signalling connection for the UE between the (R)AN and the AMF and the associated N3 User Plane connections, and (R)AN signalling connection between the UE and the (R)AN and the associated (R)AN resources.

## **How it Works**

When the NG-AP signaling connection is lost due to (R)AN or AMF failure, the AN release is performed locally by the AMF or the (R)AN as described in the following procedure without using or relying on any of the signaling shown between (R)AN and AMF. The AN release causes all UP connections of the UE to be deactivated.

The initiation of AN release may be due to:

- (R)AN-initiated with cause, for example, O&M Intervention, Unspecified Failure, (R)AN (for example, Radio) Link Failure, User Inactivity, Inter-System Redirection, request for establishment of QoS Flow for IMS voice, Release due to UE-generated signaling connection release, mobility restriction, Release Assistance Information (RAI) from the UE, and so on, or
- AMF-initiated with cause like Unspecified Failure, and so on

Both (R)AN-initiated and AMF-initiated AN Release procedures are shown in the following figure.

If Service Gap Control is applied for the UE and the Service Gap timer is not already running, the Service Gap timer is started in AMF and UE when entering CM-IDLE, unless the connection was initiated after a paging of an MT event, or after a Registration procedure without Uplink data status.

For this procedure, the impacted SMF and UPF are all under control of the PLMN serving the UE, for example, in Home-Routed roaming case the SMF and UPF in HPLMN are not involved.

Figure 14: RAN-initiated AN Release Call Flow

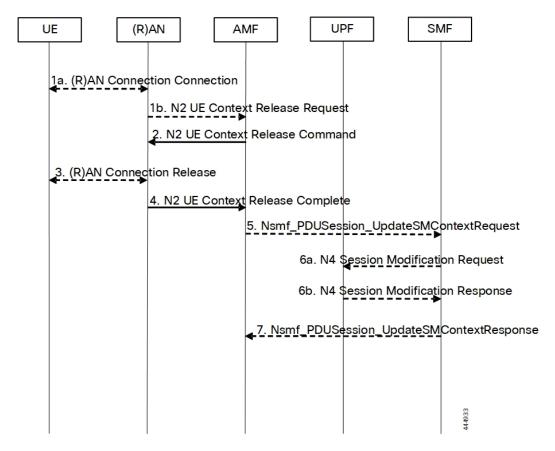

Table 14: RAN-initiated AN Release Call Flow Description

| Step | Description                                                                                                    |  |
|------|----------------------------------------------------------------------------------------------------|--|
| 1.   | If there is some confirmed (R)AN conditions like Radio Link Failure or for other (R)AN internal reason, the (R)AN may decide to initiate the UE context release in the (R)AN. In this case, the (R)AN sends an N2 UE Context Release Request (Cause, List of PDU Session IDs with active N3 user plane) message to the AMF. Cause indicates the reason for the release (for example, AN Link Failure, O&M intervention, unspecified failure, and so on). The List of PDU Session IDs indicates that the PDU sessions served by (R)AN of the UE. |  |
|      | If the reason for the release is the NG-RAN received an AS Release Assistance Indicator, NG-RAN does not release the RRC connection but sends an N2 UE Context Release Request message to the AMF. If the AS RAI indicates that only a single downlink transmission is expected, then NG-RAN sends only the N2 UE Context Release Request after a single downlink NAS PDU or N3 data PDU has been transferred.                                                                                                    |  |
|      | If N2 Context Release Request cause indicates the release, then release is requested due to user inactivity or AS RAI. Then, the AMF continues with the AN Release procedure unless the AMF is aware of pending MT traffic or signaling.                                                                                                    |  |

| Step | Description                                                                                                    |  |
|------|----------------------------------------------------------------------------------------------------|--|
| 2.   | If the AMF receives the N2 UE Context Release Request message or due to an internal AMF event, including the reception of Service Request or Registration Request to establish another NAS signaling connection through (R)AN, the AMF sends an N2 UE Context Release Command (Cause) to the (R)AN. The Cause indicates either the Cause from (R)AN in step 1 or the Cause due to an AMF event. In case the (R)AN is an NG-RAN this step, "UE Context Release (AMF initiated)". In case the (R)AN is an N3IWF/TNGF/W-AGF this step.  If the AMF receives Service Request or Registration Request to establish another NAS signaling                                       |  |
|      | connection through (R)AN, after successfully authenticating the UE, the AMF releases the old NAS signaling connection, and then continues the Service Request or Registration Request procedure.                                                                                                    |  |
| 3.   | If the (R)AN connection (for example, RRC connection or NWu connection) with the UE is not already released (step 1), either:                                                                                                    |  |
|      | 1. The (R)AN requests the UE to release the (R)AN connection. Upon receiving (R)AN connection release confirmation from the UE, the (R)AN deletes the UE's context, or                                                                                                    |  |
|      | 2. If the Cause in the N2 UE Context Release Command indicates that the UE has already locally released the RRC connection, the (R)AN locally releases the RRC connection.                                                                                                    |  |
| 4.   | The (R)AN confirms the N2 Release by returning an N2 UE Context Release Complete (List of PDU Session ID(s) with active N3 user plane, User Location Information, Age of Location Information) message to the AMF. The List of PDU Session ID(s) indicates that the PDU Sessions served by (R)AN of the UE. The AMF always stores the latest UE Radio Capability information or NB-IoT specific UE Radio Access Capability Information received from the NG-RAN node received. The N2 signaling connection between the AMF and the (R)AN for that UE is released. The (R)AN provides the list of recommended cells / TAs / NG-RAN node identifiers for paging to the AMF. |  |
|      | If the PLMN has configured secondary RAT usage reporting, the NG-RAN node provides RAN usage data Report.                                                                                                    |  |
|      | This step is performed immediately after step 2, for example, in a situation where the UE does not acknowledge the RRC Connection Release.                                                                                                    |  |
|      | The NG-RAN includes Paging Assistance Data for CE capable UE, if available, in the N2 UE Context Release Complete message. The AMF stores the received Paging Assistance Data for CE capable UE in the UE context for subsequent Paging procedure.                                                                                                    |  |
| 5.   | For each of the PDU Sessions in the N2 UE Context Release Complete, the AMF invokes Nsmf_PDUSession_UpdateSMContext Request (PDU Session ID, PDU Session Deactivation, Cause, Operation Type, User Location Information, Age of Location Information, N2 SM Information (Secondary RAT usage data)). The Cause in step 5 is the same Cause in step 2. If List of PDU Session ID(s) with active N3 user plane is included in step 1b, the step 5 through step 7 are performed before step 2. The Operation Type is set to "UP deactivate" to indicate deactivation of user plane resources for the PDU Session.                                                            |  |
|      | For PDU Sessions using Control Plane CIoT 5GS Optimization and if the UE has negotiated the use of extended Idle mode DRX, the AMF informs the SMF immediately that the UE is not reachable for downlink data. For PDU Sessions using Control Plane CIoT 5GS Optimization and if the UE has negotiated the use of MICO mode with Active Time, the AMF informs the SMF that the UE is not reachable for downlink data once the Active Time has expired.                                                                                                    |  |

| Step | Description                                                                                                    |
|------|----------------------------------------------------------------------------------------------------|
| 6.   | The SMF sends N4 Session Modification Request (AN or N3 UPF Tunnel Info to be removed, Buffering on/off) to the UPF.                                                                                                    |
|      | For PDU Sessions not using Control Plane CIoT 5GS Optimization, the SMF initiates an N4 Session Modification procedure indicating the need to remove Tunnel Info of AN or UPF terminating N3. Buffering on/off indicates whether the UPF has to buffer incoming DL PDU or not.                                                                                                    |
|      | If the SMF has received an indication from the AMF that the UE is not reachable for downlink data for PDU Sessions using Control Plane CIoT 5GS Optimization, the SMF initiates an N4 Session Modification procedure to activate buffering in the UPF.                                                                                                    |
|      | If multiple UPFs are used in the PDU Session and the SMF determines to release the UPF terminating N3, step 6a is performed towards the UPF (for example, PSA) terminating N9 towards the current N3 UPF. The SMF then releases the N4 session towards the N3 UPF (the N4 release is not shown in the call flow).                                                                  |
|      | If the cause of AN Release is because of User Inactivity, or UE Redirection, the SMF preserves the GBR QoS Flows. Otherwise, the SMF triggers the PDU Session Modification procedure for the GBR QoS Flows of the UE after the AN Release procedure is completed.                                                                                                    |
|      | If the redundant I-UPFs are used for URLLC, the N4 Session Modification Request procedure is done for each I-UPF. In this case, the SMF selects both the redundant I-UPFs to buffer the DL packets for this PDU Session or drop the DL packets for this PDU session or forward the DL packets for this PDU session to the SMF, based on buffering instruction provided by the SMF. |
|      | If the redundant N3 tunnels are used for URLLC, the N4 Session Modification Request procedure to the UPF of N3 terminating point is to remove the dual AN Tunnel Info for N3 tunnel of the corresponding PDU Session.                                                                                                    |
| 6b.  | The UPF sends N4 Session Modification Response acknowledging the SMF request to the SMF.                                                                                                    |
| 7.   | The SMF sends Nsmf_PDUSession_UpdateSMContext Response for step 5 to the AMF. Once the procedure is completed, the AMF considers the N2 and N3 as released and enters CM-IDLE state. After completion of the procedure, the AMF reports towards the NF consumers.                                                                                                    |

#### **Dual Connectivity Support**

This procedure is used to transfer QoS flows to and from Secondary RAN Node. During this procedure, the SMF, and UPF are never re-allocated. The presence of IP connectivity between the UPF and the Primary RAN node, as well as between the UPF and the Secondary RAN node is assumed.

If QoS flows for multiple PDU sessions need to be transferred to or from Secondary RAN Node, the procedure shown in the below figure below is repeated for each PDU session.

Primary NG-Secondary NG-UPF UE **AMF** SMF **RAN Node RAN Node** SCG Modification Forwarding of data 1. QoS Flow mobility indication 2. Nsmf\_PDUSession\_UpdateSMContext Request 3. N4 Session Modification Request N4 Session Modification Response Downlink and Uplink data for SCG Flows Downlink and Uplink data for MCG Flows 6a. End marker for flows transferred to Secondary NG-RAN Node 6a. End marker for flows transferred to Secondary NG-RAN Node 6b. End marker for flows transferred to Primary NG-RAN Node 6b. End marker for flows transferred to Primary NG-RAN Node 7. QoS Flow mobility Confirm

Figure 15: NG-RAN initiated QoS Flow Mobility Procedure

Table 15: NG-RAN initiated QoS Flow Mobility Call Flow Description

| Step | Description                                                                                                    |  |
|------|----------------------------------------------------------------------------------------------------|--|
| 1.   | The Primary RAN node sends a N2 QoS Flow mobility Indication (PDU Session ID, QFI(s), AN Tunnel Info) message to the AMF. AN Tunnel Info includes the new RAN tunnel endpoint for the QFI(s) for which the AN Tunnel Info shall be modified. |  |
| 2.   | AMF to SMF, Nsmf_PDUSession_UpdateSMContext request (N2 QoS Flow mobility Indication message PDU Session ID).                                                                                                    |  |
| 3.   | The SMF sends an N4 Session Modification Request (PDU Session ID(s), QFI(s), AN Tunnel Info for downlink user plane) message to the UPF.                                                                                                    |  |
| 4.   | The UPF returns an N4 Session Modification Response (CN Tunnel Info for uplink traffic) message to the SMF after requested QFIs are switched.                                                                                                |  |
|      | Important Step 7 can occur anytime after receipt of N4 Session Modification Response at the SMF.                                                                                                    |  |

| Step | Description                                                                                                    |
|------|----------------------------------------------------------------------------------------------------|
| 5.   | SMF to AMF, Nsmf_PDUSession_UpdateSMContext response (N2 SM information (CN Tunnel Info for uplink traffic)) for QFIs of the PDU Session which have been switched successfully. If none of the requested QFIs are switched successfully, the SMF sends an N2 QoS Flow mobility Failure message.              |
| 6.   | In order to assist the reordering function in the Primary RAN node and/or Secondary RAN node, for each affected N3 tunnel the UPF sends one or more "end marker" packets on the old tunnel immediately after switching the tunnel for the QFI. The UPF starts sending downlink packets to the Target NG-RAN. |
| 7.   | The AMF relays message 5 to the Primary RAN node.                                                                                                    |

How it Works

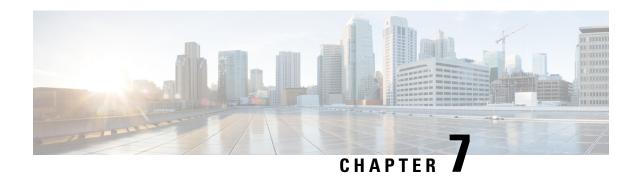

# **Cisco Common Data Layer**

- Feature Summary and Revision History, on page 73
- Feature Description, on page 74
- How it Works, on page 74
- Call Flows, on page 75
- Configuring the CDL Through SMF Ops Center, on page 76
- Configuring Event Trace Data, on page 78

# **Feature Summary and Revision History**

## **Summary Data**

#### Table 16: Summary Data

| Applicable Product(s) or Functional Area | SMF                               |
|------------------------------------------|-----------------------------------|
| Applicable Platform(s)                   | SMI                               |
| Feature Default Setting                  | Disabled – Configuration Required |
| Related Changes in this Release          | Not Applicable                    |
| Related Documentation                    | Not Applicable                    |

## **Revision History**

#### Table 17: Revision History

| Revision Details                                                                                            | Release       |
|----------------------------------------------------------------------------------------------------|---------------|
| Added the procedures for configuration and verification of the event trace data in the CDL database record. | 2021.02.0     |
| First introduced.                                                                                           | Pre-2020.02.0 |

# **Feature Description**

The SMF extends support to the Geo Redundant (GR) version of the Cisco Common Data Layer (CDL). When the primary CDL endpoint fails, the SMF attempts the same operation on the next highly rated secondary endpoint thus providing a non-disrupted N7 or Diameter message handling. If the next rated endpoint is unavailable, then the SMF reattempts the operation on the subsequent endpoint that has the highest rating and so on

### **Architecture**

The following figure depicts the failover that happens when the SMF service is unable to access the CDL datastore endpoint.

Figure 16: CDL Datastore Architecture

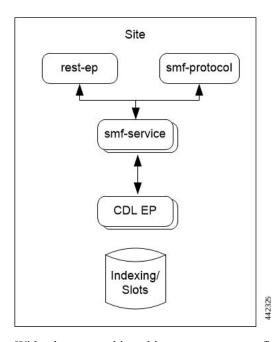

With relevance to this architecture, you can configure CDL through SMF Ops Center. When the SMF connects to the CDL, it uses the local endpoints.

## **How it Works**

When CDL is configured in SMF through the SMF Ops Center, SMF gets enabled to support multiple CDL datastore endpoints. You can configure the endpoints by specifying the IP addresses, ports, and assigning ratings to each endpoint. By default, SMF considers the local endpoint as the primary endpoint, which has the maximum rating. SMF performs CDL API operations on the primary endpoint. If this endpoint is unavailable, then SMF routes the operations to the next maximum rated endpoint. SMF keeps failing over to the accessible secondary endpoint or until all the configured secondaries are exhausted. It does not reattempt a query on the next rated endpoint if the endpoint is reachable but responds with error or timeout.

If SMF is unable to access any of the endpoints in the cluster, then CDL operation fails with the "Datastore Unavailable" error.

## **Call Flows**

This section describes the call flow that is associated with this feature.

• CDL Endpoint Failure Call Flow, on page 75

## **CDL Endpoint Failure Call Flow**

This section describes the SMF local data store endpoint failure call flow.

Figure 17: CDL Endpoint Failure Call Flow

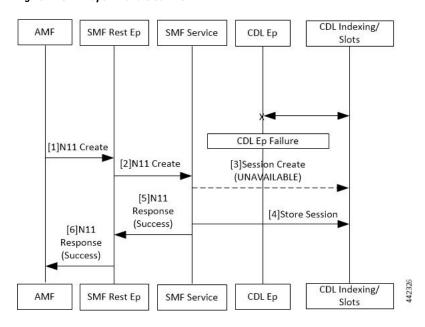

Table 18: CDL Endpoint Failure Call Flow Description

| Step | Description                                                                                                    |  |
|------|----------------------------------------------------------------------------------------------------|--|
| 1    | The AMF sends a Create Request to SMF REST endpoint over the N11 interface.                                                        |  |
| 2    | After receiving the request, the SMF REST endpoint forwards the Create Request to the SMF service.                                 |  |
| 3    | The SMF service attempts to reach the CDL endpoint to send the session creation request. However, the CDL endpoint is unreachable. |  |
| 4    | The Create Request is evaluated in the stored session and the SMF service forwards the request to the CDL endpoint.                |  |
| 5    | After the call request is successful, the SMF service notifies the Success Message to the SMF REST endpoint.                       |  |

| Step | Description                                                    |
|------|----------------------------------------------------------------|
| 6    | The SMF REST endpoint forwards the Success Message to the AMF. |

### Limitations

The CDL configuration in SMF has the following limitations:

- The SMF service attempts to reroute the calls only when it encounters gRPC errors such as UNAVAILABLE. It does not acknowledge errors that the datastore endpoint returns and actual gRPC timeouts such as DEADLINE EXCEEDED gRPC status code.
- The SMF service does not resolve failures occurring with the datastore such as indexing and slot failures. The CDL layer must resolve these failures and if necessary, send an API call on the remote.

# **Configuring the CDL Through SMF Ops Center**

The configuration of the CDL using SMF Ops Center involves the following steps:

- 1. Configuring the CDL Session Database and Defining the Base Configuration, on page 76
- 2. Configuring the Zookeeper in CDL, on page 77

## Configuring the CDL Session Database and Defining the Base Configuration

Use the following sample configuration to configure the CDL session database and define the base configuration in SMF:

```
config
   cdl system-id system id
   cdl node-type node type
   cdl zookeeper replica zookeeper_replica_id
   cdl logging default-log-level debug level
   cdl datastore session
      cluster-id cluster id
      endpoint replica 1
      endpoint replica num replica
      index map map value
      slot replica num replica
      slot map  num map/shards
      slot write-factor write factor
      slot notification host host
      slot notification port port
      slot notification limit tps
      index replica num replica
      index map  num map/shards
      index write-factor write factor
      slice-names cdl_slice_name
      end
```

#### NOTES:

- **cdl system-id** *system\_id*: This is an optional command. Specifies the system or Kubernetes cluster identity. The default value is 1.
- **cdl node-type** *node\_type*: This is an optional command. Specifies the Kubernetes node label to configure the node affinity. The default value is "session." Accepted length of the value is 0–64 alphabets.
- cdl zookeeper replica zookeeper replica id: Specifies the zookeeper replica server's ID.
- **endpoint replica** *num\_replica*: This is an optional command. Specifies the number of replicas to be created. The default value is 1. Must be an integer in the range of 1–16.
- **slot replica** *num\_replica*: This is an optional command. Specifies the number of replicas to be created. The default value is 1. num replica must be an integer in the range of 1–16.
- **slot map** *num\_map/shards*: This is an optional command. Specifies the number of partitions in a slot. The default value is 1. num map/shards must be an integer in the range of 1–1024.
- **slot write-factor** *write\_factor*: This is an optional command. Specifies the number of copies to be written before successful response. The default value is 1. write\_factor must be an integer in the range of 0–16. Make sure that the value is lower than or equal to the number of replicas.
- **slot notification host** *host*: This is an optional command. Specifies the notification server hostname or IP address. The default value is datastore-notification-ep.
- **slot notification port** *port*: This is an optional command. Specifies the notification server Port number. The default value is 8890.
- **slot notification limit** *tps*: This is an optional command. Specifies the notification limit per second. The default value is 2000.
- index replica num\_replica: This is an optional command. Specifies the number of replicas to be created. The default value is 2. num replica must be an integer in the range of 1–16.
- index map num\_map/shards: This is an optional command. Specifies the number of partitions in a slot. The default value is 1. num\_map/shards must be an integer in the range of 1–1024. Avoid modifying this value after deploying the CDL.
- index write-factor write\_factor: This is an optional command. Specifies the number of copies to be written before successful response. The default value is 1. write\_factor must be an integer in the range of 0–16.
- **slice-names** *cdl\_slice\_name*: Specify the CDL slice names. *cdl\_slice\_name* must be an alphanumeric string from 1 to 16 characters in length.

## Configuring the Zookeeper in CDL

Use the following sample configuration to define the Zookeeper in CDL:

```
config
  cdl zookeeper data-storage-size data_storage_size_in_gb
    log-storage-size log_storage_size_in_gb
    replica number_of_replicas
    enable-JMX-metrics boolean_value
```

```
enable-persistence boolean_value
end
```

#### NOTES:

All the following parameters are optional.

- cdl zookeeper data-storage-size data\_storage\_size\_in\_gb: Specifies the size of the Zookeeper data storage in gigabyte. The default value is 20 GB. Accepted value is an integer in the range of 1-64.
- log-storage-size log\_storage\_size\_in\_gb: Specifies the size of the Zookeeper data log's storage in gigabyte. The default value is 20 GB. Accepted value is an integer in the range of 1-64.
- **replica** *num\_replicas*: Specifies the number of replicas that must be created. The default value is 3. Accepted value is an integer in the range of one to 16.
- enable-JMX-metrics boolean\_value: Specifies the status of the JMX metrics. The default value is true.
- enable-persistence boolean\_value: Specifies the status of the persistent storage for Zookeeper data. The default value is *false*.

### Sample Configuration

This section shows a sample configuration of CDL in a HA environment.

```
config
cdl system-id system_id
cdl zookeeper replica num_zk_replica
cdl datastore session
endpoint replica ep_replica
index map index_shard_count
slot replica slot_replica
slot map slot_shard_count
slice-names cdl_slice_name
exit
```

# **Configuring Event Trace Data**

This section describes how to configure the SMF to store event trace data in CDL database record. With this configuration, the SMF allows to enable or disable the storage of event trace data in the CDL database record. The event trace data shows the call flow event for the subscribers.

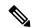

Note

**NOTES:** 

Configuring the event trace to disabled saves approximately 1 KB of database storage for each SMF database record.

To enable or disable the storage of event trace data in the CDL database record, use the following sample configuration:

```
config
  system-diagnostics event-trace [ enable | disable ]
  end
```

• **system-diagnostics event-trace** [ **enable** | **disable** ]: Enable or disable the storage of event trace data in the CDL database record for system diagnostics.

## **Verifying Event Trace Data**

This section describes how to verify the event trace data in SMF.

Use the show running-config command system-diagnostics event-trace CLI command to view if the event trace data is enabled or disabled.

The following is a sample output of the show running-config system-diagnostics event-trace CLI command.

show running-config system-diagnostics event-trace

system-diagnostics event-trace enabled

**Verifying Event Trace Data** 

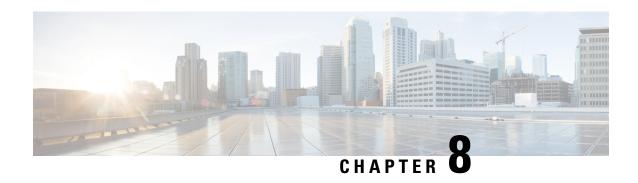

# **Content Filtering and X-Header Enrichment**

- Feature Summary and Revision History, on page 81
- Feature Description, on page 81
- Content Filtering, on page 82
- X-Header Insertion, on page 83

# **Feature Summary and Revision History**

## **Summary Data**

#### Table 19: Summary Data

| Applicable Product(s) or Functional Area | SMF                               |
|------------------------------------------|-----------------------------------|
| Applicable Platform(s)                   | SMI                               |
| Feature Default Setting                  | Disabled - Configuration Required |
| Related Changes in this Release          | Not Applicable                    |
| Related Documentation                    | Not Applicable                    |

## **Revision History**

#### Table 20: Revision History

| Revision Details  | Release       |
|-------------------|---------------|
| First introduced. | Pre-2020.02.0 |

# **Feature Description**

The SMF supports the following functionality:

- · Content Filtering
- X-header Enrichment

# **Content Filtering**

## **Feature Description**

The Content Filtering (CF) service prevents subscribers from inadvertently getting exposed to universally unacceptable content, or content that is inappropriate as per subscriber preferences. Based on the URLs in the subscriber requests, the CF service filters HTTP and WAP requests from mobile subscribers. Operators can filter and control the content for an individual subscriber to access.

## **Configuring Content Filtering**

This section describes how to configure CF support.

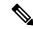

Note

Apart from the following configurations, all other configurations are used only in the UPF, and SMF sends it to the UPF. The SMF doesn't use these configurations. For more information on how to enable the feature on UPF, see the *UCC 5G UPF Configuration and Administration Guide*.

### **Configuring Content Filtering under Active Charging Service**

To configure CF under the active charging service, use the following sample configuration:

```
config
   active-charging service service_name
        content-filtering category policy-id cf_policy_id
   end
```

#### NOTES:

• **content-filtering category policy-id** *cf\_policy\_id*: Specify the CF policy number. *cf\_policy\_id* must be an integer in the range of 1-4294967295.

### **Configuring Content Filtering under Rulebase**

NOTES:

To configure CF under the rulebase, use the following sample configuration:

```
config
  active-charging service service_name
  rulebase rulebase_name
  content-filtering category policy-id cf_policy_id
  end
```

• **content-filtering category policy-id** *cf\_policy\_id*: Specify the CF policy number. *cf\_policy\_id* must be an integer in the range of 1-4294967295.

### **Configuring Content Filtering under APN**

To configure CF under the APN, use the following sample configuration:

```
config
    apn apn_name
        content-filtering category policy-id cf_policy_id
    end
```

#### NOTES:

• **content-filtering category policy-id** *cf\_policy\_id*: Specify the CF policy number. *cf\_policy\_id* must be an integer in the range of 1-4294967295.

### **Content Filtering Policy ID on N7 Interface**

The CF categories are configured under the active charging service under specific policy IDs. The rulebase and APN also have an associated policy ID. For any session, one policy ID can be associated with the session at anytime. The categories configured under that CF policy ID are applicable for the session on the UPF.

The PCF can override the CF policy ID by sending this value on the N7 interface. For this purpose, a proprietary IE is available in the YAML definition for the N7 interface. The hierarchy for the CF policy ID is as follows:

```
smPolicyDecision
  ciscoAvpSet:
     cfPolicyId: uint32 value
```

When the PCF does not send a CF policy ID, the existing CF policy ID in the rulebase configuration or the policy ID configured in the APN configuration is selected, in the order of precedence. This CF policy ID value is sent to the UPF in PFCP Session Establishment Request message in the "Subscriber Parameters" attribute. During PDU Session Modification, if the PCF changes the CF policy ID, the ID is sent to the UPF in PFCP Session Modification Request message.

## X-Header Insertion

With the X-Header Insertion and X-Header Encryption features, collectively known as Header Enrichment, you can append headers to HTTP or WSP GET and POST request packets, and HTTP response packets for use by end applications. For example, mobile advertisement insertion (MSISDN, IMSI, IP address, user-customizable, and so on).

## **Supported X-Header Information**

Out of all the configurable X-header information, some information requires SMF to send the corresponding values to the UPF. The following table lists the information that is sent from the SMF to the UPF for X-header insertion.

Table 21: X-header Information

| Xheader Field         | Description                              | Present in Session<br>Establishment | Modified in Session<br>Modification |
|-----------------------|------------------------------------------|-------------------------------------|-------------------------------------|
| String Constant       | Inserts the configured string in xheader | _                                   | _                                   |
| Charging ID           | Per Flow or Bearer Charging Id           | Yes                                 | _                                   |
| IMEI                  | IMEI for the call                        | Yes                                 | _                                   |
| IMSI                  | IMSI for the call                        | Yes                                 | _                                   |
| Rat-Type              | RAT type for the UE session              | Yes                                 | Yes                                 |
| s-mcc-mnc             | MCC or MNC of the SGW or AMF             | Yes                                 | _                                   |
| Sgsn-address          | AMF or SGW address                       | Yes                                 | Yes                                 |
| ULI                   | User Location Info                       | Yes                                 | Yes                                 |
| GGSN-Address          | N4 or or S5 endpoint of SMF              | Yes                                 | Yes                                 |
| Radius-station-ID     | MSISDN of the UE                         | _                                   | _                                   |
| Sn-rulebase           | Rulebase for a call                      | Yes                                 | Yes                                 |
| Subscriber-ip-address | IP address allocated to UE               | _                                   | _                                   |
| Msisdn-no-cc          | Obtained from MSISDN                     | Yes                                 | No                                  |

The subscriber-specific fields—IMSI, MSIDN, and IMEI—are encoded in the "User ID" standard IE. For more details, see 3GPP 29.244, Section 8.2.101.

Rest of the fields are sent in the "Subscriber Parameters" proprietary AVP. Some fields, such as the "Rulebase" and "UE IP address", are sent as a part of the created PDRs.

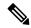

Note

- All the parameters are always sent from the SMF to the UPF irrespective of whether X-header configuration is available. These parameters ensure that any change in configuration after session creation is immediately applied on the UPF.
- The SMF supports X-header insertion-related configurations. The SMF does not require these configurations for its functionality. These configurations are sent to the UPF.

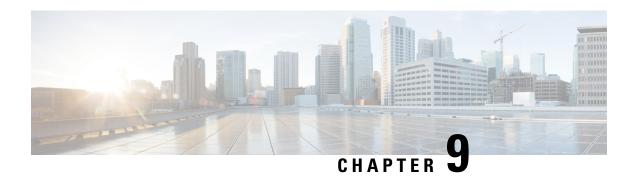

# **DSCP Marking**

- Feature Summary and Revision History, on page 85
- Feature Description, on page 85
- DSCP Marking for Data Packets, on page 86
- DSCP Marking for Control Plane Signaling, on page 88

# **Feature Summary and Revision History**

## **Summary Data**

| Applicable Product(s) or Functional Area | SMF                               |
|------------------------------------------|-----------------------------------|
| Applicable Platform(s)                   | SMI                               |
| Feature Default Setting                  | Disabled – Configuration Required |
| Related Changes in this Release          | Not Applicable                    |
| Related Documentation                    | Not Applicable                    |

## **Revision History**

| Revision Details                                                      | Release       |
|-----------------------------------------------------------------------|---------------|
| Provided support for DSCP marking of control plane signaling messages | 2021.01.0     |
| First introduced.                                                     | Pre-2020.02.0 |

# **Feature Description**

The SMF supports a mechanism for Differentiated Services Code Point (DSCP) marking of user plane data packets and control plane signaling messages.

The DSCP Marking feature enables the SMF to perform traffic classification and prioritization to provide the appropriate quality of service (QoS) treatment. DSCP is a significant bit in the DiffServ field.

This feature uses CLI commands to configure DSCP parameters for both signaling messages and data packets. For configuration details, see the Configuring 5QI-QoS Mapping, on page 86 and Configuring DSCP Marking for Control Plane Signaling, on page 89 sections in this chapter.

## **DSCP Marking for Data Packets**

## **Feature Description**

DSCP Marking supports granular configuration. For Interactive Traffic Class (ITC), the SMF supports per-APN configurable DSCP marking for Uplink and Downlink direction that is based on 5QI and ARP-Priority level. This support allows the users to assign different DSCP values for flows with the same 5QI but different ARP priority values. For example, the ability to assign DSCP values that are based on 5QI+ARP can be used to meet compliance on priority and emergency calling via VoLTE.

DSCP Marking is a CLI-controlled feature, which enables to create and map 5QI and ARP values to enforceable QoS parameters.

The SMF sends the configured DSCP value to the UPF. Then, the UPF applies the DSCP marking on the uplink and downlink packets based on the 5QI and ARP.

## **How the DSCP Marking Works for Data Packets**

This section describes how the DSCP marking can be performed for the data packets.

Allocation of different DSCP values for flows with the same 5QI, but different ARP values, works as follows:

- Allows DSCP marking of packets based on 5QI and ARP combination.
- 5QI and ARP configuration overrides any pre-entry of DSCP marking of packets that was based on 5QI and ARP combination.
- 5QI-only DSCP entry overrides all the existing 5QI and ARP configuration.
- Allows implementation of associated DSCP marking for 5QI and ARP for uplink and downlink traffic.

## Configuring 5QI-QoS Mapping

Use the following sample configuration to create and map 5QI values to enforceable QoS parameters.

```
config
    profile qos qos_profile_name
        dscp-map qi5 qos_id
        arp-priority-level arp_value uplink user-datagram dscp-marking
dscp_marking_value
        arp-priority-level arp_value downlink { encsp-header { copy-inner |
dscp-marking dscp_marking_value } | user-datagram dscp-marking dscp_marking_value
} }
commit
```

#### NOTES:

- **dscp-map qi5** *qos\_id*: Specify the ID for the authorized QoS parameters. *qos\_id* must be an integer in the range of 1-255.
- arp-priority-level *arp\_value* uplink user-datagram dscp-marking *dscp\_marking\_value*: Configure the ARP priority level and then set the DSCP value in the inner IP header in uplink direction. This DSCP value is applied to the packets with the configured 5QI value.

arp\_value must be an integer in the range of 1-255.

dscp marking value must be a hexadecimal number from 0x00 through 0x3F.

• arp-priority-level arp\_value downlink { encsp-header { copy-inner | dscp-marking dscp\_marking\_value } | user-datagram dscp-marking dscp\_marking\_value } }: Configure the ARP priority level and then set the DSCP value to be applied to encapsulation header or user datagram.

If **encsp-header** is configured, set the DSCP in the outer-ip header in downlink direction or copy the DSCP value from inner IP header to the outer IP header.

If **user-datagram** is configured, set the DSCP in the inner IP header in downlink direction.

arp\_value must be an integer in the range of 1-255.

dscp\_marking\_value must be a hexadecimal number from 0x00 through 0x3F.

The following is an example configuration.

```
profile qos test
dscp-map qi5 1 downlink encaps-header copy-inner
dscp-map qi5 1 downlink encaps-header dscp-marking 0x3b
dscp-map qi5 2 downlink user-datagram dscp-marking 0x3b
dscp-map qi5 3 downlink user-datagram dscp-marking 0x3b encaps-header copy-inner
dscp-map qi5 4 downlink user-datagram dscp-marking 0x3b encaps-header dscp-marking 0x3f
dscp-map qi5 2 uplink user-datagram dscp-marking 0x3b

dscp-map qi5 1 arp-priority-level 1 downlink encaps-header copy-inner
dscp-map qi5 2 arp-priority-level 2 downlink encaps-header dscp-marking 0x3b
dscp-map qi5 4 arp-priority-level 3 downlink user-datagram dscp-marking 0x3b
dscp-map qi5 2 arp-priority-level 4 downlink user-datagram dscp-marking 0x3b encaps-header
copy-inner
dscp-map qi5 4 arp-priority-level 5 downlink user-datagram dscp-marking 0x3b encaps-header
dscp-map qi5 4 arp-priority-level 5 downlink user-datagram dscp-marking 0x3b encaps-header
dscp-marking 0x3f
dscp-map qi5 4 arp-priority-level 5 uplink user-datagram dscp-marking 0x3b
```

### **Verifying DSCP Configuration for UP Packets**

This section describes how to verify the DSCP Marking feature configuration for the UP packets.

Use the **show running-config profile qos** command to verify the DSCP configuration for UP packets.

The following is an example output of the **show running-config profile qos** command.

```
smf# show running-config profile qos
profile qos abc
ambr ul "250 Kbps"
ambr dl "500 Kbps"
qi5 7
arp priority-level 14
arp preempt-cap NOT_PREEMPT
arp preempt-vuln PREEMPTABLE
priority 120
```

```
max data-burst 2000
exit
profile qos qos_1
dscp-map qi5 1 arp-priority-level 5 uplink user-datagram dscp-marking 0x1e
dscp-map qi5 1 arp-priority-level 5 downlink user-datagram dscp-marking 0x22 encsp-header
copy-inner
dscp-map qi5 2 arp-priority-level 6 uplink user-datagram dscp-marking 0x3e
dscp-map qi5 2 arp-priority-level 6 downlink user-datagram dscp-marking 0x23 encsp-header
copy-inner
dscp-map qi5 3 arp-priority-level 12 uplink user-datagram dscp-marking 0x2f
dscp-map qi5 3 arp-priority-level 12 downlink user-datagram dscp-marking 0x14 encsp-header
copy-inner
dscp-map qi5 6 downlink encsp-header copy-inner
dscp-map qi5 7 downlink encsp-header dscp-marking 0x01
```

# **DSCP Marking for Control Plane Signaling**

## **Feature Description**

The SMF supports marking of DSCP values to control packets as per the configuration at the interface.

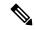

Note

The current implementation of DSCP marking supports only per interface and protocol endpoint. Also, the customers should be aware of the DSCP code value range and its denoted priority.

## **How the DSCP Marking Works for Control Signaling**

The SMF marks the ingress and egress packets after the QoS classification. The protocol endpoints provide the DSCP values at the time of registering the endpoint and interface.

The SMF uses the **dscp** command in the endpoint and interface configuration to define the DSCP values.

The following table lists the commonly used DSCP values as described in RFC 2475.

**Table 22: Commonly Used DSCP Values** 

| DSCP Value | Decimal Value | Meaning                                       | Drop Probability | Equivalent IP<br>Precedence Value |
|------------|---------------|-----------------------------------------------|------------------|-----------------------------------|
| 101 110    | 46            | High Priority<br>Expedited<br>Forwarding (EF) | _                | 101 - Critical                    |
| 000 000    | 0             | Best Effort                                   | _                | 000 - Routine                     |
| 001 010    | 10            | AF11                                          | Low              | 001 - Priority                    |
| 001 100    | 12            | AF12                                          | Medium           | 001 - Priority                    |
| 001 110    | 14            | AF13                                          | High             | 001 - Priority                    |

| DSCP Value | Decimal Value | Meaning | Drop Probability | Equivalent IP<br>Precedence Value |
|------------|---------------|---------|------------------|-----------------------------------|
| 010 010    | 18            | AF21    | Low              | 010 - Immediate                   |
| 010 100    | 20            | AF22    | Medium           | 010 - Immediate                   |
| 010 110    | 22            | AF23    | High             | 010 - Immediate                   |
| 011 010    | 26            | AF31    | Low              | 011 - Flash                       |
| 011 100    | 28            | AF32    | Medium           | 011 - Flash                       |
| 011 110    | 30            | AF33    | High             | 011 - Flash                       |
| 100 010    | 34            | AF41    | Low              | 100 - Flash Override              |
| 100 100    | 36            | AF42    | Medium           | 100 - Flash Override              |
| 100 110    | 38            | AF43    | High             | 100 - Flash Override              |
| 001 000    | 8             | CS1     |                  | 1                                 |
| 010 000    | 16            | CS2     |                  | 2                                 |
| 011 000    | 24            | CS3     |                  | 3                                 |
| 100 000    | 32            | CS4     |                  | 4                                 |
| 101 000    | 40            | CS5     |                  | 5                                 |
| 110 000    | 48            | CS6     |                  | 6                                 |
| 111 000    | 56            | CS7     |                  | 7                                 |
| 000 000    | 0             | Default |                  |                                   |
| 101 110    | 46            | EF      |                  |                                   |

### Limitations

The DSCP Marking feature has the following limitation:

• The DSCP Marking is per interface basis and not per peer or session.

## **Configuring DSCP Marking for Control Plane Signaling**

This section describes how to configure the DSCP Marking feature for CP signaling messages.

Configuring the DSCP Marking feature involves the following steps:

- Configuring DSCP Marking per Endpoint, on page 90
- Configuring DSCP Marking per Interface, on page 90

### **Configuring DSCP Marking per Endpoint**

Use the following sample configuration to configure the DSCP values at the endpoint level.

```
config
  instance instance-id gr_instance_id
  endpoint { gtp | li | protocol | radius | sbi }
    dscp_dscp_value
    commit
```

#### NOTES:

- The DSCP Marking configuration is applicable only to the following endpoints:
  - protocol
  - sbi
  - gtp
  - radius
  - li
- **dscp** *dscp\_value*: Specify the DSCP value for the control plane signaling messages. *dscp\_value* must be a hexadecimal number from 0x00 through 0x3F or a decimal value ranging from 0 through 63.
- The DSCP Marking feature supports dynamic change of the configuration.

### **Configuring DSCP Marking per Interface**

Use the following sample configuration to configure the DSCP values at the interface level.

```
config
  instance instance-id gr_instance_id
  endpoint { gtp | li | protocol | radius | sbi }
    interface { coa-nas | gtpu | n4 | n7 | n10 | n11 | n16 | n40 |
nrf | radius-client | s2b | s5 | s8 | upf-rcm-conn | upf-rcm-reg }
    dscp_dscp_value
    commit
```

#### NOTES:

- The DSCP marking configuration is applicable to all the interfaces defined within the configured endpoints.
- **dscp** *dscp\_value*: Configures the DSCP value for the control plane signaling messages. *dscp\_value* must be a hexadecimal number from 0x00 through 0x3F or a decimal value ranging from 0 through 63.
- The DSCP Marking feature supports dynamic change of the configuration.
- The Service-based Interface (SBI) configuration applies to all the interfaces. If a specific interface configuration is present, it overrides the DSCP values.
- For the interfaces to work properly, it is mandatory to configure vip-ip, vip-port, and loopbackPort at each interface level.

### **Verifying DSCP Configuration for CP Signaling Messages**

This section describes how to verify the DSCP Marking feature configuration for the CP signaling messages.

Use the **show running-config instance instance-id** *gr\_instance\_id* **endpoint** command to verify the DSCP configuration for control packets.

The following is an example output of the **show running-config instance instance-id 1 endpoint** command.

```
smf# show running-config instance instance-id 1 endpoint
instance instance-id 1
endpoint sbi
  replicas 2
  nodes 1
  dscp 24
  vip-ip 209.165.200.230
  interface nrf
  loopbackPort 9050
   vip-ip 209.165.200.236 vip-port 8090
  dscp 24
  exit
  exit
exit
```

## **OAM Support for DSCP Marking**

### **Monitoring Support**

The SMF uses the **monitor protocol** and **monitor subscriber** commands to view the configured DSCP value.

**Monitoring Support** 

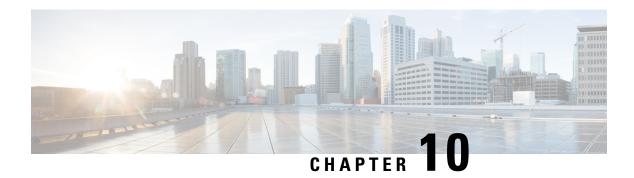

# **Dynamic Routing by Using BGP**

- Feature Summary and Revision History, on page 93
- Feature Description, on page 94
- How it Works, on page 94
- Configuring Dynamic Routing by Using BGP, on page 101
- Monitoring and Troubleshooting, on page 104

# **Feature Summary and Revision History**

## **Summary Data**

#### Table 23: Summary Data

| Applicable Product(s) or Functional Area | SMF                                         |
|------------------------------------------|---------------------------------------------|
| Applicable Platform(s)                   | SMI                                         |
| Default Setting                          | Disabled – Configuration required to enable |
| Related Changes in this Release          | Not Applicable                              |
| Related Documentation                    | Not Applicable                              |

## **Revision History**

### Table 24: Revision History

| Revision Details  | Release   |
|-------------------|-----------|
| First introduced. | 2021.02.0 |

# **Feature Description**

Border Gateway Protocol (BGP) allows you to create loop-free inter-domain routing between autonomous systems (AS). An AS is a set of routers under a single technical administration. The routers can use an Exterior Gateway Protocol to route packets outside the AS. The Dynamic Routing by Using BGP feature enables you to configure the next-hop attribute of a BGP router with alternate local addresses to service IP addresses with priority and routes. The SMF BGP speaker pods enable dynamic routing of traffic by using BGP to advertise pod routes to the service VIP.

This feature supports the following functionality:

- Dynamic routing by using BGP to advertise service IP addresses for the incoming traffic.
- Learn route for outgoing traffic.
- Handling a BGP pod failover.
- Handling a protocol pod failover.
- Statistics and KPIs for the BGP speakers.
- Log messages for debugging the BGP speakers.
- Enable or disable the BGP speaker pods.
- New CLI commands to configure BGP.

## **How it Works**

This section describes the operation of the Dynamic Routing feature.

#### **Incoming Traffic**

BGP uses TCP as the transport protocol, on port 179. Two BGP routers form a TCP connection between one another. These routers are peer routers. The peer routers exchange messages to open and confirm the connection parameters.

The BGP speaker publishes routing information of the protocol pod for incoming traffic in the active/standby mode. Use the following image as an example to understand the dynamic routing functionality. There are two protocol pods, pod1 and pod2. Pod1 is active and pod2 is in the standby mode. The service IP address, 209.165.201.10 is configured on both the nodes, 209.165.200.226 and 209.165.200.227. Pod1 is running on host 209.165.200.226 and pod2 on host 209.165.200.227. The host IP address exposes the pod services. BGP speaker publishes the route 209.165.201.10 through 209.165.200.226 and 209.165.200.227. It also publishes the preference values, 110 and 100 to determine the priority of pods.

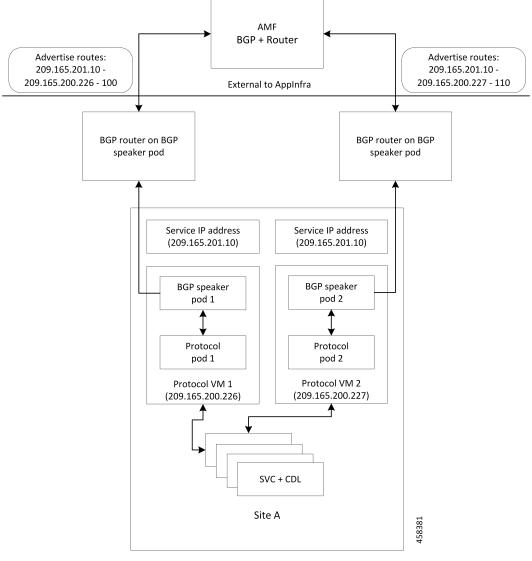

Figure 18: Dynamic Routing for Incoming Traffic in the Active-standby Topology

For high availability, each cluster has two BGP speaker pods with active/standby topology. Kernel route modification is done at host/network level where the protocol pod runs.

#### **MED Value**

The Local Preference is used only for IGP neighbors, whereas the MED Attribute is used only for EGP neighbors. A lower MED value is the preferred choice for BGP.

Table 25: MED Value

| Bonding Interface Active | VIP Present | MED Value | Local Preference |
|--------------------------|-------------|-----------|------------------|
| Yes                      | Yes         | 1210      | 2220             |
| Yes                      | No          | 1220      | 2210             |

| Bonding Interface Active | VIP Present | MED Value | Local Preference |
|--------------------------|-------------|-----------|------------------|
| No                       | Yes         | 1215      | 2215             |
| No                       | No          | 1225      | 2205             |

#### **Bootstrap of BGP Speaker Pods**

The following sequence of steps set up the BGP speaker pods:

- 1. The BGP speaker pods use TCP as the transport protocol, on port 179. These pods use the AS number that is configured in the Ops Center CLI.
- **2.** Register the Topology manager.
- 3. Select the Leader pod. The active speaker pod is the default choice.
- **4.** Establish connection to all the BGP peers provided by the Ops Center CLI.
- **5.** Publish all existing routes from ETCD.
- **6.** Configure import policies for routing by using CLI configuration.
- 7. Start gRPC stream server on both the speaker pods.
- 8. Similar to the cache pod, two BGP speaker pods must run on each Namespace.

## **External Network Failure**

The NF instance start-up causes the BGP Speaker K8s pod to configure the next-hop attribute of the BGP router with alternate local addresses to service IP addresses with priority and routes.

After the Geo HA is triggered, the path selection is based on the destination service IP address, path connectivity and the priority value.

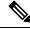

Note

The subscriber sessions are not impacted because of the transparent migration between pods.

## **Geo Switchover**

The SMF achieves geo switchover by transparently migrating service IP address to mated peer K8s cluster, rack collocated, or geo-located. During the NF start-up, all the K8s cluster Namespaces register with the next-hop BGP router to advertise its service IP address and local IP address along with the priority and route modifier values.

Each logical NF exposes separate NF instance toward NRF or DNS, separate configuration, and separate LCM for a Namespace.

## **Internal Network Failure**

If a functioning K8s cluster has an internal network failure due to a disrupted server communication with the master node, BFD failure, or a K8s pod networking issue, Geo HA is triggered due to K8s dependency checks that are based on the K8s liveliness failure.

In the example shown in the following figure, the AMF or MME transparently starts using the alternate rack server. The N11/S11/S5 and N4/Sxa service addresses are migrated to site B rack B. The system continues signalling from rack B for rack A. At rack B, the session continues without any impact to existing subscriber sessions.

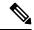

Note

Few in-transit calls might fail depending on the state where it is terminated before the UE re-attaches.

Figure 19: Geo HA for Internal Network Failure

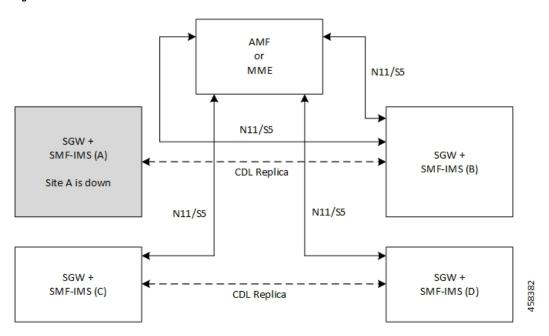

## **Local Switchover**

The SMF achieves geo switchover by transparently migrating service IP address to mated peer K8s cluster or rack collocated within the same data center. During the NF start-up, all the K8s cluster Namespaces register with the next-hop BGP router to advertise its service IP address and local IP address along with the priority and route modifier values. Each logical NF exposes separate NF instance toward NRF or DNS, separate configuration, and separate LCM for a Namespace.

## **Recovery and Failback**

For a seamless failover and failback, the UE sessions and the corresponding service IP addresses are grouped together.

The following scenarios describe the seamless failover and failback mechanism for the UE sessions:

- Normal The UE sessions set is created, updated, or deleted from first rack and replicated to second rack.
- Failure The UE sessions set is created, updated, or deleted from second rack and is not replicated to first rack due to its unavailability.
- Recovery The CDL for first rack performs an auto-sync with the CDL for second rack to recover all
  the UE session data. During the recovery, the second rack continues to handle traffic from the sessions
  set.

### **Call Flows**

This section describes the key call flows for Dyanmic Routing by Using BGP.

### **Publish Route for Incoming Traffic in an Active-Standby Mode**

The following sections describe the Control Plane and Data Plane call flows in an active/standby mode.

#### **Control Plane Call Flow**

This section describes the Control Plane call flow.

#### Figure 20: Control Plane Call Flow

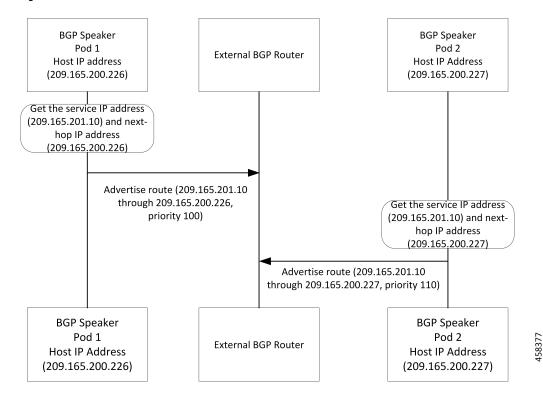

Table 26: Control Plane Call Flow Description

| Step | Description                                                                                                    |
|------|----------------------------------------------------------------------------------------------------|
| 1    | The BGP speaker pod starts and fetches the service IP address, next-hop IP address (host IP or loopbackEth), and the Instance ID for the BGP speaker pod. |
|      | The pod service is exposed through host IP or configured loopbackEth.                                                                                     |
|      | The NF Instance ID is used to find the route priority or preference.                                                                                      |
| 2    | The BGP speaker pod advertises routes by fetching vip-ip (service IP addresses) from the Ops Center.                                                      |

#### **Data Plane Call Flow**

This section describes the data plane call flow.

Figure 21: Data Plane Call Flow

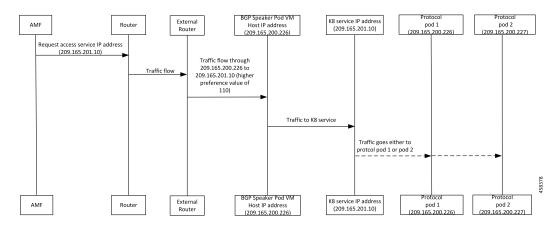

Table 27: Data Plane Call Flow Description

| Step | Description                                                                                                    |
|------|----------------------------------------------------------------------------------------------------|
| 1    | AMF requests for service IP address. The request is sent to the nearest connected router through multiple external routers. Then, the router sends the request to the BGP speaker pod with highest priority.                    |
| 2    | The BGP router sets the data plane flow based on the preference value. In the preceding call flow example, the router routes the service request through the host, 209.165.200.226 to pod 1 due to its higher preference value. |
|      | From host 209.165.200.226, traffic is forwarded to the K8 service IP address, 209.165.201.10, which is then sent to either protocol pod 1 (209.165.200.226) or pod 2 (209.165.200.227).                                         |

# **Single Protocol Pod Failure Call Flow**

The following section describes the Single Protocol Pod Failure call flow.

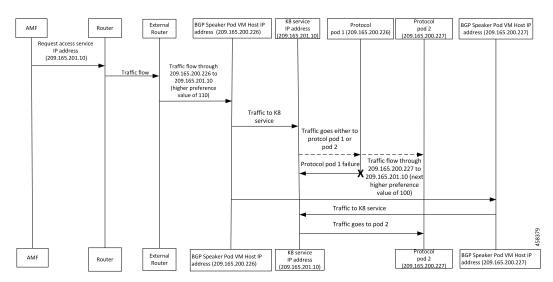

Figure 22: Single Protocol Pod Failure Call Flow

Table 28: Single Protocol Pod Failure Call Flow Description

| Step | Description                                                                                                    |
|------|----------------------------------------------------------------------------------------------------|
| 1    | AMF requests for service IP address. The request is sent to the nearest connected BGP router through multiple external routers based on the next highest preference value.                                                                     |
| 2    | The BGP router sets the data plane flow based on the preference value. If the pod with the highest preference value is not available, then the request is routed to the pod with the next highest preference value through the K8 service pod. |
|      | In the example shown in the preceding call flow figure, pod 2 with the IP address, 209.165.200.227 serves the request due to its higher preference value.                                                                                      |

## **Learn Route for Outgoing Traffic Call Flow**

This section describes the Learn route for outgoing traffic call flow.

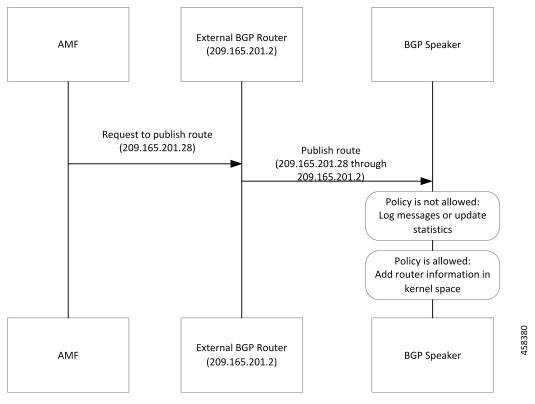

Figure 23: Learn Route for Outgoing Traffic Call Flow

AMF or other systems advertise route to the external BGP route. In turn, the external BGP router advertises routes for its service through BGP.

Table 29: Learn Route for Outgoing Traffic Call Flow Description

| Step | Description                                                                                    |
|------|------------------------------------------------------------------------------------------------|
| 1    | The BGP speakers receive the routing information.                                              |
| 2    | Learn the route by using the BGP protocol.                                                     |
| 3    | Based on the configure policy, the system either checks the routing information or ignores it. |
| 4    | If the policy is not allowed, then the system logs the messages and updates the statistics.    |
| 5    | The protocol pods configures the route in Kernel space on host through the netlink go APIs.    |

# **Configuring Dynamic Routing by Using BGP**

This section describes how to configure the Dynamic Routing by Using BGP feature.

#### **Configuring AS and BGP Router IP Address**

To configure the AS and IP address for the BGP router, use the following commands:

```
config
  router bgp local_as_number
  exit
exit
```

#### NOTES:

- router bgp local\_as\_number—Specify the identification number for the AS for the BGP router.
  - In a GR deployment, you need to configure two Autonomous Systems (AS).
    - One AS for leaf and spine.
    - Second AS for both racks: Rack-1/Site-1 and Rack-2/Site-2

#### **Configuring BGP Service Listening IP Address**

To configure the BGP service listening IP address, use the following commands:

```
config
   router bgp local_as_number
      interface interface_name
   exit
exit
```

#### NOTES:

- router bgp local\_as\_number—Specify the identification number for the AS for the BGP router.
- **interface** *interface\_name*—Specify the name of the interface.

#### **Configuring BGP Neighbors**

To configure the BGP neighbors, use the following commands:

```
config
  router bgp local_as_number
    interface interface_name
    neighbor neighbor_ip_address remote-as as_number
  exit
exit
```

#### NOTES:

- router bgp local\_as\_number—Specify the identification number for the AS for the BGP router.
- **interface** *interface\_name*—Specify the name of the interface.
- **neighbor** *neighbor\_ip\_address*—Specify the IP address of the neighbor BGP router.
- **remote-as** *as\_number*—Specify the identification number for the AS.

#### **Configuring Bonding Interface**

To configure the bonding interface related to the interfaces, use the following commands:

```
config
  router bgp local_as_number
    interface interface_name
    bondingInterface interface_name
  exit
exit
```

#### NOTES:

- router bgp local\_as\_number—Specify the identification number for the AS for the BGP router.
- **interface** *interface\_name*—Specify the name of the interface.
- **bondingInterface** *interface\_name*—Specify the related bonding interface for an interface. If the bonding interface is active, then the BGP gives a higher preference to the interface-service by providing a lower MED value.

#### **Configuring Learn Default Route**

If the user configures specific routes on their system and they need to support all routes, then they must set the **learnDefaultRoute** as **true**.

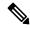

#### Note

This configuration is optional.

To configure the Learn Default Route, use the following commands:

```
config
  router bgp local_as_number
    learnDefaultRoute true/false
  exit
exit
```

#### NOTES:

- router bgp local\_as\_number—Specify the identification number for the AS for the BGP router.
- **learnDefaultRoute** *true/false*—Specify the option to enable or disable the **learnDefaultRoute** parameter. When set to true, BGP learns default route and adds it in the kernel space. By default, it is false.

#### **Configuring BGP Port**

To configure the Port number for a BGP service, use the following commands:

```
config
  router bgp local_as_number
     loopbackPort port_number
  exit
exit
```

#### NOTES:

- router bgp local\_as\_number—Specify the identification number for the AS for the BGP router.
- loopbackPort port\_number—Specify the port number for the BGP service. The default value is 179.

#### **Policy Addition**

The BGP speaker pods learns many route information from its neighbors. However, only a few of them are used for supporting the outgoing traffic. This is required for egress traffic handling only, when SMF is sending information outside to AMF/PCF. Routes are filtered by configuring import policies on the BGP speakers and is used to send learned routes to the protocol pods.

A sample CLI code for policy addition and the corresponding descriptions for the parameters are shown below.

\$bgp policy <policy\_Name> ip-prefix 209.165.200.225 subnet 16 masklength-range 21..24 as-path-set "^65100"

**Table 30: Import Policies Parameters** 

| Element          | Description                                                             | Example              | Optional |
|------------------|-------------------------------------------------------------------------|----------------------|----------|
| as-path-set      | AS path value                                                           | "^65100"             | Yes      |
| ip-prefix        | Prefix value                                                            | "209.165.200.225/16" | Yes      |
| masklength-range | Range of length                                                         | "2124"               | Yes      |
| interface        | Interface to set as source IP (default is VM IP)                        | eth0                 | Yes      |
| gateWay          | Change gateway of incoming route                                        | 209.165.201.30       | Yes      |
| modifySourceIp   | Modify source ip of incoming route Default value is False.              | true                 | Yes      |
| isStaticRoute    | Flag to add static IP address into kernel route Default value is False. | true                 | Yes      |

# **Monitoring and Troubleshooting**

This section describes the show commands that are supported by the Dynamic Routing by Using BGP feature.

#### show bgp-kernel-route

Use the **show bgp-kernel-route** command to view all the kernel level routes for a BGP router.

The following configuration is a sample output of the **show bgp-kernel-route** command:

```
kernel-route
----bgpspeaker-pod-1 ----

DestinationIP SourceIP Gateway
209.165.200.235 209.165.200.239 209.165.200.239
----bgpspeaker-pod-2 ----

DestinationIP SourceIP Gateway
```

```
209.165.200.235 209.165.200.229 209.165.200.244
```

#### show bgp-global

Use the **show bgp-global** command to view all BGP global configurations.

The following configuration is a sample output of the **show bgp-global** command:

```
global-details
----bgpspeaker-pod-1 ----
AS:
          65000
Router-ID: 209.165.200.239
Listening Port: 179, Addresses: 209.165.200.239
AS: 65000
Router-ID: 209.165.200.232
Listening Port: 179, Addresses: 209.165.200.232
----bgpspeaker-pod-2 ----
AS:
         65000
Router-ID: 209.165.200.235
Listening Port: 179, Addresses: 209.165.200.235
AS:
          65000
Router-ID: 209.165.200.246
Listening Port: 179, Addresses: 209.165.200.246
```

#### show bgp-neighbors

Use the **show bgp-neighbors** command to view all BGP neighbors for a BGP router.

The following configuration is a sample output of the **show bgp-neighbors** command:

```
neighbor-details
----bgpspeaker-pod-2 ----
        AS Up/Down State |#Received Accepted
Peer
209.165.200.244 60000 00:34:20 Establ
                                    10 10
Peer AS Up/Down State | #Received Accepted
209.165.200.250 60000 00:34:16 Establ |
                                              3
----bgpspeaker-pod-1 ----
AS Up/Down State | #Received Accepted 209.165.200.244 60000 00:33:53 Establ | 10 1 Peer | AS | Up/Down C
                                     | 10 10
209.165.200.250 60000 00:33:53 Establ
                                              3
                                                        3
```

#### show bgp-neighbors ip

Use the **show bgp-neighbors** *ip* command to view details of a neighbor for a BGP router.

The following configuration is a sample output of the **show bgp-neighbors** *ip* command:

```
neighbor-details

----bgpspeaker-pod-1 ---
BGP neighbor is 209.165.200.244, remote AS 60000
BGP version 4, remote router ID 209.165.200.244
BGP state = ESTABLISHED, up for 00:34:50
BGP OutQ = 0, Flops = 0
Hold time is 90, keepalive interval is 30 seconds
Configured hold time is 90, keepalive interval is 30 seconds
Neighbor capabilities:
```

```
multiprotocol:
     ipv4-unicast: advertised and received
   route-refresh:
                     advertised and received
   extended-nexthop: advertised
      Local: nlri: ipv4-unicast, nexthop: ipv6
   4-octet-as: advertised and received
 Message statistics:
                      Sent
                                Rcvd
   Notifications: 0
Updates:
                                1
                                   0
2
   Notification
Updates: 1
Keepalives: 70
Route Refresh: 0
                                   70
                                  0
   Discarded:
                        72
                                   73
   Total:
 Route statistics:
                        0
   Advertised:
                        1.0
   Received:
   Accepted:
                        10
----bgpspeaker-pod-2 ----
BGP neighbor is 209.165.200.244, remote AS 60000
 BGP version 4, remote router ID 209.165.200.244
 BGP state = ESTABLISHED, up for 00:35:17
 BGP OutQ = 0, Flops = 0
 Hold time is 90, keepalive interval is 30 seconds
 Configured hold time is 90, keepalive interval is 30 seconds
 Neighbor capabilities:
   multiprotocol:
       ipv4-unicast:
                    advertised and received
   route-refresh: advertised and received
   extended-nexthop:
                     advertised
       Local: nlri: ipv4-unicast, nexthop: ipv6
    4-octet-as: advertised and received
 Message statistics:
                      Sent
                                Rcvd
                      1
0
1
                                1
   Notifications:
Updates:
   Opens:
                                    0
                                   2
   Updates:
Keepalives:
Route Refresh:
Discarded:
                       71
                                   71
                                0
                       0
                         0
                                    0
   Total:
                         73
  Route statistics:
                        0
   Advertised:
                       10
   Received:
   Accepted:
                         1.0
```

#### show bgp-route-summary

Use the **show bgp-route-summary** command to view all the route details of a BGP router.

The following configuration is a sample output of the **show bgp-route-summary** command:

```
route-details
----bgpspeaker-pod-1 ---
Table afi:AFI_IP safi:SAFI_UNICAST
Destination: 5, Path: 5
----bgpspeaker-pod-2 ---
Table afi:AFI_IP safi:SAFI_UNICAST
Destination: 5, Path: 5
```

#### show bgp-routes

Use the **show bgp-routes** command to view all the routes for a BGP router.

The following configuration is a sample output of the **show bgp-routes** command:

bgp-route

| bgpspeaker-pod-1       |                 |         |              |                       |
|------------------------|-----------------|---------|--------------|-----------------------|
| Network                | Next Hop        | AS_PATH | Age          | Attrs                 |
| *> 209.165.200.235/24  | 209.165.200.250 | 60000   | 00:36:39     | [{Origin: i} {Med:    |
| 0 } ]                  |                 |         |              |                       |
| *> 209.165.200.227/32  | 209.165.200.232 |         | 00:36:44 [{C | rigin: e} {LocalPref: |
| 220} {Med: 3220}]      |                 |         |              |                       |
| *> 209.165.200.247/24  | 209.165.200.250 | 60000   | 00:36:39     | [{Origin: i} {Med:    |
| 0 } ]                  |                 |         |              |                       |
| *> 209.165.200.251/24  | 209.165.200.250 | 60000   | 00:36:39     | [{Origin: i} {Med:    |
| 0 } ]                  |                 |         |              |                       |
| *> 209.165.200.252/32  | 209.165.200.232 |         | 00:36:44 [{C | rigin: e} {LocalPref: |
| 220} {Med: 3220}]      |                 |         |              |                       |
|                        |                 |         |              |                       |
| bgpspeaker-pod-2       |                 |         |              |                       |
|                        | Next Hop        | _       |              |                       |
| *> 209.165.200.235/24  | 209.165.200.250 | 60000   | 00:37:02     | [{Origin: i} {Med:    |
| 0 } ]                  |                 |         |              |                       |
| *> 209.165.200.227/32  |                 |         | 00:37:11     | [{Origin: e}          |
| {LocalPref: 220} {Med: |                 |         |              |                       |
| *> 209.165.200.228/24  | 209.165.200.234 | 60000   | 00:37:02     | [{Origin: i} {Med:    |
| 0 } ]                  |                 |         |              |                       |
| *> 209.165.200.229/24  | 209.165.200.234 | 60000   | 00:37:02     | [{Origin: i} {Med:    |
| 0 } ]                  |                 |         |              |                       |
| *> 209.165.200.230/32  |                 |         | 00:37:11     | [{Origin: e}          |
| {LocalPref: 220} {Med: | 3220}]          |         |              |                       |

#### **KPIs**

The following KPIs are supported for this feature:

Table 31: Statistics for Dynamic Routing by Using BGP

| KPI Name                               | Туре    | Description/Formula                     | Label                                     |
|----------------------------------------|---------|-----------------------------------------|-------------------------------------------|
| bgp_outgoing_route request_total       | Counter | Total number of outgoing routes.        | local_pref, med,<br>next_hope, service_IP |
| bgp_outgoing_failedroute request_total | Counter | Total number of failed outgoing routes. | local_pref, med,<br>next_hope, service_IP |
| bgp_incoming_route request_total       | Counter | Total number of incoming routes.        | interface, next_hope,<br>service_IP       |
| bgp_incoming_failedroute request_total | Counter | Total number of failed incoming routes. | interface, next_hope,<br>service_IP       |
| bgp_peers_total                        | Counter | Total number of peers added.            | peer_ip, as_path                          |

| KPI Name              | Туре    | Description/Formula           | Label                   |
|-----------------------|---------|-------------------------------|-------------------------|
| bgp_failed_peerstotal | Counter | Total number of failed peers. | peer_ip, as_path, error |

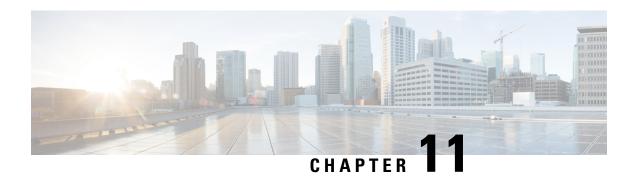

# **Emergency SoS Support**

- Feature Summary and Revision History, on page 109
- SoS Emergency Service Fallback to LTE, on page 110
- Emergency Services Support, on page 114

# **Feature Summary and Revision History**

# **Summary Data**

| Applicable Product(s) or Functional Area | SMF                 |
|------------------------------------------|---------------------|
| Applicable Platform(s)                   | SMI                 |
| Feature Default Setting                  | Enabled – Always-on |
| Related Changes in this Release          | Not Applicable      |
| Related Documentation                    | Not Applicable      |

# **Revision History**

#### **Table 32: Revision History**

| Revision Details  | Release      |
|-------------------|--------------|
| First introduced. | 2020.02.5.t1 |

# **SoS Emergency Service Fallback to LTE**

## **Feature Description**

The Emergency SoS Support feature enables the co-located cloud-native SMF and PGW-C to support SoS emergency over LTE for subscribers camped on the 4G network and SoS emergency service fallback to LTE for subscribers camped on the 5G network.

The Emergency SoS Support feature supports the following functionalities:

- Provides a new configuration to skip UDM interaction.
- Enables an emergency PDN connection creation in 4G (LTE) for PGW-C.
- Supports emergency service fallback to LTE requirement for SMF serving subscriber in NR.
- Supports interworking with an existing charging interface failure handling to 'continue' emergency call creation upon failure.
- Supports interworking with an existing secondary authentication using radius to skip radius authentication for emergency calls when not configured.
- Provides inter-RAT handover support (4G to 5G and 5G to 4G) for EPS interworking capable subscribers.

## **How it Works**

This section provides a brief of how the Emergency SoS Support feature works.

#### **Call Flows**

This section includes the following call flows.

#### **Emergency Session Creation in LTE Call Flow**

Figure 24: Emergency Session Creation in LTE

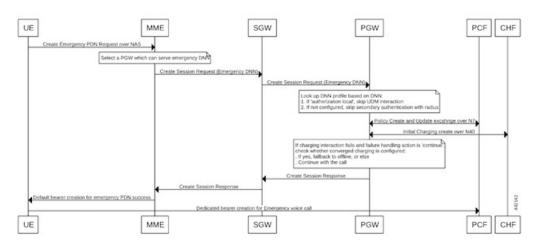

| Step | Description                                                                                                    |
|------|----------------------------------------------------------------------------------------------------|
| 1    | When an emergency service is required and an emergency PDU session is not already established, the UE initiates the UE-requested PDU session establishment procedure with a request type indicating, "Emergency Request" in LTE.                                                                                        |
| 2    | The MME selects an APN or DNN for the emergency PDN creation, and sends a 'Create Session Request' to the PGW-C via the S-GW.                                                                                                    |
| 3    | The DNN profile lookup at PGW-C is based on the subscriber policy or DNN policy. These policies are associated in the SMF profile. The subscriber policy has higher precedence over DNN policy when both the configurations are present.                                                                                |
| 4    | The DNN policy can have the DNN profile configuration for each of the UE-requested APN or DNN received in the "Create Session Request" from the MME or S-GW.                                                                                                    |
| 5    | When a new configuration 'authorization local' under the selected DNN profile is present:  • PGW-C skips the UDM interaction for fetch subscription and uses the values received in the 'Create Session Request' message from the MME.  • PGW-C skips the UDM interaction to 'Subscribe-for-Notification' from the UDM. |
| 6    | When the 'Secondary Authentication Radius' under the selected DNN profile is not present, the PGW-C rejects the RADIUS-based secondary authentication.                                                                                                    |
| 7    | When 'failure handling' for charging interaction is set as 'action continue':  • PGW-C continues the call if converged charging is not configured.  • PGW-C falls back to offline charging and continues the call.                                                                                                    |
| 8    | During handover from 4G to 5G using N26, if the emergency PDN gets handed over, the SMF checks the DNN profile and if 'authentication local' is present, it skips the UDM interactions for registration and deregistration.                                                                                             |

#### **Emergency Services Fallback to LTE Call Flow**

Figure 25: Emergency Services Fallback to LTE

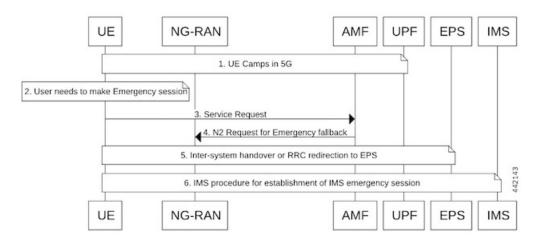

| Step | Description                                                                                                    |  |
|------|----------------------------------------------------------------------------------------------------|--|
| 1    | UE camps on E-UTRA or NR cell in the 5GS (in either CM_IDLE or CM_CONNECTED state).                                                                                                    |  |
| 2    | UE has a pending IMS emergency session request (example, voice) from the upper layers.                                                                                                    |  |
| 3    | If the AMF has indicated support for emergency services using fallback via the "Registration Accept" message for the current RAT, the UE sends a "Service Request" message indicating that it requires an emergency services fallback.                                                                                                    |  |
| 4    | The 5GC executes an NG-AP procedure in which it indicates to the NG-RAN that this is a fallback for emergency services. This procedure triggers the "Emergency Services Fallback" request. Currently the Cisco SMF and PGW-C supports Emergency Services in the EPC core Network (LTE). The AMF includes the EPC as a target CN to trigger inter-RAT fallback. When the AMF initiates the redirection for UEs that are successfully authenticated, AMF includes the security context in the request to trigger fallback towards the NG-RAN. |  |
| 5    | The NG-RAN initiates the handover or redirection to the E-UTRAN connected to the EPS (N26 interface based handover or redirection procedure). The NG-RAN uses the security context that the AMF to secure the redirection procedure.                                                                                                    |  |
|      | If the redirection procedure is used, the target CN is also conveyed to the UE to enable it to perform the S1 mode NAS procedures. The UE uses the emergency indication in the RRC message and E-UTRAN provides the emergency indication to the MME during the "Tracking Area Update".                                                                                                    |  |
| 6    | After handover to the target cell, the UE establishes a PDU session or PDN connection for IMS emergency services and performs the IMS procedures for establishment of an IMS emergency session (example, voice).                                                                                                    |  |

## **Configuring Emergency SoS Support**

This section describes how to configure the Emergency SoS Support feature.

Configuring the Emergency SoS Support involves the following steps:

- Local authorization configuration under DNN profile
- Secondary authentication configuration under DNN profile
- Charging failure handling configuration under Charging profile

## **Configuring Local Authorization**

Use the following sample configuration to configure local authorization under the DNN profile, use the following commands:

```
config
  profile dnn pool_name
  [ no ] authorization local
  end
```

NOTES:

• profile dnn: Specifies the DNN profile name. profile\_name must be an alphanumeric string.

• no: Disables the local authorization under the DNN profile.

### **Configuring Secondary Authentication**

Use the following sample configuration to configure secondary authentication under the DNN profile:

```
config
  profile dnn pool_name
  [ no ] secondary authentication radius
  end
```

#### NOTES:

- no: Disables the secondary authentication under the DNN profile.
- secondary authentication: Enables secondary-authentication under the DNN profile and sets method as RADIUS.
- radius: Specifies RADIUS for secondary authentication.

### **Configuring Charging Failure Handling**

To configure failure handling action for both converged charging and offline charging failure cases under the charging profile, use the following sample configuration:

```
config
  profile network-element chf charging_profile_name
    nf-client-profile offline_charging_profile_name
    failure-handling-profile failure_handling_profile_name
    end
```

#### NOTES:

- **profile network-element chf** charging\_profile\_name: Specify the charging function (CHF) as the network element profile. charging\_profile\_name must an alphanumeric string representing the corresponding network element profile name.
- **nf-client-profile** *offline\_charging\_profile\_name*: Specify the local NF client profile. *offline\_charging\_profile\_name* must an alphanumeric string representing the corresponding NF client profile name.
- **failure-handling-profile** *failure\_handling\_profile\_name*: Specify the NRF failure handling network profile for the configured NF type. *failure\_handling\_profile-name* must an alphanumeric string representing the corresponding NRF failure handling network profile name.

#### **Configuration Example**

The following is an example configuration of the failure handling action for converged charging:

```
profile nf-client-failure nf-type chf
profile failure-handling fh1
service name type nchf-convergedcharging
message type ChfConvergedchargingCreate
status-code httpv2 0
action continue
exit
```

# **Emergency Services Support**

## **Feature Description**

Emergency Services refer to functionalities provided by the serving network when the network is configured to support Emergency Services. Emergency Services are provided to support IMS emergency sessions.

To implement IMS emergency services in 4G and 5G, the SMF performs the following functions:

- Identifies 5G emergency session based on Request Type in SmContextCreate message or emergency configuration in DNN.
- Identifies 4G emergency session based on emergency configuration in DNN.
- Interacts with UDM if SUPI/IMSI is authenticated and **authorization local** command is not configured in the DNN profile. Else, skips the interaction with UDM.
- Enables PDU session establishment for Emergency Services with PEI or IMEI.
- Employs a new configuration to classify DNN as an Emergency DNN.
- Configures P-CSCF profile for Emergency Services
- Configures UPF for Emergency Services
- Configures default QoS profile for Emergency Services and flow-only timer used during tear down of dedicated bearer from PCF.

## **How it Works**

#### **Identification of Emergency Service Sessions**

#### **5G**

SMF identifies the emergency session based on request type "Initial Emergency Request" or "Existing Emergency PDU Session" received in SmContextCreate Message from AMF or if the DNN is configured as an Emergency DNN.

#### **4G**

SMF identifies the emergency session based on the authentication status of IMSI. If the IMSI is unauthenticated (UIMSI is set to 1), the session is considered as an emergency session.

If IMSI is authenticated (UIMSI is set to 0), and DNN is configured as an emergency DNN (using new CLI) in SMF, the session is identified as an emergency session.

- For non-emergency session, SUPI or IMSI is mandatory.
- For emergency session:
  - For an authenticated SUPI or IMSI, SUPI or IMSI is used as the session-key based on the current implementation.
  - For an unauthenticated SUPI or IMSI, PEI or IMEI is always used as the session-key, If PEI or IMEI is not present, then the call is rejected.

#### **UDM Interaction for Emergency Sessions**

- 1. SMF skips UDM interaction if SUPI or IMSI is unauthenticated.
- 2. SMF skips UDM interaction if SUPI/IMSI is authenticated and if "authorization" in DNN configuration is set to "local".
- 3. SMF interacts with UDM if SUPI or IMSI is authenticated and if "authorization" in DNN configuration is not set to local.
  - If UDM rejects, then the call will be rejected.
  - If UDM exchanges fail, further handling is done based on UDM failure handling template provisioning.

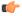

**Important** 

SMF does not consider whether "authorization local" is configured in DNN profile or not.

#### **Configuring Emergency Sessions**

- 1. Existing DNN, P-CSCF, UPF, and QoS Profile configuration works for emergency sessions.
- 2. Use CLI classify a DNN as Emergency DNN.
- 3. If "authorization" is set (using CLI) to local under DNN, UDM interaction is not required.
- 4. Use default Flow Only timer configuration to retain the default bearer to enable PSAP Callback session.

#### Support for Emergency Services if Request Type is "Existing Emergency PDU Session"

- 1. If the request type indicates "Existing Emergency PDU Session", the SMF determines that the request is HO from EPS (4G and WiFi). Current implementation supports emergency sessions mobility in WiFi to 5G HO using request type as "Existing Emergency PDU Session" and in 4G to 5G HO using N26 interface.
- 2. The SMF identifies the existing PDU session based on the PDU Session ID.
- 3. SMF updates the existing SM context to provide the representation of the updated SM context to the AMF in the response instead of creating new SM, which is equivalent to handling of "Existing PDU Session".

#### **Default Flow Only Timer for an Emergency Service (Dedicated Bearer)**

At reception of an HTTP POST message that removes one or several PCC Rules from a PDU Session restricted to emergency services:

- When all PCC Rules bound to a QoS flow are removed, SMF initiates a QoS flow termination procedure.
- When not all PCC Rules bound to a QoS flow are removed, SMF initiates QoS flow modification procedure.

In addition, the SMF initiates a default flow only if timer if all PCC Rules with a 5QI other than the 5QI of the default QoS flow or the 5QI used for IMS signalling are removed from the PDU session restricted to Emergency Services (example - to enable public safety answering point (PSAP) Callback session). When the default flow only timer expires, the SMF initiates a PDU session termination procedure.

- 1. The SMF initiates default flow only timer when a PCF initiated modify procedure removes a dedicated bearer(voice/video). The main intension of this timer is to hold the emergency session for some more time to facilitate a PSAP callback.
- 2. When default flow only timer expires, the PCEF initiates termination of the IMS Emergency session.
- **3.** The SMF stops the default flow only timer on receiving a PCF-initiated modification request for creating a new bearer.

#### **EPS FB**

If gNB rejects the QFI and EPS fall back is armed. SMf performs the EPS fallback as a it is done for a normal non-emergency session.

#### **Use of PEI as Session Key**

SMF uses PEI as session key if SUPI is not present or it is not authenticated. Following conditions must be met for PduContext on SMF:

1. The REST-EP, when the message is received, checks affinity based on SUPI and PEI. First lookup will be done with SUPI. If it fails, checks with the PEI.

Or

Both SUPI and PEI keys can be looked up.

- 2. When Smf-Service chooses PEI as key, it sets affinity in cache-pod using PEI.
- **3.** When Smf-Service inserts CDL record using PEI as key, PEI will be added as Primary Key type. Either Primary key is SUPI+PduSessionid or PEI+PduSessionID.
- **4.** After first transaction, CDL lookup will happen both with SUPI or PEI which ever is available.
- 5. SEID is generated using PEI hashing.

## **Configuring Emergency Service Support**

This section describes how to configure Emergency Service Support.

## **Configuring Default Flow Only Timer in DNN Profile**

Use the following sample configuration to configure Default Flow Only Timer:

```
config
   profile dnn profile_name
      timeout default-flow-only flow_only_timer
   end
```

#### NOTES:

• **timeout default-flow-only** *flow\_only\_timer*: Maximum allowed idle duration for a PDU/PDN session before system automatically terminates it. *flow\_only\_timer* must be an integer between 0 and 2147483647 milli seconds. Default is 0, which indicates the function is disabled.

### **Configuring Emergency DNN**

Use the following sample configuration to configure Emergency DNN:

```
config
   profile dnn profile_name
   emergency { false | true }
   end
NOTES:
```

• **emergency** { false | true }: indicates whether dnn is emergency DNN or not, false | true must be false or true, default is false.

### Verifying Emergency DNN

Use the following show command to verify Emergency DNN configuration:

#### show subscriber all

The following is an example output of the **show subscriber all** command.

```
subscriber-details
 "subResponses": [
     "supi:imsi-123456789012345",
     "gpsi:msisdn-9999988888",
     "pei:imei-123456786666660",
     "psid:5",
     "dnn:intershat",
     "emergency:false",
      "rat:nr",
      "access:3gpp access",
      "connectivity:5g",
     "udm-uecm:209.165.202.131",
     "udm-sdm:209.165.202.151",
     "pcfGroupId:PCF-dnn=;",
      "pcf:209.165.202.151",
      "policy:2",
      "upf:209.165.202.151",
     "upfEpKey:209.165.202.151:209.165.202.150",
     "ipv4-addr:poolv4/209.165.200.225",
     "ipv4-pool:poolv4",
      "ipv4-range:poolv4/209.165.200.225",
      "ipv4-startrange:poolv4/209.165.200.225",
     "amf:209.165.202.151",
      "peerGtpuEpKey:209.165.202.151:209.165.202.158"
    ],
     "gpsi:msisdn-999988888",
      "pei:imei-352099001761480",
     "psid:6",
     "dnn:intershat",
     "emergency: true",
     "rat:nr",
     "access:3gpp access",
      "connectivity:5g",
      "pcfGroupId:PCF-dnn=;",
     "pcf:209.165.202.151",
     "policy:2",
      "upf:209.165.202.151",
```

```
"upfEpKey:209.165.202.151:209.165.202.150",
    "ipv4-addr:poolv4/209.165.200.234",
    "ipv4-pool:poolv4",
    "ipv4-range:poolv4/209.165.200.225",
    "ipv4-startrange:poolv4/209.165.200.234",
    "amf:209.165.202.151",
    "peerGtpuEpKey:209.165.202.151:209.165.202.158"
]
]
```

Use the value of "emergency" to determine if the emergency services feature is enabled or disabled for the subscriber.

## **OAM Support for Emergency Services**

This section describes operations, administration, and maintenance information for this feature.

### **Bulk Statistics Support**

The following statistics are supported for the Emergency SoS Support feature.

- smf\_session\_counters: Indicates that the gauge is updated to show the number of current active sessions.

  This statistics includes "emergency\_call" label. If the flag for this label is set to true, it indicates that it is an emergency call.
- smf\_service\_stats: Indicates the SMF call flow procedure counters.

  This statistics includes "emergency\_call" label. If the flag for this label is set to true, it indicates that it is an emergency call.
- smf\_service\_resource\_mgmt\_stats: Indicates the SMF Service Resource Management Statistics.

  This statistics includes "emergency\_call" label. If the flag for this label is set to true, it indicates that it is an emergency call.

For information on bulk statistics support for SMF, see the UCC 5G SMF Metrics Reference.

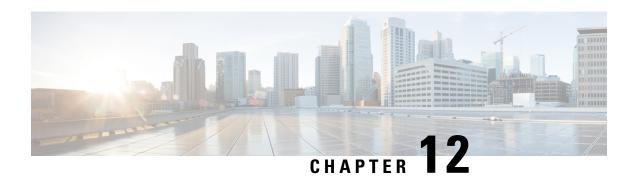

# **EPS Interworking**

- Feature Summary and Revision History, on page 119
- Feature Description, on page 120
- Architecture, on page 120
- How it Works, on page 121
- Standards Compliance, on page 122
- Support for UE Initial Attach, on page 122
- Detach Procedure for EPS on SMF, on page 129
- Dedicated Bearer Activation and Deactivation, on page 132
- EPS Fallback, on page 138
- Indirect Data Forwarding Tunnel (IDFT) Timer Support, on page 141
- EPS Fallback Guard Timer Support, on page 146
- Bearer Modification for EPS Session on SMF, on page 149
- Session Management Procedures for EPS and 5GC Interworking, on page 156
- 5G to EPS Handover Using N26 Interface, on page 178
- Create Dedicated Bearer Delay and Retry Support, on page 181
- Handling Dedicated Bearer Procedure Failures Caused by Timer Expiry, on page 184
- Handling GTP-U Error Indication for 4G Sessions, on page 192
- GTP Path Failure Handling, Restoration, and Recovery, on page 194
- Configuration Support for Rejecting 4G-only Devices, on page 199
- Dynamic Configuration Change Support, on page 200

# **Feature Summary and Revision History**

## **Summary Data**

#### **Table 33: Summary Data**

| Applicable Product(s) or Functional Area | SMF                 |
|------------------------------------------|---------------------|
| Applicable Platform(s)                   | SMI                 |
| Feature Default Setting                  | Enabled – Always-on |
| Related Changes in this Release          | Not Applicable      |

| Related Documentation   Not Applicable | elated Documentation | Not Applicable |
|----------------------------------------|----------------------|----------------|
|----------------------------------------|----------------------|----------------|

# **Revision History**

#### **Table 34: Revision History**

| Revision Details                                                                                                    | Release       |
|----------------------------------------------------------------------------------------------------|---------------|
| FB Call Continuity Cause Code Expansion                                                                                               | 2021.02.2     |
| Added support for:                                                                                                    | 2021.02.0     |
| Configuring APN-AMBR action in Create Session Response                                                                                |               |
| <ul> <li>Container field—0005H (Selected Bearer Control Mode) for the PCO,<br/>ePCO, or aPCO IE in Create Session Response</li> </ul> |               |
| GTP-C path failure detection and debugging improvements                                                                               |               |
| GTP-C peer restart detection improvements                                                                                             |               |
| Handling the dedicated bearer procedure failures observed at the expiry of procedure SLA timer                                        |               |
| Introduced procedure to support dynamic configuration of the Access Profile configuration.                                            | 2020.03.0     |
| New CLI command in the DNN profile configuration to reject calls from 4G-only UE devices.                                             | 2020.02.1     |
| First introduced.                                                                                                    | Pre-2020.02.0 |

# **Feature Description**

# **Architecture**

The following figure shows the network architecture for the EPS-5G Core interworking.

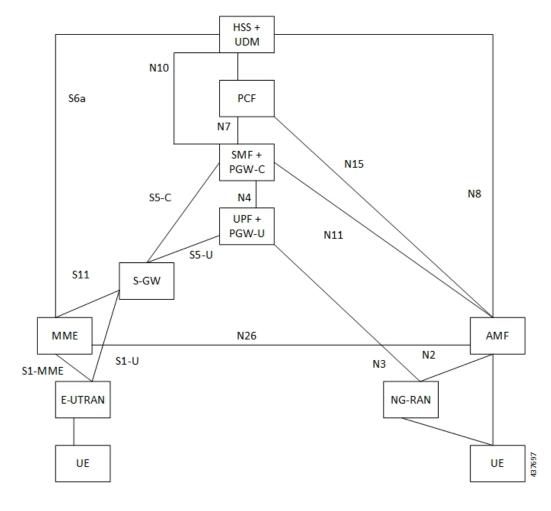

Figure 26: 3GPP Non-Roaming Architecture for EPS-5GC Interworking

# **How it Works**

A UE that supports only EPS based Dual Connectivity with secondary RAT NR:

- Always performs initial access through E-UTRA (LTE-Uu) but never through NR.
- Performs EPS NAS procedures over E-UTRA (that is, Mobility Management, Session Management and so on) as defined in 3GPP TS 24.301.

A UE that supports camping on 5G Systems with 5GC NAS:

- Performs initial access either through E-UTRAN that connects to 5GC or through NR towards 5GC.
- Performs initial access through E-UTRAN towards EPS, if supported and needed.
- Performs EPS NAS or 5GC NAS procedures over E-UTRAN or NR respectively (that is, Mobility Management, Session Management, and so on) depending on whether the UE requests 5GC access or EPS access, if the UE also supports EPS NAS.

For interworking with EPS, the UE that supports both 5GC and EPS NAS can operate in one of the following modes:

- Single-registration mode: UE has only one active MM state (either RM state in 5GC or EMM state in EPS) and it is either in 5GC NAS mode or in EPS NAS mode (when connected to 5GC or EPS, respectively).
- Dual-registration mode: UE handles independent registrations for 5GC and EPS using separate RRC connections. In this mode, the UE may be registered to 5GC only, EPS only, or to both 5GC and EPS.

Networks that support interworking with EPS, may support interworking procedures that use the N26 interface or interworking procedures that do not use the N26 interface.

- Interworking procedures with N26 support provide IP address continuity on inter-system mobility to UEs that support 5GC NAS and EPS NAS and that operate in single registration mode. Interworking procedures using the N26 interface, enables the exchange of MM and SM states between the source and target network.
- Networks that support interworking procedures without N26 support procedures to provide IP address
  continuity on inter-system mobility to UEs operating in both single-registration mode and dual-registration
  mode. For interworking without the N26 interface, IP address preservation is provided to the UEs on
  inter-system mobility by storing and fetching PGW-C+SMF and corresponding APN or DNN information
  via the HSS+UDM.

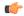

**Important** 

Interworking of SMF and EPS currently works only with the N26 interface.

# **Standards Compliance**

The 5GC and EPS Interworking feature complies with the following standards:

- 3GPP TS 23.401, Version 15.6.0
- 3GPP TS 23.501, Version 15.4.0
- 3GPP TS 23.502, Version 15.4.0
- 3GPP TS 29.502, Version 15.2.1
- 3GPP TS 29.512. Version 15.2.0
- 3GPP TS 23.401, Version 5.3.2.1

# Support for UE Initial Attach

## **Feature Description**

The SMF supports the UE performing initial attach on E-UTRAN through MME and S-GW to create the default bearer.

Initial attach on E-UTRAN or EPS follows the procedure defined in 3GPP specification 23.401, Section 5.3.2.1. There are few deviations from the defined procedure to enable connectivity through the 5G core or Legacy GW. The deviations are as follows:

- The Packet Data Network Gateway (PGW-C) in the procedure is replaced by SMF.
- The IP-CAN Session establishment and modification is replaced by SM Policy Association Establishment procedure.
- The online and offline charging functionality using Gy and Gz interfaces is replaced by integrated charging over Nchf interface with Charging Function (CHF).
- The interface with the user-plane node is through N4 interface instead of Sxb interface.

### **How it Works**

#### **Call Flows**

#### **Initial Attach on E-UTRAN or EPS Procedure**

The following figure shows the call flow derived from 3GPP reference for initial attach on E-UTRAN or EPS.

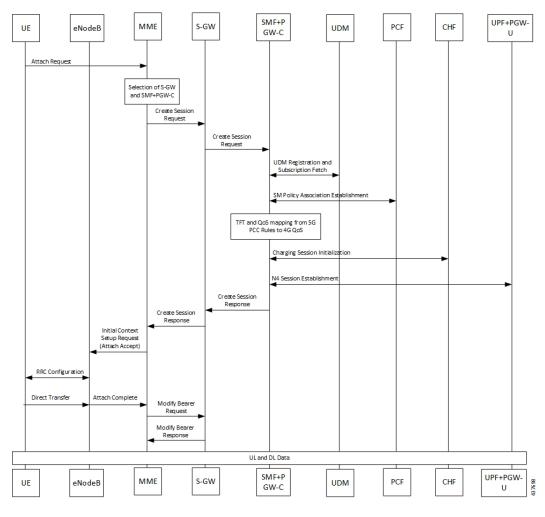

Figure 27: Call Flow for Initial Attach on E-UTRAN via 5G Core

Table 35: Call Flow Description for Initial Attach on E-UTRAN via 5G Core

| Step | Description                                                                                                    |  |
|------|----------------------------------------------------------------------------------------------------|--|
| 1    | UE sends Attach Request to the MME through eNodeB.                                                                                                    |  |
| 2    | The MME determines that the UE is capable and subscribed for handoff to NR. It selects an SMF node as the PGW-C for this PDU session.                                                                                                    |  |
| 3    | The MME sends Create Session Request to the selected S-GW and includes the selected SMF address in it.                                                                                                    |  |
| 4    | The S-GW initiates Create Session Request towards the SMF.                                                                                                    |  |
| 5    | The SMF extracts the PDU Session ID sent by the UE in the Protocol Configuration Option (PCO) 001AH (PDU session ID) and saves it. It then performs a Unified Data Management (UDM) registration and sends PGW-C Fully Qualified Domain Name (FQDN) to the UDM. After registration, the SMF initiates subscription fetch from the UDM. |  |

| Step | Description                                                                                                    |  |
|------|----------------------------------------------------------------------------------------------------|--|
| 6    | The SMF sends Npcf_SMPolicyControl_Create to the PCF to initiate SM policy Association Establishment.                                                                                                    |  |
|      | The SMF includes the information elements received in Create Session Request message into the Npcf_SMPolicyControl_Create Service as follows:                                                                                                    |  |
|      | • The SUPI contains the IMSI.                                                                                                    |  |
|      | • The DNN contains the APN.                                                                                                    |  |
|      | • The PEI contains the IMEI-SV.                                                                                                    |  |
|      | • The Session AMBR contains the APN-AMBR.                                                                                                    |  |
|      | • The default QoS information contains the default EPS bearer QoS. The QCI values are mapped into 5QI values.                                                                                                    |  |
| 7    | The SMF receives Policy Charging and Control (PCC) Rules and PDU Session Policy Information, 5G QoS information in PCC Rule and in PDU Session Policy Information which are mapped into EPS QoS information. The SMF creates Traffic Flow Template (TFT) from the Service Data Filters (SDFs) received in PCC rules and associates them with the corresponding default and dedicated bearers. |  |
| 8    | Based on the charging policies received from PCF, the SMF initiates Nchf_ConvergedCharging_Create operation towards the CHF. This procedure is similar to a 5G session and is based on the charging rules received from the PCF.                                                                                                    |  |
| 9    | The SMF performs UPF+PGW-U selection and N4 Session Establishment. Since this is a 4G session connecting the SMF, a separate CN tunnel is created for each bearer and QoS Flow ID (QFI) is not sent in the QoS Enforcement Rule (QER) and Packet Detection Rule (PDR).                                                                                                    |  |
| 10   | The SMF sends Create Session Response to S-GW and includes the bearer information and Tunnel Endpoint Identifier (TEID) for the default bearer. The SMF also includes the 5G QoS parameters in PCO options 001CH (QoS rules), 001DH (Session-AMBR), 001EH (PDU session address lifetime) and 001FH (QoS flow descriptions) to the UE.                                                         |  |
|      | The SMF populates the container identifier 0005H (Selected Bearer Control Mode) in PCO, ePCO, and aPCO IE in Create Session Response. The container identifier contents field with value 2 indicates that the MS/NW mode is selected.                                                                                                    |  |
| 11   | The S-GW sends Create Session Response to the MME.                                                                                                    |  |
| 12   | The MME sends Initial Context Setup Request to the eNodeB with N1 Attach Accept message.                                                                                                    |  |
| 13   | The eNodeB and UE perform Radio Resource Control (RRC) configuration.                                                                                                    |  |
| 14   | The UE sends Direct transfer message to the eNodeB.                                                                                                    |  |
| 15   | The eNodeB sends Attach Complete message in Initial Context Setup Response to the MME along with the TEID of eNodeB.                                                                                                    |  |
| 16   | The MME sends a Modify Bearer Request to the S-GW with eNodeB TEID.                                                                                                    |  |
| 17   | The SMF sends the Modify Bearer Response to the S-GW.                                                                                                    |  |
| 18   | The S-GW sends Modify Bearer Response to the MME.                                                                                                    |  |

## **Configuring UE Initial Attach**

This section describes how to configure the UE Initial Attach.

Configuring the UE Initial Attach involves the following steps:

- 1. Define FQDN in SMF Profile Configuration
- 2. Configure S5 Binding Address in SMF Service Configuration
- 3. Enable Kubernetes Configuration for SMF GTP Endpoint PODs

### **Define FQDN in SMF Profile Configuration**

Use the following configuration to specify the FQDN of SMF. The configured FQDN is sent to the UDM during registration.

```
config
  profile smf smf_profile_name
  instances instance_id fqdn fqdn_name
  end
```

#### NOTES:

• **instances** *instance\_id* **fqdn** *fqdn\_name*: Configures the PGW-C FQDN corresponding to the local or remote instances. *fqdn\_name* must be an alphanumeric string.

### **Configure S5 Binding Address**

To define the S5 binding address at which the SMF listens for GTP messages from S-GW (S5 interface), use the following sample configuration:

```
config
  instance instance-id instance id
     endpoint gtp
        replicas replica count
       nodes node id
        enable-cpu-optimization true
        interface s5
       vip-ip vip ip address
        exit
     interface s5e
        echo
       vip-ip vip_ip_address
        exit
     interface s2b
        vip-ip vip_ip_address
        end
```

#### NOTES:

• interface s5: Configure the S5 interface through which the messages are sent from S-GW to SMF.

• **vip-ip** *vip\_ip\_address*: Enter the IP address at which SMF listens for GTP messages from S-GW through S5 interface. Enter the address in either standard IPv4 dotted decimal format or in standard IPv6 colon notation format.

### **Configuring GTP Endpoint Parameters**

Use the following sample configuration to define the GTP endpoint parameters.

```
config
  instance instance-id gr_instance_id
  endpoint gtp
     replicas replica_count
     vip-ip ipv4_address
     vip-ipv6 ipv6_address
  end
```

#### **NOTES:**

- endpoint gtp: Enter the GTP endpoint configuration.
- replicas replica\_count: Enter the number of replicas to be created per node. The default value is 1.
- vip-ip: Specify the IPv4 address for the GTP endpoint.
- vip-ipv6: Specify the IPv6 address for the GTP endpoint.

### **Configuring APN-AMBR in CSR**

The SMF sends APN-AMBR in Create Session Response if it is not received in Create Session Request or if the value has changed as part of PCF negotiation. The configuration under access profile overrides this behaviour.

Use the following sample configuration to configure the APN-AMBR action in Create Session Response.

```
config
  profile access access_profile_name
    gtpc message-handling create-session-response action apn-ambr
    exit
```

#### **NOTES:**

• action apn-ambr: Specifies the APN-AMBR action for the GTPC message.

## **Configuring PCRF, PCF, and OCS Interfaces**

You can add Policy profiles under a dnnprofile to have configurations for 5G subscribers (N7 or N40 interface) and 4G subscribers (Gx, or Gy/Gz).

#### **Configure PCRF Interfaces**

Use the following commands to configure a PCRF interface.

```
config
  profile dnn dnnprofile-ims
  network-element-profiles pcrf pcrfl
  exit
```

#### NOTES

• network-element-profiles pcrf pcrf1: Specifices the PCRF message handling profile configuration.

#### **Configure PCF Interfaces**

Use the following commands to configure a PCF interface.

```
config
  profile dnn dnnprofile-ims
  network-element-profiles pcf pcf nfprf-pcf1
  exit
```

#### **NOTES**

• **network-element-profiles pcf** *pcf nfprf-pcf1* : Specifies the PCF message handling profile configuration.

#### **Configure OCS Interfaces**

Use the following commands to configure an OCS interface.

```
config
  profile dnn dnnprofile-ims
  network-element-profiles ocs ocs1
  exit
```

#### **NOTES**

• network-element-profiles ocsocs1: Specifies the OCS message handling profile configuration.

## **Verifying the UE Initial Attach Configuration**

This section describes how to verify the UE Initial Attach configuration.

The following configuration is a sample output of the **show running-config** command:

```
show running-config

.
.
.
profile smf smf1
node-id ABC123
bind-address ipv4 209.165.200.230
bind-port 8008
instances 1 allowed-nssai [ slice1 ]
plmn-id mcc 123
plmn-id mcc 456
fqdn ciscosmf1
service name nsmf-pdu
type pdu-session
.
.
.
.
.
. n4 bind-address ipv4 209.165.200.240
s5 bind-address ipv4 209.165.200.240
http-endpoint base-url http://smf-service
```

```
.
k8 smf local redis-endpoint redis-primary:6379
k8 smf local service no-of-replicas 1
k8 smf local nodemgr no-of-replicas 1
.
.
```

# **Detach Procedure for EPS on SMF**

# **Feature Description**

#### **EPS Interworking through 5G Core Network**

The SMF supports the default bearer deletion procedures for a UE attached through E-UTRAN, MME, and S-GW.

#### **How it Works**

#### **Call Flows**

This section describes the call flows associated with this feature.

#### UE-initiated EPS Call Release Procedure

The following figure shows the call flow for UE-initiated release of EPS call.

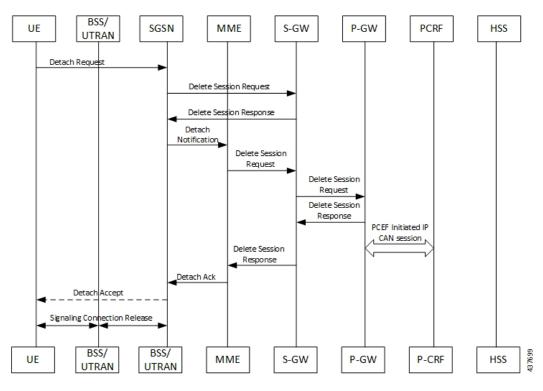

Figure 28: UE-initiated EPS Call Release Flow

The detach procedures for the EPS are defined in 3GPP 23.401, Section 5.3.8. When the UE is attached to E-UTRAN, the detach procedure remains the same as mentioned in the specified 3GPP section except for the following changes:

- Any interaction towards PCRF (CCR-T), that is PCEF-initiated IP-CAN session between PGW-C and PCRF, is replaced by Npcf\_SMPolicyControl\_Update Request from the SMF to the PCF. The parameters sent in this message follow a mapping from Delete Session Request contents in a way similar to the Create Session Request message for initial attach.
- All Gy and Gz interface messages are replaced by Nchf\_ConvergedCharging\_Release service operations.
- The user plane resources are removed using the N4 Session Release procedure towards the UPF.

#### UE-initiated Call Release Detail Procedure

The following figure shows the detailed procedure of UE-initiated release of EPS call.

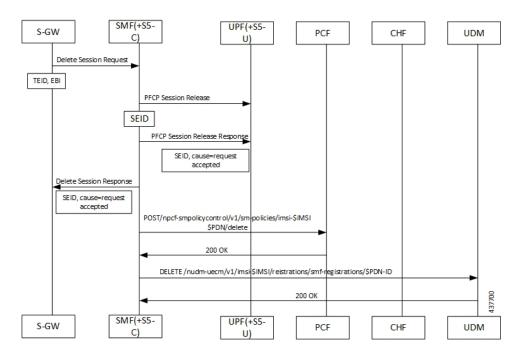

Figure 29: Detailed Call Flow of UE-initiated EPS Call Release

#### PCF-initiated Call Release Detail Procedure

The following figure shows the detailed procedure of PCF-initiated release of EPS call.

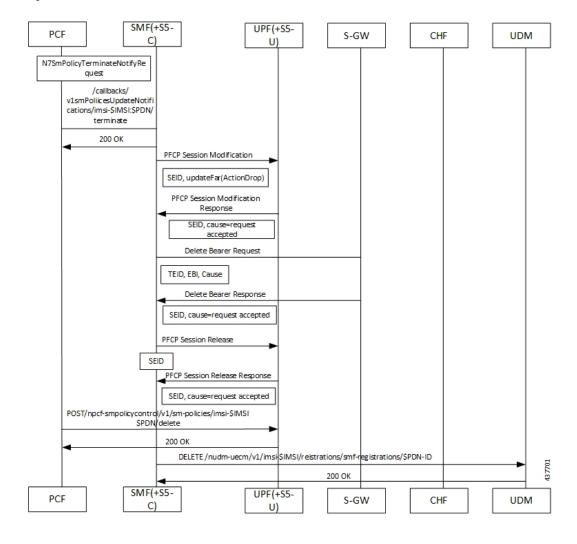

Figure 30: Detailed Call Flow of PCF-initiated EPS Call Release

# **Dedicated Bearer Activation and Deactivation**

### **Feature Description**

SMF supports the PCF-initiated dedicated bearer creation and dedicated bearer deletion procedures for a UE attached via E-UTRAN, MME, and S-GW.

### **How it Works**

#### **Call Flows**

This section describes the call flows associated with this feature.

#### Dedicated Bearer Creation Call Flow

The following figure describes the Dedicated Bearer Creation procedure.

Figure 31: Dedicated Bearer Creation Call Flow

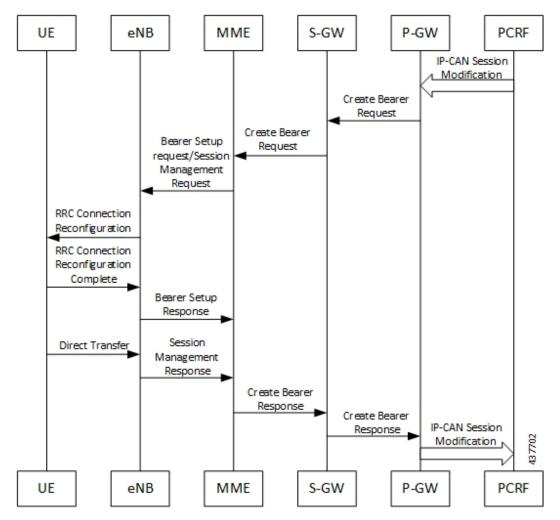

The dedicated bearer creation or activation procedure for the EPS session is defined in 3GPP 23.401, Section 5.4.1. When the UE is attached to E-UTRAN, the dedicated bearer procedure remains the same as mentioned in the specified 3GPP section except for the following changes:

- Any interaction towards the PCRF (RAR from the PCRF or CCR-U to the PCRF) are replaced by Npcf\_SMPolicyControl\_UpdateNotify request from the PCF to the SMF and Npcf\_SMPolicyControl\_Update Request from the SMF to the PCF respectively.
- The PCC rules provided by PCF are mapped to TFTs for the new dedicated bearer and the associated QoS is mapped to 4G QoS as defined in the Generating EPS PDN Connection Parameters from 5G PDU Session Parameters, on page 178.
- All Gy and Gz interface messages are replaced by Nchf ConvergedCharging Update service operations.
- The user plane resources for dedicated bearers are added using the N4 Session Modification procedure towards UPF where PDRs, QERs and FARs are added for the SDF filters for the new dedicated bearer.

• The saves the EBI for the dedicated bearer as received in Create Bearer response.

The following figure describes the PCF-initiated Dedicated Bearer Activation procedure.

Figure 32: PCF-initiated Dedicated Bearer Activation

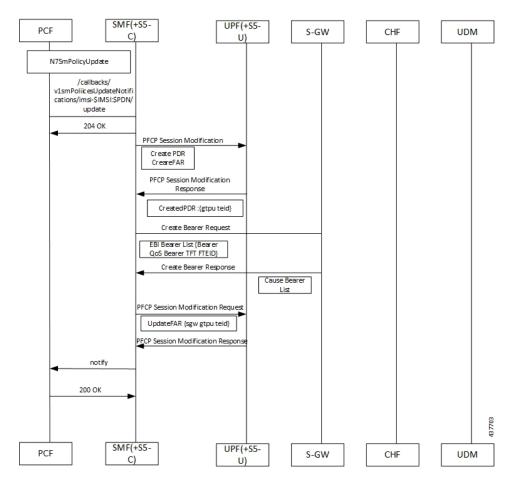

#### Dedicated Bearer Deactivation Call Flow

The following figure describes the Dedicated Bearer Deactivation procedure.

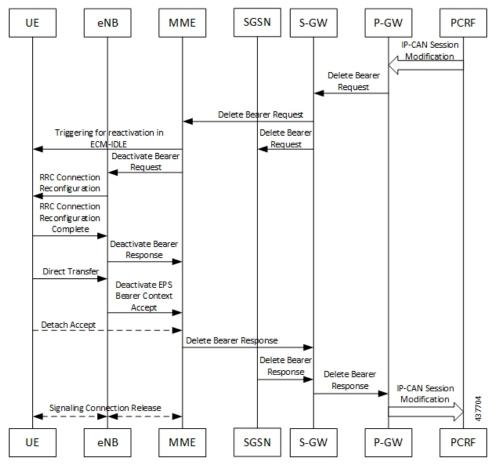

Figure 33: Dedicated Bearer Deactivation Call Flow

The dedicated bearer deactivation procedure for the EPS session is defined in 3GPP 23.401, Section 5.4.4. When the UE is attached to E-UTRAN, the dedicated bearer procedure remains the same as mentioned in the specified 3GPP section except for the following changes:

- Any interaction towards PCRF (RAR from the PCRF/CCR-U to the PCRF) are replaced by Npcf\_SMPolicyControl\_UpdateNotify request from PCF to the SMF and Npcf\_SMPolicyControl\_Update Request from the SMF to the PCF respectively.
- The PCC rules removed by PCF are mapped to the corresponding dedicated bearers and the bearer deactivation is triggered for these bearers.
- All Gy and Gz interface messages are replaced by Nchf ConvergedCharging Update service operations.
- The user plane resources for dedicated bearers are removed using the N4 Session Modification procedure towards UPF where PDRs, QERs and Forward Action Rule (FARs) are removed for the SDF filters for the deleted dedicated bearer.

#### **MME-initiated Dedicated Bearer Deactivation**

The MME uses the UE or MME-requested PDN Disconnection procedure to initiate the release of PDN connections. The following call flow illustrates the procedure in which the dedicated bearers are deactivated.

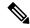

Note

The default bearers are not affected during the disconnection process.

Figure 34: MME-initiated Dedicated Bearer Deactivation

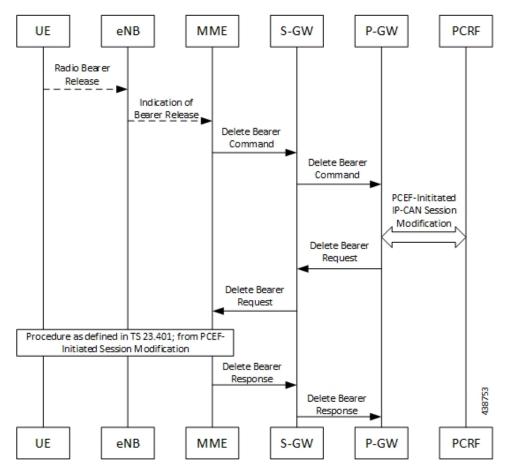

| Step | Description                                                                                                    |
|------|----------------------------------------------------------------------------------------------------|
| 1    | The release of Radio bearers for the UE in the ECM-CONNECTED state occurs due to local reasons such as abnormal resource limitation. The UE deletes the bearer contexts related to the released radio bearers.                                                                                                    |
| 2    | When the eNodeB releases radio bearers, it sends an indication of bearer release to the MME. This indication could either be the Bearer Release Request (EPS Bearer Identity) message to the MME, or Initial Context Setup Complete, Handover Request Ack and UE Context Response. Path Switch Request can also indicate the release of a bearer. The eNodeB includes the ECGI and TAI in the indication sent to the MME.               |
| 3    | The MME sends the Delete Bearer Command (EPS Bearer Identity, User Location Information, UE Time Zone, RAN or NAS Release Cause, if available) message per PDN connection to the S-GW to deactivate the selected dedicated bearer. RAN or NAS Release Cause indicates the RAN release cause or the NAS release cause. RAN or NAS Release Cause is only sent by the MME to the PGW-C, if permitted according to the MME operator policy. |

| Step | Description                                                                                                    |
|------|----------------------------------------------------------------------------------------------------|
| 4    | The S-GW sends the Delete Bearer Command (EPS Bearer Identity, User Location Information, UE Time Zone, RAN/NAS Release Cause) message per PDN connection to the PGW-C.                                                                                                    |
| 5    | If the PCC infrastructure is deployed, the PGW-C informs the PCRF about the loss of resources by means of a PCEF-initiated IP-CAN Session Modification procedure as defined in 3GPP TS 23.203 and provides the User Location Information, UE Time Zone and RAN or NAS Release cause, if available, received in the Delete Bearer Command from the S-GW if requested by the PCRF as defined in 3GPP TS 23.203. The PCRF sends an updated PCC decision to the PGW-C. |
|      | Note User Location Information and UE Time Zone may be unavailable if the MME or the S-GW are of a previous release and did not provide this information.                                                                                                    |
| 6    | The PGW-C sends a Delete Bearer Request (EPS Bearer Identity) message to the S-GW.                                                                                                    |
| 7    | The S-GW sends the Delete Bearer Request (EPS Bearer Identity) message to the MME.                                                                                                    |
| 8    | This step involves invoking Step 5 through Step 8. Note that these steps are omitted if the bearer deactivation was triggered by the eNodeB in Step 1 and Step 2.                                                                                                    |
|      | Also, these steps are omitted if the MME initiated bearer release due to failed bearer set up during handover, the UE and the MME deactivate the failed contexts locally without peer-to peer ESM signaling.                                                                                                    |
| 9    | The MME deletes the bearer contexts related to the deactivated EPS bearer and acknowledges the bearer deactivation to the S-GW by sending a Delete Bearer Response (EPS Bearer Identity, User Location Information (ECGI)) message.                                                                                                    |
| 10   | The S-GW deletes the bearer context related to the deactivated EPS bearer and acknowledges the bearer deactivation to the PGW-C by sending a Delete Bearer Response (EPS Bearer Identity) message.                                                                                                    |

#### **SMF-initiated Dedicated Bearer Deactivation**

The following procedure describes the SMF-initiated dedicated bearer deactivation process as defined in 3GPP TS 23.203.

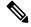

Note

Default bearers are not affected during the dedicated bearer deactivation process.

- The SMF-initiated delete bearer is triggered using the **clear subscriber** command.
- If the PCC infrastructure is deployed, the PGW-C informs the PCRF about the loss of resources by means of a PCEF-initiated IP-CAN Session Modification procedure and provides the User Location Information, UE Time Zone and RAN or NAS Release cause, if available, received in the **clear subscriber** command if requested by the PCRF. The PCRF sends an updated PCC decision to the PGW-C.
- The PGW-C sends a Delete Bearer Request (EPS Bearer Identity) message to the S-GW.
- The S-GW deletes the bearer context related to the deactivated EPS bearer and acknowledges the bearer deactivation to the PGW-C by sending a Delete Bearer Response (EPS Bearer Identity) message.

The following call flow illustrates the SMF-initiated dedicated bearer deactivation.

Figure 35: SMF-initiated Dedicated Bearer Deactivation

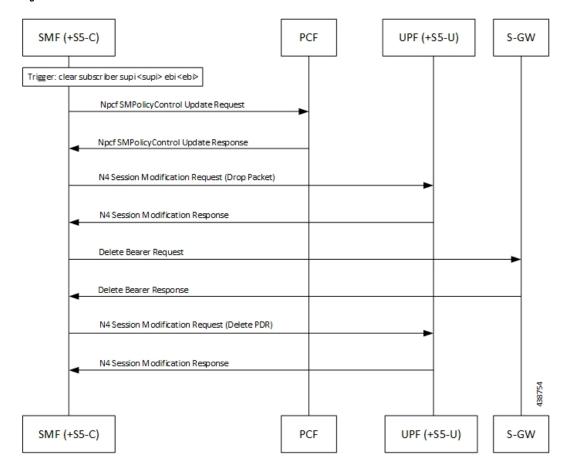

## **EPS Fallback**

# **Feature Description**

SMF supports fallback to EPS from 5GC for IMS sessions if gNB rejects the dedicated bearer creation with ims-voice-eps-fallback or rat-fallback triggered.

For the UE devices not supporting VoNR, the SMF performs a fallback to EPS for voice calls. This includes 5G to EPS handover and dedicated bearer creation in 4G for voice call.

#### **How it Works**

#### **Call Flows**

The following call flow depicts the EPS Fallback procedure.

Figure 36: EPS Fallback Call Flow

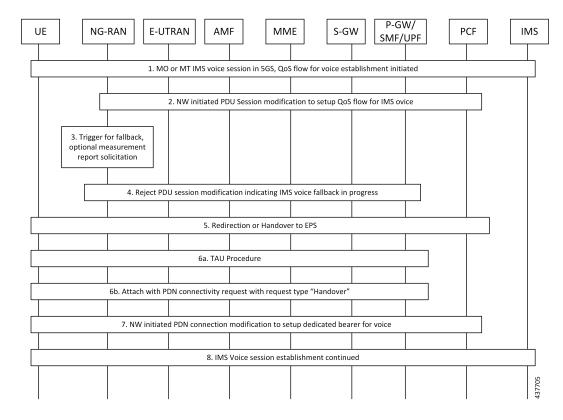

Table 36: EPS Fallback Call Flow Description

| Step | Description                                                                                                    |
|------|----------------------------------------------------------------------------------------------------|
| 1    | The UE initiates Mobile-Originated (MO) or a Mobile-Terminated (MT) IMS voice establishment procedure with NG-RAN in 5GS.                                                                                                    |
| 2    | The Network-initiated PDU Session modification request to set up QoS flow for voice reaches the NG-RAN.                                                                                                    |
| 3    | The NG-RAN is configured to support the EPS fallback for IMS voice. Based on the UE functionalities, indication from the AMF to redirect EPS fallback for voice, network configuration, and radio conditions, the NG-RAN triggers fallback to EPS. If the NG-RAN determines not to trigger the fallback to EPS, then the procedure stops, and the following steps are not performed. |
|      | The NG-RAN initiates measurement report solicitation from the UE including E-UTRAN as target.                                                                                                    |

| Step | Description                                                                                                    |
|------|----------------------------------------------------------------------------------------------------|
| 4    | The NG-RAN rejects the PDU Session modification request received in Step 2 with an indication that mobility due to fallback for IMS voice is ongoing.                                                                                                    |
|      | The NG-RAN indicates the rejection of the PDU session modification to configure QoS flow for IMS voice that is received in Step 2 as PDU Session Response message toward the SMF through the AMF. This message includes the details on the ongoing mobility due to fallback for IMS voice. The SMF maintains the PCC rules that are associated with the QoS flows. |
|      | For a roaming scenario, the PDU Session Response message is sent toward H-SMF through V-SMF.                                                                                                    |
|      | Or                                                                                                    |
|      | NG-RAN responds with configured cause which it might trigger fallback to EPS. If the cause sent by gNB matches with EPS Fallback causes configured at SMF, it continues to behave as mentioned in steps from step. 5 onwards.                                                                                                    |
|      | Note If configuration at SMF always checks for the configured cause even if gNB rejects N2 message with cause "IMS voice EPS fallback or RAT fallback triggered".                                                                                                    |
| 5    | Based on the UE functionalities, the NG-RAN initiates handover to the EPS. The SMF reports change of the RAT type, if the PCF is subscribed for it.                                                                                                    |
|      | A timer starts to track failure in the EPS fallback. After the timer expires, the SMF notifies the PCF about the dedicated bearer creation failure and new statistics, with the "smf_eps_fb" and "timeout" labels, is incremented.                                                                                                    |
| 6a   | For 5GS to EPS handover, the UE initiates TAU procedure.                                                                                                    |
| 6b   | The UE attaches the PDN connectivity request with the "handover" request type.                                                                                                    |
| 7    | After the completion of the 5GS to EPS handover procedure, the SMF or PGW-C reinitiates the configuration of the dedicated bearer for IMS voice and mapping the 5G QoS to EPC QoS parameters. The SMF notifies about the Successful Resource Allocation and Access Network Information, if the PCF is subscribed for it.                                           |
| 8    | The IMS voice session establishment continues.                                                                                                    |

# **EPS Fallback Trigger Cause Configuration**

Use the following sample configuration to configure EPS fallback trigger cause.

### config

```
profile access access_profile_name
  eps-fallback trigger-cause group radioNetwork value radioNetwork_value
  exit
```

#### **NOTES:**

- trigger-cause : Indicates cause to trigger EPSFallback.
- group : Indicates cause group.

```
[smf] smf(config-access-access1)# eps-fallback trigger-cause group
Possible completions:
misc nas protocol radioNetwork transport
[smf] smf(config-access-access1)# eps-fallback trigger-cause group radioNetwork value
Possible completions:
unsignedInt, 0 .. 46
```

#### **Verifying EPS Fallback Trigger Cause Configuration**

This section describes how to verify the EPS fallback trigger cause configuration in SMF.

Use the following sample configuration to verify EPS fallback trigger cause radio network value configuration:

```
smf# show running-config profile access access1
eps-fallback trigger-cause group radioNetwork
value [ 22 36 ]
exit
eps-fallback trigger-cause group transport
value [ 0 ]
exit
eps-fallback trigger-cause group nas
value [ 0 ]
exit
eps-fallback trigger-cause group misc
value [ 1 ]
exit
eps-fallback trigger-cause group misc
value [ 1 ]
```

# **Indirect Data Forwarding Tunnel (IDFT) Timer Support**

## **Feature Description**

SMF supports the Indirect Data Forwarding Tunnel (IDFT) timer during the IDFT procedures for 5G to a 4G handover. During the handover, the IDFT tunnels of 5G are released. SMF receives the NSMF PDU Session Update SM Context Request to release the forwarding tunnels from AMF. When SMF does not receive this request, the IDFT timer ensures the release of unused tunnels.

### **How it Works**

#### **Call Flows**

This section includes the following call flow.

#### **5G** to EPS Handover with IDFT Timer Call Flow

This section describes the 5G to EPS handover with IDFT timer call flow.

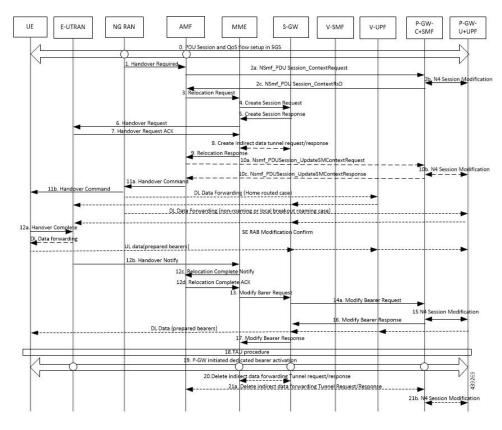

Figure 37: 5G to EPS Handover with IDFT Timer Call Flow

Table 37: 5G to EPS Handover with IDFT Timer Call Flow Description

| Step | Description                                                                                                    |
|------|----------------------------------------------------------------------------------------------------|
| 1    | NG-RAN determines to handover UE to E-UTRAN. If NG-RAN is configured to perform inter-RAT mobility due to the IMS voice fallback that is triggered by QoS flow setup and request to set up QoS flow for IMS voice is received, then NG-RAN indicates the rejection of the QoS flow establishment. This indication is because of mobility due to fallback for the IMS voice through N2 SM information and triggers the handover to E-UTRAN. The NG-RAN sends a Handover Required message to the AMF. This message includes the details on target eNB ID, direct forwarding path availability, source to target transparent container, and inter-system handover indication. NG-RAN uses the source to target transparent container to indicate bearers for the corresponding 5G QoS flows for data forwarding. |
| 2a   | AMF sends the NSMF PDU Session Context Request to the SMF+PGW-C to provide SM Context.                                                                                                    |

| Step | Description                                                                                                    |
|------|----------------------------------------------------------------------------------------------------|
| 2b   | SMF+PGW-C sends the N4 session modification to PGW-U+UPF to establish the CN tunnel for each EPS bearer. The bearer mapping to the 5G QoS and PCC rules, which PCC sends, are available in the SMF. The SMF also has the bearer IDs that are received from the bearer ID allocation procedure. The SMF+PGW-C creates new PDRs for the N4 session and gets the TEID allocated for each bearer as required by the 4G system.                                      |
|      | The timer in SMF+PGW-C starts in this step. This timer monitors the resources for indirect data forwarding in UPF that are to be released.                                                                                                    |
|      | Following are the cases for the IDFT timer expiry:                                                                                                    |
|      | • Step 21a does not happen and the timer expires—The PDRs and FARs that are not required for the indirect tunnels, are removed before Step 21a.                                                                                                    |
|      | • The timer expires before or during the Steps 14a and 16—The PDRs and FARs that are not required for the indirect tunnels, are removed and the call flow continues independently.                                                                                                    |
|      | • Step 21a happens after the timer expiry—The SMF does not send the N4 Modification Request to UPF+PGW-U as the resources are released on the timer expiry.                                                                                                    |
| 2c   | SMF+PGW-C sends the EPS bearer contexts to AMF. The bearer context is a string with the byte format, which is the base64-encoded characters, encoding the UE EPS PDN Connection IE.                                                                                                    |
|      | The SMF+PGW-C also provides the CN tunnel information to AMF for all the bearers for the uplink traffic from E-UTRAN.                                                                                                    |
| 3    | AMF sends a Forward Relocation Request to MME. The AMF includes the mapped SM EPS UE Contexts for the PDU Sessions with and without active UP connections.                                                                                                    |
| 4    | MME sends the Create Session Request to SGW. See S1-based handover in the normal case section in <i>3GPP TS 23.401</i> , <i>clause 5.5.1.2.2</i> for details.                                                                                                    |
| 5    | SGW sends the Create Session Response to MME. See S1-based handover in the normal case section in <i>3GPP TS 23.401</i> , <i>clause 5.5.1.2.2</i> for details.                                                                                                    |
| 6    | MME sends the handover request to E-UTRAN.                                                                                                    |
| 7    | E-UTRAN sends the handover request acknowledgment to MME.                                                                                                    |
| 8    | MME and SGW send and receive the indirect data forwarding request and response to each other.                                                                                                    |
| 9    | MME sends the Relocation Response to AMF.                                                                                                    |
| 10a  | In case of indirect data forwarding, AMF sends the NSMF PDU Session Update SM Context Request to PGW-C+SMF. This request is for SGW addresses and SGW DL TEIDs for data forwarding and for creating the indirect data forwarding tunnel.                                                                                                    |
| 10b  | PGW-C+SMF sends the N4 Modification Request to UPF+PGW-U to create more PDRs and FARs. The PDRs and FARS are created to receive the redirected DL data over the indirect tunnel from NG RAN and to forward them to eNodeB. The UL PDRs have the QFI to match the forwarded DL data from NG RAN. The associated QER has the QFI to forward the data to eNodeB. Also, the FAR redirects the received data to eNodeB over the appropriate tunnel based on the QFI. |

| Step | Description                                                                                                    |
|------|----------------------------------------------------------------------------------------------------|
| 10c  | PGW-C+SMF sends the NSMF PDU Session Update SM Context Response to AMF. This response includes details on cause, CN tunnel information for data forwarding, and QoS flows for data forwarding. PGW-C+SMF sends this response to create indirect data forwarding. Based on the correlation between QFIs and SGW addresses and TEIDs for data forwarding, the PGW-U+UPF maps the QoS flows into the data forwarding tunnels in EPC.                                                                                                    |
| 11a  | AMF sends the Handover Command to the source NG-RAN.                                                                                                    |
| 11b  | The source NG-RAN sends the Handover Command to UE to handover to the target access network.                                                                                                    |
|      | The UE correlates the ongoing QoS Flows with the indicated EPS Bearer IDs (EBI) that are to be set up in the handover command. If the QoS Flow associated with the default QoS rule in the PDU Session has an unassigned EBI, the UE deletes the PDU Session locally. If the QoS Flow that is associated that is with the default QoS rule has an assigned EBI, the UE retains the PDU session. For the QoS Flow with unassigned EBIs, the UE deletes the QoS rules and the QoS Flow level QoS parameters locally if any associated with those QoS Flows. Then, the UE notifies the impacted applications that the dedicated QoS resource has been released. The UE deletes any UE-derived QoS rules. The EBI that was assigned for the QoS Flow of the default QoS rule in the PDU Session becomes the EBI of the default bearer in the corresponding PDN connection. |
| 12a  | UE sends the notification of handover completion to E-UTRAN.                                                                                                    |
| 12b  | E-UTRAN sends the Handover Notify request to MME.                                                                                                    |
| 12c  | MME sends the Relocation Complete Notification to AMF.                                                                                                    |
| 12d  | AMF sends the Relocation Complete Notification acknowledgment to MME.                                                                                                    |
| 13   | MME sends the Modify Bearer Request to SGW.                                                                                                    |
| 14a  | SGW sends the Modify Bearer Request to SMF+PGW-C. This request includes the information on DL TEIDs on SMF for the bearers.                                                                                                    |
| 15   | PGW-C+SMF initiates a N4 Session Modification procedure toward the UPF+PGW-U to update the User Plane path, which implies that DL User Plane for the indicated PDU Session is switched to E-UTRAN. The PGW-C+SMF releases the resource of the CN tunnel for PDU Session in UPF+PGW-U.                                                                                                    |
| 16   | PGW-C+SMF sends Modify Bearer Response to SGW. At this stage, the User Plane path is established for the default bearer and the dedicated EPS bearers between the UE, target eNodeB, SGW, and the PGW-U+UPF. The PGW-C+SMF uses the EPS QoS parameters as assigned for the dedicated EPS bearers during the QoS Flow establishment. PGW-C+SMF maps all the other IP flows to the default EPS bearer.                                                                                                    |
|      | If indirect forwarding tunnels are established, the PGW-C+SMF starts a timer to release the resources that are used for indirect data forwarding.                                                                                                    |
| 17   | SGW sends Modify Bearer Response to MME.                                                                                                    |

| Step | Description                                                                                                    |
|------|----------------------------------------------------------------------------------------------------|
| 18   | UE initiates a Tracking Area Update procedure. See the S1-based handover in the normal case section in <i>3GPP TS 23.401</i> , <i>clause 5.5.1.2.2</i> for details.                                                                                                    |
|      | This procedure deregisters the old AMF for 3GPP access from HSS+UDM. Any registration that is associated with the non-3GPP access in the old AMF is not removed. It implies that an AMF that is serving the UE over both the 3GPP and non-3GPP accesses does not consider the UE as deregistered over non-3GPP access and remains registered and subscribed to subscription data updates in UDM. |
| 19   | If PCC is deployed, then PCF determines to provide the earlier removed PCC rules to the PGW-C+SMF again. With these PCC rules, the PGW-C+SMF initiates the dedicated bearer activation procedure.                                                                                                    |
| 20   | SGW sends the Delete Indirect Data Forwarding Tunnel Request to MME. The MME sends the Delete Indirect Data Forwarding Tunnel Response to SGW.                                                                                                    |
| 21a  | AMF initiates NSMF PDU Session Update SM Context Request service operation with an indication to release the forwarding tunnels.                                                                                                    |
| 21b  | SMF sends the N4 Modification Request to UPF+PGW-U to delete the PDRs and FARs for the indirect tunnels. The PDRs and FARs for the 5G session which are not required are also removed. The IDFT timer that started in Step 2b stops.                                                                                                    |

#### **Standards Compliance**

The IDFT timer support feature complies with the following standards:

- 3GPP TS 23.502 V16.1.1 (2019-06)
- 3GPP TS 23.401 version 12.6.0 Release 12

## **Configuring the IDFT Timer**

This section describes how to configure the IDFT timer.

```
config
  profile access test [ eps-fallback | n2 | n26 ]
  eps-fallback guard enable timeout timeout_value
  n26 idft enable timeout n26_timeout_value
  n2 idft enable timeout n2_timeout_value
    end
exit
```

#### **NOTES:**

- profile access: Accesses the profile configuration.
- test: Accesses the profile instance.
- eps-fallback: Enters the EPS fallback configuration.
- n26: Enters the N26 interface, which is the E-UTRAN and NG-RAN configuration
- n2: Enters the N2 interface, which is the NG-RAN configuration.

• idft enable timeout: Enters the value from 15 to 60 for the IDFT timer to expire.

# **EPS Fallback Guard Timer Support**

### **Feature Description**

SMF supports the guard timer to track failure in the EPS fallback. After the timer starts, it waits for the EPS fallback to happen before the bearer creation failure information is communicated to PCF.

#### **How It Works**

The EPS fallback timer starts after receiving the notification for dedicated bearer creation failure with the EPS fallback cause from gNB through AMF. In this case, SMF does not send the failure notification to PCF and waits for 5G to 4G handover to complete. Then, SMF triggers the bearer creation in 4G. The EPS fallback timer stops on the completion of the 5G to 4G handover.

In case the timer expires before the completion of the 5G to 4G handover, SMF sends a notification for dedicated bearer creation failure to PCF. Then, the new statistics counter, with the "smf\_eps\_fb" and "timeout" labels, is incremented. However, the 5G to 4G handover procedure continues.

#### **Call Flows**

This section includes the following call flow.

#### EPS Fallback Guard Timer Call Flow

This section describes the 5G to EPS fallback guard timer call flow.

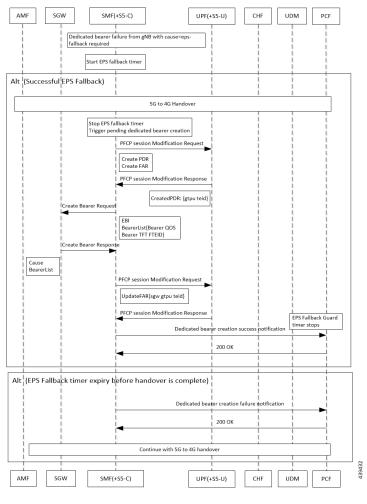

Figure 38: EPS Fallback Guard Timer Call Flow

Table 38: EPS Fallback Guard Timer Call Flow Description

| Step     | Description                                                                                      |  |
|----------|--------------------------------------------------------------------------------------------------|--|
| 1        | gNB sends the dedicated bearer creation failure information with the fallback cause through AMF. |  |
| 2        | EPS fallback timer starts.                                                                       |  |
| In the s | In the successful EPS fallback with 5G to 4G handover scenario, Steps 3 –12 happen.              |  |
| 3        | EPS fallback timer stops and triggers pending dedicated bearer creation.                         |  |
| 4        | SMF(+S5-C) sends the PFCP session modification request to UPF(+S5-U).                            |  |
| 5        | PDR and FAR are created.                                                                         |  |
| 6        | UPF(+S5-U) sends the PFCP session modification response to SMF(+S5-C).                           |  |
| 7        | The information on the created PDR with the GTP-U TEID is available.                             |  |
| 8        | SMF(+S5-C) sends the Create Bearer Request to SGW.                                               |  |
| 9        | SGW sends the Create Bearer Response to SMF(+S5-C).                                              |  |

| Step     | Description                                                                               |  |  |
|----------|-------------------------------------------------------------------------------------------|--|--|
| 10       | SMF(+S5-C) sends the PFCP Session Modification Request to UPF(+S5-U).                     |  |  |
| 11       | UPF(+S5-U) sends the notification of the successful dedicated bearer creation to PCF.     |  |  |
| 12       | EPS fallback guard timer stops.                                                           |  |  |
| 13       | PCF sends the "200 OK" acknowledgment to SMF(+S5-C)                                       |  |  |
| In the E | In the EPS fallback timer expiry before handover completion scenario, Steps 14–16 happen. |  |  |
| 14       | SMF(+S5-C) sends the failure notification of the dedicated bearer creation to PCF.        |  |  |
| 15       | PCF sends the "200 OK" acknowledgment to SMF(+S5-C).                                      |  |  |
| 16       | The 5G to 4G handover procedure continues.                                                |  |  |

### **Standards Compliance**

The EPS fallback guard timer support feature complies with the following standards:

• 3GPP TS 23.502 V16.1.1 (2019-06)

## **Configuring the EPS Fallback Guard Timer**

This section describes how to configure the EPS Fallback Guard Timer feature.

```
config
  profile access test [ eps-fallback | n2 | n26 ]
  eps-fallback guard timeout timeout_value
  n26 idft enable timeout n26_timeout_value
  n2 idft enable timeout n2_timeout_value
  end
```

#### **NOTES:**

- **profile access**: Accesses the profile configuration.
- **test**: Accesses the profile instance.
- eps-fallback: Enters the EPS fallback configuration.
- eps-fallback guard timeout: Enters the value for the EPS fallback timer from the range of 500 to 15000 milliseconds.
- **n26**: Enters the N26 interface, which is the E-UTRAN and NG-RAN configuration.
- n2: Enters the N2 interface, which is the NG-RAN configuration.
- idft enable timeout: Enters the value from 15 to 60 for the IDFT timer to expire.

### **Bearer Modification for EPS Session on SMF**

### **Feature Description**

#### **EPS Interworking through 5G Core Network**

SMF supports modification of EPS bearer that a PCF or an MME initiates. The SMF+PGW handles the following triggers for this feature:

- · QoS modifications.
- RAT, ULI, and SGW modifications.
- UE time zone modifications.

#### **How it Works**

The bearer modification for an EPS session on SMF works with the following modifications:

- PCF and MME-Initiated Bearer Modifications for EPS session on SMF—These procedures are used
  either when one or multiple EPS Bearer QoS parameters QCI, GBR, MBR, or ARP are modified or to
  modify the APN-AMBR. The PCF-initiated or the MME-initiated bearer modification procedures do
  not support the modification from a QCI of non-GBR resource type to a GBR resource type QCI and
  vice versa.
- X2 and S1 Based Handover for EPS Session Connected to SMF—The X2-based handover procedure is used to hand over a UE from a source eNodeB to a target eNodeB using X2. In this procedure, the MME is unchanged and the MME determines to relocate the SGW.

The S1-based handover procedure is used when the X2-based handover cannot be used. The source eNodeB initiates a handover by sending the Handover Required message over the S1-MME reference point. This procedure may relocate the MME or the SGW.

#### **Call Flows**

This section includes the following call flows:

- PCF-Initiated Bearer Modification for EPS session on SMF call flow
- MME-Initiated Bearer Modification for EPS session on SMF call flow
- X2 and S1 Based Handover for EPS Session Connected to SMF call flow

PCF-initiated Bearer Modification for EPS session on SMF Call Flow

This section describes the PCF-Initiated Bearer Modification for EPS session on SMF call flow.

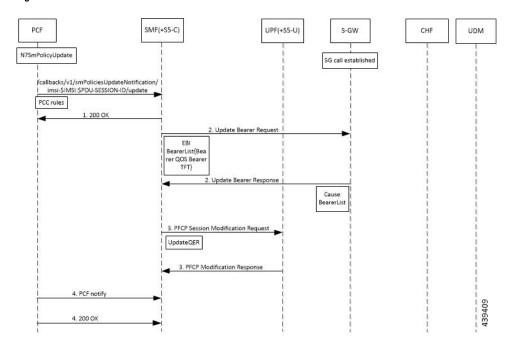

Figure 39: PCF-Initiated Bearer Modification for EPS session on SMF Call Flow

Table 39: PCF-Initiated Bearer Modification for EPS session on SMF Call Flow Description

| Step | Description                                                                                                    |
|------|----------------------------------------------------------------------------------------------------|
| 1    | PCF initiates the N7 Policy Update Notify with the updated parameters of QoS or TFT toward SMF.                                                                                 |
| 2    | SMF sends the "200 OK" acknowledgment to PCF. The PCC rules that the PCF provides are mapped to TFTs for the modified dedicated bearer. The associated QoS is mapped to 4G QoS. |
| 3    | SMF sends the Update Bearer Request to SGW.                                                                                                    |
| 4    | SGW sends the Update Bearer Response to SMF with EPS Bearer ID and the modified QoS or TFT for the associated bearer.                                                           |
| 5    | SMF initiates the PFCP Modification request toward UPF.                                                                                                    |
| 6    | UPF sends the PFCP Modification Response to SMF with updated QER.                                                                                                    |
| 7    | SMF sends the PCF Notify message to PCF.                                                                                                    |
| 8    | PCF sends the "200 OK" acknowledgment to SMF.                                                                                                    |

#### MME-initiated Bearer Modification for EPS session on SMF Call Flow

This section describes the MME-Initiated Dedicated Bearer Modification for EPS session on SMF call flow.

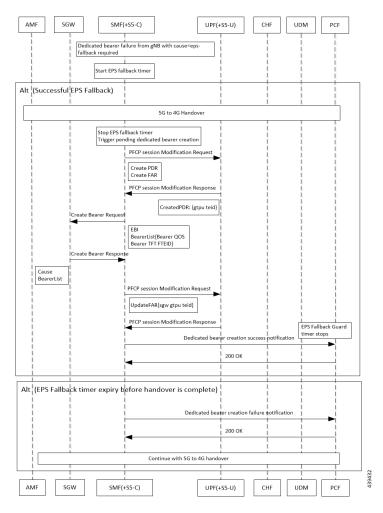

Figure 40: MME-Initiated Bearer Modification for EPS session on SMF Call Flow

Table 40: MME-Initiated Bearer Modification for EPS session on SMF Call Flow Description

| Step | Description                                                                                                    |
|------|----------------------------------------------------------------------------------------------------|
| 1    | HSS sends an Insert Subscriber Data message to the MME. The subscription data includes the details on IMSI, EPS subscribed QoS (QCI and ARP), and the subscribed UE-AMBR and APN-AMBR. |
| 2    | If the subscribed UE-AMBR is modified, the MME calculates a new UE-AMBR value and sends the Modify Bearer Command to SGW.                                                              |
| 3    | SGW sends the Modify Bearer Command message to the SMF or PDN GW. This message includes the details on EPS Bearer Identity, EPS Bearer QoS, and APN-AMBR.                              |
| 4    | SMF or PDN GW sends the updated APN-AMBR to PCF.                                                                                                    |
| 5    | PCF sends the updated PCC decision to the SMF or PDN GW. The PCF modifies the APN-AMBR that is associated with the default bearer in response to the SMF or PDN GW.                    |
| 6    | SMF sends the Update Bearer Request to SGW.                                                                                                    |

| Step | Description                                                                                                    |
|------|----------------------------------------------------------------------------------------------------|
| 7    | SGW sends the Update Bearer Request to MME. This request message includes the details on EBI, EPS Bearer QoS, TFT, and APN-AMBR.                                                                                                    |
| 8    | MME sends the Update Bearer Response to SGW.                                                                                                    |
| 9    | SGW sends the Update Bearer Response as acknowledgment for the bearer modification to the SMF or PDN GW. The response message includes the details on EBI and user location information.                                                                                                    |
| 10   | UPF sends the PFCP Session Modification Response to SMF. Based on the PCC decision provision message (QoS policy) that is received from the PCF, the SMF or PDN GW initiates the dedicated bearer modification procedure. SMF or PDN GW uses the QoS policy to determine if a service data flow is to be added or removed from an active bearer or if the authorized QoS of a service data flow is changed. |
| 11   | UPF updates the PFCP parameters and sends a PFCP Session Modification Response to the SMF or PDN GW. UPF confirms the successful modification of the PFCP session.                                                                                                    |
| 12   | SMF or PDN GW notifies PCF on the requested PCC decision whether it was enforced or not.                                                                                                    |
| 13   | PCF sends the "200 OK" acknowledgment to SMF or PDN GW.                                                                                                    |

#### X2 and S1 based Handover for EPS Session Connected to SMF

This section describes the X2 and S1-based handover for EPS session connected to SMF.

SGW SMF(+S5-C) UPF(+S5-U) PCF 4G call established 1. Modify Bearer Request Cause, EBI, Bearer list, Rat Type, SGW GTPC Teid, ULI Update UPF in case of SGW change opt|[SGW change] 2. PFCP session Modification Request UpdateFar{
ApplyAction=FORWARD,
DestInterface=core
er Tunnel = SGW GTPU Tunnelfor 4G bearer 2. PFCP session Modification Response 1. Modify Bearer Response alt [QOS change] 4. PCF notify (RAT-CHANGE, ULI, AMBR) 4. 200 DK alt [RAT CHANGE ARMED by PCF] 5. PCF notify (RAT-CHANGE, ULI, AMBR) 5. 200 OK at [event to CHF] 6. chargingdata(report, pduinformation) 6. 200 DK

Figure 41: X2 and S1 based Handover for EPS Session Connected to SMF

Table 41: X2 and S1 based Handover Call Flow Description

| Step | Description                                                                                                    |
|------|----------------------------------------------------------------------------------------------------|
| 1    | The SGW sends the Modify Bearer Request to the SMF. This request includes the user location information IE, UE time zone IE, and the serving network IE per PDN connection to the associated PDN GWs information that is received from the MME. |
| 2    | In case of change in S-GW, SMF or PGW-C sends the PFCP Session Modification Request to the UPF.                                                                                                    |
| 3    | If Step 2 occurs, the UPF sends the PFCP Session Modification Response to SMF or PDN GW.                                                                                                    |
| 4    | After receiving the response from the UPF, the SMF or PGW-C sends the Modify Bearer Response to S-GW.                                                                                                    |
| 5    | If PCF has armed notification for QoS modification, the SMF or PGW-C sends a notification to the PCF.                                                                                                    |
| 6    | If Step 5 occurs, the PCF sends the "200 OK" acknowledgment to the SMF or PGW-C.                                                                                                    |
| 7    | If PCF has armed notification for ULI or RAT modifications, SMF or PDN GW sends a notification to PCF.                                                                                                    |
| 8    | If Step 7 occurs, PCF sends the "200 OK" acknowledgment to SMF or PDN GW.                                                                                                    |
| 9    | If CHF has armed notification for QoS, ULI, or RAT modifications, SMF or PDN GW sends a notification to PCF.                                                                                                    |
| 10   | If Step 9 occurs, PCF sends the "200 OK" acknowledgment to SMF or PDN GW.                                                                                                    |

The following call flow shows the X2-based handover with S-GW relocation:

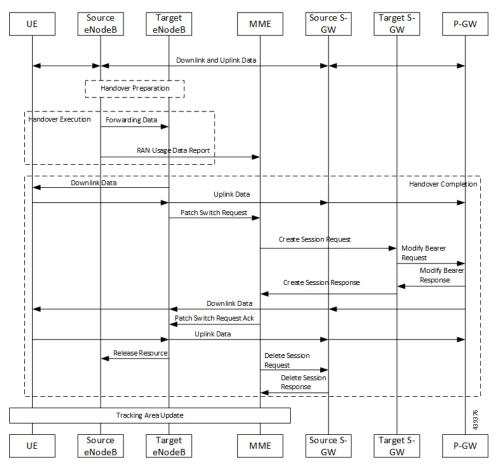

Figure 42: X2-Based Handover with SGW Relocation Call Flow

For call flow description, see the section 5.5.1.1.3 "X2-based handover with Serving GW relocation" from 3GPP TS 23.401.

The following call flow shows the S1-based handover:

Figure 43: S1-based Handover Call Flow

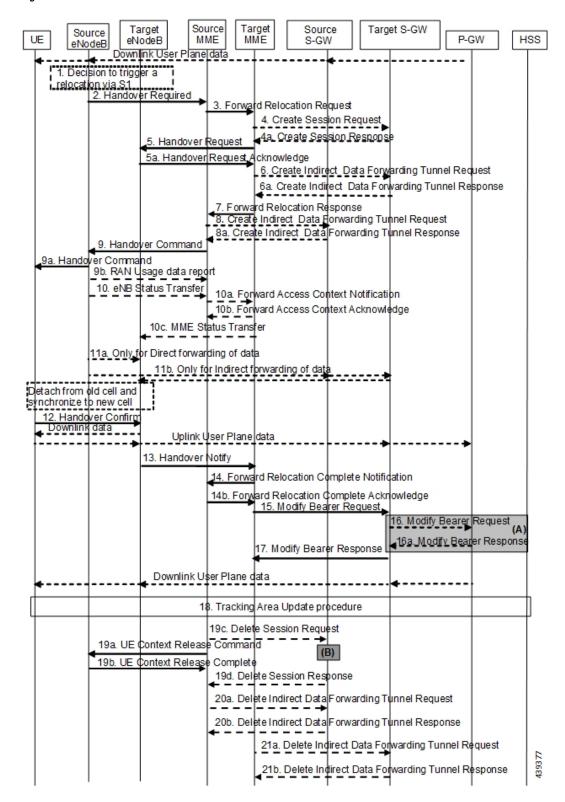

For call flow description, see section 5.5.1.2.2 "S1-based handover, normal" from *3GPP TS 23.401*, *version 15.8.0*.

### **Standards Compliance**

The Bearer Modification for EPS Session on SMF feature complies with the following standards:

- 3GPP TS 23.401
- 3GPP TS 23.502 V16.1.1 (2019-06)

# Session Management Procedures for EPS and 5GC Interworking

### **Feature Description**

The 5G Session Management procedures defined in *3GPP TS 23.502* ensure that the EPS interworking is successful when the UE moves to an LTE 4G radio after performing the initial attach to a 5G NR radio.

#### **Support for Number of Packet Filters in NAS Message**

The UE sends the Number of packet filter IE to the SMF in PDU Establishment and Modification request messages. By default, the UE sends a maximum of 16 packet filters.

The UE supports more than 16 packet filters in the following scenarios:

- When the UE is attaching to the SMF in N1 mode.
- When the initial attach to the SMF in S1 mode is complete and the 4G to 5G handover is ongoing.

The SMF sends the maximum filters to the PCF in PolicyCreateControl in "NumOfPackFilter" field. If the Number of packet filter IE is received from the UE in N1 mode, then the SMF uses the "Maximum number of supported filters" field in PDU establishment request. If this IE is not received from the UE in N1 mode or if the received value is lesser than 16, the SMF sends the max filters as 16. If the UE attaches to the SMF in S1 mode and the 4G to 5G or 5G to 4G handover is ongoing, the SMF sends the default value, that is, 16 packet filters.

If there is any change in the packet filter value, then the SMF sends the new value to the PCF through PolicyUpdate message along with NUM\_OF\_PACKET\_FILTER trigger.

The SMF controls the maximum filters allowed per PDU session based on the numOfPackFilter IE. If the number of packet filters crosses the maximum allowed by the UE, the SMF caps the packet filters. This means that the SMF drops the PCC rules when the limit crosses and sends the rule report with INCOR\_FLOW\_INFO failure code.

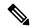

Note

Currently, the 3GPP specification doesn't include appropriate failure code for INCOR\_FLOW\_INFO. When it is available in the 3GPP specification, the failure code will be updated accordingly.

Maximum supported filters are only valid for dynamic rules and not for static and predefined rules.

The "pcc\_rule\_report\_max\_supported\_filter" statistics is introduced under the policy\_pcc\_rule\_report category. This statistics is incremented if the PCC rule report is generated upon reaching the maximum supported filters.

#### Support for PCF ID in SmContextCreate

The AMF includes the PCF ID in the Nsmf\_PDUSession\_CreateSMContext Request. The PCF ID identifies the Home Policy Control Function (H-PCF) in the non-roaming case and the Visited Policy Control Function (V-PCF) in the local breakout roaming case. See the 3GPP specification 23.501, section 6.3.7.1 for more details on when the AMF forwards the PCF ID to the SMF.

When the SMF receives the PCF ID, use the following CLI configuration in the PCF network profile to control the SMF behaviour in using the PCF ID.

#### UseAmfProvidedPCF [True/False]

The default behaviour is to use the PCF ID provided by AMF in SmContextCreate.

If the PCF ID provided by AMF is not reachable, the SMF behaves as per the configured failure handling template. In this case, it uses the static configuration.

#### Support for DNN Selection Mode in SmContextCreate

The SMF uses the DNN Selection Mode for deciding whether to accept or reject the UE request.

The SMF uses the DNN Selection Mode for deciding whether to retrieve the Session Management Subscription data. In case the DNN, S-NSSAI of the HPLMN is not explicitly subscribed, the SMF uses the local configuration instead of the Session Management Subscription data.

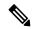

Note

The preceding use case is not supported.

The SMF validates the IE present in SmContextCreate data. If there is a DnnSelectionMode failure due to the mismatch between DnnSelectionMode and the configured CLI, the SMF does not proceed with the registration. When the DnnSelectionMode failure is observed, the "disc\_pdusetup\_sm\_cxt\_unsupported\_ie" is incremented as part of the disconnect reasons.

| DnnSelectionMode Type | Description                                                                                                    |
|-----------------------|----------------------------------------------------------------------------------------------------|
| Not Present           | The SMF sends the subscription request to fetch the subscription data.                                                                                                    |
| Verified              | The SMF sends the subscription request to fetch the subscription data.                                                                                                    |
| UE_DNN_NOT_VERIFIED   | If the <b>dnn-selection-mode verified ue-provided</b> CLI command is configured as shown in the following configuration, the SMF sends the subscription request to fetch the subscription data. Otherwise, the SMF rejects the Context Request with "Invalid DNN selection Mode" cause. |
| NW_DNN_NOT_VERIFIED   | If the <b>dnn-selection-mode verified network-provided</b> CLI is configured, the SMF sends the subscription request to fetch the subscription data. Otherwise, the SMF rejects the Context Request with "Invalid DNN selection Mode" cause.                                            |

The SMF uses the following sample configuration to configure the DnnSelectionMode:

```
config
  profile smf profile_name
    dnn-selection-mode [ verified ue-provided | network-provided ]
    end
```

One or more DnnSelectionMode types can be configured. By default, the DnnSelectionMode is verified.

Post the subscription request, if no subscription data is fetched from UDM, the SMF falls back to the local DNN profile for subscription data. Neither the subscription data is fetched from the UDM nor the local configuration is present, the SMF sends the SmContextCreateError with subscription failure.

### **How it Works**

#### **Call Flows**

This section describes the 5G Session Management procedures to support EPS and 5GC interworking.

#### **PDU Session Creation Call Flow**

This section describes the PDU Session Creation procedure as specified in 3GPP TS 23.502, section 4.3.2.2.1.

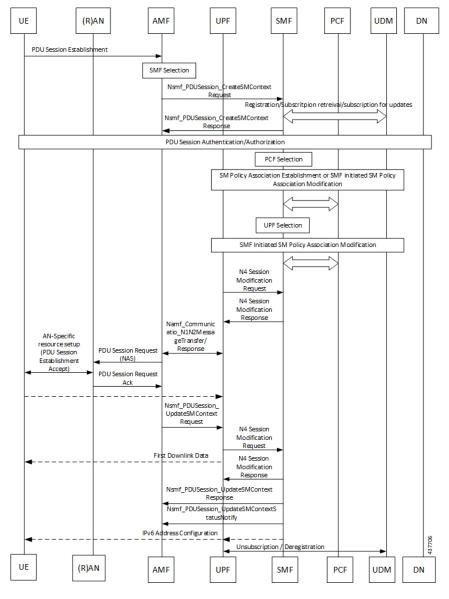

Figure 44: PDU Session Creation Call Flow

Table 42: PDU Session Creation Call Flow Description

| Step | Description                                                                                                    |
|------|----------------------------------------------------------------------------------------------------|
| 1    | The UE initiates the UE Requested PDU Session Establishment procedure by transmitting a NAS message containing a PDU Session Establishment Request within the N1 SM container. The PDU Session Establishment Request includes a PDU session ID, Requested PDU Session Type, a Requested SSC mode, 5GSM Capability PCO, SM PDU DN Request Container, Number of Packet Filters, and optionally Always-on PDU Session Requested. |
| 2    | The AMF performs SMF selection as described in 3GPP specification.                                                                                                    |

| Step | Description                                                                                                    |
|------|----------------------------------------------------------------------------------------------------|
| 3    | The AMF includes EPS Interworking Indication in the Nsmf_PDUSession_CreateSMContext Request message sent to the SMF. This parameter indicates whether the UE can perform 4G to 5G handover (and vice versa) and if it is allowed with or without the presence of the N26 interface between the AMF and MME.                                                                                                    |
| 4    | If the EPS Interworking Indication received from the AMF indicates that the UE supports EPS interworking and the SMF determines (for example, if EPS interworking is allowed for this DNN and S-NSSAI based on UE subscription data) that the PDU session supports EPS interworking, the PGW-C+SMF FQDN for the S5/S8 interface is included in the Nudm_UECM_Registration Request message.                                                                                       |
| 5    | The SMF sends either Nsmf_PDUSession_CreateSMContext Response (Cause, SM Context ID or N1 SM container (PDU Session Reject (Cause))) or an Nsmf_PDUSession_UpdateSMContext Response depending on the Request received in Step 3.                                                                                                    |
|      | If the SMF received Nsmf_PDUSession_CreateSMContext Request in Step 3 and the SMF can process the PDU Session Establishment Request, the SMF creates an SM context and responds to the AMF by providing an SM Context Identifier.                                                                                                    |
| 6    | (Optional). If the Request Type in Step 3 indicates "Existing PDU Session", the SMF does not perform secondary authorization and authentication.                                                                                                    |
|      | If the Request Type received in Step 3 indicates "Emergency Request" or "Existing Emergency PDU Session", the SMF does not perform secondary authorization and authentication.                                                                                                    |
|      | If the SMF needs to perform secondary authorization and authentication during the establishment of the PDU Session by a DN-AAA server as described in <i>3GPP TS 23.501</i> , section 5.6.6, the SMF triggers the PDU session establishment authentication and authorization as described in <i>3GPP TS 23.501</i> , section 4.3.2.3.                                                                                                    |
| 7a   | If dynamic PCC is to be used for the PDU Session, the SMF performs PCF selection as described in <i>3GPP TS 23.501</i> , <i>section 6.3.7.1</i> . If the Request Type indicates "Existing PDU Session" or "Existing Emergency PDU Session", the SMF uses the PCF already selected for the PDU Session. Otherwise, the SMF may apply local policy.                                                                                                    |
| 7b   | The SMF performs the mapping of PCC rules and 5G QoS parameters to 4G TFTs and 4G QoS as described in the Generating EPS PDN Connection Parameters from 5G PDU Session Parameters section in this document. Based on the QoS flows, the SMF+PGW-C also determines the number of dedicated bearers required for the session when it hands off to EPS and the required flows (all non-GBR flows) in the default bearer. The SMF+PGW-C saves the mapping of 5G flows to 4G bearers. |
| 8    | If the Request Type in Step 3 indicates "Initial request", the SMF selects an SSC mode for the PDU Session as described in <i>3GPP TS 23.501</i> , section 5.6.9.3. The SMF also selects one or more UPFs as needed as described in <i>3GPP TS 23.501</i> , section 6.3.3.                                                                                                    |
| 9    | The SMF performs an SMF-initiated SM Policy Association Modification procedure as defined in 3GPP TS 23.502, section 4.16.5.1 to provide information on the Policy Control Request Trigger conditions that have been met. If Request Type is "initial request" and dynamic PCC is deployed and PDU Session Type is IPv4 or IPv6 or IPv4v6, the SMF notifies the PCF (if the Policy Control Request Trigger condition is met) with the allocated UE IP address/prefix(es).        |
|      | SMF+PGW-C initiates the EBI allocation procedure as defined in <i>3GPP TS 23.502</i> , section 4.11.1.4.                                                                                                    |

| Step | Description                                                                                                    |
|------|----------------------------------------------------------------------------------------------------|
| 10   | If the Request Type indicates "initial request", the SMF initiates an N4 Session Establishment procedure with the selected UPF. Otherwise, it initiates an N4 Session Modification procedure with the selected UPF.                                                                                                    |
|      | If multiple UPFs are selected for the PDU Session, the SMF initiates N4 Session Establishment/Modification procedure with each UPF of the PDU Session in this step.                                                                                                    |
| 11   | In the non-roaming or LBO scenario, the PGW-C+SMF includes the mapped EPS bearer context(s) and the corresponding QoS flow(s) to be sent to the UE in the N1 SM container. The PGW-C+SMF also indicates the mapping between the QoS flow(s) and mapped EPS bearer context(s) in the N1 SM container. The PGW-C+SMF also includes the mapping between the received EBI(s) and QFI(s) in the N2 SM information to be sent to the NG-RAN. The PGW-C+SMF sends the N1 SM container and N2 SM information to the AMF through the Namf_Communication_N1N2MessageTransfer message. |
| 12   | The AMF sends N2 PDU Session Request (N2 SM information, NAS message (PDU Session ID, N1 SM container (PDU Session Establishment Accept))) to the (R)AN.                                                                                                    |
|      | The AMF sends the NAS message containing PDU Session ID and PDU Session Establishment Accept targeted to the UE and the N2 SM information received from the SMF within the N2 PDU Session Request to the (R)AN.                                                                                                    |
| 13   | The (R)AN may issue AN-specific signaling exchange with the UE that is related with the information received from the SMF. For example, in case of an NG-RAN, an RRC Connection Reconfiguration may take place with the UE establishing the necessary NG-RAN resources related to the QoS rules for the PDU Session Request received in Step 12.                                                                                                    |
| 14   | (R)AN issues N2 PDU Session Response (PDU Session ID, Cause, N2 SM information (PDU Session ID, AN Tunnel Info, List of accepted/rejected QFI(s), User Plane Enforcement Policy Notification)) to the AMF.                                                                                                    |
| 15   | The AMF sends Nsmf_PDUSession_UpdateSMContext Request (N2 SM information, Request Type) to the SMF.                                                                                                    |
|      | The AMF forwards the N2 SM information received from (R)AN to the SMF.                                                                                                    |
| 16a  | The SMF initiates an N4 Session Modification procedure with the UPF. The SMF provides AN Tunnel Information and the corresponding forwarding rules to the UPF.                                                                                                    |
| 16b  | The UPF provides an N4 Session Modification Response to the SMF.                                                                                                    |
|      | If multiple UPFs are used in the PDU session, the UPF in Step 16a refers to the UPF terminating N3.                                                                                                    |
|      | After this step, the UPF delivers any downlink packets to the UE that may have been buffered for this PDU session.                                                                                                    |
| 17   | The SMF sends Nsmf_PDUSession_UpdateSMContext Response (Cause) to the AMF.                                                                                                    |
| 18   | (Conditional) The SMF sends Nsmf_PDUSession_SMContextStatusNotify (Release) to the AMF.                                                                                                    |
|      | If during the procedure, any time after Step 5, the PDU Session establishment is not successful, the SMF informs the AMF by invoking Nsmf_PDUSession_SMContextStatusNotify (Release). The SMF also releases any N4 session(s) created, any PDU session address if allocated (for example, IP address) and releases the association with PCF, if any.                                                                                                    |

| Step | Description                                                                                                    |
|------|----------------------------------------------------------------------------------------------------|
| 19   | If the PDU Session Type is IPv6 or IPv4v6, the SMF generates an IPv6 Router Advertisement and sends it to the UE via N4 and the UPF.                                                                                                    |
| 20   | <ul> <li>If the PDU Session Establishment failed after Step 4, the SMF performs the following:</li> <li>The SMF unsubscribes to the modifications of Session Management Subscription data for the corresponding (SUPI, DNN, S-NSSAI), using Nudm_SDM_Unsubscribe (SUPI, Session Management Subscription data, DNN, S-NSSAI), if the SMF is no more handling a PDU session of the UE for this (DNN, S-NSSAI). The UDM may unsubscribe to the modification notification from UDR by Nudr_DM_Unsubscribe (SUPI, Subscription Data, Session Management Subscription data, S-NSSAI, DNN).</li> <li>The SMF deregisters for the given PDU session using Nudm_UECM_Deregistration (SUPI, DNN, PDU Session ID). The UDM may update corresponding UE context by Nudr_DM_Update</li> </ul> |
|      | (SUPI, Subscription Data, UE context in SMF data).                                                                                                    |

#### **PDU Session Modification Call Flow**

This section describes the PDU session modification procedure as specified in *3GPP TS 23.502*, section 4.3.3.2.

UPF UE RAN AMF UDM PCF (I-UPFs) 1a. PDU Session Modification Request 1a. Nsmf\_PDUSession\_UpdateSMContext 1b. PCF initiated SM Policy Association Modification 1c. Nudm\_SDM\_Notification 1d. QoS Update Trigger 1e. N2 message (PDU session ID, SM information) 1e. Namf\_PDUSession\_UpdateSMContext 1f. Namf\_PDUSession\_UpdateSMContext 2. SMF initiated SM Policy Association Modification 2a. N4 Session Establishment/Modification Request 2b. N4 Session Establishment/Modification Response 3a. Response of Nsmf\_PDUSession\_UpdateSMContext 3b. Namf\_Communication\_N1N2MessageTransfer 3c. Nsmf\_PDUSession\_SMContexStatusNotify 4. N2 Message 5. AN-specific resource modification of transport (including PDU Session Modification Command / Ack) 6. N2 Message 7a. Nsmf\_PDUSession\_UpdateSMContext Request 7b. Nsmf\_PDUSession\_UpdateSMContext Response 8a. N4 Session Modification Request 8b. N4 Session Modification Response 9. PDU Session Modification Command Ack 10. N2 NAS uplink transfer 11a. Nsmf\_PDUSession\_UpdateSMContext Request 11b. Nsmf PDUSession UpdateSMContext Response 12a. N4 Session Modification Request 12b. N4 Session Modification Response

Figure 45: PDU Session Modification Call Flow

Table 43: PDU Session Modification Call Flow Description

| Step | Description                                                                                                    |
|------|----------------------------------------------------------------------------------------------------|
| 1a   | The UE initiates the UE Requested PDU Session Modification procedure by transmitting a NAS message containing a PDU Session Modification Request within the N1 SM container. The PDU Session Modification Request includes a PDU session ID, Packet Filters, Operation, Requested QoS, Segregation, and 5GSM Core Network Capability. |
| 1b   | (SMF-requested modification) The PCF performs a PCF-initiated SM Policy Association Modification procedure to notify the SMF about the modification of policies. The policy decision or upon AF requests, for example, Application Function influence on traffic routing, triggers this procedure.                                    |

| Step | Description                                                                                                    |
|------|----------------------------------------------------------------------------------------------------|
| 1c   | (SMF-requested modification) The UDM updates the subscription data of SMF by Nudm_SDM_Notification (SUPI, Session Management Subscription Data). The SMF updates the Session Management Subscription Data and acknowledges the UDM by returning an Ack with (SUPI).                                                                                                    |
| 1d   | (SMF-requested modification) The SMF decides to modify PDU session. This procedure is also triggered based on locally configured policy or triggered from the (R)AN.                                                                                                    |
|      | If the SMF receives one of the triggers in step 1b to 1d, the SMF starts SMF-requested PDU Session Modification procedure.                                                                                                    |
| 1e   | (AN-initiated modification) (R)AN indicates to the SMF when the AN resources onto which a QoS Flow is mapped are released irrespective of whether notification control is configured.                                                                                                    |
|      | (R)AN sends the N2 message (PDU Session ID, N2 SM information) to the AMF. The N2 SM information in the smf_PDU_Session_UpdateContext includes the following information:                                                                                                    |
|      | QoS Flow Identifier (QFI)                                                                                                    |
|      | User location Information                                                                                                    |
|      | QoS Flow Release List IE - list of QoS flows which are released by NG-RAN node                                                                                                    |
|      | QoS Flow Notify List IE and Notification Cause IE - list of GBR QoS flows that fulfilled a specific criteria, and the flows that missed fulfilling the criteria                                                                                                    |
|      | The SMF supports AN-initiated modification to release the QFI from RAN. For details on this support, see the following section.                                                                                                    |
| 2    | The SMF reports the subscribed event to the PCF by performing an SMF-initiated SM Policy Association Modification procedure. The SMF skips this step if the PDU Session Modification procedure is triggered by step 1b or 1d. If the dynamic PCC is not deployed, the SMF may apply local policy to decide whether to change the QoS profile. The SMF does not invoke the steps 3 to 7 when the PDU Session Modification requires only action at a UPF (for example, gating). |
| 3a   | For UE or AN-initiated modification, the SMF responds to the AMF through Nsmf_PDUSession_UpdateSMContext including N2 SM information and N1 SM container.                                                                                                    |
|      | The N2 SM information carries information that the AMF provides to the (R)AN. It includes the QoS profiles and the corresponding QFIs to notify the (R)AN that one or more QoS flows were added, or modified. It includes only QFI(s) to notify the (R)AN that one or more QoS flows were removed.                                                                                                    |
|      | The N1 SM container carries the PDU Session Modification Command that the AMF provides to the UE. It includes the QoS rule(s), QoS rule operation, QoS Flow level QoS parameters if needed for the QoS Flow(s) associated with the QoS rule(s), and Session-AMBR.                                                                                                    |
| 3b   | For SMF-requested modification, the SMF invokes Namf_Communication_N1N2MessageTransfer including N2 SM information and N1 SM container.                                                                                                    |
|      | If the UE is in CM-IDLE state and an Asynchronous type communication (ATC) is activated, the AMF updates and stores the UE context based on the Namf_Communication_N1N2MessageTransfer, and skips the steps 4, 5, 6 and 7. When the UE is reachable, that is, when the UE enters CM-CONNECTED state, the AMF forwards the N1 message to synchronize the UE context with the UE.                                                                                               |

| Step | Description                                                                                                    |
|------|----------------------------------------------------------------------------------------------------|
| 4    | The AMF sends N2 PDU Session Request (N2 SM information received from the SMF, NAS message (PDU Session ID, N1 SM container (PDU Session Modification Command))) Message to the (R)AN.                                                                                            |
| 5    | The (R)AN issues AN-specific signalling exchange with the UE that is related with the information received from the SMF. For example, in an NG-RAN, an RRC Connection Reconfiguration takes place with the UE modifying the necessary (R)AN resources related to the PDU session. |
| 6    | The (R)AN acknowledges N2 PDU Session Request by sending a N2 PDU Session Ack Message to the AMF.                                                                                                    |
| 7    | The AMF forwards the N2 SM information and the User location Information from the AN to the SMF via Nsmf_PDUSession_UpdateSMContext service operation. The SMF sends Nsmf_PDUSession_UpdateSMContext Response.                                                                    |
|      | If the (R)AN rejects QFI(s), the SMF updates the QoS rules and QoS Flow level QoS parameters if needed for the QoS Flow(s) associated with the QoS rule(s) in the UE accordingly.                                                                                                 |
| 8    | The SMF updates N4 session of the UPF(s) that are involved by the PDU Session Modification by sending N4 Session Modification Request message to the UPF.                                                                                                    |
| 9    | The UE acknowledges the PDU Session Modification Command by sending a NAS message (PDU Session ID, N1 SM container (PDU Session Modification Command Ack)).                                                                                                    |
| 10   | The (R)AN forwards the NAS message to the AMF.                                                                                                    |
| 11   | The AMF forwards the N1 SM container (PDU Session Modification Command Ack) and User Location Information from the AN to the SMF through Nsmf_PDUSession_UpdateSMContext service operation. The SMF sends Nsmf_PDUSession_UpdateSMContext Response.                               |
| 12   | The SMF updates N4 session of the UPF(s) that are involved by the PDU Session Modification by sending N4 Session Modification Request (N4 Session ID) message to the UPF.                                                                                                    |
|      | For a PDU Session of Ethernet PDU Session Type, the SMF notifies the UPF to add or remove Ethernet Packet Filter Set(s) and forwarding rule(s).                                                                                                    |
| 13   | If the SMF interacts with the PCF in step 1b or 2, the SMF notifies the PCF whether the PCC decision is enforced or not by performing an SMF-initiated SM Policy Association Modification procedure.                                                                              |
|      | The SMF notifies any entity that has subscribed to User Location Information related with PDU Session change.                                                                                                    |
|      | If the step 1b is triggered to perform Application Function influence on traffic routing, the SMF reconfigures the User Plane of the PDU session.                                                                                                    |

#### Releasing QFI During AN-initiated Modification Procedure

For the SMF to support AN-initiated modification to release the QFIs, perform the following steps:

**1.** If the EPS Interworking Indication is enabled for a given PDU session, the SMF initiates the EBI release towards the AMF.

- 2. The SMF sends N4 Modification to the UPF to delete the Packet Detection Rule (PDR), QoS Enforcement Rule (QER), and Usage Reporting Rule (URR) related to the flows being released.
- **3.** The SMF initiates N1N2TransferMessage containing N1 PDU Session Modification command. This message includes information about the deleted flows, Mapped EPS Bearer Context.
- **4.** Then, the SMF interacts with the PCF to report the flows released for the rules if "RES\_RELEASE" trigger is set.

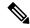

Note

The "policy pdu flows total" statistics is available to check the released flows.

#### **EPS Interworking Indication in PDU Session Modification**

The EpsInternetworkingIndication field denotes the possibility of handover between EPS and 5GC. This field holds the following values:

- NONE: The PDU session cannot be moved to EPS.
- WITH\_N26: The PDU session is moved to EPS, with N26 interface supported during EPS interworking procedures.
- WITHOUT\_N26: The PDU session is moved to EPS, without N26 interface supported during EPS interworking procedures.

The SMF allows the 4G to 5G handover and vice-versa only if the EpsInternetworkingIndication value is set to WITH N26. For other values of EpsInternetworkingIndication, the SMF rejects the handovers.

During 4G and 5G PDU session establishment, if the EPS internetworking indication is received from the AMF, the SMF includes PGW-C+SMF FQDN for S5/S8 interface in the UDM Registration request.

#### With the EPS Interworking Indication Support Enabled:

If the EpsInternetworkingIndication value changes from NONE or WITHOUT\_N26 to WITH\_N26 for a created PDU session, follow these steps to support the EPS Interworking Indication change in the PDU modification procedure.

- **1.** The AMF invokes the Nsmf\_PDUSession\_UpdateSMContext request with the changed EpsInterworkingIndication value.
- The SMF receives the Nsmf\_PDUSession\_UpdateSMContext request from the AMF, and initiates the Namf\_Communication\_EbiAssignmentRequest. This request includes the PDU Session ID and Allocation/Retention Priority (ARP) List.
- **3.** The AMF sends Namf\_Communication\_EbiAssignmentResponse to the SMF. The AMF sends the following through the response:
  - assignedEbiList containing the successfully assigned EBIs.
  - failedArpList containing the failed ARPs for which the EBI assignment failed.
  - 4XX/5XX error along with AssignEbiError representing the EBI assignment failure.
- **4.** The SMF sends N1N2MessageTransfer request message if the EBIs are created successfully. This request includes the following:

- N1:PDU SESSION MODIFICATION COMMAND ([Mapped EPS Bearer Contexts, Create])
- N2:N2\_PDU\_SESSION\_RESOURCE\_MODIFY\_REQUEST\_TRANSFER (QoS Flow Add or Modify Request Item with EPS Radio Access Bearer (E-RAB) ID and QoS Flow ID)

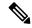

**Note** If the UE is in Idle mode, the SMF skips sending the N2 message.

- **5.** The SMF informs mapped EPS bearer context in the UE using N1 message. The SMF waits for N1: PDU SESSION MODIFICATION COMPLETE message.
- **6.** The SMF informs EBI to QoS Flow Identifier (QFI) mapping to gNodeB using N2 message. The SMF waits for N2: PDU SESSION RESOURCE MODIFY RESPONSE TRANSFER message.
- 7. The SMF completes the PDU Session Modification procedure.

## With the EPS Interworking Indication Support Disabled:

If the EpsInternetworkingIndication value changes from WITH\_N26 to NONE or WITHOUT\_N26 for a created PDU session, follow these steps to support the EPS Interworking Indication change in the PDU modification procedure.

- **1.** The SMF receives the Nsmf\_PDUSession\_UpdateSMContext request with the changed EpsInterworkingIndication value from the AMF.
- 2. The SMF sends N1N2MessageTransfer request message. This request includes the following:
  - N1:PDU SESSION MODIFICATION COMMAND ([Mapped EPS Bearer Contexts, Delete])
  - N2:N2 PDU SESSION RESOURCE MODIFY REQUEST TRANSFER

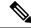

Note

If the UE is in Idle mode, the SMF skips sending the N2 message.

- The SMF deletes Mapped EPS bearer context in UE using N1 message. The SMF waits for N1: PDU SESSION MODIFICATION COMPLETE message.
- **4.** The SMF deletes EBI to QFI mapping to gNodeB using N2 message. The SMF waits for N2: PDU SESSION RESOURCE MODIFY RESPONSE TRANSFER message.
- **5.** The SMF completes the PDU Session Modification procedure.

Use the **show subscriber** command to determine the EPS interworking status of the PDU session, and the EBI mapping for the QoS flows.

#### **PDU Session Release Call Flow**

The PDU Session Release procedure is used to release all the resources associated with a PDU session, including:

- The IP address/prefixes allocated for an IP-based PDU session
- Any UPF resource that was used by the PDU session.

• Any access resource that was used by the PDU session.

The SMF notifies any entity associated with the PDU session: PCF, Data Network (DN) (for example, when DN authorization has taken place at PDU session establishment), and so on.

There are different ways to initiate the PDU session release. It can be from UE, network, AMF, or RAN.

#### UE-initiated PDU Session Release Call Flow

The UE-initiated PDU session release procedure allows the UE to request the release of the PDU session. In the case of Local Breakout (LBO), the procedure is as in the case of non-roaming with the difference that the AMF, the SMF, the UPF, and the PCF are located in the visited network.

The following figure depicts the UE-initiated PDU session release procedure to support EPS interworking on the SMF as specified in *3GPP TS 23.502*, *section 4.3.4.2*.

Figure 46: UE-initiated PDU Session Release Call Flow

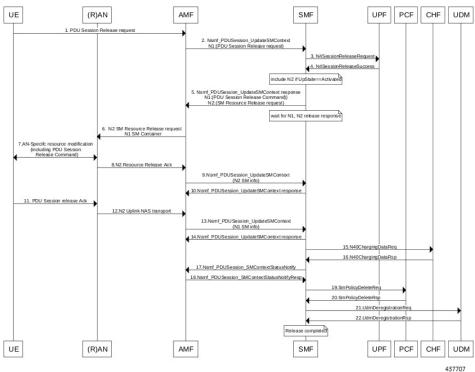

Table 44: UE-initiated PDU Session Creation Call Flow Description

| Step | Description                                                                                                    |  |
|------|----------------------------------------------------------------------------------------------------|--|
| 1, 2 | The UE sends PDU_SESSION_RELEASE_REQUEST in NAS message to the AMF through the RAN. The AMF sends the message to the SMF in SmContextUpdateRequest. |  |
| 3, 4 | The SMF sends N4SessionReleaseRequest to the UPF. The UPF sends response for the same.                                                              |  |

| Step              | Description                                                                                                    |  |  |
|-------------------|----------------------------------------------------------------------------------------------------|--|--|
| 5                 | The SMF sends SmContextUpdateResponse message with N1 and N2 content.                                                                                                    |  |  |
|                   | • N1: PDU_SESSION_RELEASE_COMMAND                                                                                                    |  |  |
|                   | • N2: N2_PDU_SESSION_RESOURCE_RELEASE_COMMAND. exclude if the SMF is in IDLE mode. Also, skip the steps 8, 9, and 10.                                                                                                    |  |  |
| 6, 7              | The AMF exchanges the message with RAN. The RAN forwards it to the UE.                                                                                                    |  |  |
| 8, 9,             | The RAN sends N2 release response to the AMF. The AMF sends N2 release response (N2_PDU_SESSION_RESOURCE_RELEASE_RESPONSE_TRANSFER) in N11 SmContextUpdateRequest message. The SMF responds back to the AMF as SmContextUpdateResponse.          |  |  |
| 11, 12,<br>13, 14 | The UE sends N1 release response in NAS message to the AMF through the RAN. The AMF sends N1 release response (PDU_SESSION_RELEASE_COMPLETE) in N11 SmContextUpdateRequest message. The SMF responds back to the AMF as SmContextUpdateResponse. |  |  |
| 15, 16            | The SMF sends delete charging request to the CHF. The CHF responds back to the SMF with delete response.                                                                                                    |  |  |
| 17, 18            | The SMF sends SmContextStausNotify to the AMF. The AMF responds back with SmContextStausNotifyResponse message.                                                                                                    |  |  |
| 19, 20            | The SMF sends delete request to the PCF. The PCF responds back to the SMF with delete response                                                                                                    |  |  |
| 21, 22            | The SMF sends UDM deregistration request. The UDM responds back to the SMF with deregistration response.                                                                                                    |  |  |

## Network-initiated PDU Session Release Call Flow

The network-initiated PDU session release procedure allows the AMF, the SMF or the PCF to initiate the release of a PDU session.

The following figure depicts the network-initiated PDU session release call flow.

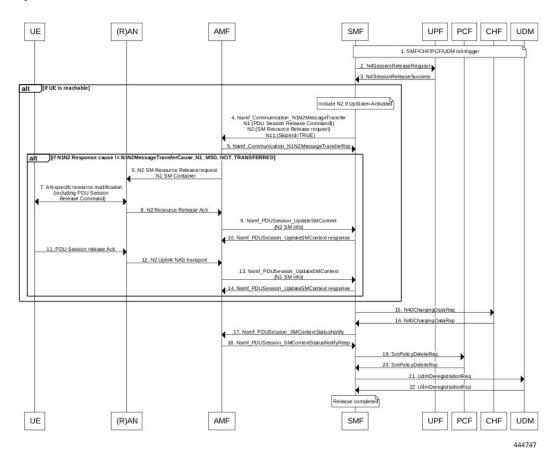

Figure 47: Network-initiated PDU Session Release Call Flow

Table 45: Network-initiated PDU Session Creation Call Flow Description

| Step | Description                                                                                                    |  |  |
|------|----------------------------------------------------------------------------------------------------|--|--|
| 1    | This procedure can be triggered by PCF, CHF, UDM, UPF or CLI (clear subscriber) to initiate the release of a PDU session. |  |  |
| 2, 3 | The SMF sends N4SessionReleaseRequest to the UPF. The UPF sends response for the same.                                    |  |  |
|      | <b>Note</b> Skip the steps 4 to 14 if the AMF has notified that the UE is not reachable.                                  |  |  |
| 4    | The SMF sends N1N2MessageTransfer message with N11, N1 and N2 content.                                                    |  |  |
|      | • N11: SkipInd=True                                                                                                    |  |  |
|      | • N1: PDU_SESSION_RELEASE_COMMAND                                                                                         |  |  |
|      | • N2: N2_PDU_SESSION_RESOURCE_RELEASE_COMMAND. exclude if the SMF is in IDLE mode. Also, skip the steps 8, 9, and 10.     |  |  |

| Step              | Description                                                                                                    |  |  |
|-------------------|----------------------------------------------------------------------------------------------------|--|--|
| 5                 | The AMF responds back to the SMF with the cause included in the N1N2MessageTransferRsp message.                                                                                                    |  |  |
|                   | Note Skip the steps 6 to 14 if the AMF sends the cause as N1_MSG_NOT_TRANSFERRED in step 5.                                                                                                    |  |  |
| 6, 7              | The AMF exchanges the message with RAN. The RAN forwards it to the UE.                                                                                                    |  |  |
| 8, 9,             | The RAN sends N2 release response to the AMF. The AMF transfers N2 release response (N2_PDU_SESSION_RESOURCE_RELEASE_RESPONSE_TRANSFER) in N11 SmContextUpdateRequest message. The SMF responds back to the AMF as SmContextUpdateResponse.              |  |  |
| 11, 12,<br>13, 14 | The UE sends N1 release response in the NAS message to the AMF through the RAN. The AMF sends the N1 release response (PDU_SESSION_RELEASE_COMPLETE) in N11 SmContextUpdateRequest message. The SMF responds back to the AMF as SmContextUpdateResponse. |  |  |
| 15, 16            | The SMF sends delete charging request to the CHF. The CHF responds back to the SMF with delete response.                                                                                                    |  |  |
| 17, 18            | The SMF sends SmContextStausNotify to the AMF. The AMF responds back with the SmContextStausNotifyResponse message.                                                                                                    |  |  |
| 19, 20            | The SMF sends delete request to the PCF. The PCF responds back to the SMF with delete response.                                                                                                    |  |  |
| 21, 22            | The SMF sends UDM deregistration request. The UDM responds back to the SMF with deregistration response.                                                                                                    |  |  |

## AMF-initiated PDU Session Release

The AMF-initiated PDU session release procedure allows the AMF to initiate the release of a PDU session. The following figure depicts the AMF-initiated PDU session release call flow.

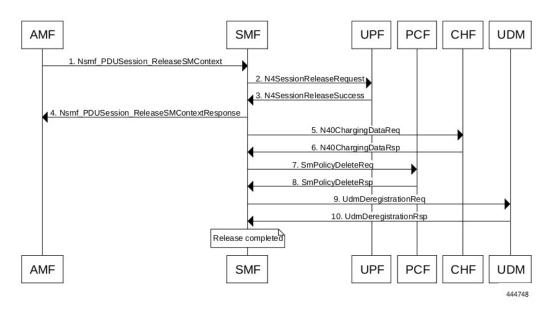

Figure 48: AMF-initiated PDU Session Release Call Flow

Table 46: AMF-initiated PDU Session Creation Call Flow Description

| Step  | Description                                                                                              |  |  |
|-------|----------------------------------------------------------------------------------------------------|--|--|
| 1     | The AMF sends SmContextReleaseRequest.                                                                   |  |  |
| 2, 3  | The SMF sends N4SessionReleaseRequest to the UPF. The UPF sends response for the same.                   |  |  |
| 4     | The SMF sends SmContextReleaseResponse to the AMF.                                                       |  |  |
| 5, 6  | The SMF sends delete charging request to the CHF. The CHF responds back to the SMF with delete response. |  |  |
| 7, 8  | The SMF sends delete request to the PCF. The PCF responds back to the SMF with delete response.          |  |  |
| 9, 10 | The SMF sends UDM deregistration request. The UDM responds back to the SMF with deregistration response. |  |  |

## AMF-initiated PDU Session Release with N11 Release=True

The AMF-initiated PDU session release procedure allows the AMF to initiate the release of a PDU session with the N11 release in the SmContextModifyRequest being set to True.

The following figure depicts the AMF-initiated PDU session release call flow with the N11 release=True.

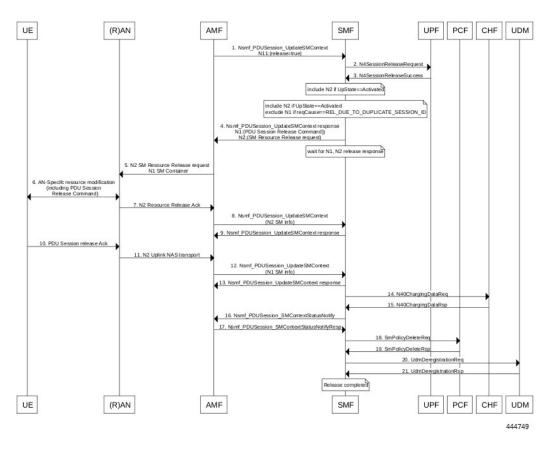

Figure 49: AMF-initiated PDU Session Release with N11 Release=True

Table 47: AMF-initiated PDU Session Creation Call Flow (N11 release=true) Description

| Step    | Description                                                                                                    |  |  |
|---------|----------------------------------------------------------------------------------------------------|--|--|
| 1       | The AMF sends SmContextModifyRequest with release=True in 2 causes REL_DUE_TO_DUPLICATE_SESSION_ID or REL_DUE_TO_SLICE_NOT_AVAILABLE.                                                                                                    |  |  |
| 2, 3    | The SMF sends N4SessionReleaseRequest to the UPF. The UPF sends response for the same.                                                                                                    |  |  |
| 4       | <ul> <li>The SMF sends SmContextUpdateResponse message with N1 and N2 content.</li> <li>N1: PDU_SESSION_RELEASE_COMMAND, exclude if cause is REL_DUE_TO_DUPLICATE_SESSION_ID, skip steps 10,11,12,13</li> <li>N2: N2_PDU_SESSION_RESOURCE_RELEASE_COMMAND. exclude if the SMF is in IDLE mode. Also, skip the steps 7, 8, and 9.</li> </ul> |  |  |
| 5, 6    | The AMF exchanges message with RAN. The RAN forwards it to the UE.                                                                                                    |  |  |
| 7, 8, 9 | The RAN sends N2 release response to the AMF. The AMF sends N2 release response (N2_PDU_SESSION_RESOURCE_RELEASE_RESPONSE_TRANSFER) in N11 SmContextUpdateRequest message. The SMF responds back to the AMF as SmContextUpdateResponse.                                                                                                    |  |  |

| Step              | Description                                                                                                    |  |  |
|-------------------|----------------------------------------------------------------------------------------------------|--|--|
| 10, 11,<br>12, 13 | The UE sends N1 release response in NAS message to the AMF through the RAN. The AMF sends N1 release response (PDU_SESSION_RELEASE_COMPLETE) in N11 SmContextUpdateRequest message. The SMF responds back to the AMF as SmContextUpdateResponse. |  |  |
| 14, 15            | The SMF sends delete charging request to the CHF. The CHF responds back to the SMF with delete response.                                                                                                    |  |  |
| 16, 17            | The SMF sends SmContextStausNotify to the AMF. The AMF responds back with SmContextStausNotifyResponse message.                                                                                                    |  |  |
| 18, 19            | The SMF sends delete request to the PCF. The PCF responds back to the SMF with delete response.                                                                                                    |  |  |
| 20, 21            | The SMF sends UDM deregistration request. The UDM responds back to the SMF with deregistration response.                                                                                                    |  |  |

#### RAN-initiated PDU Session Release Call Flow

The RAN-initiated PDU session release procedure allows the RAN to initiate the release of a PDU session.

The following figure depicts the RAN-initiated PDU session release call flow.

Figure 50: RAN-initiated PDU Session Release Call Flow

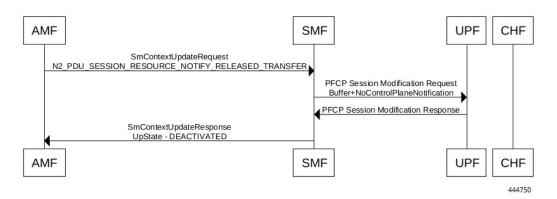

Table 48: AMF-initiated PDU Session Creation Call Flow Description

| Step | Description                                                                                                    |  |
|------|----------------------------------------------------------------------------------------------------|--|
| 1    | ne AMF sends SmContextModifyRequest with N2 type: 2_PDU_SESSION_RESOURCE_NOTIFY_RELEASED_TRANSFER.                                                                                      |  |
| 2, 3 | The SMF sends N4SessionModificationRequest to the UPF with changing packet rule to Buffer from Forward. The UPF sends the response for the same, that is, the SMF moving to IDLE state. |  |
| 4    | The SMF sends SmContextUpdateResponse message with UpState as Deactivated.                                                                                                    |  |

#### **EPS Bearer ID Allocation**

This section describes the EPS Bearer ID Allocation procedure.

PGW-PGW-PGW-C+SMF UE (R)AN AMF V-SMF U+UPF C+SMF 1. UE requested PDU Session Establishment Figure 4.3.2.2.1-1 steps 1-9 or (Non-roaming and Roaming with Local Breakout) UE requested PDU Session Establishment Figure 4.3.2.2.2-1 steps 1-11 or (Home-routed Roaming) UE or network requested PDU session modification Figure 4.3.3.2-1 steps 1-2 (non-roaming and roaming with local breakout) UE or network requested PDU session Figure 4.3.3.3-1 steps 1-2 modification (home-routed roaming) 2.Namf Communication\_EBIAssignment Request 3. Nsmf\_PDUSession\_Update SM Context 4. Namf\_Communication\_N1N2MessageTransfer 5. N2 PDU Session Request 6. (if EBI release) Network requested PDU session modification (non-roaming Figure 4.3.3.2-1 steps 1a-12 and roaming with local breakout)
Network requested PDU session modification (home-routed Figure 4.3.3.3-1 steps 1a-16 roaming) 7.Namf\_Communication\_EBIAssignment Response 8. N4 Session Establishment 9. Generate parameters Non-roaming or LBO 9a. Namf\_Communication\_N1N2MessageTransfer Home-routed roaming 9b. Nsmf\_PDUSession\_Create Response (establishment/ Nsmf\_PDUSession\_Update Request (modification)
9b. Namf\_Communication\_NTN2MessageTransfer 10. UE requested PDU Session Establishment Figure 4.3.2.2.1-1 steps 12-20 (Non-roaming and Roaming with Local Breakout) UE requested PDU Session Establishment Figure 4.3.2.2.2-1 steps 15-23 (Home-routed Roaming) UE or network requested PDU session modification Figure 4.3.3.2-1 steps 4-12 (non-roaming and roaming with local breakout) UE or network requested PDU session Figure 4.3.3.3-1 steps 5-17 modification (home-routed roaming)

Figure 51: EPS Bearer ID Allocation Call Flow

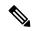

Note

Not all the steps in the preceding call flow are supported. For more details, see the descriptions in the following table.

Table 49: EPS Bearer ID Allocation Call Flow Description

| Step | Description                                                                                                    |
|------|----------------------------------------------------------------------------------------------------|
| 1    | If the PGW-C+SMF (or H-SMF for home-routed cases) determines that EPS bearer IDs (based on operator policies, S-NSSAI, User Plane Security Enforcement information) need to be assigned to the QoS flows in the PDU session, the PGW-C+SMF invokes Namf_Communication_EBIAssignment Request (PDU Session ID, ARP list). |

| Step | Description                                                                                                    |  |  |
|------|----------------------------------------------------------------------------------------------------|--|--|
|      | Step 2 through Step 5 apply only when the AMF needs to revoke EBI that was previously allocated for a UE to serve a new SMF request of EBI for the same UE.                                                                                                    |  |  |
| 2    | (Conditional) If the AMF has no available EBIs, the AMF may revoke an EBI that was assigned to QoS flows based on the ARPs and S-NSSAI stored during PDU Session Establishment, EBI information in the UE context and local policies. If an assigned EBI is to be revoked, the AMF invokes Nsmf_PDUSession_UpdateSMContext (EBI(s) to be revoked) to request the related SMF (called "SMF serving the released resources") to release the mapped EPS QoS parameters corresponding to the EBI to be revoked. The AMF stores the association of the assigned EBI, ARP pair to the corresponding PDU Session ID and SMF address. |  |  |
| 3    | The "SMF serving the released resources" that receives the request in Step 3 invokes Namf_Communication_N1N2Message Transfer (N2 SM information (PDU Session ID, EBI(s) to be revoked), N1 SM container (PDU Session Modification Command (PDU Session ID, EBI(s) to be revoked))) to inform the (R)AN and the UE to remove the mapped EPS QoS parameters corresponding to the EBI(s) to be revoked. In home-routed roaming scenario, the H-SMF includes EBI(s) to be revoked to V-SMF to inform V-SMF to remove the mapped EPS bearer context corresponding to the EBI(s) to be revoked.                                     |  |  |
|      | The SMF can also decide to remove the QoS flow if it is not acceptable to continue the service when no corresponding EPS QoS parameters can be assigned.                                                                                                    |  |  |
|      | For home-routed roaming scenario, the "SMF serving the released resources" sends an N4 Session Modification Request to request the PGW-U+UPF to release the N4 session corresponding to the revoked EBI(s).                                                                                                    |  |  |
|      | In home-routed roaming case, the V-SMF starts a VPLMN-initiated QoS Modification for the PDU session. The V-SMF invokes the Namf_Communication_N1N2Message Transfer based on the corresponding QoS modification message received from H-SMF.                                                                                                    |  |  |
| 4    | If the UE is in CM-CONNECTED state, the AMF sends N2 PDU Session Request (N2 SM information received from SMF, NAS message (PDU Session ID, N1 SM container (PDU Session Modification Command))) message to the (R)AN.                                                                                                    |  |  |
|      | If the UE is in CM-IDLE state and an ATC is activated, the AMF updates and stores the UE context based on the Namf_Communication_N1N2MessageTransfer and Step 5 and Step 6 are skipped. When the UE is reachable, for example, when the UE enters CM-CONNECTED state, the AMF forwards the N1 message to synchronize the UE context with the UE.                                                                                                    |  |  |
| 5    | The relevant steps of the procedure are executed as specified in the preceding figure.                                                                                                    |  |  |
| 6    | If the AMF successfully assigns EBI(s), it responds with the assigned EBI(s). Otherwise, it responds with a cause indicating EBI assignment failure.                                                                                                    |  |  |
|      | If a PDU session from another SMF already exists towards the same DNN, the AMF either rejects the EBI assignment request, or revokes the EBI(s) from the existing PDU session(s) to the same DNN but different SMF. The AMF makes the decision based on the operator policy.                                                                                                    |  |  |
|      | Note The preceding statement applies only when the S-NSSAI(s) for the PDU sessions are different, otherwise the same SMF is selected for PDU sessions to the same DNN.                                                                                                    |  |  |

| Step                                                                                                   | Description                                                                                                    |                                                                                                    |  |
|----------------------------------------------------------------------------------------------------|----------------------------------------------------------------------------------------------------|----------------------------------------------------------------------------------------------------|--|
| 7                                                                                                    | The PGW-C+SMF sends an N4 Session Establishment/Modification Request to the                                                                                                    |                                                                                                    |  |
|                                                                                                    | the CN Tu<br>the PGW-<br>info is allo                                                                                                    | routed roaming scenario, if the EBI is assigned successfully, the PGW-C+SMF prepares innel Info for each EPS bearer. If the CN Tunnel info is allocated by the PGW-C+SMF, U tunnel info for the EPS bearer may be provided to PGW-U+UPF. If the CN Tunnel ocated by PGW-U+UPF, the PGW-U+UPF sends the PGW-U tunnel info for the EPS he PGW-C+SMF. The PGW-U+UPF is ready to receive the uplink packets from N. |  |
|                                                                                                    | Note                                                                                                    | In the home-routed roaming scenario, the PGW-C+SMF prepares the CN Tunnel Info for each EPS bearer and provides it to the V-SMF. Thus, when the UE moves to EPS network, the V-SMF does not need to interact with the PGW-C+SMF to get the EPS bearer context(s).                                                                                                    |  |
|                                                                                                    | Note                                                                                                    | If the CN Tunnel info is allocated by the PGW-C+SMF and not provided to PGW-U+UPF at PDU session establishment, when the UE moves to the target RAT the PGW-U+UPF cannot receive uplink (UL) data until the PGW-C+SMF has provided the Tunnel Info to the PGW-U+UPF in N4 Session Modification. This causes a short interruption to the UL data during the inter-system handover execution.                     |  |
| 8 If the PGW-C+SMF receives any EBI(s) from the AMF, it adds the EBI(s) rece<br>EPS bearer context(s). |                                                                                                    | V-C+SMF receives any EBI(s) from the AMF, it adds the EBI(s) received into the mapped or context(s).                                                                                                    |  |
|                                                                                                    | In home-routed roaming scenario, the PGW-C+SMF generates EPS bearer context, which per EPS bearer PGW-U tunnel information. In addition, if the default EPS bearer is generated the corresponding PDN Connection of PDU Session (that is, during the PDU Session estate procedure), the PGW-C+SMF generates the PGW-C tunnel information of the PDN correction.                                                                                                    |                                                                                                    |  |
| 8a                                                                                                    | (Conditional) In non-roaming or LBO scenario, the PGW-C+SMF includes the mapped EPS bearer context(s) and the corresponding QoS Flow(s) to be sent to the UE in the N1 SM container. PGW-C+SMF also indicates the mapping between the QoS flow(s) and mapped EPS bearer context(s) in the N1 SM container. PGW-C+SMF also includes the mapping between the received EBI(s) and QFI(s) in the N2 SM information to be sent to the NG-RAN. The PGW-C+SMF sends the N1 SM container and N2 SM information to the AMF via Namf_Communication_N1N2MessageTransfer. |                                                                                                    |  |
| 8b                                                                                                    | (Conditional) In home-routed roaming scenario, the PGW-C+SMF sends the mapped EPS bearer context(s), the mapping between the received EBI(s) and QFI(s), and EPS bearer context to the V-SMF via Nsmf_PDUSession_Create Response during PDU Session Establishment, or via Nsmf_PDUSession_Update Request during PDU Session Modification. The V-SMF stores the EPS bearer context, and generates N1 SM container and N2 SM information, and forwards them to the AMF via Namf_Communication_N1N2MessageTransfer.                                              |                                                                                                    |  |
| 9                                                                                                    |                                                                                                    | M container and N2 SM information are sent to the UE and NG-RAN respectively. The teps of the procedure are executed as specified in the preceding figure.                                                                                                    |  |

# **Standards Compliance**

This feature complies with the following standards:

- 3GPP TS 23.401, Version 15.6.0
- 3GPP TS 23.502, Version 15.4.0

# **Generating EPS PDN Connection Parameters from 5G PDU Session Parameters**

This section describes how to generate the EPS PDN connection parameters from the 5G PDU session parameters in the PGW-C+SMF.

When the PGW-C+SMF is requested to set up or modify a PDN connection or a PDU session that supports interworking between EPS and 5GC, the PGW-C+SMF generates the PDN connection parameters from the PDU session parameters.

When the PGW-C+SMF generates the PDN connection parameters based on the PDU session parameters, the following rules hold:

- PDN Type: The PDN type is set to IPv4 or IPv6 if the PDU Session Type is IPv4 or IPv6 respectively. The PDN type is set to Non-IP for Ethernet and Unstructured PDU Session Types.
- EPS Bearer ID: The EBI is requested from the AMF during the establishment of a QoS Flow as described in *3GPP TS 23.502*, *section 4.11.1.4.1*, for PDU sessions that support interworking between EPS and 5GC. The EBI is obtained from MME during the establishment of an EPS bearer (that is triggered by an establishment of the QoS Flow) as defined in *3GPP TS 23.401* for PDN connections hosted by PGW-C+SMF. The association between EBI and QoS Flow is stored by the SMF.
- APN-AMBR: APN-AMBR is set according to the operator policy. For example, taking the session AMBR into account.
- EPS QoS parameters (including ARP, QCI, GBR, and MBR):
  - If the QoS Flow is mapped to one EPS bearer: ARP, GBR, and MBR of the EPS bearer is set to the respective ARP, GFBR, and MFBR of the corresponding QoS Flow.
  - For standardized 5QIs, the QCI is mapped 1:1 to the 5QI. For non-standardized 5QIs, the PGW-C+SMF derives the QCI based on the 5QI and operator policy.

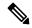

Note

A GBR QoS flow is mapped 1:1 to a GBR dedicated EPS Bearer if an EBI has been assigned. All other GBR QoS flows will be terminated during interworking. If multiple QoS flows are mapped to one EPS bearer, the EPS bearer parameters are set based on the operator policy. For example, EPS bearer QoS parameters are set according to the highest QoS of all mapped QoS flows.

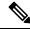

Note

Non-GBR QoS flows for which no EBI has been assigned are mapped to the default EPS bearer.

# **5G to EPS Handover Using N26 Interface**

# **Feature Description**

The SMF supports handover of PDU sessions to EPS on 5GC when the N26 interface is present between the MME and the AMF. The handover supports the creation of applicable default and dedicated bearers.

### **How it Works**

This section describes the 5G to EPS handover procedure and the 5G to EPS handover cancellation procedure.

#### **Call Flows**

This section describes the following call flows:

- 5G to EPS Handover Call Flow
- 5G to EPS Handover Cancellation Flow

#### 5G to EPS Handover Call Flow

This section describes the 5G to EPS handover call flow with N26 interface.

The 5G to EPS Handover procedure for the EPS session is compliant with 3GPP 23.502, section 4.11.1.2.1.

- 1. The AMF requests the SMF to provide the SM Context using Nsmf PDUSession ContextRequest.
- 2. The SMF sends N4 Session Modification to the UPF to establish the CN tunnel for each EPS bearer. The bearer mapping to the 5G QoS and PCC rules received from PCC must already be present with the SMF. The SMF must also have the bearer IDs obtained from the Bearer ID Allocation procedure. The SMF creates new PDRs for the N4 session and gets TEID allocated for each bearer as required by the 4G system.
- **3.** The SMF provides EPS bearer contexts to the AMF. The SMF also provides the CN tunnel information to AMF for all bearers for the uplink traffic from E-UTRAN.
- **4.** If indirect data forwarding applies, the AMF sends the Nsmf\_PDUSession\_UpdateSMContext Request (S-GW address(es) and S-GW DL TEID(s) for data forwarding) to the SMF, for creating the indirect data forwarding tunnel.
- 5. The SMF sends N4 Modification Request to the UPF to create additional PDRs and FARs to receive the redirected DL data over the indirect tunnel from NG RAN and forwards them to eNodeB. The uplink PDRs must have QFI to match the forwarded DL data from NG-RAN and the associated QER will not have QFI as data needs to be forwarded to the eNodeB. The FAR redirects the received data to the eNodeB over appropriate tunnel based on the QFI.
- **6.** The S-GW sends Modify Bearer Request to the SMF with DL TEIDs on the SMF for the bearers.
- 7. The SMF sends N4 Modification Request to the UPF to activate the DL data path to E-UTRAN. At this time, both the indirect tunnel and the direct DL path are activated towards the eNodeB.
- **8.** The SMF sends the Modify Bearer Response to S-GW.
- **9.** The AMF initiates Nsmf\_PDUSession\_UpdateSMContext Request service operation with an indication to release the forwarding tunnels.
- **10.** The SMF sends N4 Modification Request to the UPF to remove the PDRs and FARs for the indirect tunnels. The PDRs and FARs for the 5G session which are not required are also removed.

#### 5G to EPS Handover Cancellation Call Flow

When the Source Radio Access Network (RAN) triggers a handover cancellation after the preparation phase, the AMF invokes the "Nsmf\_PDUSession\_UpdateSMContext request (SUPI, Relocation Cancel Indication) toward the SMF. Based on the Relocation Cancel Indication, the SMF deletes the session resources established

during the handover preparation phase. That is, the SMF removes all the Packet Detection Rules (PDRs), Forwarding Action Rules (FARs), and other rules that were allocated in preparation of handoff for indirect tunnel and the 5G session.

The following call flow depicts the 5GS to EPS handover cancellation procedure.

Figure 52: 5GS to EPS Handover Cancellation Call Flow

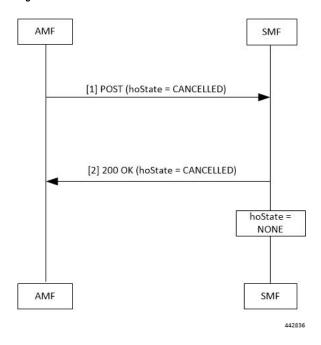

Table 50: 5GS to EPS Handover Cancellation Call Flow Description

| Step | Description                                                                                                    |  |  |
|------|----------------------------------------------------------------------------------------------------|--|--|
| 1    | The AMF requests the SMF to cancel the handover of an existing PDU session by sending a POST request for Sm Context Update service, with the following information:                                              |  |  |
|      | <ul> <li>updating the hoState attribute of the individual SM Context resource in the SMF to<br/>CANCELLED</li> </ul>                                                                                             |  |  |
|      | • cause information                                                                                                    |  |  |
| 2    | The SMF returns a 200 OK response message including the following information:                                                                                                    |  |  |
|      | hoState attribute set to CANCELLED                                                                                                    |  |  |
|      | The SMF cancels the execution of the handover, for example, releases the resources reserved for the handover to the target RAN. Then, the SMF sets the hoState to NONE and deletes any stored targetServingNfId. |  |  |

# **Standards Compliance**

The 5G to EPS Handover feature complies with the 3GPP TS 23.502, version 15.3.0.

# **Create Dedicated Bearer Delay and Retry Support**

# **Feature Description**

The Create Dedicated Bearer Delay and Retry Support feature facilitates the following:

- Delays the creation of the dedicated bearer that is based on the configured time after handover is complete.
- Retries the creation of the dedicated bearer for the IMS bearer in either of the following scenarios:
  - When the MME fails with the handover in progress.
  - When the IMS bearer is temporarily unreachable.
- After the handover is complete, the SMF service starts with the configured timer. Then, the dedicated bearer creation begins.
- If the IMS dedicated bearer creation fails, the maximum retries configuration determines the number of retries the creation process attempts. The configured timeout determines the delay of each retry attempt.

## **How It Works**

This section provides a brief of how the Create Dedicated Bearer Delay and Retry Support feature works.

## **Call Flows**

This section includes the following call flow.

SGW SMF(+S5-C) UPF(+S5-U) UDM PCF Dedicated bearer failure from gNB with cause=epsfallback required Start EPS fallback timer Alt (Successful EPS Fallback) 5G to 4G Handover Trigger pending dedicated bearer creation Delay Timer starts PFCP session Modification Request Create PDR Create FAR PFCP session Modification Response CreatedPDR: {gtpu teid} Create Bearer Reques BearerList{Bearer QOS Bearer TFT FTEID} Create Bearer Response Cause BearerList PFCP session Modification Request UpdateFAR{sgw gtpu teid} PFCP session Modification Response EPS Fallback Guard 200 OK Alt (EPS Fallback timer expiry before handover is complete) Dedicated beater creation failure notification 200 OK Continue with 5G to 4G handover

Figure 53: EPS Fallback Guard Timer Call Flow

Table 51: EPS Fallback Guard Timer Call Flow Description

SGW

SMF(+S5-C)

AMF

| Step    | Description                                                                                      |  |  |
|---------|--------------------------------------------------------------------------------------------------|--|--|
| 1       | gNB sends the dedicated bearer creation failure information with the fallback cause through AMF. |  |  |
| 2       | EPS fallback timer starts.                                                                       |  |  |
| With th | With the successful EPS fallback following the 5G to 4G handover, steps 3 to 12 occur.           |  |  |
| 3       | EPS triggers pending dedicated bearer creation.                                                  |  |  |
| 4       | Delay timer starts.                                                                              |  |  |
| 5       | SMF (+S5-C) sends the PFCP session modification request to UPF (+S5-U).                          |  |  |

CHF

UPF(+S5-U)

UDM

PCF

| Step     | Description                                                                                 |  |  |
|----------|---------------------------------------------------------------------------------------------|--|--|
| 6        | PDR and FAR are created.                                                                    |  |  |
| 7        | UPF (+S5-U) sends the PFCP session modification response to SMF (+S5-C).                    |  |  |
| 8        | The information on the created PDR with the GTP-U TEID is available.                        |  |  |
| 9        | SMF (+S5-C) sends the Create Bearer Request to S-GW.                                        |  |  |
| 10       | S-GW sends the Create Bearer Response to SMF (+S5-C).                                       |  |  |
| 11       | SMF (+S5-C) sends the PFCP Session Modification Request to UPF (+S5-U).                     |  |  |
| 12       | UPF (+S5-U) sends the notification of the successful dedicated bearer creation to PCF.      |  |  |
| 13       | EPS Fallback Guard Timer stops.                                                             |  |  |
| 14       | PCF sends the "200 OK" acknowledgment to SMF (+S5-C).                                       |  |  |
| In the I | In the EPS fallback timer expiry before handover completion scenario, steps 13 to 15 occur. |  |  |
| 15       | SMF (+S5-C) sends the failure notification of the dedicated bearer creation to PCF.         |  |  |
| 16       | PCF sends the "200 OK" acknowledgment to SMF (+S5-C).                                       |  |  |
| 17       | The 5G to 4G handover procedure continues.                                                  |  |  |

# **Configuring Create Dedicated Bearer Delay and Retry Support**

This section describes how to configure the Create Dedicated Bearer Delay and Retry Support feature.

```
config
  profile access accesstemp
    eps-fallback cbr delay delay_time max-retry retry_count
    timeout timeout_value
  end
```

#### **NOTES:**

- **delay** *delay\_time*: Specifies the time delay in milliseconds for the creation of the dedicated bearer. The valid values range 0 through 10000 milliseconds. The default is 0.
- max-retry retry\_count: Specifies the number of times to retry the creation of the dedicated bearer. The valid values range from 0 through 10. The default is 0.
- **timeout** *timeout\_value*: Specifies the time gap in seconds before retrying the creation of the dedicated bearer. The valid values range from 1 through 3 seconds. The default is 1.

#### **Verifying the Create Dedicated Bearer Delay and Retry Support Configuration**

This section describes how to verify the Create Dedicated Bearer Delay and Retry Support configuration.

Use the **show running-config** command to view the configuration.

The following is a sample output of the **show running-config** command.

```
profile smf smf1
service name smf-service
  access-profile access1
```

```
!
!
profile access access1
eps-fallback cbr delay 100 max-retry 5 timeout 2
```

# Handling Dedicated Bearer Procedure Failures Caused by Timer Expiry

# **Feature Description**

This section explains the behavior of SMF when the dedicated bearer procedure does not end within a defined procedure timeout value. The timeout is termed Service Level Agreement (SLA) timer. The SLA timeout defined at procedure level is known as procedure SLA timer.

While processing the dedicated bearer procedure, the SMF interacts with the peer NFs. The peer NFs can be one of the following:

- S-GW
- PCF
- CHF
- UPF

When the SLA timer expires before the completion of dedicated bearer procedure, the graceful clean-up is performed at SMF and peer nodes. This clean-up action is based on the stage at which the dedicated bearer procedure is executing.

# **How it Works**

The SMF starts the procedure SLA timer at the start of the dedicated bearer procedure, and stops at the end of the procedure. The endpoint configuration allows defining the SLA timer at the interface (N11, N7, N40) level. For configuration details, see the Configuring Dedicated Bearer Procedure Failure Handling Feature, on page 190 section in this guide.

Procedure SLA is supported for the following transactions that start a dedicated bearer procedure:

- N7 Policy Notify Request (PCF-initiated Modification)
- Delete Bearer Command (SGW-initiated Deletion)
- Any internal transaction that starts a Dedicated Bearer Procedure. For example, NintSelfTxnExpPcfUpdNotifyReq has SLA timeout handling similar to N7 Policy Notify Request (PCF-initiated Modification).

When the procedure timer expires, required clean-up is performed at SMF and peer nodes. This clean-up action is based on the stage at which the dedicated bearer call flow is present. This operation helps in identifying the procedure instances which are waiting for peers response for longer duration and handling them accordingly.

## **Call Flows**

This section describes the following call flows associated with this feature.

#### **PCF-initiated Modification Call Flow**

This section explains the processing of PCF-initiated dedicated bearer modification call flow when the procedure SLA timer expires.

Procedure SLA handling explained in this section include other flavors of dedicated bearer procedure started by internal transactions due to the following triggers:

- PCF-initiated triggers: Piggy-back Dedicated Bearer Procedure, PCF Update/Notify Response triggered Dedicated Bearer Procedure, NIntSelfTxnExpPcfUpdNotifyReq, and so on.
- Other triggers: Clear Sub, Revalidation Timeout, N4 Session Report, Internal Txn to restart dedicated bearer procedure upon collision-abort.

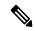

Note

The SMF uses procedure SLA configuration for the N7 interface for handling the dedicated bearer procedure failures.

The following figure depicts the dedicated bearer modification call flow initiated by the N7 Policy Notify Request from PCF.

PCF UPF(+S5-U) S-GW CHF SMF(+S5-C) N7SmPolicyUpdate [Procedure SLA timer] opt [1] PCF Notify Req PCC rules (Add/Delete/Modify) gos description charging description [2] PCF Notify Response [3] PFCP Session Modification Request Create PDR, FAR, QER, URR for Add Flows Update FAR (Action:drop) for Delete Flows [4] PFCP Session Modification Response [5] Delete Bearer Request [6] Delete Bearer Response [7] Update Bearer Request [8] Update Bearer Response [9] Create Bearer Request [10] Create Bearer Response [11] PFCP Session Modification Request Remove PDR, FAR, QER, URR for Delete flows Update for Modify Flows [12] PFCP Session Modification Response [13] Charging Update Request [14] Charging Update Response [15] PCF Update Request (for triggers) [16] PCF Update Response **PCF** SMF(+S5-C) UPF(+S5-U) S-GW CHF 458139

Figure 54: PCF-initiated Modification Call Flow

The following table describes the processing performed at each stage when the procedure SLA timer expires:

Table 52: Processing of PCF-initiated Modification During SLA Timer Expiry

| Timeline or Slice availability | Request or Event      | Stage - Failure | Timeout due to SLA                                                                                                    |
|--------------------------------|-----------------------|-----------------|----------------------------------------------------------------------------------------------------|
| Procedure SLA as configured    | N7 PCF Notify Request | PCF Notify      | Respond to N7 PCF<br>Notify with the HTTP<br>status code "504 Gateway<br>Timeout" and the protocol<br>error as<br>"TIMED_OUT_REQUEST". |

| Timeline or Slice availability | Request or Event | Stage - Failure       | Timeout due to SLA                                                                                                    |
|--------------------------------|------------------|-----------------------|----------------------------------------------------------------------------------------------------|
| Procedure SLA as               |                  | First N4 Modification | For newly added flows:                                                                                                    |
| configured                     |                  | Request               | Async N4 Modification to remove N4 tunnels for the new flows.                                                                                                    |
|                                |                  |                       | Send Async PCF update with rule reports based on triggers.                                                                                                    |
|                                |                  |                       | For deleted flows:                                                                                                    |
|                                |                  |                       | Async Delete Bearer<br>Request (DBR)                                                                                                    |
|                                |                  |                       | Sync N4 to remove tunnels for deleted rules. Perform sync procedure to avoid loss of usage reports which the UPF sends in N4 modification response for the deleted flows. |
|                                |                  |                       | Async PCF update with rule reports based on triggers.                                                                                                    |
| Procedure SLA as configured    |                  | Delete Bearer Request | Sync N4 to remove tunnels for the deleted rules. Perform sync procedure to avoid loss of usage reports which the UPF sends in N4 modification response for deleted flows. |
|                                |                  |                       | Async PCF update with rule reports based on triggers.                                                                                                    |
| Procedure SLA as configured    |                  | Update Bearer Request | Not supported currently                                                                                                    |
| Procedure SLA as configured    |                  | Create Bearer Request | Async N4 Modification to remove N4 tunnels for the deleted and new flows.                                                                                                 |
|                                |                  |                       | Send PCF update with rule reports based on triggers.                                                                                                    |

| Timeline or Slice availability     | Request or Event | Stage - Failure             | Timeout due to SLA                                                                                     |
|------------------------------------|------------------|-----------------------------|----------------------------------------------------------------------------------------------------|
| Procedure SLA as configured        |                  | Second N4 Modify<br>Request | For added flows:  Perform async DBR and async N4 Modification.  Send Async Failure Rule report to PCF. |
|                                    |                  |                             | For deleted flows:                                                                                     |
|                                    |                  |                             | Send Async Success Rule report to PCF. Then, update PDU context.                                       |
| Procedure SLA as configured        |                  | Charging Update Request     | Last leg, treat as procedure success.                                                                  |
|                                    |                  |                             | Send PCF update with success rule reports based on triggers. Then, update PDU context.                 |
| Last Leg – lenient approach no SLA |                  | PCF Update Request          | Mark modification complete.                                                                            |

#### **MME-initiated Deletion Call Flow**

This section explains the processing of MME-initiated dedicated bearer deletion call flow when the procedure SLA timer expires. Upon the expiry of procedure SLA timer for Delete Bearer Command (DBC), the SMF sends Delete Bearer Failure Indication.

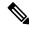

Note

The SMF uses procedure SLA configuration for S5 or S2b interface based on the RAT type.

The following figure depicts the dedicated bearer deletion call flow initiated by MME upon receipt of Delete Bearer Command.

UPF(+S5-U) S-GW SMF(+S5-C) **PCF** CHF [successful case] alt [1] Delete Bearer Command Bearer Contexts to be deleted SLA Timer for interface S5 [2] PCF update request (rule reports for deleted rules) [3] PCF update response [4] PFCP Session Modification Request [5] PFCP Session Modification Response [6] Delete Bearer Request Call flow proceeds [procedure SLA timer expiry] Delete Bearer Failure Indication Clean-up other NFs as required End the procedure S-GW UPF(+S5-U) **PCF** CHF SMF(+S5-C) 458138

Figure 55: MME-initiated Deletion Call Flow

The following table describes the processing performed at each stage when the SLA timer expires:

Table 53: Processing of MME-initiated Deletion During SLA Timer Expiry

| Timeline or Slice availability | Request or Event      | Stage - Failure                  | Timeout due to<br>Transaction SLA                                                                                                    |
|--------------------------------|-----------------------|----------------------------------|----------------------------------------------------------------------------------------------------|
| Procedure SLA as configured    | Delete Bearer Command | Idle                             | Send Delete Bearer<br>Failure Indication                                                                                                    |
| Procedure SLA as configured    |                       | PCF update request               | Send Delete Bearer<br>Failure Indication                                                                                                    |
| Procedure SLA as configured    |                       | First N4 Modification<br>Request | Async DBR  Sync N4 to remove tunnels for the deleted rules. Perform sync procedure to avoid loss of usage reports which the UPF sends N4 modification response for the deleted flows. |

| Timeline or Slice availability | Request or Event | Stage - Failure             | Timeout due to<br>Transaction SLA                                                                                                    |
|--------------------------------|------------------|-----------------------------|----------------------------------------------------------------------------------------------------|
| Procedure SLA as configured    |                  | Delete Bearer Request       | Sync N4 to remove tunnels for the deleted rules. Perform sync procedure to avoid loss of usage reports which the UPF sends N4 modification response for the deleted flows. |
| Procedure SLA as configured    |                  | Second N4 Modify<br>Request | Treat as procedure success. Then, update PDU context.                                                                                                    |
| Procedure SLA as configured    |                  | Charging Update Request     | Treat as procedure success. Then, update PDU context.                                                                                                    |

# **Configuring Dedicated Bearer Procedure Failure Handling Feature**

This section describes how to configure the Dedicated Bearer Procedure Failure Handling feature.

## **Configuring Procedure SLA Timer**

Use the following sample configuration to configure the procedure SLA timer. The SMF uses this timer to perform the dedicated bearer procedure failure handling operation accordingly.

```
config
  instance instance-id gr_instance_id
    endpoint { dns-proxy | gtp | gtpprime | li | nodemgr | pfcp |
protocol | radius | radius-dns | sbi | service | sgw-service }
    interface { n7 | s2b | s5 }
    sla procedure procedure_time
```

#### NOTES:

- endpoint { dns-proxy | gtp | gtpprime | li | nodemgr | pfcp | protocol | radius | radius-dns | sbi | service | sgw-service }: Enters the endpoint configuration for the selected interface. For example, endpoint sbi command allows you to enter the SBI endpoint configuration.
- interface { n7 | s2b | s5 }: Specify the endpoint interface for which the procedure timer is executing.
- **sla procedure** *procedure\_time* : Specify the procedure SLA timer for the selected interface-specific procedure.

procedure\_time must be an integer in the range of 1000-120000.

# **Verifying Dedicated Bearer Procedure Failure Handling Feature**

end

This section describes how to verify the Dedicated Bearer Procedure Failure Handling feature configuration.

Use the **show running-config instance instance-id** *gr\_instance\_id* **endpoint** command to verify the procedure SLA timer configuration.

The following is an example output of the **show running-config instance instance-id 1 endpoint sbi** command.

```
smf# show running-config instance instance-id 1 endpoint sbi
instance instance-id 1
endpoint sbi
  replicas 2
  vip-ip 209.165.200.225
  interface n7
  loopbackPort 9118
   vip-ip 209.165.201.1 vip-port 8090
   sla procedure 4000
  exit
  exit
exit
```

# **OAM Support for Dedicated Bearer Procedure Failure Handling Feature**

This section describes operations, administration, and maintenance information for this feature.

## **Bulk Statistics Support**

As part of this feature, new value "timeout" is added to the "reason" label for the smf\_service\_stats statistics. This new value indicates the expiry of procedure SLA timer.

## **Troubleshooting Information**

This section describes the troubleshooting information.

- Collect the warning and error logs.
- Collect the message traces using the **monitor protocol** command and pcap functionality.
- Examine the statistics of smf service stats.

During the expiry of procedure SLA timer, the reason is shown as "timeout". The following is an example of smf\_service\_stats.

#### For Dedicated Bearer Create:

```
smf_service_stats{Cause="SMF_Internal_Failure",Detailed_Cause="timeout",always_on="disable",app_name="SMF",
cluster="Local",data_center="DC",dcnr="disable",dnn="intershat",emergency_call="false",fourg_only_ue="false",
instance_id="0",pdu_type="ipv4",pra="none",procedure_type="pcf_req_ded_brr_create",qos_5qi="2",
rat_type="EUTRA",reason="timeout",roaming_status="homer",service_name="smf-service",
smf_current_procedure="",status="failures",up_state="UpState_Activated"}
```

#### For Dedicated Bearer Delete:

```
smf_service_stats{Cause="SMF_Internal_Failure",Detailed_Cause="timeout",always_on="disable"
,app_name="SMF",cluster="Local",data_center="DC",dcnr="disable",dnn="intershat",emergency_call="false",
fourg_only_ue="false",instance_id="0",pdu_type="ipv4",pra="none",procedure_type="pcf_req_ded_brr_delete",
qos_5qi="3",rat_type="EUTRA",reason="timeout",roaming_status="homer",service_name="smf-service",
smf_current_procedure="",status="failures",up_state="UpState_Activated"} 1
```

# **Handling GTP-U Error Indication for 4G Sessions**

# **Feature Description**

This section describes how the SMF handles GPRS tunneling protocol, user plane (GTP-U) error indication for the 4G sessions.

Serving Gateway (S-GW) sends GTP-U error indication message including the tunnel IDs to UPF when it receives a GTP-U message with an unknown Tunnel Endpoint Identifier (TEID). The UPF on receiving GTP-U error indication sends N4SessionReportRequest towards SMF including error indication (ERIR). The SMF retrieves EBI based on Fteid included in the N4SessionReportRequest, and initiates deletion of the session or bearer. The SMF sends Delete Bearer Request towards S-GW. On receiving the response from S-GW, the SMF sends either an N4 session modification request or N4 session release request to the UPF based on the bearer type, that is, dedicated or default bearer. CHF and PCF are also notified based on the bearer type.

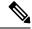

Note

When the SMF receives PFCPSessionReportRequest, the IntSelfTxnN4SessRptReq message is displayed as part of the debug message.

## **Standards Compliance**

The GTP-U Error Indication Handling feature complies with the following standards:

- 3GPP TS 29.244, Version 15.6.0
- 3GPP TS 23.527, Version 15.3.0

## **How it Works**

# **GTP-U Error Handling Procedure**

This section describes the call flow associated with the GTP-U error handling procedure for the 4G sessions.

UPF SGW **PCF SMF** CHF 1. GTPU Error Indication N4 Session Report Request 2. PFCPSessionReport Procedure (ERIR, FteID) 3a. PFCPSessionReport Success ■ 3b. N4 Session modification Request(Drop Packet) 4. N4 Session Modification Response 5. Delete Bearer Request TEID, EBI, cause 6. Delete Bearer Response TEID, EBI, cause=request accepted [dedicated bearer] 7a. N4 Session Modification Request(Delete PDR) SEID, PDR, FAR 7b. N4 Session Modification Response SEID, cause=request accepted [default bearer] 8a. N4 Session Release Request 8b. N4 Session Release Response 9a. Charging Data Terminate Request 9b. Charging Data Terminate Response 10a. Npcf SMPolicyControl Update Request 10b. Npcf SMPolicyControl Update Response **UPF SMF** SGW **PCF** CHF 441621

Figure 56: GTP-U Error Indication Handling Call Flow

Table 54: GTP-U Error Handling Call Flow Description

| Step         | Description                                                                                                    |
|--------------|----------------------------------------------------------------------------------------------------|
| 1            | S-GW sends GTP-U Error Indication towards UPF, indicating the bearer with the failed bearer ID.                         |
| 2            | After receiving GTP-U error indication, the UPF sends PFCPSessionReport towards SMF along with the failed bearer ID.    |
| 3a and<br>3b | The SMF sends PFCPSessionReport Success message and N4 Session Modification Request for dropped packet towards the UPF. |
| 4            | The UPF sends N4 Session Modification Response to the SMF.                                                              |

| Step | Description                                                                                            |
|------|----------------------------------------------------------------------------------------------------|
| 5    | The SMF sends Delete Bearer Request towards S-GW along with TEID, EBI, and cause.                      |
| 6    | The S-GW sends Delete Bearer Response towards SMF along with TEID, EBI, and cause as request accepted. |
| 7a   | If the TEID is a dedicated bearer, then the SMF sends N4 Session Modification Request with Delete PDR. |
| 7b   | The UPF sends N4 Session Modification Response.                                                        |
| 8a   | If it is a default bearer, the SMF sends N4 Session Release Request.                                   |
| 8b   | The UPF sends N4 Session Release Response.                                                             |
| 9a   | The SMF sends Charging Data Terminate Request towards CHF.                                             |
| 9b   | The CHF responds with Charging Data Terminate Response.                                                |
| 10a  | The SMF sends SMPolicyControl Update Request towards PCF.                                              |
| 10b  | The PCF sends SMPolicyControl Update Response to the SMF.                                              |

# **GTP Path Failure Handling, Restoration, and Recovery**

# **Feature Description**

SMF supports:

- Handling of the following GTP-C path management messages as per 3GPP TS 29.274
  - Echo Request
  - Echo Response
- Sending an Echo Request message to the newly discovered GTP-C peer as per the configuration.
- Sending an Echo Response message as a reply if it receives an Echo Request message from GTP-C peer.
- Retransmitting an Echo Request message to GTP-C peer for configured number of times in case of no response received.
- Clearing all the subscribers associated to a GTP-C peer in case of no response received for an Echo Request message for the configured number of times for that GTP-C peer.
- Clearing all the subscribers associated to a GTP-C peer in case of a different recovery value received from that GTP-C peer.

The feature complies with the following standards:

- 3GPP TS 29.274, version 15.8.0
- 3GPP TS 23.007

# **Call Flows**

The following call flows capture information specific to how GTP-C path management and GTP-C restoration messages are handled.

## **GTP-C Path Management**

Figure 57: GTP-C Path Management

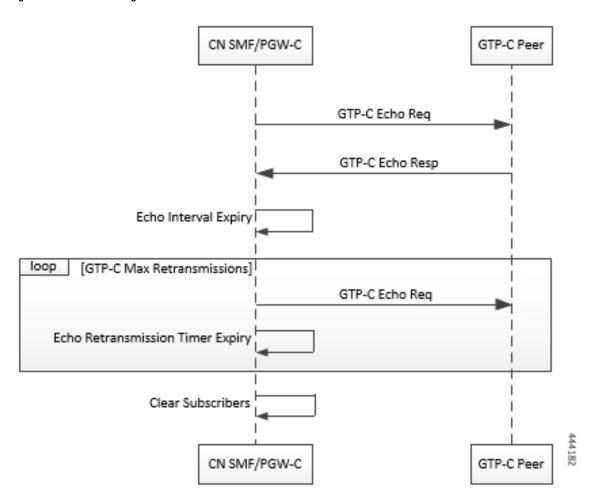

Table 55: GTP-C Path Management

| Step | Description                                                                                                    |
|------|----------------------------------------------------------------------------------------------------|
| 1    | Once the GTP-C peer is discovered (an Initial GTP-C Create Session Request or an GTP-C Modify Bearer Request message is received), CN SMF/PGW-C starts sending GTP-C Echo Request Messages periodically to the new GTP-C Peer as per configuration. |
| 2    | If GTP-C Echo response is not received, CN SMF/PGW-C retries sending GTP-C Echo Request (configured) N3 times for every configured T3 timer expiry.                                                                                                 |
| 3    | Once all retries are exhausted, CN SMF/PGW-C clears all the sessions associated to that GTP-C peer.                                                                                                    |

# **GTP-C Echo Request Handling**

Figure 58: GTP-C Echo Request Handling

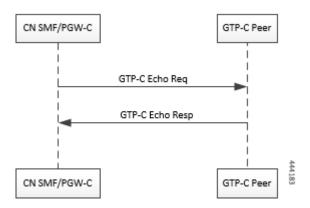

Table 56: GTP-C Echo Request Handling

| Step | Description                                                                                                    |
|------|----------------------------------------------------------------------------------------------------|
| 1    | Whenever a GTP-C Echo Request message is received from a GTP-C peer, CN SMF/PGW-C sends GTP-C Echo Response message as a reply. |

## **GTP-C Restoration on PGW-C/SMF**

PGW-C/SMF can detect that there is a change in recovery value of SGW. PGW-C/SMF can detect this value from the following messages:

- Create Session Request
- · Modify Bearer Request
- Create Bearer Response
- Echo Response

If PGW-C/SMF detects that there is a change in recovery value, then it initiates the cleanup of all the PDN connections associated with the SGW.

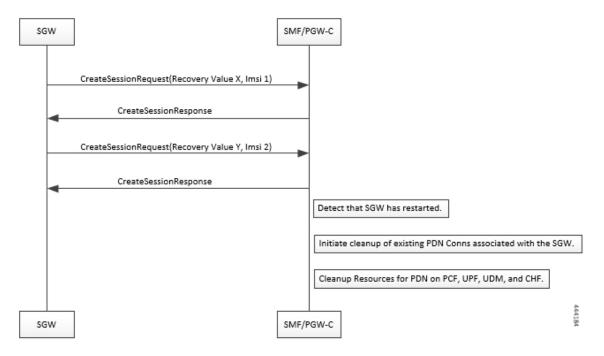

Figure 59: GTP Restoration due to SGW Restart

# **Memory and Performance Impact**

The Node Manager pod to GTP-C peer path mapping is maintained in etcd and also in the local cache of NodeMgr and GTP-C Pods.

# **Configuring Echo at GTP Endpoint**

Use the following sample configuration to configure the echo parameters at GTP endpoint.

```
config
  instance instance-id gr_instance_id
  endpoint gtp
   interface { s2b | s5 | s5e | s8 | s11 }
   echo interval echo_interval
   echo retransmission-timeout retransmission_timeout_value
   echo max-retransmissions max_retry_count
  end
```

# **Sample Configuration**

```
[unknown] smf# config
Entering configuration mode terminal
[unknown] smf(config)# instance instance-id 1
[unknown] smf(config-instance-id-1)# endpoint gtp
[unknown] smf(config-endpoint-gtp)#
[unknown] smf(config-endpoint-gtp)# interface
s2b s5 s5e s8 s11
[unknown] smf(config-endpoint-gtp)# interface s5
[unknown] smf(config-interface-s5)# echo interval 60
```

```
echo - Enable gtpc path management
interval - Configure echo interval in seconds, ranging from <60-360>
[unknown] smf(config-interface-s5)# echo retransmission-timeout 3
retransmission-timeout - Configure the echo retransmission timeout in seconds, ranging from <1-20>
[unknown] smf(config-interface-s5)# echo max-retransmissions 10
max-retransmissions - Configure maximum retries for GTP echo request, ranging from <0-10>
[unknown] smf(config-interface-s5)#
```

## **Show Command**

The show peers command displays all the connected GTP peers and their node information.

## **Example:**

```
[unknown] smf# show peers
CONNECTED
ENDPOINT LOCAL ADDRESS PEER ADDRESS DIRECTION POD INSTANCE TYPE TIME RPC ADDITIONAL DETAILS
GR INSTANCE
```

S5/S8 209.165.201.15:2123209.165.201.16:2123Inbound smf-nodemgr-1 Udp 4 minutes SGW Recovery: 100, MaxRemoteRcChange:1 1

The show peers command is enhanced to display last restart information.

#### **Example:**

```
[unknown] smf# show peers

CONNECTED

ENDPOINT LOCAL ADDRESS PEER ADDRESS DIRECTION POD INSTANCE TYPE TIME RPC ADDITIONAL DETAILS

GR INSTANCE

S5/S8 209.165.201.15:2123209.165.201.16:2123Inbound smf-nodemgr-1 Udp 4 minutes SGW Recovery:

100 last-restart-time 1
```

## **Bulk Statistics**

The following dedicated disconnect reasons are used for PDN connections cleared due to peer GTP-C restart or path failure.

- disc\_pdnrel\_gtpc\_peer\_restart
- disc\_pdnrel\_gtpc\_peer\_pathfail

The following bulk statistics are added in nodemgr pod.

```
# HELP nodemgr_gtpc_msg_stats Gtpc Msg Stats
# TYPE nodemgr_gtpc_msg_stats counter
nodemgr_gtpc_msg_stats{app_name="SMF",cluster="Local",data_center="DC",
gtpc_msg_type="gtpc_echo_req_rx",gtpc_peer_ip="209.165.200.239",instance_id="0",service_name="nodemgr"}
1
nodemgr_gtpc_msg_stats{app_name="SMF",cluster="Local",data_center="DC",
gtpc_msg_type="gtpc_echo_req_tx",gtpc_peer_ip="209.165.200.239",instance_id="0",service_name="nodemgr"}
4
nodemgr_gtpc_msg_stats{app_name="SMF",cluster="Local",data_center="DC",
gtpc_msg_type="gtpc_echo_res_rx",gtpc_peer_ip="209.165.200.239",instance_id="0",service_name="nodemgr"}
1
nodemgr_gtpc_msg_stats{app_name="SMF",cluster="Local",data_center="DC",
gtpc_msg_type="gtpc_echo_res_tx",gtpc_peer_ip="209.165.200.239",instance_id="0",service_name="nodemgr"}
1
# HELP nodemgr_gtpc_peer_status Gtpc Peer Status
# TYPE nodemgr_gtpc_peer_status counter
```

```
nodemgr_gtpc_peer_status{app_name="SMF",cluster="Local",data_center="DC",
gtpc_peer_ip="209.165.200.239",gtpc_peer_status="gtpc_peer_path_down",instance_id="0",service_name="nodemgr"}
1
nodemgr_gtpc_peer_status{app_name="SMF",cluster="Local",data_center="DC",
gtpc_peer_ip="209.165.200.239",gtpc_peer_status="gtpc_peer_path_up",instance_id="0",service_name="nodemgr"}
1
nodemgr_gtpc_peer_status{app_name="SMF",cluster="Local",data_center="DC",
gtpc_peer_ip="209.165.200.239",gtpc_peer_status="gtpc_peer_restarted",instance_id="0",service_name="nodemgr"}
1
```

#### Following bulk statistics are added as part of GTP-C Path failure Enhancements:

```
nodemgr_gtpc_msg_stats{app_name="SMF",cluster="Local",data_center="DC",gtpc_msg_type="
   gtpc_false_peer_restart_ignore_rc_cfg
",gtpc_peer_ip="209.165.200.239",instance_id="0",service_name="smf-nodemgr"} 1
nodemgr_gtpc_msg_stats{app_name="SMF",cluster="Local",data_center="DC",gtpc_msg_type="
   gtpc_ignore_echo_timeout "
,gtpc_peer_ip="209.165.200.239",instance_id="0",service_name="smf-nodemgr"} 1
```

#### Following bulk statistics are added as part of GTP Peer Restart Detection Enhancement:

```
nodemgr_gtpc_msg_stats{app_name="SMF",cluster="Local",data_center="DC",gtpc_msg_type=
"
gtpc_false_peer_restart_cfg_rc_change",gtpc_peer_ip="209.165.200.239",instance_id="0",service_name="smf-nodemgr"}
1
# HELP nodemgr_gtpc_peer_status Gtpc Peer Status
# TYPE nodemgr_gtpc_peer_status counter
nodemgr_gtpc_peer_status{app_name="SMF",cluster="Local",data_center="DC",gtpc_peer_ip="209.165.200.239"
,gtpc_peer_status="gtpc_peer_path_down",instance_id="0",service_name="smf-nodemgr"} 1
nodemgr_gtpc_peer_status{app_name="SMF",cluster="Local",data_center="DC",gtpc_peer_ip="209.165.200.239"
,gtpc_peer_status="gtpc_peer_path_up",instance_id="0",service_name="smf-nodemgr"} 1
nodemgr_gtpc_peer_status{app_name="SMF",cluster="Local",data_center="DC",gtpc_peer_ip="209.165.200.239"
,gtpc_peer_status="gtpc_peer_path_up",instance_id="0",service_name="smf-nodemgr"} 1
nodemgr_gtpc_peer_status="gtpc_peer_restarted",instance_id="0",service_name="smf-nodemgr"} 1
```

## Limitations

**From 3GPP TS 23.007, Section 20:** It is recommended that GTPv2 Echo Request should be sent only when a GTP-C entity has not received any GTP response message for a previously sent request message on the GTP-C path for, an implementation dependent time period.

Currently, this is not supported.

Even if SMF receives GTPC echo req from peer, it is considered as path is up. The subsequent Echo Req from SMF is received after the echo interval expiry.

# **Configuration Support for Rejecting 4G-only Devices**

The SMF provides configuration support to reject calls from 4G-only UE devices.

To reject calls from 4G-only UE devices, use the following configuration:

```
config
  profile dnn dnnprofile_name
  only-nr-capable-ue true
  end
```

#### **NOTES:**

• only-nr-capable-ue true: Enable this command to reject any new call attempt for PDN session creation from a 4G only capable UE device.

# **Dynamic Configuration Change Support**

# **Feature Description**

The SMF allows you to change Access Profile configuration dynamically, without any impact on the existing sessions. For instance, when the configuration dynamically updates the current session continues to use the old values in the in-progress call flow or procedure.

# **How it Works**

This section describes how dynamic change in configuration works for the supported Access Profile configurations.

## **Access Profile**

The Access Profile defines the various parameters for the access-profile configuration.

The following table lists the configurations that allow dynamic update.

**Table 57: Access Profile Parameters** 

| Configuration<br>Parameters | Configuration                                                      | Dynamic Change | Impact on Existing<br>Sessions                                                               |
|-----------------------------|--------------------------------------------------------------------|----------------|----------------------------------------------------------------------------------------------|
| eps-fallback cbr            | eps-fallback cbr delay delay max-retry retry_count timeout timeout | Allowed        | Sessions that use the old value in a call flow and procedure continues to use the old value. |
| n1<br>t3591-pdu-mod-cmd     | n1 t3591-pdu-mod-cmd timeout timeout max-retry retry_count         | Allowed        | Sessions that use the old value in a call flow and procedure continues to use the old value. |
| n1<br>t3592-pdu-rel-cmd     | n1 t3592-pdu-rel-cmd timeout timeout max-retry retry_count         | Allowed        | Sessions that use the old value in a call flow and procedure continues to use the old value. |
|                             |                                                                    |                | Note  The SMF does not support the timer functionality associated to this configuration.     |

| Configuration Parameters     | Configuration                                        | Dynamic Change | Impact on Existing<br>Sessions                                                                                                    |
|------------------------------|------------------------------------------------------|----------------|----------------------------------------------------------------------------------------------------|
| n2 idft enable               | n2 idft enable timeout timeout                       | Allowed        | Sessions that use the old value in a call flow and procedure continues to use the old value.                                                                                                    |
| n26 idft enable              | n26 idft enable timeout timeout                      | Allowed        | Sessions that use the old value in a call flow and procedure continues to use the old value.                                                                                                    |
| n11<br>n11-failure-profile   | nll nll-failure-profile failure_profile              | Allowed        | Sessions that use the old value in a call flow and procedure continues to use the old value.                                                                                                    |
|                              |                                                      |                | If the associated Failure-Handling Profile gets deleted or any of the parameters are modified, then the existing call flows are not impacted, which means that the existing call flows continue using the old value. |
| gtpc<br>gtpc-failure-profile | <pre>gtpc gtpc-failure-profile failure_profile</pre> | Allowed        | Sessions that use the old value in a call flow and procedure continues to use the old value.                                                                                                    |
|                              |                                                      |                | If the associated Failure-Handling Profile gets deleted or any of the parameters are modified, then the existing call flows are not impacted, which means that the existing call flows continue using the old value. |

Access Profile

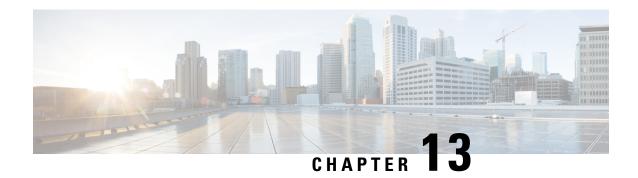

# **Event Detail Records**

- Feature Summary and Revision History, on page 203
- Feature Description, on page 204
- Configuring EDRs, on page 265
- OAM Support for EDR Logging, on page 269

# **Feature Summary and Revision History**

# **Summary Data**

## Table 58: Summary Data

| Applicable Products or Functional Area | SMF                               |
|----------------------------------------|-----------------------------------|
| Applicable Platforms                   | SMI                               |
| Feature Default Setting                | Disabled - Configuration Required |
| Related Changes in this Release        | Not Applicable                    |
| Related Documentation                  | Not Applicable                    |

# **Revision History**

# **Table 59: Revision History**

| Revision Details                                                                                                    | Release   |
|----------------------------------------------------------------------------------------------------|-----------|
| Introduced support for the following enhancements:                                                                                                    | 2022.04.0 |
| • EDR generation for dedicated bearer and handover (pathswitchreq (Xn handover), pdun2ho, pdn5g4gHo, nrtountrustwifiho, pdun26ho, utn3gppto5g) procedures |           |
| Archival of EDR files in EDR Monitor pod                                                                                                    |           |
| New commands to                                                                                                    |           |
| • Enable EDR for all subscribers                                                                                                    |           |
| Configure transaction EDR rate, CPU threshold, session threshold, and file archival policy                                                                |           |
| Introduced EDR support for PDU session modification procedure for roaming and non-roaming scenarios                                                       | 2021.02.2 |
| Provided support for event-level EDR generation                                                                                                    | 2021.02.0 |
| Custom EDR Generation                                                                                                    | 2021.01.0 |

# **Feature Description**

Event Data Records (EDRs) collect information that you can use to perform the following functions:

- Debug or understand the application behavior
- Diagnose the call flow for the specific subscribers

The SMF supports logging of EDRs for both 4G and 5G subscriber sessions including non-roaming and roaming sessions. If the EDR Support feature is enabled, then in a roaming scenario, hSMF and vSMF generate EDRs for PDU session establishment and release procedures. The SMF generates EDR files in comma-separated value (CSV) format. The SMF stores one CSV record per line. The CSV files can be optionally compressed before sending to an external server.

The SMF treats a request message and response message as one EDR event record. For example, N11SmContextCreateReq and N11SmContextCreateResp attributes are logged as an EDR event.

The SMF supports EDR file generation for transaction and transaction-collision level details for subscriber sessions. By default, the EDR generation is disabled.

In release 2021.02.0, the SMF generates EDRs with procedure-level details, event-level details, and field-level details. These granular details help in debugging errors and issues.

#### **EDR Format**

In addition to the existing Transaction EDR fields, the application appends procedure-id and event-id along with the respective field values. Application registers the procedure-id, event-id, and field-id along with the corresponding names. This mapping is used to format the CSV event entry in the EDR. Each event entry consists of comma-separated procedure-id, event-id, and field-value. These registered mappings can also be used in CLI commands to disable EDRs at procedure, event, or field level. You can enable or disable the EDRs dynamically during runtime. The existing EDR records remain the same and the runtime changes get reflected only in the newly generated EDR records.

#### **Transaction EDR Format**

Transaction-EDR-Fields, list of event-entries [ ]

#### **Event Entries**

Procedure-id1, Event-id1, list of field-id1-values []

The following is a sample transaction entry along with a list of events in the CSV format.

```
Version, Field-Count, Transaction-id-value, Start-Time, Elapsed-Time, ......, Procedure-id1, event-id1, field-id1-value, field-id2-value....., Procedure-id1, event-id2, field-id1-value, field-id2-value....., Procedure-id1, event-id3, field-id1-value, field-id2-value......
```

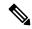

Note

There might be different set of fields for a combination of procedure-id and event-id. You can enable or disable the EDRs dynamically during runtime by using a CLI command. For configuration details, see the Configure EDR Files for Generation, on page 266 section in this guide.

## **EDR File Storage Location**

This section provides details on the archival location of EDR files in SMF service pod and EDR monitor pod.

## **EDR Files in SMF Service Pod**

The EDR file is generated in each SMF service pod where the subscriber sessions and events are processed. Based on the EDR file size, the files are archived periodically in non-persistent volume, that is, the SMF service pod. A new file is created before archiving the existing file.

The format of the transaction EDR file name and transaction collision EDR file name are as follows:

```
<pod-name>_<pod_instance>_<PodStartTime>.transaction.csv
<pod-name>_<pod_instance>_<PodStartTime>.transaction_collision.csv
```

The directory path of service pod is /tmp/edr/.

# **Example:**

smf-service-n0-0\_0\_20220730233455.transaction.csv

Where the pod name is smf-service-n0-0, pod instance is 0, and the pod start time "20220730181014" means  $30^{\text{nd}}$  July 2022 18:10:14 UTC.

The format of compressed file name is as follows:

<pod-name>\_<pod\_instance>\_<PodStartTime>.transaction.csv.<fileArchivedTime>.<FileRotationCounter>.gz

# **Example:**

example-service-n0-0\_1\_20220730181014.transaction.csv.20220730181844.1.gz

#### **EDR Files in EDR Monitor Pod**

The SMF service pod sends all the EDR files to edr-monitor pod every 30 seconds. The EDR files remain in edr-monitor pod persistent directory as .csv file. When the total size of all the files exceeds the configured maximum file size, the oldest file is deleted.

The format of file name in edr-monitor pod is cpod\_instance>\_<PodStartTime>.transaction.csv.

# **Example:**

edr-monitor pod-n0-0\_0\_20220730233455.transaction.csv

The directory path of edr-monitor pod is /logs/edr/.

The EDR file size, maximum archived EDR file count, and maximum persistent volune size are configured through CLI commands. For information on the configuration commands, see the Configure EDR Parameters, on page 266 section.

To access the files in the persistent volume of EDR monitor pod, log on to the Ops center with required credentials, and use the edr-monitor pod ingress URL.

To determine the ingress URL, use the following command:

kubectl get ingress -n namespace | grep edr

#### **Example:**

 ${\it cloud-user@svi-cndp-tb41-gr-setup-smf-cluster-2-cndp-server-1:} {\bf ~\$ ~kubectl~get~ingress~-n~smf-smf~|~grep~edr~}$ 

edr-archives-smf-smf nginx edr-archives.smf-smf.172.18.128.82.nip.io 10.109.13.65 80, 443 4d5h

# **EDR Transaction File**

The EDR transaction file dumps the transaction information at the end of the transaction. By default, the file generation is disabled.

The following table provides the information that is stored in the file.

#### Table 60: EDR Transaction File Fields

| Field Number | Field Name     | Field Description                                                                                                    |
|--------------|----------------|----------------------------------------------------------------------------------------------------|
| 1            | Version        | EDR version number. Default value is v1.                                                                                                    |
|              |                | Note  The version will change only when there is a change in the encoding order of transaction header fields or change in encoding procedure of any individual field. |
| 2            | Field Count    | Total number of fields in transaction EDR header. The default value is 15.                                                                                            |
| 3            | Transaction ID | Transaction ID                                                                                                    |

| Field Number | Field Name              | Field Description                                                              |  |  |
|--------------|-------------------------|--------------------------------------------------------------------------------|--|--|
| 4            | Start Time              | The transaction start time in yyyy/MM/dd HH:mm:ss.SSS format.                  |  |  |
| 5            | Elapsed Ms              | The time taken for transaction to end in milliseconds.                         |  |  |
| 6            | Subscriber ID           | The subscriber ID. For example, imsi-123456789012345                           |  |  |
| 7            | Transaction Type        | The transaction type (integer) which is defined internally in the application. |  |  |
| 8            | Transaction Description | The transaction description in string format.                                  |  |  |
| 9            | Session Primary Key     | The primary key of the session.                                                |  |  |
| 10           | Session Unique Keys     | The unique keys for the session separated by  .                                |  |  |
| 11           | Session Non Unique Keys | The non-unique keys for the session separated by  .                            |  |  |
| 12           | Status                  | The transaction status (success or error).                                     |  |  |
| 13           | Status Code             | The transaction status code to indicate the failure reason.                    |  |  |
| 14           | Procedure Name          | The procedure name for which the transaction is submitted.                     |  |  |
| 15           | Sub Procedure Name      | The sub procedure name for which the transaction is submitted.                 |  |  |

| Field Number | Field Name       | Field Description                                                          |
|--------------|------------------|----------------------------------------------------------------------------|
| 16           | State            | The transaction state. It can be:                                          |
|              |                  | • Started                                                                  |
|              |                  | • New                                                                      |
|              |                  | • Ready                                                                    |
|              |                  | • Active                                                                   |
|              |                  | • Pending                                                                  |
|              |                  | • Suspend                                                                  |
|              |                  | SuspendWaitingForResponse                                                  |
|              |                  | SuspendWaitingForLock                                                      |
|              |                  | • Abort                                                                    |
|              |                  | • Finished                                                                 |
|              |                  | • Timeout                                                                  |
|              |                  | • Unknown                                                                  |
| 17           | Execution stages | The list of stages the transaction went through its lifecycle separated by |

#### NOTES:

- Each field is separated by comma (,).
- Fields session\_uks, session\_nuks, execution\_stages are a list. These fields are separated by pipe (|). For example, session\_uks is denoted as uk1|uk2|uk3.

#### **CSV Format Examples:**

V1,15,1,2022/08/03

continy/polumen1012/66/obshi012/66/obshi01

[LTE],S5S8CreateSessReq,Active,init\_done|4G SETUP: Idle|4G SETUP: Await UDM Registration|4G SETUP: Await UDM Subscription Fetch|4G SETUP: Await UDM Subscribe for Notification|

4G SETUP: Await PCF Create|4G SETUP: Await Address Allocation|4G SETUP: Await PCF Update|4G SETUP: Await Charging

Create|finished,3,1313,V2,4,Success,201,3,,3,1316,V2,4,Success,200,3,,3,1319,V2,4,Success,201,3,,3,3329,V2,9,imsi-123456789012345,imei-123456786666660,msisdn-22331010101010101,Success,201,3,||3|1;2;2|3000 mbps|4000 mbps|1000 mbps|2000 mbps,200000 kbps|400000

kbps,,3,3332,V2,4,Success,204,3,,3,1003,V2,4,Success,201,3,,3,524,V2,4,Success,,3,Request\_Accepted,3,2051,V2,18, insi-123668901235,insi-123668901235,insi-123668901235,insi-123668901235,insi-123668901235,insi-123668901235,insi-123668901235,insi-123668901236,2331010101011,sissh-22331010101011,sucss,,ARO||||||||2Af123;||||1;1|1;0|0|,3,1,interist,,||5|0;0;15||||,200 mbps|400 mbps,16,12.0.0.1|2001:db0::b46d:47ff:fe47:4747,2|Abf123||,

WAN,3,1000,V2,40,insi-123456789012345,insi-1234567866660,123456789012345,223310101010101,123/456,12345671234567123

UC, 198.181.10, Stores, 3, irtestat, WAN+0:154, 3123|456,1000000,1250000,51|1|15,12.0.0.1|2011x10:1x6147ff.ff47:447,461111543,6753994105521,1,5,2,2|Axf123||,161,NR Capable UE, 1580, 198.17.1.6,6168582,198.17.1.3, intershat

# **Procedure-level EDR Generation**

The Event Logging feature captures procedure-level information per subscriber. Upon completing a procedure, either successfully or unsuccessfully, the SMF generates event data records capturing the details of procedures and events.

The EDR generation per procedure is configurable. For configuration details, see the Configure EDR Files for Generation, on page 266 section in this guide.

The following table lists the supported procedures and the corresponding IDs.

#### Table 61: Procedure List

| Procedure                                | Procedure-ID |
|------------------------------------------|--------------|
| PDN-SESSION-CREATE or PDU-SESSION-CREATE | 3            |
| PDN-SESSION-DELETE or PDU-SESSION-DELETE | 4            |
| PDU-SESSION-MODIFY                       | 5            |
| DEDICATEDBEARER                          | 6            |
| HANDOVER                                 | 7            |

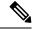

Note

The procedure IDs remain the same for both roaming and non-roaming procedures.

Further, the SMF captures event-level information per procedure. The following table provides details on the subscriber events and the respective event IDs.

The events captured per procedure are configurable. For configuration details, see the Configure EDR Files for Generation, on page 266 section in this guide.

#### Table 62: Event IDs

| EVENT                        | EVENT-ID | Applicability of Events to Pr |         | o Procedures | Procedures |  |
|------------------------------|----------|-------------------------------|---------|--------------|------------|--|
|                              |          | Create                        | Release | Modify       | Ded<br>Bea |  |
| N11SmContext CreateReq       | 1287     | Yes                           | _       | _            |            |  |
| N11SmContext UpdateReq       | 1290     | Yes                           | Yes     | Yes          |            |  |
| N11N1N2Message TransferReq   | 1299     | Yes                           | Yes     | Yes          |            |  |
| N11SmContext UpdateModifyReq | 1293     | _                             | _       | _            |            |  |
| N11Ebi AssignmentReq         | 1302     | Yes                           | -       | Yes          | -          |  |
| N11SmContext ReleaseReq      | 1304     | _                             | Yes     | _            | -          |  |

| N11SmContext StatusNotifyReq                | 1310 | Yes | Yes | _   | _   |
|---------------------------------------------|------|-----|-----|-----|-----|
| N11N1N2Message TransferFail NotificationReq | 1339 | _   | Yes | Yes | _   |
| N4Session ModificationReq                   | 527  | Yes | Yes | Yes | Yes |
| N4Session ReleaseReq                        | 530  | Yes | Yes | _   | _   |
| N4Session EstablishmentReq                  | 524  | Yes | _   | _   | _   |
| N7SmPolicy CreateReq                        | 3329 | Yes | _   | _   | _   |
| N7SmPolicy DeleteReq                        | 3335 | Yes | Yes | _   | _   |
| N7SmPolicy UpdateReq                        | 3332 | Yes | _   | Yes | Yes |
| N7SmPolicy TerminateNotify Req              | 3341 | _   | Yes | _   | _   |
| N7SmPolicy UpdateNotifyReq                  | 3338 | _   | _   | Yes | Yes |
| N10UnsubscribeFor NotificationReq           | 1432 | _   | Yes | _   | _   |
| N10SubscribeFor NotificationReq             | 1319 | Yes | _   | _   | _   |
| N10Registration Request                     | 1313 | Yes | _   | _   | _   |
| N10Subscription FetchReq                    | 1316 | Yes | _   | _   | _   |
| N10Deregistration Request                   | 1325 | Yes | Yes | _   | _   |
| S5S8Delete BearerCmd                        | 2066 | _   | _   | _   | Yes |
| N10Update NotifyReq                         | 1322 | _   | Yes | Yes | _   |
| N40Charging DataCreateReq                   | 1003 | Yes | _   | _   | _   |
| N40Charging DataUpdateReq                   | 1004 | _   | _   | Yes | _   |
| N40Charging DataReleaseReq                  | 1005 | _   | Yes | _   |     |
| N40Charging NotificationReq                 | 3588 | Yes | _   | Yes | _   |
| Secondary AuthenReq                         | 2307 | Yes | _   | _   | _   |
| S5S8Create SessReq                          | 2051 | Yes | _   | _   | _   |
| S5S8Delete BearerReq                        | 2057 | _   | Yes | _   | Yes |
| S5S8Delete SessReq                          | 2055 |     | Yes | _   |     |
| RadiusCoa DisconnectReq                     | 2313 | _   | Yes | _   | _   |
| RadiusAcctReq                               | 2309 | Yes | Yes | Yes | _   |
| metaData                                    | 1000 | Yes | Yes | Yes | Yes |
| N16PduSession CreateReq                     | 1444 | Yes | _   | _   | _   |
|                                             |      | I   |     |     |     |

| N16VsmfPdu SessionRelease Req       | 1471       | Yes | Yes | _   |          |
|-------------------------------------|------------|-----|-----|-----|----------|
| N16PduSession HsmfUpdateReq         | 1447       | Yes | Yes | Yes | Yes      |
| N16PduSession HsmfUpdateReq Client  | 1477       | Yes | Yes | Yes | Yes      |
| N16VsmfPdu SessionCreateReq         | 1468       | Yes | _   | _   | 1-       |
| N16PduSession VsmfUpdateReq         | 1451       | Yes | Yes | Yes | Yes      |
| N16PduSession NotifyReq             | 1458       | _   | Yes | _   |          |
| N11SmContext RetrieveReq            | 1307       | _   | Yes | _   | -        |
| N16PduSession VsmfUpdateReq Client  | 1478       | Yes | Yes | Yes | Yes      |
| N16PduSession NotifyReqClient       | 1488       | _   | Yes | _   |          |
| S5S8Update BearerReq                | 2062       | _   | _   | _   | Yes      |
| S5S8Create BearerReq                | 2059       | _   | _   | _   | Yes      |
| S5S8Bearer ResourceCmd              | 2061       | _   | _   | _   | Yes      |
| S5S8Modify BearerCmd                | 2064       | _   | _   | _   | Yes      |
| N4GtpuRouter AdvertisementReq       | 542        | _   | _   | _   | _        |
| S5S8Modify BearerReq                | 2053       | _   | _   | _   | <u> </u> |
| NInternalTxnMsg <sup>1</sup>        | 1001(xxxx) | Yes | Yes | Yes | Yes      |
| Ntimer NotificationMsg <sup>1</sup> | 1002(xxxx) | Yes | Yes | Yes | Yes      |
|                                     |            |     |     |     |          |

<sup>&</sup>lt;sup>1</sup> - SMF uses several internal messages for handling 3GPP call flows. These internal events are sent and received by SMF and are not 3GPP command NTimerNotificationMsg are two generic event IDs defined to represent such internal messages used by SMF. The **xxxx** in the Event IDs message type that is used by SMF internally for easy debuggability.

The SMF uses N40ChargingDataCreateReq, N40ChargingDataUpdateReq, and N40ChargingDataReleaseReq instead of N40ChargingDataI

The Cillerine table list the data is a second control DDU Coning Court, Medice Delay Handson

The following tables list the detailed event record for the PDU Session Create, Modify, Delete, Handover, and Dedicated Bearer procedures.

#### Table 63: PDU Session Create Events

and release.

| detri <b>b</b> uten u | N    |          | Name        | Presence | Туре | Description                     |
|-----------------------|------|----------|-------------|----------|------|---------------------------------|
| XN EDR fie            | lds  |          |             | M        |      |                                 |
| ROCEDUR               | E ID | EVENT-ID | VERSION     | M        |      | Event=N11SmContext<br>CreateReq |
|                       |      |          | FIELD-COUNT | M        |      |                                 |
|                       |      |          | SUPI        | M        |      |                                 |

| <b>b</b> uten u | N | Name                             | Presence | Туре                  | Description                  |
|-----------------|---|----------------------------------|----------|-----------------------|------------------------------|
|                 |   | IMEI/PEI                         | M        |                       |                              |
|                 |   | IMSI                             | M        |                       |                              |
|                 |   | MSISDN                           | M        |                       |                              |
|                 |   | GPSI                             | M        |                       |                              |
|                 |   | STATUS                           | M        |                       |                              |
|                 |   | STATUS-CODE                      | О        |                       |                              |
|                 |   | N1-REQ-PDU(PDN)-<br>SESSION-TYPE | О        | PduSessionType        |                              |
|                 |   | N1-REQ-SSC-MODE                  | О        |                       |                              |
|                 |   | CAUSE                            | О        |                       |                              |
|                 |   | N1-PCO                           | О        | PCO                   |                              |
|                 |   | N1-REQ-MSG-TYPE                  | О        | N1N2MSGREQ<br>CONTENT | PDU-SESSION-<br>ESTB-REQUEST |
|                 |   | N2-REQ-MSG-TYPE                  | О        | N1N2MSGREQ<br>CONTENT |                              |
|                 |   | N1-RSP-MSG-TYPE                  | О        | N1N2MSGRSP<br>CONTENT |                              |
|                 |   | N2-RSP-MSG-TYPE                  | О        | N1N2MSGRSP<br>CONTENT |                              |
|                 |   | N1-REQ-MAX-<br>SUPP-FILTERS      | О        |                       |                              |
|                 |   | N1-ALWAYS-ON                     | О        |                       |                              |
|                 |   | RAT-TYPE                         | M        |                       |                              |
|                 |   | S-NSSAI-<br>REQUESTED            | O        | NSSAI                 |                              |
|                 |   | GUAMI                            | О        |                       |                              |
|                 |   | REQUEST-TYPE                     | О        |                       |                              |
|                 |   | AN-TYPE                          | О        |                       |                              |
|                 |   | OLD-PDU-SESS-ID                  | О        |                       |                              |
|                 |   | N1-DNN/APN                       | О        |                       |                              |
|                 |   | SERVING-NFID                     | О        |                       |                              |
|                 |   | SERVING-PLMN                     | О        |                       |                              |
|                 |   | UNAUTH-SUPI                      | О        |                       |                              |
|                 |   | S-NSSAI-ASSIGNED                 | О        | NSSAI                 |                              |

| etri <b>b</b> uten u | N     |          | Name                      | Presence | Туре                  | Description                            |
|----------------------|-------|----------|---------------------------|----------|-----------------------|----------------------------------------|
|                      |       |          | UP-CONTEXT-STATE          | О        |                       |                                        |
|                      |       |          | N1-PDU-SESS-ID            | О        |                       |                                        |
|                      |       |          | INDIRECTFWD<br>FLAG       | О        |                       |                                        |
|                      |       |          | DIRECTFWD FLAG            | О        |                       |                                        |
|                      |       |          | HO-STATE                  | О        |                       |                                        |
| ROCEDUR              | RE ID | EVENT-ID | VERSION                   | M        | Client                | Event=N11Sm<br>ContextUpdateReq        |
|                      |       |          | FIELD-COUNT               | M        |                       |                                        |
|                      |       |          | STATUS                    | M        |                       |                                        |
|                      |       |          | STATUS-CODE               | О        |                       |                                        |
|                      |       |          | SUPI                      | M        |                       |                                        |
|                      |       |          | IMEI                      | M        |                       |                                        |
|                      |       |          | IMSI                      | M        |                       |                                        |
|                      |       |          | MSISDN                    | M        |                       |                                        |
|                      |       |          | PDU(PDN)-<br>SESSION-TYPE | О        |                       |                                        |
|                      |       |          | N1-REQ-MSG-TYPE           | О        | N1N2MSG<br>REQCONTENT | pdu_session_<br>modification_request   |
|                      |       |          |                           |          |                       | pdu_sess_ modification _command        |
|                      |       |          |                           |          |                       | pdu_session_ release_req               |
|                      |       |          |                           |          |                       | pdu_session_<br>release_command        |
|                      |       |          |                           |          |                       | pdu_session_<br>release_complete       |
|                      |       |          |                           |          |                       | pdu_session_<br>modification_reject    |
|                      |       |          |                           |          |                       | pdu_session_ modification_<br>complete |
|                      |       |          |                           |          |                       | pdu_session_release_reject             |
|                      |       |          | N2-REQ-MSG-TYPE           | О        | N1N2MSG<br>REQCONTENT |                                        |

| <b>b</b> uten u | N | Name                        | Presence | Туре                  | Description                                                                                                    |
|-----------------|---|-----------------------------|----------|-----------------------|----------------------------------------------------------------------------------------------------|
|                 |   | N1-RSP-MSG-TYPE             | О        | N1N2MSG<br>RSPCONTENT | pdu_session_ modification_request  pdu_sess_modification _command  pdu_session_ release_req  pdu_session_ release_command  pdu_session_ release_complete  pdu_session_ modification_reject  pdu_session_ modification_ complete  pdu_session_ release_reject |
|                 |   | N2-RSP-MSG-TYPE             | О        | N1N2MSG<br>RSPCONTENT |                                                                                                    |
|                 |   | N1-PCO                      | NA       | PCO                   |                                                                                                    |
|                 |   | N1-QOS-RULE                 | О        | QOS-RULE              |                                                                                                    |
|                 |   | N1-QOS-DESC                 | О        | QOS-DESC              |                                                                                                    |
|                 |   | CAUSE                       | О        |                       |                                                                                                    |
|                 |   | N1-ALWAYS-ON                | О        |                       |                                                                                                    |
|                 |   | 5G-SM-CAP                   | О        |                       |                                                                                                    |
|                 |   | N1-RSP-MAX-<br>SUPP-FILTERS | О        |                       |                                                                                                    |
|                 |   | RAT-TYPE                    | О        |                       |                                                                                                    |
|                 |   | UP-CONTEXT<br>-STATE        | О        |                       |                                                                                                    |
|                 |   | HO-STATE                    | О        |                       |                                                                                                    |
|                 |   | N1-BACKOFF-TIME             | NA       |                       |                                                                                                    |
|                 |   | N1-PDU-SESS-ID              | О        |                       |                                                                                                    |
|                 |   | N1-VGSM-RE<br>-ATTEMPT-IND  | NA       |                       |                                                                                                    |
|                 |   | N1-RE-ATTEMPT<br>-IND       | NA       |                       |                                                                                                    |
|                 |   | N1-SESS-AMBR                | О        |                       |                                                                                                    |

| detribbuten u | N    |          | Name                       | Presence | Туре                  | Description                              |
|---------------|------|----------|----------------------------|----------|-----------------------|------------------------------------------|
|               |      |          | N1-CONG-RE-<br>ATTEMPT-IND | О        |                       |                                          |
|               |      |          | N1-RSP-ALWAYS-ON           | _        |                       |                                          |
| ROCEDUR       | E ID | EVENT-ID | VERSION                    | М        |                       | Event=N11N1N2<br>MessageTransfer Req     |
|               |      |          | FIELD-COUNT                | M        |                       |                                          |
|               |      |          | STATUS                     | M        |                       |                                          |
|               |      |          | STATUS-CODE                | 0        |                       |                                          |
|               |      |          | PDU-SESSION-TYPE           | M        |                       |                                          |
|               |      |          | N1-REQ-MSG-TYPE            | О        | N1N2MSG<br>REQCONTENT | PDU-SESSION-<br>ESTB-ACCEPT              |
|               |      |          |                            |          |                       | PDU-SESSION-<br>ESTB-REJECT              |
|               |      |          |                            |          |                       | PDU_SESSION_RELEASE_<br>COMMAND          |
|               |      |          |                            |          |                       | PDU_SESSION_<br>MODIFICATION_<br>COMMAND |
|               |      |          | N2-REQ-MSG-TYPE            |          | N1N2MSG<br>REQCONTENT |                                          |
|               |      |          | N1-RSP-MSG-TYPE            | О        | N1N2MSG<br>REQCONTENT |                                          |
|               |      |          | N2-RSP-MSG-TYPE            |          | N1N2MSG<br>RSPCONTENT |                                          |
|               |      |          | N1-PCO                     | 0        | PCO                   |                                          |
|               |      |          | N1-QOS-RULE                | 0        | QOS-RULE              |                                          |
|               |      |          | N1-QOS-DESC                | О        | QOS-DESC              |                                          |
|               |      |          | CAUSE                      | 0        |                       |                                          |
|               |      |          | N1-ALWAYS-ON               | 0        |                       |                                          |
|               |      |          | N1-SESSION-AMBR            | О        | SESS-AMBR             |                                          |
|               |      |          | N1-PAA                     | О        | PAA                   |                                          |
|               |      |          | N1-S-NSSAI                 | О        | NSSAI                 |                                          |
|               |      |          | N1-PDU-SESS-ID             | О        |                       |                                          |
|               |      |          | N1-DNN/APN                 | О        |                       |                                          |
|               |      |          | N1-BACKOFF-TIME            | NA       |                       |                                          |

| <b>b</b> ut <b>e</b> n u | N     |          | Name                                          | Presence | Туре      | Description                   |
|--------------------------|-------|----------|-----------------------------------------------|----------|-----------|-------------------------------|
|                          |       |          | N1-REQ-SSC-<br>MODE-SELECTED                  | О        |           |                               |
|                          |       |          | N1-REQ-PDU(PDN)-<br>SESSION-TYPE-<br>SELECTED | О        |           |                               |
|                          |       |          | N1-SSC-MODE<br>-ALLOWED                       | O        |           |                               |
|                          |       |          | N1-CONG-RE-<br>ATTEMPT-IND                    | О        |           |                               |
|                          |       |          | N1-RE-ATTEMPT<br>-IND                         | NA       |           |                               |
|                          |       |          | N1-RSP-AN-TYPE                                | NA       |           |                               |
| CEDUF                    | KE ID | EVENT-ID | VERSION                                       | M        |           | Event=N7SmPolicy<br>CreateReq |
|                          |       |          | FIELD-COUNT                                   | M        |           |                               |
|                          |       |          | SUPI                                          | M        |           |                               |
|                          |       |          | IMEI/PEI                                      | M        |           |                               |
|                          |       |          | GPSI                                          | M        |           |                               |
|                          |       |          | STATUS                                        | M        |           |                               |
|                          |       |          | STATUS-CODE                                   | О        |           |                               |
|                          |       |          | PDU(PDN)-<br>SESSION-TYPE                     | О        |           |                               |
|                          |       |          | QOS-DESC                                      | 0        | QOS-DESC  |                               |
|                          |       |          | SESSION-AMBR                                  | О        | SESS-AMBR |                               |
|                          |       |          | CAUSE                                         | О        |           |                               |

| etri <b>b</b> uten u | N    |          | Name                 | Presence | Туре | Description                          |
|----------------------|------|----------|----------------------|----------|------|--------------------------------------|
| ROCEDUR              | E ID | EVENT-ID | VERSION              | M        |      | EVENT= N4Session<br>ModificationReq  |
|                      |      |          |                      |          |      | N10Deregistration Request            |
|                      |      |          |                      |          |      | N7SmPolicy UpdateReq                 |
|                      |      |          |                      |          |      | N10Subscription FetchReq             |
|                      |      |          |                      |          |      | N10Unsubscribe<br>ForNotificationReq |
|                      |      |          |                      |          |      | SecondaryAuthenReq                   |
|                      |      |          |                      |          |      | N10SubscribeFor<br>NotificationReq   |
|                      |      |          |                      |          |      | N40Charging<br>DataCreateReq         |
|                      |      |          |                      |          |      | N40Charging<br>DataUpdateReq         |
|                      |      |          |                      |          |      | N40Charging<br>DataReleaseReq        |
|                      |      |          |                      |          |      | N7SmPolicy DeleteReq                 |
|                      |      |          |                      |          |      | N11Ebi AssignmentReq                 |
|                      |      |          |                      |          |      | N4Session EstablishmentReq           |
|                      |      |          |                      |          |      | N4Session ReleaseReq                 |
|                      |      |          |                      |          |      | N10Registration Request              |
|                      |      |          |                      |          |      | RadiusAcctReq                        |
|                      |      |          |                      |          |      | N11SmContext RetrieveReq             |
|                      |      |          |                      |          |      | N11SmContext<br>StatusNotifyReq      |
|                      |      |          | FIELD-COUNT          | M        |      |                                      |
|                      |      |          | STATUS               | M        |      |                                      |
|                      |      |          | STATUS-CODE          | О        |      |                                      |
|                      |      |          | PDU-SESSION<br>-TYPE | M        |      |                                      |
|                      |      |          | CAUSE                | О        |      |                                      |
| ROCEDUR              | E ID | EVENT-ID | VERSION              | M        |      | Event=S5S8Create SessReq             |
|                      |      |          | FIELD-COUNT          | M        |      |                                      |
|                      |      |          | SUPI                 | M        |      |                                      |
|                      |      |          | IMEI/PEI             | M        |      |                                      |

| <b>b</b> uten u | N     |          | Name                     | Presence | Туре           | Description                                                        |
|-----------------|-------|----------|--------------------------|----------|----------------|--------------------------------------------------------------------|
|                 |       |          | IMSI                     | M        |                |                                                                    |
|                 |       |          | MSISDN                   | M        |                |                                                                    |
|                 |       |          | GPSI                     | M        |                |                                                                    |
|                 |       |          | STATUS                   | M        |                |                                                                    |
|                 |       |          | STATUS-CODE              | О        |                |                                                                    |
|                 |       |          | PCO                      | О        | PCO            |                                                                    |
|                 |       |          | PDU-SESSION-TYPE         | О        |                |                                                                    |
|                 |       |          | SSC-MODE                 | О        |                |                                                                    |
|                 |       |          | DNN/APN                  | О        |                |                                                                    |
|                 |       |          | QOS-RULE                 | О        | QOS-RULE       |                                                                    |
|                 |       |          | QOS-DESC                 | О        | QOS-DESC       |                                                                    |
|                 |       |          | SESSION-AMBR             | О        | SESS-AMBR      |                                                                    |
|                 |       |          | CAUSE                    | О        |                |                                                                    |
|                 |       |          | PAA                      | О        | PAA            |                                                                    |
|                 |       |          | S-NSSAI                  | О        | NSSAI          |                                                                    |
|                 |       |          | RAT-TYPE                 | M        |                |                                                                    |
|                 |       |          | HO-INDICATION            |          |                |                                                                    |
| CEDUR           | RE ID | EVENT-ID | VERSION                  | M        |                | Event=N16Pdu<br>SessionCreateReq<br>N16VsmfPdu<br>SessionCreateReq |
|                 |       |          | FIELD-COUNT              | M        |                |                                                                    |
|                 |       |          | SUPI                     | О        |                |                                                                    |
|                 |       |          | IMEI/PEI                 | О        |                |                                                                    |
|                 |       |          | GPSI                     | О        |                |                                                                    |
|                 |       |          | GUAMI                    | О        | GUAMI          |                                                                    |
|                 |       |          | REQUEST-TYPE             | M        | RequestType    |                                                                    |
|                 |       |          | STATUS                   | M        |                |                                                                    |
|                 |       |          | STATUS-CODE              | О        |                |                                                                    |
|                 |       |          | PDU/PDN-SESSION<br>-TYPE | О        | PduSessionType |                                                                    |
|                 |       |          | DNN/APN                  | M        |                |                                                                    |
|                 |       |          | RAT-TYPE                 | О        |                |                                                                    |

| ri <b>b</b> uten u | N | Name                            | Presence | Туре          | Description                              |
|--------------------|---|---------------------------------|----------|---------------|------------------------------------------|
|                    |   | S-NSSAI                         | О        | NSSAI         |                                          |
|                    |   | SERVING-PLMN                    | M        | PLMN-ID       |                                          |
|                    |   | VSMF-ID                         | M        |               |                                          |
|                    |   | VCNTUNNEL-INFO                  | M        | TUNNEL-INFO   |                                          |
|                    |   | HO-PREP-<br>INDICATION          | О        |               |                                          |
|                    |   | PGW-S8-CFTEID                   | О        |               |                                          |
|                    |   | ALWAYS-ON<br>-REQUESTED         | O        |               |                                          |
|                    |   | UE-LOCATION                     | О        | UE-LOCATION   |                                          |
|                    |   | ROAMING-CHRG-<br>PROF-REQUESTED | O        | CHARGING-PROF |                                          |
|                    |   | ALWAYS-ON-<br>GRANTED           | О        |               |                                          |
|                    |   | SSC-MODE                        | О        |               |                                          |
|                    |   | HCNTUNNEL-INFO                  | M        | TUNNEL-INFO   |                                          |
|                    |   | SESSION-AMBR                    | О        | SESS-AMBR     |                                          |
|                    |   | UE-IPV4-ADDRESS                 | О        |               |                                          |
|                    |   | UE-IPV6-PREFIX                  | О        |               |                                          |
|                    |   | QOS-FLOWS-<br>SETUP-LIST        | О        | QFS           |                                          |
|                    |   | ROAMING-CHRG<br>-PROF- SELECTED | О        | CHARGING-PROF |                                          |
|                    |   | CAUSE                           | О        |               |                                          |
|                    |   | N1SM-CAUSE                      | О        |               |                                          |
|                    |   | UE-IPV6-INTERFACE<br>-ID        | O        |               |                                          |
|                    |   | N1-REQ-MSG-TYPE                 | O        |               | PDU_SESSION_<br>ESTABLISHMENT _REQ       |
|                    |   | N2-REQ-MSG-TYPE                 | О        |               |                                          |
|                    |   | N1-RSP-MSG-TYPE                 | О        |               | PDU_SESSION_<br>ESTABLISHMENT<br>_ACCEPT |
|                    |   | N2-RSP-MSG-TYPE                 | О        |               |                                          |
|                    |   | N1-PDU-SESS-ID                  | О        |               |                                          |

| <b>b</b> uten u | N    |          | Name                                          | Presence | Туре       | Description                            |
|-----------------|------|----------|-----------------------------------------------|----------|------------|----------------------------------------|
|                 |      |          | N1-REQ-PDU(PDN)-<br>SESSION-TYPE              | О        |            |                                        |
|                 |      |          | N1-REQ-SSC<br>-MODE                           | O        |            |                                        |
|                 |      |          | N1-PCO                                        | О        |            |                                        |
|                 |      |          | N1-REQ-MAX-SUPP<br>-FILTERS                   | О        |            |                                        |
|                 |      |          | N1-ALWAYS-ON                                  | О        |            |                                        |
|                 |      |          | N1-REQ-PDU(PDN)-<br>SESSION-TYPE-<br>SELECTED | О        |            |                                        |
|                 |      |          | N1-REQ-SSC-MODE<br>-SELECTED                  | O        |            |                                        |
|                 |      |          | N1-QOS-RULES                                  | О        |            |                                        |
|                 |      |          | N1-QOS-DESC                                   | О        |            |                                        |
|                 |      |          | N1-SESS-AMBR                                  | О        |            |                                        |
|                 |      |          | N1-REQ-ALWAYS-ON                              | О        |            |                                        |
|                 |      |          | N1-REQ-SSC-MODE<br>-ALLOWED                   | О        |            |                                        |
|                 |      |          | N1-CONG-RE-<br>ATTEMPT-IND                    | О        |            |                                        |
|                 |      |          | N1-RSP-RE-<br>ATTEMPT-IND                     | О        |            |                                        |
|                 |      |          | N1-DNN/APN                                    | О        |            |                                        |
| CEDUR           | E ID | EVENT-ID | VERSION                                       | M        |            | Event= N16VsmfPdu<br>SessionReleaseReq |
|                 |      |          | FIELD-COUNT                                   | M        |            |                                        |
|                 |      |          | STATUS                                        | M        |            |                                        |
|                 |      |          | STATUS-CODE                                   | О        |            |                                        |
|                 |      |          | CAUSE                                         | О        |            |                                        |
|                 |      |          | VGMM-CAUSE                                    | О        |            |                                        |
|                 |      |          | NGAP-CAUSE                                    | О        | NGAP-CAUSE |                                        |
| CEDUF           | E ID | EVENT-ID | VERSION                                       | М        |            | Event= N16PduSession<br>VsmfUpdateReq  |
|                 |      |          |                                               |          |            | N16PduSession VsmfUpdate<br>ReqClient  |

| ættri <b>b</b> uten u | N     |          | Name                   | Presence | Туре                  | Description                                                                                                    |
|-----------------------|-------|----------|------------------------|----------|-----------------------|----------------------------------------------------------------------------------------------------|
|                       |       |          | FIELD-COUNT            | M        |                       |                                                                                                    |
|                       |       |          | STATUS                 | M        |                       |                                                                                                    |
|                       |       |          | STATUS-CODE            | О        |                       |                                                                                                    |
|                       |       |          | REQUEST-<br>INDICATION | O        | N1N2MSG<br>REQCONTENT |                                                                                                    |
|                       |       |          | SESSION-AMBR           | О        | N1N2MSG<br>REQCONTENT |                                                                                                    |
|                       |       |          | ALWAYS-ON-<br>GRANTED  | О        | RequestIndication     |                                                                                                    |
|                       |       |          | CAUSE                  | О        | SESS-AMBR             |                                                                                                    |
|                       |       |          | N1SM-CAUSE             | О        |                       |                                                                                                    |
|                       |       |          | BACKOFF-TIMER          |          |                       |                                                                                                    |
|                       |       |          | N1-REQ-MSG-TYPE        | 0        |                       | PDU_SESSION_ MODIFICATION _COMMAND  PDU_SESSION_ MODIFICATION _COMMAND_REJECT                                    |
|                       |       |          | N1-RSP-MSG-TYPE        |          |                       | PDU_SESSION_ MODIFICATION _COMMAND  PDU_SESSION_ MODIFICATION _COMMAND_REJECT  PDU_SESSION_ MODIFICATION _REJECT |
|                       |       |          | N1-PCO                 | 0        |                       |                                                                                                    |
|                       |       |          | N1-QOS-RULE            | О        |                       |                                                                                                    |
|                       |       |          | N1-QOS-DESC            | О        |                       |                                                                                                    |
|                       |       |          | N1-PDU-SESS-ID         | О        |                       |                                                                                                    |
|                       |       |          | N1-ALWAYS-ON           | О        |                       |                                                                                                    |
|                       |       |          | N1-SESSION-AMBR        | О        |                       |                                                                                                    |
| ROCEDUR               | RE ID | EVENT-ID | VERSION                | M        |                       | Event=N16Pdu SessionHsmf<br>UpdateReq                                                                            |
|                       |       |          |                        |          |                       | N16PduSessionHsmf<br>UpdateReqClient                                                                             |
|                       |       |          | FIELD-COUNT            | M        |                       |                                                                                                    |

| uten u | N    |             | Name                        | Presence | Туре              | Description                                                                 |
|--------|------|-------------|-----------------------------|----------|-------------------|-----------------------------------------------------------------------------|
|        |      |             | STATUS                      | M        |                   |                                                                             |
|        |      |             | STATUS-CODE                 | О        |                   |                                                                             |
|        |      |             | IMEI/PEI                    | О        |                   |                                                                             |
|        |      |             | REQUEST-<br>INDICATION      | M        | RequestIndication |                                                                             |
|        |      |             | VCNTUNNEL-INFO              | О        | TUNNEL-INFO       |                                                                             |
|        |      |             | SERVING-PLMN                | О        |                   |                                                                             |
|        |      |             | AN-TYPE                     | О        | AccessType        |                                                                             |
|        |      |             | RAT-TYPE                    | О        |                   |                                                                             |
|        |      |             | HO-PREP-<br>INDICATION      | O        |                   |                                                                             |
|        |      |             | CAUSE                       | О        |                   |                                                                             |
|        |      |             | VGMM-CAUSE                  | О        |                   |                                                                             |
|        |      |             | NGAP-CAUSE                  | О        | NGAP-CAUSE        |                                                                             |
|        |      |             | ALWAYS-ON                   | О        |                   |                                                                             |
|        |      |             | EPS-IWK                     | 0        |                   |                                                                             |
|        |      |             | AN-TYPE-CAN<br>-BE-CHANGED  | O        |                   |                                                                             |
|        |      |             | UE-LOCATION                 | О        | UE-LOCATION       |                                                                             |
|        |      |             | N1-REQ-MSG-TYPE             | 0        |                   | PDU_SESSION_<br>MODIFICATION<br>_REQUEST<br>PDU_SESSION_<br>RELEASE_REQUEST |
|        |      |             | N1-RSP-MSG-TYPE             | О        |                   |                                                                             |
|        |      |             | N1-PDU-SESS-ID              | О        |                   |                                                                             |
|        |      |             | N1-PCO                      | О        |                   |                                                                             |
|        |      |             | N1-RSP-MAX-<br>SUPP-FILTERS | О        |                   |                                                                             |
|        |      |             | N1-REQ-ALWAYS-ON            | О        |                   |                                                                             |
|        |      |             | N1-QOS-RULES                | О        |                   |                                                                             |
|        |      |             | N1-QOS-DESC                 | О        |                   |                                                                             |
| EDUR   | E ID | EVENHD=1000 | VERSION                     | M        |                   | Event=META DATA                                                             |
|        |      |             | FIELD-COUNT                 | M        |                   |                                                                             |

| étri <b>b</b> uten u | N | Name                              | Presence | Туре             | Description |
|----------------------|---|-----------------------------------|----------|------------------|-------------|
|                      |   | SUPI                              | M        |                  |             |
|                      |   | IMEI/PEI                          | M        |                  |             |
|                      |   | IMSI                              | M        |                  |             |
|                      |   | MSISDN                            | M        |                  |             |
|                      |   | GPSI                              |          |                  |             |
|                      |   | SERVING-PLMN                      | M        |                  |             |
|                      |   | UE-LOCATION                       | M        | UE-LOCATION      |             |
|                      |   | START-TIME                        | M        |                  |             |
|                      |   | END-TIME                          | M        |                  |             |
|                      |   | TRIGGER-NF                        | M        |                  |             |
|                      |   | TRIGGER-EVENT                     | M        |                  |             |
|                      |   | SGW-ID                            | О        |                  |             |
|                      |   | STATUS                            | M        |                  |             |
|                      |   | USERPLANE-<br>STATUS              | О        | Userplane-status |             |
|                      |   | DISCONNECT<br>-REASON             | О        |                  |             |
|                      |   | DNN/APN                           | M        |                  |             |
|                      |   | RAT-TYPE                          | M        |                  |             |
|                      |   | UE-TIMEZONE                       | M        |                  |             |
|                      |   | PDU/PDN-SESSION<br>-TYPE          | M        |                  |             |
|                      |   | UE-PLMN                           | M        |                  |             |
|                      |   | SUBSCRIBED-SESS<br>-AMBR-UPLINK   | M        |                  |             |
|                      |   | SUBSCRIBED-SESS<br>-AMBR-DOWNLINK | M        |                  |             |
|                      |   | SUBSCRIBED-5QI                    | M        |                  |             |
|                      |   | SUBSCRIBED-ARP                    | M        |                  |             |
|                      |   | PAA                               | M        |                  |             |
|                      |   | LOCAL-SEID                        | M        |                  |             |
|                      |   | REMOTE-SEID                       | M        |                  |             |
|                      |   | ROAMING-STATUS                    | M        |                  |             |

| <b>b</b> uten u | N | Name                   | Presence | Туре | Description |
|-----------------|---|------------------------|----------|------|-------------|
|                 |   | PDU/PDN-SESSION<br>-ID | О        |      |             |
|                 |   | ALWAYS-ON              | О        |      |             |
|                 |   | EPS-IWK                | О        |      |             |
|                 |   | S-NSSAI                | О        |      |             |
|                 |   | MAX-SUPP-<br>FILTERS   | O        |      |             |
|                 |   | SSC-MODE               | О        |      |             |
|                 |   | UE-TYPE                | О        |      |             |
|                 |   | LOCAL-CFTEID-<br>TEID  | O        |      |             |
|                 |   | LOCAL-CFTEID - IP      | О        |      |             |
|                 |   | REMOTE-CFTEID-<br>TEID | O        |      |             |
|                 |   | REMOTE-CFTEID<br>-IP   | О        |      |             |
|                 |   | VIRTUAL-DNN/APN        | О        |      |             |

## **Table 64: PDU Session Modify Events**

| Attribute  |                | Name         | Presence | Description                             |
|------------|----------------|--------------|----------|-----------------------------------------|
| TIME-STAMP | EVENT-ID1=1290 | PROCEDURE-ID | M        | N11SmContextUpdateReq                   |
| EVENT-LIST |                | VERSION      | M        | PduSessionModification Request (MESSAGE |
|            |                |              |          | 5G-SM-CAP                               |
|            |                |              |          | MAX-SUPP-FILTERS                        |
|            |                |              |          | PCO                                     |
|            |                |              |          | ALWAYS-ON                               |
|            |                |              |          | QOS-RULE                                |
|            |                |              |          | QOS-DESC                                |
|            |                |              |          | CAUSE                                   |
|            |                | FIELD-COUNT  | M        |                                         |
|            |                | STATUS       | M        |                                         |
|            |                | STATUS-CODE  | О        |                                         |
|            |                | SUPI         | M        |                                         |
|            |                | IMEI         | M        |                                         |

| Attribute |          | Name                     | Presence | Description        |
|-----------|----------|--------------------------|----------|--------------------|
|           |          | IMSI                     | M        |                    |
|           |          | MSISDN                   | M        |                    |
|           |          | PDU(PDN)-SESSION -TYPE   | О        |                    |
|           |          | N1-REQ-MSG-TYPE          | О        | N1N2MSGREQ CONTENT |
|           |          | N2-REQ-MSG-TYPE          | О        | N1N2MSGREQ CONTENT |
|           |          | N1-RSP-MSG-TYPE          | О        | N1N2MSGRSP CONTENT |
|           |          | N2-RSP-MSG-TYPE          | О        | N1N2MSGRSP CONTENT |
|           |          | N1-PCO                   | NA       | PCO                |
|           |          | N1-QOS-RULE              | О        | QOS-RULE           |
|           |          | N1-QOS-DESC              | О        | QOS-DESC           |
|           |          | CAUSE                    | О        |                    |
|           |          | N1-ALWAYS-ON             | О        |                    |
|           |          | 5G-SM-CAP                | О        |                    |
|           |          | N1-RSP-MAX-SUPP -FILTERS | О        |                    |
|           |          | RAT-TYPE                 | О        |                    |
|           |          | UP-CONTEXT-STATE         | О        |                    |
|           |          | HO-STATE                 | О        |                    |
|           |          | N1-BACKOFF-TIME          | NA       |                    |
|           |          | N1-PDU-SESS-ID           | M        |                    |
|           |          | N1-VGSM-RE- ATTEMPT-IND  | NA       |                    |
|           |          | N1-RE-ATTEMPT-IND        | NA       |                    |
|           |          | N1-SESS-AMBR             | О        |                    |
|           |          | N1-CONG-RE- ATTEMPT-IND  | О        |                    |
|           |          | N1-RSP-ALWAYS-ON         | NA       |                    |
|           |          | DATAFORWARDING           | О        |                    |
|           | EVENT-ID | PROCEDURE-ID             | M        | N10UpdateNotifyReq |
|           |          | VERSION                  | M        |                    |
|           |          | FIELD-COUNT              | M        |                    |
|           |          | STATUS                   | M        |                    |
|           |          | STATUS-CODE              | О        |                    |
|           |          | PDU(PDN)-SESSION -TYPE   | M        |                    |
|           |          | CAUSE                    | О        |                    |

| Attribute    |                | Name                                       | Presence | Description                       |
|--------------|----------------|--------------------------------------------|----------|-----------------------------------|
|              | EVENT-ID4=1299 | PROCEDURE-ID                               | M        | N11N1N2Message TransferReq        |
|              |                | FIELD-COUNT                                | M        |                                   |
|              |                | STATUS                                     | M        |                                   |
|              |                | STATUS-CODE                                | О        |                                   |
|              |                | PDU-SESSION-TYPE                           | M        |                                   |
|              |                | N1MSGREQTYPE                               | О        | N1N2MSGREQ CONTENT                |
|              |                | N2MSGREQTYPE                               | О        | N1N2MSGREQ CONTENT                |
|              |                | N1-PCO                                     | О        | PCO                               |
|              |                | N1-QOS-RULE                                | О        | QOS-RULE                          |
|              |                | N1-QOS-DESC                                | О        | QOS-DESC                          |
|              |                | CAUSE                                      | О        |                                   |
|              |                | N1-ALWAYS-ON                               | О        |                                   |
|              |                | N1-SESSION-AMBR                            | О        | SESS-AMBR                         |
|              |                | N1-PAA                                     | О        | PAA                               |
|              |                | N1-S-NSSAI                                 | О        | NSSAI                             |
|              |                | N1-PDU-SESS-ID                             |          |                                   |
|              |                | N1-DNN/APN                                 | О        |                                   |
|              |                | N1-BACKOFF-TIME                            | NA       |                                   |
|              |                | N1-REQ-SSC- MODE-SELECTED                  | О        |                                   |
|              |                | N1-REQ-PDU(PDN)<br>-SESSION-TYPE -SELECTED | О        |                                   |
|              |                | N1-SSC-MODE-ALLOWED                        | О        |                                   |
|              |                | N1-CONG-RE- ATTEMPT-IND                    | О        |                                   |
|              |                | N1-RSP-RE- ATTEMPT-IND                     | NA       |                                   |
|              |                | N1-RSP-AN-TYPE                             | NA       |                                   |
| PROCEDURE-ID | EVENT-ID       | VERSION                                    | M        | Event=N16PduSession HsmfUpdateReq |
|              |                |                                            |          | N16PduSessionHsmf UpdateReqClient |
|              |                | FIELD-COUNT                                | M        |                                   |
|              |                | STATUS                                     | M        |                                   |
|              |                | STATUS-CODE                                | О        |                                   |
|              |                | IMEI/PEI                                   | О        |                                   |
|              |                | REQUEST-INDICATION                         | M        | RequestIndication                 |

| Attribute    |          | Name                                   | Presence | Description                                                  |
|--------------|----------|----------------------------------------|----------|--------------------------------------------------------------|
|              |          | VCNTUNNEL-INFO                         | О        | TUNNEL-INFO                                                  |
|              |          | SERVING-PLMN                           | О        |                                                              |
|              |          | AN-TYPE                                | О        | AccessType                                                   |
|              |          | RAT-TYPE                               | О        |                                                              |
|              |          | HO-PREP-INDICATION                     | О        |                                                              |
|              |          | CAUSE                                  | О        |                                                              |
|              |          | VGMM-CAUSE                             | О        |                                                              |
|              |          | NGAP-CAUSE                             | О        | NGAP-CAUSE                                                   |
|              |          | ALWAYS-ON                              | О        |                                                              |
|              |          | EPS-IWK                                | О        |                                                              |
|              |          | AN-TYPE-CAN-BE -CHANGED                | О        |                                                              |
|              |          | N1-PDU-SESS-ID                         | О        |                                                              |
|              |          | N1-PCO                                 | О        |                                                              |
|              |          | N1-RSP-MAX- SUPP-FILTERS-<br>REQUESTED | О        |                                                              |
|              |          | N1-ALWAYS-ON                           | О        |                                                              |
|              |          | N1-QOS-RULES                           | О        |                                                              |
|              |          | N1-QOS-DESC                            | О        |                                                              |
| PROCEDURE-ID | EVENT-ID | VERSION                                | M        | Event= N16PduSession VsmfUpdateReq                           |
| ŀ            |          |                                        |          | N16PduSessionVsmf UpdateReqClient                            |
|              |          | FIELD-COUNT                            | M        |                                                              |
|              |          | STATUS                                 | M        |                                                              |
|              |          | STATUS-CODE                            | О        |                                                              |
|              |          | REQUEST-INDICATION                     | О        | N1N2MSGREQ CONTENT                                           |
|              |          | SESSION-AMBR                           | О        | N1N2MSGREQ CONTENT                                           |
|              |          | ALWAYS-ON-GRANTED                      | О        | RequestIndication                                            |
|              |          | CAUSE                                  | О        | SESS-AMBR                                                    |
|              |          | N1SM-CAUSE                             | О        |                                                              |
|              |          | BACKOFF-TIMER                          | О        |                                                              |
|              |          | N1-REQ-MSG-TYPE                        | О        | PDU_SESSION_ MODIFICATION_ COMPDU_SESSION_ MODIFICATION_ COM |

| Attribute |                | Name             | Presence | Description                               |
|-----------|----------------|------------------|----------|-------------------------------------------|
|           |                | N1-RSP-MSG-TYPE  |          | PDU_SESSION_ MODIFICATION_ COMM.          |
|           |                |                  |          | PDU_SESSION_ MODIFICATION_ COMM.          |
|           |                |                  |          | PDU_SESSION_ MODIFICATION_REJECT          |
|           |                | N1-PCO           | О        |                                           |
|           |                | N1-QOS-RULE      | О        |                                           |
|           |                | N1-QOS-DESC      | О        |                                           |
|           |                | N1-PDU-SESS-ID   | О        |                                           |
|           |                | N1-ALWAYS-ON     | О        |                                           |
|           |                | N1-SESSION-AMBR  | О        |                                           |
|           | EVENT-ID       | PROCEDURE-ID     | M        | N4Session ModificationReq                 |
|           |                |                  |          | N40Charging NotificationReq               |
|           |                |                  |          | N11N1N2MessageTransfer FailNotificationRe |
|           |                |                  |          | RadiusAcctReq                             |
|           |                |                  |          | N40ChargingData CreateReq                 |
|           |                |                  |          | N40ChargingData UpdateReq                 |
|           |                |                  |          | N40ChargingData ReleaseReq                |
|           |                |                  |          | N11EbiAssignmentReq                       |
|           |                |                  |          | N7SmPolicyUpdate NotifyReq                |
|           |                |                  |          | N7SmPolicyUpdateReq                       |
|           |                | VERSION          | M        |                                           |
|           |                | FIELD-COUNT      | М        |                                           |
|           |                | STATUS           | М        |                                           |
|           |                | STATUS-CODE      | О        |                                           |
|           |                | PDU-SESSION-TYPE | О        |                                           |
|           |                | CAUSE            | О        |                                           |
|           | EVENT-ID1=1000 | PROCEDURE-ID     | M        | META-DATA                                 |
|           |                | VERSION          | M        |                                           |
|           |                | FIELD-COUNT      | M        |                                           |
|           |                | SUPI             | M        |                                           |
|           |                | IMEI/PEI         | M        |                                           |
|           |                | IMSI             | M        |                                           |
|           |                | MSISDN           | M        |                                           |
|           | <u> </u>       | 1                |          | ·                                         |

| Attribute | Name                              | Presence | Description |
|-----------|-----------------------------------|----------|-------------|
|           | GPSI                              | M        |             |
|           | SERVING-PLMN                      | M        |             |
|           | UE-LOCATION                       | M        |             |
|           | START-TIME                        | M        |             |
|           | END-TIME                          | M        |             |
|           | TRIGGER-NF                        | M        |             |
|           | TRIGGER-EVENT                     | M        |             |
|           | USERPLANE-STATUS                  | M        |             |
|           | SGW-ID                            | О        |             |
|           | DISCONNECT-REASON                 | NA       |             |
|           | STATUS                            | M        |             |
|           | SUBSCRIBED-SESS<br>-AMBR-UPLINK   | M        |             |
|           | SUBSCRIBED-SESS<br>-AMBR-DOWNLINK | М        |             |
|           | ALWAYS-ON                         | О        |             |
|           | MAX-SUPP-FILTERS                  | О        |             |
|           | LOCAL-CFTEID-TEID                 | О        |             |
|           | LOCAL-CFTEID-IP                   | О        |             |
|           | REMOTE-CFTEID-TEID                | О        |             |
|           | REMOTE-CFTEID-IP                  | О        |             |

# Table 65: PDU Session Delete Events

| m ı    | J | N | Name | Presence | Туре | Description |
|--------|---|---|------|----------|------|-------------|
| fields |   |   |      | M        |      |             |

| n ı  | J  | N      | Name                   | Presence | Туре | Description                                 |
|------|----|--------|------------------------|----------|------|---------------------------------------------|
| E ID | E  | ENT-ID | VERSION                | M        |      | EVENT=N11Sm ContextReleaseReq               |
|      |    |        |                        |          |      | N40ChargingData ReleaseReq                  |
|      |    |        |                        |          |      | N7SmPolicy DeleteReq                        |
|      |    |        |                        |          |      | N10Unsubscribe ForNotificationReq           |
|      |    |        |                        |          |      | N10Deregistration Request                   |
|      |    |        |                        |          |      | N7SmPolicy TerminateNotifyReq               |
|      |    |        |                        |          |      | RadiusCoa DisconnectReq                     |
|      |    |        |                        |          |      | RadiusAcctReq                               |
|      |    |        |                        |          |      | N7SmPolicy TerminateNotifyReq               |
|      |    |        |                        |          |      | N40Charging NotificationReq                 |
|      |    |        |                        |          |      | N10Update NotifyReq                         |
|      |    |        |                        |          |      | N11SmContext StatusNotifyReq                |
|      |    |        |                        |          |      | N11N1N2Message TransferFail NotificationReq |
|      |    |        |                        |          |      | S5S8DeleteSessReq                           |
|      |    |        |                        |          |      | N11SmContext RetrieveReq                    |
|      |    |        | FIELD-COUNT            | M        |      |                                             |
|      |    |        | STATUS                 | M        |      |                                             |
|      |    |        | STATUS-CODE            | О        |      |                                             |
|      |    |        | PDU(PDN)-SESSION-TYPE  | M        |      |                                             |
|      |    |        | CAUSE                  | О        |      |                                             |
| E ID | EV | ENT-ID | VERSION                | M        |      | Event=N11SmContext UpdateReq                |
|      |    |        | FIELD-COUNT            | M        |      |                                             |
|      |    |        | STATUS                 | M        |      |                                             |
|      |    |        | STATUS-CODE            | O        |      |                                             |
|      |    |        | SUPI                   | M        |      |                                             |
|      |    |        | IMEI                   | M        |      |                                             |
|      |    |        | IMSI                   | M        |      |                                             |
|      |    |        | MSISDN                 | M        |      |                                             |
|      |    |        | PDU(PDN)- SESSION-TYPE | О        |      |                                             |

| m | u | N | Name                        | Presence | Туре                  | Description                         |
|---|---|---|-----------------------------|----------|-----------------------|-------------------------------------|
|   |   |   | N1-REQ-MSG-TYPE             | О        | N1N2MSGREQ            | pdu_session_ modification_request   |
|   |   |   |                             |          | CONTENT               | pdu_sess_modification _command      |
|   |   |   |                             |          |                       | pdu_session_ release_req            |
|   |   |   |                             |          |                       | pdu_session_ release_command        |
|   |   |   |                             |          |                       | pdu_session_ release_complete       |
|   |   |   |                             |          |                       | pdu_session_ modification_reject    |
|   |   |   |                             |          |                       | pdu_session_ modification _complete |
|   |   |   |                             |          |                       | pdu_session_ release_reject         |
|   |   |   | N2-REQ-MSG-TYPE             | О        | N1N2MSGREQ<br>CONTENT |                                     |
|   |   |   | N1-RSP-MSG-TYPE             | 0        | N1N2MSGRSP            | pdu_session_ modification_request   |
|   |   |   |                             |          | CONTENT               | pdu_sess_modification _command      |
|   |   |   |                             |          |                       | pdu_session_ release_req            |
|   |   |   |                             |          |                       | pdu_session_ release_command        |
|   |   |   |                             |          |                       | pdu_session_ release_complete       |
|   |   |   |                             |          |                       | pdu_session_ modification_reject    |
|   |   |   |                             |          |                       | pdu_session_ modification_complete  |
|   |   |   |                             |          |                       | pdu_session_ release_reject         |
|   |   |   | N2-RSP-MSG-TYPE             | О        | N1N2MSGRSP<br>CONTENT |                                     |
|   |   |   | N1-PCO                      | NA       | PCO                   |                                     |
|   |   |   | N1-QOS-RULE                 | O        | QOS-RULE              |                                     |
|   |   |   | N1-QOS-DESC                 | О        | QOS-DESC              |                                     |
|   |   |   | CAUSE                       | О        |                       |                                     |
|   |   |   | N1-ALWAYS-ON                | О        |                       |                                     |
|   |   |   | 5G-SM-CAP                   | О        |                       |                                     |
|   |   |   | N1-RSP-MAX-<br>SUPP-FILTERS | 0        |                       |                                     |
|   |   |   | RAT-TYPE                    | О        |                       |                                     |
|   |   |   | UP-CONTEXT-STATE            | О        |                       |                                     |
|   |   |   | HO-STATE                    | О        |                       |                                     |
|   |   |   | N1-BACKOFF-TIME             | NA       |                       |                                     |
|   |   |   | N1-PDU-SESS-ID              | О        |                       |                                     |

| n u  | ı  | N      | Name                       | Presence | Туре                  | Description                        |
|------|----|--------|----------------------------|----------|-----------------------|------------------------------------|
|      |    |        | N1-VGSM-RE-<br>ATTEMPT-IND | NA       |                       |                                    |
|      |    |        | N1-RE-ATTEMPT -IND         | NA       |                       |                                    |
|      |    |        | N1-SESS-AMBR               | О        |                       |                                    |
|      |    |        | N1-CONG-RE-<br>ATTEMPT-IND | О        |                       |                                    |
|      |    |        | N1-RSP-ALWAYS -ON          | NA       |                       |                                    |
|      |    |        | DATAFORWARDING             | О        |                       |                                    |
| E ID | EV | ENT-ID | VERSION                    | M        |                       | Event=N11N1N2 MessageTransfer Req  |
|      |    |        | FIELD-COUNT                | M        |                       |                                    |
|      |    |        | STATUS                     | M        |                       |                                    |
|      |    |        | STATUS-CODE                | О        |                       |                                    |
|      |    |        | PDU-SESSION-TYPE           | M        |                       |                                    |
|      |    |        | N1-REQ-MSG-TYPE            | О        |                       | PDU-SESSION- ESTB-ACCEPT           |
|      |    |        |                            |          | CONTENT               | PDU-SESSION- ESTB-REJECT           |
|      |    |        |                            |          |                       | PDU_SESSION_ RELEASE_ COMMAND      |
|      |    |        |                            |          |                       | PDU_SESSION_ MODIFICATION_ COMMAND |
|      |    |        | N2-REQ-MSG-TYPE            | O        | N1N2MSGREQ<br>CONTENT |                                    |
|      |    |        | N1-RSP-MSG-TYPE            |          | N1N2MSGREQ<br>CONTENT |                                    |
|      |    |        | N2-RSP-MSG-TYPE            |          | N1N2MSGREQ<br>CONTENT |                                    |
|      |    |        | N1-PCO                     | О        | PCO                   |                                    |
|      |    |        | N1-QOS-RULE                | О        | QOS-RULE              |                                    |
|      |    |        | N1-QOS-DESC                | О        | QOS-DESC              |                                    |
|      |    |        | CAUSE                      | О        |                       |                                    |
|      |    |        | N1-ALWAYS-ON               | О        |                       |                                    |
|      |    |        | N1-SESSION-AMBR            | 0        | SESS-AMBR             |                                    |
|      |    |        | N1-PAA                     | О        | PAA                   |                                    |
|      |    |        | N1-S-NSSAI                 | О        | NSSAI                 |                                    |
|      |    |        | N1-PDU-SESS-ID             |          |                       |                                    |
|      |    |        | N1-DNN/APN                 | О        |                       |                                    |
|      |    |        | N1-BACKOFF-TIME            | NA       |                       |                                    |

| m ı    | l  | N      | Name                                          | Presence | Туре              | Description                                                             |
|--------|----|--------|-----------------------------------------------|----------|-------------------|-------------------------------------------------------------------------|
|        |    |        | N1-REQ-SSC-<br>MODE-SELECTED                  | О        |                   |                                                                         |
|        |    |        | N1-REQ-PDU(PDN)-<br>SESSION-TYPE<br>-SELECTED | O        |                   |                                                                         |
|        |    |        | N1-SSC-MODE- ALLOWED                          | О        |                   |                                                                         |
|        |    |        | N1-CONG-RE-<br>ATTEMPT-IND                    | О        |                   |                                                                         |
|        |    |        | N1-RE-ATTEMPT -IND                            | NA       |                   |                                                                         |
|        |    |        | N1-RSP-AN-TYPE                                | NA       |                   |                                                                         |
| URE ID | EV | ENT-ID | VERSION                                       | М        |                   | Event=N16Pdu SessionHsmf UpdateReq<br>N16PduSessionHsmf UpdateReqClient |
|        |    |        | FIELD-COUNT                                   | M        |                   |                                                                         |
|        |    |        | STATUS                                        | M        |                   |                                                                         |
|        |    |        | STATUS-CODE                                   | О        |                   |                                                                         |
|        |    |        | IMEI/PEI                                      | О        |                   |                                                                         |
|        |    |        | REQUEST- INDICATION                           | M        | RequestIndication |                                                                         |
|        |    |        | VCNTUNNEL-INFO                                | О        | TUNNEL-INFO       |                                                                         |
|        |    |        | SERVING-PLMN                                  | О        |                   |                                                                         |
|        |    |        | AN-TYPE                                       | О        | AccessType        |                                                                         |
|        |    |        | RAT-TYPE                                      | О        |                   |                                                                         |
|        |    |        | HO-PREP- INDICATION                           | О        |                   |                                                                         |
|        |    |        | CAUSE                                         | О        |                   |                                                                         |
|        |    |        | VGMM-CAUSE                                    | О        |                   |                                                                         |
|        |    |        | NGAP-CAUSE                                    | О        | NGAP-CAUSE        |                                                                         |
|        |    |        | ALWAYS-ON                                     | О        |                   |                                                                         |
|        |    |        | EPS-IWK                                       | О        |                   |                                                                         |
|        |    |        | AN-TYPE-CAN-<br>BE-CHANGED                    | О        |                   |                                                                         |
|        |    |        | N1-PDU-SESS-ID                                | О        |                   |                                                                         |
|        |    |        | N1-PCO                                        | О        |                   |                                                                         |
|        |    |        | N1-RSP-MAX-<br>SUPP-FILTERS                   | О        |                   |                                                                         |
|        |    |        | N1-ALWAYS-ON                                  | О        |                   |                                                                         |

| 1 4 | ١  | N      | Name                | Presence | Туре                  | Description                                  |
|-----|----|--------|---------------------|----------|-----------------------|----------------------------------------------|
|     |    |        | N1-QOS-RULES        | О        |                       |                                              |
|     |    |        | N1-QOS-DESC         | О        |                       |                                              |
| ID  | ΕV | ENT-ID | VERSION             | M        |                       | Event= N16PduSession VsmfUpdateReq           |
|     |    |        |                     |          |                       | N16PduSessionVsmf UpdateReqClient            |
|     |    |        | FIELD-COUNT         | M        |                       |                                              |
|     |    |        | STATUS              | M        |                       |                                              |
|     |    |        | STATUS-CODE         | О        |                       |                                              |
|     |    |        | REQUEST- INDICATION | О        | N1N2MSGREQ<br>CONTENT |                                              |
|     |    |        | SESSION-AMBR        | О        | N1N2MSGREQ<br>CONTENT |                                              |
|     |    |        | ALWAYS-ON- GRANTED  | О        | RequestIndication     |                                              |
|     |    |        | CAUSE               | О        | SESS-AMBR             |                                              |
|     |    |        | N1SM-CAUSE          | О        |                       |                                              |
|     |    |        | BACKOFF-TIMER       | 0        |                       |                                              |
|     |    |        | N1-REQ-MSG-TYPE     | О        |                       | PDU_SESSION_ MODIFICATION _COMMAND           |
|     |    |        |                     |          |                       | PDU_SESSION_ MODIFICATION_<br>COMMAND_REJECT |
|     |    |        | N1-RSP-MSG-TYPE     | О        |                       | PDU_SESSION_ MODIFICATION _COMMANI           |
|     |    |        |                     |          |                       | PDU_SESSION_ MODIFICATION_<br>COMMAND_REJECT |
|     |    |        |                     |          |                       | PDU_SESSION_ MODIFICATION _REJECT            |
|     |    |        | N1-PCO              | О        |                       |                                              |
|     |    |        | N1-QOS-RULE         | О        |                       |                                              |
|     |    |        | N1-QOS-DESC         | О        |                       |                                              |
|     |    |        | N1-PDU-SESS-ID      | О        |                       |                                              |
|     |    |        | N1-ALWAYS-ON        | O        |                       |                                              |
|     |    |        | N1-SESSION-AMBR     | О        |                       |                                              |
| ID  | EV | ENT-ID | VERSION             | M        |                       | Event= N16Vsmf PduSession ReleaseReq         |
|     |    |        | FIELD-COUNT         | M        |                       |                                              |
|     |    |        | STATUS              | О        |                       |                                              |
|     |    |        | STATUS-CODE         | О        |                       |                                              |
|     |    |        | CAUSE               | О        |                       |                                              |

| m ı   | ı  | N           | Name               | Presence | Туре           | Description                          |
|-------|----|-------------|--------------------|----------|----------------|--------------------------------------|
|       |    |             | VGMM-CAUSE         | О        |                |                                      |
|       |    |             | NGAP-CAUSE         | О        |                |                                      |
| RE ID | E  | ENT-ID      | VERSION            | M        |                | Event=N16Pdu SessionNotify ReqClient |
|       |    |             |                    |          |                | N16PduSession NotifyReq              |
|       |    |             | FIELD-COUNT        | M        |                |                                      |
|       |    |             | STATUS             | M        |                |                                      |
|       |    |             | STATUS-CODE        | О        |                |                                      |
|       |    |             | RESOURCE-STATUS    | О        | Resourcestatus |                                      |
|       |    |             | CAUSE              | О        |                |                                      |
| RE ID | E  | ENT-ID      | VERSION            | M        |                | Event=S5S8Delete BearerReq           |
|       |    |             | FIELD-COUNT        | M        |                |                                      |
|       |    |             | STATUS             | M        |                |                                      |
|       |    |             | STATUS-CODE        | 0        |                |                                      |
|       |    |             | LBI-REQUESTED      | О        |                |                                      |
|       |    |             | EBIS               | О        |                |                                      |
|       |    |             | FAILED-BEARER -CTX | О        | BEARER-CTX     |                                      |
|       |    |             | CAUSE-REQUESTED    | О        |                |                                      |
|       |    |             | PCO                | О        |                |                                      |
|       |    |             | CAUSE-RESPONDED    | О        |                |                                      |
|       |    |             | LBI-RESPONDED      | О        |                |                                      |
|       |    |             | UE-LOCAL-IP        | О        |                |                                      |
|       |    |             | UE-UDP-PORT        | О        |                |                                      |
|       |    |             | BEARER-CTX         | О        |                |                                      |
| RE ID | EV | ENT-ID=1000 | VERSION            | M        |                | Event= META-DATA                     |
|       |    |             | FIELD-COUNT        | M        |                |                                      |
|       |    |             | SUPI               | M        |                |                                      |
|       |    |             | IMEI/PEI           | M        |                |                                      |
|       |    |             | IMSI               | M        |                |                                      |
|       |    |             | MSISDN             | M        |                |                                      |
|       |    |             | GPSI               |          |                |                                      |
|       |    |             | SERVING-PLMN       | M        |                |                                      |
|       |    |             | UE-LOCATION        | M        |                |                                      |

| n u | I | N | Name               | Presence | Туре | Description |
|-----|---|---|--------------------|----------|------|-------------|
|     |   |   | START-TIME         | M        |      |             |
|     |   |   | END-TIME           | M        |      |             |
|     |   |   | TRIGGER-NF         | M        |      |             |
|     |   |   | TRIGGER-EVENT      | M        |      |             |
|     |   |   | SGW-ID             | О        |      |             |
|     |   |   | STATUS             | M        |      |             |
|     |   |   | USERPLANE -STATUS  | M        |      |             |
|     |   |   | DISCONNECT -REASON | О        |      |             |
|     |   |   | STATUS             | M        |      |             |
|     |   |   | UPDATE-TIME        | _        |      |             |

## **Table 66: Dedicated Bearer Events**

| Attribute      |          | Name                     | Presence | Туре       | Description                  |
|----------------|----------|--------------------------|----------|------------|------------------------------|
| TXN EDR fields |          |                          | M        |            |                              |
| PROCEDURE ID   | EVENT-ID | VERSION                  | M        |            | Event=N7SmPolicy UpdateNotif |
|                |          |                          |          |            | N7SmPolicy UpdateReq         |
|                |          |                          |          |            | N4Session ModificationReq    |
|                |          |                          |          |            | N10UpdateNotify Req          |
|                |          | FIELD-COUNT              | M        |            |                              |
|                |          | STATUS                   | M        |            |                              |
|                |          | STATUS-CODE              | О        |            |                              |
|                |          | PDU-SESSION -TYPE        | О        |            |                              |
|                |          | CAUSE                    | 0        |            |                              |
| PROCEDURE ID   | EVENT-ID | VERSION                  | M        |            | Event=S5S8Delete BearerCmd   |
|                |          | FIELD-COUNT              | M        |            |                              |
|                |          | STATUS                   | M        |            |                              |
|                |          | STATUS-CODE              | 0        |            |                              |
|                |          | BEARER-CTX-<br>REQUESTED | О        | BEARER-CTX |                              |
|                |          | CAUSE                    | 0        |            |                              |
|                |          | BEARER-CTX-<br>RESPONDED | О        | BEARER-CTX |                              |
|                |          | RECOVERY                 | О        |            |                              |

| Attribute    |          | Name              | Presence | Туре       | Description                |
|--------------|----------|-------------------|----------|------------|----------------------------|
| PROCEDURE ID | EVENT-ID | VERSION           | M        |            | Event= S5S8Bearer Resource |
|              |          | FIELD-COUNT       | M        |            |                            |
|              |          | STATUS            | M        |            |                            |
|              |          | STATUS-CODE       | О        |            |                            |
|              |          | LBI-REQUESTED     | 0        |            |                            |
|              |          | RAT-TYPE          | 0        |            |                            |
|              |          | SERVING-PLMN      | 0        |            |                            |
|              |          | EBI               | 0        |            |                            |
| PROCEDURE ID | EVENT-ID | VERSION           | M        |            | Event=S5S8Modify BearerC   |
|              |          | FIELD-COUNT       | M        |            |                            |
|              |          | STATUS            | M        |            |                            |
|              |          | STATUS-CODE       | О        |            |                            |
|              |          | APN-AMBR          | О        |            |                            |
|              |          | BEARER-CTX        | О        | BEARER-CTX |                            |
|              |          | CAUSE             | О        |            |                            |
|              |          | RECOVERY          | О        |            |                            |
| PROCEDURE ID | EVENT-ID | VERSION           | M        |            | Event=S5S8Update BearerR   |
|              |          | FIELD-COUNT       | M        |            |                            |
|              |          | STATUS            | M        |            |                            |
|              |          | STATUS-CODE       | О        |            |                            |
|              |          | AMBR              | О        |            |                            |
|              |          | BEARER-CTX        | О        | BEARER-CTX |                            |
|              |          | CAUSE             | О        |            |                            |
|              |          | RECOVERY          | О        |            |                            |
| PROCEDURE ID | EVENT-ID | VERSION           | M        |            | Event=S5S8Create BearerRe  |
|              |          | FIELD-COUNT       | M        |            |                            |
|              |          | STATUS            | M        |            |                            |
|              |          | STATUS-CODE       | О        |            |                            |
|              |          | LINKED-BEARER -ID | О        |            |                            |
|              |          | PCO               | О        |            |                            |
|              |          | BEARER-CTX        | 0        | BEARER-CTX |                            |
| -<br>        |          | CAUSE             | О        |            |                            |

| Attribute    |          | Name               | Presence | Туре       | Description                |
|--------------|----------|--------------------|----------|------------|----------------------------|
| PROCEDURE ID | EVENT-ID | VERSION            | M        |            | Event=S5S8Delete BearerReq |
|              |          | FIELD-COUNT        | M        |            |                            |
|              |          | STATUS             | M        |            |                            |
|              |          | STATUS-CODE        | О        |            |                            |
|              |          | LBI-REQUESTED      | О        |            |                            |
|              |          | EBIS               | О        |            |                            |
|              |          | FAILED-BEARER -CTX | О        | BEARER-CTX |                            |
|              |          | CAUSE- REQUESTED   | О        |            |                            |
|              |          | PCO                | О        |            |                            |
|              |          | CAUSE- RESPONDED   | О        |            |                            |
|              |          | LBI-RESPONDED      | О        |            |                            |
|              |          | UE-LOCAL-IP        | О        |            |                            |
|              |          | UE-UDP-PORT        | О        |            |                            |
|              |          | BEARER-CTX         | О        |            |                            |
| PROCEDURE ID | EVENT-ID | VERSION            | M        |            | Event=Metadata             |
|              |          | FIELD-COUNT        | M        |            |                            |
|              |          | STATUS             | M        |            |                            |
|              |          | STATUS-CODE        | О        |            |                            |
|              |          | SUPI               | M        |            |                            |
|              |          | IMEI/PEI           | О        |            |                            |
|              |          | IMSI               | M        |            |                            |
|              |          | MSISDN             | О        |            |                            |
|              |          | GPSI               | О        |            |                            |
|              |          | SERVING-PLMN       | О        |            |                            |
|              |          | UE-LOCATION        | О        |            |                            |
|              |          | START-TIME         | О        |            |                            |
|              |          | END-TIME           | О        |            |                            |
|              |          | TRIGGER-NF         | О        |            |                            |
|              |          | TRIGGER-EVENT      | О        |            |                            |
|              |          | SGW-ID             | О        |            |                            |
|              |          | STATUS             | О        |            |                            |

| Attribute | Name                              | Presence | Туре | Description |
|-----------|-----------------------------------|----------|------|-------------|
|           | SUBSCRIBED-SESS<br>-AMBR-UPLINK   | О        |      |             |
|           | SUBSCRIBED-SESS<br>-AMBR-DOWNLINK | О        |      |             |
|           | LOCAL-CFTEID -TEID                | О        |      |             |
|           | LOCAL-CFTEID -IP                  | О        |      |             |
|           | REMOTE-CFTEID<br>-TEID            | О        |      |             |
|           | REMOTE-CFTEID -IP                 | О        |      |             |

## Table 67: Handover Events

| Attribute      |          | Name                      | Presence | Туре | Description                |
|----------------|----------|---------------------------|----------|------|----------------------------|
| TXN EDR fields |          |                           | M        |      |                            |
| PROCEDURE-ID   | EVENT-ID | VERSION                   | M        |      | N4Session ModificationReq  |
| !              |          |                           |          |      | N40ChargingData ReleaseRe  |
| '              |          |                           |          |      | N40ChargingData UpdateRe   |
| '              |          |                           |          |      | N40ChargingData CreateReq  |
| '              |          |                           |          |      | RadiusAcctReq              |
| '              |          |                           |          |      | N4GtpuRouter Advertisemen  |
| '              |          |                           |          |      | N7SmPolicy UpdateReq       |
| '              |          |                           |          |      | N7SmPolicyUpdate NotifyRe  |
| !              |          |                           |          |      | N11SmContext RetrieveReq   |
| '              |          |                           |          |      | S5S8Delete SessReq         |
| '              |          |                           |          |      | N11EbiAssignment Req       |
| '              |          |                           |          |      | N11SmContextStatus NotifyF |
| 1              |          | FIELD-COUNT               | M        |      |                            |
| 1              |          | STATUS                    | M        |      |                            |
| 1              |          | STATUS-CODE               | О        |      |                            |
|                |          | PDU(PDN)-SESSION<br>-TYPE | M        |      |                            |
| 1              |          | CAUSE                     | О        |      |                            |
| PROCEDURE ID   | EVENT-ID | VERSION                   | M        |      | Event=N11SmContext Updat   |
| 1              |          | FIELD-COUNT               | M        |      |                            |
| '              |          | STATUS                    | M        |      |                            |

| Attribute | Name                      | Presence | Туре                  | Description                      |
|-----------|---------------------------|----------|-----------------------|----------------------------------|
|           | STATUS-CODE               | 0        |                       |                                  |
|           | SUPI                      | M        |                       |                                  |
|           | IMEI/PEI                  | M        |                       |                                  |
|           | IMSI                      | M        |                       |                                  |
|           | MSISDN                    | M        |                       |                                  |
|           | PDU(PDN)-SESSION<br>-TYPE | О        |                       |                                  |
|           | N1-REQ-MSG-TYPE           | О        | N1N2MSGREQ            | pdu_session_ modification_reques |
|           |                           |          | CONTENT               | pdu_sess_ modification _comman   |
|           |                           |          |                       | pdu_session_ release_req         |
|           |                           |          |                       | pdu_session_release_command      |
|           |                           |          |                       | pdu_session_release_complete     |
|           |                           |          |                       | pdu_session_ modification_reject |
|           |                           |          |                       | pdu_session_ modification _comp  |
|           |                           |          |                       | pdu_session_release_reject       |
|           | N2-REQ-MSG-TYPE           | О        | N1N2MSGREQ<br>CONTENT |                                  |
|           | N1-RSP-MSG-TYPE           | О        | N1N2MSGRSP            | pdu_session_ modification_reques |
|           |                           |          | CONTENT               | pdu_sess_modification_command    |
|           |                           |          |                       | pdu_session_release_req          |
|           |                           |          |                       | pdu_session_release_command      |
|           |                           |          |                       | pdu_session_release_complete     |
|           |                           |          |                       | pdu_session_modification_reject  |
|           |                           |          |                       | pdu_session_ modification _comp  |
|           |                           |          |                       | pdu_session_release_reject       |
|           | N2-RSP-MSG-TYPE           | О        | N1N2MSGRSP<br>CONTENT |                                  |
|           | N1-PCO                    | NA       | PCO                   |                                  |
|           | N1-QOS-RULE               | О        | QOS-RULE              |                                  |
|           | N1-QOS-DESC               | О        | QOS-DESC              |                                  |
|           | CAUSE                     | О        |                       |                                  |
|           | N1-ALWAYS-ON              | О        |                       |                                  |
|           | 5G-SM-CAP                 | О        |                       |                                  |

| Attribute      |          | Name                        | Presence | Туре                  | Description                     |
|----------------|----------|-----------------------------|----------|-----------------------|---------------------------------|
|                |          | N1-RSP-MAX-<br>SUPP-FILTERS | О        |                       |                                 |
|                |          | RAT-TYPE                    | О        |                       |                                 |
|                |          | UP-CONTEXT -STATE           | О        |                       |                                 |
|                |          | HO-STATE                    | О        | Hostate               |                                 |
|                |          | N1-BACKOFF-TIME             | NA       |                       |                                 |
|                |          | N1-PDU-SESS-ID              | О        |                       |                                 |
|                |          | N1-VGSM-RE-<br>ATTEMPT-IND  | NA       |                       |                                 |
| -              |          | N1-RE-ATTEMPT -IND          | NA       |                       |                                 |
|                |          | N1-SESS-AMBR                | О        |                       |                                 |
|                |          | N1-CONG-RE-ATTEMPT<br>-IND  | О        |                       |                                 |
|                |          | N1-RSP-ALWAYS-ON            | NA       |                       |                                 |
|                |          | DATAFORWARDING              | О        |                       |                                 |
| PROCEDURE ID   | EVENT-ID | VERSION                     | M        |                       | Event=N11N1N2 MessageTra        |
|                |          | FIELD-COUNT                 | M        |                       |                                 |
|                |          | STATUS                      | M        |                       |                                 |
|                |          | STATUS-CODE                 | О        |                       |                                 |
|                |          | PDU-SESSION-TYPE            | M        |                       |                                 |
|                |          | N1-REQ-MSG-TYPE             | О        | N1N2MSGREQ            | PDU-SESSION- ESTB-ACCE          |
| İ              |          | ,                           |          | CONTENT               | PDU-SESSION- ESTB-REJEC         |
| <b>.</b><br> - |          | ,                           |          |                       | PDU_SESSION_ RELEASE_           |
| 1              |          | !                           |          |                       | PDU_SESSION_ MODIFICA' _COMMAND |
|                |          | N2-REQ-MSG-TYPE             | 0        | N1N2MSGREQ<br>CONTENT |                                 |
|                |          | N1-RSP-MSG-TYPE             | О        | N1N2MSGREQ<br>CONTENT |                                 |
|                |          | N2-RSP-MSG-TYPE             | О        | N1N2MSGREQ<br>CONTENT |                                 |
|                |          | N1-PCO                      | О        | PCO                   |                                 |
| <u> </u>       |          | N1-QOS-RULE                 | О        | QOS-RULE              |                                 |
|                |          | N1-QOS-DESC                 | О        | QOS-DESC              |                                 |

| Attribute        | Name                                          | Presence | Туре      | Description              |
|------------------|-----------------------------------------------|----------|-----------|--------------------------|
|                  | CAUSE                                         | О        |           |                          |
|                  | N1-ALWAYS-ON                                  | О        |           |                          |
|                  | N1-SESSION-AMBR                               | О        | SESS-AMBR |                          |
|                  | N1-PAA                                        | О        | PAA       |                          |
|                  | N1-S-NSSAI                                    | О        | NSSAI     |                          |
|                  | N1-PDU-SESS-ID                                | О        |           |                          |
|                  | N1-DNN/APN                                    | О        |           |                          |
|                  | N1-BACKOFF-TIME                               | NA       |           |                          |
|                  | N1-REQ-SSC-MODE<br>-SELECTED                  | О        |           |                          |
|                  | N1-REQ-PDU(PDN)<br>-SESSION-TYPE<br>-SELECTED | 0        |           |                          |
|                  | N1-SSC-MODE<br>-ALLOWED                       | О        |           |                          |
|                  | N1-CONG-RE-<br>ATTEMPT-IND                    | О        |           |                          |
|                  | N1-RE-ATTEMPT -IND                            | NA       |           |                          |
|                  | N1-RSP-AN-TYPE                                | NA       |           |                          |
| PROCEDURE ID EVE | NT-ID VERSION                                 | M        |           | Event=S5S8Create SessReq |
|                  | FIELD-COUNT                                   | M        |           |                          |
|                  | SUPI                                          | M        |           |                          |
|                  | IMEI/PEI                                      | M        |           |                          |
|                  | IMSI                                          | M        |           |                          |
|                  | MSISDN                                        | M        |           |                          |
|                  | GPSI                                          | M        |           |                          |
|                  | STATUS                                        | M        |           |                          |
|                  | STATUS-CODE                                   | О        |           |                          |
|                  | PCO                                           | О        | PCO       |                          |
|                  | PDU-SESSION-TYPE                              | О        |           |                          |
|                  | SSC-MODE                                      | О        |           |                          |
|                  | DNN/APN                                       | О        |           |                          |
|                  | QOS-RULE                                      | О        | QOS-RULE  |                          |
|                  | QOS-DESC                                      | О        | QOS-DESC  |                          |

| Attribute    |          | Name               | Presence | Туре       | Description               |
|--------------|----------|--------------------|----------|------------|---------------------------|
|              |          | SESSION-AMBR       | О        | SESS-AMBR  |                           |
|              |          | CAUSE              | О        |            |                           |
|              |          | PAA                | О        | PAA        |                           |
|              |          | S-NSSAI            | 0        | NSSAI      |                           |
|              |          | RAT-TYPE           | M        |            |                           |
|              |          | HO-INDICATION      | О        |            |                           |
| PROCEDURE ID | EVENT-ID | VERSION            | M        |            | Event=S5S8Update BearerR  |
|              |          | FIELD-COUNT        | M        |            |                           |
|              |          | STATUS             | M        |            |                           |
|              |          | STATUS-CODE        | О        |            |                           |
|              |          | AMBR               | О        |            |                           |
|              |          | BEARER-CTX         | О        | BEARER-CTX |                           |
|              |          | CAUSE              | О        |            |                           |
|              |          | RECOVERY           | О        |            |                           |
| PROCEDURE ID | EVENT-ID | VERSION            | M        |            | Event=S5S8Create BearerRe |
|              |          | FIELD-COUNT        | M        |            |                           |
|              |          | STATUS             | M        |            |                           |
|              |          | STATUS-CODE        | 0        |            |                           |
|              |          | LINKED-BEARER -ID  | О        |            |                           |
|              |          | PCO                | О        |            |                           |
|              |          | BEARER-CTX         | О        | BEARER-CTX |                           |
|              |          | CAUSE              | О        |            |                           |
| PROCEDURE ID | EVENT-ID | VERSION            | M        |            | Event=S5S8Delete BearerRe |
|              |          | FIELD-COUNT        | M        |            |                           |
|              |          | STATUS             | M        |            |                           |
|              |          | STATUS-CODE        | О        |            |                           |
|              |          | LBI-REQUESTED      | О        |            |                           |
|              |          | EBIS               | О        |            |                           |
|              |          | FAILED-BEARER -CTX | О        | BEARER-CTX |                           |
|              |          | CAUSE-REQUESTED    | О        |            |                           |
|              |          | PCO                | О        |            |                           |
|              |          | CAUSE-RESPONDED    | О        |            |                           |

| Attribute    |          | Name                     | Presence | Туре       | Description                |
|--------------|----------|--------------------------|----------|------------|----------------------------|
|              |          | LBI-RESPONDED            | О        |            |                            |
|              |          | UE-LOCAL-IP              | О        |            |                            |
|              |          | UE-UDP-PORT              | О        |            |                            |
|              |          | BEARER-CTX               | О        |            |                            |
| PROCEDURE ID | EVENT-ID | VERSION                  | M        |            | Event=S5S8Delete BearerCmd |
|              |          | FIELD-COUNT              | M        |            |                            |
|              |          | STATUS                   | M        |            |                            |
|              |          | STATUS-CODE              | 0        |            |                            |
|              |          | BEARER-CTX-<br>REQUESTED | О        | BEARER-CTX |                            |
|              |          | CAUSE                    | О        |            |                            |
|              |          | BEARER-CTX-<br>RESPONDED | О        | BEARER-CTX |                            |
|              |          | RECOVERY                 | О        |            |                            |
| PROCEDURE ID | EVENT-ID | VERSION                  | M        |            | Event=S5S8Modify BearerReq |
|              |          | FIELD-COUNT              | M        |            |                            |
|              |          | STATUS                   | M        |            |                            |
|              |          | STATUS-CODE              | 0        |            |                            |
|              |          | MEI                      | О        |            |                            |
|              |          | SERVING-PLMN             | О        |            |                            |
|              |          | RAT-TYPE                 | О        |            |                            |
|              |          | FQ_TEID                  | О        |            |                            |
|              |          | AMBR- REQUESTED          | О        |            |                            |
|              |          | MME-S4SGSN-ID            | О        |            |                            |
|              |          | M-MBR                    | О        |            |                            |
|              |          | UE-LOCAL-ADDR            | О        |            |                            |
|              |          | HENB-LOCAL -ADDR         | О        |            |                            |
|              |          | UE-UDP-PORT              | О        |            |                            |
|              |          | CAUSE                    | О        |            |                            |
|              |          | RECOVERY                 | О        |            |                            |
|              |          | LINKED-EBI               | О        |            |                            |
|              |          | MSISDN                   | О        |            |                            |

| Attribute    |          | Name                        | Presence | Туре              | Description                                 |
|--------------|----------|-----------------------------|----------|-------------------|---------------------------------------------|
|              |          | AMBR-RESP                   | О        |                   |                                             |
|              |          | APN-RESTRICT                | О        |                   |                                             |
|              |          | BEARER-CTX-<br>RESPONDED    | О        |                   |                                             |
| PROCEDURE ID | EVENT-ID | VERSION                     | M        |                   | Event=N16Pdu SessionHsmf                    |
|              |          |                             |          |                   | N16PduSession HsmfUpdate                    |
|              |          | FIELD-COUNT                 | M        |                   |                                             |
|              |          | STATUS                      | M        |                   |                                             |
|              |          | STATUS-CODE                 | О        |                   |                                             |
|              |          | IMEI/PEI                    | О        |                   |                                             |
|              |          | REQUEST-<br>INDICATION      | M        | RequestIndication |                                             |
|              |          | VCNTUNNEL-INFO              | О        | TUNNEL-INFO       |                                             |
|              |          | SERVING-PLMN                | О        |                   |                                             |
|              |          | AN-TYPE                     | О        | AccessType        |                                             |
|              |          | RAT-TYPE                    | О        |                   |                                             |
|              |          | HO-PREP-<br>INDICATION      | О        |                   |                                             |
|              |          | CAUSE                       | О        |                   |                                             |
|              |          | VGMM-CAUSE                  | О        |                   |                                             |
|              |          | NGAP-CAUSE                  | О        | NGAP-CAUSE        |                                             |
|              |          | ALWAYS-ON                   | О        |                   |                                             |
| -            |          | EPS-IWK                     | О        |                   |                                             |
|              |          | AN-TYPE-CAN-<br>BE-CHANGED  | О        |                   |                                             |
| i            |          | UE-LOCATION                 | О        | UE-LOCATION       |                                             |
|              |          | N1-REQ-MSG-TYPE             | О        |                   | PDU_SESSION_MODIFICAT PDU_SESSION_ RELEASE_ |
|              |          | N1-RSP-MSG-TYPE             | О        |                   |                                             |
|              |          | N1-PDU-SESS-ID              | 0        |                   |                                             |
|              |          | N1-PCO                      | 0        |                   |                                             |
|              |          | N1-RSP-MAX-<br>SUPP-FILTERS | 0        |                   |                                             |
| <u> </u>     |          | N1-REQ-ALWAYS-ON            | О        |                   |                                             |

| Attribute    |          | Name                            | Presence | Туре           | Description                  |
|--------------|----------|---------------------------------|----------|----------------|------------------------------|
|              |          | N1-QOS-RULES                    | О        |                |                              |
|              |          | N1-QOS-DESC                     | О        |                |                              |
| PROCEDURE ID | EVENT-ID | VERSION                         | M        |                | Event=N16Pdu SessionCreateRe |
|              |          |                                 |          |                | N16VsmfPdu SessionCreateReq  |
|              |          | FIELD-COUNT                     | M        |                |                              |
|              |          | SUPI                            | О        |                |                              |
|              |          | IMEI/PEI                        | О        |                |                              |
|              |          | GPSI                            | О        |                |                              |
|              |          | GUAMI                           | О        | GUAMI          |                              |
|              |          | REQUEST-TYPE                    | M        | RequestType    |                              |
|              |          | STATUS                          | M        |                |                              |
|              |          | STATUS-CODE                     | О        |                |                              |
|              |          | PDU/PDN-SESSION<br>-TYPE        | O        | PduSessionType |                              |
|              |          | DNN/APN                         | M        |                |                              |
|              |          | RAT-TYPE                        | О        |                |                              |
|              |          | S-NSSAI                         | О        | NSSAI          |                              |
|              |          | SERVING-PLMN                    | M        | PLMN-ID        |                              |
|              |          | VSMF-ID                         | M        |                |                              |
|              |          | VCNTUNNEL-INFO                  | M        | TUNNEL-INFO    |                              |
|              |          | HO-PREP-<br>INDICATION          | О        |                |                              |
|              |          | PGW-S8-CFTEID                   | О        |                |                              |
|              |          | ALWAYS-ON-<br>REQUESTED         | О        |                |                              |
|              |          | UE-LOCATION                     | О        | UE-LOCATION    |                              |
|              |          | ROAMING-CHRG-<br>PROF-REQUESTED | О        | CHARGING-PROF  |                              |
|              |          | ALWAYS-ON-<br>GRANTED           | О        |                |                              |
|              |          | SSC-MODE                        | О        |                |                              |
|              |          | HCNTUNNEL-INFO                  | M        | TUNNEL-INFO    |                              |
|              |          | SESSION-AMBR                    | О        | SESS-AMBR      |                              |
|              |          | UE-IPV4-ADDRESS                 | О        |                |                              |

| Attribute | Name                                          | Presence | Туре           | Description            |
|-----------|-----------------------------------------------|----------|----------------|------------------------|
|           | UE-IPV6-PREFIX                                | О        |                |                        |
|           | QOS-FLOWS-<br>SETUP-LIST                      | O        | QFS            |                        |
|           | ROAMING-CHRG-<br>PROF-SELECTED                | О        | CHARGING- PROF |                        |
|           | CAUSE                                         | О        |                |                        |
|           | N1SM-CAUSE                                    | О        |                |                        |
|           | UE-IPV6-<br>INTERFACE-ID                      | О        |                |                        |
|           | N1-REQ-MSG-TYPE                               | О        |                | PDU_SESSION_ ESTABLISH |
|           | N2-REQ-MSG-TYPE                               | О        |                |                        |
|           | N1-RSP-MSG-TYPE                               | О        |                | PDU_SESSION_ESTABLISHN |
|           | N2-RSP-MSG-TYPE                               | О        |                |                        |
|           | N1-PDU-SESS-ID                                | О        |                |                        |
|           | N1-REQ-PDU(PDN)<br>-SESSION-TYPE              | О        |                |                        |
|           | N1-REQ-SSC-MODE                               | О        |                |                        |
|           | N1-PCO                                        | О        |                |                        |
|           | N1-REQ-MAX-<br>SUPP-FILTERS                   | О        |                |                        |
|           | N1-ALWAYS-ON                                  | О        |                |                        |
|           | N1-REQ-PDU(PDN)-<br>SESSION-TYPE<br>-SELECTED | О        |                |                        |
|           | N1-REQ-SSC-MODE<br>-SELECTED                  | О        |                |                        |
|           | N1-QOS-RULES                                  | О        |                |                        |
|           | N1-QOS-DESC                                   | О        |                |                        |
|           | N1-SESS-AMBR                                  | О        |                |                        |
|           | N1-REQ-ALWAYS -ON                             | О        |                |                        |
|           | N1-REQ-SSC-MODE<br>-ALLOWED                   | О        |                |                        |
|           | N1-CONG-RE-<br>ATTEMPT-IND                    | O        |                |                        |
|           | N1-RSP-RE-<br>ATTEMPT-IND                     | О        |                |                        |

| Attribute    |          | Name                             | Presence | Туре                  | Description                 |
|--------------|----------|----------------------------------|----------|-----------------------|-----------------------------|
|              |          | N1-DNN/APN                       | О        |                       |                             |
| PROCEDURE ID | EVENT-ID | VERSION                          | M        |                       | Event=N11SmContext CreateRe |
|              |          | FIELD-COUNT                      | M        |                       |                             |
|              |          | SUPI                             | M        |                       |                             |
|              |          | IMEI/PEI                         | M        |                       |                             |
|              |          | IMSI                             | M        |                       |                             |
|              |          | MSISDN                           | M        |                       |                             |
|              |          | GPSI                             | M        |                       |                             |
|              |          | STATUS                           | M        |                       |                             |
|              |          | STATUS-CODE                      | О        |                       |                             |
|              |          | N1-REQ-PDU(PDN)<br>-SESSION-TYPE | О        | PduSessionType        |                             |
|              |          | N1-REQ-SSC-MODE                  | О        |                       |                             |
|              |          | CAUSE                            | О        |                       |                             |
|              |          | N1-PCO                           | О        | PCO                   |                             |
|              |          | N1-REQ-MSG-TYPE                  | О        | N1N2MSGREQ<br>CONTENT | PDU-SESSION -ESTB-REQUES    |
|              |          | N2-REQ-MSG-TYPE                  | О        | N1N2MSGREQ<br>CONTENT |                             |
|              |          | N1-RSP-MSG-TYPE                  | О        | N1N2MSGRSP<br>CONTENT |                             |
|              |          | N2-RSP-MSG-TYPE                  | О        | N1N2MSGRSP<br>CONTENT |                             |
|              |          | N1-REQ-MAX-<br>SUPP-FILTERS      | О        |                       |                             |
|              |          | N1-ALWAYS-ON                     | О        |                       |                             |
|              |          | RAT-TYPE                         | M        |                       |                             |
|              |          | S-NSSAI- REQUESTED               | О        | NSSAI                 |                             |
|              |          | GUAMI                            | О        |                       |                             |
|              |          | REQUEST-TYPE                     | О        |                       |                             |
|              |          | AN-TYPE                          | О        |                       |                             |
|              |          | OLD-PDU-SESS-ID                  | О        |                       |                             |
|              |          | N1-DNN/APN                       | О        |                       |                             |
|              |          | SERVING-NFID                     | О        |                       |                             |

| Attribute    |          | Name                   | Presence | Туре  | Description    |
|--------------|----------|------------------------|----------|-------|----------------|
|              |          | SERVING-PLMN           | О        |       |                |
|              |          | UNAUTH-SUPI            | О        |       |                |
|              |          | S-NSSAI- ASSIGNED      | О        | NSSAI |                |
|              |          | UP-CONTEXT -STATE      | О        |       |                |
|              |          | N1-PDU-SESS -ID        | О        |       |                |
|              |          | INDIRECTFWDFLAG        | О        |       |                |
|              |          | DIRECTFWDFLAG          | О        |       |                |
|              |          | HO-STATE               | О        |       |                |
| PROCEDURE ID | EVENT-ID | VERSION                | M        |       | Event=Metadata |
|              |          | FIELD-COUNT            | M        |       |                |
|              |          | SUPI                   | M        |       |                |
|              |          | IMEI/PEI               | О        |       |                |
|              |          | IMSI                   | M        |       |                |
|              |          | MSISDN                 | О        |       |                |
|              |          | GPSI                   | О        |       |                |
|              |          | SERVING-PLMN           | О        |       |                |
|              |          | UE-LOCATION            | О        |       |                |
|              |          | START-TIME             | О        |       |                |
|              |          | END-TIME               | О        |       |                |
|              |          | TRIGGER-NF             | О        |       |                |
|              |          | TRIGGER-EVENT          | О        |       |                |
|              |          | SGW-ID                 | О        |       |                |
|              |          | STATUS                 | О        |       |                |
|              |          | RAT-TYPE               | О        |       |                |
|              |          | UE-TIMEZONE            | О        |       |                |
|              |          | SESS-AMBR- UPLINK      | О        |       |                |
|              |          | SESS-AMBR-<br>DOWNLINK | О        |       |                |
|              |          | LINKED-EBI             | О        |       |                |
|              |          | USERPLANE- STATUS      | О        |       |                |
|              |          | LOCAL-CFTEID -TEID     | О        |       |                |
|              |          | LOCAL-CFTEID -IP       | О        |       |                |

| Attribute | Name                   | Presence | Туре | Description |
|-----------|------------------------|----------|------|-------------|
|           | REMOTE-CFTEID<br>-TEID | О        |      |             |
|           | REMOTE-CFTEID -IP      | О        |      |             |
|           | DISCONNECT<br>-REASON  | О        |      |             |

#### NOTES:

- subscribed-sess-ambr-uplink and subscribed-sess-ambr-downlink: These fields are captured in the metadata event for some of the procedures. The values for these fields are printed as saved in pducontext. Bitrates in the metadata event are without any unit such as bps, kbps, or mbps. The default bitrate is read as bits per second (bps).
- Status: In event METADATA (id = 1000), this field indicates the status of the procedure. For other events, it indicates the type of received response message or intended outgoing response type. The status can be one of the following:
  - Success
  - · Failed
  - PartialFailure
  - NoRspValidation: This status is used in case the request is sent in **ASYNC** (**fire and forget**) mode and the response is neither expected nor processed in SMF.
- Status-code: This field indicates HTTP status-code of the response message. This field should be empty for outgoing response messages as smf-service is unaware of the actual status-code filled by rest-ep. In such cases, the status field indicates the response type that SMF intended to send, such as success or failure response.
- Userplane-status is of type number. The number can be one of the following:
  - UpStateNone = 0
  - UpStateEstablishing = 1 // UPF Session is being established or setup
  - UpStateActivating = 2 // UPF Session is being modified to Activate Access Tunnel
  - UpStateActivated = 3 // UPF Session Active for Access & Core Tunnel
  - UpStateDeactivating = 4 // UPF Session is being modified to Deactivate Access Tunnel
  - UpStateDeactivated = 5 // UPF Session Deactivated for Access, valid Core Tunnel Only
  - UpStateModifying = 6 // UPF Session is being modified for QoS or flow parameters
  - UpStateDeleting = 7 // UPF Session is being Released
  - UpStateDeleted = 8 // UPF Session is Released
- PduSessionType is of type number. The number can be one of the following:
  - UnknownSessionType or Invalid = 0

- Ipv4PduSession = 1
- Ipv6PduSession = 2
- Ipv4V6PduSession = 3
- Unstrutured = 4
- Ethernet = 5
- FutureUsePduSessionType = 7
- SSC mode is of type number. The number can be one of the following:
  - UnknownSscMode = 0
  - SscMode1 = 1
  - SscMode2 = 2
  - SscMode3 = 3
  - DupSscMode1 = 4
  - DupSscMode2 = 5
  - DupSscMode3 = 6
  - FutureUseSscMode = 7
- Eps Iwk (Type: Number)
  - EpsInterworkingIndication\_DummyEnum = 0
  - EpsInterworkingIndication\_NONE = 1
  - EpsInterworkingIndication\_WITH\_N26 = 2
  - EpsInterworkingIndication\_WITHOUT\_N26 = 3
- Roaming status (Type: Number)
  - ROAMING\_STATUS\_NONE = 0
  - ROAMING\_STATUS\_HOMER =1 //HOMER
  - ROAMING\_STATUS\_VISITOR\_LBO =2 //LBO
  - ROAMING\_STATUS\_VISITOR\_HR = 3 //IN-HR
  - ROAMING STATUS ROMER = 4 //OUT-HR
- PreemptionCapability (type: Number)

### 5G:

- 0: "PreemptionCapability DummyEnum"
- 1: "NOT PREEMPT"
- 2: "MAY\_PREEMPT"

#### 4G and Wi-Fi:

- 0: Disabled
- 1: Enabled
- PreemptionVulnerability (type: Number)

### 5G:

- 0: "PreemptionVulnerability\_DummyEnum"
- 1: "NOT\_PREEMPTABLE"
- 2: "PREEMPTABLE"

### 4G and Wi-Fi:

- 0: Disabled
- 1: Enabled
- Disconnect-Reason (type: String)

Disconnect-Reason contains a self-explanatory string. If it holds a number, then the string interpretation is as follows:

- PduRelReason Error = 1
- PduRelReason\_SessIdleTimeout = 2
- PduRelReason SessCpIdleTimeout = 3
- PduRelReason SessAbsoluteTimeout = 4
- RequestType (type: Number)
  - RequestType\_DummyEnum = 0
  - INITIAL REQUEST = 1
  - EXISTING\_PDU\_SESSION = 2
  - INITIAL EMERGENCY REQUEST = 3
  - EXISTING\_EMERGENCY\_PDU\_SESSION = 4
- RequestIndication (type: Number)
  - RequestIndication\_DummyEnum = 0
  - UE REQ PDU SES MOD = 1
  - UE\_REQ\_PDU\_SES\_REL = 2
  - PDU\_SES\_MOB = 3
  - NW\_REQ\_PDU\_SES\_AUTH = 4
  - NW\_REQ\_PDU\_SES\_MOD = 5

- NW\_REQ\_PDU\_SES\_REL = 6
- EBI\_ASSIGNMENT\_REQ = 7
- AccessType (type: Number)
  - AccessType\_DummyEnum = 0
  - AccessType\_3GPP\_ACCESS = 1
  - AccessType\_NON\_3GPP\_ACCESS AccessType = 2
- PartialRecordMethod (type: Number)
  - PartialRecordMethod\_DummyEnum = 0
  - DEFAULT = 1
  - INDIVIDUAL = 2
- TriggerCategory (type : Number)
  - TriggerCategory\_DummyEnum = 0
  - IMMEDIATE\_REPORT = 1
  - DEFERRED\_REPORT = 2
- TriggerType (type: Number)
  - TriggerType\_DummyEnum = 0
  - QUOTA\_THRESHOLD = 1
  - QHT = 2
  - FINAL = 3
  - QUOTA\_EXHAUSTED = 4
  - VALIDITY\_TIME = 5
  - OTHER\_QUOTA\_TYPE = 6
  - FORCED\_REAUTHORISATION = 7
  - UNUSED\_QUOTA\_TIMER = 8
  - UNIT\_COUNT\_INACTIVITY\_TIMER = 9
  - ABNORMAL\_RELEASE = 10
  - $QOS_CHANGE = 11$
  - VOLUME\_LIMIT = 12
  - TIME\_LIMIT = 13
  - PLMN\_CHANGE = 14
  - USER\_LOCATION\_CHANGE = 15

- RAT CHANGE = 16
- UE\_TIMEZONE\_CHANGE = 17
- TARIFF\_TIME\_CHANGE = 18
- MAX\_NUMBER\_OF\_CHANGES\_IN\_CHARGING\_CONDITIONS = 19
- MANAGEMENT INTERVENTION = 20
- CHANGE\_OF\_UE\_PRESENCE\_IN\_PRESENCE\_REPORTING\_AREA = 21
- CHANGE\_OF\_3GPP\_PS\_DATA\_OFF\_STATUS = 22
- SERVING\_NODE\_CHANGE = 23
- REMOVAL\_OF\_UPF = 24
- ADDITION OF UPF = 25
- START\_OF\_SERVICE\_DATA\_FLOW = 26
- AMBR\_CHANGE = 27
- Resourcestatus (type: Number)
  - DummyEnum = 0
  - RELEASED = 1
- HoState (type: Number)
  - DummyEnum = 0
  - NONE = 1
  - PREPARING = 2
  - PREPARED = 3
  - COMPLETED = 4
  - CANCELLED = 5

For details on the listed attributes, see the tables in the EDR Attributes, on page 256 section.

### **Procedure EDR Example:**

 $\label{localization} $$V1,15,28514,10:36.1,97$,$$insi-310310120106401,1287$,$$M1500$ treatGreetiseq_insi-310310120106401:5,$$,$$insi-dus:homer|ue-type:nc-capable|spi:insi-310310120106401:5,$$rosai:001|dnn:fast.t-mobile.com|emergency:false|rat:nr|access:3qpp|access|connectivity:5g|udm-uecm:10.178.118.192$$ 

|udm-sdm:10.178.118.192|auth-status:unauthenticated, success, success, PDU Session
Establishment, N11SmContextCreateReq, Active, init\_done|SETUP: Idle|SETUP: Await UDM
Registration|

SETUP: Await UDM Subscription

VJ,15,2852,12:11.5,96,insi-31031010601,1304,N130601texReg.insi-31031012010601;5,insi-31031012010601;fast.tmbile.com,sssmi:00||energroy.false||prescriptifestrum.com,sssmi:00||energroy.false||prescriptifestrum.com,sssmi:00||energroy.false||prescriptifestrum.com,sssmi:00||energroy.false||prescriptifestrum.com,sssmi:00||energroy.false||prescriptifestrum.com,sssmi:00||energroy.false||prescriptifestrum.com,sssmi:00||energroy.false||prescriptifestrum.com,sssmi:00||energroy.false||prescriptifestrum.com,sssmi:00||energroy.false||prescriptifestrum.com,sssmi:00||energroy.false||prescriptifestrum.com,sssmi:00||energroy.false||prescriptifestrum.com,sssmi:00||energroy.false||prescriptifestrum.com,sssmi:00||energroy.false||prescriptifestrum.com,sssmi:00||energroy.false||prescriptifestrum.com,sssmi:00||energroy.false||prescriptifestrum.com,sssmi:00||energroy.false||prescriptifestrum.com,sssmi:00||energroy.false||prescriptifestrum.com,sssmi:00||energroy.false||prescriptifestrum.com,sssmi:00||energroy.false||prescriptifestrum.com,sssmi:00||energroy.false||prescriptifestrum.com,sssmi:00||energroy.false||prescriptifestrum.com,sssmi:00||energroy.false||prescriptifestrum.com,sssmi:00||energroy.false||prescriptifestrum.com,sssmi:00||energroy.false||prescriptifestrum.com,sssmi:00||energroy.false||energroy.false||energroy.false||energroy.false||energroy.false||energroy.false||energroy.false||energroy.false||energroy.false||energroy.false||energroy.false||energroy.false||energroy.false||energroy.false||energroy.false||energroy.false||energroy.false||energroy.false||energroy.false||energroy.false||energroy.false||energroy.false||energroy.false||energroy.false||energroy.false||energroy.false||energroy.false||energroy.false||energroy.false||energroy.false||energroy.false||energroy.false||energroy.false||energroy.false||energroy.false||energroy.false||energroy.false||energroy.false||energroy.false||energroy.false||energroy.false||energroy.false||energroy.false||energroy.false||energroy.false||energroy.false||energroy.false||energroy.false||

In the preceding example, the initial entries represent the transaction EDRs and last part provided here represents the procedure-level EDRs.

## **EDR Transaction Collision**

This EDR file dumps the transaction collision information whenever the collision occurs. It is useful to debug collision scenarios.

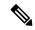

Note

The transaction collision EDRs support only up to a maximum of 10 subscribers and not all subscribers unlike the transaction EDRs. The transaction collision EDRs do not support configuration of EDR generation rate, CPU threshold, session limiting, and procedure or event information.

#### **Table 68: EDR Transaction Collision File Fields**

| Field Number | Field Name                                 | Field Description                                                             |
|--------------|--------------------------------------------|-------------------------------------------------------------------------------|
| 1            | Subscriber ID                              | The subscriber ID. For example, imsi-123456789012345                          |
| 2            | Collision Time                             | Collision time in yyyy/MM/dd<br>HH:mm:ss.SSS format.                          |
| 3            | Force Resolution                           | Indicates whether the resolution is forced (true/false).                      |
| 4            | Collision Cause                            | The cause of collision.                                                       |
| 5            | New Transactions Before Collision          | Transactions in the new state before collision handling separated by  .       |
| 6            | Pending Transactions Before<br>Collision   | Transactions in the pending state before collision handling separated by  .   |
| 7            | Active Transactions Before<br>Collision    | Transactions in the active state before collision handling separated by  .    |
| 8            | Suspended Transactions Before<br>Collision | Transactions in the suspended state before collision handling separated by  . |
| 9            | New Transactions After Collision           | Transactions in the new state after collision handling separated by  .        |
| 10           | Pending Transactions After<br>Collision    | Transactions in the pending state after collision handling separated by  .    |

| Field Number | Field Name                                | Field Description                                                            |
|--------------|-------------------------------------------|------------------------------------------------------------------------------|
| 11           | Active Transactions After<br>Collision    | Transactions in the active state after collision handling separated by  .    |
| 12           | Suspended Transactions After<br>Collision | Transactions in the suspended state after collision handling separated by  . |
| 13           | Aborted Transactions After<br>Collision   | Transactions in the aborted state after collision handling separated by  .   |

## **CSV Format Examples:**

# **EDR Attributes**

This section provides details of the EDR attributes and its sub attributes.

### Table 69: QOS-RULE

| QOS-RULE-LIST | qr-id qr-opcode qr-dqr qr-qfi qr-prededence num-filters  <b>filters:</b> flter-id;flter-dir;cmp-type-match-acmp-type-proto;proto-id;cmp-type-local-addr;local-ip; local-port;cmp-type-remote-addr;;remote-ip;cmp-type-remote-port; remote-port;cmp-type-tos;tos-trffic-class |                         |                          |          |
|---------------|----------------------------------------------------------------------------------------------------|-------------------------|--------------------------|----------|
|               | Field                                                                                                    | Sub field               | Sub-sub field            | Presence |
|               | QOS-RULE                                                                                                    |                         |                          |          |
|               |                                                                                                    | QOS-RULE-ID             |                          | M        |
|               |                                                                                                    | QOS-RULE-OPCODE         |                          | M        |
|               |                                                                                                    | QOS-RULE-DQR            |                          | M        |
|               |                                                                                                    | QOS-RULE-QFI            |                          | M        |
|               |                                                                                                    | QOS-RULE-<br>PRECEDENCE |                          | М        |
|               |                                                                                                    | NO-PKT-FILTERS          |                          |          |
|               |                                                                                                    | PKT-FILTER-LIST         |                          | 0        |
|               |                                                                                                    |                         | PKT-FILTER-ID            | M        |
|               |                                                                                                    |                         | PKT-FILTER-<br>DIRECTION | М        |
|               |                                                                                                    |                         | CMP-TYPE-<br>MATCH-ALL   | О        |

| CMP-TYPE-PROTO                  | 0 |
|---------------------------------|---|
| PROTO-ID                        | О |
| CMP-TYPE-<br>LOCAL<br>-ADDRESS  | O |
| LOCAL-IP-ADDRESS                | О |
| LOCAL-CMP-<br>TYPE-PORT         | O |
| LOCAL-PORT                      | О |
| CMP-TYPE-<br>REMOTE-<br>ADDRESS | О |
| REMOTE-IP-<br>ADDRESS           | О |
| CMP-TYPE-<br>REMOTE-PORT        | О |
| REMOTE-PORT                     | 0 |
| CMP-TYPE-TOS                    | О |
| TOS-TRAFFIC-CLASS               | 0 |

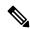

Delimiters subject to change based on the position of QOS-RULE in the attribute.

## Table 70: QOS-DESC

| QOS-DESC     | [qfi opcode 5qi arp mbr-ul mbr-dl gbr-ul gbr-dl] |          |  |
|--------------|--------------------------------------------------|----------|--|
| Sub field    | Type                                             | Presence |  |
| QFI          |                                                  | М        |  |
| Opcode       |                                                  | М        |  |
| 5QI          |                                                  | О        |  |
| ARP          | ARP                                              | О        |  |
| MBR-UPLINK   |                                                  | О        |  |
| MBR-DOWNLINK |                                                  | О        |  |
| GBR-UPLINK   |                                                  | О        |  |
| GBR-DOWNLINK |                                                  | О        |  |

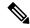

Delimiters subject to change based on the position of QOS-DESC in the attribute.

## Table 71: PCO

| PCO                    | [type PCSCF-ADDR-LIST DNS-ADDR-LIST  pdu-session-id QOS-RULE-LIST SESSION-AMBR  QOS-DESC S-NSSAI ms-support-nw_addr-tft nw-support-nw_addr-tft  PCSCF-ADDR-REQ DNS-ADDR-REQ mtu-req mtu-size] |          |                                       |  |
|------------------------|----------------------------------------------------------------------------------------------------|----------|---------------------------------------|--|
| Sub field              | Туре                                                                                                    | Presence |                                       |  |
| ТҮРЕ                   | String                                                                                                    | M        | EPCO or PCO or APCO                   |  |
| PCSCF-ADDR-LIST        | PCSCF-ADDR                                                                                                    | 0        | From CSR Response being sent from SMF |  |
| DNS-ADDR-LIST          | DNS-ADDR                                                                                                    | 0        | From CSR Response being sent from SMF |  |
| PDU-SESSION-ID         |                                                                                                    | 0        | From CSR Response being sent from SMF |  |
| QOS-RULE-LIST          | QOS-RULE                                                                                                    | 0        | From CSR Response being sent from SMF |  |
| SESSION-AMBR           | SESS-AMBR                                                                                                    | О        | From CSR Response being sent from SMF |  |
| QOS-DESC               | QOS-DESC                                                                                                    | 0        | From CSR Response being sent from SMF |  |
| S-NSSAI                | NSSAI                                                                                                    | 0        | From CSR Response being sent from SMF |  |
| MS-SUPPORT-NW_ADDR-TFT | Boolean                                                                                                    | 0        | From CSR Request being received       |  |
| NW-SUPPORT-NW_ADDR-TFT | Boolean                                                                                                    | 0        | From CSR Response being sent from SMF |  |
| PCSCF-ADDR-REQ         | PCSCF-ADDR-REQ                                                                                                    | 0        | From CSR Request being received       |  |
| DNS-ADDR-REQ           | DNS-ADDR-REQ                                                                                                    | 0        | From CSR Request being received       |  |
| IPV4-MTU-REQUEST       | Boolean                                                                                                    | 0        | From CSR Request being received       |  |
| IPV4-MTU-SIZE          | String                                                                                                    | 0        | From CSR Response being sent from SMF |  |

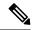

In the preceding table, CSR Request and CSR Response messages refer to 4G and Wi-Fi call flows. N11 SM Context Create Request and Response messages refer to 5G call flows.

## Table 72: PCSCF-ADDR-REQ

| PCSCF-ADDR-REQ         | [pco-pcsf-addr-ipv4-req;pco-pcsf-addr-ipv6-req] |         |  |
|------------------------|-------------------------------------------------|---------|--|
| Sub field              | Presence                                        | Туре    |  |
| PCO-PCSF-ADDR-IPV4-REQ | M                                               | Boolean |  |
| PCO-PCSF-ADDR-IPV6-REQ | M                                               | Boolean |  |

## Table 73: PCSCF-ADDR

| PCSCF-ADDR          | [ipv4-primary;ipv4-secondary;ipv4-tertiary;ipv6-primary;ipv6-secondary;ipv6-tertiary] |      |  |
|---------------------|---------------------------------------------------------------------------------------|------|--|
| Sub field           | Presence                                                                              | Туре |  |
| PCSF-ADDR-IPV4-LIST | 0                                                                                     | List |  |
| PCSF-ADDR-IPV6-LIST | 0                                                                                     | List |  |

### Table 74: DNS-ADDR

| DNS-ADDR           | [ipv4-primary;ipv4-secondary;ipv4-tertiary;ipv6-primary;ipv6-secondary;ipv6-tertiary] |      |  |
|--------------------|---------------------------------------------------------------------------------------|------|--|
| Sub field          | Presence                                                                              | Туре |  |
| DNS-ADDR-IPV4-LIST | 0                                                                                     | List |  |
| DNS-ADDR-IPV6-LIST | 0                                                                                     | List |  |

## Table 75: DNS-ADDR-REQ

| DNS-ADDR-REQ           | [pco-pcsf-addr-ipv4-req;pco-pcsf-addr-ipv6-req] |         |  |
|------------------------|-------------------------------------------------|---------|--|
| Sub field              | Presence                                        | Туре    |  |
| PCO-PCSF-ADDR-IPV4-REQ | M                                               | Boolean |  |
| PCO-PCSF-ADDR-IPV6-REQ | M                                               | Boolean |  |

### Table 76: NSSAI

| NSSAI     | [sst sd hplmnsst hplmnsd] |        |
|-----------|---------------------------|--------|
| Sub field | Presence                  | Туре   |
| SST       | M                         | Number |

| SD        | О | String |
|-----------|---|--------|
| HPLMN-SST | О | Number |
| HPLMN-SD  | О | String |

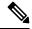

Delimiters subject to change based on the position of S-NSSAI in the attribute.

### Table 77: PAA

| PAA       | [ipv4-addr ipv6-addr] |        |
|-----------|-----------------------|--------|
| Sub field | Presence              | Туре   |
| IPV4-ADDR | 0                     | String |
| IPV6-ADDR | 0                     | String |

### Table 78: N1N2MSGREQCONTENT or N1N2MSGRSPCONTENT

| N1N2MSGREQCONTENT /<br>N1N2MSGRSPCONTENT | [msg-type cause] |                 |
|------------------------------------------|------------------|-----------------|
| Sub field                                | Presence         | Туре            |
| MSG-TYPE                                 | M                | SMF N1N2MsgType |
| Cause                                    | О                | String          |

Example: 195|REQUEST\_REJECTED\_UNSPECIFIED

### Table 79: PLMN-ID

| PLMN-ID   | [mcc mnc] |
|-----------|-----------|
| Sub field | Presence  |
| MCC       | M         |
| MNC       | M         |

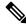

Note

Delimiters subject to change based on the position of PLMN-ID in the parent attribute.

### Table 80: GUAMI

| GUAMI     | [amf-id plmn-id] |      |
|-----------|------------------|------|
| Sub field | Presence         | Туре |

| AMF-ID  | M | String  |
|---------|---|---------|
| PLMN-ID | M | PLMN-ID |

## Table 81: SESS-AMBR

| SESS-AMBR | [ambr-dl ambr-ul] |        |
|-----------|-------------------|--------|
| Sub field | Presence          | Type   |
| AMBR-DL   | 0                 | String |
| AMBR-UL   | О                 | String |

## Table 82: UE-LOCATION

| UE-LOCATION  |          | [locationType  <b>Ecgi:</b> ECGI  <b>Tai:</b> TAI] or [locationType  <b>Ncgi:</b> NCGI  <b>Tai:</b> TAI] |    |
|--------------|----------|----------------------------------------------------------------------------------------------------|----|
| Sub field    | Presence | Type                                                                                                    |    |
| locationType | M        | String                                                                                                   | "E |
| ECGI or NCGI | O        | ECGI/NCGI                                                                                                | _  |
| Tai          | О        | TAI                                                                                                    | _  |

## Table 83: ECGI or NCGI

| ECC  | GI / NCGI | [plmn-id;cellId] |         |
|------|-----------|------------------|---------|
| Sub  | field     | Presence         | Туре    |
| Plm  | n-id      | M                | PLMN-ID |
| Cell | -id       | M                | String  |

## Table 84: TAI

| TAI       | [plmn-id;tac] |         |
|-----------|---------------|---------|
| Sub field | Presence      | Туре    |
| Plmn-id   | M             | PLMN-ID |
| Tac       | M             | String  |

## Table 85: ARP

| ARP         | [preEmpCap;preEmpVul;priority] |                      |
|-------------|--------------------------------|----------------------|
| PRE-EMP-CAP | M                              | PreemptionCapability |

| PRE-EMP-VUL | M | PreemptionVulnerability |
|-------------|---|-------------------------|
| PRIORITY    | M | Number                  |

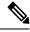

Delimiters subject to change based on the position of ARP in the attribute.

### Table 86: NGAP-CAUSE

| NGAP-CAUSE | [group value] |        |
|------------|---------------|--------|
| GROUP      | 0             | Number |
| VALUE      | 0             | Number |

## Table 87: TUNNEL-INFO

| TUNNEL-INFO | [gtp-teid ipv4-addr ipv6-addr] |        |
|-------------|--------------------------------|--------|
| GTP-TEID    | О                              | String |
| IPV4-ADDR   | О                              | String |
| IPV6-ADDR   |                                | String |

## Table 88: QFS

| QFS       | [qos-rule qos-desc] |          |
|-----------|---------------------|----------|
| Qos-rules | О                   | QOS-RULE |
| Qos-desc  | 0                   | QOS-DESC |

### Table 89: CHARGING-PROF

| CHARGING-PROF | partial-rec-method category:max-cc:time-limit;type:vol-limit |          |            |                     |
|---------------|--------------------------------------------------------------|----------|------------|---------------------|
|               | PARTIAL-REC-METHOD                                           |          |            | PartialRecordMethod |
|               | TRIGGERS-LIST                                                | TRIGGERS | CATEGORY   | TriggerCategory     |
|               |                                                              |          | MAX-CCC    |                     |
|               |                                                              |          | TIME-LIMIT |                     |
|               |                                                              |          | TYPE       | TriggerType         |
|               |                                                              |          | VOL-LIMIT  |                     |

## Table 90: BEARER-CTX

| BEARER-CTX | [ebi pkt-flow-id cause pco tft fqteid qos-desc charging-id] |
|------------|-------------------------------------------------------------|
|            |                                                             |

| Sub field   | Presence | Туре     |
|-------------|----------|----------|
| EBI/LBI     | M        |          |
| PKT-FLOW-ID | О        |          |
| CAUSE       | О        |          |
| PCO         | О        | PCO      |
| TFT         | О        |          |
| FQTEID      | О        |          |
| QOS-DESC    | О        | QOS-DESC |
| CHARGING-ID | О        |          |

The SMF generates detailed records with field-level details per event. The following table lists the different N1N2 messages and the associated IDs.

Table 91: SMF N1N2 Message Types

| MESSAGE                                            | MESSAGE-ID |
|----------------------------------------------------|------------|
| PDU-SESSION-ESTB-REQUEST                           | 193        |
| PDU-SESSION-ESTB-ACCEPT                            | 194        |
| PDU-SESSION-ESTB-REJECT                            | 195        |
| PDU-SESSION-MOD-REQ                                | 201        |
| PDU-SESSION-MOD-CMD                                | 203        |
| PDU-SESSION-MOD-CMD-REJ                            | 202        |
| PDU-SESSION-MOD-CMD-COMP                           | 204        |
| PDU-SESSION-REL-REQ                                | 209        |
| PDU-SESSION-REL-CMD                                | 211        |
| PDU-SESSION-REL-REJ                                | 210        |
| PDU-SESSION-REL-COMP                               | 212        |
| N2_PDU_SESSION_RESOURCE_RELEASE_COMMAND            | 76         |
| N2_PDU_SESSION_RESOURCE_RELEASE_RESPONSE           | 130        |
| N2_PDU_SESSION_RESOURCE_SETUP_REQUEST              | 77         |
| N2_PDU_SESSION_RESOURCE_SETUP_RESPONSE_TRANSFER    | 78         |
| N2_PDU_SESSION_RESOURCE_MODIFY_CONFIRM_TRANSFER    | 62         |
| N2_PDU_SESSION_RESOURCE_MODIFY_INDICATION_TRANSFER | 63         |
| N2_PDU_SESSION_RESOURCE_MODIFY_REQUEST_TRANSFER    | 64         |
| N2_PDU_SESSION_RESOURCE_MODIFY_RESPONSE_TRANSFER   | 65         |

| N2_PDU_SESSION_RESOURCE_MODIFY_UNSUCCESS_TRANSFER          | 79  |
|------------------------------------------------------------|-----|
| N2_PDU_SESSION_HANDOVER_PREP_UNSUCCESS_TRANSFER            | 93  |
| N2_PDU_SESSION_HANDOVER_COMMAND_TRANSFER                   | 91  |
| N2_PDU_SESSION_PATH_SWITCH_REQUEST_ACK_TRANSFER            | 84  |
| N2_PDU_SESSION_PATH_SWITCH_REQUEST_ UNSUCCESS_TRANSFER     | 97  |
| N2_PDU_SESSION_PATH_SWITCH_REQUEST_TRANSFER                | 82  |
| N2_PDU_SESSION_HANDOVER_REQUIRED_TRANSFER                  | 85  |
| N2_PDU_SESSION_HANDOVER_REQUEST_ACK_TRANSFER               | 87  |
| N2_PDU_SESSION_HANDOVER_RESOURCE_ ALLOC_UNSUCCESS_TRANSFER | 89  |
| N2_PDU_SESSION_PATH_SWITCH_REQUEST_SETUP_FAILED_TRANSFER   | 95  |
| N2_PDU_SESSION_RESOURCE_SETUP_UNSUCCESS_TRANSFER           | 99  |
| N2_PDU_SESSION_RESOURCE_NOTIFY_TRANSFER                    | 101 |
| N2_PDU_SESSION_SECONDARY_RAT_USAGE_TRANSFER                | 103 |
| N2_PDU_SESSION_RESOURCE_NOTIFY_RELEASED_TRANSFER           | 105 |
| N2_PDU_SESSION_RESOURCE_SETUP_FAIL_TRANSFER                | 107 |
| N2_PDU_SESSION_PATH_SWITCH_SETUP_FAIL_TRANSFER             | 109 |
| N2_PDU_SESSION_HANDOVER_RESPONSE_ ALLOC_FAIL_TRANSFER      | 111 |

# Limitations

The EDR Logging feature has the following limitations:

- Event record generation does not work for the following scenarios:
  - All handover (HO) procedures except Xn HO, N2 HO, 5G to 4G HO, 4G to 5G HO, 5G to Wi-Fi HO, and Wi-Fi to 5G HO
  - Idle-Active transition
  - Active-Idle transition
  - 4G PDN modification
- The SMF supports only IMSI (SUPI)-based EDR reporting.
- The SMF currently supports EDR generation in CSV format. The EDR file storage format is not configurable.
- This feature is not applicable to a procedure that does not send a response explicitly to an incoming request.

# **Configuring EDRs**

This section describes how to configure the EDR Logging feature.

# **Configure EDR Reporting**

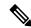

Note

EDR generation occurs after you configure the subscriber ID. Then, you can enable EDR reporting for a specific subscriber or for all the subscribers. If you have enabled the EDR reporting for all the subscribers, then the SMF ignores the individual subscriber ID configuration.

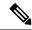

Note

To optimize the performance, it is recommended to enable EDR reporting only for a subset of subscribers with specific procedure ID.

To enable or disable the EDR generation for subscribers, use the following sample configuration:

```
config
   edr reporting { enable [ all subscribers | file [ transaction |
transaction-collision ] ] | disable file [ transaction |
transaction-collision ] }
   edr all subscribers
   end
```

## NOTES:

- edr reporting { enable [ all subscribers | file [ transaction | transaction-collision ] ] | disable file [ transaction | transaction-collision ] }—Specify this keyword to configure the EDR reporting on SMF. Use the edr reporting enable command to enable the EDR reporting functionality. Use the edr reporting disablefile command to disable the EDR reporting functionality for a specific file. By default, the EDR reporting is disabled.
- Use the **edr reporting enable all subscribers** command or **edr all subscribers** to enable the EDR for all the subscribers.

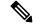

Note

- To enable EDR reporting for a subscriber, use the **edr subscribers** *subscriber\_id* command. *subscriber\_id* must be an alphanumeric string. The default value is empty. Ensure to specify the exact subscriber key in this command. The SMF supports only IMSI (SUPI)-based EDR reporting.
- Configure a minimum of one subscriber upon enabling the EDR reporting.
- You can configure a maximum of 10 subscribers for generation of transaction collision EDRs.

# **Configure EDR Files for Generation**

Use the following sample configuration to generate the EDR events at transaction level.

```
config
  edr file { transaction | transaction-collision }
    procedure-id procedure_value
        event-id event_value
        field-id field_value
        end
```

- edr file { transaction | transaction-collision }: Specify to generate EDR files with transaction or transaction-collision level details for subscriber sessions.
- procedure-id procedure\_value: Specify the procedure ID or procedure name for which the event reporting
  must be enabled.
- event-id event\_value: Specify the event ID or event name for which the event reporting must be enabled.
- field-id field\_value: Specify the field ID or field name for which the event reporting must be enabled.
- All procedure IDs, event IDs, and field IDs registered by application, are enabled by default.
- If one or more procedures are enabled, then all the other procedures will be disabled and will not be populated in the transaction EDR. Similarly, if one or more events are enabled under a procedure, all other events under that procedure will be disabled and will not be populated in the transaction EDR.
- If a procedure-id is disabled, no event start, add field, or event-end will be honored for the procedure-id.
- If an event-id is disabled within a procedure id, then event-start, event-end, or add field will not be honored for the procedure-id and event-id combination.
- If a field-id is disabled for an event-id, then add-field will not be honored, and a blank entry will be present instead of value in CSV entry.

### **Example Configuration:**

```
edr file transaction
procedure-id 24 32
procedure-id 25
event-id 5 7 8
event-id 5
field-id 10 12 14
```

In the preceding example, **event-id 5 7 8** means enable the event-id 5, 7, and 8 for procedure-id 25. The **field-id 10 12 14** means enable the field-id 10, 12, and 14 for procedure-id 25 and event-id 5.

# **Configure EDR Parameters**

To define the EDR parameters, use the following sample configuration:

```
config
  edr file transaction
    flush interval file_flush_interval
    limit [ size file_size | count file_count| storage edr_storage_size ]
    procedure procedure_value event_value field field_value
    rate rate value
```

```
reporting [ disable | enable ]
threshold [ cpu cpu_threshold | session session_thresold ]
end
```

### NOTES:

- **flush interval** *file\_flush\_interval*—Specify the time interval, in milliseconds, to flush the EDR files. The default value is 1000 ms.
- limit [ size file\_size | count file\_count| storage edr\_storage\_size]—Specify the file-related limits.
  - Use the **limit size** *file\_size* command to specify the maximum size of an EDR file, after which the EDR file is compressed and new CSV file is created. The default file size is 100 MB.

The *file\_size* must be an integer in the range of 1 to 2048.

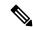

Note

The system periodically monitors the file size of an EDR file once per second or after the configured flush interval, whichever value is higher. After the EDR file reaches its maximum size, it's compressed and new CSV file is created. However, in some scenarios, the data is being continuously written to the EDR file just before the system performs a periodic check based on the previously mentioned threshold limits. This results in an EDR file that might slightly exceed the configured maximum file size.

• Use the **limit count** *file\_count* command to specify the maximum number of EDR files to be preserved. The default file count is 10.

The *file\_count* must be an integer in the range of 2 to 128.

When the configured file count is reached, the file is moved to persistent volume and then deleted.

• Use the **limit storage** *edr\_storage\_size* command to specify the EDR storage size of persistent volume in GiB.

The *edr\_storage\_size* must be an integer in the range of 0 to 64. Set the value to 0 to disable persistent volume in edr-monitor pod. The default storage size is 24 GiB.

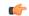

### **Important**

The storage limit can be changed only in "system mode shutdown" mode. Hence, disabling of persistent volume can be done only when the system is in shutdown state.

• **procedure** *procedure\_value* **event** *event\_value* **field** *field\_value*—Specify the transaction-level procedure ID configuration information. The *procedure\_value* must be a procedure ID or a procedure name. The *event\_value* must be an event ID or an event name along with a field value.

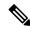

- By default, all the procedure IDs, event IDs, and field IDs, which are registered during the application-start, are enabled.
- If one or more procedures are enabled, then all other procedures are disabled and are not populated in the transaction EDR.
- If one or more events are enabled in a procedure, then all other events in that procedure are disabled and are not populated in the transaction EDR.
- If one or more fields are enabled in an event, then all other fields in that event are disabled and are not populated in the transaction EDR.
- For the disabled procedure IDs, no event-start, add field, or event-end are honored.
- For the disabled event IDs in a procedure ID, no event-start, event-end, or add field are honored for the procedure ID and event ID combination.
- For a disabled field ID within an event ID, no add-field is honored, and a blank entry is available instead of value in CSV entry.
- rate rate\_value —Specify the allowed rate per second to generate EDR records. The default rate value is 4096.

rate\_value must be an integer in the range of 32 to 65535.

When the EDR generation rate limit is reached, transaction EDRs are dropped and a metric is added to track EDR generated, dropped, drop reason, and so on. Note that the rate limiting is performed per service (smf-service) pod instance.

• reporting [ disable | enable ]—Specify the file for which you have to enable or disable reporting.

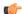

**Important** 

The edr-monitor pods are spawned only when the transaction edr is enabled.

- **threshold** [ **cpu** *cpu\_threshold* | **session** *session\_thresold* ]—Specify the threshold to limit the EDR generation.
  - Use the **threshold cpu** *cpu\_threshold* command to configure the CPU threshold in percentage. If the threshold is breached for a SMF service pod instance, then the application stops generating EDRs. The *cpu\_threshold* must be an integer in the range of 1 to 100, with default value of 80%.
  - Use the **threshold session** *session\_thresold* command to configure session threshold per GR instance. If the threshold is breached for a GR instance, then the application stops generating EDRs. The *session\_thresold* must be an integer in the range of 0 to 1,000,000, with default value of 100,000.

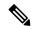

Note

If the rack is running with active-active mode, the session threshold is applied individually for both the GR instances.

# **Verifying EDR Transactions**

Use the following show commands to display the currently registered procedures, events, and fields for the application along with their respective IDs.

```
show edr transaction-procedure procedure_id event event_id
show edr event event id
```

You can provide all the procedures and events. Otherwise, you can provide a particular procedure name and event name or procedure-id and event-id.

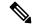

Note

The show command output is based on the mapping registered by the application.

The following is an example of the show command output.

```
Procedure-id 20, Procedure-Name: xyz

Event-id 1, Event-Name: abc

1 - Field1-Name
2 - Field2-Name

...

Event-id 2, Event-Name: efgh

1 - Field1-Name
2 - Field2-Name

...

...

...

Procedure-id 21, Procedure-Name: bbbb

Event-id 1, Event-Name: cccc

1 - Field1-Name
2 - Field2-Name

...

Event-id 2, Event-Name: dddd

1 - Field1-Name
2 - Field2-Name

...

Event-id 2, Event-Name: dddd

1 - Field1-Name
2 - Field2-Name

...

...
```

This output helps the operator to know current CSV format of a particular procedure-id and event-id pair.

# OAM Support for EDR Logging

This section describes operations, administration, and maintenance information for this feature.

# **Bulk Statistics Support**

The SMF maintains the following bulk statistics as part of this feature.

• edr\_error\_total

### Labels:

• error\_code – The EDR writing error code

This metric is pegged whenever an error occurs during EDR writing. This metric displays "EdrQueueFull" as the error\_code when the writing queue is full and the EDR is dropped.

Following metric is used to monitor the EDR count and status.

• edr\_total

### Labels:

- name Name of the transaction EDR.
- status Status of the EDR transaction if it is successful or has any errors.
- status\_code The following status codes are supported:
  - EdrReportingDisabled
  - EdrTxnReportingDisabled
  - · EdrSessThreshold
  - EdrCpuThreshold
  - EdrRateLimitExceeded
  - EdrFileWriteFailed
  - EdrInvalidEdrId
  - EdrQueueFull
  - EdrIgnored\_NoEventRecorded

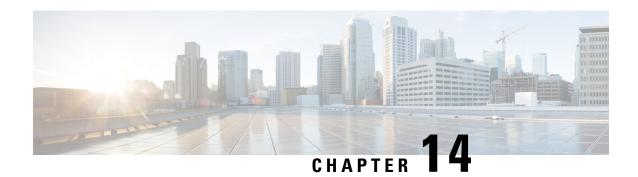

# **Failure Handling Support**

- Feature Summary and Revision History, on page 271
- Feature Description, on page 272
- Access and Mobility Management Function Failure Handling, on page 272
- Charging Function Failure Handling, on page 274
- Network Repository Function Failure Handling, on page 278
- Policy Control Function Failure Handling, on page 292
- Unified Data Management Failure Handling, on page 297
- User Plane Function Failure Handling, on page 303

# **Feature Summary and Revision History**

# **Summary Data**

### Table 92: Summary Data

| Applicable Products or Functional Area | SMF                               |
|----------------------------------------|-----------------------------------|
| Applicable Platform(s)                 | SMI                               |
| Feature Default Setting                | Disabled - Configuration Required |
| Related Changes in this Release        | Not Applicable                    |
| Related Documentation                  | Not Applicable                    |

# **Revision History**

### Table 93: Revision History

| Revision Details                                                                                                    | Release   |
|----------------------------------------------------------------------------------------------------|-----------|
| Enhanced the existing failure handling configuration of N4SessionModificationReq message to support cause codes 0-255. | 2021.02.3 |

| Revision Details                                                                                                    | Release       |
|----------------------------------------------------------------------------------------------------|---------------|
| Enhanced the existing failure handling configuration of N4SessionModificationReq message to include conditions to control the session termination based on predefined procedures. | 2021.02.3     |
| Added retransmission support for the following request messages:  • Namf_Communication EBI Assignment Request  • Namf_Communication N1 N2 Message Transfer Request                | 2021.02.2     |
| Added permissible range values for <b>response-timeout</b> command in the PCF and UDM configuration                                                                               | 2021.02.0     |
| RAT type FHT support and graceful timeout handling and its related statistics introduced.                                                                                         | 2021.01.0     |
| First introduced.                                                                                                    | Pre-2020.02.0 |

# **Feature Description**

The system performs error handling by segregating error codes into recoverable and non-recoverable error codes. It attempts to recover the endpoints with continuous retries when SMF receives recoverable errors from the NRF server for messages, such as NF Registration, NF Update, NF Heart Beat, and so on. This feature provides a flexible way for handling errors during the NRF interactions with SMF and other network functions, such as Charging Function (CHF), Network Repository Function (NRF), Policy Control Function (PCF), Unified Data Management (UDM), and User Plane Function (UPF).

This feature supports the following functionality:

- Configurable retry actions for specific error codes, which occur during the NRF interactions with other NFs.
- Flexibility to decide on a retry action for an error code after retrying all the endpoints in an NRF.
- CLI configuration under the **profile nf-client-failure** template to configure the error codes and the corresponding retry actions for NRF messages. You can also configure a failover option for an error code after retrying all the endpoints in an NRF.
- Provides HTTPv2 status code range support in the failure handling templates of other NFs.

# **Access and Mobility Management Function Failure Handling**

# **Feature Description**

The SMF supports failure handling of the Access and Mobility Management Function (AMF). Based on the request messages, SMF supports retransmission to the same endpoint.

## **How it Works**

SMF provides retransmission support for the following request messages:

- Namf\_Communication EBI Assignment Request
- Namf Communication N1 N2 Message Transfer Request

When SMF doesn't receive a response for the preceding messages, SMF retransmits the message to the same endpoint. SMF starts the internally configured timer after sending these messages to the AMF. The timer stops after SMF receives a response from the AMF. In case the timer expires while waiting for a response, SMF uses the retry mechanism for which you have configured the number of retry attempts.

# **Configuring Retransmission for Request Messages**

To configure retransmission for the Namf\_Communication EBI Assignment and Namf\_Communication EBI Assignment messages, use the following sample configuration:

```
config
  profile nf-client-failure nf-type amf
    profile failure-handling failure_handling_name
    service name type namf-comm
        message type { AmfCommEBIAssignment | AmfCommN1N2MessageTransfer
| AmfCommSMStatusChangeNotify }
        status-code httpv2 status_code
        retransmit retransmit_value
        retransmit interval retransmit_interval_value
        retry retry_value
        action retry-and-continue
        exit
        exit
```

## NOTES:

- service name type namf-comm: Specify the AMF service name type as namf-comm.
- message type { AmfCommEBIAssignment | AmfCommN1N2MessageTransfer | AmfCommSMStatusChangeNotify }: Specify the message type of the namf-comm AMF service name type as AmfCommEBIAssignment, AmfCommN1N2MessageTransfer, or AmfCommSMStatusChangeNotify.
- **status-code httpv2** *status\_code* : Specify the status code of the service. The *status\_code* must be an integer in the range of 0–599.
- **retransmit** *retransmit\_value*: Specify the maximum retransmission value for the same endpoint. The *retransmit\_value* must be an integer in the range of 1–10.

If SMF sends message and receive an error in the HTTP status code and if you have configured a valid retransmit count, then that number of retransmission attempts are made to the same endpoint. The maximum retransmit count is used from the first-time configuration of the HTTP status code.

If SMF receives failure error HTTP code even after retransmission, then SMF retransmits to the same endpoint in the following conditions:

• If valid retransmit counts are configured for the first HTTP status code that SMF received.

- If a valid retransmit count, which must not be zero, exists for the received HTTP error code.
- **retransmit interval** *retransmit\_interval\_value*: Specify the retransmission interval value in milliseconds. The default value is 1000.

If you have configured the retransmit interval, then SMF waits for the timeout between retransmissions.

- **retry** *retry\_value*: Specify the number of retry attempts to the different available endpoints. The *retry\_value* must be an integer in the range of 1–10.
- action retry-and-continue: Specify the retry as per the configured retry count and continue the session.

## **Configuration Example**

The following is an example configuration of the retransmission for the Namf\_Communication EBI Assignment message:

```
config
  profile nf-client-failure nf-type amf
  profile failure-handling FHAMF
  service name type namf-comm
  message type AmfCommEBIAssignment
  status-code httpv2 504
  retransmit 1
  retransmit interval 1000
  retry 1
  action retry-and-continue
  exit
  exit
```

# **Charging Function Failure Handling**

# **Feature Description**

The SMF supports failure handling of the Charging Function (CHF) server. In the event of the failure of an online CHF server, the SMF relays the charging information to the offline CHF server.

For a seamless transfer of charging information, the SMF invokes the configurations associated with the CHF failure handling profile. When the failure handling is configured, the SMF continues the session with the selected CHF configured in another profile.

For information on how to select the charging server, see the CHF Selection, on page 1115 section in the Subscriber Charging, on page 1109 chapter of this guide.

# **How it Works**

This section describes how the offline failover support for charging feature works.

### **Handling a CHF Server Failure**

The CHF server failure occurs when the selected CHF sends failure response or sends no response. For a CHF server failure, the NF library sends status code that is based on the failure template. This template is associated with the CHF network profile. The smf-service sends the profile information to smf-rest-ep while sending the IPC message.

The failure template is configured with the list of HTTP error codes and the associated failure actions and retry count, as required. This feature supports the failure actions:

- Retry and Continue—For this failure action, NF library attempts until the configured number of times before fallback. After the configured number of times complete, the NF library falls back to the lower priority CHF server IP address. If a failure or no response is received from the CHF server, the "continue" action is returned to the smf-service.
- Terminate—For this failure action, NF library does not attempt to send a message to other CHF servers. The library sends a reply to smf-service with the action as "terminate". For the "terminate" failure action, the smf-service deletes the session.
- Continue—For this failure action, the smf-service continues the session and sends the charging message to the offline CHF server. This server is configured as part of the local static CHF profile that is meant for offline purposes. In addition, the failure handling profile for offline CHF is configured.

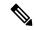

Note

For the "continue" failure action, you can configure the offline CHF server at SMF in a separate profile. SMF will use this profile after the CHF server failure. If the offline CHF server is not configured, the session is continued without imposing any charging.

## **Relaying to an Offline CHF Server**

After CHF server failure, when the SMF continues, it converts the ongoing charging services as follows:

- Converts the services with both online and offline charging method to the offline charging method.
- Converts the services with online charging method to the offline charging method.
- No change for the services with the offline charging method.

## **HTTP Cause Code Mapping with Failure Actions**

The following table lists the mapping of failure actions with the associated HTTP cause code. Based on the network requirements, you can change the mapping.

Table 94: HTTP Cause Code Mapping with Failure Actions

| Http-2 Cause Code | es and Description | Converged CHF Fa | ailure Action |           | Offline CHF Failur | e Ac |
|-------------------|--------------------|------------------|---------------|-----------|--------------------|------|
| Code              | Description        | CDR-I            | CDR-U         | CDR-T     | CDR-I              | CD   |
| 400               | Bad Request        | Terminate        | No config     | No config | Terminate          | No   |
| 403               | Forbidden          | Terminate        | No config     | No config | Terminate          | No   |
| 404               | Not found          | Terminate        | No config     | No config | Terminate          | No   |

| Http-2 Cause Codes and Description |                          | Converged CHF Failure Action |                       |                       | Offline CHF Fa | Offline CHF Failure Action |  |
|------------------------------------|--------------------------|------------------------------|-----------------------|-----------------------|----------------|----------------------------|--|
| 405                                | Method Not allowed       | Retry and<br>Continue        | Retry and<br>Continue | Retry and<br>Continue | Terminate      | No con                     |  |
| 408                                | Request Timeout          | Retry and<br>Continue        | Retry and<br>Continue | Retry and<br>Continue | Terminate      | Retry a<br>Continu         |  |
| 500                                | Internal Server<br>Error | Retry and<br>Continue        | Retry and<br>Continue | Retry and<br>Continue | Terminate      | Retry a<br>Continu         |  |
| 503                                | Service<br>Unavailable   | Retry and<br>Continue        | Retry and<br>Continue | Retry and<br>Continue | Terminate      | Retry a<br>Continu         |  |
| 508                                | Gateway Timeout          | Retry and<br>Continue        | Retry and<br>Continue | Retry and<br>Continue | Terminate      | Retry a<br>Continu         |  |
| 0                                  | No reply from server     | Retry and<br>Continue        | Retry and<br>Continue | Retry and<br>Continue | Terminate      | Retry a<br>Continu         |  |

### **SMF Behaviour for Failure Actions**

The following table describes the SMF behaviour on receiving different failures (Continue, Ignore, and Terminate) in CDR-(I/U/T).

| CHF Failure | Converged CH                                                                                                    | F                                                                                                    | Offline CHF                                                   |                                       |                                                                         |                               |
|-------------|----------------------------------------------------------------------------------------------------|----------------------------------------------------------------------------------------------------|---------------------------------------------------------------|---------------------------------------|-------------------------------------------------------------------------|-------------------------------|
| Actions     | CDR-I                                                                                                    | CDR-U                                                                                                    | CDR-T                                                         | CDR-I                                 | CDR-U                                                                   | CDR-T                         |
| Continue    | Send CDR to<br>offline CHF.<br>If offline CHF<br>is not<br>configured,<br>continue the<br>session<br>without<br>charging. | Send CDR to<br>offline CHF.<br>If offline CHF<br>is not<br>configured,<br>continue the<br>session<br>without<br>charging. | Send CDR to<br>offline CHF if<br>offline CHF is<br>configured | Continue the session without charging | Continue the session without charging                                   | Continue the session deletion |
| Terminate   | Delete the session                                                                                                    | Delete the session                                                                                                    | Continue the session deletion                                 | Delete the session                    | Delete the session                                                      | Continue the session deletion |
| Ignore      | Delete the session                                                                                                    | No action<br>taken.<br>Record(s) will<br>be<br>reattempted in<br>the next CDR<br>request.                                 |                                                               | Delete the session                    | No action taken. Record(s) will be reattempted in the next CDR request. | Continue the session deletion |

## **Standards Compliance**

The offline failover support for charging feature complies with the following standards:

- 3GPP TS 32.255, version 15.3.0
- 3GPP TS 32.290, version 15.4.0
- 3GPP TS 32.291, version 15.3.0

### Limitations

The offline failover support for charging feature has the following limitation:

 Session Level limits are mandatory from CHF or you must configure them locally. As per the 3GPP specification, the last linked URR cannot be removed when online URR needs to be delinked from the offline URR.

## **Configuring the CHF Failure Handling Feature**

This section describes how to configure the CHF Failure Handling feature.

Configuring the CHF Failure Handling feature involves the following steps:

- **1.** Configuring Failure Handling Profile, on page 277
- 2. Configuring Offline Server Client and Offline Failure Handling Profile, on page 278

### **Configuring Failure Handling Profile**

You can configure the HTTP status code with the corresponding action for the CHF Create, Update, or Release messages. Based on the configuration of the Failure Handling profile, the SMF takes an action when the CHF server failure occurs.

To configure the failure handling profile, use the following sample configuration:

```
profile nf-client-failure nf-type chf
    profile failure-handling fh_profile_name
    service name type servicename_type
```

```
service name type servicename_type

message type messagetype_value
    status-code httpv2 statuscode_value
    action { continue | retry-and-continue | retry-and-ignore
| retry-and-terminate } retry retry_value
    exit
```

#### **NOTES:**

config

- **profile nf-client-failure nf-type chf**: Specify the name of the network function that is required after the NF client failure.
- profile failure-handling fh\_profile\_name: Specify the name of the profile for failure handling.
- **service name type** *servicename\_type*: Specify the name of the service type. *servicename\_type* can be one of the following values for CHF:
  - nchf-convergedcharging
  - nchf-spendinglimitcontrol

- message type messagetype\_value: Specify the value for type of message. messagetype\_value can be one of the following values for CHF:
  - ChfConvergedchargingCreate
  - · ChfConvergedchargingUpdate
  - ChfConvergedchargingDelete
- **status-code** *statuscode\_value*: Specify the status code as per the configured failure template. *statuscode\_value* must be an integer in the range of 0–599. The range of status codes is separated by either '-' or ','.
- action { continue | retry-and-continue | retry-and-ignore | retry-and-terminate } retry\_value: Specify the failure action and the number of retry attempts. retry\_value must be an integer in the range of 1–10.

### Configuring Offline Server Client and Offline Failure Handling Profile

To configure the offline client profile and offline failure handling profile for the selected CHF server, use the following sample configuration:

```
config
```

```
profile network-element chf chf_name
   nf-client-profile nf_client_profile_name
   failure-handling-profile fh_profile_name
   nf-client-profile-offline offline_server_profile_name
   failure-handling-profile-offline fh_profile_offline_name
   exit
```

#### **NOTES:**

- **profile network-element chf** *chf\_name*: Specify the name of the CHF server.
- **nf-client-profile** *nf\_client\_profile\_name*: Specify the name of the NF client profile.
- **failure-handling-profile** *fh\_profile\_name*: Specify the name of the failure handling profile.
- **nf-client-profile-offline** *offline\_server\_profile\_name*: Specify the NF client profile name for the offline server.
- **failure-handling-profile-offline** *fh\_profile\_offline\_name*: Specify the failure handling profile name for the offline server.

# **Network Repository Function Failure Handling**

## **Feature Description**

The Network Repository Function (NRF) communication failure handling logic is implemented within the SMF. The SMF uses the NF registration messages for tracking the management NRF group operational status.

### **How it Works**

The following figure shows how the SMF handles NRF failures.

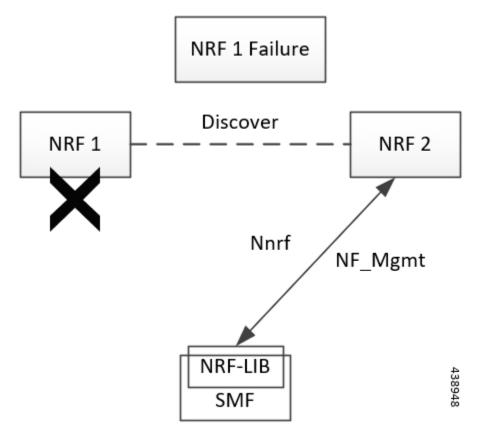

In the preceding diagram, NRF 1 is Primary and NRF 2 is secondary for SMF. On bringing up, the SMF registers (NF registration) with NRF 1 and starts NF heartbeat with NRF 1. The SMF uses the heartbeat response to track the operational status.

In case the SMF detects NRF 1 failure by missing NF heartbeat response, the SMF registers to NRF 2 (secondary NRF) and starts sending NF heartbeat. The SMF continues to send NF Register message to NRF 1 to keep track of its status.

If the SMF receives register response from NRF 1, it detects that the NRF 1 is up again. The SMF marks NRF 1 as active once it recovers and stops sending NF heartbeats to NRF 2.

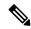

Note

NF Reregistration (default behavior) on failover and fallback is configuration driven. When NRF 2 detects that the SMF has stopped sending heartbeats, it checks from NRF 1 if it has received SMF registration by using discovery with SMF instance ID.

As the management and discovery endpoint groups are separate, the Registration based operation status check is not used for NRF failure handling during NF discovery. During NF discovery, the configured NRF endpoints within the group are attempted in the priority order. If the first choice NRF endpoint is not responding, the next best NRF endpoint is chosen.

### **Call Flow**

The following diagram shows the basic NF management call flow covering the NF registration, NF management and the NRF failure handling.

Figure 60: NF Management Call Flow

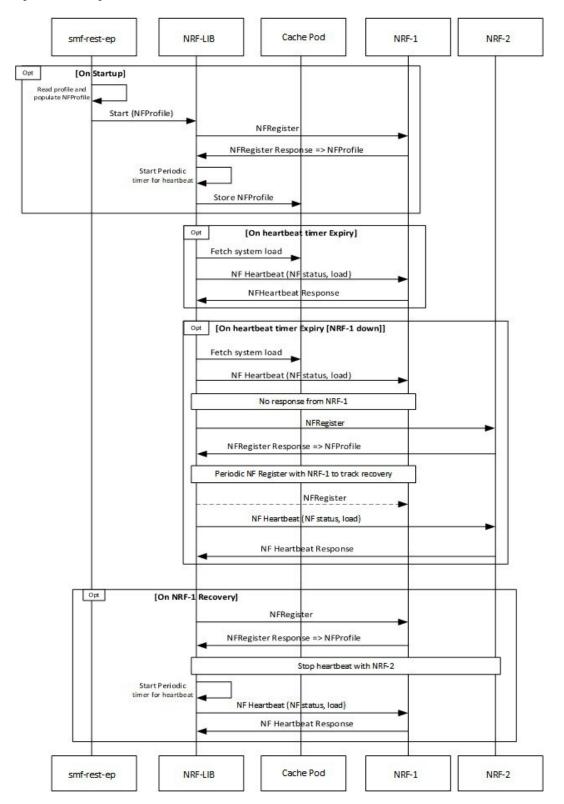

## **Configuring NRF Failure Handling**

This section provides the NRF configurations that are required for the failure handling of other NFs.

### **Configuring the Failure Handling Template**

To configure the failure handling template, use the following sample configuration:

```
config
  profile nf-client-failure { nf-type { amf | chf | nrf | pcf | udm }
    profile failure-handling failure_handling_name
    end
```

#### **NOTES:**

- **profile nf-client-failure { nf-type { amf | chf | nrf | pcf | udm }**: Specify the required NF client failure profile and provide the local configuration support for the following configured NFs:
  - amf: Enable the AMF local configuration
  - chf: Enable the CHF local configuration
  - **nrf**: Enable the NRF local configuration
  - pcf: Enable the PCF local configuration
  - udm: Enable the UDM local configuration

For example, if the NF type selected is **udm**, then this command enables the UDM local configuration. The same approach applies for the other configured NFs.

• **profile failure-handling** *failure\_handling\_name*: Specify the failure handling profile name. For example, "udmFail".

#### **Configuration Example**

The following is an example configuration of NRF failure handling.

```
group nf-mgmt NFMGMT1
   nrf-mgmt-group nrf-nfmgmt-grp
      failure-handling-profile FHNRF
         locality
                       LOC1
            heartbeat interval 50
         exit
profile nf-client-failure nf-type nrf
   profile failure-handling FHNRF
      service name type nrf-nfm
         responsetimeout 2300
            message type NRFRegistration
               failover-enabled true
               status-code httpv2 400,500
            action retry
         exit
         status-code httpv2 401,504
         action retry-next
      exit
   exit
message type NFUpdate
   failover-enabled true
```

```
status-code httpv2 400,503
   action retry
exit
status-code httpv2 411,500
   action retry-next
   exit
exit
message type Heartbeat
     re-registration-enabled true
      status-code httpv2 400,429
   action retry
exit
         status-code httpv2 411,500
           action retry-next
          exit
        exit
     exit
  exit
exit.
```

When an AMF failure occurs, use the following example configuration for the range of error codes with the same retry-action and retry-count in the failure handling template.

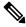

#### Note

You can use similar configuration during the failure of other NFs.

```
profile nf-client-failure nf-type amf
profile failure-handling FH1
  service name type namf-comm
  message type AmfCommEBIAssignment
   status-code httpv2 100,200,300,400-410
    retry 4
    action continue
    exit
   exit.
 exit
 exit
 profile failure-handling FH2
  service name type namf-comm
   message type AmfCommEBIAssignment
   status-code httpv2 401
    retry 4
    action continue
   exit
   exit
  exit.
 exit
profile failure-handling FH3
  service name type namf-comm
   message type AmfCommEBIAssignment
   status-code httpv2 250-260
    retry 4
     action continue
   exit
   exit
  exit
 exit
profile failure-handling FH4
  service name type namf-comm
   message type AmfCommEBIAssignment
    status-code httpv2 100,200,300,400-410
```

```
action continue
exit
exit
exit
exit
exit
profile failure-handling FH5
service name type namf-loc
message type AmfCommEBIAssignment
status-code httpv2 150,160,170-175
action continue
exit
exit
exit
exit
exit
exit
```

The following configuration is an example of the failure template mapping to DNN.

```
profile dnn intershat
network-element-profiles chf chf1
network-element-profiles amf amf1
network-element-profiles pcf pcf1
network-element-profiles udm udm1
ssc-mode 2 allowed [ 3 ]
session type IPV4 allowed [ IPV4V6 ]
upf apn intershat
exit.
```

The following configuration is an example of the failure template mapping to SMF.

```
profile smf smf1
node-id
                 12b888e1-8e7d-49fd-9eb5-e2622a57722
                LOC1
locality
bind-address ipv4 209.165.202.129
                8008
                 example.com.apn.epc.mnc456.mcc123
fadn
plmn-id mcc 123
plmn-id mnc 456
exit.
profile network-element amf amf1
nf-client-profile
                   AMF-L1
failure-handling-profile FH1
query-params [ target-nf-instance-id ]
exit
profile network-element pcf pcf1
nf-client-profile
                        PCF-L1
failure-handling-profile FH1
profile network-element udm udm1
nf-client-profile
                        UDM-L1
failure-handling-profile FH1
profile network-element chf chf1
nf-client-profile CHF-L1
failure-handling-profile FH2
exit
end
```

## **Configuring Failure Handling Actions**

To configure the failure retry and action for each NF service and the different message types, use the following sample configuration:

```
config
  profile nf-client-failure { nf-type { amf | chf | pcf | udm }}
  profile failure-handling failure_handling_name
    service name type service_type
    message type message_type
    status-code httpv2 status_code
    retry retry_count
    action { continue | retry-and-continue | retry-and-terminate |
    terminate }
    end
```

#### **NOTES:**

• **service name type** *service\_type*: Specify the configured NF service types and provide the local configuration support for the following configured NFs. The service types vary depending on the configured service.

The AMF service supports the following service types:

- namf-comm
- · namf-evts
- · namf-loc
- · namf-mt

The CHF service supports the following service types:

- nchf-convergedcharging
- nchf-spendinglimitcontrol

The NRF service supports the following service type:

• nrf-nfm

The PCF service supports the following service types:

- · npcf-am-policy-control
- npcf-bdtpolicycontrol
- npcf-eventexposure
- · npcf-policyauthorization
- npcf-smpolicycontrol
- npcf-ue-policy-control

The UDM service supports the following service types:

- nudm-ee
- nudm-pp
- nudm-sdm
- · nudm-ueau

#### · nudm-uecm

For example, if the *service\_type* that is selected is **nudm-sdm**, then this command enables the UDM local configuration. The same approach applies for the other configured NFs.

• message type message\_type: Specify the configured NF message type and provide the local configuration support for the configured NF.

The message types vary depending on the configured profile and service type.

- **status code httpv2** *status\_code*: Specify the status code for the retry and action for the NF service. Currently only "http" status code is provided. *status\_code* must be an integer in the range of 0–599.
- **retry** *retry\_count*: Specify the number of times the NF service must retry before proceeding with the action. *retry\_count* must be an integer in the range of 1–10.
- action: Specify the action. The supported actions are:
  - **continue**: Specify to continue the session without any retry. The retry count configuration is invalid with this action.
  - retry-and-continue: Specify to retry as per the configured retry count and continue the session.
  - retry-and-terminate: Specify to retry as per the configured retry count and terminate the session in case all retry fails.
  - **terminate**: Specify to terminate the session without any retry. The retry count configuration is invalid with this action.

The retry and action for a message send is picked based on the first sent status code failure. A different status code in the retry does not lead to picking a new retry count and action.

The following table provides a sample of the configured profile, service, and message type options.

| Profile | Service Type           | Message Type Options        |
|---------|------------------------|-----------------------------|
| amf     | namf-comm              | AmfCommEBIAssignment        |
|         |                        | AmfCommN1N2MessageTransfer  |
|         |                        | AmfCommSMStatusChangeNotify |
|         |                        | • range                     |
| chf     | nchf-convergedcharging | ChfConvergedchargingCreate  |
|         |                        | ChfConvergedchargingDelete  |
|         |                        | ChfConvergedchargingUpdate  |
|         |                        | • range                     |
| nrf     | nrf-nfm                | Heartbeat                   |
|         |                        | NFUpdate                    |
|         |                        | NRFRegistration             |

| Profile | Service Type           | Message Type Options            |
|---------|------------------------|---------------------------------|
| pcf     | npcf-am-policy-control | PcfSmpolicycontrolCreate        |
|         |                        | PcfSmpolicycontrolDelete        |
|         |                        | PcfSmpolicycontrolUpdate        |
|         |                        | • range                         |
| udm     | nudm-sdm               | UdmRegistrationReq              |
|         |                        | UdmSdmGetUESMSubscriptionData   |
|         |                        | UdmSdmSubscribeToNotification   |
|         |                        | UdmSubscriptionReq              |
|         |                        | UdmUecmRegisterSMF              |
|         |                        | UdmUecmUnregisterSMF            |
|         |                        | UdmSdmUnsubscribeToNotification |
|         |                        | • range                         |

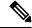

Note

The example does not cover all the message options that are provided for each profile and service type.

## **Configuring NRF Failover Option**

The NRF Failover feature enables the user to configure the retry actions for every error code, which occurs during the NRF interactions with SMF and other NFs.

After trying all the hosts or endpoints, the next action is decided based on the failover options, which are configured for the error codes.

To configure the NRF failover functionality, use the following sample configuration:

```
config
```

```
profile nf-client-failure nrf
    profile failure-handling failure_handling_name
        service name type nrf-nfm
        message type { Heartbeat [ re-registration-enabled { false |
true } ] | NFUpdate [ failover-enabled { false | true } ] | NRFRegistration
[ failover-enabled { false | true } ] }
        status-code httpv2 status_code action { retry | retry-next }
        end
```

### **NOTES:**

• message type { Heartbeat [ re-registration-enabled { false | true } ] | NFUpdate [ failover-enabled { false | true } ] | NRFRegistration [ failover-enabled { false | true } ] } : Specify the NRF message type and enable failover functionality.

The failover options for the NRF messages are as follows:

#### NRFRegistration or NFUpdate

- **true**—After trying all the hosts or endpoints in an NRF, the system selects the next available NRF.
- false—After trying all the hosts or endpoints in an NRF, the system does not select the next available NRF.

Spawning of backup routine is only available for those NRFs in which the endpoints have been tried.

#### Heartbeat

- **true**—After trying all the hosts or endpoints in an NRF, if the start reregistration option is enabled, then the system starts the reregistration process for the NF clients.
- **false**—After trying all the hosts or endpoints in an NRF, the system continues the heart beat routine with the same registered NRF.
- status-code httpv2 status\_code action { retry | retry-next }: Specify the status code and retry action for the NRF service. Currently only "http" status code is provided. status\_code must be an integer in the range of 0–599.
  - retry—The system attempts one more retry to the same endpoint or host.
  - retry-next—The system does not retry the same endpoint or host, but it attempts the retry action to the next available endpoint or host.
- The error handling for NF Registration, NF Heartbeat, and NF Update is based on status codes. This
  functionality is not available for subscription and NF Deregister messages. The user can configure the
  max retry-count for the subscription and NF Deregister messages by using the endpoint configuration
  available in the group nrf management CLI. The system attempts the retry action based on that
  configuration.
- The failover-enabled option is applicable for the NF Registration and NF Update messages.
- The reregistration-enabled option is applicable for the NF Heartbeat message.
- The failover-enabled or reregistration-enabled options are not applicable for the NF Deregister message.
- The failover and reregistration options are enabled by default.

## **Configuring Failure Handling in Network Element Profile**

To configure the failure handling in the network element profile, use the following sample configuration:

```
config
  profile network-element { { amf | chf | pcf | udm } nf_profile_name }
    failure-handling-profile profile_name
  end
```

NOTES:

• **failure-handling-profile** *profile\_name*: Specify the NRF failure handling network profile for the configured NF type. *profile\_name* must be an alphanumeric string representing the corresponding NRF failure handling network profile name.

### **Configuration Example**

The following is an example configuration.

```
group nf-mgmt NFMGMT1
   nrf-mgmt-group nrf-nfmgmt-grp
      failure-handling-profile FHNRF
         locality
                       LOC1
           heartbeat interval 50
         exit
profile nf-client-failure nf-type nrf
   profile failure-handling FHNRF
      service name type nrf-nfm
         responsetimeout 2300
            message type NRFRegistration
              failover-enabled true
               status-code httpv2 400,500
            action retry
         exit
         status-code httpv2 401,504
         action retry-next
      exit
   exit
message type NFUpdate
   failover-enabled true
     status-code httpv2 400,503
   action retry
exit
status-code httpv2 411,500
   action retry-next
   exit
exit
message type Heartbeat
     re-registration-enabled true
     status-code httpv2 400,429
   action retry
exit
         status-code httpv2 411,500
           action retry-next
          exit.
        exit
     exit
  exit
```

When an AMF failure occurs, use the following example configuration for the range of error codes with the same retry-action and retry-count in the failure-handling template.

```
profile nf-client-failure nf-type amf
profile failure-handling FH1
service name type namf-comm
message type AmfCommEBIAssignment
   status-code httpv2 100,200,300,400-410
   retry 4
   action continue
   exit
   exit
exit
```

```
exit
profile failure-handling FH2
 service name type namf-comm
  message type AmfCommEBIAssignment
   status-code httpv2 401
    retry 4
    action continue
   exit
   exit
  exit
 exit
profile failure-handling FH3
  service name type namf-comm
  message type AmfCommEBIAssignment
   status-code httpv2 250-260
    retry 4
    action continue
   exit.
   exit
  exit.
 exit
profile failure-handling FH4
  service name type namf-comm
  message type AmfCommEBIAssignment
   status-code httpv2 100,200,300,400-410
    action continue
   exit
  exit
profile failure-handling FH5
 service name type namf-loc
   message type AmfCommEBIAssignment
   status-code httpv2 150,160,170-175
    action continue
   exit
   exit.
  exit
 exit
exit
```

## **Verifying the NRF Failure Handling**

## **NF Management Failure Handling**

The following is an example of management NRF endpoint configuration.

```
secondary ip-address ipv4 209.165.200.238
secondary ip-address port 8082
exit
endpoint-name EP2
priority 10
primary ip-address ipv4 209.165.200.237
primary ip-address port 8082
secondary ip-address ipv4 209.165.200.238
secondary ip-address port 8082
exit
exit
exit
exit
product smf#
```

In the sample configuration, EP1 is the higher priority endpoint name as its priority is lesser than EP2 (2 against 10). On bringing up, SMF sends NF registration to primary ip:port of EP1 [209.165.200.235:8082]. SMF uses secondary ip:port of EP1 if the primary is down. SMF performs a failover of endpoint to EP2 only if all ip:port of EP1 is down.

On successful registration with EP1 primary, SMF starts heartbeat with EP1 primary. If EP1 primary goes down, SMF detects the same by missing heartbeat response. On detecting that the EP1 primary is down, SMF sends heartbeat to EP1 secondary without reregistration. Also, it periodically sends NF heartbeat to EP1 primary to detect if it has recovered.

If SMF detects that EP1 primary and secondary is down, SMF performs a failover of endpoint to EP2. After the successful failover to EP2 primary, it sends reregistration (default behavior). It is assumed that all the endpoints with an endpoint name shares the same database and so reregistration is only supported when the failover is across endpoint names. In this case, EP1 primary and secondary share the same database. Similarly, EP2 primary and secondary share another database. On failover to EP2 primary, periodic NF registration is sent to primary of the EP1 only (to detect recovery).

Whenever a higher priority endpoint name is detected to be recovered, SMF falls back to the recovered IP:Port. For example, the current active NRF endpoint is EP2 primary and SMF detects that EP1 primary has recovered, then SMF performs reregistration with EP1 primary (default behavior) and stops heartbeat on EP2 primary.

Within endpoint NF heartbeat is used to track operational status. Across endpoints, registration is used to track the operational status. Request message timeout, RPC error, and HTTP response codes 408, 429, 500, 501, 502, 503 are considered as failure to move to the next NRF.

## **NF Discovery Failure Handling**

The following is an example of discovery NRF endpoint configuration.

```
product smf# show running-config profile nf-pair nf-type UDM
profile nf-pair nf-type UDM
nrf-discovery-group others group
locality client LOC1
product smf# show running-config group nrf discovery others group
group nrf discovery others group
 service type nrf nnrf-disc
  endpoint-profile ep1
   capacity 30
   priority 50
   uri-scheme http
   endpoint-name ED1
   priority 56
   primary ip-address ipv4 209.165.201.19
   primary ip-address port 8082
    secondary ip-address ipv4 209.165.201.20
```

```
secondary ip-address port 8082
exit
endpoint-name ED2
priority 10
primary ip-address ipv4 209.165.201.21
primary ip-address port 8082
secondary ip-address ipv4 209.165.201.22
secondary ip-address port 8082
exit
exit
exit
exit
exit
product smf#
```

In the sample configuration, ED1 is the higher priority endpoint name as its priority is lesser than ED2 (2 against 10). Whenever a NRF discovery is required, primary ip:port of ED1 [209.165.201.19:8082] is attempted. SMF uses secondary ip:port of ED1 if the primary is down. SMF performs a failover of endpoint to ED2 only if all ip:port of ED1 is down. There is no state maintained regarding NRF discovery failure with any NRF endpoint. The SMF always starts with ED1 primary and falls back to ED1 secondary in case of failure, followed by ED2 primary, and so on.

# **Policy Control Function Failure Handling**

## **Feature Description**

The SMF utilizes the NF Failover support to achieve the PCF failover functionality.

The NF Failover feature supports the following functionality:

- Multiple endpoints for a service as primary and secondary endpoints. The endpoints can be configured using the NRF Client Profile configuration and the NRF Failure Profile configuration.
- Failure behavior based on:
  - Message Type
  - HTTP Status Codes in the response messages

Once the PCSCF profile is configured, the SMF assumes that the PDU activation is for the IMS and IMS requires PCF, then SMF rejects the PDU regardless of the failure handling configuration.

- The SMF ignores the failure handling configuration and rejects the PDU creation if there is "pcscf-profile" under profile dnn.
- Operator can't configure the following parameters under the same "profile dnn":
  - pcf-interaction false
  - pcscf-profile

### **How it Works**

This section describes how the SMF handles message-level failures and the corresponding HTTP status code-based failures.

The SMF initiates the following messages:

- PcfSmpolicycontrolCreate
- PcfSmpolicycontrolUpdate
- PcfSmpolicycontrolDelete

During the PDU session lifecycle, the SMF exchanges the messages at various stages with the PCF. Depending on the HTTP status code configured in the NRF failure profile, the SMF takes one of the following actions:

- Ignore
- Continue
- Terminate

Table 95: Relationship between PCF Failover Messages and Actions

|           | PcfSmpoli                   | cy controlCreate                                                                                       | PcfSmpolic                                             | y controlUpdate                                                   | PcfSmpolicy controlDelete                                                                   |
|-----------|-----------------------------|----------------------------------------------------------------------------------------------------|--------------------------------------------------------|-------------------------------------------------------------------|---------------------------------------------------------------------------------------------|
| Ignore    | configured parameters  Note | vith locally /UDM-provided policy s.  Do not contact PCF for subsequent messages.  raction Status: OFF | available sr<br>parameters.<br>Contact PC<br>messages. | rith currently napshot of policy  F for subsequent action Status: | Ignore the current failure and delete the session.  PCF-Interaction Status: Session deleted |
| Continue  | configured parameters  Note | vith locally /UDM-provided policy .  Do not contact PCF for subsequent messages.  raction Status: OFF  | available sr<br>parameters.<br><b>Note</b>             | Do not contact PCF for subsequent messages.                       | Ignore the current failure and delete the session.  PCF-Interaction Status: Session deleted |
| Terminate | Terminate                   | the session.                                                                                           | Terminate t                                            | he session.                                                       | Terminate the session.                                                                      |

### **PCF Interaction Status**

This feature supports the following status messages for SMF-initiated and PCF-initiated messages:

### • PCF-Interaction Status: ON

SMF-initiated messages—The SMF continues to initiate the messages towards the PCF whenever the criteria is met.

PCF-initiated messages—The SMF continues to accept all the messages initiated from the PCF towards the SMF.

### • PCF-Interaction Status: OFF

SMF-initiated messages—The SMF does not initiate or send the messages towards the PCF whenever the criteria is met. The SMF treats the PCF as if it is not available and continues further actions.

PCF-initiated messages—There are two messages initiated by the PCF.

• SmPolicyUpdateNotifyReq: On receiving this message, the SMF sends a 404 error code in response and cleans up the session and does not send the Delete Request to the PCF.

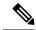

Note

The SMF also sends FIVEGSM\_CAUSE value as **REACTIVATION REQUESTED** in the FIVEG\_PDU\_SESSION\_RELEASE\_COMMAND to UE for 5G. In case of 4G, the SMF sends cause **REACTIVATION REQUESTED** in DELETE BEARER REQUEST message to the S-GW.

• SmPolicyAssociationTerminationReq—On receiving this message, the SMF sends a success response and cleans up the session. As part of this interaction, the SMF sends a Delete Request to the PCF.

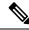

Note

This is an exception when the PCF-Interaction Status is set to OFF.

## **Configuring the PCF Failure Handling Feature**

This section desribes how to configure the PCF Failure Handling feature.

Configuring the PCF Failure Handling feature involves the following steps:

- Configuring the PCF Failure Handling Profile, on page 294
- Configuring the Association of Failure Handling Profile, on page 295
- Configuring Secondary and Tertiary IP Addresses, on page 295

## **Configuring the PCF Failure Handling Profile**

To configure the PCF failure handling profile with action, use the following sample configuration:

```
config
  profile nf-client-failure nf-type pcf
  profile failure-handling fhprofile_name
    service name type servicename_type
    message type messagetype_value
        status-code httpv2 status_code
        action { continue | retry-and-continue | retry-and-ignore |
    retry-and-terminate } retry retry_value
        exit
```

### NOTES:

- **profile failure-handling** *fhprofile\_name*: Specify the failure handling profile name.
- **service name type** *servicename\_type*: Specify the PCF service name type. *servicename\_type* can be one of the following values:

- npcf-am-policy-control
- npcf-bdtpolicycontrol
- npcf-eventexposure
- npcf-policyauthorization
- npcf-smpolicycontrol
- npcf-ue-policy-control
- message type messagetype\_value: Specify the message type. messagetype\_value can be one of the following values:
  - PcfAmfPolicyControlCreate
  - PcfSmpolicycontrolCreate
  - PcfSmpolicycontrolDelete
  - PcfSmpolicycontrolUpdate
- **status-code httpv2** *status\_code*: Specify the HTTPv2 status code. *status\_code* must be an integer in the range of 0–599, separated by either '-' or ','.
- action { continue | retry-and-continue | retry-and-ignore | retry-and-terminate } retry retry\_value: Specify the action and the number of retry attempts. retry\_value must be an integer in the range of 1–10.

### **Configuring the Association of Failure Handling Profile**

To configure the association of FH profile in PCF, use the following sample configuration:

```
config
  profile network-element pcf pcf_profile_name
    nf-client-profile nf_profile_name
  failure-handling-profile fh_profile_name
  exit
```

### **NOTES:**

- **nf-client-profile** *nf\_profile\_name*: Specify the NF client profile name.
- failure-handling-profile fh\_profile\_name: Specify the failure handling profile name.

## **Configuring Secondary and Tertiary IP Addresses**

To configure the secondary and tertiary IP addresses, use the following sample configuration:

```
config
  profile nf-client nf-type pcf
  pcf-profile pcfprofile_name
  locality locality_name
    service name type npcf-smpolicycontrol
    endpoint-profile endpointprofile_name
    endpoint-name endpoint_name
    primary ip-address { ipv4 primary ipv4 address | ipv6
```

#### **NOTES:**

- primary ip-address ipv4 primary\_ipv4\_address: Specify the IPv4 address of primary endpoint.
- primary ip-address ipv6 primary\_ipv6\_address: Specify the IPv6 address of primary endpoint.
- primary ip-address port primary\_port\_number: Specify the port number of primary endpoint.
- secondary ip-address ipv4 secondary\_ipv4\_address: Specify the IPv4 address of secondary endpoint.
- secondary ip-address ipv6 secondary\_ipv6\_address: Specify the IPv6 address of secondary endpoint.
- secondary ip-address port secondary\_port: Specify the port number of secondary endpoint.
- tertiary ip-address ipv4 tertiary\_ipv4\_address: Specify the IPv4 address of tertiary endpoint.
- tertiary ip-address ipv6 tertiary\_ipv6\_address: Specify the IPv6 address of tertiary endpoint.
- tertiary ip-address port tertiary\_port\_number: Specify the port number of tertiary endpoint.

## **OAM Support for PCF Failure Handling**

This section describes operations, administration, and maintenance information for this feature.

## **Bulk Statistics Support**

This feature supports the following statistics:

- PcfSmpolicyControlCreate
  - Number of ignore responses
  - Number of continue responses
  - Number of terminate responses
- PcfSmPolicyControlUpdate
  - Number of ignore responses
  - Number of continue responses
  - Number of terminate responses
- PcfSmpolicyControlDelete
  - Number of ignore responses
  - Number of continue responses
  - Number of terminate responses

- PolicyUpdateNotifyReq
  - Number of accepted requests
  - Number of rejected requests
  - Number of skipped requests
- PolicyDeleteReq
  - Number of accepted requests
  - Number of rejected requests
  - Number of skipped requests
- PolicyUpdateRequest
  - Number of accepted requests
  - Number of rejected requests
  - · Number of skipped requests
- Gauge counter for number of subscribers with policy type local/pcf.

# Unified Data Management Failure Handling

## **Feature Description**

The Unified Data Management (UDM) is responsible for primarily storing the subscriber data, which SMF accesses for managing the user sessions on the network.

The UDM failure handling support on SMF introduces a new failure handling template (FHT) profile. This profile is associated with the UDM profile in SMF.

The FHT template provides flexibility for SMF to fine tune its interactions with UDM over N10 for the sessions. It supports the SMF to handle the HTTP status codes in response from UDM for both new and existing sessions.

The NF failover support is available in the SMF using the NF Client profile configuration and the NF failure profile configuration. This feature supports the following functionality:

- Configure multiple endpoints for a service as primary and secondary endpoints.
- Specify the failure handling behavior based on:
  - · Message Type
  - HTTP Status Codes in the response messages

### **How it Works**

The SMF utilizes the NF Failover to achieve the UDM failover support functionality. This section provides information on how the SMF handles message-level failures and the corresponding HTTP status code-based failures.

The SMF initiates the following messages:

- UE-Connection-Management (UE-CM)
  - Nudm UECM Registration
  - Nudm\_UECM\_DeRegistration
- UE-Subscription-Management (UE-SDM)
  - Nudm SDM Get
  - Nudm\_SDM\_Subscribe
  - Nudm\_SDM\_Unsubscribe

During the PDU session lifecycle, the SMF exchanges the preceding messages at various stages with the UDM. Depending on the HTTP status code configured in the NF failure profile, the SMF takes one of the following actions:

- Ignore
- Continue
- Terminate

The SMF provides the following actions to attempt the same request to other available UDM servers.

- retry-and-terminate
- retry-and-ignore
- · retry-and-continue

When all the retry attempts fail, the SMF takes the appropriate failure handling action. For example, if the FH action is retry-and-terminate, the SMF terminates the call after all the attempts fail.

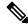

Note

The SMF allows dynamic changes to the failure handling template configuration. Any changes to the configuration apply only to the new calls.

Table 96: Relationship between N10 Messages and Failover Actions

| Scenario                                                                                     | Service | vice Message                     | Condition                                                                  | Action                 | Success                                            | Handling of    | Failure Resp                                  | onse                                          |
|----------------------------------------------------------------------------------------------|---------|----------------------------------|----------------------------------------------------------------------------|------------------------|----------------------------------------------------|----------------|-----------------------------------------------|-----------------------------------------------|
|                                                                                              |         |                                  |                                                                            |                        | Response                                           | Terminate      | Continue                                      | Ignore                                        |
| PDU<br>Session<br>Creation<br>procedures<br>in 5G, 4G,<br>and Wi-Fi<br>Inter-RAT<br>Handover | UECM    | Nudm_<br>UECM<br>_Registration   | If the Nudm UECM Registration is not done and the access type is not 4G    | Send<br>the<br>message | Mark the<br>Registration<br>is<br>successful       | Terminate call | Continue                                      | Continue                                      |
| procedures                                                                                   |         | Nudm<br>_UECM_<br>DeRegistration | If the<br>Nudm<br>UECM<br>Registration<br>is done                          | Send<br>the<br>message | No action                                          | Terminate call | Terminate call                                | Terminate call                                |
| PDU<br>Session<br>Creation<br>procedures<br>in 5G, 4G,<br>and Wi-Fi                          | SDM     | Nudm_SDM<br>_Get                 | If skipping<br>the<br>subscription<br>fetch<br>config is<br>not<br>enabled | Send<br>the<br>message | Mark the<br>subscription<br>fetch is<br>successful | Terminate call | Continue                                      | Continue call                                 |
|                                                                                              |         | Nudm_<br>SDM<br>_Subscribe       | If the subscription fetch is successful                                    | Send<br>the<br>message | No action                                          | Terminate call | Continue call if the subscription is not done | Continue call if the subscription is not done |
| PDU<br>Session<br>Release<br>procedures<br>in 5G, 4G,<br>and Wi-Fi                           | SDM     | Nudm_SDM<br>_Unsubscribe         | If the subscription fetch is successful and the registration is not done   | Send<br>the<br>message | No action                                          | Terminate call | Continue                                      | Continue call                                 |

- **Terminate**: The SMF terminates the call in any message type.
- **Continue**: The SMF ignores the current failure and skips the subsequent interaction for the other messages in the same service group.
- **Ignore**: The SMF ignores failure only for the current interaction and proceeds with the call. The SMF processes the subsequent message interaction.
- Perform UDM subscription fetch only during the session establishment in EPS and NR network. If the UDM subscription fetch fails and the FH action is 'Ignore' or the configuration to skip subscribe-to-notification is enabled, then the SMF skips the subscribe-to-notification interaction.

• When the UDM failure handling template is not configured, the default failure handling action is 'Terminate'.

## **Configuring UDM Failure Handling Feature**

This section describes how to configure the UDM Failure Handling feature.

Configuring the UDM Failure Handling feature involves the following steps:

- Configuring UDM Failure Handling Profile, on page 300
- Configuring Association of FH profile, on page 300
- Configuring Secondary and Tertiary IP Addresses, on page 301
- Configuring Response Timeout Parameter, on page 302

### **Configuring UDM Failure Handling Profile**

Use the following sample configuration to configure the UDM failure handling profile with action.

## **Configuring Association of FH profile**

To configure the association of FH profile in the UDM, use the following sample configuration:

```
profile network-element udm udm_profile_name
    nf-client-profile nf_profile_name
    failure-handling-profile fh_profile_name
    failure-handling-profile-rat nr
    failure-handling-profile fh_profile_name
    exit
```

### **NOTES:**

- failure-handling-profile-rat nr: Specify the failure handling profile specific to RAT type.
- **failure-handling-profile** *fh\_profile\_name*: Specify the failure handling network profile name. *fh\_profile\_name* must be a string.

### **Verifying the RAT-based FH Profile**

This section describes how to verify RAT-based FH profile in the UDM.

Use the **show running-config profile network-element udm** *udm\_profile\_name* command to verify the feature configuration details.

The following is an example output.

```
nf-client-profile UP1
  failure-handling-profile FH1
  failure-handling-profile-rat nr
     failure-handling-profile FH4
     exit
```

In this example, FH1 is the default failure handling profile. However, if the RAT type is configured as **nr**, then the failure handling profile FH4 is used.

### **Configuring Secondary and Tertiary IP Addresses**

To configure secondary and tertiary IP addresses, use the following sample configuration:

```
config
```

#### NOTES:

- primary ip-address ipv4 primary ipv4 address: Specify the IPv4 address of primary endpoint.
- primary ip-address ipv6 primary\_ipv6\_address: Specify the IPv6 address of primary endpoint.
- primary ip-address port primary\_port\_number: Specify the port number of primary endpoint.
- secondary ip-address ipv4 secondary\_ipv4\_address: Specify the IPv4 address of secondary endpoint.
- secondary ip-address ipv6 secondary\_ipv6\_address: Specify the IPv6 address of secondary endpoint.
- secondary ip-address port secondary\_port: Specify the port number of secondary endpoint.
- tertiary ip-address ipv4 tertiary\_ipv4\_address: Specify the IPv4 address of tertiary endpoint.
- tertiary ip-address ipv6 tertiary\_ipv6\_address: Specify the IPv6 address of tertiary endpoint.
- tertiary ip-address port tertiary\_port\_number: Specify the port number of tertiary endpoint.

### **Configuring Response Timeout Parameter**

To configure response timeout for fail-open support over the UDM interface (N10), use the following sample configuration:

```
config
  profile network-element udm udm_profile_name
    response-timeout timeout_value
    exit
```

#### NOTES:

• **response-timeout** *timeout\_value*: Specify the response timeout in milliseconds. *timeout\_value* must be an integer in the range of 1000-30000.

Default: 4000

### **Verifying the Response Timeout Configuration**

The following is an example configuration.

```
[unknown] smf# show running-config profile network-element udm
profile network-element udm udm1
nf-client-profile UP1
failure-handling-profile FH4
query-params [ dnn ]
response-timeout 2000
exit
[unknown] smf#
```

### **Statistics**

The following statistics are supported for all the UDM message status with status as Attempted/Success/Skipped/Failed for all UDM services and message combination.

```
udm_msg_processing_status{app_name="SMF",cluster="Local",data_center="DC"
,instance_id="1",msg_status="attempted",rat_type="nr",service_name="smfservice",
udm_end_point="",udm_msg="UdmSmSubscription"} 1
udm_msg_processing_status{app_name="SMF",cluster="Local",data_center="DC",
instance_id="1",msg_status="skipped",rat_type="nr",service_name="smfservice",udm_end_point="",
udm_msg="UdSmSubscription"} 1
```

## **OAM Support for UDM Failure Handling Feature**

This section describes the operations, administration, and maintenance information for this feature.

## **Bulk Statistics Support**

The SMF maintains the following statistics in support of the UDM Failure Handling feature.

- Nudm\_UECM\_Registration
  - Number of ignore responses
  - Number of continue responses
  - Number of terminate responses

- Nudm\_UECM\_DeRegistration
  - Number of ignore responses
  - Number of continue responses
  - Number of terminate responses
- Nudm SDM Get
  - Number of ignore responses
  - Number of continue responses
  - Number of terminate responses
- Nudm\_SDM\_Subscribe
  - Number of ignore responses
  - Number of continue responses
  - Number of terminate responses
- Nudm SDM Unsubscribe
  - Number of ignore responses
  - Number of continue responses
  - Number of terminate responses

The "udm\_msg\_processing\_status" statistic in smf-service tracks the number of UDM messages with status as—Attempted, Success, Skipped, and Failed.

#### For example:

```
udm_msg_processing_status
{app_name="SMF",cluster="Local",data_center="DC",instance_id="1",msg_status="attempted",
rat_type="nr",
service_name="smf-service",udm_end_point="",udm_msg="UdmSmSubscription"} 1
udm_msg_processing_status
{app_name="SMF",cluster="Local",data_center="DC",instance_id="1",msg_status="skipped",
rat_type="nr",
service_name="smf-service",udm_end_point="",udm_msg="UdSmSubscription"} 1
```

# **User Plane Function Failure Handling**

## **Feature Description**

During a session, if the User Plane function (UPF) is in congested state, it rejects the Packet Forwarding Control Protocol (PFCP) establishment messages from SMF with a cause code in the response message. To reduce call loss, the SMF retries to send PFCP establishment messages to a different UPF. Then, SMF selects a UPF based on configured priority value and capacity (that is, load information from UPF).

The SMF provides a failure handling template (FHT) profile for PFCP. This profile is associated with the UPF profile in SMF.

The FHT template provides flexibility for SMF to fine tune its interactions with UPFs for sessions. It enables SMF to handle the error cause codes in response from UPF for both new and existing sessions. Based on the error cause codes in response from UPF, this feature provides the following configurable actions:

- ignore
- terminate
- retry-terminate

This following table describes the configuration options available for N4 Session Establishment Request, N4 Session Modification Request, and N4 Session Report Request messages.

Table 97: Configuration Matrix

| Message type               | Applicable action   | Applicable cause code                                                                                                    | Default beha |
|----------------------------|---------------------|----------------------------------------------------------------------------------------------------|--------------|
| N4Session EstablishmentReq | retry-terminate     | <ul> <li>pfcp-entity-in -congestion</li> <li>system-failure</li> <li>service-not -supported</li> <li>no-resource -available</li> <li>no-response -received</li> <li>reject</li> </ul>          | terminate    |
| N4Session ModificationReq  | terminate           | <ul> <li>mandatory-ie -incorrect</li> <li>session-ctx-not -found</li> <li>no-response -received</li> <li>reject</li> <li>no-resource -available</li> <li>pfcp-entity-in -congestion</li> </ul> | continue     |
| N4SessionReportReq         | ignore<br>terminate | 2-255                                                                                                    | terminate    |

## **Configuring the UPF Failure Handling Feature**

This section describes how to configure the UPF Failure Handling feature.

Configuring the UPF Failure Handling feature involves the following steps:

- 1. Configuring UPF Failure Handling Profile, on page 305
- 2. Configuring the Failure Profile Association, on page 307

### **Configuring UPF Failure Handling Profile**

To configure the UPF failure handling profile, use the following sample configuration:

```
config
  profile failure-handling fh_profile_name
    interface pfcp message { N4SessionEstablishmentReq |
N4SessionModificationReq | N4SessionReportReq }
        cause-code cause_ID
        action { ignore | retry-terminate { max-retry retry_value } |
terminate }
    end
```

#### **NOTES:**

- **profile failure-handling** *fh\_profile\_name*: Specify the UPF failure handling profile name.
- interface pfcp message { N4SessionEstablishmentReq | N4SessionModificationReq | N4SessionReportReq }: Specify the failure handling for N4SessionEstablishmentReq (for new sessions), N4SessionModificationReq messages (for existing sessions), and N4 Session Report Request.

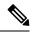

Note

UPF reselection is not applicable for message type N4SessionModificationReq because the session is already active on a UPF.

• **cause-code** *cause\_ID*: Specify the error codes that the SMF receives in the failure response message from the UPF.

For the N4SessionEstablishmentReq and N4SessionModificationReq message types, the *cause\_ID* must be one of the following values:

- pfcp-entity-in-congestion: Specify this cause code when the UPF is congested.
- reject: Specify this option to handle the cause codes in the failure response message from UPF. The cause codes are not configured by using the CLI commands available for this feature.
- **no-response-received**: Specify this option to determine the scenarios where SMF does not receive any response from UPF.
- FHT does not support the following cause codes, which are configured with their default behaviour:
  - request-reject-unspecified
  - · cond-ie-missing
  - invalid-length
  - · invalid-fw-policy
  - · invalid-fteid-alloc-opt
  - no-established-pfcp-assoc
  - · rule-creation-mod-failure.

For the N4SessionReportReq message type, the *cause\_ID* must be an integer in the range of 2–255. Separate the cause code value using either '-' or ',' or both. For example, **cause-code 72-74,76,78-100** 

When the **N4SessionReportReq** keyword is configured, the SMF triggers the Session Deletion Request followed by the rejection of Session Report. The UPF responds to the delete request and clears the session gracefully.

- action { ignore | retry-terminate { max-retry retry\_value } | terminate }: Specify the action to perform based on the error cause code received in the failure response message from the UPF.
  - **ignore**—Specify to ignore the session. This FH action is applicable for N4SessionReportReq message type.
  - **retry-terminate max-retry** *retry\_value* —Specify number of retry attempts to an alternate UPF. If the retry attempt fails, the session is terminated. This FH action is applicable for N4SessionEstablishmentReq message type.

Default value: 2

Maximum value: 5

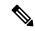

Note

If all the UPFs are in congested state, the call fails even if the action is set to **continue**.

• **terminate**—Specify to terminate the session. This FH action is applicable for N4SessionEstablishmentReq, N4SessionModificationReq, and N4SessionReportReq message types.

You can configure different failure handling conditions based on the procedures applicable only for the N4SessionModificationReq message type. To configure the conditions, use the following command:

action terminate condition { handover-execution | handover-preparation | modify | idft | handover-cancel }

Configuring the **condition** command is optional.

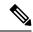

Note

The SMF allows configuration of one or more conditions for failure handling of N4 session modifications.

The SMF either terminates or allows the existing session to continue according to the configured conditions. For example, if any of the handover execution procedures fail during N4 modification, the SMF terminates the session.

The cause codes 0-255 are supported. Precedence of the cause codes are in the following order:

- **1.** Predefined string
- 2. Number
- 3. Range
- 4. Reject

Reject is the default cause code.

The following table describes the configuration for cause codes:

Table 98: Configuration for Cause Codes

| Cause code | Configuration                        |
|------------|--------------------------------------|
| 0-63       | Corresponding template configuration |
| 64-255     | reject                               |

### **Verifying the UPF Failure Handling Configuration**

Use the **show running-config** command to view the configuration.

The following is an example output of the command.

```
show running-config profile failure-handling interface pfcp
profile failure-handling FH1
 \verb|interface| pfcp| message| \verb|N4SessionEstablishmentReq|\\
 cause-code pfcp-entity-in-congestion action retry-terminate max-retry 2
  cause-code system-failure action terminate
 cause-code service-not-supported action terminate
 cause-code no-resource-available action retry-terminate max-retry 3
  cause-code no-response-received action retry-terminate max-retry 1
 cause-code reject action terminate
 interface pfcp message N4SessionModificationReq
 cause-code mandatory-ie-incorrect action terminate
  cause-code session-ctx-not-found action terminate
 cause-code reject action terminate
 exit
 interface pfcp message N4SessionReportReq
 cause-code 69 action terminate
 cause-code 72-74,76,78-100 action terminate
 exit
exit
```

## **Configuring the Failure Profile Association**

To configure the failure profile association, use the following sample configuration.

```
config
  profile upf-group upf_group_name
    failure-profile failure_profile_name
  end
```

### **NOTES:**

- **profile upf-group** *upf\_group\_name*: Specify the UPF group name.
- failure-profile failure\_profile\_name: Specify the UPF failure profile name.

## **OAM Support**

This section describes operations, administration, and maintenance information for this feature.

### **Statistics Support**

The SMF supports the following disconnect reasons as part of "smf\_disconnect\_stats":

- smf\_sess\_pdn\_rel\_peer\_request\_reject This disconnect reason is applicable for 4G and WiFi calls.
- smf\_sess\_pdu\_rel\_peer\_request\_reject This disconnect reason is applicable for 5G calls.

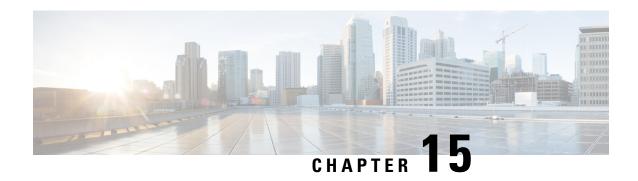

Flow Failure Handling for Access and Mobility Procedures

- Feature Summary and Revision History, on page 309
- Feature Description, on page 310
- How it Works, on page 310

# **Feature Summary and Revision History**

## **Summary Data**

### Table 99: Summary Data

| Applicable Product(s) or Functional Area | SMF                               |
|------------------------------------------|-----------------------------------|
| Applicable Platform(s)                   | SMI                               |
| Feature Default Setting                  | Disabled - Configuration Required |
| Related Changes in this Release          | Not Applicable                    |
| Related Documentation                    | Not Applicable                    |

## **Revision History**

### Table 100: Revision History

| Revision Details  | Release       |
|-------------------|---------------|
| First introduced. | Pre-2020.02.0 |

# **Feature Description**

The SMF supports the QoS flow failures for access and mobility procedures. The SMF receives the QoS flow failure details as part of the following call flows from NG-RAN to N2 messages.

- · Xn handover
- Service request procedures (UE and network-initiated)
- N2 handover with or without changing AMF
- N26 4G to 5G handover
- N26 5G to 4G handover

## **How it Works**

The SMF processes N11 messages with N2 message details to determine the accepted and failed QoS flow IDs. For failed QoS flow IDs, the SMF excludes the resources locally and communicates the following information to the external interfaces:

- Sends the N4 Session Modification Request to UPF to delete the QERs, URRs, UL or DL PDRs, UL or DL FARs which are applicable to the QoS flow IDs.
- Sends the Charging Data Update Request to CHF by including multi-unit usage details for the removed URRs. If SMF receives a usage report from UPF, SMF sends this report to CHF.
- Sends the N1 N2 transfer message with N1 message details to UE as the PDU Session Modification Command.
- Based on the received Policy Control Request Triggers and SM Policy Decision last Request Rule Data, SMF sends the Rule Reports SM Policy Control Update to PCF.

## **Call Flows**

This section describes the following call flows:

- QoS flow failure handling for Xn handover call flow
- · QoS flow failure handling for N2 handover call flow
- QoS Flow failure handling for N26 4G to 5G handover call flow
- QoS flow failures for service request procedures
- PDU UE synchronization procedure
- Flow Failure Management Call Flows

## **QoS Flow Failure Handling During Xn Handover**

This section describes the QoS flow failure handling during the Xn handover.

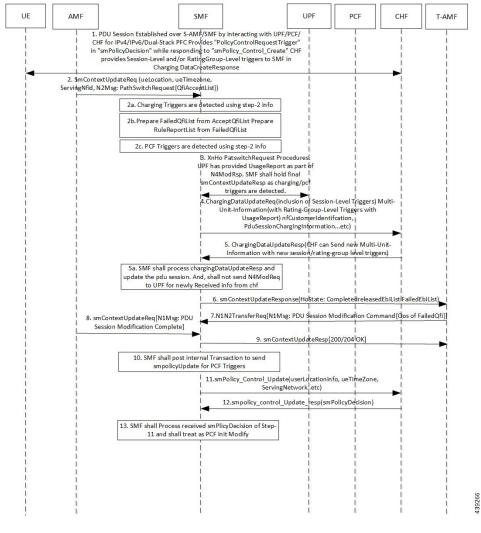

Figure 61: QoS Flow Failure Handling during Xn Handover

Table 101: QoS Flow Failure Handling Call Flow Description

| Step | Description                                                                                                    |
|------|----------------------------------------------------------------------------------------------------|
| 1    | The PDU session is established over S-AMF and SMF by communicating with UPF, PCF, or CHF for IPv4, IPv6, or dual-stack.                                                                                         |
|      | The PCF provides Policy Control Request trigger for SM policy decision as response to the request for creation of SM policy control.                                                                            |
|      | The CHF provides session-level and rating-group-level triggers to the SMF as the Charging Data Create Response.                                                                                                 |
| 2    | The AMF sends SM Context Update Request to SMF. This request includes the information on UE location, UE time zone, and N2 message path switch request with the list of the accepted QoS Flow Identifier (QFI). |

| Step | Description                                                                                                    |  |  |  |
|------|----------------------------------------------------------------------------------------------------|--|--|--|
| 2a   | The SMF identifies the access-side modifications that are received in SM Context Update Request. The charging triggers are identified through the information that is received in Step 2.                                                                                                    |  |  |  |
| 2b   | The SMF extracts the list of failed QFI, failed rule report, and failed EPS bearer ID (EBI) from the received list of the accepted QFIs.                                                                                                    |  |  |  |
| 2c   | The PCF triggers are identified through the information that is received in Step 2.                                                                                                    |  |  |  |
| 3    | For Xn handover preparation procedures, the SMF sends the N4 Session Modification Request to the UPF to update the received DL tunnel information of T-gNB. After the tunnel information is updated, the UPF sends the usage report to the SMF as N4 modification response. The SMF retains the final SM Context Update Response as charging or PCF triggers are identified. |  |  |  |
| 4    | The SMF sends the Charging Data Update Request to the CHF. This request includes the details, such as session-level triggers, multi-unit information with rating-group-level triggers and usage report, customer identification information, and the PDU session charging information.                                                                                       |  |  |  |
| 5    | The CHF sends the Charging Data Update Response to the SMF. This response may include the multi-unit information with new session or rating-group-level triggers.                                                                                                    |  |  |  |
| 5a   | The SMF processes the Charging Data Update Response and updates the PDU session. SMF does not send the N4 Mode Request to the UPF for the information that is received from the CHF.                                                                                                    |  |  |  |
| 6    | The SMF sends the SM Context Update Response by including the N2 message path switch request acknowledgment and the list of failed EBI list.                                                                                                    |  |  |  |
| 7    | The SMF and T-AMF process the N1 N2 Transfer Request for the PDU Session modification for the QoS about failed QFIs. The SMF includes the PDU Session Modification command to communicate the information on the QoS flow failure list to the UE.                                                                                                    |  |  |  |
| 8    | The AMF sends the SM Context Update Request N1 message to the SMF to communicate about the handover completion.                                                                                                    |  |  |  |
| 9    | The SMF sends the SM Context Update Response as "200/204 OK" to T-AMF. The SMF does not process the received N1 message from UE.                                                                                                    |  |  |  |
| 10   | The SMF posts the internal transaction to send the SM Policy Update for PCF triggers to send to the PCF. The SMF posts this information to communicate Rule Report for the failed QFIs or any identified armed access-side triggers.                                                                                                    |  |  |  |
| 11   | The SMF sends the SM Policy Control Update to the PCF. This update includes details, such as user location information and UE time zone.                                                                                                    |  |  |  |
| 12   | The PCF sends the SM Policy Control Update Response, which is the SM policy decision, to the SMF.                                                                                                    |  |  |  |
| 13   | The SMF processes the received SM policy decision and initiates the PCF modify procedures.                                                                                                    |  |  |  |

## **QoS Flow Failure Handling During N2 Handover**

This section describes the flow failure handling procedure during the N2 handover.

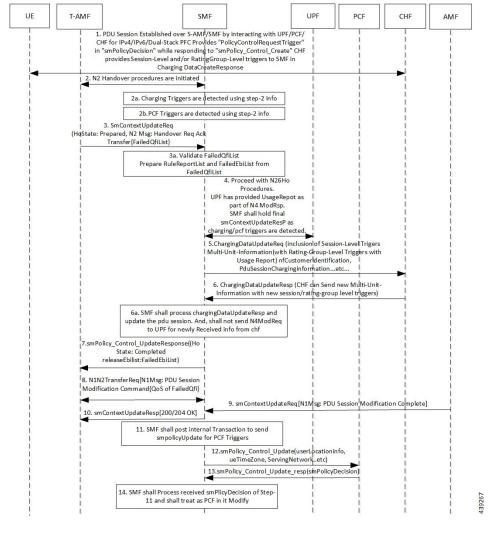

Figure 62: Flow Failure Handling During N2 Handover

Table 102: Description for Flow Failure Handling During N2 Handover

| Step | Description                                                                                                    |
|------|----------------------------------------------------------------------------------------------------|
| 1    | The PDU session is established over S-AMF and SMF by communicating with UPF, PCF, or CHF for IPv4, IPv6, or dual-stack.                                                                                                    |
|      | The PCF provides Policy Control Request trigger for SM policy decision as response to the request for creation of SM policy control.                                                                                                    |
|      | The CHF provides session-level and rating-group-level triggers to the SMF as the Charging Data Create Response.                                                                                                    |
| 2    | The T-AMF sends SM Context Update Request to the SMF. This request includes the information on handover state as preparing, UE location, UE time zone, target serving NF ID, and serving network. In case of inter-AMF handoff, the AMF includes the target serving NF ID. |

| Step | Description                                                                                                    |  |  |  |
|------|----------------------------------------------------------------------------------------------------|--|--|--|
| 2a   | The SMF identifies the access-side modifications that are received in SM Context Update Request. The charging triggers are identified through the information that is received in Step 2.                                                                                                    |  |  |  |
| 2b   | The PCF triggers are identified through the information that is received in Step 2.                                                                                                    |  |  |  |
| 3    | The T-AMF sends the SM Context Update Request to the SMF. This request includes the information on handover state as prepared along with N2 message on Handover Required Transfer Request. The transfer request includes the list of failed QFIs.                                                                                                    |  |  |  |
| 3a   | The SMF validates the list of failed QFIs to extract the list of failed rule report and failed EBIs.                                                                                                    |  |  |  |
| 4    | For N2 handover preparation procedures, the SMF sends the N4 Session Modification Request to the UPF to update the received DL tunnel information of T-gNB. After the tunnel information is updated, the UPF sends the usage report to the SMF as N4 modification response. The SMF retains the final SM Context Update Response as charging or PCF triggers are identified. |  |  |  |
| 5    | The SMF sends the Charging Data Update Request to the CHF. This request includes the details, such as session-level triggers, multi-unit information with rating-group-level triggers and usage report, customer identification information, and the PDU session charging information.                                                                                       |  |  |  |
| 6    | The CHF sends the Charging Data Update Response to the SMF. This response contains the multi-unit information along with new session-level or rating-group level triggers.                                                                                                    |  |  |  |
| 6a   | The SMF processes the Charging Data Update Response and updates the PDU session. The SMF does not send the N4 Mode Request to the UPF for the information that is received from the CHF.                                                                                                    |  |  |  |
| 7    | The SMF sends the SM Context Update Response to the T-AMF with handover state as completed. This response also includes list of the released EBIs and the failed EBIs.                                                                                                    |  |  |  |
| 8    | The SMF and T-AMF process the N1 N2 Transfer Request. This request includes the N1 message as PDU Session Modification Command to communicate the information on the QoS flow failure list to the UE.                                                                                                    |  |  |  |
| 9    | The CHF sends the SM Context Update Request with an N1 message for the completion of the PDU session modification.                                                                                                    |  |  |  |
| 10   | The SMF sends the SM Context Update Response as "200/204 OK" to the T-AMF. The SMF does not process the received N1 message from the UE.                                                                                                    |  |  |  |
| 11   | The SMF posts the internal transaction to send the SM Policy Update for PCF triggers. The SMF sends this update to communicate the rule report about the failed QFIs or any armed access-side triggers.                                                                                                    |  |  |  |
| 12   | The SMF sends the SM Policy Control Update to the PCF. This update includes the details on the user location and UE time zone.                                                                                                    |  |  |  |
| 13   | The PCF sends the SM Policy Control Update response, which is the SM policy decision, to the SMF.                                                                                                    |  |  |  |
| 14   | The SMF processes the SM policy decision and treats it as the PCF-initiated PDU Session Modification procedure.                                                                                                    |  |  |  |

## **QoS Flow Failure Handling During N26 4G to 5G Handover**

This section describes the flow failure handling procedure during the N26 4G to 5G handover.

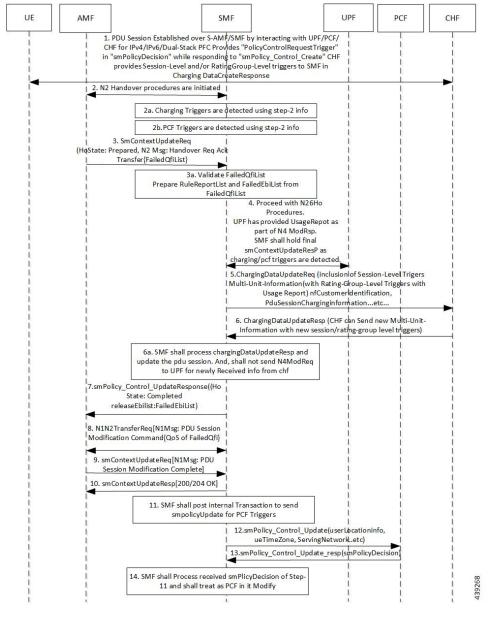

Figure 63: QoS Flow Failure Handling During N26 4G to 5G Handover

Table 103: Description for QoS Flow Failure Handling During N26 4G to 5G Handover

| Step | Description                                                                                                    |
|------|----------------------------------------------------------------------------------------------------|
| 1    | The PDU session is established over S-AMF and SMF by communicating with UPF, PCF, or CHF for IPv4, IPv6, or dual-stack.              |
|      | The PCF provides Policy Control Request trigger for SM policy decision as response to the request for creation of SM policy control. |
|      | The CHF provides session-level and rating-group-level triggers to the SMF as the Charging Data Create Response.                      |

| Step | Description                                                                                                    |  |  |  |  |
|------|----------------------------------------------------------------------------------------------------|--|--|--|--|
| 2    | The T-AMF sends SM Context Update Request to the SMF. This request includes the information on handover state as prepared, UE location, UE time zone, target serving NF ID, serving network. In case of inter-AMF handoff, the AMF includes the target serving NF ID and the N2 message path switch request with the list of the accepted QFIs to the SMF.                    |  |  |  |  |
| 2a   | The SMF identifies the access-side modifications that are received in SM Context Update Request. The charging triggers are identified through the information that is received in Step 2.                                                                                                    |  |  |  |  |
| 2b   | The PCF triggers are identified through the information that is received in Step 2.                                                                                                    |  |  |  |  |
| 3    | The T-AMF sends the SM Context Update Request to the SMF. This request includes the information on handover state as prepared along with N2 message on Handover Required Transfer Request. The transfer request includes the list of failed QFIs.                                                                                                    |  |  |  |  |
| 3a   | The SMF validates the list of failed QFIs to extract the list of failed rule report and failed EBIs.                                                                                                    |  |  |  |  |
| 4    | For N26 handover preparation procedures, the SMF sends the N4 Session Modification Request to the UPF to update the received DL tunnel information of T-gNB. After the tunnel information is updated, the UPF sends the usage report to the SMF as N4 Modification Response. The SMF retains the final SM Context Update Response as charging or PCF triggers are identified. |  |  |  |  |
| 5    | The SMF sends the Charging Data Update Request to the CHF. This request includes the details, such as session-level triggers, multi-unit information with rating-group-level triggers and usage report, customer identification information, and the PDU session charging information.                                                                                        |  |  |  |  |
| 6    | The CHF sends the Charging Data Update Response to the SMF. This response contains the multi-unit information along with new session-level or rating-group level triggers.                                                                                                    |  |  |  |  |
| 6a   | The SMF processes the Charging Data Update Response and updates the PDU session. The SMF does not send the N4 Mode Request to the UPF for the information that is received from the CHF.                                                                                                    |  |  |  |  |
| 7    | The SMF sends the SM Context Update Response to the T-AMF with the handover state as completed. This response also includes list of the released EBIs and the failed EBIs.                                                                                                    |  |  |  |  |
| 8    | The SMF and T-AMF process the N1 N2 Transfer Request. This request includes the N1 message as PDU Session Modification Command to communicate the information on the QoS flow failure list to the UE.                                                                                                    |  |  |  |  |
| 9    | The CHF sends the SM Context Update Request with an N1 message for the completion of the PDU session modification.                                                                                                    |  |  |  |  |
| 10   | the SMF sends the SM Context Update Response as "200/204 OK" to the T-AMF. The SMF does not process the received N1 message from the UE.                                                                                                    |  |  |  |  |
| 11   | The SMF posts the internal transaction to send the SM Policy Update for PCF triggers. The SMF sends this update to communicate the rule report about the failed QFIs or any armed access-side triggers.                                                                                                    |  |  |  |  |
| 12   | The SMF sends the SM Policy Control Update to the PCF. This update includes the details on the user location and UE time zone.                                                                                                    |  |  |  |  |
| 13   | The PCF sends the SM Policy Control Update response, which is the SM policy decision, to the SMF.                                                                                                    |  |  |  |  |
| 14   | The SMF processes the SM policy decision and treats it as the PCF-initiated PDU Session Modification procedure.                                                                                                    |  |  |  |  |

### **QoS Flow Failures for Service Request Procedures**

The SMF supports both UE and Network Service Request procedures. For these procedures, the SMF processes the received SM Context Update Request to update the N3 tunnel path from idle to active state.

The QoS flow failures for service request procedures are handled in the same way as described in the 3GPP 23.502, Section 4.2.3.2. However, QoS flow failure list is handled with the PDU Session Setup Response Transfer N2 message, which is received as SM Context Update Response when subscriber moves from Idle to Active State.

Figure 64: PDUIM Idle to Active Mode

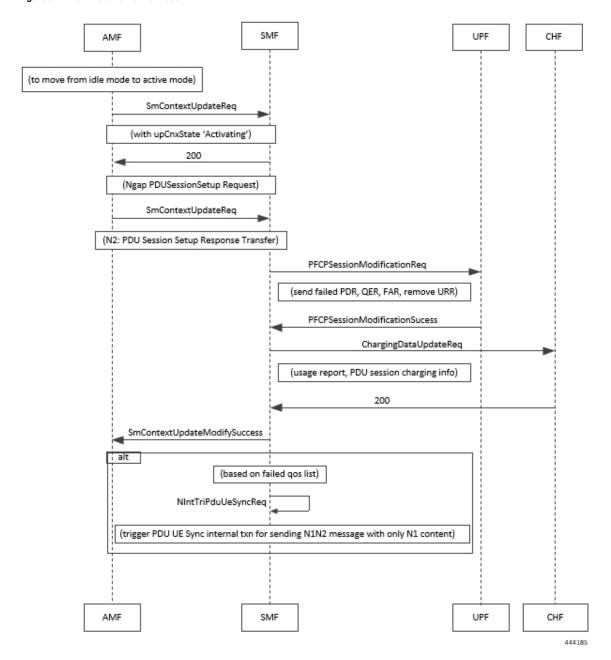

#### Table 104: QoS Flow Failures for Service Request Procedure

| Step | Description                                                                                                    |  |  |  |
|------|----------------------------------------------------------------------------------------------------|--|--|--|
| 1    | The SMF sends the SM Context Update Request message for the User Plane Connection State as Activated.                                                                                                    |  |  |  |
| 2    | SMF sends 200 response along with PDU Session Setup Request towards AMF. AMF sends N2 message <b>PDU Session Setup Response Transfer</b> which contains QoS flow faliure list.                                                                                             |  |  |  |
| 3    | SMF validates failed QFIs to extract failed PCC rules and failed flows.                                                                                                    |  |  |  |
| 4    | SMF updates received DL tunnel information (gNB, delete PDRs, delete QERs). After the tunnel information is updated, SMF removes URR based on failed flows and sends N4 Session Modification Request towards UPF.                                                          |  |  |  |
| 5    | UPF provides usage report as part of N4 Session Modification Response. SMF sends SM Context Update Response for User Plane Connection State as Activated along with released EBIs as failed EBIs and triggers internal transaction to process charging and PCF triggers.   |  |  |  |
| 6    | SMF sends Charging Data Update Request to CHF. This request includes the details, such as session-level triggers, multi-unit information with rating-group-level triggers and usage report, customer identification information, and the PDU session charging information. |  |  |  |
| 7    | SMF sends internal transaction based on failed QFIs to initiate PDU UE Sync Procedure to send N1/NAS signalling. Refer to PDU UE Sync Procedure call flow diagram for N1N2 message transfer                                                                                |  |  |  |

## **PDU UE Synchronization Procedure**

This section describes the UE synchronization procedure.

- 1. PDU UE synchronization procedure in idle mode receives the failed QFIs, QoS rules and EBIs.
- 2. UE synchronization procedure fills N1 message PDU Session Modification command with QoS Descriptions, QoS Rules, and EPS Bearer Context from received QFI, QoS rule ID, and EBI respectively.
- 3. The SMF includes the created N1 container to N11 message without any N2 content.
- **4.** The SMF sends N1N2 Transfer Request message towards AMF and starts the N1N2 retransmission timer. The SMF waits for N1N2 Transfer Response.
- **5.** If N1N2 Transfer Success is received, the SMF waits for SM Context Update Request with N1 update. The N1 update includes resource modify success/resource modify reject information.

#### **Statistics**

This procedure creates statistics for the following events:

- N1N2TransferRequest Attempt
- N1 modify success
- N1 modify failure
- UE sync procedure suspend

• On resuming UE sync procedure if it was suspended by other procedure

#### **N1N2 Retransmission**

Once N1N2 retransmission timer expires, following action is taken:

- 1. SMF increments the N1N2 retry counter
- 2. SMF sends N11N1N2 Transfer Request message towards AMF and restarts the N1N2 retransmission timer. SMF waits for N1N2 Transfer Response.
- **3.** If N1N2 Transfer Success is received, SMF waits for SM Context Update Request with N1 update. The N1 update includes resource modify success/resource modify reject information.
- **4.** Once the N1N2 retry counter reaches the configured maximum number, the procedure is aborted.

#### **Collision Case**

AMF informs SMF about HO procedure by rejecting the N1N2 Transfer Request with temporary reject cause. Also any other procedure can pre-empt the UE synchronization procedure while it is awaiting N1 update from the UE.

Figure 65: Collision Case

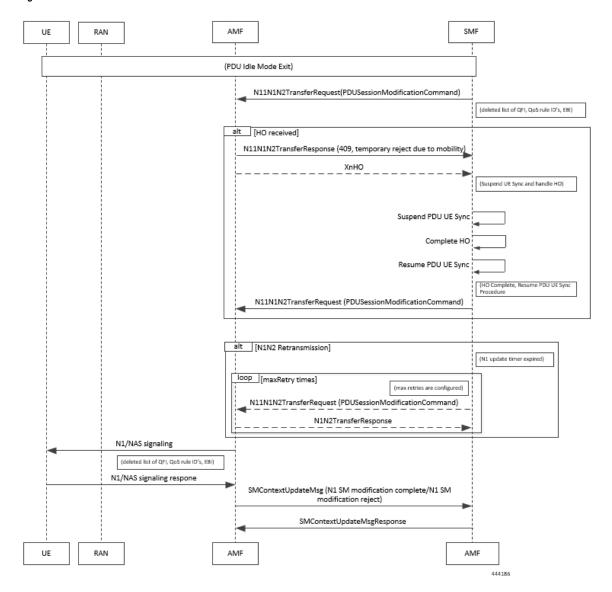

Table 105: Collision Case

| Step | Description                                                                                                    |
|------|----------------------------------------------------------------------------------------------------|
| 1    | If N1N2 Transfer Failure with cause as <b>Temporary Reject Handover Ongoing</b> is received, SMF awaits HO procedure to pre-empt PDU UE Sync Procedure. |
| 2    | While awaiting N1 Update or handover from UE, if any procedure (including handover) is triggered then:                                                  |
|      | • If suspended by the handover procedure, it starts the N1N2 retry timer.                                                                               |
|      | • If aborted by PDU release or PDU setup procedure, it cleans up all the timers and aborts the N1N2 retry.                                              |

| Step | Description                                                                                                    |
|------|----------------------------------------------------------------------------------------------------|
| 3    | In case UE sync procedure is suspended by handover then on expiry of N1N2 Retry Timer, UE sync resumes after handover is processed. |
| 4    | On resuming if the UE sync procedure finds that the RAT has changed then it aborts the procedure and stop any timers.               |
| 5    | On resuming the procedure in the same RAT the UE sync procedure reinitiates N11N1N2Transfer request message.                        |

## Handling Failed QoS Flow Identifier During PDU Setup Procedure

The SMF supports handling of the failed QoS Flow Identifier (QFI) during the PDU setup procedure.

NG-RAN rejects a QoS flow due to various reasons. When the NG-RAN node reports unsuccessful establishment of a QoS flow, the SMF uses cause value to identify the reason for the unsuccessful establishment.

Figure 66: Handling Failed QFIs During PDU Setup

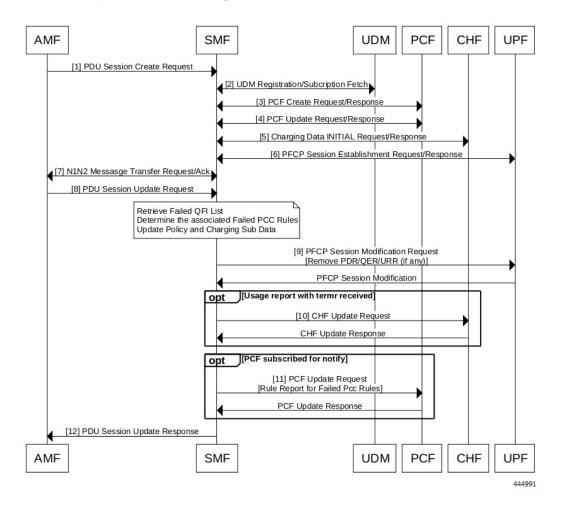

#### Table 106: Description for Failed QFI Handling During PDU Setup

| Step | Description                                                                                                    |  |  |  |
|------|----------------------------------------------------------------------------------------------------|--|--|--|
| 1-7  | The SMF, AMF, UDM, PCF, CHF, and UPF communicate with each other to perform the PDU setup procedure as defined in the 3GPP specification.                                                                                                    |  |  |  |
| 8    | The AMF sends SM Context Update Request to the SMF. This request carries N2 payload "PDU Session Resource Setup Response Transfer". This message includes the list of QoS flows failed to be established, if any, in the QoS Flow Failed to Setup List IE.                                                                                        |  |  |  |
|      | The SMF marks the failed PCC rules and the charging descriptors associated with them for deletion.                                                                                                    |  |  |  |
| 9    | The SMF sends PFCP Session Modification message to the UPF. This message carries Remove Packet Detection Rules (PDR), Remove QoS Enforcement Rules (QER), and Remove Usage Reporting Rules (URR) for the failed PCC rules in addition to the existing Update FAR for Downlink (DL) Tunnel Endpoint Identifier (TEID) of the successful PCC rules. |  |  |  |
| 10   | The SMF sends the CHF Update Request message to the CHF upon receiving a termination request. The CHF sends the CHF Update Response as an acknowledgment.                                                                                                    |  |  |  |
| 11   | If the PCF has subscribed for notification on failed PCC rules, the SMF sends PCF Update Reques with rule report containing the failed PCC rules dropped by the NG-RAN.                                                                                                    |  |  |  |
| 12   | The SMF sends the PDU Session Update Response to the AMF.                                                                                                    |  |  |  |
|      | The SMF triggers internal transaction based on the failed QFI list. Then, the SMF initiates PDU UE Sync Procedure to send N1/NAS signalling.                                                                                                    |  |  |  |
|      | The SMF notifies the UE about the failed QoS flows using N1 messaging, and the UPF and PCF nodes about the associated failed PCC rules.                                                                                                    |  |  |  |

## Handling Failed QoS Flow Identifier During PDU Session Modification

The SMF supports handling of the failed QoS flows over N2 interface during the PDU session modification.

If the modification of a PDU session or a QoS flow fails, the NG-RAN node falls back to the older configuration. That is, it falls back to the configuration of the session or the flow that was available before receiving the PDU SESSION RESOURCE MODIFY REQUEST message.

The SMF receives the QoS Flow Identifier for which the flow add/modify failed during the PDU SESSION RESOURCE MODIFY REQUEST.

If the new flow addition fails, the SMF performs the following:

- Removes the failed flow towards N1 (UE)
- Stops sending the failed flow-related information towards N4 (UPF)
- Stops sending the failed flow-related information towards N40 (CHF)
- Checks if the triggers are enabled and then sends the rule report for the failed flow towards N7 (PCF).

If the modification of flow fails, the SMF performs the following:

- Replaces the old information for the failed flow towards N1 (UE)
- Stops sending the modified flow-related information towards N4 (UPF)

- Stops sending the modified flow-related information towards N40 (CHF)
- Checks if the triggers are enabled and then sends the Rule Report for the failed flow towards N7 (PCF).

The following table captures the SMF behavior for the cause values included in the PDU Session Resource Modify Unsuccessful Transfer IE. These cause values are applicable for the PDU session modification procedure.

| Cause Group           | Cause Value                                      | SMF Behavior                    | Comment                                 |
|-----------------------|--------------------------------------------------|---------------------------------|-----------------------------------------|
| Radio Network Layer C | ause                                             |                                 |                                         |
|                       | Unspecified                                      |                                 | General                                 |
|                       | Unknown PDU Session ID                           | Delete the session              | N1 FiveGSM Cause reactivation requested |
|                       | Unknown QoS Flow ID                              | Send delete details to N1       |                                         |
|                       |                                                  | Send PCF report about rule(s)   |                                         |
|                       | Multiple PDU Session ID<br>Instances             | Delete the session              |                                         |
|                       | Multiple QoS Flow ID<br>Instances                | Delete the session              | N1 FiveGSM Cause reactivation requested |
|                       | Xn handover triggered                            | Act based on collision handling |                                         |
|                       | Not supported 5QI value                          | Send delete details to N1       |                                         |
|                       |                                                  | Send PCF report about rule(s)   |                                         |
|                       | IMS voice EPS fallback or RAT fallback triggered | Already supported               |                                         |
| Transport Layer Cause |                                                  |                                 |                                         |
|                       | Transport resource                               | Send delete details to N1       |                                         |
|                       | unavailable                                      | Send PCF report about rule(s)   |                                         |
|                       | Unspecified                                      |                                 |                                         |
| NAS Cause             | 1                                                | 1                               | 1                                       |
|                       | Normal release                                   | Delete the session              |                                         |
|                       | Authentication failure                           | Delete the session              |                                         |
|                       | Deregister                                       | Delete the session              |                                         |
|                       | Unspecified                                      | Delete the session              |                                         |

| Cause Group         | Cause Value                   | SMF Behavior             | Comment |
|---------------------|-------------------------------|--------------------------|---------|
| Protocol Cause      |                               |                          |         |
|                     | Transfer syntax error         | N1 rollback              |         |
|                     |                               | Error log fail procedure |         |
|                     | Abstract syntax error         | N1 rollback              |         |
|                     | (reject)                      | Error log fail procedure |         |
|                     | Abstract syntax error         | N1 rollback              |         |
|                     | (ignore and notify)           | Error log fail procedure |         |
|                     | Message not compatible        | N1 rollback              |         |
|                     | with receiver state           | Error log fail procedure |         |
|                     | Semantic error                | N1 rollback              |         |
|                     |                               | Error log fail procedure |         |
|                     | Abstract syntax error         | N1 rollback              |         |
|                     | (falsely constructed message) | Error log fail procedure |         |
|                     | Unspecified                   | N1 rollback              |         |
|                     |                               | Error log fail procedure |         |
| Miscellaneous Cause |                               |                          |         |
|                     | Control processing            | N1 rollback              |         |
|                     | overload                      | Error log fail procedure |         |
|                     | Not enough user plane         | N1 rollback              |         |
|                     | processing resources          | Error log fail procedure |         |
|                     | Hardware failure              | Delete the session       |         |
|                     | O&M intervention              | N1 rollback              |         |
|                     |                               | Error log fail procedure |         |
|                     | Unknown PLMN                  | Delete the session       |         |

### **Bulk Statistics**

The following statistics provide details about the failed QoS flows over the N2 interface.

- policy\_pdu\_flows\_total
  - total attempted
  - total succeeded

- · total failed
- policy\_pdu\_flows\_current
  - current attempted
  - · current succeeded
  - · current failed

### Flow Failure Management Call Flows

The following call flow provides the details of the different flow failure scenarios during the EPS to 5GS handover. This call flow also describes how the SMF manages these failures and keeps the flows intact across 5GS network elements and the subscriber.

- Flow failure from source in EPS to 5GS Handover
- Flow failure from target in EPS to 5GS Handover

Figure 67: Flow Failure Management Call Flow

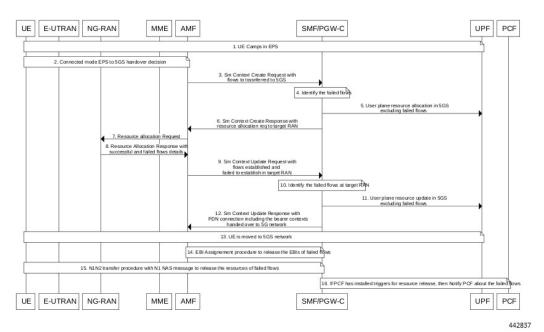

Table 107: Flow Failure Management Call Flow Description

| Step | Description                                                                                                    |
|------|----------------------------------------------------------------------------------------------------|
| 1    | The EPS interworking capable UE initially camps on the EPS network.                                                                                                    |
| 2    | This step involves taking the connected mode EPS to 5GS handover decision.                                                                                                   |
| 3    | During the EPS to 5GS handover procedure, the PDN Connection in the Sm Context Create request from the AMF carries the EPS bearer contexts to be handed over to 5GS network. |

| Step | Description                                                                                                    |
|------|----------------------------------------------------------------------------------------------------|
| 4    | The SMF identifies the bearer contexts that were established in EPS and missing in PDN connection as failed flows.                                                                                                    |
| 5    | The SMF performs the resource allocation in 5GS network and sends it to the UPF excluding the failed flows.                                                                                                    |
| 6    | The SMF sends the Sm Context Create Response with resource allocation request to the target RAN.                                                                                                    |
| 7    | The AMF forwards the resource allocation request to the NG-RAN.                                                                                                    |
| 8    | The NG-RAN sends the resource allocation response with the details of successful and failed flows to the AMF.                                                                                                    |
|      | The target RAN node may not be able to allocate the resources for all the requested flows during EPS to 5GS handover procedure. The target RAN shares information about such failed flows in the resource allocation response. |
| 9    | The AMF sends the Sm Context Update Request with flows established and failed to establish in the target RAN.                                                                                                    |
| 10   | The SMF identifies the failed flows at the target RAN.                                                                                                    |
| 11   | The SMF performs the user plane resource update in 5G network excluding the failed flows.                                                                                                    |
| 12   | The SMF sends the Sm Context Update Response with PDN connection including the bearer contexts handed over to the 5GS network.                                                                                                 |
| 13   | The UE is moved to the 5GS network.                                                                                                    |
| 14   | The SMF uses the EBI assignment procedure to release the EBIs of failed flows.                                                                                                    |
| 15   | The SMF sends the N1N2 transfer request with the N1 NAS message to the UE to remove the resources of failed flows.                                                                                                    |
| 16   | If the PCF has installed triggers to release the resources, then the SMF notifies the PCF about the failed flows.                                                                                                    |

### Handling of Flow Failures from Source in EPS to 5GS Handover

The following call flow depicts the handling of flow failure from source RAN in EPS to the 5GS handover.

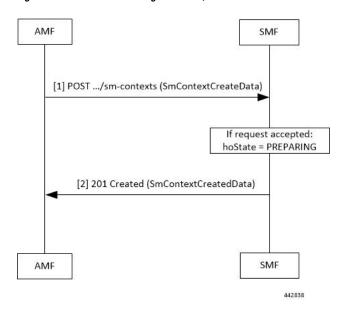

Figure 68: Flow Failure Handling Call Flow (From Source in EPS to 5GS Handover)

Table 108: Flow Failure Handling Call Flow Description (From Source in EPS to 5GS Handover)

| Step | Description                                                                                                    |
|------|----------------------------------------------------------------------------------------------------|
| 1    | The AMF sends a POST request for Sm Context Create Service, with the following additional information:                                                                                                    |
|      | <ul> <li>UE EPS PDN connection, including the EPS bearer contexts, representing the individual SM context resource to be created. The UE EPS PDN connection may not carry the flows which source does not want to establish in the 5GS network.</li> </ul> |
|      | • hoState attribute set to PREPARING                                                                                                    |
|      | • targetId identifying the target RAN Node ID and TAI based on the Target ID IE received in the Forward Relocation Request message from the source MME.                                                                                                    |
| 2    | If the corresponding PDU session is detected based on the EPS bearer contexts and the handover of the PDN connection to 5GS network is possible, then the SMF returns a 201 Created response including the following information:                          |
|      | <ul> <li>hoState attribute set to PREPARING and N2 SM information to request the target RAN to<br/>assign resources to the PDU session, excluding the flows which are not received in the UE<br/>EPS PDN connection.</li> </ul>                            |
|      | • PDU Session ID corresponding to the default EPS bearer ID of the EPS PDN connection.                                                                                                    |
|      | • allocatedEbiList containing the EBIs allocated to the PDU session.                                                                                                    |
|      | The POST response includes the Location header and the URI of the created SM context resource.                                                                                                    |
|      | The AMF stores the association of the PDU Session ID and the SMF ID, and the allocated EBIs associated to the PDU Session ID.                                                                                                    |

### Handling of Flow Failures from Target in EPS to 5GS Handover

The following call flow depicts the handling of flow failure from target RAN in EPS to the 5GS handover.

Figure 69: Flow Failure Handling Call Flow (From Target in EPS to 5GS Handover)

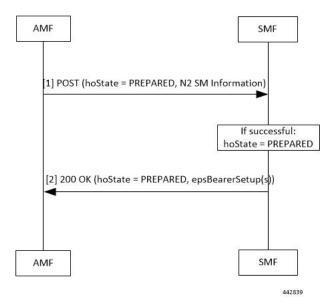

Table 109: Flow Failure Handling Call Flow Description (From Target in EPS to 5GS Handover)

| Step | Description                                                                                                    |
|------|----------------------------------------------------------------------------------------------------|
| 1    | The AMF updates the SM context in the SMF by sending POST request with the following information:                                                                                                    |
|      | • hoState attribute set to PREPARED                                                                                                    |
|      | <ul> <li>N2 SM information received from the target RAN, including the transport layer address and<br/>tunnel endpoint of the downlink termination point for the user data for this PDU session (that<br/>is, GTP-U F-TEID of the target RAN for downlink traffic), if the target RAN succeeded in<br/>establishing resources for the PDU session; the target RAN may not be able to establish<br/>resources for all the flows; the target RAN includes such failed flows information</li> </ul> |
| 2    | If the target RAN succeeded in establishing resources for the PDU sessions, the SMF sets the hoState attribute to PREPARED and returns a 200 OK response including the following information:  • hoState attribute set to PREPARED                                                                                                    |
|      | <ul> <li>the epsBearerSetup IEs containing the list of EPS bearer contexts successfully handed over to<br/>the 5GS and the CN tunnel information for data forwarding, generated based on the list of<br/>accepted QFIs received from the RAN; This is the final list of flows handed over to the 5GS<br/>network.</li> </ul>                                                                                                    |

# **Standards Compliance**

The QoS Flow Failure Handling for Access and Mobility Procedures feature complies with the following standards:

• 3GPP TS 23.502 V16.1.1 (2019-06)

**Standards Compliance** 

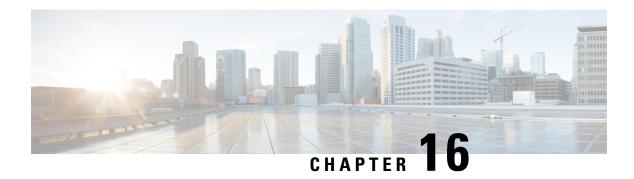

# **Handover Procedures**

- Feature Summary and Revision History, on page 331
- Feature Description, on page 332
- 4G to 5G Data Session Handover, on page 332
- CHF and PCF Integration for Access and Mobility Procedures, on page 343
- Inter gNodeB Handover, on page 353
- Wi-Fi Handover, on page 365

# **Feature Summary and Revision History**

# **Summary Data**

#### Table 110: Summary Data

| Applicable Product(s) or Functional Area | SMF            |
|------------------------------------------|----------------|
| Applicable Platform(s)                   | SMI            |
| Feature Default Setting                  | Not Applicable |
| Related Changes in this Release          | Not Applicable |
| Related Documentation                    | Not Applicable |

# **Revision History**

#### Table 111: Revision History

| Revision Details                        | Release   |
|-----------------------------------------|-----------|
| FB Call Continuity Cause Code Expansion | 2021.02.2 |

| Revision Details                                                                                                    | Release       |
|----------------------------------------------------------------------------------------------------|---------------|
| Added support for:                                                                                                    | 2021.02.0     |
| Configuring calls with handover indication.                                                                                                    |               |
| • UE Local IP Address and UE UDP Port IEs in GTPC messages.                                                                                                  |               |
| User Location Information (ULI) reporting.                                                                                                    |               |
| TFT Handling for Wi-Fi Handovers is supported.                                                                                                    | 2021.01.0     |
| The Wi-Fi to 5GS Handover with EPS Fallback feature is fully qualified in this release.                                                                      | 2020.02.2     |
| The Wi-Fi to 5GS Handover with EPS Fallback feature is not fully qualified in this release. For more information, contact your Cisco Account representative. | 2020.02.1     |
| First introduced.                                                                                                    | Pre-2020.02.0 |

# **Feature Description**

This chapter describes the different handover procedures performed by SMF compliant to the 3GPP specifications.

# 4G to 5G Data Session Handover

# **Feature Description**

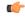

**Important** 

The PGW-C term used in this chapter denote the EPS interworking functionality supported by SMF and must not be assumed as a standalone P-GW that is used in the LTE network.

For UEs, the SMF supports both 5G and 4G NAS to connect to E-UTRAN and 5G core network. The SMF includes the EPS interworking support and acts as PGW-C+SMF. The SMF uses the S5/S8 interface to receive the 4G Session Creation Request. Gx, Gy, or Gz interfaces, used for 4G session creation are replaced with the corresponding 5G core SBI interfaces, such as the NPCF and NCHF.

After a PDU session creation on PGW-C+SMF through E-UTRAN, MME, and S-GW, the SMF performs the 4G to 5G data session handover.

## **How it Works**

To interwork with EPS, a UE that supports both 5GC and EPS NAS works in one of the following modes:

- Single-registration Mode—In this mode, the UE has only one active MM state, which is either the RM state in 5GC or EMM state in EPS. In addition, this state is either in 5GC NAS mode or in EPS NAS mode when connected to 5GC or EPS, respectively.
- Dual-registration Mode—In this mode, the UE handles independent registrations for 5GC and EPS using separate RRC connections. The UE may be registered to 5GC only, EPS only, or to both 5GC and EPS.

### **Architecture**

This section describes the network architecture for the EPS-5G Core interworking.

Figure 70: Network Architecture for the EPS-5G Core Interworking

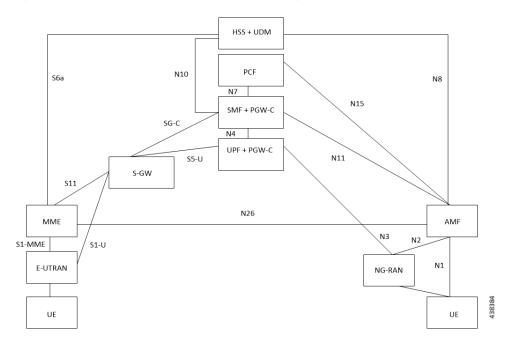

### **Call Flows**

This section describes the following call flows.

- EPS to 5G Handover with N26 Interface Preparation Call Flow
- EPS to 5G Handover with N26 Interface Execution Call Flow
- UE Idle Mode Mobility from EPS to 5GS using N26 Interfacee

#### EPS to 5G Handover with N26 Interface – Preparation Call Flow

This section describes the call flow of the preparation of the EPS to 5G Handover with the N26 interface.

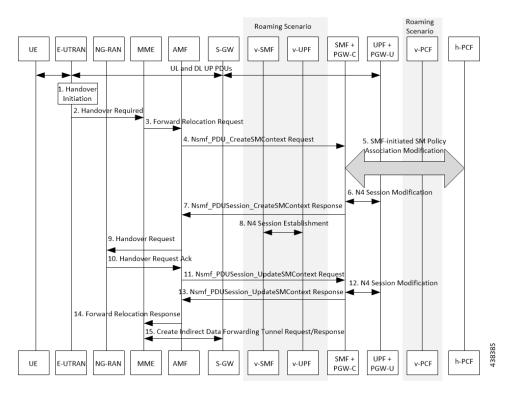

Figure 71: Preparation Call Flow for the EPS to 5G Handover with the N26 Interface

Table 112: Preparation Call Flow Description for the EPS to 5G Handover with the N26 Interface

| Step | Description                                                                                                    |
|------|----------------------------------------------------------------------------------------------------|
| 1    | Call handover initiation starts from UE and E-UTRAN toward each other, proceeds from E-UTRAN to the S-GW. Then for roaming calls, call handover initiation proceeds from S-GW to the UPF+PGW-C-U.                                                                                                    |
| 2    | The E-UTRAN sends the Handover Call Request to the MME.                                                                                                    |
| 3    | The MME forwards the Relocation Request to the AMF.                                                                                                    |
| 4    | The AMF invokes the NsmfPDUSessionCreateSMContext service operation on SMF. The PGW-C+SMF address identifies this service operation. The service operations can be UE EPS PDN Connection, AMF ID, or Direct Forwarding Flag. The AMF then indicates the handover preparation to avoid switching the UP path. The SMF searches for the corresponding PDU session that is based on EPS Bearer Contexts. The AMF includes Direct Forwarding Flag to inform the SMF of the applicability of indirect data forwarding. |
| 5    | If you have deployed the dynamic PCC, the SMF+PGW-C initiates the SMF-initiated SM Policy Modification toward the PCF.  Important Cisco SMF does not support this step                                                                                                    |
| 6    | The PGW-C+SMF sends the N4 Session Modification to PGW-U+UPF to establish the CN tunnel for a PDU Session. The PGW-U+UPF receives the uplink packets from NG-RAN. This step involves creating uplink PDRs and FARs for the 5G session along with the QFIs that are mapped from the existing 4G bearers.                                                                                                    |

| Step | Description                                                                                                    |
|------|----------------------------------------------------------------------------------------------------|
| 7    | The PGW-C+SMF sends a NsmfPDUSessionCreateSMContext Response to the AMF. This response includes PDU Session ID, S-NSSAI, and N2 SM Information.                                                                                                    |
|      | The N2 SM Information includes PDU Session ID, S-NSSAI, QFIs, QoS Profiles, EPS Bearer Setup List, mapping between EBIs and QFIs, CN Tunnel information, and cause code details.                                                                                                    |
|      | The SMF includes mapping between EBIs and QFIs as the N2 SM Information container. If the PGW-C-C+SMF determines that session continuity from EPS to 5GS is not supported for the PDU session, then the PGW-C-C+SMF does not provide the Session Manager information for the corresponding PDU session. However, the PGW-C-C+SMF includes the cause code details for rejecting the PDU session transfer in the N2 SM information. |
| 8    | The V-SMF and V-UPF establish an N4 session with each other.                                                                                                    |
| 9    | The AMF sends the Handover Request to NG-RAN.                                                                                                    |
| 10   | The NG-RAN sends an acknowledgment for the received Handover Request to the AMF.                                                                                                    |
| 11   | The AMF sends a NsmfPDUSessionUpdateSMContext Request, T-RAN SM N3 forwarding information list message to the SMF for updating the N3 tunnel information.                                                                                                    |
|      | The NsmfPDUSessionUpdateSMContext request includes a PDU Session ID, S-NSSAI, and N2 SM Information. The tunnel information exists in the NGAP IE DL Forwarding UP TNL Information of the Handoff Request Acknowledgment that is received from NG-RAN.                                                                                                    |
| 12   | The SMF+PGW-C performs the N4 session modification toward UPF+PGW-U to create the indirect tunnel to forward the DL data from eNodeB to NG-RAN. This step includes creating UL PDRs for the redirected DL data and associating FARs with them to forward the FARs to NG-RAN. The mapping of these PDRs and FARs is based on QFI and the corresponding bearer ID.                                                                  |
| 13   | The PGW-C+SMF sends the NsmfPDUSessionUpdateSMContext Response to the AMF. This response includes PDU Session ID, EPS Bearer Setup List, and CN tunnel information for data forwarding. At this point, the indirect tunnels are established for DL data forwarding.                                                                                                    |
| 14   | The AMF sends the Forward Relocation Response to the MME.                                                                                                    |
| 15   | The MME sends the creation request for the indirect data forwarding tunnel to the S-GW. The S-GW sends the response for the indirect data forwarding tunnel to the MME.                                                                                                    |

### EPS to 5G Handover with N26 Interface – Execution Call Flow

This section describes the call flow of the execution of the EPS to 5G Handover with the N26 interface.

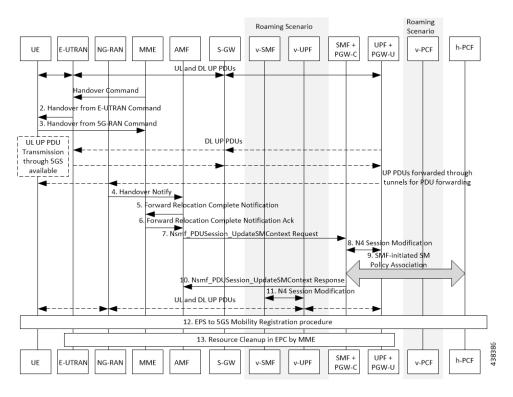

Figure 72: Execution Call Flow for the EPS to 5G Handover with the N26 Interface

Table 113: Execution Call Flow Description for the EPS to 5G Handover with the N26 Interface

| Step | Description                                                                                                    |
|------|----------------------------------------------------------------------------------------------------|
| 1    | Call handover initiation starts from the UE and E-UTRAN toward each other, proceeds from E-UTRAN to S-GW. Then for roaming calls, call handover initiation proceeds from S-GW to the UPF+PGW-C-U.                                                         |
|      | The MME sends the handover command to E-UTRAN.                                                                                                    |
| 2    | The E-UTRAN sends the handover command to the UE.                                                                                                    |
| 3    | The UE sends the confirmation message to NG-RAN for the received handover to 5G-RAN.                                                                                                    |
| 4    | The NG-RAN sends the Handover Notification message to the AMF.                                                                                                    |
| 5    | The AMF sends the Forward Relocation Complete Notification to the MME.                                                                                                    |
| 6    | The MME sends the Acknowledgment Response for the received Forward Relocation Complete Notification.                                                                                                    |
| 7    | The AMF sends NsmfPDUSessionUpdateSMContext Request to SMF +PGW-C. This request includes Handover Complete Indication for PDU Session ID details. For indirect forwarding, a timer in SMF+PGW-C starts to check when resources in UPF are to be released. |
| 8    | The SMF performs N4 Modification Request with UPF+PGW-U to update the DL tunnel information for the FARs that are associated with DL PDRs of the 5G session. The DL data path is activated. At this point, the indirect tunnel also exists.               |

| Step | Description                                                                                                    |
|------|----------------------------------------------------------------------------------------------------|
| 9    | The SMF sends NsmfPDUSessionUpdateSMContext Response, with PDU Session ID, to AMF. The SMF confirms the reception of Handover Complete.                                                      |
| 10   | After the timer that started in Step 7 expires, the SMF sends N4 Modification Request to UPF. This request is to remove the PDRs and FARs that are associated with the indirect data tunnel. |
| 11   | The UE starts the EPS to 5GS mobility registration procedure and sends it to H-PCF.                                                                                                    |
| 12   | The E-UTRAN performs the resource cleanup in EPC by MME.                                                                                                    |

#### **UE Idle Mode Mobility from EPS to 5GS using N26 Interface**

The SMF and PGW-C support EPS to 5GS Idle Mode Mobility procedure. For Idle Mode Mobility from EPS to 5GS, the UE performs Mobility Registration Update Procedure with AMF. The AMF and SMF retrieve MM and SM contexts from EPS and move UE context from EPS to 5GS by interacting with other core NFs.

This feature enables the EPS and 5GS core network elements to support the following use cases during EPS to 5GS Idle Mode Mobility procedure.

- UE idle mode mobility from EPS to 5GS using N26 interface PDU session in inactive state
- UE idle mode mobility from EPS to 5GS using N26 interface User Plane connection reactivation request

#### PDU Session is in Inactive State

The following call flows captures information on UE Idle Mode Mobility from EPS to 5GS using N26 Interface when PDU session is in inactive state.

Figure 73: PDU Session in Inactive State

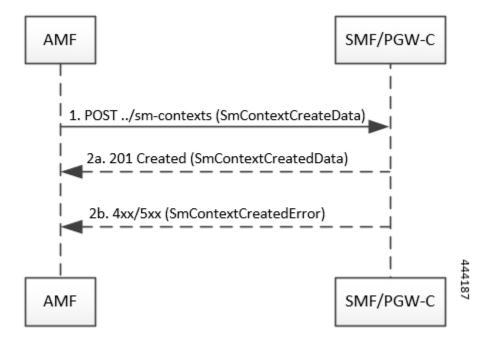

Table 114: PDU Session in Inactive State

| Step | Description                                                                                                    |
|------|----------------------------------------------------------------------------------------------------|
| 1    | AMF sends a POST request towards SMF/PGW-C of each UE EPS PDN connection with following information:                                                                                                    |
|      | <ul> <li>UE EPS PDN connection, including the EPS bearer contexts, received from the MME,<br/>representing the individual SM context to be created.</li> </ul>                                                                                                    |
|      | • EPS Bearer Context Status attribute, indicating the status of all the EPS bearer contexts in the UE, if corresponding information is received in the Registration Request from the UE.                                                                                                    |
| 2    | Upon receipt of such a request, if:                                                                                                    |
|      | • a corresponding PDU session is found based on the EPS bearer contexts.                                                                                                    |
|      | • the default EPS bearer context of the corresponding PDU session is not reported as inactive by the UE in the EPS Bearer Connection Status attribute, if received; and                                                                                                    |
|      | • it is possible to proceed with moving the PDN connection to 5GS.                                                                                                    |
| 2a   | SMF returns a 201 Created response including the following information:                                                                                                    |
|      | • PDU Session ID corresponding to the default EPS bearer ID of the EPS PDN connection.                                                                                                    |
|      | • Allocated EBI List, containing the EBI(s) allocated to the PDU session.                                                                                                    |
|      | The Location header present in the POST response contains the URI of the created SM context resource.                                                                                                    |
|      | AMF stores the association of the PDU Session ID and the SMF ID, and allocated EBI(s) associated to the PDU Session ID.                                                                                                    |
|      | If the EPS Bearer Context Status attribute is received in the request, the SMF checks whether some EPS bearer(s) of the corresponding PDU session have been deleted by the UE but not notified to the EPS. If so, SMF releases these EPS bearers, corresponding QoS rules and QoS flow level parameters locally. |
| 2b   | SMF returns 4xx/5xx failure response if:                                                                                                    |
|      | • SMF determines that seamless session continuity from EPS to 5GS is not supported for the PDU session. SMF sets the cause attribute in the Problem Details structure to NO_EPS_5GS_CONTINUITY.                                                                                                    |
|      | • The default EPS Bearer Context of the PDU session is reported as inactive by the UE in the EPS Bearer Context Status attribute. SMF sets the cause attribute in the Problem Details structure to DEFAULT_EPS_BEARER_INACTIVE.                                                                                  |

### User Plane Connection Reactivation Request

The following call flows captures information on UE idle mode mobility from EPS to 5GS with UP (User Plane) connection reactivation using N26 interface.

1. POST ../sm-contexts (SmContextCreateData)

2a. 201 Created (SmContextCreatedData)
(If request accepted and UP connection to be reactivated: upCnxState = Activating

2b. 4xx/5xx (SmContextCreatedError)

3. POST (N2 Sm Information)

If successful: upCnxState = ACTIVATED

4. 200 OK (upCnxState=ACTIVATED)

Figure 74: User Plane Connection Reactivation Request

**Table 115: User Plane Connection Reactivation Request** 

| AMF sends a POST request towards SMF/PGW-C of each UE EPS PDN connection with following information:                                                                                     |
|----------------------------------------------------------------------------------------------------|
| <ul> <li>UE EPS PDN connection, including the EPS bearer contexts, received from the MME,<br/>representing the individual SM context to be created.</li> </ul>                           |
| • the PDU Sessions Activate List attribute, including the PDU Session ID of all the PDU session(s) to be re-activated.                                                                   |
| • EPS Bearer Context Status attribute, indicating the status of all the EPS bearer contexts in the UE, if corresponding information is received in the Registration Request from the UE. |
| Upon receipt of such a request, if:                                                                                                    |
| a corresponding PDU session is found based on the EPS bearer contexts.                                                                                                    |
| • the default EPS bearer context of the corresponding PDU session is not reported as inactive by the UE in the EPS Bearer Context attribute, if received; and                            |
| • it is possible to proceed with moving the PDN connection to 5GS.                                                                                                    |
|                                                                                                    |

| Step | Description                                                                                                    |
|------|----------------------------------------------------------------------------------------------------|
| 2a   | SMF returns a 201 Created response including the following information:                                                                                                    |
|      | • PDU Session ID corresponding to the default EPS bearer ID of the EPS PDN connection.                                                                                                    |
|      | Allocated EBI List, containing the EBI(s) allocated to the PDU session.                                                                                                    |
|      | and, if the PDU session that is derived by the SMF based on the EPS bearer contexts was requested to be re-activated, i.e. if the PDU Session ID was present in the PDU Sessions Activate List,                                                                                                    |
|      | • the User Plane Connection State attribute is set to ACTIVATING.                                                                                                    |
|      | • N2 SM information to request the 5G-AN to assign resources to the PDU session (PDU Session Resource Setup Request Transfer), including the transport layer address and tunnel endpoint of the uplink termination point for the user plane data for this PDU session (i.e. UPF's GTP-U F-TEID for uplink traffic). |
|      | The Location header present in the POST response contains the URI of the created SM context resource.                                                                                                    |
|      | AMF stores the association of the PDU Session ID and the SMF ID, and allocated EBI(s) associated to the PDU Session ID.                                                                                                    |
|      | If the EPS Bearer Context Status attribute is received in the request, the SMF checks whether some EPS bearer(s) of the corresponding PDU session have been deleted by the UE but not notified to the EPS. If so, SMF releases these EPS bearers, corresponding QoS rules and QoS flow level parameters locally.    |
| 2b   | SMF returns 4xx/5xx failure response if:                                                                                                    |
|      | • SMF determines that seamless session continuity from EPS to 5GS is not supported for the PDU session. SMF sets the cause attribute in the Problem Details structure to NO_EPS_5GS_CONTINUITY.                                                                                                    |
|      | • The default EPS Bearer Context of the PDU session is reported as inactive by the UE in the EPS Bearer Context Status attribute. SMF sets the cause attribute in the Problem Details structure to DEFAULT_EPS_BEARER_INACTIVE.                                                                                     |
|      |                                                                                                    |

| Step | Description                                                                                                    |
|------|----------------------------------------------------------------------------------------------------|
| 3    | If the SMF returns a 200 OK response, the AMF subsequently updates the SM context in the SMF by sending POST request with the following information:                                                                                                    |
|      | N2 SM information received from the 5G-AN (PDU Session Resource Setup Response Transfer IE), including the transport layer address and tunnel endpoint of one or two downlink termination point(s). It also includes the associated list of QoS flows for this PDU session (i.e. 5G-AN's GTP-U F-TEID(s) for downlink traffic), if the 5G-AN succeeded in establishing resources for the PDU sessions; or |
|      | • N2 SM information received from the 5G-AN (PDU Session Resource Setup Unsuccessful Transfer IE), including the Cause of the failure, if resources failed to be established for the PDU session.                                                                                                    |
|      | Upon receipt of this request, the SMF:                                                                                                    |
|      | • Updates the UPF with the 5G-AN's F-TEID(s) and sets the User Plane Connection State attribute to ACTIVATED, if the 5G-AN succeeds in establishing resources for the PDU sessions; or                                                                                                    |
|      | Considers that the activation of the User Plane connection has failed and sets the User Plane Connection State attribute to DEACTIVATED.                                                                                                    |
| 4    | SMF returns a 200 OK response including the User Plane Connection State attribute representing the final state of the user plane connection.                                                                                                    |

### Message Flows

The following message flow describes the different scenarios of idle mode mobility procedure across 5GS network elements and subscriber.

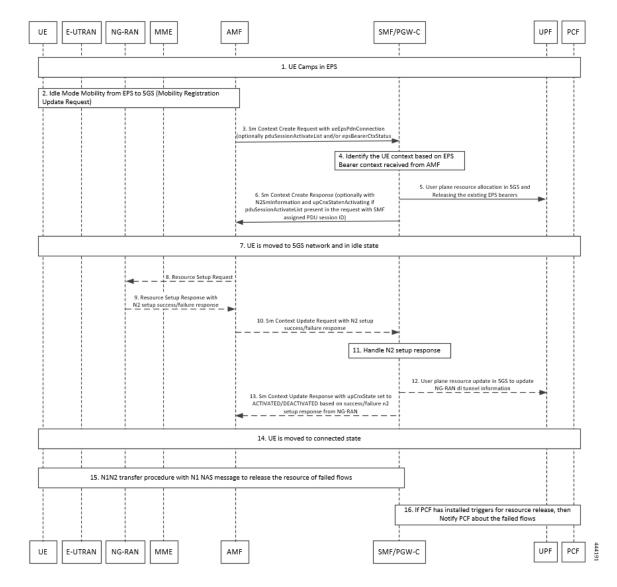

Figure 75: Message Flow across 5GS NEs and Subscriber

## **Standards Compliance**

The SMF Support for 4G to 5G Data Session Handover feature complies with 3GPP TS 23.502 V15.2.0 (2018-09) standard.

### **Limitations**

The 4G to 5G Data Session Handover feature has the following limitation:

• SMF supports N26 4G to 5G handoff with single UPF, which implies that UPF selection and UPF modification are not supported.

# **CHF and PCF Integration for Access and Mobility Procedures**

## **Feature Description**

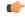

**Important** 

The PGW-C term used in this chapter denote the EPS interworking functionality supported by SMF and must not be assumed as a standalone P-GW that is used in the LTE network.

For the access and mobility procedures, SMF integrates Charging Function (CHF) and Policy Control Function (PCF) for the following procedures:

- Intra-AMF and Inter-AMF N2-based Handovers—SMF supports this function when a UE moves from one NG-RAN to another NG-RAN for Data Forwarding Tunnel (DFT) and Indirect Data Forwarding Tunnel (IDFT) cases.
- N26 4G to 5G Handover—SMF supports the EPS to 5GS procedures with the N26 interface. SMF establishes Uplink (UL) Packet Detection Rule (PDR) or Downlink (DL) PDR toward with the qualified EPS Bearer Identity (EBI) list in 5GS and replicates EBIs to the respective flows. SMF also creates IDFT to support the Downlink forwarding traffic between SGW-U to NR over UPF.
- N26 5G to 4G Handover—SMF supports 5GS to EPS procedures with the N26 interface. PGW-C establishes UL PDRs or DL PDRs toward SGW-U with qualified flows in 5GS and replicates EBIs to respective flows. PGW-C also creates an IDFT tunnel to support Downlink forwarding traffic between NR to SGW-U over UPF. Session-Level or Rating-Group level Charging Triggers are received during PDU Session establishment or in response to SMF-initiated Charging Update Request or CHF-initiated Charging Update Notify response in EPS procedures.
- Xn Handover—SMF supports the Xn-based inter NG-RAN handover with and without UPF reallocation.
  The SMF supports Xn handovers for intra-AMF mobility only. SMF processes the received SM context
  update request that includes the path switch request N2-based message and the access-side parameters.
  These parameters identify the CHF and PCF triggers that are received during PDU session establishment.
- Service Request Procedures—SMF supports the service requests from both the UE and network-initiated procedures. Either a UE in CM-Idle state or the 5GC uses the Service Request procedure to request the establishment of a secure connection to an AMF. The UE in both the CM-Idle and in CM-Connected state use the Service Request procedure to activate a User Plane connection for an established PDU Session. The UE does not initiate a Service Request procedure if an ongoing Service Request procedure exists.

SMF saves the CHF and PCF triggers that it receives as part of session creation or PCF or UE-initiated modifications. When a UE triggers access and mobility procedures for the preceding functions, SMF identifies the triggers from CHF and PCF against the received access parameters. Then, SMF sends an update toward CHF and PCF.

## **How it Works**

The SMF integrates the CHF and PCF functions based on the following information:

- Policy control request triggers, which are received in the SM policy decision during PDU session establishment or PCF or UE-initiated modification.
- Session-level or rating-group-level charging triggers, which are received during PDU session establishment
  or in response to SMF-initiated Charging Update Request or CHF-initiated Charging Update Notify
  Request.

The SMF supports the following access-side information to detect the PCF and CHF triggers. The SMF sends the trigger information to the CHF and PCF during the N2-based handover.

Table 116: Access-Side Information for PCF and CHF Triggers

| Access Side<br>Information | CHF Triggers         | PCF Triggers |
|----------------------------|----------------------|--------------|
| UserLocation               | USER_LOCATION_CHANGE | SAREA_CH     |
| UeTimeZone                 | UE_TIMEZONE_CHANGE   | SAREA_CH     |
| ServingNetwork             | PLMN_CHANGE          | PLMN_CH      |
| TargetServingNfId          | SERVING_NODE_CHANGE  |              |

For a change in the subscriber location, the SMF sends USER\_LOCATION\_CHANGE trigger towards CHF and SAREA CH trigger towards PCF.

The SMF generates the usage report whenever a change in the subscriber location is detected in the following messages:

- Delete Bearer Command
- Delete Bearer Response
- Modify Bearer Request

For example, when a Delete Bearer Command is received with a new ULI, a CDR event is triggered with new ULI. If PCF or CHF has armed notification for ULI modifications, the SMF sends a notification to the PCF and CHF respectively.

This feature is compliant with the 3GPP TS 32.291, version 15.4.0.

### **Call Flows**

This section describes the following call flows:

- CHF and PCF Integration for Intra-AMF and Inter-AMF N2-Based Handovers Call Flow
- CHF and PCF Integration for N26 4G to 5G Handover Call Flow
- CHF and PCF Integration for N26 5G to 4G Handover Call Flow
- CHF and PCF Integration for Xn Handover Call Flow
- CHF and PCF Integration for Service Request Procedures

#### Intra-AMF and Inter-AMF N2-Based Handovers Call Flow

This section describes the intra-AMF and inter-AMF N2-based handover call flow to support CHF and PCF integration.

Figure 76: Intra-AMF and Inter-AMF N2-Based Handovers Call Flow

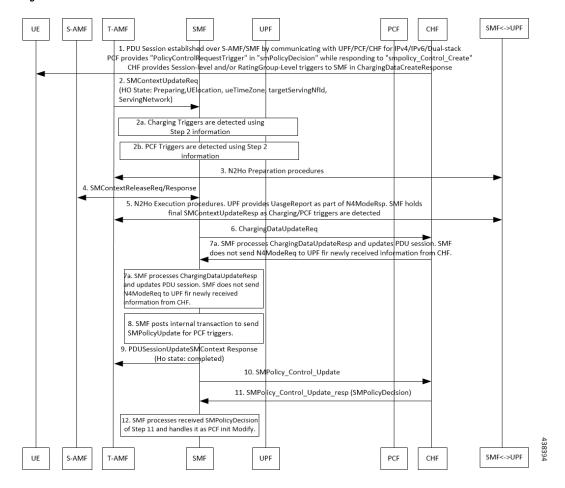

Table 117: CHF and PCF Integration for Intra-AMF and Inter-AMF N2-Based Handovers Call Flow Description

| Step | Description                                                                                                    |
|------|----------------------------------------------------------------------------------------------------|
| 1    | The PDU session establishes over S-AMF and SMF by communicating with UPF, PCF, or CHF for IPv4, IPv6, or dual-stack.                                                                                                    |
|      | The PCF provides Policy Control Request trigger for SM policy decision as response to the request for creation of SM policy control.                                                                                                    |
|      | The CHF sends session-level and rating-group-level triggers to SMF as the Charging Data Create Response.                                                                                                    |
| 2    | The T-AMF sends SM Context Update Request by including handover state to the SMF. The handover state includes the information on preparation, UE location, UE time zone, target serving NFID, and serving network. The AMF includes target serving NFID information for inter-AMF handoff. |

| Step | Description                                                                                                    |  |
|------|----------------------------------------------------------------------------------------------------|--|
| 2a   | The SMF detects access-side changes that are received in the SM Context Update Request and the charging triggers with the information that is available in Step 2.                                                                                                    |  |
| 2b   | The SMF detects the PCF triggers with the information that is available in Step 2.                                                                                                    |  |
| 3    | The N2-based Handover Preparation procedure starts from T-AMF towards the SMF and CHF are the opposite direction.                                                                                                    |  |
| 4    | In the N2-based Handover Execution procedure, in case of inter-AMF handoff, the SMF receives SM Context Release Request from S-AMF and responds with the SM Context Release Response to the S-AMF.                                                                      |  |
| 5    | In N2-based Handover Execution procedure, the UPF provides the usage report as part of N4 modification response. The SMF holds the final SM Context Release Response when the SMF detects the CHF or PCF triggers.                                                      |  |
| 6    | The SMF sends the Charging Data Update Request to the CHF. This request includes the information on session-level triggers, multi-unit-information (with rating-group-level triggers with usage report), customer identification, and PDU session charging information. |  |
| 7    | The CHF sends the Charging Data Update Response with optional multi-unit-information. The CH also sends the new session or rating-group-level triggers to the SMF.                                                                                                    |  |
| 7a   | The SMF processes the Charging Data Update Response and updates the PDU session. The SMF does not send the N4 modification request to the UPF for the newly received information from the CHF.                                                                          |  |
| 8    | The SMF posts the internal transaction to send the SM policy update information for PCF triggers.                                                                                                    |  |
| 9    | The SMF sends the SM Context Update Response, for which the handover state is complete, to the T-AMF.                                                                                                    |  |
| 10   | The SMF sends the SM Policy Control Update information to the PCF. The SM Policy Control Update information includes details, such as the user location information, UE time zone, and serving network.                                                                 |  |
| 11   | The PCF sends the SM Policy Control Update Response, which is the SM policy decision, to the SMF.                                                                                                    |  |
| 12   | The SMF processes the SM policy decision that is received as response and triggers the PCF-initiated modification procedure                                                                                                    |  |

### CHF and PCF Integration for N26 4G to 5G Handover Call Flow

This section describes the call flow for the CHF and PCF Integration for N26 4G to 5G handovers.

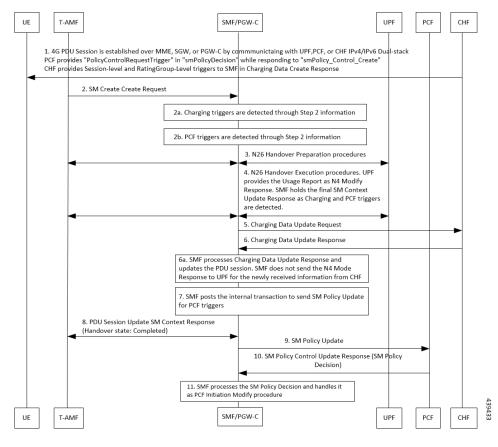

Figure 77: CHF and PCF Integration for N26 4G to 5G Handover Call Flow

Table 118: CHF and PCF Integration for N26 4G to 5G Handover Call Flow Description

| Step | Description                                                                                                    |
|------|----------------------------------------------------------------------------------------------------|
| 1    | The PDU session is established over MME, SGW, and SMF by communicating with UPF, PCF, or CHF for IPv4, IPv6, or dual-stack.                                                                     |
|      | The PCF provides Policy Control Request trigger for SM policy decision as response to the request for creation of SM policy control.                                                            |
|      | The CHF provides session-level and rating-group-level triggers to SMF as the Charging Data Create Response.                                                                                     |
| 2    | The T-AMF sends SM Context Create Request to the SMF. This request includes information on handover state as preparing, UE location, UE time zone, serving NFID, serving network, and RAT type. |
| 2a   | The SMF detects access-side changes that are received in the SM Context Create Request and the charging triggers with the information that is available in Step 2.                              |
| 2b   | The SMF detects the PCF triggers with the information that is available in Step 2.                                                                                                    |
| 3    | The N26-based Handover Preparation procedure starts from T-AMF toward the SMF or PGW-C and UHF and the opposite way, as defined in <i>3GPP TS 23.502</i> , <i>section 4.1.9.3</i> .             |

| Step | Description                                                                                                    |
|------|----------------------------------------------------------------------------------------------------|
| 4    | In the N26 Handover Execution procedure, the UPF sends the usage report as part of N4 modification response to SMF. The SMF holds the final SM Context Update Response when the SMF detects the CHF or PCF triggers.                                                   |
| 5    | The SMF sends the Charging Data Update Request to the CHF. This request includes the information on session-level triggers, multi-unit-Information (with rating-group-level triggers and usage report), customer identification, and PDU session charging information. |
| 6    | The CHF sends the Charging Data Update Response with optional multi-unit-information. The CHF also sends the new session or rating-group-level triggers to the SMF.                                                                                                    |
| 6a   | The SMF processes the Charging Data Update Response and updates the PDU session. The SMF does not send the N4 modification request to the UPF for the newly received information from the CHF.                                                                         |
| 7    | The SMF posts the internal transaction to send the SM policy update information for PCF triggers.                                                                                                    |
| 8    | The SMF sends the SM Context Update Response, for which the handover state is complete, to the AMF.                                                                                                    |
| 9    | The SMF sends the SM Policy Control Update information to the PCF. The SM Policy Control Update includes details, such as the user location information, UE time zone, and serving network.                                                                            |
| 10   | The PCF sends the SM Policy Control Update Response, which is the SM policy decision, to the SMF.                                                                                                    |
| 11   | The SMF processes the SM policy decision that is received as response and handles the response as PCF Initiation Modify procedure, as defined in <i>3GPP TS 23.502</i> , <i>section 4.3.3.2</i> .                                                                      |

## CHF and PCF Integration for N26 5G to 4G Handover Call Flow

This section describes the call flow for the CHF and PCF Integration for N26 5G to 4G handovers.

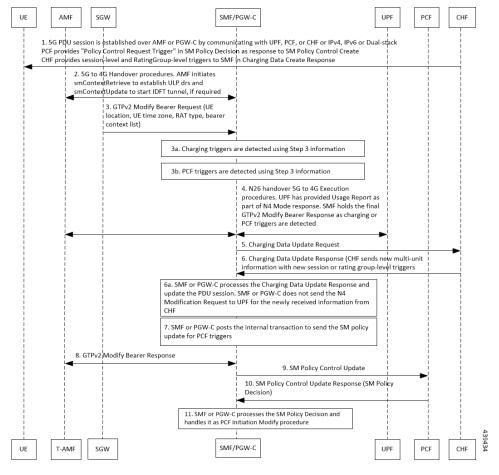

Figure 78: CHF and PCF Integration for N26 5G to 4G Handover Call Flow

Table 119: CHF and PCF Integration for N26 5G to 4G Handover Call Flow Description

| Step | Description                                                                                                    |
|------|----------------------------------------------------------------------------------------------------|
| 1    | The PDU session is established over S-AMF or SMF by communicating with UPF, PCF, or CHF for IPv4, IPv6, or dual-stack.                                                                                                    |
|      | The PCF provides Policy Control Request trigger for SM policy decision as response to the request for creation of SM policy control.                                                                                                    |
|      | The CHF provides session-level and rating-group-level triggers to SMF as the Charging Data Create Response.                                                                                                    |
| 2    | The 5G to 4G Handover procedure starts from AMF toward the SMF or PGW-C and the opposite way. AMF initiates the SM Context Retrieve Request to establish the UL PDRs and send SM Context Update Response to start the IDFT tunnel, if necessary. |
| 3    | In the N26 5G to 4G Handover Execution procedure, the SGW sends the GTPv2 Modify Bearer Request to PGW-C. This request includes the information on UE location, UE time zone, RAT type, and Bearer Context List.                                 |
| 3a   | The SMF detects access-side changes that are received in the SM Context Update Request and the charging triggers with the information that is available in Step 3.                                                                               |

| Step | Description                                                                                                    |
|------|----------------------------------------------------------------------------------------------------|
| 3b   | The SMF detects the PCF triggers with the information that is available in Step 3.                                                                                                    |
| 4    | In the N26 Handover 5G to 4G Execution procedure, the PGW-C requests UPF to create a GTP-U tunnel for each flow. This tunnel is for the EBIs received in the Bearer Context List of GTPv2 Modify Bearer Request. After the DL PDRs are established, UPF sends the usage report as part of N4 modification response to SMF. The SMF holds the final GTPv2 Modify Bearer Response when the SMF detects the CHF or PCF triggers. |
| 5    | The SMF sends the Charging Data Update Request to the CHF. This request includes the information on session-level triggers, multi-unit-Information (with rating-group-level triggers and usage report), customer identification, and PDU session charging information.                                                                                                    |
| 6    | The CHF sends the Charging Data Update Response with optional multi-unit-information. The CHF also sends the new session or rating-group-level triggers to the SMF.                                                                                                    |
| 6a   | The SMF or PGW-C processes the Charging Data Update Response and updates the PDU session. The SMF does not send the N4 modification request to the UPF for the newly received information from the CHF.                                                                                                    |
| 7    | The SMF or PGW-C posts the internal transaction to send the SM policy update information for PCF triggers.                                                                                                    |
| 8    | The SMF or PGW-C sends the SM Context Update Response, for which the handover state is complete, to the AMF.                                                                                                    |
| 9    | The SMF or PGW-C sends the SM Policy Control Update information to the PCF. The SM Policy Control Update includes details, such as the user location information, UE time zone, and serving network.                                                                                                    |
| 10   | The PCF sends the SM Policy Control Update Response, which is the SM policy decision, to the SMF.                                                                                                    |
| 11   | The SMF processes the SM policy decision that is received as response and handles the response as PCF Initiation Modify procedure, as defined in <i>3GPP TS 23.502</i> , <i>section 4.3.3.2</i> .                                                                                                    |

## CHF and PCF Integration for Xn Handover Call Flow

This section describes the call flow for the CHF and PCF Integration for the Xn handover.

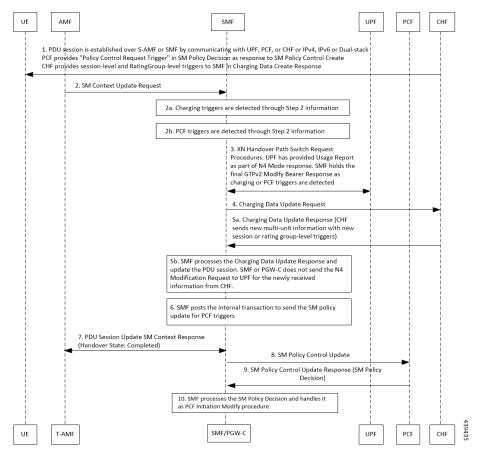

Figure 79: CHF and PCF Integration for Xn Handover Call Flow

Table 120: CHF and PCF Integration for Xn Handover Call Flow Description

| Step | Description                                                                                                    |
|------|----------------------------------------------------------------------------------------------------|
| 1    | The PDU session is established over MME, SGW, and SMF by communicating with UPF, PCF, or CHF for IPv4, IPv6, or dual-stack.                                                  |
|      | The PCF provides Policy Control Request trigger for SM policy decision as response to the request for creation of SM policy control.                                         |
|      | The CHF provides session-level and rating-group-level triggers to SMF as the Charging Data Create Response.                                                                  |
| 2    | The AMF sends SM Context Update Request to the SMF. The SM Context Update Request includes the information on UE location, UE time zone, and path switch request N2 message. |
| 2a   | The SMF detects access-side changes that are received in the SM Context Update Request and the charging triggers with the information that is available in Step 2.           |
| 2b   | The SMF detects the PCF triggers with the information that is available in Step 2.                                                                                           |

| Step | Description                                                                                                    |
|------|----------------------------------------------------------------------------------------------------|
| 3    | The Xn Handover Preparation procedure starts from SMF toward UPF and the opposite way, as defined in <i>3GPP TS 23.502</i> , section 4.9.1.2.                                                                                                    |
|      | SMF sends the N4 Modification Request to UPF and updates the received DL tunnel information of T-gNB. After the tunnel information is updated, UPF provides the usage report as part of N4 modification response. The SMF holds the final SM Context Update Response when the SMF detects the CHF or PCF triggers. |
| 4    | The SMF sends the Charging Data Update Request to the CHF. This request includes the information on session-level triggers, multi-unit-Information (with rating-group-level triggers and usage report), customer identification, and PDU session charging information.                                             |
| 5    | The CHF sends the Charging Data Update Response with optional multi-unit-information. The CHF also sends the new session or rating-group-level triggers to the SMF.                                                                                                    |
| 5a   | The SMF processes the Charging Data Update Response and updates the PDU session. The SMF does not send the N4 modification request to the UPF for the newly received information from the CHF.                                                                                                    |
| 6    | The SMF posts the internal transaction to send the SM policy update information for PCF triggers.                                                                                                    |
| 7    | The SMF sends the SM Context Update Response to the AMF. This response includes the path switch request acknowledgment N2 message.                                                                                                    |
| 8    | The SMF sends the SM Policy Control Update information to the PCF. The SM Policy Control Update includes details, such as the user location information and UE time zone.                                                                                                    |
| 9    | The PCF sends the SM Policy Control Update Response, which is the SM policy decision, to the SMF.                                                                                                    |
| 10   | The SMF processes the SM policy decision that is received as response and handles the response as PCF Initiation Modify procedure, as defined in <i>3GPP TS 23.502</i> , <i>section 4.3.3.2</i> .                                                                                                    |

#### **CHF and PCF Integration for Service Request Procedures**

This section describes the CHF and PCF integration for service request procedures.

SMF processes the received SM Context Update Request to update N3 tunnel path state from Idle to Active or Active to Idle. SMF performs the following steps:

- 1. When UE is in CM-Idle state at AMF, which is Active to Idle mode—Based on the configuration, SMF updates UPF for N3 tunnel state to drop or buffer by sending the N4 session mode request. Based on charging configuration, SMF receives a usage report. Based on the Charging Triggers that qualify during session creation, SMF sends the N40 Charging Update request.
- 2. When UE is in CM-Connected state at AMF, which implies SMF receives UE-requested Procedures to change the subscriber N3 Tunnel Path from Idle to Active State—SMF receives the updated user location and UE time zone in the SM Context Update Request. SMF sends the N4 Session Modification Request to UPF to update the DL tunnel details of gNB. Based on charging configuration, SMF receives a usage report. Based on the Charging Triggers that qualify during session creation, SMF sends the N40 Charging Update request.
- **3.** When the N3 Tunnel is unavailable for the Network Service Request Triggers, which implies that UE is in CM-Idle state at AMF—SMF initiates the Network Service Request Procedures for AMF to initiate

Paging toward the end user. Then, AMF begins the UE Service Request Procedures to configure the N3 Tunnel as specified in Step 2.

## **Standards Compliance**

The CHF and PCF integration for access and mobility procedures feature complies with the following standards:

• 3GPP TS 23.502 version 15.4.0 Release 15 (sections 4.9.1.3, 4.11.1.2, 4.9.1.2, and 4.2.3)—5G; Procedures for the 5G System

# Inter gNodeB Handover

## **Feature Description**

The SMF supports the Xn-based and N2-based handover procedures to hand over a UE from a source NG-RAN node to a target NG-RAN node using the Xn or N2 reference points. Initiation of this procedure can be due to new radio conditions, load balancing or due to a specific service.

The SMF releases the QoS flows that failed to set up on the target NG-RAN during Xn and N2 handovers on the respective interfaces N4 (UPF) and N1 (UE). The SMF sends appropriate notification to N7 (PCF) based on the triggers if armed. The SMF also sends the usage report to N40 (CHF) for the released QoS flows.

### **How it Works**

### **Call Flows**

The following sections explain the execution of Xn-based and N2-based handover procedures.

#### **Xn-based Inter NG-RAN Handover**

This section provides details regarding the Xn-based inter NG-RAN handover without UPF reallocation.

The handover preparation and the execution stages are implemented as specified in *3GPP TS 38.300*. When performing the handover in a shared network, the source NG-RAN determines a PLMN to be used in the target network as specified in *3GPP TS 23.501*. If the serving PLMN changes during the Xn handover, the source NG-RAN node indicates the selected PLMN ID to the target NG-RAN node.

If the AMF generates the N2 downlink signalling and receives a rejection to an N2 interface procedure due to the ongoing Xn handover procedure, the AMF reattempts the same N2 interface procedure either when the handover is complete or the handover is deemed to have failed. The failure is known by expiry of the timer guarding the N2 interface procedure.

Upon reception of an SMF-initiated N1 and/or N2 request(s) with an indication that the request has been temporarily rejected due to the ongoing Xn handover procedure, the SMF starts a locally configured guard timer. The SMF holds signalling messages targeted towards the AMF during the handover preparation phase unless it detects that the handover is completed or the handover has failed or cancelled. The SMF reattempts, up to a pre-configured number of times, when either it detects that the handover is completed or has failed using message reception or at expiry of the guard timer.

The Xn-based inter NG-RAN handover is used to hand over a UE from a source NG-RAN to target NG-RAN using Xn when the AMF is unchanged and the SMF decides to keep the existing UPF.

The following figure depicts the call flow of the Xn-based inter NG-RAN handover without the UPF reallocation.

Figure 80: Xn-based Inter NG-RAN Handover without UPF Reallocation

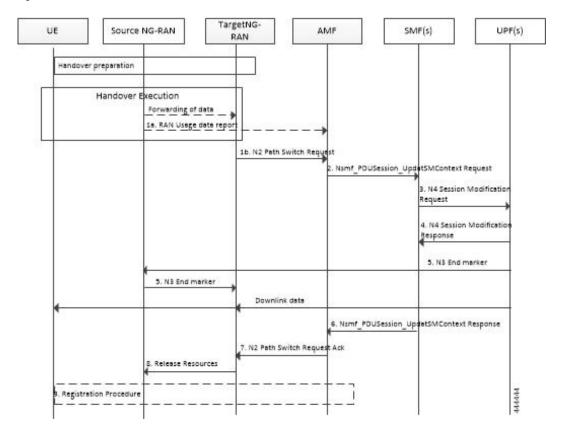

Table 121: Xn-based Inter NG-RAN Handover Call Flow Description (Without UPF Reallocation)

| Step | Description                                                                                                    |
|------|----------------------------------------------------------------------------------------------------|
| 1a   | During the handover execution, the source NG-RAN node provides RAN usage data Report to the AMF. The source NG-RAN node provides this report only when the target NG-RAN has confirmed handover over Xn interface.                                                           |
|      | This report includes N2 SM Information (Secondary RAT usage data), Handover Flag, and Source to Target transparent container. The Handover Flag indicates that the report needs to be buffered by the SMF.                                                                   |
| 1b   | The target NG-RAN sends an N2 Path Switch Request message to the AMF to inform that the UE has moved to a new target cell. The NG-RAN provides a List Of PDU Sessions To Be Switched. The N2 SM Information includes the AN Tunnel Info for each PDU Session to be switched. |
| 2    | The AMF sends N2 SM information by invoking the Nsmf_PDUSession_UpdateSMContext request service operation for each PDU session in the lists of PDU Sessions received in the N2 Path Switch Request.                                                                          |

| Step | Description                                                                                                    |
|------|----------------------------------------------------------------------------------------------------|
| 3    | The SMF sends an N4 Session Modification Request message to the UPF. The SMF may notify the UPF that originated the Data Notification to discard downlink data for the PDU Sessions and/or to not provide further Data Notification messages.                                                                                                    |
| 4    | The UPF returns an N4 Session Modification Response message to the SMF after the requested PDU sessions are switched.                                                                                                    |
| 5    | The UPF sends one or more "end marker" packets for each N3 tunnel on the old path immediately after switching the path. The UPF starts sending downlink packets to the target NG-RAN.                                                                                                    |
| 6    | The SMF sends an Nsmf_PDUSession_UpdateSMContext response (CN Tunnel Info) to the AMF for PDU sessions which have been switched successfully.  Important Step 6 can occur any time after the receipt of N4 Session Modification Response at the SMF.                                                                                                    |
| 7    | Once the Nsmf_PDUSession_UpdateSMContext response is received from all the SMFs, the AMF aggregates the received CN Tunnel Info and sends this aggregated information as a part of N2 SM Information along with the Failed PDU Sessions in N2 Path Switch Request Ack to the target NG-RAN. If none of the requested PDU sessions have been switched successfully, the AMF sends an N2 Path Switch Request Failure message to the target NG-RAN. |
| 8    | The target NG-RAN confirms success of the handover by sending Release Resources message to the source NG-RAN.                                                                                                    |
| 9    | The UE initiates Mobility Registration Update procedure if one of the triggers of registration procedure applies.                                                                                                    |

The following figure shows the detailed call flow of the Xn handover without UPF reallocation.

Figure 81: Xn Handover Without UPF Relocation Call Flow

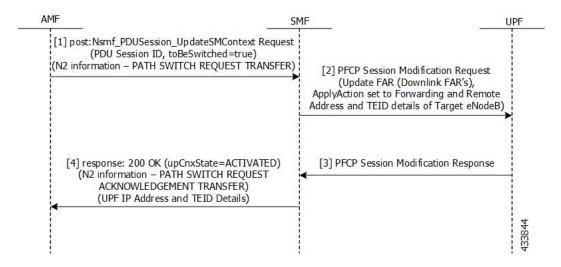

Table 122: Detailed Call Flow Description for the Xn Handover Without UPF Relocation

| Step | Description                                                                                                    |
|------|----------------------------------------------------------------------------------------------------|
| 1    | The NF Service Consumer (AMF) requests the SMF to switch the user plane connection of the PDU session. The AMF sends a POST request with the following information:                                                                                                    |
|      | The toBeSwitched indication.                                                                                                    |
|      | • N2 SM information received from the 5G-AN (PDU session path switch request transfer IE), including the new transport layer address and tunnel endpoint of the downlink termination point for the user data for this PDU session.                                             |
|      | User location and user location timestamp.                                                                                                    |
|      | Other information, if necessary.                                                                                                    |
| 2    | The SMF switches the N3 tunnel of the PDU session after receiving the request. The SMF initiates PFCP session modification procedure toward the UPF with downlink FAR updated with the following option:                                                                       |
|      | • Forwarding Action is enabled with the remote node "forwarding parameters" details, such as the IP address and GTP-U F-TEID.                                                                                                    |
| 3    | The SMF marks the PDU handover as successful after receiving the successful response from the UPF node.                                                                                                    |
| 4    | The SMF initiates the 200 OK response. This response includes the N2 SM information, which has the transport layer address and tunnel endpoint of the uplink termination point for the user plane data for this PDU session, that is UPFs GTP-U F-TEID for the uplink traffic. |

#### N2-based Inter NG-RAN Handover

The source NG-RAN decides to initiate an N2-based handover (HO) to the target NG-RAN. Initiation of this procedure could be due to any of the following reasons:

- · New radio conditions
- · Load balancing
- If there is no Xn connectivity to the target NG-RAN
- An error indication from the target NG-RAN after an unsuccessful Xn-based handover (that is, no IP connectivity between Target RAN (T-RAN) and Source UPF (S-UPF))
- Based on dynamic information learnt by the Source RAN (S-RAN)

The source NG-RAN determines the availability of a direct forwarding path and indicates the same to the SMFs. If the IP connectivity is available between the source and target NG-RAN and security association is in place between them, a direct forwarding path is available. If a direct forwarding path is not available, use the indirect forwarding. The SMFs use the indication from the source NG-RAN to choose the data forwarding path.

When performing the handover in a shared network, the source NG-RAN determines a PLMN for use in the target network as specified by *3GPP TS 23.501*. The source NG-RAN indicates the selected PLMN ID to the AMF as part of the Tracking Area sent in the HO Required message.

If the AMF generates the N2 downlink signalling and receives a rejection to a N2 interface procedure due to the ongoing N2 handover, the AMF reattempts the same N2 interface procedure either when the handover is complete or the handover is deemed to have failed. If the Inter NG-RAN node handover changes the serving AMF, the source AMF terminates any other ongoing N2 interface procedures except the handover procedure.

If the AMF is still the serving AMF, the AMF pauses non-handover related N2 interface procedures and resumes them after the N2 handover is complete.

If the AMF detects that it needs to be changed, the AMF rejects any SMF-initiated N2 request and includes an indication that the request has been temporarily rejected due to the ongoing N2 handover procedure.

The following figure depicts the call flow for the preparation phase of the N2-based inter NG-RAN handover procedure.

Figure 82: Inter NG-RAN Node N2-based Handover - Preparation Phase

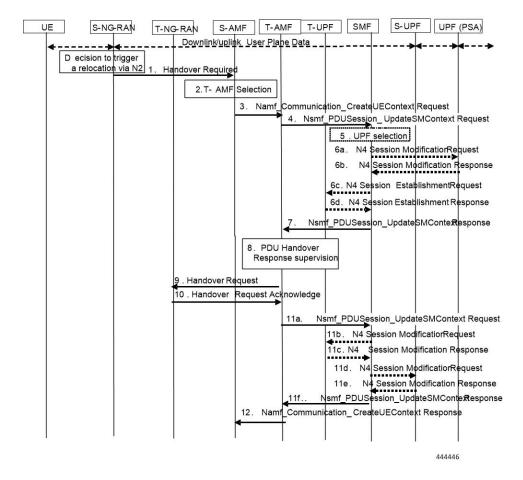

Table 123: Inter NG-RAN Node N2-based Handover Call Flow Description - Preparation Phase

| Step | Description                                                                                                    |
|------|----------------------------------------------------------------------------------------------------|
| 1    | The Source NG-RAN (S-RAN) sends the Handover Required message to the Source AMF (S-AMF). This message includes the following:                                                                                                    |
|      | • Target ID                                                                                                    |
|      | Source to Target transparent container                                                                                                    |
|      | • SM N2 info list                                                                                                    |
|      | • PDU Session IDs                                                                                                    |
|      | Intra system handover indication                                                                                                    |
|      | The Source to Target transparent container includes NG-RAN information for use in Target RAN (T-RAN), and is transparent to 5GC. It also contains the corresponding User Plane Security Enforcement information, QoS flows/DRBs information subject to data forwarding. |
|      | If direct data forwarding is available, the SM N2 info includes Direct Forwarding Path Availability.                                                                                                    |
|      | Direct Forwarding Path Availability indicates whether direct forwarding is available from the S-RAN to the T-RAN. This indication from S-RAN is based on the presence of IP connectivity and security association between the S-RAN and the T-RAN.                      |
| 2    | When the S-AMF cannot serve the UE anymore, the S-AMF selects the T-AMF as described in clause 6.3.5 on "AMF Selection Function" in <i>TS</i> 23.501.                                                                                                    |
| 3    | The S-AMF initiates Handover resource allocation procedure by invoking the Namf_Communication_CreateUEContext service operation towards the T-AMF.                                                                                                    |
|      | The Namf_Communication_CreateUEContext Request includes the following:                                                                                                    |
|      | • N2 Information                                                                                                    |
|      | • Target ID                                                                                                    |
|      | Source to Target transparent container                                                                                                    |
|      | • SM N2 information list                                                                                                    |
|      | • PDU Session IDs                                                                                                    |
|      | • UE context information                                                                                                    |
|      | • SUPI                                                                                                    |
|      | Service area restriction                                                                                                    |
|      | Allowed NSSAI for each Access Type if available                                                                                                    |
|      | Tracing Requirements                                                                                                    |
|      | The list of PDU Session IDs along with the corresponding SMF information and the corresponding S-NSSAI(s), PCF ID(s), and DNN                                                                                                    |
|      | When the S-AMF can still serve the UE, this step and step 12 are not needed.                                                                                                    |

| Step | Description                                                                                                    |
|------|----------------------------------------------------------------------------------------------------|
| 4    | For each PDU session indicated by S-RAN, the AMF invokes the Nsmf_PDUSession_UpdateSMContext Request to the associated SMF. However, if the S-NSSAI associated with PDU session is not available in the T-AMF, the T-AMF does not invoke Nsmf_PDUSession_UpdateSMContext for this PDU session.                                                                                                    |
|      | If the T-AMF detects that the UE moves into a restricted area based on Service area restrictions, the T-AMF notifies that the UE is only reachable for regulatory prioritized services to each NF consumer which has subscribed for UE reachability event.                                                                                                    |
| 5    | Based on the Target ID, the SMF checks the acceptance of N2 handover for the indicated PDU session. The SMF also checks the UPF Selection Criteria. If the UE has moved out of the service area of the UPF connecting to NG-RAN, the SMF selects a new intermediate UPF.                                                                                                    |
| 6a   | If the SMF selects a new UPF to act as intermediate UPF for the PDU session, and the different CN Tunnel Info need to be used, the SMF sends N4 Session Modification Request message to UPF (PDU Session Anchor (PSA)). If the SMF allocates the CN Tunnel Info, it provides the CN Tunnel Info on N9, and the UPF (PSA) associates CN Tunnel Info with UL Packet detection rules.                     |
| 6b   | The UPF (PSA) sends an N4 Session Establishment Response message to the SMF. If the UPF (PSA) allocates CN Tunnel Info (on N9) of UPF (PSA), it provides CN Tunnel Info (on N9) to the SMF. The UPF (PSA) associates the CN Tunnel Info (on N9) with UL Packet detection rules provided by the SMF.                                                                                                    |
| 6c   | If the SMF selects a new intermediate UPF (T-UPF) and if the T-UPF allocates the CN Tunnel Info, the SMF sends an N4 Session Establishment Request message to the T-UPF. This request enables the Packet detection, enforcement, and reporting rules to be installed on the T-UPF. The T-UPF receives the CN Tunnel Info (on N9) of UPF (PSA) for this PDU session, which is used to set up N9 tunnel. |
| 6d   | The T-UPF sends an N4 Session Establishment Response message to the SMF with DL CN Tunnel Info and UL CN Tunnel Info (that is, N3 tunnel info). The SMF starts a timer to release the resource of S-UPF, which is to be used in step 13a of the Execution Phase.                                                                                                    |
| 7    | If N2 handover for the PDU session is accepted, the SMF includes the N2 SM Information in the Nsmf_PDUSession_UpdateSMContext response. The N2 SM Information contains the N3 UP address and the UL CN Tunnel ID of the UPF and the QoS parameters indicating that the N2 SM Information is for the Target NG-RAN.                                                                                     |
|      | If the N2 SM information received at step 4 does not include the Direct Forwarding Path Availability and the SMF knows that there is no indirect data forwarding connectivity between source and target, the N2 SM Information includes a Data forwarding not possible indication.                                                                                                    |
|      | If the N2 handover for the PDU session is not accepted as described in step 5, the SMF does not include the N2 SM Information to avoid establishment of radio resources at the target NG-RAN. The SMF provides a reason for non-acceptance. If the SMF receives notification from T-AMF that UE is only reachable for regulatory prioritized service, the SMF deactivates the PDU session.             |
| 8    | The AMF supervises the Nsmf_PDUSession_UpdateSMContext Response messages from the involved SMFs. At the expiry of maximum wait time or when all Nsmf_PDUSession_UpdateSMContext Response messages are received, the AMF continues with the N2 Handover procedure (Handover Request message in step 9).                                                                                                 |

| Step | Description                                                                                                    |
|------|----------------------------------------------------------------------------------------------------|
| 9    | If the subscription information includes Tracing Requirements, the target AMF provides the target RAN with Tracing Requirements in the Handover Request.                                                                                                    |
|      | The Handover request includes Source to Target transparent container, N2 MM Information, N2 SM Information list, and Tracing Requirements.                                                                                                    |
|      | The T-AMF determines T-RAN based on Target ID. T-AMF allocates a 5G-GUTI valid for the UE in the AMF and target TAI.                                                                                                    |
|      | N2 MM Information includes, for example, security information and Mobility Restriction List if available in the T-AMF. N2 SM Information list includes N2 SM Information for the T-RAN in the Nsmf_PDUSession_UpdateSMContext Response messages received within allowed max delay supervised by the T-AMF in step 8. |
| 10   | The T-RAN sends Handover Request Acknowledge to the T-AMF. The Acknowledge message includes Target to Source transparent container, List of PDU Sessions to Hand-over with N2 SM information, List of PDU Sessions that failed to be established with the failure cause given in the N2 SM information element.      |
| 11a  | The AMF sends Nsmf_PDUSession_UpdateSMContext Request (PDU Session ID, N2 SM response) to the SMF.                                                                                                    |
|      | For each N2 SM response received from the T-RAN, the AMF sends the N2 SM response to the SMF indicated by the respective PDU Session ID.                                                                                                    |
|      | If no new T-UPF is selected, the SMF stores the N3 tunnel info of T-RAN from the N2 SM response if N2 handover is accepted by T-RAN.                                                                                                    |
|      | The SMF/UPF allocates the N3 UP address and Tunnel IDs for indirect data forwarding corresponding to the data forwarding tunnel endpoints established by T-RAN.                                                                                                    |
|      | If a PDU session is indicated as a rejected PDU session by the Target NG-RAN, the SMF triggers the release of this PDU session. In all other cases of PDU Session rejection, the SMF decides whether to release the PDU session or to deactivate the UP connection of this PDU session.                              |
|      | If some of the QoS Flows of a PDU Session are not accepted by the Target NG-RAN, the SMF initiates the PDU Session Modification procedure to remove the non-accepted QoS Flows from the PDU Session(s) after the handover is completed.                                                                              |
|      | Note In N2 handover, if direct path is not available between S-RAN and T-RAN then SMF may decide to enable IDFT for data forwarding.                                                                                                    |
|      | So, SMF expects DL forwarding UP tunnel information from T-RAN for indirect data forwarding. If T-ran doesn't provide the DL forwarding UP tunnel information then SMF continues the HO without IDFT.                                                                                                    |
| 11b  | The SMF sends N4 Session Modification Request to the T-UPF. This request includes T-RAN SM N3 forwarding Information list, and indication to allocate DL forwarding tunnel(s) for indirect forwarding.                                                                                                    |
| 11c  | The T-UPF allocates Tunnel Info and returns an N4 Session Modification Response message to the SMF. The T-UPF SM N3 forwarding info list includes T-UPF N3 address, T-UPF N3 Tunnel identifiers for forwarding data.                                                                                                 |

| Step | Description                                                                                                    |
|------|----------------------------------------------------------------------------------------------------|
| 11d  | The SMF sends N4 Session Modification Request to the S-UPF. This request includes T-RAN SM N3 forwarding Information list or T-UPF SM N3 forwarding Information list, and an indication to allocate DL forwarding tunnel(s) for indirect forwarding.                                         |
| 11e  | The S-UPF allocates Tunnel Info and returns an N4 Session establishment Response message to the SMF.  The S-UPF SM N3 forwarding Information list includes S-UPF N3 address and S-UPF N3 Tunnel identifiers for DL data forwarding.                                                          |
| 11f  | The SMF sends an Nsmf PDUSession UpdateSMContext Response message per PDU session to                                                                                                    |
| 111  | the T-AMF.                                                                                                    |
| 12   | The AMF supervises the Nsmf_PDUSession_UpdateSMContext Response message from the involved SMFs. At the expiry of maximum wait time or when all Nsmf_PDUSession_UpdateSMContext Response messages are received, the T-AMF sends the Namf_Communication_CreateUEContext Response to the S-AMF. |

The following figure depicts the call flow for the execution phase of the N2-based inter NG-RAN handover procedure.

S-UPF UPF (PSA) UE T-NG-RAN S-AMF T-AMF T-UPF SMF S-NG-RAN 1 . Handover Command Handover Command . Uplink RAN Status Transfer 2a 2b. Namt Communication 1N2 Message Transfer . Downlink RAN Status Transfer Downlink User Plane data 3a. Direct data forwarding 3b. Ind irect data forwarding UE synchronizes to new cell 4 . Handover Confirm Downlink User Plane data Uplink User Plane data 5 . Handover Notify 6a. Namf\_Communication\_N2InfoNotify 6b. Namf\_Communication\_N2InfoNotifick 6c. Nsmf PDUSession ReleaseSMContextRequest 7. Nsmf PDUSession UpdateSMContext Reques .8a. N4 Session Modification request 8b. N4 Session Modification Response 9 a N4 Session ModificationRequest 9b. N4 Session Mod fication Response 10a. N4 \$ession ModificationRequest 10b. N4 Session Modification Response Downlink User Plane dat 11. Nsmf\_PDUSession\_UpdateSMContext Reonse 12 . Registration Procedure 13a. N4 Session Release request 14a UE Context Release Command 13b. N4 SessionRelease Response 14b UE Context Release Command Complete 15a. N4 Session ModificationRequest 15b. N4 Session Modification Response 445019

Figure 83: Inter NG-RAN Node N2-based Handover - Execution Phase

Table 124: Inter NG-RAN Node N2-based Handover Call Flow Description - Execution Phase

| Step    | Description                                                                                                    |
|---------|----------------------------------------------------------------------------------------------------|
| 1       | The Source AMF (S-AMF) sends the Handover Command to the Source NG-RAN (S-RAN).                                                                                                    |
|         | The Handover Command includes Target to Source transparent container, List Of PDU Sessions to be handed-over with N2 SM information containing information received from T-RAN during the handover preparation phase, and List Of PDU Sessions failed to be set up. |
|         | The SM forwarding info list includes T-RAN SM N3 forwarding info list for direct forwarding or S-UPF SM N3 forwarding info list for indirect data forwarding.                                                                                                    |
|         | The S-RAN uses the PDU Sessions failed to be setup list and the indicated reason for failure to decide whether to proceed with the N2 handover procedure.                                                                                                    |
| 2       | The S-RAN sends Handover Command (UE container) to the UE.                                                                                                    |
|         | The UE container is a UE part of the Target to Source transparent container which is sent transparently from T-RAN via AMF to S-RAN and is provided to the UE by the S-RAN.                                                                                         |
| 2a - 2c | The S-RAN sends the Uplink RAN Status Transfer message to the S-AMF. The S-RAN refrains from sending this message if none of the radio bearers of the UE are treated with Packet Data Convergence Protocol (PDCP) status preservation.                              |
| 3       | The T-RAN sends the uplink packets to the T-UPF and UPF (PSA). The UPF (PSA) sends the downlink packets to the S-RAN via S-UPF.                                                                                                    |
|         | The S-RAN forwards the downlink data towards the T-RAN for QoS flows or Data Radio Bearers (DRBs) subject to data forwarding. The data forwarding path is either direct (step 3a) or indirect forwarding (step 3b).                                                 |
| 4       | After the UE has successfully synchronized to the target cell, it sends a Handover Confirm message to the T-RAN.                                                                                                    |
| 5       | The T-RAN sends Handover Notify message to the T-AMF. This message is sent to indicate that the handover is successful.                                                                                                    |
| 6a.     | The T-AMF notifies to the S-AMF about the N2 handover notify received from the T-RAN by invoking the Namf_Communication_N2InfoNotify.                                                                                                    |
|         | The S-AMF uses a timer to supervise the release of resources in S-RAN.                                                                                                    |
| 6b      | The S-AMF acknowledges by sending the Namf_Communication_N2InfoNotify ACK to the T-AMF.                                                                                                    |
| 6c      | The S-AMF sends Nsmf_PDUSession_ReleaseSMContext Request to the SMF. This request includes SUPI, PDU Session ID, and N2 SM Information (Secondary RAT Usage Data).                                                                                                  |
|         | If the PDU Session(s) is not accepted by the T-AMF, the S-AMF triggers PDU Session Release procedure after the reception of N2 Handover Notify.                                                                                                    |
| 7       | The T-AMF sends Nsmf_PDUSession_UpdateSMContext Request to the SMF. This request includes Handover Complete indication for PDU Session ID, UE presence in LADN service area, and N2 SM Information (Secondary RAT usage data).                                      |
|         | The T-AMF sends Handover Complete indication per each PDU Session to the corresponding SMF to indicate the success of the N2 handover.                                                                                                    |

| Step | Description                                                                                                    |
|------|----------------------------------------------------------------------------------------------------|
| 8a   | If a new T-UPF is inserted or an existing intermediate S-UPF is reallocated, the SMF sends N4 Session Modification Request indicating DL AN Tunnel Info of T-RAN to the T-UPF.                                                                                                    |
| 8b   | The T-UPF acknowledges by sending N4 Session Modification Response message to the SMF.                                                                                                    |
| 9a   | If the UPF is not reallocated, the SMF sends N4 Session Modification Request indicating DL AN Tunnel Info of T-RAN to the S-UPF.                                                                                                    |
| 9b   | The S-UPF acknowledges by sending N4 Session Modification Response message to SMF.                                                                                                    |
| 10a  | For non-roaming or local breakout roaming scenario, the SMF sends N4 Session Modification Request message to PDU Session Anchor UPF, UPF (PSA). If a new T-UPF is inserted or an existing intermediate S-UPF is reallocated, the SMF provides N3 AN Tunnel Info of T-RAN or the DL CN Tunnel Info of T-UPF. |
|      | If the T-UPF is not inserted or an existing intermediate S-UPF is not reallocated, skip the step 10a and step 10b.                                                                                                    |
| 10b  | The UPF (PSA) sends N4 Session Modification Response message to the SMF.                                                                                                    |
|      | When there are multiple UPFs (PSA), perform step 10a and step 10b for each UPF (PSA).                                                                                                    |
| 11   | The SMF sends Nsmf_PDUSession_UpdateSMContext Response (PDU Session ID) to the T-AMF. The SMF confirms reception of Handover Complete.                                                                                                    |
| 12   | The UE initiates Mobility Registration Update procedure as defined in <i>3GPP TS 23.502</i> .                                                                                                    |
| 13a  | If there is a source intermediate UPF, the SMF initiates resource release by sending an N4 Session Release Request (Release Cause) to the source UPF. This message is also used to release the indirect data forwarding resource in the S-UPF.                                                              |
| 13b  | The S-UPF acknowledges with an N4 Session Release Response message to confirm the release of resources.                                                                                                    |
|      | In case of indirect data forwarding, the resource of indirect data forwarding is also released.                                                                                                    |
| 14a  | After the expiry of timer (defined in step 6a), the AMF sends UE Context Release Command.                                                                                                    |
| 14b  | The source NG-RAN releases its resources related to the UE and responds with a UE Context Release Complete () message.                                                                                                    |
| 15a  | If indirect forwarding applies and the UPF is reallocated, after the timer of indirect data forwarding expires, the SMF sends N4 Session Modification Request to the T-UPF. Then, the T-UPF releases the indirect data forwarding resources.                                                                |
| 15b  | The T-UPF acknowledges with an N4 Session Modification Response message to confirm the release of indirect data forwarding resources.                                                                                                    |

## Limitations

The Xn-based handover with UPF reallocation is currently not supported.

## **OAM Support**

This section describes the operations, administration, and maintenance information for this feature.

## **Statistics Support**

The "smf\_ran\_failed\_flows" metric is added to identify the number of QoS flows released by RAN as part of various call flow procedures including the Xn and N2 handover procedures.

The SMF uses the "xn\_handover" label to account for Xn handovers. Similarly for the N2 handovers, the SMF uses the "n2 handover" label.

## Wi-Fi Handover

## **Feature Description**

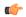

#### Important

The PGW-C term used in this chapter denote the EPS interworking functionality supported by SMF and must not be assumed as a standalone P-GW that is used in the LTE network.

The SMF+PGW-C product supports Wi-Fi handovers. The cloud-based architecture supports the following Wi-Fi handovers in 5GS or EPS and non-3GPP untrusted access.

- EPC to non-3GPP untrusted Wi-Fi handover
- Non-3GPP untrusted Wi-Fi to EPC handover
- Non-3GPP untrusted Wi-Fi to 5GS handover with EPS fallback
- Non-3GPP untrusted Wi-Fi to 5GS handover
- 5GS to non-3GPP untrusted Wi-Fi handover

### **Handover Indication Support**

The SMF+IWF rejects the Create Session Request received with handover (HO) indication even if the session does not exist. This support is applicable only to the 4G and Wi-Fi sessions.

The **gtpc message-handling create-session-request ho-ind new-call-reject** CLI command under access profile rejects the call with "Context Not Found".

For more information, see the Configuring Calls with Handover Indication, on page 392 section.

### **Architecture**

The following sections describe the architecture for interworking between the ePDG or EPC and 5GS and the nonroaming architecture within the EPS using S5 and S2b interfaces.

### ePDG and 5GS Interworking for Handover

The following figure illustrates the non-roaming architecture for interworking between the ePDG or EPC and 5GS.

Figure 84: Non-roaming Architecture for Interworking between ePDG or EPC and 5GS

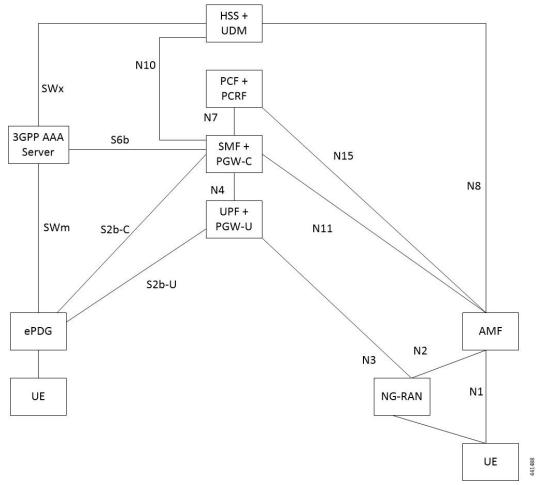

The interworking between the ePDG and 5GS is similar to the interworking between the EPC and 5GS without the N26 interface. In this interworking, the IP address preservation occurs on the UEs on inter-system mobility. Fetching and saving the PGW-C and SMF and the corresponding APN and DNN information through the HSS and UDM makes interworking possible. In such networks, the AMF also supports interworking with UEs without the N26 interface during the initial registration in 5GC. The AMF may support interworking with UEs without N26 in the Attach procedure in 5GS. In case of a non-3GPP untrusted Wi-Fi access, the ePDG does not communicate with the AMF because the N26 interface does not exist.

A 5GS supports network slicing and can interwork with the EPS in its PLMN or in other PLMNs. The SMF+PGW-C performs UDM registration for each UE with PGW-C FQDN and NSSAI values. With this registration, the AMF or ePDG identify the PGW-C IP-address from the UDM or HSS as part of the subscription information after the UE authorization is completed.

The mobility between 5GC to EPC does not ensure that all the active PDU sessions can be transferred to the EPC. During PDN connection establishment in the EPC, the UE allocates the PDU session ID and sends it to the PGW-C+SMF through the PCO.

An S-NSSAI that is associated with the PDN connection is determined based on the operator policy by the PGW-C+SMF. For example, the combination of PGW-C+SMF address and APN is sent to the UE in the PCO along with a PLMN ID to which the S-NSSAI relates. If the PGW-C+SMF supports multiple S-NSSAI and the APN is valid for multiple S-NSSAIs, the PGW-C+SMF selects only the S-NSSAI that is mapped to the subscribed S-NSSAIs of the UE.

The UE saves the S-NSSAI and the PLMN ID that is associated with the PDN connection. The UE derives the requested NSSAI through the received PLMN ID. The NAS registration request message includes the requested NSSAI. The RRC carries the registration request when the UE registers in 5GC. This scenario is applicable if the UE is non-roaming or the UE has configured NSSAI for the VPLMN in roaming case.

### **EPS and ePDG Interworking for Handover**

The following figure illustrates the non-roaming architecture within the EPS using S5 and S2b interfaces.

HSS SWx PCRF S6a Rx Gx Gxb Operator's IF 3GPP **S5** SGi S-GW P-GW Services (e.g. Access IMS, PSS, etc) S<sub>6</sub>b S2b SWm 3GPP AAA ePDG S2a Server **HPLMN** SWn Gxa Non-3GPP Networks SWa Trusted Non-SWu Untrusted Non-3GPP IP Access 3GPP IP Access UE STa

Figure 85: Non-roaming Architecture Within EPS using \$5, \$2a, and \$2b Interfaces

For 3GPP access to non-3GPP access untrusted Wi-Fi handover and for non-3GPP access untrusted Wi-Fi to 3GPP access handover, if a UE has multiple PDN connections to different APNs in the source access and the UE can route different simultaneously active PDN connections through different access networks, the UE can transfer from the source to the target access all the PDN connections that were active in source access before handover or only a subset of them. This transfer can have the restriction that multiple PDN connections to the same APN have one access.

The transfer process can occur in the following scenarios:

• 3GPP access to non-3GPP access untrusted Wi-Fi handover

Non-3GPP access untrusted Wi-Fi to 3GPP access handover

The UE can transfer from the source to the target access all the PDN connections that were active in source access before handover or only a subset of them if the following conditions are met:

- The UE has multiple PDN connections to different APNs in the source access
- The UE can route different, but simultaneously active, PDN connections through different access networks."

The SMF supports untrusted Wi-Fi access for end-users over S2b interface with ePDG after establishment of IPSec connection between the end-user and ePDG.

For untrusted Wi-Fi to EPC handover, the SMF provides a PGW-C FQDN during UDM registration and fetches the subscription information.

During UE handover, the MME fetches PGW-C FQDN from the HSS. After authentication, the MME initiates GTPv2 create session request indicating handover. The SMF+PGW-C does not perform the UDM registration and subscription procedures while processing handover request. SMF+PGW-C ensures that GTPv2 MB request indicating handover is sent to perform data path switching from untrusted Wi-Fi to EPC.

For EPC to untrusted Wi-Fi handover, the HSS provides SMF+PGW-C FQDN after the subscriber authentication. When UE performs handover, after authentication HSS provides SMF+PGW-C FQDN. The ePDG initiates GTPv2 create session request indicating handover toward PGW after IPSec tunnel establishment. SMF+PGW-C performs the UDM registration and no subscription procedures exist while processing the handover request.

#### **TFT Handling for Wi-Fi Handovers**

In 4G and 5G deployment, the three-way audio or video multiparty call conference, and RCS message use cases, PGW-C ends up having more than four filters (it can go upto max 16 filters) for both UL and DL direction. SMF includes "EPS Bearer Level Traffic Flow Template (Bearer TFT)" is included in the GTPv2 CBReq or UBReq of BearerContextList. CBReq or UBReq carry maximum of 4 TFTs per bearer.

In case of three-way Audio/Video and multiparty call-conference, PCF tries to push the pccRules by adding different subscriber TFTs in multiple "N7 Policy Notify Req" messages. PGW-C handles the received "N7 Update Notify Req" in dedicated bearer establishment or update towards Wi-Fi or LTE by initiating GTPv2 CBReq or UBReq messages. SMF accommodates the received SDF Filters in TFT as it never crosses more than 256 Bytes (4 TFTs).

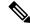

Note

PGW-C don't support more than 4TFTs received from PCF "N7 Policy Notify Req".

PCF keeps pushing multiple pccRules for same bearer by sending "N7 Policy Notify Req" and over the period SMF ends up having 12-16 filters for case of multiparty call.

When subscriber moves from LTE to Wi-Fi or Wi-Fi to LTE or NR to Wi-Fi Handover call-model cases, SMF first establishes default bearer creation as part of HO. SMF then tries to send out CBReq for Dedicated bearer establishment by accommodating all 16 filters in "EPS Bearer Level Traffic Flow Template (Bearer TFT)" of bearer context list of the subscriber and if it fails to encode because of these restrictions. The SMF sends out CBReq without "EPS Bearer Level Traffic Flow Template (Bearer TFT)" IE based on HO type, SGW, MME, or ePDG rejects GTPv2 CBResp with Mandatory IE Incorrect with "TFT Semantic Errors".

After receiving CBResp from SGW or ePDG, SMF doesn't free up policy or charging resources for respective failed bearers and that leads to further stale entries on SMF and UPF which leads to system inconsistency for that subscriber with "EBI Mismatch – 408 Error Voice Call Failure Wi-Fi HOs".

## **Standards Compliance**

The Wi-Fi handovers feature complies with the following standards:

- 3GPP TS 23.502 V15.2.0 (2018-09)
- 3GPP TS 23.402 V15.3.0 (2018-03)
- 3GPP TS 29.214 V15.5.0 (2018-03)

## **How it Works**

This section describes the Wi-Fi to LTE handover, Wi-Fi handover with EPS fallback, and Wi-Fi to 5GS handover.

### **EPC to Non-3GPP Untrusted Wi-Fi Handover Call Flow**

This section describes the EPC to non-3GPP untrusted Wi-Fi handover call flow.

Figure 86: EPC to Non-3GPP Untrusted Wi-Fi Handover Call Flow

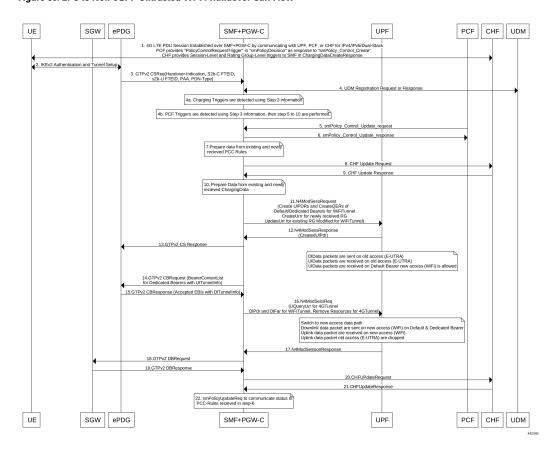

Table 125: EPC to Non-3GPP Untrusted Wi-Fi Handover Call Flow Description

| Step | Description                                                                                                    |
|------|----------------------------------------------------------------------------------------------------|
| 1    | The UE is attached to the 3GPP access network.                                                                                                    |
|      | The SMF+PGW-C communicates with UPF, PCF, and CHF for IPv4, IPv6, or dual-stack to establish 4G LTE PDU session. The PCF sends the Policy Control Request trigger, which is the SM policy decision, in response to SM policy control create. The CHF provides session-level or rating-group-level triggers to the SMF in Charging Data Create response.                                                                                                    |
| 2    | The UE connects to an untrusted non-3GPP access and an ePDG is selected through the ePDG selection process. Then, the UE initiates the handover attach procedure as defined in 3GPP TS 23.402, section 8.6.2.1. After the IKE tunnel is established between the UE and ePDG and after the UE is authenticated over SWm interface with AAA server, the UE initiates IKE authentication (IKE_AUTH). The IKE_AUTH includes configuration parameters of the earlier assigned IPv4 or IPv6 addresses in the EPC and P-CSCF and the DNS options. |
| 3    | The ePDG sends a Create Session Request to the PGW-C. This request includes the following details:                                                                                                    |
|      | • IMSI                                                                                                    |
|      | • APN                                                                                                    |
|      | Handover indication                                                                                                    |
|      | • RAT type                                                                                                    |
|      | • ePDG TEID of the Control Plane                                                                                                    |
|      | • ePDG address for the User Plane                                                                                                    |
|      | • ePDG TEID of the User Plane                                                                                                    |
|      | EPS bearer identity                                                                                                    |
|      | User location                                                                                                    |
|      | The RAT type indicates the non-3GPP access technology type. If the UE supports the IP address preservation and is included in the port analyzer adapter (PAA), then the ePDG configures the handover indication in the Create Session Request to allow the PDN gateway to reallocate the same IP address or the prefix assigned to the UE. This IP address or prefix is assigned while UE is connected to the 3GPP IP access and initiates the policy modification procedure with PCF.                                                     |
| 4a   | The SMF performs UDM registration by updating the PGW-C FQDN with UDM.                                                                                                    |
|      | The UDM registration does not occur during the session establishment with EPC.                                                                                                    |
| 4b   | The SMF detects the charging triggers with the information available in Step 3 against the charging triggers that are received during EPC session establishment.                                                                                                    |
| 4c   | The SMF detects the PCF triggers with the information available in Step 3 against the Request Policy Control triggers that are received in the communication with PCF during EPC session establishment.                                                                                                    |
| 5    | Based on the detected armed Policy Control Triggers that are received in Step 4b, the SMF sends the SM Policy Control Update request with the detected access parameters in Step 3 to the PCF.                                                                                                    |

| Step | Description                                                                                                    |
|------|----------------------------------------------------------------------------------------------------|
| 6    | The PCF includes new or updated PCC rules and sends the SM Policy Control Update response. The Update response includes information on the SM policy decision.                                                                                                    |
| 7    | Based on the information received in Step 6 and existing policy data of EPC session, SMF prepares the information for the new or updated PCC rules.                                                                                                    |
| 8    | If new PCC rules are received in Step 6 with new Rating Group that requires quota information, SMF sends the Charging Update request to CHF. SMF also includes new access parameters for the PDU session information.                                                                                                    |
| 9    | CHF sends the Charging Update Response with multi-unit information that contains quota information for the requested rating-group in Step 8 to SMF. CHF may also send the new quota information for the existing rating-group of EPC session.                                                                                                    |
| 10   | SMF processes the information that is received as Charging Update response from CHF.                                                                                                    |
| 11   | SMF sends the N4 session modification request to UPF for Wi-Fi tunnel. This request includes details on creation of uplink PDR, creation of QER, creation of URR for received new rating-group quota information, and update on URR for modified quota information.                                                                                                    |
| 12   | UPF sends the UL tunnel information that is in created PDR as the N4 session modification response to SMF.                                                                                                    |
| 13   | SMF sends the GTPv2 Create Session response to S-GW. This response details on request accepted or request accepted partially, PGW-C S2b F-TEID, PAA, APN-AMBR, bearer context creation, charging gateway address, and APCO.                                                                                                    |
| 14   | SMF sends the GTPv2 Create Bearer request to S-GW. This request includes information on bearer context list, which contains DL tunnel information to end-user, to be created.                                                                                                    |
| 15   | S-GW sends the GTPv2 Create Bearer response to SMF. The response includes details on request accepted or request accepted partially and bearer contexts.                                                                                                    |
| 16   | SMF processes the Create Bearer response and derives the DL tunnel Information for the established bearer and the the failed EBI list, if any. SMF sends the N4 session modification request to UPF for Wi-Fi tunnel. This request is to create the DL PDR and DL FAR with DL tunnel information for each bearer, RAT modification information, and to delete resources for the 4G tunnel. SMF also deletes the N4 resources of Wi-Fi tunnel for the received failed EBI list or the failed QFI list. |
| 17   | UPF sends the usage report as N4 Session Modification response to SMF.                                                                                                    |
| 18   | SMF+PGW-C sends the GTPv2 DB request to S-GW. This request includes EBI or list of EBIs.                                                                                                    |
| 19   | S-GW sends the GTPv2 DB response to SMF+PGW-C.                                                                                                    |
| 20   | SMF sends the Charging Update request to CHF. This request includes the PDU session information with the new access params and multi-usage report containing details on the access params and usage report that is received in Step 8                                                                                                    |
| 21   | CHF sends the multi-unit information as Charging Update response to SMF. The multi-unit information may include new quota information for the existing rating-groups.                                                                                                    |

| Step | Description                                                                                                    |
|------|----------------------------------------------------------------------------------------------------|
| 22   | SMF sends the SM Policy Control Update request to UPF. This request includes the new access params and rule report for failed QFI list that is received from AMF as part of Create Bearer response. |
|      | PCF sends the SM policy decision as SM Policy Control Update response.                                                                                                    |
|      | SMF processes the SM policy decision and handles it as PCF Initiation Modify procedure as defined in 3GPP 23.502, section 4.3.3.2.                                                                  |

### Non-3GPP Untrusted Wi-Fi to EPC Handover Call Flow

This section describes the non-3GPP untrusted Wi-Fi to EPC handover call flow.

Figure 87: Non-3GPP Untrusted Wi-Fi to EPC Handover Call Flow

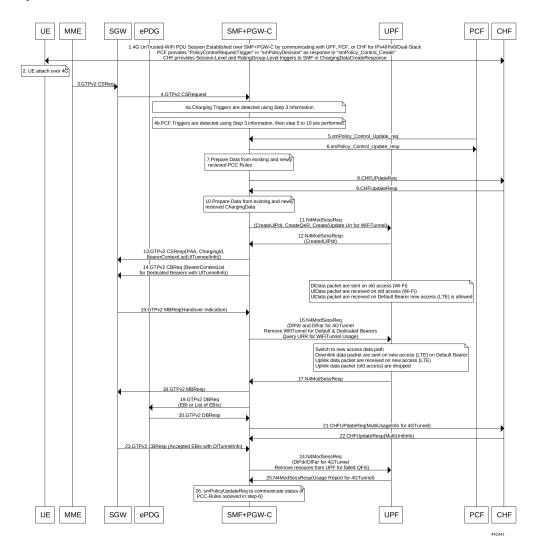

Table 126: Non-3GPP Untrusted Wi-Fi to EPC Handover Call Flow Description

| Step | Description                                                                                                    |
|------|----------------------------------------------------------------------------------------------------|
| 1    | One or more PDU sessions are established between UE and ePDG through untrusted non-3GPP access. With the 5G NAS capability of UE, ePDG selects a combined PGW+SMF. UE sends the PDU session ID to the PGW+SMF.                                                                                                    |
| 2    | UE discovers the E-UTRAN access and hands over the sessions from the currently used non-3GPP access system to E-UTRAN. For details on UE discovery of the 3GPP access system, see 3GPP TS 23.401, section 4.8.                                                                                                    |
|      | UE sends an Attach request to MME for the Handover Attach request type. E-UTRAN routes the messages received from UE to MME as defined in 3GPP TS 23.401. UE includes the one of the APNs which are corresponding to the PDN connections in the source non-3GPP access. The APN is provided as defined in 3GPP TS 23.401.                                                                                                    |
| 3    | MME and HSS perform authentication, which is followed by location update procedure and subscriber data retrieval to receive the APN information.                                                                                                    |
|      | The MME selects an APN, an SGW and PDN gateway as defined in 3GPP TS 23.401. MME sends a Create Session Request message to SGW. This request includes information on IMSI, MME context ID, PDN-GW address, handover indication for the "handover" request type, and APN.                                                                                                    |
| 4    | SGW sends a Create Session Request, which is handover indication, message to PDN-GW in the HPLMN as described in 3GPP TS 23.401. As the MME includes the handover indication information in the Create Session Request message, the SGW sends the GTPv2 Create Session Request message to PDN GW. This message includes details on IMSI, APN, handover indication, RAT type, S5-C TEID, S5-U TEID of the user plane, EBI, and user location information. The RAT type indicates the 3GPP IP access E-UTRAN technology type. If the UE supports IP address preservation and is included in PAA, the SGW configures the handover indication in the Creation Session Request. With this configuration, the PDN GW re-allocates the same IP address or prefix that was assigned to the UE while it was connected to the 3GPP IP access. With this configuration, SGW initiates the Policy Modification Procedure to the PCF. |
|      | As the handover indication is includes, the PDN GW does not switch the tunnel from non-3GPP IP access to 3GPP access system at this point.                                                                                                    |
|      | SMF does not perform the UDM Registration as the registration happens during the Wi-Fi session establishment.                                                                                                    |
| 4a   | SMF detects the charging triggers with the information available in Step 3 against the charging triggers that are received during EPC session establishment.                                                                                                    |
| 4b   | SMF detects the PCF triggers with the information available in Step 3 against the Request Policy Control triggers that are received in the communication with PCF during EPC session establishment.                                                                                                    |
| 5    | Based on the detected armed Policy Control Triggers that are received in Step 4b, SMF sends the SM Policy Control Update request with the detected access parameters in Step 3 to PCF.                                                                                                    |
| 6    | PCF sends the SM Policy Control Update response, which is the SM policy decision, by including new or updated PCC rules.                                                                                                    |
| 7    | Based on the information received in Step 6 and existing policy data of EPC session, SMF prepares the information for the new or updated PCC rules.                                                                                                    |

| Step | Description                                                                                                    |
|------|----------------------------------------------------------------------------------------------------|
| 8    | If SMF receives new PCC rules in Step 6, the SMF sends the Charging Update request, with the new rating-group having quota information, to CHF. This request includes the PDU session information with the new access params.                                                                                                    |
| 9    | CHF sends the multi-unit information as Charging Update response to SMF. The multi-unit information includes new quota information for the rating-group and the existing rating-group of EPC session, if any.                                                                                                    |
| 10   | SMF prepares the charging data of the received Charging Update Response that CHF sent.                                                                                                    |
| 11   | SMF sends the N4 Session Modification Request to UPF. This request includes the details on creation of UL and DL PDR, creation of QER, creation of URR for received new rating-group quota information, updated URR for modified quota information, and creation of FAR.                                                                                                    |
| 12   | UPF sends the UL tunnel information in the created PDR as N4 Session Modification response to SMF.                                                                                                    |
| 13   | SMF sends the GTPv2 Create Session response to S-GW. This response details on request accepted or request accepted partially, PGW-C S2b F-TEID, PAA, APN-AMBR, bearer context creation, charging gateway address, and APCO.                                                                                                    |
| 14   | SGW sends the Modification Bearer request with handover indication to PGW for data path switching from Wi-Fi tunnel to 4G tunnel.                                                                                                    |
| 15   | PGW sends the N4 Session Modification request to delete the Wi-Fi tunnel and to configure DL tunnel information that is received in GTPv2 Create Session request for 4G tunnel in Step 4.                                                                                                    |
| 16   | UPF sends the N4 Session Modification response to SMF.                                                                                                    |
| 17   | SMF sends the GTPv2 Create Session request, which includes the bearer context list, to SGW. This list includes the DL Tunnel information for the end-user.                                                                                                    |
| 18   | SGW sends the GTPv2 Create Session response to SMF. This response includes details on request accepted or request accepted partially and bearer contexts.                                                                                                    |
| 19   | ePDG sends the GTPv2 Create Bearer resp (accepted EBIs with DL tunnel info to SMF                                                                                                    |
| 20   | SMF processes the Create Bearer response and derives the DL tunnel Information for the established bearer and the failed EBI list, if any. SMF sends the N4 session modification request to UPF for Wi-Fi tunnel. This request is to update the DL FAR with the DL tunnel information, RAT modification information, and to delete resources for the 4G tunnel. SMF also deletes the N4 resources of Wi-Fi tunnel for the received failed EBI list or the failed QFI list. |
| 21   | UPF sends the N4 Session Modification Response with usage report to SMF.                                                                                                    |
| 22   | SMF sends the Charging Update request to CHF. This request includes the PDU session information with new access params and multi-usage report consisting of access-params and usage report that is received in Step 8.                                                                                                    |
| 23   | CHF sends the Charging Update Response with multi-unit information that contains quota information for the existing rating-groups to SMF.                                                                                                    |
| 24   | SMF+PGW-C initiates the GTPv2 DB Request toward SGW by including EBI or EBI list.                                                                                                    |
| 25   | SGW sends the GTPv2 DB Response toward SMF+PGW-C.                                                                                                    |

| Step | Description                                                                                                    |
|------|----------------------------------------------------------------------------------------------------|
| 26   | SMF sends the SM Policy Control Update request to UPF. This request includes the new access params and rule report for failed QFI list that is received from AMF as part of Create Bearer response. |
|      | PCF sends the SM policy decision as SM Policy Control Update response.                                                                                                    |
|      | SMF processes the SM policy decision and handles it as PCF Initiation Modify procedure as defined in 3GPP 23.502 section 4.3.3.2.                                                                   |

## Non-3GPP Untrusted Wi-Fi to 5GS Handover with EPS Fallback Call Flow

This section describes the non-3GPP untrusted Wi-Fi to 5GS handover with EPS fallback call flow.

Figure 88: Non-3GPP Untrusted Wi-Fi to 5GS Handover with EPS Fallback Call Flow

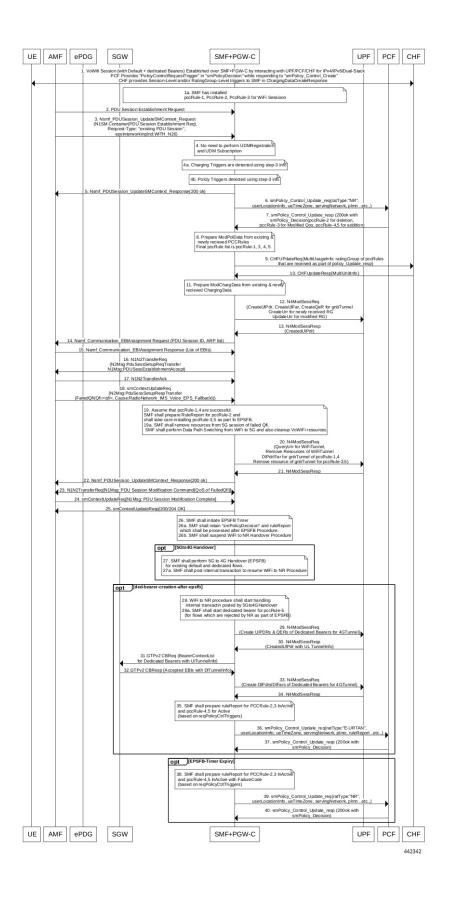

Table 127: Non-3GPP Untrusted Wi-Fi to 5GS Handover with EPS Fallback Call Flow Description

| Step | Description                                                                                                    |
|------|----------------------------------------------------------------------------------------------------|
| 1    | The UE and the ePDG interact with each other through untrusted non-3GPP access to establish one or more PDU sessions. With the 5G NAS capability of UE, ePDG selects a combined PGW-C and SMF. The UE sends the PDU session ID to the combined PGW-C and SMF. |
| 1a   | The SMF installs the PccRule-1, PccRule-2, PccRule-3 for the WiFi session.                                                                                                    |
| 2    | The AMF sends the PDU Session Establishment request through 3GPP access to the SMF. This request includes details on the following:                                                                                                    |
|      | • PDU session ID                                                                                                    |
|      | • Requested PDU session type                                                                                                    |
|      | • Requested SSC mode                                                                                                    |
|      | • 5GSM capability PCO                                                                                                    |
|      | SM PDU DN request container                                                                                                    |
|      | Number of packet filters                                                                                                    |
|      | Optional requested always-on PDU session                                                                                                    |
|      | The request type with an existing PDU session indicates switching between 3GPP access and non-3GPP access or to a PDU session handover from an existing PDN connection in EPC.                                                                                |

| Step | Description                                                                                                    |
|------|----------------------------------------------------------------------------------------------------|
| 3    | If the request type is "Existing PDU Session", the AMF selects the SMF based on SMF-ID that is received from the UDM.                                                                                                    |
|      | An error occurs for this request type on meeting any of the following conditions:                                                                                                    |
|      | If the AMF does not identify the PDU Session ID or the subscription context that the AMF received from UDM during the registration.                                                                                                    |
|      | If the subscription profile update notification procedure contains no SMF ID corresponding to the PDU Session ID.                                                                                                    |
|      | Then, the AMF updates the Access Type stored for the PDU session.                                                                                                    |
|      | If the request type with an existing PDU session refers to a PDU session that moved between 3GPP access and non-3GPP access and if the S-NSSAI of the PDU session is available in the Allowed NSSAI of the target access type, the PDU Session Establishment procedure begins when the SMF ID corresponding to the PDU Session ID and the AMF are part of the same PLMN. |
|      | The AMF sends the NSMF PDU Session Create SM Context request with the request type "Existing PDU Session" to the SMF. This request includes information on the following:                                                                                                    |
|      | • SUPI                                                                                                    |
|      | • DNN                                                                                                    |
|      | • S-NSSAIs                                                                                                    |
|      | • PDU Session ID                                                                                                    |
|      | • AMF ID                                                                                                    |
|      | • Request Type                                                                                                    |
|      | • PCF ID                                                                                                    |
|      | Priority Access                                                                                                    |
|      | N1 SM container including the PDU Session Establishment Request                                                                                                    |
|      | User location information                                                                                                    |
|      | Access Type                                                                                                    |
|      | • PEI                                                                                                    |
|      | • GPSI                                                                                                    |
|      | Subscription For PDU Session Status Notification                                                                                                    |
|      | DNN Selection Mode                                                                                                    |
|      | The SMF analyzes the existing PDU session from the PDU Session Establishment request using SUPI+PDU-Session-ID. The SMF also compares the IPv4 or IPv6 addresses of the received UE against the retrieved PDU session IPv4 or IPv6 addresses. The SMF rejects the request if the session is not retrieved or the IPv4 or IPv6 addresses do not match.                    |
| 4    | The SMF does not perform UDM registration as it has already been registered with UDM during the WiFi session establishment.                                                                                                    |

| Step | Description                                                                                                    |
|------|----------------------------------------------------------------------------------------------------|
| 4a   | The SMF detects the Charging triggers with the information available in Step 3 against the chrgTriggers received during the WiFi session.                                                                                               |
| 4b   | The SMF detects the PCF triggers with the information available in Step 3 against the Request Policy Control triggers that are received in the earlier communication with PCF during the Wi-Fi session.                                 |
| 5    | The SMF sends the NSMF PDU Session Create SM Context response to the AMF. This response includes the cause, SM Context ID, or N1 SM container with PDU session rejection cause.                                                         |
| 6    | Based on the detected armed Policy Control Triggers that are received in Step 4a, the SMF sends the SM Policy Control Update request with the detected access parameters in Step 3 to the PCF.                                          |
| 7    | The PCF sends the SM policy decision through the SM Policy Control Update response by including new or updated PCC rules.                                                                                                    |
| 8    | Based on the information received in Step 7 and the existing policy data of Wi-Fi session, the SMF prepares the ModPolData.                                                                                                    |
| 9    | If the SMF receives new PCC rules in Step 7, the SMF sends the Charging Update request to the CHF with new rating-group for quota information. This request includes the PDU session information with the new access parameters.        |
| 10   | The CHF sends the multi-unit information in the Charging Update response to the SMF. The multi-unit information includes quota information for the rating-groups received in Step 9 and for the existing rating-group of Wi-Fi session. |
| 11   | The SMF processes the ModChargingData that is received in the Charging Update response from the CHF.                                                                                                    |
| 12   | The SMF sends the N4 session modification request to the UPF for gNB tunnel. This request includes details on the following:  • Create uplink PDR.  • Create QER.                                                                       |
|      | Create URR (for new rating group quota information)                                                                                                    |
|      | Update on URR (for modified quota information)                                                                                                    |
|      | • Create FAR                                                                                                    |
| 13   | The UPF sends the UL tunnel information in the created PDR as the N4 Session Modification response to the SMF.                                                                                                    |
| 14   | The SMF sends the EBI assignment request to the AMF. This request includes the ARP list for the PDU session ID.                                                                                                    |
| 15   | The AMF sends the list of EBIs as the EBI Assignment response to the SMF.                                                                                                    |

| Step | Description                                                                                                    |
|------|----------------------------------------------------------------------------------------------------|
| 16   | The SMF sends the N1 N2 Transfer Request to the AMF. This request includes the N2 message as "PDU Session Resource Setup Request Transfer" with supported QFI list and UL Tunnel Information of gNB tunnel. This request also includes the N1 message as "PDU Session Establishment Accept" with authorized QoS rule, authorized QoS flow description, EPCO, PDN addresses, and session AMBR values. |
| 17   | The AMF sends the N1 N2 Transfer acknowledgment to the SMF.                                                                                                    |
| 18   | The AMF sends the SM Context Update request to the SMF with one of the following:                                                                                                    |
|      | "PDU Session Resource Set up Unsuccess Transfer" N2 message with "IMS voice EPS fallback or RAT fallback triggered" cause.                                                                                                    |
|      | • "PDU Session Resource Setup Response Transfer" with "QoS Flow Failed Setup List" cause as "IMS voice EPS fallback or RAT fallback triggered".                                                                                                    |
| 19   | With the assumption that the pccRule-1 and pccRule-4 are successful, the SMF prepares the rule report for pccRule-2 and installs the pccRule-3 and pccRule-5 as part of the EPS fallback.                                                                                                    |
| 19a  | The SMF deletes the resources from 5G session of failed QFI, and the VoWiFi resources. Further, the SMF performs the data path switching from WiFi to 5G.                                                                                                    |
| 20   | The SMF sends the N4 Session Modification request to the UPF by performing the following operations:                                                                                                    |
|      | QueryUrr for WiFiTunnel                                                                                                    |
|      | Remove the resources of WiFi tunnel.                                                                                                    |
|      | Create DlPdr/Far for gNB tunnel of pccRule-1 and pccRule-4.                                                                                                    |
|      | Remove the resources of gNB tunnel for failed QFI of pccRule-3 and pccRule-5.                                                                                                    |
| 21   | The UPF sends the N4 Session Modification response along with Usage Report for WiFi session to the SMF.                                                                                                    |
| 22   | The SMF sends the SM Context Update response to the AMF.                                                                                                    |
| Note | The SMF performs the Step 23 through the Step 25 if there are any failed QFIs.                                                                                                    |
| 23   | The SMF initiates the N1 N2 Transfer request with N1Msg: PDU Session Modification Command {QoS of FailedQfi}. The SMF receives the N1 N2 Transfer response from the AMF.                                                                                                    |
| 24   | The SMF receives the SM Context Update request with N1Msg: PDU Session Modification Complete from the AMF.                                                                                                    |
| 25   | The SMF sends the 204 OK in the SM Context Update response to the AMF.                                                                                                    |
| 26   | The SMF initiates the EPS fallback timer by retaining the "smPolicyDecision" and ruleReport which are processed after the EPS fallback procedure. Also, the SMF suspends the WiFi to NR handover procedure until the EPS fallback procedure is executed or the EPS fallback timer is expired.                                                                                                    |

| Step | Description                                                                                                    |
|------|----------------------------------------------------------------------------------------------------|
| 27   | The SMF performs 5G to 4G handover (EPS fallback) for the existing default and dedicated flows. The SMF posts the internal transaction to resume the WiFi to NR procedure.                                                                    |
| 28   | The WiFi to NR procedure starts handling the internal transaction.                                                                                                    |
| 28a  | The SMF starts the dedicated bearer creation procedure for pccRule-5 (for flows which are rejected by NR as part of the EPS fallback).                                                                                                    |
| 29   | The SMF initiates the N4 Modification request with Create UIPDRs, QERs, URRs (if any) for pccRules which are rejected as part of WiFi to NR handover with EPS fallback reason.                                                                |
| 30   | The SMF receives the N4 Modification response with CreatedUlPDR which contains the uplink tunnel information for the dedicated bearers.                                                                                                    |
| 31   | The SMF initiates the GTPv2 Context Bearer request (bearer context list for dedicated bearers with uplink tunnel information).                                                                                                    |
| 32   | The SMF receives the GTPv2 Context Bearer response (accepted EBIs with downlink tunnel information).                                                                                                    |
| 33   | The SMF initiates the N4 Modification Session request (Create DlPdrs/DlFars of Dedicated Bearers for 4G tunnel) towards the UPF.                                                                                                    |
| 34   | The SMF receives the N4 Modification Session response from the UPF.                                                                                                    |
| 35   | The SMF prepares the ruleReport for PCCRule-2,3 InActive and pccRule-4,5 for Active based on the request Policy Control Triggers.                                                                                                    |
| 36   | The SMF sends the SM Policy Control Update request with ratType:"E-URTAN", userLocationInfo, ueTimeZone, servingNetwork, plmn, ruleReport, and so on.                                                                                         |
| 37   | The SMF receives 200 OK with SM Policy Decision in the SM Policy Control Update response.                                                                                                    |
| Note | The SMF performs Step 38 through Step 40 only when the Step 27 through Step 37 is not executed, that is, when the EPS fallback procedures are not triggered.                                                                                  |
| 38   | The SMF prepares the ruleReport for PCCRule-2,3 InActive and pccRule-4,5 InActive with FailureCode based on the request Policy Control Triggers.                                                                                              |
| 39   | The SMF sends the SM Policy Control Update with ratType:"NR", userLocationInfo, ueTimeZone, servingNetwork, PLMN, ruleReport, and so on.                                                                                                    |
| 40   | The PCF sends the SM Policy Decision in the SM Policy Control Update response. The SMF processes the SM Policy Decision and handles it as PCF-initiated Modification procedure as defined in <i>3GPP TS 23.502</i> , <i>section 4.3.3.2</i> . |

## Non-3GPP Untrusted Wi-Fi to 5GS Handover Call Flow

This section describes the non-3GPP untrusted Wi-Fi to 5GS handover call flow.

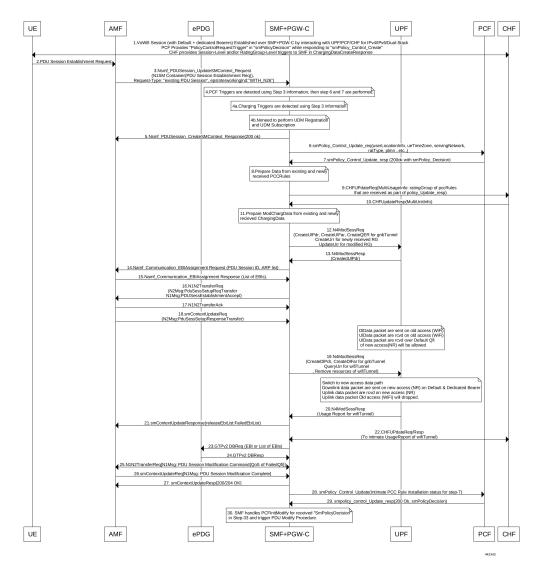

Figure 89: Non-3GPP Untrusted Wi-Fi to 5GS Handover Call Flow

Table 128: Non-3GPP Untrusted Wi-Fi to 5GS Handover Call Flow Description

| Step | Description                                                                                                    |  |
|------|----------------------------------------------------------------------------------------------------|--|
| 1    | One or more PDU sessions are established between UE and ePDG through untrusted non-3GPP access. With the 5G NAS capability of UE, ePDG selects a combined PGW+SMF. UE sends the PDU session ID to the PGW+SMF.                                                                                           |  |
| 2    | UE sends the PDU Session Establishment request through 3GPP access to AMF. This request includes details on PDU session ID, requested PDU session type, requested SSC mode, 5GSM capability PCO, SM PDU DN request container, number of packet filters, and an optional requested always-on PDU session. |  |
|      | The request type with an existing PDU session indicates switching between 3GPP access and non-3GPP access or to a PDU session handover from an existing PDN connection in EPC.                                                                                                    |  |

| Step | Description                                                                                                    |  |
|------|----------------------------------------------------------------------------------------------------|--|
| 3    | If the request type is "Existing PDU Session", the AMF selects the SMF based on SMF-ID that is received from UDM. For this request type, if AMF does not identify the PDU Session ID or the subscription context that the AMF received from UDM during the Registration or if the subscription profile update notification procedure contains no SMF ID corresponding to the PDU Session ID, an error occurs. Then, AMF updates the Access Type stored for the PDU session. |  |
|      | If the request type with an existing PDU session refers to a PDU session that moved between 3GPP access and non-3GPP access and if the S-NSSAI of the PDU session is available in the Allowed NSSAI of the target access type, the PDU Session Establishment procedure is performed when the SMF ID corresponding to the PDU Session ID and the AMF are part of the same PLMN.                                                                                              |  |
|      | AMF sends the NSMF PDU Session Create SM Context Request with the request type "Existing PDU Session" to SMF. This request includes information on SUPI, DNN, S-NSSAIs, PDU Session ID, AMF ID, Request Type, PCF ID, Priority Access, N1 SM container including the PDU Session Establishment Request, User location information, Access Type, PEI, GPSI, Subscription For PDU Session Status Notification, DNN Selection Mode.                                            |  |
|      | SMF analyzes the existing PDU session from the PDU Session Establishment request using SUPI+PDU-Session-ID. SMF also compare the IPv4 or IPv6 addresses of the received UE against the retrieved PDU session IPv4 or IPv6 addresses. SMF reject the request if the session is not retrieved or IPv4 or IPv6 addresses do not match.                                                                                                    |  |
| 4    | SMF detects the PCF triggers with the information available in Step 3 against the Request Policy Control triggers that are received in the earlier communication with PCF during Wi-Fi session.                                                                                                    |  |
| 4a   | SMF detects the charging triggers with the information available in Step 3 against the charging triggers that are received during Wi-Fi session.                                                                                                    |  |
| 4b   | SMF does not perform the UDM registration as happens during Wi-Fi Session Establishment.                                                                                                    |  |
| 5    | SMF sends the NSMF PDU Session Create SM Context response to AMF. This response includes the cause, SM Context ID or N1 SM container with PDU session rejection cause.                                                                                                    |  |
| 6    | Based on the detected armed Policy Control Triggers that are received in Step 4a, SMF sends the SM Policy Control Update request with the detected access parameters in Step 3 to PCF.                                                                                                    |  |
| 7    | PCF sends the SM Policy Control Update response, which is the SM policy decision, by including new or updated PCC rules.                                                                                                    |  |
| 8    | Based on the information received in Step 7 and existing policy data of Wi-Fi session, SMF prepares the information.                                                                                                    |  |
| 9    | If SMF receives new PCC rules in Step 7, the SMF sends the Charging Update request to CHF with new rating-group for quota information. This request includes the PDU session information with the new access params.                                                                                                    |  |
| 10   | CHF sends the multi-unit information as Charging Update response to SMF. The multi-unit information includes quota information for the rating-groups received in Step 9 and for the existing rating-group of Wi-Fi session.                                                                                                    |  |
| 11   | SMF processes the data that is received Charging Update response from CHF.                                                                                                    |  |

| Step | Description                                                                                                    |  |
|------|----------------------------------------------------------------------------------------------------|--|
| 12   | SMF sends the N4 session modification request to UPF for gnb tunnel. This request includes details on creation of uplink PDR, creation of QER, creation of URR for received new rating-group quota information, update on URR for modified quota information, and creation of FAR.                                                                                                    |  |
| 13   | UPF sends the UL tunnel information that is in created PDR as the N4 session modification respons to SMF.                                                                                                    |  |
| 14   | SMF sends the EBI assignment request to AMF. This request includes the ARP list for the PDU session ID.                                                                                                    |  |
| 15   | AMF sends the list of EBIs as response to SMF.                                                                                                    |  |
| 16   | SMF sends the N1 N2 Transfer Request toward AMF. This request includes the N2 message as "PDU Session Resource Setup Request Transfer" with supported QFI list and UL Tunnel Information of gnb Tunnel. This request also includes the N1 message as "PDU Session Establishment Accept" with authorized QoS rule, authorized QoS flow description, EPCO, PDN addresses, and session AMBR values. |  |
| 17   | AMF sends the N1 N2 Transfer acknowledgement to SMF.                                                                                                    |  |
| 18   | AMF sends the SM Context Update request to SMF with "PDU Session Resource Setup Response Transfer" containing the failed QFI list and the DL tunnel information.                                                                                                    |  |
| 19   | SMF sends the N4 session modification request to UPF for the gnb tunnel resources. This request is to create the DL PDR, to create DL FAR with DL tunnel information, include details on RAT-change and delete resources for Wi-Fi tunnel. SMF also deletes the N4 resources of gnb tunnel for received failed QFI list.                                                                         |  |
| 20   | UPF sends the N4 Session Modification Response with the usage report to SMF.                                                                                                    |  |
| 21   | SMF sends the SM Context Update response to AMF.                                                                                                    |  |
| 22   | SMF sends the Charging Update request to PCF. This request includes the PDU session information with new access params and multi-usage report with old access-params and usage report that is received in Step 18.                                                                                                    |  |
|      | SMF receives the Charging Update response that includes new quota information for existing rating-groups.                                                                                                    |  |
| 23   | SMF+PGW-C initiates the GTPv2 DB request, which includes EBIs, to ePDG.                                                                                                    |  |
| 24   | ePDG sends the GTPv2 DB response to SMF+PGW-C.                                                                                                    |  |
| 25   | SMF receives the SM Context Update request with N1 message for PDU session modification completion from AMF.                                                                                                    |  |
| 26   | SMF sends 200/204 OK as SM Context Update response to AMF.                                                                                                    |  |
| 27   | SMF sends the SM policy decision as SM Policy Control Update response to AMF.                                                                                                    |  |
| 28   | SMF sends the SM Policy Control Update request to PCF. This request includes the new access params and rule report for failed QFI list that is received from AMF as part of N2 message.                                                                                                    |  |

| Step | Description                                                                                                    |  |
|------|----------------------------------------------------------------------------------------------------|--|
| 29   | PCF sends the SM policy decision as SM Policy Control Update response to SMF.                                                     |  |
| 30   | SMF processes the SM policy decision and handles it as PCF Initiation Modify procedure as defined in 3GPP 23.502 section 4.3.3.2. |  |

### 5GS to Non-3GPP Untrusted Wi-Fi Handover Call Flow

This section describes the 5GS to non-3GPP untrusted Wi-Fi handover call flow.

Figure 90: 5GS to Non-3GPP Untrusted Wi-Fi Handover Call Flow

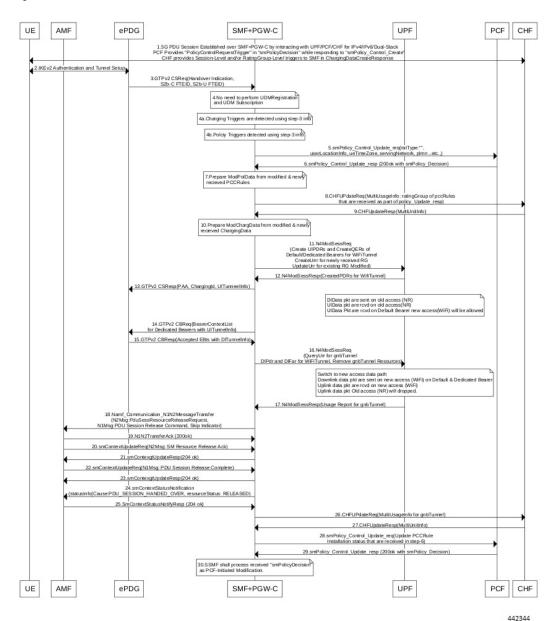

Table 129: 5GS to Non-3GPP Untrusted Wi-Fi Handover Call Flow Description

| Step                                                                                                    | p Description                                                                                                    |  |
|----------------------------------------------------------------------------------------------------|----------------------------------------------------------------------------------------------------|--|
| 1                                                                                                    | The UE and the SMF or the UPF communicate through the NG-RAN to establish one or more PDU sessions.                                                                                                    |  |
| 2                                                                                                    | The UE connects to an untrusted non-3GPP access and selects an ePDG. Then, the UE initiates handover attach procedure, as defined in 3GPP TS 23.402, section 8.6.2.1. After establishing take IKE tunnel between the UE and the ePDG, and authenticating the UE over SWm interface with AAA server, the UE initiates IKE_AUH. The IKE_AUH includes cfg_params of the earlier assigned IPv4 or IPv6 addresses in 5GS and P-CSCF and DNS options.                                                           |  |
| 3                                                                                                    | The ePDG sends a Create Session request to the PGW-C. This request includes the following details:                                                                                                    |  |
|                                                                                                    | • IMSI                                                                                                    |  |
|                                                                                                    | • APN                                                                                                    |  |
|                                                                                                    | Handover indication                                                                                                    |  |
|                                                                                                    | • RAT type                                                                                                    |  |
|                                                                                                    | • ePDG TEID of the control plane                                                                                                    |  |
|                                                                                                    | • ePDG address for the user plane                                                                                                    |  |
|                                                                                                    | • ePDG TEID of the user plane                                                                                                    |  |
|                                                                                                    | EPS bearer identity                                                                                                    |  |
|                                                                                                    | User location                                                                                                    |  |
|                                                                                                    | The RAT type indicates the non-3GPP access technology type. If the UE supports the IP address preservation and includes it in the port analyzer adapter (PAA), then the ePDG configures the handover indication in the Create Session request. This configuration allows the PGW-C to reallocate the same IP address or the prefix assigned to the UE. The IP address or prefix assignment occurs while the UE is connected to the 3GPP IP access. The policy modification procedure begins with the PCF. |  |
| 4                                                                                                    | The SMF does not perform the UDM registration as it has already been registered with UDM during the 5GS session establishment.                                                                                                    |  |
| 4a                                                                                                    | The SMF detects the charging triggers with the information available in Step 3 against the charging triggers that are received during the Wi-Fi session.                                                                                                    |  |
| 4b                                                                                                    | The SMF detects the policy triggers with the information available in Step 3 against the requested policy control triggers that are received while communicating with PCF during the Wi-Fi session establishment.                                                                                                    |  |
| 5                                                                                                    | Based on the detected armed Policy Control Triggers that are received in Step 4b, the SMF sends the SM Policy Control Update request with the detected access parameters to the PCF.                                                                                                    |  |
| The PCF sends the SM policy decision in the SM Policy Control Update response by ir or updated PCC rules. |                                                                                                    |  |

| Step | Description                                                                                                    |  |
|------|----------------------------------------------------------------------------------------------------|--|
| 7    | Based on the information received in Step 6 and the existing policy data of 5GS session, the SMF prepares the "ModPolData" information.                                                                                                    |  |
| 8    | If the SMF receives new PCC rules in Step 6, the SMF sends the Charging Update request to the CHF with new rating-group for quota information. This request includes the PDU session information with the new access parameters.                                                                                                    |  |
| 9    | The CHF sends the multi-unit information as Charging Update response to the SMF. The multi-unit information includes quota information for the rating-groups received in Step 8 and for the existing rating-group of 5GS session.                                                                                                    |  |
| 10   | The SMF processes the ModChargingData in the Charging Update response that SMF receives from the CHF.                                                                                                    |  |
| 11   | The SMF sends the N4 session modification request to the UPF for Wi-Fi tunnels. This request includes details on creation of uplink FAR, creation of QER, creation of URR for the received new rating-group quota information, and update on URR for the modified quota information.                                                                                             |  |
| 12   | The UPF sends the N4 session modification response to the SMF with the UL tunnel information in the created PDR.                                                                                                    |  |
| 13   | The SMF sends the GTPv2 Create Session response to the S-GW. The response includes details on accepted request or partially accepted request, PGW-C S2b F-TEID, PAA, APN-AMBR, creation of bearer context, charging gateway address, and APCO.                                                                                                    |  |
| 14   | The SMF sends the GTPv2 Create Bearer request to the S-GW. This request includes information on bearer context list, which contains UL tunnel information for each dedicated bearer to end-user.                                                                                                    |  |
| 15   | The S-GW sends the GTPv2 Create Bearer response to the SMF. The response includes details on accepted request or partially accepted request and bearer contexts.                                                                                                    |  |
| 16   | The SMF processes the Create Bearer response and derives the DL tunnel information for the established bearer and the failed EBI list, if any. The SMF sends the N4 session modification request to the UPF for Wi-Fi tunnel. This request is to create DL PDR and DL FAR with the DL tunnel information or list of charging description IDs for the detected charging triggers. |  |
|      | The SMF deletes the gnb tunnel resources and the N4 resources of the Wi-Fi tunnel for the failed bearer context list.                                                                                                    |  |
| 17   | The UPF sends the usage report in the N4 Session Modification response to the SMF.                                                                                                    |  |
| 18   | The SMF initiates the NAMF communication N1 N2 message transfer, to the S-GW. This transfe message includes the PDU Session Resource Release Request N2 message.                                                                                                    |  |
| 19   | The AMF sends N1 N2 Transfer Acknowledgement to the SMF.                                                                                                    |  |
| 20   | The AMF sends the SM Context Update request to the SMF. This request includes the SM Resource Release Acknowledgement N2 message.                                                                                                    |  |
| 21   | The SMF sends the 200/204 OK as SM Context Update response to the AMF.                                                                                                    |  |
| 22   | The AMF sends the SM Context Update request to the SMF. This request includes the PDU Session Release Complete N1 message.                                                                                                    |  |

| Step | Description                                                                                                    |  |
|------|----------------------------------------------------------------------------------------------------|--|
| 23   | The SMF sends the 200/204 OK as SM Context Update response to the AMF.                                                                                                    |  |
| 24   | If the SMF supports the June 2019 compliance version of 3GPP specification 23.502, the SMF indicates the release details to the AMF. The SMF achieves this functionality by sending the SM Context Status Notification message (statusInfo {Cause: PDU_SESSION_HANDED_OVER, resourceStatus: RELEASED). The SMF sends this notification after a successful handover of 5GS to Non-3GPP Untrusted WiFi session. |  |
|      | The SMF processes the message as per the compliance profile configured for the corresponding service. For information on the compliance profile configuration, see the Configuring Compliance Profile, on page 392 section.                                                                                                    |  |
|      | Important If the SMF supports the December 2018 compliance version of 3GPP specification, the Step 24 and Step 25 are not applicable.                                                                                                    |  |
| 25   | The AMF sends the 204 OK as SM Context Status Notify response to the SMF.                                                                                                    |  |
|      | Important If the SMF supports the December 2018 compliance version of 3GPP specification, the Step 24 and Step 25 are not applicable.                                                                                                    |  |
| 26   | The SMF sends the Charging Update request to the CHF. This request includes the PDU session information with the new access parameters and multi-usage report containing details on the old access parameters and the usage report that is received in Step 17.                                                                                                    |  |
| 27   | The CHF sends the multi-unit information as Charging Update response to SMF. The multi-unit information includes new quota information for the existing rating-groups.                                                                                                    |  |
| 28   | The SMF sends the SM Policy Control Update to PCF. This update includes the new access parameters and rule report for failed QFI list that are received from the AMF as part of Create Bearer response.                                                                                                    |  |
| 29   | The PCF sends the SM policy decision through the SM Policy Control Update response to the SMF.                                                                                                    |  |
| 30   | The SMF processes the SM policy decision and handles it as PCF-initiated modification procedure as defined in 3GPP TS 23.502, section 4.3.3.2.                                                                                                    |  |

## **Non 3GPP Untrusted LTE to WiFi Handover**

This section describes the non-3GPP untrusted LTE to WiFi handover call flow.

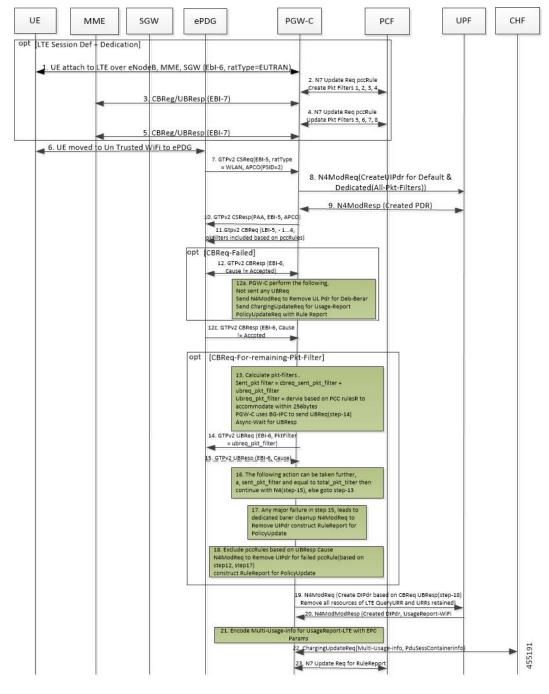

Figure 91: Non-3GPP Untrusted LTE to WiFi Handover with TFTs more than 4 for a Dedicated Bearer

Table 130: Non-3GPP Untrusted LTE to WiFi Handover Call Flow Description

|   | Step | Description                                                                                   |  |
|---|------|-----------------------------------------------------------------------------------------------|--|
|   | 1    | Session is established in LTE with a default bearer and dedicate bearer with 8 TFTs.          |  |
| Ī | 2    | LTE to Wi-Fi Handover is triggered, when CSReq is received with hi flag configured from ePDG. |  |

| Step | Description                                                                                                    |  |
|------|----------------------------------------------------------------------------------------------------|--|
| 3    | After successfully handling CSReq, CSResp is sent back to ePDG, indicating that the default bearer is successfully handed over.                                                                      |  |
| 4    | For the dedicated bearer which has 8 TFT, since all TFTs cannot be sent in CBReq, the CBReq message is triggered with only 4 TFTs toward ePDG.                                                       |  |
| 5    | After successful CBResponse from ePDG, SMF sends the remaining TFTs in the UBReq message.                                                                                                    |  |
| 6    | After successful UBResponse from ePDG, SMF continues with completion of establishing the bearer towards UPF.                                                                                         |  |
| 7    | In case of failure in CBResponse or failure in UBResponse at Step 5 or Step 6, the SMF deletes that bearer, and if armed, sends rule report to PCF with corresponding rules information as Inactive. |  |

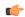

**Important** 

Steps 4-7 are applicable for LTE to Wi-Fi and NR to Wi-Fi if a dedicate bearer has more than 4 TFTs.

## **IE Support for GTPC**

The SMF supports the following IEs in GTPC messages.

Table 131: Supported IEs in GTPC Messages

| IE                  | Scenario                                                                                                    |
|---------------------|----------------------------------------------------------------------------------------------------|
| UE Local IP Address | If SMF receives UE Local IP Address from ePDG during Create Session Request, Create Bearer Response, Modify Bearer Request, or Delete Bearer Response procedure, then SMF sends the n3gaLocation attribute towards PCF and CHF if triggers are met.     |
| UE UDP Port         | If SMF receives UE UDP Port from ePDG during<br>Create Session Request, Create Bearer Response,<br>Modify Bearer Request, or Delete Bearer Response<br>procedure, then SMF sends the n3gaLocation attribute<br>towards PCF and CHF if triggers are met. |

### **Example**

The following example shows the n3GaLocation attribute in the output of the **show subscriber supi** imsi-123456789012345 nf-service smf psid 5 full command.

```
"n3GaLocation": {
"PortNumber": 4661,
"UeIpv4Addr": "209.165.200.227",
"ueLocationTimestamp": "2021-03-09T12:34:02Z"
}
```

# **Configuring the WiFi Handovers Feature**

This section describes the configurations related to the Wi-Fi Handovers feature.

## **Configuring Compliance Profile**

The SMF provides the compliance profile support for the 3GPP specification 23.502 through the CLI configuration. This compliance profile is in use during the 5GS to non-3GPP untrusted Wi-Fi handover procedure.

Use the following configuration to configure the SMF in compliance with the 3GPP specification.

Important

For more information on how to configure compliance profile, contact your Cisco Account representative.

#### **NOTES:**

- full: Specifies the full version in the format <Major-version>.<Minor-version>.<patch-version>.[alpha-<draft-number>]
- spec: Specifies the 3GPP specification version number. It can be one of the following values:
  - 15.4.0
  - 15.6.0

To support 3GPP December 2018 specification compliance, configure the specification version as 15.4.0. The default version is 15.4.0.

To support 3GPP June 2019 specification compliance, configure the specification version as 15.6.0.

• **uri**: Specifies the URI version in the format — "v" concatenated with a number. The version can be both v1 and v2, or either v1 or v2.

## **Configuring Calls with Handover Indication**

Use the following sample configuration to handle calls coming with handover (HO) indication and no existing session.

```
config
  profile access access_profile_name
     gtpc message-handling create-session-request ho-ind new-call-reject
     exit
NOTES:
```

- ho-ind: Indicates that Create Session Request is received with handover.
- **new-call-reject**: If the session does not exist, SMF rejects Create Session Request received with HO indicator.

**Configuring Calls with Handover Indication** 

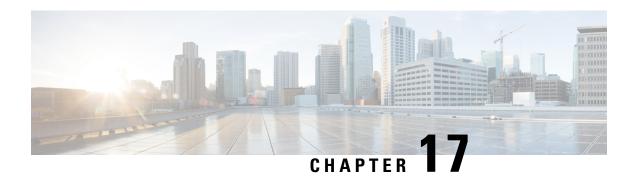

# **IMS PDU Sessions for Voice**

- Feature Summary and Revision History, on page 395
- Feature Description, on page 396
- Voice Over LTE Support, on page 396
- NPLI Support for VoLTE and VoNR, on page 407
- VoWi-Fi Support, on page 409
- Voice over New Radio, on page 415

# **Feature Summary and Revision History**

# **Summary Data**

#### Table 132: Summary Data

| Applicable Product(s) or Functional Area | SMF                               |
|------------------------------------------|-----------------------------------|
| Applicable Platform(s)                   | SMI                               |
| Feature Default Setting                  | Disabled – Configuration Required |
| Related Changes in this Release          | Not Applicable                    |
| Related Documentation                    | Not Applicable                    |

# **Revision History**

#### Table 133: Revision History

| Revision Details                                          | Release    |
|-----------------------------------------------------------|------------|
| Added support for VoLTE and Emergency Call Prioritization | 2021.02.03 |
| Introduced NPLI support for VoLTE and VoNR                | 2021.02.0  |

| Revision Details  | Release       |  |
|-------------------|---------------|--|
| First introduced. | Pre-2020.02.0 |  |

# **Feature Description**

This chapter provides an overview of the IMS procedures handeled by SMF.

# **Voice Over LTE Support**

# **Feature Description**

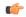

Important

The PGW-C term used in this chapter denotes the EPS interworking functionality supported by SMF and must not be assumed as a standalone P-GW that is used in the LTE network.

The SMF supports Voice over Long-Term Evolution or LTE (VoLTE). The VoLTE technology utilizes IP Multimedia Subsystem (IMS) to allow you to make cellular calls over the LTE access network.

SMF supports prioritization of emergency and VoLTE calls during ICSR switchover and recovery. The SMF tracks IMS sessions with active voice calls and communicates with UPF. Then, UPF prioritizes the Emergency and VoLTE calls during ICSR switchover and recovery. SMF supports only the Wireless Priority Services (WPS) call prioritization where the MP flag is configured in N4 and the GTP headers are based on the WPS configuration.

### **How it Works**

A 5G mobile device with LTE access requests voice services to communicate with PGW-C over S-GW and MME resulting in the establishment of a PDU session. The PGW-C supports a non-GBR bearer with QCI flows as 5 for VoLTE sessions. This support allows IMS signaling along with P-CSCF, DNS IPv4, or DNS IPv6 addresses for end users. For mobile-originated (MO) or mobile-terminated (MT) calls, the Application Function (AF) provides policy authorization details to the PCF. The PCF then converts these details to GBR flows and PCC rules and sends them to PGW-C. The PGW-C then converts the GBR-flows to dedicated bearers by establishing the dedicated bearer creation procedure with UE. The PGW-C provisions the GBR with the QCI flow as 1 to UPF. By this provisioning, the UPF supports voice communication between the calling and called devices over IMS network elements.

As per the E-UTRAN Attach procedure, the MME triggers the GTPv2 Create Session Request to PGW-C over S-GW. This request includes the EPS Bearer Identity (EBI) value, ePCO options for P-CSCF and DNS IPv4 or DNS IPv6 containers, PDN-Type, and PAA options for IPv4 or IPv6 allocated address for end users. The PGW-C then processes the received Create Session Request and communicates with various SBI interfaces to receive the following information:

- Subscription data from UDM by including PGW-C FQDN in the subscription request.
- Policy information from PCF by sending SM policy create request. Policy information includes details, such as PCC rules and Session-AMBR.

• Online and offline charging information from CHF by sending the charging create data request.

After communication with SBI interfaces, which are based on the local SMF profile configuration, the PGW-C sends the GTPv2 Create Session Response to the end user over S-GW and MME. This response includes:

- PAA with IPv4 or IPv6 addresses that PGW-C IPAM module allocates
- ePCO option with P-CSCF
- DNS IPv4 or DNS IPv6 address based on DNN-Profile configuration
- Non-GRB with the QCI flow as 5 for IMS signaling

For an MO or MT call, if the PCF is provisioned for GBR with the QCI flow as 1 for end users, the PGW-C converts these GBR flows to the dedicated bearer creation. The GBR flows include the flow information and the PCC rules in the SM Policy Update Notify Request. The dedicated bearer is created by sending GTPv2 Create Bearer Request to UE over S-GW or MME. Another S5-U tunnel is created between S-GW and PGW-C to allow GBE flow packets for the voice communication between the calling and called devices.

For prioritization of emergency and VoLTE calls during ICSR switchover and recovery, SMF includes the MP flag value in N4 and GTP messages. The flag values are listed in the following table.

#### Table 134: MP Flag Values

| Call Type    | MP Flag Value |
|--------------|---------------|
| Emergency    | 1             |
| IMS-Active   | 2             |
| IMS-Inactive | 3             |
| WPS          | 1             |

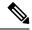

Note

- If **message-priority gtpc** is configured in WPS profile, then SMF sends the MP flag value as 1 for the WPS sessions. Earlier SMF used to send MP value as 0 in N4 and GTP header for WPS sessions.
- If a call matches multiple call types, then SMF sends better priority, which is the lowest value. If the call matches with WPS and the **message-priority** is not configured, then message priority is not sent.
- SMF marks session as IMS-inactive when dedicated bearer or modify procedure starts for establishment of QCI configured as IMS in DNN profile and the session is not marked as IMS-active.
- SMF updates the session as IMS-active session after the IMS QCI bearer or flow is established.
- SMF updates the session as IMS-inactive session after last IMS QCI bearer or flow is deleted.
- SMF marks session as WPS session when dedicated bearer or modify procedure starts for an ARP that is configured in WPS profile.
- SMF updates the session as WPS session after WPS bearer or flow is established.
- SMF updates the session as IMS-active or IMS-inactive if an IMS QCI bearer exists when the last WPS
  bearer was deleted.
- SMF updates the session as IMS-inactive, if an IMS flow is removed during handover, path-switch, or any other procedure.
- Clear subscriber non-VoLTE CLI implementation is modified to use the QCI that is configured as IMS. If QCI is not configured, the earlier behavior of detecting non-VoLTE session is used. This behaviour implies that the session does not having bearer or flows with QCI as 1 or 2.

#### **Call Flows**

This section describes the following call flows:

- VoLTE PDU Session Creation Call Flow
- VoLTE Mobile-Originated (MO) Call Creation Call Flow
- VoLTE Mobile-Terminated (MT) Call Creation Call Flow

### Volte PDU Session Creation Call Flow

To enable the connectivity through a 5G core, the initial attach on the E-UTRAN or EPS deviates from the defined 3GPP procedures in the following ways:

- An SMF+PGW-C replaces the PGW-C in the procedure.
- The SM Policy Association Establishment procedure replaces the IP-CAN Session Establishment and modification.
- The integrated charging over the NCHF interface with CHF replaces the online and offline charging functionality by using the Gy and Gz interfaces.
- Communication with the User Plane node happens over the N4 interface instead of the Sxb interface.

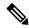

Note

Depending on the mapped PCC rules, the SMF+PGW-C can initiate the dedicated bearer creation.

The following call flow depicts the creation of a VoLTE PDU session.

Figure 92: VoLTE PDU Session Creation Call Flow

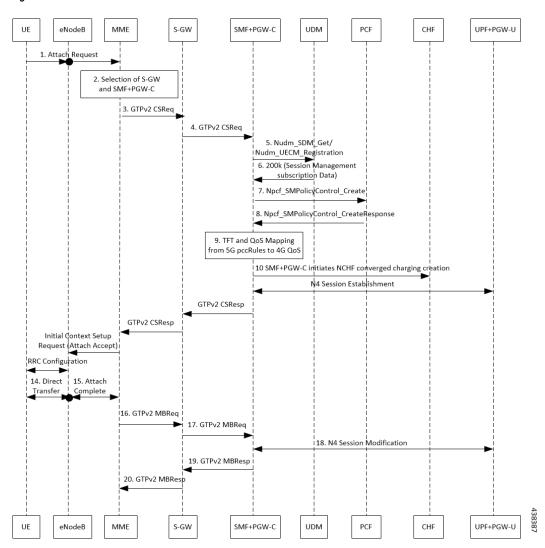

Table 135: Volte PDU Session Creation Call Flow Description

| Step | Description                                                                                                    |
|------|----------------------------------------------------------------------------------------------------|
| 1    | UE sends the attach request to MME through eNodeB.                                                                                            |
| 2    | MME determines if the UE is active and subscribed for the handoff to NR. Then, MME selects a SMF+PGW-C node as the PGW-C for the PDU session. |
| 3    | MME sends the create session request to the selected S-GW and includes the selected SMF+PGW-C address in the request.                         |

| Step | Description                                                                                                    |
|------|----------------------------------------------------------------------------------------------------|
| 4    | S-GW initiates the create session request toward SMF+PGW-C by including the "P-CSCF IPv4 or IPv6 request" container identifier in the extended PCO IE options.                                                                                                    |
|      | SMF+PGW-C extracts and saves the PDU session ID that UE sends in the PCO option. Then, SMF+PGW-C performs a UDM registration and sends both the N11 and S5 or S8 interface ID to UDM. Based on the local configuration or the session management subscription data, which is received from UDM for respective DNN, SMF+PGW-C determines to support "IMS Voice over PS". |
| 5    | SMF+PGW-C sends the NPCF SM policy control creation request to PCF to initiate the SM policy association establishment procedure. In this procedure, PGW-C+SMF includes the information elements that are received in the create session request message into the Npcf_SMPolicyControl_Create service. These elements comprise the following information:               |
|      | • SUPI contains the IMSI.                                                                                                    |
|      | • DNN contains the APN.                                                                                                    |
|      | • PEI contains the IMEI-SV.                                                                                                    |
|      | Session AMBR contains the APN-AMBR.                                                                                                    |
|      | <ul> <li>Default QoS information that contains the default EPS bearer QoS. The QCI values are mapped<br/>into 5QI values.</li> </ul>                                                                                                    |
| 6    | PGW-C+SMF receives the PCC rules, PDU session policy information, and 5G QoS information. The PCC rules are mapped into EPS QoS information. The SMF+PGW-C creates TFT from the SDF filters that are received in the PCC rules. Then, SMF+PGW-C associates them with the corresponding default and dedicated bearers.                                                   |
| 7    | Based on the charging policies received from the PCF, the SMF+PGW-C initiates the NCHF converged charging creation procedure toward CHF. This procedure is based on the charging rules that are received from the PCF.                                                                                                    |
| 8    | The SMF+PGW-C starts the UPF+PGW-U selection and N4 session establishment procedure. As this session is a 4G session that connects to the SMF+PGW-C, a separate CN tunnel is created for each bearer. Also, the QoS Flow Identifier (QFI) is not sent in the QoS Enforcement Rule (QER) and Packet Detection Rule (PDR).                                                |
| 9    | The SMF+PGW-C sends create session response to the S-GW. This response includes the bearer information and the TEID for the default bearer. The SMF+PGW-C also includes the 5G QoS parameters in PCO options 001CH (QoS rules), 001DH (Session-AMBR), 001EH (PDU session address lifetime), and 001FH (QoS flow descriptions) to the UE.                                |
| 10   | Based on the charging policies received from PCF, the SMF+PGW-C initiates NCHF converged charging creation procedure toward CHF. This procedure is based on the charging rules that are received from PCF.                                                                                                    |
| 11   | S-GW sends create session response to MME.                                                                                                    |
| 12   | MME sends the Initial Context Setup Request to eNodeB with the N1 Attach Accept message.                                                                                                    |
| 13   | eNodeB and UE perform the RRC configuration.                                                                                                    |
| 14   | UE sends the direct transfer message to eNodeB.                                                                                                    |

| Step | Description                                                                                                    |
|------|----------------------------------------------------------------------------------------------------|
| 15   | eNodeB sends the attach completion message in the Initial Context Setup Response and the TEID of eNodeB to MME. |
| 16   | MME sends a modify bearer request to S-GW with eNodeB TEID.                                                     |
| 17   | S-GW sends the modify bearer request to SMF+PGW-C with eNodeB TEID.                                             |
| 18   | SMF+PGW-C performs the N4 session modification to update the eNodeB TEID on the data path to the UPF+PGW-U.     |
| 19   | SMF+PGW-C sends the modify bearer response to the S-GW.                                                         |
| 20   | S-GW sends the modify bearer response to MME.                                                                   |

## VoLTE Mobile-Originated (MO) Call Creation Call Flow

This section describes the VoLTE MO call creation call flow.

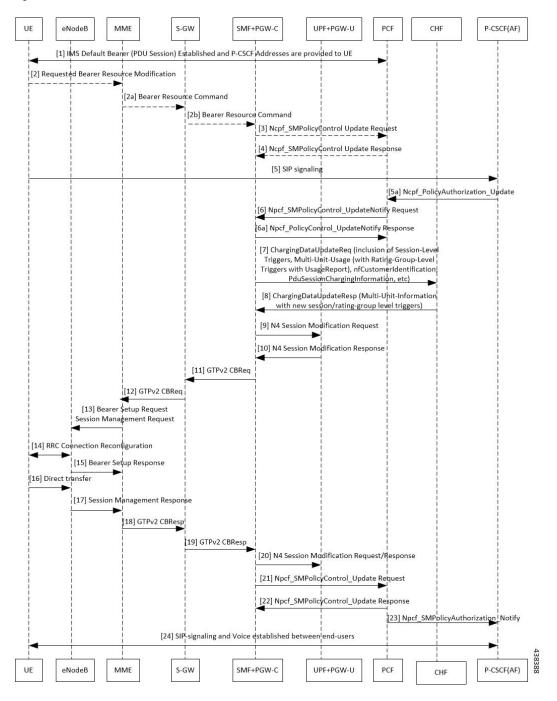

Figure 93: VoLTE MO Call Creation Call Flow

Table 136: VolTE MO Call Creation Call Flow Description

| Step | Description                                                                                                    |
|------|----------------------------------------------------------------------------------------------------|
| 1    | UE requests for establishment of the IMS default bearer, PDU session, through PCF. After establishing the session, the UE receives the P-CSCF addresses from PCF. |
| 2    | UE sends the requested bearer resource modification information to MME.                                                                                           |

| Step | Description                                                                                                    |
|------|----------------------------------------------------------------------------------------------------|
| 2a   | MME sends the bearer resource command to S-GW.                                                                                                    |
| 2b   | S-GW sends the bearer resource command to SMF+PGW-C.                                                                                                    |
| 3    | SMF+PGW-C sends the NPCF SM policy control update request to PCF.                                                                                                    |
| 4    | PCF sends the NPCF SM Policy control update response back to SMF+PGW-C.                                                                                                    |
| 5    | UE initiates SIP signaling toward P-CSCF (AF).                                                                                                    |
| 5a   | P-CSCF sends NPCF Policy Authorization Update message to PCF through CHF.                                                                                                    |
| 6    | PCF sends the NPCF SM policy control update notify request to SMF+PGW-C.                                                                                                    |
| 6a   | SMF+PGW-C sends the NPCF SM Policy control update notify response back to PCF.                                                                                                    |
| 7    | SMF sends ChargingDataUpdateReq by including Multi-Unit-Usage with Rating-Group-Id that are received as part of Charging_Description of Sm_PolicyControl_UpdateNotify_Request to install PCC Rules. |
| 8    | CHF provides ChargingDataUpdateResp with Multi-Unit-Information for received Rating-Group values in requested message. CHF also provides params changes for Session-Level and Rating-Group values.  |
| 9    | SMF sends N4 Session Modification Request to the UPF by including Create ULPDRs and Create ULFARs. Create ULPDRs include SDFs and QER Info which are received as part of PCC Rule Installation.     |
| 10   | UPF responds back with N4 Session Modification Response to SMF by including Created ULPDR and Created ULFAR. Create ULFAR contains UL Tunnel Information of UPF for the dedicated bearer creation.  |
| 11   | SMF+PGW-C sends the GTPv2 create bearer request to S-GW.                                                                                                    |
| 12   | S-GW sends the GTPv2 create bearer request to MME.                                                                                                    |
| 13   | MME sends the bearer setup request and session management request to eNodeB.                                                                                                    |
| 14   | RRC connection reconfiguration starts between UE and eNodeB.                                                                                                    |
| 15   | The eNodeB sends the bearer setup response to MME.                                                                                                    |
| 16   | UE initiates a direct transfer toward eNodeB.                                                                                                    |
| 17   | eNodeB sends the session management response to MME.                                                                                                    |
| 18   | MME sends the GTPv2 create bearer response to S-GW.                                                                                                    |
| 19   | S-GW sends the GTPv2 create bearer response to SMF+PGW-C.                                                                                                    |
| 20   | SMF+PGW-C sends the N4 session modification request or response to UPF+PGW-U.                                                                                                    |
| 21   | SMF+PGW-C sends the NPCF SM policy control update request to PCF.                                                                                                    |
| 22   | PCF sends the NPCF SM policy control update response back to SMF+PGW-C.                                                                                                    |
| 23   | PCF sends the NPCF policy authorization notify request to P-CSCF (AF).                                                                                                    |
| 24   | Establishes SIP-signaling and voice call between end-users through UE and P-CSCF (AF).                                                                                                    |
|      |                                                                                                    |

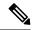

Note

- The PCC rules that the PCF provides are mapped to TFTs for the new dedicated bearer. The associated QoS is mapped to 4G QoS.
- The NCHF Converged Charging Update service procedures replace all the Gy and Gz interface messages.
- The User Plane resources for dedicated bearers are added through the N4 Session Modification procedure towards the UPF. PDRs, QERs, and FARs are added for the SDF filters for the new dedicated bearer.
- SMF+PGW-C saves the EBI for the dedicated bearer that is received in the create bearer response.

### VolTE Mobile-Terminated (MT) Call Creation Call Flow

This section describes the VoLTE MT call creation call flow.

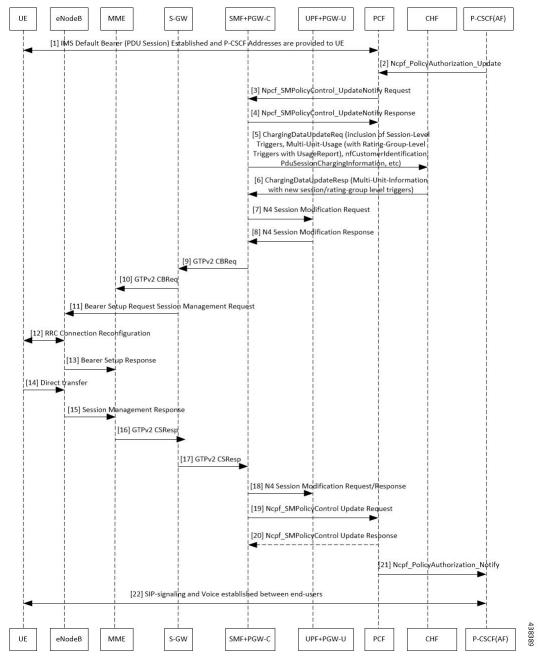

Figure 94: VoLTE MT Call Creation Call Flow

Table 137: VolTE MT Call Creation Call Flow Description

| Step | Description                                                                                                    |
|------|----------------------------------------------------------------------------------------------------|
| 1    | UE requests for establishment of the IMS default bearer, PDU session, through PCF. After establishing the session, the UE receives the P-CSCF addresses from PCF. |
| 2    | P-CSCF (AF) sends the NPCF policy authorization update to PCF.                                                                                                    |
| 3    | PCF sends the NPCF SM Policy control update notify request to SMF+PGW-C.                                                                                          |

| Description                                                                                                    |
|----------------------------------------------------------------------------------------------------|
| SMF+PGW-C sends the NPCF SM Policy control update notify response to PCF.                                                                                                    |
| SMF sends ChargingDataUpdateReq by including Multi-Unit-Usage with Rating-Group-Id that are received as part of Charging_Description of Sm_PolicyControl_UpdateNotify_Request to install PCC Rules. |
| CHF provides ChargingDataUpdateResp with Multi-Unit-Information for received Rating-Group values in requested message. CHF also provides params changes for Session-Level and Rating-Group values.  |
| SMF sends N4 Session Modification Request to the UPF by including Create ULPDRs and Create ULFARs. Create ULPDRs include SDFs and QER Info which are received as part of PCC Rule Installation.     |
| UPF responds back with N4 Session Modification Response to SMF by including Created ULPDR and Created ULFAR. Create ULFAR contains UL Tunnel Information of UPF for the dedicated bearer creation.  |
| SMF+PGW-C sends the GTPv2 create bearer request to S-GW.                                                                                                    |
| S-GW sends the GTPv2 create bearer request to MME.                                                                                                    |
| MME sends the bearer setup request and session management request to eNodeB.                                                                                                    |
| RRC connection reconfiguration starts between UE and eNodeB.                                                                                                    |
| eNodeB sends the bearer setup response to MME.                                                                                                    |
| UE initiates a direct transfer toward eNodeB.                                                                                                    |
| eNodeB sends the session management response to MME.                                                                                                    |
| MME sends the GTPv2 create bearer response to S-GW.                                                                                                    |
| S-GW sends the GTPv2 create bearer response to SMF+PGW-C.                                                                                                    |
| SMF+PGW-C sends the N4 session modification request or response to UPF+PGW-U.                                                                                                    |
| SMF+PGW-C sends the NPCF SM policy control update request to PCF.                                                                                                    |
| PCF sends the NPCF SM policy control update response back to SMF+PGW-C.                                                                                                    |
| PCF sends the NPCF policy authorization notify request to P-CSCF (AF).                                                                                                    |
| Establishes SIP-signaling and voice call between end-users through UE and P-CSCF (AF).                                                                                                    |
|                                                                                                    |

# **VolTE and Emergency Call Prioritization Configuration**

To configure VoLTE and emergency call prioritization, use the following configuration:

```
config
  profile dnn dnn_profile_name ims mark qci qci_value
  end
```

### **NOTES:**

• mark: Specify the value for marking standard QCI value as IMS media.

• qci qci\_value: Specify the standard QoS Class Identifier. The identifier value must be in range of 1 to 9. By default, SMF considers QCI value as 1,2 as IMS. Configuration with these values overrides the default behavior.

#### **Configuration Example**

The following is an example configuration:

```
config
  profile dnn dnn1 ims mark qci [1 2]
  end
```

### **Configuration Verification**

To verify the configuration for IMS sessions, use the following show running-config command.

```
show running-config profile dnn dnn1 ims mark qci
```

## **Standards Compliance**

The VoLTE support feature complies with the following standards:

• 3GPP TS 23.502 version 15.2.0 (2018-09)—5G; Procedures for the 5G System

### Limitations

The VoLTE support feature does not support UE-initiated dedicated bearer creation.

# NPLI Support for VoLTE and VoNR

# **Feature Description**

SMF provides NetLoc User location information, Access Type, UE time zone towards PCF for VoNR and VoLTE support with this 2021.02.0 release.

In roaming scenarios, the hSMF provides the preceding functionality and supports associated call flows.

SMF informs support of Access Network Information Reporting to PCF by sending the NetLoc bit to PCF in SmPolicyContextData.

If PCF learns that NetLoc feature is supported, it performs the PCC rule provisioning and also provides the requested access network information indication (e.g. user location and/or user timezone information) to the SMF as follows:

- PCF includes the "lastReqRuleData" attribute to contain the "reqData" attribute with one or more values MS\_TIME\_ZONE and/or USER\_LOC\_INFO and the "refPccRuleIds" attribute to contain one or more related installed/modified/removed PCC rule identifiers.
- 2. Provides the AN\_INFO policy control request rigger within the "policyCtrlReqTriggers" attribute (if not yet set)
- **3.** For those PCC Rules based on preliminary service information as described in 3GPP TS 29.514 [17] or in 3GPP TS 29.214 [18], the PCF may assign the 5QI and ARP of the default QoS flow to avoid signalling

to the UE. These PCC Rules are not included in the "packetFilterUsage" attribute set to true within the "flowInfos" attribute.

If PCF sets the AN\_INFO policy control request trigger to receive the "lastReqRuleData" attribute with the "reqData" attribute with one or more values MS\_TIME\_ZONE and/or USER\_LOC\_INFO and the "refPccRuleIds" attribute containing one or more PCC rule identifiers corresponding to one or more PCC rules which are installed, modified, or removed together.

- If the user location information is requested by the PCF and provided to the SMF, then the SMF provides the user location information within the "userLocationInfo" attribute and the time when it was last known within "userLocationInfoTime" attribute (if available).
- If the user location information was requested by the PCF and if it's not provided to the SMF, the SMF provides the serving PLMN identifier within the "servingNetwork" attribute.
- If the time zone is requested by the PCF, the SMF provides "ueTimeZone" attribute. In addition, the SMF also provides the AN\_INFO policy control request trigger within the "repPolicyCtrlReqTriggers" attribute.
- If SMF does not have time zone information and PCF only requests MS TIME ZONE in reqData and AN INFO is the sole trigger activated in policyCtrlReqTriggers, then the SMF does not start the PCF update.

The SMF doesn't report any subsequent access network information updates received from the RAN without any further provisioning or removal of related PCC rules. SMF requests the access network information unless the associated QoS flow or PDU session is released.

## **Architecture**

#### Call Flows

This section describes the following call flows:

- VoLTE PDU Session Creation Call Flow
- VoLTE Mobile-Originated (MO) Call Creation Call Flow
- VoLTE Mobile-Terminated (MT) Call Creation Call Flow

# **Standards Compliance**

VoNR/VoLTE NPLI Support feature complies with the following standards:

- 3GPP TS 29.518
- 3GPP TS 29.512
- 3GPP TS 29.502
- 3GPP TS 23.502

# **VoWi-Fi Support**

# **Feature Description**

The SMF supports Voice over Wi-Fi (VoWi-Fi). The VoWi-Fi technology provides the telephony services using Voice over IP (VoIP) from the mobile devices that are connected across a Wi-Fi network.

## **Architecture**

This section describes the VoWi-Fi architecture.

Figure 95: VoWi-Fi Architecture

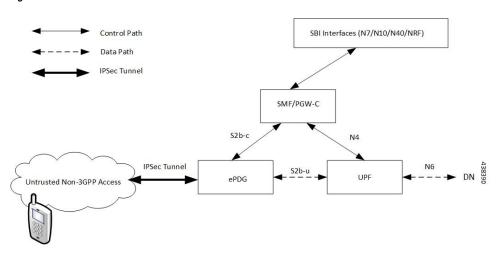

# **How it Works**

A 5G mobile device connects through an untrusted Wi-Fi network for voice services to establish a PDN connection with PGW-C. This connection is established through Internet Key Exchange Protocol version 2 (IKEv2) protocol between the UE and enhanced Packet Data Gateway (ePDG). The PGW-C receives the GTPv2 Create Session Request from an untrusted Wi-Fi ePDG over the S2b interface. The PGW-C then communicates with the SBI interfaces for creating the default and dedicated bearers. The SBI interfaces can be an N7, N10, N40, or an NRF interface.

### **Call Flows**

This section describes the following call flows:

- VoWi-Fi PDU Session Creation Call Flow
- VoWi-Fi Mobile-Originated (MO) Call Creation Call Flow
- VoWi-Fi Mobile-Terminated (MT) Call Creation Call Flow

#### **VoWi-Fi PDU Session Creation Call Flow**

To enable connectivity through a 5G core, the initial attach on the ePDG or EPS deviates from the defined 3GPP procedures in the following ways:

- An SMF+PGW-C replaces the PGW-C in the procedure.
- The SM Policy Association Establishment procedure replaces the IP-CAN session establishment and modification.
- The integrated charging over the NCHF interface with CHF replaces the online and offline charging functionality by using the Gy and Gz interfaces.
- Communication with the User Plane node happens over the N4 interface instead of the Sxb interface.

The following call flow depicts the creation of a VoWi-Fi PDU session.

Figure 96: VoWi-Fi PDU Session Creation Call Flow

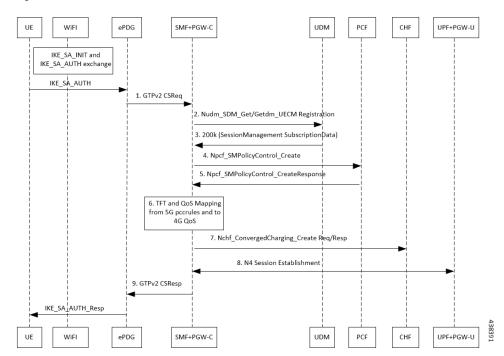

Table 138: VoWi-Fi PDU Session Creation Call Flow Description

| Step | Description                                                                                                    |
|------|----------------------------------------------------------------------------------------------------|
| 1    | The UE initiates the IKE_SA_INIT and IKE_SA_AUTH exchange.                                                                                                    |
|      | The UE then sends the IKE_SA_AUTH exchange message to ePDG to create the IPSec tunnel.                                                                                                    |
| 2    | The UE sends the IKE_SA_AUTH exchange message to the SMF+PGW-C as a GTP Create Session Request by including the "P-CSCF IPv4 or IPv6 request and DNS IPv4 or IPv6" container identifier in APCO IE Options. |

| Step | Description                                                                                                    |
|------|----------------------------------------------------------------------------------------------------|
| 3    | The SMF+PGW-C extracts and saves the PDU Session ID that the UE sent in the APCO IE option. The SMF+PGW-C then performs a UDM registration and sends both the N11 and S2b interface IDs to UDM. Based on the local configuration or session management subscription data that is received from UDM for respective DNN, SMF+PGW-C determines to support "IMS Voice over PS". |
| 4    | The SMF+PGW-C sends the NPCF SM Policy Control Creation Request to the PCF to initiate the SM Policy Association Establishment procedure. In this procedure, the PGW-C+SMF includes the information elements that are received in the Create Session Request message into the Npcf_SMPolicyControl_Create service. These elements comprise the following information:       |
|      | • SUPI contains the IMSI.                                                                                                    |
|      | • DNN contains the APN.                                                                                                    |
|      | • PEI contains the IMEI-SV.                                                                                                    |
|      | Session AMBR contains the APN-AMBR.                                                                                                    |
|      | <ul> <li>Default QoS information that contains the default EPS bearer QoS. The QCI values are mapped<br/>into 5QI values.</li> </ul>                                                                                                    |
| 5    | The PGW-C+SMF receives the PCC rules, PDU session policy information, and 5G QoS information. The PCC rules are mapped into EPS QoS information. The SMF+PGW-C creates TFT from the SDF filters that are received in the PCC rules. The SMF+PGW-C then associates them with the corresponding default and dedicated bearers.                                                |
| 6    | Based on the charging policies received from the PCF, the SMF+PGW-C initiates Nchf_ConvergedCharging_Create procedure toward CHF. This procedure is based on the charging rules that are received from the PCF.                                                                                                    |
| 7    | The SMF+PGW-C starts the UPF+PGW-U selection and N4 Session Establishment procedure. As this session is a 4G session that connects to the SMF+PGW-C, a separate CN tunnel is created for each bearer. Also, the QoS Flow Identifier (QFI) is not sent in the QoS Enforcement Rule (QER) and Packet Detection Rule (PDR).                                                    |
| 8    | Th eSMF+PGW-C sends Create Session Response to the ePDG. This response includes the bearer information and the TEID for the default bearer.                                                                                                    |
| 9    | The ePDG sends IKE_SA_AUTH Response to the UE.                                                                                                    |
|      | Then, depending on the mapped PCC rules, the SMF+PGW-C initiates the dedicated bearer creation.                                                                                                    |

## VoWi-Fi Mobile-Originated (MO) Call Creation Call Flow

This section describes the VoWi-Fi MO call creation call flow.

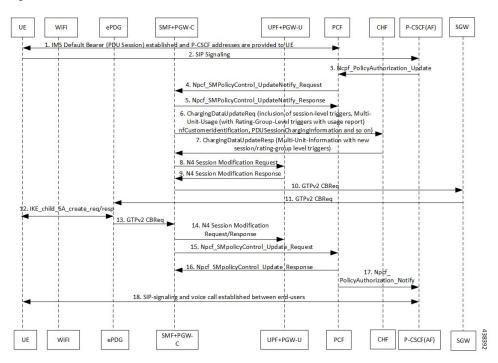

Figure 97: VoWi-Fi MO Call Creation Call Flow

Table 139: VoWi-Fi MO Call Creation Call Flow Description

| Step | Description                                                                                                    |
|------|----------------------------------------------------------------------------------------------------|
| 1    | UE requests for establishment of the IMS default bearer, PDU session, through PCF. After establishing the session, the UE receives the P-CSCF addresses from PCF.                                      |
| 2    | The UE initiates the SIP signaling toward P-CSCF (AF).                                                                                                    |
| 3    | The P-CSCF (AF) sends the NPCF Policy Authorization Update message to the PCF.                                                                                                    |
| 4    | The PCF sends the NPCF SM Policy Control Update Notify Request to the SMF+PGW-C.                                                                                                    |
| 5    | The SMF+PGW-C sends the NPCF SM Policy Control Update Notify Response back to the PCF.                                                                                                    |
| 6    | SMF sends ChargingDataUpdateReq by including Multi-Unit-Usage with Rating-Group-Id that are received as part of Charging_Description of SM Policy Control UpdateNotify Request to install PCC Rules.   |
| 7    | CHF provides ChargingDataUpdateResp with Multi-Unit-Information for received Rating-Group values in requested message. CHF also provides params changes for Session-Level and Rating-Group values.     |
| 8    | SMF sends N4 Session Modification Request to the UPF by including Create ULPDRs and Create ULFARs. Create ULPDRs include SDFs and QER information which are received as part of PCC Rule Installation. |
| 9    | UPF responds back with N4 Session Modification Response to SMF by including Created ULPDR and Created ULFAR. Create ULFAR contains UL Tunnel Information of UPF for the dedicated bearer creation.     |
| 10   | The SMF+PGW-C sends the GTPv2 Create Bearer Request to the S-GW.                                                                                                    |

| Step | Description                                                                            |
|------|----------------------------------------------------------------------------------------|
| 11   | The S-GW sends the GTPv2 Create Bearer Request to the ePDG.                            |
| 12   | IKE_CHILD_SA exchange happens between the UE and ePDG.                                 |
| 13   | The ePDG sends the GTPv2 Create Bearer Response back to the SMF+PGW-C.                 |
| 14   | The established N4 session is modified between SMF+PGW-C and UPF+PGW-C.                |
| 15   | The SMF+PGW-C sends the NPCF SM Policy Control Update Request to the PCF.              |
| 16   | The PCF sends the NPCF SM Policy Control Update Response back to the SMF+PGW-C.        |
| 17   | PCF sends the NPCF policy authorization notify request to P-CSCF (AF).                 |
| 18   | Establishes SIP-signaling and voice call between end-users through UE and P-CSCF (AF). |

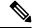

#### Note

- The PCC rules that the PCF provides are mapped to TFTs for the new dedicated bearer. The associated QoS is mapped to 4G QoS.
- The NCHF Converged Charging Update Service procedures replace all the Gy and Gz interface messages.
- The User Plane resources for dedicated bearers are added through the N4 Session Modification procedure towards the UPF. PDRs, QERs, and FARs are added for the SDF filters for the new dedicated bearer.
- The SMF+PGW-C saves the EBI for the dedicated bearer that is received in the Create Bearer Response.

### **VoWi-Fi Mobile-Terminated (MT) Call Creation Call Flow**

This section describes the Mobile-Terminated (MT) call flow.

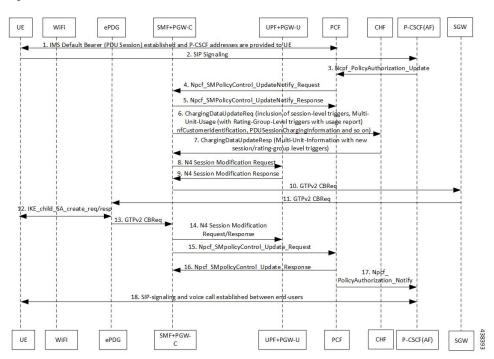

Figure 98: VoWi-Fi MT Call Creation Call Flow

Table 140: VoWi-Fi MT Call Creation Call Flow Description

| Step | Description                                                                                                    |
|------|----------------------------------------------------------------------------------------------------|
| 1    | UE requests for establishment of the IMS default bearer, PDU session, through PCF. After establishing the session, the UE receives the P-CSCF addresses from PCF.                                    |
| 2    | The UE-initiates the SIP signaling towards the P-CSCF (AF).                                                                                                    |
| 3    | The P-CSCF (AF) sends the NPCF Policy Authorization Update message to the PCF.                                                                                                    |
| 4    | The PCF sends the NPCF SM Policy Control Update Notify Request to the SMF+PGW-C.                                                                                                    |
| 5    | The SMF+PGW-C sends the NPCF SM Policy Control Update Notify Response back to the PCF.                                                                                                    |
| 6    | SMF sends ChargingDataUpdateReq by including Multi-Unit-Usage with Rating-Group-Id that are received as part of Charging_Description of SM Policy Control UpdateNotify Request to install PCC Rules. |
| 7    | CHF provides ChargingDataUpdateResp with Multi-Unit-Information for received Rating-Group values in requested message. CHF also provides params changes for Session-Level and Rating-Group values.   |
| 8    | SMF sends N4 Session Modification Request to the UPF by including Create ULPDRs and Create ULFARs. Create ULPDRs include SDFs and QER Info which are received as part of PCC Rule Installation.      |
| 9    | UPF responds back with N4 Session Modification Response to SMF by including Created ULPDR and Created ULFAR. Create ULFAR contains UL Tunnel Information of UPF for the dedicated bearer creation.   |
| 10   | The SMF+PGW-C sends the GTPv2 Create Bearer Request to the S-GW.                                                                                                    |

| Step | Description                                                                            |
|------|----------------------------------------------------------------------------------------|
| 11   | The S-GW sends the GTPv2 Create Bearer Request to the ePDG.                            |
| 12   | IKE_CHILD_SA exchange happens between the UE and ePDG.                                 |
| 13   | The ePDG sends the GTPv2 Create Bearer Response back to the SMF+PGW-C.                 |
| 14   | The established N4 session is modified between SMF+PGW-C and UPF+PGW-C.                |
| 15   | The SMF+PGW-C sends the NPCF SM Policy Control Update Request to the PCF.              |
| 16   | The PCF sends the NPCF SM Policy Control Update Response back to the SMF+PGW-C.        |
| 17   | PCF sends the NPCF policy authorization notify request to P-CSCF (AF).                 |
| 18   | Establishes SIP-signaling and voice call between end-users through UE and P-CSCF (AF). |

## **Standards Compliance**

The VoWi-Fi support feature complies with the following standard:

• 3GPP TS 23.502 V15.2.0 (2018-09)

### Limitations

The VoWi-Fi support feature has the following limitation:

• UE-initiated Dedicated Bearer Creation is not supported.

# **Voice over New Radio**

# **Feature Description**

New Radio (NR) is the 5G radio access technology, and Voice over NR (VoNR) is the voice or video over the 5G network. VoNR is the target voice or video communication solution for 5G networks.

Voice services in 5GS over NG-RAN continue to be based on IP Multimedia Subsystem (IMS), such as Voice over LTE (VoLTE). VoNR is supported only when 5GS is connected to the IMS core.

The SMF uses either the DNS proxy or the local configuration defined in P-CSCF profile to resolve the address of P-CSCF server. SMF uses one of the options to resolve the domain name, receive the IP address from the remote DNS servers, and send the IP address to the subscribers.

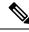

Note

Local configuration is applicable to both 4G and 5G.

# **Standards Compliance**

The VoNR feature complies with the following standards:

• 3GPP TS 23.228, Release 15.3.0

- 3GPP TS 23.501, Release 15.4.0
- 3GPP TS 23.502, Release 15.4.0

# **Address Resolution Using DNS Proxy**

## **Feature Description**

The Domain Name System (DNS) is a network of servers that translates numeric IP addresses into readable, hierarchical Internet addresses, and vice-versa. The DNS proxy allows you to configure one or more proxy servers for resolving the host names to their IP address. The DNS proxy resides within the SMF.

When you query for the host name, the SMF sends the DNS queries to the configured DNS server through the DNS proxy server to fetch a maximum of two P-CSCF IP addresses. The resolved IP addresses are then sent back to the DNS client. This operation helps in resolving the Fully Qualified Domain Name (FQDN) of the P-CSCF. The SMF allows configuration of FQDN within the P-CSCF profile.

## **Configuring the DNS Proxy for Address Resolution**

This section describes how to configure the DNS Proxy for P-CSCF address resolution.

Configuring the DNS Proxy involves the following steps:

- 1. Configuring the P-CSCF FQDN, on page 416
- 2. Configuring DNS Proxy Replica
- 3. Configuring DNS Proxy

### Configuring the P-CSCF FQDN

The SMF allows configuration of domain name under P-CSCF profile. The DNS is used to resolve the domain name, fetch the IP address from the remote DNS servers, and provide the IP address to the subscribers.

To define the FQDN of the P-CSCF, use the following sample configuration:

```
config
   profile pcscf pcscf_profile_name
      fqdn domain_name
   end
```

#### **NOTES:**

- **pcscf-profile** *pcscf\_profile\_name*: Specify the P-CSCF profile name, and enters into the P-CSCF Profile Configuration mode. *pcscf\_profile\_name* must be an alphanumeric string.
- **fqdn** *domain\_name*: Specify the FQDN of the P-CSCF server. *domain\_name* must be an alphanumeric string.

#### Verifying the Feature Configuration

Use the following show command to verify the P-CSCF FQDN feature configuration.

### show running-config

The following is an example of the output of this show command:

```
profile pcscf pcscf1
fqdn cisco.com
v4-list
  precedence 3
   primary 209.165.201.1
   secondary 209.165.201.2
  exit
  precedence 5
   primary 209.165.201.5
   secondary 209.165.201.6
  exit
  exit
exit
```

#### **Configuring DNS Proxy Replica**

Use the following sample configuration to configure the DNS proxy replica.

```
config
  instance instance-id gr_instance_id
    endpoint dns-proxy replicas replica_value
    commit
```

#### NOTES:

• **endpoint dns-proxy replicas** *replica\_value*: Specify the number of replicas of the DNS proxy pod per node.

replica\_value must be an integer.

• commit: Saves the configuration.

#### **Configuring DNS Proxy**

Use the following sample configuration to configure the DNS Proxy feature for SMF.

```
config
  profile dns-proxy
    cache-ttl dns_response_ttl_value
    query-type { ipv4v6 | ipv4 | ipv6 }
    servers dns_server_name
        ip server_ip_address
        port server_port
        priority server_priority
        protocol { tcp | udp }
    timeout dns_timeout_value
    commit
```

#### NOTES:

- **profile dns-proxy**: Enter the DNS Proxy Configuration mode.
- cache-ttl *dns\_response\_ttl\_value*: Specify the TTL value of DNS responses in cache, in seconds. *dns\_response\_ttl\_value* must be an integer in the range of 60-86400.
- query-type: Specify the DNS query type.
- servers *dns\_server\_name*: Specify the name of the DNS server. For example, serv1.

- ip server\_ip\_address: Specify the IP address of the DNS server.
- **port** *server\_port*: Specify the port of the DNS server. *server\_port* must be an integer in the range of 1-65535.
- **priority** *server\_priority*: Specify the priority of the DNS server. *server\_priority* must be an integer in the range of 1-100.
- protocol: Specify the protocol type for the DNS server as TCP or UDP.
- **timeout** *dns\_timeout\_value*: Specify the DNS timeout value, in milliseconds. *dns\_timeout\_value* must be an integer in the range of 200-10000.

dns\_timeout\_value must be an integer.

• commit: Saves the configuration.

### **Verifying DNS Proxy Configuration**

This section describes how to verify the DNS Proxy feature configuration.

Use the **show running-config profile dns-proxy** command to confirm the configuration of DNS Proxy feature.

The following is an example output of **show running-config profile dns-proxy** command with configuration for two DNS servers, serv1 and serv2.

```
query-type ipv4
timeout 205
servers serv1
round-robin-answers
randomise-answers
servers serv1
ip 209.165.200.240
port 53
protocol tcp
priority 1
exit
servers serv2
ip 209.165.200.241
port 20
protocol udp
priority 2
exit.
```

### Randomization of P-CSCF Addresses from DNS

The SMF service supports random selection of resolved hosts. If a DNS resolution yielded a set of IP addresses for a host and if the **randomize-answers** CLI is enabled in the DNS Proxy profile configuration, the DNS lookup selects IP addresses randomly. The selection of addresses is based on pseudo-random permutation of integers that ensure randomization.

Every DNS query for a particular host gives different sets of IP addresses when the **randomize-answers** CLI is enabled. This is applicable for both IPv4 and IPv6 addresses.

The selection method is either round-robin or randomized for the DNS Proxy profile.

# Example:

For a DNS lookup to get a subset of five IP addresses with **randomize-answers** enabled.

```
Host1 = { "209.165.200.226", "209.165.201.2", "209.165.201.3", "209.165.201.4", "209.165.201.5", "209.165.201.6", "209.165.201.7", "209.165.201.8", "209.165.201.9", "209.165.201.10" }
```

First lookup: [209.165.201.5 209.165.200.226 209.165.201.9 209.165.201.2 209.165.201.7]

Second lookup: [209.165.201.8 209.165.201.6 209.165.201.2 209.165.201.3 209.165.201.9]

Third lookup: [209.165.201.7 209.165.201.5 209.165.201.2 209.165.201.4 209.165.201.9]

## **Configuring DNS for Random Selection of P-CSCF Addresses**

The SMF supports selection of resolved hosts either in randomized or round-robin manner.

To configure the DNS for selection of P-CSCF address, use the following sample configuration:

```
config

profile dns-proxy

randomize-answers

round-robin-answers

end
```

### NOTES:

- randomize-answers: Enable DNS for fetching addresses by the randomized selection method.
- round-robin-answers: Enable DNS for fetching addresses by the round-robin selection method.

# **DNS Test Query**

## **Feature Description**

SMF supports DNS Test client to query and check the P-CSCF IP address using the Fully Qualified Domain Name (FQDN). The DNS Test client can be used as a debug utility for VoNR launch. The SMF supports DNS test query execution from the SMF Ops Center CLI. The DNS Test client interacts with the DNS server through DNS proxy to retrieve the test query results. The DNS client then displays the fetched results to the user.

The Test DNS client manages the following error scenarios and provides the appropriate IPv4 or IPv6 responses to the user.

- Query timeouts
- DNS proxy failures/errors
- Invalid response handling

# **How it Works**

The DNS proxy sends DNS request to DNS servers. The DNS proxy server receives the response from DNS server and sends it to DNS Test client running from OAM pod. The CLI shows the response.

The timeout values are used while interacting with DNS proxy. The basic validation of data is performed in the DNS client before sending to the SMF Ops Center CLI.

The DNS response contains primary and secondary IPv4 or IPv6 address for any given FQDN. The DNS client handles the response data accordingly.

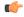

#### **Important**

DNS client does not support sending DNS query with no cache (direct hit DNS server). The support is not available with DNS proxy.

# **Configuring DNS Test Query**

DNS Test client queries and checks the P-CSCF IP address using the FQDN.

To configure the DNS test query, use the following command:

```
test dns-query [ fqdn fqdn_name | num-ipv4 ipv4_address_num | num-ipv4v6
ipv4v6_address_num | num-ipv6 ipv6_address_num ]
```

#### **NOTES:**

- test dns-query: Perform test FQDN resolution.
- fqdn fqdn\_name: Specify the FQDN of the node for which DNS query has to be sent. fqdn\_name must be an alphanumeric string from 1 through 255 characters.
- **num-ipv4** *ipv4\_address\_num*: Specify the number of IPv4 addresses to be used for DNS query. *ipv4\_address\_num* must be an integer in the range of 1-9.
- num-ipv4v6 ipv4v6\_address\_num: Specify the number of IPv4v6 addresses to be used for DNS query. ipv4v6\_address\_num must be an integer in the range of 1-9.
- **num-ipv6** *ipv6\_address\_num*: Specify the number of IPv6 addresses to be used for DNS query. *ipv6\_address\_num* must be an integer in the range of 1-9.

# Configuration Verification

This section describes how to verify the DNS test query configuration.

Use the **show dns query** command to verify the DNS Test Query configuration.

The following is an example output of the **show dns query** command.

```
smf# show dns-query fqdn smf.com
dns-summary
Hostname : smf.com,
IPv4Addr : [209.165.200.228,
209.165.200.229,
209.165.200.230],
IPv6Addr : [::1,
::3,
::2]
smf# show dns-query fqdn smf.comnum-ipv4 1
dns-summary
Hostname : smf.com,
IPv4Addr : [209.165.200.228],
IPv6Addr : []
```

```
[smf] smf# show dns-query fqdn hello.comnum-ipv4v6 4
dns-summary
Hostname : hello.com,
IPv4Addr : [209.165.200.235,
209.165.200.236,
209.165.200.237,
209.165.200.238],
IPv6Addr : [2001:DB8::1,
2001:DB8::2,
2001:DB8::3,
2001:DB8::4]
```

# **Address Resolution Using Local Configuration**

# **Feature Description**

If the UE requests P-CSCF discovery, then the SMF fetches the P-CSCF addresses from DNN configuration, which are locally provisioned under DNN with IMS-Support and list of P-CSCF addresses or P-CSCF FQDN.

Currently, only up to 64 address lists can be configured for both P-CSCF IPv4 and IPv6 addresses.

# **How it Works**

The serving PLMN AMF sends an indication toward the UE during the registration procedure to indicate whether an IMS voice over PS session is supported in the 3GPP access network. A UE with "IMS voice over PS" voice capability over 3GPP access takes this indication into account when performing voice domain selection. The UE includes extended Protocol Configuration Options (ePCO) IE in PDU Session Establishment Request by setting P-CSCF container options in the AMF. Further, the AMF forwards these ePCO IE options in SM Context Create Request towards the SMF. The SMF fetches the P-CSCF addresses based on DNN profile, which maintains IMS-related data. The SMF includes P-CSCF IPv4 and IPv6 address in N1N2 Message Transfer towards the AMF as per the PDN types and requested P-CSCF container values.

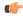

**Important** 

The SMF does not include the P-CSCF address if the UE does not set the P-CSCF container options in the ePCO IE.

# Configuring the P-CSCF Servers

This section describes how to configure the P-CSCF server list profile for P-CSCF discovery.

Configuring the P-CSCF server involves the following steps:

- 1. Creating P-CSCF Profile, on page 421
- 2. Configuring P-CSCF Server Selection, on page 422
- **3.** Configuring P-CSCF Server Address, on page 422
- 4. Defining P-CSCF Profile in DNN Profile Configuration, on page 424

## **Creating P-CSCF Profile**

Use the following configuration to create a P-CSCF profile instance:

```
config
   profile pcscf pcscf_profile_name
   end
```

### **NOTES:**

• **pcscf** *prostle\_name*: Specifies the P-CSCF profile. This command creates a P-CSCF profile and provides access to the P-CSCF Profile Configuration mode. For details on the commands supported in this mode, see the *pcscf-profile* section in this document. *pcscf\_profile\_name* must be an alphanumeric string.

## Configuring P-CSCF Server Selection

Use the following configuration to configure the P-CSCF server selection method:

```
config
   profile pcscf pcscf_profile_name
      pcscf-selection round-robin
   end
```

#### **NOTES:**

- **pcscf-selection round-robin**: Configures the P-CSCF server selection method. Currently, round-robin is the only supported algorithm for the server selection.
- This command performs the round-robin selection of P-CSCF server based on the configured precedence value.

# **Configuring P-CSCF Server Address**

This section describes how to configure IPv4, IPv6, and IPv4v6 addresses for primary, secondary, and tertiary P-CSCF servers.

## Configuring P-CSCF Server IPv4 Addresses

Use the following sample configuration to configure the IPv4 address of the primary, secondary, and tertiary P-CSCF servers.

```
config
  profile pcscf pcscf_profile_name
  v4-list
    precedence precedence_value
       primary server_ipv4_address
       secondary server_ipv4_address
       tertiary server_ipv4_address
    end
```

## **NOTES:**

- **precedence** *precedence\_value*: Specify the precedence value. *precedence\_value* must be an integer in the range of 1-64. This precedence value is used for the round-robin selection of P-CSCF server. The lower the precedence, the higher the priority.
- **primary** *server\_ipv4\_address*: Specify the IPv4 address of the primary P-CSCF server in dotted-decimal notation.

- **secondary** *server\_ipv4\_address*: Specify the IPv4 address of the secondary P-CSCF server in dotted-decimal notation.
- **tertiary** *server\_ipv4\_address*: Specify the IPv4 address of the tertiary P-CSCF server in dotted-decimal notation.

# Configuring P-CSCF Server IPv6 Addresses

Use the following sample configuration to configure the IPv6 address of the primary, secondary, and tertiary P-CSCF servers.

```
config
  profile pcscf pcscf_profile_name
  v6-list
    precedence precedence_value
    primary server_ipv6_address
    secondary server_ipv6_address
    tertiary server_ipv6_address
    end
```

## **NOTES:**

- **precedence** *precedence \_value*: Specify the precedence value. *precedence \_value* must be an integer in the range of 1-64. This precedence value is used for the round-robin selection of P-CSCF server. The lower the precedence, the higher the priority.
- **primary** *server\_ipv6\_address*: Specify the IPv6 address of the primary P-CSCF server in colon-separated hexadecimal notation.
- **secondary** *server\_ipv6\_address*: Specify the IPv6 address of the secondary P-CSCF server in colon-separated hexadecimal notation.
- **tertiary** *server\_ipv6\_address*: Specify the IPv6 address of the tertiary P-CSCF server in colon-separated hexadecimal notation.

## Configuring P-CSCF Server IPv4v6 Addresses

Use the following sample configuration to configure the IPv4v6 address of the primary, secondary, and tertiary P-CSCF servers.

```
config
  profile pcscf pcscf_profile_name
     v4v6-list
     precedence precedence_value
          primary ipv4 server_ipv4_address ipv6 server_ipv6_address
          secondary { [ ipv4 server_ipv4_address ] [ ipv6 server_ipv6_address ]
}
     tertiary { [ ipv4 server_ipv4_address ] [ ipv6 server_ipv6_address ] }
end
```

# NOTES:

• **precedence** *precedence \_value*: Specify the precedence value. *precedence \_value* must be an integer in the range of 1-64. This precedence value is used for the round-robin selection of P-CSCF server. The lower the precedence, the higher the priority.

- **primary ipv4** *server\_ipv4\_address* **ipv6** *server\_ipv6\_address*: Specify the IPv4 and IPv6 address of the primary P-CSCF server in dotted-decimal notation and colon-separated hexadecimal notation respectively.
- secondary { [ ipv4 server\_ipv4\_address ] [ ipv6 server\_ipv6\_address ] }: Specify the IPv4 and IPv6 address of the secondary P-CSCF server in dotted-decimal notation and colon-separated hexadecimal notation respectively.
- **tertiary** { [ **ipv4** *server\_ipv4\_address* ] [ **ipv6** *server\_ipv6\_address* ] }: Specify the IPv4 and IPv6 address of the tertiary P-CSCF server in dotted-decimal notation and colon-separated hexadecimal notation respectively.

# **Defining P-CSCF Profile in DNN Profile Configuration**

Use the following configuration to configure the P-CSCF profile in the existing DNN profile configuration:

```
config
  profile dnn dnn_profile_name
    pcscf-profile pcscf_profile_name
  end
```

#### **NOTES:**

• **pcscf-profile** *pcscf\_profile\_name*: This command defines the P-CSCF profile to be associated with the DNN profile. *pcscf\_profile\_name* must be the name of the configured P-CSCF profile.

# **VoNR MO and MT Call Support**

# **Feature Description**

The SMF supports Mobile Originated (MO) and Mobile Terminated (MT) VoNR with 5G QoS Identifier (5QI) as Guaranteed Bit Rate (GBR) flow for UE after the IMS PDU Session Creation. The SMF further supports VoNR calls for the following mobility (inter gNB, inter AMF) scenarios:

- MO and MT calls for idle mode UE
- MO and MT calls when the UE is handing over

During the mobility scenario of VoNR MO and MT calls, make sure to consider the following point:

 VoNR GBR flows are supported during UE and network service request procedures, Xn and N2 based handover.

## **Call Flows**

This section describes the call flows associated with this feature.

## VoNR MO Call Handling Procedure

This section describes the VoNR MO call handling procedure.

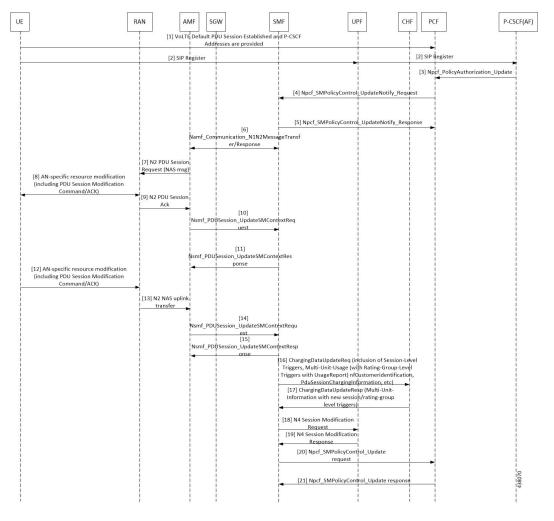

Figure 99: VoNR MO Call Handling Flow

Table 141: VoNR MO Call Handling Flow Description

| Step | Description                                                                                                    |  |
|------|----------------------------------------------------------------------------------------------------|--|
| 1    | The SMF performs the PDU session establishment procedure as defined in 3GPP TS 23.502.                                                                                                    |  |
| 2    | The UE initiates SIP Registration towards the called-party via UPF, P-CSCF through the backed IMS core network.                                                                                                    |  |
| 3    | P-CSCF sends "Npcf_PolicyAuthorization_Update" to PCF to enforce policies, modify service information, gate control, modify subscription to SDF notification/deactivation, updating of traffir routing information, and so on (as defined in <i>3GPP TS 29.514</i> ). This service allows the NF consume to subscribe and unsubscribe the notification of events (for example, change of Access Type, RAT type, or changes of the PLMN identifier). |  |
| 4    | The PCF sends Npcf_SMPolicyControl_UpdateNotify request to update and/or delete the PCC rule(s) PDU session-related policy context at the SMF and Policy Control Request Trigger information. This enforces PCC rules, policy control request triggers, SDF, and charging related information.                                                                                                    |  |

| Step | Description                                                                                                    |  |  |
|------|----------------------------------------------------------------------------------------------------|--|--|
| 5    | The SMF processes the received PCC rules and sends 200 OK message for a successful scenario. When the processing of any content fails, the SMF includes "400 Bad Request" in "Npcf_SMPolicyControl_UpdateNotify request" and sends it along with appropriate cause value as defined in <i>3GPP TS 29.512</i> .                                                                                                    |  |  |
| 6    | The SMF sends Namf_Communication_\nN1N2MessageTransfer/Response (PDU Session ID, QFIs, QoS Profile(s), Session-AMBR), N1 SM container (PDU Session Modification Command (PDU Session ID, QoS rule(s), QoS Flow level parameters if needed for the QoS Flow(s) associated with the QoS rule(s), QoS rule operation, and QoS Flow level QoS parameters operation, Session-AMBR))).                                                                                                    |  |  |
|      | If the UE is in CM-IDLE state or Mobility handover (HO) state, see the procedure in VoNR MO Call Flow for UE in Idle Mode, on page 428.                                                                                                    |  |  |
| 7    | The AMF sends N2 PDU Session Request (N2 SM information received from SMF, NAS message (PDU Session ID, N1 SM container (PDU Session Modification Command))) message to the (R)AN.                                                                                                    |  |  |
| 8    | The (R)AN issues AN specific signalling exchange with the UE that is related with the information received from SMF. For example, in an NG-RAN, an RRC Connection Reconfiguration takes place with the UE modifying the necessary (R)AN resources related to the PDU session.                                                                                                    |  |  |
| 9    | The (R)AN acknowledges N2 PDU Session Request by sending a N2 PDU Session ACK (N2 SM information (List of accepted/rejected QFIs, AN Tunnel Info, PDU Session ID, Secondary RAT usage data), User Location Information) message to the AMF. In case of Dual Connectivity, if one or more QFIs were added to the PDU session, the primary RAN node assigns one or more of these QFIs to an NG-RAN node which was not involved in the PDU session earlier. In this case, the AN Tunnel Info includes a new N3 tunnel endpoint for QFIs assigned to the new NG-RAN node. Correspondingly, if one or more QFIs were removed from the PDU session, a (R)AN node may no longer be involved in the PDU session anymore, and the corresponding tunnel endpoint is removed from the AN Tunnel Info. The NG-RAN rejects QFIs if it cannot fulfill the User Plane Security Enforcement information for a corresponding QoS Profile, for example, due to the UE Integrity Protection Maximum Data Rate being exceeded. |  |  |
| 10   | The AMF forwards the N2 SM information and the User Location Information received from the (R)AN to the SMF via Nsmf_PDUSession_UpdateSMContext service operation.                                                                                                    |  |  |
|      | If the (R)AN rejects QFIs, the SMF updates the QoS rules and QoS parameters if needed for the QoS flow(s) associated with the QoS rule(s) in the UE accordingly.                                                                                                    |  |  |
| 11   | The SMF sends an Nsmf_PDUSession_UpdateSMContext Response. N2 SM information includes Secondary RAT Usage Data.                                                                                                    |  |  |
| 12   | The UE acknowledges the PDU Session Modification Command by sending a NAS message (PDU Session ID, N1 SM container (PDU Session Modification Command ACK)) message.                                                                                                    |  |  |
| 13   | The (R)AN forwards the NAS message to the AMF.                                                                                                    |  |  |
| 14   | The AMF forwards the N1 SM container (PDU Session Modification Command ACK) and User Location Information received from the (R)AN to the SMF via Nsmf_PDUSession_UpdateSMContext service operation.                                                                                                    |  |  |

| Step | Description                                                                                                    |  |  |
|------|----------------------------------------------------------------------------------------------------|--|--|
| 15   | The SMF sends an Nsmf_PDUSession_UpdateSMContext Response.                                                                                                    |  |  |
|      | If the SMF-initiated modification is to delete QoS Flows (for example, triggered by PCF) which do not include QoS Flow associated with the default QoS rule and the SMF does not receive response from the UE, the SMF marks that the status of those QoS Flows is to be synchronized with the UE.                                                                               |  |  |
| 16   | SMF sends ChargingDataUpdateReq by including Multi-Unit-Usage with Rating-Group-Id that are received as part of Charging_Description of Sm_PolicyControl_UpdateNotify_Request to install PCC Rules.                                                                                                    |  |  |
| 17   | CHF provides ChargingDataUpdtaeResp with Multi-Unit-Information for received Rating-Group values in requested message. CHF also provides parameter changes for Session-Level and Rating-Group values.                                                                                                    |  |  |
| 18   | The SMF updates N4 session of the UPF(s) that are involved in the PDU Session Modification by sending N4 Session Modification Request (N4 Session ID) message to the PCF. For a PDU Session of Ethernet PDU Session Type, the SMF notifies the PCF to add or remove Ethernet Packet Filter Set(s) and forwarding rule(s).                                                        |  |  |
|      | The UPFs that are impacted in the PDU Session Modification procedure depend on the modified QoS parameters and the deployment. For example, in case of the session AMBR of a PDU Session with UL flow classifier (CL) changes, only the UL CL is involved.                                                                                                    |  |  |
| 19   | The PCF sends an N4 session modification response message containing any information that the PCF has to provide to the SMF in response to the control information received.                                                                                                    |  |  |
| 20   | For PCF-initiated policy modification case, the SMF notifies the PCF whether the PCC decision could be enforced or not by performing an SMF-initiated SM Policy Association Modification procedure as defined in <i>3GPP TS 23.502</i> , <i>section 4.16.5.1</i> . The SMF notifies any entity that has subscribed to User Location Information related with PDU Session change. |  |  |
| 21   | The PCF sends an Npcf_SMPolicyControl_Update response with updated policy information about the PDU session.                                                                                                    |  |  |

# VoNR MT Call Handling Procedure

This section describes the VoNR MT call handling procedure.

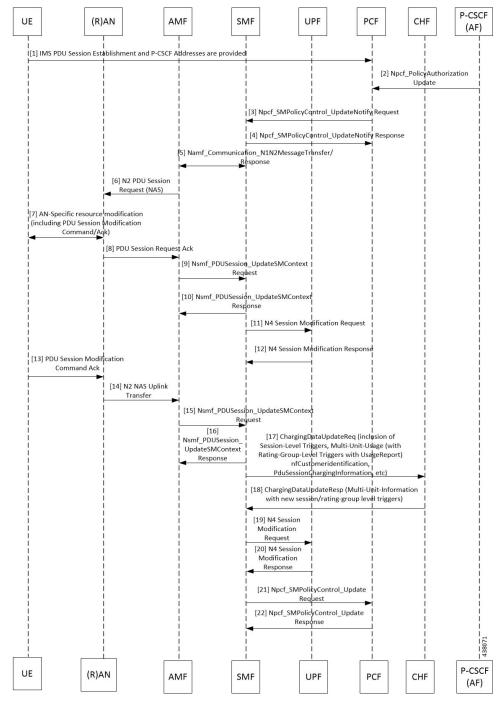

Figure 100: VoNR MT Call Handling Flow

The VoNR MT call handling procedure remains the same as the VoNR MO call handling procedure except for the SIP Registration Request initiated from UE to P-CSCF(AF) through the UPF.

# VoNR MO Call Flow for UE in Idle Mode

This section describes the VoNR MO call handling procedure when the UE is in idle mode.

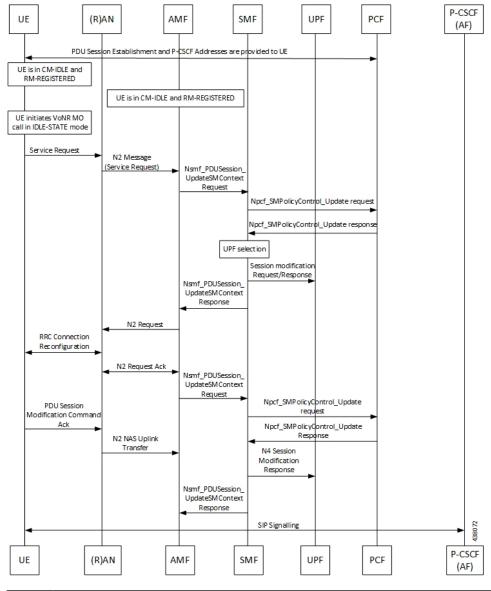

Figure 101: VoNR MO Call Handling Flow for UE in Idle Mode

| Step | Description                                                                                                    |  |
|------|----------------------------------------------------------------------------------------------------|--|
| 1    | The SMF performs the PDU session establishment procedure as defined in 3GPP TS 23.502 and fetches the P-CSCF addresses for sending it to the UE. The SMF programs UPF with Paging Policy Differentiation (PPD) for the respective PDU session as part of N4 interface by provisioning flows, and traffic detection information for every PDR. |  |
| 2    | The UE maintains its state in CM-IDLE and RM-REGISTERED.                                                                                                    |  |
| 3    | The UPF maintains the UE in CM-IDLE and RM-REGISTERED state.                                                                                                    |  |
| 4    | The UE initiates the VoNR call in CM-IDLE state.                                                                                                    |  |
| 5    | The UE performs Service-Request procedures as defined in <i>3GPP TS 23.502</i> .                                                                                                    |  |

| Step | Description                                                                                                    |  |  |
|------|----------------------------------------------------------------------------------------------------|--|--|
| 6    | The RAN sends N2 message (service request) to the AMF.                                                                                                    |  |  |
| 7    | The AMF sends Nsmf_PDUSession_UpdateSMContext Request (PDU Session ID(s), Operation Type, UE Location information, Access Type, RAT Type, UE presence in LADN service area, Indication of Access Type can be changed) to the SMF.                                                                                                    |  |  |
| 8    | If the AMF notifies the SMF that the access type of the PDU session can be changed, and if the PCC is deployed, the SMF performs an SMF-initiated SM Policy Association Modification procedure as defined in <i>3GPP TS 23.502</i> , Section 4.16.5.1.                                                                                                    |  |  |
| 9    | The PCF provides the updated PCC Rule(s) to the SMF.                                                                                                    |  |  |
| 10   | The SMF initiates an N4 Session Modification request to the UPF. The SMF provides (R)AN Tunnel Info and the corresponding forwarding rules to the UPF. The UPF provides an N4 Session Modification Response to the SMF.                                                                                                    |  |  |
| 11   | The SMF sends Nsmf_PDUSession_UpdateSMContext Response (N2 SM information (PDU Session ID, QFI(s), QoS profile(s), CN N3 Tunnel Info, S-NSSAI, User Plane Security Enforcement, UE Integrity Protection Maximum Data Rate), N1 SM Container, Cause) to the AMF. The SMF sends N1 SM Container and/or N2 SM Information to the AMF when applicable.                                                                                                    |  |  |
| 12   | The AMF sends N2 Request (N2 SM information received from SMF, security context, Mobility Restriction List, Subscribed UE-AMBR, MM NAS Service Accept, list of recommended cells, TAs, NG-RAN node identifiers, UE Radio Capability, Core Network Assistance Information, Tracing Requirements) to the (R)AN.                                                                                                    |  |  |
| 13   | The NG-RAN performs RRC Connection Reconfiguration with the UE depending on the QoS Information for all the QoS Flows of the PDU sessions whose UP connections are activated, and Data Radio Bearers.                                                                                                    |  |  |
| 14   | The (R)AN sends N2 Request Acknowledgement message (N2 SM information (AN Tunnel Inf List of accepted QoS Flows for the PDU Sessions whose UP connections are activated, List of rejected QoS Flows for the PDU Sessions whose UP connections are activated), PDU Session II to the AMF.                                                                                                    |  |  |
|      | The N2 Request ACK message includes N2 SM information, for example, AN Tunnel Info. NG-RAN responds N2 SM information with separate N2 message (for example, N2 tunnel setup response) if the AMF sends separate N2 message.                                                                                                    |  |  |
| 15   | The AMF sends Nsmf_PDUSession_UpdateSMContext Request (N2 SM information, RAT Type, Access Type) per PDU Session to the SMF. The AMF determines Access Type and RAT Type based on the Global RAN Node ID associated with the N2 interface. If the AMF received N2 SM information (one or multiple), then the AMF forwards the N2 SM information to the relevant SMF per PDU Session ID. If the UE Time Zone has changed compared to the last reported UE Time Zone, then the AMF includes the UE Time Zone IE in this message. |  |  |
| 16   | The SMF notifies the PCF whether the PCC decision could be enforced or not by performing an SMF-initiated SM Policy Association Modification procedure as defined in <i>3GPP TS 23.502</i> , Section 4.16.5.1. The SMF notifies any entity that has subscribed to User Location Information related with PDU Session change.                                                                                                    |  |  |

| Step | Description                                                                                                    |  |  |
|------|----------------------------------------------------------------------------------------------------|--|--|
| 17   | The PCF sends an Npcf_SMPolicyControl_Update response with updated policy information about the PDU session.                                                                                                    |  |  |
| 18   | The SMF updates N4 session of the UPF(s) that are involved in the PDU session modification by sending N4 Session Modification Request (N4 Session ID) message to the UPF. For a PDU session of Ethernet PDU Session Type, the SMF notifies the UPF to add or remove Ethernet Packet Filter Set(s) and forwarding rule(s). |  |  |
|      | The UPFs that are impacted in the PDU Session Modification procedure depend on the modified QoS parameters and the deployment. For example, in case of the session AMBR of a PDU session with UL CL changes, only the UL CL is involved.                                                                                  |  |  |
|      | The UPF sends an N4 session modification response message containing any information that the UPF has to provide to the SMF in response to the control information received.                                                                                                    |  |  |
| 19   | The SMF sends a Nsmf_PDUSession_UpdateSMContext Response. The N2 SM information includes Secondary RAT Usage Data.                                                                                                    |  |  |

# VoNR MT Call Flow for UE in Idle Mode

This section describes the VoNR MT call handling procedure when the UE is in idle mode.

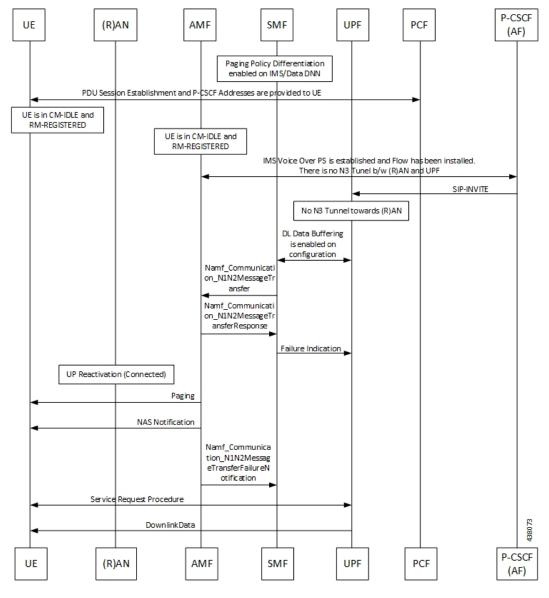

Figure 102: VoNR MT Call Flow for UE in Idle Mode

The VoNR MT call flow remains the same as the VoNR MO call flow for service request when the UE is in CM-IDLE state except the following:

- The SIP-INVITE received by P-CSCF
- The PCC rule enforcements triggered from PCF towards SMF.

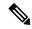

Note

The PCC rules, QoS, PDR, and traffic detection rule enforcements remain the same as the VoNR MT Call Handling procedure as defined in VoNR MT Call Handling Procedure, on page 427 VoNR MT Call Handling Procedure.

When the AMF receives Namf\_Communication\_N1N2MessageTransfer Request (N2 SM information (PDU Session ID, QFI(s), QoS Profile(s), Session-AMBR), N1 SM container (PDU Session Modification Command (PDU Session ID, QoS rule(s), QoS Flow level parameters if needed for the QoS Flow(s) associated with the QoS rule(s), QoS rule operation, and QoS Flow level parameters operation, Session-AMBR))) when the UE is in CM-IDLE state. If the UE is in CM-IDLE state and an Asynchronous type communication (ATC) is activated, the AMF updates and stores the UE context based on the Namf\_Communication\_N1N2MessageTransfer.

The AMF performs paging operations to the UE, and the UE triggers service request procedure. Once the paging is established, the AMF decides QoS Flows, QoS rules, and Session-AMBR that need to be accepted, which are received in Namf\_Communication\_N1N2MessageTransfer Request and the AMF performs Nsmf\_PDUSession\_UpdateSMContext operation with SMF to notify on accepting the QoS Flows, QoS rules, session-AMBR, and so on.

# **VoNR Paging Policy Differentiation**

# **Feature Description**

The SMF supports Paging Policy Differentiation feature by providing a configuration at PLMN, DNN, and 5QI level for data and IMS DNN sessions of the UE. The SMF provides Paging Policy Indicator based on UPF data. The SMF also supports QoS flow (PPI, ARP, and 5QI) towards the AMF over N11 interface.

### **Call Flows**

This section describes the call flows associated with this feature.

VoNR Paging Policy Differentiation Procedure

This section describes the VoNR Paging Policy Differentiation procedure.

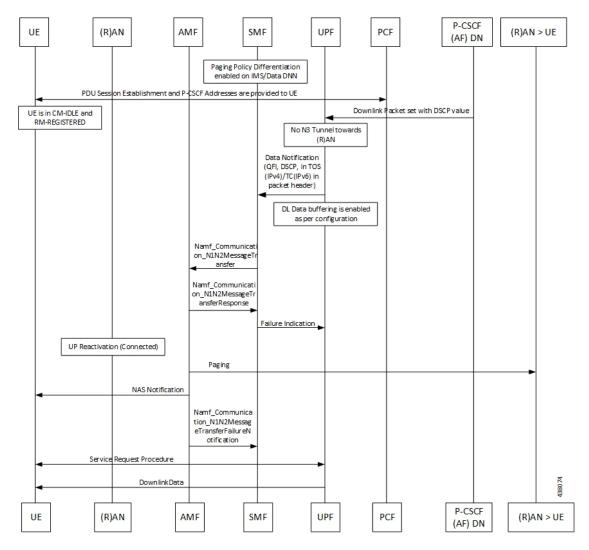

Figure 103: VoNR Paging Policy Differentiation Call Flow

Table 142: VoNR Paging Policy Differentiation Call Flow Description

| Step | Description                                                                                                    |
|------|----------------------------------------------------------------------------------------------------|
| 1    | The SMF enables Paging Policy Differentiation (PPD) under DNN profile based on DNN, 5QI, and PLMN.                                                                                                    |
| 2    | The SMF performs the PDU session establishment procedure as defined in 3GPP TS 23.502 and fetches the P-CSCF addresses for sending it to the UE. The SMF programs UPF with PPD for the respective PDU session as part of N4 interface by provisioning flows, and traffic detection information for every PDR. |
| 3    | The UPF detects if any Downlink (DL) Packet is set with DSCP value (TOS in IPv4 / TC in IPv6) when PPD is enabled for the PDU session.                                                                                                    |
| 4    | The UPF detects that there is no forwarding path as there is no N3 Tunnel for the DSP marked DL packets.                                                                                                    |

| Step | Description                                                                                                    |  |  |
|------|----------------------------------------------------------------------------------------------------|--|--|
| 5    | The UPF sends Data-Notification (QFI, DSCP in TOS (IPv4) / TC (IPv6) in packet header).                                                                                                    |  |  |
| 6    | The UPF enables DL Data buffering based on the buffering configuration. The UPF sends Data Notification (N4 Session ID, Information to identify the QoS Flow for the DL data packet, DSCP) message to the SMF.                                                                                                    |  |  |
|      | 1. On arrival of the first DL data packet for any QoS Flow, the UPF sends Data Notification message to the SMF, if the SMF has not previously notified the UPF (in which case the next steps are skipped).                                                                                                    |  |  |
|      | 2. If the UPF receives DL data packets for another QoS Flow in the same PDU session, the UPF sends another Data Notification message to the SMF.                                                                                                    |  |  |
|      | 3. If the Paging Policy Differentiation feature (as specified in <i>3GPP TS 23.501</i> , <i>section 5.4.3</i> ) is supported by the UPF and if the PDU Session type is IP, the UPF includes the DSCP in TOS (IPv4) / TC (IPv6) value from the IP header of the DL data packet and the information to identify the QoS Flow for the DL data packet.                                                                               |  |  |
|      | 4. The SMF sends the Data Notification Acknowledgement message to the UPF.                                                                                                    |  |  |
|      | <b>5.</b> The UPF forwards the DL data packets towards the SMF on request. The SMF buffers the data packets.                                                                                                    |  |  |
| 7    | The SMF determines the AMF and invokes the Namf_Communication_N1N2MessageTransfer to the AMF including the PDU Session ID based on N4 Session ID. The SMF, while waiting for the User Plane Connection to be activated, receives additional Data Notification message.                                                                                                    |  |  |
|      | The SMF derives a different Paging Policy Indicator according to the additional Data Notification or the DSCP of the data packet. The SMF invokes a new Namf_Communication_N1N2MessageTransfer indicating the higher priority or different Paging Policy Indicator to the AMF.                                                                                                    |  |  |
|      | When supporting Paging Policy Differentiation, the SMF determines the Paging Policy Indicator related to the downlink data that has been received from the UPF or triggered the Data Notification message, based on the DSCP as described in <i>3GPP TS 23.501</i> , <i>section 5.4.3</i> . The SMF indicates the Paging Policy Indicator in the Namf_Communication_N1N2MessageTransfer.                                         |  |  |
| 8    | The AMF sends Namf_Communication_N1N2MessageTransfer response to the SMF with a cause "Attempting to reach UE" if the UE is in CM_IDLE State. If the UE is in CM-CONNECTED state, then the AMF sends a Namf_Communication_N1N2MessageTransfer response to the SMF immediately with a cause "N1/N2 transfer success".                                                                                                    |  |  |
| 9    | The SMF sends Failure Indication to the UPF on receiving a negative response from AMF.                                                                                                    |  |  |
| 10   | The AMF initiates paging towards the UE through the (R)AN.                                                                                                    |  |  |
| 11   | The AMF initiates NAS Notification towards the UE.                                                                                                    |  |  |
| 12   | The AMF notifies the SMF by sending Namf_Communications_N1N2MessageTransfer Failure Notification to the Notification Target Address provided by the SMF if the UE does not respond to paging. The AMF is unaware of an ongoing Mobility Management (MM) procedure that prevents the UE from responding. The AMF receives an N14 Context Request message indicating that the UE performs Registration procedure with another AMF. |  |  |

| Step | Description                                                                                                    |  |
|------|----------------------------------------------------------------------------------------------------|--|
| 13   | If the UE is in CM-IDLE state, upon receiving a paging request for a PDU session associated to 3GPP access, the UE initiates the UE Triggered Service Request procedure as defined in <i>3GPP TS</i> 23.502, section 4.2.3.2. |  |

# **Configuring the VoNR Paging Profile Differentiation**

This section describes how to configure VoNR Paging Profile Differentiation feature.

Configuring VoNR Paging Profile Differentiation feature involves the following steps:

- 1. Creating PPD Profile
- 2. Configuring PPD Profile Parameters
- 3. Enabling PPD in DNN Profile Configuration

# **Creating PPD Profile**

Use the following configuration to create an instance of PPD profile:

```
config
   profile ppd ppd_profile_name
   end
```

#### **NOTES:**

• **ppd** *ppd\_profile\_name*: Specifies the PPD profile. This command creates a PPD profile and provides access to the PPD Profile Configuration mode. For details on the commands supported in this mode, see the *Ultra Cloud Core 5G Session Management Function, CLI Command Reference Guide*. The value of *ppd\_profile\_name* must be an alphanumeric string.

## **Configuring PPD Profile Parameters**

Use the following configuration to define the PPD profile parameters:

```
config
   profile ppd ppd_profile_name
    5qi 5qi_value
    dscp_dscp_value { ppi ppi_value }
   end
```

## **NOTES:**

- **5qi**: Specifies the list of 5QI Priority Level. *5qi\_value* must be an integer in the range of 0-127. To list the different priority levels, use comma and hyphen as needed. For example, 5QI 3,10-15,65.
- dscp\_value: Specifies the DSCP value. dscp\_value must be an integer in the range of 0-63.
- **ppi** *ppi\_value*: Specifies the paging policy indicator value. *ppi\_value* must be an integer in the range of 0-7.

## **Enabling PPD in DNN Profile Configuration**

Use the following configuration to enable the PPD feature in the existing DNN profile configuration:

```
config
   profile dnn dnn_profile_name
        ppd-profile ppd_profile_name
        end
```

# **NOTES:**

- **ppd-profile** *ppd\_profile\_name*: This command defines the PPD profile to be associated with the DNN profile. *pdd\_profile\_name* must be the name of the configured PPD profile.
- This command enables the PPD feature in the DNN profile based on the configured values of DNN, 5QI, and PLMN.

# **Verifying the Feature Configuration**

Use the following show command to verify the feature configuration details.

## show running-config

The following is an example of the output of this show command:

```
product smf# show running-config
profile dnn dnntst1
pcscf-profile pcscf1
```

**Verifying the Feature Configuration** 

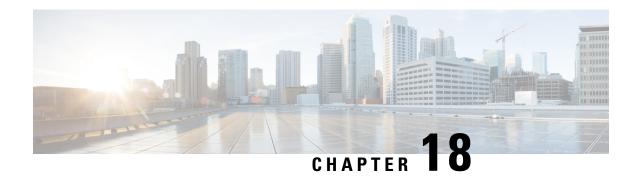

# **Interfaces Support**

- Feature Summary and Revision History, on page 439
- Feature Description , on page 440
- Configuring Interfaces, on page 527

# **Feature Summary and Revision History**

# **Summary Data**

# Table 143: Summary Data

| Applicable Product(s) or Functional Area | SMF                 |
|------------------------------------------|---------------------|
| Applicable Platform(s)                   | SMI                 |
| Default Setting                          | Enabled – Always-on |
| Related Changes in this Release          | Not Applicable      |
| Related Documentation                    | Not Applicable      |

# **Revision History**

### Table 144: Revision History

| Revision Details                                                       | Release       |
|------------------------------------------------------------------------|---------------|
| Added support for:                                                     | 2022.04.0     |
| N4 interface over IPsec                                                |               |
| • IPv6 address on all SMF interfaces                                   |               |
| User plane integrity protection                                        |               |
| Mutual TLS for the SBI interface                                       |               |
| 3GPP specification version compliance configuration<br>for CHF server  |               |
| Added support for configuration-based control of UDM and PCF messages. | 2021.02.3.t3  |
| Added support for N2 cause and diagnostic IEs.                         | 2021.02.3     |
| Added support for:                                                     | 2021.02.0     |
| Cause IE on the N11 interface.                                         |               |
| NAS messages compliance with invalid protocol data<br>handling.        |               |
| ProblemDetails JSON object on the N11 interface.                       |               |
| Error handling with HTTP error codes.                                  |               |
| HTTP/2 TLS support for the SBA interface.                              |               |
| First introduced.                                                      | Pre-2020.02.0 |

# **Feature Description**

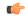

**Important** 

The PGW-C term used in this chapter denotes the EPS interworking functionality supported by SMF and must not be assumed as a standalone P-GW that is used in the LTE network.

In the 5G System Architecture, the SMF performs the session management functions that the 4G Mobility Management Entity (MME), Serving Gateway Control plane function (SGW-C), and PDN Gateway Control plane function (PGW-C) handle. The SMF is one of the elements of the Service-Based Architecture (SBA). SMF is responsible for communicating with the decoupled data plane, creating, updating, and removing Protocol Data Unit (PDU) sessions. SMF also manages the session context with the User Plane Function (UPF). For the session management-related functions, SMF communicates with various interfaces, such as N1, N4, and N10.

At a given time, the SBI interfaces (N7, N10, N11, and N40) support only an IPv4 or IPv6 address. However, the N3, N4 and GTPC interfaces support either IPv4 or IPv6 address or both. For the IP address support, both the endpoint and interfaces configuration must include unique VIP IP and port. For configuration details, see the Configuring Interfaces, on page 527 section.

SMF prioritizes IPv6 over IPv4 addresses while initiating a message on the N4 interface. If the peer GTPC uses both IPv4 and IPv6 addresses, SMF uses the same IP address type on which it has received the last message from the GTPC peer for that particular session, while initiating any new message.

If SMF receives both the IPv4 and IPv6 address as part of a CSR or MBR message, SMF sends an echo using an IPv4 and IPv6 address on the GTPC interface. The peer is considered to be down, only if echo fails on both the interfaces. SMF determines it as path failure and clears the session.

For SBI interfaces, if the discovered NF profile contains both IPv4 and IPv6 addresses, then SMF selects the IP to communicate with the peer NF based on the IP type configuration at SBI endpoint level or interface level for that particular interface.

SMF negotiates between UPF tunnel and RAN by exchanging the IPv6 endpoint identifier information and tunnel information for both.

During HO, SMF creates the tunnel based on the tunnel information received from the target peer and exchanges the tunnel information between UPF and the target peer.

Each interface and endpoint can be independently configured for IPv4 or IPv6 or both based on the current support.

During UPF association setup, the SMF checks if the transport type in the setup request is the same as the configured address. The SMF proceeds with the association request or rejects the request based on the validation result.

Similarly, during NRF discovery, the transport type must match the statically configured transport type either at the endpoint level or interface level. The SMF performs NF selection based on the IP address-matching criteria.

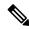

Note

DNS, RADIUS, and roaming interfaces currently don't support the IPv6 address.

# **3GPP Specification Compliance for SMF Interfaces**

# **Feature Description**

The SMF supports configuring any two 3GPP specification compliance versions 15.x (December 2018 and June 2019) for the SMF interfaces N1, N2, N4, N7, N10, N11, N40, and Nnrf. It processes the incoming messages from the peer interfaces in compliance with the profiles configured for the corresponding services.

For more information on a various supported specification versions and the corresponding mapped URI versions for various interfaces, see Standards Compliance section.

For information on the compliance profile configurations, see the Configuring 3GPP Specification Compliance for Interfaces, on page 443 section.

The SMF supports only the IE encoding and decoding functionalities. The existing features work with the June 2019 specification versions. No additional features in the June 2019 version are supported.

# **Standards Compliance**

The SMF is one of the Control Plane (CP) NFs of the 5G core network. The SMF uses different interfaces to communicate with the other NFs or nodes.

For example, the N4 interface exists between the SMF and User Plane Function (UPF). Each SMF interface complies with a specific version of the 3GPP specification, depending on the supported compliance version.

Use the following table to determine the compliance mapping of each SMF interface and the 3GPP Standards specification versions.

Table 145: SMF Interface and 3GPP Standards Specification Version Map

| Interface | Relationship        | 3GPP Specification | Version                                                         |
|-----------|---------------------|--------------------|-----------------------------------------------------------------|
| N1/NAS    | Between UE and AMF  | 24.501             | For December 2018 Compliance Support: 15.2.0                    |
|           |                     |                    | For June 2019 Compliance Support: 15.4.0                        |
|           |                     |                    | Supported Specifications: 15.2.0, 15.4.0                        |
|           |                     |                    | Mapped URI: VI                                                  |
| N2/NGAP   | Between RAN and AMF | 38.413             | For December 2018 Compliance Support: 15.2.0                    |
|           |                     |                    | For June 2019 Compliance Support: 15.4.0                        |
|           |                     |                    | Supported Specifications: 15.0.0, 15.2.0, 15.4.0                |
|           |                     |                    | Mapped URI: VI                                                  |
| N4        | Between UPF and SMF | 29.244             | For December 2018 Compliance Support: 15.2.0                    |
|           |                     |                    | For June 2019 Compliance Support: 15.4.0                        |
| N7        | Between PCF and SMF | 29.512             | For December 2018 Compliance Support: 15.2.0                    |
|           |                     |                    | For June 2019 Compliance Support: 15.4.0                        |
|           |                     |                    | Supported Specifications: 15.0.0, 15.2.0, 15.4.0                |
|           |                     |                    | Mapped URI: VI                                                  |
| N10       | Between UDM and SMF | 29.503             | For December 2018 Compliance Support: 15.2.1                    |
|           |                     |                    | For June 2019 Compliance Support: 15.4.0                        |
|           |                     |                    | Supported Specifications: <i>15.1.0,1 5.2.1</i> , <i>15.4.0</i> |
|           |                     |                    | Mapped URI:                                                     |
|           |                     |                    | • V1: 15.1.0, 1 5.2.1                                           |
|           |                     |                    | • V2: 15.4.0                                                    |

| Interface | Relationship        | 3GPP Specification | Version                                                                                                    |
|-----------|---------------------|--------------------|----------------------------------------------------------------------------------------------------|
| N11       | Between AMF and SMF | 29.518<br>29.502   | For December 2018 Compliance Support: 15.2.0  For June 2019 Compliance Support: 15.4.0  Supported Specifications: 15.0.0, 15.2.0, 15.4.0  Mapped URI: V1                                                                                                    |
| N40       | Between SMF and CHF | 32.291             | For December 2018 Compliance Support: 15.1.0  For June 2019 Compliance Support: 15.3.0  Supported Specifications: 15.0.0,15.1.0, 15.2.1, 15.3.0, 15.3.0.custom, 15.3.0.std  Mapped URI:  • V1: 15.0.0, 15.1.0  • V2 15.2.1, 15.3.0, 15.3.0 std, 15.3.0  custom |
| Nnrf      | Between NRF and SMF | 29.510             | For December 2018 Compliance Support: 15.0.0  For June 2019 Compliance Support: 15.4.0  Supported Specifications: 15.0.0, 15.2.0, 15.4.0  Mapped URI: V1                                                                                                    |

# **Configuring 3GPP Specification Compliance for Interfaces**

To configure the SMF interfaces in compliance with the 3GPP specifications, use the following sample configuration:

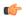

**Important** 

Service selection is based only on the specification version. In future releases, the full API version will be used.

#### NOTES:

• service { n1 | n2 | namf-comm | nchf-convergedcharging | nnrf-disc | nnrf-nfm | npcf-smpolicycontrol | nsmf-pdusession | nudm-sdm | nudm-uecm | threegpp23502 }—Specify the service names as cited in the *3GPP TS 29.510 version 15.2.0, section 6.1.6.3.11*.

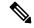

Note

The compliance profile configuration for the **nchf-convergedcharging** service supports the *3GPP TS 29.510 version 15.4.0* specification. With this configured version, the SMF sends the subscriberIdentifier in the following format to CHF:

"subscriberIdentifier":"imsi-123456789"

- **version**—Specify the compliance version name to be configured. It allows configuring only one version at a time.
- full version\_format—Specify the API full version for each service in the following format:
  - <Major-version>.<Minor-version>.<patch-version>.[alpha-<draft-number>]

The format is specified in the 3GPP TS 29.501 version 15.2.0, section 4.3.1.1.

- **spec** *spec\_version*—Specify the 3GPP specification version number, which is one of the following values:
  - 15.0.0
  - 15.1.0
  - 15.2.0
  - 15.2.1
  - 15.3.0
  - 15.3.0.custom
  - 15.3.0.std
  - 15.4.0

For example, to support 3GPP June 2019 specification compliance for the N7 (PCF) interface, configure the specification version as 15.4.0.

The default version number depends on the SMF interface. For example, the default version is 15.2.0 for the N7 interface. Similarly, for the N10 interface, the default version is 15.2.1.

- uri uri\_version—Specify the API version URI for each service in the following format:
- v—Concatenated with a number, where the value can be both v1 and v2, or either v1 or v2.

### Examples:

- —For the compliance version 15.4.0 in the NRF configuration for the service type nudm-sdm, mandate the configuration of the uri-version in the version to v2. For the compliance version 15.2.1, this configuration is optional.
- —version v1: (- url: '{apiRoot}/nsmf-pdusession/v1').

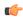

### **Important**

Configuring the 3GPP specification version value depends on the SMF interface. Not all the preceding versions are options for the SMF interfaces. Only a combination of the preceding versions exists as an option for the 3GPP version compliance configuration. For details on the compliance version, see the Standards Compliance, on page 442 section.

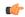

#### **Important**

The 15.3.0.custom spec version is customer specific and applicable only to the **nchf-convergedcharging** service. For more details, contact your Cisco account representative.

In this spec version, the MultipleUnitUsage attribute sends the usedUnitContainer field in lowercase. For all other spec versions, the MultipleUnitUsage attribute sends the UsedUnitContainer field in uppercase.

# **Configuration Verification**

To verify if the 3GPP specification profile compliance is configured, use the following **show full-configuration profile smf** command:

```
[smf] smf(config) # show full-configuration profile smf
profile smf smf1
locality LOC1
instances 1 allowed-nssai [ slice1 ]
instances 1 fqdn cisco.com.apn.epc.mnc456.mcc123 node-id abcdef
plmn-list mcc 123 mnc 456
 exit
plmn-list mcc 242 mnc 01
exit.
plmn-list mcc 310 mnc 210
exit
plmn-list mcc 310 mnc 220
 exit
plmn-list mcc 310 mnc 260
exit
plmn-list mcc 310 mnc 310
 exit
plmn-list mcc 440 mnc 550
 exit
 service name nsmf-pdu
                  pdu-session
 tvpe
 schema
                    http
 service-id
                    1
                    1.Rn.0.0
  version
 http-endpoint base-url http://smf-service
 icmpv6-profile icmpprf1
 compliance-profile comp1
 access-profile
                 access1
 subscriber-policy polSub
 exit.
exit
```

To verify the configuration, use the **show full** command in the 3GPP specification profile compliance configuration mode:

```
product smf(config-compliance-comp1)# show full
profile compliance comp1
service nsmf-pdusession
    version uri v1
```

version full 1.0.0 version spec 15.2.0

# **Supported SMF Interfaces**

This section describes the different interfaces that SMF uses to facilitate communication with other network functions.

# **GTP** Interface

General Packet Radio Service (GPRS) Tunneling Protocol (GTP) is the primary protocol used in a GPRS core network through 3G, 4G, or 5G networks. The GTP is responsible for signaling and transporting mobile data within the core network.

The GTP uses the N9 interface as the reference point between two core user plane functions (UPFs).

# **GTP Cause Code Handling**

# Feature Description

The SMF supports the GTP cause code handling for 4G procedures when it detects any failure with IEs.

# Create Session Request

The SMF supports the following causes in the Create Session Request message.

Table 146: Supported Causes in Create Session Request

| Cause                                          | SMF Behavior                                                                                                    |
|------------------------------------------------|----------------------------------------------------------------------------------------------------|
| Missing or unknown APN                         | If the configured DNN does not match the DNN received in<br>the Create Session Request, then the SMF rejects the message<br>with this cause value in the Create Session Response and sets<br>the appropriate disconnect reason.                                                                                                    |
| User authentication failed                     | If the SMF receives a failed AAA secondary authentication response from RADIUS, then SMF rejects the message with this cause value in Create Session Response. This cause indicates that the request is rejected due to failure in authentication or security procedure and sets the appropriate disconnect reason.                                       |
| APN access denied – no subscription            | If the SMF receives the subscription fetch failure response from the UDM, then the SMF rejects the message with this cause value in the Create Session Response. This cause indicates that the SMF has denied the user access to an APN because the subscriber does not have the necessary subscription. SMF also sets the appropriate disconnect reason. |
| New PDN type due to single address bearer only | If the Dual Address Bearer Flag (DAF) indication is not set and the requested PDN-type is IPV4V6 in Create Session Request message, then the SMF rejects the message with this cause value in Create Session Response. SMF also sets the appropriate disconnect reason.                                                                                   |

| Cause                                  | SMF Behavior                                                                                                    |
|----------------------------------------|----------------------------------------------------------------------------------------------------|
| Late Overlapping Request               | The Create Session Request message includes the Origination Time Stamp indicating the absolute time at which the request is initiated (as specified in clause 13.2.2, TS29.274).                                                                                                    |
|                                        | If SMF receives any subsequent CSR from different S-GW and different sequence number with older timestamp in "Origination Time Stamp" than the time stamp stored for the existing session, then SMF rejects the new CSR with this cause value in Create Session Response. This cause indicates the incoming request collides with an existing session that does not have a recent time stamp than the time stamp of the new request. |
|                                        | If the timestamp is newer, then SMF aborts the current procedure and handles the new CSR request with the recent time stamp.                                                                                                    |
| Timed Out Request                      | If the incoming CSR received origination-time-stamp and maximum-wait-time IEs, SMF starts the SLA timer with maximum-wait-time value at the start of the Create procedure and aborts the Create procedure on expiry of the timer. Then SMF rejects with this cause value in CSR Response.                                                                                                    |
| New PDN type due to network preference | If the session type configured under profile dnn is IPv4 or IPv6, and the requested PDN type coming in Create Session Request is IPv4v6, then SMF rejects the message with this cause value in Create Session Response.                                                                                                    |

# Delete Bearer Request

The SMF supports the following causes in the Delete Bearer Request message.

Table 147: Supported Causes in Delete Bearer Request

| Cause                 | Scenario                                                                                          |
|-----------------------|---------------------------------------------------------------------------------------------------|
| Reactivation required | SMF sends Delete Bearer Response for default bearer with this cause value in the following cases: |
|                       | CHF reconciliation                                                                                |
|                       | • PCF reconciliation                                                                              |
|                       | • Internal DB conflict                                                                            |
|                       | Session Report with SRSR/GTER/SRIR/SPTER/ERIR                                                     |

| Cause                                   | Scenario                                                                                          |
|-----------------------------------------|---------------------------------------------------------------------------------------------------|
| PDN connection inactivity timer expires | SMF sends Delete Bearer Response for default bearer with this cause value in the following cases: |
|                                         | CP-IDLE timer expiry                                                                              |
|                                         | Session Report with UPIR                                                                          |
|                                         | Absolute Timer Expiry                                                                             |

# RAN/NAS Cause IE

SMF receives the RAN/NAS Cause IE from access network in the GTP messages due to QoS flow termination or PDU session termination. SMF provides the received cause in the ranNasRelCauses attribute of the RuleReport to PCF. For more information about this cause, see the 3GPP TS 29.274 version 15.4.0.

The RAN/NAS Cause IE supports the following GTP messages:

- Create Bearer Response
- Update Bearer Response
- Delete Bearer Command
- Delete Session Request

# Spec-Derived Cause Code Mapping

The SMF supports specification derived (TS 29.524) cause code mapping for 5G messages for UDM and PCF interfaces.

Table 148: Mapping from HTTP to 5GSM cause values—Request rejected by UDM due to N10 failures

| HTTP Status Code on N10 | Protocol or Application Error | 5GSM Cause to UE                                      |
|-------------------------|-------------------------------|-------------------------------------------------------|
| 403 Forbidden           | ROAMING_NOT_ALLOWED           | Cause #29—User authentication or authorization failed |
|                         | DNN_NOT_ALLOWED               | Cause #27—Missing or unknown DNN                      |
| 404 Not Found           | USER NOT FOUND                | Cause #29—User authentication or authorization failed |

Table 149: Mapping from HTTP to 5GSM cause values—Request rejected by PCF

| HTTP Status Code on N7 | Protocol or Application Error       | 5GSM Cause to UE                                            |
|------------------------|-------------------------------------|-------------------------------------------------------------|
| 400 Bad Request        | USER_UNKNOWN                        | Cause #29—User authentication or authorization failed       |
|                        | ERROR_INITIAL_PARAMETERS            | Cause #31—Request rejected, unspecified                     |
|                        | ERROR_TRIGGER_EVENT                 | Cause #31—Request rejected, unspecified                     |
| 403 Forbidden          | ERROR_TRAFFIC_MAPPING_INFO_REJECTED | Cause #29—User authentication or authorization failed       |
|                        | ERROR_CONFLICTING_REQUEST           | Cause #67—insufficient resources for specific slice and DNN |
|                        | POLICY_CONTEXT_DENIED               | Cause #29—User authentication or authorization failed       |
|                        | VALIDATION_CONDITION_<br>NOT_MET    | Cause #29—User authentication or authorization failed       |

# Standards Compliance

The supported GTP cause codes comply with the following standards:

- 3GPP TS 29.274, Version 15.4.0
- 3GPP TS 29.524

# Configuring GTP Cause Codes

This section describes how to configure cause-to-class mapping and class-to-cause mapping.

For source interface failures, the **cause-map-class** profile determines which **class-map-cause** profile must be applied on the corresponding target interface, only if the latter is configured under access profile. The respective CLI configurations send the user-defined cause values to the target interface based on the source interface failures and cause values. If the CLI commands are not configured, the target interface sends the spec-driven cause values as default values.

Configuring the GTP cause codes involves the following steps:

- Cause to Class Mapping Configuration, on page 450
  - Configuring Cause-to-Class Map under cause-map-class Profile, on page 450
  - Configuring Cause-to-Class Map under Network-Element Profile, on page 450
- Class to Cause Mapping Configuration, on page 451
  - Configuring Class-to-Cause Map under class-map-cause Profile, on page 451
  - Configuring Class-to-Cause Map under Access Profile, on page 452

# Cause to Class Mapping Configuration

This section describes how to configure cause to class mapping in SMF.

## Configuring Cause-to-Class Map under cause-map-class Profile

To configure cause-to-class mapping under the cause-map-class profile, use the following sample configuration:

## config

### **NOTES:**

- **profile cause-map-class nf-type [ udm | pcf ]** *cmc\_profile\_name*: Specify the NF profile name to configure the cause-map-class profile.
- source { status-code httpv2\_code cause cause\_value } fail-class failclass\_string
  - status-code httpv2\_code: Specify the HTTPv2 status code of the source interface.
  - cause cause\_value: Specify the cause value as a string.
  - fail-class failclass\_string: Specify the failure class as a string.
- The **profile cause-map-class** is associated to the network-element profile.
- The **status-code** and **cause** keywords are optional. If both are configured, then the corresponding **fail-class** is given higher priority followed by **status-code** and **cause**.

### Example

The following is an example of the UDM interface configuration:

```
profile cause-map-class nf-type udm UDM-CMC
    source status-code 403 cause DNN_NOT ALLOWED fail-class congestion
```

### Configuring Cause-to-Class Map under Network-Element Profile

To configure cause-to-class mapping under the network-element profile, use the following sample configuration:

# config

```
profile network-element [ udm | pcf ] nfprofile_name
   cause-map-class-profile cmcp_name
   exit
```

## **NOTES:**

- **profile network-element [ udm | pcf ]** *nfprofile\_name*: Specify the NF profile name to configure the network-element profile.
- cause-map-class-profile cmcp\_name: Specify the cause-to-class map profile name.

# **Example**

The following is an example of the UDM interface configuration:

## Sample Configuration

```
[smf] smf# show running-config profile cause-map-class
profile cause-map-class nf-type udm CMC-UDM-1
source status-code 500 cause CAUSE2 fail-class failClass2
 source status-code 500 cause CAUSE3 fail-class failClass3
 source status-code 501 cause CAUSE1 fail-class failClass1
 source status-code 502 cause CAUSE2 fail-class failClass1
 source status-code 504 cause CAUSE4 fail-class failClass4
source status-code 505 cause CAUSE4 fail-class failClass5
profile cause-map-class nf-type udm CMC-UDM-2
 source status-code 501 cause CAUSE1 fail-class failClass6
 source status-code 501 cause any fail-class failClass6
 source status-code 502 cause CAUSE1 fail-class failClass6
source status-code 502 cause CAUSE2 fail-class failClass6
 source status-code 502 cause any fail-class failClass6
 source status-code any cause CAUSE1 fail-class failClass6
source status-code any cause CAUSE2 fail-class failClass6
exit.
profile cause-map-class nf-type udm CMC-UDM-3
source status-code 504 cause CAUSE4 fail-class failClass4
source status-code 505 cause CAUSE4 fail-class failClass5
profile cause-map-class nf-type pcf PCF-CMC-1
 source status-code 500 cause CAUSE2 fail-class failClass2
 source status-code 500 cause CAUSE3 fail-class failClass3
source status-code 501 cause CAUSE1 fail-class failClass1
 source status-code 502 cause CAUSE2 fail-class failClass1
 source status-code 504 cause CAUSE4 fail-class failClass4
source status-code 505 cause CAUSE4 fail-class failClass5
profile cause-map-class nf-type pcf PCF-CMC-2
 source status-code 500 cause any fail-class failClass2
 source status-code 501 cause any fail-class failClass3
 source status-code any cause CAUSE2 fail-class failClass2
source status-code any cause CAUSE3 fail-class failClass3
exit
[smf] smf#
```

# Class to Cause Mapping Configuration

This section describes how to configure class to cause mapping in SMF.

# Configuring Class-to-Cause Map under class-map-cause Profile

To configure class-to-cause mapping under the class-map-cause profile, use the following sample configuration:

#### **NOTES:**

- profile class-map-cause cmc\_profile\_name: Specify the profile name to configure class-map-cause.
- fail-class failclass\_string: Specify the failure class as a string.

- target n11 { status-code httpv2\_code cause cause\_value } | [ n1 | n2 | gtp ] { cause cause\_value }:
  - target: Specify the target interface.
  - status-code httpv2\_code: Specify the HTTPv2 status code for the target interface.
  - cause cause\_value: Specify the cause value for the target interface.
- The **profile class-map-cause** is associated to the access profile.
- The **status-code** keyword is not applicable to the GTP, N1, and N2 interfaces.

## **Example**

The following is an example of the CLI configuration:

```
profile class-map-cause cmc1
    fail-class congestion
        target gtp cause 72
```

# Configuring Class-to-Cause Map under Access Profile

To configure class-to-cause mapping under the access profile, use the following sample configuration:

```
config
```

```
profile access access_profile_name
   [ gtpc | n1 | n2 | n11 ] class-map-cause-profile cmc_profile_name
   exit
```

### **NOTES:**

- profile access access profile name: Specify the profile name to configure the access profile.
- **class-map-cause-profile** *cmc\_profile\_name*: Specify the profile name to configure the class-to-cause map profile.

# **Example**

The following is an example of the CLI configuration:

## Sample Configuration

```
[smf] smf# show running-config profile class-map-cause profile class-map-cause CMC fail-class failClass1 target n11 status-code 403 cause CA1 target n1 cause CA_N1 target n2 cause CA_n2 target gtp cause 75 exit fail-class failClass2 target n11 status-code 402 cause CAUSE4 target n1 cause CAUSE3 target n2 cause CAUSE2 target gtp cause 95 exit
```

exit [smf] smf#

# GTP Cause Code Handling OAM Support

This section describes operations, administration, and maintenance information for this feature.

# **Statistics Support**

The source interface failures support the following disconnect reasons:

- disc\_new\_pdn\_type\_due\_to\_single\_addr\_bearer\_only—The number of Create Session Request failures with cause value "New PDN type due to single address bearer only" in Create Session Response.
- disc\_new\_pdn\_type\_due\_to\_network\_preference—The number of Create Session Request failures with cause value "New PDN type due to network preference" in Create Session Response.
- disc\_pdnsetup\_dnn\_missing\_or\_unknown—The number of Create Session Request failures with cause value "Missing or unknown APN" in Create Session Response.
- disc\_request\_timeout\_at\_originating\_entry—The number of Create Session Request failures with cause value "Timed Out Request" in Create Session Response.

### **GTPv2 IE and Cause Codes**

# Feature Description

This section describes the GPRS Tunneling Protocol, Version 2 (GTPv2) IEs and cause codes for 4G and 5G procedures.

## Cause Source Errors

The Cause Source (CS) bit supports the following cause values in Create Session Response, Modify Bearer Response, Modify Bearer Failure Indication (MBFI), or Delete Bearer Failure Indication (DBFI).

## Table 150: CS Bit Causes

| Cause Value                                    | Scenario                                                                                                    |
|------------------------------------------------|----------------------------------------------------------------------------------------------------|
| Context Not Found                              | When the subscriber is not present in SMF and receives Create Session Response with handover indication, the SMF sends this cause. |
| Missing Or Unknown APN                         | When Create Session Response receives missing or unknown APN, the SMF sends this cause.                                            |
| DBFI with Context Not Found                    | When the subscriber is not present in SMF and receives Delete Bearer Command, the SMF sends this cause.                            |
| Delete Session Response with Context Not Found | When the subscriber is not present in SMF and receives a Delete Session Request in old TEID, the SMF sends this cause.             |

Bearer Context IE Errors

The Bearer Context IE Error (BCE) bit supports the following cause values in Delete Session Response, Modify Bearer Response, Modify Bearer Failure Indication (MBFI), or Delete Bearer Failure Indication (DBFI).

#### Table 151: BCE Bit Causes

| Cause Value                 | SMF Behavior or Scenario                                                                              |
|-----------------------------|----------------------------------------------------------------------------------------------------|
| MBFI with Context Not Found | When SMF receives Modify Bearer Request with a wrong EBI in bearer context, the SMF sends this cause. |
| DBFI with Context Not Found | When SMF receives Delete Bearer Command with a wrong EBI in bearer context, the SMF sends this cause. |

### Remote Node Errors

SMF supports the following remote node errors:

- · Context not found
- Missing or unknown APN
- PduSessionType
- · Mandatory IE missing
- Malformed message errors

# Statistics Support

This feature supports the following statistics related to GTPC messages:

## smf\_gtpc\_msg\_stats

Description: Stats for GTPC interface messages

Sample Query: 'smf gtpc msg stats{message type="modify bearer request"}'

# Labels:

• Label: message\_type

Label Description: GTPC Message Type

Example: modify\_bearer\_request, delete\_bearer\_request, delete\_session\_request

• Label: status

Label Description: GTPC message status

Example: attempted, success, failures

• Label: reason

Label Description: The reason associated with the failure

Example: ipc\_failed, sgw\_failure, EGTP\_CAUSE\_LOCAL\_DETACH, EGTP\_CAUSE\_RAT\_CHANGED\_FROM\_3GPP\_TO\_NON\_3GPP,

```
EGTP_CAUSE_COMPLETE_DETACH, EGTP_CAUSE_ISR_DEACTIVATION,
EGTP CAUSE ERROR IND RCVD RNC ENODE, EGTP CAUSE IMSI DETACH ONLY,
EGTP_CAUSE_REACTIVATION_REQUESTED,
EGTP CAUSE PDN RECONNECTION TO THIS APN DISALLOWED,
EGTP CAUSE ACCESS CHANGED FROM NON 3GPP TO 3GPP,
EGTP CAUSE PDN CONN INACTIVITY TIMER EXPIRED.
EGTP CAUSE PGW NOT RESPONDING, EGTP CAUSE NETWORK FAILURE,
EGTP_CAUSE_QOS_PARAMETER_MISMATCH, EGTP_CAUSE_REQ_ACCEPTED,
EGTP CAUSE REQ ACCEPTED PARTIALLY,
EGTP_CAUSE_NEW_PDN_TYPE_NETWORK_PREFERENCE,
EGTP CAUSE NEW PDN TYPE SINGLE ADDR BEARER ONLY,
EGTP_CAUSE_CONTEXT_NOT_FOUND, EGTP_CAUSE_INVALID_MESSAGE_FORMAT,
EGTP CAUSE VERSION NOT SUPPORTED BY NEXT PEER,
EGTP_CAUSE_INVALID_LENGTH, EGTP_CAUSE_SERVICE_NOT_SUPPORTED,
EGTP CAUSE MANDATORY IE INCORRECT, EGTP CAUSE MANDATORY IE MISSING,
EGTP CAUSE SYSTEM FAILURE, EGTP CAUSE NO RESOURCES AVAILABLE,
EGTP CAUSE SEMANTIC ERROR IN TFT OPERATION,
EGTP CAUSE SYNTACTIC ERROR IN TFT OPERATION,
EGTP_CAUSE_SEMANTIC_ERROR_IN_PKT_FILTERS,
EGTP_CAUSE_SYNTACTIC_ERROR_IN_PKT_FILTERS,
EGTP_CAUSE_MISSING_OR_UNKNOWN_APN, EGTP_CAUSE_UNEXPECTED_REPEATED_IE,
EGTP CAUSE GRE KEY NOT FOUND, EGTP CAUSE REALLOCATION FAILURE,
EGTP_CAUSE_DENIED_IN_RAT, EGTP_CAUSE_PREFERRED_PDN_TYPE_UNSUPPORTED,
EGTP CAUSE ALL DYNAMIC ADDR OCCPUPIED,
EGTP_CAUSE_UE_CTX_WO_TFT_ALREADY_ACTIVATED,
EGTP_CAUSE_PROTOCOL_TYPE_NOT_SUPPORTED, EGTP_CAUSE_UE_NOT_RESPONDING,
EGTP CAUSE UE REFUSES, EGTP CAUSE SERVICE DENIED,
EGTP CAUSE UNABLE TO PAGE UE, EGTP CAUSE NO MEMORY AVAILABLE,
EGTP CAUSE USER AUTHENTICATION FAILED,
EGTP_CAUSE_APN_DENIED_NO_SUBSCRIPTION, EGTP_CAUSE_REQUEST_REJECTED,
EGTP_CAUSE_PTMSI_SIGNATURE_MISMATCH, EGTP_CAUSE_IMSI_IMEI_NOT_KNOWN,
EGTP_CAUSE_SEMANTIC_ERROR_IN_TAD_OPERATION,
EGTP CAUSE SYNTACTIC ERROR IN TAD OPERATION,
EGTP_CAUSE_RESERVED_MESSAGE_VALUE_RECEIVED,
EGTP CAUSE PEER NOT RESPONDING,
EGTP_CAUSE_COLLISION_WITH_NETWORK_INIT_REQUEST,
EGTP_CAUSE_UNABLE_TO_PAGE_UE_DUE_TO_SUSPENSION,
EGTP CAUSE CONDITIONAL IE MISSING, EGTP CAUSE INCOMPATIBLE APN REST TYPE,
EGTP CAUSE INVALID LENGTH WITH PIGGYBACK MSG.
EGTP CAUSE DATA FORWARDING NOT SUPPORTED,
EGTP_CAUSE_INVALID_REPLY_FROM_REMOTE_PEER,
EGTP_CAUSE_FALLBACK_TO_GTPV1, EGTP_CAUSE_INVALID_PEER,
EGTP_CAUSE_TEMP_REJECTED_DUE_TO_HANDOVER_IN_PROGRESS,
EGTP CAUSE REQ REJECTED FOR PMIPV6 REASON, EGTP CAUSE APN CONGESTION,
EGTP CAUSE BEARER HANDLING NOT SUPPORTED,
EGTP CAUSE UE ALREADY REATTACHED,
EGTP_CAUSE_MULTI_PDN_CONNECTION_FOR_APN_NOT_ALLOWED,
EGTP_CAUSE_MME_SGSN_REFUSES_DUE_TO_VPLMN_POLICY,
EGTP CAUSE GTPC ENTITY CONGESTION,
```

EGTP\_CAUSE\_TARGET\_ACCESS\_RESTRICTED\_FOR\_THE\_SUBSCRIBER, EGTP\_CAUSE\_UE\_TEMP\_NOT\_REACHABLE\_DUE\_TO\_POWER\_SAVING,

EGTP\_CAUSE\_RELOC\_FAILURE\_DUE\_TO\_NAS\_MSG\_REDIRECTION,
EGTP\_CAUSE\_MISSING\_TIMESTAMP\_OPTION,
EGTP\_CAUSE\_MULTIPLE\_HNP\_NOT\_ALLOWED, EGTP\_CAUSE\_SN\_MALFORMED\_MSG,
EGTP\_CAUSE\_INT\_TIMEOUT

• Label: qos\_5qi

Label Description: 5Qi applicable for the QoS flow

Example: 1, 2, 5

Label: rat\_type

Label Description: Type of the radio access associated with the request

Example: EUTRA, NR, WLAN, rat\_type\_unknown

• Label: smf current procedure

Label Description: Current Procedure Name for Message Level Stats

Example: nr\_to\_untrusted\_wifi\_handover, eps\_fb\_ded\_brr, PdnDisconnectProcedure, enb\_to\_untrusted\_wifi\_handover, pcf\_req\_ded\_brr\_create, pcf\_req\_ded\_brr\_delete, pcf\_req\_ded\_brr\_mod, smf\_initiated\_pdn\_detach, untrusted\_wifi\_to\_enb\_handover, upf\_sess\_report\_srir\_sess\_rel, utn3gpp\_to\_5g\_handover

# N1/NAS Interface

The N1 interface is the reference point between the User Equipment (UE) and the Access and Mobility Management Function (AMF). This interface is used to transfer UE information, which is related to connection, mobility and sessions, to the AMF.

For session management, PDU sessions are established upon UE request, modified upon UE and 5GC request, and released upon UE and 5GC request through the NAS SM signalling. This signalling is exchanged over N1 interface between the UE and the SMF.

#### **NAS Messages Compliance with Invalid Protocol Data Handling**

#### Feature Description

The SMF is NAS messages compliant with invalid protocol data handling as defined in 3GPP TS 24.501 with this release.

#### How it Works

The NAS messages compliance with invalid protocol data handling feature works as follows:

- SMF ignores a NAS message that is too short to contain a complete message type information element (IE).
- SMF ignores a NAS message that is longer than the maximum limit as defined in the 3GPP specification.
- SMF ignores the IEs that are unknown in a NAS message.
- SMF ignores the IEs with incorrect sequence in a NAS message.
- If an information element with the T, TV, TLV, or TLV-E format repeats in a message with the unspecified repetition of the IE, then the SMF handles only the contents of the information element that appears first. In addition, SMF ignores the subsequent repetitions of the information element.

- SMF considers any optional IE with incorrect syntax in a message as an unavailable message.
- The network ignores any of the following messages and returns a status message with cause #100 "conditional IE error":
  - When SMF receives a NAS message with a missing conditional IE error
  - When SMF receives an unexpected conditional IE error
  - When SMF receives a message with at least one syntactically incorrect conditional IE

# NAS Messages Compliance and Invalid Protocol Data Handling

SMF complies with the following sections of the 3GPP specifications for the NAS messages compliance with invalid protocol data handling feature:

# **Message Too Short**

SMF discards a NAS message whose size doesn't meet the minimum limit.

Following table lists the minimum limit for NAS messages that SMF receives from UE:

Table 152: Minimum Limit for NAS Messages

| Number | NAS Message                                | Minimum Limit |
|--------|--------------------------------------------|---------------|
| 1      | PDU Session Establishment<br>Request       | 6 octets      |
| 2      | PDU Session Authentication<br>Complete     | 4 octets      |
| 3      | PDU Session Modification Request           | 4 octets      |
| 4      | PDU Session Modification<br>Complete       | 4 octets      |
| 5      | PDU Session Modification<br>Command Reject | 5 octets      |
| 6      | PDU Session Release Request                | 4 octets      |
| 7      | PDU Session Release Complete               | 4 octets      |

# **Message Too Long**

SMF discards a NAS message whose size doesn't meet the maximum limit.

The maximum size of a NAS message for NR that is connected to 5G Core Network is 9000 bytes.

#### **Unknown IEs**

SMF ignores unknown IEs in a NAS message.

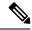

Note

SMF handles only the IEs relevant to a specific NAS message type. SMF ignores other IEs that are unknown to the message type.

# **Out of Sequence IEs**

SMF ignores IEs that have incorrect sequence of mandatory IEs in a NAS message.

# **Repeated IEs**

Sometimes SMF can receive an IE multiple times in a NAS message with no information on the repetition of IE. In such a case, SMF considers only the first occurrence of the repeated IE and ignores all the subsequent occurrences of the IE.

#### Syntactically Incorrect IEs

SMF ignores syntactically incorrect optional IEs in a NAS message.

# **Missing or Unexpected Conditional IEs**

SMF ignores the received NAS message with the following conditional IE errors:

- Missing expected conditional IE
- Unexpected conditional IE
- Syntactically incorrect conditional IE

# Standards Compliance

The NAS messages compliance with invalid protocol data handling feature complies with the following standards:

- 3GPP TS 24.501 5G; Non-Access-Stratum (NAS) protocol for 5G System (5GS); Stage 3
- 3GPP TS 38.323 5G; NR; Packet Data Convergence Protocol (PDCP)

# **5GSM Cause Code Handling**

#### Feature Description

The SMF or vSMF supports 5G Session Management (5GSM) cause handling for the UE-initiated and network-initiated procedures.

The supported procedures are:

- PDU Session Establishment
- PDU Session Modification
- PDU Session Release

PDU Session Establishment Reject Cause Values

If the connectivity with the requested data network (DN) is rejected by the network, SMF sets the 5GSM cause IE of the PDU Session Establishment Reject message to indicate the reason for rejecting the PDU Session Establishment procedure.

The following table describes the supported 5GSM causes in the PDU Session Establishment Reject message.

Table 153: 5GSM Causes—PDU Session Establishment Reject

| 5GSM Reject Cause                                       | SMF Behavior                                                                                                    |
|---------------------------------------------------------|----------------------------------------------------------------------------------------------------|
| Cause #26 – Insufficient Resources                      | The SMF includes this cause when it receives N2SmInfoType with "PDU_RES_SETUP_FAIL" along with any of the following N2 causes:                                                                              |
|                                                         | RadioNetwork/Radio_resources_not_available                                                                                                    |
|                                                         | • RadioNetwork/Failure_in_the_radio_interface_procedure                                                                                                    |
|                                                         | Misc/Not_enough_user_plane_processing_resources                                                                                                    |
| Cause #27 – Missing or unknown DNN                      | The SMF includes this cause when the DNN is not available in SmContextCreateData because the DNN is required and not configured in SMF.                                                                     |
| Cause #28 – Unknown PDU session type                    | The SMF includes this cause when the PDU Session Establishment Request message includes a PDU session type that is not supported by SMF.                                                                    |
| Cause #29 – User authentication or authorization failed | The SMF includes this cause when the DNN authentication of the UE was unsuccessful (RADIUS Authentication Timeout).                                                                                         |
| Cause #32 – Service option not supported                | The SMF includes this cause when the validation of received S-NSSAI fails against the allowed list of S-NSSAI.                                                                                              |
| Cause #33 – Requested service option not subscribed     | The SMF includes this cause when the UE requests a service option for which it has no subscription.                                                                                                    |
| Cause #38 – Network failure                             | The SMF includes this cause when the requested service was rejected due to an error in the network. This includes any internal failures or no response from any external NF during the PDN-setup procedure. |
| Cause #54 – PDU session does not exist                  | The SMF includes this cause when it does not have any information about the PDU session which is requested by the UE to transfer between 3GPP access and non-3GPP access or from the EPS to the 5GS.        |
| Cause #70 – Missing or unknown DNN in a slice           | The SMF includes this cause when the slice configuration is present but the requested DNN is not configured under the slice in the SMF.                                                                     |
| Protocol errors                                         | 1                                                                                                    |

| 5GSM Reject Cause                          | SMF Behavior                                                                      |                                                                                                    |
|--------------------------------------------|-----------------------------------------------------------------------------------|----------------------------------------------------------------------------------------------------|
| Cause #95 – Semantically incorrect message | This 5GSM cause reports receipt of a message with semantically incorrect content. |                                                                                                    |
|                                            | Important                                                                         | The SMF also sends this cause for mandatory parameters with non-semantical errors such as PDU Session Identity and Procedure Transaction Identity. |

# PDU Session Modification Reject

If the SMF does not accept the request to modify the PDU session, it sets the 5GSM cause IE of the PDU Session Modification Reject message to indicate the reason for rejecting the PDU session modification procedure.

The following table describes the supported 5GSM causes in the PDU Session Modification Reject message.

Table 154: 5GSM Causes—PDU Session Modification Reject

| 5GSM Reject Cause                          | SMF Beha                                                                          | vior                                                                                                    |
|--------------------------------------------|-----------------------------------------------------------------------------------|----------------------------------------------------------------------------------------------------|
| Cause #43 – Invalid PDU session identity   | The SMF s<br>the session                                                          | sends this cause when SMF does not have                                                                                                    |
| Protocol errors                            | 1                                                                                 |                                                                                                    |
| Cause #95 – Semantically incorrect message | This 5GSM cause reports receipt of a message with semantically incorrect content. |                                                                                                    |
|                                            | Important                                                                         | The SMF also sends this cause for mandatory parameters with non-semantical errors such as PDU Session Identity and Procedure Transaction Identity. |

# PDU Session Release Reject

If the SMF does not accept the request to release the PDU session, SMF sets the 5GSM Cause IE of the PDU Session Release Reject message to indicate the reason for rejecting the PDU session release.

The SMF supports the following causes in the PDU Session Release Reject message.

Table 155: 5GSM Causes—PDU Session Release Reject

| 5GSM Reject Cause                        | SMF Behavior                                                        |
|------------------------------------------|---------------------------------------------------------------------|
| Cause #43 – Invalid PDU session identity | The SMF supports this cause when SMF does not have the PDU session. |
| Protocol errors                          |                                                                     |

| 5GSM Reject Cause                          | SMF Beha                                                                          | vior                                                                                                    |
|--------------------------------------------|-----------------------------------------------------------------------------------|----------------------------------------------------------------------------------------------------|
| Cause #95 – Semantically incorrect message | This 5GSM cause reports receipt of a message with semantically incorrect content. |                                                                                                    |
|                                            | Important                                                                         | The SMF also sends this cause for mandatory parameters with non-semantical errors such as PDU Session Identity and Procedure Transaction Identity. |

# PDU Session Release Request

To initiate the UE-requested PDU Session Release procedure, UE sends the PDU Session Release Request message with the 5GSM Cause IE to indicate the reason for releasing the PDU session.

The SMF supports the following causes in the PDU Session Release Request message.

| Reject Cause / 5GSM Cause                          | SMF Behavior                                                                                |
|----------------------------------------------------|---------------------------------------------------------------------------------------------|
| Cause #36 – regular deactivation                   | The SMF retains the statistics based on the cause and continues with the Release procedure. |
| Cause #41 – Semantic error in the TFT operation    | The SMF retains the statistics based on the cause and continues with the Release procedure. |
| Cause #42 – Syntactical error in the TFT operation | The SMF retains the statistics based on the cause and continues with the Release procedure. |
| Cause #44 – Semantic errors in packet filter(s)    | The SMF retains the statistics based on the cause and continues with the Release procedure. |
| Cause #45 – Syntactical errors in packet filter(s) | The SMF retains the statistics based on the cause and continues with the Release procedure. |

# PDU Session Modification Command Reject

If the UE rejects the PDU-Session-Modification-Command, it sets the 5GSM cause IE of the PDU Session Modification Reject message to indicate the reason for rejecting the PDU session modification.

The SMF supports the following 5GSM causes.

Table 156: Supported PDU Session Modification Reject messages

| 5GSM Cause                                        | SMF Behavior                                                                             |
|---------------------------------------------------|------------------------------------------------------------------------------------------|
| Cause #26 – insufficient resources                | The SMF retains the statistics based on the cause.                                       |
| Cause #43 – Invalid PDU session identity          | The SMF retains the statistics based on the cause and releases the existing PDU session. |
| Cause #44 – Semantic error in packet filter(s)    | The SMF retains the statistics based on the cause.                                       |
| Cause #45 – Syntactical error in packet filter(s) | The SMF retains the statistics based on the cause.                                       |

| 5GSM Cause                                         | SMF Behavior                                       |
|----------------------------------------------------|----------------------------------------------------|
| Cause #83 – Semantic error in the QoS operation    | The SMF retains the statistics based on the cause. |
| Cause #85 – Syntactical error in the QoS operation | The SMF retains the statistics based on the cause. |

#### How it Works

The SMF supports 5GSM cause handling for the PDU Session Establishment, PDU Session Modification, and PDU Session Release procedures. An appropriate SM cause will be sent through the N1 message to the UE.

The vSMF sends an indication toward hSMF to release the PDU session and associated resources for all session cleanups in the preceding scenarios.

# Standards Compliance

The 5GSM Cause Handling feature complies with 3GPP TS 24.501 Release 15—Non-Access-Stratum (NAS) protocol for 5G System (5GS), Stage 3.

# 5GSM Cause Handling OAM

This section describes operations, administration, and maintenance information for this feature.

#### Statistics

The 5GSM Cause Handling feature supports the following statistics to track the number of failures based on the 5GSM cause.

#### **SMF N1 Message Stats**

#### PDU-Session-Establishment-Reject:

- NETWORK\_FAILURE: The number of PDU-Session-Establishment-Reject messages sent from SMF with N1 Cause "NETWORK FAILURE".
- UNKNOWN\_PDU\_SESSION\_TYPE: The number of PDU-Session-Establishment-Reject messages sent from SMF with N1 Cause "UNKNOWN PDU SESSION TYPE".
- USER\_AUTHENTICATION\_OR\_AUTHORIZATION\_FAILED: The number of PDU-Session-Establishment-Reject messages sent from SMF with N1 Cause "USER AUTHENTICATION OR AUTHORIZATION FAILED".
- REQUESTED\_SERVICE\_OPTION\_NOT\_SUBSCRIBED: The number of PDU-Session-Establishment-Reject messages sent from SMF with N1 Cause "REQUESTED SERVICE OPTION NOT SUBSCRIBED".
- MISSING\_OR\_UNKNOWN\_DNN: The number of PDU-Session-Establishment-Reject messages sent from SMF with N1 Cause "MISSING OR UNKNOWN DNN".
- SERVICE\_OPTION\_NOT\_SUPPORTED: The number of PDU-Session-Establishment-Reject messages sent from SMF with N1 Cause "SERVICE OPTION NOT SUPPORTED".
- INSUFFICIENT\_RESOURCES: The number of PDU-Session-Establishment-Reject messages sent from SMF with N1 Cause "INSUFFICIENT\_RESOURCES".
- MISSING\_OR\_UNKNOWN\_DNN\_IN\_A\_SLICE: The number of PDU-Session-Establishment-Reject messages sent from SMF with N1 Cause "MISSING\_OR\_UNKNOWN\_DNN\_IN\_A\_SLICE".

• PDU\_SESSION\_DOES\_NOT\_EXIST: The number of PDU-Session-Establishment-Reject messages sent from SMF with N1 Cause "PDU\_SESSION\_DOES\_NOT\_EXIST".

## **PDU-Session-Modification-Reject:**

• INVALID\_PDU\_SESSION\_IDENTITY: The number of PDU-Session-Modification-Reject messages sent from SMF with N1 Cause "INVALID\_PDU\_SESSION\_IDENTITY".

# **PDU-Session-Release-Reject:**

 INVALID\_PDU\_SESSION\_IDENTITY: The number of PDU-Session-Release-Reject messages sent from SMF with N1 Cause "INVALID PDU SESSION IDENTITY".

#### **PDU-Session-Release-Request:**

- REGULAR\_DEACTIVATION: The number of PDU-Session-Release-Request messages received in SMF with N1 Cause "REGULAR DEACTIVATION".
- SEMANTIC\_ERRORS\_IN\_PACKET\_FILTER: The number of PDU-Session-Release-Request messages received in SMF with N1 Cause "SEMANTIC\_ERRORS\_IN\_PACKET\_FILTER".
- SYNTACTICAL\_ERROR\_IN\_PACKET\_FILTER: The number of PDU-Session-Release-Request messages received in SMF with N1 Cause "SYNTACTICAL\_ERROR\_IN\_PACKET\_FILTER".
- SEMANTIC\_ERROR\_IN\_THE\_TFT\_OPERATION: The number of PDU-Session-Release-Request messages received in SMF with N1 Cause "SEMANTIC ERROR IN THE TFT OPERATION".
- SYNTACTICAL\_ERROR\_IN\_THE\_TFT\_OPERATION: The number of PDU-Session-Release-Request messages received in SMF with N1 Cause "SYNTACTICAL\_ERROR\_IN\_THE\_TFT\_OPERATION".

#### PDU-Session-Modification-Command-Reject:

- INSUFFICIENT\_RESOURCES: The number of PDU-Session-Modification-Command-Reject messages received in SMF with N1 Cause "INSUFFICIENT\_RESOURCES".
- INVALID\_PDU\_SESSION\_IDENTITY: The number of PDU-Session-Modification-Command-Reject messages received in SMF with N1 Cause "INVALID PDU SESSION IDENTITY".
- SEMANTIC\_ERRORS\_IN\_PACKET\_FILTER: The number of PDU-Session-Modification-Command-Reject messages received in SMF with N1 Cause "SEMANTIC ERRORS IN PACKET FILTER".
- SYNTACTICAL\_ERROR\_IN\_PACKET\_FILTER: The number of PDU-Session-Modification-Command-Reject messages received in SMF with N1 Cause "SYNTACTICAL ERROR IN PACKET FILTER".
- SEMANTIC\_ERROR\_IN\_THE\_QOS\_OPERATION: The number of PDU-Session-Modification-Command-Reject messages received in SMF with N1 Cause "SEMANTIC\_ERROR\_IN\_THE\_QOS\_OPERATION".
- SYNTACTICAL\_ERROR\_IN\_THE\_TFT\_OPERATION: The number of PDU-Session-Modification-Command-Reject messages received in SMF with N1 Cause "SYNTACTICAL ERROR IN THE TFT OPERATION".

# **N2/NGAP Interface**

The N2 interface is the reference point between the RAN and the AMF. This interface connects the gNodeB to the AMF and is required due to Control and User Plane Separation (CUPS).

The N2 interface is needed because before accessing a service, the UE must be connected to the network. SMF handles the session control and the AMF handles the UE context. So, before initiating traffic or session, information, such as UE context, is required.

The N2 interface handles control-plane signalling. So, SMF uses N2 to generate and validate user traffic.

# **N2 Cause and Diagnostic IE Support**

# Feature Description

SMF supports the handling of N2 Cause and Criticality Diagnostics IE received over N2 message to and from NG Radio Access Network (NG-RAN).

#### How it Works

For this feature, SMF supports the following IE and cause values:

- Decode "Criticality Diagnostics" IE, which SMF receives as part of the following N2 messages:
  - PDU Session Resource Setup Unsuccessful Transfer
  - PDU Session Resource Modify Unsuccessful Transfer
- Handle the following N2 cause values in PDU Session Resource Setup Unsuccessful Transfer:
  - Radio Network Layer cause values:
    - Unspecified
    - Multiple PDU Session ID instances
    - NG intra-system handover triggered
    - NG inter-system handover triggered
    - Xn handover triggered
    - UP integrity protection not possible
    - UP confidentiality protection not possible
    - UE maximum integrity protected data rate reason
  - Protocol cause values:
    - Transfer syntax error
    - Abstract syntax error (reject)
    - Abstract syntax error (ignore and notify)
    - Message not compatible with receiver state
    - Semantic error
    - Abstract syntax error (falsely constructed message)

- Unspecified
- Miscellaneous cause values:
  - Not enough user plane processing resources
- Handle the following N2 cause values in PDU Session Resource Modify Unsuccessful Transfer:
  - Radio Network Layer cause values:
    - Unspecified
    - Unknown PDU Session ID
    - Multiple PDU Session ID instances
    - IMS voice EPS fallback or RAT fallback triggered
    - NG intra-system handover triggered
    - NG inter-system handover triggered
    - Xn handover triggered
  - Protocol cause values:
    - · Transfer syntax error
    - Abstract syntax error (reject)
    - Abstract syntax error (ignore and notify)
    - Message not compatible with receiver state
    - Semantic error
    - Abstract syntax error (falsely constructed message)
    - Unspecified
  - Miscellaneous cause values:
    - · Hardware failure
    - Unknown PLMN
- Send the following N2 cause values in PDU Session Resource Release Command Transfer:
  - Radio Network Layer cause values:
    - Unspecified
    - Release due to 5GC generated reason
  - NAS cause values:
    - Normal release
    - · Authentication failure

- Deregister
- Unspecified
- Handle the following N2 Cause values in Path Switch Request Setup Failed Transfer
  - Radio Network Layer cause values:
    - Unspecified
    - No radio resources available in target cell
    - · Radio resources not available
    - · Slices not supported
    - Resources not available for the slices
    - UP integrity protection not possible
    - UP confidentiality protection not possible
    - Not supported 5QI value
    - Encryption and/or integrity protection algorithms not supported
    - No radio resources available in target cell
- Generate an error-level log after SMF receives the N2 cause for a failure cause and debug-level log for a successful cause.
- Maintain statistics based on N2 cause that SMF receives for PDU Session Resource Setup Unsuccessful Transfer, PDU Session Resource Modify Unsuccessful Transfer, and Path Switch Request Setup Failed Transfer messages.
- Maintain statistics based on the N2 cause sent in PDU Session Resource Release Command Transfer message.

#### N2 Cause Handling

SMF handles the N2 Causes with the following IEs:

- PDU Session Resource Setup Unsuccessful Transfer IE
- PDU Session Resource Modify Unsuccessful Transfer IE
- PDU Session Resource Release Command Transfer IE
- Path Switch Request Setup Failed Transfer IE

# PDU Session Resource Setup Unsuccessful Transfer IE

For each PDU session resource with the failed configuration, the NG-RAN includes PDU Session Resource Setup Unsuccessful Transfer IE of the PDU Session Resource Setup Request message. This message includes the cause value, with the details on cause for the unsuccessful establishment, for SMF.

In case the serving NG-RAN doesn't accept the partial QoS Flow failures of a PDU Session, the SMF initiates the PDU Session Modification procedure. This procedure removes the non-accepted QoS flows from the PDU Session after PDU Setup procedure is completed.

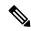

Note

SMF supports the decoding of "Criticality Diagnostics" IE that it receives as part of the N2 message only. For example, PDU Session Resource Setup Unsuccessful Transfer message and PDU Session Resource Modify Unsuccessful Transfer message. SMF doesn't fully support the "Criticality Diagnostics" IE for other messages.

The PDU Session Resource Setup Unsuccessful Transfer IE includes the following causes and their cause values:

Table 157: PDU Session Resource Setup Unsuccessful Transfer IE Causes and Cause Values

| Cause               | Cause Value                                                           | Description                                                                                                    |
|---------------------|-----------------------------------------------------------------------|----------------------------------------------------------------------------------------------------|
| Radio Network Layer | Multiple PDU Session ID instances                                     | NG-RAN includes this cause value after receiving the PDU Session Resource Setup Request message. This message includes various PDU Session ID IEs in the PDU Session Resource Setup Request List IE, which is configured to the same value. |
|                     | User Plane Security Enforcement                                       | NG-RAN includes the following cause values in case the User Plane Security Enforcement information is unfulfilled. These cause values have either the Required or Preferred value:                                                          |
|                     |                                                                       | • UP integrity protection not possible                                                                                                    |
|                     |                                                                       | • UP confidentiality protection not possible                                                                                                    |
|                     |                                                                       | UE maximum integrity protected data rate reason                                                                                                    |
|                     | Collision with Handovers                                              | NG-RAN includes the following cause value after receiving the Handover request and continues with the Handover Preparation procedure:                                                                                                    |
|                     |                                                                       | NG intra-system handover triggered                                                                                                    |
|                     |                                                                       | NG inter-system handover triggered                                                                                                    |
|                     |                                                                       | Xn handover triggered                                                                                                    |
|                     |                                                                       | Note The Handover request is necessary during PDU Session Resource Setup procedure.                                                                                                    |
|                     | NG-RAN doesn't for<br>session release, the SI<br>message toward UE to | use values, in case of failure detection, if the ward N1 message to UE and continues with the MF sends the PDU Session Establishment Reject through N1 message. NG-RAN maintains the stics in the N2 message type.                          |
|                     | Unspecified                                                           | In case the NG-RAN failure is unspecified, SMF triggers the release of this PDU Session. NG-RAN maintains a N2 cause-based statistics in the N2 message type.                                                                               |

| Cause           | Cause Value                                        | Description                                                                                                    |
|-----------------|----------------------------------------------------|----------------------------------------------------------------------------------------------------|
| Protocol Group  | Erroneous errors in Protocol data                  | NG-RAN includes the following cause values when it couldn't decode the received message:                                                                                                    |
|                 |                                                    | Transfer syntax error                                                                                                    |
|                 |                                                    | Abstract syntax error (reject)                                                                                                    |
|                 |                                                    | Abstract syntax error (falsely constructed message)                                                                                                    |
|                 |                                                    | Semantic error                                                                                                    |
|                 |                                                    | Note  If the NG-RAN doesn't forward N1 message to UE and continues with the session release, the SMF sends the PDU Session Establishment Reject message toward UE through N1 message. NG-RAN maintains the N2 cause-based statistics in the N2 message type. |
|                 | Unforeseen or Unknown information in Protocol data | NG-RAN includes the following cause value when it is unable to decode the received message:                                                                                                    |
|                 |                                                    | Message not compatible with receiver state                                                                                                    |
|                 |                                                    | • Unspecified                                                                                                    |
|                 |                                                    | Abstract syntax error (ignore and notify)                                                                                                    |
|                 |                                                    | When the NG-RAN is unable to decode the message, SMF triggers the release of the PDU Session. NG-RAN maintains an N2 cause-based statistics in the N2 message type.                                                                                          |
| Transport Group | Inaccessible transport resources                   | NG-RAN includes the following cause values when required transport resources are unavailable:                                                                                                    |
|                 |                                                    | Resource Unavailable                                                                                                    |
|                 |                                                    | • Unspecified                                                                                                    |
|                 |                                                    | When the NG-RAN is unable to access the transport resources, SMF triggers the release of the PDU Session. NG-RAN maintains an N2 cause-based statistics in the N2 message type.                                                                              |

| Cause         | Cause Value                                | Description                                                                                                    |
|---------------|--------------------------------------------|----------------------------------------------------------------------------------------------------|
| Miscellaneous | Not enough user plane processing resources | NG-RAN includes this cause value when insufficient resources are available for the User Plane processing.  When the NG-RAN is unable to access the User Plane processing resources, SMF triggers the release of the PDU Session. NG-RAN maintains an N2 cause-based statistics in the N2 message type. |

# PDU Session Resource Modify Unsuccessful Transfer IE

For each PDU session resource with the failed modification, NG-RAN includes PDU Session Resource Modify Unsuccessful Transfer IE of the PDU Session Resource Modify Request message. This message includes the cause value, with the details on cause for the unsuccessful modification, for SMF.

The PDU Session Resource Modify Unsuccessful Transfer IE includes the following causes and their cause values:

Table 158: PDU Session Resource Modify Unsuccessful Transfer IE Causes and Cause Values

| Cause               | Cause Value                                                                                                    | Details                                                                                                    |  |
|---------------------|----------------------------------------------------------------------------------------------------|----------------------------------------------------------------------------------------------------|--|
| Radio Network Layer | Multiple PDU Session ID instances                                                                                                    | NG-RAN includes this cause value after receiving the PDU Session Resource Modify Request message. This message includes various PDU Session ID IEs in the PDU Session Resource Modify Request List IE, with the same configured value.                                     |  |
|                     | Collision with Handovers                                                                                                    | NG-RAN includes the following cause values after receiving the Handover request and continues with the Handover Preparation procedure:                                                                                                    |  |
|                     |                                                                                                    | NG intra-system handover triggered                                                                                                    |  |
|                     |                                                                                                    | NG inter-system handover triggered                                                                                                    |  |
|                     |                                                                                                    | Xn handover triggered                                                                                                    |  |
|                     |                                                                                                    | Note The Handover request is necessary during the PDU Session Resource Modify procedure.                                                                                                    |  |
|                     | Unspecified                                                                                                    |                                                                                                    |  |
|                     | Note For the preceding cause values, SMF stops the PDU Session Modification procedure and continues to use the same value for a the fields as existed in the earlier modification procedure. SMF maintains an N2 cause-based statistics under N2 message type. |                                                                                                    |  |
|                     | Unknown PDU Session ID                                                                                                    | NG-RAN includes this cause value after receiving the PDU Session Resource Modify Request message. This message includes PDU Session ID IEs, from the PDU Session Resource Modify Request List IE, which NG-RAN couldn't identify. These sessions are invalid PDU sessions. |  |
|                     |                                                                                                    | SMF releases the PDU Session of the PDU Session IDs that NG-RAN marks as invalid or unknown. NG-RAN maintains a N2 cause-based statistics in the N2 message type.                                                                                                    |  |

| Cause          | Cause Value | Details                                                                                                    |
|----------------|-------------|----------------------------------------------------------------------------------------------------|
|                |             | NG-RAN includes the transport cause value when the required transport resources are unavailable.                                                                                                    |
|                |             | SMF stops the PDU Session Modification procedure and continues to use the same value for all the fields as existed in the earlier modification procedure. SMF maintains an N2 cause-based statistics in the N2 message type.                                                     |
| NAS            |             | SMF stops the PDU Session Modification                                                                                                    |
| Protocol group |             | procedure and continues to use the same value for all the fields as existed in the earlier modification procedure. SMF maintains an N2 cause-based statistics in the N2 message type.                                                                                            |
| Miscellaneous  |             | SMF triggers the release of the PDU Session after receiving the PDU Session Resource Modify Request message. This message includes the following Miscellaneous causes in N2 SM information. SMF maintains a N2 cause-based statistics in the N2 message type.                    |
|                |             | Hardware failure                                                                                                    |
|                |             | • Unknown PLMN                                                                                                    |
|                |             | Except for the cause value of the preceding causes, SMF stops the PDU Session Modification procedure and continues to use the same value for all the fields as existed in the earlier modification procedure. SMF maintains an N2 cause-based statistics in the N2 message type. |

# PDU Session Resource Release Command Transfer IE

For each PDU session resource to be released, SMF includes PDU Session Resource Release Command Transfer IE with a cause value. This value includes details on cause for the release to NG-RAN.

The PDU Session Resource Release Command Transfer IE includes the following causes and their cause values:

Table 159: PDU Session Resource Release Command Transfer IE Causes and Cause Values

| Cause | Cause Value    | Details                                                            |
|-------|----------------|--------------------------------------------------------------------|
| NAS   | Normal Release | SMF includes this cause for the UE-initiated PDU Session release.  |
|       | Deregister     | SMF includes this cause for the UDM-initiated PDU Session release. |

| Cause               | Cause Valu                                    | е                                               | Details                                                                                                    |  |
|---------------------|-----------------------------------------------|-------------------------------------------------|----------------------------------------------------------------------------------------------------|--|
| Radio Network Layer | ork Layer Release due to 5GC generated reason |                                                 | SMF includes this cause for both the network-initiated PDU Session release and the internal failure cases. |  |
|                     | Note                                          | For all the preceding of statistics in the N2 m | cause values, SMF maintains an N2 cause-based essage type.                                                 |  |

# Path Switch Request Setup Failed Transfer IE

For each PDU session resource with failed switching, NG-RAN includes Path Switch Request Setup Failed Transfer IE of the Path Switch Request message. This message includes the cause value, with the details on cause for the unsuccessful switching to Target NG-RAN.

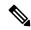

Note

SMF supports only the decoding of N2 Cause IE.

The Path Switch Request Setup Failed Transfer IE includes the following causes and their cause values:

Table 160: Path Switch Request Setup Failed Transfer IE Causes and Cause Values

| Cause               | Cause Value                     | Description                                                                                                    |  |  |
|---------------------|---------------------------------|----------------------------------------------------------------------------------------------------|--|--|
| Radio Network Layer | User Plane Security Enforcement | NG-RAN includes the following cause values in case the User Plane Security Enforcement information is unfulfilled. These cause values have either the Required or Preferred value:                 |  |  |
|                     |                                 | UP integrity protection not possible                                                                                                    |  |  |
|                     |                                 | • UP confidentiality protection not possible                                                                                                    |  |  |
|                     |                                 | UE maximum integrity protected data rate<br>reason                                                                                                    |  |  |
|                     |                                 | Encryption and/or integrity protection<br>algorithms not supported                                                                                                    |  |  |
|                     | Not Supported 5QI Value         | NG-RAN includes this cause value when the Target NG-RAN accepts none of the QoS Flows of a PDU Session.                                                                                            |  |  |
|                     | Slice not supported             | NG-RAN includes the following cause values when the corresponding network slice isn't supported in the Target NG-RAN.                                                                              |  |  |
|                     |                                 | Slices not supported                                                                                                    |  |  |
|                     |                                 | Resources not available for the slices                                                                                                    |  |  |
|                     | Resource Unavailability         | NG-RAN includes the following cause values when insufficient resources are available to switch in the Target NG-RAN.                                                                               |  |  |
|                     |                                 | No radio resources available in target cell                                                                                                    |  |  |
|                     |                                 | Radio resources not available                                                                                                    |  |  |
|                     | Unspecified                     |                                                                                                    |  |  |
|                     | tunnel for the QoS fl           | For all the preceding cause values, SMF deactivates the UPF N3 tunnel for the QoS flows with the failed switching for Target RAN. SMF maintains an N2 cause-based statistics under N2 message type |  |  |

# Standards Compliance

The N2 Cause and Diagnostic IE Support feature complies with the following standards:

- 3GPP TS 38.413 version 15.4.0 Release 15—5G; NG-RAN; NG Application Protocol (NGAP)
- 3GPP TS 23.502 version 15.6.0 Release 15—5G; 5G System; Session Management Services; Stage 3

# **N4** Interface

The SMF sends messages to the User Plane Function (UPF) over the N4 interface by using the Packet Forwarding Control Protocol (PFCP). SMF performs various session management procedures using the N4 interface. An example of a management procedure is when UPF identifies and transports user plane traffic information and flow based on session management data that it receives from the SMF.

#### N4 Over IPSec

SMF supports Internet Protocol Security (IPSec) on N4 interface for secure network traffic.

The N4/Sx Over IPSec feature requires some basic configurations to be enabled on SMF, UPF and SMI. For complete information on this feature, see the *UCC 5G UPF Configuration and Administration Guide* applicable for the release.

# SMI strongSwan Configuration

To spawn the SMI strongSwan pod, use the following sample configuration:

```
SMT:
addons strongswan enabled
strongswan connections N4 IPSec RCM3
 auto add
 keyexchange ikev2
 type tunnel
 left 192.12.31.202
 right 50.50.29.5
 leftsubnet 192.12.31.202/24
 rightsubnet 50.50.29.4/32
 leftauth psk
 rightauth psk
 leftsendcert never
 esp aes128-sha1, aes128-sha256-prfsha256
 ike aes128-sha1-modp1024,aes128-sha256-modp1536
 reauth no
 dpdaction clear
 dpddelay 300
 dpdtimeout 60
 closeaction none
 server-cert "----BEGIN CERTIFICATE----MIIDjTCCAnWgAwIBAgIUF6njegbcarj2oq
/x9c2+utqPThUwDQYJKoZIhvcNAQELBQAwRTELMAkGA1UEBhMCQVUxEzARBgNVBAgMC1NvbWUtU3R
hdGUxITAfBgNVBAoMGEludGVybmV0IFdpZGdpdHMgUHR5IEx0ZDAeFw0yMjA5MDcwOTQ0MDdaFw0zM
jA5MDQw0TQ0MDdaMEUxCzAJBgNVBAYTAkFVMRMwEQYDVQQIDApTb211LVN0YXR1MSEwHwYDVQQKDBh
vGj940WcFV8j7Enpr5HHqQxakb7hD0fETPByMIb91PA73AM/3g7YjyIuAFhhs/fx4ZbFQJKDUVjiK/
PE7Mq/Opw5vIsUAgyhors2goa3YvBEPCmTk4fPz21hkWLHZgTARKq3XkgdCAO7kB7UsJpxVBSGg0A
52bIy3bB5C8YNa4rTrafVqzzFdYrQfAama2lpLrfxI7TzoZ6qK1LUDe8U7K/Ln/LJOeqxXClGSEzz
GRBqG41FeU18u3mpJ1pDINUJj7E7r+UN58aTwMoW3/ThCL/2ou+vjTVN7TDzva6XdJPNBCMA5dKEh
0EF10rMo8nmtLzo4UW9NBKMbiv7KPAgMBAAGjdTBzMB8GA1UdIwQYMBaAFC/Lvz0LAowgIkydSpKNUwy/
wHzJMAkGA1UdEwQCMAAwCwYDVR0PBAQDAgTwMDgGA1UdEQQxMC+CFWNuZHAtbmFybWFkYS1tYXN0ZXIt
M4cEwAwfyocQIAFIiAGSEjEAAAAAAAACAjANBgkqhkiG9w0BAQsFAAOCAQEAB6WUQI4qqEHQ8E5sYwzP
cQY1Kc33DvJx3n7fOsdoOLRm9jEENYT3Dv8b6/Ezr2mMHRhAwuoaFpvOSc/eLJy0QO7RpQLpHcRmnh9n
\verb|XO+gccB+e0YzvuBS5PONt8wjNSCK146ZW4F9jpvehR8P/rvH/3VbwDaa8c6xARHNxzNcfq5S4tK/f58RSA| \\
==----END CERTIFICATE----"
 server-priv-key "$8$gFVXFkFlJplgshiCqWs222+/vkNL5suwjGgqQVwhm1HEIvNp5ViKE8Stz7NK
jubZL1uXIDuy\nTbZmSPp8qIyWFTAJadMNjSoJswWhFYHX+aYoliCIdWQEUFSnJTz2Gofjqex3kM7q8iFkw
BNb\nB6qnSOV2WwMHown1ZfIGEZQAZ6B6iNnQbIHVrOqsyAY6akkyoNzIuc1qFdijQ2W56wW6tQR1\n5EpV
```

5zweW/Nr0RoOma+ZjpKY8L2VDW30SZ+VwbeTWexrVVfTbYifYYURekyIr6SbK4wFwt+3\nLhBUIr/6zvOlVQBh4GVEheB5IJid0vHSI3N91sxX+VRaBodSKyw22HpC5BgWanarhkd1KfCT\nmoLzQ7+Nw0X0UfbKTLM5G8

IhXGxqccj18Jb8nZf490MGx+XrYMkNcFNJ7ua7bxNhl1goTyUs\n4Wbw9hcviv9ZD41eTwnS1qnv5Yfr0ED GJVrkW2zFv808fKdkJ2r09T843u9D0rKrFo6XMPT2\n3JU9RL6z1I6bUMTHRqy2xLDfTtDBrD5jq3joJdD7 nkQfCW6cS79cXTBSLTc79p8otX8Jy56n\nkg1uDmQvdY+PgmbByvjQLrPkFr1BQ0C/g5F1uTPSiy2bNGr91 QF8LfV8kakQMsi+FT0BJbil\nXHxw9pMu2p9srsZRmiBUw4PMq5nQ69jqDJweoNwzjqcJKBvIV1mvKIzH11 Ha0jOqA/FqASn0\nXzmKuZwG49c8qJaE5JBTLTjxeD7tG6A5XuewKynAYWnynT/0xP0mMDMcwEPdOt4e/L4 WJUOJ\nUn4EVo9EMOeG/eRzqILwAbeo2faQtY3HR7c5qMGgnBk903zIVsx17SP4ujR0HuRw3zq7co5y\n60 GSmu5Q79EeHezgxn+uiCsPSBwD3gkjvCerdBi81KPptp//J+XyFA6MdgTbjzb+MxsDXszt\nyXaojBhn9t1 RxwVepAyVesm511JdH/IeDGIYY21Q2DT/k3RT490yKQSu2U2J3n49PCsEtHTQ\nbJo0WmoBVzkysE5kkL2R MMD6PN+oV8eSqXJHkc1lAFhTpB+TqXcUI+QM0DsLdC1K0r7I5a6P\nl7jdyFFKlbPW8b0e2BB+bKA+5l0Q0 ygb9hlM76WdKmr8hhaimIuH6covaqISrFJJ0IvXcaWS\nhiatKxAq/KhkdczeM0WS6Z8PFlUwRoqgL8X8tn v1C6tvJbUNLOPqTbHYjkflOyEeFHqXVlXi\nnzE4iAADsRTaMT/3G5YuPjk7+01mtiZRKHXUPy7LyRwJHNZ vkaEY+LALhAOukMpH4DcdDibh\n16kPVUPvWZNZ2Mw3kILH5raqICdGYDDuW1SwCLBeV2pqMuaTzFiSPpLt 5AFXKtF5u9vA+VIC\nJcWP77XVbPTkbsnSBtxFy32R1ZY5rx6hLEf/XsMnPAOJvprZvWuc7F+KzrexMmYAY bJbKE3S\n8POaPet9r8+mPkQf+F5NQD7r3iz0iZ7Hj4IVzm5cvlo9yfatvm03cDplBhVAvsa5dTRuJCq+\ nOUMpf6PbcZI3vhVjIGm7iR+SVSVrq27+1GW76MpnpGwffm/gnyVvg97w121LmPuool6vKljs\nc9DBybr  $\verb|dOIwf6gkHkfwDPITGZEbc0SiH3AnIc8Z6HPiCqm1jLJ+2PfC6xnJdLRgkB8sJA1UC\\ | 101 | kR2YOvSR26Z6| | 101 | kR2YOvSR26Z6| | 102 | kR2YOvSR26Z6| | 103 | kR2YOvSR26Z6| | 103 | kR2YOvSR26Z6| | 103 | kR2YOvSR26Z6| | 103 | kR2YOvSR26Z6| | 103 | kR2YOvSR26Z6| | 103 | kR2YOvSR26Z6| | 103 | kR2YOvSR26Z6| | 103 | kR2YOvSR26Z6| | 103 | kR2YOvSR26Z6| | 103 | kR2YOvSR26Z6| | 103 | kR2YOvSR26Z6| | 103 | kR2YOvSR26Z6| | 103 | kR2YOvSR26Z6| | 103 | kR2YOvSR26Z6| | 103 | kR2YOvSR26Z6| | 103 | kR2YOvSR26Z6| | 103 | kR2YOvSR26Z6| | 103 | kR2YOvSR26Z6| | 103 | kR2YOvSR26Z6| | 103 | kR2YOvSR26Z6| | 103 | kR2YOvSR26Z6| | 103 | kR2YOvSR26Z6| | 103 | kR2YOvSR26Z6| | 103 | kR2YOvSR26Z6| | 103 | kR2YOvSR26Z6| | 103 | kR2YOvSR26Z6| | 103 | kR2YOvSR26Z6| | 103 | kR2YOvSR26Z6| | 103 | kR2YOvSR26Z6| | 103 | kR2YOvSR26Z6| | 103 | kR2YOvSR26Z6| | 103 | kR2YOvSR26Z6| | 103 | kR2YOvSR26Z6| | 103 | kR2YOvSR26Z6| | 103 | kR2YOvSR26Z6| | 103 | kR2YOvSR26Z6| | 103 | kR2YOvSR26Z6| | 103 | kR2YOvSR26Z6| | 103 | kR2YOvSR26Z6| | 103 | kR2YOvSR26Z6| | 103 | kR2YOvSR26Z6| | 103 | kR2YOvSR26Z6| | 103 | kR2YOvSR26Z6| | 103 | kR2YOVSR26Z6| | 103 | kR2YOVSR26Z6| | 103 | kR2YOVSR26Z6| | 103 | kR2YOVSR26Z6| | 103 | kR2YOVSR26Z6| | 103 | kR2YOVSR26Z6| | 103 | kR2YOVSR26Z6| | 103 | kR2YOVSR26Z6| | 103 | kR2YOVSR26Z6| | 103 | kR2YOVSR26Z6| | 103 | kR2YOVSR26Z6| | 103 | kR2YOVSR26Z6| | 103 | kR2YOVSR26Z6| | 103 | kR2YOVSR26Z6| | 103 | kR2YOVSR26Z6| | 103 | kR2YOVSR26Z6| | 103 | kR2YOVSR26Z6| | 103 | kR2YOVSR26Z6| | 103 | kR2YOVSR26Z6| | 103 | kR2YOVSR26Z6| | 103 | kR2YOVSR26Z6| | 103 | kR2YOVSR26Z6| | 103 | kR2YOVSR26Z6| | 103 | kR2YOVSR26Z6| | 103 | kR2YOVSR26Z6| | 103 | kR2YOVSR26Z6| | 103 | kR2YOVSR26Z6| | 103 | kR2YOVSR26Z6| | 103 | kR2YOVSR26Z6| | 103 | kR2YOVSR26Z6| | 103 | kR2YOVSR26Z6| | 103 | kR2YOVSR26Z6| | 103 | kR2YOVSR26Z6| | 103 | kR2YOVSR26Z6| | 103 | kR2YOVSR26Z6| | 103 | kR2YOVSR26Z6| | 103 | kR2YOVSR26Z6| | 103 | kR2YOVSR26Z6| | 103 | kR2YOVSR26Z6| | 103 | kR2YOVSR26Z6| | 103 | kR2YOVSR26Z6| | 103 | kR2YOVSR26Z6| | 103 | kR2YOVSR26Z6| | 103 | kR2YOVSR2$ PI5x7Nhq73jlRMr2N7cvrbBgfjmQyluHa0H/fnOYh4/D6Va8ROWCM4Ca3\nGOPeGn/oJAY1qogLSad330I  $\verb|DLsExvyh52x8KvrhdBCRRY5EabXa97XG0TtRTgt6NDd9NwZZ0\n2xxE06VUMS307UBAmyQn7vuezVqcHtv| \\$ 3H9NnDFPRVLsnyreNo04VjZN6PHtqqOei/sLfL1GK\nVzvleeNGfSAvh1kmFh13f9p1jXgnTwt4iFErpaR 11vk5K1RoF/+Sjo0HYhETvJFxA/yd/2I0\nZQe3ob/W4hBqI069yQjHbk+9L6kGWzQl3T18Lw1/YU/2AXS zW8V9wCV00hNLwQezt7a8EBm4\nx3CsPNVhhixhdvC/rSrXFPJnXy0mrcuCXhqLitWRA5V06883Yry7ldP uHzcVTyLCxYm0PWaT\nif4TQ6BxvT/gz7Ic6F3dO/QwMKoyeA7RoRR3XpnFcN1QMNTrF17jg17hDFjJwBO dsqlgfau5\nUDeG6HihvcggYwnbkTprwaHflK/tsTCReNi+j/+ei+4DIe0f2vFgqaGjHdaa6qGkpSXks4L R\nhyVd9/y+"

```
nodes master-3
  exit
 exit
strongswan connections N4 IPSec V6
  auto add
  kevexchange ikev2
  type tunnel
  left 2001:4888:192:1231::202
  right 2001:4888:50:50::22
  leftsubnet 2001:4888:192:1231::202/64
  rightsubnet 2001:4888:50:50::21/128
 leftauth psk
  rightauth psk
 leftsendcert never
  psk starent
  esp aes128-sha1,aes128-sha256-prfsha256
  ike aes128-sha1-modp1024,aes128-sha256-modp1536
  reauth no
  dpdaction clear
  dpddelay 300
  dpdtimeout 60
  closeaction none
```

server-cert "----BEGIN CERTIFICATE----MIIDjTCCAnWqAwIBAqIUF6njeqbcarj2oq /x9c2+utqPThUwDQYJKoZIhvcNAQELBQAwRTELMAkGA1UEBhMCQVUxEzARBgNVBAgMC1NvbWUtU3R  $\verb|hdGUxITAfBgNVBAoMGEludGVybmV0IFdpZGdpdHMgUHR5IEx0ZDAeFw0yMjA5MDcwOTQ0MDdaFw0zM| \\$ jA5MDQw0TQ0MDdaMEUxCzAJBgNVBAYTAkFVMRMwEQYDVQQIDApTb211LVN0YXR1MSEwHwYDVQQKDBh JbnRlcm5ldCBXaWRnaXRzIFB0eSBMdGQwggEiMA0GCSqGSIb3DQEBAQUAA4IBDwAwggEKAoIBAQDkKA vGj940WcFV8j7Enpr5HHqQxakb7hD0fETPByMIb91PA73AM/3g7YjyIuAFhhs/fx4ZbFQJKDUVjiK/ PE7Mq/Opw5vIsUAgyhors2goa3YvBEPCmTk4fPz21hkWLHZgTARKq3XkgdCAO7kB7UsJpxVBSGg0A 52bIy3bB5C8YNa4rTrafVqzzFdYrQfAama2lpLrfxI7TzoZ6qK1LUDe8U7K/Ln/LJOeqxXClGSEzz GRBqG41FeU18u3mpJ1pDINUJj7E7r+UN58aTwMoW3/ThCL/2ou+vjTVN7TDzva6XdJPNBCMA5dKEh 0EF10rMo8nmtLzo4UW9NBKMbiv7KPAgMBAAGjdTBzMB8GA1UdIwQYMBaAFC/Lvz0LAowgIkydSpKNUwy/ M4cEwAwfyocQIAFIiAGSEjEAAAAAAAAACAjANBgkqhkiG9w0BAQsFAAOCAQEAB6WUQI4qqEHQ8E5sYwzP zw5KC/zGP2WZIkBfcs8ReiGmLJlC8n8uceWH12ZbFwY75j3EBFfqkmnNXftQGmuU8oGyZsuPDpmEySo+ cQY1Kc33DvJx3n7fOsdoOLRm9jEENYT3Dv8b6/Ezr2mMHRhAwuoaFpvOSc/eLJy0QO7RpQLpHcRmnh9n XO+gccB+e0YzvuBS5PONt8wjNSCK146ZW4F9jpvehR8P/rvH/3VbwDaa8c6xARHNxzNcfq5S4tK/f58RSA ==----END CERTIFICATE----"

zzKdQ+EQLuy6\ncj9xOrxtNflmzaptNF9Ku786m934ID9hzmC8ISya6/4f2Xu+WdG6uIJ12jDhB/3B2PIc b6VQ\nV7c4GmwPRNB1IZTVMvTS/2xiUx9bdXIQTVz12Sc3bZqwLJ6ho/qr4r++T7b1VZ16j5sYxUI6\nat ZKNMMk8+0aoH4UaOd5vtoSkhXCLXkfyrGYagx4KceKxPxSciSEptAzM36py7hDqazW5epU\nFaAnw3PMhq Ut1r790CaG3VZR5WpcJVkHbdpf0iMCt6pJjNeNlL7BTvns+vo16Mcgt0pyi6Rj\nBAo51Szog9max0EiRk  $\verb|spb4a91DFX8mV4tzTy0RCzbgkuzdZ3ecbB900vrkW0v7dLiWsZe66Q \\ | nrQA4SLH7e0kgRQvDzqmx3DpqXP| | nrQA4SLH7e0kgRQvDzqmx3DpqXP| | nrQA4SLH7e0kgRQvDzqmx3DpqXP| | nrQA4SLH7e0kgRQvDzqmx3DpqXP| | nrQA4SLH7e0kgRQvDzqmx3DpqXP| | nrQA4SLH7e0kgRQvDzqmx3DpqXP| | nrQA4SLH7e0kgRQvDzqmx3DpqXP| | nrQA4SLH7e0kgRQvDzqmx3DpqXP| | nrQA4SLH7e0kgRQvDzqmx3DpqXP| | nrQA4SLH7e0kgRQvDzqmx3DpqXP| | nrQA4SLH7e0kgRQvDzqmx3DpqXP| | nrQA4SLH7e0kgRQvDzqmx3DpqXP| | nrQA4SLH7e0kgRQvDzqmx3DpqXP| | nrQA4SLH7e0kgRQvDzqmx3DpqXP| | nrQA4SLH7e0kgRQvDzqmx3DpqXP| | nrQA4SLH7e0kgRQvDzqmx3DpqXP| | nrQA4SLH7e0kgRQvDzqmx3DpqXP| | nrQA4SLH7e0kgRQvDzqmx3DpqXP| | nrQA4SLH7e0kgRQvDzqmx3DpqXP| | nrQA4SLH7e0kgRQvDzqmx3DpqXP| | nrQA4SLH7e0kgRQvDzqmx3DpqXP| | nrQA4SLH7e0kgRQvDzqmx3DpqXP| | nrQA4SLH7e0kgRQvDzqmx3DpqXP| | nrQA4SLH7e0kgRQvDzqmx3DpqXP| | nrQA4SLH7e0kgRQvDzqmx3DpqXP| | nrQA4SLH7e0kgRQvDzqmx3DpqXP| | nrQA4SLH7e0kgRQvDzqmx3DpqXP| | nrQA4SLH7e0kgRQvDzqmx3DpqXP| | nrQA4SLH7e0kgRQvDzqmx3DpqXP| | nrQA4SLH7e0kgRQvDzqmx3DpqXP| | nrQA4SLH7e0kgRQvDzqmx3DpqXP| | nrQA4SLH7e0kgRQvDzqmx3DpqXP| | nrQA4SLH7e0kgRQvDzqmx3DpqXP| | nrQA4SLH7e0kgRQvDzqmx3DpqXP| | nrQA4SLH7e0kgRQvDzqmx3DpqXP| | nrQA4SLH7e0kgRQvDzqmx3DpqXP| | nrQA4SLH7e0kgRQvDzqmx3DpqXP| | nrQA4SLH7e0kgRQvDzqmx3DpqXP| | nrQA4SLH7e0kgRQvDzqmx3DpqXP| | nrQA4SLH7e0kgRQvDzqmx3DpqXP| | nrQA4SLH7e0kgRQvDzqmx3DpqXP| | nrQA4SLH7e0kgRQvDzqmx3DpqXP| | nrQA4SLH7e0kgRQvDzqmx3DpqXP| | nrQA4SLH7e0kgRQvDzqmx3DpqXP| | nrQA4SLH7e0kgRQvDzqmx3DpqXP| | nrQA4SLH7e0kgRQvDzqmx3DpqXP| | nrQA4SLH7e0kgRQvDzqmx3DpqXP| | nrQA4SLH7e0kgRQvDzqmx3DpqXP| | nrQA4SLH7e0kgRQvDzqmx3DpqXP| | nrQA4SLH7e0kgRQvDzqmx3DpqXP| | nrQA4SLH7e0kgRQvDxqmx3DpqXP| | nrQA4SLH7e0kgRQvDxqmx3DpqXP| | nrQA4SLH7e0kgRQvDxqmx3DpqXP| | nrQA4SLH7e0kgRQvDxqmx3Dqqx| | nrQA4SLH7e0kgRQvDxqmx3Dqqx| | nrQA4SLH7e0kgRQvDxqmx3Dqqx| | nrQA4SLH7e0kqqx| | nrQA4SLH7e0kqqx| | nrQA4SLH7e0kqqx| | nrQA4SLH7e0kqqx| | nrQA4SLH7e0kqqx| | nrQA4SLH7e0kqqx| | nrQA4SLH7e0kqqx| | nrQA4SLH7e0kqqq| | nrQA4SLH7e0kqq| | nrQA4SLH7e0kqqq| | nrQA4SLH7e0kqq| | nrQA4SLH7e0kqq| | nrQA4SLH7e0kqq| | nrQA4SL$ 7rebptkLAGXAxZV5uvUuyivdal0EPiB6fu3OwP+gJweZIg\nLjIVbJsREgN7YdukihOmk/xbSMK25Eu3X3 yI1Y55vvQfsY08WEfKBO+Alzjrvz4ABydVJcEE\nqywkSUK/j0VksGvN4lzgely07tpz22VjMTrxJvoWB+ 5j9j183T/C1Wgf53miFz2z8ak0NYYe\n2AEP9NNs4tFkB9bY9JQsFv6zY3J+2hQ8iyCiYIROd5ItRyLenO Bt1fKGp5FHg7dlPuOz0VoI\nUm7GlEexMIycNEr9rzOqzBbMiH5c53htY4iQWFvOARHhw2f5GWPZOIe8Z8 uTq4k5iUjWmaLa\nfhNMXIGX2QNgoduZwXiX6yv3gCpK8WDgF4dlvPjFB+f+iA+QyBlc5AYZuE/2yjYRCr aaPkzx\ndrWm+Uh18d1YdmQq4ss/rUY4Q0DxDblv94Xx64NIq8dbnY7Zehjs9LXXHk2X6daSTC/FYIY+\n J/Sks+tmnZ489Tojo/F5dS9iVVstP68MdK0140C53lDkqcNl0xhniu2nneS6HTlzUrKFSi4I\n3eRW0FwK  ${\tt ONKrePxKdObZFB+FvV+xOa2UKnXBbpIh/ENFE0XnADP7Ljox3YsZZpvnXTcz70cE \\ \ nq1b8ggtLt6KyWDb0} \\$ tdZljLAb4posj1NioJQzyxHT0gsdfkZxtWiqgt65gqXS/iDo9XXdFEj1\n1Gr07SoE+HwoJIPzAG/8fNhm 27CCYaUW1uWJAOUt9I5UCbER+2kFaVC+odEY2W5/Hfc/gWAy\nSRd6/46kvjN/SzabIdb1yqr68G4LIrHg  $1 \\ kEBoAf9hXSkD7WY2SMSj1950Co4Cq6zVbk6PAcX\\ n2ET02FhFewiq+TamVNr0/ruyPohyr1Cpqjqzvx6s$ +s7EMWOPJh+XEh8PPBKY+DcDEr2RBIcZ\n4O9uAzwiYTm1x4u8dw5kKRd+H8HFobgaQ18i3IfCdZ4DXyrq mMrxOw52fGIuAd3Ln2j/AitZ\nQP61dlQlwWPHX7ykvXqCP6oZnfbMUVW3iIdFauZLiCDZkX98UXY3IZUi Eq13GL6KZtKwFAbu\nqHYEtb50JRiHRZnqmoOf7BQjC3cdDTBpmPd/s9JCSejqSahlSaS14Qqhbba35HIG o9PVyks3\nGny6P6twYnDCHLdXbmfE+HE71MnRRPd63CNp+SeX/pP5nBhu6RU/K61ovPrSqcsmo8GiytZB \ndtVH7nYk3ZUWan04us/bd5zNZfrQ1mCF4rS4KGprQ0N7xWSCilMI49aIxSCNM9WkY18HAEWA\n1IceEZ RxHxeltl3JMNTxwFlkP4i4IEalf//Tidrd13jka0NnnjOsboUqn7lay3LvsC6zsIGN\nkP0sTGI1hHj9OL liKkw6IhTS1Py5Bjof+XPE844QwOY6Qj6GTd5F/GQJOOD3rL2J/S651TvJ\nsnKM5roovBVb1dUANC/Eay frpC/2w8wjqPQ/002SzVNSbZOIPn8P8BV3Q1+NC8rEWL1FZMkI\nkM1AsZTx8BQ0Z1Haf4uhtV5+/29ula EqEiTH1x2QDV9idWPekqr7eC3009YoGESWHuIH/JE/\n76Rr2zi4wK0JVecxbCGD0ynIRFE3I3gRdxgtTi GrOMe2WdqsUDvDkcijCVpHo0JS3jFVONR8\nxbEo7RpxdrQJ5Zr/u/vx1jnQV/bXTzwlkqoy1g9C3V1m4m NrqYz62taNTF7+NEVyWC/cp5CU\n5SDuAs3JmFyLaRvyU5SsmDbzlyj+z3DUaByHWlWtC5+klwXYoZOKIy 8zNj+1Kzxosk1wiVX1\nqT4CoAKX" nodes master-3

```
nodes master-3
exit
```

For the latest strongSwan configurations, see the *Ultra Cloud Core Subscriber Microservices Infrastructure Operations Guide*.

#### SMI strongSwan Validation

To determine the spawned pods on a specific node, use the following command:

# kubectl get pods -o wide -n smi-strongswan

| NAME             | READY | STATUS  | RESTARTS | AGE   | IP        | NODE     | NOMINATED     | NODE |
|------------------|-------|---------|----------|-------|-----------|----------|---------------|------|
| READINESS GATES  |       |         |          |       |           |          |               |      |
| strongswan-d7zzp | 1/1   | Running | 0        | 4h57m | 10.1.27.7 | master-3 | <none></none> |      |
| <none></none>    |       |         |          |       |           |          |               |      |

# The following is a sample SMI strongSwan configuration to validate the IPSec tunnel CLI on SMF protocol pod:

```
cloud-user@cndp-narmada-master-1:~$ kubectl exec -ti strongswan-d7zzp -n smi-strongswan --
ipsec statusall
Status of IKE charon daemon (strongSwan 5.9.3, Linux 5.4.0-122-generic, x86_64):
uptime: 14 days, since Sep 19 16:36:02 2022
malloc: sbrk 6221824, mmap 0, used 3867536, free 2354288
worker threads: 11 of 16 idle, 5/0/0/0 working, job queue: 0/0/0/0, scheduled: 15
loaded plugins: charon aesni aes des rc2 sha2 sha1 md5 mgf1 random nonce x509 revocation
constraints pubkey pkcs1 pkcs7 pkcs8 pkcs12 pgp dnskey sshkey pem openss1 af-alg fips-prf
gmp curve25519 xcbc cmac hmac ccm gcm drbg curl files attr kernel-netlink resolve
socket-default stroke vici updown eap-identity eap-dynamic eap-tls xauth-generic counters
Listening IP addresses:
10.105.90.166
2001:420:5504:2004::90:18
71.71.71.15
```

```
71.71.71.70
71.71.71.72
71.71.71.73
192.12.31.21
2001:4888:192:1231:42a6:b7ff:fe3b:7161
2001:4888:192:1231::21
192.12.31.203
192.12.31.206
192.12.31.207
192.12.31.208
192.12.31.209
192.12.31.210
192.12.31.211
192.12.31.213
192.12.31.214
192.12.31.215
2001:4888:192:1231::203
2001:4888:192:1231::206
2001:4888:192:1231::207
2001:4888:192:1231::208
2001:4888:192:1231::209
2001:4888:192:1231::210
2001:4888:192:1231::211
2001:4888:192:1231::213
2001:4888:192:1231::214
2001:4888:192:1231::215
2001:4888:192:1231::121
192.12.31.121
192.12.31.205
192.12.31.212
2001:4888:192:1231::205
2001:4888:192:1231::212
192.12.31.202
192.12.31.221
192.12.31.222
2001:4888:192:1231::202
2001:4888:192:1231::221
2001:4888:192:1231::222
192.50.0.1
fd00::1
192.115.3.37
Connections:
N4 IPSec RCM1: 192.12.31.202...50.50.27.5 IKEv2, dpddelay=300s
N4 IPSec RCM1: local: [192.12.31.202] uses pre-shared key authentication
N4_IPSec_RCM1: remote: [50.50.27.5] uses pre-shared key authentication
N4 IPSec RCM1: child: 192.12.31.0/24 === 50.50.27.4/32 TUNNEL, dpdaction=clear
N4 IPSec RCM2: 192.12.31.202...50.50.28.5 IKEv2, dpddelay=300s
N4 IPSec RCM2: local: [192.12.31.202] uses pre-shared key authentication
N4_IPSec_RCM2: remote: [50.50.28.5] uses pre-shared key authentication
N4 IPSec RCM2: child: 192.12.31.0/24 === 50.50.28.4/32 TUNNEL, dpdaction=clear
N4 IPSec RCM3: 192.12.31.202...50.50.29.5 IKEv2, dpddelay=300s
N4 IPSec RCM3: local: [192.12.31.202] uses pre-shared key authentication
N4 IPSec RCM3: remote: [50.50.29.5] uses pre-shared key authentication
N4 IPSec RCM3: child: 192.12.31.0/24 === 50.50.29.4/32 TUNNEL, dpdaction=clear
N4 IPSec V6: 2001:4888:192:1231::202...2001:4888:50:50::22 IKEv2, dpddelay=300s
N4 IPSec V6: local: [2001:4888:192:1231::202] uses pre-shared key authentication
N4 IPSec V6: remote: [2001:4888:50:50::22] uses pre-shared key authentication
N4 IPSec V6: child: 2001:4888:192:1231::/64 === 2001:4888:50:50::21/128 TUNNEL,
dpdaction=clear
N4_IPSec: 192.12.31.202...50.50.21.5 IKEv2, dpddelay=300s
N4 IPSec: local: [192.12.31.202] uses pre-shared key authentication
N4 IPSec: remote: [50.50.21.5] uses pre-shared key authentication
N4 IPSec: child: 192.12.31.0/24 === 50.50.21.4/32 TUNNEL, dpdaction=clear
Security Associations (5 up, 0 connecting):
```

```
N4 IPSec RCM1[1345]: ESTABLISHED 96 minutes ago,
192.12.31.202[192.12.31.202]...50.50.27.5[50.50.27.5]
N4 IPSec RCM1[1345]: IKEv2 SPIs: bc79a16793c7d7eb i 087bb5cd20fd2f34 r*, rekeying in 72
minutes
N4_IPSec_RCM1[1345]: IKE proposal: AES_CBC_128/HMAC_SHA2_256_128/PRF_HMAC_SHA2_256/MODP_1536
N4 IPSec RCM1{2501}: INSTALLED, TUNNEL, reqid 2, ESP SPIs: cd664851 i 13009213 o
N4 IPSec RCM1{2501}: AES CBC 128/HMAC SHA2 256 128, 900 bytes i (17 pkts, 16s ago), 829
bytes_o (17 pkts, 16s ago), rekeying in 36 minutes
N4 IPSec RCM1{2501}: 192.12.31.202/32 === 50.50.27.4/32
N4_IPSec_RCM3[1343]: ESTABLISHED 97 minutes ago,
192.12.31.202[192.12.31.202]...50.50.29.5[50.50.29.5]
N4 IPSec RCM3[1343]: IKEv2 SPIs: 1a50e1d11dfeacb7 i 7be50275473937a3 r*, rekeying in 65
N4 IPSec RCM3[1343]: IKE proposal: AES CBC 128/HMAC SHA2 256 128/PRF HMAC SHA2 256/MODP 1536
N4 IPSec RCM3{2499}: INSTALLED, TUNNEL, reqid 5, ESP SPIs: cd6f47ec i 13009213 o
N4 IPSec RCM3{2499}: AES CBC 128/HMAC SHA2 256 128, 1328 bytes i (25 pkts, 26s ago), 1217
bytes o (25 pkts, 26s ago), rekeying in 30 minutes
N4 IPSec RCM3{2499}: 192.12.31.202/32 === 50.50.29.4/32
N4 IPSec RCM2[1341]: ESTABLISHED 103 minutes ago,
192.12.31.202[192.12.31.202]...50.50.28.5[50.50.28.5]
N4_IPSec_RCM2[1341]: IKEv2 SPIs: 26fd8455c09927ab_i 78c5379f6559be4b_r*, rekeying in 60
minutes
N4 IPSec RCM2[1341]: IKE proposal: AES CBC 128/HMAC SHA2 256 128/PRF HMAC SHA2 256/MODP 1536
N4_IPSec_RCM2{2500}: INSTALLED, TUNNEL, reqid 1, ESP SPIs: c6f5243c_i 13009213_o
N4 IPSec RCM2{2500}: AES CBC 128/HMAC SHA2 256 128, 1026 bytes i (19 pkts, 0s ago), 917
bytes o (19 pkts, 0s ago), rekeying in 34 minutes
N4 IPSec RCM2{2500}: 192.12.31.202/32 === 50.50.28.4/32
N4 IPSec V6[1339]: ESTABLISHED 2 hours ago,
2001:4888:192:1231::202[2001:4888:192:1231::202]...2001:4888:50:50::22[2001:4888:50:50::22]
N4 IPSec V6[1339]: IKEv2 SPIs: 64e5d5e102e885e7 i 9062914577d9eb95 r*, rekeying in 36 minutes
N4 IPSec V6[1339]: IKE proposal: AES CBC 128/HMAC SHA2 256 128/PRF HMAC SHA2 256/MODP 1536
N4 IPSec V6{2498}: INSTALLED, TUNNEL, reqid 3, ESP SPIs: c25a2531 i 0f009d13 o
N4_IPSec_V6{2498}: AES_CBC_128/HMAC_SHA2_256_128, 6817 bytes_i (89 pkts, 17s ago), 6326
bytes o (89 pkts, 17s ago), rekeying in 17 minutes
N4 IPSec V6{2498}: 2001:4888:192:1231::202/128 === 2001:4888:50:50::21/128
N4 IPSec[1337]: ESTABLISHED 2 hours ago, 192.12.31.202[192.12.31.202]...50.50.21.5[50.50.21.5]
N4 IPSec[1337]: IKEv2 SPIs: 9af4e1f24dcc0edb i 6fcea88758803d37 r*, rekeying in 26 minutes
N4_IPSec[1337]: IKE proposal: AES_CBC_128/HMAC_SHA2_256_128/PRF_HMAC_SHA2_256/MODP_1536
N4 IPSec{2497}: INSTALLED, TUNNEL, reqid 4, ESP SPIs: cc7c3bf1 i 0f009c13 o
N4 IPSec{2497}: AES CBC 128/HMAC SHA2 256 128, 6844 bytes i (121 pkts, 19s ago), 5693 bytes o
 (121 pkts, 19s ago), rekeying in 4 minutes
N4 IPSec{2497}: 192.12.31.202/32 === 50.50.21.4/32
cloud-user@cndp-narmada-master-1:~$
```

## The following is a sample SMI strongSwan configuration to validate the *ipsec.yaml* file on SMF:

```
cloud-user@cndp-narmada-master-1:~$ kubectl exec -ti strongswan-d7zzp -n smi-strongswan --
cat /etc/ipsec.conf
conn N4_IPSec_RCM1
leftcert=/etc/ipsec.d/certs/N4 IPSec_RCM1.cert.pem
closeaction=none
compress=no
dpdaction=clear
dpddelav=300
dpdtimeout=60
esp=aes128-sha1,aes128-sha256-prfsha256
ike=aes128-sha1-modp1024,aes128-sha256-modp1536
ikedscp=000000
ikelifetime=3h
keyexchange=ikev2
left=192.12.31.202
leftallowanv=no
leftauth=psk
leftsendcert=never
```

leftsubnet=192.12.31.202/24
lifetime=1h
mobike=yes
reauth=no
rekey=yes
right=50.50.27.5
rightallowany=no
rightauth=psk
rightsubnet=50.50.27.4/32
sha256\_96=no
type=tunnel

# **User Plane Integrity Protection**

# Feature Description

SMF supports integrity protection of user data packets exchanged between UE and gNB. Though the 3GPP specification mandates the Integrity Protection feature on both the UE and the gNB, this feature remains optional to use due to the overhead of the packet size.

SMF learns the integrity protection status from UDM and decides whether to enforce the User Plane Integrity Protection at gNB. In the absence of status information from UDM, the SMF uses its local configuration data.

SMF decides the maximum integrity data rate by comparing the data rate values that were requested by UE and configured locally on SMF. If there is no local configuration for data rates, then the UE requested data rates are applied.

For example, if the UE indicates 64 kbps as its maximum data rate for integrity protected traffic, then the network only turns on integrity protection for UP connections where the data rates are not expected to exceed the 64 kbps.

#### How it Works

This section describes how the user data packets between UE and gNB are integrity protected.

SMF retrieves UP security subscription per DNN from UDM during 5G session creation and gives priority to the UPIP status (UP integrity values) received from UDM over local configuration.

SMF decides UPIP enforcement status and UPIP enforcement data rate based on UP security subscription, local configuration, and the UPIP data rate values received from UE. Then, the SMF sends the appropriate UPIP enforcement status and data rate to gNB through PDU Session Resource Setup Request message during PDU establishment procedure.

SMF includes the following information in Security Indication in the N2 setup request message.

- Integrity Protection Indication IE with UPIP enforcement status
- Maximum Integrity Protection Data Rate Uplink or Downlink IE with UPIP enforcement data rate
- Confidentiality Protection Indication IE with "not-needed" as the value

If gNB cannot meet the UPIP enforcement data rates and if the Integrity Protection Indication IE is set as "required", it rejects PDU session resource setup request with cause "up-integrity-protection-not-possible". Then, the SMF clears the call and sends N1 release to the UE.

If gNB cannot meet the enforcement data rates and if the Integrity Protection Indication IE is set as "preferred", it includes Security Result with integrity protection result set to "not performed" in PDU Session Resource Setup Response message.

If gNB is able to enforce UPIP data rates and if the Integrity Protection Indication IE is set as "preferred", it includes Security Result with integrity protection result set to "performed" in PDU Session Resource Setup Response message.

SMF populates the UPIP enforcement values in N2 messages based on the algorithms specified in the following tables.

Table 161: Negotiated UPIP Status based on UDM Subscription and Local Configuration

| UPIP Subscription | Local Configuration | UPIP Status |  |
|-------------------|---------------------|-------------|--|
| Required          | Not Applicable      | Required    |  |
| Preferred         | Not Applicable      | Preferred   |  |
| Not needed        | Not Applicable      | Not needed  |  |
| Not received      | Required            | Required    |  |
| Not received      | Preferred           | Preferred   |  |
| Not received      | Not needed          | Not needed  |  |
| Not received      | Not configured      | None        |  |

Table 162: Negotiated UPIP Data Rate based on UE Supported Values and Local Configuration

| UE Requested Data Rate | Local Configuration | UPIP Data Rate |
|------------------------|---------------------|----------------|
| 64 kbps                | Not configured      | 64 kbps        |
| Null                   | Not configured      | Null           |
| Null                   | Configured          | Null           |
| Full rate              | Not configured      | Full rate      |
| 64 kbps                | 64 kbps             | 64 kbps        |
| Full rate              | 64 kbps             | 64 kbps        |
| 64 kbps                | Null                | Null           |
| Full rate              | Null                | Null           |
| 64 kbps                | Full rate           | Null           |
| Full rate              | Full rate           | Full rate      |

Table 163: N2 UPIP based on UPIP Status and UPIP Data Rate Output

| <b>UPIP Status</b> | UPIP Data Rate | N2 UPIP<br>Indication | N2 Security<br>Data Rate | N2 Security<br>Result         | Comment                                                                                                    |
|--------------------|----------------|-----------------------|--------------------------|-------------------------------|----------------------------------------------------------------------------------------------------|
| Required           | 64 kbps        | Required              | 64 kbps                  | Not<br>Applicable             | Call is cleared if N2 failure received due to one of the following reasons:                                  |
|                    |                |                       |                          |                               | • Encryption and integrity protection algorithms not supported                                               |
|                    |                |                       |                          |                               | UP integrity<br>protection not<br>possible.                                                                  |
| Required           | Null           | Not Applicable        | Not Applicable           | Not<br>Applicable             | Call is cleared with N1 cause=#82 "maximum data rate per UE for user plane integrity protection is too low". |
|                    |                |                       |                          |                               | N11 SmContextCreate error is sent with cause INTEGRITY_PROTECTION_MDR_NOT_ACCEPTABLE (forbidden).            |
| Required           | Full rate      | Required              | Full rate                | Not<br>Applicable             | Call is cleared if N2 failure received due to one of the following reasons:                                  |
|                    |                |                       |                          |                               | Encryption and integrity protection algorithms not supported                                                 |
|                    |                |                       |                          |                               | UP integrity protection not possible.                                                                        |
| Preferred          | 64 kbps        | Preferred             | 64 kbps                  | Performed or<br>Not performed |                                                                                                    |
| Preferred          | Null           | IE not included       | IE not included          | Not<br>Applicable             |                                                                                                    |

| UPIP Status          | UPIP Data Rate | N2 UPIP<br>Indication | N2 Security<br>Data Rate | N2 Security<br>Result         | Comment |
|----------------------|----------------|-----------------------|--------------------------|-------------------------------|---------|
| Preferred            | Full rate      | Preferred             | Full rate                | Performed or<br>Not performed |         |
| Not required or none | Not Applicable | IE not included       | IE not included          | Not<br>Applicable             |         |
| Not required or none | Not Applicable | IE not included       | IE not included          | Not<br>Applicable             |         |
| Not required or none | Not Applicable | IE not included       | IE not included          | Not<br>Applicable             |         |

If the data rate configured locally on SMF is less than the UE requested value, SMF sends the UE requested value to gNB unless the locally configured value is null.

SMF receives the maximum data rate per UE for user plane integrity protection in N1 PDU session establishment request. If the UP security subscription indicates that UPIP is required, then the SMF compares the UE requested data rate with the configured data rate. If the UE requested data rate is low, SMF rejects PDU establishment with 5GSM cause value #82 "maximum data rate per UE for user-plane integrity protection is too low". SMF triggers N11 response including SmContextCreateError with 403 forbidden--INTEGRITY\_PROTECTED\_MDR\_NOT\_ACCEPTABLE failure message.

For details on the configuration of UPIP status and data rates, see the Configuring UP Integrity Protection, on page 485 section.

If the CLI command is configured to continue, then call will be continued without enabling UPIP. This CLI is applicable to UPIP status "REQUIRED" only.

SMF marks interworking functionality (IWK) as disabled if the UPIP indication is sent as "required" in N2 Security Indication in the N2 setup request during PDU session establishment. For such sessions, the EBI assignment procedure is not triggered and MappedEpsbearerContext is not included in ePCO.

SMF rejects N11 retrieve message with 403 forbidden, if IWK is marked as disabled. NR to Wi-Fi HO is rejected if UPIP is active in NR with indication set to "required". CSR from Wi-Fi RAT with HI=1 is rejected with cause "Denied in RAT"

Session create request in 4G or Wi-Fi RAT is rejected with cause "Denied in RAT", if UDM subscription indicates UPIP is "required" or if configuration indicates UPIP is "required".

Session create request in 4G or Wi-Fi RAT is accepted if UDM subscription or local configuration indicates that UPIP is "preferred".

4G to 5G Handover (HO) for a UPIP active session with "preferred" is accepted, but UPIP is not enabled if UE capable data rate is not available.

UE triggers an N1 modification to update data rate and SMF enables UPIP during subsequent N2 setup (that is, idle mode exit or subsequent HO to 5G).

SMF includes N2 security indication with UPIP indication and UPIP data rate in N2 message during UE triggered service request procedure if the UPIP enforcement status indicates one of the following values:

- required
- preferred:performed

• preferred:not-performed

#### **UPIP Status Handling in Handovers and Other Procedures**

This section describes how the UPIP enforcement value is calculated and UPIP is negotiated during the different handover scenarios and other procedures.

In the case of first HO to NR from EUTRA, hSMF extracts UPIP data rate and applies the algorithm to decide UPIP enforcement values.

If UPIP enforcement value is preferred and if the gNB is unable to fulfill the data rate, vSMF includes NotifyList in HSMFUpdateData with notification cause set as UP\_SEC\_NOT\_FULFILLED and forwards the security result that is received from gNB to hSMF in securityResult IE in N16 HSMFUpdateData.

# **UPIP Negotiation During Xn Handover**

Path switch transfer IE in path switch request contains user plane security information which has Security Result and Security Indication. If the locally stored value is different from what is received in path switch, SMF includes the local value in Security Indication in Path Switch Acknowledge Transfer message. The SMF logs this event as a warning. If the Security Indication that is received in the path switch acknowledge is different than what is already applied, target gNB corrects the value and sends N2 modification indication.

If the target gNB is unable to provide the UPIP which was active in source gNB before Xn handover for "upip required" case, the SMF triggers the release of specific PDU sessions by including "pdu session resource failed to setup list" with the corresponding PDU session ID in the path switch request. If the target gNB unable to provide UPIP for any of the active sessions, then it rejects the handover attempt and source gNB decides to release the session.

SMF changes the UPIP status from not-performed to performed during Xn HO, if the source gNB indicates the incapability to support the requested UPIP before HO and security result in path switch indicates "performed".

# UPIP Negotiation During 4G or Wi-Fi to 5G Handover

For preferred cases, UPIP is disabled during HO from 5G to 4G or Wi-Fi. Similarly, UPIP is enabled during HO from 4G or Wi-Fi to 5G.

#### **UPIP Negotiation During Idle to Active Transition**

If N2 setup failure is received with cause "UE maximum integrity protected data rate reason", SMF triggers session release. UPIP status is enabled (performed) or disabled (not-performed) during idle mode exit and the UPIP status is updated in CDL.

# **UPIP Negotiation During N2 Handover**

SMF sends the UP security policy of UE to the target gNB through the target AMF. The target gNB rejects all PDU sessions if it cannot comply with the corresponding UP security policy and indicates the reject cause to the SMF through the target AMF. For all other PDU sessions, the target gNB activates UP integrity protection per DRB according to the UP security policy. If N2 failure is received with cause "UE maximum integrity protected data rate reason", SMF triggers session release.

SMF receives indication on the integrity protection rate capability from gNB by including security result in PDU Resource Modify Indication Transfer message. SMF updates the UPIP enforcement action (performed or not-performed) in "preferred" case based on the integrity protection rate capability. SMF does not take any other action on receiving this. This is applicable only for preferred case.

Standards Compliance

The User Plane Integrity Protection feature complies with the following standards:

- 3GPP specification 24.501, Version 15.4.0
- 3GPP specification 38.413, Version 15.4.0
- 3GPP specification 29.503, Version 15.4.0
- 3GPP specification 29.502, Version 15.4.0

## Configuring UP Integrity Protection

SMF applies UP Integrity Protection at gNB based on UP integrity protection parameters.

To configure the UP integrity protection parameters, use the following sample configuration:

#### config

#### **NOTES:**

- upip status { required | preferred | not-needed }—Specify local configuration for UPIP if not received in subscription from UDM.
- upip data-rate dl { 64kbps | max-ue-rate | null } ul { 64kbps | max-ue-rate | null } restrict-action { continue | terminate } }—Configure the UPIP data rate for downlink and uplink traffic.

Specify one of the following actions to be taken based on the configured data rate and UE capable data rate.

- continue
- terminate

Default action is terminate for UPIP status=required and continue for other UPIP status.

If continue is configured, then call will be continued without enabling UPIP. Please note that retrict-action configuration is applicable only for UPIP status "REQUIRED".

The following is an example of the UP integrity protection configuration.

# **Verifying UP Integrity Protection Configuration**

To display the UPIP enforcement status and the UPIP enforcement data rates, use the **show subscriber** command at the global configuration level.

The following is an output of the **show subscriber** command.

```
Upip-enforcement-status: [required|preferred]: [performed|not-perfomed]
Upip-enforcement-datarate-dl: 64kbps/max-ue-rate
Upip-enforcement-datarate-ul: 64kbps/max-ue-rate
```

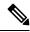

Note

The performed/not-performed details are applicable only to "preferred" UPIP status which is updated based on the gNB response. The data rates are visible only in UPIP enabled cases (required/preferred:performed).

To display the number of subscribers with UPIP enforcements active, use the **show subscriber count** command. This output is updated on receiving N2 Modification indication with fulfil or not-fulfil.

To display the number of sessions activated with UPIP, use the **subscriber namespace smf count upip true** command.

#### OAM Support

This section describes operations, administration, and maintenance support for this feature.

# **Bulk Statistics Support**

The following statistics are available in support of UP Integrity Protection feature.

smf\_service\_stats: This statistics includes "upip\_active" label to indicate whether or not UPIP is activated
for the session.

This statistic also includes new failure reasons for the following scenarios:

- 5G to 4G HO failure when UPIP has been enabled in 5G with status=REQUIRED "upip\_req\_denied\_in\_rat"
- NR to WIFI HO failure when UPIP has been enabled in 5G with status=REQUIRED "nr\_to\_untrusted\_wifi\_upip\_status\_req\_denied\_in\_rat".
- smf disconnect stats: This statistics includes new failure reasons for the following failure scenarios.
  - 5G call failure when UE requested data rate is less than the SMF supported data rate for enabling UPIP with status=REQUIRED "disc pdusetup integrity protected mdr not acceptable".
  - 4G or Wi-Fi call failure when UDM subscription response has UPIP status=REQUIRED "disc\_pdnsetup\_upip\_ status\_req\_denied\_in\_rat".
  - 5G to 4G HO failure when UPIP has been enabled in 5G with status=REQUIRED "upip\_req\_denied\_in\_rat".
  - NR to Wi-Fi HO failure when UPIP has been enabled in 5G with status=REQUIRED –
     "nr\_to\_untrusted\_wifi\_upip\_status\_req\_denied\_in\_rat".
- smf\_n2\_message\_stats: This statistics includes these cause values "n2\_cause" "\_UP\_integrity\_protection\_not\_possible" or "\_Encryption\_and\_or\_integrity\_

protection\_algorithms\_not\_supported" if failure response received from gNB for N2 setup request indicating enable UPIP with status=REQUIRED.

# N7 Interface

The N7 interface is the reference point between the SMF and the Policy Control Function (PCF) during session establishment or modification.

PCF uses the policy control for session management. This network function implements N7 interface to trigger session management policies towards SMF. SMF controls the User plane Function (UPF) and translates policies that it receives from PCF to the information that the UPF understands and then forwards it to the UPF.

# **Error Handling with HTTP Error Codes**

# Feature Description

SMF supports error responses and the related HTTP error codes for the SM Policy Update Notify service towards PCF with this release. For this feature, SMF complies with 3GPP TS 29.512, section 4.2.3.2—SM Policy Association Update request.

#### How it Works

SMF responds with the error details and HTTP error codes to the SM Policy Update Notify service from PCF.

# Call Flows

This section describes the call flow of the SM Policy Update Notify service from PCF.

Figure 104: SM Policy Update Notify Service from PCF

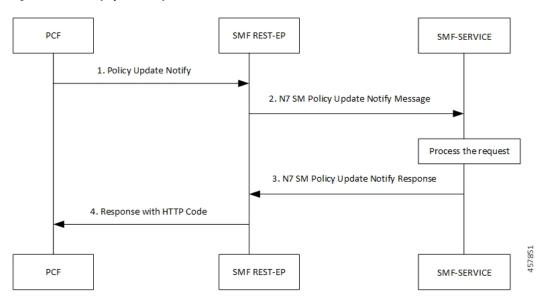

Table 164: SM Policy Update Notify Service from PCF Call Flow

| Step | Description                                                |
|------|------------------------------------------------------------|
| 1    | PCF sends the Policy Update Notify request to SMF REST-EP. |

| Step | Description                                                                                                    |
|------|----------------------------------------------------------------------------------------------------|
| 2    | SMF REST-EP sends the N7 SM Policy Update Notify message to SMF-service for processing.                               |
| 3    | SMF-service processes the request and sends a response with either success details or failure details to PCF.         |
| 4    | SMF-RESTEP processes a response with HTTP codes and the required data structures, and then sends the response to PCF. |

# **SMF Error Handling**

SMF handles the HTTP error codes towards PCF through the following validations:

- SMF handles the RuleStatus enumeration in the RuleReport data structure. This data structure works on the following guidelines:
  - Validate the installed or activated Policy and Charging Control (PCC) rule for a PDU session. If the validation fails, the RuleStatus enumeration shows the configuration as "inactive".
  - Validate the updated PCC rule in a PDU session. If the validation fails, the RuleStatus enumeration shows the configuration as "active".
- SMF handles the RuleStatus enumeration in the SessRuleReport data structure. This data structure works on the following guidelines:
  - Validate that an installed or activated Session Rule exists for PDU session. If the validation fails, then the SessionRuleStatus attribute shows the configuration as "inactive".
  - Validate that the updated Session Rule exists after activation or installation in a PDU session. If the validation fails, then the SessRuleStatus attribute shows the configuration as "active".
- SMF handles the cause by using the FailureCause enumeration in ProblemDetails when a PCC rule fails due to validation.
  - Use PCC\_RULE\_EVENT for PCF to retry connection with SMF. You can view the error details in the "InvalidParams" attribute.
- SMF handles the cause by using the FailureCause enumeration in ProblemDetails when a SessionRule fails due to validation.
  - Use RULE\_PERMANENT\_ERROR for PCF to retry connection with SMF. You can view the error details in the "InvalidParams" attribute.
- SMF handles SessionRuleFailureCode in the SessionRuleReport data structure, which works on the following guideline:
  - Use only UNSUCC QOS VAL as the supported value for this release.
- SMF handles SessionRuleFailureCode in the SessionRuleReport data structure, which works on the following guideline:
  - Use UNSUCC\_QOS\_VAL as the supported value.

• SMF supports the ProblemDetails JSON object to show error details in the HTTP response body. With this object, the SMF service includes a "Content-Type" header field configured to "application/problem+json".

#### Error Codes

Following table lists the error codes that SMF uses for error handling:

Table 165: Error Codes with Details

| Number | Enum            | Details                                                                                                    | SMF Support |
|--------|-----------------|----------------------------------------------------------------------------------------------------|-------------|
| 1      | UNK_RULE_ID     | Indicate that the preprovisioned PCC rule isn't activated. This error occurs when SMF has no information on the PCC rule identifier.                                                                                                    | Yes         |
| 2      | RA_GR_ERR       | Indicate that the PCC rule isn't activated or enforced. This error occurs when the PCC rule referring to the specified Rating Group, in the Charging Data policy decision, is unknown or invalid.                                                                                            | Yes         |
| 3      | SER_ID_ERR      | Indicate that the PCC rule isn't activated or enforced. This error occurs when PCC rule referring to the specified service identifier, in the Charging Data policy decision, is invalid, unknown, or not applicable to the service being charged.                                            | Yes         |
| 4      | NF_MAL          | Indicate that the PCC rule isn't installed, activated, or enforced due to SMF or UPF functionality issues. The PCC rule installation is for the rules provisioned from PCF. The PCC rule activation is for the rules predefined in SMF. The PCC rule enforcement is for the installed rules. | No          |
| 5      | RES_LIM         | Indicate that the PCC rule isn't installed, activated, or enforced due to limitation of resources at the SMF or UPF.                                                                                                    | No          |
| 6      | MAX_NR_QoS_FLOW | Indicate that a PDU session has reached the maximum number of QoS flows.                                                                                                    | Yes         |

| Number | Enum              | Details                                                                                                    | SMF Support |
|--------|-------------------|----------------------------------------------------------------------------------------------------|-------------|
| 7      | MISS_FLOW_INFO    | Indicate that the PCC rule isn't installed. This error occurs when PCF fails to specify either the "flowInfos" attribute or the "appId" attribute in the PccRule data structure during the first installation request of the PCC rule.            | Yes         |
| 8      | RES_ALLO_FAIL     | Indicate that the PCC rule isn't installed or maintained. This error occurs due to the QoS flow establishment, modification failure, or release of the QoS flow.                                                                                  | Yes         |
| 9      | UNSUCC_QOS_VAL    | Indicate QoS validation failure or when the Guaranteed Bandwidth is more than the maximum requested bandwidth.                                                                                                    | Yes         |
| 10     | INCOR_FLOW_INFO   | Indicate that the PCC rule isn't installed or modified at SMF. This error occurs when the network doesn't support the flow information, such as IP address or an IPv6 prefix doesn't correspond to the applicable IP version for the PDU session. | Yes         |
| 11     | PS_TO_CS_HAN      | Indicate that the PCC rule isn't maintained due to packet switched (PS) to circuit switched (CS) handover.                                                                                                    | No          |
| 12     | APP_ID_ERR        | Indicate that the PCC rule isn't installed or enforced. This error occurs due to invalid, unknown, or nonapplicable application identifier that an application requires for detection.                                                            | No          |
| 13     | NO_QOS_FLOW_BOUND | Indicates that no QoS flow exists for the SMF to associate the PCC rules to.                                                                                                    | Yes         |
| 14     | FILTER_RES        | Indicates that the SMF is unable to handle the flow information in "flowInfos". This error occurs when the restrictions defined in subclause 5.4.2 of 3GPP TS 29.212 [23] aren't met.                                                             | Yes         |

| Number | Enum                   | Details                                                                                                    | SMF Support |
|--------|------------------------|----------------------------------------------------------------------------------------------------|-------------|
| 15     | MISS_REDI_SER_ADDR     | Indicate that the PCC rule isn't installed or enforced at the SMF. This error occurs when PCF doesn't provide a valid redirect server address in the Traffic Control Data policy decision for the PCC rule and no pre-configured redirection address for this PCC rule exists at the SMF. | No          |
| 16     | CM_END_USER_SER_DENIED | Indicate that the charging system denied the service request due to service restrictions. For example, termination of rating group or end-user related limitations, such as the end-user account doesn't include the requested service.                                                   | No          |
| 17     | CM_CREDIT_CON_NOT_APP  | Indicate that the charging system determined that the service can be granted to the end user. However, no credit control is applicable for the service. For example, a service is free of charge or available for offline charging.                                                       | No          |
| 18     | CM_AUTH_REJ            | Indicate that the charging system denied the service request to terminate the service for which an end user requested a credit.                                                                                                    | No          |
| 19     | CM_USER_UNK            | Indicate that an end-user information in unavailable in the charging system.                                                                                                    | No          |
| 20     | CM_RAT_FAILED          | Indicate that the charging system can't rate the service request. This error occurs due to insufficient rating input, incorrect AVP combination, or because of an unrecognized or unsupported attribute value in the rating.                                                              | No          |
| 21     | UE_STA_SUSP            | Indicates that the UE is in the suspended state.  Note This error is applicable only to the interworking scenario, as defined in Annex B of the 3GPP specification.                                                                                                    | No          |

## **Configuration-based Control of PCF Messages**

# Feature Description

SMF provides flexibility to the operator to either include or exclude certain optional Information Elements (IEs) in the PCF messages. Operators can choose the IEs through the CLI configuration commands.

A particular peer NF may not support an optional IE in the PCF messages. In this case, the SMF configures the **skip optional-ies** CLI command in the PCF message handling profile configuration. The SMF always sends the optional IEs to the PCF through the N7 interface.

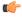

#### **Important**

The controlled inclusion of IEs is limited to only the userLocationInfoTime IE.

The PCF message is a combination of the following messages.

- smPolicyControlCreate
- smPolicyControlUpdate
- smPolicyControlDelete

For details on the configuration commands, see the Configuring Control for Optional IEs, on page 493 section.

### How it Works

SMF supports PCF message handling profile configuration. With this configuration, you can control the optional IEs. SMF sends these IEs to PCF in the SM Policy Control Create, SM Policy Control Update, and SM Policy Control Delete messages.

### Feature Configuration

The feature for configuration-based control of PCF messages includes the following steps:

- 1. Configuring Message Handling Profile, on page 492
- 2. Configuring Control for Optional IEs, on page 493

# Configuring Message Handling Profile

To configure the PCF message handling profile, use the following sample configuration:

### config

```
profile network-element pcf pcf_profile_name
   nf-client-profile profile_name
   message-handling-profile message_handling_profile_name
   end
```

### **NOTES:**

- **nf-client-profile** *profile\_name*: Specify the PCF client profile. *profile\_name* must be an alphanumeric string representing the corresponding PCF profile name.
- message-handling-profile message\_handling\_profile\_name: Specify the message handling profile name for PCF messages.

# Configuration Verification

Use the following command to verify if the message handling profile is configured.

### show running-config profile message-handling nf-type pcf mh-profile

If the message handling profile is configured, then the value appears as part of the **message-handling-profile** configuration in the following output.

```
smf(config)# show running-config profile message-handling nf-type pcf mh-profile
profile network-element pcf nfprf-pcf1
nf-client-profile udm-profile
message-handling-profile MHPCF
exit
```

### Configuring Control for Optional IEs

To configure the control to skip the optional IEs, use the following sample configuration:

```
config
  profile message-handling message_handling_name
    nf-type pcf
    mh-profile mh_profile_name
    service name type npcf-smpolicycontrol
    message type { PcfSmpolicycontrolCreate |
PcfSmpolicycontrolDelete | PcfSmpolicycontrolUpdate }
    skip optional-ies [ userLocationInfoTime ]
```

#### **NOTES:**

- **mh-profile** *mh\_profile\_name* : Specify the PCF message handling profile configuration.
- service name type npcf-smpolicycontrol: Specify the policy control service name type.
- message type { PcfSmpolicycontrolCreate | PcfSmpolicycontrolDelete | PcfSmpolicycontrolUpdate }: Specify the message type as PCF SM Policy Control Create, PCF SM Policy Control Delete, or PCF SM Policy Control Update.
- **skip optional-ies** [ **userLocationInfoTime** ]: Specify the parameter that you want to skip for the selected PCF message.

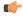

Important

The controlled inclusion of IEs is limited to only the userLocationInfoTime IE.

### Configuration Verification

To verify if the control to skip the optional IEs is configured, use the following command at the Exec mode:

```
show running-config profile message-handling nf-type pcf
```

You can also verify the feature configuration using the following show command at the Global Configuration mode.

```
show full-configuration profile message-handling nf-type pcf
```

The following is an example output of the **show running-config profile message-handling nf-type pcf** command.

```
[smf] smf# show running-config profile message-handling nf-type pcf
profile message-handling nf-type pcf
mh-profile mh1
  service name type npcf-smpolicycontrol
  message type PcfSmpolicycontrolCreate
    skip optional-ies [ userLocationInfoTime ]
  exit
  message type PcfSmpolicycontrolUpdate
    skip optional-ies [ userLocationInfoTime ]
  exit
  message type PcfSmpolicycontrolDelete
    skip optional-ies [ userLocationInfoTime ]
  exit
  exit
  exit
exit
```

The following is an example output of the **show full-configuration profile message-handling nf-type pcf** command.

```
[smf] smf(config)# show full-configuration profile message-handling nf-type pcf
profile message-handling nf-type pcf
mh-profile mh1
service name type npcf-smpolicycontrol
message type PcfSmpolicycontrolCreate
    skip optional-ies [ userLocationInfoTime ]
    exit
    message type PcfSmpolicycontrolUpdate
    skip optional-ies [ userLocationInfoTime ]
    exit
    message type PcfSmpolicycontrolDelete
    skip optional-ies [ userLocationInfoTime ]
    exit
    exit
exit
exit
exit
```

In the preceding examples, check the **skip optional-ies** configuration to determine whether or not the optional IEs are skipped and the message types where this configuration is enabled.

## N10 Interface

During session establishment or modification, the SMF communicates with the PCF over the N7 interface and the subscriber profile information that is stored in the Unified Data Management (UDM) function on the N10 interface.

### **Configuration-based Control of UDM Messages**

#### Feature Description

SMF provides flexibility to the operator to either include or exclude certain URI query parameters in the UDM message through the CLI configuration commands.

A particular query parameter may not be included in the UDM message (N10 Get Subscription Request message). In this case, the SMF configures the **skip uri-query-params** CLI command in the UDM message handling profile configuration. By default, the SMF sends all the query parameters to the UDM through the N10 Get Subscription Fetch Request message.

For details on the configuration commands, see the Configuring Control for URI Parameters, on page 495 section.

### Feature Configuration

The feature for configuration-based control of UDM messages includes the following steps:

- 1. Configuring Message Handling Profile, on page 495
- 2. Configuring Control for URI Parameters, on page 495

### Configuring Message Handling Profile

To configure the UDM message handling profile, use the following sample configuration:

```
config
  profile network-element udm udm_profile_name
    nf-client-profile profile_name
    message-handling-profile message_handling_profile_name
    end
```

#### **NOTES:**

- **nf-client-profile** *profile\_name*: Specify the UDM client profile. *profile\_name* must be an alphanumeric string representing the corresponding UDM profile name.
- message-handling-profile message\_handling\_profile\_name: Specify the message handling profile name for UDM messages.

### Configuration Verification

To verify if the UDM message handling profile is configured, use the following command:

## show running-config profile network-element udm

If the message handling profile is configured, then the value appears as part of the **message-handling-profile** configuration in the following output.

```
[smf] smf# show running-config profile network-element udm
profile network-element udm udm1
nf-client-profile udm12
failure-handling-profile fh1
query-params [ dnn ]
message-handling-profile MHUDM
response-timeout 5000
exit
```

### Configuring Control for URI Parameters

To configure the control to skip the URI query parameters, use the following sample configuration:

```
config
  profile message-handling message_handling_name
    nf-type udm
    mh-profile mh_profile_name
    service name type nudm-sdm
    message type UdmSdmGetUESMSubscriptionData
    skip uri-query-params
    end
```

#### **NOTES:**

- mh-profile mh\_profile\_name: Specify the UDM message handling profile configuration.
- service name type nudm-sdm: Specify the service name type as nudm-sdm from the available options for UDM.
- message type UdmSdmGetUESMSubscriptionData: Specify the message type as UDM SDM Get UE SM Subscription Data.
- skip uri-query-params: Specify the parameter to skip for the selected UDM message.

### Configuration Verification

To verify if the configuration to skip the URI parameters is enabled, use the following command:

### show running-config profile message-handling nf-type udm

The following is an example output of the **show running-config profile message-handling nf-type udm** command.

```
[smf] smf# show running-config profile message-handling nf-type udm
profile message-handling nf-type udm
mh-profile MHUDM
  service name type nudm-sdm
  message type UdmSdmGetUESMSubscriptionData
    skip uri-query-params [ snssai dnn plmnid ]
  exit
  exit
  exit
exit
```

In the preceding example, check the **skip uri-query-params** configuration to determine the URI query parameters that are configured to be excluded in the N10 Get Subscription Request message.

### S-NSSAI Validation Against the UDM Subscription S-NSSAI

The SMF uses the Single Network Slice Selection Assistance information (S-NSSAI) from UDM subscription response to reselect the subscriber policy. The SMF matches the S-NSSAI based on the Slice or Service Type (SST) and Slice Differentiator (SD) parameters.

The S-NSSAI subscription selection is based on the following criteria:

- If both the parameters match, then SMF selects the S-NSSAI subscription with both SST and SD matched (fully matched).
- If only SST matches and SD is unavailable in either the requested S-NSSAI or in UDM subscription S-NSSAI, then SMF selects the subscription with SST only matched (partially matched).
- If the requested S-NSSAI partially matches with the SMF local configuration S-NSSAI (allowed snssai under SMF profile), then the local configuration S-NSSAI is used for validating with the UDM subscription response. This criteria is applicable for the 5G call.

The following table lists the validation criteria for selecting subscription from UDM N10 subscription.

Table 166: Validation Criteria for Subscription Selection from UDM N10 Subscription Response

| Serving RAT | Selected S-NSSAI before<br>N10 Subscription                                                                                                    | S-NSSAI in Subscription          | Final S-NSSAI after N10<br>Subscription                                                                                                 |
|-------------|----------------------------------------------------------------------------------------------------|----------------------------------|----------------------------------------------------------------------------------------------------|
| 5G          | Requested S-NSSAI that is received in Create message                                                                                                    | Single S-NSSAI in subscription   | Subscribed S-NSSAI, which matches with requested S-NSSAI.                                                                               |
| 5G          | Requested S-NSSAI that is received in Create message                                                                                                    | Multiple S-NSSAI in subscription | Subscribed S-NSSAI, which matches with requested S-NSSAI.                                                                               |
| 4G or Wi-Fi | Requested S-NSSAI<br>(default S-NSSAI<br>configured under DNN<br>profile. If the default<br>S-NSSAI isn't available,<br>then one of the allowed<br>S-NSSAIs available under<br>SMF profile is selected). | Single S-NSSAI in subscription   | Subscribed S-NSSAI, which matches with the requested S-NSSAI or the requested DNN or APN available in the Create Session Request (CSR). |
| 4G or Wi-Fi | Requested S-NSSAI<br>(default S-NSSAI<br>configured under DNN<br>profile. If the default<br>S-NSSAI isn't available,<br>then one of the allowed<br>S-NSSAIs available under<br>SMF profile is selected)  | Multiple S-NSSAI in subscription | Subscribed S-NSSAI, which matches with the requested S-NSSAI or the requested DNN or APN available in the Create Session Request (CSR). |

The following table provides details on SMF and UDM behavior based on the availability of the query parameters in the N10 Subscription Request message.

Table 167: URI Query Parameters in UDM N10 Get Subscription Request

| Configuration               | URI Parameters in N10<br>Subscription | UDM Behavior                                                                     | SMF N10 Subscription Response<br>Handling                                                                                                    |
|-----------------------------|---------------------------------------|----------------------------------------------------------------------------------|----------------------------------------------------------------------------------------------------|
| Default or no configuration | PLMN, Selected SNSSAI,<br>DNN         | UDM uses requested PLMN and sends subscription that matches the S-NSSAI and DNN. | SMF selects the S-NSSAI subscription that matches the requested S-NSSAI and selects the DNN configuration that matches with the requested DNN from the selected subscription. |
| Skip PLMN                   | Selected S-NSSAI, DNN                 | UDM uses home PLMN and sends subscription that matches the S-NSSAI and DNN.      | SMF selects S-NSSAI subscription that matches with the requested S-NSSAI and selects the DNN configuration that matches the requested DNN from selected subscription.         |

| Configuration              | URI Parameters in N10<br>Subscription | UDM Behavior                                                                        | SMF N10 Subscription Response<br>Handling                                                                                                    |
|----------------------------|---------------------------------------|-------------------------------------------------------------------------------------|----------------------------------------------------------------------------------------------------|
| Skip S-NSSAI               | PLMN, DNN                             | UDM uses requested PLMN and responds with the S-NSSAI subscriptions that match DNN. | SMF selects S-NSSAI subscription that matches with requested S-NSSAI and selects the DNN configuration that matches with the requested DNN from the selected subscription. |
| Skip DNN                   | Selected S-NSSAI, PLMN                | UDM uses the requested PLMN and sends S-NSSAI subscriptions that match S-NSSAI.     | SMF selects S-NSSAI subscription that matches with requested S-NSSAI and selects the DNN configuration that matches with the requested DNN from selected subscription.     |
| Skip PLMN,<br>S-NSSAI      | DNN                                   | UDM uses home PLMN and sends all the S-NSSAI subscriptions that match DNN.          | SMF selects S-NSSAI subscription that matches with requested S-NSSAI and selects the DNN configuration that matches with the requested DNN from selected subscription.     |
| Skip PLMN, DNN             | S-NSSAI                               | UDM uses home PLMN<br>and sends S-NSSAI<br>subscriptions matching<br>S-NSSAI.       | SMF selects S-NSSAI subscription that matches with requested S-NSSAI and selects the DNN configuration that matches with the requested DNN from selected subscription.     |
| Skip S-NSSAI,<br>DNN       | PLMN                                  | UDM uses requested PLMN and sends all the S-NSSAI subscriptions.                    | SMF selects S-NSSAI subscription that matches with requested S-NSSAI and selects the DNN configuration that matches with the requested DNN from selected subscription.     |
| Skip PLMN,<br>S-NSSAI, DNN | None                                  | UDM uses home PLMN and sends all the S-NSSAI subscriptions.                         | SMF selects S-NSSAI subscription that matches with requested S-NSSAI and selects the DNN configuration that matches with the requested DNN from selected subscription.     |

# **N11 Interface**

The N11 interface is the reference point between the Access and Mobility Management Function (AMF) and SMF.

To request a new session, both the UE and the gNB use the Next Generation Application Protocol (NGAP) to carry Non Access Stratum (NAS) messages across the N1 or N2 interface. AMF receives these requests

and handles the connectivity and mobility management. Then, the AMF forwards the session management related requirements over the N11 interface to the SMF. The AMF identifies the SMF that can handle the connection request by querying the Network Repository Function (NRF).

The messages that SMF receives over the N11 interface are the requests to add, modify, or delete a PDU session across the user plane.

### **ProblemDetails JSON Object**

### Feature Description

SMF supports sending and receiving the ProblemDetails JSON object on the N11 interface and supports roaming.

An application error can prevent the SMF service, acting as an HTTP server, from completing the HTTP request. In this case, the SMF service maps the application error to the similar 4xx or 5xx HTTP status.

An HTTP status code determines the cause of the error. However, sometimes these status codes don't have adequate information about an error. In this case, the SMF service acting as the HTTP server provides more application-related error information to the SMF service acting as an HTTP client. This SMF service provides the additional information by including the representation of "ProblemDetails" data structure in the response body.

3GPP specification defines JSON as one of the document formats. HTTP APIs reuse this format to identify various problem types based on the requirement.

The ProblemDetails structure specified for N11 interface is sent on the N16 interface for roaming call flows on hSMF. After receiving ProblemDetails from hSMF, the vSMF rejects the corresponding message from AMF and saves the ProblemDetails that vSMF receives from hSMF.

### Supported Attributes

For this feature, SMF supports the following attributes:

- status—Specifies the HTTP status code for the occurrence of a problem. The HTTP status has the format of 4xx and 5xx, such as 403 and 504.
- cause—Specifies a machine-readable application error cause based on the occurrence of a problem. The 5G core SBI API specifications define the application error causes. As per the specifications, this attribute uses the UPPER\_WITH\_UNDERSCORE case format, such as UNSPECIFIED\_NF\_FAILURE"," DNN NOT SUPPORTED.
- title—Provides the summary of the problem type. This attribute remains same from one occurrence of the problem to another occurrence. This attribute includes summary, such as invalid parameters, network failure, and mandatory, optional, or conditional IE is missing.
- detail—Provides the human-readable information that is specific to the occurrence of the problem. This attribute includes information, such as UDM registration failure, UDM subscription failure, and sending of invalid parameter in SM Context Create.

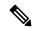

Note

- For this feature, SMF supports the title and detail attributes.
- For this feature, SMF does not support the invalidParams attribute.

#### How it Works

This section describes how this feature works.

If a response includes a payload body with the ProblemDetails data structure, then the SMF service includes a "Content-Type" header field configured to "application/problem+json". The SMF service generates the HTTP response.

# Sending Problem Details

SMF sends the problem details to AMF in the following N11 messages.

- SM Context Create Error
- SM Context Update Error
- POST Response to SM Context Release
- POST Response to SM Context Retrieve

### Handling Problem Details

SMF handles the problem details structure that SMF receives from AMF and provides roaming support on other SMFs.

## EBI Assignment Error with Problem Details

SMF handles this N11 message by not storing any EBIs for the ARP values with the failed EBI assignment. For example, SMF handles an EBI assignment error from AMF with problem details and "EBI\_EXAUSTED" cause along with failure details.

### N1N2 Transfer Acknowledgment with Problem Details

SMF handles the acknowledgment N11 message according to the HTTP status and cause values in the problem details. For example, SMF handles the N1N2 acknowledgment message with HTTP status as 404 and cause as "CONTEXT NOT FOUND" from AMF.

### Roaming Between SMFs

The home SMF (hSMF) and visited SMF (vSMF) communicate with each other over the N16 interface. The following sections describe how the ProblemDetails structure specified for N11 interface is sent on N16 interface for roaming call flows for hSMF and vSMF.

# Call Flows

This section describes the following call flows:

- Create Service Operation on hSMF Call Flow
- Create Service Operation on vSMF Call Flow
- Update Service Operation towards hSMF Call Flow
- Update Service Operation towards vSMF Call Flow

### Create Service Operation on hSMF Call Flow

The Create service operation creates a PDU session in the hSMF for home-routed roaming scenarios. The NF Service Consumer, such as vSMF, creates a PDU session by using the HTTP POST method.

This section describes the Create service operation on hSMF call flow.

Figure 105: Create Service Operation on hSMF Call Flow

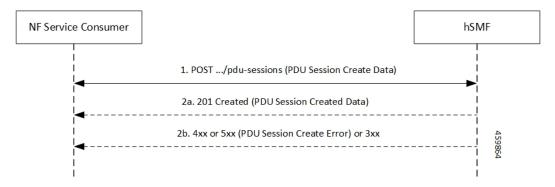

Table 168: Create Service Operation on hSMF Call Flow Description

| Step | Description                                                                                                    |
|------|----------------------------------------------------------------------------------------------------|
| 1    | NF Service Consumer, such as vSMF, sends a POST request to create a PDU session in hSMF.                                                                                                    |
| 2    | If the PDU session creation is successful, the hSMF sends the "201 Created" to NF Service Consumer.                                                                                                    |
| 3    | If the PDU session establishment fails, the hSMF sends the HTTP status code, as listed in the HTTP Status Codes for PDU Session Creation Error table. For the 4xx or 5xx response, the message body contains a PDU Session Create Error structure, including a ProblemDetails structure with the "cause" attribute. |

Table 169: HTTP Status Codes for PDU Session Creation Error

| Data Type                   | HTTPS Status<br>Code | Cause                   | Details                         | Title               |
|-----------------------------|----------------------|-------------------------|---------------------------------|---------------------|
| PDU Session<br>Create Error | 403                  | SUBSCRIPTION _DENIED    | UDM_Subscription _Fetch_Failed  | Network<br>_Failure |
| PDU Session<br>Create Error | 403                  | SNSSAI_<br>DENIED       | SNSSAI_Not_<br>Supported_By_SMF | Network<br>_Failure |
| PDU Session<br>Create Error | 500                  | UNSPECIFIED _NF_FAILURE | UDM_Notification _Failed        | Network<br>_Failure |
| PDU Session<br>Create Error | 404                  | SUBSCRIPTION _NOT_FOUND | UDM_Subscription _Failed        | Network<br>_Failure |
| PDU Session<br>Create Error | 504                  | NETWORK_<br>FAILURE     | SLA_Txn _Timeout                | Network<br>_Failure |
| PDU Session<br>Create Error | 403                  | DNN_DENIED              | DNN_Not_Subscribed              | Network<br>_Failure |

| Data Type                   | HTTPS Status<br>Code | Cause                 | Details                        | Title               |
|-----------------------------|----------------------|-----------------------|--------------------------------|---------------------|
| PDU Session<br>Create Error | 403                  | SSC_NOT_<br>SUPPORTED | SSC_Mode_Not _Supported_By_SMF | Network<br>_Failure |
| PDU Session<br>Create Error | 403                  | SSC_DENIED            | SSC_Mode_Denied _From_UDM      | Network<br>_Failure |
| PDU Session<br>Create Error | 403                  | PDUTYPE_DENIED        | UDM_Rejected _PDU_Type         | Network<br>_Failure |

# Create Service Operation on vSMF Call Flow

The Create SM Context service operation creates an SM context for a PDU session either in the SMF or in the vSMF for home-routed roaming scenarios. The NF Service Consumer, such as AMF, creates an SM context by using the HTTP POST method.

This section describes the Create service operation on vSMF call flow.

Figure 106: Create Service Operation on vSMF Call Flow

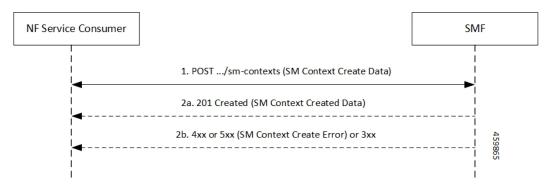

Table 170: Create Service Operation on vSMF Call Flow Description

| Step | Description                                                                                                    |
|------|----------------------------------------------------------------------------------------------------|
| 1    | NF Service Consumer, such as AMF, sends a POST request to create SM Context to the resource that represents the SM contexts collection resource of the vSMF.                                                                                                    |
| 2    | If the PDU session creation is successful, the SMF sends the "201 Created" to the NF Service Consumer.                                                                                                    |
| 3    | If the PDU session establishment fails, the SMF sends the HTTP status code, as listed in the HTTP Status Codes for SM Context Creation Error table. For the 4xx or 5xx response to the NF Service Consumer, the message body contains an SM Context Create Error structure, including a ProblemDetails structure with the "cause" attribute. |

Table 171: HTTP Status Codes for SM Context Create Error

| Data Type                  | HTTPS Status<br>Code | Cause                                | Details                         | Title                 |
|----------------------------|----------------------|--------------------------------------|---------------------------------|-----------------------|
| SM Context<br>Create Error | 403                  | PDUTYPE_<br>NOT_SUPPORTED            | PDU_Type_Not _Supported_ By_SMF | Network<br>_Failure   |
| SM Context<br>Create Error | 500                  | REQUEST_<br>REJECTED_<br>UNSPECIFIED | Charging_Response _Failure      | Network<br>_Failure   |
| SM Context<br>Create Error | 504                  | NETWORK_<br>FAILURE                  | SLA_txn _timeout                | Network<br>_Failure   |
| SM Context<br>Create Error | 400                  | MANDATORY_IE _MISSING                | PDU_Session_<br>ID_Not_Sent     | Mandatory_IE _Missing |

Update Service Operation Towards hSMF Call Flow

The NF Service Consumer, such as vSMF, updates a PDU session in the hSMF. The NF Service Consumer also provides the hSMF with information that NF Service Consumer receives from vSMF in the N1 SM signalling from the UE. The NF Service Consumer uses the HTTP POST method to receive this information.

This section describes the Update service operation towards hSMF call flow.

Figure 107: Update Service Operation Towards hSMF Call Flow

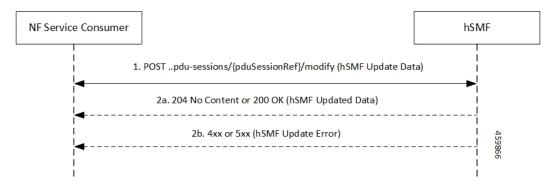

Table 172: Update Service Operation Towards hSMF Call Flow Description

| Step | Description                                                                                                    |
|------|----------------------------------------------------------------------------------------------------|
| 1    | NF Service Consumer, such as vSMF, sends a POST request to modify a PDU session to the resource representing a PDU session resource in the hSMF. |
| 2    | If the PDU session update is successful, the hSMF sends "204 No Content" or "200 OK" to the NF Service Consumer.                                 |

| Step | Description                                                                                                    |
|------|----------------------------------------------------------------------------------------------------|
| 3    | If the PDU session update fails, the hSMF sends the HTTP status code, as listed in the HTTP Status Codes for hSMF Update Error table. For the 4xx or 5xx response, message body contains a hSMF Update Error structure, including the ProblemDetails structure with the "cause" attribute. |

Table 173: HTTP Status Code for hSMF Update Error

| Data Type            | HTTPS Status<br>Code | Cause       | Details     | Title              |
|----------------------|----------------------|-------------|-------------|--------------------|
| hSMF Update<br>Error | 404                  | CONTEXT_NOT | PDU_Context | Network<br>Failure |
| Error                |                      | _FOUND      | _Not_Found  | _Failu             |

## Update Service Operation Towards vSMF Call Flow

The NF Service Consumer, such as hSMF, updates a PDU session in the vSMF. The NF Service Consumer also provides the required information for the V-SMF to send the N1 SM signalling to the UE by using the HTTP POST method.

This section describes the Update service operation towards vSMF call flow.

Figure 108: Update Service Operation Towards vSMF Call Flow

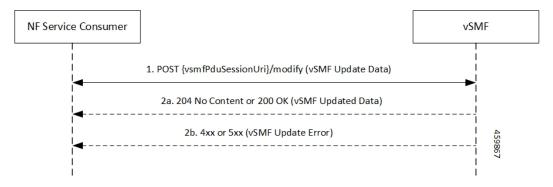

Table 174: Update Service Operation Towards vSMF Call Flow Description

| Step | Description                                                                                                    |
|------|----------------------------------------------------------------------------------------------------|
| 1    | NF Service Consumer, such as hSMF, sends a POST request to modify a PDU session to the resource representing a PDU session resource in the vSMF.                                                                                                    |
| 2    | If the PDU session update is successful, the vSMF sends "204 No Content" or "200 OK" to the NF Service Consumer.                                                                                                    |
| 3    | If the PDU session update fails, the vSMF sends the HTTP status code, as listed in the HTTP Status Codes for vSMF Update Error table. For the 4xx or 5xx response, the message body contains a vSMF Update Error structure, including a ProblemDetails structure with the "cause" attribute. |

Table 175: HTTP Status Codes for vSMF Update Error

| Data Type            | HTTPS Status<br>Code | Cause                      | Details                                       | Title               |
|----------------------|----------------------|----------------------------|-----------------------------------------------|---------------------|
| vSMF Update<br>Error | 400                  | UNSPECIFIED _NF_FAILURE    | Ngap_Decode<br>_failed                        | Invalid_Param       |
| vSMF Update<br>Error | 500                  | UNSPECIFIED _NF_FAILURE    | Failure_N4 _Response                          | Network<br>_Failure |
| vSMF Update<br>Error | 500                  | SYSTEM_<br>FAILURE         | Procedure _Aborted                            | Network<br>_Failure |
| vSMF Update<br>Error | 500                  | INSUFFICIENT_<br>RESOURCES | Failed_Due_ To_Insufficient_ Resounces_At_Gnb | Network<br>_Failure |
| vSMF Update<br>Error | 400                  | UNSPECIFIED_<br>NF_FAILURE | Qfi_Failed<br>_List_Invalid                   | Network<br>_Failure |

Supported Status and Cause Codes

The following table lists the supported status and cause codes for this feature.

Table 176: Supported Status and Cause Codes

| Title           | Details           | HTTP Status | Cause         | Message     |
|-----------------|-------------------|-------------|---------------|-------------|
| Network Failure | UDM_Registration  | 403         | SUBSCRIPTION_ | SMContext   |
|                 | _Failed           |             | DENIED        | CreateError |
| Network Failure | SNSSAI_Not_       | 403         | SNSSAI_       | -           |
|                 | Supported_By_SMF  |             | DENIED        |             |
| Network Failure | UDM_Subscription  | 404         | SUBSCRIPTION_ | -           |
|                 | _Failed           |             | NOT_FOUND     |             |
| Network Failure | SLA_Txn_Timeout   | 504         | NETWORK_      | -           |
|                 |                   |             | FAILURE       |             |
| Network Failure | PDU_Type_         | 403         | PDUTYPE       | -           |
|                 | Not_Supported     |             | _NOT          |             |
|                 | _By_SMF           |             | _SUPPORTED    |             |
| Network Failure | UDM_Rejected      | 403         | PDUTYPE       |             |
|                 | _PDUTYPE          |             | _DENIED       |             |
| Network Failure | DDN_Not_Supported | 403         | DNN_NOT       | -           |
|                 | _By_SMF           |             | _SUPPORTED    |             |
| Network Failure | DDN_Denied_By     | 403         | DDN_DENIED    | -           |
|                 | _UDM_Or_UDM_      |             |               |             |
|                 | Sent_Different_   |             |               |             |
|                 | DNN               |             |               |             |
| Network Failure | SSC_Not_Supported | 403         | SSC_NOT       |             |
|                 | _By_SMF           |             | _SUPPORTED    |             |
| Network Failure | SSC_Denied_       | 403         | SSC_DENIED    |             |
|                 | From_UDM          |             |               |             |
| Network Failure | N26_HO_Failure    | 504         | NETWORK_      |             |
|                 | _N4_Response      |             | FAILURE       |             |
| Mandatory_IE    | PDU_Session_ID    | 400         | MANDATORY     |             |
| _Missing        | _Not_Sent         |             | _IE           |             |
|                 |                   |             | _MISSING      |             |
| Network Failure |                   | 403         |               |             |

| Title           | Details          | HTTP Status | Cause        | Message       |
|-----------------|------------------|-------------|--------------|---------------|
|                 | N26_HO_Movement  |             | DEFAULT_EPS_ |               |
|                 | _Default_Bearer  |             | BEARER_      |               |
|                 | _Inactive        |             | INACTIVE     |               |
| Network Failure | Failed_Due_To    | 500         | INSUFFICIENT | SMContext     |
|                 | _Insufficient_   |             | _RESOURCES   | UpdateError   |
|                 | Resources_At     |             |              |               |
|                 | _Gnb             |             |              |               |
| Network Failure | No_Resource_Is_  | 403         | HANDOVER_    |               |
|                 | Allocated_By_The |             | RESOURCE_    |               |
|                 | _Target_NGRAN    |             | ALLOCATION_  |               |
|                 |                  |             | FAILURE      |               |
| Network Failure | SLA_Txn_Timeout  | 500         | UNSPECIFIED_ |               |
|                 |                  |             | NF_FAILURE   |               |
| Network Failure | N2HO_N4 _Reject  | 500         | UNSPECIFIED_ |               |
|                 |                  |             | NF_FAILURE   |               |
| Network Failure | XNHO_N4_Reject   | 500         | UNSPECIFIED_ |               |
|                 |                  |             | NF_FAILURE   |               |
| Network Failure | SLA_Txn_Timeout  | 500         | UNSPECIFIED_ | POST Response |
|                 |                  |             | NF_FAILURE   | SMContext     |
|                 |                  |             |              | Release       |
| Network Failure | SLA_Txn_Timeout  | 504         | NETWORK_     | POST Response |
|                 |                  |             | FAILURE      | to SMContext  |
|                 |                  |             |              | Retrieve      |

# Standards Compliance

The ProblemDetails JSON object support feature complies with the following standards.

- 3GPP TS 29.502—5G System; Session Management Services
- 3GPP TS 29.518—5G System; Access and Mobility Management Services
- 3GPP TS 29.571—5G System; Common Data Types for Service Based Interfaces
- 3GPP TS 29.501—5G System; Principles and Guidelines for Services Definition

#### **Cause Information Elements**

### Feature Description

SMF supports cause IE on N11 interface message. With this feature:

- SMF supports sending and handling the received causes, which are available in Cause IE. For this support, SMF complies with the 3GPP TS 29.502 version 15.4.0.0, section 6.1.6.3.8.
- SMF supports the following 3GPP Change Requests (CR):
  - 3GPP TS 29.502, CR 0097 to send the new "INSUFFICIENT\_UP\_RESOURCES" cause information.
  - 3GPP TS 29.518 CR 161 not to support the UE\_IN\_NON\_ALLOWED\_AREA cause in N1N2 Message Transfer Error from AMF.
- SMF supports the statistics for the causes on the N11 interface messages.

### How it Works

This feature works with the following support:

- Cause sending and handling support
- 3GPP CR support for CR0097 and CR 161
- · Statistics support

### Cause Sending and Handling

SMF supports sending and handling of the following received causes:

- REL\_DUE\_TO\_HO
- EPS FALLBACK
- REL\_DUE\_TO\_UP\_SEC
- DNN CONGESTION
- S NSSAI CONGESTION
- REL DUE TO REACTIVATION
- 5G AN NOT RESPONDING
- REL\_DUE\_TO\_SLICE\_NOT\_AVAILABLE
- REL DUE TO DUPLICATE SESSION ID
- PDU SESSION STATUS MISMATCH
- HO\_FAILURE
- INSUFFICIENT UP RESOURCES
- PDU\_SESSION\_HANDED\_OVER

### Cause Description and Scenarios

This section provides information on the causes that SMF receives from AMF through N11 interface messages and the relevant scenarios of those causes.

## REL\_DUE\_TO\_HO

The following table describes the release due to handover cause and scenario.

Table 177: Release due to Handover Cause and Scenario

| Cause                                 | REL DUE TO HO                                                                                                    |  |  |
|---------------------------------------|----------------------------------------------------------------------------------------------------|--|--|
| Cause Description from 3GPP TS 29.502 | Release due to handover                                                                                                    |  |  |
| Scenario of occurrence                | Handover from 5GS to EPG or ePDG during roaming                                                                                                    |  |  |
| Message Used                          | vsmfUpdateData                                                                                                    |  |  |
|                                       | •                                                                                                    |  |  |
| Message Direction                     | H-SMF to V-SMF                                                                                                    |  |  |
| Comments and Specification References | 3GPP TS 29.502                                                                                                    |  |  |
|                                       | • 5.2.2.8.3 Update service operation towards V-SMF                                                                                                    |  |  |
|                                       | • 5.2.2.8.3.4 Handover between 3GPP and untrusted non-3GPP access, from 5GC-N3IWF to EPS or from 5GS to EPC/ePDG                                                                                                    |  |  |
|                                       | If the request indication in the request is configured to NW_REQ_PDU_SES_REL and if the Cause IE indicates the release due to handover cause, then the V-SMF initiates the release of RAN resources reserved for the PDU session, if any. However, SMF doesn't send a PDU session release command to the UE. |  |  |
|                                       | The V-SMF doesn't release the SM context for the PDU session.                                                                                                    |  |  |
|                                       | Note • SMF doesn't support the roaming feature for this cause.                                                                                                    |  |  |
|                                       | This cause is available in the SmContext<br>release request after the N2 handover. SMF<br>supports this scenario.                                                                                                    |  |  |
|                                       |                                                                                                    |  |  |

# **EPS\_FALLBACK**

The following table describes the mobility due to EPS fallback for IP Multimedia Subsystem (IMS) voice cause and the scenario of occurrence of the cause:

Table 178: Release due to EPS Fallback Cause and Scenario

| Cause                                 | EPS_FALLBACK                                        |
|---------------------------------------|-----------------------------------------------------|
| Cause description from 3GPP TS 29.502 | Mobility due to ongoing EPS fallback for IMS voice. |
| Scenario of occurrence                | IMS voice configuration in roaming scenario         |

| Message used                          | VsmfUpdatedData                                                                                                    |
|---------------------------------------|----------------------------------------------------------------------------------------------------|
|                                       | This message is used in the qosFlowsFailedtoAddModList attribute, which is the Cause IE of QosFlowItem.                                                                                                    |
| Message direction                     | V-SMF to H-SMF                                                                                                    |
| Comments and Specification References | SMF supports the following scenarios for this cause as per the specification:                                                                                                    |
|                                       | • 3GPP TS 23.502, Section 4.13.6.1 for EPS fallback for IMS voice.                                                                                                    |
|                                       | The PDU Session Response message towards the SMF receives the QoS flow for IMS voice through AMF. For roaming scenario, this message is sent towards H-SMF through V-SMF. NG-RAN rejects the PDU Session modification to configure the QoS flow for IMS voice indicating the ongoing mobility due to fallback for IMS voice.   |
|                                       | • 3GPP TS 23.502                                                                                                    |
|                                       | If the NG-RAN rejects the establishment of a voice QoS flow due to EPS Fallback for IMS voice, as defined in 3GPP TS 23.502 [3], clause 4.13, the V-SMF returns the cause. V-SMF indicates the cause as ongoing mobility due to EPS fallback for IMS voice for the corresponding flow in the qosFlowsFailedtoAddModifyList IE. |
|                                       | Note This scenario doesn't support roaming.                                                                                                    |

# REL\_DUE\_TO\_UP\_SEC

The following table describes the release due to unfulfilled security requirements from User Plane cause and the scenario of occurrence of the cause:

Table 179: Release due to User Plane Cause and Scenario

| Cause                                 | REL_DUE_TO_UP_SEC                                                                                                    |
|---------------------------------------|----------------------------------------------------------------------------------------------------|
| Cause description from 3GPP TS 29.502 | Release due to unfulfilled User Plane security requirements.                                                                                          |
| Scenario of occurrence                | AMF-initiated release when the NG-RAN is unable to fulfill the required User Plane security enforcement.                                              |
| Message used                          | Release SM Context service operation                                                                                                    |
| Message direction                     | AMF to SMF                                                                                                    |
| Comments or Specification References  | 3GPP 29.502, Section 5.2.2.4, Release SM Context service operation                                                                                    |
|                                       | The REL_DUE_TO_UP_SEC cause is available in SM Context Release Request when NG-RAN is unable to fulfill the required User Plane security enforcement. |

# **DNN\_CONGESTION**

The following table describes the release due to the DNN-based congestion control cause and the scenario of occurrence of the cause:

Table 180: Release due to DNN Congestion Cause and Scenario

| Cause                                 | DNN_CONGESTION                                                                                                    |
|---------------------------------------|----------------------------------------------------------------------------------------------------|
| Cause Description from 3GPP TS 29.502 | Release due to the DNN-based congestion control.                                                                                               |
| Scenario of occurrence                | SMF detects congestion for the requested DNN and performs an overload control for the DNN that restricts the establishment of the PDU session. |
| Message Used                          | SM Context Create Error and SM Context Update Error                                                                                            |
| Message Direction                     | SMF to AMF                                                                                                    |
| Comments or Specification References  | Not supported.                                                                                                    |

## **S\_NSSAI\_CONGESTION**

The following table describes the release due to the S-NSSAI-based congestion control cause and the scenario of occurrence of the cause:

Table 181: Release due to S NSSAI Cause and Scenario

| Cause                                 | S_NSSAI_CONGESTION                                                                                                    |
|---------------------------------------|----------------------------------------------------------------------------------------------------|
| Cause description from 3GPP TS 29.502 | Release due to the S-NSSAI-based congestion control.                                                                                                |
| Scenario of occurrence                | SMF detects congestion for the requested S-NSSAI and performs overload control for the S-NSSAI that restricts the establishment of the PDU session. |
| Message used                          | SM Context Create Error and SM Context Update Error                                                                                                 |
| Message direction                     | SMF to AMF                                                                                                    |
| Comments or specification references  | Not supported.                                                                                                    |

# REL\_DUE\_TO\_REACTIVATION

The following table describes the release due to PDU session reactivation cause and scenario of its occurrence:

Table 182: Release due to Reactivation Cause and Scenario

| Cause                                 | REL_DUE_TO_REACTIVATION                  |
|---------------------------------------|------------------------------------------|
| Cause Description from 3GPP TS 29.502 | Release due to PDU session reactivation. |

| Scenario of occurrence               | 3GPP TS 29.502, Section 5.2.2.3.10, P-CSCF Restoration Procedure via AMF.                                           |
|--------------------------------------|----------------------------------------------------------------------------------------------------|
|                                      | The POST request contains the release IE configured to True and the cause IE configured to REL_DUE_TO_REACTIVATION. |
| Message used                         | Update SM Context service operation                                                                                 |
| Message direction                    | AMF to SMF                                                                                                    |
| Comments or specification references | After receiving the cause from AMF, SMF sends the 5GSM cause as Reactivation Required towards UE.                   |

# **5G\_AN\_NOT\_RESPONDING**

The following table describes the cause when 5G access network (AN) doesn't respond to network-initiated request and the scenario of occurrence of the cause:

Table 183: Release due to 5G AN Not Responding Cause and Scenario

| Cause                                 | 5G_AN_NOT_RESPONDING                                                                                                    |  |
|---------------------------------------|----------------------------------------------------------------------------------------------------|--|
| Cause Description from 3GPP TS 29.502 | The 5G AN doesn't respond to the network-initiated request.                                                                                                    |  |
| Scenario of occurrence                | None.                                                                                                    |  |
| Message Used                          | SM Context Status Notification or Status Notification                                                                                                    |  |
| Message Direction                     | SMF to AMF                                                                                                    |  |
| Comments or Specification References  | <ul> <li>SMF supports the following scenarios for this cause:</li> <li>When UE is activated on network, SMF sends the SM Context Status Notification or Status Notification message in the statusInfo cause during UE or network-initiated PDU session release.</li> <li>While the activation of UE PDU session from a deactivated state, SMF waits for the PDU RES STP RES from gNB and if GNB doesn't respond to AMF or SMF, AMF sends the SM Context Update with UP CXT State as DEACTIVATED with this cause. AMF sends the Update SM Context service operation to SMF.</li> </ul> |  |

# REL\_DUE\_TO\_SLICE\_NOT\_AVAILABLE

The following table describes the release due to unavailability of the associated S-NSSAI cause and the scenarios of the occurrence of the cause:

Table 184: Release due to Slice not Available Cause and Scenario

| Cause                                 | REL_DUE_TO_SLICE_NOT_AVAILABLE                        |
|---------------------------------------|-------------------------------------------------------|
| Cause Description from 3GPP TS 29.502 | Release due to the associated S-NSSAI is unavailable. |

| Scenario of occurrence               | The following are the scenarios of the occurrence of the cause:                                                                                                    |  |  |
|--------------------------------------|----------------------------------------------------------------------------------------------------|--|--|
|                                      | Scenario 1—UDM-initiated slice information change<br>notification to AMF when PDU is activated.                                                                                              |  |  |
|                                      | Scenario 2—UDM-initiated slice information change<br>notification to AMF when PDU is deactivated.                                                                                            |  |  |
| Message Used                         | The following are the messages used for these scenarios:                                                                                                    |  |  |
|                                      | Scenario 1—Update SM Context service operation.                                                                                                    |  |  |
|                                      | Scenario 2—Release SM Context service operation.                                                                                                    |  |  |
| Message Direction                    | AMF to SMF                                                                                                    |  |  |
| Comments or Specification References | SMF supports the following scenarios for this cause as per the specification:                                                                                                    |  |  |
|                                      | • 3GPP TS 29.502, Section 5.2.2.3.12 AMF requested PDU Session Release due to slice not available.                                                                                           |  |  |
|                                      | The POST request includes the release IE configured to True and the the cause IE configured to REL_DUE_TO_SLICE_NOT_AVAILABLE.                                                               |  |  |
|                                      | • 3GPP TS 29.502, Section 5.2.2.4, Release SM Context service operation.                                                                                                    |  |  |
|                                      | As defined in 3GPP TS 23.501 [2], clause 5.15.5.2.2, a change of the set of network slices occur for a UE where a network slice instance is unavailable and the PDU session isn't activated. |  |  |

# REL\_DUE\_TO\_DUPLICATE\_SESSION\_ID

The following table describes the release due to UE request for new PDU session establishment cause and the scenario of the occurrence of the cause:

Table 185: Release due to Duplicate Session ID Cause and Scenario

| Cause                                 | REL_DUE_TO_DUPLICATE_SESSION_ID                                                              |  |
|---------------------------------------|----------------------------------------------------------------------------------------------|--|
| Cause Description from 3GPP TS 29.502 | Release due to a UE request to establish a new PDU session with an identical PDU session ID. |  |
| Scenario of occurrence                | AMF-requested PDU Session Release due to duplicate PDU Session ID.                           |  |
| Message Used                          | Update SM Context service operation                                                          |  |
| Message Direction                     | AMF to SMF                                                                                   |  |

| Comments or Specification References | SMF supports the following scenario:                                                                                                    |  |
|--------------------------------------|----------------------------------------------------------------------------------------------------|--|
|                                      | As defined in 3GPP TS 24.501 [7], clause 5.4.5.2.5, when the AMF receives an initial request with the existing PDU Session ID in the PDU session context of the UE, AMF requests the SMF to release the existing PDU Session. After receiving the SM context status notification indicating that the deletion of the SM context in the SMF, the AMF releases the stored context for the PDU session. Then, the AMF sends the initial request with the PDU Session ID.  The POST request includes the release IE configured to True |  |
|                                      | and the cause IE configured to REL_DUE_TO_DUPLICATE_SESSION_ID.                                                                                                    |  |
|                                      | Note SMF doesn't send the NAS signaling to UE for the PDU session release in this procedure.                                                                                                    |  |

# PDU\_SESSION\_STATUS\_MISMATCH

The following table describes the release due mismatch of PDU session status between UE and AMF cause and the scenario of the occurrence of the cause:

Table 186: Release due to PDU Session Status Mismatch Cause and Scenario

| Cause                                 | PDU_SESSION_STATUS_MISMATCH                                                                                                    |  |  |
|---------------------------------------|----------------------------------------------------------------------------------------------------|--|--|
| Cause Description from 3GPP TS 29.502 | Release due to mismatch of PDU Session status between UE and AMF.                                                                                                    |  |  |
| Scenario of occurrence                | UE service request procedure.                                                                                                    |  |  |
| Message Used                          | SM Context Release Data                                                                                                    |  |  |
| Message Direction                     | AMF to SMF                                                                                                    |  |  |
| Comments or Specification References  | SMF supports the following scenario:                                                                                                    |  |  |
|                                       | As defined in 3GPP TS 24.501, Section 5.2.2.4, Release SM Context service operation, in case of mismatch of the PDU session status between the UE and the AMF, the AMF starts Release operation towards SMF to release the PDU context from network. |  |  |

## **HO\_FAILURE**

The following table describes the handover preparation failure cause and the scenario of the occurrence of the cause:

Table 187: Release due to HO Failure Cause and Scenario

| Cause                                 | HO_FAILURE                    |
|---------------------------------------|-------------------------------|
| Cause Description from 3GPP TS 29.502 | Handover preparation failure. |

| Scenario of occurrence               | 5GS to EPS handover over N26 interface and if no resources can be assigned in EPS for any attempted PDU session to be handed over.                                                                                                    |
|--------------------------------------|----------------------------------------------------------------------------------------------------|
| Message Used                         | SM Context Update                                                                                                    |
| Message Direction                    | AMF to SMF                                                                                                    |
| Comments or Specification References | SMF supports the following scenario:                                                                                                    |
|                                      | AMF updates the SMF with the information that the handover preparation failed by sending a POST request with the cause attribute configured to HO_FAILURE and with an empty list of EPS bearer contexts. This procedure doesn't include the dataForwarding IE. Then, SMF releases the resources prepared for the handover and proceeds with the PDU session. |

# INSUFFICIENT\_UP\_RESOURCES

The following table describes the activation failure for User Plane connection due to insufficient resources cause and the scenario of the occurrence of the cause:

Table 188: Release due to Insufficient UP Resources Cause and Scenario

| Cause                                 | INSUFFICIENT_UP_RESOURCES                                                                                                    |  |
|---------------------------------------|----------------------------------------------------------------------------------------------------|--|
| Cause Description from 3GPP TS 29.502 | Failure to activate the User Plane connection of a PDU session due to insufficient user plane resources.                                                                                                    |  |
| Scenario of occurrence                | During an idle mode exit procedure.                                                                                                    |  |
| Message Used                          | SM Context Updated Data                                                                                                    |  |
| Message Direction                     | SMF to AMF                                                                                                    |  |
| Comments or Specification References  | 3GPP TS 129.502, Section 5.2.2.3.2.2, Activation of User Plane connectivity of a PDU session                                                                                                    |  |
|                                       | SMF supports the following scenario:                                                                                                    |  |
|                                       | As defined in 3GPP TS 38.413 [9], clause 9.3.4.16 5G-AN sends the N2 SM information to SMF including the cause of the failure or if the resources failed to establish the PDU session.                              |  |
|                                       | After SMF receives this information, SMF considers that the activation of the User Plane connection has failed and configures the upCnxState attribute to DEACTIVATED.                                              |  |
|                                       | In case the activation of the User Plane connection fails due to insufficient resources, the cause is included in the problem details response and configured to INSUFFICIENT_UP_RESOURCES with status code as 500. |  |

# PDU\_SESSION\_HANDED\_OVER

The following table describes the handover of PDU session cause and the scenario of the occurrence of the cause:

Table 189: Release due to PDU Session Handed Over Cause and Scenario

| Cause                                 | PDU_SESSION_HANDED_OVER                                                                                                    |  |  |
|---------------------------------------|----------------------------------------------------------------------------------------------------|--|--|
| Cause Description from 3GPP TS 29.502 | The PDU session is handed over to another system or access.                                                                                                    |  |  |
| Scenario of occurrence                | 5GC to EPS mobility without N26 interface                                                                                                    |  |  |
|                                       | Handover from 5GS to EPC or ePDG                                                                                                    |  |  |
| Message Used                          | SM Context Status Notification                                                                                                    |  |  |
| Message Direction                     | SMF to AMF                                                                                                    |  |  |
| Comments or Specification References  | <ul> <li>SMF supports the following specification for this cause:</li> <li>As defined in 3GPP TS 23.502, SMF supports Section 4.11.2.2 5GC to EPS mobility without N26 interface and 4.11.4.2 Handover from 5GS to EPC or ePDG</li> <li>As defined in 3GPP TS 29.502, Section 5.2.2.5 Notify SM Context Status service operation, SMF sends a POST request to the SM Context Status callback reference that the NF Service Consumer provides during the subscription of this notification. The payload body of the POST request contains the notification payload. If the PDU session handover triggers the notification, the notification payload contains the Cause IE with the PDU_SESSION_HANDED_OVER value.</li> </ul> |  |  |
|                                       |                                                                                                    |  |  |
|                                       |                                                                                                    |  |  |
|                                       | <ul> <li>SMF doesn't support the 5GC to EPS mobility without N26 interface</li> <li>SMF supports sending of SM Context Status Notification with this cause during handover from 5GS to EPCor ePDG.</li> </ul>                                                                                                    |  |  |

### **3GPP Change Requests**

SMF supports the following change requests (CR) as per 3GPP specification:

- SMF complies with 3GPP TS 29.502 CR 0097 to support sending of the "INSUFFICIENT\_UP\_RESOURCES" cause to AMF. The INSUFFICIENT\_UP\_RESOURCES table describes this cause and scenario.
- SMF complies with 3GPP TS 29.518 CR 161 not to support the UE\_IN\_NON\_ALLOWED\_AREA cause in N1N2 Message Transfer Error from AMF. This transfer error occurs due to gateway timeout.

### Statistics

SMF supports statistics for the following causes on the N11 interface messages that it receives from AMF. SM Context Release Request:

- REL\_DUE\_TO\_UP\_SEC
- PDU\_SESSION\_STATUS\_MISMATCH

SM Context Update Request when you configure the Release flag to True:

- REL\_DUE\_TO\_SLICE\_NOT\_AVAILABLE
- REL DUE TO REACTIVATION
- REL\_DUE\_TO\_DUPLICATE\_SESSION\_ID

```
The following is an example showing the statistics for the REL_DUE_TO_SLICE_NOT_AVAILABLE cause:

smf_service_amf_msg_total{app_name="smf",cause_code=

"REL_DUE_TO_SLICE_NOT_AVAILABLE",cluster="smf",

data_center="smf",direction="inbound",instance_id="1",message_type="pdu_session_release_request_amf",

procedure_type="PDU Session Release - AMF initiated Mod Req",service_name="smf-service"} 2
```

### Standards Compliance

The cause IE support on N11 interface feature complies with the following standards:

- 3GPP TS 29.502 version 15.4.0.0 (section 6.1.6.3.8) —5G; 5G System; Session Management Services; Stage 3
- 3GPP TS 29.502 (CR 0097)—5G; 5G System; Session Management Services; Stage 3
- 3GPP TS 29.518 (CR 161)—5G; 5G System; Access and Mobility Management Services; Stage 3

# **N16 Interface**

The N16 interface is the reference point between two SMFs in a roaming scenario, where one SMF is in the visited network and the other SMF is in the home network.

For details on roaming between SMFs, see Roaming Between SMFs, on page 500.

#### **ProblemDetails JSON Object**

### Feature Description

SMF supports sending and receiving the ProblemDetails JSON object on the N11 interface and supports roaming.

An application error can prevent the SMF service, acting as an HTTP server, from completing the HTTP request. In this case, the SMF service maps the application error to the similar 4xx or 5xx HTTP status.

An HTTP status code determines the cause of the error. However, sometimes these status codes don't have adequate information about an error. In this case, the SMF service acting as the HTTP server provides more application-related error information to the SMF service acting as an HTTP client. This SMF service provides the additional information by including the representation of "ProblemDetails" data structure in the response body.

3GPP specification defines JSON as one of the document formats. HTTP APIs reuse this format to identify various problem types based on the requirement.

The ProblemDetails structure specified for N11 interface is sent on the N16 interface for roaming call flows on hSMF. After receiving ProblemDetails from hSMF, the vSMF rejects the corresponding message from AMF and saves the ProblemDetails that vSMF receives from hSMF.

#### How it Works

This section describes how this feature works.

If a response includes a payload body with the ProblemDetails data structure, then the SMF service includes a "Content-Type" header field configured to "application/problem+json". The SMF service generates the HTTP response.

### Handling Problem Details

SMF handles the problem details structure that SMF receives from AMF and provides roaming support on other SMFs.

### Roaming Between SMFs

The home SMF (hSMF) and visited SMF (vSMF) communicate with each other over the N16 interface. The following sections describe how the ProblemDetails structure specified for N11 interface is sent on N16 interface for roaming call flows for hSMF and vSMF.

## Call Flows

This section describes the following call flows:

- Create Service Operation on hSMF Call Flow
- Create Service Operation on vSMF Call Flow
- Update Service Operation towards hSMF Call Flow
- Update Service Operation towards vSMF Call Flow

#### Create Service Operation on hSMF Call Flow

The Create service operation creates a PDU session in the hSMF for home-routed roaming scenarios. The NF Service Consumer, such as vSMF, creates a PDU session by using the HTTP POST method.

This section describes the Create service operation on hSMF call flow.

Figure 109: Create Service Operation on hSMF Call Flow

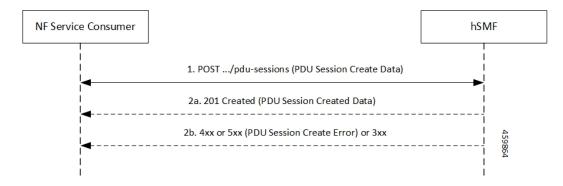

Table 190: Create Service Operation on hSMF Call Flow Description

| Step | Description                                                                                                    |
|------|----------------------------------------------------------------------------------------------------|
| 1    | NF Service Consumer, such as vSMF, sends a POST request to create a PDU session in hSMF.                                                                                                    |
| 2    | If the PDU session creation is successful, the hSMF sends the "201 Created" to NF Service Consumer.                                                                                                    |
| 3    | If the PDU session establishment fails, the hSMF sends the HTTP status code, as listed in the HTTP Status Codes for PDU Session Creation Error table. For the 4xx or 5xx response, the message body contains a PDU Session Create Error structure, including a ProblemDetails structure with the "cause" attribute. |

Table 191: HTTP Status Codes for PDU Session Creation Error

| Data Type                   | HTTPS Status<br>Code | Cause                   | Details                         | Title               |
|-----------------------------|----------------------|-------------------------|---------------------------------|---------------------|
| PDU Session<br>Create Error | 403                  | SUBSCRIPTION _DENIED    | UDM_Subscription _Fetch_Failed  | Network<br>_Failure |
| PDU Session<br>Create Error | 403                  | SNSSAI_<br>DENIED       | SNSSAI_Not_<br>Supported_By_SMF | Network<br>_Failure |
| PDU Session<br>Create Error | 500                  | UNSPECIFIED _NF_FAILURE | UDM_Notification _Failed        | Network<br>_Failure |
| PDU Session<br>Create Error | 404                  | SUBSCRIPTION _NOT_FOUND | UDM_Subscription _Failed        | Network<br>_Failure |
| PDU Session<br>Create Error | 504                  | NETWORK_<br>FAILURE     | SLA_Txn _Timeout                | Network<br>_Failure |
| PDU Session<br>Create Error | 403                  | DNN_DENIED              | DNN_Not_Subscribed              | Network<br>_Failure |
| PDU Session<br>Create Error | 403                  | SSC_NOT_<br>SUPPORTED   | SSC_Mode_Not _Supported_By_SMF  | Network<br>_Failure |
| PDU Session<br>Create Error | 403                  | SSC_DENIED              | SSC_Mode_Denied _From_UDM       | Network<br>_Failure |
| PDU Session<br>Create Error | 403                  | PDUTYPE_DENIED          | UDM_Rejected<br>_PDU_Type       | Network<br>_Failure |

# Create Service Operation on vSMF Call Flow

The Create SM Context service operation creates an SM context for a PDU session either in the SMF or in the vSMF for home-routed roaming scenarios. The NF Service Consumer, such as AMF, creates an SM context by using the HTTP POST method.

This section describes the Create service operation on vSMF call flow.

Figure 110: Create Service Operation on vSMF Call Flow

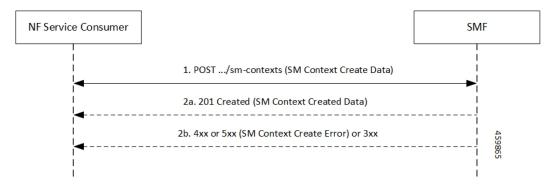

Table 192: Create Service Operation on vSMF Call Flow Description

| Step | Description                                                                                                    |
|------|----------------------------------------------------------------------------------------------------|
| 1    | NF Service Consumer, such as AMF, sends a POST request to create SM Context to the resource that represents the SM contexts collection resource of the vSMF.                                                                                                    |
| 2    | If the PDU session creation is successful, the SMF sends the "201 Created" to the NF Service Consumer.                                                                                                    |
| 3    | If the PDU session establishment fails, the SMF sends the HTTP status code, as listed in the HTTP Status Codes for SM Context Creation Error table. For the 4xx or 5xx response to the NF Service Consumer, the message body contains an SM Context Create Error structure, including a ProblemDetails structure with the "cause" attribute. |

Table 193: HTTP Status Codes for SM Context Create Error

| Data Type                  | HTTPS Status<br>Code | Cause                                | Details                         | Title                 |
|----------------------------|----------------------|--------------------------------------|---------------------------------|-----------------------|
| SM Context<br>Create Error | 403                  | PDUTYPE_<br>NOT_SUPPORTED            | PDU_Type_Not _Supported_ By_SMF | Network<br>_Failure   |
| SM Context<br>Create Error | 500                  | REQUEST_<br>REJECTED_<br>UNSPECIFIED | Charging_Response _Failure      | Network<br>_Failure   |
| SM Context<br>Create Error | 504                  | NETWORK_<br>FAILURE                  | SLA_txn<br>_timeout             | Network<br>_Failure   |
| SM Context<br>Create Error | 400                  | MANDATORY_IE _MISSING                | PDU_Session_<br>ID_Not_Sent     | Mandatory_IE _Missing |

Update Service Operation Towards hSMF Call Flow

The NF Service Consumer, such as vSMF, updates a PDU session in the hSMF. The NF Service Consumer also provides the hSMF with information that NF Service Consumer receives from vSMF in the N1 SM signalling from the UE. The NF Service Consumer uses the HTTP POST method to receive this information.

This section describes the Update service operation towards hSMF call flow.

Figure 111: Update Service Operation Towards hSMF Call Flow

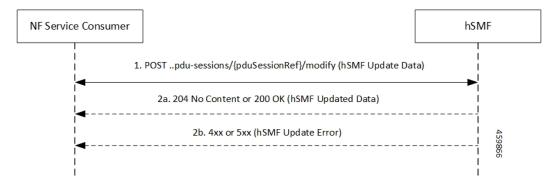

Table 194: Update Service Operation Towards hSMF Call Flow Description

| Step | Description                                                                                                    |
|------|----------------------------------------------------------------------------------------------------|
| 1    | NF Service Consumer, such as vSMF, sends a POST request to modify a PDU session to the resource representing a PDU session resource in the hSMF.                                                                                                    |
| 2    | If the PDU session update is successful, the hSMF sends "204 No Content" or "200 OK" to the NF Service Consumer.                                                                                                    |
| 3    | If the PDU session update fails, the hSMF sends the HTTP status code, as listed in the HTTP Status Codes for hSMF Update Error table. For the 4xx or 5xx response, message body contains a hSMF Update Error structure, including the ProblemDetails structure with the "cause" attribute. |

Table 195: HTTP Status Code for hSMF Update Error

| Data Type            | HTTPS Status<br>Code | Cause                 | Details                | Title               |
|----------------------|----------------------|-----------------------|------------------------|---------------------|
| hSMF Update<br>Error | 404                  | CONTEXT_NOT<br>_FOUND | PDU_Context _Not_Found | Network<br>_Failure |

Update Service Operation Towards vSMF Call Flow

The NF Service Consumer, such as hSMF, updates a PDU session in the vSMF. The NF Service Consumer also provides the required information for the V-SMF to send the N1 SM signalling to the UE by using the HTTP POST method.

This section describes the Update service operation towards vSMF call flow.

Figure 112: Update Service Operation Towards vSMF Call Flow

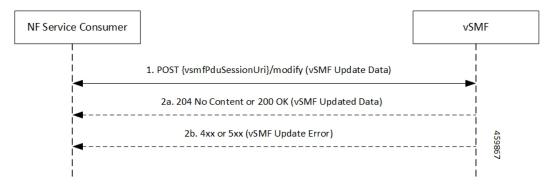

Table 196: Update Service Operation Towards vSMF Call Flow Description

| Step | Description                                                                                                    |
|------|----------------------------------------------------------------------------------------------------|
| 1    | NF Service Consumer, such as hSMF, sends a POST request to modify a PDU session to the resource representing a PDU session resource in the vSMF.                                                                                                    |
| 2    | If the PDU session update is successful, the vSMF sends "204 No Content" or "200 OK" to the NF Service Consumer.                                                                                                    |
| 3    | If the PDU session update fails, the vSMF sends the HTTP status code, as listed in the HTTP Status Codes for vSMF Update Error table. For the 4xx or 5xx response, the message body contains a vSMF Update Error structure, including a ProblemDetails structure with the "cause" attribute. |

Table 197: HTTP Status Codes for vSMF Update Error

| Data Type            | HTTPS Status<br>Code | Cause                      | Details                                       | Title               |
|----------------------|----------------------|----------------------------|-----------------------------------------------|---------------------|
| vSMF Update<br>Error | 400                  | UNSPECIFIED _NF_FAILURE    | Ngap_Decode<br>_failed                        | Invalid_Param       |
| vSMF Update<br>Error | 500                  | UNSPECIFIED _NF_FAILURE    | Failure_N4 _Response                          | Network<br>_Failure |
| vSMF Update<br>Error | 500                  | SYSTEM_<br>FAILURE         | Procedure _Aborted                            | Network<br>_Failure |
| vSMF Update<br>Error | 500                  | INSUFFICIENT_ RESOURCES    | Failed_Due_ To_Insufficient_ Resounces_At_Gnb | Network<br>_Failure |
| vSMF Update<br>Error | 400                  | UNSPECIFIED_<br>NF_FAILURE | Qfi_Failed<br>_List_Invalid                   | Network<br>_Failure |

# N40 Interface

The N40 interface is the reference point between SMF and the Charging Function (CHF). The communication between SMF and CHF enable online and offline charging.

As the N40 interface is located between the SMF and CHF in the HPLMN, home routed roaming and non-roaming scenarios are supported in the same manner.

# **Nnrf Interface**

For NF management, the Network Repository Function (NRF) system provides the service processing functions through HTTP2-based Nnrf Service-based interface (SBI). The Nnrf interface is displayed by NRF on 3GPP 5G system architecture. NRF provides the following services processing functions:

- NF Service Registration—Manage 5G Core service information that an NF instance provides.
- NF Service Discovery—Provide NF instance information that supports 5G Core SBI.
- Access Token—Provide authentication and authorization tokens for use of 5G Core services.

# **RADIUS Interface**

Remote Authentication Dial-In User Service (RADIUS) is a protocol that manages network access. This protocol provides centralized authentication, authorization, and accounting (AAA) management for users who connect and use a network service.

For authentication and authorization, when a user sends a request to NAS to gain access to a network resource using access credentials, the credentials are passed to the NAS device through the link layer protocol. For example, Point-to-Point Protocol (PPP). Then, the NAS sends a RADIUS Access Request message to the RADIUS server, requesting authorization to grant access through the RADIUS protocol.

For accounting, when NAS grants network access to the user, NAS sends an Accounting Start packet to the RADIUS server to signal the start of the user network access.

### S2b Interface

In wireless applications, the S2b interface is a 4G interface between the Packet Data Network Gateway (PGW) and Evolved Packet Data Gateway (ePDG). This interface uses the PMIPv6 protocol to establish WLAN sessions between the UE and the PGW.

## **S5** Interface

The S5 interface provides user plane tunnelling and tunnel management between Serving Gateway (SGW) and PDN gateway. It is used for SGW relocation due to UE mobility and if the SGW needs to connect to a non-collocated PDN gateway for the required PDN connectivity.

### S5 and S8 Interfaces

Both the S5 and S8 interfaces are used within the Evolved Packet Core (EPC) for LTE and exist between the SGW and PGW. Based on functionality, both the S5 and S8 are same interfaces except that S8 interface is used when roaming between different operators while S5 interface is a internal to the network.

### **SBA** Interface

The 5G architecture is based on a Service-Based Architecture (SBA). This architecture provides a modular framework from which you can deploy common applications using components of multiple sources and suppliers. The 3GPP defines the SBA for a 5G core network as delivered by a set of interconnected Network Functions (NFs), such as SMF. A network function can access services of other network functions.

The NFs communicate with each other through Service Based Interfaces (SBI). The SBI is the Application Programming Interface (API)-based communication (REST interface) that uses the HTTP/2 protocol.

### HTTP/2 with TLS

### Feature Description

The HTTP/2 TLS Support for SBA Interfaces feature enables support for SMF with HTTP/2 over a TLS secure channel for all the SBA interfaces toward the other NFs, for example, PCF, AMF, and so on.

This feature supports the following functionality:

- A CLI support to configure HTTPS (Hypertext Transfer Protocol Secure) Port on SBA interfaces.
- SMF uses TLS version 1.2 for transport layer protection and all inbound and outbound HTTP/2 transport.
- A CLI support to enter a TLS certificate for each SBA interface.
- HTTP/2 over a TLS secure channel for all the SBA interfaces toward the other NFs.

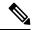

Note

SMF also supports HTTP without TLS for backward compatibility. This is the default behaviour.

- Server and Client HTTPS requests for SMF.
- If there is no signed certificate available, the default behavior is to support a self-signed certificate.

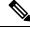

Note

Currently, there is no support for persisting configured certificates.

• Generate appropriate alarms when a certificate is about to expire.

# Architecture

The SMF Ops Center supports the HTTP/2 REST endpoints, which have TLS enabled for all the outbound interfaces, for example, N7, N10, N11, N40, Nnrf. If a multi-vendor support is required, each of the NF endpoints can independently select the TLS certificate.

Ops Center

Figure 113: SMF HTTP2 TLS Support for SBA Interfaces

### Configuring HTTP/2 TLS for SBA Interfaces

This section describes the commands for configuring the HTTP/2 TLS support for SBA interfaces.

### **Configuring CA Certificates**

Config management

Use the following sample configuration to configure the CA certificates:

SMF

Service

```
config
  nf-tls ca-certificates certificate_name
     cert-data certificate_data
  exit
exit
```

### NOTES:

- **nf-tls ca-certificates** *certificate\_name*: Specifies the CA certificate name.
- cert-data certificate\_data: Specifies the CA certificate data in the PEM format.

### **Configuring Server or Client Certificates**

Use the following sample configuration to configure the server or client certificates:

```
config
  nf-tls certificates certificate_name
     cert-data certificate_data
     private-key certificate_private_key
  exit
exit
```

### NOTES:

- nf-tls ca-certificates certificate\_name: Specifies the CA certificate name.
- cert-data certificate data: Specifies the CA certificate data in the PEM format.
- private-key certificate\_private\_key: Specifies the CA certificate private key in the PKCS 8 format.

To obtain a private key from a certificate, perform the following the steps:

1. Convert the certificate from PEM to PKCS12 format.

```
openssl pkcs12 -export -out pkcscertificate.p12 -inkey certificatekey.pem in
inputcertificate.pem
```

2. Extract the private key from PKCS12 certificate created in the preceding step.

```
openssl pkcs12 -in pkcscertificate.p12 nocerts -nodes -out privatekey.pem
```

**3.** Convert the private key to PKCS8 key.

```
openssl pkcs8 -in privatekey.pem -topk8 -nocrypt -out privatekey.p8
```

To enable HTTPS, the rest-endpoint uri-scheme is configured to HTTPS. The default value of the uri-scheme is HTTP. If the uri-scheme is configured as HTTPS, then the SMF requires the server certificate name.

### **Associating Configured Certificate to Interface**

Use the following sample configuration to associate a configured certificate to an interface. You can view the configured certificate names through the **nf-tls certificates** CLI command.

```
config
  endpoint sbi certificate-name configured_certificate_name
  exit
exit
```

#### NOTES:

• endpoint sbi certificate-name configured\_certificate\_name: Shows the list of configured certificate names.

SMF uses the server certificate name for the SBI messages. These certificates are used during the starting of smf-rest-ep pod to configure SSL context for the REST SBI server. When SMF as a client initiates requests, such as N7, N10, and nNRF requests, the protocol is mentioned in the endpoint profile.

# **Configuring Mutual TLS for SBI Interfaces**

To configure mutual TLS for SBI interfaces, use the following sample configuration:

```
config
```

```
instance instance-id instance_id
    endpoint sbi
    interface [ bfd | bgp | coa-nas | geo-external | geo-internal |
gtpu | n4 | n7 | n10 | n11 | n16 | n40 | nrf | s2b | s5 | s5e | s8 | s11
| sxa | x1 | x2 ]
    mtls-enable [ true | false ]
        certificate name [ clientCert | prem-server-cert | serverCert
| x1client | x1server ]
    end
```

### **NOTES:**

- endpoint sbi: Configure the endpoint for the LI interface.
- interface [ bfd | bgp | coa-nas | geo-external | geo-internal | gtpu | n4 | n7 | n10 | n11 | n16 | n40 | nrf | s2b | s5 | s5e | s8 | s11 | sxa | x1 | x2 ] : Specify the SBI interface for the configured endpoint.

- mtls-enable [ true | false ] : Configure mTLS to provide a transport layer encryption between the nodes for the security compliance purposes. By default, the value of mtls-enable is configured to false .
- certificate name [ clientCert | prem-server-cert | serverCert | x1client | x1server ]: Specify the alias name for certificate from the available options. SMF uses the certificate name for HTTPS messages. The certificate name is used during the start-up of REST-EP pods to configure the SSL context and TLS handshake when messages are exchanged on the SBI interfaces.

#### Verifying Configured Certificates

Use the **show running-config endpoint sbi** command to verify the certificates configured on the SBA interface.

The following is an example output of the **show running-config endpoint sbi** command.

```
smf# show running-config endpoint sbi
endpoint sbi
replicas 2
uri-scheme https
certificate-name smf-server
vip-ip 209.165.200.225
exit
```

### Monitoring and Troubleshooting

This section provides information for troubleshooting any issues that might arise during the feature operation.

The SMF maintains various logs such as trace logs, event logs, and so on. Check the datastore pod health and the logs for any issues that are related to failures with message routing. Use information in the logs for diameter-ep-rx and datastore or session DB pods to debug issues with this feature.

#### show nf-tls certificate-status

To see the list of certificates, which are configured and their remaining validity period in days, use the following command:

```
show nf-tls certificate-status
```

Following is the sample output:

| CERTIFICATE |      |
|-------------|------|
| NAME        | DAYS |
|             |      |
| ca          | 3631 |
| smf-server  | 355  |
| smfclient   | 355  |

# **Configuring Interfaces**

To configure the endpoints for the SMF service and the interfaces to facilitate communication with other network functions, use the following sample configuration:

```
config
  instance instance-id instance_id
    endpoint { bgpspeaker | dns-proxy | geo | gtp | gtpprime | li |
nodemgr | pfcp | protocol | radius | radius-dns | sbi | service |
sgw-service }
```

```
replicas replica_id
    instancetype Dual
    nodes node_id
    interface { bfd | bgp | coa-nas | geo-external | geo-internal |
gtpu | n4 | n7 | n10 | n11 | n16 | n40 | nrf | s2b | s5 | s5e | s8 | s11
    | sxa }
    loopbackPort port_number
    vip-ip ipv4_address vip-port ipv4_port_number
    vip-ip6 ipv6_address vip-ipv6-port ipv6_port_number
    end
```

#### **NOTES:**

- endpoint { bgpspeaker | dns-proxy | geo | gtp | gtpprime | li | nodemgr | pfcp | protocol | radius | radius-dns | sbi | service | sgw-service }: Configure the endpoint based on the desired service.
- interface { bfd | bgp | coa-nas | geo-external | geo-internal | gtpu | n4 | n7 | n10 | n11 | n16 | n40 | nrf | s2b | s5 | s5e | s8 | s11 | sxa }: Specify the interface for the configured endpoint.
- **vip-ip** *ipv4\_address* **vip-port** *ipv4\_port\_number*: Specify the IPv4 address and port of the interface. *ipv4\_address* must be an IPv4 address in a dotted decimal notation.
- **vip-ip6** *ipv6\_address* **vip-ipv6-port** *ipv6\_port\_number*: Specify the IPv6 address and port of the interface. *ipv6\_address* must be an IPv6 address in colon-separated hexadecimal notation.

At a given time, the SBI interfaces (N7, N10, N11, and N40) support only the IPv4 or IPv6 address. However, the N3, N4 and GTPC interfaces support either IPv4 or IPv6 address or both.

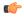

#### **Important**

Instance type must be configured as Dual to configure IPv6 for any interface, regardless of the interface supporting IPv4 or IPv6 at a time, or both IPv4 and IPv6 at the same time. This should be configured only at the endpoint level. All the interfaces configured under that endpoint will implicitly be configured as Dual type instance.

VIP IP or VIP IPv6 configured under SBI interfaces always override the VIP IP and VIP IPv6 configured at the endpoint level.

For the N4 and GTPC interfaces, the IP addresses (either IPv4 or IPv6 or both) configured under the interfaces overrides only the same type of IP address configured under an endpoint.

- Since simultaneous IPv4 and IPv6 addresses aren't supported for SBI interfaces, the discovery address transport type should be the same as the transport type configured at the endpoint or interface configuration.
- Configure the ports, IPv4, and IPv6 addresses at both endpoint and interface levels. The VIP IP and port combination must be unique across the interfaces. If the interface level configuration isn't available, the endpoint level configuration is considered.

# **Configuration Example**

The following is an example of the IPv4 or IPv6 configuration for the interfaces.

```
config
instance instance-id 1
 endpoint sbi
  replicas
  instancetype Dual
  nodes
  loopbackPort 7091
  vip-ip 209.165.200.225 vip-port 1234
  vip-ipv6 2001:DB8:1::1 vip-ipv6-port 2345
 interface nrf
  loopbackPort 7096
  vip-ip 209.165.200.226 vip-port 1235
  interface n11
  loopbackPort 7094
  vip-ip6 2001:DB8:0:ABCD::1 vip-ipv6-port 1212
  exit
  interface n7
  loopbackPort 7092
  vip-ip6 2001:DB8:1::FFFF vip-ipv6-port 1233
  exit
 interface n10
  loopbackPort 7093
  vip-ip 209.165.200.227 vip-port 4321
  exit.
  interface n40
  loopbackPort 7095
  vip-ip 209.165.200.228 vip-port 4231
```

Since dual stack is not supported, the NRF discovery address transport type must be the same as the transport type configured at endpoint or interface level configuration.

In the preceding configuration example, the PCF uses IPv6 address which is the same transport type as configured within the PCF profile.

```
config
profile nf-client nf-type pcf
 pcf-profile PP100
  locality LOC1
   priority 30
   service name type npcf-smpolicycontrol
    endpoint-profile EP1
     capacity 30
     uri-scheme http
     endpoint-name EP1
      priority 56
      primary ip-address ipv6 2001:DB8:1::FEFF
      primary ip-address port 2223
     exit
     endpoint-name exit
     exit
    exit
    exit
 exit
exit.
```

The following is an example of IPv6 configuration within UPF profile for the N4 interface.

```
config
profile network-element upf UPF1
node-id SSI-UPF1
n4-peer-address ipv6 2001:DB8:0:ACBD::1
n4-peer-port 8805
```

# **Configuration Verification**

To verify the interface configuration, use the following commands:

show running-config instance instance-id instance\_id endpoint endpoint\_name
interface interface\_name

This example output shows the configuration for NRF interface. The value for **vip-ip** command indicates that the IPv4 address is configured for the NRF interface.

### show peer

| Thu Jul 7 07:53  | 3:23.422 UTC+00:00        |                       |                  |              |       |
|------------------|---------------------------|-----------------------|------------------|--------------|-------|
| GR               |                           |                       |                  | POD          |       |
| CONNECTED        |                           |                       | INTERFACE        |              |       |
| INSTANCE ENDPOIN | T LOCAL ADDRESS           | PEER ADDRESS          | DIRECTION        | INSTANCE     | TYPE  |
| TIME RPO         | ADDITIONAL DETAI          | LS                    | NAME V           | /RF          |       |
| 0 7-1'-0         |                           | 10 1 4 70 1010        | 0 11 - 1         | 1' 0         |       |
| 0 Radius         |                           | 10.1.4.72:1812        |                  | -            | Uap   |
| =                | dius Status: Init,Ty      | •                     |                  |              |       |
|                  | Server -                  |                       |                  | -            | Udp   |
| -                | dius Status: Init, Ty     | 3                     |                  |              |       |
|                  | 192.168.47.245            | 10.1.4.72:9014        |                  |              | Rest  |
| 6 days CHI       |                           |                       | n40 N            |              |       |
|                  | 192.168.47.245            | 10.1.4.72:9024        |                  | -            | Rest  |
| 6 days CHI       |                           |                       | n40 N            |              |       |
| 1 <none></none>  | 192.168.47.235            | 10.1.4.72:9011        | Outbound         | rest-ep-1    | Rest  |
| 6 days UDN       | I <none></none>           |                       | n10 N            | NΑ           |       |
| 1 <none></none>  | 192.168.47.235            | 10.1.4.72:9012        | Outbound         | rest-ep-1    | Rest  |
| 6 days AMI       | <none></none>             |                       | n11 N            | VΑ           |       |
| 1 <none></none>  | 192.168.47.235            | 10.1.4.72:9060        | Outbound         | rest-ep-1    | Rest  |
| 6 days SEI       | PP <none></none>          |                       | n32 N            | NA           |       |
| 1 <none></none>  | 192.168.47.235            | 10.1.4.72:9010        | Outbound         | rest-ep-1    | Rest  |
| 6 days NRI       | ' <none></none>           |                       | nrf N            | NΑ           |       |
| 1 <none></none>  | 192.168.47.235            | 10.1.4.72:9013        | Outbound         | rest-ep-1    | Rest  |
| 6 days PCI       | ' <none></none>           |                       | n7 N             | JΑ           |       |
| 1 <none></none>  | 192.168.47.245            | 10.1.4.72:9010        | Outbound         | rest-ep-0    | Rest  |
| 6 days NRI       | <pre>'<none></none></pre> |                       | nrf N            |              |       |
| 1 <none></none>  | 192.168.47.245            | 10.1.4.72:9011        | Outbound         | rest-ep-0    | Rest  |
| 16 minutes UDN   | I <none></none>           |                       | n10 N            | <del>-</del> |       |
|                  | 192.168.47.245            | 10.1.4.72:9012        |                  |              | Rest  |
| 6 days AMI       |                           |                       | n11 N            | -            |       |
| =                | 192.168.47.245            | 10.1.4.72:9060        |                  |              | Rest. |
| _                |                           | = 3 . = 3 2 . 3 0 0 0 | 2 2 0 0 0 0 11 0 | op o         |       |

| 6 days    | SEPP          | <none></none>     |                       | n32         | NA             |      |
|-----------|---------------|-------------------|-----------------------|-------------|----------------|------|
| 1         | <none></none> | 192.168.47.235    | 10.1.4.72:9024        | Outbound    | rest-ep-1      | Rest |
| 6 days    | CHF           | <none></none>     |                       | n40         | NA             |      |
| 1         | <none></none> | 192.168.47.235    | 10.1.4.72:9014        | Outbound    | rest-ep-1      | Rest |
| 6 days    | CHF           | <none></none>     |                       | n40         | NA             |      |
| 1         | <none></none> | 192.168.47.245    | 10.1.4.72:9013        | Outbound    | rest-ep-0      | Rest |
| 6 days    | PCF           | <none></none>     |                       | n7          | NA             |      |
| 1         | S2B           | 10.1.3.236:2123   | 172.31.4.72:2123      | Inbound     | nodemgr-0      | Udp  |
| 6 days    | ePDG          | MaxRemoteRcChange | e: N/A, Recovery: 100 | S2B         | NA             |      |
| 1         | S2B           | [1111::10:1:3:23  | 36]:2123 [1111        | ::10:1:4:72 | ]:2123 Inbound |      |
| nodemgr-0 | Udp 6         | days ePDG M       | MaxRemoteRcChange: N  | /A,Recovery | : N/A S2B      | NA   |
|           |               |                   |                       |             |                |      |
| 1         | S2B           | [1111::10:1:3:23  | 36]:2123 [1111        | ::10:1:4:72 | ]:2123 Inbound |      |
| nodemgr-1 | Udp 6         | days ePDG M       | MaxRemoteRcChange: N  | /A,Recovery | : N/A S2B      | NA   |

**Configuration Verification** 

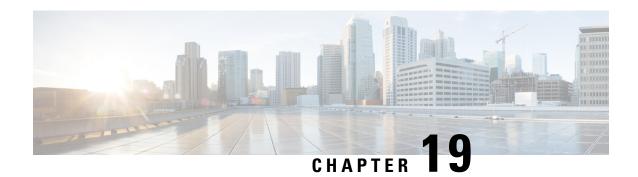

# **IP Address Management**

- Feature Summary and Revision History, on page 533
- Feature Description, on page 534
- How it Works, on page 535
- IPAM Integration in SMF, on page 536
- Static IP Support, on page 554
- Dual-stack Static IP Support Through IPAM, on page 563
- IPAM Offline Mode Support, on page 564
- IPAM Redundancy Support Per UPF, on page 566
- IPAM Quarantine Timer, on page 567
- IP Address Validation with CDL Configuration, on page 568
- IPAM Data Reconciliation, on page 569
- Configuring IPAM Quarantine Qsize, on page 572
- Overlapping IP Address Pools, on page 573
- Unique IP Pools for UPFs, on page 574
- Troubleshooting Information, on page 578

# **Feature Summary and Revision History**

# **Summary Data**

#### Table 198: Summary Data

| Applicable Product(s) or Functional Area | SMF                                                                  |
|------------------------------------------|----------------------------------------------------------------------|
| Applicable Platform(s)                   | SMI                                                                  |
| Feature Default Setting                  | IPAM: Enabled – Always-on                                            |
|                                          | Unique IP Pools for UPF: Disabled – Configuration required to enable |
| Related Changes in this Release          | Not Applicable                                                       |
| Related Documentation                    | Not Applicable                                                       |

# **Revision History**

### Table 199: Revision History

| Revision Details                                                                       | Release       |
|----------------------------------------------------------------------------------------|---------------|
| Nexthop forwarding address configuration added to IPv6 address range and prefix range. | 2023.01.4     |
| Added support for the following features:                                              | 2023.01.0     |
| IPAM Periodic Reconciliation                                                           |               |
| UPF Fallback functionality                                                             |               |
| Added support for the following features:                                              | 2022.04.0     |
| IPAM reconciliation CLI commands for IPAM hardening.                                   |               |
| • IP pool allocation per slice and DNN feature.                                        |               |
| SMF to allocate UPFs with unique IP pools.                                             |               |
| Added support for the following features:                                              | 2021.02.0     |
| New calls with static IP address.                                                      |               |
| Quarantine queue size.                                                                 |               |
| • IP address validation with CDL Configuration and statistics.                         |               |
| IP Address Validation with CDL Configuration introduced.                               | 2021.02.0     |
| Updated quarantine time range to 3600 seconds.                                         | 2021.02.0     |
| VRF Support introduced.                                                                | 2020.02.5     |
| First introduced.                                                                      | Pre-2020.02.0 |

# **Feature Description**

IP Address Management (IPAM) is a method of tracking and managing IP addresses of a network. IPAM is one of the core components of the subscriber management system. Traditional IPAM functionalities are insufficient in Cloud-Native network deployments. Hence, IPAM requires additional functionalities to work with the Cloud-Native subscriber management system. The Cloud-Native IPAM system is used in various network functions, such as SMF and PCF.

The IPAM system includes the following functionalities to serve the Cloud Native and Control and User Plane Separation (CUPS) architecture:

- Centralized IP Resource Management—Based on the needs of the Internet Service Provider (ISP), the Control Plane (CP) is deployed either on a single (centralized) cluster or multiple (distributed) clusters. For multiple cluster deployments, the IPAM automatically manages the single IP address space across the multiple CPs that are deployed in the distributed environment.
- IP Address Range Reservation per User Plane—For subscribers connecting to the Internet core, the User Plane (UP) provides the physical connectivity. The UP uses the summary routes to advertise subscriber routes to the Internet core. For CPs that are managing multiple UPs, the CP reserves a converged IP subnet to the UPs. In such a scenario, the IPAM splits the available address space into smaller address ranges and assigns it to different UPs.
- IP Address Assignment from Pre-Reserved Address Ranges—When subscribers request for an IP address, the IPAM assigns addresses from the pre-reserved address range of their respective UP.
- **IPv4 and IPv6 Pool Next Hop Address Ranges**—SMF supports next hop configuration for IPv4 and IPv6 pools along with address ranges and prefix ranges.

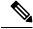

Note

For uniform compatibility, the **nexthop-forwarding-address** configuration option is available in both the Internet Assigned Numbers Authority (IANA) and Identity Association for Prefix Delegation (IAPD) IPv6 configuration profiles. SMF does not use the IANA configuration but uses only the IAPD configuration. BNG uses the IANA IPv6 configuration.

# **How it Works**

IPAM uses the following sub-modules for the Cloud-Native subscriber management system:

- IPAM Server—This module manages the complete list of pools and address space configurations. The IPAM server splits the configured address ranges into smaller address ranges statically or dynamically to distribute them to IPAM cache modules. The IPAM server is deployed as a centralized entity to serve group of Cloud-Native clusters or can be an integrated entity within a single cluster.
- IPAM Cache—This module receives the free address ranges from the IPAM server and allocates the individual IP addresses to the IPAM clients. Usually, the IPAM cache is deployed in a distributed mode running within each cluster to communicate with the co-located or remotely-located IPAM server. The IPAM cache also handles address range reservation per UP and pool threshold monitoring. The IPAM server and cache modules can run as an integrated mode.
- IPAM Client—This module handles the request and release of an individual IP address from the IPAM
  cache for each IP managed end-device. The IPAM client is tightly coupled with a respective network
  function.

# **IPAM Integration in SMF**

# **Feature Description**

The IP Address Management (IPAM) is a technique for tracking and managing the IP address space of a network. A core component of the subscriber management system, the IPAM, provides all the functionalities necessary for working with the Cloud-Native subscriber management system. Also, the IPAM acts as a generic IP address management system for the different network functions, such as the SMF and Policy Control Function (PCF).

### **Architecture**

This section describes the IPAM integration in the SMF architecture.

### **IPAM** Integration

The IPAM and SMF reside in the Application Services layer.

- SMF Node Manager Application—The SMF Node Manager application handles the UPF, ID resource, and IP address management. Hence, the SMF Node Manager application integrates IPAM cache and IPAM client modules. The UPF manager uses the IPAM client module for address range reservation per UPF.
- SMF Service Application— The SMF Service application provides PDU session services. During session establishment and termination, the IP addresses are requested and released back. The SMF Service application invokes the IPC to Resource Manager (RMGR) in Node Manager, which receives (free) the IP from the IPAM module.
- IPAM Server Application—Based on the deployment model, the IPAM Server application can run as an independent microservice, as a part of the same cluster, or in a remote cluster. For standalone deployments, the IPAM Servers are an integral part of the IPAM cache.

### Components

This section describes the different components of the IPAM system.

#### **IPAM Sub-Modules**

The IPAM system includes the following sub-modules:

- **IPAM Server** The IPAM server module manages the complete list of pools and address space configuration. It splits the configured address ranges into smaller address ranges (statically and dynamically) and distributes it to the IPAM cache modules. You can deploy the IPAM server either as a centralized entity to serve a group of cloud native clusters or as an integrated entity within a single cluster.
- **IPAM Cache** The IPAM cache acquires free address ranges from the IPAM server and allocates individual IP addresses to the IPAM clients. Deployed in a distributed mode running within each cluster, the IPAM cache communicates with co-located and remotely located IPAM servers. Additionally, the IPAM cache takes care of the address range reservation per data plane and pool threshold monitoring.

• **IPAM Client** – The IPAM client module handles the request and release of the individual IP addresses from the IPAM cache for each IP managed end-device. Based on the use cases, the IPAM client module caters the needs of specific network functions (such as SMF, PCF, and so on).

## **How it Works**

This section describes the call flows pertaining to the integration of the IPAM in the SMF.

### **Call Flows**

The following call flow depicts the integration of the IPAM in the SMF.

Figure 114: IPAM Integration Call Flow

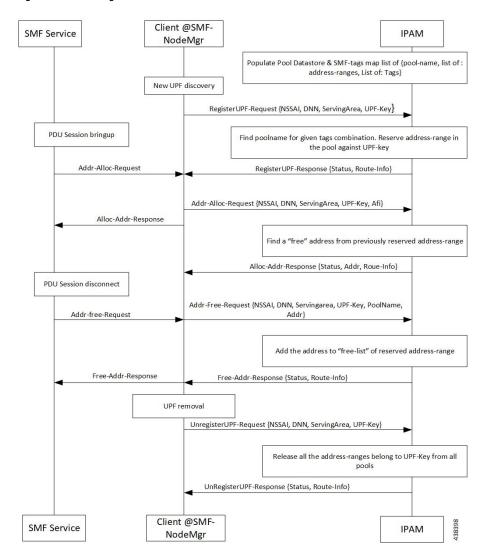

#### Table 200: IPAM Integration Call Flow Description

| Step | Description                                                                                                    |
|------|----------------------------------------------------------------------------------------------------|
| 1    | IPAM populates the local cache and cache pod with the data configured under IPAM pool configuration. Split the address ranges according to the split size configured under address range. |
| 2    | The Node Manager (NM) receives UPF discovery or registration request.                                                                                                    |
| 3    | The NM forwards the UPF registration request to IPAM for a given DNN or address type.                                                                                                    |
| 4    | IPAM finds the pool for the given tag and address type and allocates a free address range against the given UPF key.                                                                      |
| 5    | Register the UPF response, status, and route information.                                                                                                    |
| 6    | The SMF service performs bring up of PDU session. The NM forwards the request to IPAM for the address allocation request.                                                                 |
| 7    | IPAM receives the request for address allocation for tag, UPF key, Authority and Format Identifier (AFI), and Group Identifier (GrID).                                                    |
| 8    | IPAM allocates free address from the previously allocated address range and responds with the status and allocated address, and route information.                                        |
| 9    | The SMF service performs bring down of PDU session. The NM forwards the request to IPAM for address release request.                                                                      |
| 10   | IPAM receives the request for address release for pool name, UPF key, AFI, and GrID.                                                                                                    |
| 11   | IPAM adds the address to free list of the reserved address range and responds with the status and route information.                                                                      |
| 12   | IPAM receives UPF deregistration request with tag, UPF key, and AFI.                                                                                                    |
| 13   | Release all the address ranges from the pool associated to the tag, UPF key, and AFI. Then, move the address range to the free list.                                                      |
| 14   | IPAM sends the UPF deregistration response along with the status and route information.                                                                                                   |

# **Configuring IPAM**

This section describes how to configure the IPAM in the SMF.

Configuring the IPAM in the SMF involves the following steps:

- **1.** Configuring IPv4 Address Ranges, on page 539
- 2. Configuring IPv6 Address Ranges, on page 540
- **3.** Configuring IPv6 Prefix Ranges, on page 541
- **4.** Configuring SMF Tags, on page 544
- **5.** Configuring IPv4 Address Range Threshold, on page 545
- **6.** Configuring IPv6 Address Range Threshold, on page 546
- 7. Configuring IPv6 Prefix Range Threshold, on page 547

- **8.** Configuring IPv4 Address Range Split, on page 547
- 9. Configuring IPv6 Address and Prefix Address Range Split, on page 548
- **10.** Configuring Global Threshold, on page 549
- 11. Configuring IPAM Source, on page 550

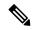

Note

In release 2021.02 and later, IPAM pools must be associated to a Geographic Redundancy (GR) instance. That is, you must configure GR instance ID in the IPAM Configuration mode. This configuration is not backward compatible. If you are upgrading SMF to 2021.02 or a later release from a release prior to 2021.02, make sure you first remove the old IPAM configuration and apply the new configuration after the Ops center is accessible.

### **Configuring IPv4 Address Ranges**

To configure the IPv4 address ranges, use the following sample configuration:

```
config
  ipam
  instance gr_instance_id
    address-pool pool_name
    vrf-name vrf_name
  ipv4
    address-range start_ipv4_address end_ipv4_address
    commit
```

#### **NOTES:**

- ipam: Enter the IPAM configuration mode.
- address-pool pool name: Specify the name of the address pool pool name must be a string.
- vrf-name vrf\_name: Specify the virtual routing and forwarding (VRF) name of the pool.
- **ipv4**: Enter the IPv4 mode of the pool.
- address-range start\_ipv4\_address end\_ipv4\_address: Specify the start address and end address of IPv4 address range in dotted-decimal notation.

The following is an example configuration.

```
config
  ipam
    instance 1
     address-pool p1
     vrf-name one
     ipv4
          address-range 209.165.200.225 209.165.200.253
          address-range 209.165.201.1 209.165.201.30
     end
```

### Verifying the IPv4 Address Range of a Pool

Use the **show ipam** *pool\_name* **ipv4-addr** command to view the IPv4 address ranges for the given pool name. Based on the configuration, the address ranges are dynamically split. You can also view whether the address range is free or allocated to a data plane (user plane) using this command.

The following is an example output of the **show ipam** *pool\_name* **ipv4-addr** command.

#### show ipam pool p1 ipv4-addr

\_\_\_\_\_

### **Configuring IPv6 Address Ranges**

To configure the IPv6 address ranges, use the following sample configuration:

```
config
  ipam
  instance gr_instance_id
    address-pool pool_name
    vrf-name vrf_name
  ipv6
    address-range start_ipv6_address end_ipv6_address
    commit
```

#### NOTES:

- address-pool pool\_name: Specify the name of the address pool. pool\_name must be a string.
- **vrf-name** *vrf\_name*: Specify the VRF name of the pool.
- **ipv6**: Enter the IPv6 mode of the pool.
- address-range start\_ipv6\_address end\_ipv6\_address: Specify the start address and end address of IPv6 address range in colon-separated hexadecimal notation.

The following is an example configuration.

```
config
  ipam
  instance 1
    address-pool p1
    vrf-name one
    ipv6
    address-range 1::1 1::1000
    address-range 2::1 2::1000
```

### **Configuring IPv6 Prefix Ranges**

To configure the IPv6 prefix ranges, use the following sample configuration:

```
config
  ipam
   instance instance_id
    address-pool pool_name
       vrf-name vrf_name
    ipv6
       prefix-ranges
            prefix-range prefix_value prefix-length length
       commit
```

#### NOTES:

- address-pool pool\_name: Specify the name of address pool. pool\_name must be a string.
- vrf-name vrf\_name: Specify the VRF name of the pool. vrf\_name must be a string.
- ipv6: Enter the IPv6 mode of the pool.
- **prefix-ranges**: Enter the prefix ranges mode.
- **prefix-range** *prefix\_value* **prefix-length** *length* : Specify the IPv6 prefix range and the IPv6 prefix length.

The following is an example configuration.

```
ipam
instance 1
address-pool p3
vrf-name three
ipv6
prefix-ranges
prefix-range 1:1:: prefix-length 48
prefix-range 2:1:: prefix-length 48
```

### Verifying the IPv6 Address Prefix Range of a Pool

Use the **show ipam pool** *pool\_name* **ipv6-prefix** command to view the prefix ranges for the given pool name. Based on the configuration, the address ranges are dynamically split. You can also view whether the address range is free or allocated to a data plane (user plane) using this command.

The following is an example output of the **show ipam pool** *pool\_name* **ipv6-prefix** command.

#### show ipam pool p1 ipv6-prefix

```
Flag Indication: S(Static) O(Offline)

StartAddress EndAddress AllocContext Flag

aaaa:bbbb:ccc0::/64 aaaa:bbbb:ccc4::/64 Upf-100

bbbb:cccc:ee00::/64 bbbb:cccc:ee12::/64 Upf-200

bbbb:cccc:eff00::/64 bbbb:cccc:ff12::/64 Free:NM1

bbbb:cccc:ff00::/64 bbbb:cccc:ff12::/64 Free:NM0

xxxx:yyyy:zz00::/64 xxxx:yyyy:zz12::/64 Free:CP
```

### Configuring IPv4 Address and Prefix Ranges with Next Hop Forwarding Address

To configure the IPv4 address with the next hop configuration for IPv4 pools/address ranges, use the following sample configuration:

```
configure
  ipam
  instance nstance_id
    address-pool pool_name
    ipv4
    address-ranges
    address-range start_ipv4_address end_ipv4_address
nexthop-forwarding-address nexthop_forwarding_address
    prefix-range prefix_value length prefix_length
nexthop-forwarding-address nexthop_forwarding_address
    split-size per-cache number_of_addresses
    split-size per-dp number_of_addresses
    commit.
```

#### NOTES:

- address-pool pool name: Specify the name of the address pool pool name must be a string.
- **ipv4**: Enter the IPv4 mode of the pool.
- address-ranges: Specify the starting address of the IPv4 address range. Enter the IPv4 address range and prefix range addresses with the next hop forwarding address.
  - address-range start\_ipv4\_address end\_ipv4\_address nexthop-forwarding-address nexthop\_forwarding\_address: Specify the starting and the ending addresses of the IPv4 address range with the next hop forwarding address.
  - **prefix-range** *prefix\_value* **length** *prefix\_length*: Specify the prefix value and the length within the IPv4 address.
  - **nexthop-forwarding-address** *nexthop\_forwarding\_address*: Specify the next hop forwarding address.
- **split-size per-cache** *number\_of\_addresses*: Specify the number of IPv4 addresses per chunk for IPAM cache allocation. Specify in the power of 2. The IPAM server consumes this configuration. *number\_of\_addresses* must be an integer in the range of 2-262144.
- **split-size-per-dp** *number\_of\_addresses*: Specify the number of IPv4 addresses per chunk for data plane allocation. Specify in the power of 2. The IPAM cache consumes this configuration.

number\_of\_addresses must be an integer in the range of 2-262144.

### Configuration Example

The following is an example configuration.

```
config
  ipam
    instance 1
    address-pool p1
    ipv4
    split-size per-cache 1024
```

```
split-size per-dp 256 end
```

### Configuring IPv6 Address Ranges with Next Hop Forwarding Address

To configure the IPv6 address with the next hop configuration for IPv6 pools and address ranges, use the following sample configuration:

```
configure
  ipam
     instance instance id
        address-pool pool name
           ipv6
           address-ranges
             address-range start_ipv6_address end_ipv6_address
nexthop-forwarding-address nexthop forwarding address
             prefix-range prefix_value length prefix_length
nexthop-forwarding-address nexthop forwarding address
               split-size per-cache number of addresses
               split-size per-dp number of addresses
               exit
               prefix-range prefix value length prefix length
nexthop-forwarding-address nexthop forwarding address
             commit
```

#### NOTES:

- address-pool pool\_name: Specify the name of the address pool. pool\_name must be a string.
- **ipv6**: Enter the IPv6 mode of the pool.
- address-ranges: Specify the IPv6 address ranges and prefix range addresses with the next hop forwarding address.

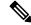

Note

IANA IPv6 configuration is used by BNG.

- address-range start\_ipv6\_address end\_ipv6\_address: Specify the starting and the ending addresses of the IPv6 address range.
- nexthop-forwarding-address nexthop\_forwarding\_address: Specify the nexthop forwarding address.
- **prefix-range** *prefix\_value* **length** *prefix\_length*: Specify the prefix value and length within the IPv6 address.
- **nexthop-forwarding-address** *nexthop\_forwarding\_address*: Specify the next hop forwarding address.
- prefix-ranges : Specify the prefix ranges of an IPv6 address.

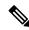

Note

SMF supports only IAPD IPv6 configuration.

- **split-size per-cache** *number\_of\_addresses*: Specify the number of IPv6 addresses per chunk for IPAM cache allocation.
- **split-size-per-dp** *number\_of\_addresses*: Specify the number of IPv6 addresses per chunk for the Data plane allocation.
- prefix-range prefix\_value length prefix\_length nexthop-forwarding-address nexthop\_forwardng\_address: Specify the prefix value and the length within the IPv6 address with the next hop forwarding address.

### **Configuration Example**

The following is an example configuration.

```
ipam
instance 1
 address-pool ISE-Pool1
  vrf-name ISP
   dnn cisco_vlan400.com
  exit
  ipv6
   address-ranges
     address-range 1000::1 1000::ffff nexthop-forwarding-address :9001::3
     prefix-range 2607:fc20:1010:: length 98 nexthop-forwarding-address :9001::3
   prefix-ranges
      split-size
        per-cache 32768
        per-dp 32768
      prefix-range 2607:fc20:1010:: length 44 nexthop-forwarding-address :9001::3
  exit
  exit
```

### **Configuring SMF Tags**

To configure the SMF tags, use the following sample configuration:

```
config
  ipam
  instance gr_instance_id
   address-pool pool_name
  tags
      nssai nssai_value
      dnn dnn_name
      serving-area_serving_area_value
      commit
```

### NOTES:

- address-pool pool\_name: Specify the name of the address pool. pool\_name must be a string.
- tags: Specify the pool tags to set additional properties for a pool in generic manner.
  - nssai nssai\_value: Specify the NSSAI tag for the pool. nssai\_value must be a string.
  - dnn dnn\_value: Specify the location DNN or DNN tag for the pool. dnn\_value must be a string.

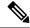

Note

- Based on **pool-selection nssai** configuration, the SMF sends the "slice + dnn" as tag to IPAM.
- The NSSAI value must match the SMF slice configuration name.
- **serving-area** *serving\_area\_value*: Specify the serving area tag for the pool. *serving\_area\_value* must be a string.

### **Configuration Example for SMF tags**

The following is an example configuration.

```
config
ipam
instance 1
address-pool
tags
nssai one
dnn two
serving-area three
```

### Configuration Example of IPAM Tag with same SMF slice configuration name

```
ipam
instance 1
address-pool p1
tags
   nssai slice1
   dnn   dnn1

address-pool p2
tags
   nssai slice1
   dnn   dnn2
```

### **Configuring IPv4 Address Range Threshold**

IPAM keeps monitoring the pool usage threshold. Based on the configured threshold value, IPAM requests for next free address range or releases the address range.

To configure the IPv4 threshold, use the following sample configuration:

```
config
  ipam
  instance gr_instance_id
    address-pool pool_name
    ipv4
    threshold
    upper-threshold percentage
    commit
```

### NOTES:

- address-pool pool\_name: Specify the name of the address pool. pool\_name must be a string.
- ipv4: Enter the IPv4 mode of the pool.

- **threshold**: Enter the threshold sub-mode.
- upper-threshold percentage: Specify the IPv4 upper threshold value in percentage.

The following is a sample configuration.

```
config
  ipam
  instance 1
    address-pool p1
    ipv4
    threshold
    upper-threshold 80
  end
```

### Verifying the Threshold of a Pool

Use the **show ipam pool** command to view the summary of current threshold of each pool.

The following is an example output of the **show ipam pool** command.

#### show ipam pool

|          |                 |                     | ===========           |
|----------|-----------------|---------------------|-----------------------|
| PoolName | Ipv4Utilization | Ipv6AddrUtilization | Ipv6PrefixUtilization |
|          |                 |                     | ==========            |
| p1       | 80%             | 80%                 | 0%                    |
| p2       | 75%             | 0%                  | 70%                   |
|          |                 |                     |                       |

### **Configuring IPv6 Address Range Threshold**

To configure the IPv6 address range threshold, use the following sample configuration:

```
config
  ipam
  instance gr_instance_id
  address-pool pool_name
  ipv6
  address-ranges
  threshold
    upper-threshold percentage
  commit
```

#### NOTES:

- address-pool pool\_name: Specify the name of the address pool. pool\_name must be a string.
- **ipv6**: Enter the IPv6 mode of the pool.
- address-ranges: Enter the IPv6 address ranges sub-mode.
- threshold: Enter the threshold sub-mode.
- upper-threshold percentage: Specify the IPv6 upper threshold value in percentage.

The following is an example configuration.

```
config
  ipam
  instance 1
  address-pool p2
```

```
ipv6
   address-ranges
      threshold
      upper-threshold 75
   end
```

### **Configuring IPv6 Prefix Range Threshold**

To configure the IPv6 prefix range threshold, use the following sample configuration:

```
config
  ipam
  instance gr_instance_id
  address-pool pool_name
  ipv6
    prefix-ranges
    threshold
    upper-threshold percentage
    commit.
```

#### NOTES:

- address-pool pool\_name: Specify the name of the address pool. pool\_name must be a string.
- ipv6: Enter the IPv6 mode of the pool.
- prefix-ranges: Enter the IPv6 prefix ranges sub-mode.
- threshold: Enter the threshold sub-mode.
- upper-threshold percentage: Specify the IPv6 upper threshold value in percentage.

The following is an example configuration.

```
config
ipam
instance 1
address-pool p3
ipv6
prefix-ranges
threshold
upper-threshold 78
```

## **Configuring IPv4 Address Range Split**

To configure the IPv4 address range split, use the following sample configuration:

```
config
  ipam
  instance gr_instance_id
    address-pool pool_name
    ipv4
        split-size per-cache number_of_addresses
        split-size per-dp number_of_addresses
        commit
```

### NOTES:

- address-pool pool\_name: Specify the name of the address pool. pool\_name must be a string.
- **ipv4**: Enter the IPv4 mode of the pool.
- **split-size per-cache** *number\_of\_addresses*: Specify the number of IPv4 addresses per chunk for IPAM cache allocation. Specify in the power of 2. The IPAM server consumes this configuration.

*number\_of\_addresses* must be an integer in the range of 2-262144.

• **split-size-per-dp** *number\_of\_addresses*: Specify the number of IPv4 addresses per chunk for data plane allocation. Specify in the power of 2. The IPAM cache consumes this configuration.

number\_of\_addresses must be an integer in the range of 2-262144.

The following is an example configuration.

```
config
ipam
instance 1
address-pool p1
ipv4
split-size per-cache 1024
split-size per-dp 256
end
```

### Configuring IPv6 Address and Prefix Address Range Split

To configure the IPv6 address and prefix address range split, use the following sample configuration:

```
ipam
  instance gr_instance_id
  address-pool pool_name
  ipv6
  address-ranges
      split-size per-cache number_of_addresses
      split-size per-dp number_of_addresses
      exit
      prefix-ranges
      split-size per-cache number_of_addresses
      exit
      prefix-ranges
      split-size per-cache number_of_addresses
      split-size per-dp number_of_addresses
      commit
```

#### NOTES:

- address-pool pool\_name: Specify the name of the address pool. pool\_name must be a string.
- **ipv6**: Enter the IPv6 mode of the pool.
- address-ranges: Enter the IPv6 address-ranges sub-mode.
- split-size per-cache number\_of\_addresses: Specify the number of IPv4 addresses per chunk for IPAM cache allocation. Specify in the power of 2. The IPAM server consumes this configuration.

*number\_of\_addresses* must be an integer in the range of 2-262144.

• **split-size-per-dp** *number\_of\_addresses*: Specify the number of IPv4 addresses per chunk for data plane allocation. Specify in the power of 2. The IPAM cache consumes this configuration.

*number\_of\_addresses* must be an integer in the range of 2-262144.

• prefix-ranges: Enter the IPv6 prefix ranges sub-mode.

The following is an example configuration.

```
config
ipam
instance 1
address-pool p1
ipv6
address-ranges
split-size per-cache 4096
split-size per-dp 1024
exit
prefix-ranges
split-size per-cache 8192
split-size per-dp 2048
end
```

### **Configuring Global Threshold**

To configure the global threshold, use the following sample configuration:

```
config
  ipam
  instance gr_instance_id
    threshold
    ipv4-addr percentage
    ipv6-addr percentage
    ipv6-prefix percentage
    commit
```

### NOTES:

- threshold: Enter the threshold sub-mode.
- ipv4-addr percentage: Specify the IPv4 threshold value in percentage.
- ipv6-addr percentage: Specify the IPv6 threshold value in percentage.
- ipv6-prefix percentage: Specify the IPv6 prefix threshold value in percentage.

The following is an example configuration.

```
config
  ipam
  instance 1
      threshold
      ipv4-addr 80
      ipv6-addr 75
      ipv6-prefix 70
      end
```

### Verifying the Details of a Pool

This section describes how to verify the integration of IPAM in the SMF.

Use the **show ipam pool** *pool\_name* command to view more details of a specific pool name.

The following is an example output of the **show ipam pool** *pool\_name* command.

### 

### **Configuring IPAM Source**

To configure the IPAM source, use the following sample configuration:

```
config
  ipam
  instance gr_instance_id
    source local
    source external ipam
    host ip_address
    port port_number
    vendor type
    commit
```

#### NOTES:

- **source local**: Enter the local data store as the pool source.
- source external ipam : Enter the external IPAM server as the pool source.
- **host** *ip\_address* : Specify the host name of the external IPAM server.
- **port** *port\_number* : Specify the port of the external IPAM server.
- **vendor** *type*: Specify the vendor type of the external IPAM server.

The following is an example configuration.

```
config
ipam
instance 1
source external ipam
host 209.165.200.225
port 10000
vendor cisco
end
```

### **Verifying the IPAM Integration Configuration**

This section describes how to verify the integration of IPAM in the SMF.

### Verifying the Details of a Data Plane

Use the **show ipam dp** data\_plane\_name command to view details of a specific data plane (user plane).

The following is an example output of the **show ipam dp** data\_plane\_name command.

Instance ID = 1

### **Verifying the Threshold for Data Plane**

Use the **show ipam dp** command to view the summary of the current threshold for each data plane (User Plane).

The following is an example output of the **show ipam dp** command.

#### show ipam dp

|         | _<br>============                      |                     |                                        |
|---------|----------------------------------------|---------------------|----------------------------------------|
| DpName  | Ipv4Utilization                        | Ipv6AddrUtilization | Ipv6PrefixUtilization                  |
| UPF-100 | ====================================== | <br>40%             | ====================================== |
| UPF-200 | 40%                                    | 20%                 | 20%                                    |
|         |                                        |                     | ===========                            |

### Verifying the IPv4 Address Range Assigned to a Data Plane

Use the **show ipam dp** *data\_plane\_name* **ipv4-addr** command to view the IPv4 address ranges assigned to a data plane.

The following is an example output of the **show ipam dp** data\_plane\_name **ipv4-addr** command.

#### show ipam dp UPF-100 ipv4-addr

| 2                    | , , ,           | , ,    | Remote Instance) e NM InstId) P(Peer NM | InstId) |             |
|----------------------|-----------------|--------|-----------------------------------------|---------|-------------|
| StartAddress<br>Flag | EndAddress      | AllocC | Context Route                           | G:N/P   | Utilization |
| 209.165.200.225      | 209.165.200.253 | Pool-1 | 209.165.200.224/27                      | 7 1:1/0 | 99.60%      |
| 209.165.201.1<br>R   | 209.165.201.30  | Pool-2 | 209.165.201.0/27                        | 1:1/0   | 99.60%      |

## Verifying the IPv6 Address Range Assigned to a Data Plane

Use the **show ipam dp** *data\_plane\_name* **ipv6-prefix** command to view the IPv6 address ranges assigned to a data plane.

The following is an example output of the **show ipam dp** data\_plane\_name **ipv6-prefix** command.

### show ipam dp UPF-100 ipv6-prefix

| Flag Indication: S(Static) O(Offline) R(For Remote Instance) G:N/P Indication: G(Cluster InstId) N(Native NM InstId) P(Peer NM InstId) |            |                          |                    |                     |
|----------------------------------------------------------------------------------------------------|------------|--------------------------|--------------------|---------------------|
| StartAddress<br>G:N/P                                                                                                    | Utilizatio | EndAddress<br>on Flag    | AllocContext       | Route               |
| 2001:DB80:8f20::<br>1:1/0 99                                                                                                    |            | 2001:fc20:8f20:ffff::    | ims-ipv6-pool1(n6) | 2001:fc20:8f20::/48 |
| 2001:fc20:8f21::<br>1:0/1 99                                                                                                    |            | 2001:fc20:8f21:ffff::    | ims-ipv6-pool1(n6) | 2001:fc20:8f21::/48 |
| 2001:fc20:8f22::<br>1:0/1 0.                                                                                                    | .00%       | 2001:fc20:8f22:fffff:: R | ims-ipv6-pool1(n6) | 2001:fc20:8f22::/48 |
| 2001:fc20:8f23::<br>1:1/0 0.                                                                                                    | .00%       | 2001:fc20:8f23:fffff:: R | ims-ipv6-pool1(n6) | 2001:fc20:8f23::/48 |

```
2001:fc20:8f49:: ims-ipv6-pool1(n6) 2001:fc20:8f49::/48
1:1/0 34.42%
2001:fc20:8f4f:: ims-ipv6-pool1(n6) 2001:fc20:8f4f::/48
1:0/1 33.58%
```

### **Configuring IP Pool Selection Method**

Use the following configuration to configure an IP pool selection method.

```
config
nssai name nssai_name
  dnn dnn
  pool-selection [ pool_selection_method ]
  sdt sdt_value
   sst sst_value
  tai-group-list tai_group_list
  end
```

#### NOTES:

• **pool-selection** [ *pool\_selection\_method* ]: Configure the IP pool selection method as DNN or NSSAI. The default value of **pool-selection** is *dnn*. If you configure **pool-selection** [ *nssai* ] for a slice, then in IPAM configuration for all the DNN for that UPF, "slice1+dnn" is to be configured.

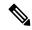

Note

The slice-based pool selection is not supported.

#### **Configuration Example**

The following is an example configuration of the IP pool selection method.

```
nssai name slice1
pool-selection [nssai]
exit
nssai name slice2
pool-selection [nssai dnn]
exit
nssai name slice3
exit
```

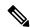

Note

If no pool selection method is configured, then the default value of **pool-selection** [ dnn ] is used.

## **Configuring UPF Group Profile for IP Pool Selection**

To configure the UPF group profile for IP pool selection, use the following sample configuration.

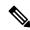

Note

This configuration is required to support the slice-based IP pool.

```
config
  profile network-element upf upf_name
     upf-group-profile upf_group_profile_name
     dnn-list dnn_list_value
  end
```

#### NOTES:

- **profile network-element upf** *upf\_name*: Specify a profile name for the UPF.
- **upf-group-profile** *upf\_group\_profile\_name*: Specify the name of the UPF group configuration. The *upf\_group\_profile\_name* value must be a string.
- **dnn-list** *dnn\_list\_value*: Specify the list of DNNs that the UPF node supports. The *dnn\_list\_value* value must be a string with a range of DNN list values.

### **Configuration Example**

The following is an example configuration.

```
profile network-element upf upf1
  upf-group-profile group1
  dnn-list [dnn1, dnn2]
```

### **Configuring Slice Group List for IP Pool Selection**

To configure the slice group list for IP pool selection, use the following sample configuration.

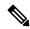

Note

This configuration is required to support the slice-based IP pool.

```
config
  profile upf-group upf_group_profile_name
     slice-group-list slice_group_list_name
  end
```

### **NOTES:**

- **profile upf-group** *upf\_group\_profile\_name*: Specify the UPF group name that must be associated to the specified UPF network configuration. The *upf\_group\_profile\_name* value must be an alphanumeric string.
- **slice-group-list** *slice\_group\_list\_name*: Specify the list of slice groups that the UPF node supports. The *slice\_group\_list\_name* value must be a string with a range of slice groups.

### **Configuration Example**

The following is an example configuration.

```
profile upf-group group1
  slice-group-list [ slice1 ]
exit.
```

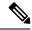

Note

Based on the NSSAI configuration of the IP pool selection, the SMF sends the "slice + dnn" as tag to IPAM.

### **Example**

```
profile network-element upf upf1
upf-group-profile group1
dnn-list [dnn1, dnn2, dnn3]

profile upf-group group1
  slice-group-list [slice1, slice2 slice3]
exit.
```

# Static IP Support

# **Feature Description**

IPAM is the core component of the subscriber management system. Traditional IPAM functionalities prove insufficient in the Cloud Native network deployments. Hence, IPAM requires more functionalities to work with the Cloud Native subscriber management system.

The Static IP Support feature enables the support of static IP on the SMF using IPAM. This feature supports the following functionalities:

- Static pool configuration—dynamic addition and deletion of static IP pool or static IP address range when the system is running.
- Splits static address ranges into smaller chunks and associates them with the configured UPFs
- Enables program routes according to static address range reservation during UPF association
- Enables secondary authentication under the DNN profile
- Selects UPF based on reserved address range and Framed-IP received from the Authentication response
- Handle UPF addition, deletion, and Sx path failure
- Add a DNN to an existing UPF

### **Calls with Static IP Address**

The SMF supports calls with static IP address and validates if the IP address belongs to the static pool.

The SMF supports Create Session Request with static IP address and also handles Create Session Request received with PAA. The SMF validates if the requested IP address is configured under static pool and assigns the same IP address for the session. If the IP address is not configured under static pool, then SMF rejects the session.

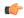

**Important** 

In Release 2021.02, the SMF does not support fallback to dynamic IP allocation.

The following behavior is applicable only to sessions with static IP address.

- If the SMF receives static IP in Subscription Response from UDM during the 5G Session Create procedure, it assigns the same IP address to the UE session if the IP is configured under static pool. If the IP address is not configured under static pool, then SMF rejects the session.
- If the RADIUS interface is enabled and if the RADIUS server returns the static IP address, then SMF ignores the IP address received in Create Session Request or Subscription Response.

### **How it Works**

This section provides a brief of how the Static IP Support feature works.

The SMF receives a framed IP address of the subscriber from external AAA servers, such as RADIUS. While IPAM is not involved in individual IP address management in this scenario, it still handles the route management and UPF management for static address ranges.

IPAM splits the 'static' address ranges equally according to number of UPFs present in the SMF configuration. Unlike dynamic IP, IPAM splits all static IP address ranges and assigns them for all configured UPFs. IPAM involves and selects an UPF when the external AAA server returns the framed IP of the subscriber. IPAM looks for the route which includes this static IP and then selects the UPF where the route is already configured.

The following figure shows how the static IP address is assigned to the configured UPFs.

SMF RADIUS POD

SMF RADIUS POD

UPF-1

UPMGR
1

UPF-n

SMF SERVICE POD

SMF NODEMGR POD

Figure 115: Static IP Address Management Procedure

- 1. IPAM splits the static ranges into equal number of address ranges based on the number of configured UPFs.
- 2. The UPMGR programs the corresponding static routes on the associated UPFs.
- 3. Subscribers get static IP from RADIUS server authorization response.
- **4.** SMF service selects the right UPF based on address ranges and UPF map allocation from the Node Manager.

### **Address Range Split**

Splitting a given address range into smaller address ranges is a key functionality of the IPAM server and IPAM cache. The following guidelines determine address range split:

- Size of a split address range depends on the configured value or the default value as per the Authority and Format Identifier (AFI) type.
- Size of a split address range must be a power of 2 or at least to the closest of it. That is, it should be able to represent the split range in subnet/mask notation such that a route can be added in the data plane (user plane) if required.
- Configured or default address range size must be at the power of 2.

The address range must be split into smaller ranges immediately on configuration or initial start-up. This helps in better sorting of address ranges based on size and faster allocation during actual address range allocation requests. The address range exchange between modules is always in the mentioned size.

Table 201: Examples of IPv4 Address Range Split

| Address Range                        | Split Size (number<br>of addresses per<br>range) | Split Ranges<br>(* Odd sized ranges)                                                                                                    | Route Notation                                                                                       |
|--------------------------------------|--------------------------------------------------|----------------------------------------------------------------------------------------------------|----------------------------------------------------------------------------------------------------|
| 209.165.200.225 -<br>209.165.200.254 | 128                                              | [1] 209.165.200.225 –<br>209.165.200.254<br>[2] 209.165.202.129 –<br>209.165.202.158                                                                              | [1] 209.165.200.224/27<br>[2] 209.165.202.128/27                                                     |
| 209.165.201.1 –<br>209.165.201.30    | 256                                              | [1] 209.165.200.224 - 209.165.200.254<br>[2] 209.165.201.0 - 209.165.201.30<br>[3] 209.165.202.128 - 209.165.202.158<br><br>[n] 209.165.200.225 - 209.165.200.253 | [1] 209.165.201.1/27<br>[2] 209.165.200.224/27<br>[3] 209.165.202.128/27<br><br>[n] 209.165.201.0/27 |
| 209.165.200.229 –<br>209.165.200.253 | 256                                              | [1] 209.165.201.1 –<br>209.165.201.30 *<br>[2] 209.165.202.129 –<br>209.165.202.158<br>[3] 209.165.200.225 –<br>209.165.200.253 *                                 | [1] 209.165.201.0/27<br>[2] 209.165.200.224/27<br>[3] 209.165.202.128/27                             |

Table 202: Examples of IPv6 Address Range Split

| Address Range | Split Size (number of | Split Ranges         | Route Notation |
|---------------|-----------------------|----------------------|----------------|
|               | addresses per range)  | (* Odd sized ranges) |                |

| 1:: - 1::1000  | 1024 | [1] 1:: – 1::3FF        | [1] 1::/118     |  |
|----------------|------|-------------------------|-----------------|--|
|                |      | [2] 1::400 – 1::7FF     | [2] 1::400/118  |  |
|                |      | [3] 1::800 – 1::BFF     | [3] 1::800/118  |  |
|                |      | [4] 1::C00 – 1::FFF     | [4] 1::C00/118  |  |
| 1::3 - 1::1DEF | 1024 | [1] 1::3 – 1::3FF *     | [1] 1::/118     |  |
|                |      | [2] 1::400 – 1::7FF     | [2] 1::400/118  |  |
|                |      | [3] 1::800 – 1::BFF     | [3] 1::800/118  |  |
|                |      |                         |                 |  |
|                |      | [n] 1::1C00 – 1::1DEF * | [n] 1::1C00/118 |  |
|                | 1    |                         |                 |  |

### **Examples of IPv6 Address Range Split**

Prefix split needs two length fields for performing the split.

- Network length
- · Host length

Prefixes are split between these two length fields and a new route is calculated.

Example 1: network-length = 48, prefix-length = 64

Total (64-48) = 16 bits (that is, 65536 prefixes are available for the split)

Example 2: network-length = 32, prefix-length = 56

Total (56-32) = 24 bits (that is, 16 million prefixes available for the split)

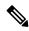

Note

For SMF, the host-length is hard-coded as '64'. Only network-length can be configured using the CLI.

### Table 203: Examples of IPv6 Address Range Split

| Split Size (number of addresses per range) | Split Ranges (* Odd sized ranges) | Route Notation                                                                                                    |
|--------------------------------------------|-----------------------------------|----------------------------------------------------------------------------------------------------|
| 8192                                       | [1]1:2:3:: 1:2:3:1fff             | [1]1:2:3::/51                                                                                                    |
|                                            | [2]1:2:3:2000::                   | [2]1:2:3:2000/51                                                                                                  |
|                                            | 1:2:3:2fff::                      | [3]1:2:3:3000/51                                                                                                  |
|                                            | [3]1:2:3:3000::<br>1:2:3:3fff::   |                                                                                                    |
|                                            | addresses per range)              | addresses per range)  (* Odd sized ranges)  [1]1:2:3:: 1:2:3:1fff  [2]1:2:3:2000::  1:2:3:2fff::  [3]1:2:3:3000:: |

### **Call Flows**

This section describes the static IP call flow.

The following figure shows the static IP address allocation call flow.

Figure 116: Static IP Call Flow

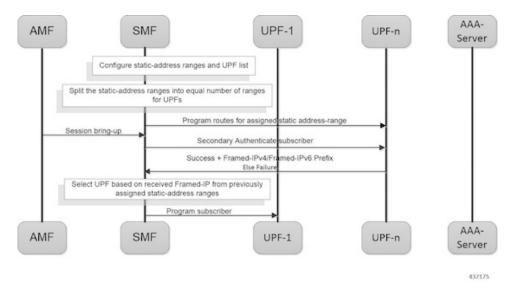

Table 204: Static IP Call Flow Description

| Step | Description                                                                                                    |
|------|----------------------------------------------------------------------------------------------------|
| 1    | Configure the static address ranges and UPF list.                                                                                                    |
| 2    | Split the static address ranges into equal number of ranges for UPFs.                                                                                                    |
| 3    | Enable program routes for the assigned static address range.                                                                                                    |
| 4    | Bring up the session.                                                                                                    |
| 5    | Enable secondary authentication under the DNN profile.                                                                                                    |
| 6    | The SMF sends the Authentication Request to the RADIUS server.  The RADIUS server sends an Authentication Response with the static IP of the subscriber. The SMF selects the UPF based on the static IP and continues with the programming. |
| 7    | Complete the subscriber programming.                                                                                                    |

## **Adding a DNN**

This section describes the sequence of operations for adding a DNN.

- 1. Create a static IP pool in IPAM with the corresponding DNN.
- 2. Add a DNN Profile.
- **3.** If applicable, add the UPFs.
- **4.** Associate the IP address ranges of the DNN to the available UPFs.

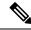

Note

The route is added as part of RegisterUpf requests during explicit Sx association.

### **Adding a Static IP Address Range**

This section describes the sequence of operations for adding a static IP address range in SMF.

- If new static IP address range is added to a single stack IP pool, the IP address ranges are split according to the configuration and associated with available UPFs in load sharing manner.
- 1. Similar to initial association, intermediate association is also done based on the number of IP addresses against the number of configured UPFs.
- **2.** If UPF is already registered with IPAM:
  - Route addition is triggered, or else
  - · No immediate action is taken
- If a dual stack pool is configured, all IP address ranges, both IPv4 and IPv6 are associated with the UPF, which is the least loaded.
  - If UPF is already registered with IPAM:
    - · Route addition is triggered, or else
    - No immediate action is taken

### **Adding a Static IP Pool**

This section describes the sequence of operations for adding a static IP pool in SMF.

- If a single stack IP pool is configured, the IP address ranges are split according to the configuration and associated with available UPFs in load-sharing manner.
- 1. Similar to initial association, intermediate association is also done based on the number of IP addresses against the number of configured UPFs.
- **2.** If UPF is already registered with IPAM:
  - Route addition is triggered, or else
  - No immediate action is taken
- If a dual stack pool is configured, all IP address ranges, both IPv4 and IPv6 are associated with the UPF, which is the least loaded.
  - If UPF is already registered with IPAM:
    - · Route addition is triggered, or else
    - No immediate action is taken

### Adding the UPF

This section describes the sequence of operations for adding the UPF.

- 1. When a UPF is added, NodeMgr sends the list of IPs to IPAM.
- **2.** When new static IP pool or static IP address range is configured, this feature enables route association for UPFs based on load balancing model.

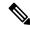

Note

The same procedure is applicable when a new or existing DNN is added to a new or existing UPF respectively.

- 3. To redistribute existing static IP pools or ranges to the new UPF, use the following procedure:
  - Mark a pool/range offline
  - Clear the subscribers
  - Delete IP pool or range
  - Add the IP pool or range again.

This step allocates the chunks to the new UPF.

### **Deleting the UPF**

This section describes the sequence of operations for deleting an existing UPF.

- 1. To delete an existing UPF, it is first marked "offline".
  - Run the appropriate CLI commands to manually clear the sessions.
- **2.** The NodeMgr notifies IPAM about the UPF removal.
- 3. IPAM moves the static address ranges from all DNNs of the removed UPF to other available UPFs.
- 4. The Nodemgr initiates ReleaseUpf to IPAM. IPAM releases dynamic address ranges to the free list.
- 5. The Nodemgr sends an N4 Association Release message to UPF and to clean up UPF from the cache.

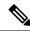

Note

If the UPF is not marked offline and a manual clean-up is not performed before its removal, the system behavior might be erratic.

# **Deleting a Static IP Address Range**

This section describes the sequence of operations for deleting a static IP address range in SMF.

- 1. To delete an IP address range from a static IP pool, it is first marked "offline".
- 2. Reject new calls, which have the IP address assigned from the offline IP address range.
- 3. Remove the existing subscribers. To remove the existing subscribers, run the following CLI commands:

```
clear subscriber ipv4-range { pool_name | start_of_range }
clear subscriber ipv6-range { pool name | start of range }
```

**4.** Remove the static IP address range configuration and trigger route deletion to the registered UPFs.

### **Deleting a Static IP Pool**

This section describes the sequence of operations for deleting a static IP pool in SMF.

- 1. To delete a static IP pool, it is first marked "offline".
- 2. Reject new calls, which have the IP address assigned from the offline IP pool.
- 3. Remove the existing subscribers. To remove the existing subscribers, run the following CLI commands:

```
clear subscriber ipv4-pool pool_name
clear subscriber ipv6-pool pool name
```

**4.** After all the subscribers are deleted, remove the IP pool configuration and trigger route deletion to the registered UPFs.

### Removing Sx Association with an Offline UPF

This section describes the sequence of operations for removing association with an offline UPF.

- 1. Set UPF as offline in **profile-network-element-upf** configuration.
  - SMF stops selecting and associating dynamic IPs to the specific UPF for new sessions.
- 2. NodeMgr receives configuration change notification about an offline UPF.
  - SMF stops selecting and associating static IPs to the specific UPF for new sessions or associations.
- 3. NodeMgr acknowledges the heart-beat messages for an already associated UPF.
- 4. NodeMgr acknowledges the N4 association update from the UPF with release indication.

This step does not impact the static and dynamic chunk allocations for IPAM.

The IPAM module is unaware of the offline status for the UPF. It might include the offline UPF to add new IP pool or address ranges.

### Sx Path Failure on UPF

This section describes the sequence of operations for Sx path failure on UPF.

- 1. The NodeMgr initiates the **clear subscriber** command.
- **2.** The NodeMgr sends UnRegisterUpf to IPAM.
- **3.** IPAM releases any dynamic IP address ranges and moves it to free range list.
- **4.** IPAM retains any static IP address ranges for the UPF. Sx path failure does not impact static IP address mappings.

### Limitations

The Static IP Support feature has the following limitations:

- Change of a pool from dynamic to static, and from static to dynamic is not supported when the system is in running mode.
- Addition or removal of UPF is not supported when the system is in running mode.
- The address range split must be optimal based on the number of UPFs and number of addresses in the ranges.

#### For example:

If there are 2 UPFs and 1024 addresses specified in the range, then specify the per-dp-split-size as 512. If there are 3 UPFs and 1024 addresses, then specify the per-dp-split-size as 256.

- When the system is running, the DNN cannot be removed from a UPF.
- Changing dual-stack IPAM pool to single-stack or changing single-stack IPAM pool to dual-stack is not supported.

# **Configuring Static IP Support**

To configure the Static IP Support feature, use the following sample configuration:

```
config
  ipam
  instance gr_instance_id
  address-pool pool_name
  static
  end
```

#### NOTES:

- ipam: Enter the IPAM configuration mode.
- address-pool *pool\_name*: Specify the name of the address pool to enter the pool configuration. *pool\_name* must be a string.
- static: Enable the static IP mode.

# **Statistics Support**

The smf\_service\_resource\_mgmt\_stats and smf\_service\_node\_mgr\_stats provide details on static IP allocation type information.

The ip\_req\_type attribute in these statistics supports the following labels:

- ip-static-subscription—Static IP allocation information based on subscription
- ip-static-radius—Static IP allocation information based on RADIUS

# **Dual-stack Static IP Support Through IPAM**

### **Feature Description**

The SMF supports dual-stack static IP using IPAM. For dual-stack sessions, the AAA server sends both the IPv4 and IPv6 address prefixes as part of the Access-Accept message. In the SMF-IPAM configuration, both the IPv4 and IPv6 address prefixes are added in the same pool. The IPAM assigns both the IPv4 and IPv6 routes to a single UPF.

During the UPF selection, the Node Manager application uses the UPF for both the IPv4 and IPv6 addresses from the IPAM to handle them accordingly.

### **How it Works**

The SMF supports dual-stack static IP through IPAM in the following ways:

• Pool to UPF mapping—Based on the number of UPFs available, the IPv4 address ranges and IPv6 prefix ranges are split into smaller chunks. Then, the pair (chunk) is configured into the same IPAM pool.

IPAM assigns all the addresses and prefixes that are configured in one dual-stack pool to a UPF in the manner they are received. The AAA server returns the dual-stack addresses from the same pair. From these addresses, SMF selects one UPF for dual-stack programming.

The load-balancing of number of addresses and prefixes are managed. IPAM performs only the dual-stack static-pool to UPF mapping.

Address range no-split configuration—IPAM uses the "no-split" configuration to prevent the splitting
of address ranges into smaller chunks. This configuration helps to prevent having multiple routes
programming for a specific range.

The following table lists the errors or exceptions and how to handle them:

#### Table 205: Error and Exception Handling

| Error or Exception                               | Exception Handling                                                                               |  |
|--------------------------------------------------|--------------------------------------------------------------------------------------------------|--|
| IPv4 UPF and IPv6 UPF are configured incorrectly | 1. Select an active UPF. In case both the UPFs are active, select the UPF with the IPv4 address. |  |
|                                                  | 2. Reset the IP information of the other stack and update the PDU session type accordingly.      |  |
| IPv4 address is invalid or null                  | Select the UPF with IPv4 address and update the PDU session type accordingly.                    |  |
| IPv6 prefix is invalid or null                   | Select the UPF with IPv6 address and update the PDU session type accordingly.                    |  |
| IPv4 address and IPv6 prefix are invalid         | Reject both the IPv4 address and IPv6 prefix.                                                    |  |

#### Limitations

The Dual-stack Static IP Support feature has the following limitation:

• The change in 'no-split' configuration is not supported when the system is in running mode.

## **Configuring Dual-stack Static IP**

This section describes how to configure the dual-stack static IP support using IPAM.

### **Configuring IPAM No-Split**

To configure the IPAM no-split, use the following sample configuration:

```
config
  ipam
  instance gr_instance_id
   address-pool pool_name
  ipv4
      split-size no-split
      exit
  ipv6 prefix_ranges
      split-size no-split
      exit
  exit
```

#### NOTES:

• **split-size no-split**: Prevent the IPv4 address ranges or IPv6 prefix ranges from splitting into smaller chunks.

# **IPAM Offline Mode Support**

## **Feature Description**

The SMF supports the addition of a dynamic pool, IPv4, or IPv6 address-range to a dynamic pool by default. The new chunks are added to the respective tags, such as DNN, and are assigned from the same pool.

To delete a dynamic pool or an IPv4 or IPv6 address range from a dynamic pool:

- 1. Configure the pool or address range as offline. The IPAM then stops assigning addresses from the respective pool or address range.
- **2.** Use the following **clear subscriber** CLI commands to delete the subscribers based on respective pool or address range that are configured to offline mode:
  - clear subscriber ipv4-pool pool\_name
  - clear subscriber ipv4-range pool\_name/start\_of\_range
  - clear subscriber ipv6-pool pool\_name

- clear subscriber ipv6-range pool\_name/start\_of\_range
- 3. Use the following cdl show CLI commands and wait until all the subscribers are deleted:
  - cdl show sessions count summary filter { key ipv4-pool: pool\_name condition match }
  - cdl show sessions count summary filter { key ipv4-range: pool\_name/start\_of\_range condition match }
  - cdl show sessions count summary filter { key ipv6-pool: pool\_name condition match }
  - cdl show sessions count summary filter { key ipv6-range: pool\_name/start\_of\_range condition match }
  - cdl show sessions count summary slice-name slice\_name
- **4.** After all the subscribers are deleted, delete the pool or address range from the IPAM configuration.

### **Configuring the IPAM Offline Mode**

This section describes how to configure the IPAM offline feature for pool, IPv4 address range, and IPv6 prefix ranges.

#### **Configuring Pool to Offline Mode**

To configure the entire pool to offline mode, use the following sample configuration:

```
config
    ipam
    instance gr_instance_id
    address-pool pool_name
    offline
    end
```

#### NOTES:

- address-pool *pool\_name*: Specify the name of the pool to enter the pool configuration. *pool\_name* must be a string.
- offline: Configure the pool to offline mode.

### **Setting IPv4 Address Range to Offline Mode**

To configure the IPv4 address range to offline mode, use the following sample configuration:

```
config
   ipam
   instance gr_instance_id
      address-pool pool_name
      vrf-name vrf_name
      ipv4
      address-range start_ipv4_address end_ipv4_address offline
      end
```

NOTES:

- address-pool *pool\_name*: Specify the name of the pool to enter the pool configuration. *pool\_name* must be a string.
- ipv4: Enter the IPv4 mode.
- address-range start\_ipv4\_address end\_ipv4\_address offline: Specify the IP addresses for the start and end IPv4 address range.
  - offline: Set the selected address range to offline mode.

#### **Setting IPv6 Prefix Ranges to Offline Mode**

To configure IPv6 prefix range to offline mode, use the following sample configuration:

#### **NOTES:**

- address-pool *pool\_name*: Specify the name of the pool to enter the pool configuration. *pool\_name* must be a string.
- ipv6: Enter the IPv6 mode.
- **prefix-ranges**: Enter the prefix ranges mode.
- **prefix-range** *prefix\_value* **length** *prefix\_length* **offline**: Specify the prefix range and prefix length of the IPv6 prefix range.
  - offline: Set the selected address range to offline mode.

# **IPAM Redundancy Support Per UPF**

### **Feature Description**

The SMF supports IPAM redundancy and load balancing for each UPF. The IPAM running in the Node Manager microservice has two IPAM instances that are associated to each UPF. When one IPAM instance is inactive, the other IPAM instance manages the address allocation requests for the UPF.

### **How it Works**

This section provides a brief of how the IPAM redundancy support per UPF feature works.

Peer Selection—The Node Manager peer is selected during the UPF association.

• UPF Registration with Peer IPAM—IPAM is notified with the instance ID of the peer for the UPF during the registration of the UPF call. IPAM allocates routers from the local data for the specific DNN and checks if the peer IPAM instance is in active or inactive state.

If the peer IPAM instance is active, a REST call is sent to it to register to the same UPF in the local instance and to receive the routes as response.

If the peer IPAM instance is inactive, the local instance takes over the IPAM context of the remote instance. Then, the local instance registers to the UPF, receives the routes, and keeps the data back in the cache pod. After the peer instance is active, it restores the same data from the cache pod.

Routes from both the instances are sent to UPF for load-balanced address allocations from both the instances.

- Address Allocation in Load-Balanced Model—As one UPF is registered to two IPAM servers, SMF sends the address allocation requests to any peer that is load-balanced. Respective IPAM instances assign new addresses from their local address bitmap. If one peer instance is inactive, the other peer instance handles all the requests.
- Address Release Request Handling—In IPAM, the Address Release request is sent to the instance that
  had allocated the IP the first time. If that peer is inactive, the Address Release request is sent to the peer
  IPAM.

The IPAM instance that receives the address releases for remote instances, keeps buffering these instances locally and updates the cache pod periodically. After the remote peers are active, they handle the buffered address release requests.

• Release of the UPF—When a peer IPAM is active during the release of a UPF, a REST call is sent to clear the data. If the peer IPAM is inactive, the existing IPAM instance takes over the operational data of the remote IPAM, clears the UPF information, and updates the cache pod.

## **IPAM Quarantine Timer**

## **Feature Description**

The IPAM Quarantine Timer Support feature supports the IPAM quarantine timer for the IP pool address. This feature keeps the released IP address busy until the quarantine timer expires to prevent the reuse of that IP address. Each IP pool must be configured with a timer value. This value determines the duration of a recently released address to be in the quarantine state before it is available for allocation. After the timer expires, the IP address is available in the list of free addresses for allocation by the subscriber. A released IP address with no address quarantine timer is considered to be in use for allocation. If a subscriber attempts to reconnect when the address quarantine timer is armed even if it is the same subscriber ID, the subscriber does not receive the same IP address.

## **Configuring IPAM Quarantine Timer**

This section describes how to configure the IPAM quarantine timer.

### **Configuring IPAM Quarantine Timer**

This section describes how to configure the IPAM quarantine timer.

```
config
  ipam instanceinstance_id
  address-pool pool_name
  address-quarantine-timer quarantine_timer_value
```

end

#### NOTES:

- address-pool *pool\_name*—Specifies the name of the pool to enter the pool configuration. *pool\_name* must be the name of the address pool.
- address-quarantine-timer quarantine\_timer\_value—Specifies the value of the quarantine timer in seconds. quarantine\_timer\_value must be in the range of 4-3600 seconds. The default value is 4.

# **IP Address Validation with CDL Configuration**

This section describes how to validate IP Address with CDL configurtation.

## **System Diagnostics IP Validation**

This section describes how to enable/disable System Diagnostics IP Validation.

config

system-diagnostics ip-validation enable ignore-mismatch-responses exit

#### NOTES:

**system-diagnostics ip-validation ignore-mismatch-responses** — Ignores any CDL inconsistencies during address validation.

IP validation ignore mismatch responses is meant for avoiding duplicate IPs. If this feature is enabled, SMF Nodemgr checks if the current IP is already used by any other records in CDL. If no records are found, then IP address is assigned to the UE. If CDL record is found, then a new IP is assigned to the UE.

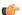

**Important** 

Enabling validation ignore mismatch responses may have certain performance impact.

### **Statistics**

#### nodemgr\_diag\_ip\_verify

Description: Display Nodemgr to CDL IP-Validation query related statistics

Metrics-Type: Counter

Query: sum(nodemgr diag ip verify{namespace="\$namespace"}) by (status)

Labels:

Label: status

Value: success | duplicate\_record\_found | cdl\_ipc\_failure | ipv4\_alloc\_failed | ipv6\_alloc\_failed | unknown

- success Record not found in CDL
- duplicate record found Duplicate record found in CDL
- cdl\_ipc\_failure Search IPC request to CDL failed
- ipv4\_alloc\_failed IPV4 address-request failed, unable to get free-IP, twice
- ipv6 alloc failed IPV6 prefix-request failed, unable to get free-IP, twice
- unknown IPC request to CDL failed twice, give-up and return the IP to smf-service

#### IPAM\_Quarantine\_Statistics

Description: Display IPAM Quarantine IP Batch related statistics

Metrics-Type: Counter

Query: sum(IPAM\_Quarantine\_Statistics{namespace="\$namespace"}) by (addressType, type)

Labels:

Label: pool

Value: <name-of-pool>

Label: upf

Value: <name-of-upf> Label: addressType Value: IPv4 | IPv6PD

Label: type

Value: start batch qsize | end batch qsize | pop count qtime | pop count qsize | avg qtime secs

- start\_batch\_qsize Number of IPs in QT-queue at the start of batch processing
- end batch qsize Number of IPs in QT-queue at end of batch processing
- pop\_count\_qsize Number of IPs removed from QT-queue due to qsize limit
- pop count qtime Number of IPs removed from QT-queue due to qtime limit
- avg\_qtime\_secs Average time-in-seconds the IPs were in QT-queue before removing

### **IPAM Data Reconciliation**

### **Feature Description**

The SMF supports the IPAM data reconciliation feature to reconcile IPAM data with the CDL records. This feature is triggered through the EXEC mode CLI. IPAM reconciliation is triggered at instance level, pool level, and chunk level.

### **Triggering IPAM Reconciliation**

This sections describes how to trigger the IPAM reconciliation on instance level, pool level, and chunk level.

#### **Triggering IPAM Reconciliation at Instance Level**

To trigger IPAM reconciliation at an instance level, use the following CLI command:

```
reconcile ipam instance instance_id
```

#### **NOTES:**

• reconcile ipam instance instance\_id: Trigger IPAM reconciliation for a specific GR instance ID.

#### Triggering IPAM Reconciliation at Pool Level

To trigger IPAM reconciliation at a pool level, use the following CLI command:

```
reconcile ipam instance instance_id pool-name pool_name
```

**NOTES:** 

• **pool-name** pool\_name : Trigger IPAM reconciliation for a specific address pool.

### Triggering IPAM Reconciliation at Chunk Level

To trigger IPAM reconciliation at a chunk level, use the following CLI command:

```
reconcile ipam instance instance_id pool-name pool_name chunk-start-ip
chunk_start_ip_address
```

#### **NOTES:**

• **chunk-start-ip** *chunk\_start\_ip\_address* : Specify the IPAM reconciliation chunk starting IP address.

### **IPAM Periodic Reconciliation**

The IPAM reconciliation can be triggered manually through the CLI. It also gets triggered on the nodemgr startup or after the GR role-switchover.

This process needs upgradation to a system or a software-dependent procedure. It requires a support to provide the IPAM reconciliation configuration, to run a time-driven activity, periodically in the background.

You can schedule to run a daily IPAM reconciliation activity, using the CLI configuration framework for the following:

- Specific GR instances ID
- Specific address pool under a GR instance ID

The IPAM reconciliation process performs multiple queries to the CDL and fetches subscriber sessions to sync or to update the IPAM cache-data data.

#### Limitations

This feature has the following limitations:

- Schedule the periodic IPAM reconciliation, during the time when the system has less traffic load management.
- Scheduling multiple reconciliations at the same time of the day isn't supported.
- The nodemgr can trigger only one instance of the reconciliation process at a time.
- Multiple reconciliation schedules can be set across pools, by ensuring at least with a gap of five minutes between two triggers.
- The IPAM reconciliation is supported only for non-static pools.

#### **Feature Configuration**

The updated IPAM configuration CLI framework supports the following:

- Scheduling of the reconciliation for GR Instance ID
- · Specific address pool support

To configure this feature, use the following configuration:

```
config
   ipam
   instance <gr_instance_id>
        reconcile-schedule
        tod-hour <time_of_day_hour_value>
        tod-minute <time_of_day_minute_value>
...
   address-pool <pool_name>
        reconcile-schedule
        tod-hour <time_of_day_hour_value>
        tod-minute <time_of_day_hour_value>
        tod-minute <time_of_day_minute_value>
        end
```

#### NOTES:

- ipam—Enter the IPAM configuration.
- instance < gr\_instance\_id>—Specify the IPAM reconciliation for a specific GR instance ID.
- address-pool pool\_name —Specify the name of the pool to enter the pool configuration. The / pool\_name must be the name of the address pool.
- **reconcile-schedule**—Specify the required schedule for reconciliation. You can configure the time-of-day value in hours and minutes, to set the time for triggering the daily reconciliation at that specified time.
- **tod-hour** < *time\_of\_day\_hour\_value*>—Specify your required time of the day in hours. You can configure the specified hour in a 24-hour format 0–23.
- **tod-minute** < *time\_of\_day\_minute\_value*>—Specify your required time of the day in minutes. You can configure the specified minute in a 60 minute format 0–59.

### **Configuration Example**

The following example configuration allows the IPAM to set a daily schedule to trigger reconciliation for gr-instance-id 1 at midnight 00:00.

```
config
ipam
instance 1
  reconcile-schedule
  tod-hour 0
  tod-minute 0
exit
```

The following example configuration allows the IPAM to set a daily schedule to trigger reconciliation for testPool1 for gr-instance-id 1 at 10:30 p.m. daily.

```
config
 ipam
  instance 1
   address-pool testPool1
   reconcile-schedule
    tod-hour 22
    tod-minute 30
    exit
     split-size
     per-cache 8192
              1024
     per-dp
     exit
    address-range 209.165.200.225 209.165.200.254
   exit.
  exit
```

# **Configuring IPAM Quarantine Qsize**

This section describes how to configure the IPAM quarantine queue size support feature.

## **Configuring IPAM Quarantine Queue Size**

This section describes how to configure the IPAM quarantine timer.

```
config
  ipam instanceinstance_id
   address-pool pool_name
   address-quarantine-qsize quarantine_queue_size
   exit
  exit
```

#### NOTES:

- **ipam**—Enter the IPAM configuration.
- address-pool *pool\_name*—Specifies the name of the pool to enter the pool configuration. *pool\_name* must be the name of the address pool.
- address-quarantine-qsize quarantine\_queue\_size—Specifies the value of the quarantine queue size. The default value is 0.

During QT processing, excess IP addresses in quarantine-queue are released to Free-list irrespective of quarantine-timer expiry by force.

# **Overlapping IP Address Pools**

### **Feature Description**

The Overlapping IP Address Pools feature improves flexibility in assigning IP addresses dynamically. This feature allows you to configure overlapping IP address pool groups to create different address spaces and concurrently use the same IP addresses in different address spaces.

You can configure overlapping IP address range across different pools with unique DNN and VRF type.

## **Configuring Overlapping IP Address Pools**

Use the following example configuration to configure overlapping static IP address pools.

```
config
ipam instance instance id 1
source local
address-pool pool1
  static
 vrf-name vrf1@TSP
  tags
  dnn dnn1
  exit.
  ipv4
  split-size
   per-cache 256
   per-dp
              256
   exit.
   address-range 209.165.200.225 209.165.200.254
exit
address-pool pool2
  static
 vrf-name vrf2@ISP
  dnn dnn2
  exit
  split-size
   per-cache 256
   per-dp 256
   address-range 209.165.200.225 209.165.200.254
  exit
exit
```

The following is an example configuration for overlapping IP address pools.

```
config
ipam instance instance_id 1
source local
address-pool pool1
  vrf-name vrf1@ISP1
  tags
   dnn dnn1
  exit
  ipv4
```

```
split-size
   per-cache 256
   per-dp 256
  address-range 209.165.200.225 209.165.200.254
exit
address-pool pool2
  vrf-name vrf2@ISP2
  tags
  dnn dnn2
  exit
  ipv4
  split-size
   per-cache 256
   per-dp 256
  address-range 209.165.200.225 209.165.200.254
exit
exit
```

# **Unique IP Pools for UPFs**

## **Feature Description**

With this feature, SMF enables you to perform the following tasks:

- Allocate specific set of IP pools for edge UPFs in such a way that the UPFs do not share the same IP pool
- Fall back to centrally located UPF when the edge UPF is down

For unique IP pool assignment to UPFs, SMF uses tag with IP address pools in the IPAM configuration based on the location DNN. Then, the SMF associates this tag name while configuring UPF selection for each DNN.

To implement the fall back to central UPF, SMF provides option to configure a central UPF if edge UPF is down.

## **Configuring SMF for Unique IP Pools**

This section provides the configurations that are required to ensure unque IP address allocation to the UPFs. Configuring this feature involves the following steps:

- Configuring Tags Based on Location DNN, on page 574
- Enabling UPF Fallback, on page 575

### **Configuring Tags Based on Location DNN**

To define the location-based DNN profile, use the following sample configuration:

```
config
  profile location-dnn location dnn name
```

```
location-area-group la_group_name profile dnn_profile_name
end
```

#### NOTES:

- profile location-dnn location\_dnn\_name—Specify the name of the location-based DNN profile.
- location-area-group la\_group\_name profile dnn\_profile\_name—Specify the name of location area group where the subscriber belongs to and the DNN profile.

Based on the location defined in this profile, SMF tags the IP pools and selects the UPF for each DNN.

#### **Enabling UPF Fallback**

To enable the UPF fallback functionality with unique IP pools, use the following sample configuration:

```
config
  profile dnn dnn_profile_name
     dnn rmgr dnn_name fallback secondary_dnn_name
     end
```

#### NOTES:

- **profile dnn** *dnn\_profile\_name*—Specify the name of the DNN profile.
- dnn rmgr dnn\_name fallback secondary\_dnn\_name—Specify the name of primary and secondary DNNs.

SMF enables the fallback to centrally located UPF based on the DNN when any of the following conditions are met:

- IP pool and UPF selected based on location fails
- UPF of the configured DNN is down
- Location of the UE is not configured

### **Configuration Example**

The following is an example of the configuration used for unique IP pool allocation.

```
config
profile location-area-group lag1
tai-group tai-grp
profile location-area-group lag2
tai-group tai-grp2
exit.
profile location-dnn dnnloc-1
 location-area-group lag1 profile dnnprof-ims-1
location-area-group lag2 profile dnnprof-ims-2
policy dnn polDnn
dnn ims profile dnnprof-ims //fallback dnn profile
dnn ims location-dnn-profile dnnloc-1 //location-based dnn profile
exit
profile upf-group upf-group1
location-area-group-list [ lag1 ] //grouping upf based on location
failure-profile FHUP
exit
```

```
profile upf-group upf-group2
location-area-group-list [ lag2 ] //grouping upf based on location
failure-profile FHUP
exit
profile upf-group upf-group3 // central upf group - no location tag
failure-profile FHUP
exit
profile network-element upf nfprf-upf1
node-id
          n4-peer-DAUI0301
n4-peer-address ipv4 209.165.201.3
                 8805
n4-peer-port
upf-group-profile upf-group1//ims-lag1 picks upf-group1, based on location
dnn-list
              [ ims-lag1 magenta-ims-dnn sos-pool-ipv6 ]
capacity
                  1.0
priority
                  1
exit
profile network-element upf nfprf-upf3
                 n4-peer-DAUI0303
node-id
n4-peer-address ipv4 209.165.201.4
                 8805
n4-peer-port
upf-group-profile upf-group1//ims-lag1 picks upf-group1, based on location
dnn-list
                  [ ims-lag1 magenta-ims-dnn sos-pool-ipv6 ]
                  10
capacity
priority
exit
profile network-element upf nfprf-upf5
node-id
                 n4-peer-DAUI0305
n4-peer-address ipv4 209.165.201.5
n4-peer-port
                 8805
upf-group-profile upf-group2//ims-lag2 picks upf-group2, based on location
             [ ims-lag2 magenta-ims-dnn sos-pool-ipv6 ]
dnn-list
capacity
                  10
priority
                  1
exit
profile network-element upf nfprf-upf7
node-id
                 n4-peer-DAUI0307
n4-peer-address ipv4 209.165.201.6
                 8805
n4-peer-port
upf-group-profile upf-group2//ims-lag2 picks upf-group2, based on location
                [ ims-lag2 magenta-ims-dnn sos-pool-ipv6 ]
dnn-list
capacity
                 10
priority
                  1
exit
profile network-element upf nfprf-upf8
node-id
                 n4-peer-DAUI0308
n4-peer-address ipv4 209.165.201.7
                 8805
n4-peer-port
upf-group-profile upf-group3//ims-central picks upf-group3, if location is not available
                [ ims-central magenta-ims-dnn sos-pool-ipv6 ]
capacity
                  1.0
priority
                  1
exit
profile dnn dnnprof-ims-1//dnn profile, where ip pool and upf is selected based on location
dnn ims-lag1 network-function-list [ upf ]
dnn rmgr ims-lag1 fallback ims-central
timeout up-idle 3600 cp-idle 7320
session skip-ind false
upf apn ims-lag1
qos-profile 5qi-to-dscp-mapping-table-IMS
```

```
profile dnn dnnprof-ims-2//dnn profile, where ip pool and upf is selected based on location
dns primary ipv4 209.165.200.225
dns primary ipv6 fd00:976a::9
dns secondary ipv4 209.165.200.226
dns secondary ipv6 fd00:976a::10
dnn ims-lag1 network-function-list [ upf ]
dnn rmgr ims-lag1 fallback ims-central
timeout up-idle 3600 cp-idle 7320
profile dnn dnnprof-ims//dnn profile, where ip pool and upf selected based on location fails
but falls back based on dnn based on precedence
dns primary ipv4 209.165.200.227
dns primary ipv6 fd00:976a::9
dns secondary ipv4 209.165.200.228
dns secondary ipv6 fd00:976a::10
dnn ims-central network-function-list [upf ]
dnn rmgr ims-central
timeout up-idle 3600 cp-idle 7320
config
ipam
 instance 1
   source local
   address-pool ims-ipv6-pool1
   address-quarantine-timer 3600
   vrf-name
   tags
    dnn ims-lag1//ip pool for upf-group1 and dnn profile dnnprof-ims-1
    exit
    ipv4
    address-range 1.1.1.0 1.1.10.254
    exit
   ipv6
   prefix-ranges
     split-size
     per-cache 65536
     per-dp
              65536
     exit
   exit
   exit
   address-pool ims-ipv6-pool2
   address-quarantine-timer 3600
   vrf-name
    tags
    dnn ims-lag2//ip pool for upf-group2 and dnn profile dnnprof-ims-2
    exit
    ipv4
    address-range 2.1.1.0 2.1.10.254
   exit.
   ipv6
   prefix-ranges
   split-size
   per-cache 65536
   per-dp
            65536
   exit
```

```
prefix-range 2607:fc20:8aa0:: length 44
exit
exit
address-pool ims-ipv6-pool3
address-quarantine-timer 3600
dnn ims-central//ip pool for upf-group3 and dnn profile dnnprof-ims
ipv4
address-range 3.1.1.0 3.1.10.254
exit
ipv6
prefix-ranges
split-size
per-cache 65536
per-dp 65536
prefix-range 3607:fc20:8aa0:: length 44
exit
exit
```

# **Troubleshooting Information**

[unknown] smf#

This section provides information on using the command line interface (CLI) commands, alerts, logs, and metrics for troubleshooting issues that may arise during system operation.

## Range of IPv6 Allocated to UPF

The **show ipam dp** *dp\_name* **ipv6-prefix** CLI command displays the IP pool chunks allocated to UPF. This pool chunk includes the VRF tag information and details, such as whether the pool defined is a static or dynamic pool.

#### [unknown] smf# show ipam dp 198.18.1.3 ipv6-prefix

Flag Indication: S(Static) O(Offline) N/P Indication: N(Native InstId) P(Peer InstId) StartAddress EndAddress AllocContext Route N/P Utilization Flag 3001:db0:0:3fff:: v6pool4(vrf4@ISP) 3001:db0::/50 S 3001:db0:: 3001:db0:0:3fff:: v6pool3(vrf3@ISP) 3001:db0::/50 3001:db0:0:4000:: v6pool4(vrf4@ISP) 3001:db0:0:4000::/50 3001:db0:0:7fff:: v6pool3(vrf3@ISP) 3001:db0:0:4000::/50 3001:db0:0:4000:: 3001:db0:0:7fff::

### **Range of IPv4 Allocated to UPF**

The **show ipam dp** *dp\_name* **ipv4-addr** CLI command displays the IP pool chunks allocated to UPF. This pool chunk includes the VRF tag information and details, such as whether the pool defined is a static or dynamic pool.

[unknown] smf# show ipam dp 209.165.201.3 ipv4-addr

| Flag Indication: S(Static) O(Offline)<br>N/P Indication: N(Native InstId) P(Peer InstId) |                 |                 |                        |     |             |
|------------------------------------------------------------------------------------------|-----------------|-----------------|------------------------|-----|-------------|
| StartAddress<br>Flag                                                                     | EndAddress      | AllocContext    | Route                  | N/P | Utilization |
| 209.165.200.129                                                                          | 209.165.202.131 | v4pool3(vrf3@IS | SP) 209.165.200.129/27 | -   |             |
| 209.165.200.129<br>-S                                                                    | 209.165.202.131 | v4pool4(vrf4@IS | SP) 209.165.200.129/27 | -   | -           |
| 209.165.200.253<br>-S                                                                    | 209.165.202.153 | v4pool3(vrf3@IS | SP) 209.165.200.253/27 | -   | -           |
| 209.165.200.253<br>-S                                                                    | 209.165.202.153 | v4pool4(vrf4@IS | SP) 209.165.200.253/27 | -   | -           |
| 209.165.202.154<br>-S                                                                    | 209.165.202.155 | v4pool3(vrf3@IS | SP) 209.165.202.154/27 | -   | -           |
| 209.165.202.154<br>-S                                                                    | 209.165.202.155 | v4pool4(vrf4@IS | SP) 209.165.202.154/27 | -   | -           |
| 209.165.202.156<br>-S                                                                    | 209.165.202.156 | •               | SP) 209.165.202.156/27 | -   | -           |
| 209.165.202.156<br>-S                                                                    | 209.165.202.156 | •               | SP) 209.165.202.156/27 | -   | -           |
| 209.165.202.128<br>-S                                                                    | 209.165.202.158 | •               | SP) 209.165.202.128/27 | -   | -           |
| 209.165.202.129<br>-S                                                                    |                 | -               | SP) 209.165.202.129/27 | -   | -           |
| 209.165.200.225<br>-S                                                                    | 209.165.200.253 | <u> </u>        | SP) 209.165.200.225/27 | -   | -           |
| 209.165.201.134<br>-S                                                                    | 209.165.201.30  | v4pool4(vrf4@IS | SP) 209.165.201.134/27 | -   | -           |

### **IP Pool Mapping Error Logs**

The following is a sample error log for incorrect static IP to pool mapping or if static IP received from RADIUS is not found with any UPF.

```
[smf-service-n0-0] 2020/09/23 07:42:25.969 smf-service [DEBUG] [rmgrutil.go:501] [smf-service.smf-app.resource] [imsi-123456789012345:5] [imsi-123456789012345:5] [16] response received for message NmgrRersourceMgmtResponse [smf-service-n0-0] 2020/09/23 07:42:25.969 smf-service [INFO] [upmgrCacheApi.go:450] [misc-lib.upmgrcache.gen] Cache doesnot have entry for UpfEpKey: [smf-service-n0-0] 2020/09/23 07:42:25.969 smf-service [ERROR] [rmgrutil.go:73] [smf-service.smf-app.resource] [imsi-123456789012345:5] [imsi-123456789012345:5] [16] Both the associated nodemgr instances for upfEpKey: is down [smf-service-n0-0] *errors.errorString Both the associated nodemgr instances for upfEpKey: is down [smf-service-n0-0] /opt/workspace/smf-service/src/smf-service/vendor/wwwin-github.cisco.com/mobile-cnat-golang-lib/app-infra.git/src/app-infra/infra/Transaction.go:621 (0xd8b29e)
```

#### **IP Pool Mapping Error Logs**

[smf-service-n0-0] /opt/workspace/smf-service/src/smf-service/procedures/generic/rmgrutil.go:73 (0x14dbd61)

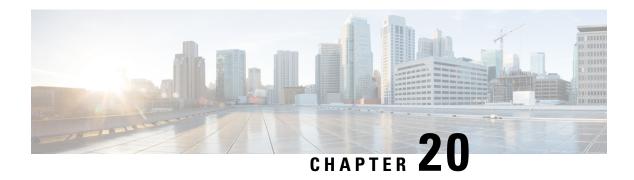

## **IPv6 PDU Sessions**

- Feature Summary and Revision History, on page 581
- Feature Description, on page 582
- Configuring Router Solicit and Router Advertisement, on page 583

# **Feature Summary and Revision History**

## **Summary Data**

#### Table 206: Summary Data

| Applicable Product(s) or Functional Area | SMF                 |
|------------------------------------------|---------------------|
| Applicable Platform(s)                   | SMI                 |
| Feature Default Setting                  | Enabled – Always-on |
| Related Changes in this Release          | Not Applicable      |
| Related Documentation                    | Not Applicable      |

## **Revision History**

#### Table 207: Revision History

| Revision Details                                                                                   | Release       |
|----------------------------------------------------------------------------------------------------|---------------|
| Added permissible range values for the following commands in ICMPv6 Profile configuration options. | 2021.02.1     |
| • mtu                                                                                              |               |
| • reachable-time                                                                                   |               |
| • retrans-timer                                                                                    |               |
| First introduced.                                                                                  | Pre-2020.02.0 |

## **Feature Description**

SMF supports ICMPv6 Router Solicit and Advertisement to comply to IPv6 Stateless Auto-configuration.

Router Advertisement supports the following ICMPv6 options:

- Prefix Information—Sends the allocated UE IPv6 prefix.
- MTU—Takes the MTU size from the configuration. Default is 1500.
- Source Link Layer Address—Takes the value from the configured local virtual MAC.

### **Unsolicited Router Advertisement**

The SMF sends unsolicited router advertisement on successful PDU Session Establishment to share the allocated IPv6 prefix to UE. RA message is sent over the GTPU tunnel, which is created between SMF and UPF during the session establishment procedure. SMF also installs PDRs and FARs on the UPF to enable routing for RS and RA messages.

Figure 117: Router Advertisement Message Processing Call Flow

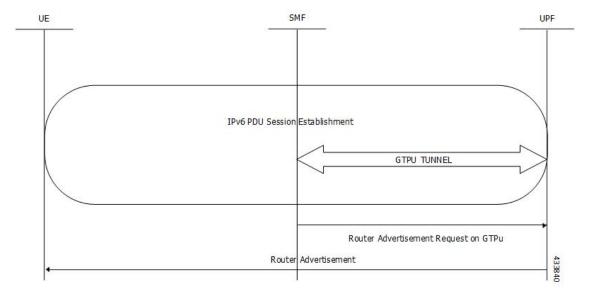

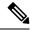

Note

The UPF cannot generate or send the unsolicited router advertisement to the UE as the IPv6 prefix allocation is performed by SMF.

### **Solicited Router Advertisement**

To get the allocated IPv6 prefix, UE sends a router solicit message. Upon receiving the router solicit message, SMF sends the router advertisement message containing the allocated UE IPv6 prefix towards UE.

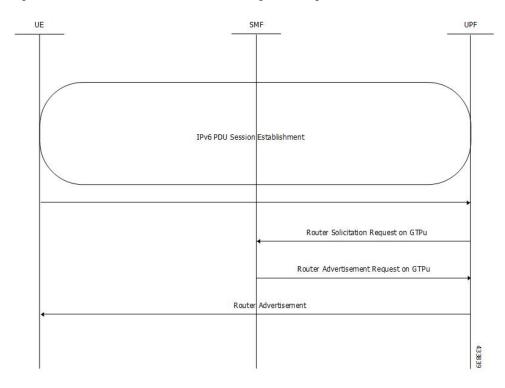

Figure 118: Router Solicitation and Advertisement Message Processing Call Flow

# **Configuring Router Solicit and Router Advertisement**

This section describes how to configure the Router Solicit and Router Advertisement feature.

Configuring the Router Solicit and Router Advertisement feature involves the following:

- Configuring Router Advertisement Parameters, on page 583
- Configuring Virtual MAC Address, on page 584
- Associating the ICMPv6 Profile with SMF Service Profile, on page 585

### **Configuring Router Advertisement Parameters**

To configure the Router Advertisement parameters, use the following sample configuration:

- **profile icmpv6** *icmpv6profile\_name*: Specify the ICMPv6 profile name. *icmpv6profile\_name* must be an alphanumeric string.
- options { hop-limit hop\_limit | mtu mtu\_size | reachable-time reachable\_time | retrans-timer retrans\_timer | router-lifetime router\_lifetime | virtual-mac virtual\_mac }: Configure the ICMPv6 options.
  - **hop-limit** *hop\_limit*: Configure the hop limit. *hop\_limit* must be an integer in the range of 0–255. Default: 255.
  - mtu mtu\_size: Configure the MTU size. Default: 1500. mtu\_size must be an integer in the range of 1280-1500.
  - **reachable-time** *reachable\_time*: Configure the reachable time in milliseconds. Default: 0. *reachable\_time* must be an integer in the range of 0-3600.
  - **retrans-timer** *retrans\_timer*: Configure the retransmission timer in milliseconds. Default: 0. *retrans\_timer* must be an integer in the range of 0-4294968.
  - **router-lifetime** *router\_lifetime*: Configure the router lifetime in seconds. *router\_lifetime* must be an integer in the range of 0–65535. Default: 65535.
  - **virtual-mac** *virtual\_mac*: Configure the local virtual MAC address.
- ra trigger handover { false | true }: Configure the trigger to send router advertisements for Wi-Fi handovers.

#### **Verifying the Configuration**

Use the **show running-config profile icmpv6** command to verify the Router Advertisement configuration.

The following configuration is an example output of the command:

```
[unknown] smf(config) # show running-config profile icmpv6
profile icmpv6 icmpprf1
options hop-limit 255
options mtu 1500
options reachable-time 0
options retrans-timer 0
options router-lifetime 65535
options virtual-mac b6:6d:57:45:45
ra trigger handover true
exit
```

### **Configuring Virtual MAC Address**

To configure the remote virtual MAC address in the DNN profile, use the following sample configuration:

```
config
  profile dnn dnnprofile_name
    virtual-mac mac_address
    exit
```

**NOTES:** 

- **profile dnn** *dnnprofile\_name*: Specify the DNN profile name. *dnnprofile\_name* must be an alphanumeric string.
- **virtual-mac** *mac\_address*: Specify the remote virtual MAC address used to generate interface ID for UE. *mac\_address* must be a string in the MAC address pattern.

In release 2021.01 and later, the SMF generates unique 64-bit interface ID which is non-EUI-64 format by using SBI VIP address and CommonId of the subscriber.

That is, IPv6 interface ID = VIP-IP (4 bytes) + CommonId (4 bytes)

By default, virtual-mac CLI command is now disabled under DNN configuration.

#### Table 208: Interface ID for Different Messages

| Call Model | PDU Session Establishment Accept                    | Create Session Response                            |
|------------|-----------------------------------------------------|----------------------------------------------------|
| 5G         | N11-SBI-VIP+CommonID                                | _                                                  |
| 4G         | _                                                   | GTP-VIP+CommonID                                   |
| WiFi       | _                                                   | GTP-VIP+CommonID                                   |
| 5G->4G     | _                                                   | —(N26 HO - there are NAS contents during handover) |
| 4G->5G     | — (N26 HO - there are NAS contents during handover) | _                                                  |
| 4G->WiFi   | _                                                   | GTP-VIP+CommonID (Same as 4G)                      |
| WiFi->4G   | _                                                   | GTP-VIP+CommonID (Same as 4G)                      |
| 5G->WiFi   | _                                                   | N11-SBI-VIP+CommonID (Same as 5G)                  |
| WiFi->5G   | GTP-VIP+CommonID (Same as WiFi)                     | _                                                  |

## Associating the ICMPv6 Profile with SMF Service Profile

To associate the ICMPv6 profile with the SMF service profile, use the following sample configuration:

```
config
  profile smf smfprofile_name
    service name svc_name
    icmpv6-profile icmpv6profile_name
    exit
```

#### **NOTES:**

• **profile smf** *smfprofile\_name*: Specify the SMF service profile name. *smfprofile\_name* must be an alphanumeric string.

- **service name** *svc\_name*: Specify the name of the SMF network function service. *svc\_name* must be an alphanumeric string.
- icmpv6-profile icmpv6profile\_name: Specify the load profile name to associate with the SMF service profile. icmpv6profile\_name must be an alphanumeric string.

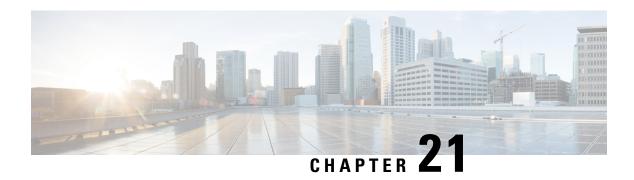

# **MBR Short Circuit Optimization**

- Feature Summary and Revision History, on page 587
- Feature Description, on page 587
- How it Works, on page 588
- Limitations, on page 588
- MBR Short Circuit Optimization Support, on page 589

# **Feature Summary and Revision History**

## **Summary Data**

| Applicable Product(s) or Functional Area | SMF                 |
|------------------------------------------|---------------------|
| Applicable Platform(s)                   | SMI                 |
| Feature Default Setting                  | Enabled – Always-on |
| Related Changes in this Release          | Not Applicable      |
| Related Documentation                    | Not Applicable      |

## **Revision History**

#### Table 209: Revision History

| Revision Details  | Release   |
|-------------------|-----------|
| First introduced. | 2021.02.x |

# **Feature Description**

Generating the Modify Bearer Response message at gtpc-ep pod is called MBR short circuit. SMF now generates Modify Bearer Response messages at gtpc-ep pod to limit the impact of processing Modify Bearer

Request sending Modify Bearer Response message (Modify Bearer Response) with success cause at the smf-service pods. The Modify Bearer Response messages are generated at gtpc-ep pod.

### **How it Works**

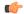

**Important** 

The CEPS optimization with GTPv2 CEPs works only with System mode shutdown and restart. It is not recommended to use this with Rolling Software Update as it may lead to system inconsistency.

#### Cache

At the udp-proxy pod, a cache is maintained. This cache contains entries corresponding to sessions that require GTP protocol for interaction with other nodes in network. Each cache entry is mapped to TEID assigned to the corresponding session by SMF. The cache entry contains details remote session TEID, EBI, TEID allocated by SMF and last sequence number.

There is a limit on the number of cache entries that can be added in the cache. The limit is around a million cache entries. Stale(cache entries that are not used for an hour) cache entries are periodically removed from the cache.

#### **Short Circuit**

On receiving an incoming UDP packet, SMF identifies if the message is a request message. It lookups the cache to see if there is corresponding cache entry present.

If the cache entry is present and the request is MBR and if it short circuited, then MBR response is generated without full processing.

The conditions for short circuiting MBR are as follows:

- MBR comprising of only Serving Network IE
- MBR comprising of Serving Network IE and Bearer Context with EBI only
- MBR comprising of Serving Network IE and Indication IE with other than HO (Handover) bit set

## **Limitations**

MBR Short Circuit feature has the following limitations:

- For WiFi Session, SMF doesn't create cache entry.
- For 4G to 5G HO, SMF is unable to clean up the Cache-Entry and leave a stale entry, then the entry is deleted automatically after cache-entry timeout.
- SMF supports maximum of one million entries and maximum of 60 min cache-entry timeout. Cache entry is removed if there are no access to it.

# **MBR Short Circuit Optimization Support**

This section describes the operations, administration, and maintenance information for this feature.

### **Statistics**

Following statistics support MBR Short Circuit feature:

- gtpc\_msg\_short\_circuit\_stats Captures number of messages short circuited. Displays if the message is skipped or short circuited along with the condition that message was short circuited.
- gtpc\_short\_circuit\_map\_count Captures number of entries added/deleted/updated in the cache. Displays addition entries from the deleted entries and the update entries separately.
- smf\_service\_gtpc\_cache\_stats Captures number of cache-entries sent from Smf-Service with operations added/deleted. Displays each cache-entry with procedure-type, message-type, operation (added/deleted).

Statistics

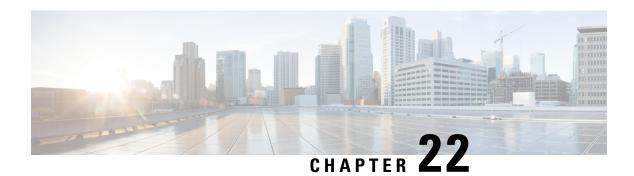

# **Mesh Connectivity to All UPFs**

- Feature Summary and Revision History, on page 591
- Feature Description, on page 591

# **Feature Summary and Revision History**

## **Summary Data**

| Applicable Product(s) or Functional Area | SMF                 |
|------------------------------------------|---------------------|
| Applicable Platform(s)                   | SMI                 |
| Feature Default Setting                  | Enabled – Always-on |
| Related Changes in this Release          | Not Applicable      |
| Related Documentation                    | Not Applicable      |

## **Revision History**

#### Table 210: Revision History

| Revision Details  | Release   |
|-------------------|-----------|
| First introduced. | 2021.02.1 |

# **Feature Description**

With release 2021.02.01, SMF Mesh connectivity to all UPFs in a region is introduced.

Mesh connectivity enables UPF to connect to all SMFs in particular region. Subscriber however will be hosted on only one UPF. All UPFs in the region should be connected to all the SMF in the region.

Ideally SMF can be connected to maximum of 1024 UPFs. UPF can support up to maximum of four Peers(SMF/SGWC/CN-SGW).

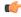

Important

Mesh connectivity support is prerequisite for Geographic redundancy support feature on the SMF.

For more information, refer to the UCC 5G SMF Configuration and Administration Guide > Mesh Connectivity to All UPFs chapter.

For more information, refer to the Mesh Connectivity to All UPFs, on page 591 chapter.

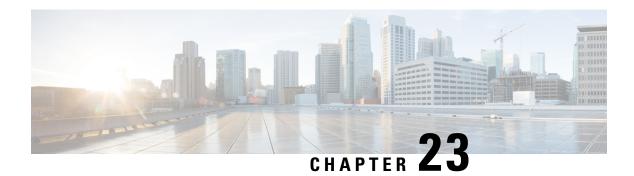

# **MTU Support in PCO**

- Feature Summary and Revision History, on page 593
- Feature Description, on page 593
- Configuring IPv4 Link MTU, on page 594

# **Feature Summary and Revision History**

### **Summary Data**

Table 211: Summary Data

| Applicable Product(s) or Functional Area | SMF                 |
|------------------------------------------|---------------------|
| Applicable Platform(s)                   | SMI                 |
| Feature Default Setting                  | Enabled – Always-on |
| Related Changes in this Release          | Not Applicable      |
| Related Documentation                    | Not Applicable      |

## **Revision History**

Table 212: Revision History

| Revision Details  | Release   |
|-------------------|-----------|
| First introduced. | 2021.02.0 |

# **Feature Description**

This feature allows sending a Maximum Transmission Unit (MTU) value to a subscriber device for modification in settings and performing tasks, such as avoiding fragmentation and blocked traffic. If UE requests, configuration links MTU in Protocol Configuration Options (PCO) IE. When CSR comes with PCO requesting

IPv4 link MTU, SMF sends create session response with PCO containing link MTU configured under network-capability policy. When N1 PDU session establishment request includes PCO requesting IPv4 link MTU, SMF sends N1 PDU session establishment response with PCO containing link MTU configured under network-capability policy.

If CSR comes with PCO, EPCO, or APCO requesting MTU, SMF sends the configured IPv4 MTU in CSR response, if the network-capability policy is associated to the operator policy.

If 5G PDU session establishment request is received with PCO requesting MTU, SMF sends the configured IPv4 MTU in PDU session establishment accept, if network-capability policy is associated to the operator policy.

If the PGW-C decides to return Extended Protocol Configuration Options (ePCO) to the UE during an Initial Attach, UE-requested PDN Connectivity procedure initiates. If the PGW-C supports the ePCO and the EPCOSI flag is set to 1 in the Create Session Request message, the PGW-C sends ePCO to the S-GW. If the S-GW receives the ePCO IE, the S-GW forwards it to the MME.

In roaming scenarios, the vSMF decodes the input N1 message, fills and encodes the n1SmInfoFromUE IE with the N1 message in a PDU session create or update request. Similarly, if the hSMF receives the ePCO with a request for MTU and the policy network-capability is configured with a link MTU value, it sends the link MTU value in the n1SmInfoToUE IE. Otherwise, the hSMF sends the default MTU value, which is 1500.

If it's a network-initiated session modification and the session was established with an ePCO, the hSMF includes the ePCO in the session update request.

## **Configuring IPv4 Link MTU**

This section describes how to configure the MTU to be included in PCO IE sent to the UE.

To configure the IPv4 MTU, use the following sample configuration:

```
config
   policy network-capability network_capability_name
        link-mtu link_mtu_range
   end
```

#### **NOTES:**

• **link-mtu** *link\_mtu\_range* : Configure network capability policy to include link MTU in PCO IE, if it is requested by UE.

link\_mtu\_range must be an integer in the range of 1280-2000. The default value is 1500 bytes.

### **Configuration Verification**

To verify the configuration, use the following show command:

```
show running-config policy network-capability
```

If the IPv4 MTU is configured, then the value appears as part of the **link-mtu** configuration in the following output.

```
[unknown] smf# show running-config policy network-capability
policy network-capability nc1
link-mtu 1500
max-supported-pkt-filter 20
```

 $\label{local-address-tft} \mbox{nw-support-local-address-tft true} \\ \mbox{exit}$ 

**Configuration Verification** 

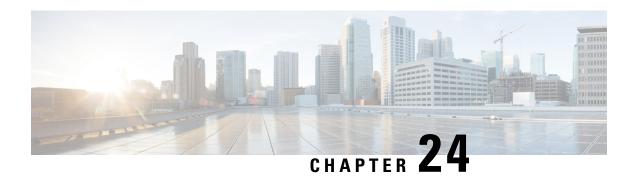

# **Multiple and Virtual DNN Support**

- Feature Summary and Revision History, on page 597
- Feature Description, on page 598
- How It Works, on page 599
- Configuring Virtual DNN, on page 599
- DNN Profile Offline Mode Support, on page 603
- IP Pool Allocation per DNN, on page 607
- IP Pool Allocation per Slice and DNN, on page 609

# **Feature Summary and Revision History**

## **Summary Data**

#### Table 213: Summary Data

| Applicable Product(s) or Functional Area | SMF                               |
|------------------------------------------|-----------------------------------|
| Applicable Platform(s)                   | SMI                               |
| Feature Default Setting                  | Disabled – Configuration Required |
| Related Changes in this Release          | Not Applicable                    |
| Related Documentation                    | Not Applicable                    |

## **Revision History**

#### Table 214: Revision History

| Revision Details                                        | Release   |
|---------------------------------------------------------|-----------|
| Added support for IP pool allocation per slice and DNN. | 2022.04.0 |

| Revision Details                                                                                        | Release       |
|----------------------------------------------------------------------------------------------------|---------------|
| Added support for:                                                                                      | 2021.02.3.t3  |
| Charging Characteristics lookup parameter in the subscriber policy configuration.                       |               |
| Extension in Charging Characteristics ID range values.                                                  |               |
| Added support for IPv6 interface ID generation based on SBI VIP address and CommonId of the subscriber. | 2021.01.1     |
| SMF supports the maximum limit of 2048 for the following configurations:                                | 2021.01.0     |
| Precedence                                                                                              |               |
| Operator policy                                                                                         |               |
| DNN policy                                                                                              |               |
| • DNN profile                                                                                           |               |
| SMF supports case insensitive DNN configuration.                                                        | 2020.02.5.t1  |
| First introduced.                                                                                       | Pre-2020.02.0 |

# **Feature Description**

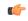

**Important** 

The PGW-C term used in this chapter denote the EPS interworking functionality supported by SMF and must not be assumed as a standalone P-GW that is used in the LTE network.

The multi-DNN support enables the SMF to have multiple PDN connections for end users to provide different services including Internet and VoNR services.

The SMF fetches the locally configured profile-based Data Network Name (DNN) in PDU Session Establishment Request from the AMF. Then, the SMF maintains the PDN connections based on using SUPI and PDU Session ID. The SMF includes the received DNN in all SBI interfaces to authorize the end user to fetch subscription information, policy, and charging related information. The SMF provisions the forward path information to the UPF. The SMF integrates the multi-DNN support with the IP Address Management (IPAM) module to allocate address to the end user based on received DNN. The SMF maps the DNN profile that is derived from subscriber policies. The SMF also fetches DNN and IPv4 and IPv6 path information based on IPAM pool configuration and updates the UPF as part of node association interactions.

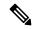

Note

Multiple DNN is supported only for 5GS procedures and is not qualified for EPS Session using SBI interfaces.

The SMF supports virtual DNN mapping based on a subscriber profile. It supports mapping of a UE-requested DNN to a configured DNN and sends the selected DNN profile towards the configured network interfaces.

#### **DNN Case Insensitive Support**

The DNN configuration in SMF is case insensitive. The configuration accepts a string from 1 through 62 alphanumeric characters, that is case insensitive. It can also contain dots (.) and/or dashes (-).

This feature is extended to support all DNN configurations and validations.

## **How It Works**

The DNN profile lookup is based on subscriber policy or DNN policy. You can associate these policies in the SMF profile configuration. The subscriber policy has a higher precedence over the DNN policy when both the configurations are available.

The subscriber policy consists of a list of precedence values. The selection of precedence is based on various values. For example, the subscriber SUPI, GPSI, Serving PLMN, NSSAI, Charging Characteristics, and IMSI. Each precedence has an associated operator policy and the DNN policy is chosen from the selected operator policy.

The DNN policy can have a DNN profile configuration for each UE-requested DNN. The DNN profile has a Virtual or Mapped DNN with its list of interfaces.

The order of selection for a Virtual DNN is as follows:

- Based on subscriber policy, the order of selection is as follows: smf-profile > smf-service > subscriber-policy > precedence > operator-policy > dnn-policy > dnn-profile (based on UE-requested DNN) > Virtual DNN mapping.
- Based on the DNN policy, the order of selection is as follows: smf-profile > dnn-policy > dnn-profile (based on UE-requested DNN) > Virtual DNN mapping.

PCF, CHF, UDM, UPF, and Resource Manager (RMGR) are the supported interfaces for Virtual DNN mapping.

If the Virtual DNN mapping is not configured, the UE-requested DNN is used across all the interfaces.

### **Limitations**

This feature has the following limitation:

 The SMF includes first-configured DNN profile in "dnnSmfInfoList" of NFProfile during registration with NRF.

# **Configuring Virtual DNN**

This section describes how to configure the Virtual DNN feature.

Configuring the Virtual DNN feature involves the following steps:

- 1. Configuring Subscriber Policy, on page 600
- 2. Configuring Operator Policy and Associating a DNN Policy, on page 602
- **3.** Configuring a DNN Policy, on page 602

- 4. Configuring a Virtual DNN under a DNN Profile, on page 603
- **5.** Associating Subscriber Policy under the SMF Service, on page 603

## **Configuring Subscriber Policy**

To configure the subscriber policy, use the following sample configuration:

```
config
   policy subscriber subscriber policy name
      precedence precedence value
          cc-start-range cc_start_range_value
          cc-stop-range cc stop range value
          gpsi-start-range gpsi start range value
          qpsi-stop-range qpsi stop range value
          imsi { mcc mcc value | mnc mnc value | msin msin value }
          imsi-start-range imsi start value
          imsi-stop-range imsi stop value
          operator-policy operator policy name
          pei-start-range pei start range value
          pei-stop-range pei stop range value
          sdt sdt value
         serving-plmn { mcc mcc_value | mnc mnc_value | mnc-list mnc_list_value
 }
          serving-plmn serving plmn value
          sst sst value
          supi-start-range supi start range value
          supi-stop-range supi stop range value
          end
```

#### NOTES:

- **precedence** *precedence\_value*: Specify the precedence value associated with the subscriber policy. The maximum limit for precedence is 2048.
- **cc-start-range** *cc\_start\_range\_value*: Specify the charging characteristics start range value associated with the subscriber policy. *cc\_start\_range\_value* must be a 1 to 4 digit hexadecimal string in the range of 0x1 to 0xffff. For example, 0001.
- cc-stop-range cc\_stop\_range\_value: Specify the charging characteristics end range value associated with the subscriber policy. cc\_stop\_range\_value must be a 1 to 4 digit hexadecimal string in the range of 0x1 to 0xffff. For example, 12AB.

- imsi { mcc mcc\_value | mnc mnc\_value | msin msin\_value}: Specify the IMSI value by providing the MCC, MNC, or MSIN value that is to be associated with the subscriber policy.

- **operator-policy** *operator\_policy\_name*: Specify the operator policy to be associated with the subscriber policy.

The maximum limit for operator policy is 2048.

- sdt sdt\_value: Specify the SDT value be associated with the subscriber policy. sdt\_value must be a 6-digit octet string in the [0-9a-fA-F]{6} 000000 ffffff format. For example, 1A2B3c.
- serving-plmn { mcc mcc\_value mnc mnc\_value mnc\_list mnc\_list\_values} : Specify the 3-digit Mobile Country Code (MCC), 2- or 3-digit Mobile Network Code (MNC), or the list of MNC values of the serving PLMN. mcc\_value and mnc\_value must be a string. mnc\_list\_values must be a string, such as [580 660].
- sst sst\_value: Specify the Slice/Service Type (SST) value. sst\_value must be a 2-digit octet string in the [0-9a-fA-F]{2} 00 to FF format. For example, A8.

### **Configuration Verification**

To verify the policy-related configuration details, use one of the following commands:

show subscriber policy policy name or show full in the policy configuration mode.

The following is an example output of the show command:

If the subscriber policy configuration includes the charging characteristics parameter, then the value appears as part of **cc-start-range** and **cc-stop-range** in the following output.

```
smf(config-subscriber-polSub) # show full
policy smf polSmf
precedence 1
                22
 sst
 sdt
                232322
 serving-plmn mcc 210
 serving-plmn mnc 90
 supi-start-range 100000000000001
 gpsi-start-range 1000000000
 gpsi-stop-range 9999999999
 cc-start-range 0001
 cc-stop-range 0005
 operator-policy opPol1
```

## **Configuring Operator Policy and Associating a DNN Policy**

To configure the operator policy, use the following sample configuration:

```
config
   policy operator operator_policy_name
      policy dnn dnn_policy_name [ [ secondary secondary_dnn_policy_name ] [
network-capability network_capability ] ]
   end
```

#### **NOTES:**

- policy dnn dnn\_policy\_name [ [ secondary secondary\_dnn\_policy\_name ] [ network-capability network\_capability]]: Specify the parameters of primary DNN policy to be associated with the operator policy. dnn\_policy\_name must be a string.
  - **secondary** *secondary\_dnn\_policy\_name*: If the parameters of DNN policy to be associated with the operator policy don't match with the primary policy, specify the secondary DNN policy for fallback. *secondary\_dnn\_policy\_name* must be a string.
  - **network-capability** *network\_capability*: Specify the network capability configuration details for the respective operator policy that you have selected. The *network\_capability* value must be a string.

## **Configuring a DNN Policy**

To configure the DNN policy, use the following configuration:

```
config
   policy dnn dnn_policy_name
        dnn dnn_name profile dnn_profile_name dnn-list dnn_list
   exit
exit
```

### **NOTES:**

• **policy dnn** *dnn\_policy\_name*: Specify the DNN policy. *dnn\_policy\_name* must be an alphanumeric string.

In releases prior to 2021.01.0: The maximum limit for DNN policy is 512.

In 2021.01.0 and later releases, the limit for DNN policy is increased from 512 to 2048.

- **dnn** *dnn\_name*: Specify the virtual DNN profile to map with the specified network DNN profile. *dnn\_name* must be an alphanumeric string.
- **profile** *dnn\_profile\_name*: Specify the network DNN profile. *dnn\_profile\_name* must be an alphanumeric string.

In releases prior to 2021.01.0: The maximum limit for DNN profile is 512.

In 2021.01.0 and later releases, the limit for DNN profile is increased from 512 to 2048.

• dnn-list dnn\_list: Specify the list of DNNs supported by the UPF node.

## **Configuring a Virtual DNN under a DNN Profile**

The SMF provides flexibility to send Virtual-DNN value on all northbound interfaces. Virtual DNN to be send on each interface can be configured as follows. The Resource Manager (RMGR) virtual DNN is used to map IP pool to DNN.

To configure a virtual DNN under a DNN profile, use the following sample configuration:

```
config
    profile dnn profile_name
        dnn dnn_name network-function-list [ chf | ocs | pcf | pcrf | radius
| upf ]
    profile profile_name
end
```

#### **NOTES:**

- dnn dnn\_name: Specify the DNN name. dnn\_name must be an alphanumeric string.
- network-function-list: Specify the network functions. The DNN profile goes to these network functions.
   Supported values are CHF, OCS, PCF, PCRF, RADIUS and UPF.

## **Associating Subscriber Policy under the SMF Service**

To associate a subscriber policy under SMF service, use the following sample configuration:

```
config
  profile smf smf_profile_name
    service name service_name
    subscriber-policy subscriber_policy_name
    end
```

#### **NOTES:**

• **subscriber-policy** *subscriber\_policy\_name*: Specify the subscriber policy name. *subscriber\_policy\_name* must be an alphanumeric string.

# **DNN Profile Offline Mode Support**

## **Feature Description**

The Data Network Name (DNN) Profile Offline Mode Support feature allows new sessions, or subsequent messages of existing sessions, to use the updated configuration values when the DNN is in offline mode. This feature enables SMF to switch the DNN to offline mode.

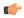

#### **Important**

You must clear the subscriber sessions before switching DNN to offline mode while changing the configuration for which dynamic change is not allowed. New session requests are rejected until the DNN is changed back to online mode.

### **How it Works**

This section describes how the DNN Profile Offline Mode Support feature works for the supported SMF configurations.

### **DNN Policy**

DNN Policy configuration defines the DNN Profile mapping with the DNN. After the DNN to profile mapping is changed, new subscriber for the same DNN uses the updated DNN Profile. So, there is no impact on existing subscribers.

### **DNN Profile**

DNN profile defines various parameters for a particular DNN.

The following table describes if the dynamic configuration change is allowed or if the DNN must be set to an offline mode.

Table 215: DNN Profile Configuration and its Impact During Dynamic Update

| Configuration Parameters | Dynamic Change                 | Impact on Existing Sessions                              |
|--------------------------|--------------------------------|----------------------------------------------------------|
| DnsServers               | Allowed                        | No impact                                                |
| DnnInfo                  | Allowed                        | New values are used after database reload of the session |
| NetworkElementProfile    | Not recommended (See<br>NOTES) |                                                          |
| Timeout                  | Allowed                        | No impact                                                |
| ChargingProfile          | Not recommended (See<br>NOTES) |                                                          |
| RemoteVmac               | Allowed                        | No impact                                                |
| PcscfProfile             | Allowed                        | No impact                                                |
| PpdProfile               | Allowed                        | Immediate (new values are used)                          |
| DefaultSscMode           | Allowed                        | No impact                                                |
| DefaultPduSession        | Allowed                        | No impact                                                |
| AllowedPduSession        | Allowed                        | No impact                                                |
| QosProfile               | Allowed                        | Immediate (new values are used)                          |
| UpfApn                   | Allowed                        | No impact                                                |
| SecondaryAuthen          | Allowed                        | No impact                                                |
| LocalAuthorization       | Allowed                        | No impact                                                |

#### **NOTES:**

• It's recommended not to modify or delete the NetworkElementProfile and ChargingProfile configuration parameters. If the parameters are changed, then the behavior for:

- NetworkElementProfile: Messages for the existing sessions may be sent on new servers.
- ChargingProfile: There may be some inconsistencies related to Usage Reporting Rules (URRs) between SMF and UPF.
- For modifying the DNN profile mapping, the DNN profile must be in the offline mode.
- It's recommended to review the messages shown in the help string before executing the CLI commands.
- Switch the DNN profile to an offline mode when configuring the parameters dynamically. This step avoids the network impact, which is caused by the configuration changes.

### Subscriber Policy

SMF uses subscriber policy to select the operator policy based on the following options:

- SUPI range
- SST (Slice/Service Type)
- IMSI range
- GPSI
- PEI
- SDT (Slice Differentiator Type)
- S-NSSAI
- PLMN ID
- CC (Charging Characteristics) range

Change in Subscriber Policy configuration can be applied dynamically as it has no impact on the existing sessions. SMF selects the operator policy for the new sessions based on the updated configurations.

For 5G subscribers, SMF allows higher number of virtual DNNs (vDNN) with slice-based vDNN selection. However, when 5G subscribers connect from 4G access network, the slice information is unavailable until SMF fetches the UE subscription data from UDM. In such scenarios, SMF performs initial vDNN selection based on the CC lookup parameter as well. After the subscription data is fetched, the SMF reselects the vDNN based on the slice-id information and uses the new vDNN profile. This approach remains the same for the Wi-Fi calls as well.

SMF provides the flexibility of vDNN selection based on using either Charging Characteristics or slice through the CLI configuration. For more information on the configuration part, see the Configuring Subscriber Policy, on page 600 section.

For details, see the "Configuration-based Control of UDM Messages" and "Configuration-based Control of PCF Messages" sections in the Interfaces Support, on page 439 chapter.

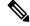

Note

As DNN profile is under the operator policy, the reselection of vDNN profile implies the reselection of operator policy as well. SMF supports the configuration so that the reselection doesn't impact the existing features that are associated to other parameters in operator policy.

### Limitations

The following limitations apply when the DNN is in the offline mode:

- The subsequent 5G calls for the offline DNN are rejected with the HTTP Cause HTTP\_STATUS\_CODE\_503\_SERVICE\_UNAVILABLE, and 5GSMCause as "Service option temporarily out of order".
- The subsequent 4G calls for the offline DNN are rejected with the GTP cause "No resources available".

## Configuring the DNN Profile Offline Mode Support Feature

This section describes how to enable the offline mode for a DNN profile.

### **Configuring the DNN Profile to Offline Mode**

To configure the DNN profile to offline mode, use the following sample configuration:

```
config
  profile dnn dnn_profile_name
  mode dnn_mode
  end
```

#### **NOTES:**

- **profile dnn** *dnn\_profile\_name*: Specify the DNN profile.
- **mode** *dnn\_mode*: Specify the DNN mode of operation. When the DNN mode is set to **offline**, the new sessions are rejected. The default value is **online**.

### **Verifying the DNN Profile Offline Mode Configuration**

This section describes how to verify if the DNN profile is set to the offline mode.

The following is an example output of the **show running-config profile dnn** profile\_name command.

#### show running-config profile dnn intershat

```
profile dnn intershat
   mode offline
   network-element-profiles chf chfl
   network-element-profiles amf amfl
   network-element-profiles pcf pcfl
   network-element-profiles udm udml
   charging-profile chgprfl
   virtual-mac b6:6d:47:47:47:47
   ssc-mode 2 allowed [ 3 ]
   session type IPV4 allowed [ IPV6 IPV4V6 ]
   upf apn intershat
   dcnr true
   exit
```

## **DNN Profile Offline Mode OAM Support**

This section describes operations, administration, and maintenance information for this feature.

### **Bulk Statistics Support**

The following label is introduced as part of this feature:

 LABEL\_DISC\_PDUSETUP\_DNN\_OFFLINE: This label is defined to indicate that the call is rejected because the DNN is in the offline mode.

# IP Pool Allocation per DNN

## **Feature Description**

The IP Pool Allocation per DNN feature supports mapping of a UE-requested DNN to a configured DNN for IP Pool selection. This feature is supported for the SMF and PGW-C in 5G and 4G.

The IP Pool Allocation per DNN feature supports the following functionalities:

- Enables SMF to support a new configuration under the DNN profile to enable mapping of the UE-requested DNN to a DNN that is associated with an IP pool.
- Sends the mapped DNN over Remote Procedure Call (gRPC) to the Resource Manager functionality under Node Manager service for IP allocation.
- Supports the new configuration for IP Pool DNN over the virtual DNN with Redundancy Manager, if available.
- Sends the UE-requested DNN when both the new configuration for IP pool and the virtual DNN are unavailable.

### **How it Works**

This section provides a brief of how the IP Pool Allocation per DNN feature works.

- The DNN profile lookup is based on the subscriber policy or DNN policy. The DNN profiles are associated in the SMF profile configuration. The subscriber policy takes precedence over the DNN policy when both the configurations are present.
- The subscriber policy contains a list of precedence values. The selection of the precedence is based on the SUPI, GPSI, serving PLMN, and NSSAI value of the subscriber.
- Each precedence has an associated operator policy. The DNN policy is picked from the selected operator policy.
- The DNN policy can have a DNN profile configuration for each of the UE-requested DNNs.
- The DNN profile contains the virtual or mapped DNN with its list of interfaces. This is an existing configuration and Redundancy Manager is also in the list of interfaces. For more information, see the Configuring a Virtual DNN under a DNN Profile, on page 603 section.
- The new configuration under the DNN profile contains the mapping of the UE-requested DNN to IP Pool DNN.
- The DNN profile selection occurs in the following order:

- Based on subscriber policy, the order of selection is as follows: smf-profile > smf-service > subscriber-policy > precedence > operator-policy > dnn-profile (based on UE-requested DNN) > Virtual DNN mapping.
- Based on the DNN policy, the order of selection is as follows: smf-profile > dnn-policy > dnn-profile (based on UE requested Dnn) > Virtual DNN mapping.

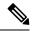

Note

- New IP pool DNN mapping takes precedence over the existing virtual DNN configuration if the Redundancy Manager configuration exists.
- If both the configurations for the Redundancy Manager are not present, the UE-requested DNN is used to select the IP pool.
- If the mapped DNN does not have the IP pool configured, then IP allocation fails, and the call is deleted.
- Both the EPS and 5G calls follow the same principles for IP allocation for a DNN.

## **Configuring IP Pool Allocation**

This section describes how to configure the IP Pool Allocation per DNN feature.

Configuring the IP Pool Allocation per DNN involves either one of the following steps:

1. Configuring virtual DNN under DNN profile. For more information, see the Configuring a Virtual DNN under a DNN Profile, on page 603 section.

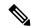

Note

This is a generic configuration along with other interfaces as an option.

2. Allocating the IP pool per DNN

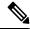

Note

This configuration is specifically only for IP allocation.

### Allocating the IP Pool per DNN

To allocate the IP pool per DNN, use the following sample configuration:

```
config
  profile dnn dnn_profile_name
     dnn rmgr rmgr_name
     end
```

#### **NOTES:**

• **profile dnn** *dnn\_profile\_name*: Map the Virtual DNN profile with the specified network DNN profile. *dnn\_profile\_name* must be an alphanumeric string.

• **dnn rmgr** *rmgr\_name*: Specifiy the Redundancy Manager to which the DNN profile will be sent. *rmgr\_name* must be an alphanumeric string.

### **Verifying IP Pool Allocation Configuration**

This section describes how to verify the IP pool allocation configuration.

Use the **show full** CLI command in the DNN Profile Configuration mode to verify the configuration associated with IP pool allocation per DNN.

The following is an example output of this show command.

```
[unknown] smf(config-dnn-cisco123)# show full
profile dnn intershat
dns primary ipv4 209.165.200.231
dns primary ipv6 2001:DB8:1::1
dns secondary ipv4 209.165.200.232
dns secondary ipv6 2001:DB8:1::2
network-element-profile-list chf [ chgser1 ]
dnn starent.com network-function-list [ upf chf rmgr ]
dnn rmgr cisco.com
charging-profile chgprf1
              01-00-5E-90-10-00
virtual-mac
pcscf-profile pcscf1
ppd-profile
                ppd1
ssc-mode 1
session type IPV4
```

# IP Pool Allocation per Slice and DNN

## **Feature Description**

SMF supports IP pool allocation per slice with the same DNN. A slice is a logical end-to-end network that is created dynamically. A user equipent (UE) can access multiple slices over one access network, such as over the same radio interface.

For this feature, SMF performs the following tasks:

- Register, discover, subscribe, and send traffic to all the external NFs based on the slice ID.
- Provide slice-based procedure and session statistics.
- Provide slice information on an EDR.
- Provide slice information on logs.
- Limit the maximum number of supported slices on SMF to 512.

### **How it Works**

SMF selects NFs, such as PCF, CHF, UDM, and AMF through the static configuration or NRF-based dynamic selection. In both these options, the messaging includes the slice information that is used in those interfaces.

SMF performs the following tasks:

- Register slice with NRF.
- Receive slice information on the N11 and N10 interfaces.
- Use slice for peer NF discovery and UPF selection.
- Send slice information on the N7 and N40 interfaces.

### Limitations

The IP Pool Allocation per Slice and DNN feature has the following limitations:

- Only the procedure and session statistics have the slice information. Other statistics are on NF level.
- Enabling or disabling logging based on slice information is not supported.

## **Feature Configuration**

This section describes how to configure the IP Pool Allocation per slice and DNN feature.

This feature includes the following steps:

- 1. Configure tags. For details, see Configuring SMF Tags, on page 544.
- 2. Perform the dynamic node selection with slice using the following tasks:
  - Register NRF. For details, see Discovering NRF.
  - Configure allowed NSSAI values. For details, see Configuring Allowed NSSAI Values.
  - Discover NRF. For details, see Discovering NRF.
- **3.** Configure NSSAI labels of smf\_service\_stats metrics for slice information on procedure and session statistice. For details, see Configuring Metrics Collection, on page 1268.

### **Configuring Allowed NSSAI Values**

To configure the allowed NSSAI values for slicing, use the following sample configuration:

```
config
  profile smf smf_profile_name
    instances instance_id
     allowed-nssai allowed_nssai_values
    end
```

#### NOTES:

• allowed-nssai allowed\_nssai\_values: Specify one or multiple values for the allowed NSSAI for slicing.

### **Configuring Slice-based IP Pool Allocation**

To configure the slice-based pool allocation, use the following sample configuration.

```
config
nssai name nssai_name
    sst sst_value
    sdt sdt_value
    dnn dnn_name_value
    pool-selection pool_selection_value
    end
```

#### NOTES:

• **pool-selection** *pool\_selection\_value*: Configure the IP pool selection methods as DNN or NSSAI. The default pool selection method is DNN. If the pool selection method is slice or slice DNN only, then based on the slice and the DNN, the IP pools are selected.

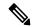

#### Note

- When you configure the pool selection method as NSSAI for a slice, then in IPAM configuration for all the DNN for that UPF, you must configure "slice1" and "dnn" as values.
- In IPAM, tag "nssai" is a string and must match with the SMF slice configuration name.

### Configuration Example of the slice-based pool allocation

The following is an example configuration of the slice-based pool allocation.

```
nssai name slice1
sst 02
sdt Abf123
pool-selection [ dnn nssai ]
exit
```

**Configuring Slice-based IP Pool Allocation** 

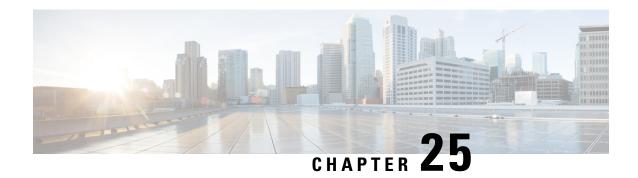

# **Multiple PLMN Support**

- Feature Summary and Revision History, on page 613
- Feature Description, on page 614
- How it Works, on page 614
- Configuring Multiple PLMNs, on page 614
- OAM Support for Multiple PLMNs, on page 617

# **Feature Summary and Revision History**

## **Summary Data**

### Table 216: Summary Data

| Applicable Product(s) or Functional Area | SMF                               |
|------------------------------------------|-----------------------------------|
| Applicable Platform(s)                   | SMI                               |
| Feature Default Setting                  | Disabled – Configuration Required |
| Related Changes in this Release          | Not Applicable                    |
| Related Documentation                    | Not Applicable                    |

## **Revision History**

#### Table 217: Revision History

| Revision Details                                                                      | Release   |
|---------------------------------------------------------------------------------------|-----------|
| Removed the <b>visitor-hrt</b> CLI keyword from the configuration in Operator Policy. | 2021.02.3 |
| First introduced.                                                                     | 2021.01.0 |

# **Feature Description**

The multi-PLMN feature supports multiple PLMNs for homer and roamer networks. A maximum number of 32 PLMNs can be configured.

SMF uses the primary PLMN configured under profile DNN for peer discovery. The feature supports homer and roamer networks with different session type configuration. Homer with IPv6 session type configuration and roamer with IPv4 or IPv6 session type is a typical configuration.

This feature supports emergency calls from 4G and 5G RATs from roamer UEs with SIM (unauthenticated IMSI) and without SIM. For emergency calls without IMSI, if primary PLMN is not configured (no PLMN ID and no primary PLMN under profile DNN), then one of the PLMNs in the PLMN list is used as primary PLMN for external messaging.

SMF validates UE PLMN on receiving SmContextCreate or CreateSessionRequest message and populates the PLMN in external messaging.

For more details on the roaming functionality, see the Roaming Support, on page 983 chapter.

## **How it Works**

The operator PLMNs configured under PLMN list includes all UE PLMNs and serving PLMNs.

On receiving the Create Request from 4G or 5G RAT (SmContextCreate or Create Session Request), the SMF extracts UE PLMN from SUPI. SMF compares the UE PLMN and serving PLMN with the configured PLMN list and populates the PLMN in external messaging. The SMF determines the roaming status of subscribers based on the HPLMN values.

If the UE PLMN and the serving PLMN both belong to the PLMN list that is configured in SMF, then it is a home subscriber. If the UE PLMN does not belong to the configured PLMN list and the serving PLMN belongs to the configured PLMN list, then it is a visitor. If the UE PLMN belongs to the configured PLMN list and the serving PLMN does not belong to the configured PLMN list, then it is a roamer.

# **Configuring Multiple PLMNs**

This section describes how to configure the multi-PLMN feature.

## **Configuration-based Peer NF Selection**

This section describes how to configure the use of NRF discovery or local configuration for selecting peer network function.

The configuration under profile network-element allows the user to have different selection logic linked to subscriber policy. For example, the user can configure peer NF selection logic for homers, roamers, or visitors.

To select the configuration for NF discovery, use the following sample configuration:

```
config
  profile network-element amf amf_profile_name
  discovery local
  end
```

#### NOTES:

• **discovery local**: Specify to use local configuration for NF discovery.

## **Configuring PLMN ID**

This section describes how to configure the PLMN ID.

To configure one or multiple PLMN IDs, use the following sample configuration:

```
config
  profile smf smf_profile_name
    plmn-id mcc mcc_value mnc mnc_value
    plmn-list { mcc mcc_value mnc mnc_value | range mcc mcc_value mnc mnc_value }
  end
```

#### **NOTES:**

- plmn-id mcc mcc\_value mnc mnc\_value: Specify the 3-digit Mobile Country Code (MCC) and 2- or 3-digit Mobile Network Code (MNC) of the PLMN ID. mcc\_value and mnc\_value must be a string.
- plmn-list { mcc mcc\_value mnc mnc\_value | range mcc mcc\_value mnc mnc\_value }: Specify the list of 3-digit Mobile Country Code (MCC) and 2- or 3-digit Mobile Network Code (MNC) of multiple PLMNs. mcc\_value and mnc\_value must be a string.

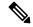

Note

- A maximum number of 32 PLMNs can be configured.
- All operator PLMNs are configured under PLMN list including all UE-PLMNs and serving PLMNs.

### **Configuring Primary PLMN**

This section describes how to configure the primary PLMN under DNN profile.

To configure the primary PLMN for peer discovery, use the following sample configuration:

```
config
  profile dnn dnn_profile_name
    primary-plmn mcc mcc_value mnc mnc_value
    exit
```

#### **NOTES:**

• **primary-plmn mcc** *mcc\_value* **mnc** *mnc\_value*: Specify the 3-digit Mobile Country Code (MCC) and 2- or 3-digit Mobile Network Code (MNC) of the primary PLMN. *mcc\_value* and *mnc\_value* must be a string.

## **Configuring PLMN in NRF Discovery**

This section describes how to configure the PLMN for NRF Discovery.

To configure the PLMN query parameters, use the following sample configuration:

```
config
  profile network-element pcf pcf_profile_name
    query-target-plmn { primary | serving | ue }
    exit
```

#### NOTES:

- query-target-plmn { primary | serving | ue }: Specify the query parameter target-plmn to be used in NRF discovery. It can be one of the following:
  - **primary**: Configure the primary PLMN which is sent in the target PLMN.
  - serving: Configure the serving PLMN which is sent in the target PLMN.
  - ue: Configure the UE PLMN which is sent in the target PLMN.

## **Configuring Serving PLMN MNC list**

This section describes how to configure the MNC list for serving PLMN.

To configure the serving PLMN information, use the following configuration:

```
config
  policy subscriber policy_name
    precedence precedence_value
    serving-plmn { mcc mcc_value | mnc mnc_value | mnc-list mnc_list_values }
    exit
```

### **NOTES:**

• serving-plmn { mcc mcc\_value | mnc mnc\_value | mnc-list mnc\_list\_values }: Specify the 3-digit Mobile Country Code (MCC), 2- or 3-digit Mobile Network Code (MNC), or the list of MNC values of the serving PLMN. mcc\_value and mnc\_value must be a string.

```
mnc_list_values must be a string. For example: [580 660]
```

• This configuration is backward compatible. If both **mnc** and **mnc-list** are configured, both are considered while selecting the operator policy.

## **Configuring Roamer in Operator Policy**

This section describes how to configure the roamer network in operator policy.

To configure the operator policy-specific roaming configuration, use the following sample configuration:

```
config
  policy operator operator_policy_name
    roaming-status { roamer | visitor-lbo }
    exit
```

#### NOTES:

- roaming-status { roamer | visitor-lbo }: Specify the roaming status. It can be one of the following:
  - roamer: Specify the status of roamer in homer network.
  - visitor-lbo: Specify the status of roamer in local breakout session.
- In the absence of roaming status configuration, the SMF uses the values of PLMN and SUPI to determine the roaming status of subscribers.

# **OAM Support for Multiple PLMNs**

This section describes operations, administration, and maintenance support for this feature.

## **Bulk Statistics Support**

The following statistics are updated to support the multiple PLMN feature.

- smf\_service\_stats: This statistics includes roaming\_status label to indicate the roaming status of the subscriber session.
- smf\_service\_counters: This statistics includes roaming\_status label to indicate the roaming status of the subscriber session.
- smf\_session\_counters: This statistics includes roaming\_status label to indicate the roaming status of the subscriber session.
- smf\_session\_stats: This statistics includes roaming\_status label to indicate the roaming status of the subscriber session.

**Bulk Statistics Support** 

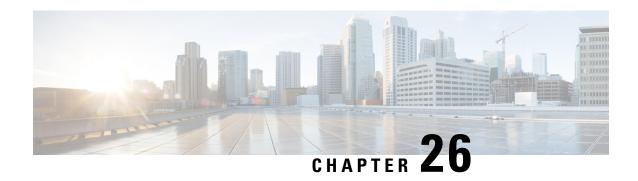

**Network-initiated Session Modification Procedures** 

- Feature Summary and Revision History, on page 619
- Feature Description, on page 620
- How it Works, on page 620
- OAM Support, on page 624

# **Feature Summary and Revision History**

## **Summary Data**

#### Table 218: Summary Data

| Applicable Product(s) or Functional Area | SMF                 |
|------------------------------------------|---------------------|
| Applicable Platform(s)                   | SMI                 |
| Feature Default Setting                  | Enabled – Always-on |
| Related Changes in this Release          | Not Applicable      |
| Related Documentation                    | Not Applicable      |

# **Revision History**

#### Table 219: Revision History

| Revision Details                  | Release       |
|-----------------------------------|---------------|
| Added VoNR related hardening fix. | 2022.04.0     |
| First introduced.                 | Pre-2020.02.0 |

# **Feature Description**

The purpose of PDU session modification procedure is to create dedicated QoS flows for a UE. There are two ways to create dedicated QoS flows with different QoS characteristics to the default QoS flow for the UE such as the:

- UE-initiated PDU session modification
- Network-initiated PDU session modification

The network can be AN, AMF, or PCF.

The SMF receives a UE-initiated session modification request or network-initiated session modification request to augment the PDU session of UE to either modify an existing or creating a new QoS flow suitable for the user traffic.

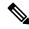

Note

If there is a failure during a PCF-initiated flow deletion procedure, the SMF deletes the PCC rules and communicates the details on the deleted PCC rules to UPF and PCF.

## **How it Works**

This section describes how this feature works.

### **Call Flows**

This section describes the following call flows:

- Network-initiated Modification Call Flow for Active User Plane and UE in CM-Connected State, on page 620
- Network-initiated Modification Call Flow for Inactive User Plane and UE in CM-Connected State, on page 622
- Network-initiated Modification Call Flow for Inactive User Plane and UE in CM-Idle State, on page 622

### Network-initiated Modification Call Flow for Active User Plane and UE in CM-Connected State

This section describes how the N4 session modification works after network initiation when the UE is in CM-Connected state and the User Plane is activated. The network can be PCF, UDM, or SMF.

The following figure depicts the network-initiated modification call flow when the UE is in CM-Connected state and the User Plane is activated.

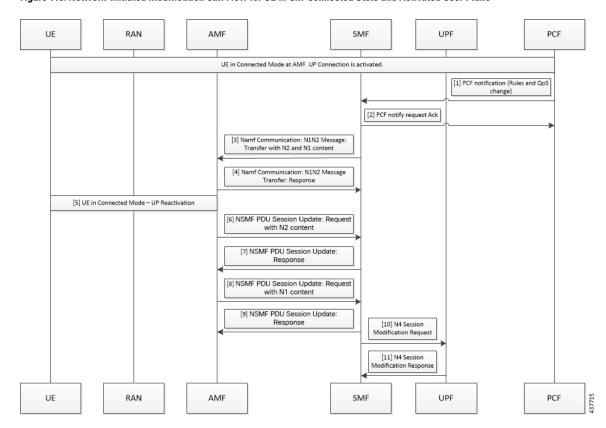

Figure 119: Network-initiated Modification Call Flow for UE in CM-Connected State and Activated User Plane

Table 220: Network-initiated Modification Call Flow Description for UE in CM-Connected State and Activated User Plane

| Step | Description                                                                                                    |
|------|----------------------------------------------------------------------------------------------------|
| 1    | The PCF sends the notification towards SMF with policy decision to apply.                                                                                                    |
| 2    | The SMF sends an acknowledgment for the policy notification to the PCF.                                                                                                    |
| 3    | The SMF identifies the changes in QoS model that occur due to policy decision and triggers the NAMF Communication N1 and N2 message transfer toward AMF. This message transfer includes the following details: |
|      | • PDU Session ID                                                                                                    |
|      | • N2 SM information                                                                                                    |
|      | • N1 SM information                                                                                                    |
|      | N1 and N2 transfer failure notification target address                                                                                                    |
|      | N2 includes the PDU session resource modify request transfer IE and N1 includes the PDU session modification request.                                                                                          |
| 4    | As UE is in CM-Connected state, the AMF initiates N1 and N2 transfer response. This response includes the "200 OK" status code and "N1_N2_TRANSFER_INITIATED" cause.                                           |
| 5    | The user plane modification procedures begin both towards RAN and UE.                                                                                                    |

| Step | Description                                                                                                    |
|------|----------------------------------------------------------------------------------------------------|
| 6    | After receiving a response from RAN, the AMF sends the NSMF PDU Session Update SM Context Request towards the SMF. This request contains the SM information of the N2 interface. |
| 7    | The SMF responds to the AMF with "200 OK" status code for the NSMF PDU Session Update SM Context Request.                                                                        |
| 8    | After receiving a response from the UE, the AMF sends the NSMF PDU Session Update SM Context Request toward SMF. This request contains the SM information of the N1 interface.   |
| 9    | The SMF responds to the AMF with "200 OK" status code for NSMF PDU Session Update SM Context Request.                                                                            |
| 10   | Based on the new QoS information, the SMF initiates the N4 Modification procedure towards the UPF to modify the session.                                                         |
| 11   | The UPF modifies the session and sends the acknowledgment of modification to the SMF.                                                                                            |

### Network-initiated Modification Call Flow for Inactive User Plane and UE in CM-Connected State

This section describes the network-initiated modification procedure when the UE is in CM-Connected state and the User Plane (UP) context is deactivated.

- 1. The PCF sends a policy update notification to the SMF for a PDU session with rules and QoS change. The SMF handles the updated policy rules when received in a notification from the PCF.
- 2. The SMF returns the "200 OK" status code to the PCF.
- **3.** The SMF sends only N1 message PDU Session Modification Command to the UE with the modified rules and QoS change, using the NAMF Communication N1 N2 Message Transfer service operation towards the AMF.
- **4.** The AMF sends the NAMF Communication N1 N2 Message Transfer response to the SMF. This response includes the "200 OK" status code and the "N1N2 TRANSFER INITIATED" cause.
- **5.** The SMF waits for the Nsmf\_PDUSession\_UpdateSMContext message from the AMF.
- **6.** After receiving the response from UE, the SMF updates the subscriber session in the UPF with the modified parameter values and the UP context state remains as Deactivated.
- 7. The SMF sends N4 Session Modification request to the UPF updating the User Plane tunnel modified rules and the QoS details.
- **8.** The UPF sends the N4 Session Modification response for the PDU session.
- 9. The SMF activates the UP connection as a result of the trigger to send downlink or uplink data.

### Network-initiated Modification Call Flow for Inactive User Plane and UE in CM-Idle State

This section describes the network-initiated modification procedure when the UE is in CM-Idle state and the User Plane (UP) context is deactivated.

The SMF supports the following use cases during the network-initiated PDU session modification procedure:

- When the UE turns active with the service request for PDN activation
- When the UE turns active with the control service request

#### Use case 1: When the UE turns active with the service request for PDN activation

- 1. The PCF sends a policy update notification to the SMF for a PDU session with rules and QoS change. The SMF handles the updated policy rules when received in a notification from the PCF.
- **2.** The SMF returns the "200 OK" status code to the PCF.
- 3. The SMF sends only N1 message PDU Session Modification Command to the UE with the modified rules and QoS change, using the NAMF Communication N1 N2 Message Transfer service operation towards the AMF.
- **4.** The AMF sends the NAMF Communication N1 N2 Message Transfer response to the SMF. This response includes the "200 OK" status code and the "ATTEMPTING\_TO\_REACH\_UE" cause.
- 5. The SMF stops the retransmission of the N1 PDU Session Modification response message to the UE. Further, it stops the N1 PDU Modification Command retransmission timer and waits for a response from the UE.

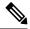

#### Note

The N1 PDU Modification Command retransmission timer is configurable. Use the **n1 t3591-pdu-mod-cmd timeout** *timeout* **max-retry** *retry\_count* command in Access Profile Configuration mode to configure the timeout value and maximum attempts for the retransmission of N1 PDU Modification Command. The default timeout value is 2 seconds and the default retry count is 2.

- The UE receives the paging request from the AMF and initiates the requested service to activate the PDU session. The UE includes the PDU Session ID in PDU Session-to-Activate list only if the UP context needs to be activated.
  - The SMF initiates the Idle-to-Active PDU Session transition procedure and suspends the current modification procedure.
- 7. After the Idle-to-Active procedure is complete, the SMF restarts the modification procedure and sends both the N1 and N2 content in N1 N2 transfer message and waits for both N1 and N2 response from the UE and gNB respectively.
- **8.** The SMF receives the N2 response from gNB, and the N1 response from the UE respectively.
- **9.** The SMF sends N4 Session Modification request to the UPF updating the User Plane tunnel modified rules and the OoS details.
- 10. The UPF sends the N4 Session Modification response for the PDU session.

### Use case 2: When the UE turns active with the control service request.

- 1. The PCF sends a policy update notification to the SMF for a PDU session with rules and QoS change. The SMF handles the updated policy rules when received in a notification from the PCF.
- 2. The SMF returns the "200 OK" status code to the PCF.
- 3. The SMF sends only N1 message PDU Session Modification Command to the UE with the modified rules and QoS change, using the NAMF Communication N1 N2 Message Transfer service operation towards the AMF.
- **4.** The AMF sends the NAMF Communication N1 N2 Message Transfer response to the SMF. This response includes the "200 OK" status code and the "ATTEMPTING\_TO\_REACH\_UE" cause.

- 5. The SMF stops the retransmission of the N1 PDU Session Modification response message to the UE. Further, it stops the N1 PDU Modification Command retransmission timer and waits for a response from the UE.
- **6.** The AMF initiates the paging procedure towards the UE and the UE turns active with the Service Request for control message.
- 7. The SMF receives the N1 response from the UE.
- **8.** The SMF sends N4 Session Modification request to the UPF updating the User Plane tunnel modified rules and the QoS details. Then, the SMF sets the Forwarding Action Rule (FAR) action for the new rules as 'drop'.
- **9.** The UPF sends the N4 Session Modification response for the PDU session.

## **Standards Compliance**

The network-initiated messages support for UE in CM-Idle or CM-Connected state feature complies with the 3GPP TS 23.502, V15.6.0 (2019-10).

# **OAM Support**

This section describes the operations, administration, and maintenance information for this feature.

## **Bulk Statistics Support**

The SMF maintains the following statistics triggered during the network-initiated modification procedure.

- Total number of attempted network-initiated modifications triggered when the UP context is deactivated.
- Total number of succeeded network-initiated modifications triggered when the UP context is deactivated.
- Total number of failed network-initiated modifications triggered when the UP context is deactivated.
- Total number of "ATTEMPTING\_TO\_REACH\_UE" status received when the network-initiated modification procedure is triggered and the UP context is deactivated.
- Total number of "N1N2\_TRANSFER\_INITIATED" status received when the network-initiated modification procedure is triggered and the UP context is deactivated.

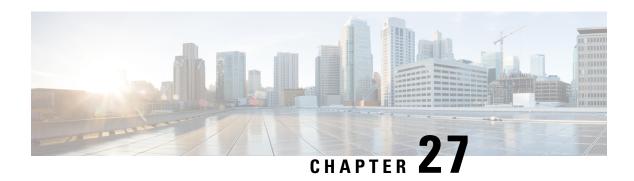

# **New Radio Dual Connectivity**

- Feature Summary and Revision History, on page 625
- Feature Description, on page 625

# **Feature Summary and Revision History**

### **Summary Data**

Table 221: Summary Data

| Applicable Product(s) or Functional Area | SMF                 |
|------------------------------------------|---------------------|
| Applicable Platform(s)                   | SMI                 |
| Feature Default Setting                  | Enabled – Always-on |
| Related Changes in this Release          | Not Applicable      |
| Related Documentation                    | Not Applicable      |

## **Revision History**

Table 222: Revision History

| Revision Details  | Release   |
|-------------------|-----------|
| First introduced. | 2021.02.0 |

# **Feature Description**

New Radio Dual Connectivity (NR-DC) is a dual connectivity configuration using the 5G standalone core. In this configuration, both the primary and secondary RAN nodes are 5G gNBs. SMF supports 5G aggregation along with NR-DC to achieve higher 5G data rates.

This feature has the following key points:

- Use NR-DC only for data traffic
- Use only default flow for data traffic
- One tunnel is sufficient
- SMF requires no configuration

The NR-DC feaure is applicable to both roaming and non-roaming scenarios.

### **How it Works**

The RAN-initiated QoS flow is offloaded from Primary Node (PN) to Secondary Node (SN). After the flow is created, PN may switch the traffic to SN. SN allocates new DL TEID and sends it to PN. Then, PN initiates the PDU Session resource modify request with that DL TEID. SMF updates only the DL FAR to switch the traffic to SN. The switch from SN to PN can happen. However, SMF has no behavioral change.

### **Call Flows**

This section describes the call flow of RAN-initiated Qos flow offloading from PN to SN.

### **RAN-Initiated QoS Flow Offloading Call Flow**

This section describes the call flow of RAN-initiated QoS flow offloading from PN to SN.

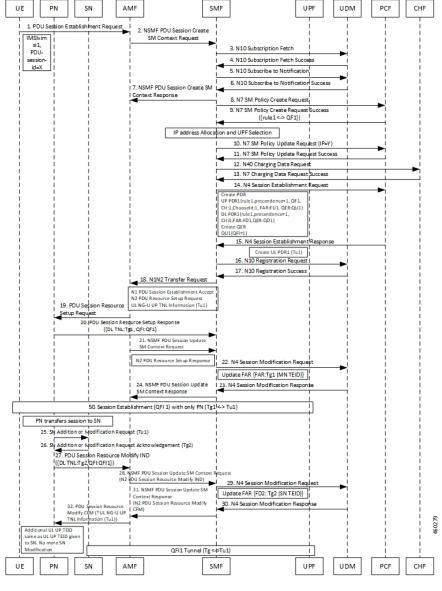

Figure 120: RAN-Initiated QoS Flow Offloading Call Flow

Table 223: RAN-Initiated QoS Flow Offloading Call Flow Description

| Step | Description                                                      |
|------|------------------------------------------------------------------|
| 1    | UE sends the PDU Session Establishment Request to AMF.           |
| 2    | AMF sends the NSMF PDU Session Create SM Context Request to SMF. |
| 3    | SMF sends the N10 Registration Request to UDM.                   |
| 4    | UDM sends the N10 Registration successful notification to SMF.   |
| 5    | SMF sends the N10 subscription fetch message to UDM.             |

| Step | Description                                                                                                    |
|------|----------------------------------------------------------------------------------------------------|
| 6    | UDM sends the N10 subscription fetch successful acknowledgment to SMF.                                                                       |
| 7    | SMF sends the N10 Subscribe to Notification message to UDM.                                                                                  |
| 8    | UDM sends the N10 Subscribe to Notification successful notification to SMF.                                                                  |
| 9    | SMF sends the NSMF PDU Session Create SM Context Response to AMF.                                                                            |
| 10   | SMF sends the N7 SM Policy Create Request to PCF.                                                                                            |
| 11   | PCF sends the N7 SM Policy Create Request Success notification to SMF.                                                                       |
| 12   | Based on the IP address allocation and UPF selection, SMF sends the N7 SM Policy Update Request to PCF.                                      |
| 13   | PCF sends the N7 SM Policy Update Request successful notification to SMF.                                                                    |
| 14   | SMF sends N40 Charging Data Request to CHF.                                                                                                  |
| 15   | CHF sends the N7 Charging Data Request Success notification to SMF.                                                                          |
| 16   | SMF sends the N4 Session Establishment Request to UPF.                                                                                       |
| 17   | UPF sends the N4 Session Establishment Response to SMF.                                                                                      |
| 18   | SMF sends the N1N2 Transfer Request to AMF.                                                                                                  |
| 19   | AMF sends the PDU Session Resource Setup Request to PN.                                                                                      |
| 20   | PN sends the PDU Session Resource Setup Response notification with DL tunnel and QFI information to SMF.                                     |
| 21   | AMF sends the NSMF PDU Session Update SM Context Request to SMF.                                                                             |
| 22   | SMF sends the N4 Session Modification Request to UPF.                                                                                        |
| 23   | UPF sends the N4 Session Modification Response message to SMF.                                                                               |
| 24   | SMF sends the NSMF PDU Session Update SM Context Response to AMF.                                                                            |
| 25   | After the 5G session is established with only PN, PN transfers the session to SN. Then, PN sends the Addition or Modification Request to SN. |
| 26   | SN sends the Addition or Modification Request acknowledgment to PN.                                                                          |
| 27   | PN sends the PDU Session Resource Modify Indication message to AMF.                                                                          |
| 28   | AMF sends the NSMF PDU Session Update SM Context Request to SMF.                                                                             |
| 29   | SMF sends the N4 Session Modification Request to UPF.                                                                                        |
| 30   | UPF sends the N4 Session Modification Response message to SMF.                                                                               |
| 31   | SMF sends the NSMF PDU Session Update SM Context Response to AMF.                                                                            |

| Step | Description                                                                                                    |
|------|----------------------------------------------------------------------------------------------------|
| 32   | AMF sends the PDU Session Resource Modify CFM request to PN. Another UL UP TEID remains same as UL UP TEID that is provided to SN and requires no further modification to SN. QFI1 Tunnel is available from SN to UPF. |

RAN-Initiated QoS Flow Offloading Call Flow

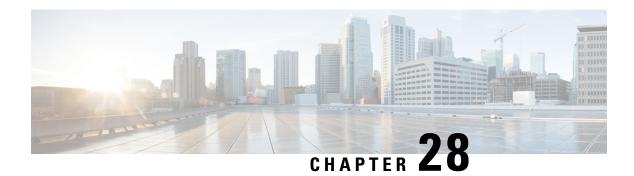

# **NF Discovery and Management**

- Feature Summary and Revision History, on page 631
- Feature Description, on page 632
- NF Management, on page 632
- NF Discovery, on page 650
- Static Configuration for Peer NF Management, on page 669
- NRF Failure Handling, on page 674

# **Feature Summary and Revision History**

## **Summary Data**

#### Table 224: Summary Data

| Applicable Product(s) or Functional Area | SMF                 |
|------------------------------------------|---------------------|
| Applicable Platform(s)                   | SMI                 |
| Feature Default Setting                  | Enabled – Always-on |
| Related Changes in this Release          | Not Applicable      |
| Related Documentation                    | Not Applicable      |

## **Revision History**

#### Table 225: Revision History

| Revision Details                                                                                                    | Release   |
|----------------------------------------------------------------------------------------------------|-----------|
| As part of the IP pool allocation per slice and DNN feature, added configuration procedures for NRF registration and discovery. | 2022.04.0 |

| Revision Details                                                                      | Release       |
|---------------------------------------------------------------------------------------|---------------|
| Added support for the following functionality:                                        | 2021.02.0     |
| Configurable retry actions for specific error codes.                                  |               |
| • Flexible options for the retry action associated with an error code.                |               |
| Httpv2 status code range in the failure handling templates of NFs.                    |               |
| Introduced support for individual NF Profile member changes through NRF notification. | 2020.03.0     |
| Included the following new parameters as part of the NRF discovery query:             |               |
| • limit                                                                               |               |
| max-payload-size                                                                      |               |
| • requester-snssais                                                                   |               |
| First introduced.                                                                     | Pre-2020.02.0 |

# **Feature Description**

The Network Function (NF) Repository Function (NRF) supports the following functionality:

- Maintains the NF profile of available NF instances and their supported services;
- Allows other NF instances to subscribe to, and get notified about, the registration in NRF of new NF instances of a given type;
- Supports service discovery function. It receives NF Discovery Requests from NF instances, and provides the information of the available NF instances fulfilling certain criteria (for example, supporting a given service).

# **NF Management**

## **Feature Description**

This section describes the NF management procedures and their configurations that SMF supports. These procedures are NF registration, NF deregistration, NF heartbeat, and NF Update. The NF registration, update, and heartbeat are sent from only one of the rest-ep pods, which is the elected primary node. After this nodes is elected, the instance remains as primary node for the NF management activities till the pod crashes or is removed.

NF management supports dynamic configuration change. With this feature, if the configurations were modified in the middle of the transaction or procedure, the ongoing transactions are not impacted.

The dynamic configuration change feature supports the following:

- NRF transaction or procedure picks a configuration version (v1) and uses the same version until the NRF transaction or procedure completes.
- If you change the configuration during an ongoing NRF transaction, then a new configuration version (v2) is created. However, the new configuration is applied in the new transaction.

The dynamic configuration changes apply to the following data structures:

- NrfFailureProfileSt
- NrfClntProfileSt
- NrfGrpSt
- NrfPairProfileSt
- NrfMgmtGrpSt

## Registration

SMF registers with NRF. During registration with NRF, SMF includes at least one of the addressing parameters, such as FQDN, IPv4 or IPv6 address in the NF profile. Including at least one of the addressing parameters in the NF profile registration is mandatory. If SMF supports "https" uri scheme, then SMF provides FQDN in the NFProfile or NFService.

### **Configuring NRF Endpoints Profile Parameters for NF Management**

The SMF provides CLI for configuring NRF endpoints for **nnrf-nfm** (NF Management).

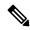

Note

For NF management, you can configure only the **nnrf-nfm** service.

The CLI configuration allows configuring multiple endpoints under each endpoint profile. The SMF uses the priority and capacity parameters to load balance between these endpoints. Primary, secondary, and tertiary hosts [ip:port] can be configured within each endpoint. Both IPv4 and IPv6 addresses can be specified. If both are specified, then the IPv4 address is preferred.

A URI uniquely identifies a resource. In the 5GC SBI APIs, when a resource URI is an absolute URI, its structure is specified as follows:

{apiRoot}/{apiName}/{apiVersion}/{apiSpecificResourceUriPart}

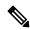

Note

In this release of the specification, both HTTP and HTTPS scheme URIs are allowed. See the *3GPP TS 33.501*, *subclause 13.1* for more information on security of service-based interfaces.

- " apiRoot " is a concatenation of the following parts: scheme ("http" or "https")
  - fixed string "://"

- authority (host and optional port) as defined in IETF RFC 3986
- an optional deployment-specific string (API prefix) that starts with a "/" character [api-root in CLI]

To configure the NRF endpoints for different services supported by NRF, use the following sample configuration.

```
config
  group nrf mgmt mgmt name
     service type nrf nnrf-nfm
        endpoint-profile epprofile name
          priority priority value
          capacity capacity
          api-root api string
          api-uri-prefix uri prefix string
          uri-scheme { http | https }
          endpoint-name ep name { capacity capacity | primary ip-address
           { ipv4 ipv4 address | ipv6 ipv6 address | port port num}
           | secondary ip-address { ipv4 ipv4 address | ipv6 ipv6 address
           | port port num } | tertiary ip-address { ipv4 ipv4 address
           | ipv6ipv6 address | port port num } }
          version [ uri-version version num full version version num ]
          end
```

#### **NOTES:**

- group nrf mgmt mgmt\_name: Show the NRF self-management group configurations.
- api-root api\_string: Specify the deployment-specific service API prefix that is used within the { apiRoot }.
- api-uri-prefix uri\_prefix\_string: Specify the {apiName}. If not configured, it takes the standard API name for the service as per the specification.
- capacity capacity: Specify the profile capacity.
- endpoint-name <code>ep\_name</code> { <code>capacity</code> <code>capacity</code> | <code>primary</code> ip-address { <code>ipv4</code> <code>ipv4\_address</code> | <code>ipv6</code> <code>ipv6\_address</code> | <code>port</code> <code>port\_num</code> } | <code>secondary</code> ip-address { <code>ipv4</code> <code>ipv4\_address</code> | <code>ipv6</code> <code>ipv6\_address</code> | <code>port\_port\_num</code> } | <code>tertiary</code> ip-address { <code>ipv4</code> <code>ipv4\_address</code> | <code>ipv6</code> <code>ipv6\_address</code> | <code>port\_port\_num</code> } }: Specify the endpoint name. You can configure the primary, secondary, and tertiary hosts (IP: Port) within each endpoint for NF server failover handling. The server failover configuration accepts both the IPv4 and IPv6 addresses. However, the SMF gives preference to the IPv4 address.
- **capacity** capacity: Specify the node capacity for the endpoint. capacity must be an integer in the range of 0-65535.
- The endpoint selection for sending the message is based on probabilistic load-balancing algorithm (IETF RFC 2782) using the priority and capacity parameters.
- **primary ip-address { ipv4** *ipv4\_address* | **ipv6** *ipv6\_address* | **port** *port\_num* }: Specify the primary endpoint IPv4 address, IPv6 address, or port.
- **secondary ip-address { ipv4** *ipv4\_address* | **ipv6** *ipv6\_address* | **port** *port\_num* **}**: Specify the secondary endpoint IPv4 address, IPv6 address, or port.
- **tertiary ip-address { ipv4** *ipv4\_address* | **ipv6** *ipv6\_address* | **port** *port\_num* }: Specify the tertiary endpoint IPv4 address, IPv6 address, or port.

- **priority** *priority\_value*: Specify the priority for the service to select the appropriate profile using the load-balancing logic. *priority* must be an integer in the range of 0-65535.
- uri-scheme { http | https }: Specify the URI scheme as http or https.
- **version** [ **uri-version** *version\_num* **full version** *version\_num* ]: Specify the api/version. The full version format is <Major-version>.<Minor-version>.<patch-version>.[alpha-<draft-number>].

### **Verifying the NF Endpoint Profile Parameters for NF Management**

Use the **show running-config group nrf** command to verify the NF endpoint profile parameters for NF management.

```
show running-config group nrf
group nrf mgmt mgmt group
service type nrf nnrf-nfm
 endpoint-profile epprof
  uri-scheme http
  endpoint-name EP1
  priority
  primary ip-address ipv4 209.165.200.231
  primary ip-address port 8082
   secondary ip-address ipv4 209.165.200.232
   secondary ip-address port 8082
 exit
   endpoint-name EP2
     priority 10
      primary ip-address ipv4 209.165.200.231
       primary ip-address port 8082
      secondary ip-address ipv4 209.165.200.232
      secondary ip-address port 8082
    exit
   exit.
 exit
exit
```

# SMF Deregistration with NRF

# **Feature Description**

The SMF supports the deregistration of Network Function (NF) Repository Function (NRF), wherein the NF deregister service operation of the SMF removes the profile of a network function that is registered in the NRF.

The SMF starts the NF deregister service operation in the following scenarios:

- When the Service Based Interface (SBI) endpoint is not configured and all the rest endpoints stop functioning.
- When all the configured SBI endpoints VIP IP and N11 VIP IPs are offline.

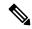

Note

SMF can't perform NRF deregistration when all the REST endpoints abruptly stop functioning. Only the REST endpoints can perform registration or deregistration of NRF.

## **How it Works**

The NF deregister service operation deletes the specific resource based on its NF instance ID. The NF deregistration starts when the Uniform Resource Identifier (URI) receives a request to delete a specific NF instance.

The recommended SMF shutdown process involves the following steps:

- 1. All N11 and SBI VIP IPs are marked as offline. After these endpoints appear offline, the NF deregistration request is sent to the NRF. The NRF notifies the peer NFs, such as AMF, about the SMF shutdown and its unavailability for traffic.
- 2. Wait for a grace period to allow convergence and perform a "system mode shutdown" to stop all the pods.

When the endpoint SBI is not configured, the system deletes the rest-ep pod immediately and avoids proper convergence. Implementing the system mode shutdown without taking the SBI and N11 VIP IPs offline also avoids convergence.

#### **Call Flows**

This section describes the following call flows:

- · NRF deregistration call flow
- NRF deregistration trigger events call flow

# NF Deregistration Call Flow

This section describes the NF deregistration call flow.

Figure 121: NRF Deregistration Call Flow

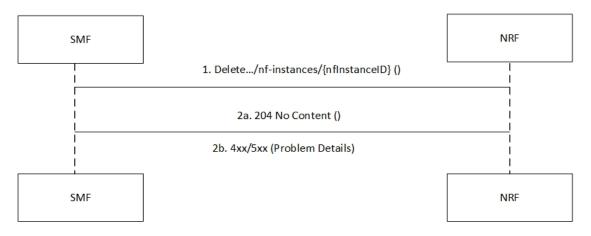

Table 226: NRF Deregistration Call Flow Description

| Step | Description                                                                                                    |
|------|----------------------------------------------------------------------------------------------------|
| 1    | The SMF sends a Delete request to the resource URI that indicates the NF instance. The request body is empty.                   |
| 2a   | If the deletion of the specified resource is successful, the "204 No Content" message appears. The response body remains empty. |

| Step | Description                                                                                                    |
|------|----------------------------------------------------------------------------------------------------|
| 2b   | If the NF instance, which is identified with the NF instance ID, does not exist in the list of registered NF instances in the NRF database, the NRF sends the "404 Not Found" status code with the problem details. |

# NF Deregistration Trigger Events Call Flow

This section describes the NF deregistration trigger events call flow.

Figure 122: NF Deregistration Trigger Events Call Flow

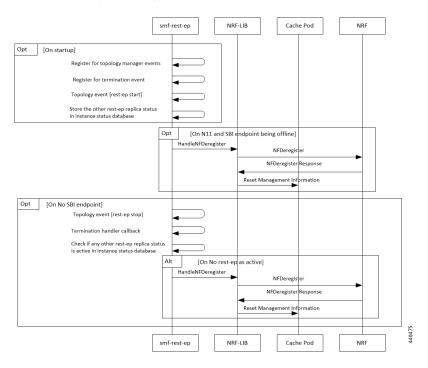

Table 227: NF Deregistration Trigger Events Call Flow Description

| Step                                       | Description                                                                                                    |  |
|--------------------------------------------|----------------------------------------------------------------------------------------------------|--|
| On sta                                     | On startup                                                                                                    |  |
| 1                                          | The SMF rest-ep registers for topology manager events to identify the state of other rest-ep instances and keeps a track of these instances in an instance state database.                                                                                                    |  |
| 2                                          | The SMF rest-ep registers for the termination handler with the application infrastructure for receiving notification when the application infrastructure stops functioning. As part of the termination handler, the SMF rest-ep monitors the instance state database for any other working rest-ep. |  |
| 3                                          | The SMF rest-ep starts the topology event.                                                                                                    |  |
| 4                                          | The SMF rest-ep saves the status of other rest-ep replicas in the instance state database.                                                                                                    |  |
| When the N11 and SBI endpoints are offline |                                                                                                    |  |
| 5                                          | The SMF rest-ep sends the Handle NF deregister message to the NRF-Lib.                                                                                                    |  |

| Step   | Description                                                                                                    |
|--------|----------------------------------------------------------------------------------------------------|
| 6      | When all the SBI and N11 VIP IP endpoints are offline, the SMF rest-ep sends the deregistration request to the NRF. |
| 7      | The NRF sends the NF deregister response to the NRF-Lib.                                                            |
| 8      | The NRF-Lib resets all the management information that is configured in the cache pod.                              |
| When i | no SBI endpoint exists                                                                                              |
| 9      | The SMF rest-ep starts the topology event to stop the other rest-ep.                                                |
| 10     | The SMF rest-ep starts the termination handler callback.                                                            |
| 11     | The SMF rest-ep checks the instance status database for any other working rest-ep.                                  |
| When   | no rest-ep is functional                                                                                            |
| 12     | The SMF rest-ep sends the Handle NF deregister message to the NRF-Lib.                                              |
| 13     | The SMF rest-ep sends the deregistration request to the NRF.                                                        |
| 14     | The NRF sends the NF deregistration response to the NRF-Lib.                                                        |
| 15     | The NRF-Lib resets all the management information that is configured in the cache pod.                              |

## **Standards Compliance**

The SMF deregistration with NRF feature complies with the following standards:

• 3GPP TS 29.510 version 15.4.0 — 5G System; Network function repository services; Stage 3

#### Limitations

The SMF deregistration with NRF feature has the following limitation:

• When N11 and SBI VIP IPs are not marked offline, the NF deregistration is not sent for the system mode shutdown because no specific order for pod deletion exists. In addition, no monitoring procedure exists to check if the rest-ep pods are working.

# **NF** Heartbeat

# **Feature Description**

The NF Heartbeat feature enables the NFs to notify the NRF that the NF is operational. Each NF registered with the NRF contacts the NRF periodically by invoking the NF Update service operation. The time interval at which the NRF is contacted is deployment-specific and is returned by the NRF to the SMF as a result of a successful registration.

SMF sends the NF status and load parameter as part of NF heartbeat to NRF. SMF provides a CLI to configure the interval between periodic NF heartbeat. If the heartbeat value is configured in the NF registration response, the same value is used instead of another configured value.

#### **NF Heartbeat Interval**

The SMF NF Heartbeat feature notifies the NRF that the SMF is operational. The default heartbeat interval is once in 10 seconds. With the **heartbeat interval** CLI command, you can configure the interval (in seconds) between the heartbeats. If NRF returns a different heartbeat time value as part of NF registration response or heartbeat response, then the same interval is used for subsequent heartbeats. As part of the heartbeat, NRF sends the HTTP PATCH Request to the resource URI representing the NF instance. The payload body of the PATCH Request contains a "replace" operation on the "nfStatus" attribute of the NF profile of the NF instance, and configures it to the "REGISTERED" value. This release does not support parameters, such as load and capacity.

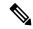

Note

SMF uses the configured heartbeat. If the heartbeat is not configured, SMF uses the locally configured heartbeat.

# **How it Works**

### **Call Flows**

NF Heartbeat Call Flow

The following figure illustrates the NF heartbeat call flow.

Figure 123: NF Heartbeat Call Flow

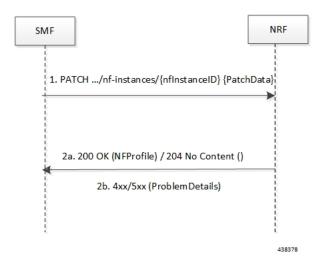

Table 228: NF Heartbeat Call Flow Description

| Step | Description                                                                                                    |
|------|----------------------------------------------------------------------------------------------------|
| 1    | The NF Service Consumer sends a PATCH request to the resource URI representing the NF instance. The payload body of the PATCH request contains a replace operation on the nfStatus attribute of the NF Profile of the NF instance, and set it to the value REGISTERED. |
| 2    | On success, if the NF Profile changes, the NRF returns "200 OK" along with the full NF Profile data in the response body; otherwise, "204 No Content" is returned.                                                                                                    |

| Step | Description                                                                                                    |
|------|----------------------------------------------------------------------------------------------------|
| 3    | If the NF instance, identified by the "nfInstanceID", is not found in the list of registered NF instances in the NRF's database, the NRF returns "404 Not Found" status code with the ProblemDetails IE providing details of the error. Example: |
|      | PATCH/nf-instances/4947a69a-f61b-4bc1-b9da-47c9c5d14b64 Content-Type: application/json-patch+json [                                                                                                    |
|      | {"op": "replace", "path": "/nfStatus", "value": "REGISTERED"}                                                                                                    |
|      | HTTP/2 204 No Content                                                                                                    |
|      | Content-Location:                                                                                                    |
|      | /nf-instances/4947a69a-f61b-4bc1-b9da-47c9c5d14b64                                                                                                    |

### **Standards Compliance**

The NF Heartbeat feature complies with the following standards:

• 3GPP TS 29.510, version 15.4.0 (2019-07) — 5G System; Network function repository services; Stage 3

# **Configuring NRF Heartbeat Interval**

This section describes how to configure the NRF heartbeat interval.

```
config
  group nf-mgmt nf_mgt_name
    hearbeat interval hearbeat_interval
end
```

#### NOTES:

- group nf-mgmt nf\_mgt\_name: Specify the group name of NF management.
- hearbeat interval hearbeat\_interval: Specify the interval of hearbeat between the heartbeats. The value of heartbeat interval is in seconds.

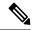

Note

If NRF returns a different heartbeat interval value as part of NF registration response or heartbeat response, the same value is used for subsequent heartbeats.

# **NRF Support for SMF Subscription and Notification**

# **Feature Description**

The SMF uses the NRF-provided Subscription service to subscribe to NF status changes that the NF receives as a discovery response. This feature helps in updating the cached NF discovery responses.

The SMF honors only the notification changes in load, capacity, status at the NF level, and at the service level. It ignores all other parameter changes in the notification.

After the successful subscription for notification service, the SMF receives notifications of registration and deregistration of NF Instances, or notifications of NF profile changes for a given NF Instance.

The SMF supports the "NFProfile" field and "ChangeItem" field in the "NotificationData". If the notification event type is set to "NF\_PROFILE\_CHANGED", the SMF receives notification about the profile-level changes or a list of individual change items for the NFProfile parameters along with nfInstanceUri.

The "ChangeItem" field includes the following parameters:

- op—Indicates the type of change that happens to the resource.
- path—Contains the JSON pointer value which indicates the target location within the resource.
- from—Indicates the path of the JSON element that is moved or copied to the location indicated by the "path" attribute. It is present if the "op" attribute is of value "MOVE".
- origValue—Indicates the original value at the target location within the resource specified in the "path" attribute.
- newValue—Indicates a new value at the target location within the resource specified in the "path" attribute.

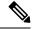

Note

The SMF currently supports only the ADD, REPLACE, and REMOVE operations as part of the "op" parameter.

The following is an example of the notification payload sent from the NRF when an NF instance has changed its profile by updating the IP address value and the TCP port for the first endpoint of the first NF service.

#### Example 1:

# **How it Works**

This feature uses the NF Subscribe service to subscribe to changes on the status of NF instances that the NF receives as discovery responses. The SMF sends a subscription for the response validity period for each of the NF profiles that it receives in the discovery response. The SMF checks if an existing NF instance

subscription time needs an extension or not depending on the current response time validity. If a subscription needs an extension, a subscription PATCH is sent with the extended validity time.

During subscription, the NRF may respond with a modified validity time. This validity time might differ from the SMF validity time request. In such a scenario, the SMF tracks the required subscription time and the actual subscription time returned by the NRF.

The SMF periodically (every two minutes) checks in database if there is any subscription with the actual subscription time ending soon (as in next five minutes) but has required validity time more than the actual validity time. In this scenario, the SMF sends a PATCH subscription to extend the subscription validity time.

The SMF fills the Status Notification URI based on the interface NRF configuration that is specified in the configuration. The notification VIP IP and VIP port are used to frame the status notification URI.

```
http://{nrfinterface.vip-ip}:{ nrfinterface.vip-port}/{notifResourceURI}
```

On status notification, the SMF updates the local cache and the external cache (cache pod) with the changed attributes.

#### **Call Flows**

This section describes the call flows for the SMF Subscription and Notification feature.

#### Subscription (PATCH) Call Flow

The NRF updates the subscription to notifications on NF instances to refresh the validity time, when the specified time is due to expire. The SMF can request a new validity time to the NRF. If the operation is successful, the NRF can assign and provide a new validity time to the NF.

Updating the "subscriptionID" resource, initiates the Subscription (PATCH) operation. The operation starts on issuing an HTTP PATCH request on the URI representing the individual resource.

The following figure illustrates the call flow for subscription to NF instances in the same PLMN.

Figure 124: Subscription (PATCH) Call Flow

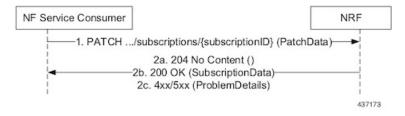

Table 229: Subscription (PATCH) Call Flow

| Step | Description                                                                                                    |
|------|----------------------------------------------------------------------------------------------------|
| 1    | The SMF sends a PATCH request to the resource URI identifying the individual subscription resource. The payload body of the PATCH request contains a "replace" operation on the "validityTime" attribute of the SubscriptionData structure. The request also contains a new suggested value for the "validityTime" attribute. This replace operation does not replace any other attribute of the resource. |

| Step | Description                                                                                                    |
|------|----------------------------------------------------------------------------------------------------|
| 2a   | When a subscription is successful, the NRF sends a "204 No Content" response. This response indicates that the NRF accepts:                                     |
|      | Extension of the subscription lifetime                                                                                                    |
|      | Value of the "validityTime" attribute                                                                                                    |
| 2b   | If the subscription fails due to errors in the JSON Patch object in the request body, the NRF returns a "400 Bad Request" status code with the problem details. |
| 2c   | If the subscription fails due to internal errors in the NRF, the NRF returns a "500 Internal Server Error" with the problem details.                            |
|      | Example:                                                                                                    |
|      | PATCH/subscriptions/2a58bf47 Content-Type: application/json-patch+json                                                                                          |
|      | { "op": "replace", "path": "/validityTime", "value": "2018-12-30T23:20:50Z" },                                                                                  |

# Subscription (POST) Call Flow

The Subscription service operation allows to:

- Create a subscription so that the SMF can request notification (depending on certain filters) in the following scenarios:
  - When there is a registration or deregistration in the NRF.
  - When there is a modification to a profile.
- Create a subscription to a specific NF instance such that the SMF can request notification in the following scenarios:
  - When there is a modification to an NF instance.
  - When there is a deregistration of an NF instance.

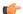

### **Important**

Currently, SMF only supports subscription of NF instances that the NF receives as its discovery response.

The following figure illustrates the call flow for subscription to NF instances in the same PLMN.

# Figure 125: Subscription (POST) Call Flow

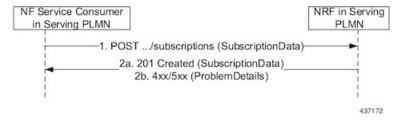

Implementing the subscription to notifications on NF instances creates a new individual resource under the collection resource "subscriptions." Issuing a POST request starts the operation on the Uniform Resource Identifier (URI) representing the "subscriptions" resource.

Table 230: Subscription (POST) Call Flow Description

| Step | Description                                                                                                    |
|------|----------------------------------------------------------------------------------------------------|
| 1    | The NF Service Consumer sends a POST request to the resource URI representing the "subscriptions" collection resource.                                                                                                    |
|      | The request body includes data that indicates the type of notifications that the SMF has subscribed to receive. It also contains a callback URI, where the SMF prepares to receive the actual notification from the NRF. The notification contains the SMF suggested validity time, which represents the time span during which the subscription remains active. |
|      | The subscription request may also include more parameters indicating the list of attributes in the NF Profile to monitor (or to exclude from monitoring). This request determines if the NRF must send a notification, when there is a change in any of the profile attributes.                                                                                  |
| 2a   | When a subscription is successful, the NRF sends a "201 Created" response. This response contains newly created subscription data that includes the NRF-determined validity time beyond which, the subscription is invalid. When the subscription expires, the SMF creates a new subscription in the NRF to continue receiving status notifications.             |
| 2b   | If the subscription fails due to errors in the subscription data, the NRF returns a "400 Bad Request" status code with the problem details.                                                                                                    |
|      | If the subscription fails due to internal errors in the NRF, the NRF returns a "500 Internal Server Error" with the problem details.                                                                                                    |

# NFStatus Notify Call Flow

When a POST request is issued to each callback URI of the various subscribed NF instances, the SMF initiates the NFStatus Notify operator.

The following figure illustrates the NFStatus Notify call flow.

Figure 126: NFStatus Notify Call Flow

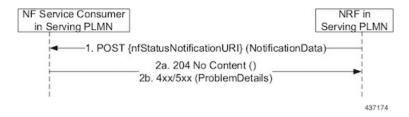

Table 231: NFStatus Notify Call Flow Description

| Step | Description                                                                                                    |
|------|----------------------------------------------------------------------------------------------------|
| 1    | The NRF sends a POST request to the callback URI.                                                                                                    |
|      | The request body for a profile change notification request includes the following:                                                                                                    |
|      | • event—This attribute indicates the notification type. It can be one of the following:                                                                                                    |
|      | • NF_REGISTERED                                                                                                    |
|      | • NF_DEREGISTERED                                                                                                    |
|      | • NF_PROFILE_CHANGED                                                                                                    |
|      | • nfInstanceUri—Uniform Resource Identifier (URI) of the NF instance associated to the notification event.                                                                                                    |
|      | • nfProfile—Indicates the new or updated NF profile.                                                                                                    |
|      | • <b>profileChanges</b> —This attribute identifies changes on the profile of the NF instance associated to the notification event. This attribute is available when the event notification type is "NF_PROFILE_CHANGED".                                               |
| 2a   | When the notification is successful, the NRF sends a "204 No content" response.                                                                                                    |
| 2b   | If the SMF disregards "nfStatusNotificationURI" as a valid notification URI, the SMF returns a "404 Not Found" status code with the problem details. For example, if the URI does not belong to any of the existing subscriptions that the SMF has created in the NRF. |

## Limitations

This feature has the following limitations:

- NF status notification supports only NF profile load, NF profile capacity, NF profile status, service load, service capacity, and service status parameter changes.
- SMF supports only the NFPofiile field in the "NotificationData." It does not support the "Change item" field.
- The SMF supports notification of the following parameter changes:
  - nfProfile
    - nfStatus
    - ipv4Address
    - ipv6Address
    - priority
    - · capacity
    - load
  - nfService

version

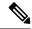

Note

Change to a new version is permitted but not the deletion and modification of the existing version.

• scheme

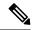

Note

Currently, http is only supported

- nfServiceStatus
- ipEndPoints
- apiPrefix
- capacity
- load
- priority
- The SMF currently supports only the ADD, REPLACE, and REMOVE operations as part of the "op" parameter in the "ChangeItem" field.

# **Configuring NRF for Subscription and Notification**

This section describes how to configure the NRF for subscription and notification.

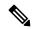

Note

For the subscription and notification to work, it is mandatory to configure the NRF interface within SBI interface.

When discovery is done with NRF, a subscription message for the discovered NF instances is sent. The SMF fills the Status Notification URL based on the NRF interface configuration that is specified in the configuration. The notification VIP IP and VIP port are used to frame the status notification URL. The SMF uses the URL that is included in the subscription request message for status notifications.

To configure the NRF interface, vip-ip, vip-port, and loopback port to open the server endpoints for the NF status notification, use the following sample configuration.

#### config

```
instance instance-id gr_instance_id
endpoint sbi
   replicas replica_num
      vip-ip ip_address
   interface nrf
      vip-ip ip_address
      vip-port port number
```

loopbackPort port\_number
end

#### NOTES:

- interface nrf: Specify the interface as NRF.
- **vip-ip** *ip\_address*: Specify the virtual IP address of the virtual host. The SMF uses this as the listening IP address for the status notification.
- **vip-port** *port\_number*: Specify the port number of the virtual host. The SMF uses this as the listening port for the status notification.
- **loopbackPort** *port\_number*: Specify the internal port number of the loopback host. The SMF uses this port for the NF status notification.

# **NF Profile Update**

# **Feature Description**

The SMF invokes the NF Update service operation when there are changes to the NF registration parameters due to the SMF profile configuration change.

The NF Update service updates the NF profile that was previously registered in the NRF by providing the updated profile of the requesting NF to the NRF.

The update operation can be one of the following:

- A whole NF profile update (complete replacement of the existing profile with a new profile)
- An update to only a subset of the NF profile parameters (adding, deleting, or replacing services to the NF profile)

## **How it Works**

This section describes the NF profile update procedure.

### **Call Flows**

This section describes the following call flows:

- NF Profile Complete Replacement Call Flow, on page 647
- NF Registration and NF Update Call Flow, on page 648

### NF Profile Complete Replacement Call Flow

The following figure illustrates a call flow representing the complete NF profile replacement.

Figure 127: NF Profile Complete Replacement

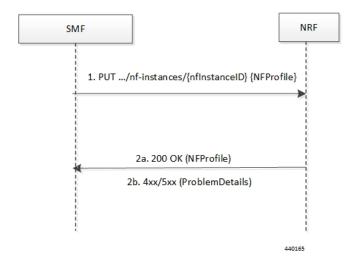

Table 232: NF Profile Complete Replacement Call Flow Description

| Step | Description                                                                                                    |
|------|----------------------------------------------------------------------------------------------------|
| 1    | The SMF sends a PUT request to the resource URI representing the NF instance. The payload body of the PUT request contains an update operation on the NF Profile of the NF instance.                                             |
| 2a   | On success, if the NF Profile changes, the NRF returns "200 OK" along with the full NF Profile data in the response body.                                                                                                    |
| 2b   | If the NF instance, identified by the "nfInstanceID", is not found in the list of registered NF instances in the NRF database, the NRF returns 4xx or 5xx status code with the ProblemDetails IE providing details of the error. |

# NF Registration and NF Update Call Flow

The following figure illustrates the call flow representing the NF registration and NF update messaging from SMF on NF profile change trigger from REST-EP.

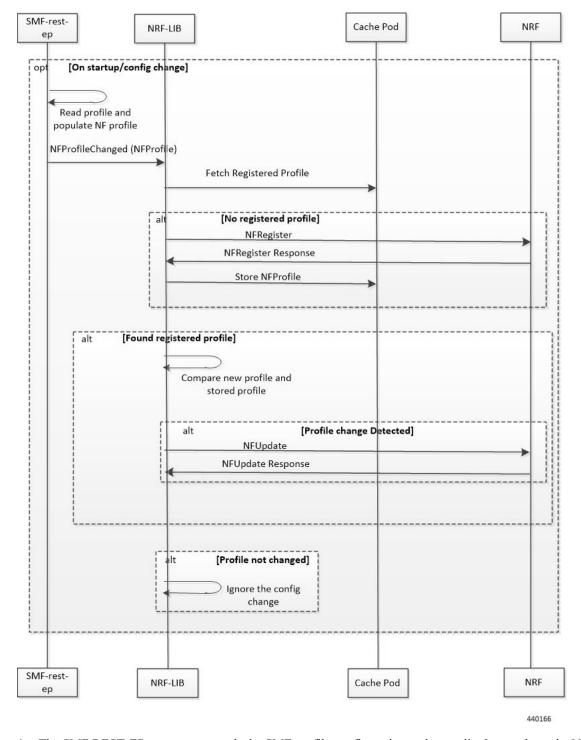

Figure 128: NF Registration and NF Update Call Flow

- **1.** The SMF REST-EP, on start-up, reads the SMF profile configuration and accordingly populates the NF management profile. The REST-EP then triggers SMF to indicate the NF Profile change.
- 2. The SMF maintains the NF registration status and the registered profile in an external cache pod. The SMF detects whether the NF registration with NRF is completed. If the SMF detects that the registration

- is not completed during NF profile change handling, perform Step 3. If the NF registration is complete, perform Step 4.
- **3.** The SMF sends NF Register to NRF. It allows an NF instance to register its NF profile in the NRF. It includes the registration of the general parameters of the NF instance along with the list of services exposed by the NF instance.
- **4.** The SMF fetches the registered NF profile and then compares it with the new profile.
- **5.** The SMF sends NF update (PUT) request to the NRF when any of the parameters in the NF management profile changes due to SMF profile configuration change.
  - Load parameter is not set as part of the PUT message. Heartbeat is set as the current active heartbeat interval.
- **6.** The SMF ignores the trigger if there is no change detected.

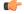

**Important** 

The NF update is sent only from the elected SMF.

### **Standards Compliance**

The NF Profile Update feature complies with the following standards:

• 3GPP TS 29.510, Version 15.4.0 (2019-07) – 5G System; Network function repository services; Stage 3

### Limitations

The NF Profile Update feature has the following limitation:

- Supports only the complete replacement of NF profile.
- Doesn't support capacity.

# **NF** Discovery

# **Feature Description**

The SMF uses the NRF-provided, NF discovery service to discover network functions (NFs), such as Access and Mobile Function (AMF), Unified Data Management (UDM), and Policy Control Function (PCF). The SMF configures the preferred locality as provided in the "profile nf-pair" configuration of Network Repository Function (NRF) in the discovery query.

For each NF, the query parameters, also known as filters, are configurable. Based on these parameters, NRF returns all the NFs matching the query criteria for the SMF to discover NF profiles.

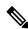

Note

The NF discovery and load-balancing capabilities are available only for UDM, PCF, CHF, and AMF.

NF discovery supports dynamic configuration change. With this feature, if the configurations were modified in the middle of the transaction or procedure, the ongoing transactions are not impacted.

The dynamic configuration change feature supports the following:

- NRF transaction or procedure picks a configuration version (v1) and uses the same version until the NRF transaction or procedure completes.
- If you change the configuration during an ongoing NRF transaction, then a new configuration version (v2) is created. However, the new configuration is applied in the new transaction.

The dynamic configuration changes apply to the following data structures:

- NrfFailureProfileSt
- NrfClntProfileSt
- NrfGrpSt
- NrfPairProfileSt
- NrfMgmtGrpSt

# **How it Works**

The service operation is executed by querying the "nf-instances" resource. The request is sent to an NRF in the same PLMN of the SMF.

# **Call Flows**

This section describes the call flow associated with this feature.

## **Service Discovery Request Call Flow**

This section describes the service discovery request call flow.

Figure 129: Service Discovery Request Call Flow

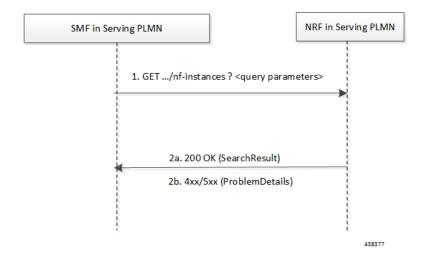

Table 233: Service Discovery Request Call Flow Description

| Step | Description                                                                                                    |
|------|----------------------------------------------------------------------------------------------------|
| 1    | The SMF sends an HTTP GET request to the resource URI "nf-instances" collection resource. The input filter criteria for the discovery request exists in query parameters.                                                                                                    |
| 2a   | On success, "200 OK" is returned. The response body contains a validity period, during which the SMF caches the search result, and an array of NF profile object that satisfy the search filter criteria. For example, all NF instances displaying a certain NF Service name. |
| 2b   | If the SMF is not allowed to discover the NF services for the requested NF type provided in the query parameters, the NRF returns "403 Forbidden" response.                                                                                                    |
|      | If the discovery request fails at the NRF due to errors in the input data in the URI query parameters, the NRF returns "400 Bad Request" status code with the "ProblemDetails" IE providing details of the error.                                                             |
|      | If the discovery request fails at the NRF due to NRF internal errors, the NRF returns "500 Internal Server Error" status code with the "ProblemDetails" IE providing details of the error.                                                                                    |

The NF profile objects that are returned in a successful result contains generic data of each NF instance, applicable to any NF type. These objects can also contain NF-specific data, for those NF instances belonging to a specific type (for example, the attribute "udrInfo" exists in the NF profile when the type of the NF instance takes the "UDR" value). In addition, the attribute "customInfo" exists in the NF profile for NF instances with custom NF types. For NF instances, the NRF returns the "customInfo" attribute, if available, as part of the NF profiles returned in the discovery response.

The SMF service communicates with different NFs, such as UDM, AMF, PCF, and CHF, when the session is active. The NF discovery is based on set of filters, also called query parameters, which are associated with the session. The SMF service discovers the NFs, matching the filter criteria for the session, to send messages to NF.

The SMF supports the following filters:

- Dnn
- Tai
- TargetNfFqdn
- · TargetPlmnList
- · TargetNfInstanceId
- Snssais
- · Preferred locality

The discovered NFs are cached with the filter as the key. The endpoint selection for sending the message is based on probabilistic load balancing algorithm (IETF RFC 2782) using the priority and capacity parameters. The NF discovery response carries a validity time, which decides the cache validity period.

SMF sends the messages to a target based on the Location header URL in response to initial messages sent to NF

SMF supports stickiness wherein the endpoint, service instance, and NF instance details of the selected endpoint for a message that is sent, will be provided to the application or REST-EP so that the same can be specified

in subsequent message (instead of discovery filter). This operation helps in maintaining stickiness for a session to the selected NF.

# **Standards Compliance**

The NF Discovery feature complies with the following standards:

• 3GPP TS 29.510 version 15.4.0 (2019-07) – 5G; 5G System; Network function repository services; Stage 3

# Limitations

The NRF Discovery feature has the following limitations:

- The cache maintained is local to the library. In case of deployment with multiple replicas of REST-EP, if two Discovery or Send messages with the same discovery filter land on different pods, then both the pods trigger NF discovery.
- This feature supports only the UDM, PCF, CHF, and AMF discovery, and load balancing. It does not support UPF discovery.

# **Configuring NRF for Discovery**

This section provides the configurations that are required to perform the NF discovery.

# **Registering NRF**

To register an NRF, use the following sample configuration.

```
config
nssai name nssai_name
    sst sst ssd ssd
    dnn dnn_name_value
    end
```

#### NOTES:

• **nssai name** *nssai\_name*: Configure the NSSAI name value for the slice. The *nssai\_name* value must be a string.

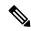

Note

SMF supports a maximum of 512 slices to be sent toward NRF.

### **Configuration Example**

The following is an example configuration of the NRF registration.

```
nssai name slice1
```

```
sst 02
sdt Abf123
dnn [ dnn1 intershat intershat1 intershat2 intershat3 intershat4 intershat5 intershat6
intershat7 starosupf ]
exit
```

```
nssai name slice2
sst 02
sdt Abf124
dnn [ dnn1 intershat intershat1 intershat2 intershat3 intershat4 intershat5 intershat6
intershat7 starosupf ]
exit
```

# **Discovering NRF**

To configure the NRF discovery, use the following sample configuration:

```
config
   profile network-element [ amf amf_profile_name| chf chf_profile_name | pcf
pcf_profile_name | udm udm_profile_name | upf upf_profile_name ]
   query-params requester-snssais
   exit
```

#### **NOTES:**

• query-params requester-snssais: Specify the list of Single Network Slice Selection Assistance Information (S-NSSAIs) as the query parameter in the NF discovery request towards the NRF.

### **Configuration Example**

The following is an example configuration.

```
config

profile network-element udm udm1

query-params requester-snssais
exit

profile network-element pcf pcf1
query-params requester-snssais
exit

profile network-element chf chf1
query-params requester-snssais
exit

profile network-element upf upf1
query-params requester-snssais
exit

profile network-element upf upf1
query-params requester-snssais
exit

profile network-element amf amf1
query-params requester-snssais
```

# **Configuring NF Client Profile**

NOTES:

To configure the NF endpoints for AMF, CHF, PCF, and UDM, use the following sample configuration:

```
config
  profile nf-client { nf-type { amf amf-profile | chf chf-profile | pcf
pcf-profile | udm udm-profile } nf_profile_name }
  end
```

- profile nf-client { nf-type { amf amf-profile | chf chf-profile | pcf pcf-profile | udm udm-profile } nf\_profile\_name }: Specify the required NF client profiles and provide the local configuration for any of the following configured NFs:
  - amf: Enable the AMF local configuration
  - chf: Enable the CHF local configuration

- pcf: Enable the AMF local configuration
- udm: Enable the AMF local configuration

For example, if you are configuring the **amf amf-profile** keyword, this command enables the AMF local configuration. The same approach applies for the other configured NFs.

nf\_profile\_name must be an alphanumeric string representing the corresponding NF client profile name

- You can configure multiple NF profiles within a given service.
- To disable the configuration, use the **no profile nf-client { nf-type { amf amf-profile | chf chf-profile | pcf pcf-profile | udm udm-profile }** *nf\_profile\_name* **}** command.

### **Configuration Example**

The following is an example configuration.

```
profile nf-client nf-type pcf
pcf-profile pcf-profile
  locality LOC1
   priority 1
   service name type npcf-smpolicycontrol
   endpoint-profile epprof
    capacity 10
     priority
     uri-scheme http
     endpoint-name ep1
     priority 1
      capacity 10
     primary ip-address ipv4 209.165.202.133
     primary ip-address port 8080
     exit
     endpoint-name ep2
     priority 1
      capacity 10
      primary ip-address ipv4 209.165.201.1
     primary ip-address port 8080
     exit.
   exit
   exit
  exit
exit
exit
profile nf-client nf-type pcf
pcf-profile pcf-profile
 locality LOC1
   priority 1
   service name type npcf-smpolicycontrol
   endpoint-profile epprof
    capacity 10
    priority
              1
    uri-scheme http
     endpoint-name ep1
      priority 1
     capacity 10
     primary ip-address ipv4 209.165.201.2
     primary ip-address port 8080
     exit
```

# **Associating a Discovery Group with NF Type**

To pair a discovery group with NF types, use the following sample configuration.

```
config
  profile nf-pair nf-type nf_type
    nrf-discovery-group nrfdisc_group_name
  end
```

#### **NOTES:**

- **nf-type** *nf\_type*: Specify the NF client type value as SMF.
- **nrf-discovery-group** *nrfdisc\_group\_name*: Specify the NRF discovery group name. Discovery group is the logical link to the NRF endpoint groups (nrf-group). For each NF type, you can associate a discovery group and the locality information.

# Configuring NF Endpoint Profile Parameters in NRF Discovery Group

The SMF provides CLI for configuring NF endpoints for **nnrf-nfd** (NF discovery).

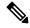

Note

For a discovery group, you can configure only the **nnrf-disc** service.

The CLI configuration allows configuring multiple endpoints under each endpoint profile. The SMF uses the priority and capacity parameters to load balance between these endpoints. All endpoints under an endpoint profile share the session context. That is, when selecting an endpoint profile for initial message of a session, then the SMF sends the subsequent messages (for example, update, delete, and so on) of the session to any of the endpoints in the endpoint profile.

Primary, secondary, and tertiary hosts [ip:port] can be configured within each endpoint. Both IPv4 and IPv6 addresses can be specified. If both are specified, then the IPv4 address is preferred.

SMF provides APIs to discover and send a message to an NF matching a set of filter parameters.

A URI uniquely identifies a resource. In the 5GC SBI APIs, when a resource URI is an absolute URI, the structure is specified as follows:

 ${\tt apiRoot}/{\tt apiName}/{\tt apiVersion}/{\tt apiSpecificResourceUriPart}$ 

apiRoot is a concatenation of the following parts:

• scheme ("http" or "https")

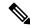

Note

Both HTTP and HTTPS scheme URIs are allowed. See the *3GPP TS 33.501*, *subclause 13.1* for more information on security of service-based interfaces.

- fixed string "://"
- authority (host and optional port) as defined in IETF RFC 3986
- an optional deployment-specific string (API prefix) that starts with a "/" character [api-root in CLI]

To configure the NRF endpoints for different services supported by NRF, use the following sample configuration:

```
config
  group nrf discovery discovery_name
  service type nrf nnrf-disc
  endpoint-profile
    name epprofile_name
    api-root api_string
    api-uri-prefix uri_prefix_string
    uri-scheme { http | https }
    endpoint-name ep_name { capacity capacity | primary ip-address {
  ipv4 ipv4_address | ipv6 ipv6_address | port port_num } | secondary ip-address {
  ipv4 ipv4_address | ipv6 ipv6_address | port port_num } | tertiary ip-address {
  ipv4 ipv4_address | ipv6 ipv6_address | port port_num } |
    version [ uri-version version_num full version version_num ]
  end
```

#### NOTES:

- group nrf discovery discovery\_name: Configure the NRF discovery group.
- api-root api\_string: Specify the deployment-specific service API prefix that is used within the { apiRoot }.
- api-uri-prefix uri\_prefix\_string: Specify the {apiName}. If not configured, it takes the standard API name for the service as per the specification.
- endpoint-name ep\_name { capacity capacity | primary ip-address { ipv4 ipv4\_address | ipv6 ipv6\_address | port port\_num } | secondary ip-address { ipv4 ipv4\_address | ipv6 ipv6\_address | port port\_num } | tertiary ip-address { ipv4 ipv4\_address | ipv6 ipv6\_address | port port\_num } }: Specify the endpoint name. You can configure the primary, secondary, and tertiary hosts (IP: Port) within each endpoint for NF server failover handling. The server failover configuration accepts both the IPv4 and IPv6 addresses. However, the SMF gives preference to the IPv4 address.
  - **capacity** capacity: Specify the node capacity for the endpoint. capacity must be an integer in the range of 0-65535.
  - The endpoint selection for sending the message is based on probabilistic load-balancing algorithm (IETF RFC 2782) using the priority and capacity parameters.
  - **primary ip-address { ipv4** *ipv4\_address* | **ipv6** *ipv6\_address* | **port** *port\_num* **}**: Specify the primary endpoint IPv4 address, IPv6 address, or port.
  - **secondary ip-address { ipv4** *ipv4\_address* | **ipv6** *ipv6\_address* | **port** *port\_num* }: Specify the secondary endpoint IPv4 address, IPv6 address, or port.
  - **tertiary ip-address** { **ipv4** *ipv4\_address* | **ipv6** *ipv6\_address* | **port** *port\_num* }: Specify the tertiary endpoint IPv4 address, IPv6 address, or port.
  - **priority** *priority\_value*: Specify the priority for the service to select the appropriate profile using the load-balancing logic. *priority* must be an integer in the range of 0-65535.
- uri-scheme { http | https }: Specify the URI scheme as http or https.
- **version** [ **uri-version** *version\_num* **full version** *version\_num* ]: Specify the API URI version. The full version format is <Major-version>.<minor-version>.cpatch-version>.[alpha-<draft-number>].

## **Verifying the NRF Endpoints Profile Parameters for NF Discovery**

This section describes how to verify the configuration of the NRF endpoints profile parameters.

```
show running-config group nrf
group nrf discovery udmdiscovery
 service type nrf nnrf-disc
  endpoint-profile epprof
                 10
   capacity
                1
  priority
  api-uri-prefix nudm-sdm
   api-root root
  uri-scheme
                http
   version
   uri-version v1
    full-version 209.165.200.225
    exit.
   exit
   endpoint-name endpointName
   priority 1
   capacity 100
   primary ip-address ipv4 209.165.200.237
   primary ip-address port 3021
  exit
  exit
 exit
exit.
```

# **Configuring Locality for NF Types**

The SMF provides locality aware NF discovery.

A pair profile has the locality values configured with NF type as SMF. A locality has the following values:

- client—Specify the client locality information.
- geo-server—Specify the geo-service locality information.
- preferred-server—Specify the preferred server locality information.

For a profile selection, only the preferred-server and geo-server locality values are considered. Following are the scenarios of these locality values configuration:

- If both the preferred-server and geo-server locality values are configured, then the profiles, which exist in discovery response, matching these locality values are selected. In addition, the profiles with empty locality value are selected. Any other profile with locality other than preferred-server and geo-server locality values are not considered.
- If only the preferred-server locality value is configured, then the profiles, which exist in discovery response, matching this value is selected. In addition, the profiles with an empty locality value are selected. Any other profile with locality other than preferred-server locality value is not considered.
- If only geo-server locality value is configured then the profiles, which exist in discovery response, matching this geo-server locality value is selected. In addition, the profiles with empty locality value is selected. Any other profile with locality other than geo-server locality value is not considered.
- If both preferred-server and geo-server locality values are not configured then all the profiles, which exist in discovery response, are selected.

To configure the locality for NF types, use the following sample configuration.

```
config
  profile nf-pair nf-type nf_type
    locality { client client_name | geo-server geoserver_name | preferred-server
    prefserver_name }
    end
```

#### NOTES:

- **client** *client\_name*: Specify the client locality information. Client locality is the SMF's locality and is a mandatory parameter.
- **preferred-server** *prefserver\_name*: Specify the preferred server locality information. The preferred server locality is the locality that should be considered as the locality of preference during the corresponding NF discovery.
- **geo-server** *geoserver\_name*: Specify the geo-server locality information. The geo-server locality is the geo redundant site for the preferred locality and is generally used as the next best server locality after preferred locality, during NF discovery.

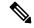

Note

geo-server geoserver\_name is not fully qualified.

#### Verifying the Association of the Discovery Group and Locality Configuration

This section describes how to verify the discovery group association and locality configuration for NF.

```
show running-config profile nf-pair
profile nf-pair nf-type UDM
nrf-discovery-group DISC1
locality client LOC1
locality preferred-server PREF_LOC
locality geo-server GEO
exit
```

# **Configuring Locality for SMF**

To configure the locality for SMF, use the following sample configuration.

This is a mandatory configuration if the SMF performs the NF discovery using the NRF.

```
config
  profile smf smf_profile_name
    locality value
  end
```

#### **NOTES:**

- **locality** *value*: Specify the SMF locality. *value* must be an alphanumeric string representing the deployed SMF locality. By default, this CLI command is disabled.
- To disable this configuration, use the **no locality** *value* command.

# **Configuring NF Profiles for a DNN**

To configure the NF profile that the configured Data Network Name (DNN) uses, use the following sample configuration.

```
config
  profile dnn dnn_profile_name
  network-element-profiles { amf | chf | pcf | udm } nf_profile_name
  end
```

### NOTES:

- **network-element-profiles { amf | chf | pcf | udm }** *nf\_profile\_name*: Specify one or more NF types, such as AMF, CHF, PCF, and UDM as the network element profile. *nf\_profile\_name* must be an alphanumeric string representing the corresponding network element profile name.
- This is an optional configuration. By default, this CLI command is disabled.
- You can configure multiple profiles within a given service.
- To disable the configuration, use the **no network-element-profiles { amf | chf | pcf | udm }**  $nf\_profile\_name$  command.

# **Defining Locality within NF Profile**

This section describes how to define the locality of the NF endpoints. For the NF endpoint selection, the SMF first considers the preferred locality that is configured with the **profile nf-pair** CLI command. The admin determines the preferred locality based on the proximity of the locality and the network function. The SMF then uses the geo-server locality configurations as the next preferred locality for the NF discovery. For information on the **profile nf-pair** command, see Configuring Locality for NF Types, on page 658 in the NRF Selection per Peer NF Type, on page 663 section.

The SMF selects the other locality endpoints if the **profile nf-pair** CLI command does not include the preferred server locality configuration, or if the **profile nf-client** CLI command does not include the endpoint configured with the preferred server or geo-server locality. For the other locality endpoint selection, the SMF uses the **priority** configuration within the **locality** CLI command.

To define the locality of the NF endpoints, use the following sample configuration.

```
config
  profile nf-client { nf-type { amf amf-profile | chf chf-profile | pcf
pcf-profile | udm udm-profile } nf_profile_name }
    locality locality_name [ priority priority | service name type service_types
{ endpoint-profile epprofile_name } ]
    end
```

### **NOTES:**

- **locality** *locality\_name*: Specify the locality of the NF endpoint. The SMF uses the locality configurations (that is, the preferred server locality and geo-server locality) to select the appropriate NF endpoints.
- **priority** priority: Specify the priority for the locality configuration.
- **service name type** *service\_types*: Specify the configured NF service types. The service types vary depending on the configured service.

The AMF service supports the following service types:

- · namf-comm
- namf-evts
- · namf-loc

• namf-mt

The CHF service supports the following service types:

- nchf-convergedcharging
- · nchf-spendinglimitcontrol

The PCF service supports the following service types:

- npcf-am-policy-control
- npcf-bdtpolicycontrol
- npcf-eventexposure
- npcf-policyauthorization
- npcf-smpolicycontrol
- npcf-ue-policy-control

The UDM service supports the following service types:

- nudm-ee
- nudm-pp
- nudm-sdm
- nudm-ueau
- nudm-uecm
- **endpoint-profile** *epprofile\_name*: Specify the endpoints at a per NF service level. The NF specific services are available within the locality configuration.
- You can configure multiple endpoints per profile name for the configured NF.

# **Configuring NF Endpoint Profile Parameters in NF Client Profile**

This section describes how to configure the NF endpoint profiles within the service and its associated parameters.

The CLI configuration allows configuring multiple endpoints under each endpoint profile. The SMF uses the priority and capacity parameters to load balance between these endpoints. All endpoints under an endpoint profile share the session context. That is, when selecting an endpoint profile for initial message of a session, then the SMF sends the subsequent messages (for example, update, delete, and so on) of the session to any of the endpoints in the endpoint profile.

SMF provides APIs to discover and send a message to an NF matching a set of filter parameters.

A URI uniquely identifies a resource. In the 5GC SBI APIs, when a resource URI is an absolute URI, the structure is specified as follows:

```
{apiRoot}/{apiName}/{apiVersion}/{apiSpecificResourceUriPart}
```

apiRoot is a concatenation of the following parts:

• scheme ("http" or "https")

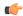

### **Important**

Both HTTP and HTTPS scheme URIs are allowed. See *3GPP TS 33.501*, *subclause 13.1* for more information on security of service-based interfaces.

- fixed string "://"
- authority (host and optional port) as defined in *IETF RFC 3986*
- an optional deployment-specific string (API prefix) that starts with a "/" character [api-root in CLI]

To configure the NF endpoint profiles within the service and its associated parameters, use the following sample configuration:

```
config
```

```
profile nf-client { nf-type { amf amf-profile | chf chf-profile | pcf
pcf-profile | udm udm-profile } nf profile name }
    locality locality name [ priority priority | service name type service type
 ]
        endpoint-profile epprofile name
          api-root api string
          api-uri-prefix uri prefix string
          capacity capacity
          endpoint-name ep name { capacity capacity | primary ip-address {
ipv4 ipv4_address | ipv6 ipv6_address | port port_num }| secondary ip-address {
ipv4 ipv4 address | ipv6 ipv6 address| port port num } | tertiary ip-address {
 ipv4 ipv4 address | ipv6 ipv6 address | port port num } }
          priority priority value
          uri-scheme { http | https }
          version [ uri-version version num full version version num ]
          end
```

### **NOTES:**

- api-root api\_string: Specify the deployment-specific service API prefix that is used within the { apiRoot }.
- api-uri-prefix uri\_prefix\_string: Specify the {apiName}. If not configured, it takes the standard API name for the service as per the specification.
- capacity capacity: Specify the profile capacity.
- endpoint-name ep\_name { capacity capacity | primary ip-address { ipv4 ipv4\_address | ipv6 ipv6\_address | port port\_num } | secondary ip-address { ipv4 ipv4\_address | ipv6 ipv6\_address | port port\_num } | tertiary ip-address { ipv4 ipv4\_address | ipv6 ipv6\_address | port port\_num } }: Specify the endpoint name. You can configure the primary, secondary, and tertiary hosts (IP: Port) within each endpoint for NF server failover handling. The server failover configuration accepts both the IPv4 and IPv6 addresses. However, the SMF gives preference to the IPv4 address.
  - **capacity** capacity: Specify the node capacity for the endpoint. capacity must be an integer in the range of 0–65535.

The endpoint selection for sending the message is based on probabilistic load balancing algorithm (*IETF RFC* 2782) using the priority and capacity parameters.

- **primary ip-address { ipv4** *ipv4\_address* | **ipv6** *ipv6\_address* | **port** *port\_num* **}**: Specify the primary endpoint IPv4 address, IPv6 address, or port.
- **secondary ip-address** { **ipv4** *ipv4\_address* | **ipv6** *ipv6\_address* | **port** *port\_num* }: Specify the secondary endpoint IPv4 address, IPv6 address, or port.
- **tertiary ip-address** { **ipv4** *ipv4\_address* | **ipv6** *ipv6\_address* | **port** *port\_num* }: Specify the tertiary endpoint IPv4 address, IPv6 address, or port.
- **priority** *priority\_value*: Specify the priority for the service to select the appropriate profile using the load balancing logic. *priority* must be an integer in the range 0–65535.
- uri-scheme { http | https }: Specify the URI scheme as http or https.
- **version** [ **uri-version** *version\_num* **full version** *version\_num* ]: Specify the API URI version. The full version format is <Major-version>.<minor-version>.<patch-version>.[alpha-<draft-number>].

# **NRF Selection per Peer NF Type**

# **Feature Description**

The Network Repository Function (NRF) deployment can be logically segmented as global, regional, and so on, for a reliable network management. You can accomplish this segmentation by specifying different NRF endpoint groups for the discovery of different network functions.

For example, the SMF interacts with Region 1 NRF endpoints for management and AMF discovery. For UDM, CHF, and PCF discovery, the SMF communicates with the global NRF endpoints.

The following figure illustrates the NRF deployment.

Figure 130: NRF Deployment

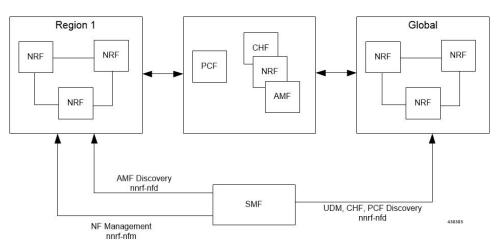

# **Standards Compliance**

This feature complies with the following standard:

• 3GPP TS 29.510 version 15.4.0—5G System; Network function repository services; Stage 3

# **Configuring the NRF Selection per Peer NF Type**

This section describes how to configure the NRF selection per peer NF type.

### **Associating NRF Management and SMF Locality to NRF Endpoint**

To configure the NRF management (nrf-group) and SMF locality, and associate them to NRF endpoint, use the following sample configuration.

```
config
  group nf-mgmt mgmt_name
    nrf-mgmt-group nrf_group_name
    locality locality_name
  end
```

#### **NOTES:**

- nrf-mgmt-group nrf\_group\_name: Specify the NRF management group.
- locality locality\_name: Specify the locality information.

Verifying the Association of the NRF Management and SMF Locality to NRF Endpoint

This section describes how to verify the configuration that associates the NRF management and SMF locality to NRF endpoint.

```
show running-config group nf-mgmt
group nf-mgmt NFMGMT1
   nrf-mgmt-group MGMT
   locality LOC1
exit
```

### Configuring Locality for SMF

To configure the locality for SMF, use the following sample configuration.

This is a mandatory configuration if the SMF performs NF discovery using the NRF.

```
config
  profile smf smf_profile_name
  locality value
  end
```

# NOTES:

- **locality** *value*: Specify the SMF locality. *value* must be an alphanumeric string representing the deployed SMF locality. By default, this CLI command is disabled.
- To disable the configuration, use the **no locality** value command.

## **Configuring NF Profiles for a DNN**

To configure the NF profile used by the configured Data Network Name (DNN), use the following sample configuration.

```
config
  profile dnn dnn_profile_name
    network-element-profiles { amf | chf | pcf | udm } nf_profile_name
    end
```

#### NOTES:

- **network-element-profiles { amf | chf | pcf | udm }** *nf\_profile\_name*: Specify one or more NF types, such as AMF, CHF, PCF, and UDM as the network element profile. *nf\_profile\_name* must be an alphanumeric string representing the corresponding network element profile name.
- This is an optional configuration. By default, this CLI command is disabled.
- You can configure multiple profiles within a given service.
- To disable the configuration, use the **no network-element-profiles { amf | chf | pcf | udm }**  $nf\_profile\_name$  command.

### **Configuring Network Element Profile Parameters for the NF**

To configure the network element profile parameters for the configured NF, use the following sample configuration.

```
config
  profile network-element { { amf | chf | pcf | udm } nf_profile_name }
    nf-client-profile profile_name
    query-params { dnn | limit | max-payload-size | requester-snssais |
    supi | tai | target-nf-instance-id | target-plmn }
    end
```

#### **NOTES:**

- **nf-client-profile** *profile\_name*: Specify the local NF client profile. *profile\_name* must be an alphanumeric string representing the corresponding NF client profile name.
- query-params { dnn | limit | max-payload-size | requester-snssais | supi | tai | target-nf-instance-id | target-plmn }: Specify one of the following query parameters to include in the NF discovery request towards the NRF.
  - dnn: Specify the DNN as the query parameter in the NF discovery request towards the NRF.
  - **limit**: Specify the limit for the maximum number of profiles that the NRF sends in the NF discovery response.
  - max-payload-size: Specify the maximum payload size as the query parameter in the NF discovery request towards the NRF.
  - **requester-snssais**: Specify the list of Single Network Slice Selection Assistance Information (S-NSSAIs) as the query parameter in the NF discovery request towards the NRF.
  - supi: Specify the SUPI as the query parameter in the NF discovery request towards the NRF.
  - tai: Specify the TAI as the query parameter in the NF discovery request towards the NRF.
  - target-nf-instance-id: Specify the target NF instance identifier as the query parameter in the NF discovery request towards the NRF.
  - target-plmn: Specify the target PLMN as the query parameter in the NF discovery request towards the NRF.
- This is an optional configuration. By default, the CLI commands are disabled.

 To disable this configuration, use the no variant of these commands. For example, no nf-client-profile CLI command.

Verifying the Local Configuration for the NRF Interface Per Endpoint

This section describes how to verify the configuration for the NRF interface per endpoint.

The following is an example of the NRF endpoint configuration.

```
show running-config profile dnn cisco
profile dnn cisco
network-element-profiles chf chf1
network-element-profiles amf amf1
network-element-profiles pcf pcf1
network-element-profiles udm udm1
 ssc-mode 2 allowed [ 3 ]
session type IPV4 allowed [ IPV4V6 ]
upf apn intershat
exit
profile smf smf1
node-id 12b88 locality LOC1
node-id
                 12b888e1-8e7d-49fd-9eb5-e2622a57722
bind-address ipv4 209.165.200.227
bind-port 8008
instances 1 fgdn cisco.com.apn.epc.mnc456.mcc123
plmn-id mcc 123
plmn-id mnc 456
exit.
profile network-element amf amf1
nf-client-profile
                        AMF-L1
 failure-handling-profile FH1
query-params [ target-nf-instance-id ]
exit
profile network-element pcf pcf1
nf-client-profile PCF-L1
failure-handling-profile FH1
profile network-element udm udm1
nf-client-profile
failure-handling-profile FH1
profile network-element chf chf1
nf-client-profile CHF-L1
failure-handling-profile FH2
exit
end
```

# **Caching for Discovered NF Profiles**

# **Feature Description**

The SMF provides caching support for discovered caching profiles. It uses the NF discovery (nnrf-disc) function to discover profiles, such as AMF, UDM, PCF, and CHF. The received discovery response is associated with validity time. SMF caches the discovery response and uses the same response for future NF selections until the cache is valid. This caching support helps in reducing the number of NRF interactions during an ongoing session.

## Relationships

Caching support for NF Discovery has functional relationship with the following features:

- NRF Support for SMF Subscription and Notification
- NRF Selection per Peer NF Type

# **How it Works**

The SMF maintains the cache data in a cache pod. It uses the cache pod to share the NF discovery cache across multiple instances of SBI pods. The SBI pod periodically updates the cache pod on receiving an NF discovery response. All SBI pods refresh its cache data periodically with the help of the cache pod.

If a message is sent to an NF that meets a specific criterion, the SMF looks up the cache data for further processing. During a cache lookup:

- On a cache hit without an expired entry, the selected cached NF response sends a message for an endpoint selection.
- On a cache hit with an expired entry, the SMF sends NF discovery requests to the NRF to fetch a new list of NF discovery responses.
- If there is a cache miss, the SMF sends NF discovery request to the NRF to retrieve a new list of NF discovery responses.

### **Call Flows**

#### Cache Lookup Call Flow

This section describes the call flow for Cache Lookup.

SMF maintains a local cache and updates the external cache (cache-pod). The key for a cache is a combination of nfType and filter, which is a string that is prepared from multiple filter parameters in "key1=value, key2=value2" format.

On startup, SMF retrieves all the cache entries that were modified since epoch from cache-pod so that it can build the local cache. After the local cache is built, the same cache is used in the send message flow for lookup. A periodic refresh routine is initiated to refresh the local cache using the cache-pod. Local cache is periodically refreshed by getting all records from the cache-pod that were modified since last refresh. The resultant record list is traversed and the local cache is updated.

When smf-rest-ep (SBI) triggers a send message to UDM, the SMF looks up the local cache for the cache entry with the nfType and filter key. The NF profiles are load-balanced and a message is sent to the selected endpoint.

#### **Standards Compliance**

This feature complies with the following standards:

• 3GPP TS 29.510 version 15.4.0 — 5G System; Network function repository services; Stage 3

# **NF Discovery Cache Invalidation**

### **Feature Description**

SMF gives higher priority to the NFs that are discovered from NRF over the locally configured NFs. SMF uses the locally configured NFs only if the NRF endpoints are not configured or if no NFs are available as part of the NF discovery response. This response appears after the query filter criteria are met. Each NF discovery response has an associated validity time and SMF caches the NF discovery response, uses the cache for subsequent session activation. SMF performs NF discovery only if matching entries are unavailable for the query filter in its NF discovery response cache or if the entry in cache exists, however with the expired validity.

#### **How it Works**

SMF provides configuration to determine the behaviour when the NRF is unreachable and has an expired cache entry. The CLI provides the following options to determine:

- If the cache entry needs to invalidate on expiry.
- If the cache entry needs to be invalidated, along with the duration to retain the cache entry after the validity expiry.

These options are applicable only if the NRF is inactive. The configuration is according to the nf-pair profile. The configuration determines if SMF should use expired cache in case NRF becomes inactive and if it uses the expired cache, along with the duration to retain the cache entry after the validity expiry.

### **Configuring NF Discovery Cache Invalidation (Purge)**

To configure the cache entry invalidation (purge) for the NF discovery cache, use the following sample configuration.

```
config
  profile nf-pair nf-type { amf | chf | pcf | udm }
    cache invalidation { false | true [ timeout integer ] }
  end
```

## NOTES:

- cache invalidation { false | true [ timeout integer ] }: Configure the interval and cache invalidation rule. The default value is false.
  - false: Specify that the cache entry will never be invalidated.
  - **true timeout** *integer*: Specify that the cache entry will be invalidated. **timeout** *integer* specifies the time period in milliseconds (ms) for controlling the usage of the expired cache entry (when NRF is unreachable). The default value is 0 ms.

The following configuration is an example that sets the cache invalidation to false for the UDM discovery:

```
profile nf-pair nf-type UDM
  cache invalidation false
  end
```

The following configuration is an example that sets the cache invalidation to true for the UDM discovery:

```
profile nf-pair nf-type UDM
  cache invalidation true timeout 10
  end
```

# **Static Configuration for Peer NF Management**

# Fallback to Static IP Address Support

# **Feature Description**

The SMF follows a priority order for different NF selection options. The SMF prioritizes the NF discovered from the NRF over the local configuration. The SMF uses the locally configured NFs when the NF discovery response has no valid NFs.

Depending on the deployment, the preferred server and geo locality server are configured for each of the NFs. The general rule is to select NFs in the preferred server locality followed by NFs in the geo locality server in case the preferred server NFs fail.

For each NF, the SMF provides an option to configure preferred and geo server locality through the **profile nf-pair** parameter. For more details, see Configuring Locality for NF Types, on page 658 in the NRF Selection per Peer NF Type, on page 663 section.

In addition, each NF discovery response comes with associated validity time. The SMF caches this NF discovery response and uses it to fetch subsequent sessions.

The SMF performs the NF discovery in the following conditions:

- The NF discovery response cache has no matching entries.
- The NF discovery response cache has matching entries, but the validity has expired.

### Relationships

The Fallback to Static IP Address feature has functional relationships with the following features:

- Caching Support for NF Discovery
- NF Discovery, NF Selection, and Load Balancing
- NRF Selection per Peer NF Type

## **How it Works**

The SMF follows this sequence for NF selection if an NRF discovery group is configured:

- 1. It looks up the local cache (NF discovery response cache) for the NF.
- 2. If the NF is a valid entry (not expired), it uses that entry. Else, SMF proceeds to Step 3.
- 3. The SMF reaches NRF for discovery [see, NRF Discovery (Priority 1)]. Else, SMF moves to Step 4.
- **4.** If SMF cannot use the NRF for discovery, it uses the expired NF cache [see, Expired NF Cache ( Priority 2)]. If expired NF cache is not available, SMF moves to Step 5.
- **5.** If SMF does not find the NF in the local cache nor is it able to get it in the NRF discovery response, it uses the locally-configured NF [see, NF Local configuration (Priority 3)].

The priority order for NF selection is as follows:

## 1. NRF Discovery (Priority 1)

The SMS uses the NRF-provided, NF discovery service to discover NFs like AMF, UDM, and PCF. The SMF sets the preferred locality as provided in the "**profile nf-pair**" configuration in the discovery query. (For more details about the "**profile nf-pair nf-type**" CLI configuration, see Configuring Locality for NF Types, on page 658 in the NRF Selection per Peer NF Type, on page 663 section.) For each NF, the query parameters are configurable. (For more details, see Configuring Network Element Profile Parameters for the NF, on page 665 in the NRF Selection per Peer NF Type, on page 663 section). The NRF returns all the NFs matching the query criteria. When available, the NRF prefers NF profiles with a locality attribute that matches the preferred-locality. The NRF could return more NFs in the response, which are not matching the preferred target NF location. This occurs when there is no NF profile that is found matching the preferred target NF location. To avoid this, the NRF could set a lower priority for any additional NFs on the response not matching the preferred target NF location than those matching the preferred target NF location. The locality-aware NF selection logic of SMF is as follows:

- a. If the NF has both the preferred and geo locality server configurations, all the NFs in the response that are matching these are cached. SMF ignores the balance NFs. The load-balancing logic first selects the preferred locality NFs. If the preferred locality NFs fail, SMF picks the geo locality NFs for a retry. If N retry is allowed, N-1 retries are on the preferred locality and the last retry is on the geo locality NF. If the N-1 endpoints are unavailable in the preferred locality, SMF attempts all the endpoints of the preferred locality. Else, SMF picks up the geo locality endpoints for the remaining retries. Multiple retries on the same host (port) is not attempted.
- **b.** If the NF has only the preferred locality configuration, all the NFs in the response that match the preferred locality are cached. The load-balancing logic selects the endpoints from these NFs.
- **c.** If the NF does not have the preferred locality or geo locality configuration, then SMS caches all the discovery response NFs. The load-balancing logic selects from these NFs.

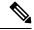

Note

- The load-balancing logic is based on priority, capacity, and load. The logic is similar to server selection as defined in IETF RFC 2782. However, the weight is considered as "capacity \* (100 load)".
- If SMF selects the NRF-discovered NFs (in any of the three cases), even when all attempts to reach preferred and geo locality fail, the SMF does not fall back to the local configuration NFs for a retry.

#### 2. Expired NF Cache (Priority 2)

The SMF performs an NF discovery only in the following scenarios:

- If the matching entries are not available for the query filter in its NF discovery cache
- If matching entries are available in its NF discovery cache. However, these entries have expired validity.

The retention of an expired cache entry is configuration-based. If the expired cache entry is available and the NRF is not reachable or returns an error, then SMF uses the expired cache entry for NF selection. You can configure the SMF to control the cache entry usage with the following options:

- Invalidate the cache entry on expiration of validity.
- Use the invalidated cache entry for a configurable time period (timeout) and fallback to the static configuration after the timeout expires.

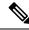

Note

The SMF controls the cache entry usage - only when the NRF is down - through these options. The configurations are based on the **profile nf-pair**. Additionally, the SMF provides flexibility in configuring different cache usage rule for different NFs. For instance, the SMF always uses the expired cache to discover PCF when the NRF is down. But, for discovering the UDM, the SMF uses the expired cache for a timeout period of 10 milliseconds (ms) when the NRF is down.

#### 3. NF Local Configuration (Priority 3)

The locally configured NFs are the last option for NF endpoint selection. The local configuration too considers the preferred and geo server locality for NF selection. The priority order is as follows:

- **a.** If the preferred server is configured for the NF [ in **profile nf-pair** ], SMF selects the NF endpoints under the preferred locality, first. The load-balancing logic is applicable for endpoint profiles and endpoints within the locality as per the configured priority and capacity values.
- **b.** If the geo locality is configured for the NF [ in **profile nf-pair** ], SMF selects the NF endpoints under the geo locality as the fallback option. That is, if the preferred server locality NF endpoints fail or preferred server locality endpoints are not configured. The load-balancing logic is applicable for endpoint profiles and endpoints within the locality as per the configured priority and capacity values.
- c. If the preferred server and geo locality server are not applicable, SMF picks up the locality based on the priority that is configured for each locality in the local NF configuration. The load-balancing logic is applicable for endpoint profiles and endpoints within the locality as per the configured priority and capacity values.

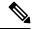

Note

The priority under locality is applicable only if the preferred and geo locality servers are not applicable.

The failure template is configurable for each of the NFs. Also, the message type in the template can set the retry count and action for the possible HTTP return codes.

#### **Standards Compliance**

The Fallback to Static IP Address feature complies with the following standards:

• 3GPP TS 29.510 version 15.4.0 (2019-07) – 5G System; Network function repository services; Stage 3

## **Configuring Fallback to Static IP Address**

This section describes how to configure the support for Fallback to Static IP Address.

### **Configuring NF Client Profile**

To configure the NF endpoints for AMF, CHF, PCF, and UDM, use the following sample configuration:

```
config
  profile nf-client { nf-type { amf amf-profile | chf chf-profile | pcf
pcf-profile | udm udm-profile } nf_profile_name }
  end
```

#### NOTES:

- profile nf-client { nf-type { amf amf-profile | chf chf-profile | pcf pcf-profile | udm udm-profile } nf\_profile\_name }: Specify the required NF client profiles and provide the local configuration for any of the following configured NFs:
  - amf: Enable the AMF local configuration
  - chf: Enable the CHF local configuration
  - pcf: Enable the AMF local configuration
  - udm: Enable the AMF local configuration

For example, if you are configuring the **amf amf-profile** keyword, this command enables the AMF local configuration. The same approach applies for the other configured NFs.

*nf\_profile\_name* must be an alphanumeric string representing the corresponding NF client profile name.

- You can configure multiple NF profiles within a given service.
- To disable the configuration, use the **no profile nf-client { nf-type { amf amf-profile | chf chf-profile | pcf pcf-profile | udm udm-profile }** *nf\_profile\_name* } command.

### Configuration Example

The following is an example configuration.

```
profile nf-client nf-type pcf
pcf-profile pcf-profile
 locality LOC1
   priority 1
   service name type npcf-smpolicycontrol
   endpoint-profile epprof
    capacity 10
               1
     priority
    uri-scheme http
     endpoint-name ep1
     priority 1
      capacity 10
      primary ip-address ipv4 209.165.202.133
      primary ip-address port 8080
     exit
     endpoint-name ep2
     priority 1
      capacity 10
      primary ip-address ipv4 209.165.201.1
     primary ip-address port 8080
    exit
    exit
   exit.
  exit
exit
profile nf-client nf-type pcf
pcf-profile pcf-profile
  locality LOC1
   priority 1
   service name type npcf-smpolicycontrol
   endpoint-profile epprof
    capacity 10
```

```
priority 1
uri-scheme http
endpoint-name ep1
priority 1
capacity 10
primary ip-address ipv4 209.165.201.2
primary ip-address port 8080
exit
```

#### **Configuring Network Element Profile Parameters for the NF**

To configure the network element profile parameters for the configured NF, use the following sample configuration.

```
config
  network-element-profiles { { amf | chf | pcf | udm } nf_profile_name }
    nf-client-profile profile_name
    query-params { dnn | limit | max-payload-size | requester-snssais
| supi | tai | target-nf-instance-id | target-plmn }
    end
```

- **nf-client-profile** *profile\_name*: Specify the local NF client profile. *profile\_name* must be an alphanumeric string representing the corresponding NF client profile name.
- query-params { dnn | limit | max-payload-size | requester-snssais | supi | tai | target-nf-instance-id | target-plmn }: Specify one of the following query parameters to include in the NF discovery request towards the NRF.
  - dnn: Specify a DNN as the query parameter in the NF discovery request towards the NRF.
  - **limit**: Specify a limit for the maximum number of profiles that the NRF sends in the NF discovery response.
  - max-payload-size: Specify the maximum payload size as the query parameter in the NF discovery request towards the NRF.
  - requester-snssais: Specify the list of Single Network Slice Selection Assistance Information (S-NSSAIs) as the query parameter in the NF discovery request towards the NRF.
  - supi: Specify a SUPI as the query parameter in the NF discovery request towards the NRF.
  - tai: Specify a TAI as the query parameter in the NF discovery request towards the NRF.
  - **target-nf-instance-id**: Specify a target NF instance Identifier as the query parameter in the NF discovery request towards the NRF.
  - **target-plmn**: Specify a target PLMN as the query parameter in the NF discovery request towards the NRF.
- This is an optional configuration. By default, the CLI commands are disabled.
- To disable the configuration, use the **no** variants of these commands. For example, **no nf-client-profile** CLI command.

# **NRF Failure Handling**

# **Feature Description**

SMF uses the NF registration messages for tracking the liveliness of management NRF group. If SMF detects a failure in one of the NRFs in the management group, it uses the NRF failure handling mechanism.

Failure handling template is available for each of the NFs and its message types to set the retry count and action for the possible HTTP return codes.

For more information on failure handling, see the Failure Handling Support, on page 271 chapter.

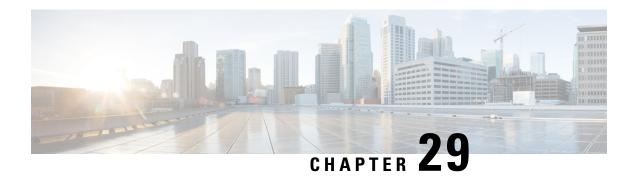

# **Overload Management**

- Feature Summary and Revision History, on page 675
- Feature Description, on page 676
- SBA Interface Overload Control, on page 676
- GTP-C Load and Overload Control, on page 681
- Node Overload, on page 694

# **Feature Summary and Revision History**

# **Summary Data**

### Table 234: Summary Data

| Applicable Products or Functional Area | SMF                               |
|----------------------------------------|-----------------------------------|
| Applicable Platform(s)                 | SMI                               |
| Feature Default Setting                | Disabled - Configuration Required |
| Related Changes in this Release        | Not Applicable                    |
| Related Documentation                  | Not Applicable                    |

# **Revision History**

#### Table 235: Revision History

| Revision Details                                  | Release   |
|---------------------------------------------------|-----------|
| Added support for GTPC peer overload control      | 2021.02.3 |
| Added support for GTPC load and overload control  | 2021.02.0 |
| Added support for message priority configuration. | 2020.04.0 |
| First introduced.                                 | 2020.03.0 |

# **Feature Description**

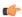

**Important** 

The PGW-C term used in this chapter denote the EPS interworking functionality supported by SMF and must not be assumed as a standalone P-GW that is used in the LTE network.

The SMF provides mechanisms to manage the overload and congestion that occur on the SMF and Service-based Architecture (SBA). The SMF receives ingress messages at a rate higher than the engineered capacity. The internal queues on the SMF may experience higher utilization level than the configured level. This scenario may occur on the SBA servers, directly or indirectly, due to overloaded traffic from the network or from the SMF.

# **SBA Interface Overload Control**

# **Feature Description**

An interface handles only a specified number of incoming requests. When the incoming requests exceed the specified numbers, the interface overloads. For example, an interface is overloaded when:

- A network element failure exists that causes large number of re-attaches
- Multiple users perform location update or transition from idle to active mode frequently

Overloading causes the interface to either drop the requests or delay processing the request. The overall network performance degrades due to the overloading at the interface. This scenario can lead to node congestion, failure, or collapse which in turn causes load increase on the other nodes.

The SMF measures different resources and defines the load based on those measurements. Also, the SMF updates the NRF about the load. Currently, the SMF applies overload protection on inbound messages. The external nodes throttle towards the SMF to come out of a congestion when overload protection is applied on the inbound interface (SBA Interface).

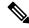

Note

The scope of this feature is only on overload due to inbound requests on SBA interface.

## **How it Works**

The SMF protects inbound requests from overloading at Endpoint and Application levels.

- Endpoint Level—The protection is based on the HTTP request method without taking the message type into account.
- Application Level—The protection is based on the message type.

## **Message Priority**

The SMF applies the overload protection on the incoming request messages after evaluating the resources availability to process the request and the message priority. The high priority messages get the lower preference to throttle, and low-priority messages get higher preference. An overloaded NF applies the message prioritization schemes on the incoming messages during an overloaded condition. In such conditions, the NF excludes the messages of the highest priority from the overload protection mechanism.

Once you configure message priority, SMF starts classifying the messages based on their priority. This configuration is optional. If you chose not to use this configuration, SMF applies the overload protection technique without considering the message priority.

# **Overload Protection at Endpoint**

For endpoints, the SMF offers overload protection at both the endpoint and client levels. The SMF defines the overload threshold limits for the inbound request messages. Based on the threshold range, the SMF can reject the inbound request messages. The SMF sends back an HTTP response with the configured status to the request initiator.

The following are the overload threshold limits defined in the SMF:

- Low When this threshold is met, only the POST method (with generic URI contributing to resource allocation) is rejected.
- High All messages are rejected with the configured (reject) statuses when this threshold is met.
- Critical All messages are rejected with the configured (reject) statuses when this threshold is met.

# **Configuring Overload Protection**

This section describes the configuration procedures involved in configuring the overload protection for inbound request messages.

## **Configuring Overload Protection at Endpoint Level**

Use the following configuration to configure overload protection at endpoint level.

```
config
  instance instance-id gr_instance_id
  endpoint sbi
    overload-control threshold threshold_limit threshold_range action
action_status action_code range
    commit
  end
```

- **overload-control**: Specify the overload control at endpoint level.
- threshold : Specify the threshold limit and range.
- threshold\_limit: Specify the threshold limit. threshold\_limit must be one of the following:
  - low: Specify the low threshold limit for overload protection.

- *high*: Specify the high threshold limit for overload protection.
- *critical*: Specify the critical threshold limit for overload protection.
- *thershold\_range*: Specify the threshold range. *threshold\_range* must be an integer in the range of 10 100000.
- action : Specify the action to be taken for the threshold limit.
- action\_status: Specify the action for the threshold limit. action\_status must be:
  - reject: Reject the inbound messages if the specified threshold range is met.
- action\_code: Specify the action status code. action\_code must be:
  - reject-code: Specify the reject status code.
- range: Specify the range of the action code. range must be an integer in the range of 100 600.

The following is an example configuration:

```
overload-control threshold 10w 500 action reject reject-code 501 overload-control threshold critical 10000 action reject reject-code 329
```

## **Configuring Overload Protection at Client Level**

Use the following sample configuration to configure overload protection at client level.

```
config
  instance instance-id gr_instance_id
  endpoint sbi
    overload-control client threshold threshold_limit threshold_range action
  action_status action_code range
    commit
  end
```

- **overload-control client**: Specify the overload control at client level.
- threshold: Specify the threshold limit and range.
- threshold\_limit: Specify the threshold limit. threshold\_limit must be one of the following:
  - low: Specify the low threshold limit for overload protection.
  - high: Specify the high threshold limit for overload protection.
  - critical: Specify the critical threshold limit for overload protection.
- thershold\_range: Specify the threshold range. thershold\_range must be an integer in the range of 10 100000.
- action : Specify the action to be taken for the threshold limit.
- action\_status: Specify the action for the threshold limit. action\_status must be:

- reject: Reject the inbound messages if the specified threshold range is met.
- action\_code: Specify the action status code. action\_code must be:
  - reject-code: Specify the reject status code.
- range: Specify the range of the action code. range must be an integer in the range of 100 600.

The following is an example configuration:

```
overload-control client threshold 10w 50 action reject reject-code 329 overload-control client threshold critical 20000 action reject reject-code 501
```

## **Verifying the Overload Protection Configuration**

Use the **show running-config** command to view the overload protection configuration in the SMF Ops Center. The following is a sample output of the **show running-config** command.

```
[cluster1/data] example# show running-config
instance instance-id 1
endpoint sbi
 overload-control threshold low 5000 action reject reject-code 555
 overload-control threshold high 7000 action reject reject-code 329
 overload-control threshold critical 10000 action reject reject-code 503
 overload-control client threshold low 750 action reject reject-code 329
 overload-control client threshold high 500 action reject reject-code 329
 overload-control client threshold critical 1000 action reject reject-code 503
 interface n11
 overload-control threshold low 4000 action reject reject-code 555
 overload-control threshold high 6000 action reject reject-code 329
 overload-control threshold critical 7000 action reject reject-code 503
 overload-control client threshold low 500 action reject reject-code 329
 overload-control client threshold high 700 action reject reject-code 329
 overload-control client threshold critical 800 action reject reject-code 503
exit.
exit
```

## **Configuring the Message Priority**

Use the following configuration to configure message priority for the inbound request messages.

```
config
  overload-control threshold threshold_limit threshold_range action reject
reject-code range exclude message-priority priority_value
  end
```

- **overload-control** Specify the overload control at endpoint level.
- threshold\_limit Specify the threshold limit and range.
- – Specify the threshold limit. *threshold\_limit* must be one of the following:
  - low Specify the low threshold limit for overload protection.
  - high Specify the high threshold limit for overload protection.

- critical—Specify the critical threshold limit for overload protection.
- thershold\_range Specify the threshold range. thershold\_range must be an integer in the range of 10–100000.
- action Specify the action to be taken for the threshold limit.
- action\_status Specify the action for the threshold limit.action\_status must be:
  - reject Rejects the inbound messages if the specified threshold range is met.
- **exclude message-priority** Excludes the messages from the overload protection mechanism depending on the assigned priority.
- priority\_value Specifies the priority value.

The following is an example configuration:

```
overload-control threshold 1000 action reject reject-code 100 exclude message-priority 8
```

overload-control threshold  $high\ 2000$  action reject reject-code 100 exclude message-priority 5

If the priority value is 8, then the messages received with priority 8 or higher are not throttled. This applies even when the system threshold is lower than the priority value. The 3GPP defined message priority is 0–31 as per 3GPP TS 29.500 version 15.4.0.

# **Monitoring and Troubleshooting**

This section provides information regarding bulk statistics available to monitor and troubleshoot this feature.

### **Statistics**

The following statistics are available in support of Overload Control.

| Bulk Statistics                 | Statistics Type | Description                                                            |
|---------------------------------|-----------------|------------------------------------------------------------------------|
| endpoint_overload_status        | Gauge           | Contains Endp<br>Overload-Level<br>level(low/high<br>be set to 1. In 1 |
| endpoint_client_overload_status | Gauge           | Contains Endp<br>name and Ove<br>level(low/high<br>be set to 1. In 1   |
| endpoint_pending_request        | Gauge           | Display curren<br>It contains End<br>label.                            |
| endpoint_client_pending_request | Gauge           | Display currer connected with name, Interfact connected to the         |

| Bulk Statistics           | Statistics Type | Description                          |
|---------------------------|-----------------|--------------------------------------|
| endpoint_overload_exclude | Counter         | Display the were excluded The metric |
|                           |                 | bypasses th                          |

# **GTP-C Load and Overload Control**

# **Feature Description**

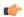

#### Important

The GTP-C Load and Overload Control is an optional feature.

The SMF uses the system load information to determine the operating status of the resources of the GTP-C entity. This information, when sent to the GTP-C peers, helps to balance the session load adaptively across entities supporting the same function based on their effective load.

A GTP-C overload occurs when the number of incoming requests exceeds the maximum request throughput supported by the receiving GTP-C entity. The GTP-C is over UDP transport, and it relies on the retransmissions of unacknowledged requests. When a GTP-C entity experiences overload (or severe overload), the number of unacknowledged GTP-C messages exponentially increase leading to a node congestion or collapse. An overload or a node failure leads to an increase of the load on the other nodes in the network.

Overload of the core network nodes in the network results in service degradation. Improved load distribution over the network helps in addressing the overload issue.

Overload conditions can occur in various network scenarios. The following are some examples of GTP-C signaling-based scenarios which lead to GTP-C overload:

- A traffic flood resulting from the failure of a network element, inducing a signaling spike.
- A traffic flood resulting from many users performing TAU or RAU or from frequent transitions between idle and connected modes.
- An exceptional event locally generating a traffic spike, for example, many calls (and dedicated bearers) being set up almost simultaneously.
- Frequent RAT reselection due to scattered non-3GPP (for example, Wi-Fi) coverage or a massive mobility between a 3GPP and non-3GPP coverage. This operation may potentially cause frequent or massive intersystem change activities.

GTP-C overload may result in any of the following service impacts:

- Emergency call drops
- Loss of PDN connectivity (IMS, Internet, and so on) and associated services.
- Loss of ability to set up and release radio and core network bearers necessary to support services, for example, GBR bearers.
- Loss of ability to report the change in—

- User information, for example, location information for emergency services and lawful intercept
- RAT or QoS
- Billing errors which result in loss of revenue.

GTP-C Load and Overload Control is a standards-driven feature. For standards compliance information, see the Standards Compliance, on page 686 section in this feature chapter.

GTP-C Load Control and Overload Control are complimentary concepts which can be supported and activated independently on the network.

This feature works both in a standalone deployment of SMF and an integrated deployment with cnSGWc.

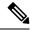

Note

This feature works only when the SMF interworks with PGW-C (that is, the EPS network). The term "SMF" used in this chapter denotes the combination of both SMF and PGW-C.

## **GTP-C Load Control**

This feature enables cnSGWc and PGW-C to gather and send Load Control Information (LCI) to GTP-C peers (for example, MME via cnSGWc, and ePDG). In broad terms, GTP-C load control denotes a preventive action and GTP-C overload control indicates a corrective action.

The advantages of enabling GTP-C Load Control are as follows:

- Load control allows better balancing of the session load; this mechanism prevents the GTP-C overload scenario.
- LCI helps to balance the session load adaptively across entities supporting the same function according to their effective load.
- Load control does not trigger overload mitigation actions even if the GTP-C entity reports a high load.

## **GTP-C Overload Control**

This feature enables cnSGWc and PGW-C to gather and send Overload Control Information (OCI) to GTP-C peers (for example, MME via cnSGWc, and ePDG). A GTP-C entity is in overload when it operates over its signaling capacity, which results in diminished performance.

The advantages of enabling GTP-C Overload Control are as follows:

- · Avoids overloading of GTP-C entity
- Improves load distribution on SMF and cnSGWc which in turn reduces the occurrence of SMF overload.
- Aims at shedding the incoming traffic as much as possible when an overload has occurred

## **Message Throttling**

#### **Ingress Messages**

GTP-C entity uses traffic reduction metric information in the Overload Control Information (OCI) for message throttling. To mitigate overload scenario, the GTP-C entity reduces the ingress message flow towards the overloaded peer based on the metric information.

When a node is in self-protection mode, the SMF rejects the ingress GTP-C messages based on the message throttling exclude configuration. For details on the exclude profile configuration, see the Create Exclude Profile, on page 688 section.

#### **Egress Messages**

To mitigate the GTP-C overload scenario, the SMF controls the egress message flow towards the overloaded GTP-C peer based on the information received within the OCI.

The SMF rejects the egress messages towards the GTP-C peers based on the exclude profile configuration. Exclusion profile contains the DNN list, 5QI list, ARP list, and priority corresponding to the messages to be excluded from throttling.

Peer overload control for GTP-C interface can be configured through the **profile overload** *profile-name* **peer-level interface gtpc action throttle** command.

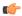

#### **Important**

Message throttling applies only to the initial messages. The SMF does not throttle the triggered request or response messages as it might result in retransmission of the corresponding request message.

For throttling, the SMF uses the loss algorithm as specified in 3GPP 29.274.

Message groups are formed based on the category of procedures mentioned in 3GPP 29.274, section 12.3.9.3.2. The following are the peer overload groups for message throttling.

- Group 1 corresponds to update of existing resources. This group includes the Update Bearer Request message.
- Group 2 corresponds to creation of new resources. This group includes the Create Bearer Request message.

Message groups allow the user to configure, in percentage, how many number of messages SMF is expected to generate in each message group. The default value for both the groups are 50%. The default value 50% means that, out of 100 outgoing messages, 50 messages are update bearer requests (group 1) and 50 messages are create bearer requests (group 2).

If the peer is overloaded and the overload reduction matrix is 30%, then the SMF throttles 30 create bearer request messages and sends all the remaining messages.

If the peer is overloaded and the overload reduction matrix is 70%, the SMF throttles 50 create bearer request messages and 20 update bearer request messages and sends the remaining 30 update bearer messages.

### Overloaded Peer Detection

The SMF determines whether or not the GTP-C peer entity is overloaded based on the received Overload Control Information (OCI) IE information in any of the following GTP-C messages.

• Create Session Request

- Create Bearer Response
- Modify Bearer Request
- Update Bearer Response
- Delete Session Request
- Delete Bearer Response
- · Modify Bearer Command
- Delete Bearer Command
- Bearer Resource Command

Note that all the GTP-C messages include the OCIs of cnSGWc, MME or S4-SGSN, and TWAN or ePDG except for Delete Bearer Command and the Bearer Resource Command messages.

The SMF receives OCI that corresponds to multiple GTP-C entities in a single message (for example, the OCI of cnSGWc and MME or S4-SGSN). The SMF service pod parses and stores all such OCI IEs received in a single message.

The SMF considers the GTP-C peer as overloaded when one of the following conditions is met.

- the validity period of the OCI expires
- the OCI is received as 0

In the case of geo redundancy (GR), it is expected that fresh cache records are built by the new instance with time based on OCI received from new messages.

When the primary cache pod is inactive, the secondary cache pod becomes active and serves all the cache requests.

## **How it Works**

This section describes the detailed working mechanism of this feature.

- 1. The SMF fetches the system load periodically from the Application infrastructure. For details on load calculation, see the Node Overload, on page 694 section in this chapter.
- **2.** The SMF identifies the current node overload state based on thresholds configured in the Overload Profile, and the system load value.
- The SMF applies the overload control mechanism on the incoming request messages based on the node overload states.

| Node Overload<br>State | Definition                                        | Criteria                                            | Overload Control Action           |
|------------------------|---------------------------------------------------|-----------------------------------------------------|-----------------------------------|
| Normal                 | The system is not under any overloaded condition. | Load < Minimum tolerance                            | Applies GTP-C Load<br>Control     |
| Overloaded             | The system is overloaded.                         | Minimum tolerance <=<br>Load < Maximum<br>tolerance | Applies GTP-C Overload<br>Control |

| Node Overload<br>State | Definition                                             | Criteria                  | Overload Control Action       |
|------------------------|--------------------------------------------------------|---------------------------|-------------------------------|
| Self-protection        | The system has reached the extreme limits of overload. | Load >= Maximum tolerance | Applies Message<br>Throttling |

#### **GTP-C Load Control Mechanism**

The SMF communicates the LCI to the GTP-C peers (for example, MME or ePDG) upon meeting the following conditions:

- If the feature is enabled through the profile load load\_profile\_name interface gtpc action advertise command
- If the load profile and overload profile are associated with the SMF profile
- If the LCI is never sent to the peer
- Periodically as per the configuration profile load load\_profile\_name advertise interval lci\_broadcast\_interval
- If the difference between current load value and last indicated load value is greater than the configured change factor **profile** load load\_profile\_name advertise change-factor load\_value\_change\_factor

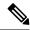

Note

The SMF exchanges LCI through GTP-C request and response messages without triggering extra signaling.

The SMF includes the LCI in the following messages:

- Create Session Response
- Create Bearer Request
- · Modify Bearer Response
- Delete Bearer Request
- Delete Session Response
- Update Bearer Request

For message formats and LCI IE details, see the 3GPP TS 29.274 specification, version 15.4.0.

### **GTP-C Overload Control Mechanism**

The SMF calculates and sends the overload metric based on the load value and the overload reduction-metric configuration. The SMF then communicates the OCI to the GTP-C peers upon meeting the following conditions:

- If the feature is enabled through the **profile overload** <u>overload</u> <u>profile\_name</u> **node-level interface gtpc** action advertise command
- If the OCI is never sent to the peer
- Periodically as per the configuration profile overload overload\_profile\_name node-level advertise interval oci\_broadcast\_interval

- If the difference between current reduction-metric and last indicated reduction-metric is greater than the
  configured change factor profile overload\_profile\_name node-level advertise change-factor
  overload\_value\_change\_factor
- If the validity timer expires and the SMF is still in overloaded state

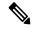

Note

The SMF exchanges OCI through GTP-C request and response messages without triggering extra signaling.

The SMF includes the OCI in the following messages:

- Create Session Response
- Create Bearer Request
- Modify Bearer Response
- Delete Bearer Request
- Delete Session Response
- Modify Bearer Failure Indication
- Update Bearer Request
- Delete Bearer Failure Indication

For message formats and OCI IE details, see the 3GPP TS 29.274 specification, version 15.8.0.

### Message Throttling

In the self-protection mode, the SMF rejects the ingress GTP-C messages with failure cause set to "GTP-C Entity Congestion" as per the self-protection exclusion configuration.

## **Standards Compliance**

The GTP-C Load and Overload Control feature complies with the following standards:

- 3GPP TS 29.807, version 12.0.0
- 3GPP TS 29.274, version 15.8.0

## Limitations

The GTP-C Load and Overload Control feature has the following limitation:

Allows configuration of only one load profile and one overload profile

# **Configuring GTP-C Load and Overload Control Feature**

This section describes how to configure the GTP-C Load and Overload Control feature.

Configuring the GTP-C Load and Overload Control feature involves the following steps:

1. Create Load Profile, on page 687

- 2. Create Exclude Profile, on page 688
- **3.** Create Overload Profile, on page 689
- **4.** Associate Load and Overload Profiles, on page 692

## **Create Load Profile**

Use the following sample configuration to create the load profile. This profile defines the parameters that are required to calculate the load of SMF.

```
config
   profile load load_profile_name
        load-calc-frequency load_calculation_interval
        load-fetch-frequency load_fetching_time
        advertise [ interval lci_broadcast_interval | change-factor lci_change_factor
]
   interface gtpc action advertise
   end
```

#### NOTES:

• **profile load** *load\_profile\_name*: Specify the load profile name. *load\_profile\_name* must be an alphanumeric string.

Use the load profile for system load calculation and LCI broadcast.

- load-calc-frequency load\_calculation\_interval: Specify the system load calculation interval in seconds. load\_calculation\_interval must be an integer in the range of 5-3600. Default value is 10 seconds.
- load-fetch-frequency load\_fetching\_time: Specify the time interval at which service pod fetches load from cache pod.

*load\_fetching\_time* must be an integer in the range of 5-3600. Default value is 10 seconds.

• advertise interval *lci\_broadcast\_interval*: Specify the periodic interval for sending LCI to the GTP-C peers.

*lci\_broadcast\_interval* must be an integer in the range of 0-3600. Value 0 indicates that the LCI is sent in all the messages. Default value is 300 seconds.

• advertise change-factor *lci\_change\_factor*: Specify the minimum change between current LCI and last indicated LCI, after which the advertising occurs.

*lci\_change\_factor* must be an integer in the range of 1-20. Default value is 5.

• interface gtpc action advertise: Specify to enable LCI publish or broadcast on GTP-C interface. By default, this option is disabled.

#### **Verify Load Profile Configuration**

Use the following command to view the load control profile configuration settings.

```
show running-config
```

The following is an example of the **show running-config** command output.

```
#show running-config
.
.
.
profile load loadprofile
load-calc-frequency 10
load-fetch-frequency 10
advertise interval 300
advertise change-factor 5
interface gtpc
    action advertise
exit
exit.
```

### **Create Exclude Profile**

Use the following sample configuration to create the exclude profile for use during self-protection state. This profile determines the session-related messages that should be excluded from throttling decisions.

#### config

```
profile overload_exclude overload_exclude_profile_name
    arp-list list_of_arps
    dnn-list list_of_dnns
    message-priority s5 upto message_priority
    procedure-list session-delete
    qi5-list list_of_qos_identifiers
    end
```

#### NOTES:

• **profile overload-exclude** *overload\_exclude\_profile\_name*: Specify the exclude profile name. *overload\_exclude\_profile\_name* must be an alphanumeric string.

You can configure multiple exclude profiles with this command. Be sure to reference the exclude profile name in the Overload Control configuration.

• **arp-list** *list\_of\_arps*: Specify the list of Allocation and Retention Priorities (ARPs) that must be excluded from throttling decisions.

*list\_of\_arps* must be an integer in the range of 1-15.

You can configure a maximum of eight entries.

• dnn-list list\_of\_dnns: Specify the list of DNNs that must be excluded from throttling decisions.

You can configure a maximum of three entries.

• message-priority s5 upto message\_priority: Specify the message priority up to which has to be excluded from throttling decisions.

message\_priority must be an integer in the range of 0-15.

- **procedure-list session-delete**: Specify the session deletion procedures that must be excluded from throttling decisions.
- qi5-list list\_of\_qos\_identifiers: Specify the 5G QoS Identifiers that must be excluded from throttling decisions.

*list\_of\_gos\_identifiers* must be an integer in the range of 1-15.

#### **Verify Exclude Profile Configuration**

Use the following command to view the exclude profile configuration settings.

#### show running-config

The following is an example of the **show running-config** command output.

```
#show running-config
.
.
.
profile overload-exclude excludeProfile
dnn-list [ starent.com.mnc456.mcc123.gprs ]
qi5-list [ 1 2 ]
arp-list [ 1 2 ]
procedure-list [ session-delete ]
message-priority s5
    upto 1
exit
exit
```

## **Create Overload Profile**

The overload profile determines the various conditions for overload control and throttling decisions.

To create the overload profile, use the following sample configuration:

```
config
  profile overload overload_profile_name
    overload-exclude-profile self-protection overload_exclude_profile_name
    node-level
        tolerance minimum min_percentage maximum max_percentage
        reduction-metric minimum min_percentage maximum max_percentage
        advertise [ interval oci_broadcast_interval | change-factor
oci_change_factor | validity-period oci_validity_period ]
        interface gtpc overloaded-action advertise
    peer-level
        message-prioritization group1 weight group2 weight
        interface gtpc
        action throttle
    end
```

#### NOTES:

• **profile overload** *overload\_profile\_name*: Specify the overload profile name. *overload\_profile\_name* must be an alphanumeric string.

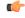

#### **Important**

You can configure only one overload profile with this command. Create exclude profile before configuring overload profile.

- **overload-exclude-profile self-protection** *overload\_exclude\_profile\_name*: Specify the exclude profile name that is configured for use during overload self-protection mode.
  - overload\_exclude\_profile\_name must be an alphanumeric string.
- node-level: Specify to apply the configuration only for the overloaded SMF node.

• tolerance minimum min\_percentage maximum max\_percentage: Specify the minimum and maximum percentage of the system load tolerance. min\_percentage and max\_percentage must be an integer in the range of 1-100.

*min\_percentage*: This value is the tolerance level below which the system is considered to be in Normal state. Default value is 80.

*max\_percentage*: This value is the tolerance level above which the system is considered to be in Self-protection state. Default value is 95.

If the value is between the configured minimum and maximum tolerance values, then the system is in Overloaded state.

• reduction-metric minimum min\_percentage maximum max\_percentage: Specify the minimum and maximum percentage of the traffic reduction factor. min\_percentage and max\_percentage must be an integer in the range of 1-100.

*min\_percentage*: This value is the percentage of traffic reduction in tandem with minimum tolerance configuration. Default value is 10.

*max\_percentage*: This value is the percentage of traffic reduction in tandem with maximum tolerance configuration. Default value is 100.

• advertise interval oci\_broadcast\_interval: Specify the periodic interval for sending OCI to the GTP-C peers.

*oci\_broadcast\_interval* must be an integer in the range of 0-3600. Value 0 indicates that the OCI is sent in all the messages. Default value is 300 seconds.

• advertise change-factor *lci\_change\_factor*: Specify the minimum change between current OCI and last indicated OCI, after which the OCI advertising occurs.

oci\_change\_factor must be an integer in the range of 1-20. Default value is 5.

- advertise validity-period *oci\_validity\_period*: Specify the validity period of the advertised OCI value. *oci\_validity\_period* must be an integer in the range of 1-3600. Default value is 600 seconds.
- interface gtpc overloaded-action advertise: Specify to enable OCI publish or broadcast on GTP-C interface when the node is overloaded. By default, this option is disabled.
- peer-level: Specify to apply the configuration only for the overloaded peer.
- message-prioritization group1 weight group2 weight: Specify the ratio in which the messages need to be throttled for both the message groups. Each group contains a predefined set of messages from every SMF interface.

weight must be an integer in the range of 1-100. The default value is 50.

• interface gtpc action throttle: Enables the throttling action over S6, S8, and S2b interfaces.

#### **Verify Overload Profile Configuration**

To view the overload control profile configuration settings, use the following command:

#### show running-config

The following is an example of the **show running-config** command output.

```
#show running-config
```

```
profile overload overloadprofile
overload-exclude-profile self-protection excludeProfile
node-level tolerance minimum 80
node-level tolerance maximum 95
node-level reduction-metric minimum 10
node-level reduction-metric maximum 80
node-level advertise interval 300
node-level advertise change-factor 5
node-level advertise validity-period 600
node-level interface gtpc
overloaded-action [ advertise ]
exit
exit
```

To view the overload information of all the peers, use the following command:

#### show overload-info peer all

The following is an example of the **show overload-info peer all** command output.

This command displays the overload information of all the peers.

To view the overload information of a specific peer, use the following command:

```
show overload-info peer all peer-type
```

The following is an example of the **show overload-info peer all SGW** command output.

This command displays the overload information of S-GW.

To view the overload information of peers at an interface level, use the following command:

### show overload-info peer all interface S5

The following is an example of the **show overload-info peer all interface S5** command output.

```
[smf] smf# show overload-info peer all interface S5
OVERLOAD
CONTROL OVERLOAD
PEER SEQUENCE REDUCTION
TYPE INTERFACE PEER IP NUMBER METRIC PERIOD OF VALIDITY

SGW S5 209.165.201.1 1632888445 5 2021-12-01 00:04:02 UTC
MME S5 209.165.201.2 1632888445 6 2021-12-01 05:04:02 UTC
```

This command displays the overload information of all the peers at S5 interface.

To view the overload information by IP address of peer, use the following command:

#### show overload-info peer all peerIP ip address

The following is an example of the **show overload-info peer all peerIP 209.165.201.2** command output.

## **Associate Load and Overload Profiles**

Use the following sample configuration to associate the load control profile and overload profile with the SMF service profile.

```
config
   profile smf smf_profile_name
        load-profile load_profile_name
        overload-profile overload_profile_name
   end
```

#### NOTES:

- **profile** smf smf\_profile\_name: Specify the existing SMF service profile name. smf\_profile\_name must be an alphanumeric string.
- load-profile load\_profile\_name: Specify the load profile name to associate with the SMF service profile. load\_profile\_name must be an alphanumeric string.
- **overload\_profile** *overload\_profile\_name*: Specify the overload profile name to associate with the SMF service profile.

overload\_profile\_name must be an alphanumeric string.

Linking of the overload profile with SMF profile works only when the load profile is linked.

### **Verify Load and Overload Profile Association**

Use the following command to view the association of load and overload profiles with the SMF service profile.

#### show running-config

The following is an example of the **show running-config** command output.

```
#show running-config
.
.
.
profile smf smf1
<.......................>
load-profile loadprofile
overload-profile overloadprofile
<........................>
exit
```

# **OAM Support for GTP-C Load and Overload Control**

This section describes operations, administration, and maintenance information for this feature.

## **Bulk Statistics Support**

The SMF maintains the following metrics as part of this feature.

### • node\_lci\_metric

Description: This counter indicates the current load (LCI) value at the node level that is, SMF with PGW-C.

Metrics Type: Gauge

#### Labels:

- app\_name
- cluster
- data\_center
- instance\_id

#### • node\_oci\_metric

Description: This counter indicates the current overload (OCI) value at the node level.

Metrics Type: Gauge

#### Labels:

- app\_name
- cluster
- data\_center
- instance id

### node\_overload\_status

Description: This counter indicates the current overloaded status at the node level.

- 0 Normal
- 1 OverLoaded
- 2 SelfProtection

Metrics Type: Gauge

#### Labels:

- app\_name
- · cluster
- data\_center
- instance\_id

## • smf\_inc\_msg\_throttling\_stats

Description: This counter provides the number of incoming messages throttled on each interface in self-protection mode.

Metrics Type: Counter

#### Labels:

- app\_name
- cluster
- data center
- instance\_id
- interface
- · message\_type
- cause

#### smf\_og\_msg\_throttling\_stats

Description: This counter provides the number of outgoing messages throttled on each interface when peer entity is overloaded.

Metrics Type: Counter

#### Labels:

- app\_name
- cluster
- data\_center
- gr\_instance\_id
- instance\_id
- interface
- · message\_type
- service\_name
- throttled\_target\_peer\_type
- cause

# **Node Overload**

The node overload refers to the resource utilization data of all the SMF pods in the NF deployment. The SMF periodically gathers the current resource utilization data for these pods. The default frequency to read the resource utilization data is 5 seconds. The SMF monitors the CPU, memory utilization, go-routines, and stores the average values for the current, last 5 minutes and 15 minutes for the pods.

#### **Pod Level Load Factor**

The maximum values against the current values for CPU, memory utilization and go-routines for a pod are used to calculate its load factor. The GOMAXPROCS environment variable is used to calculate the capacity of a pod. The maximum value per core is defined with constant values, which is used to derive the capacity of CPU, memory and go-routines.

An example of the maximum value per core is show below.

MAX\_CPU\_PERCENTAGE\_PER\_CORE = 100

 $MAX\_MEMORY\_PER\_CORE = 4 GB$ 

MAX\_GO\_ROUTINE\_PER\_CORE = 10,000

The **NewApplicationWithOptions** is used to get the maximum values. If the values are not provided by the application, then the default values are used.

The load factor for a pod is calculated as follows:

- CPU load factor = Current load percentage / Maximum load percentage at pod x 100
- Memory load factor = Current memory usage / Maximum memory at pod x 100
- Go-routine load factor = Go-routine count / Maximum Go-routine count at pod x 100

The maximum value from the CPU, memory and go-routines load factors is considered as the final load factor.

#### **Self-NF Load Factor from an OAM Pod**

The OAM pod periodically gathers the load factor data from each SMF pod and updates the cache pod. The OAM pod also receives the session load factor from the CDL and updates the cache pod at the same time.

The system APIs provide the load factor data based on the following logic:

- **Pod level load factor** If an application queries the load factor for a pod to get its resource utilization data in the SMF, then the response contains the maximum load factor for all the pod type categories in that cluster.
- System level load factor If an application queries the load factor at the system level, then the response contains the maximum load factor for all the pods in that cluster along with the session load factor data.
- Load factor based on a category If an application queries the load factor for a specific type of service like, smf-service, smf-rest-ep, and so on, then the following conditions are met:
  - Active-Active deployment The query response contains the average value of the load factors.
  - Active-Standby deployment The query response contains the maximum value of the load factors.

A system level capacity to handle the number of sessions is configured in the SMF. The load factor for each session is calculated in the OAM pod as the Current session count / Maximum number of sessions.

#### **Maximum Sessions**

A datastore configuration is used to include the session load factor for supported namespaces. The values must be set from the application while registering the session database. If the value is not set, then the default 1,000,000 is used to calculate the session load factor.

## Application level ConfigMap Support for OAM

The OAM infra chart mounts the configmaps from the OAM application in the following ways:

## • Infra-OAM

- Update template to add volumes for configuration maps from render.yaml.
- Update template to mount volumes from render.yaml by using volumeMounts.

### Application-OAM

- Add configuration map with the same in application configuration chart.
- Provide values from Values.yaml or from CLI for the configuration map.

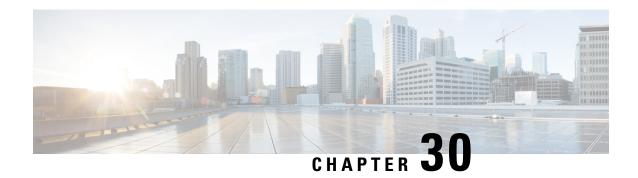

# **Performance Optimization Support**

- Feature Summary and Revision History, on page 697
- Feature Description, on page 699
- Batch ID Allocation, Release, and Reconciliation Support, on page 699
- Cache Pod Optimization, on page 701
- CDL Flush Interval and Session Expiration Tuning Configuration, on page 701
- Domain-based User Authorization Using Ops Center, on page 702
- Edge Echo Implementation, on page 705
- Encoder and Decoder Optimization for GTPC Endpoint Pod, on page 706
- ETCD Peer Optimization Support, on page 707
- Flag DB Database Updates, on page 707
- Handling PDU Session Modifications based on RRC Inactive Cause Codes, on page 708
- Resiliency Handling, on page 716

# **Feature Summary and Revision History**

# **Summary Data**

#### Table 236: Summary Data

| Applicable Products or Functional Area | SMF |
|----------------------------------------|-----|
| Applicable Platforms                   | SMI |

| Feature Default Setting | Batch ID Allocation, Release, Reconciliation Support:<br>Disabled – Configuration required to enable              |
|-------------------------|----------------------------------------------------------------------------------------------------|
|                         | Cache Pod Optimization                                                                                            |
|                         | CDL Flush Interval and Session Expiration Tuning<br>Configuration: Enabled – Configuration required to<br>disable |
|                         | Domain-based User Authorization Using Ops Center                                                                  |
|                         | Edge Echo Implementation: Enabled – Always-on                                                                     |
|                         | Encoder and Decoder Optimization for GTPC Endpoint Pod: Disabled – Configuration required to enable               |
|                         | ETCD Peer Optimization Support: Enabled -<br>Always-on                                                            |
|                         | ETCD Traffic Optimization: Enabled - Always-on                                                                    |
|                         | Flag DB Database Updates: Enabled – Always-on                                                                     |
|                         | GTPC IPC Cross-rack Support: Disabled –<br>Configuration required to enable                                       |
|                         | Handling PDU Session Modifications based on RRC Inactive Cause Codes: Disabled – Configuration required to enable |
|                         | Interservice Pod Communication: Disabled – Configuration required to enable                                       |
|                         | Resiliency Handling: Disabled – Configuration required to enable                                                  |
|                         | Resiliency Handling: Disabled – Configuration required to enable                                                  |
| Related Documentation   | Not Applicable                                                                                                    |

# **Revision History**

## Table 237: Revision History

| Revision Details                                                               | Release   |
|--------------------------------------------------------------------------------|-----------|
| Added the following support:                                                   | 2023.01.0 |
| Cache Pod Optimization                                                         |           |
| <ul> <li>Encoder and Decoder Optimization for GTPC<br/>Endpoint Pod</li> </ul> |           |
| • Flag DB Database Updates                                                     |           |
| Resiliency Handling                                                            |           |

| Revision Details                                                        | Release   |
|-------------------------------------------------------------------------|-----------|
| First introduced.                                                       | 2022.04.0 |
| Added the following support:                                            |           |
| Batch ID Allocation, Release, and Reconciliation<br>Support             |           |
| CDL Flush Interval and Session Expiration<br>Tuning Configuration       |           |
| Domain-based User Authorization Using Ops<br>Center                     |           |
| Edge Echo Implementation                                                |           |
| ETCD Peer Optimization Support                                          |           |
| GTPC IPC Cross-rack Support                                             |           |
| Handling PDU Session Modifications based on<br>RRC Inactive Cause Codes |           |

# **Feature Description**

This chapter describes about the performance optimization features.

Some of the performance optimization features are common across cnSGW-C and SMF.

For complete information on cnSGW-C features, see the UCC 5G cnSGWc Configuration and Administration Guide.

# **Batch ID Allocation, Release, and Reconciliation Support**

## **Feature Description**

This chapter describes about the performance optimization features.

Some of the performance optimization features are common across cnSGW-C and SMF.

For complete information on cnSGW-C features, see the UCC 5G cnSGWc Configuration and Administration Guide.

## **How it Works**

This section describes the NF profile update procedure.

# **Feature Configuration**

You can enable this feature at run time. By default this feature is disabled.

To configure this feature, use the following sample configuration:

```
config
  instance instance-id instance_id
  endpoint gtp
  interface s5e
     enable-direct-encdec true | false
  interface s11
     enable-direct-encdec true | false
  exit
  exit
```

#### NOTES:

• enable-direct-encdec true | false: Choose the value as true to enable the encoder and decoder. By default, the value of this field is false.

## **OAM Support**

This use case covers all the Operation, Administration, and Maintenance (OAM) functions of the SMF.

The following features are related to this use case:

- Alerts, on page 1244
- Bulk Statistics and Key Performance Indicators, on page 1270
- Deploying and Configuring SMF through Ops Center, on page 31
- Logs, on page 1271
- Metrics, on page 1267
- Monitor Subscriber and Monitor Protocol, on page 1241
- Pods and Services Reference, on page 721
- Smart Licensing, on page 37
- SMF Rolling Software Update, on page 53

### **Bulk Statistics Support**

The following statistics are supported for the Edge Echo Implementation feature:

• Heartbeat queue status:

```
sum(irate(ipc_response_total{rpc_name~=".ipc_stream_hb."}[10s])) by
(service_name,
instance_id, status, status_code, rpc_name, dest_host)
```

• Check the EdgeEcho messages:

```
sum(irate(udp_proxy_msg_total{ message_name ="edge_echo"}[30s])) by
(message_name,
message_direction, status)
```

To enable the Heartbeat queue and EdgeEcho messages statistics, configure the trace-level statistics for udp proxy msg total using the following:

```
infra metrics verbose application
  metrics udp_proxy_msg_total level trace
  exit
```

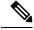

Note

Enabling the heartbeat and EdgeEcho messages statistics may lead to a performance degradation on the udp-proxy pod.

# **Cache Pod Optimization**

# **Feature Description**

SMF supports the cache pod optimization to reduce the cache pod query at the GTPC endpoint. The get affinity query is used to receive the affinity information in an outgoing request or response message toward the GTPC endpoint. With this optimization, the GTPC endpoint pod doesn't send the query to the cache pod for the upcoming request messages.

# CDL Flush Interval and Session Expiration Tuning Configuration

# **Feature Description**

You can modify the default service-pod parameters to fine-tune the throughput performance and optimize the load performance.

# **Feature Configuration**

NOTES:

To configure this feature, use the following configuration:

```
config
    profile sgw sgw_name
        timers [ session-expiration-in-secs session_expiration |
affinity-expiration-in-secs affinity_expiration | session-dbsync-interval-in-ms
    database_sync ]
    end
```

- session-expiration-in-secs session\_expiration Specify the duration for which the session is cached on service pod. session\_expiration accepts value in the range of 1-600 milliseconds. The default value is 30 milliseconds.
- affinity-expiration-in-secs affinity\_expiration Specify the duration for which the session affinity keys are valid on the service pod and other pods. affinity\_expiration accepts value in the range of 1-1200 seconds. The default value is 80 seconds.
- session-dbsync-interval-in-ms database\_sync Specify the duration after which the session is synchronized in the database. database\_sync accepts value in the range of 1-10000 milliseconds. The default value is 500 milliseconds.

# **Domain-based User Authorization Using Ops Center**

# **Feature Description**

SMF and cnSGW-C support domain-based user authorization using the Ops Center. To control the access on a per-user basis, use the TACACS protocol in Ops Center AAA. This protocol provides centralized validation of users who attempt to gain access to a router or NAS.

Configure the NETCONF Access Control (NACM) rules in the rule list. Then, map these rules in the Ops center configuration to map the group to appropriate operational authorization. Use the configurations that are based on the following criteria and products:

- With the NACM rules and SMF domain-based group, configure the Ops center to allow only access or update SMF-based configuration.
- With the NACM rules and cSGW-C domain-based group, configure the Ops center to allow only access
  or update cSGW-C-based configuration.
- With the NACM rules and cSGW-C domain-based group, configure the Ops center to allow only access
  or update CCG-based configuration.

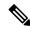

Note

The NSO service account can access the entire configuration.

## **How it Works**

To support this feature configuration in Ops Center, the domain-based-services configuration is added in the TACACS security configuration. The TACACS flow change works in the following way:

- If you have configured the **domain-based-services** parameter, then the configured user name that is sent to the TACACS process, splits user ID into user ID and domain. The split character, which is a domain delimiter, is configured in domain-based-services. These split characters can be "@", "/", or "\" and are used in the following format to get the domain and user ID information.
  - @ <user id>@<domain>
  - / <domain>/<user id>

- \ <domain>\<user id>
- The TACACS authenticates and authorizes as per the existing flow. However, if the domain-based-services feature is enabled and TACACS authenticates and authorizes the user, following steps are added to the TACACS flow procedure.
  - If Network Services Orchestrator (NSO) logs in as the NSO service account, then that session receives a specific NACM group that you configured in **domain-based-services nso-service-account group** *group-name*. This functionally is the same as the way NSO works.
  - If the specified domain exists in the group mapping, then the NACM group that you configured in **domain-based-services domain-service** *domain* **group** *group-name* is applied.
  - If the user does not have a domain or the domain does not exist in the domain to group mapping, then **no-domain** NACM group that you configured in **domain-based-services no-domain group** *group-name* is applied. If the **no-domain** configuration does not exist, then the user value is rejected.

To enable this feature, you must configure the **domain-based-services** CLI command with the following options:

- NSO service account
- Domain service
- Domain delimiter
- No domain

# **Feature Configuration**

To enable domain-based user authorization using Ops Center, use the following sample configuration:

```
config
```

```
tacacs-security domain-based-services [ domain-delimiter delimiter_option
| domain-service domain_service_name [ group service_group_name ] | no-domain
group service_group_name | nso-service-account [ group service_group_name | id
service_account_id ] ]
end
```

- domain-based-services [ domain-delimiter delimiter\_option | domain-service domain\_service\_name [ group service\_group\_name ] | no-domain group service\_group\_name | nso-service-account [ group service\_group\_name | id service\_account\_id ] ]: Configure the required domain-based-services value. The domain-based-services includes the following options:
  - **domain-delimiter**: Specify the delimiter to use to determine domain. This option is mandatory and allows the following values:
    - @—If domain-delimiter is "@", the user value is in the format: <user>@<domain>.
    - /—If domain-delimiter is "/", the user value is in the format: <domain>/<user>.
    - \—If domain-delimiter is "\", the user value is in the format: <domain>\<user>.

- **domain-service**: Specify the list of domains and their group mapping. The key is the name of the domain and group is the group that is assigned to the domain. You must configure at least one option in this list.
- **no-domain**: Specify the group that has no domain or if the domain is unavailable in the domain-service mapping, then this group is sent in the accept response.
- nso-service-account: Specify the NSO service account that has the ID and group. If you configure this parameter, then you must configure the ID and group fields. The ID and group must have string values.

## **Configuration Example**

The following is an example of the domain-based user authorization in the tacacs-security mode:

```
config
   tacacs-security domain-based-services nso-service-account id nsid
      tacacs-security domain-based-services nso-service-account group nso-group
   tacacs-security domain-based-services no-domain group read-operational
   tacacs-security domain-based-services domain-delimiter @
   tacacs-security domain-based-services domain-service etcd
      group etcd
exit
tacacs-security domain-based-services domain-service sgw
   group sgw_1
exit
tacacs-security domain-based-services domain-service smf
   group smf
exit
```

## **Configuration Verification**

To verify the configuration, use the following show command:

#### show running-config tacacs-security

The output of this show command displays all the configurations of the domain-based services within the TACACS security.

```
[smf] smf# show running-config tacacs-security
tacacs-security service smf
tacacs-security server 1
address 209.165.200.234
key $8$+twbdL2ZCgmjVswgp7kFJp8+SMXDjQRTZgoPVa3oEwY=
exit
tacacs-security domain-based-services nso-service-account id nsid
tacacs-security domain-based-services nso-service-account group nso-group
tacacs-security domain-based-services no-domain group read-operational
tacacs-security domain-based-services domain-delimiter @
tacacs-security domain-based-services domain-service etcd
group etcd
exit.
tacacs-security domain-based-services domain-service sqw
group sgw 1
exit
tacacs-security domain-based-services domain-service smf
group smf
exit
```

# **Edge Echo Implementation**

# **Feature Description**

In a nonmerged mode, the udp-proxy pod acts as an endpoint, and the gtpc-ep responds to the Echo Requests from the peer node.

The gtpc-ep experiences traffic when the system receives a high number of inputs CEPS leading to a discrepancy between the rate at which gtpc-ep picks up the messages from udp-proxy and the rate at which udp-proxy gets the messages.

If the gtpc-ep is loaded, the queue between the udp-proxy and gtpc-ep gets full, and some of the messages at udp-proxy might get dropped. The peer detects path failure if these are Echo Request messages because an Echo Response is not received. Further, the peer clears all the sessions sent to the sgw-service.

## **How it Works**

This section describes how this feature works.

Nodemgr processes the Echo Request in the following steps:

- The nodemgr preserves a self-restart counter cache for each GR instance ID and the GTPC peer.
- When the udp-proxy pod receives an Echo Request from a peer and the self-restart counter value is not available in the self-restart counter cache, the udp-proxy pod forwards the Echo Request to gtpc-ep.
- The gtpc-ep sends the self-restart counter as part of the UDP proxy message metadata in the Echo Response. The udp-proxy stores the self-restart counter in the self-restart counter cache. When the udp-proxy receives an Echo Request from a peer, and a self-restart counter value is available in the self-restart counter cache, the udp-proxy sends an Echo Response with the restart counter.
- The udp-proxy forwards the Echo Request message to the gtpc-ep. The gtpc-ep processes the Echo Request and forwards it to nodemgr, if necessary.
- If the peer restart counter value is modified, the nodemgr detects a path failure.
- In the Echo Response, the gtpc-ep sends the self-restart counter in the UDP Proxy Message metadata to the udp-proxy. If the self-restart counter differs from the counter that is stored in the self-restart counter cache, the udp-proxy updates the self-restart counter in the cache and drops the Echo Response received from the gtpc-ep.

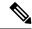

Note

The Edge Echo feature is not supported when the gtpc-ep is started in the merged mode.

#### Heartbeat

To handle the Echo Request and Echo Response messages for the GTPV2 interface, a heartbeat queue is implemented between the gtpc-ep and the udp-proxy pod. The heartbeat queue is responsible for handling the HeartBeat Request and HeartBeat Response Messages between the protocol and udp-proxy pod for the PFCP interface.

# **OAM Support**

This section describes operations, administration, and maintenance support for this feature.

## **Bulk Statistics Support**

The following statistics are supported for the Edge Echo Implementation feature:

• Heartbeat queue status:

```
sum(irate(ipc_response_total{rpc_name~=".ipc_stream_hb."}[10s])) by
(service_name,
instance_id, status, status_code, rpc_name, dest_host)
```

• Check the EdgeEcho messages:

```
sum(irate(udp_proxy_msg_total{ message_name ="edge_echo"}[30s])) by
(message_name,
message_direction, status)
```

To enable the Heartbeat queue and EdgeEcho messages statistics, configure the trace-level statistics for udp proxy msg total using the following:

```
infra metrics verbose application
  metrics udp_proxy_msg_total level trace
  exit
```

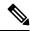

Note

Enabling the heartbeat and EdgeEcho messages statistics may lead to a performance degradation on the udp-proxy pod.

# **Encoder and Decoder Optimization for GTPC Endpoint Pod**

# **Feature Description**

SMF uses the **enable-direct-encdec** CLI command to optimize the encoding and decoding of the IEs that are associated with the GTPC endpoint pod. This optimization improves the memory management and reduces the garbage collection time.

# **Feature Configuration**

You can enable this feature at run time. By default this feature is disabled.

To configure this feature, use the following sample configuration:

```
config
  instance instance-id instance_id
  endpoint gtp
```

```
interface s5e
    enable-direct-encdec true | false
interface s11
    enable-direct-encdec true | false
exit
exit
```

#### NOTES:

• enable-direct-encdec true | false: Choose the value as true to enable the encoder and decoder. By default, the value of this field is false.

# **ETCD Peer Optimization Support**

# **Feature Description**

When large numbers of GTPC peers are connected with SMF or cnSGW-C, the performance of ETCD is impacted. Each peer is a considered as a record in the ETCD, and the timestamp is updated every 30 seconds for each peer. This causes continuous updates on ETCD and generates huge traffic that impacts the overall system performance.

The ETCD Peer Optimization feature facilitates optimization in peer management and enables reduced performance impact on ETCD.

## **How it Works**

This section describes how this feature works.

Instead of considering each peer as an ETCD record entry, several peers are grouped as a peer group based on the hash value of the IP address of each peer. This reduces the number of entries in ETCD. By default, a maximum of 200 peer groups can be created. For any changes related to a peer in a peer group:

- For a new peer, the peer group is persisted immediately in ETCD.
- For the change in timestamp for existing peers, the peer group is updated once every 3 seconds. This update:
  - Results in a cumulative group update for many peers that have undergone timestamp change within each peer group.
  - Reduces frequent updates to ETCD.

# Flag DB Database Updates

# **Feature Description**

SMF updates the CDL when the subscriber state changes from idle to active, and when the ULI, UeTz, or the serving network is modified.

When the transaction requests driven to CDL increases, SMF incurs a higher CPU utilization. To prevent the needless CPU utilization, SMF updates only a subset of the CDL with the changed attributes.

Flag DB database is updated for the following SMF procedures:

- MBR with only ULI change—SMF handles MBR with only ULI change, in a stateless way to send the response. After sending the response, the smf-service updates the CDL, which impacts the CPU utilization. To optimize the CPU usage, SMF notifies the CDL about the ULI only with the partial updates.
- 4G RAT Handover—During an inter S-GW handover, the smf-service receives the MBR with a ULI change and the TEID change. To optimize the CPU usage, SMF notifies the CDL about peer TEID and ULI only with the partial updates, if the handover is successful for all the bearers.
- N2 Handover—When the N2 handover procedure ends, the smf-service updates the CDL which impacts the CPU utilization. To optimize the CPU usage, the SMF notifies the CDL about only the ULI and TEID with the partial updates, if the handover is successful for all the existing QFI.

# Handling PDU Session Modifications based on RRC Inactive Cause Codes

# **Feature Summary and Revision History**

### **Summary Data**

#### Table 238: Summary Data

| Applicable Products or Functional Area | SMF                                                                                                    |
|----------------------------------------|----------------------------------------------------------------------------------------------------|
| Applicable Platforms                   | SMI                                                                                                    |
| Feature Default Setting                | Handling PDU Session Modifications based on RRC Inactive Cause Codes:  Disabled – Configuration required to enable |
| Related Changes in this Release        | Not Applicable                                                                                                    |
| Related Documentation                  | UCC 5G SMF Configuration and Administration Guide Not Applicable                                                   |

### **Revision History**

#### Table 239: Revision History

| Revision Details                                                                          | Release   |
|-------------------------------------------------------------------------------------------|-----------|
| Support for the following sub-feature was introduced:                                     | 2022.04.0 |
| Handling PDU Session Modifications based on RRC Inactive Cause Codes CDETS ID: CSCwb13529 |           |
| First introduced.                                                                         | 2021.02.3 |

# **Feature Description**

The Radio Resource Control (RRC) is a layer within the 5G NR protocol stack. It exists only in the control plane, in the UE, and in the gNB. The existing state of PDU sessions controls the behaviour and functions of the RRC.

During the PCF-initiated modification, the AMF sends those received unsuccessful transfer radio networks cause codes in the N2 content of the SmContextUpdate message to the SMF under the following conditions:

- When the Xn-handover is in progress.
- When the AN is released.
- When the UE is in the RRC inactive state.
- When the UE isn't reachable.

The SmContextUpdate message with the N2 cause codes acts as a bridge and converter from AMF to SMF or from SMF to AMF.

## **How it Works**

This section describes how this feature works.

During the PCF-initiated modification, when the Xn-handover is in progress, the following scenarios are noted:

- The AN gets released or the UE is in RRC inactive state and not reachable.
- The AMF relays the received unsuccessful transfer radio network cause code, in the N2 content of the **SmContextUpdate** message to SMF.
- These cause codes could be standard radio network causes or there could be some customized radio network cause codes being sent from the gNB.

Previously, these cause codes were rejected by the SMF and the PCF was attempting multiple times the same PCF modifications. Now, the SMF doesn't reject immediately, and behaves differently for different cause codes, based on the new N2 trigger configuration to avoid multiple reattempts from the PCF.

The following scenarios are supported in the SMF for the PDU Modify procedure, based on the received N2 cause code:

- When the cause code indicates that the Xn-handover is in progress or the AN gets released, then the following activities occur:
  - The SMF suspends the ongoing PDU session modification.
  - It resumes back after the Xn-handover or the AN Release.
- When the cause code indicates that the UE is RRC inactive and not reachable, then the following activities
  occur:
  - The SMF rejects the PDU session modification.
  - It reports the rule failure to the PCF.

By default, this feature gets activated for a few standard RRC inactive cause codes with default guard timeout and zero max-retry.

For the following cause codes, the SMF suspends session modification, and resumes only after the Xn-handover activity gets over:

- \_RadioNetwork\_NG\_intra\_system\_handover\_triggered
- \_RadioNetwork\_NG\_inter\_system\_handover\_triggered

For the following cause codes, the SMF rejects the session modification:

 $\bullet \_RadioNetwork\_UE\_in\_RRC\_INACTIVE\_state\_not\_reachable$ 

Along with the standard cause codes, a new N2 trigger CLI is introduced to configure the different customized radio network cause codes, and the corresponding SMF actions.

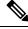

Note

The non-roaming PCF-initiated modification scenarios are supported as a part of this feature.

#### **Call Flows**

This section describes the key call flows for this feature.

### **Modifications for PCF-initiated gNB Transfer State**

This section describes about the gNB transfer state activities in the PCF-initiated modifications call flow procedure.

The following figure describes Modifications for PCF-initiated gNB Transfer State call flow.

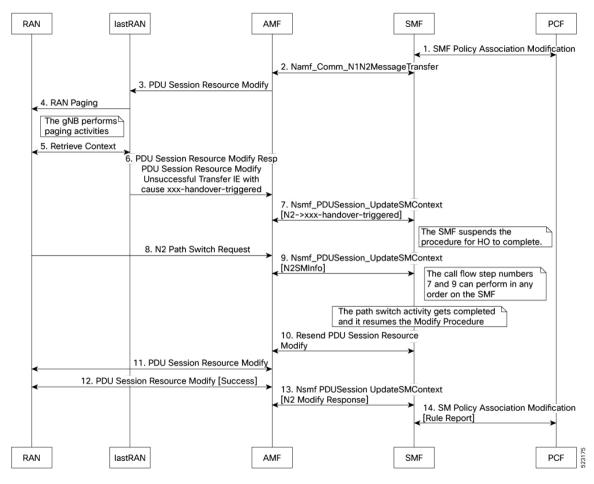

Figure 131: Call Flow for the Modifications for PCF-initiated gNB Transfer State

Table 240: Call Flow Description for the Modifications for PCF-initiated gNB Transfer State

| Step | Description                                                                                       |  |  |
|------|---------------------------------------------------------------------------------------------------|--|--|
| 1    | The PCF sends the SMF Policy Association Modification Request to the SMF.                         |  |  |
|      | It's an interchangeable action as it also receives the same message from the SMF.                 |  |  |
| 2    | The SMF sends the Namf Comm N1N2MessageTransfer Request to the AMF.                               |  |  |
|      | It's an interchangeable action as it also receives the same message from the AMF.                 |  |  |
| 3    | The AMF sends the PDU Session Resource Modify Request to the lastRAN.                             |  |  |
| 4    | The lastRAN requests the RAN for paging activities.                                               |  |  |
| 5    | The gNB performs the paging activities and retrieves the context between the RAN and the lastRAN. |  |  |
|      | The lastRAN sends the Retrieve Context message to the RAN.                                        |  |  |
|      | It's an interchangeable action as it also receives the same message from the RAN.                 |  |  |

| Step | Description                                                                                                    |  |  |
|------|----------------------------------------------------------------------------------------------------|--|--|
| 6    | The lastRAN sends the PDU Session Resource Modify Response to the AMF.                                               |  |  |
|      | It also includes the PDU Session Resource Modify Unsuccessful Transfer IE with cause xxx-handover-triggered message. |  |  |
| 7    | The AMF processes and sends the Nsmf PDUSession UpdateSMContext message (N2 to xxx-handover-triggered) to the SMF.   |  |  |
|      | It's an interchangeable action as it also receives the same message from the SMF.                                    |  |  |
|      | Note During this step, the SMF suspends the further procedure and initiates the HO to complete it.                   |  |  |
| 8    | The RAN sends the N2 Path switch Request to the AMF.                                                                 |  |  |
| 9    | The AMF sends the Nsmf PDUSession UpdateSMContext (N2SMInfo) response message to the SMF.                            |  |  |
|      | <b>Note</b> The steps number 7 and 9 can proceed in any order towards the SMF or from the AMF.                       |  |  |
| 10   | The SMF resends the PDU Session Resource Modify message to the AMF.                                                  |  |  |
|      | It's an interchangeable action as it also receives the same message from the AMF.                                    |  |  |
|      | <b>Note</b> During this step, the path switch gets completed and it resumes the modify procedure.                    |  |  |
| 11   | The AMF sends the PDU Session Resource Modify message to the RAN.                                                    |  |  |
|      | It's an interchangeable action as it also receives the same message from the RAN.                                    |  |  |
| 12   | The RAN sends the success note PDU Session Resource Modify (success) message to the AMF.                             |  |  |
|      | It's an interchangeable action as it also receives the same message from the AMF.                                    |  |  |
| 13   | The AMF sends the modified response Nsmf PDUSession UpdateSMContext (N2 modify response) message to the SMF.         |  |  |
|      | It's an interchangeable action as it also receives the same message from the AMF.                                    |  |  |
| 14   | The SMF sends the report SM Policy Association Modification (rule report) message to the PCF.                        |  |  |
|      | It's an interchangeable action as it also receives the same message from the PCF.                                    |  |  |

#### **Modifications for PCF-initiated UE Not Reachable State**

This section describes about the UE not reachable state activities in the PCF-initiated modification call flow procedure.

The following figure describes the Modifications for PCF-initiated UE Not Reachable State.

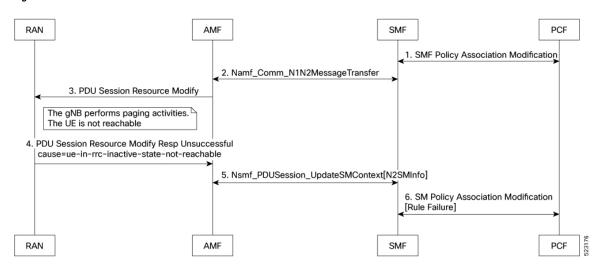

Figure 132: Call Flow for the Modifications for PCF-initiated UE Not Reachable State

Table 241: Call Flow Description for the Modifications for PCF-initiated UE Not Reachable State

| Step | Description                                                                                                  |  |  |
|------|----------------------------------------------------------------------------------------------------|--|--|
| 1    | The PCF sends the SMF Policy Association Modification Request to the SMF.                                    |  |  |
|      | It's an interchangeable action as it also receives the same message from the SMF.                            |  |  |
| 2    | The SMF sends the Namf Comm N1N2MessageTransfer Request to the AMF.                                          |  |  |
|      | It's an interchangeable action as it also receives the same message from the AMF.                            |  |  |
| 3    | The AMF sends the PDU Session Resource Modify Request to the RAN.                                            |  |  |
|      | <b>Note</b> During this step, the gNB performs the paging activities as the UE isn't reachable.              |  |  |
| 4    | The RAN sends the PDU Session Resource Modify Response Unsuccessful message to the AMF.                      |  |  |
|      | It also includes the failure cause ue-in-rrc-inactive-state-not-reachable message.                           |  |  |
| 5    | The AMF sends the Nsmf PDUSession UpdateSMContext (N2SMlnfo) response message to the SMF.                    |  |  |
|      | It's an interchangeable action as it also receives the same message from the SMF.                            |  |  |
| 6    | The SMF sends the failed report SM Policy Association Modification (rule failure report) message to the PCF. |  |  |
|      | It's an interchangeable action as it also receives the same message from the PCF.                            |  |  |

#### **Modifications for PCF-initiated Inactive to Idle State**

This section describes about the inactive to idle state activities in the PCF-initiated modification call flow procedure.

The following figure describes the Modifications for PCF-initiated Inactive to Idle State call flow.

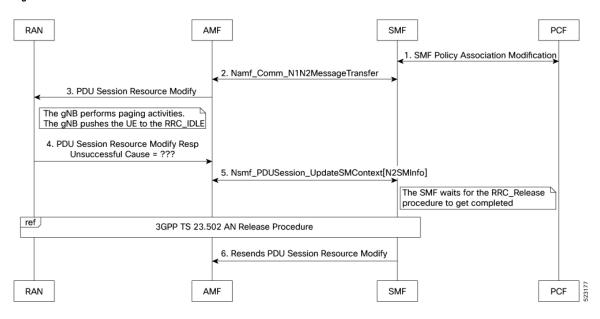

Figure 133: Call Flow for the Modifications for PCF-initiated Inactive to Idle State

Table 242: Call Flow Description for the Modifications for PCF-initiated Inactive to Idle State

| Step | Description                                                                                                    |  |  |
|------|----------------------------------------------------------------------------------------------------|--|--|
| 1    | The PCF sends the SMF Policy Association Modification Request to the SMF.                                                                    |  |  |
|      | It's an interchangeable action as it also receives the same message from the SMF.                                                            |  |  |
| 2    | The SMF sends the Namf Comm N1N2MessageTransfer Request to the AMF.                                                                          |  |  |
|      | It's an interchangeable action as it also receives the same message from the AMF.                                                            |  |  |
| 3    | The AMF sends the PDU Session Resource Modify Request to the RAN.                                                                            |  |  |
|      | Note During this step, the gNB performs the paging activities as the gNB pushes the UE to the RRC_IDLE mode.                                 |  |  |
| 4    | The RAN sends the PDU Session Resource Modify Response Unsuccessful message to the AMF.  It also includes the unknown failure cause message. |  |  |
| 5    | The AMF sends the Nsmf PDUSession UpdateSMContext (N2SMInfo) response message to the SMF.                                                    |  |  |
|      | It's an interchangeable action as it also receives the same message from the SMF.                                                            |  |  |
|      | <b>Note</b> During this step, the SMF waits for the RRC_Release procedure to get completed.                                                  |  |  |
| 6    | The SMF resends the PDU Session Resource Modify message to the AMF.                                                                          |  |  |
|      | <b>Note</b> This step follows the 3GPP TS 23.502 AN release procedure.                                                                       |  |  |

## **Feature Configuration**

To configure this feature, use the following sample configuration:

```
config
profile access access_profile_name
    n2 trigger { ho-in-progress | temp-not-reachable } { guard-timeout
timeout | max-retry retry_count | value retry_count_range }
    n2 trigger ue-not-reachable value notreachable_count_range
    end
```

#### NOTES:

- **profile** access access\_profile\_name—Specify a name for the access profile.
- n2 trigger—Specify the N2 trigger type. Trigger can be the traffic type. Must be one of the following:
  - ho-in-progress—Specify the handover-in-progress trigger configuration list of cause-codes.
  - temp-not-reachable—Specify the temporary not reachable trigger configuration list of cause-codes.
  - **ue-not-reachable**—Specify the UE not reachable trigger configuration list of cause-codes.
- **guard-timeout** *timeout*—Specify the Handover in progress guard timeout in milliseconds, within the range of 500-30000 milliseconds. The default value is 10000 milliseconds.
- max-retry retry\_count—Specify the maximum retry count value for the handover in progress or temporary not reachable options, within the range of 0-64. The default value is 0.
- value { notreachable\_count\_range } | { retry\_count\_range }—The numbered value in the range of counts for UE not reachable or the maximum retry range.

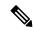

Note

The defined configurations are used to match the received unsuccessful transfer (radio network standard and customized) causing the code to decide the RRC inactive action. It has the following scenarios:

- The PCF-initiated modification gets rejected in the case of ue-not-reachable, ho-in-progress, and temp-not-reachable cases. It gets suspended and resumes back after the xn-handover activities in the AN release.
- The Guard Timer gets started, when the RRC inactive action is either in the **ho-in-progress** or the **temp-not-reachable** trigger profile. It waits for the ongoing PCF-initiated modification to suspend. It restarts the xn-handover activities in the AN release within the given time. If this action fails, then the PCF-initiated modification gets rejected. As a result, this action reported as the rule failure note to the PCF.
- The maximum retry allows the maximum continuous reattempt after the first attempt gets failed. It's a result of receiving the same trigger category cause code repeatedly for each and every attempt. If this action fails, the PCF-initiated modification gets rejected. As a result, this action reported as the rule failure note to the PCF, after reaching the maximum retry attempt.
- This feature gets activated for the standard RRC inactive cause codes with a default guard timeout and zero maximum-retry.

### **Configuration Example**

The following is an example configuration.

```
config
smf(config) # profile access access1
smf(config-access-access1) # n2 trigger [ ho-in-progress | temp-not-reachable ] [ value 1
] [ guard-timeout 10000 ] [ max-retry 10 ]
smf(config-access-access1) # n2 trigger ue-not-reachable value [10]
exit
exit
```

### **Configuration Verification**

To verify the configuration:

```
[smf] smf# show running-config profile access access1 n2
profile access access1
  n2 trigger ho-in-progress value [ 50 51 52 53 ] guard-timeout 12000 max-retry 3
  n2 trigger temp-not-reachable value [ 54 55 56 57 ] guard-timeout 11000 max-retry 2
  n2 trigger ue-not-reachable value [ 58 59 60 61 ]
exit.
```

# **Resiliency Handling**

# **Feature Description**

The Resiliency Handling feature introduces a CLI-controlled framework to support the service pod recovery, when you observe a system fault or a reported crash. It helps in recovering one of the following service pods:

- · sgw-service pod
- smf-service pod
- gtpc-ep pod
- · protocol pod

These service pods are software modules containing the logic to handle several session messages. The service pods are fault-prone due to any one of the following or a combination of multiple scenarios:

- Complex call flow and collision handling
- · Inconsistent session state
- Incorrect processing of inbound messages against the session state
- Unexpected and unhandled content in the inbound messages

Whenever you observe the system fault or a crash, the fault behavior results into a forced restart of the service pod. It impacts the ongoing transaction processing of other sessions. The crash reoccurs even after the pod restart

To mitigate this risk, use the CLI-based framework with actions defined to clean up subscriber sessions or terminate the current processing.

### **How it Works**

This section describes how you can use the fault recovery framework to define actions for the crash. The framework allows you to define any of the following actions:

• Terminate—When a fault occurs, this action terminates the faulty transactions, and clears the subscriber session cache. It's applicable for smf-service and sgw-service pods.

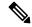

Note

The pod doesn't get restarted. The database doesn't get cleared during this action.

- Cleanup—When a fault occurs, this action clears the faulty subscriber session and releases the call. It's applicable for smf-service and sgw-service pods.
- Graceful reload—When a fault occurs, this action restarts the pod. It's applicable for gtpc-ep and protocol
  pods. It handles the fault signals to clean up resources, such as the keepalive port and closes it early. It
  also allows the checkport script to detect the protocol pod state and initiates the PFCP VIP switch
  processing.
- Reload—When the pod crashes, it initiates the reloading activity. It's a default setting or value applicable for all the pods.

# **Feature Configuration**

To configure this feature and to enable the system fault recovery, use the following sample configuration:

```
config
```

```
system-diagnostics { gtp | pfcp | service | sgw-service }
    fault
        action { abort | cleanup { file-detail | interval | num | skip
{ ims | emergency | wps } } | graceful-Reload | reload }
        end
```

#### NOTES:

- system-diagnostics { gtp | pfcp | service | sgw-service }—Specify the required type of service pods for system diagnostics. The available pod options are gtp, pfcp, smf-service, and sgw-service.
- fault—Enables fault recovery while processing sessions.
- action { abort | cleanup | graceful-Reload | reload }—Specify one of the following actions to take on fault occurrence. The default action is reload.
  - abort—Deletes the faulty transaction and clears its session cache. The database doesn't get cleared.

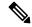

Note

It's an exclusive option to the smf-service pod.

• **cleanup { file-detail | interval | num | skip }**—Enable the cleanup activity. It has the following selections to mitigate the fault action:

- **file-detail**—Lists the file names with line numbers. It excludes the file name details from the recovery.
- interval—Specifies the duration of the interval in minutes. This duration specifies the permissible interval within which it allows the maximum number of faults. Must be an integer in the range 1–3600.
- **num**—Specifies the maximum number of tolerable faults in an interval. Must be an integer in the range 0–50.
- **skip { ims | emergency | wps }**—Enable the skip cleanup of a subscriber session for an active voice call, or the WPS, or an emergency call.
  - To detect the active voice calls, use the following command:

```
profile dnn dnn name ims mark qci qos class id
```

- When you enable the skip cleanup configuration, the SMF deletes the faulty transaction, and clears its session cache.
- When a fault occurs during the session setup or the release state, the SMF performs the following:
- Deletes the transactions on the session end.
- Overrides the configured fault action during these states.
- Clears the session cache and database entries for the faulty transaction.
- It allows the dynamic configuration change.

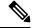

Note

It's an exclusive option to smf-service and sgw-service pods.

• **graceful-Reload**—Specify the option to gracefully reload the pod. The protocol pod handles fault signals to clean up resources like the keepalive port and continues with crash processing (pod restart processing).

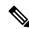

Note

It's an exclusive option to gtpc-ep and protocol service pods.

• **reload**—Reloads the pod, when it crashes due to a faulty behavior. It's an option applicable to all the service pods. It's also the default option.

### **Configuration Example**

The following example configuration allows three crashes of smf-service or sgw-service pods, within a duration of 10 minutes interval, and with the fault occurrence action as subscriber cleanup.

```
action cleanup
```

The following example configuration allows graceful fault handling for the gtpc-ep pod or the protocol pod to close the keepalive port on receiving a fault signal.

```
config

system-diagnostics { gtp | pfcp }

fault

action graceful-Reload

end
```

### **Configuration Verification**

To verify the configuration:

```
smf# show running-config system-diagnostics service
fault num 3
fault interval 10
fault action cleanup
exit
sgw# show running-config system-diagnostics sgw-service
fault num 3
fault interval 10
fault action cleanup
exit
gtp# show running-config system-diagnostics gtp
fault action graceful-Reload
exit
pfcp# show running-config system-diagnostics pfcp
fault action graceful-Reload
exit
```

# **OAM Support**

This section describes operations, administration, and maintenance support for this feature.

## **Bulk Statistics Support**

The following bulk statistics are supported for the resiliency handling feature.

**recover\_request\_total**—This statistic includes the following new labels:

- action—Defines the fault action.
- reason—Defines the fault reason.
- status—Defines the fault status.

The following is an example of bulk statistics for the resiliency handling feature.

```
recover_request_total{action="panic_recovery_cleanup",
app_name="SMF",cluster="Local",data_center="DC",instance_id="0",
reason="creating panic",service_name="sgw-service",status="success"} 1
```

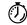

#### **Timesaver**

For more information on bulk statistics support for SMF, see the *UCC 5G SMF Metrics Reference* document. For more information on bulk statistics support for cnSGW-C, see the *UCC 5G cnSGW-C Metrics Reference* document.

### **Monitoring Support**

To monitor the system faults and determine the fault recovery actions applied for multiple pods, use the error logs with the following transaction errors:

- Txn error type 10003 (ErrorPanicRecovery) for cleanup action
- Txn error type as 1802 (ErrorAffinityAddEntryFailed) for skip cleanup and abort actions.

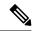

Note

The monitoring support for Resiliency Handling feature is only applicable in the SMF.

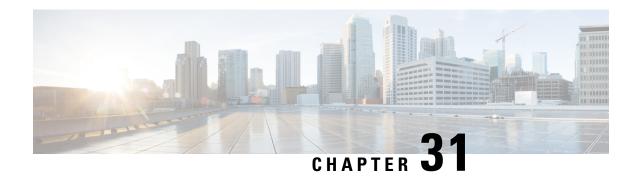

# **Pods and Services Reference**

- Feature Summary and Revision History, on page 721
- Feature Description, on page 722
- Associating Pods to the Nodes, on page 728
- Viewing the Pod Details and Status, on page 729
- GTPC Protocol Endpoint Merge with UDP Proxy Bypass, on page 730
- UDP Proxy Functionality Merge into Protocol Micro-services, on page 731

# **Feature Summary and Revision History**

# **Summary Data**

#### Table 243: Summary Data

| Applicable Products or Functional Area | SMF                 |
|----------------------------------------|---------------------|
| Applicable Platform(s)                 | SMI                 |
| Feature Default Setting                | Enabled – Always-on |
| Related Changes in this Release        | Not Applicable      |
| Related Documentation                  | Not Applicable      |

# **Revision History**

#### Table 244: Revision History

| Revision Details                                | Release       |
|-------------------------------------------------|---------------|
| The grafana-dashboard-app-infra pod is removed. | 2021.02.3.t3  |
| First introduced.                               | Pre-2020.02.0 |

# **Feature Description**

The SMF is built on the Kubernetes cluster strategy, which implies that it has adopted the native concepts of containerization, high availability, scalability, modularity, and ease of deployment. To achieve the benefits offered by Kubernetes, SMF uses the construct that includes the components, such as pods and services.

Depending on your deployment environment, the SMF deploys the pods on the virtual machines that you have configured. Pods operate through the services that are responsible for the intrapod communications. If the machine hosting the pods fails or experiences network disruption, the pods are terminated or deleted. However, this situation is transient and Kubernetes spins new pods to replace the invalid pods.

The following workflow provides a high-level visibility into the host machines, and the associated pods and services. It also represents how the pods communicate with each other. The representation may differ based on your deployment infrastructure.

Figure 134: Communication Workflow of Pods

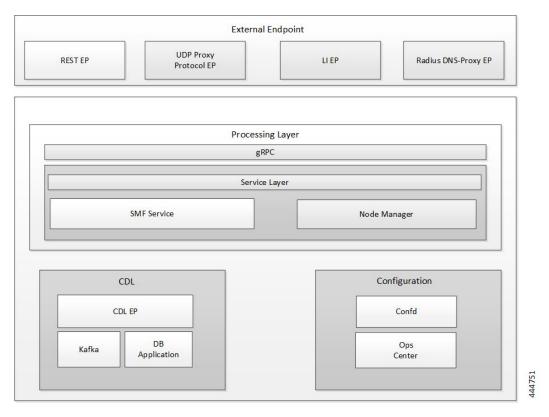

Kubernetes deployment includes the kubectl command-line tool to manage the Kubernetes resources in the cluster. You can manage the pods, nodes, and services.

For information on the Kubernetes concepts, see the Kubernetes documentation.

For more information on the Kubernetes components in SMF, see the following:

- · Pods
- Services

### **Pods**

A pod is a process that runs on your Kubernetes cluster. Pod encapsulates a granular unit known as a container. A pod contains one or multiple containers.

Kubernetes deploys one or multiple pods on a single node which can be a physical or virtual machine. Each pod has a discrete identity with an internal IP address and port space. However, the containers within a pod can share the storage and network resources.

The following table lists the SMF pod names and the hosts on which they are deployed depending on the labels that you assign. For information on how to assign the labels, see Associating Pods to the Nodes.

#### Table 245: SMF Pods

| od Name Description   |                                                                                                    | Virtual<br>Machine<br>Name |  |
|-----------------------|----------------------------------------------------------------------------------------------------|----------------------------|--|
| api-smf-ops-center    | Functions as the <i>confD</i> API pod for the SMF Ops Center.                                                                          | OAM                        |  |
| base-entitlement-smf  | Supports Smart Licensing feature.                                                                                                    | OAM                        |  |
| bgpspeaker            | Dynamic routing for L3 route management and BFD monitoring                                                                             | Protocol                   |  |
| cache-pod             | Operates as the pod to cache any sort of system information that will be used by other pods as applicable.                             | Protocol                   |  |
| cdl-ep-session        | Provides an interface to the CDL.                                                                                                    | Session                    |  |
| cdl-index-session     | Preserves the mapping of keys to the session pods.                                                                                     | Session                    |  |
| cdl-slot-session      | Operates as the CDL session pod to store the session data.                                                                             | Session                    |  |
| dns-proxy             | Operates as DNS endpoint of SMF                                                                                                    | Protocol                   |  |
| documentation         | Contains the documentation.                                                                                                    | OAM                        |  |
| edr-monitor pod       | Contains the EDR files that are maintained in a persistent volume.                                                                     | OAM                        |  |
| etcd-smf-etcd-cluster | Hosts the etcd for the SMF application to store information, such as pod instances, leader information, NF-UUID, endpoints, and so on. |                            |  |
| georeplication        | Responsible for cache, etcd replication across sites, and site role management                                                         |                            |  |
| grafana-dashboard-cdl | Contains the default dashboard of CDL metrics in Grafana.                                                                              | OAM                        |  |
| grafana-dashboard-smf | Contains the default dashboard of SMF service metrics in Grafana.                                                                      |                            |  |
| gtpc-ep               | Operates as GTPC endpoint of SMF.                                                                                                    | Protocol                   |  |
| kafka                 | Hosts the Kafka details for the CDL replication. Protocol                                                                              |                            |  |
| li-ep                 | Operates as Lawful Intercept endpoint of SMF. Protocol                                                                                 |                            |  |

| Pod Name                   | Description                                                                                                    | Virtual<br>Machine<br>Name |
|----------------------------|----------------------------------------------------------------------------------------------------|----------------------------|
| oam-pod                    | Operates as the pod to facilitate Ops Center actions like show commands, configuration commands, monitor protocol monitor subscriber, and so on.                                                       |                            |
| ops-center-smf-ops-center  | Acts as the SMF Ops Center.                                                                                                    | OAM                        |
| smart-agent-smf-ops-center | Operates as the utility pod for the SMF Ops Center.                                                                                                    | OAM                        |
| nodemgr                    | Performs node level interactions, such as N4 link establishment, management (heart-beat), and so on. Also, generates unique identifiers, such as UE IP address, SEID, CHF-ID, Resource URI, and so on. | Service                    |
| protocol                   | Operates as encoder and decoder of application protocols (PFCP, GTP, RADIUS, and so on) whose underlying transport protocol is UDP.                                                                    |                            |
| radius-ep                  | Operates as RADIUS endpoint of SMF                                                                                                    | Protocol                   |
| rest-ep                    | Operates as REST endpoint of SMF for HTTP2 communication.                                                                                                    |                            |
| service                    | Contains main business logic of SMF.                                                                                                    | Service                    |
| udp-proxy                  | Operates as proxy for all UDP messages. Owns UDP client and server functionalities.                                                                                                    | Protocol                   |
| swift-smf-ops-center       | Operates as the utility pod for the SMF Ops Center.                                                                                                    |                            |
| zookeeper                  | Assists Kafka for topology management. OA                                                                                                    |                            |

For details on UDP proxy, see the UDP Proxy Pod, on page 725 section.

These SMF pods communicate with the Common Execution Environment (CEE) pods. For the complete list of CEE pods, see the *UCC CEE Configuration and Administration Guide*.

# **Replicas**

Each pod runs on a single instance of an application. To provide more resources by running more instances, you can use multiple Pods, one for each instance. This concept in Kubernetes is referred to as replication. Replicated Pods or replicas are usually created and managed as a group by a workload resource and its controller.

With multiple replicas, Kubernetes can distribute the load between them. During node failures, replicas can be used.

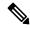

Note

Replicas are based on the hardware and deployed call model.

## **UDP Proxy Pod**

#### **Feature Description**

The SMF has UDP interfaces toward the UPF (N4) and SGW (s5 or s8 for EPS interworking). With the help of the protocol layer pods (smf-protocol and gtp-ep), the messages are encoded and decoded and exchanged on these UDP interfaces.

For achieving the functionalities mentioned on the 3GPP specifications:

- It is mandatory for the protocol layer pods to receive the original source and destination IP address and port number. But the original IP and UDP header is not preserved when the incoming packets arrive at the UDP service in the Kubernetes (K8s) cluster.
- Similarly, for the outgoing messages, the source IP set to the external IP address of the UDP service (published to the peer node) is mandatory. But the source IP is selected as per the egress interface when different instances of protocol layer pods send outgoing messages from different nodes of the K8s cluster.

The protocol layer POD spawns on the node, which has the physical interface configured with the external IP address to achieve the conditions mentioned earlier. However, spawning the protocol layer pods has the following consequences:

- It is not possible to achieve the node level HA (High Availability) because the protocol pods are spawned on the same node of the K8s cluster. Any failure to that node may result in loss of service.
- The protocol pods (smf-protocol, gtp-ep, and radius-ep) must include their own UDP client and server functionalities. In addition, each protocol layer pod may require labeling of the K8s nodes with the affinity rules. This restricts the scaling requirements of the protocol layer pods.

The SMF addresses these issues with the introduction of a new K8s POD called "udp-proxy." The primary objectives of this POD are:

- The "udp-proxy" POD acts as a proxy for all kinds of UDP messages. It also owns the UDP client and server functionalities.
- The protocol pods perform the individual protocol (PFCP, GTP, Radius) encoding and decoding and provide the UDP payload to the "udp-proxy" POD. The "udp-proxy" POD sends the UDP payload out after it receives the payload from the protocol pods.
- The "udp-proxy" POD opens the UDP sockets on a virtual IP (VIP) instead of a physical IP. This ensures that the "udp-proxy" POD does not have any strict affinity to a specific K8s node (VM). Thus, enabling node level HA for the UDP proxy.

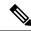

Note

One instance of the "udp-proxy" POD is spawned by default in all the worker nodes in the K8s cluster. The UDP proxy for SMF feature has functional relationship with the Virtual IP Address feature.

#### **Architecture**

The "udp-proxy" POD is placed in the worker nodes in the K8s cluster.

- 1. Each of the K8s worker node contains one instance of the "udp-proxy" POD. However, only one of the K8s worker node owns the virtual IP at any time. The worker node that owns the virtual IP remains in the active mode while all the other worker nodes remain in the standby mode.
- 2. The active "udp-proxy" POD binds to the virtual IP and the designated ports for listening to the UDP messages from the peer nodes (UPF and SGW).
- 3. The UDP payload received from the peer nodes are forwarded to one instance of the protocol, gtp-ep, or radius-ep pods. The payload is forwarded either on the same node or different node for further processing.
- **4.** The response message from the protocol, gtp-ep, or radius-ep pods is forwarded back to the active instance of the "udp-proxy" POD. The "udp-proxy" POD sends the response message back to the corresponding peer nodes.
- 5. The SMF-initiated messages are encoded at the protocol, gtp-ep, or radius-ep pods. In addition, the UDP payload is sent to the "udp-proxy" POD. Eventually, the "udp-proxy" POD comprises of the complete IP payload and sends the message to the peer. When the response from the peer is received, the UDP payload is sent back to the same smf-protocol, gtp-ep, or radius-ep POD from which the message originated.

#### **Protocol Pod Selection for Peer-Initiated Messages**

When the "udp-proxy" pod receives the peer node (for instance UPF) initiated messages, it is load balanced across the protocol instances to select any instance of the protocol pod. An entry of this instance number is stored along with the source IP and source port number of the peer node. This ensures that the messages form the same source IP and source port are sent to the same instance that was selected earlier.

#### **High Availability for the UDP Proxy**

The UDP proxy's HA model is based on the keepalived virtual IP concepts. A VIP is designated to the N4 interface during deployment. Also, a keepalived instance manages the VIP and ensures that the IP address of the VIP is created as the secondary address of an interface in one of the worker nodes of the K8s cluster.

The "udp-proxy" instance on this worker node binds to the VIP and assumes the role of the active "udp-proxy" POD. All "udp-proxy" instances in other worker nodes remain in the standby mode.

# **Services**

The SMF configuration consists of several microservices that run on a set of discrete pods. Microservices are deployed during the SMF deployment. SMF uses these services to enable communication between the pods. When interacting with another pod, the service identifies the pod's IP address to initiate the transaction and acts as an endpoint for the pod.

The following table describes the SMF services and the pod on which they run.

#### Table 246: SMF Services and Pods

| Service Name         | Pod Name             | Description                                                |
|----------------------|----------------------|------------------------------------------------------------|
| base-entitlement-smf | base-entitlement-smf | Supports Smart Licensing feature.                          |
| bgpspeaker-pod       | bgpspeaker           | Dynamic routing for L3 route management and BFD monitoring |
| datastore-ep-session | cdl-ep-session       | Responsible for the CDL session.                           |

| Service Name                         | Pod Name                                                                        | Description                                                                                              |
|--------------------------------------|---------------------------------------------------------------------------------|----------------------------------------------------------------------------------------------------|
| datastore-notification-ep            | smf-rest-ep                                                                     | Responsible for sending the notifications fro CDL to the <i>smf-service</i> through <i>smf-rest-ep</i> . |
| datastore-tls-ep-session             | cdl-ep-session                                                                  | Responsible for the secure CDL connection                                                                |
| documentation                        | documentation                                                                   | Responsible for the SMF documents.                                                                       |
| edr-monitor                          | edr-monitor                                                                     | Responsible for maintaining EDR files in persolume                                                       |
| etcd                                 | etcd-smf-etcd-cluster-0,<br>etcd-smf-etcd-cluster-1,<br>etcd-smf-etcd-cluster-2 | Responsible for pod discovery within the namespace.                                                      |
| etcd-smf-etcd-cluster-0              | etcd-smf-etcd-cluster-0                                                         | Responsible for synchronization of data amore etcd cluster.                                              |
| etcd-smf-etcd-cluster-1              | etcd-smf-etcd-cluster-1                                                         | Responsible for synchronization of data amore etcd cluster.                                              |
| etcd-smf-etcd-cluster-2              | etcd-smf-etcd-cluster-2                                                         | Responsible for synchronization of data amore etcd cluster.                                              |
| grafana-dashboard-app-infra          | grafana-dashboard-app-infra                                                     | Responsible for the default dashboard of app metrics in Grafana.                                         |
| grafana-dashboard-cdl                | grafana-dashboard-cdl                                                           | Responsible for the default dashboard of CI metrics in Grafana.                                          |
| grafana-dashboard-smf                | grafana-dashboard-smf                                                           | Responsible for the default dashboard of SMF-service metrics in Grafana.                                 |
| gtpc-ep                              | gtpc-ep                                                                         | Responsible for inter-pod communication w GTP-C pod.                                                     |
| helm-api-smf-ops-center              | api-smf-ops-center                                                              | Manages the Ops Center API.                                                                              |
| kafka                                | kafka                                                                           | Processes the Kafka messages.                                                                            |
| li-ep                                | li-ep                                                                           | Responsible for lawful-intercept interactions                                                            |
| local-ldap-proxy-smf-ops-center      | ops-center-smf-ops-center                                                       | Responsible for leveraging Ops Center crede by other applications like Grafana.                          |
| oam-pod                              | oam-pod                                                                         | Responsible to facilitate Exec commands on Ops Center.                                                   |
| ops-center-smf-ops-center            | ops-center-smf-ops-center                                                       | Manages the SMF Ops Center.                                                                              |
| ops-center-smf-ops-center-expose-cli | ops-center-smf-ops-center                                                       | To access SMF Ops Center with external IP address.                                                       |
| smart-agent-smf-ops-center           | smart-agent-smf-ops-center                                                      | Responsible for the SMF Ops Center API.                                                                  |
| smf-sbi-service                      | smf-rest-ep                                                                     | Responsible for routing incoming HTTP2 mes to REST-EP pods.                                              |
| smf-n10-service                      | smf-rest-ep                                                                     | Responsible for routing incoming N10 mess to REST-EP pods.                                               |
|                                      |                                                                                 | <del>.</del>                                                                                             |

| Service Name         | Pod Name       | Description                                                          |
|----------------------|----------------|----------------------------------------------------------------------|
| smf-n11-service      | smf-rest-ep    | Responsible for routing incoming N11 message to REST-EP pods.        |
| smf-n40-service      | smf-rest-ep    | Responsible for routing incoming N40 message to REST-EP pods.        |
| smf-n7-service       | smf-rest-ep    | Responsible for routing incoming N7 messages REST-EP pods.           |
| smf-nrf-service      | smf-rest-ep    | Responsible for routing incoming NRF message to REST-EP pod.         |
| smf-nodemgr          | smf-nodemgr    | Responsible for inter-pod communication with <i>smf-nodemgr</i> pod. |
| smf-protocol         | smf-protocol   | Responsible for inter-pod communication with smf-protocol pod        |
| smf-radius-dns       | smf-radius-dns | Responsible for inter-pod communication with smf-radius-dns pod      |
| smf-rest-ep          | smf-rest-ep    | Responsible for inter-pod communication with smf-rest-ep pod         |
| smf-service          | smf-service    | Responsible for inter-pod communication with smf-service pod         |
| swift-smf-ops-center | swift          | Operates as the utility pod for the SMF Ops Cent                     |
| zookeeper            | zookeeper      | Assists Kafka for topology management                                |
| zookeeper-service    | zookeeper      | Assists Kafka for topology management                                |

# **Open Ports and Services**

The SMF uses different ports for communication purposes. The following table describes the default open ports and the associated services.

In addition to the preceding ports, SMF uses the ports that are destined for SMI for routing information between hosts. For information on SMI ports, see the *Ultra Cloud Core Subscriber Microservices Infrastructure Operations Guide*.

# **Associating Pods to the Nodes**

This section describes how to associate a pod to the node based on their labels.

After you have configured a cluster, you can associate pods to the nodes through labels. This association enables the pods to get deployed on the appropriate node based on the key-value pair.

Labels are required for the pods to identify the nodes where they must get deployed and to run the services. For example, when you configure the protocol-layer label with the required key-value pair, the pods are deployed on the nodes that match the key-value pair.

To associate pods to the nodes through the labels, use the following sample configuration:

```
config
   k8 label vm_group key label_key value label_value
   end
```

#### **NOTES:**

- **k8 label** vm\_group **key** label\_key **value** label\_value: Configures the K8 node affinity label parameters.
  - *vm\_group*: Specify the VM group. It must be one of the following:
    - cdl-layer
    - oam-layer
    - protocol-layer
    - · service-layer
  - **key** *label\_key*: Specify the label key. *label\_key* must be a string.
  - value label\_value: Specify the label value. label\_value must be a string.
- If you choose not to configure the labels, then SMF assumes the labels with the default key-value pair.

# **Viewing the Pod Details and Status**

If the service requires additional pods, SMF creates and deploys the pods. You can view the list of pods in your deployment through the SMF Ops Center.

You can run the kubectl command from the master node to manage the Kubernetes resources.

The pod details are available in YAML format.

Use the following sample configuration to view the comprehensive pod details:

```
kubectl get pods -n smf pod name -o yaml
```

The output of this command displays the following information:

- The IP address of the host where the pod is deployed.
- The service and application that is running on the pod.
- The ID and name of the container within the pod.
- The IP address of the pod.
- The current state and phase in which the pod is.
- The start time from when the pod is in the current state.

To view all the pods in the SMF namespace, use the following sample configuration:

```
kp get pods -n smf namespace -o wide
```

### **States**

Understanding the pod's state lets you determine the current health and prevent the potential risks. The following table describes the pod's states.

#### Table 247: Pod States

| State     | Description                                                                                                    |
|-----------|----------------------------------------------------------------------------------------------------|
| Running   | The pod is healthy and deployed on a node.  It contains one or more containers.                                                                                                    |
| Pending   | The application is in the process of creating the container images for the pod.                                                                                                    |
| Succeeded | Indicates that all the containers in the pod are successfully terminated. These pods cannot be restarted.                                                                                |
| Failed    | One ore more containers in the pod have failed the termination process. The failure occurred as the container either exited with non zero status or the system terminated the container. |
| Unknown   | The state of the pod could not be determined. Typically, this could be observed because the node where the pod resides was not reachable.                                                |

# **GTPC Protocol Endpoint Merge with UDP Proxy Bypass**

# **Feature Description**

Bypass proxy is introduced to enable this GTP packets directly land on gtpc-ep pod. This will avoid the processing at udp-proxy and one hop will be reduced in packet forwarding.

All the features supported by existing gtpc-ep and udp-proxy are integrated in new merged path following features are integrated from udp-proxy:

- Transaction SLA
- DSCP marking for GTP packets
- Adding BGP routes for roamer subscriber on the fly
- Supporting Dispatcher feature and incoming retransmission
- SGW Cache integration for DDN
- MBR cache integration

Following features are integrated from gtpc-ep:

- Retransmissions based on n3t3 config for outbound requests
- Monitor protocol and Monitor Subscriber
- Echo message handling

#### **GTPC Endpoint with GR-Split**

For handling scaled GTP traffic and for the optimal use of CPU, multiple active instances of GTPC-EP are started, and traffic split is done based on GR Instances.

# **UDP Proxy Functionality Merge into Protocol Micro-services**

# **Feature Description**

The UDP Proxy micro-services provide UDP transport termination for protocols (PFCP, GTPC, and RADIUS) that require UDP. The UDP proxy provides user space packet forwarding and IPC communication towards protocol micro-services. It uses host networking for source IP address observability and operates in Active/Standby mode.

Multiple protocol micro-services depend on UDP proxy for UDP transport, therefore UDP proxy is a scale bottleneck and single point of failure. Merging UDP Proxy functionality into respective protocol micro-services will help mitigate the scale bottleneck and improve CPU usage by virtue of reducing one hop across micro-services in the signaling path.

### **How it Works**

#### **PFCP Protocol Endpoint with UDP Proxy Bypass**

Protocol endpoint bypasses UDP proxy and sends N4/Sxa messages towards UPF directly. Incoming N4/Sxa messages from UPF also bypass UDP poxy and land on Protocol pod. (Subject to UPF support for Source IP Address IE in heartbeat request message). Protocol pod continues to use non-host networking mode of operation.

Kubernetes service starts to listen on the configured VIP IP address and standard port, ensuring incoming N4/Sxa UDP packets are sent to Protocol pods. A separate Kubernetes service created for N4 & Sx with separate target ports to identify the interface associated with the incoming message/packet. Kubernetes client IP address affinity is availed to ensure retransmitted packets from UPF are sent to the same Protocol pod instance to hit the retransmission cache successfully.

#### **Current Mode (No Bypass)**

In this mode of operation the message exchange for N4, Sxa, GTP-U happen through the UDP proxy. The UDP proxy is responsible for connecting to or receiving connections from UPF.

All the node related messages, or session that is related on PFCP are initiated either by the service or from the UPF and their responses pass through the UDP proxy.

#### **Outbound Bypass Proxy Mode**

This mode of operation is enabled by default for all messages that are initiated by S-GW or SMF service and sent by the system toward UPF using PFCP through Kubernetes Pod environment variable "OUTBOUND\_PROXY\_BYPASS". The messages that are sent by SMF (Protocol pod) directly to UPF are session that is related and as follows:

- 1. PFCP Session Establishment Request
- 2. PFCP Session Modification Request

#### 3. PFCP Session Deletion Request

In this mode, the GTP-U messages from UPF or initiated by Service toward UPF continue to be exchanged through the UDP proxy. In this mode, only the session related messages (that is, the ones initiated by SMF Service) flow directly from Protocol towards the UPF.

Protocol pod receives the UPF IP address from the service, which is used to set up connection with UPF and subsequently use the same for session related message exchange. The node related messages continue to take the UDP proxy to protocol or Node Manager path.

#### **Complete Bypass Mode (Inbound and Outbound)**

In this mode, both inbound and outbound messages are sent and received by Protocol pod bypassing UDP Proxy. The protocol pod will listen on N4 and GTPu or Sxa ports based on the configured VIPs. Protocol pod ceases to be on a Kubernetes service network and remains in Host based networking mode. Protocol pods gets the IP of the node or VM that it is on, this condition is triggered based on an environment variable present or available for both Protocol and UDP proxy pods (UDP\_PROXY\_BYPASS). By default, this variable is false and UDP proxy and Protocol continue as they do today with UDP-Proxy exchanging messages with UPF.

UDP\_PROXY\_BYPASS is set to true only if both the following conditions are met:

- 1. VIP is configured under endpoint PFCP interface N4 or interface Sxa.
- 2. There is no VIP configured under endpoint protocol interface N4 or interface Sxa.

With change in value of UDP\_PROXY\_BYPASS variable, both UDP proxy and Protocol pods are restarted to enable this new mode of working or to fallback to earlier mode of message exchange trhough UDP proxy.

Triggering Bypass Mode using CLI

To trigger the bypass mode or protocol-proxy merged working, the VIP-IPs must be configured under endpoint PFCP as shown here:

```
no instance instance-id 1 endpoint protocol interface n4 no instance instance-id 1 endpoint protocol interface gtpu instance instance-id 1 endpoint pfcp interface n4 vip-ip X.X.X.X instance instance-id 1 endpoint pfcp interface gtpu vip-ip X.X.X.X
```

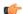

#### **Important**

With the preceding configuration the value of environment variable UDP\_PROXY\_BYPASS will change. This triggers a restart of both pods UDP proxy and Protocol.

Every feature that is present under endpoint  $\rightarrow$  protocol must be correspondingly configured under endpoint  $\rightarrow$  PFCP and which include features like DSCP, SLA, and Dispatcher related configurations. The configurations for all features take effect only if internal VIP-IP is configured under endpoint  $\rightarrow$  PFCP and interface N4 or interface Sxa. There should be interface N4 and VIP-IP or interface Sxa and VIP-IP present under endpoint  $\rightarrow$  protocol.

#### Rendering CLI Values

Based on N4 and Sxa VIP configuration, the rendering logic calculates which values to publish under endpoint protocol. The configuration is rendered in pods having the key as "endpointIp". The configuration path in each individual pod is located at /config/AppName/vip-ip/endpointIp.yaml. The affected pods are:

- 1. Protocol
- 2. Node Mgr
- 3. SMF-Service
- 4. SGW Service.

Having endpoint  $\rightarrow$  pfcp configurations render under endpoint  $\rightarrow$  protocol helps in avoiding changes to background configuration read logic.

#### **Node Management**

In this case Protocol starts a PFCP endpoint for peers to connect with it. At the same time, it will also establish connection with UPF as and when the app service initiates a PFCP message towards the UPF. Following messages are included:

- 1. PFCP Association Setup Request/Response
- 2. PFCP Association Update Request/Response
- 3. PFCP Session Report Request/Response
- **4.** PFCP Node Report Request/Response
- 5. Heartbeat Request/Response
- **6.** PFCP PFD Management Request/Response

#### **Session Management**

Session Management messages initiated by the service and sent directly to UPF through the Protocol pod. The protocol pod initiates connection with UPF to send these messages, this is the reason protocol pod must be in "Host networking" to take the IP address of the node on which it is on.

#### **Standardized Port Numbers**

While triggering the "Merged" mode, the protocol pod transitions into Host based networking. Protocol pod takes the IP address of the Host or the Node much like the existing UDP proxy pod. It is essential that UDP proxy, GTPC-EP, and Protocol do not share the same ports. The thumb rule for port calculation is:

```
Port_Value = Base_Port _Value + (Gr_Instance_Id_index *50) + (Logical_Instance_id mod 50)
```

Gr Instance id: The GR Instance ID supplied in the configurations using CLI.

Logical\_Instance\_id: Identifier for the logical SMF instance.

#### **Prometheus Port**:

With complete UDP proxy bypass the Prometheus port of 8080 is not used, instead the start port for Prometheus 8004 for instance 1. The "instance-Id" added with 8003 must be the port number.

#### **Proxy Keep-Alive Port**:

The proxy keepalive port starts from 27500+ "Instance-Id".

- 1. GR Instance 1 & Logical Instance Id 0: 27500 + (0 \* 50) + (0 % 50) = 27500
- **2.** GR Instance 2 & Logical Instance Id 0: -27500 + (1 \* 50) + (0 % 50) = 27550

#### Admin Port for Keepaive and Liveness Probe:

Admin Port will be 7879 + (Gr\_Instance\_Id\_index \*50) + (Logical\_Instance\_id mod 50)

#### **Infra Diagnostics Port**:

Infra Diag Port will be 7779 + (Gr\_Instance\_Id\_index \*50) + (Logical\_Instance\_id mod 50)

#### PProf port:

PProf Profiling port will be 7679 + (Gr\_Instance\_Id\_index \*50) + (Logical\_Instance\_id mod 50)

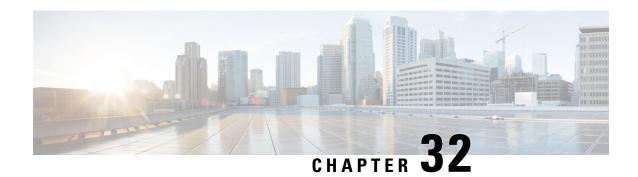

# **Policy and User Plane Management**

- Feature Summary and Revision History, on page 735
- Feature Description, on page 737
- QoS Management on SMF, on page 738
- Bit Rate Mapping Support, on page 746
- Handling of Authorized QoS for Default Bearer, on page 748
- SMF-triggered Metadata for EDR Generation on UPF, on page 751
- Dynamic Configuration Update, on page 752
- Dynamic PCC Rules Enforcement, on page 754
- Dynamic QoS Flow-based Application Detection and Control, on page 766
- Static PCC Rules Support, on page 768
- Predefined PCC Rules, on page 783
- Bearer QCI Support, on page 784
- Non-standard QCI Support for Dynamic PCC and Session Rules, on page 787
- Support for Configuring the Bandwidth ID, on page 788
- Generating UE Camping Report for PCF, on page 790
- UPF Node Selection, on page 791
- Support for UPF Node Reports and Proprietary Session Reports, on page 812
- Outer Header Format, on page 817
- Usage Monitoring over PCF, on page 819
- QoS Group of Ruledefs Support over N7, on page 825

# **Feature Summary and Revision History**

## **Summary Data**

#### Table 248: Summary Data

| Applicable Product(s) or Functional Area | SMF                               |
|------------------------------------------|-----------------------------------|
| Applicable Platform(s)                   | SMI                               |
| Feature Default Setting                  | Disabled – Configuration Required |
| Related Changes in this Release          | Not Applicable                    |

| Related Documentation | Not Applicable |
|-----------------------|----------------|
|-----------------------|----------------|

# **Revision History**

#### Table 249: Revision History

| Revision Details                                                                                                    | Release      |
|----------------------------------------------------------------------------------------------------|--------------|
| Added support for the following features:                                                                              | 2023.01.0    |
| QoS group of ruledefs over N7                                                                                          |              |
| • IPv6 support for N3 interface on UPF                                                                                 |              |
| Added support for SMF—                                                                                                 | 2022.04.0    |
| • to allocate UPFs with unique IP pools                                                                                |              |
| to select the UPF based on PDN type                                                                                    |              |
| Introduced support for Diff-Serv-Code-Point (DSCP) or Type of Service (ToS) QoS functions during interaction with PCF. | 2021.02.3.t3 |
| Introduced support for the following features:                                                                         | 2021.02.3    |
| Usage Monitoring over PCF                                                                                              |              |
| N4 QoS Mismatch Correction                                                                                             |              |
| Dynamic QoS Flow-based Application Detection<br>and Control                                                            |              |
| IP Threshold-based UPF Selection                                                                                       |              |
| Introduced support for non-standard QCI for dynamic PCC and session rules                                              | 2021.02.2    |
| Introduced support for the following features:                                                                         | 2021.02.0    |
| Bit rate mapping                                                                                                    |              |
| UPF Selection based on Slice and Location                                                                              |              |
| • UP Optimization                                                                                                    |              |

| Revision Details                                                        | Release       |
|-------------------------------------------------------------------------|---------------|
| Introduced support for the following:                                   | 2021.01.0     |
| Co-located UPF Selection                                                |               |
| Enhanced Limits for Maximum Groups in<br>Bandwidth Policy Configuration |               |
| Handling Session Report Rejection Procedure                             |               |
| New Format of Outer Header information<br>element (IE)                  |               |
| Introduced support for the following:                                   | 2020.03.0     |
| UPF node selection based on DNN and PDU<br>Session type                 |               |
| Modification of authorized default QoS                                  |               |
| Additional session report and UPF node report request                   |               |
| First introduced.                                                       | Pre-2020.02.0 |

# **Feature Description**

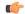

#### **Important**

The PGW-C term used in this chapter denote the EPS interworking functionality supported by SMF and must not be assumed as a standalone P-GW that is used in the LTE network.

The SMF is one of the control plane NFs that provide the Session Management service in the 5G core network. The SMF manages the PDU session lifecycle through the following session management procedures:

- PDU Session Establishment
- PDU Session Modification
- PDU Session Release

This chapter describes the policy and user plane management features.

- Policy Management—Policy Control Function (PCF) or the local configuration controls the policies managed on SMF. The PCF sends Policy and Charging Control (PCC) rules along with the applicable QoS and charging information to the SMF. The SMF uses this information to define QoS flows and apply QoS enforcement (via User Plane Function (UPF) and charging towards Charging Function (CHF). The PCC rules can be configured locally as well. The locally configured policy rules are labelled as static or predefined rules.
- User Plane Management—The user plane management on SMF includes selection of UPF and maintaining
  per session and node level user plane data. The SMF performs Path management of the UPF nodes. At
  a per session level, SMF publishes the Packet Detection Rules (PDRs), QoS Enforcement Rules (QERs),

Forwarding Action Rules (FARs), and Usage Reporting Rules (URRs) to the UPF. Then, the SMF enforces the policy rules received from PCF or configured locally.

# **QoS Management on SMF**

# **Feature Description**

The primary functionality of the SMF is to manage the flow-based QoS model. SMF interacts with the Unified Data Management (UDM) and Policy Control Function (PCF) to get the subscribed and authorized QoS parameters for GBR and non-GBR flows and passes on the relevant information to UE (NAS), gNB (NGAP), and UPF (PFCP) so that all nodes on the network provide the desired QoS to the PDU session.

#### **Use Cases**

This section describes the various use case scenarios that can lead to creation, modification, and deletion of QoS-Profile and the corresponding actions taken.

QoS-Profile associated to the PDU Context will be modified in the following scenarios:

- Response from PCF for SMPolicyContextData
- Update Notify from PCF
- Update response from PCF on behalf of Update request sent initially from SMF
- Update request from SMF will be triggered in the following cases:
  - UE triggered modify request
  - AN triggered modify request
  - · UDM triggered modify request

#### **Setup Creation**

The following figure illustrates the setup creation call flow.

UE

AMF

SMF

PCF

UPF

Initial setup exchange

SM Policy Context Data
Resp: SM Policy Decision

N1N2 Transfer Message
SM Update Context Request

N4 Session Modification Request

N4 Session Modification Response

Figure 135: Setup Creation Call Flow

Based on the content received in SM Policy Decision, SMF pushes the following towards various interfaces.

- UPF:
  - Set of PDR derived from PCC rules
  - Set of QER derived from QoS flows which in turn are derived from QosDescription/QosCharacteristics from PCF
  - One extra QER derived from SessRules
- N1:
  - · Set of QoS rules derived from QosFlows
  - Each QosRule has its associated packet filter
- N2:
  - Set of QoS Flow information

#### **UE/AN-initiated Modification**

The following figure illustrates the UE/AN-initiated modification call flow.

UE AMF SMF PCF UPF

UE/AN-initiated Modification in Nsmf\_Pdu\_session\_UpdateSmContext

SM Policy Context Data

Response of Nsmf\_pdu\_session\_updateSmContext

Request containing Ack

N4 Session Modification Request

N4 Session Modification Response

Figure 136: UE/AN-initiated Modification Call Flow

#### **UDM/PCF-initiated Modify**

The following figure illustrates the UDM/PCF-initiated Modify call flow.

Figure 137: UDM/PCF-initiated Modify

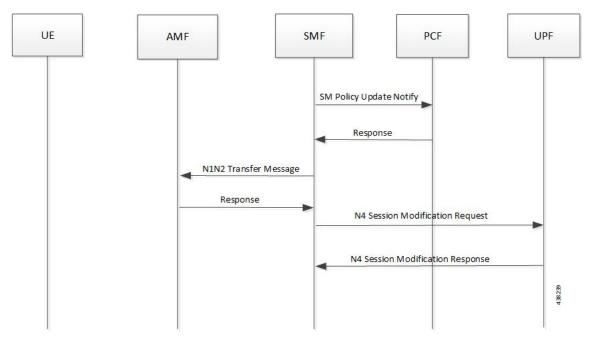

• N1:

 PDU Session Modification command will be triggered from SMF. It can change Session-AMBR and QoS rules. • PDU Session Modification Request will be triggered from UE. It can change the QoS rules and maximum number of support-ed packet filters.

In either case, the QoS rule change can happen from the following:

- Packet filter add/delete/replace
- Rule Precedence of QoS Rule
- QoS Parameter 5QI/MBR/GBR

#### • N2:

- PDU Session Resource Modify Request will be triggered from SMF. It can change the existing QoS flow that is installed or delete the QoS flow already installed. If the Modify request is received, the parameters ARP, GBR/MBR, Priority level, and so on, can change.
- PDU Session Resource Notify will be triggered from AN. This happens when certain flow is to be released, not fulfilled any-more and fulfilled again.

#### Subscribed QoS

The UDM NF maintains the subscribed QoS for the UE in the Session Management Subscription Data. During the PDU setup procedure, the SMF posts an HTTP2 GET request (see *3GPP TS 29.503*) for a resource URI "/{supi}/sm-data" to fetch the Session Management Subscription Data. The subscription data has a set of DNN configurations, one for each DNN which the subscriber is allowed to access. Each DNN configuration consists of the following parameters:

- sessionAMBR: The maximum aggregated uplink and downlink bit rates to be shared across all non-GBR QoS flows in each PDU session.
- 5gQosProfile: The default 5G QoS Indicator (5QI) and default ARP values are provided to the SMF in the Session Management Subscription Data in this attribute of the DNN configuration.

The SMF saves the subscribed QoS parameters and sends this across to the PCF during the SM Policy Association Establishment procedure.

## **QoS Negotiation**

The SMF negotiates the QoS with the PCF by initiating a Policy Association Establishment procedure as defined in 3GPP TS 23.502, section 4.16.4. The sessionAMBR and 5gQosProfile parameters that are received from subscription are included in the Npcf\_SMPolicyControl\_Create request to PCF. The response from PCF may contain the following:

- Session Rules—A session rule consists of policy information elements that are associated with the PDU session. The QoS related information is Authorized session AMBR and Authorized default QoS.
  - Policy Charging and Control (PCC) Rules—The PCC rule includes the FlowDescription, FlowDirection, and RefQosData parameters among other information. There could be one or more PCC rules in the response from PCF.
    - FlowDescription—This parameter contains packet filters for IP flows. For IP PDU Session Type, the Packet Filter Set supports packet filtering based on at least any combination of:
      - Source / Destination IP address or IPv6 prefix

- Source / Destination port number
- Protocol ID of the protocol above IP/Next header type
- Type of Service (TOS) (IPv4) / Traffic class (IPv6) and mask
- Flow Label (IPv6)
- Security parameter index
- FlowDirection—This parameter indicates the direction of data traffic on which the rule has to be applied. This could be UPLINK, DOWNLINK, or BIDIRECTIONAL.
- RefQosData—This parameter refers to the QoS description to be applied to this PCC Rule. This matches the QosId of at least one of the QoS Description entries in the response from PCF.
- QoS Characteristics—The QoS characteristics include the following parameters:
  - Resource Type (GBR, Delay critical GBR, or non-GBR)
  - · Priority Level
  - · Packet Delay Budget
  - · Packet Error Rate
  - Averaging Window
  - Maximum Data Burst Volume (for the Delay-critical GBR resource type only)

This attribute in the response from PCF is meant to be used only for non-standard 5QI values. For standard 5QI values, the characteristics are already defined in *3GPP TS 23.501*, section 5.7.4.

- QoS Description—The QoS Description parameter consists of the following:
  - 5QI Standard or non-standard from the QoS Characteristics attribute
  - Uplink and Downlink GBR
  - Uplink and Downlink MBR
  - Maximum Packet Loss Rate
  - QosId Referenced in PCC rules
  - Default QoS Indication

There could be more than one QoS Description attribute in the response from PCF.

### **QoS Flow Management**

The information, that is received from PCF in the Npcf\_SMPolicyControl\_Create response, is used to create and update QoS Flows in the SMF. Each QoS flow has a unique QoS Flow ID (QFI) and one or more PCC rules map to a single QoS flow.

The following figure illustrates how to manage the QoS information at the SMF.

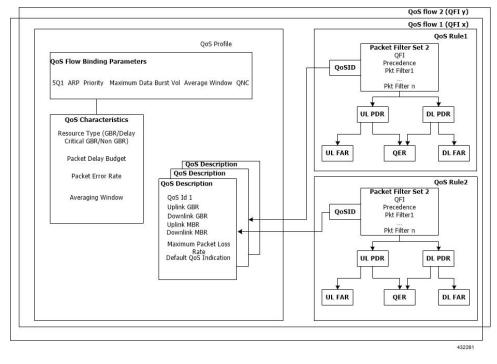

Figure 138: QoS Information Management at SMF

Each QoS Flow in SMF is a combination of three sets of information:

- QoS profile: A QoS profile stores all QoS attributes for a particular QoS Flow.
  - Some QoS parameters known as the QoS flow binding parameters make a unique combination for one QoS Flow of one PDU Session. This means that, for a PDU session, each unique combination of these parameters represents a separate QoS Flow. These parameters are – 5QI, ARP, Priority, Maximum Data Burst Volume, Average Window and QNC.
  - If the 5QI for the QoS profile of a QoS Flow is non-standard, some additional QoS characteristics, such as Resource Type, Packet Delay Budget, Packet Error rate, and Averaging Window are also saved in the QoS profile.
  - The QoS profile also maintains multiple QoS Descriptions, each with a unique QoSId for a specific PDU session. Each QoS Description contains the uplink and downlink GBR, uplink and downlink MBR, maximum packet loss rate and default QoS indication.
- QoS Rules: A QoS rule is a collection of packet filters that associates with a particular QoS Description
  in the QoS profile of the QoS flow. The packet filters directly map to the flow descriptions received in
  the PCC rules in the Npcf\_SMPolicyControl\_Create response from PCF. The QoS rules have a reference
  to the QoSId of the QoS Descriptions that the rules associate with.
- PDRs: Each QoS rule maps to two Packet Detection Rules (PDR) to be sent to the UPF. One PDR is for uplink direction and the other PDR is for downlink direction. The Service Data Flow (SDF) filters in the Packet Detection Information (PDI) attribute within the PDRs map the packet filters of the QoS rule. Each PDR then maps to a Forwarding Action Rule (FAR), which determines the forwarding action for the packets matching the SDF filters. Each PDR is also associated to a QoS Enforcement Rule (QER) which carries the QoS information and it maps to the QoS description associated with the QoS rule.

### **QoS Communication on 3GPP Interfaces**

The negotiated QoS mainly needs to be communicated to the UE (N1 interface using NAS protocol), gNB (N2 interface using NGAP protocol), and UPF (N4 interface using PFCP protocol).

- N1 Interface: On the N1 interface, the session management messages are exchanged between UE and SMF through AMF. The NAS messages are encoded into an N1 container and sent to SMF or received from SMF.
  - All the negotiated/authorized QoS related information that needs to be sent out to the UE are found in the Authorized QoS rules and Session-AMBR attributes of the PDU SESSION ESTABLISHMENT ACCEPT message in an N1 container, during the PDU session establishment (see *3GPP TS 24.501*, *section 8.3.2*).
  - The PDU SESSION MODIFICATION REQUEST message from UE contains the Requested QoS Rules during the UE initiated QoS modification.
  - The Authorized QoS rules and Session-AMBR attributes are also present in the PDU SESSION MODIFICATION COMMAND message sent from SMF to UE during the PCF/SMF initiated QoS modification.
  - The format of the QoS Rule NAS attribute is defined in *3GPP TS 24.501*, *section 9.10.4.9*. This attribute mainly consists of the packet filter list, QFI, and QoS parameters on a per QoS rule basis. This information is available in the QoS rule within the QoS flow.
- N2 Interface: On the N2 interface, SMF sends an N2 container to the gNB through AMF. The N2 container is ASN.1 encoded data and consists of specific information elements of NGAP messages. All the QoS related information to gNB is encoded and sent/received in N2 containers to/from SMF. The NGAP IEs and the corresponding NGAP messages that will finally carry the IE from AMF to gNB are listed in 3GPP TS 29.502, section 6.1.6.4.3.
  - During the PDU session setup, the SMF sends N1N2MessageTransfer to AMF with the N2 container in the PDU Session Re-source Setup Request Transfer IE. This IE contains PDU Session Aggregate Maximum Bit Rate and QoS Flow Setup Request List. The QoS Flow Setup Request List contains QoS Flow Level QoS Parameters (GBR flow information, 5QI, and so on). These are defined in 3GPP TS 38.413, section 9.3.1.
  - Similar information (QoS Flow Level QoS Parameters) is also sent by SMF in the PDU Session Resource Modify Request Transfer IE in an N2 container during the PCF/SMF initiated QoS Modification procedure.

The information required to create the N2 container in SMF is present in the QoS profile of a QoS flow as described in the previous section.

- N4 Interface: On the N4 interface, the SMF sends the QoS information in the form of Packet Detection Rule (PDR), Forwarding Action Rule (FAR), and QoS Enforcement Rule (QER).
  - The PDR contains the SDF filters in the PDI IE. These SDF filters are the packet filters set in the QoS Rule of a QoS flow.
  - The QER contains the QoS parameters as per the QoS Description to which the QoS rule is associated. The contents of PDR, FAR, and QER are defined in *3GPP TS 29.244*.

#### **QoS Modification**

QoS modification may result in one of the following scenarios:

- QoS Flow Addition: Whenever a negotiated QoS is received from PCF either as part of UE initiated modification or PCF initiated QoS modification, the SMF extracts the received QoS Flow Binding Parameters (5QI, ARP, Priority, Max Data Burst Volume, QNC). If there is no QoS Flow with the received combination of the flow binding parameters, SMF adds a new QoS flow and the received PCC rules will be mapped against the new QoS flow. As a result, the new QoS flow rules/QoS descriptions/PDR/QER are created and the corresponding interfaces (N1, N2, and N4) are updated by creating new flows.
- QoS Flow Modification: Whenever a negotiated QoS is received from PCF either as part of UE initiated
  modification or PCF initiated QoS modification, the SMF extracts the received QoS Flow Binding
  Parameters (5QI, ARP, Priority, Maximum Data Burst Volume, QNC). If there exists a QoS flow with
  the same combination of binding parameters, the QoS profile, QoS rules, PDR, and QER for that QoS
  flow are updated on N1, N2 and N4 interfaces.

### **Qos Capability Support for PCF and SMF Interaction**

SMF supports Diff-Serv-Code-Point (DSCP) or Type of Service (ToS) QoS functions during interaction with PCF. Traffic defined at SMF can be prioritized based on the tosTrafficClass value that SMF receives from PCF. Using the ToS values provided, UPF performs DSCP packet match in the downlink direction and UE performs DSCP packet match in the uplink direction. This feature allows packet matching using ToS values, even if no FlowDescription values exist.

The following functions enable this feature:

- PCF sends tosTrafficClass IE which is part of FlowInformation within the PCC rule from PCF. SMF decodes it and stores it as part of the respective QoS Flow.
- SMF populates the tosTrafficClass IE value received from PCF in the tosTrafficClass inside SDF IE within PDI while creating the downlink PDR.
- Support for tosTrafficClass toward UE.

The following call flow describes the flow from PCF to SMF to support tosTrafficClass IE:

#### Figure 139: Call Flow to Support tos Traffic Class IE

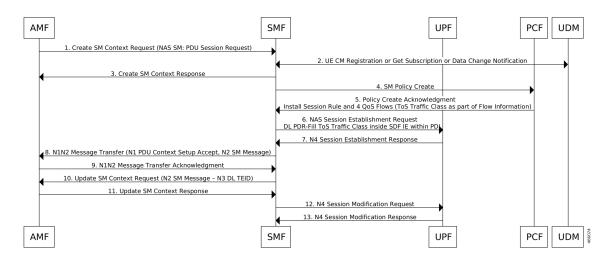

- You can deploy basic PCF which supports minimal functionality. The PCF need not support northbound interfaces and installs dedicated flows which are based on local configuration.
- UE only creates a single session (default bearer) to support data, voice, and video. PCF triggers four flows during PDU session creation, one each for voice, video, data, and network management.
- PCF based on local configuration sends four PCC rules each with FlowInformation carrying tosTrafficClass IE in the N7 create response.
- SMF supports flow creation for PCC rules mapped with FlowInformation having only tosTrafficClass and no FlowDescription.
- PCF may include FlowDescription within FlowInformation with filters, such as permit in IP from any to any Or permit out IP from any to any.
- PCF includes QoS Data in smPolicyDecision for each of the pcc rules indicating the associated QCI.
   SMF creates QoS Flow for each of the QCI.
- SMF includes tosTrafficClass inside SDF IE in the downlink PDR in N4SessionEstablishmentReq to UPF while installing the rules from PCF with mapped tosTrafficClass.
- SMF sends the N1 PDU establishment response to PCF. This response includes details, such as QoS rules containing packet filters that are configured with type of service or traffic class type, based on the information that is received from PCF. If the SMF doesn't receive the flow direction from PCF, packet filter direction is populated as bidirectional and packet filter component type identifier is populated as Type of service or Traffic class type.

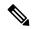

Note

FlowDirection is an optional parameter and its default value is bidirectional.

# **Bit Rate Mapping Support**

# **Feature Description**

#### Bit Rate Mapping support for through 5G Core Network

The SMF receives QoS values for uplink and downlink traffic in bits per seconds (bps) from PCF.

If an interface other than GTPv2 interface sends Access Point Name Aggregate Maximum Bit Rate (APN-AMBR), the SMF converts the received value to kilobits per seconds (kbps). This conversion results in truncation of fractional value to the nearest integer (floor value), and hence the loss of information.

To minimize the bandwidth loss, the CLI command **bitrates rounded-up** is introduced to control the rounding off of the fractional QoS value to ceiling value or floor value. This behavior is in compliance with the 3GPP 29.274 specification, version 12. If the CLI command is enabled within **profile network-element pcf** configuration, the SMF sends the ceiling value over N1, N4, S5, or S8 interface.

In roaming scenarios, when the SMF acts as hSMF and the Bit Rate Mapping Support feature is enabled, then the hSMF sends the rounded-up bit rates in qosFlowDescription over N16 and N4.

When the SMF acts as vSMF and this feature is enabled, vSMF forwards the qosFlowDescription as received over N16 interface and rounds up the Session-AMBR value before sending over N1 and N4 interfaces.

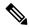

Note

vSMF does not communicate with PCF. In order to support this feature, vSMF must have network-element-profiles pcf configured with the feature enabled.

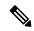

Note

The **bitrates rounded-up** CLI command is applicable to both roaming and non-roaming scenarios.

By default, the SMF rounds off the bit rate to the floor value during conversion.

This feature impacts the following procedures:

- 5G session establishment
- 4G session establishment with dedicated bearer
- WiFi call establishment
- · Handover scenarios
  - NR to Wi-Fi
  - Wi-Fi to NR
  - Wi-Fi to 4G
  - 4G to Wi-Fi
  - 4G to NR
  - NR to 4G
- PDU session establishment with different Data Network Names (DNNs)

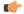

Important

If the PCF responds with a bit rate greater than 4.2 Gbps, then the SMF limits the bit rate to 4.2 Gbps only when the Dual Connectivity New Radio (DCNR) is disabled for a 4G-capable UE.

## **How it Works**

This feature works only when the **bitrates rounded-up** CLI command is enabled within **profile network-element pcf** configuration. Upon enabling this feature, the SMF rounds off the QoS value upwards.

For example, if the SMF receives a bit rate of 123,456 bps over N7 interface, it converts the 123,456 bps to 123 kbps and loses the fractional value. With this feature enabled, the SMF converts 123,456 bps to 124 kbps.

# **Standards Compliance**

The Bit Rate Mapping feature complies with the following standard:

• 3GPP TS 29.274, Release 12 – 3GPP Evolved Packet System (EPS); Evolved General Packet Radio Service (GPRS) Tunnelling Protocol for Control plane (GTPv2-C); Stage 3

# **Configuring Bit Rate Mapping**

To enable the Bit Rate Mapping feature, use the following sample configuration.

```
config
  profile network-element pcf profile_name
  bitrates rounded-up
  exit
```

#### **NOTES:**

- **profile network-element pcf** *profile\_name*: Specify a profile name for the PCF.
- **bitrates rounded-up**: Configure this keyword to round off the fractional QoS value to the ceiling value. The SMF sends the ceiling value over the intended network interface.

By default, the SMF rounds off the bit rate to the floor value during conversion.

### **Verifying the Feature Configuration**

Use the following command to verify the status of Bit Rate Mapping feature.

```
show full-configuration profile network-element pcf
```

If the bit rate round up is enabled within the PCF profile, then the **bitrates round-up** string is displayed. Otherwise, the string does not appear.

The following configuration is a sample output of this show command:

```
show full-configuration profile network-element pcf profile network-element pcf pcfl nf-client-profile PPl failure-handling-profile FH1 query-params [ dnn ] rulebase-prefix cbn# predefined-rule-prefix crn# bitrates rounded-up exit.
```

# Handling of Authorized QoS for Default Bearer

# **Feature Description**

The CHF server interacts with PCF to report the user quota exhaustion. Then, the PCF initiates a policy update request towards SMF to modify the authorized default Quality of Service (QoS) of a session rule. The QoS can be QoS Class Identifier (QCI) or 5G QoS Indicator (5QI), session Aggregate Maximum Bit Rate (AMBR), or both QCI/5QI and session AMBR.

Whenever the quota of user exhausts, this QoS modification results in downgrading:

- the DSCP marking of the data packets for the session
- the AMBR of the session

When you replenish the quota, the PCF reverts to the previous authorized QoS for the default bearer.

Be aware of the following changes whenever the QCI/5QI changes for the default flow or bearer.

- The QCI/5QI information is updated in the Event Data Record (EDR) generated for that session. Then, the SMF sends the updated bearer level information over Packet Forwarding Control Protocol (PFCP) message to support the EDR functionality.
- DSCP marking for the data packets is updated for all Packet Detection Rules (PDRs) pertaining to the default bearer or flow.
- Any QCI information sent in LI packets are updated.
- Rulebase change and Ruledef activation or deactivation work as expected along with 5QI change and session AMBR change.
- Any modified QoS is sent in Charging Data Request (Update) message to the CHF. Also, change in QCI/5QI in the authorized QoS is treated as a QoS change trigger for charging and CDR-U is sent.

### **How it Works**

This section provides detailed changes in SMF to support change of QCI/5QI value in authorized QoS once the PDU session is established.

### **Default-Bearer QoS Handling for 4G and WiFi Sessions**

The following procedure explains how the SMF handles the modification of authorized default QoS in 4G and WiFi sessions.

- The SMF receives SmPolicyUpdateNotify from PCF with changed QCI/5QI in AuthorizedDefaultQoS and/or a different session AMBR value.
- 2. The SMF initiates Update Bearer Request towards S-GW for the default bearer.
  - **a.** In the Update Bearer Request, Bearer Context IE is included for the default bearer and the corresponding Bearer QoS is updated with the changed QCI value.
  - **b.** For the 4G session, the extended Protocol Configuration Options (ePCO), if supported, is included in the Update Bearer Request message. The ePCO includes 5G Authorized QoS Flow Information with updated QCI value for the default flow when the interworking (IWF) is enabled for the session. Otherwise, PCO IE is sent with the same details.
  - **c.** For the WiFi session, Additional Protocol Configuration Options (APCO) is included in the Update Bearer Request message. The APCO contains 5G Authorized QoS Flow Information with updated QCI value for the default flow.
- **3.** The SMF accepts the Update Bearer Response from S-GW.
- **4.** On the N4 interface, the following changes are done:
  - a. New instance of the BearerLvIInfo IE is included with the changed QCI value for default bearer tunnel.
  - **b.** Update PDR is sent for all PDRs which are a part of default flow to reflect the association with the new BearerLylInfo IE.
  - **c.** FAR associated with all PDRs in the default flow is updated with the new DSCP marking value if the 5QI-DSCP mapping configuration has a different value for the changed 5QI.

### **Default-Bearer QoS Handling for 5G Sessions**

The following procedure explains how the SMF handles the modification of authorized QoS for the default bearer in a 5G session.

- The SMF receives SmPolicyUpdateNotify from PCF with changed 5QI in AuthorizedDefaultQoS and/or a different session AMBR value.
- 2. The SMF initiates N1N2MessageTransfer procedure with AMF to send N1 PDU Session Modification Command and N2 PDU Session Resource Modify Request Transfer IE in this message.
  - **a.** In the N1 message, the default QoS flow is modified in Authorized QoS Flow Description IE to update the 5QI value.
  - **b.** In the N1 message, the Mapped EPS Bearer Context IE is modified to update the QCI of the default bearer
  - **c.** In the N2 message, the QoS flow level QoS parameter for the default flow is modified to update the 5QI value.
- **3.** The SMF accepts the SMContextUpdate Request from AMF with the responses for the N1 and N2 requests sent in N1N2Message Transfer message.
- **4.** On the N4 interface, the following changes are done:
  - a. New instance of the BearerLvlInfo IE is included with the changed 5QI to QFI mapping.
  - **b.** Update PDR is sent for all PDRs which are a part of default flow to reflect the association with the new BearerLvlInfo IE.
  - **c.** Forwarding Action Rule (FAR) associated with all PDRs in the default flow is updated with the new DSCP marking value if the 5QI-DSCP mapping configuration has a different value for the changed 5QI.

# **Default-Bearer QoS Handling During WiFi Handovers**

The following procedure explains how the SMF handles the modification of authorized default QoS during WiFi handover and other handovers.

- 1. The SMF sends SMPolicy Update Request to the PCF at the end of each handover procedure. For example, when the PCF arms different policy triggers, the SMF sends SMPolicy Update Request to the PCF. The response from PCF contains the changed QCI in Session Rule (Authorized Default QoS). The SMF initiates the modification procedure towards RAN/UE, and communicates the same information on N1, N2, N4, and S5 interfaces.
- 2. For all handovers (excluding WiFi-NR/EPS and NR/EPS-WiFi), the SMF sends SMPolicy Update Request to the PCF indicating the RAT type change. The response from PCF contains the changed QCI in Session Rule (Authorized Default QoS). The SMF initiates the modification procedure towards RAN/UE, and communicates the same information on N1, N2, N4, and S5 interfaces.

The handovers involving WiFi are different from the other handovers. The SMF triggers SMPolicy Update Request towards PCF during the handover and not after the handover. For the handovers involving WiFi, the target RAN installs the flows and bearers as new instead of an update. The SMF sends the latest QCI received in the response from PCF while installing the default flow and bearer during the handover.

### **Default-Bearer QoS Modification During Failure Handling**

For a 5G session, the modification of QCI/5QI typically does not fail on the N1 or N2 interface as the default flow is a non-GBR flow and no resource reservation is required for the QCI/5QI modification. However, if the modification procedure fails due to no N1 or N2 responses from AMF, the modification is rolled back and the session continues with the old QCI/5QI and session AMBR values. If the N2 rejects the flow modification, the session is deleted as it cannot remain without the default flow.

For a 4G session, the Update Bearer response does not fail for default bearer modification. However, if the Update bearer Response is missing or if it fails, the modification is rolled back and the session continues with the old 5QI and session AMBR values.

For both 4G and 5G sessions, if the N4 update fails or the response is not received, then the SMF takes the action according to the UPF failure handling template configuration. For 4G and WiFi sessions, if there is a failure on the N4 interface, another Update Bearer Request is sent with the old 5QI and AMBR values to S-GW and ePDG respectively.

The failure handling mechanism remains the same for the PCF-initiated modification procedure.

#### Limitations

The Authorized QoS Handling for Default Bearer feature has the following limitations:

- The combination of QoS flow binding parameters, such as 5QI and ARP, for the authorized QoS never remains the same as that of a dedicated bearer or flow. That is, change in QCI/5QI should not result in the default flow having the binding parameters similar to another flow.
- The SMF does not support changes to all the binding parameters except Allocation and Retention Priority (ARP) and the QCI/5QI (with or without session AMBR) in the Session Rules.
- When the QCI/5QI changes, the existing default bearer flow is modified toward N1, N2, and N4 interfaces. In this case, the SMF does not delete the existing flow instead of creating a new flow.

# **Authorized QoS Handling OAM Support**

This section describes operations, administration, and maintenance information for this feature.

# **Statistics Support**

The SMF maintains the label "SESSRULE\_CHANGE" to indicate any changes to the AMBR value, QCI/5QI value, or a combination of both AMBR and QCI/5QI values.

# SMF-triggered Metadata for EDR Generation on UPF

The SMF provides the following metadata to the User Plane Function (UPF) to enable EDR generation.

- Called-Station-ID: Specifies the DNN for the session
- Calling-Station-ID: Specifies the MSISDN of the UE
- RAT Type: RAT type for the current session (NR or EUTRAN)
- ULI: User location for the current session

The UPF receives preceding data in the "Subscriber Parameters" IE in the PFCP Session Establishment Request message. The RAT type and ULI can change during the lifetime of session (for events, such as 5G to 4G handover). The UPF receives the changed values of these parameters in the PFCP Session Modification Request message.

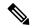

Note

- All the parameters are always sent from the SMF to the UPF irrespective of EDR configuration being available. These parameters ensure that any change in configuration after the session creation is immediately applied on the UPF.
- The SMF supports EDR related configurations. However, the SMF does not require these configurations for its functionality. These configurations are sent to the UPF.

For more information on the UPF EDRs, see the UCC 5G UPF Configuration and Administration Guide.

# **Dynamic Configuration Update**

# **Feature Description**

The SMF allows you to dynamically change the configuration of SMF profile and SMF service profile.

It is mandatory to perform following maintenance operational procedure for changes to certain SMF profile or service profile configuration parameters. This maintenance operational procedure operation helps to keep the SMF system in maintenance mode so that it doesn't impact the system by rejecting the new sessions. Also, this maintenance procedure provides flexibility to operators to clear the subscribers manually by executing **clear subscriber all** command.

The SMF updates configuration parameters change to NRF by sending "NFUPdate" using PUT Method.

### **How it Works**

This section describes the maintenance operational procedure and how dynamic change in configuration works for the supported SMF configurations.

#### **Maintenance Operational Procedure**

For a change in the configuration parameters that require mandatory operational maintenance, perform the following steps:

Shutdown (offline) SMF by executing mode offline CLI command under SMF profile.
 The SMF sends NFUpdate with Method PUT and NFStatus as "UNDISCOVERABLE".

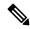

Note

During the online to offline transition period, the SMF does not accept any new request.

- 2. Clean up the sessions using clear subscriber sess all CLI command.
- 3. Change the configurations and remove mode offline CLI command.

SMF sends NFUpdate with Method PUT and NFStatus as "Registered".

#### **SMF Profile and SMF Service Profile**

The following table describes how dynamic change in configuration works for the supported SMF configurations.

Table 250: Dynamic Change in SMF Profile and SMF Service Profile

| Configuration parameters                           | Dynamic Change | Impact on Existing Sessions                                                                                                    | NRF Update     | Maintenance<br>Operational<br>Procedure |
|----------------------------------------------------|----------------|----------------------------------------------------------------------------------------------------|----------------|-----------------------------------------|
| locality                                           | Allowed        | Sessions will start using the newer values.                                                                                         | Not Required   | Required                                |
| node-id                                            | Not applicable | No impact                                                                                                    | Not applicable | Not applicable                          |
| fqdn                                               | Allowed        | SMF always fetches the latest FQDN value for sessions while interacting with UDM.                                                   | Required       | Required                                |
| allowed-nssai                                      | Allowed        | Sessions will start using the newer values.                                                                                         | Required       | Required                                |
| plmn-id                                            | Allowed        | Sessions will start using the newer values.                                                                                         |                | Required                                |
| service name,<br>schema,<br>service-id,<br>version | Allowed        | Sessions will start using the newer values.                                                                                         | Required       | Required                                |
| http-endpoint                                      | Allowed        | Sessions will start using the newer values.                                                                                         | Required       | Required                                |
| icmpv6-profile                                     | Allowed        | Sessions will start using the newer values.                                                                                         | Not required   | Not required                            |
| compliance-profile                                 | Allowed        | SMF might perform<br>parse-failure because of<br>incompatibility issues between<br>SMF and other NFs for<br>various SBI interfaces. | Not required   | Not required                            |
| access-profile                                     | Allowed        | Sessions will start using the newer values.                                                                                         | Not required   | Not required                            |
| subscriber-policy                                  | Allowed        | Sessions will start using the newer values.                                                                                         | Not required   | Not required                            |

# **Configuring Dynamic Configuration Change Support**

To enable the offline mode of operation under SMF profile, use the following sample configuration.

```
config
  profile smf profile_name
  mode offline
  exit
```

#### NOTES:

- **mode**: Specify the mode of operation.
- offline: Specify the mode is offline and new sessions are rejected.

### **Verifying Dynamic Configuration Change Support Configuration**

Use the **show running-config profile smf** CLI command to verify if the feature is enabled. When enabled, the following field will be displayed as part of the show command output:

• mode offline

# **Dynamic PCC Rules Enforcement**

# **Feature Description**

SMF uses either the Policy and Charging Control (PCC) rules from Policy Control Function (PCF) or the locally configured policy rules to control the policy management. The PCF sends the PCC rules along with the applicable QoS and charging information to the SMF. The SMF uses this information to define the QoS flows and apply the QoS enforcement (via UPF) and charging towards CHF.

The PCC rules can be configured locally as well. The locally configured policy rules are labelled as static or predefined rules.

The following sections provide information on the features that are implemented for the dynamic policy management.

# **Supported Features Negotiation**

The SMF and the PCF negotiate the supported features during Policy Context Creation and during PDU session establishment. Based on the negotiated features, the PCF provides the relevant information.

The following table lists the features that can be negotiated as defined in the 3GPP specification 29.512.

**Table 251: Supported Negotiated Features** 

| Feature<br>Number | Feature Name  | Description                                                                                                    |
|-------------------|---------------|----------------------------------------------------------------------------------------------------|
| 1                 | TSC           | This feature indicates support for traffic steering control in the (S)Gi-LAN or routing of the user traffic to a local Data Network identified by the DNAI per Application Function (AF) request. If the SMF supports this feature, the PCF performs the functions as described in 3GPP specification 29.512, subclause 4.2.6.2.20. |
| 2                 | ResShare      | This feature indicates the support of service data flows that share resources. If the SMF supports this feature, the PCF performs the functions as described in 3GPP specification 29.512, subclause 4.2.7.4.                                                                                                    |
| 4                 | ADC           | This feature indicates the support of application detection and control.                                                                                                    |
| 6                 | NetLoc        | This feature indicates the support of the Access Network Information Reporting for 5GS.                                                                                                    |
| 7                 | RAN-NAS-Cause | This feature indicates the support for the detailed release cause code information from the access network.                                                                                                    |

The SMF sends supportedFeatures attribute in the Npcf\_SMPolicyControl\_Create message, and further includes a bitmap representing the supported features. The PCF also sends the supportedFeatures attribute in the response message. The response should either match or be a subset of the request.

The string contains a bitmask indicating supported features in hexadecimal representation. Each character in the string takes a value of "0" to "9" or "A" to "F" and represents the support of the features as described in the preceding table. The most significant character representing the highest-numbered features appears first in the string, and the character representing features 1–4 appears last in the string. The list of features and their numbering (starting with 1) are defined separately for each API.

## Provisioning and Management of Session AMBR and Default QoS

For the N4 interface, the SMF sends the QoS information in the form of:

- Packet Detection Rule (PDR)
- Forwarding Action Rule (FAR)
- QoS Enforcement Rule (QER)

The SessionAMBR includes the maximum aggregated uplink and downlink bit rates to be shared across all non-GBR QoS flows in each PDU session. The SMF sends the session level QER for non-GBR flows along with existing QER to the UPF.

The SMF receives sessionRule from PCF in SmPolicyDecision during PDU session creation. The sessionRule consists of authSessAmbr and authDefQos. The authorized AMBR consists of the Uplink (UL) and Downlink (DL) MBR at a session level and authDefQos contains the 5Qi, ARP, and other QoS binding parameters for the default QoS flow.

The SMF performs the following actions:

Any PCC rules received from the PCF that have an associated QoS Desc with the same binding parameters
as received in authDefQos are tagged with the default QoS flow.

- On the N4 interface, the UL and DL Packet Detection Rules (PDRs) are created for each PCC rule that is associated with the default QoS flow. For session AMBR enforcement, the SMF creates a QoS Enforcement Rule (QER) with appropriate AMBR and associates it with all PDRs for non-GBR rules.
- On the N1 interface, the "QoS Flow Description" attribute in the PDU SESSION ESTABLISHMENT ACCEPT message contains the QFI and MFBR and 5Qi values. The Session AMBR is also sent in this message.
- On the N2 interface, the PDU Session Resource Setup Transfer Request IE contains the AMBR and the "QoS flow level QoS parameters" (5Qi, ARP, and so on) and QFI.
- The SMF supports the UDM-initiated Session AMBR modification. In this case:
  - The SMF sends Npcf\_SMPolicyControl\_Update to the PCF along with the new subscribed session AMBR within the "subsSessAmbr" attribute and the SE\_AMBR\_CH policy control request trigger within the "repPolicyCtrlReqTriggers". On receiving the change of session AMBR, the PCF provisions the new authorized session AMBR to the SMF in the response.
  - Update the QERs on N4 interface for Session AMBR enforcement.
  - Initiate N1N2MessageTransfer towards the AMF with Sess AMBR in PDU SESSION MODIFICATION COMMAND message in N1 interface and PDU Session Resource Modify Request transfer IE in N2 container having the new AMBR.

### **Provisioning of Policy Revalidation Time**

#### **Feature Description**

The PCF instructs the SMF to trigger PCF interaction to request PCC rule from the PCF if not provided yet. The PCF performs this operation by providing revalidation time within the "revalidationTime" attribute and the RE\_TIMEOUT policy control request trigger within the "policyCtrlReqTriggers" attribute in SmPolicyDecision. The PCF can change the revalidation time by including a new value for the "revalidationTime" attribute. The PCF can also disable the revalidation function by removing RE\_TIMEOUT policy control request trigger if it has been provided.

If the SMF receives the existing revalidation time or the new revalidation time, the SMF stores the received value and starts the timer based on it. Then, the SMF sends the PCC rule request before the indicated revalidation time. If the RE\_TIMEOUT policy control request trigger is removed, the SMF stops the timer for revalidation.

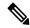

Note

When the RE\_TIMEOUT is removed, the revalidation time value previously provided to the SMF is no longer applicable.

#### **How it Works**

Revalidation time is a string of the format "date-time" as defined in OpenAPI specification. The SMF, on receiving the revalidation time in "revalidationTime" attribute and RE\_TIMEOUT trigger in "policyCtrlReqTriggers" attribute, starts a timer for the difference duration (revalidationTime – currentTime – 5 seconds buffer). Once the timer expires, the SMF initiates the PCF interaction to request PCC rules.

#### Standard Compliance

The Policy Revalidation Time feature complies with 3GPP TS 29.512, v15.2.0.

### **Provisioning and Management of Additional QoS Flows**

The PCF can create, modify, or delete multiple GBR and non-GBR PCC rules.

The following scenarios are possible:

- 1. Multiple non-GBR and GBR PCC rules are activated during PDU session establishment. In this case:
  - **a.** The SMF creates the QoS flow according to the QoS flow binding principle as described in the QoS Management section.
  - **b.** On the N4 interface, the UL and DL PDRs are created for each PCC rule that is associated with all the flows. For flow-level QoS enforcement, the SMF creates QERs with the MFBR and GFBR (for GBR flows) values and associates it with each PDR of a flow.
  - c. On the N1 interface, the "QoS Flow Description" attribute in the PDU SESSION ESTABLISHMENT ACCEPT message contains the QFI and MFBR, GFBR, and 5Qi values. The packet filters associated with each QoS rule are sent on the N1 interface in the "Authorized QoS Rules" attribute.
  - **d.** Different types of packet filters are supported on both the N4 and the N1 interfaces. This list includes:

```
Packet filter component type identifier
Bits
8 7 6 5 4 3 2 1
0 0 0 0 0 0 0 0 1 Match-all type
0 0 0 1 0 0 0 0 1 IPv4 remote address type
0 0 0 1 0 0 0 0 1 IPv4 local address type
0 0 1 0 0 0 0 1 IPv6 remote address/prefix length type
0 0 1 0 0 0 0 1 IPv6 local address/prefix length type
0 0 1 1 0 0 0 0 Protocol identifier/Next header type
0 1 0 0 0 0 0 0 Single local port type
0 1 0 0 0 0 0 1 Local port range type
0 1 0 1 0 0 0 0 1 Remote port type
0 1 0 1 0 1 0 0 0 1 Remote port range type
```

- e. On the N2 interface, the PDU Session Resource Setup Transfer Request IE contains the "QoS flow level QoS parameters" (5Qi, ARP, and so on) and QFIs for each of the flows. The "GBR QoS Flow Information" field of the IE contains the MFBR and GFBR of the GBR flows.
- 2. Modification of PCC rules after PDU session establishment. In this case, the following scenarios are observed:
  - **a.** Modification, addition, and removal of packet filters of one or more PCC rules:
    - 1. In this case, the SDF filters of the PDR on the N4 interface are changed by invoking N4 session modification.
    - 2. The SMF initiates N1N2MessageTransfer towards the AMF with "Authorized QoS Rules" attribute in PDU SESSION MODIFICATION COMMAND message in N1 interface. The rule operation code in this attribute is one of the following:

```
0 1 1 Modify existing QoS rule and add packet filters
1 0 0 Modify existing QoS rule and replace all packet filters
1 0 1 Modify existing QoS rule and delete packet filter
```

- **b.** Change in QoS associated with one or more PCC rules:
  - 1. The SMF performs QoS flow binding evaluation which in turn results in the following operations:
    - 1. Addition of a new QoS flow results in change of QFI on the N4 interface for some of the PDRs.
    - 2. Movement of a PCC rule from one QoS flow to another QoS flow. In this case, the PDR/QER of impacted PCC rules are modified to update the QFI.
    - 3. Removal of a QoS flow when the last PCC rule in that flow is moved to a different QoS flow. In this case, the PDR/QER of impacted PCC rules are modified to update the QFI.
  - **2.** In the preceding cases, on the N1 interface the Authorized QoS Rules and Authorized QoS Descriptors are sent with the operation code as one of the following:

```
0 0 1 Create new QoS flow description
0 1 0 Delete existing QoS flow description
0 1 1 Modify existing QoS flow description
```

- **3.** On the N2 interface, QoS Flow Level QoS parameters of the PDU Session Resource Modify Request transfer IE carry the modified GFBR, MFBR, 5Qi and so on. For any flow removal, the QoS Flow to re-lease List is included in this IE.
- **c.** PCC rule removal:
  - 1. In this case, the SMF removes all the PDRs associated with a QoS flow on the N4 interface.
  - 2. On the N1 interface, the Authorized QoS Rules and Authorized QoS Descriptors are sent with the operation code as one of the following:

```
0 1 0 Delete existing QoS flow description
```

On the N2 interface, the PDU Session Resource Modify Request transfer IE carries the QoS Flow to release List.

#### **QoS Enforcement**

The SMF enforces QoS at PCC rule (SDF) level, QoS flow level, and session level by creating one QER:

- per PCC rule level to enforce MBR/GBR as per the associated QoS Desc supplied by PCF and associated to the given PCC rule.
- at QoS flow level which has aggregated MBR/GBR of all the PCC rules associated with a QFI.
- at session level to enforce the Session AMBR for all non-GBR QoS flows.

Once these QERs are created, the SMF associates:

- the session level QER to all PDRs belonging to the non-GBR QoS category.
- the SDF level QER to each individual PCC rule.

For any QoS modification including movement of the PCC rules from one flow to another and QoS modification within flow, the SMF modifies the GFBR/MFBR (or Session AMBR) and updates the QERs accordingly on the N4 interface.

### **Policy Control Request Triggers**

The PCF provides one or more policy control request trigger(s) by including the triggers in the "policyCtrlReqTriggers" attribute(s) in the SmPolicyDecision data structure.

During the lifetime of the PDU session, the PCF updates or removes the policy control request triggers. To update the trigger, the PCF provides a new complete list of applicable policy control request triggers by including the trigger(s) in the "policyCtrlReqTriggers" attribute.

The PCF removes all previously provided triggers by providing a "policyCtrlReqTriggers" attribute set to NULL value. Upon reception of a policy control request trigger with this value, the SMF does not inform PCF of any trigger except for those triggers that are always reported and does not require provisioning from the PCF.

Whenever the PCF provisions the trigger, unless otherwise specified in the trigger's value definition, the SMF sends the corresponding currently applicable values (for example, access type, RAT type, user location information, and so on) to the PCF within the UeCampingRep data structure in the response of the HTTP POST message. In this case, the "repPolicyCtrlReqTriggers" attribute is not included.

The list of supported triggers is as follows:

| Trigger    | Description                                                                                                    |  |  |
|------------|----------------------------------------------------------------------------------------------------|--|--|
| RES_MO_RE  | A request for resource modification has been received by the SMF. This is a mandatory trigger.                                                                                                 |  |  |
|            | Note This request is sent from SMF to PCF when UE/AMF requested QoS modification is triggered.                                                                                                 |  |  |
| UE_IP_CH   | UE IP address change. This is a mandatory trigger.                                                                                                    |  |  |
| DEF_QOS_CH | Default QoS Change. This is a mandatory trigger.                                                                                                    |  |  |
| SE_AMBR_CH | Session AMBR Change. This is a mandatory trigger.                                                                                                    |  |  |
| SAREA_CH   | Location Change about the Serving Area in N11 update.                                                                                                    |  |  |
| SCNN_CH    | Location Change about the Serving CN node. See the following section for details on how the SMF supports this trigger during the different handover scenarios.                                 |  |  |
| RE_TIMEOUT | Indicates that the SMF has generated the request because there has been a PCC revalidation timeout (that is, Enforced PCC rule request as defined in Table 6.1.3.51 of <i>3GPP TS</i> 29.503). |  |  |

#### Support SCNN\_CH Trigger in Handovers

The SMF supports the serving network change trigger in the following handovers:

• Inter AMF Handover: If the "SCNN\_CH" is provisioned, when the SMF detects a change of serving Network Function (for example, the AMF), the SMF includes the "SCNN\_CH" within the "repPolicyCtrlReqTriggers" attribute and the current serving Network Function in the "servNfId" attribute. When the serving Network Function is an AMF, the SMF includes the AMF Network Function Instance Identifier within the "servNfInstId" attribute and the Globally Unique AMF Identifier within the "guami" attribute.

- **5G to 4G handover**: When the UE handed over from the 5GS to EPC/E-UTRAN, the SMF includes, if the "SCNN\_CH" policy control request trigger is provisioned and met, the "servNfId" attribute including the S-GW identification within the "anGwAddr" attribute.
- **4G to 5G handover**: The SMF includes the AMF Network Function Instance Identifier within the "servNfInstId" attribute and the Globally Unique AMF Identifier within the "guami" attribute.
- WiFi to 5G handover: The SMF includes the AMF Network Function Instance Identifier within the "servNfInstId" attribute and the Globally Unique AMF Identifier within the "guami" attribute.
- **5G to WiFi handover**: When the UE handed over from the 5GS to EPC non-3GPP access, the SMF includes, if the "SCNN\_CH" policy control request trigger is provisioned and met, the ePDG identification within the "anGwAddr" attribute included in the "servNfId" attribute.

### **Gating Control**

#### **Feature Description**

Gating control is the capability to block or allow IP packets belonging to a certain IP flow, based on the decisions by the PCF. The PCF could, for example, make gating decisions based on session events (start and stop of service) reported by the AF.

The AF instructs the PCF to temporarily block the user traffic corresponding to a specific PCC rule on uplink or downlink direction, or both the directions.

To enable the PCF gating control decisions, the AF reports session events (for example, session termination, modification) to the PCF. For example, session termination, in gating control, triggers the blocking of packets or "closing the gate".

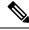

Note

Gating Control applies only for service data flows of IP type.

#### **How it Works**

The Gating Control feature works in the following manner:

- 1. PCF sends flowStatus attribute in TrafficControlData referenced by the PCC rule. The value of this attribute is set to "enabled", "disabled", "enable\_uplink", or "enable\_downlink" based on the PCF decision.
- 2. On receiving this attribute, the SMF instructs the UPF to open or close the GATE for the UL or DL Packet Detection Rule (PDR), or both UL and DL PDRs for the associated PCC rule. The Gate Status Information Element (IE) in Create QoS Enhancement Rule (QER) or Update QER associated with the PDR is set to OPEN or CLOSED.
- 3. If there is any subsequent change, the PCF triggers a N4 modification request to change the GATE status.

#### Standards Compliance

The Gating Control feature complies with the following standards:

• 3GPP TS 29.512, version 15.2.0

### **How it Works**

The SMF requests the policy information from PCF. The PCF in turn provides the policy rules during and after PDU session creation to enable the dynamic policy application. Dynamic policy management involves the following operations:

- Policy Context Creation: This operation is performed at the time of PDU session create and the PCF sends the PCC rules and the associated QoS, Charging and other policy data in the response message.
- Policy Context Update: For any RAN-initiated or UE-initiated policy updates and for notification of trigger events, the SMF initiates a policy context update. In response, the PCF sends the changed policy data that impacts the QoS and charging.
- Policy Context Update Notification: During the lifecycle of a PDU session, the PCF can initiate a policy update based on interaction with the AF or local configuration changes at PCF. The SMF handles the updated policy rules when received in a notification from the PCF.
- Policy Context Delete: At the end of a PDU session, the SMF terminates the Policy Context with PCF.

The following figure illustrates the dynamic policy management procedure for a PDU session.

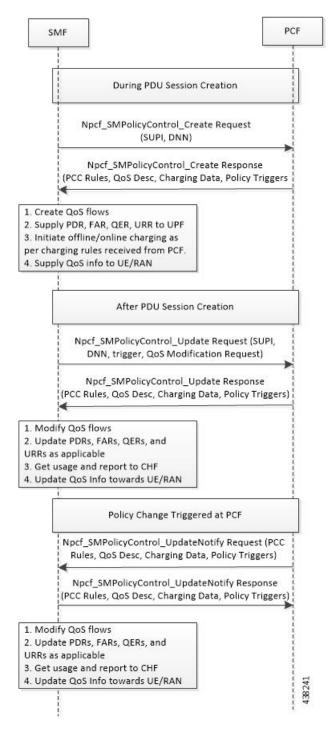

Figure 140: Dynamic Policy Management Call Flow

## **Standards Compliance**

The Dynamic PCC Rules Enforcement feature complies with the following standard:

• 3GPP TS 29.512 Version 15.4.0 – 5G; 5G System; Session Management Policy Control Service; Stage 3

### Limitations

The Dynamic PCC Rules Enforcement feature has the following limitations:

- SMF supports only the following combination of operations:
  - Creation of new PCC Rule with new QoS descriptor to create new QoS Flow
  - · Addition of new PCC Rule to an existing QoS Flow
  - · Removal of PCC rule
  - Updating of GBR/MBR parameters associated with the rule
  - · Session AMBR Changes

# **Configuring the Dynamic PCC Rules Enforcement Feature**

This section describes how to configure the Dynamic PCC Rules Enforcement feature.

Configuring the Dynamic PCC Rules Enforcement feature involves the following steps:

- 1. Creating QoS Profile, on page 763
- 2. Configuring QoS Parameters, on page 763
- 3. Defining QoS Profile in DNN Profile Configuration, on page 764

## **Creating QoS Profile**

To create an instance of a quality of service (QoS) profile, use the following sample configuration.

```
config
  profile qos qos_profile_name
  exit
NOTES:
```

• **qos** *qos\_profile\_name*: Create a quality of service profile and provide access to the QoS Profile Configuration mode to configure the QoS parameters. *qos\_profile\_name* must be an alphanumeric string uniquely identifying the QoS profile.

# **Configuring QoS Parameters**

To configure the QoS parameters, use the following sample configuration.

```
config
  profile qos qos_profile_name
   ambr { ul uplink_ambr | dl downlink_ambr }
   arp { preempt-cap preemption_capability |
    preempt-vuln preemption_vulnerability |
    priority-level priority level }
```

```
max data-burst burst_volume
priority qos_priority
qi5 5qi_value
exit
```

#### **NOTES:**

- ambr { ul uplink\_ambr | dl downlink\_ambr }: Define the Aggregate Maximum Bit Rate (AMBR) for the uplink (subscriber to network) and the downlink (network to subscriber) traffic.
- arp preempt-cap preemption\_capability: Specify the preemption capability flag. The options are:
  - MAY PREEMPT—Bearer may be preempted
  - NOT PREEMPT—Bearer cannot be preempted
- **arp preempt-vuln** *preemption\_vulnerability*: Specify the preemption vulnerability flag. The options are:
  - PREEMPTABLE—Bearer may be preempted
  - NOT PREEMPTABLE—Bearer cannot be preempted
- **arp priority-level** *priority\_level*: Define the Allocation and Retention Priority (ARP) for the service data. The default value of *priority\_level* is 8.
- max data-burst burst\_volume: Define the maximum data burst volume. burst\_volume must be an integer in the range of 1–4095.
- **priority** *qos\_priority*: Specify the 5QI priority level. *qos\_priority* must be an integer in the range of 1–127.
- qi5 5qi\_value: Specify the 5G QoS Identifier (5QI) for the authorized QoS parameters. 5qi\_value must be an integer in the range of 0–255.

# **Defining QoS Profile in DNN Profile Configuration**

To configure the QoS profile in the existing DNN profile, use the following sample configuration.

```
config
  profile dnn dnn_profile_name
     qos-profile qos_profile_name
     exit
```

#### NOTES:

• **qos-profile** *qos\_profile\_name*: Define the locally configured default QoS profile. This profile is configured under the existing DNN Profile configuration. *qos\_profile\_name* must be the name of the configured QoS profile.

# **Verifying the Dynamic PCC Rules Enforcement Feature Configuration**

This section describes how to verify the Dynamic PCC Rules Enforcement feature configuration.

Use the following show command to verify the feature configuration details.

show full-configuration

The following is an example of this show command output.

```
show full-configuration
profile dnn dnn1
qos-profile qos1
!
profile qos qos1
ambr ul 1024
ambr dl 1024
qi5 128
arp priority-level 8
arp preempt-cap NOT_PREEMPT
arp preempt-vuln NOT_PREEMPTABLE
priority 9
max data-burst 2048
exit.
```

# **Controlling PCF and SMF Interaction**

PCF and SMF interaction for subscriber calls is enabled by default. To disable the PCF interaction with SMF, use the following sample configuration:

```
config
  profile dnn dnn_profile_name
    pcf-interaction { false | true }
  end
```

#### **NOTES:**

- **profile dnn** *dnn\_profile\_name*: Specify the DNN profile name. *dnn\_profile\_name* must be an alphanumeric string.
- pcf-interaction { false | true }: Disable or enable the interaction with PCF.
  - false: SMF does not interact with PCF.
  - **true**: SMF interacts with PCF wherever applicable as part of all call flows. This is the default configuration.

#### **Configuration Example**

The following is an example configuration.

```
config
profile dnn intershat1
pcf-interaction false
end
```

#### **Configuration Verification**

Check the **pcf-interaction** configuration to determine if PCF interaction with SMF is enabled or disabled. To verify the configuration, use the following command at the Exec mode:

```
show running-config profile dnn intershat1
```

You can also verify the feature configuration using the following show command at the Global Configuration mode.

```
show full-configuration profile dnn intershat1
```

The following is an example output of the **show running-config profile dnn intershat1** command.

```
[smf] smf# show running-config profile dnn intershat1
profile dnn intershat1
dns primary ipv4 209.165.200.239
dns primary ipv6 fd01:976a::9
dns secondary ipv6 fd01:976a:c002:1:fd95:6218:825e:f867
 network-element-profiles chf chf1
network-element-profiles amf amf1
network-element-profiles pcf pcf1
network-element-profiles udm udm1
charging-profile chgprf1
                b6:6d:47:47:47:48
virtual-mac
               PCSCF_Prof_2
pcscf-profile
ssc-mode 1
session type IPV4 allowed [ IPV6 IPV4V6 ]
upf apn intershat1
pcf-interaction false
exit
```

The following is an example output of the show full-configuration profile dnn intershat1 command.

```
[smf] smf(config)# show full-configuration profile dnn intershat1
profile dnn intershat1
dns primary ipv4 209.165.200.239
dns primary ipv6 fd01:976a::9
 dns secondary ipv6 fd01:976a:c002:1:fd95:6218:825e:f867
network-element-profiles chf chf1
network-element-profiles amf amf1
network-element-profiles pcf pcf1
network-element-profiles udm udm1
charging-profile chgprf1
virtual-mac
               b6:6d:47:47:47:48
               PCSCF Prof_2
pcscf-profile
ssc-mode 1
session type IPV4 allowed [ IPV6 IPV4V6 ]
upf apn intershat1
pcf-interaction false
exit
```

In the preceding examples, **pcf-interaction false** is displayed, indicating that SMF does not interact with PCF.

# **Dynamic QoS Flow-based Application Detection and Control**

# **Feature Description**

To support the dedicated bearer on QCI 80 (QoS Class Identifier), SMF must support application detection and control (ADC) feature.

On receiving a PCC rule for application detection and control, with an application-Id and APP\_STA/APP\_STO provisioned in Policy-control-request-trigger, SMF instructs the UPF to detect the application traffic. When the application traffic is identified by an application identifier received from the UPF, SMF reports the start of the application to the PCF. Then, PCF makes the policy decisions based on the information received and installs a new dedicated PCC rule with QCI 80 to SMF.

SMF supports the following functionalities:

• Enable and disable ADC from PCF.

- Report APP\_START and APP\_STOP to PCF based on application traffic detection at UPF.
- Mute application detection.
- Process applications START, STOP from UPF in session report and triggering APP\_STA/APP\_STO toward the PCF.
- Detect application for L3, L4, and L7 rules.

Dynamic QoS Flow Based Application Detection and Control is applicable to both roaming and non-roaming scenarios.

### **How it Works**

This section describes how Dynamic QoS Flow Based Application Detection and Control feature works.

#### **Interface Details**

#### PCF SMF interface – PCF enables ADC at SMF

ADC related IEs from PCF to SMF:

appId: application identifier provided by PCF within PCC-Rule.

APP\_STA and APP\_STO: PCF provisions these triggers in Policy control request trigger.

**muteNotif**: Mute Notification. PCF may mute a notification about a specific detected application by including IE in "traffContDecs" and including a "refTcData" attribute referring to the Traffic Control Data decision within the PCC rule.

#### Example:

```
{ 'sessRules': {'SessRule-1': {...}},
   'pccRules': {
       'PccRule-1': {...},
       'crn#rda1': {'pccRuleId': 'crn#rda1', 'appId': 'x', reftcdata:"TCD-2"}},
   'qosDecs': {'QoS-1': {...}}
   'traffContDecs':{'TCD-2':{'tcId':'TCD-2','flowStatus':'DISABLED','muteNotif':true}},
   'policyCtrlReqTriggers':['PLMN_CH','AC_TY_CH','APP_STA','APP_STO']}
}
```

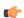

### Important

Unmuting a predefined rule is not supported.

Mute function is supported only during PolicyCreate and not during PolicyUpdate.

#### SMF PCF -Reporting Start or Stop Trigger to PCF

SMF sends a SMPolicyControl\_Update including detected application information in "appDetectionInfo" and "APP\_STA" / "APP\_STO" within the "repPolicyCtrlReqTriggers" attribute.

When UPF optimization enabled, SMF does not filter APP\_STA or APP\_STO trigger and it sends all APP\_STA or APP\_STO triggered to PCF which are triggered by UPF. UPF optimization enabled by setting environment variable UPF\_ADC\_OPTIMIZED = true in SMF setup.

Table 252: Definition of type AppDetectioninfo

| Attribute Name  | Data Type               | P | Cardinality | Description                                                                                                    |
|-----------------|-------------------------|---|-------------|----------------------------------------------------------------------------------------------------|
| appId           | String                  | М | 1           | Reference to the application detection filter configured at the UPF                                                                                                    |
| InstanceId      | String                  | О | 1           | Identifier dynamically assigned by SMF in order to allow correlation of the application Start and Stop events to the specific service data flow description, if service data flow descriptions are deducible. |
| sdfDescriptions | array(flow Information) | О | 1N          | Contains the deducted service data flow descriptions if they are deducible.                                                                                                    |

### Limitations

The Dynamic QoS Flow Based Application Detection and Control feature has the following limitations:

- In case both ADC start or stop and non-ADC Usage-report(vol/time threshold) come from UPF in same session-report, it is not deterministic weather first ADC report or Non-ADC report is processed. When both ADC and non-ADC report come in a session-report, smf-service pod posts two internal events ADC event and non-ADC usage-report event. Infra creates two separate go-routines to process both events. But it is not deterministic which go-routine is going to be scheduled first, because of this limitation, some times Non-ADC usage-report is processed before ADC report or the other way around.
- When APP-Start and App-Stop event for two separate App-Id's are received from UPF in same session-report request, SMF informs both(Start and Stop) events in same SmPolicyUpdateReq to PCF. APP\_STA and APP\_STO are sent in repPolicyCtrlReqTriggers IE.\, this is a global IE. Since PCF has history of receiving APP\_STA and APP\_STO, it can link the APP\_STO to the appId for which an APP\_STA already received. APP\_STA trigger is applicable to the appId for which PCF has not received a start indication.

# **Static PCC Rules Support**

# **Feature Description**

Static PCC rules are configured in the SMF. These rules can be activated immediately upon PDU session establishment. Static rule is identified by the ruledef configuration using the **action priority** CLI command.

The local configuration on SMF represents the rulebase which is sent to the UPF during session establishment. The SMF uses the configuration representing the PCC rules, QoS Desc, and Charging Data received from PCF to perform QoS flow binding. This configuration is present in the UPF as well. The SMF does not send the PDRs, QERs, and FARs, instead sends only the rulebase name in a default PDR (referred as rulebase PDR) over the N4 interface. The UPF generates the PDRs, FARs, QERs, and URRs for predefined rules based on the rulebase configuration.

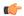

**Important** 

The Static PCC Rules Support on SMF is applicable to both 4G and 5G calls.

### Relationships

This feature utilizes the functionalities provided by PDU Session Lifecycle feature.

### **How it Works**

PCF must send the rulebase name to enable the static PCC rule support on SMF.

When the PCF provides the rulebase name, the SMF performs the following steps during the PDU session creation:

- 1. The SMF sends Npcf\_SMPolicycontrolCreate message to PCF. In response to this message, the PCF may send SMPolicyDecision with a PccRule. If the rule ID of the PccRule is in cbn# rulebase name format, the SMF assumes that the rule id is representing a rulebase name.
- 2. The SMF sends the rulebase name to the UPF in PFCP Session Establishment Request in a proprietary IE within Create PDR IE.

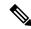

Note

The SMF sends this name only in the default PDR which does not have any SDF filters. No other PDR, FAR, QER, and URR are sent to the UPF for the static rules. The UPF can derive the same from the rulebase name.

## **Pre-processing During Configuration**

Once the Active Charging Service configuration is done (including rulebase, associated ruledefs, and charging actions), SMF processes the configured values and derives PCC Rules, QoSData, and ChargingData from the configured values. The following principles are used to create these entities:

- 1. QoSData:
  - **a.** Each configured charging action results in a QoSDesc creation.
  - b. The flow-limit-bandwidth configured under charging action provides the GBR/MBR for the QoSData.
  - c. The QCI and ARP configured in charging action constitute the 5QI and ARP of the QoSData. If no QCI and ARP are configured, the 5QI and ARP of the default QoS flow are associated with this QoSData.

#### 2. ChargingData:

- **a.** The **billing-action** configuration under charging action determines whether offline charging is enabled in the created ChargingData.
- **b.** The **cca charging credit** configuration under charging action determines whether online charging is enabled in the created Charging Data.
- **c.** The rating group and service ID of the ChargingData are provided by content-id and service-identifier configuration under charging action.

#### 3. PCCRule:

- **a.** Each ruledef under a rulebase results in creation of a PCCRule.
- **b.** The packet-filter configured under charging action is used for the FlowInformation in the PCCRule.
- **c.** The QoSData and ChargingData associated with this ruledef in the rulebase configuration form the refQoS and refChg for this PCCRule.

All the created PCCRules, QoSData, and ChargingData are saved per rulebase.

### **During PDU Session Creation**

- 1. During PDU session creation, PCF sends the rulebase name (value configured under upf-apn is selected if the PCF does not send it) as PCCRule with ID set to cbn# configured rulebase name. It may also send any predefined rule to be activated as another PCCRule with ID set to crn# configured ruledef name. All such PCC rules will have only the RuleId attribute present.
- 2. On receiving such a request, SMF selects the constructed PCCRules, QoSData, and ChargingData which correspond to the received rulebase and ruledef names, and uses these to create QoS flows in QoSModel.
- **3.** On the N4 interface, the SMF sends the rulebase name in the CreatePDR IE in a Cisco Proprietary IW named "rulebase".
- For all activated predefined rules, SMF sends one uplink and one downlink PDR containing the ruledef name in "Activate Predefined Rule" IE.
- **5.** The UPF also has similar configuration for active charging service. From the rulebase name and ruledef names, it can create the corresponding QER and URR.
- **6.** On N1 and N2 interfaces, the processing of the predefined and static rules are the same as that of dynamic rule.
- 7. For all static and activated predefined rules, QoSRules are sent on N1 interface if packet-filters were configured.
- **8.** The GFBR and MFBR of a flow are computed using the GBR/MBR of the QoSData associated with all static and activated predefined rules at any point of time and the same is sent on N2 interface in an AuthorisedQoSDescription IE on N1 interface.

## **During PDU Session Modification**

- During PDU session modification, PCF sends the rulebase name as PCCRule with ID set to cbn#configured rulebase name. In case of predefined rule PCF can activate new rule crn#configured ruledef name or delete the existing rule (crn#"nil"). All such PCC Rules will have only the RuleId attribute present.
- On receiving new rule addition request, SMF selects the constructed PCCRules, QoSData and ChargingData which correspond to the received rulebase and ruledef names, and uses these to create QoS flows in QoSModel.
- 3. On receiving an existing rule deletion request, if the SMF received a ruledef name with nil value or a rulebase name different from the existing one, the SMF deletes the QoS flows which correspond to previous rulebase name or ruledef in QoSModel.

- **4.** On N4 interface, SMF sends the new rulebase name in the CreatePDR IE in a Cisco Proprietary IW named "rulebase" and RemovePDR with PDR ID which correspond to the old rulebase name.
- For all activated predefined rules, SMF sends one uplink and one downlink PDR containing the ruledef name in "Activate Predefined Rule" IE.
- **6.** For all deactivated predefined rules, SMF sends RemovePDR with PDR ID which corresponds to the predefined rule.
- 7. The UPF also has similar configuration for active charging service. From the rulebase name and ruledef names, it can create or delete the corresponding QER and URR.
- **8.** On N1 and N2 interfaces, the processing of the predefined and static rules are the same as that of dynamic rule.
- **9.** For all static and activated/deactivated predefined rules, QoSRules are sent on N1 interface if packet-filters were configured.
- 10. The GFBR and MFBR of a flow are computed using the GBR/MBR of the QoSData associated with all static and activated/deactivated predefined rules at any point of time and the same is sent on N2 interface in an AuthorisedQoSDescription IE on N1 interface.

# **Configuring the Static PCC Rules**

This section describes how to configure the Static PCC Rules on SMF.

The configuration for static and predefined rules is based on the ECS configuration of the StarOS based PGW-C. This is to ensure that the UPF can work seamlessly with the SMF.

Make sure to first configure the Active Charging Service (ACS) before proceeding with the static PCC rules configuration. ACS provides flexible, differentiated, and detailed billing to subscribers through Layer 3 through Layer 7 packet inspection and the ability to integrate with back-end billing mediation systems.

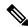

Note

You can configure only one active charging service per system.

Configuring the Static PCC Rules Support involves the following steps:

- 1. Configuring Charging Action, on page 772
- **2.** Configuring Packet Filter, on page 773
- **3.** Configuring ACS Ruledef, on page 774
- **4.** Configuring ACS Group of Ruledefs, on page 776
- **5.** Configuring Rulebase and Predefined Rule Prefix, on page 776
- **6.** Configuring ACS Rulebase in ACS Configuration Mode, on page 778
- **7.** Configuring URR ID, on page 777
- **8.** Configuring GTPP Group, on page 778
- **9.** Configuring APN, on page 778

- **10.** Associating GTPP Group with APN, on page 778
- 11. Configuring ACS Rulebase in APN Configuration Mode, on page 777
- **12.** Defining UPF APN Profile in DNN Profile Configuration, on page 781
- 13. Configuring QoS Parameters, on page 763

### **Configuring Charging Action**

This section describes how to configure charging action. The charging action represents actions to be taken when a configured rule is matched. Actions could range from generating an accounting record (for example, an EDR) to dropping the IP packet, and so on. The charging action will also determine the metering principle—whether to count retransmitted packets and which protocol field to use for billing (L3, L4, L7, and so on).

To define the QoS and charging related parameters associated with ruledefs, use the following sample configuration.

#### config

```
active-charging service service name
  charging-action charging action
     allocation-retention-priority priority [ pci pci_value
     | pvi pvi value billing-action egcdr cca
     charging credit [ rating-group coupon_ id
     ] [ preemptively-request ]
     content-id content id
     flow action { discard [ downlink | uplink ] | redirect-url
     redirect url | terminate-flow }
     flow limit-for-bandwidth { { direction { downlink | uplink }
    peak-data-rate bps peak-burst-size bytes violate-action
     { discard | lower-ip-precedence } [ committed-data-rate
     bps committed-burst-size bytes
     [ exceed-action { discard | lower-ip-precedence
     } ] ] } | { id id } }
     nexthop-forwarding-address ipv4_address/ipv6_address
     qos-class-identifier qos class identifier
     service-identifier service id
     tft packet-filter packet filter name
     tft-notify-ue
     tos { af11 | af12 | af13 | af21 | af22 | af23 | af31 | af32
     | af33 | af41 | af42 | af43 | be | ef | lower-bits tos value
     } [ downlink | uplink ]
     end
```

#### **NOTES:**

- **charging\_action**\_name: Specify the name of a charging action. *charging\_action\_name* must be an alphanumeric string of 1 to 63 characters and can contain punctuation characters. Each charging action must have a unique name.
- If the named charging action does not exist, it is created, and the CLI mode changes to the ACS Charging Action Configuration Mode wherein the charging action can be configured.

- If the named charging action already exists, the CLI mode changes to the ACS Charging Action Configuration Mode for that charging action.
- allocation-retention-priority priority [ pcipci\_value | pvi pvi\_value : Configures the Allocation Retention Priority (ARP). priority must be an integer value in the range of 1-15.
  - pci\_value : Specify the Preemption Capability Indication (PCI) value. The options are:
    - MAY\_PREEMPT—Flow can be preempted. This is the default value.
    - NOT PREEMPT—Flow cannot be preempted.
  - pvi pvi\_value: Specify the Preemption Vulnerability Indication (PVI) value. The options are:
    - NOT\_PREEMPTABLE—Flow cannot be preempted. This is the default value.
    - PREEMPTABLE—Flow can be preempted.
- billing-action: Configure the billing action for packets that match specific rule definitions.
- cca charging credit: Enable or disable Credit Control Application (CCA) and configure the RADIUS/Diameter prepaid charging behavior.
- content-id: Configure the rating group.
- flow action: Specify the action to take on packets that match rule definitions.
- flow limit-for-bandwidth: Configure the QoS parameters, such as MBR and GBR.
  - peakdatarate(MBR): Default is 3000 bps
  - peakburstsize: Default is 3000 bytes
  - committedDataRate(GBR): Default is 144000 bps
  - committedBurstSize: Default is 3000 bytes
- nexthop-forwarding-address ipv4\_address/ipv6\_address: Configure the nexthop forwarding address.
- **qos-class-identifier** *qos\_class\_identifier*: Configure the QoS Class Identifier (QCI) for a charging action. *qos\_class\_identifier* must be an integer in the range of 1–9 or from 128–254 (operator specific).
- **service\_identifier** *service\_id*: Configure the service identifier to use in generated billing records. *service\_id* must be an integer in the range of 1–2147483647.
- **tft packet\_filter**\_*name*: Specify the packet filter to add or remove from the current charging action. *packet\_filter\_name* must be an alphanumeric string of 1 to 63 characters.
- tft-notify-ue: Control the TFT updates towards the UE based on certain trigger conditions.
- tos: Configure the Type of Service (ToS) octets.

## **Configuring Packet Filter**

To configure the packet filter, use the following sample configuration.

```
config
  active-charging service service_name
```

```
packet-filter packet_filter_name
  direction { bi-directional | downlink | uplink }
  ip local-port { = port_number | range start_port_number to
  end_port_number }
  ip protocol = protocol_number
  ip remote-port { = port_number | range start_port_number to
  end_port_number }
  ip tos-traffic-class = { type-of-service | traffic class }
  mask { = mask-value}
  priority priority
  end
```

#### NOTES:

- packet-filter packet\_filter\_name: Configure the packet filters to be sent to UE. packet\_filter\_name must be an alphanumeric string of 1 to 15 characters.
- direction { bi-directional | downlink | uplink }: Configure the direction in which the packet filter has to be applied. The default value is bi-directional.
- ip local-port: Configure the IP 5-tuple local port(s) for the current packet filter.
- **ip protocol**: Configure the IP protocol(s) for the current packet filter.
- ip remote-address: Configure the IP remote address(es) for the current packet filter.
- **ip remote-port**: Configure the IP remote port(s) for the current packet filter.
- ip tos-traffic-class: Configure the Type of Service (TOS)/Traffic class under charging action in the Packet filter mode.
- **priority** *priority*: Configure the priority of the current packet filter.

## **Configuring ACS Ruledef**

A ruledef represents a set of matching conditions across multiple L3 – L7 protocol based on protocol fields and state information. Each ruledef can be used across multiple rulebases within the active charging service.

To create, configure, or delete ACS rule definitions, use the following sample configuration.

#### config

#### **NOTES:**

• **ruledef** *ruledef\_name*: Specify the ruledef to add, configure, or delete. *ruledef\_name* must be the name of an ACS ruledef, and must be an alphanumeric string of 1 to 63 characters, and can contain punctuation characters. Each ruledef must have a unique name. Host pool, port map, IMSI pool, and firewall, routing, and charging ruledefs must have unique names.

- If the named ruledef does not exist, it is created, and the CLI mode changes to the ACS Ruledef Configuration Mode wherein the ruledef can be configured.
- If the named ruledef already exists, the CLI mode changes to the ACS Ruledef Configuration Mode for that ruledef. The ACS Ruledef Configuration Mode is used to create and manage rule expressions in individual rule definitions (ruledefs).
- ip any-match [= | !=] [TRUE | FALSE: Define the rule expressions to match IPv4/IPv6 packets. The *operator* and *condition* in the command specifies the following:
  - operator
    - !=: Does not equal
    - < =: Equals
  - condition
    - FALSE
    - TRUE
- ip dst-address { operator { { ipv4\_address | ipv6\_address } | { ipv4\_address/mask | ipv6\_address/mask } | address-group ipv6\_address } | { !range | range } host-pool host\_pool\_name }: Define rule expressions to match IP destination address field within IP headers.
  - *ipv4\_address* | *ipv6\_address*: Specify the IP address of the destination node for outgoing traffic. *ipv4\_address* | *ipv6\_address* must be an IP address in IPv4 dotted-decimal or IPv6 colon-separated-hexadecimal notation.
  - *ipv4\_address/mask* | *ipv6\_address/mask*: Specify the IP address of the destination node for outgoing traffic. *ipv4\_address/mask* | *ipv6\_address/mask* must be an IP address in IPv4 dotted-decimal or IPv6 colon-separated-hexadecimal notation with subnet mask bit. The mask bit is a numeric value which corresponds to the number of bits in the subnet mask.
  - address-group ipv6\_address: Specify a group of IPv6 addresses configured with wildcard input and/or specialized range input. Multiple wildcard characters can be accepted as input and only one 2 byte range input will be accepted. Both wildcard character input and 2-byte range input can be configured together within a given IPv6 address.
  - The *operator* in the command specifies the following:
    - !=: Does not equal
    - <: Lesser than or equals
    - =: Equals
    - >=: Greater than or equals
- multi-line-or all-lines: Allow a single ruledef to specify multiple URL expressions. When a ruledef is evaluated, if the multi-line-or all-lines command is configured, the logical OR operator is applied to all the rule expressions in the ruledef to decide if the ruledef matches or not. If the multi-line-or all-lines command is not configured, the logical AND operator is applied to all the rule expressions.
- rule-application { charging | post-processing | routing }: Specify the rule application for a rule definition.

- charging: Specify that the current ruledef is for charging purposes.
- **post-processing**: Specify that the current ruledef is for post-processing purposes. This enables processing of packets even if the rule matching for them has been disabled.
- routing: Specify that the current ruledef is for routing purposes. Up to 256 rule definitions can be defined for routing in an Active Charging Service. Default: Disabled.

### **Configuring ACS Group of Ruledefs**

A group-of-ruledefs can contain optimizable ruledefs. Ruledef group optimization depends on the optimization ability of ruledefs in the group-of-ruledefs, and the optimization configuration of the group in a rulebase.

Upon adding a new ruledef, the following checks occur:

- Determines if the new ruledef is part of any existing group of ruledefs
- Identifies if the new ruledef requires optimization

To combine a set of ruledefs together to apply the same charging action on them, use the following sample configuration.

```
config
  active-charging service service_name
    group-of-ruledefs ruledef_group_name
    add-ruledef priority ruledef_priority ruledef_name
    exit.
```

#### NOTES:

- **group-of-ruledefs** *ruledef\_group\_name*: Specify the ruledef group name to add, configure, or delete. This command allows up to a maximum of 128 group of ruledef configurations.
- add-ruledef: This command allows you to add or remove ruledefs from a group-of-ruledefs. This command allows up to a maximum of 128 ruledef configurations.
- **priority**: Specify the priority of the ruledef in the current group of ruledefs. *ruledef\_priority* must be an integer in the range of 1–10000.
- **ruledef** *ruledef\_name*: Specify the name of the ruledef to add to the current group-of-ruledefs. *ruledef\_name* must be an alphanumeric string of 1 to 63 characters.

## **Configuring Rulebase and Predefined Rule Prefix**

Rulebase and predefined rule prefix configuration is mandatory for static rule installation from PCF. The SMF supports the predefined rule installation with prefix and without prefix. The SMF also supports the group-of-ruledef installation for both predefined and static rules.

To configure the rulebase prefix and predefined rule prefix, use the following sample configuration.

```
config
  profile network-element pcf pcf_service_name
    predefined-rule-prefix predef_rule_prefix
    rulebase-prefix rulebase_prefix
  end
```

#### NOTES:

- **predefined-rule-prefix** *predef\_rule\_prefix*: Specify the predefined rule prefix to be added. For example, the prefix for predefined rule is **cbr**.
- This is an optional configuration for the predefined rule. When there is no prefix defined within the PCF network element profile, the predefined rule application behaves as defined in the *3GPP TS 29.244* specification.
- **rulebase-prefix** *rulebase\_prefix*: Specify the rulebase prefix to be added. For example, the prefix for rulebase is **rbn**. This is a mandatory configuration for the static rule.

### **Configuring ACS Rulebase in APN Configuration Mode**

To enable and configure an ACS rulebase to be used for subscribers who use the configured APN, use the following sample configuration.

```
config
   apn apn_name
     active-charging rulebase rulebase_name
   end
```

#### **NOTES:**

• active-charging rulebase *rulebase\_name*: Specify the name of the ACS rulebase. *rulebase\_name* must be an alphanumeric string of 1 to 63 characters.

### **Configuring URR ID**

This section describes how to configure the Usage Reporting Rules (URR) ID for the rating and service groups.

```
config
  active-charging service service_name
    urr-list list_name
    rating-group rating_id service-identifier service_id_value
    urr-id urr_id_value
    end
```

#### **NOTES:**

- **urr-list** *list\_name*: Specify the name of the URR list. *list\_name* must be an alphanumeric string of 1 to 63 characters.
- rating-group rating\_id: Specify the rating ID used in charging. rating\_id must be an integer in the range of 0–2147483647.
- **service-identifier** *service\_id\_value*: Configure the service identifier value. *service\_id\_value* must be an integer in the range of 0–2147483647.
- **urr-id** *urr\_id\_value*: Configure URR identifier for rating/service group. *urr\_id\_value* must be an integer in the range of 1–8388607.
- The URR ID configuration is per rating group and service ID. For different rating group and service ID combinations, use the URR ID configuration as many times as needed.

### **Configuring GTPP Group**

To configure the GTPP group, use the following sample configuration.

```
config
  gtpp group group_name
  gtpp trigger { time-limit | volume-limit }
  end
```

#### **NOTES:**

- **gtpp group** *group\_name*: Specify the GTPP group name. *group\_name* must be an alphanumeric string of 1 to 63 characters.
- gtpp trigger { time-limit | volume-limit }: Configure triggers for the CDR.
  - time-limit: Enable time-limit trigger for the CDR.
  - volume-limit: Enable volume-limit trigger for the CDR.

### **Configuring APN**

This section describes how to create Access Point Name (APN) templates. This APN configuration represents the access point configuration in the UPF and further facilitates configuring a rulebase name within.

To configure the APN, use the following sample configuration.

```
config
   apn apn_name
   end
```

NOTES:

• **apn** *apn\_name*: Specify a name for the APN template as an alphanumeric string of 1 to 62 characters. The name is case insensitive.

# **Associating GTPP Group with APN**

To associate the GTTP group with the configured APN, use the following sample configuration.

```
config
  apn apn_name
    gtpp group group_name
  end
```

#### **NOTES:**

• **gtpp group** *group\_name*: Associate the defined GTPP group with the already configured APN.

## **Configuring ACS Rulebase in ACS Configuration Mode**

This section describes how to create, configure, or delete an ACS rulebase. A rulebase is a collection of protocol rules to match a flow and associated actions to be taken for matching flow. The default rulebase is used when a subscriber/APN is not configured with a specific rulebase to use.

Rulebase configuration is the one that combines all the specified configurations together to construct the static and predefined PCC rules.

To configure the ACS rulebase, use the following sample configuration.

```
config
```

```
active-charging service service name
   rulebase rulebase name
      action priority action priority { [ dynamic-only ]
      | static-and-dynamic | timedef timedef name ]
      { group-of-ruledefs ruledefs group name |
      ruledef ruledef_name } charging-action charging_action_name
      [ monitoring-key monitoring key ] [ description description ] }
      cca quota { holding-time holding time content-id content id
      | retry-time retry time [ max-retries retries ] }
      cca quota time-duration algorithm { consumed-time seconds
      [ plus-idle ] | continuous-time-periods seconds |
      parking-meter seconds} [ content-id content id]
      credit-control-group cc group name
      dynamic-rule order { always-first | first-if-tied }
      egcdr threshold { interval interval
      [ regardless-of-other-triggers ] | volume { downlink | total |
      uplink } bytes }
      route priority route priority ruledef ruledef name
      analyzer { dns | file-transfer | ftp-control | ftp-data | h323
      | http | imap | mipv6 | mms | pop3 | pptp | radius | rtcp | rtp
      | rtsp | sdp | secure-http | sip [ advanced | basic-and-advanced
      | smtp | tftp | wsp-connection-less | wsp-connection-oriented }
      [ description description ]
      tcp check-window-size
      tcp mss tcp mss { add-if-not-present | limit-if-present }
      tcp packets-out-of-order { timeout timeout duration |
      transmit [ after-reordering | immediately ] }
      end
```

#### NOTES:

- **rulebase** *rulebase\_name*: Specify the name of the ACS rulebase. *rulebase\_name* must be an alphanumeric string of 1 to 63 characters.
- action priority action\_priority { [ dynamic-only ] | static-and-dynamic | timedef timedef\_name ] { group-of-ruledefs ruledefs\_group\_name | ruledef ruledef\_name } charging-action charging\_action\_name [ monitoring-key monitoring\_key ] [ description description ] }: Configure the priority order in which ruledefs are matched and the associated charging action.
  - priority must be an integer in the range of 1–65535.
  - monitoring key must be an integer in the range of 100000–4000000000.

Use the **no action priority** *action\_priority* command to remove the configured ruledef, group-of-ruledefs, and charging action.

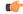

Important

Currently, the SMF does not support individual removal of ruledef, group-of-ruledefs, and charging action.

- cca quota { holding\_time holding\_time content\_id | retry-time retry\_time [ max-retries retries ] }: Configure the quota for online charging.
  - *holding\_time* must be an integer in the range of 1–4000000000
  - content\_id must be an integer in the range of 1–2147483647
  - retry\_time must be an integer in the range of 0–86400
  - retries must be an integer in the range of 1-65535
- cca quota time-duration algorithm { consumed\_time [ plus-idle ] | continuous-time-periods continuous\_time | parking-meter parking\_meter } [ content-id content\_id ]
  - consumed time must be an integer in the range of 1–4294967295 seconds
  - content-id must be an integer in the range of 1–2147483647
  - continuous\_time must be an integer in the range of 1-4294967295 seconds
  - parking\_meter must be an integer in the range of 1–4294967295 seconds
- **credit-control-group** *cc\_group\_name*: Configure the online charging parameters used by this rulebase. *cc\_group\_name* must be an alphanumeric string of 1 to 63 characters.
- dynamic-rule order: Configure the order of dynamic rule matching against the static rules in a rulebase.
- egcdr threshold { interval interval [ regardless-of-other-triggers ] | volume { downlink | total | uplink } bytes }: Configure the threshold for offline charging.
  - interval must be an integer in the range of 60–40000000.
  - downlink must be an integer in the range of 100000–4000000000. Default: 4000000000.
  - uplink must be an integer in the range of 100000–4000000000. Default: 4000000000.
  - total must be an integer in the range of 100000–4000000000.
- route priority route\_priority ruledef ruledef\_name analyzer { dns | file-transfer | ftp-control | ftp-data | h323 | http | imap | mipv6 | mms | pop3 | pptp | radius | rtcp | rtp | rtsp | sdp | secure-http | sip [ advanced | basic-and-advanced ] | smtp | tftp | wsp-connection-less | wsp-connection-oriented } [ description description ]: This command is used only on UPF.
  - route\_priority must be an integer in the range of 0-65535.
  - ruledef\_name must be an alphanumeric string of 1 to 63 characters.
- tcp check-window-size: This command is used only on UPF.
- tcp mss tcp\_mss: This command is used only on UPF. tcp\_mss must be an integer in the range of 496–65535.
- tcp packets-out-of-order { timeout timeout\_duration | transmit [ after-reordering | immediately ] }: This command is used only on UPF.
  - timeout\_duration must be an integer in the range of 100–30000. Default value is 5000.

## **Defining UPF APN Profile in DNN Profile Configuration**

To configure the UPF APN profile in the existing DNN profile, use the following sample configuration.

```
config
  profile dnn dnn_profile_name
     upf apn apn_name
     end
```

• **upf apn** *apn\_name*: Enable UPF APN profile configuration. This profile is configured under the existing DNN profile configuration. *apn\_name* must be an alphanumeric string of 1 to 62 characters.

## **Configuring QoS Parameters**

To configure the QoS parameters, use the following sample configuration.

```
config
  profile qos qos_profile_name
    ambr { ul uplink_ambr | dl downlink_ambr }
    arp { preempt-cap preemption_capability |
        preempt-vuln preemption_vulnerability |
        priority-level priority_level }
    max data-burst burst_volume
    priority qos_priority
    qi5 5qi_value
    exit
```

### NOTES:

**NOTES:** 

- ambr { ul uplink\_ambr | dl downlink\_ambr }: Define the Aggregate Maximum Bit Rate (AMBR) for the uplink (subscriber to network) and the downlink (network to subscriber) traffic.
- arp preempt-cap preemption\_capability: Specify the preemption capability flag. The options are:
  - MAY\_PREEMPT—Bearer may be preempted
  - NOT PREEMPT—Bearer cannot be preempted
- **arp preempt-vuln** *preemption\_vulnerability*: Specify the preemption vulnerability flag. The options are:
  - PREEMPTABLE—Bearer may be preempted
  - NOT PREEMPTABLE—Bearer cannot be preempted
- **arp priority-level** *priority\_level*: Define the Allocation and Retention Priority (ARP) for the service data. The default value of *priority\_level* is 8.
- max data-burst burst\_volume: Define the maximum data burst volume. burst\_volume must be an integer in the range of 1–4095.
- **priority** *qos\_priority*: Specify the 5QI priority level. *qos\_priority* must be an integer in the range of 1–127.

• qi5 5qi\_value: Specify the 5G QoS Identifier (5QI) for the authorized QoS parameters. 5qi\_value must be an integer in the range of 0–255.

## **Verifying the Static PCC Rules Support Feature Configuration**

This section describes how to verify the Static PCC Rules Support configuration.

To verify the feature configuration details, use the following command.

## show full-configuration

The following is an example of this show command output.

```
active-charging service acs
charging-action cal
  arp priority-level 15 preempt-cap MAY PREEMPT preempt-vuln PREEMPTABLE
 cca charging credit preemptively-request
  content-id 320001
  flow limit-for-bandwidth direction uplink peak-data-rate 1000000 peak-burst-size 1000000
violate-action discard committedDataRate 2000000 committed-burst-size 2000000 exceed-action
 lower-ip-precedence
 nexthop-forwarding-address fa00:965a:c263:25::16/128
  gos-class-identifier 9
  service-identifier 32000
  tft packet-filter pf1
  tft-notify-ue
  tos af11 downlink
rulebase rb1
  cca quota time-duration algorithm parking-meter 1000 content-id 18000
  credit-control-group cg1
  dynamic-rule order first-if-tied
  egcdr threshold volume total 400000
  tcp packets-out-of-order transmit immediately
  action priority 95 timedef ruledef rd6 charging-action ca6 description ruledef
  action priority 96 ruledef rd3 charging-action ca5
  action priority 97 group-of-ruledefs grd3 charging-action ca4 monitoring-key 200000
  action priority 98 static-and-dynamic group-of-ruledefs grd2 charging-action ca2
  action priority 99 dynamic-only ruledef rdl charging-action cal monitoring-key 100000
 action priority 100 dynamic-only group-of-ruledefs grd1 charging-action cal monitoring-key
 100000 description gruledefs
  route priority 1 ruledef rd1 analyzer dns description dns
exit
packet-filter pk1
  direction uplink
  ip local-port = 23
  ip protocol = 23
  ip remote-address = 209.165.201.0/27
  ip remote-port = 23
  ip tos-traffic-class = 23 mask = 10
 priority 4
exit
ruledef prepaidBgl
 multi-line-or all-lines
  rule-application charging
  ip any-match = TRUE
  ip server-ip-address range host-pool 12
  ip dst-address = 209.165.201.10
exit
urr-list urrlocal
  rating-group 1 service-identifier 1 urr-id 2
 rating-group 1 service-identifier 3 urr-id 2
exit
```

To verify the group-of-ruledefs configuration details, use the following command.

#### show running-config

The following is an example of this show command output.

```
show running-config
profile network-element pcf pcf1
rulebase-prefix rbn
predefined-rule-prefix cbr
active-charging service acs1
group-of-ruledefs IPV6-whtlst-https 2300
  add-ruledef priority 1 ruledef IPV6-whtlst-https 2300 01
  add-ruledef priority 2 ruledef IPV6-whtlst-https 2300 02
  add-ruledef priority 3 ruledef IPV6-whtlst-https 2300 03
  add-ruledef priority 4 ruledef IPV6-whtlst-https 2300 04
  add-ruledef priority 5 ruledef IPV6-whtlst-https 2300 05
  add-ruledef priority 6 ruledef IPV6-whtlst-https 2300 06
  add-ruledef priority 7 ruledef IPV6-whtlst-https 2300 07
  add-ruledef priority 8 ruledef IPV6-whtlst-https 2300 08
  add-ruledef priority 9 ruledef IPV6-whtlst-https_2300_09
  add-ruledef priority 10 ruledef IPV6-whtlst-https 2300 10
  add-ruledef priority 11 ruledef IPV6-2dns-whtlst-https 2300 01
  add-ruledef priority 12 ruledef IPV6-2dns-whtlst-https 2300 02
  add-ruledef priority 13 ruledef IPV6-2dns-whtlst-https 2300 03
exit
group-of-ruledefs rdg1
  add-ruledef priority 10 ruledef rd2
  add-ruledef priority 12 ruledef rd1
exit
exit
```

# **Predefined PCC Rules**

# **Feature Description**

Most of the concepts applicable for static rules also apply for predefined rules. The configuration set, mechanism for QoS binding and pre-constructed QoS model remain the same.

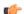

Important

Predefined PCC Rules are applicable to both 4G and 5G calls.

## **Predefined Rules vs Static Rules**

This section lists the differences between the predefined and static rules.

- Predefined rule is identified by the dynamic-only keyword in the action priority associated with a ruledef under rulebase configuration.
- Predefined rules are not activated automatically but are enabled or disabled by PCF on a per rule basis. The PCF sends a PCC rule with the ruledef name alone or ruledef and rulebase names together as the rule ID to activate the predefined rule and sends the PCC rule map with null entry for the ruledef previously activated to deactivate a predefined rule.

- The QoS binding and modelling is not done for predefined rules at the time of configuration unlike the static rule. Instead during PDU session activation/modification the ECS configuration of activated ruledefs are considered to create or change the QoS model applicable for the session.
- On N4 interface, one PDR and corresponding FAR per ruledef activated by the PCF is sent to the UPF
  with ruledef name in the Activate predefined Rule IE and rulebase name is sent in Rulebase IE in default
  PDR. On rule removal, the corresponding PDR is removed.

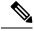

Note

The PCF sends the predefined rules, and activates these rules only if the UPF APN is configured with "rulebase" name. Otherwise, the PCF must send the rule name along with the "rulebase" name.

## **Combined Application of Static, Predefined, and Dynamic Rules**

All three static, predefined, and dynamic rules can coexist for a session. In such a case:

- Pre-constructed QoS model is prepared only for static rules. During PDU session activation/modification, any dynamic and predefined rules are evaluated to modify the QoS model and accordingly modifications are done on N1, N2, and N4 interfaces.
- If the rating-group and service ID for a dynamic rule are the same as that of a configured predefined and static rule, then the URR ID for the static and predefined rule is retained even for the dynamic rule.

# **Bearer QCI Support**

# **Feature Description**

The User Plane function (UPF) requires the Bearer level information (BLI) for each QoS flow like QFI for 5G and Bearer Id for 4G, 5G QoS Identifier (5QI) allocation and retention priority (ARP), and Charging ID, to support inline services. The Bearer QCI Support feature facilitates this requirement with the SMF.

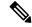

Note

The Bearer QCI Support feature also includes support for Bli ID and QFI values in the "Create PDR" message.

The SMF sends the Bearer QoS Class Identifier (QCI) Information Element (IE), which is cisco proprietary IE, in the PFCP session establishment request and PFCP session modification request. The UPF implicitly derives the deletion indication. If a BLI ID is no longer associated with any PDR, the UPF removes it from the PFCP session context. The UPF adds the 5QI or QCI value in the EDR. Currently, the Bearer QCI field is used for 5G to add the 5QI.

The BLI is reported to the UPF as shown in the following table. The formats and encoding and decoding of these IEs are the same as other 3GPP IEs as described in TS 29.244.

| Information | Mandatory   | Data Type | Description |
|-------------|-------------|-----------|-------------|
| Elements    | or Optional |           |             |

| valid       |           | guint8         | Validity of the Bearer level information IE                                             |
|-------------|-----------|----------------|-----------------------------------------------------------------------------------------|
| bli_id      | Mandatory | PfcpBliId      | QoS flow identifier (QFI) of 5G or Bearer ID (4G)                                       |
| qci         | Optional  | PfcpQci        | Used by PGW-C, not relevant for SMF                                                     |
| _5qi        | Optional  | Pfcp5qi        | 5QI associated with the QoS flow                                                        |
| arp         | Mandatory | PfcpArp        | ARP comprises of pre-emption capability, Pre-emption vulnerability, and priority level. |
| charging_id | Optional  | PfcpChargingId | Charging ID associated with the QoS flow or Bearer (or both).                           |

## **Bearer Level Information ID**

The unique ID for each Bearer level information sent from SMF. The recommended value of this IE is QFI (in 5G) or Bearer-id (in 4G). The format of IE is as below:

|          | Bits       | Bits                                                  |   |   |   |   |   |   |  |  |  |  |
|----------|------------|-------------------------------------------------------|---|---|---|---|---|---|--|--|--|--|
| Octets   | 8          | 7                                                     | 6 | 5 | 4 | 3 | 2 | 1 |  |  |  |  |
| 1 to 2   | Type = 232 | Type = 232 (decimal)                                  |   |   |   |   |   |   |  |  |  |  |
| 3 to 4   | Length = 1 | Length = 1                                            |   |   |   |   |   |   |  |  |  |  |
| 5        | BLI_ID va  | BLI_ID value                                          |   |   |   |   |   |   |  |  |  |  |
| 6 to n+4 | These octe | These octets are present only if explicitly specified |   |   |   |   |   |   |  |  |  |  |

**QCI:** This is not applicable for 5G. It is used in CUPS, if required.

|          | Bits       | Bits                                                  |   |   |   |   |   |   |  |  |  |  |
|----------|------------|-------------------------------------------------------|---|---|---|---|---|---|--|--|--|--|
| Octets   | 8          | 7                                                     | 6 | 5 | 4 | 3 | 2 | 1 |  |  |  |  |
| 1 to 2   | Type = 233 | Type = 233 (decimal)                                  |   |   |   |   |   |   |  |  |  |  |
| 3 to 4   | Length = 1 | Length = 1                                            |   |   |   |   |   |   |  |  |  |  |
| 5        | QCI value  | QCI value                                             |   |   |   |   |   |   |  |  |  |  |
| 6 to n+4 | These octe | These octets are present only if explicitly specified |   |   |   |   |   |   |  |  |  |  |

**5QI:** The SMF uses this IE to send the 5QI value.

|          | Bits       |                                                       |   |   |   |   |   |   |  |  |  |
|----------|------------|-------------------------------------------------------|---|---|---|---|---|---|--|--|--|
| Octets   | 8          | 7                                                     | 6 | 5 | 4 | 3 | 2 | 1 |  |  |  |
| 1 to 2   | Type = 234 | Type = 234 (decimal)                                  |   |   |   |   |   |   |  |  |  |
| 3 to 4   | Length = 1 | Length = 1                                            |   |   |   |   |   |   |  |  |  |
| 5        | 5QI value  | 5QI value                                             |   |   |   |   |   |   |  |  |  |
| 6 to n+4 | These octe | These octets are present only if explicitly specified |   |   |   |   |   |   |  |  |  |

**ARP:** The ARP value is sent with this IE.

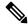

Note

From SMF, the ARP value is encoded as arp->pci)<<4) | arp->pl)<<2)| arp->pvi)

|          | Bits       | Bits                                                  |   |   |   |   |   |   |  |  |  |  |
|----------|------------|-------------------------------------------------------|---|---|---|---|---|---|--|--|--|--|
| Octets   | 8          | 7                                                     | 6 | 5 | 4 | 3 | 2 | 1 |  |  |  |  |
| 1 to 2   | Type = 23  | Type = 235 (decimal)                                  |   |   |   |   |   |   |  |  |  |  |
| 3 to 4   | Length =   | Length = 1                                            |   |   |   |   |   |   |  |  |  |  |
| 5        | ARP value  | ARP value                                             |   |   |   |   |   |   |  |  |  |  |
| 6 to n+4 | These octo | These octets are present only if explicitly specified |   |   |   |   |   |   |  |  |  |  |

**Charging ID:** The Charging IE is sent with this IE.

|          | Bits     | Bits                                                  |   |   |   |   |   |   |  |  |  |  |
|----------|----------|-------------------------------------------------------|---|---|---|---|---|---|--|--|--|--|
| Octets   | 8        | 7                                                     | 6 | 5 | 4 | 3 | 2 | 1 |  |  |  |  |
| 1 to 2   | Type = 2 | Type = 236 (decimal)                                  |   |   |   |   |   |   |  |  |  |  |
| 3 to 4   | Length = | Length = 1                                            |   |   |   |   |   |   |  |  |  |  |
| 5        | Charging | Charging Id value                                     |   |   |   |   |   |   |  |  |  |  |
| 6 to n+4 | These oc | These octets are present only if explicitly specified |   |   |   |   |   |   |  |  |  |  |

## **Triggers for Bearer Level Information IE**

The following are the triggers for sending the BLI IE in PFCP messages:

## **PFCP Session Establishment Message**

The Bearer level information IE is sent for each new QoS flow with the unique QFI ID. This IE is added in the policy decision in the N7 Policy Control Create Response message from the PCF. Therefore, SMF sends multiple instances of this IE, in a single PFCP message.

### **PFCP Session Modification Message:**

Any new QoS flow addition or new PCC rule referring to an existing QoS flow that results in a new QER or PDR IE that has a new Bearer level information IE for each unique QFI ID.

The BLI IE is not included in the PFCP Session Modification Message if the modification is for IDFT tunnels.

# Non-standard QCI Support for Dynamic PCC and Session Rules

# **Feature Description**

The SMF supports non-standard QCI values in dynamic PCC and session rules along with the standard QCI values.

Non-standard QCIs are the values from 1 through 255 and that are not part of standard QCI values as defined in section 6.1.7.2 of 3GPP 23.203 specification.

The SMF supports non-standard QCI for DSCP marking of the data packets for the session.

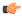

#### **Important**

SMF does not support CLI-based configuration of non-standard QCI values for static and predefined rules. When the PCF sends the session rule with a non-standard QCI, then the SMF reserves the non-standard QCI value for the static and predefined rules that belong to the default flow.

## **How it Works**

The SMF receives the non-standard and standard QCIs in QoS from PCF through SmPolicyCreateResponse, SmPolicyUpdateResponse, or SmPolicyUpdateNotify message.

If the PCF does not send the session rule information or if the PCF sends an invalid QCI value, the SMF uses the UDM-provided non-standard QCI value and processes the QCI information in the same manner as sent by PCF. If neither PCF nor UDM sends the non-standard QCI information, the SMF uses the QCI information locally configured within QoS profile. For configuration details, see the Configuring QoS Parameters, on page 763 section.

When the PCF sends a PCC rule with a non-standard QCI, the SMF creates a GBR flow if the (UL and DL) GBR QoS information is available in the associated QoS-Descriptor. Otherwise, the SMF creates a non-GBR flow.

For the default session rule, the SMF assumes it as a non-GBR flow irrespective of the non-standard QCI information it receives from PCF.

The SMF initiates the session establishment or modification procedure towards RAN or UE, and communicates the same QCI information on N1, N2, N4, and S5 interfaces.

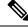

Note

The SMF does not handle the QoS Characteristics sent by PCF for a non-standard QCI.

If a discrepancy or an ambiguity arises in the QCI input from PCF, the SMF performs the following validations:

• The SMF checks if the QCI value is ranging from 1 through 255. The SMF does not handle any non-standard QCI value that does not fall within the specified range.

• When the PCF sends session rule and PCC rule with the same binding parameters and non-standard QCI along with GBR UL and DL information as shown in the following example, the SMF rejects the "PccRule1" PCC rule.

```
sessRule1=>AuthDefQos{arp1, qci128}+ authSessAmbr{UL=20mbps,DL=20mbps}
PccRule1=>QosDesc{arp1, qci128, gbrUL=10mbps, gbrDL=10mbps}
```

## Limitations

The Non-standard QCI Support feature has the following limitations:

- The SMF assumes session rule flow as non-GBR flow for a non-standard QCI.
- The SMF does not handle the QoS Characteristics sent by PCF for a non-standard QCI.

# **OAM Support**

This section describes operations, administration, and maintenance information for this feature.

## **Statistics Support**

The SMF uses the existing policy statistics for non-standard QCIs. The QCI label which displays standard QCI value displays the non-standard QCI value too.

# **Troubleshooting Information**

To view the flow information associated with the non-standard QCI values, use the same **show subscriber 5qi** CLI command as used for the standard QCI values.

Use the existing **clear subscriber 5qi** CLI command to delete the flows with non-standard QCI values as well.

# **Support for Configuring the Bandwidth ID**

# **Feature Description**

The SMF expects the user to configure the bandwidth limitation, for both downlink and uplink packets, in all charging actions, even if the bandwidth limitation configuration is the same for all the charging actions.

To optimise these configurations, the SMF allows the user to define a bandwidth ID to include all bandwidth related configurations and associate the bandwidth ID under the charging actions.

If the bandwidth value is changed, the new subscribers use the configured bandwidth values while the existing subscribers continue to use the old values.

# **Limitations**

The SMF imposes the following limitations related to the configuration of bandwidth-policy.

- Allows up to 64 k flow ID configurations within the bandwidth-policy
- Allows configuring up to a maximum of 64 bandwidth policies
- The maximum number of groups that can be configured per bandwidth policy is 1000.
- The maximum number of bandwidth IDs that can be configured per bandwidth policy is 1000.

# **Configuring Bandwidth ID**

To define the bandwidth ID within the charging action, use the following sample configuration.

```
config
  active-charging service service_name
    bandwidth-policy policy_name
    flow limit-for-bandwidth id bandwidth_id group-id group_id
    group-id group_id direction { downlink | uplink }
    peak-data-rate peak_data_rate peak-burst-size
    peak_burst_size violate-action { discard | lower-ip-precedence }
    [ committed-data-rate committed_data_rate committed-burst-size
    committed_burst_size [ exceed-action { discard | lower-ip-precedence } ] ]
    exit
    active-charging service service_name
    charging-action charging_action_name
    flow limit-for-bandwidth bandwidth_id
    ond
```

- bandwidth-policy *policy\_name*: Specify the name of the bandwidth policy. This CLI option allows configuring up to a maximum of 64 bandwidth policies.
- flow limit-for-bandwidth id bandwidth\_id: Define a bandwidth ID to include all the bandwidth related configurations within the charging action for predefined and static rules.

bandwidth\_id must be an integer in the range of 1–65535.

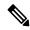

Note

The maximum number of bandwidth IDs that can be configured per bandwidth policy is 1000.

- If the bandwidth ID is configured and the individual uplink and downlink limit-for-bandwidth are also configured in the charging actions, then the bandwidth ID configuration takes the precedence.
- **group-id** group\_id: Specify the group ID. group\_id must be an integer in the range of 1–65535. The group ID identifies the QoS parameters, such as MBR and GBR. Each group ID is mapped to a particular bandwidth ID.
- The maximum number of groups that can be configured per bandwidth policy is 1000.

# **Verifying Bandwidth ID Configuration**

To verify the bandwidth ID configuration, use the following show command:

#### show config

This show command helps in identifying any invalid configurations such as the configured bandwidth ID being removed but still defined in the charging action. For such invalid configurations, this show command displays appropriate errors as shown in the following example output:

ERROR COMPONENT ERROR DESCRIPTION

RuleBase Default bandwidth policy does not exist in rulebase <rbal> for charging action <cal> .Dropping ruleDef <rdal>
RuleBase Default bandwidth policy does not exist in rulebase <rba6> for charging action <cal> .Dropping ruleDef <rda60>
RuleBase Default bandwidth policy does not exist in rulebase <rba6> for charging action <cal> .Dropping ruleDef <rda61>
ChargingAction Packet filter <pkt1234> configured for charging action <ca4> associated with rulebase <rb1> does not exist
BandWidthPolicy Uplink peak data rate less than committed data rate in charging action <ca6>Dropping ruleDef <rd6>

# **Generating UE Camping Report for PCF**

# **Feature Description**

PCF needs to be aware of UE location, RAT type, access type, and other details to provision relevant policies during the PDU session life cycle. To facilitate this, during PCF initiated policy update procedure, the SMF sends "UeCampingRep" attribute in the response message based on the triggers enabled by PCF.

The SMF sends the UeCampingRep to PCF as per the Table 5.5.2.2-2 defined in 3GPP specification 29.512. When validation of all the PCF provided rules succeed, the SMF sends the UeCampingRep in the update response message to the PCF.

If validation of any of the rules fail, then the SMF sends the ueCampingRep in "PartialSuccessReport" as defined in 4.2.3.2 section of 3GPP specification 29.512.

The fields in the "UeCampingRep" IE are populated based on the following triggers set by PCF.

- Access type (AC TY CH)
- RAT change (RAT TY CH)
- User location change (SAREA CH)
- PLMN Change (PLMN CH)

The SMF supports the following attributes:

- accessType
- ratType
- · servingNetwork
- · userLocationInfo

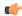

**Important** 

The SMF currently does not support the ueTimeZone attribute.

# **UPF Node Selection**

The UPF Selection feature enables the 5GS and EPS core networks to select an UPF for reduced latency on user plane and priority-based serviceability.

The SMF selects an appropriate UPF during the setup of a PDU session. The UPF selection depends on the following query parameters:

- DNN
- Subscriber location
- · Network slice information
- PDU session type
- PDU subscription type
- Priority
- Load
- Dual Connectivity with New Radio (DCNR)

When multiple UPFs meet the UPF selection criteria, UPF selection is based on priority and load. For the load metric information, the SMF fetches the Packet Forwarding Control Protocol (PFCP) IE from UPF over N4 interface. If the failure handling support exists and N4 Session Establishment fails, the SMF selects the next least-loaded UPF.

The network operator leverages this functionality for efficient handling of the user plane traffic based on priority, PDU session type, and so on. This functionality is also used for effective load balancing of the user plane connections across multiple UPFs.

In scenarios where multiple UPFs are available for a particular Subscription Permanent Identifier (SUPI), SMF provides the capability to configure multiple UP addresses for each SUPI. The SMF performs UPF selection for a particular PDU session based on the SUPI preferred configuration. For configuration details, see the Configuring UPF Address, on page 805 section.

That is, the SMF checks if any of the configured SUPI values match the current SUPI. If the match is successful, SMF uses information on the available user plane nodes and checks if the IP address matches with any of the values configured for the SUPI. The SMF performs the following validations for UPF selection:

- Check if the UP node is valid and active
- Check if the location-based DNN or the DNN received from service is available in the list of supported DNNs in UP node
- Check if the PDU session type is supported for the configured user plane. For this validation, SMF fetches
  the UP profile name and UPF group configured within network profile UPF. Then, SMF checks if the
  UPF group is empty or if the group has the PDU session type that is available in the supported PDU
  session types.

When all the validations are successful, the SMF skips the existing UPF selection logic involving the query parameters and uses the UPF selected by SUPI. In cases where UPF address is not configured for the SUPI or if the preceding validation checks fail, the SMF uses the default UPF selection mechanism. For co-located UPF selection, the cnSGW-C configuration remains the same as on the SMF.

# **UPF Selection Based on Query Parameters**

This section describes how the SMF selects the UPF based on certain selection parameters.

## **Feature Description**

The SMF selects UPF from a list of all active UPFs based on the predefined query parameters.

The 5GS and EPS core networks apply the selection mechanism to select a UPF node during the creation of a subscriber session.

When the UPF selection is based on the load of the UPFs, the SMF distributes calls among active UPFs associated with SMF. 3GPP specifies Load Control feature as optional feature over N4 reference points. This functionality enables UPF to send its load information to CP functions.

To support load-based UPF selection, the SMF uses UPF-provided Load Control information in the following Packet Forwarding Control Protocol (PFCP) messages:

- Session Establishment Response
- Session Modification Response
- Session Deletion Response
- Session Report Request

Load Control procedure details are available in *section 6.2.3* of *3GPP TS 29.244*, *Release 14*. The SMF adheres to the CP functionality.

## **How it Works**

The UPF initiates an N4 Association Setup request to set up an association with SMF.

The following is a high-level summary of how SMF selects the UPF node for the core network:

- The SMF selects the UPF node for EPS and 5GS sessions based on the UPF selection policy configured under DNN profile configuration. The UPF selection policy defines a combination of the following parameters:
  - DNN
  - · Network slice
  - Subscriber location
  - DCNR (only for EPS calls)
  - PDN/PDU subscription type
  - PDN/PDU session type

- If the UPF selection policy is not defined under DNN profile configuration, then SMF selects the UPF based on the derived location DNN or requested DNN
- The SMF enables you to define the UPF selection criteria which it uses to query the appropriate node.
- If multiple UPFs match the selection criteria, then SMF selects the active UPFs and sorts them based on their priority and load information. The SMF then attempts to access the UPF one by one until the N4 Session Establishment is successful.
- The SMF stores the load information provided by UPF and uses it in selecting the UPF for the new sessions. The SMF selects the less loaded UPF among the candidate (DNN-based) active UPFs.
- The SMF considers priority and capacity configured statically against each UPF. In cases where UPF
  does not send the load information statically, the SMF uses the configured capacity to select the UPFs.
- The SMF selects the UPF which is given more priority in a particular location. Both the UPF priority and UPF group priority are used to determine the final priority of UPF. For information on configuring the UPF group priority, see the Assign Priority for UPF Group, on page 802 section.

## **UPF Selection Algorithm**

The SMF determines the UPF node based on an algorithm.

The following figure depicts the UPF node selection workflow.

Figure 141: UPF Node Selection Workflow

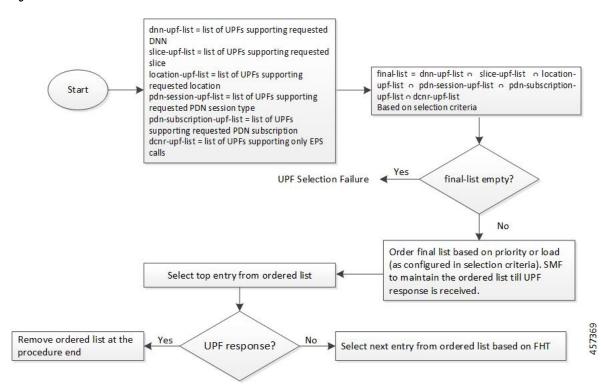

The SMF lists the UPF nodes based on the priority assigned to the node. When there are multiple nodes with the same priority value, then the SMF selects a UPF experiencing the lowest level of load. The load parameter is applied only for UPFs that have the same priority.

When load is not available as a selection criteria, then SMF selects a random UPF when there are multiple UPFs with the same priority.

The SMF stores UPF order list based on priority. When a failure occurs, the SMF selects the next entry in the list based on failure handling template (FHT) configuration.

If priority is not available as a selection criteria and load is available as a selection criteria, then SMF selects least loaded UPF from the list of selected UPFs.

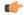

## Important

The SMF performs UPF selection during initial call establishment and handover procedure. For more details on the handover, see the Co-located UPF Selection During Handover, on page 810 section.

When the subscriber location is used as the UPF selection parameter, the SMF uses the priorities that are set for the UPF and the UPF group to choose the best suitable UPF.

The following is an example to understand the UPF selection logic.

Assume two UPF groups and two UPFs with the following configurations.

- UPF groups:
  - UpfGrp1:
    - Location Area Group List:TAI1
    - Slice list
    - PDN type list
  - UpfGrp2:
    - Location Area Group List:TAI2
    - Slice list
    - PDN type list
- UPFs
  - Upf1:
    - Priority: 500
    - Capacity: 1000
    - Upf Grp List: ((UpfGrp1, priority: 10), (UpfGrp2, priority: 30))
  - Upf2:
    - Priority: 500
    - Capacity: 1000
    - Upf Grp List: ((UpfGrp1, priority: 20), (UpfGrp2, priority: 5))

A combination of UPF group priority and UPF priority is used for selecting the UPF having more preference (less priority) in a particular location.

The SMF selects upf1 for location TAI1 as upf1 is with less priority. Similarly, upf2 is selected for TAI2 based on the UPF priority and UPF group priority.

The SMF also provides the capability to configure DNN profile based on UE location, that is, TAI or ECGI. The location-based DNN profile allows mapping of location area group with DNN profile where location area group specifies the TAI or ECGI group.

For TAI-based UPF selection, it is mandatory to first select the DNN profile based on the UE location through location-dnn-profile configuration. Then, use the UPF selection policy (for example, DNN and slice selection criteria) defined in the selected DNN profile.

For configuration details, see the Select Location-based DNN Profile, on page 803 section.

## **Standards Compliance**

The Load-based UPF Selection feature complies with the following standard:

• 3GPP TS 29.244 Release 14 – LTE; Interface between the Control plane Plane and the User Plane of EPC Nodes

#### Limitations

The Load-based UPF Selection feature has the following limitation:

 Post nodemgr POD restart, UPF association must be re-established for subsequent PDU session establishments to be successful.

# **Configuring the UPF Selection Feature**

This section describes how to configure the UPF Selection feature.

The UPF selection depends on the query parameter. Use the following configurations based on the selected query parameter.

- Creating the ECGI Group Profile for EPS Session, on page 795
- Creating the NCGI Group Profile for 5GS Session, on page 796
- Configuring Tracking Area Identity Group, on page 797
- Creating the Location-Area-Group Profile, on page 798
- Defining the UPF Group, on page 799
- Associating the UPF Group with UPF Network Element, on page 800
- Defining UPF Selection Query Parameters, on page 801
- Associating UPF Selection Query Parameters with DNN Profile, on page 801
- Configuring UPF Address, on page 805

## **Creating the ECGI Group Profile for EPS Session**

This section describes how to create an instance of the ECGI Group Profile.

The ECGI Group Profile allows you to configure the list of individual ECGI values and ranges.

To create an ECGI-Group, use the following sample configuration.

#### config

```
profile ecgi-group profile_name
   mcc mcc_value mnc mnc_value
   ecgi list [ ecgi_value1 ecgi_value2 ecgi_valueN ]
   ecgi range start start_value end end_value
   end
```

#### NOTES:

- **profile ecgi-group** *profile\_name*: Specify the name of the ECGI Group Profile to enter the profile configuration. The ECGI Group Profile supports a maximum number of 16 PLMNs.
- mcc mcc\_value mnc mnc\_value: Specify the MCC and MNC values.
- ecgi list [ ecgi\_value1 ecgi\_value2 ecgi\_valueN ]: Specify the list of ECGI values to be configured. The accepted value is the 7-digit hex string E-UTRAN Cell ID. The SMF supports a maximum number of 64 ECGI values under a PLMN.
- ecgi range start start\_value end end\_value: Specify the start and end range values of ECGI. The accepted start and end range of ECGI is the 7-digit hex string E-UTRAN Cell ID. ecgi range is an optional attribute. You can configure multiple ECGI range values. The SMF supports a maximum number of 64 ECGI ranges under a PLMN.

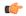

#### **Important**

The SMF ignores the ECGI range values if the start range value is greater than the end range value.

### Verifying the ECGI-Group Profile Creation

This section describes how to verify if the ECGI-Group Profile is created.

The following configuration is a sample output of the **show running-config profile ecgi-group** command:

```
profile ecgi-group e1
mcc 123 mnc 45
  ecgi list [ 1234567 abcdef0 ]
  ecgi range start 1111111 end fffffff
  exit
exit
exit
```

#### Creating the NCGI Group Profile for 5GS Session

This section describes how to create an instance of the NCGI Group Profile.

The NCGI Group Profile allows you to configure the list of individual NCGI values and range.

To create an NCGI group, use the following sample configuration.

#### config

```
profile ncgi-group profile_name
   mcc mcc_value mnc mnc_value
   ncgi list [ ncgi_value1 ncgi_value2 ncgi_valueN ]
```

```
ncgi range start start_value end end_value
end
```

#### **NOTES:**

- **profile ncgi-group** *profile\_name*: Specify the name of the NCGI Group Profile to enter the profile configuration. The NCGI Group Profile supports a maximum number of 16 PLMNs.
- mcc mcc\_value mnc mnc\_value: Specify the MCC and MNC values.
- ncgi list [ ncgi\_value1 ncgi\_value2 ncgi\_valueN ]: Configure the list of NCGI values to be configured. The accepted value is the 9-digit hex string NR Cell ID. The SMF supports a maximum number of 64 NCGI values under a PLMN.
- ncgi range start start\_value end end\_value: Configure a specific NCGI range or multiple NCGI range lists. The accepted start and end range is the 9-digit hex string NR Cell ID. ncgi range is an optional attribute. You can configure multiple NCGI range values. The SMF supports a maximum number of 64 NCGI ranges under a PLMN.

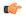

#### **Important**

The SMF ignores the NCGI range values if the start range value is greater than the end range value.

## Verifying the NCGI-Group Profile Creation

This section describes how to verify if the NCGI-Group Profile is created.

The following configuration is a sample output of the **show running-config profile ncgi-group** command:

```
profile ncgi-group n1
mcc 123 mnc 45
  ncgi list [ 123456789 12ab34CD9 ]
  ncgi range start 111111111 end FFFFFFFF
  exit
exit
exit
```

## **Configuring Tracking Area Identity Group**

The SMF provides configuration to define the supported list of Tracking Areas and Tracking Area Ranges for a PLMN. Upon enabling this configuration, the SMF sends the configured Tracking Area Identity (TAI) to the NRF during the SMF Service Registration.

To define multiple TAI groups with different names, use the following sample configuration.

#### config

```
profile tai-group tai_group_name
   mcc mcc mnc mnc
  tac list [ tac_value1 tac_value2 tac_valueN ]
  tac range start tac_start_value end tac_end_value
  end
```

#### NOTES:

- profile tai-group tai\_group\_name: Specify the name of the TAI Group to enter the profile configuration.
- **mcc** *mcc\_value*: Specify the mobile country code.

- mnc mnc\_value: Specify the mobile network code.
- tac list [ tac\_value1 tac\_value2 tac\_valueN ]: This keyword allows you to configure—
  - multiple PLMNs and TAC values within the specified TAI group
  - a maximum number of 16 PLMNs within the specified TAI group
  - a maximum number of 64 TAC values under a PLMN
- tac range start tac\_start\_value end tac\_end\_value: This keyword allows you to configure—
  - multiple TAC range values
  - a maximum number of 64 TAC ranges under a PLMN

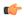

### **Important**

The SMF ignores TAC range values if the start range value is greater than the end range value.

• The SMF derives TAC list and TAC range from TAI group or NCGI group configuration. If the NCGI list already includes a TAC, you can skip the TAC configuration under TAI group. However, if the TAC is associated to a different UPF, this behavior is not applicable.

## **Creating the Location-Area-Group Profile**

The SMF associates one or more serving location details to a peer UPF. Location details include individual tracking areas and/or a range of tracking areas along with optional supported cells details.

To create an instance of the location area group profile which is added under the ecgi-group and ncgi-group, use the following sample configuration.

## config

```
profile location-area-group profile_name
   tai-group tai_group_name
   ecgi-group ecgi_group_name
   ncgi-group ncgi_group_name
  end
```

### **NOTES:**

- **profile location-area-group** *profile\_name* : Specify the name of the location area group to enter the profile configuration.
- **tai-group** *group\_name*: Specify the name of the TAI group.
- ecgi-group group\_name: Specify the name of the ECGI group. This configuration is optional.
- ncgi-group group\_name: Specify the name of the NCGI group. This configuration is optional.

#### Verifying the Location-Area-Group Profile Creation

This section describes how to verify if the Location-Area-Group Profile is created.

The following configuration is a sample output of the **show running-config profile location-area-group** command:

```
profile location-area-group la1
tai-group t1
ecgi-group e1
ncgi-group n1
exit
```

### **Defining the UPF Group**

This section describes how to configure the UPF group, and define pdn-session-type, slice-group and other parameters for the UPF group profile.

To define the UPF group profile, use the following sample configuration.

#### config

```
profile upf-group upfgroup_name
  pdn-session-type [ ipv4 | ipv4v6 | ipv6 ]
  dcnr { false | true }
  slice-group-list [ slice1 slice2 sliceN ]
  location-area-group-list [ la1 la2 laN ]
  end
```

#### **NOTES:**

- **profile upf-group** *upfgroup\_name*: Specify a name for the UPF group that must be associated to the specified UPF network configuration.
- pdn-session-type [ ipv4 | ipv4v6 | ipv4v6 ]: Configure the PDN session type that is supported by UPF. The query parameters for pdn-session-type accept the "pdn-type-subscription" and "pdn-type-session". This parameter selects the pdn-type from UDM returned subscription or UE session, respectively.

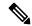

Note

If both "pdn-type-subscription" and "pdn-type-session" parameters are configured, SMF considers "pdn-type-subscription".

The SMF provides this CLI option to associate the UPF to servicing different PDN session types, such as IPv4, IPv6, and IPv4v6. An UPF serves more than one PDN session type.

- **slice-group-list** [ *slice1 slice2 sliceN* ]: Specify the configured Network Slice Selection Assistance Information (NSSAI) list. The slice value must be the same as the allowedNssai under smf-profiles. The slice group contains both the NSSAI and DNN information. When fetching the NSSAI UPF list, consider the DNN list that is configured under the slice group. The existing dnn-list under the network-element is not moved to the upf-profile group.
- dcnr { true | false }: Configure the Dual Connectivity with New Radio (DCNR) capability. The default configuration is false.

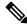

Note

The DCNR capability is applicable only for 4G calls.

• location-area-group-list [ la1 la2 laN ]: Configure the list of location area groups with different names.

Verifying the UPF Group Profile Configuration

This section describes how to verify if the UPF Group Profile is configured.

The following configuration is a sample output of the **show running-config profile upf-group** *upfgroup\_name* command:

```
profile upf-group ug1
pdn-session-type ipv4v6
slice-group-list [ slice1 ]
location-area-group-list [ loc1 ]
dcnr true
exit
```

### **Associating the UPF Group with UPF Network Element**

To associate the defined UPF group with the UPF network element, use the following sample configuration.

The UPF profile contains a list of UPFs configured in the SMF.

```
config
```

```
profile network-element upf upf_name
    upf-group-profile upfgroup_name
    capacity service_capacity
    priority priority_value
    dnn-list dnn_list
    end
```

#### NOTES:

- **profile network-element upf** *upf\_name*: Configure the UPF network configuration to which the defined UPF group is associated.
- **upf-group-profile** *upf\_group*: Configure the UPF group name that must be associated to the specified UPF network configuration.
- **capacity** *service\_capacity*: Configure the static weight relative to other UPFs of the same type. *server\_capacity* must be an integer in the range of 0–65535. Default: 10.
- **priority** *priority\_value*: Configure the static priority relative to other UPFs of the same type. *priority\_value* must be an integer in the range of 0–65535. Default: 1.
- dnn-list dnn\_list: Specify the list of location DNNs or DNNs supported by the UPF node.

### Verifying the UPF Configuration

This section describes how to verify the UPF configuration and the association of UPF group with UPF network element.

The following configuration is a sample output of the **show configuration** command:

```
profile network-element nrf nrf1
http-endpoint base-url http://209.165.200.253:8082
...
profile network-element upf upf2
upf-group-profile ug1
capacity 10
priority 1
n4-peer-address ipv4 209.165.200.234
n4-peer-port 8805
keepalive 60
dnn-list [ dnn1 intershat cisco.com ]
...
```

### **Defining UPF Selection Query Parameters**

This section describes how to configure parameters that enable SMF to select the UPF using the selection query.

To define the UPF selection policy-specific configuration, use the following sample configuration.

```
config
  policy upf-selection upfpolicy_name
    precedence priority_value [ dcnr | dnn | location | pdn-type-session |
  pdn-type-subscription | slice ]
  end
```

#### NOTES:

• **policy upf-selection** *upfpolicy\_name*: Specify the UPF policy name that must be associated with the DNN profile.

The SMF selects the UPF node with the lowest precedence value. The SMF selects the node with the highest precedence selection-criteria when the previous lower precedence criteria did not return any UPF. If the configured criteria are exhausted, and nodes are not selected, then the UPF selection policy fails.

Within the precedence value, the intersection of UPFs from each criterion is performed to retrieve the UPF list.

• precedence *priority\_value* [ dcnr | dnn | location | pdn-type-subscription | pdn-type-session | slice ]: Assign the precedence value to the UPF policy. Specify the DNN and other parameters for the UPF selection.

The **precedence** keyword allows a maximum of four precedence values to be configured under the UPF selection policy.

If the DNN profile does not have any UPF selection policy associated with it, then the SMF performs UPF selection using location DNN or DNN, priority, and load information.

#### Verifying the UPF Selection Policy Configuration

This section describes how to verify if the UPF selection policy is configured.

The following configuration is a sample output of the **show running-config policy upf-selection** command:

```
#show running-config policy upf-selection
policy upf-selection polUpf1
    precedence 1
        [dnn location pdn-type-subscription]
    exit
    precedence 2
        [dnn pdn-type-session slice]
    exit
    precedence 3
        [dnn]
    exit
exit
```

## **Associating UPF Selection Query Parameters with DNN Profile**

This section describes how to associate UPF selection query parameters with DNN profile.

To associate the UPF selection policy with DNN profile, use the following configuration:

```
config
   profile dnn profile_name
        upf-selection-policy upfpolicy_name
        end
```

### **NOTES:**

- **profile dnn** *profile\_name*: Specifies the DNN profile name. *profile\_name* must be an alphanumeric string.
- **upf-selection-policy** *upfpolicy\_name*: Specifies the name of UPF selection policy that must be associated to the DNN profile.

## Verifying the Association of UPF Selection Policy and DNN Profile

This section describes how to verify if the UPF selection policy association with the DNN profile is established.

The following configuration is a sample output of the **show running-config profile dnn** *profile\_name* command:

```
profile dnn intershat
upf-selection-policy upfPol1
end
```

### **Assign Priority for UPF Group**

This section describes how to configure the UPF group list and assign priority for the UPF group.

The UPF group lists the set of locations, slices, and so on. Each UPF present in the group is given a priority which decides the final priority of that UPF.

To assign the UPF group priority, use the following sample configuration.

```
config
  profile network-element upf upf_profile_name
     upf-group-profile-list upf_group_name
     priority priority_value
  end
```

#### **NOTES:**

- upf-group-profile-list group\_name: Specify the UPF group profile name.
- **priority** *priority\_value*: Assign priority to the UPF group.

The UPF group priority is used in scenarios where there are two or more UPFs with the same location (TAI).

### Configuration Verification

To verify the feature configuration, use the **show running-config profile network-element upf** command.

The following is an example output of the **show running-config profile network-element upf** command.

```
[smf] smf# show running-config profile network-element upf
profile network-element upf upf1
n4-peer-address ipv4 209.165.200.231
n4-peer-port 8805
dnn-list [ intershat intershat1 intershat2 intershat3 intershat4 intershat5 intershat6 intershat7 intershat_hrt intershatipex ]
capacity 65535
```

```
priority 65535
upf-group-profile-list group1 priority 10
upf-group-profile-list group2 priority 20
exit.
```

In the preceding output, check the lines **upf-group-profile-list group1 priority 10** and **upf-group-profile-list group2 priority 20** to view the UPF group configurations and the UPF group priorities.

To view all the configured UPF groups, use the **show running-config profile upf-group** command.

The following is an example output of the **show running-config profile upf-group** command.

```
[smf] smf# show running-config profile upf-group
profile upf-group group1
  failure-profile FH1
exit
profile upf-group group2
  failure-profile FH2
exit
```

#### **Select Location-based DNN Profile**

The DNN policy can have a DNN profile configuration based on UE location for each UE-requested DNN. The DNN profile has a virtual or mapped DNN with its list of interfaces.

To configure location-based DNN profile, use the following sample configuration:

```
config
  policy dnn dnn_policy_name
     dnn dnn_name location-dnn-profile location_dnn_profile_name
     end
```

#### NOTES:

• **dnn** *dnn\_name* **location-dnn-profile** *location\_dnn\_profile\_name*: Specify the name of DNN profile that is defined based on the UE location.

This configuration maps the UE-requested DNN with the location-based DNN profile in DNN policy.

### **Associate Location Area Group and DNN Profile**

To associate location area group and location-based DNN profile, use the following sample configuration:

```
config
  profile location-dnn location_dnn_profile_name
     location-area-group lag_name profile dnn_profile_name
  end
```

#### NOTES:

- **profile location-dnn** *location\_dnn\_profile\_name*: Specify the name of the configured DNN profile.
- **location-area-group** *lag\_name* **profile** *dnn\_profile\_name*: Specify the name of a location area group and DNN profile.

This configuration maps the location area group with the DNN profile.

### Configuration Example

The following is an example configuration.

```
confia
policy dnn polDnn
 profile default-profile
  dnn ims location-dnn-profile loc1
  exit
  profile location-dnn loc1
  location-area-group lag1 profile dnnprof-imslag1
  location-area-group lag2 profile dnnprof-imslag2
  exit
  profile location-area-group lag1
   tai-group tai1
   ecgi-group ecgil
  exit
  profile location-area-group lag2
   tai-group tai2
   ecgi-group ecgi2
   exit
  profile tai-group tail
  mcc 123 mnc 456
   tac range start 4455 end 5566
   exit
  profile tai-group tai2
  mcc 123 mnc 456
  tac range start 3355 end 3366
  exit
  exit
  profile ecgi-group ecgil
   mcc 123 mnc 456
   ecgi range start A123451 end A234567
   exit
  exit
  profile ecgi-group ecgi2
   mcc 123 mnc 456
   ecgi range start B123451 end B234567
   exit
  exit
  profile location-dnn loc1
   location-area-group lag1 profile dnnprof-imslag1
   location-area-group lag2 profile dnnprof-imslag2
   exit
  profile dnn dnnprof-imslag1
   dns primary ipv4 209.165.201.10
   dns primary ipv6 fd00:976a::9
   dns secondary ipv4 209.165.201.12
   dns secondary ipv6 fd00:976a::10
   dnn imslag1 network-function-list [ upf ]
   dnn rmgr imslag1
   upf-selection-policy
                              upfsecpol1
   timeout up-idle 3600 cp-idle 7320
   pcscf-profile pcscf1
   session type IPV4V6
   upf apn ims
   dcnr true
   userplane-inactivity-timer 3600
   exit
  profile dnn dnnprof-imslag2
   dns primary ipv4 209.165.201.13
   dns primary ipv6 fd00:976a::9
   dns secondary ipv4 209.165.201.14
   dns secondary ipv6 fd00:976a::10
   dnn imslag2 network-function-list [ upf ]
   dnn rmgr imslag2
                             upfsecpol2
   upf-selection-policy
```

```
timeout up-idle 3600 cp-idle 7320 pcscf-profile pcscf1 session type IPV4V6 upf apn ims dcnr true userplane-inactivity-timer 3600 exit exit exit
```

In the preceding example, the name of the configured DNN is "ims", location-dnn-profile is "loc1", location-area-group is "lag1" and "lag2", and the dnn-profile is "dnnprof-imslag1" and "dnnprof-imslag2".

SMF selects location-dnn-profile "loc1" for the "ims" DNN received in PDU session request. The loc1 profile maps location-area-group to the dnn-profile. The SMF uses TAI and ECGI information from PDU session request to find the configured location-area-group "lag1". Then, the corresponding dnn-profile "dnnprof-imslag1" is selected.

After the "dnnprof-imslag1" dnn profile is selected, the SMF selects a suitable UPF based on the selection criteria that are specified in the UPF selection policy.

## **Configuring UPF Address**

This section describes how to configure SUPI and UPF node information.

To configure the SUPI value and UPF addresses, use the following sample configuration:

```
config
   system-diagnostics supi supi_value
    preferred-up node-id upf_address
   end
```

## **NOTES:**

- **system-diagnostics supi** *supi\_value*: Specify the SUPI value or a list of SUPI values separated by comma. *supi\_value* must be a string of 15 digits.
- **preferred-up node-id** *upf\_address*: Specify the UPF addresses, separated by comma, for the configured SUPI. *upf\_address* must be a string in the IPv4 address pattern.

When multiple UPFs are configured for a SUPI, the SMF performs UPF selection for a particular PDU session based on the SUPI preferred configuration.

#### Configuration Verification

To verify the configuration, use the **show running-config system-diagnostics supi** command.

The following is an example output of the show command.

```
[smf] smf# show running-config system-diagnostics supi
system-diagnostics supi [ 123456789012345 ]
  preferred-up node-id [ 209.165.200.230 209.165.200.236 ]
exit
```

# **UPF Selection OA&M Support**

This section describes operations, administration, and maintenance information for this feature.

#### **Statistics**

The following statistics are added in support of UPF node selection based on DNN, pdn-type-session, network slice, priority, and load.

```
• upf-selector
req_type="upf-selector",
status="Precedence:2 Dnn-Upf-List:3 Pdn-Type-Upf-List:2 Slice-Upf-List:2 Dcnr-Upf-List:0"
status="upf_selector_empty_upf_list"
status="upf_selector_invalid_upf_selection_policy"

Example:
smf_service_resource_mgmt_stats{app_name="SMF",cluster="Local",data_center="DC",dnn="intershat",emergency_call="",instance_id="0",ip_req_type="upf-selector",pdu_type="ipv4",procedure_type="PDU Session Establishment",rat_type="NR",service_name="smf-service",status="Precedence:2 Dnn-Upf-List:3 Pdn-Type-Upf-List:2 Slice-Upf-List:2 Dcnr-Upf-List:0"}
```

## IP Threshold-based UPF Selection

## **Feature Description**

This feature addresses the load balancing across overloaded UPFs. Each IP pool has existing usable threshold configuration. This configuration allows to mention percentage of IP addresses to be considered as a threshold hit for a given UPF. IPAM informs SMF when a threshold is hit for a particular DNN for a UPF, SMF gives lower priority to such UPF until UPF hits threshold condition.

#### **Use Cases**

UPFs serving same DNN and have different priority consume IP addresses unevenly, in such cases particular UPF may run out of IP addresses quickly and hit a threshold. In such cases SMF will first give preference to UPFs which have't hit the threshold while assigning new sessions.

Due to nonlinear activities in field, it is possible that initial session distribution by SMF to UPF is uniform. In the subsequent sessions, one particular UPF may stay longer and another UPF cleared, in such cases new sessions continue to distribute based on priority the UPF. On the calls which stay longer may hit a threshold and it may happen that UPF may run out of IP addresses. To cater such situation the UPF's threshold is given less priority.

### **How it Works**

This section describes how IP Threshold SMF and IPAM Integration works.

**Intimation of a threshold hit condition from IPAM to SMF**: When IP addresses in a DNN for a UPF left with a "threshold" configured number of IP addresses in a IPAM module gives information to SMF using resource management response.

**SMF** behaviour when a threshold hit received: SMF marks a usable threshold hit for a given UPF. Since IPAM pool distribution is per node manager separately, SMF marks a threshold separately for primary and secondary node manager.

**SMF behaviour choosing UPF for new session when a threshold marked**: SMF performs the following checks.

- If a threshold hit for a primary node manager and secondary node manager is not hit, IP allocation request
  is sent for a secondary node manager.
- If a threshold hits both primary and secondary node manager, then current UPF selects the lower priority node manager, if any other UPF configured and threshold not hit is selected first.
- If all the UPFs are threshold hit, then the behaviour falls back to priority and load based which is existing behaviour. This is similar to that of a non-existence threshold hit behaviour.

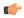

#### Important

Refer IP Address Management, on page 533 chapter for configuration details.

**Recovery behaviour from a threshold hit**: IPAM to periodically if UPF has come out of threshold hit condition. When UPF has enough free addresses to come out of threshold hit (for each DNN, and each UPF) IPAM gives information of SMF (through a callback). SMF unmarks UPF as threshold hit.

When IP addresses in a pool (for each DNN, and each UPF) left with a "threshold" configured number of IP addresses in a IPAM module gives information to SMF using resource management response.

## **OAM Support for IP Threshold-based UPF Selection**

This section describes operations, administration, and maintenance information for this feature.

### **Bulk Statistics Support**

New statistics introduced to capture the following stats information:

Lables:

Label: up ep key

Label Description: When a particular IP address pools threshold is hit for usage of IP addresses, this stats will be recorded

Example: 209.165.200.241:209.165.200.242

• Label: dnn

Label Description: DNN of the IP pool which reached the configured threshold usgae

Example: sampleDNN

· Label: threshold\_hit

Label Description: Indicates if the threhold hit is yes or no

Example: yes

Label: threshold\_clear

Label Description: Indicates if the threhold hit is cleared or not

Example: yes

Label: nodemgr\_id

Label Description: Indicates the instance of the nod manager which hit the threshold

## Example: 1

### show userplane all

This section describes show commands that help in debugging issues.

### show userplane all

- Node IP and end point
- Capacity and priority
- Serving DNN list
- Primary and peer node manager instance
- · Load seq and load metrics
- · Connected time
- Usable threshold hit for primary and secondary node manager

The following is an example of the show command output

```
[smf] smf# show userplane all
result
  "209.165.200.230:209.165.200.244": {
    "NodeIdType": 1,
    "NodeId": "209.165.200.228",
    "NodePort": 8805,
    "NodeStatus": 2,
    "Capacity": 65535,
    "Priority": 65535,
    "DnnList": [
      "intershat",
      "intershat1",
      "intershat2",
      "intershat3"
    ],
    "PrimaryNodeMgrInst": {
      "InstanceId": 1,
      "IsActive": true
    "PeerNodeMgrInst": {
      "IsActive": true
    "EpIp": "209.165.200.244",
    "EpPort": 8805,
    "UpEpKey": "209.165.200.230:209.165.200.244",
    "recoveryInfo": {
      "SvcRecoveryTime": 3820194022,
      "PeerRecoveryTime": 3817503651
    },
    "ConnectedTime": 3820194461,
    "IntfType": 1,
    "UpProfName": "upf1",
    "OverloadTimer": {},
    "NegotiatedCPFeatures": 2147483648
```

# **Co-located UPF Selection During Initial EPS Attach**

This section describes how the SMF performs UPF selection during the initial EPS Attach procedure.

## **Feature Description**

The converged core gateway with the cnSGWc and SMF supports selection of a converged UP node to realize convergence. With this functionality, it is possible to create an optimized data path for the UE.

The SMF performs co-located UPF selection based on the SGW-U node name received in the Create Session Request (CSR) message.

## **How it Works**

This section describes how the SMF handles the co-located UPF selection during PDN Session Establishment in 4G network.

When the SGW-U node name is available in the CSR, SMF derives the UPF from the configuration based on the node name.

Then, SMF uses the existing UPF selection logic and derives the list of UPFs accordingly. The SMF checks if the SGW-C selected UPF exists in the derived UPF list.

If the SGW-C selected UPF is present in the derived UPF list and if its priority matches with the highest priority in the derived UPF list, then SGW-C selection UPF is selected. Otherwise, priority UPF in the derived list is selected.

In the absence of the SGW-U node name, the SMF follows the existing UPF selection algorithm.

## **Configuring Node ID**

To select the co-located UPF, use the following sample configuration.

```
config
  profile network-element upf upf_name
  node-id value
  end
```

## NOTES:

- **profile network-element upf** *upf\_name*: Specify a profile name for the UPF.
- **node-id** *value*: This keyword aids in configuring the node ID of UPF. The SMF compares this node name with SGW-U node name to select the co-located UPF. *value* is an alphanumeric string.

# **Statistics Support**

The SMF maintains the following statistics in support of this feature.

#### upf\_selection\_stats

Description: Displays the total number of times the same co-located UPF is selected by SMF.

Metrics-Type: Counter

Labels:

• upf\_selection\_type

- upf\_fqdn
- preferred
- · upf not associated
- upf\_profile\_not\_found
- · upf not active
- n4 failed
- pdu\_session\_type
- pdu\_subscription\_type
- snssai

#### Status:

- · attempted
- · failure

Reason: If the status is failure, the value can be one of the following:

- · upf not associated
- upf profile not found
- upf\_not\_active
- n4 failed

# **Co-located UPF Selection During Handover**

This section describes how the SMF performs UPF selection during 5G to 4G handover and EPS fallback scenarios.

# **Feature Description**

During the UE session establishment in 5G core network, the SMF uses the existing UPF selection logic and records the index of the selected UPF in PGW-C Control Tunnel Endpoint Identifier (TEID).

Upon receiving Create Session Request (CSR) from MME, cnSGWc checks whether or not the TEID value is zero. If it is zero, then cnSGWc sends Remote Procedure Call (gRPC) message to SMF and fetches UP ID and UPF IP.

If the TEID is non-zero, the SMF checks the bits from 21 through 30 of control TEID value, and extracts the UPF index. The SMF uses the extracted UPF index to select the preferred UPF.

The SGW-C uses this as the preferred UPF when the UE session is handed over to EPS network. If the preferred UPF is present in the list returned by the UPF selection algorithm, then the cnSGWc selects the UPF with highest priority. That is, the cnSGWc selects the same UPF that was chosen by SMF. This operation enables creating an optimized data path for the UE.

If the preferred UPF does not exist in the returned list, cnSGWc selects a different UPF.

## **Configuring Parameters for Co-located UPF Selection**

This section describes how to perform co-located UPF selection during handover scenario.

Configuring the parameters for co-located UPF selection involves the following steps:

- Enabling Co-located UPF Selection, on page 811
- Configuring Index and Session Count for UPF Selection, on page 811

### **Enabling Co-located UPF Selection**

To enable or disable co-located UPF selection, use the following sample configuration.

```
config
  profile converged-core cc_profile_name
    up-selection { disable | enable }
  end
```

#### **NOTES:**

- **profile converged-core** *cc\_profile\_name*: Specify the name of the converged core profile. This keyword allows you to enter the converged core profile configuration mode.
- **up-selection** { **disable** | **enable** }: Enable or disable the co-located UPF selection. By default, this configuration is enabled.

### **Configuring Index and Session Count for UPF Selection**

To define the UPF index value and maximum session count for co-located UPF selection, use the following sample configuration.

```
config
  profile converged-core cc_profile_name
    max-upf-index upf_index_value
    max-session-count up_session_count
  end
```

#### **NOTES:**

- **profile converged-core** *cc\_profile\_name*: Specify the name of the converged core profile. This keyword allows you to enter the converged core profile configuration mode.
- max-upf-index upf\_index\_value: Specify the maximum number of supported UPF index values for UPF selection.

upf\_index\_value must be an integer in the range of 0–1023.

The SMF validates the configured UPF index value against the UP ID received in the N4 Association Setup request from UPF. If the validation fails, the SMF rejects the corresponding request. If the validation is successful, the SMF acknowledges the request and stores the UP ID along with other UPF details.

• max-session-count up\_session\_count: Specify the maximum number of UP sessions supported.

up\_session\_count must be an integer in the range of 1000000–12000000. Default value is 1000000.

The SMF uses the configured session count to associate the UP session with IdMgr context. Note that IdMgr maintains a separate context per million UP sessions.

# Support for UPF Node Reports and Proprietary Session Reports

# **Feature Description**

The SMF triggers the Packet Forwarding Control Protocol (PFCP) Node Report procedure as per the *3GPP TS 29.244*, *section 6.2.9*. The UPF sends this report to indicate a user plane path failure affecting all the PFCP sessions towards a remote GTP-U peer. The UPF notifies this failure to the SMF through User Plane Path Failure Report (UPFR). When the UPF detects a GTP-U path failure, the SMF clears the PDU sessions belonging to the GTP-U peer and UPF node ID.

In addition to the existing UPF session report, the SMF supports the following proprietary report types:

- Graceful Termination Report (GTER)—This type of report is sent when the UPF is unable to recover a PDU session during Session Recovery (SR) or Inter-Chassis Session Recovery (ICSR).
- Session Replacement Report (SRIR)—This type of report is sent to replace a session due to identical GTP-U tunnel endpoint identifier (TEID) allocated by gNB. This is possible with the restart of gNB. In this case, the old session with the same TEID is deleted.
- Self-protection Termination Report (SPTER)—This type of report is sent to terminate a PFCP session during overload scenarios.

## **How it Works**

This section describes how the SMF supports the UPF node report and the proprietary session reports.

# **PFCP Node Report Handling**

For proper handling of PFCP node report, the GTP-U peer address must include a non-unique secondary session key. The Common Data Layer (CDL) stores the peer address and the UPF IP address along with the session details. If the GTP-U peer address changes during idle to active transition procedure, N2 handover (HO), 5G to 4G HO, or 4G to 5G HO, the CDL database deletes the old key and adds the new one.

- 1. The UPF sends PFCP Node Report Request to the SMF along with the IP address of the failed GTP-U peer.
- **2.** The SMF protocol checks the node ID, that is, the UPF IP address included in the request. If the node ID is not found or if the node ID is not in associated state, the SMF protocol sends a failure response.
- 3. If the node ID is found, the node manager queries the CDL for EPS session with the GTP-U peer IP address and node ID. The node manager sends bulk notification to the CDL to clear the corresponding sessions.
- **4.** The CDL sends the notification to rest endpoint (REST-EP) pod to clear the sessions.
- **5.** The REST-EP pod sends the subscriber clear notification to the SMF service based on the affinity. The SMF service clears the sessions on all interfaces.

## **PFCP Session Report Handling**

The UPF sends PFCP session report along with GTER, SRIR, and SPTER to the SMF. If the session is found, the SMF sends a successful PFCP session report response. Then, the SMF triggers the PDU session release procedure and deletes the sessions on all interfaces.

## **Collision Handling**

For the newly supported messages (node report and session report), the SMF triggers the PDU session release procedure. If the PDU session release procedure collides with the HO procedure, the SMF does not abort the HO procedure as the GTP-U peer IP changes during the HO. To achieve this, the PDU release procedure involves comparing the GTP-U peer IP address received in release request with the one present in the PDU session. If the two addresses are different, then the SMF aborts the release procedure.

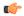

**Important** 

The collision handling depends on the arrival time of the incoming HO message and **clear subscriber** command triggered by node report.

## **Resiliency Handling**

The SMF uses a retry timer to check and report any pending session deletions for a GTP-U peer. After the restart of SMF node manager, if any sessions are not deleted, then these sessions remain as is.

## **Standards Compliance**

The UPF Node Report and Session Report Support feature complies with the following standard:

• 3GPP TS 29.244 Version 15.6.0 – LTE; Interface between the Control Plane and the User Plane nodes

## **Limitations**

This feature has the following limitations:

- If the CDL notifications are lost and the sessions are not cleared, the SMF node manager retries the bulk deletion operation only once after 10 minutes.
- If the node report request arrives and the system is in overload state, some CDL notifications are dropped. In this case, the SMF performs the session clean-up based on error indication report request from the UPF.
- The UPF currently sends only one Remote GTP-U peer in the Node Report request. So, the SMF can validate only one remote GTP-U peer.

# **OAM Support**

This section describes operations, administration, and maintenance information for this feature.

## **Monitoring Support**

An alarm is added when the following configuration is performed on CEE Ops-Center. This alarm indicates that a GTP-U peer for a particular UPF has gone down. The alarm data includes GTP-U peer IP and UPF IP addresses.

The following is a sample configuration performed on the CEE Ops-Center to configure alert rules related to the UPF Node Report Request.

```
config
   alerts rules group alert_group_name
   interval-seconds seconds
   rule rule_name
       expression promql_expression
       severity severity_level
       type alert-type
       annotation_name
      value annotation_value
      exit
   exit
```

#### **NOTES:**

- alerts rules: Specify the Prometheus alerting rules.
- **group** *alert\_group\_name*: Specify the Prometheus alerting rule group. One alert group can have multiple lists of rules. *alert-group-name* is the name of the alert group. The *alert-group-name* must be a string in the range of 0–64 characters.
- interval-seconds seconds: Specify the evaluation interval of the rule group in seconds.
- rule rule\_name: Specify the alerting rule definition. rule\_name is the name of the rule.

The following is an example configuration of the alert.

```
config
    alerts rules group NodeReportGTPURemotePeer
    interval-seconds 300
    rule NodeReportGTPURemotePeerDown
        expression smf_protocol_udp_res_msg_total{message_name=\"n4_node_report_req\",
        message_direction= \"inbound\", status=\"accepted\"}"
        severity major
        type "Communications Alarm"
        annotation summary
        value "This alert is fired when the UPF Sends Node Report Request to SMF"
        exit
```

# **Show Command Support**

Use the **show subscriber all** command to view the configuration related to GTP-U peer IP address and GTP-U peer endpoint key. This configuration data helps to identify the failed sessions or collision of procedures.

The following is an example output.

```
[unknown] smf# show subscriber all nf-service smf subscriber-details
```

```
"subResponses": [
  Γ
    "supi:imsi-123456789012345",
    "gpsi:msisdn-223310101010101",
    "pei:imei-123456786666660",
    "psid:5",
    "dnn:intershat",
    "emergency:false",
    "rat:e-utran",
    "access:3qpp access",
    "connectivity:4g",
    "udm-sdm:10.84.17.111",
    "pcfGroupId:PCF-dnn=;",
    "policy:2",
    "pcf:10.84.17.111",
    "upf:10.84.17.111",
    "upfEpKey:10.84.17.111:10.84.17.112",
    "ipv4-addr:poolv4/209.165.202.129",
    "ipv4-pool:poolv4",
    "ipv4-range:poolv4/209.165.202.129",
    "ipv4-startrange:poolv4/209.165.202.129",
    "gtp-peer:10.84.17.112",
    "peerGtpuEpKey:10.84.17.111:10.84.17.111",
    "namespace:smf"
]
```

Use the **show subscriber count peerGtpuEpKey** command to view the number of sessions associated with the specified GTP-U peer and the UPF node.

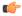

#### **Important**

Use the **show subscriber count peerGtpuEpKey** command carefully and sensibly as it might impact the system performance.

The following is an example output of **show subscriber count peerGtpuEpKey** command.

```
smf# show subscriber count peerGtpuEpKey 30.30.30.63:50.50.0.58
subscriber-details
{
    "sessionCount": 12568
}
```

## **Statistics Support**

The SMF maintains the following statistics to track the total number of attempted, successful, and failed node-level and session-level requests.

- SMF\_SERVICE\_STATS for the following procedure types:
  - upf\_node\_report\_pdu\_sess\_rel
     attempted: Total number of attempted PDU session release requests triggered due to the node report.
     successful: Total number of successful PDU session release requests triggered due to the node report.
     failure: Total number of failed PDU session release requests triggered due to the node report.
  - upf\_sess\_report\_gter\_pdu\_sess\_rel

attempted: Total number of attempted PDU session release requests triggered due to the session report "GTER".

successful: Total number of successful PDU session release requests triggered due to the session report "GTER".

failure: Total number of failed PDU session release requests triggered due to the session report "GTER".

- SMF PROTOCOL UDP REQ MSG TOTAL for the following message types:
  - n4\_node\_report\_req
     attempted: Total number of attempted N4 requests triggered due to the node report.
     successful: Total number of successful N4 requests triggered due to the node report.
     failure: Total number of failed N4 requests triggered due to the node report.
  - n4\_session\_report\_req attempted: Total number of attempted N4 requests triggered due to the session report. successful: Total number of successful N4 requests triggered due to the session report. failure: Total number of failed N4 requests triggered due to the session report.
- SMF\_PROTOCOL\_UDP\_RES\_MSG\_TOTAL for the following message types:
  - n4\_node\_report\_res
     attempted: Total number of attempted N4 responses triggered due to the node report.
     successful: Total number of successful N4 responses triggered due to the node report.
     failure: Total number of failed N4 responses due to the node report.
  - n4\_session\_report\_res attempted: Total number of attempted N4 responses triggered due to the session report. successful: Total number of successful N4 responses triggered due to the session report. failure: Total number of failed N4 responses due to the session report.
- SMF\_DISCONNECT\_STATS triggered for the following disconnect reasons: gtpu\_peer\_path\_failure: This statistic is triggered when the session is deleted due to the node report. upf\_sess\_report\_gter\_pdu\_sess\_rel: This statistic is triggered when the session is deleted due to the session report.

The following is an example of the statistics:

Node Report SMF-service stats:

```
smf_service_stats{app_name="SMF",cluster="Local",data_center="DC",dnn="intershat",
emergency_call="false",instance_id="0",pdu_type="ipv4",
procedure_type="upf_node_report_pdu_sess_rel",qos_5qi="",rat_type="NR",
reason="",service_name="smf-service",status="attempted",up_state=""}
smf_service_stats{app_name="SMF",cluster="Local",data_center="DC",dnn="intershat",emergency_call="false",instance_id="0",pdu_type="ipv4",
```

```
procedure type="upf node report pdu sess rel", qos 5qi="", rat type="NR",
reason="", service name="smf-service", status="success", up state=""} 1
Session Report SMF-service stats:
smf_service_stats{always_on="",app_name="smf",cluster="smf",data_center="unknown",
dcnr="",dnn="intershat",emergency call="false",instance id="0",pdu type="ipv4",
procedure_type="upf_sess_report_gter_pdu_sess_rel",qos_5qi="",rat_type="NR",
reason="", service name="smf-service", status="attempted", up state=""} 1
smf service stats{always on="",app name="smf",cluster="smf",data center="unknown",
dcnr="",dnn="intershat",emergency_call="false",instance_id="0",pdu_type="ipv4",
procedure_type="upf_sess_report_gter_pdu_sess_rel",qos_5qi="",rat_type="NR",
reason="", service name="smf-service", status="success", up state=""} 1
Node Report SMF-protocol stats:
smf proto udp req msg total{app name="smf",cluster="smf",data center="unknown",
instance id="0", message direction="inbound", message name="n4 node report req",
msgpriority="", service name="smf-protocol", status="accepted",
transport_type="origin"} 15
smf_proto_udp_res_msg_total{app name="smf",cause="1",cluster="smf",
data center="unknown", instance id="0", message direction="outbound",
message name="n4 node report res", msgpriority="", service name="smf-protocol",
status="accepted",transport_type="origin"} 15
Session Report SMF-protocol stats:
smf proto udp req msg total{app name="smf",cluster="smf",data center="unknown",
instance id="1", message direction="inbound", message name="n4 session report req",
msgpriority="", service name="smf-protocol", status="accepted",
transport type="origin"} 43
smf proto udp res msg total{app name="smf", cause="1", cluster="smf",
data center="unknown", instance id="1", message direction="outbound",
message name="n4 session report res", msgpriority="", service name="smf-protocol",
```

The SMF also maintains labels to track the number of session deletions due to the node report and session report types – GTER, SRIR, and SPTER.

For example, the label "LABEL\_DISC\_PDNREL\_GTER\_SESSION\_REP" is added to track the session deletion due to the presence of GTER.

# **Outer Header Format**

The SMF sends the Outer Header information element (IE) to the UPF. The Packet Detection Rule (PDR) of Packet Forwarding Control Protocol (PFCP) session includes this IE. The Outer Header IE is present in the N4 Session Establishment Request message sent over the Sx interface. The version 16.4.0 of 3GPP TS 29.244 specification defines the format of this IE.

The following table identifies the encoding format of Outer Header Creation Description field. It takes the form of a bitmask where each bit indicates the outer header to be added to the outgoing packet. Note that the SMF ignores the spare bits.

## Table 253: Header Encoding Format

status="accepted", transport type="origin"}

| Octet / Bit | Outer Header Created in the Outgoing Packet |
|-------------|---------------------------------------------|
| 5/1         | GTP-U/UDP/IPv4                              |

| Octet / Bit | Outer Header Created in the Outgoing Packet |
|-------------|---------------------------------------------|
| 5/2         | GTP-U/UDP/IPv6                              |
| 5/3         | UDP/IPv4                                    |
| 5/4         | UDP/IPv6                                    |
| 5/5         | IPv4                                        |
| 5/6         | IPv6                                        |
| 5/7         | C-TAG                                       |
| 5/8         | S-TAG                                       |
| 6/1         | N19 Indication                              |
| 6/2         | N6 Indication                               |
| 6/3         | TCP/IPv4                                    |
| 6/4         | TCP/IPv6                                    |

#### NOTES:

- Currently, the UP or UPF does not support the following values of Outer Header Creation Description:
  - IPv4
  - IPv6
  - C-TAG
  - S-TAG
  - N19 Indication
  - N6 Indication
- The third and fourth bits of sixth Octet (that is, 6/3 and 6/4) are spare bits (that is, not part of 3GPP TS) used for LI over TCP.

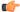

**Important** 

The SMF and the UPF must support the same format of Outer Header IE for a successful session establishment.

# **Feature Configuration for Outer Header IE**

The SMF enables Dual stack support in the UPF profile. When the dual stack is configured, the Outer Header Removal Description field in the Outer Header Removal IE is set to 6 to remove the GTP-U or UDP or IP header for IPv4 and IPv6 addresses.

To enable the dual stack support, use the following sample configuration:

#### NOTES:

• dual-stack-transport { true | false } : Enable or disable the dual stack transport for N3 tunnel.

When the **dual-stack-transport true** command is configured, the SMF sends the Outer Header Removal IE with the value 6 for IPv6 support on N3 interface.

# **Usage Monitoring over PCF**

## **Feature Description**

SMF supports usage monitoring functionality over the PCF N7 interface for 4G and 5G PDU sessions. After SMF reports the usage data to PCF, SMF supports the modification of usage monitoring parameters, such as Total Volume, Uplink Volume or Downlink Volume thresholds and the disabling of usage monitoring based on non-reception of usage monitoring threshold or related triggers from PCF.

## **How it Works**

This section describes how the SMF usage monitoring over PCF N7 interface works.

## **Usage Reporting**

UPF measures the volume and the time usage of all traffic for the PDU session or the corresponding service data flows. UPF sends the accumulated usage report in either the PFCP Session Report Request or the PFCP Session Modification Response to SMF. Then, SMF includes one or multiple accumulated usage reports in the "accuUsageReports" attribute in one of the following messages towards PCF.

• HTTP POST message

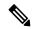

Note

This message also includes the "US\_RE" value in the "repPolicyCtrlReqTriggers" attribute.

• Message to include the SM Policy Delete Data data structure during the terminate procedure.

Each AccuUsageReport data structure includes the accumulated usage within one or two usage report information elements. These elements are corresponding to a usage monitoring control instance that PCF requested. If the PCF provides both volume and time thresholds and the threshold for one of the measurements reaches, then the UPF communicates this event to the SMF along with the accumulated volume and time measurements. Then, SMF sends the accumulated usage since the last report to PCF for both the measurements.

The SMF receives the accumulated usage report from UPF in the PFCP Session Report Request. After receiving this report, the SMF identifies the list of usage report corresponding to the usage monitoring control instance. Then, SMF posts a PDU Modify or PDU Dedicated bearer procedure. This procedure includes new event type, list of usage reports, and the list of URRs to process them.

## **Accumulated Usage Report**

The following table lists the information available in the accumulated usage report.

Table 254: Accumulated Usage Report

| Attribute Name       | Data Type   | Р | Cardinality | Description                                                                                             |
|----------------------|-------------|---|-------------|----------------------------------------------------------------------------------------------------|
| refUmIds             | String      | M | 1           | Indicate the reference ID for the UsageMonitoringData objects that is associated with the usage report. |
| volUsage             | Volume      | О | 0.1         | Indicate the total accumulated volume usage.                                                            |
| volUsageUplink       | Volume      | О | 0.1         | Indicate an accumulated volume usage in the uplink.                                                     |
| volUsageDownlink     | Volume      | О | 0.1         | Indicate an accumulated volume usage in the downlink.                                                   |
| timeUsage            | DurationSec | О | 0.1         | Indicate an accumulated time usage.                                                                     |
| nextVolUsage         | Volume      | С | 0.1         | Indicate an accumulated volume usage after the monitoring time.                                         |
| nextVolUsageUplink   | Volume      | O | 0.1         | Indicate an accumulated volume usage in the uplink after the monitoring time.                           |
| nextVolUsageDownlink | Volume      | O | 0.1         | Indicate an accumulated volume usage in the downlink after the monitoring time.                         |
| nextTimeUsage        | DurationSec | С | 0.1         | Indicate an accumulated time usage after monitoring.                                                    |

## **Usage Monitoring Data Modification**

Following are the available data modification scenarios for the usage monitoring over PCF.

- If the PCF needs to remove the threshold level for one or multiple monitoring keys, the PCF provides the corresponding attribute with the NULL value to the corresponding usage monitoring control instance.
- When the PCF receives the accumulated usage in the HTTP POST message, the PCF communicates to SMF whether the usage monitoring continues for the following usage monitoring control instance:
  - If the monitoring continues for the specific levels, the PCF provides the new thresholds for the levels in the response of the HTTP POST message. This message includes the existing attributes, such as "volumeThreshold", "volumeThresholdUplink", and "volumeThresholdDownlink".
  - If the PCF stops monitoring for the specific levels, the PCF doesn't include an updated threshold in the response of the HTTP POST message for the stopped levels. It implies that PCF doesn't include the corresponding attributes in the entry of the "umDecs" attribute. These attributes are "volumeThreshold", "volumeThresholdUplink", "volumeThresholdDownlink", "timeThreshold", "nextVolThreshold", "nextVolThresholdUplink", "nextVolThresholdDownlink", and "nextTimeThreshold".

If the PCF stops the monitoring for the usage monitoring control instance, the PCF doesn't include any thresholds of the usage monitoring control instance in the response of the HTTP POST message. In addition, the PCF doesn't remove the reference of the usage monitoring control instance from the dynamic PCC rule or session rule.

Based on the following scenarios, SMF sends the PFCP Session Modification Request to PCF:

- In case of modification in the existing thresholds, SMF updates the URR with the new thresholds and initiates Update URR towards UPF in the PFCP Session Modification Request.
- In case of stopped monitoring for the usage monitoring control instance, SMF removes the URR and initiates Remove URR toward UPF in the PFCP Session Modification Request.
- In case of new usage monitoring control instance, SMF creates a new URR with the thresholds. SMF also associates the URR to the corresponding PDRs and initiates Create URR along with Update PDR toward UPF in the PFCP Session Modification Request.

## **Error Handling**

While provisioning the usage monitoring on SMF and its actions, following errors can occur:

- If PCF has defined invalid thresholds, the SMF marks the PCC rule as failed or invalid when the Session rule or PCC rule has the reference of monitoring key (UmId) with the invalid thresholds.
- If PCF removes or doesn't configure the US\_RE flag between the message exchanges where usage monitoring is active in the SMF, the SMF sends the Remove URR request to UPF in the Modification Request with the available URRs that are created for the N7 interface.

## **Call Flows**

This section describes the following call flows.

- Usage Monitoring Activation call flow
- Usage Reporting call flow

#### **Usage Monitoring Activation Call Flow**

This section describes the Usage Monitoring Activation call flow.

Figure 142: Usage Monitoring Activation Call Flow

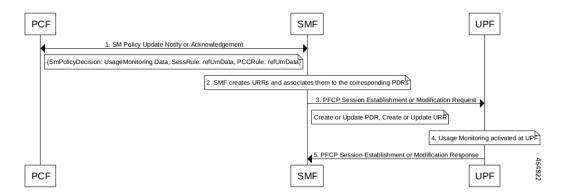

Table 255: Usage Monitoring Activation Call Flow Description

| Step | Description                                                                                                    |
|------|----------------------------------------------------------------------------------------------------|
| 1    | PCF sends the list of Usage Monitoring data with thresholds to be monitored and association of the thresholds to either Session or PCC rule level. |
| 2    | SMF creates the URR for each monitoring data and associates it to the corresponding PDRs.                                                          |
| 3    | SMF sends Create or Update URR and links the URR with the corresponding PDR in PFCP Session Establishment or Modification request.                 |
| 4    | UPF activates the monitoring on the received URR.                                                                                                  |
| 5    | UPF sends the response to SMF with the corresponding cause code.                                                                                   |

## **Usage Reporting Call Flow**

This section describes the Usage Reporting call flow.

Figure 143: Usage Reporting Call Flow

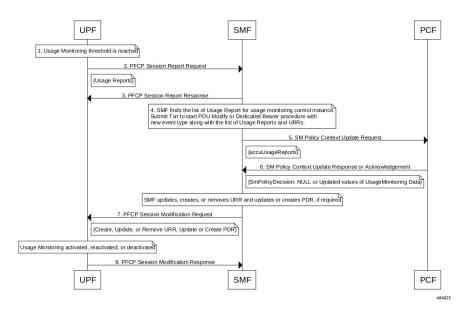

Table 256: Usage Reporting Call Flow Description

| Step | Description                                                                                    |
|------|------------------------------------------------------------------------------------------------|
| 1    | On UPF, the configured usage monitoring threshold limit reaches.                               |
| 2    | UPF sends the PFCP Session Report Request along with the usage information for the URR to SMF. |
| 3    | SMF sends PFCP Session Report Response with Cause: PFCP Cause Request Accepted.                |
| 4    | SMF sends the received usage information to PCF in the Policy Update Request.                  |

| Step | Description                                                                                                    |
|------|----------------------------------------------------------------------------------------------------|
| 5    | PCF acknowledges with either updated threshold for monitoring or none to SMF. In case of none, monitoring to SMF is disabled. |
| 6    | SMF removes or updates the corresponding URR and sends the modification request to UPF.                                       |
| 7    | UPF deactivates or reactivates the monitoring based on the received information.                                              |
| 8    | UPF sends the acknowledgment response with the corresponding cause code to SMF.                                               |

## **Standards Compliance**

The usage monitoring over PCF feature complies with the following standards.

• 3GPP TS 29.512 version 16.5.0 Release 16—5G; 5G System; Session Management Policy Control Service

## Limitations

This feature has the following limitations:

- If you have enabled the PCC Rule level monitoring, then by default this monitoring gets linked with the URR of the refUmData that is associated with the PCC rule and Session level URR, if exists. The linking exists until PCF excludes it from the session level monitoring in "exUsagePccRuleId".
- While the usage monitoring is in progress, any update of parameters from PCF for a Session or PCC rule without refUmData implies disabling or removal of usage monitoring for that rule. This rule must always include the refUmData even if no change exists.
- SMF doesn't honor the usage report received from UPF after SMF notifies the usage report to PCF and PCF responds with 204—No Content (PCF disables the usage monitoring). In this case, SMF notifies only the UPF with the remove URR for the disabled UmId and locally discards any received usage report.
- By default, SMF links the URR, if it exists, of the Session level to all the active static rules as part of the session. As no URR information exchange happens for static rules between SMF and UPF, the UPF is responsible to monitor the static rules data usage as part of the PDU and Session level monitoring. Then, UPF sends the response to SMF through the Usage report.

## **Configuring Usage Monitoring Key for Pre-defined Rules**

To configure the usage monitoring key for pre-defined rules, use the following sample configuration:

#### NOTES:

• **umid** *usage-monitoring\_identifier*: Specify the usage monitoring identifier. The *usage-monitoring\_identifier* must be a string.

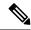

Note

You can associate the usage monitoring identifier for pre-defined rules by local configuration in the **action priority** *priority\_name* **dynamic-only ruledef** *ruledef\_name* command. After PCF activates this rule, the SMF fetches usage monitoring thresholds that SMF receives from PCF. SMF creates the URR and associates it with the created PDRs of the pre-defined rules and then sends them to UPF. Then, UPF honors these URR and reports the usage back to SMF.

## **Configuration Verification**

To verify the configuration, use the following command:

```
show running-config active-charging service active-charging_service_name rulebase
rulebase_name action priority action_priority dynamic-only ruledef
```

If the usage monitoring key is configured, then the value appears as part of the **umid** configuration in the following output.

```
show running-config active-charging service acs1 rulebase rba1
    active-charging service acs1
    rulebase rba1
    action priority 1 dynamic-only ruledef rda1 charging-action ca1 description myrule1
    action priority 2 dynamic-only ruledef rda1 charging-action ca1 description myrule2

umid 54
    action priority 3 dynamic-only ruledef rda3 charging-action ca3 description myrule3

exit
exit
```

# **OAM Support**

This section describes operations, administration, and maintenance information for this feature.

## **Usage Monitoring Statistics**

The SMF-Service (smf-service) pod supports the following statistics:

### **PolicyPcfUpdatesTotal**

- Description: Display the number of times Usage Report sent towards PCF.
- Metrics-Type: Statistics
- Labels:
  - Label: smf\_current\_procedure
    - Description: Display the current running procedure.
    - Value: PDU Session Modify PCF-initiated or PDN Session Modify—Bearer Add, Delete, or Modify
  - · Labels:

· Label: trigger

• Description: Displays the trigger for the procedure initiated at SMF

· Value: usage report

# **QoS Group of Ruledefs Support over N7**

## **Feature Description**

The QoS Group of Ruledef feature enables the PCF to define and enforce Fair-Usage-Policy (FUP) per subscriber. This feature enables changing certain charging-action parameters and all QoS-of-ruledefs parameters per individual subscriber session.

QoS Group of Ruledefs is also called as QGR.

The following attributes of QoS-group-of-ruledefs are supported:

- Precedence or Priority: Priority of a QoS-group-of-ruledefs implies priority of applying QoS-parameters
  of a QoS-group-of-ruledefs to an incoming data packet. If a packet matches a ruledef which is part of
  multiple QoS-groups activated for the session, then QoS parameters of the QoS-group-of-ruledefs with
  highest priority (precedence) is applied to the packet. A lower priority number indicates higher priority
  of application of QoS parameters of that group. Priority of a QoS-group-of-ruledefs is set by PCF for
  each subscriber session.
- Flow-Status: Describes whether the IP flows are enabled or disabled. Possible values are:
  - Enabled uplink
  - Enabled downlink
  - Enabled
  - Disabled
  - Removed

Default value is Enabled.

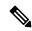

Note

Attributes of QosGroupRuleDefs IE cannot be defined using CLI commands. These attributes can only be set and changed by PCF.

Individual ruledefs cannot be dynamically added or removed from a predefined QoS-group-of-ruledefs received over the N7 interface.

## **How it Works**

This section describes how the QoS Group of Ruledef feature is implemented.

UPF provisions the configuration of QoS-group-of-ruledefs under the Active Charging Service (ACS). The CLI allows addition and removal of charging and dynamic ruledefs to a named QoS-group-of-ruledefs. A single ruledef can be part of multiple QoS-group-of-ruledefs. In this scenario, a QGR with higher priority is enforced or considered, where priority is communicated through Precedence IE by PCF over N7 interface.

PCF is aware of the names of all QoS-group-of-ruledefs and their related ruledefs configured on SMF. The PCF activates and removes QoS-group-of-ruledefs for a subscriber session using proprietary AVP in N7 message. This AVP specifies the name of the QoS-group-of-ruledefs to activate or to remove.

A subscriber may not have any QoS-group-of-ruledefs activated. Incoming traffic may match a ruledef, which has no associated QoS-group-of-ruledef for that subscriber session. In that case, action is taken based only on the configuration for that ruledef.

## **QGR Processing Flow**

The following is the QGR processing logic at UPF.

- On receiving a IE 'Qos-Group-Of-Ruledef', search for the QGR in static configuration. For each ruledef
  or group-of-ruledef in QGR, look up for its corresponding PDR and update the FAR and QER list with
  the received QGR FAR and QER IDs.
- For each ruledef or group-of-ruledef PDR on UPF, associate high priority QGR's FAR-ID and QER-ID.
- Maintain QGR map at both SMF and UPF. It consists of QGR name, precedence, QER-ID, and FAR-ID. Use QGR map for recovery and lookup whenever required.

## **OGR Parameters**

The SMF sends the QGR parameters in Session Establishment or Modification Request to UPF through N4 interface.

QGR Name and Precedence is sent in a custom IE "QGR-INFO-LIST". Flow-action and bandwidth parameters create a new FAR and QER respectively.

Any changes to QGR dynamic parameters trigger an update to FAR and QER.

This IE is sent in Session Establishment or Modification Request.

#### **QGR IE**

```
Qos-Group-Of-Ruledef:
Name:
Operation: (0 - Add 1 - Modify 2 - Delete)
Precedence:
FAR ID:
QER ID:
```

## **Custom IEs at UPF**

This section lists the custom IEs that are available at UPF.

## **Extended Apply Action**

The Extended Apply Action IE indicates the action(s) the UPF is required to apply to packets. It is coded as shown in the following figure.

Figure 144: Extended Apply Action IE

| Octets | 8     | 7                           | 6     | 5     | 4     | 3        | 2       | 1       |  |
|--------|-------|-----------------------------|-------|-------|-------|----------|---------|---------|--|
| 1 to 2 |       | Type = <b>200</b> (decimal) |       |       |       |          |         |         |  |
| 3 to 4 |       | Length = n                  |       |       |       |          |         |         |  |
| 5      | Spare | Spare                       | Spare | Spare | Spare | TERMFLOW | DL DROP | UL DROP |  |

The octet 5 is encoded as follows:

- Bit 1 UL DROP (Drop Uplink): when set to 1, this indicates a request to drop uplink packets.
- Bit 2 DL DROP (Drop Downlink): when set to 1, this indicates a request to drop downlink packets.
- Bit 3 TERMFLOW (Terminate/Kill Flow): when set to 1, this indicates a request to terminate the flow.
- Bit 4 to 8 Spare, for future use and set to 0.

#### **QGR-INFO** List

The QGR-INFO List IE indicates the information about the QoS Group received from the PCF to UPF which identifies the flow and applies the received parameters. It is coded as shown in the following figure.

Figure 145: QGR-INFO List IE

| Octets           | 8                                             | 7                                     | 6 | 5           | 4               | 3 | 2 | 1 |
|------------------|-----------------------------------------------|---------------------------------------|---|-------------|-----------------|---|---|---|
| 1 to 2           | Type = <b>241</b> (decimal)                   |                                       |   |             |                 |   |   |   |
| 3 to 4           | Length - n                                    |                                       |   |             |                 |   |   |   |
| 5 to 6           | Number of QGR                                 |                                       |   |             |                 |   |   |   |
| 7                | Spare                                         | Spare Spare Spare QER FAR QGRN PRECED |   |             |                 |   |   |   |
| 8                | QGR Operation (ADD = 0/MODIFY = 1/REMOVE = 2) |                                       |   |             |                 |   |   |   |
| 9 to 12          | QGR Precedence                                |                                       |   |             |                 |   |   |   |
| 13               | Length of QGR Name                            |                                       |   |             |                 |   |   |   |
| 14 to n          | QGR Name                                      |                                       |   |             |                 |   |   |   |
| n+1 to n+4       | FAR ID                                        |                                       |   |             |                 |   |   |   |
| n+5 to n+8       |                                               |                                       |   | QEF         | R ID            |   |   |   |
| Same as 7 to n+8 |                                               |                                       |   | Next QGR De | etails (if any) |   |   |   |

The octet 7 (bit vector for the QGR Information) is encoded as follows:

- Bit 1 PRECED (Precedence): when set to 1, this indicates precedence is present.
- Bit 2 QGRN (QGR Name): when set to 1, this indicates QGR Name is present.
- Bit 3 FAR: when set to 1, this indicates FAR ID is present.
- Bit 4 QER: when set to 1, this indicates QER ID is present.
- Bit 5 to 8 Spare, for future use and set to 0.

SMF encodes the QGR information based on this bit vector field.

#### **Burst Size**

The Burst Size IE indicates the information about the UL and DL burst size for MBR to UPF. It is coded as shown in the following figure.

Figure 146: Burst Size IE

| 1 to 2 Type = <b>176</b> (decimal) 3 to 4 Length - n |                             |  |  |  |  |  |  |
|------------------------------------------------------|-----------------------------|--|--|--|--|--|--|
| 2 to 4                                               | Type = <b>176</b> (decimal) |  |  |  |  |  |  |
| 3 to 4 Length - h                                    | Length - n                  |  |  |  |  |  |  |
| 5 to 8 UL Burst Size                                 | UL Burst Size               |  |  |  |  |  |  |

## **Conform Action**

The Conform Action IE indicates the action(s) the UPF is required to apply to packets for both UL and DL. It is coded as shown in the following figure.

Figure 147: Conform Action IE

| Octets | 8     | 7                           | 6     | 5     | 4      | 3         | 2    | 1     |
|--------|-------|-----------------------------|-------|-------|--------|-----------|------|-------|
| 1 to 2 |       | Type = <b>177</b> (decimal) |       |       |        |           |      |       |
| 3 to 4 |       |                             |       | Leng  | th - n |           |      |       |
| 5      | Spare | Spare                       | Spare | Spare | Spare  | MARK-DSCP | DROP | ALLOW |
| 6      | Spare | Spare                       | Spare | Spare | Spare  | MARK-DSCP | DROP | ALLOW |
| 7      |       | UL Tos                      |       |       |        |           |      |       |
| 8      |       |                             |       | DL    | Tos    |           |      |       |

## **Exceed Action**

The Exceed Action IE indicates the action(s) the UPF is required to apply to packets for both UL and DL. It is coded as shown in the following figure.

Figure 148: Exceed Action IE

| Octets | 8      | 7                    | 6     | 5     | 4      | 3         | 2    | 1     |
|--------|--------|----------------------|-------|-------|--------|-----------|------|-------|
| 1 to 2 |        | Type = 178 (decimal) |       |       |        |           |      |       |
| 3 to 4 |        |                      |       | Leng  | th - n |           |      |       |
| 5      | Spare  | Spare                | Spare | Spare | Spare  | MARK-DSCP | DROP | ALLOV |
| 6      | Spare  | Spare                | Spare | Spare | Spare  | MARK-DSCP | DROP | ALLOV |
| 7      | UL Tos |                      |       |       |        |           |      |       |
| 8      |        |                      |       | DL    | Tos    |           |      |       |

The following tables provide information on the custom IEs included in the N4 messages.

Table 257: FAR Format

| FAR ID                | Unique ID                                                                                                    |
|-----------------------|----------------------------------------------------------------------------------------------------|
| Extended Apply Action | Private IE to include Flow-Action Allow as well Discard Uplink, Discard Downlink, and Terminate Flow.  The value of Extended Apply Action is derived from FlowStatus IE value received in QosGroupOfRuledef IE from PCF. |

#### Table 258: QER Format

| QER ID          | Unique ID                                   |
|-----------------|---------------------------------------------|
| Maximum Bitrate | MBR of QGR in Kbps.                         |
|                 | • UL MBR                                    |
|                 | • DL MBR                                    |
| Burst Size      | Private IE to include the burst size.       |
|                 | • UL Burst                                  |
|                 | • DL Burst                                  |
| Conform Action  | Private IE to configure the conform action. |
|                 | Uplink Action                               |
|                 | • Uplink ToS                                |
|                 | Downlink Action                             |
|                 | • Downlink ToS                              |
| Exceed Action   | Private IE to configure the exceed action.  |
|                 | Uplink Action                               |
|                 | • Uplink ToS                                |
|                 | Downlink Action                             |
|                 | • Downlink ToS                              |

### **Custom IEs at PCF**

The PCF sends the custom IE "QosGroupRuleDefinition" in SmPolicyDecision attribute to the SMF. This IE comprises QosGroupRuleName, refQosGroupQosData, FlowStatus, and Precedence attributes.

PCF triggers "Add/Update QGR" by sending QosGroupRuleName as key and QosGroupRuleDefinition as value (with all attributes) in QGRDefs map.

For QGR removal, PCF triggers "Remove QGR" by sending QosGroupRuleName as key and the value is set to NULL.

The following tables list the custom IEs that are sent by the PCF.

## Table 259: SmPolicyDecision Attribute

| Attribute name   | Data type            | P | Cardinality | Description                                                                     | Applicability   |
|------------------|----------------------|---|-------------|---------------------------------------------------------------------------------|-----------------|
| qosGroupQosData  | Map(QosGroupQosData) | 0 | 1N          | A map of qosGroupQosInfo with the content being the QosGroupQosData.            | qosGroupQosInfo |
| qosGroupRuleDefs | Map(QosGroupRuleDef) | O | 1N          | A map of QosGroupOfRuledefs with the content being the QosGroupRule Definition. |                 |

## Table 260: QosGroupRuleDef Attribute

| Attribute name     | Data type  | P | Cardinality | Description                                                                                   | Applicability |
|--------------------|------------|---|-------------|-----------------------------------------------------------------------------------------------|---------------|
| qosGroupRuleId     | string     | М | 1           | Uniquely identifies the<br>Qos Group of Ruledef<br>(QGR) configured at<br>SMF                 |               |
| refQosGroupQosData | string     | M | 1           | A reference to QosGroupQosData                                                                |               |
| flowStatus         | FlowStatus | О | 01          | Describes whether the IP Flows are enabled or disabled.                                       |               |
|                    |            |   |             | Possible values: Enabled uplink, Enabled downlink, Enabled, Disabled, Removed                 |               |
|                    |            |   |             | Default value "Enabled" is applied.                                                           |               |
| precedence         | Uinteger   | M | 01          | Describes the priority of<br>the Qos Group of<br>Ruledef identified with<br>QosGroupRuleName. |               |

## Table 261: QosGroupQoSData Attribute

| Attribute Name | Data type | P | Cardinality | Description                               | Applicabil |
|----------------|-----------|---|-------------|-------------------------------------------|------------|
| qosId          | String    | M | 1           | Univocally identifies the QoSGroupQosData |            |

| maxbrDL            | BitRateRm       | M | Indicates the maximum bandwidth in downlink.                                                          |
|--------------------|-----------------|---|----------------------------------------------------------------------------------------------------|
| maxbrUL            | BitRateRm       | М | Indicates the maximum bandwidth in uplink.                                                            |
| mbrBurstSizeUL     | MaxDataBurstVol | 0 | Describes the amount of data that can be sent at peak rate in uplink                                  |
| mbrBurstSizeDL     | MaxDataBurstVol | 0 | Describes the amount of data that can be sent at peak rate in downlink                                |
| mbrConformActionUL | RateLimitAction | 0 | Describes the ratelimiting action to be taken as long as traffic stays within maxbitrate in uplink.   |
| mbrConformActionDL | RateLimitAction | 0 | Describes the ratelimiting action to be taken as long as traffic stays within maxbitrate in downlink. |
| mbrExceedActionUL  | RateLimitAction | 0 | Describes the ratelimiting action to be taken if traffic exceeds maxbitrate in uplink.                |
| mbrExceedActionDL  | RateLimitAction | 0 | Describes the ratelimiting action to be taken if traffic exceeds maxbitrate in downlink.              |

#### Table 262: RateLimitAction Attribute

| Attribute Name  | Data type | P | Cardinality | Description                                                                                                    | Applicability |
|-----------------|-----------|---|-------------|----------------------------------------------------------------------------------------------------|---------------|
| action          | Action    | M |             | Describes the ratelimiting action.                                                                                                    |               |
|                 |           |   |             | Enum Action with possible values: ALLOW, DROP,MARK_DSCP                                                                                                    |               |
| tosTrafficClass | string    | С |             | Contains the IPv4 Type-of-Service and mask field or the IPv6 Traffic-Class field and mask field. tosTrafficClass IE is present only in case action IE has value MARK_DSCP. |               |

## **Data Path Enforcement**

The following is the sequence for the data traffic enforcement performed at UPF.

- 1. Verify whether the incoming data traffic matches the http ruledef.
- 2. Check if there is a QGR with the matched ruledef or group of ruledefs. If a match is found, the highest priority QGR is returned.

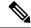

Note

The ruledef or group of ruledefs can be either static or predefined.

- **3.** If the QGR matches, then Flow-Action enforcement is first performed at Charging-Action level and then at QGR level assuming Charging-Action has allowed the packet. If the packet is dropped, then QGR-level Flow-Action enforcement is skipped.
- **4.** If Flow-Action at QGR allows the packet to pass, then the Bandwidth Limiting or QoS Enforcement Rule (QER) Limiting is enforced on the data packet. If it is dropped at QGR, QER Limiting is skipped.
- **5.** Unlike the Flow-Action enforcement, the QER Limiting is also performed first at Charging-Action Level and then at the QGR subject to packet being allowed at Charging-Action.

## **Call Flows**

This section describes the key call flows for this feature.

#### **QoS Group of Ruledef Activation Call Flow**

This section describes the call flow associated with the activation of QoS Group of Ruledefs.

Figure 149: Qos-Group-of-Ruledef Activation Call Flow

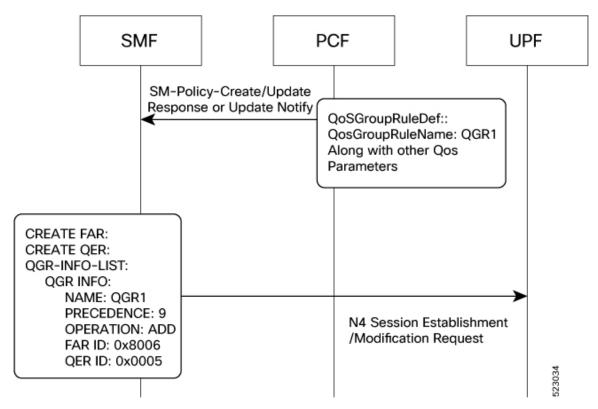

Table 263: Call Flow Description for Activation of QoS Group of Ruledefs

| Step | Description                                                                                                    |
|------|----------------------------------------------------------------------------------------------------|
| 1    | PCF activates the qos-group-of-ruledefs through the custom IE 'QosGroupRuleDefs' received in N7 messages. The QosGroupRuleDefs IE comprises QosGroupRuleName, refQosGroupQosData, FlowStatus, and Precedence.                                 |
|      | PCF triggers "Add QGR" by sending QosGroupRuleName as key and QosGroupRuleDef as value (with all attributes) in QGRDefs map.                                                                                                    |
|      | PCF sends the QosGroupRuleDefs IE to the SMF through N7 Policy association establishment response or policy association update request message.                                                                                               |
| 2    | The SMF prepares Create FAR and QER for each QGR received from PCF and encodes QoS group names along with the corresponding FAR IDs and QER IDs in QGR-INFO-LIST IE to be sent on N4 interface session establishment or modification request. |

## **QoS Group of Ruledef Modification Call Flow**

This section describes the call flow associated with the modification of QoS Group of Ruledefs.

Figure 150: Qos-Group-of-Ruledef Modification Call Flow

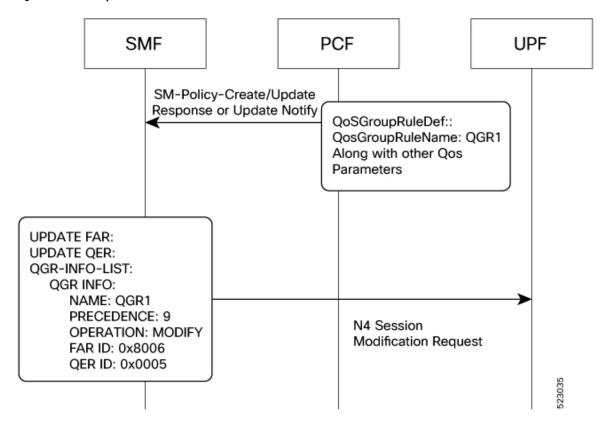

Table 264: Call Flow Description for Modification of QoS Group of Ruledefs

| Step | Description                                                                                                    |
|------|----------------------------------------------------------------------------------------------------|
| 1    | Once qos-group-of-ruledefs is activated, PCF modifies the QoS parameters through 'QoSGroupRuleName' IE sent in SM policy association establishment response and SM policy association update request from N7 messages.                             |
|      | PCF triggers "Modify QGR" by sending QosGroupRuleName as key and QosGroupRuleDef as value (with all attributes) in QGRDefs map.                                                                                                    |
|      | PCF sends the QosGroupRuleDefs IE to the SMF through N7 policy association establishment response or policy association update request message.                                                                                                    |
| 2    | SMF prepares Update FAR and QER for each QGR received for modification and encodes the activated QoS group names along with the corresponding FAR IDs and QER IDs in QGR-INFO-LIST to be sent on N4 session establishment or modification request. |

## **QoS Group of Ruledef Deactivation Call Flow**

This section describes the call flow associated with the deactivation of QoS Group of Ruledefs.

Figure 151: Qos-Group-of-Ruledef Deactivation Call Flow

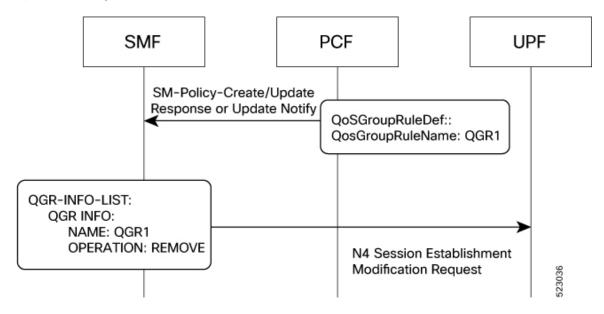

Table 265: Call Flow Description for Deactivation of QoS Group of Ruledefs

| Step | Description                                                                                                    |
|------|----------------------------------------------------------------------------------------------------|
| 1    | PCF deactivates qos-group-of-ruledefs through 'QosGroupRuleDefs' IE by sending only the map key which is QosGroupRuledefName with a value as NULL.       |
| 2    | SMF encodes the deactivated QoS group of ruledef names along with the operation "Remove" in QGR-INFO-LIST to be sent in N4 session modification request. |

## Limitations

The QoS Group of Ruledefs support feature has the following limitations:

- Monitoring-Key associated with the QGR will not be usage monitored. That is, URR creation and enforcement are not supported.
- PCF will not send the QosGroupRuleDef IE separately. It will be sent along with the PCC rules.
- SMF supports up to a maximum 20 QosGroupRuleDefs. That is, SMF accepts only initial 20 QosGroupRuleDefs from PCF.
- QosGroupRuleDef attribute from PCF will not be ignored if invalid value is received for FlowStatus attribute. FlowStatus will be considered as ENABLED which is the default value of the attribute.

Limitations

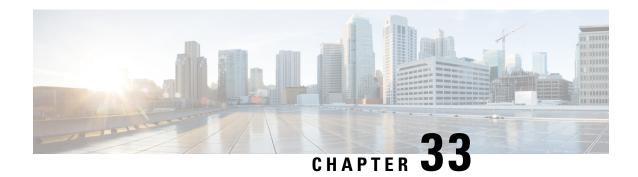

# **RADIUS Authentication and Accounting**

- Feature Summary and Revision History, on page 837
- Feature Description, on page 838
- How it Works, on page 843
- Configuring the RADIUS Client, on page 864
- RADIUS Client OA&M Support, on page 880
- Troubleshooting Information, on page 886

# **Feature Summary and Revision History**

# **Summary Data**

#### Table 266: Summary Data

| Applicable Product(s) or Functional Area | SMF                               |
|------------------------------------------|-----------------------------------|
| Applicable Platform(s)                   | SMI                               |
| Feature Default Setting                  | Disabled – Configuration Required |
| Related Changes in this Release          | Not Applicable                    |
| Related Documentation                    | Not Applicable                    |

# **Revision History**

#### Table 267: Revision History

| Revision Details                                                          | Release        |
|---------------------------------------------------------------------------|----------------|
| Added the Secure Group Tag support for RADIUS access response attributes. | 2023.01.4      |
| Added support for interworking with ISE.                                  | 2021.02.2.t1.0 |

| Revision Details                                                                                            | Release       |
|----------------------------------------------------------------------------------------------------|---------------|
| Introduced new CLI option in charging profile to generate the RADIUS accounting trigger on TFT change.      | 2021.02.0     |
| To support instance awareness on RADIUS, the SMF allows:                                                    | 2021.02.0     |
| <ul> <li>Instance-level configuration under RADIUS profile</li> </ul>                                       |               |
| • NAS-IP-Address and NAS-Identifier attribute configuration per instance-id in RADIUS profile configuration |               |
| • RADIUS Disconnect-Request VIP configuration per instance-id in RADIUS endpoint configuration              |               |
| Added support for the following:                                                                            | 2020.02.5.t1  |
| <ul> <li>PAP, CHAP, and MSCHAP-based RADIUS authentication</li> </ul>                                       |               |
| Multiple RADIUS NAS-IP source addresses                                                                     |               |
| <ul> <li>Handling RADIUS Disconnect and CoA<br/>Requests</li> </ul>                                         |               |
| • RADIUS Accounting on SMF                                                                                  |               |
| • New attributes in the RADIUS Access Response message                                                      |               |
| First introduced.                                                                                           | Pre-2020.02.0 |

# **Feature Description**

Remote Authentication Dial-In User Service (RADIUS) is a client and server protocol. The RADIUS client is typically a Network Access Server (NAS) and the RADIUS server is usually a daemon process running on a UNIX or Windows NT machine. The client passes user information to designated RADIUS servers and acts on the response that is returned. RADIUS servers receive user connection requests, authenticate the user, and then return the configuration information necessary for the client to deliver service to the user.

RADIUS provides Authentication and Accounting services to the users. The SMF supports the following configurations:

- Add RADIUS server details.
- Enable RADIUS accounting and authentication.
- Add RADIUS interface as an option for virtual APN configuration within DNN profile.
- Enable CC trigger reporting.

• Define volume and time limits.

The RADIUS client supports the following functions:

#### Server Selection

RADIUS servers are configured with IP: Port as the key. The **algorithm** CLI specifies the failover or load-balancing algorithm to select the RADIUS server to which the authentication or accounting request must be sent. Servers that are marked "dead" aren't considered for selection until they are marked "alive". The supported algorithms are first-server and round-robin.

- First-server—Specifies that the request must be sent to the RADIUS server with the highest priority. If the server becomes unreachable, the request is sent to the server with the next highest configured priority. This is the default algorithm.
- Round-robin—Specifies that the request must be sent based on load balancing in a circular queue manner. The server that is last used is stored to maintain the round-robin selection. The order of the list is purely based on the configuration sequence.

#### Monitor Server and Dead Server Detection

• Response-timeout: Monitor Server revisits the server database and marks the server which hasn't received response beyond the configured "response-timeout" value after the first request is sent. The server is marked "dead" and remains in dead-state for minutes configured as "deadtime". After the "deadtime" elapses, the server's dead-variable is reset again to mark it as ready to process requests. If the server is still not reachable, it's marked "dead" as part of the next request response timeout.

#### Timeout and Retry

After a server is selected and a request is sent to the server, an entry is maintained in the request queue until response is received from the RADIUS server or until timeout occurs. Monitor Requests is called to check on the requests queue for response timeouts and retry. It walks through all the entries and checks if any request timeout value configured as "timeout" is hit. For such requests, if the number of retries is less than the configured "max-retries" value, the request is resent to the RADIUS server. Else, if the "max-retries" count is reached, the request is deleted from the request queue. After a request is deleted, even if response comes for such requests, the response is discarded and not sent to the user.

## **RADIUS Authentication**

Authentication and key management are fundamental to the security of mobile networks because they provide mutual authentication between users and the network.

5G defines various authentication methods to authenticate a user. In the 5G architecture, the serving network authenticates the Subscription Permanent Identifier (SUPI), and key agreement between the UE and the network using the primary authentication mechanism.

5G supports EAP-based secondary authentication between the UE and the network. The SMF performs the role of the EAP Authenticator. SMF relies on an external AAA server to authenticate and authorize the UE's request for PDU session establishment. An example of an AAA server is the RADIUS server.

The RADIUS Client function resides within the SMF to enable the generic Cloud Native 5G RADIUS functionality for authentication purposes. When you have enabled the RADIUS Client feature, the SMF performs secondary authentication with the configured external RADIUS server as per 3GPP TS 23.501.

For information on enabling the RADIUS Client feature, see Configuring the RADIUS Client, on page 864.

### **Identity Services Engine**

Identity Services Engine (ISE) is a common point of policy definition for 5G and other enterprise devices. In 5G as a Service (5GaaS) architecture, ISE conducts only the authorization and accounting. The Control Center handles the 5G authentication. You can implement the 5G authorization with the RADIUS Authorize-Only flow.

SMF supports communication with ISE for Cisco private 5G. Based on the policies that SMF receives from ISE, Cisco private 5G supports various behaviors on the enterprise side. ISE provides a mechanism for the enterprise customers to perform tasks, such as identifying the subscriber, define groups for the subscribers, and assign policy.

## **Throughput Limiting**

If you have configured a secondary authentication on the SMF, then the SMF sends the RADIUS access request to ISE based on the configured RADIUS server address. SMF includes PEI in the access request, if available. The configured IMEI-based ISE includes the name of the rule that is to be applied on the private 5G network to achieve the throughput limiting.

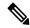

Note

Throughput limiting can use either IMEI or IMSI.

ISE populates the rule name in the 3GPP-Policy-Reference attribute in the access accept request. You can configure this rulebase in SMF. SMF derives the ASCII value from the octet string included in the 3GPP-Policy-Reference attribute. Then, SMF matches this value with the configured rulebase.

Following table lists the octet values for the 3GPP-Policy-Reference AVP.

Table 268: 3GPP-Policy-Reference AVP

|        | Bits                                                                                                    |                 |          |   |   |   |   |   |
|--------|----------------------------------------------------------------------------------------------------|-----------------|----------|---|---|---|---|---|
| Octets | 8                                                                                                    | 7               | 6        | 5 | 4 | 3 | 2 | 1 |
| 1      | 3GPP Ty                                                                                                    | /pe = 113       | <u>'</u> |   |   | - |   |   |
| 2      | 3GPP Le                                                                                                    | 3GPP Length = m |          |   |   |   |   |   |
| 3-m    | Policy Data Reference (octet string)                                                                                      |                 |          |   |   |   |   |   |
|        | Note DN AAA sends the policy data reference value. SMF uses this value to retrieve the SM and QoS policy data in the PCF. |                 |          |   |   |   |   |   |

The ISE sends the rulebase to SMF. If the SMF receives the rulebase that is not configured, then the SMF ignores it. If you have not configured the default bandwidth policy on SMF, then the bandwidth policy is ignored.

You can configure the bandwidth limit on SMF when a UE attaches through the 4G RAT or 5G RAT. Based on the bandwidth limit configured through the 4G RAT, the SMF populates the BearerQoS value in the Create Session response. Based on the bandwidth limit configured through the 5G RAT, the SMF populates the QosFlowDescription value in the N1 PDU Establishment Accept request.

Bandwidth limiting is configured locally on UPF based on the predefined rule that SMF sends.

# **RADIUS Accounting**

Accounting collects and sends subscriber usage and access information used for billing, auditing, and reporting. For example, user identities the start and stop times, performed actions, number of packets, and number of bytes. Accounting enables an operator to analyze the services that the users access and the amount of network resources they consume. Accounting records comprise accounting Attribute Value Pairs (AVPs) and are stored on the accounting server. This accounting information can then be analyzed for network management, client billing, and/or auditing.

The SMF implements the RADIUS Accounting functionality through the use of CLI configuration. For more details on the configuration, see Configuring the RADIUS Client, on page 864.

If the RADIUS accounting is enabled and server-group is configured within the DNN profile, the SMF sends server-group as AAA group in charging-params in N4 session establishment request. When the SMF sends AAA group which is not present on UPF, then it does not account the traffic for static and predefined rules in RADIUS URR and fails to report. In this scenario, the SMF considers only the dynamic rules traffic for accounting in the RADIUS URR.

# **Handling RADIUS Disconnect Request Messages**

Dynamic Authorization Client (DAC) sends Disconnect-Request packet to RADIUS endpoint (radius-ep) through UDP port. DAC sends this packet to terminate the user session(s) on Network Access Server (NAS). It also discards all the associated session contexts.

The Disconnect-Request packet contains the following session identification attributes to identify the sessions to be terminated.

- 3GPP-IMSI + 3GPP-NSAPI
- ACCT-SESSION-ID
- CALLED-STATION-ID (DNN) + FRAMED-IP-ADDR
- CALLED-STATION-ID (DNN) + FRAMED-IPV6-PREFIX

The RADIUS endpoint validates the Disconnect-Request packet. If the validation fails, the endpoint rejects the packet and sends Disconnect-NAK message with appropriate cause code to DAC. If the validation is successful, the endpoint performs affinity lookup based on the session identification keys or attributes. Then, the endpoint forwards the Disconnect-Request packet to the particular SMF service instance. The SMF processes the packet and triggers pdu-release or pdn-disconnect procedure. The SMF sends the Disconnect ACK response with the appropriate cause code if the session is identified, removed, and no longer valid. The SMF sends a Disconnect-NAK message with appropriate cause code if the session context is not found. The SMF does not wait for the completion of release procedure to send the Disconnect ACK or NAK response.

In the roaming scenario, the RADIUS Disconnect-Request is supported for home-routed subscribers when the roaming status is roamer. The hSMF acts as the SMF service and initiates the session release procedure.

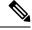

Note

Roaming with 4G and EpsInterworkingIndication is not supported. Hence, a combination of IMSI and NSAPI keys is not supported.

This feature uses a combination of the session identification keys or attributes to identify the sessions for termination.

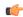

## Important

If multiple key combination is provided for the same session, it is accepted. However, if the multiple key combination leads to multiple session contexts or non-existing session context, the behavior is non-deterministic.

The SMF supports only one session context per Disconnect-Message (DM) request. The SMF supports the following attributes in the DM request to identify the NAS and the user sessions to be terminated.

| Attribute               | Reference Specification    | Encoding Type        |
|-------------------------|----------------------------|----------------------|
| 3GPP-IMSI               | 3GPP 29.061 - 16.4.7.2-1   | String               |
| 3GPP-NSAPI              | 3GPP 29.061 - 16.4.7.2-10  | String               |
|                         | 3GPP 29.561 – 11.3         |                      |
| Accounting-Session-Id   | RFC 2866                   | String               |
| FRAMED-IP               | RFC 2865 - 5.1             | IPv4 Address         |
| FRAMED-IPV6-PREFIX      | RFC 3162                   | PrefixLen and String |
| CALLED-STATION-ID (DNN) | RFC 2865 - 5.30            | String               |
| NAS-IP-Address          | RFC 2865 – 5.4 (optional)  | String               |
| NAS-Identifier          | RFC 2864 – 5.32 (optional) | String               |

The SMF silently discards other attributes present in the DM request if the packet decoding is successful.

The SMF supports the following attributes in the DM ACK or NAK response.

| Attribute     | Reference Specification | Encoding Type |
|---------------|-------------------------|---------------|
| ERROR-CAUSE   | RFC 5176 – 3.5          | Integer       |
| REPLY-MESSAGE | RFC 2865 – 5.18         | String        |

The RADIUS endpoint pod supports the following error codes if the Disconnect Request is rejected by radius-ep:

- 402 (Missing Attribute) Triggered due to invalid key combination
- 403 (NAS Identification Mismatch) Triggered if NAS-IP attribute in DM request does not match the endpoint COA-NAS VIP-IP or if NAS-Identifier attribute in the request does NAS identifier configuration within RADIUS Dynamic Authorization or CoA configuration
- 407 (Invalid Attribute) Triggered due to format error, encode error, and so on
- 405 (Unsupported Service) Triggered if the request is not a disconnect request
- 503 (Session Context Not Found) Triggered if the session cannot be located

For more information on configuring this feature, see the Configuring the Session Disconnect Feature, on page 878 section.

## **Architecture**

## **RADIUS Client Integration in SMF**

The RADIUS client pod resides in the protocol layer of the 5G architecture.

The following figure illustrates the integration of RADIUS Client in SMF.

Figure 152: RADIUS Client Integration

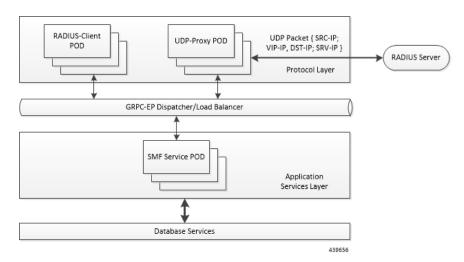

**Radius-EP App (RADIUS-Client Pod)**—The RADIUS Client functionality is added in a new pod. It handles RADIUS protocol-specific functions, such as authentication and accounting.

**SMF Service App (SMF Service Pod)**—The SMF Service App provides PDU session service. During session establishment, the SMF service decides if the secondary authentication is required or not, and acts accordingly.

**UDP-Proxy App (UDP-Proxy Pod)**—The UDP-Proxy App is enabled with host-networking and, communicates the packets using external Virtual-IPs. All RADIUS packets are transmitted and received from an outside cluster using this application.

# **How it Works**

This section describes how the SMF supports RADIUS authentication and accounting functionality.

## **RADIUS Interaction for Authentication**

The RADIUS server supports various methods to authenticate the user. When the server is provided with the username and original password of the user, it can support Point-to-Point Protocol (PPP), Password Authentication Protocol (PAP), Challenge-Handshake Authentication Protocol (CHAP), or Microsoft CHAP (MSCHAP), UNIX login, and other authentication methods.

The SMF supports user authentication using PAP, CHAP, or MSCHAP protocol. The SMF configuration aids in the protocol selection for the user authentication. If the secondary authentication is enabled in DNN profile, the SMF interacts with the RADIUS server to perform RADIUS authentication. To implement the authentication, the RADIUS client residing within the SMF sends the User-Name and User-Password attributes in Access-Request message to the RADIUS server.

The SMF uses more attributes to facilitate the RADIUS authentication function. For the complete list of attributes supported, see the RADIUS Attribute Definition, on page 855 section.

The RADIUS server validates the user with the authentication information. If the validation is successful, the server sends the Access-Accept response to the SMF.

#### PAP, CHAP, MSCHAP-based Authentication

The SMF decodes the Protocol Configuration Options (PCO), Extended PCO (ePCO), or Additional PCO (APCO) IE received from UE. Then, the SMF retrieves the values related to PAP (User Name and Password), CHAP (Challenge and Response), or MSCHAP (Challenge and Response) from the IE. If any of the protocols have higher precedence in configured priority under DNN, the SMF sends the received values in RADIUS Access-Request message to the RADIUS server.

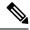

Note

The SMF does not include the authentication information received from the UE in the RADIUS Access-Request message if the priority is not configured.

By default, the SMF uses the configured host password under DNN for authentication until additional configuration is enabled to use the password received in PCO, ePCO, or APCO. The SMF allows the operator to configure the host password at DNN profile either in plain-text or encrypted form and always displays the same in encrypted format only wherever applicable.

The SMF sends MSISDN as the User Name if the UE does not provide the username explicitly in PCO IE for PAP-based authentication.

For CHAP-based authentication, the SMF converts the received CHAP Challenge and Response to MSCHAP if the **convert-to-mschap** command option is enabled, CHAP is enabled, and the received CHAP Response length is 49 bytes. By default, the SMF uses MSCHAPv1 as the authentication algorithm.

For MSCHAP-based authentication, the SMF sends User Name, Challenge, and Response received in PCO to the RADIUS server if Protocol ID is LCP and LCP container specifies the algorithm as CHAP/MSCHAPv1 (128) as per RFC 2433 or CHAP/MSCHAPv2 (129) as per RFC 2795.

The SMF forwards the authentication information from RADIUS server to UE in Create-Session-Response PCO/EPCO/APCO IE for a 4G/Wi-Fi session, and in N1 Container EPCO IE for a 5G session.

Consider the following important points while implementing the RADIUS authentication functionality.

- Perform the length validation of different AVPs applicable for this feature based on RFC 2865. Also, reject the authentication if any violation is identified.
  - The minimum length of CHAP Challenge is 5 bytes (even though it is 1 byte as per RFC 1334 and RFC 1994).
- The SMF sends the received authentication information from UE to RADIUS server based on the
  configured authentication algorithm at DNN level. The SMF does not manipulate any data received from
  UE and it only applies the configurations related to authentication before sending the information to
  RADIUS server.
- The SMF does not validate the use case of incrementing the Identifier value for every authentication as it does not allow multiple authentication during the PDU session lifetime.
- The SMF sends the encrypted NULL (empty) password in Access-Request when it receives empty password from UE and no host level password configured at SMF or **password-use-pco** option is enabled.

- The SMF falls back to the default authentication where Access-Request carries the configured server secret as User Password in the following scenarios:
  - If none of the algorithm preference is enabled with priority
  - If the UE provided information is not applicable for the configured algorithm preferences, if any
  - When the UE sends the empty PAP or CHAP containers without any data (the container length is 0)
- The SMF rejects the authentication in the following scenarios:
  - When there is no other algorithm configured for authentication
  - Whenever there is a mismatch in CHAP identifier received in both CHAP Challenge and CHAP Response containers (the SMF currently copies the CHAP-ID from CHAP Challenge container)
    - CHAP-ID in CHAP Password must be taken from CHAP Response as per RFC 2865.
    - Response Identifier must be copied from the Identifier field of the Challenge Response as per RFC 1334.
    - Whenever the validation criteria of the current algorithm fails
- The SMF allows to configure the same priority through CLI for different algorithms because configuring 0 explicitly disables the configuration. In this scenario, any one of the algorithms is considered and the selection is purely implementation dependent. It is the responsibility of operator to ensure different algorithms have different priorities to resolve the conflicts whenever UE sends multiple authentication containers to the SMF.
- The SMF allows to configure the **password-use-pco** option without configuring PAP due to the limitation of Yang defined syntax format. The same is applicable for **convert-to-mschap** option. But the functionality will work only if the corresponding algorithm is enabled with the valid priority.
- By default, the SMF encrypts the operator given Host level password using AES-128-CFB encryption
  algorithm, if it's a plain-text. It ignores the encryption if the operator gives the already encrypted password
  which has to meet the AES-128-CFB encryption standard.
- By default, the SMF considers the authentication algorithm as MSCHAPv1(128) whenever the received CHAP Challenge and Response converted to MSCHAP if received CHAP-Response length is 49 bytes and convert-to-mschap option is enabled.
- The following are the list of MSCHAP specific AVPs supported at SMF and its RFC references:
  - MSCHAP-CHALLENGE (MSCHAP) □ RFC2548 Section 2.1.2
  - MSCHAP-RESPONSE ☐ RFC2548 Section 2.1.3
  - MSCHAP2-RESPONSE ☐ RFC2548 Section 2.3.2
  - MSCHAP-ERROR □ RFC2548 Section 2.1.5
  - MS-CHAP2-Success (RFC 2548, Section 2.3.3) is not supported as there is no clear information on MS-CHAP success AVP for v1 in RFC 2548.
- When the RADIUS server sends both MSCHAP-Error and Reply-Message AVPs in Access-Reject message, the preference is given to MSCHAP-ERROR while filling the CHAP container for NACK in

PCO/APCO/EPCO. MSCHAP-Error is common for both MSCHAPv1 and MSCHAPv2 algorithm and it is encapsulated in the Message field of the CHAP Failure container.

• In MSCHAP, only the authentication functionality is supported.

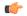

#### **Important**

The SMF uses the inbuilt encryption algorithm "AES-128-CFB" for encrypting the host level password (outbound password) provided by NETCONF-YANG data model. The SMF Ops Center creates a global key, for AES-128-CFB encryption, which is used for encrypting the operator given plain-text password. It shares the key with all the pods via SSH for decrypting the encrypted data in the respective pods. The key is exported as a ENV variable "CONFD\_AES\_KEY" in SMF-SERVICE pod. If the operator wishes to configure the already encrypted password, then the AES-CFB-128 encrypted string should be prefixed with "\$8\$" as follows, \$8\$<-encrypted-data> to indicate that the given input is already AES-128-CFB encrypted string to NETCONF-YANG model.

For CLI details associated with authentication, see the Configuring the RADIUS Client, on page 864 section.

## **RADIUS Authentication Attributes**

## **RADIUS Access Request Attributes**

The following table lists the supported attributes in the RADIUS access request message.

| Attribute                  | Reference Specification          | Encoding Type          |
|----------------------------|----------------------------------|------------------------|
| USER-NAME                  | RFC2865 - 5.1                    | String                 |
| PASSWORD                   | RFC2865 - 5.2                    | Encrypted String       |
| CALLING-STATION-ID         | RFC2865 - 5.31                   | String                 |
| CALLED-STATION-ID          | RFC2865 - 5.30                   | String                 |
| NAS-IP-ADDRESS             | RFC2865 - 5.4                    | IPv4 Address           |
| NAS-IDENTIFIER             | RFC2865 - 5.32                   | String                 |
| SERVICE-TYPE               | RFC2865 - 5.6                    | Octets - 4 bytes       |
| FRAMED-PROTOCOL            | RFC2865 - 5.7                    | Octets - 4 bytes       |
| NAS-PORT-TYPE              | RFC2865 - 5.41                   | Octets - 4 bytes       |
| NAS-PORT                   | RFC2865 - 5.5                    | Octets - 4 bytes       |
| SERVING-NETWORK-NAME       | 3GPP TS 29.561 - 16.4.0, RFC2865 | String                 |
| 3GPP-IMSI                  | 3GPP 29.061 - 16.4.7.2-1         | String                 |
| 3GPP-CHARGING-ID           | 3GPP 29.061 - 16.4.7.2-2         | Octets - 4 bytes       |
| 3GPP-PDP-TYPE              | 3GPP 29.061 - 16.4.7.2-3         | Octets - 4 bytes       |
| 3GPP-CHARGING-GATEWAY-ADDR | 3GPP 29.061 - 16.4.7.2-4         | IPv4 Address           |
| 3GPP-GPRS-NEG-QOS-PROFILE  | 3GPP 29.061 - 16.4.7.2-5         | Special Encoded Octets |
|                            | 3GPP 29.274 - 8.7                |                        |

| Attribute                     | Reference Specification         | Encoding Type          |
|-------------------------------|---------------------------------|------------------------|
| 3GPP-SGSN-ADDRESS             | 3GPP 29.061 - 16.4.7.2-6        | IPv4 Address           |
| 3GPP-GGSN-ADDRESS             | 3GPP 29.061 - 16.4.7.2-7        | IPv4 Address           |
| 3GPP-IMSI-MCC-MNC             | 3GPP 29.061 - 16.4.7.2-8        | String                 |
| 3GPP-GGSN-MCC-MNC             | 3GPP 29.061 - 16.4.7.2-9        | String                 |
| 3GPP-NSAPI                    | 3GPP 29.061 - 16.4.7.2-10       | String                 |
|                               | 3GPP 29.561 – 11.3              |                        |
| 3GPP-SELECTION-MODE           | 3GPP 29.061 - 16.4.7.2-12       | String                 |
| 3GPP-CHARGING-CHARACTERISTICS | 3GPP 29.061 - 16.4.7.2-13       | String                 |
| 3GPP-SGSN-MCC-MNC             | 3GPP 29.061 - 16.4.7.2-18       | String                 |
| 3GPP-IMEISV                   | 3GPP 29.061 - 16.4.7.2-20       | String                 |
| 3GPP-RAT-TYPE                 | 3GPP 29.061 - 16.4.7.2-21       | Octet - 1 byte         |
| 3GPP-USER-LOCATION            | 3GPP 29.061 - 16.4.7.2-22       | Special Encoded Octets |
|                               | 3GPP 29.274 - 8.21-4, 8.21-5    |                        |
|                               | 3GPP 38.413 – 9.3.1.7, 9.3.3.10 |                        |
| 3GPP-MS-TIMEZONE              | 3GPP 29.061 - 16.4.7.2-23       | Special Encoded Octets |
|                               | 3GPP 29.274 - 8.44              |                        |
| 3GPP-NEGOTIATED-DSCP          | 3GPP 29.061 - 16.4.7.2-26       | Octet - 1 byte         |
| CHAP-PASSWORD (CHAP)          | RFC2865 – 5.3                   | String                 |
| CHAP-CHALLENGE (CHAP)         | RFC2865 – 5.40                  | String                 |
| MSCHAP-CHALLENGE (MSCHAP)     | RFC2548 – 2.1.2                 | String                 |
| MSCHAP-RESPONSE               | RFC2548 – 2.1.3                 | Octets                 |
| MSCHAP2-RESPONSE              | RFC2548 – 2.3.2                 | Octets                 |
| MSCHAP-ERROR                  | RFC2548 – 2.1.5                 | String                 |
| REPLY-MESSAGE                 | RFC2865 – 5.18                  | String                 |

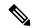

Note

The Wi-Fi call attributes are the same as the 4G call.

## **RADIUS Access Response Attributes**

The following table lists the supported attributes in the RADIUS access response message.

| Attribute              | Reference Specification | Encoding Type        |
|------------------------|-------------------------|----------------------|
| FRAMED-IP              | RFC2865 - 5.1           | IPv4 Address         |
| FRAMED-IPv6-PREFIX     | RFC3162                 | PrefixLen and String |
| IDLE-TIMEOUT           | RFC2865 - 5.28          | Integer              |
| 3GPP-POLICY-REFERENCE  | 3GPP TS 29.061          | Octet                |
| SN-VIRTUAL-APN-NAME    | Starent Dictionary      | Opaque               |
| SESSION-TIMEOUT        | RFC2865 - 5.27          | Integer              |
| cts:security-group-tag | Cisco Dictionary        | Opaque               |

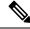

Note

The Wi-Fi call attributes are the same as the 4G call.

For complete description of the RADIUS authentication attributes, see the RADIUS Attribute Definition, on page 855 section in this guide.

## **Call Flows**

#### **RADIUS Authentication Call Flow**

The following figure illustrates the end to end call flow between the SMF server and RADIUS endpoint.

Figure 153: RADIUS Authentication Call Flow

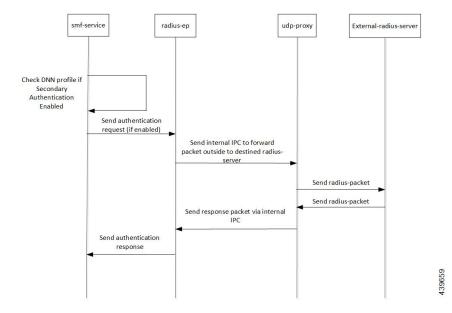

#### Table 269: RADIUS Authentication Call Flow Description

| Step | Description                                                                                                    |
|------|----------------------------------------------------------------------------------------------------|
| 1    | Bringing up RADIUS pod: Add the respective endpoint configuration, with VIP-IP similar to Protocol-EP VIP-IP. Add the RADIUS server information to the RADIUS profile configuration. |
| 2    | Add the secondary authentication configuration to the required DNN profiles.                                                                                                    |
| 3    | During session bringup, the DNN profile checks if secondary authentication is enabled after successful UDM validation.                                                               |
|      | • If authentication is not enabled, continue with PCF.                                                                                                    |
|      | • If authentication is enabled, send inter-process communication (IPC) message to RADIUS pod to authenticate the subscriber.                                                         |
| 4    | The RADIUS pod prepares the Access Request packet that is destined to a configured RADIUS server, sends the packet to UDP proxy pod to proxy the packet out.                         |
| 6    | The UPD proxy pod creates a socket (if not already present) and sends the packet to the RADIUS server.                                                                               |
| 7    | The RADIUS server validates the Access Request. If accepted, it responds with the Access Accept message. Else, it responds with the Access Reject message.                           |
| 8    | The UDP proxy responds to the respective RADIUS-EP instance.                                                                                                    |
| 9    | The RADIUS-EP instance validates the response, fetches the framed-IP (if present), and updates the SMF service.                                                                      |
| 10   | The SMF service, upon successful response from RADIUS-EP, continues with the PCF flow. Else, the SMF service disconnects from the subscriber.                                        |

# **RADIUS Interaction for Accounting**

The SMF exchanges the following messages with RADIUS server through the RADIUS-client RADIUS-EP.

- Accounting-Request: This message carries any of the following packets to relay the accounting information to the RADIUS server.
  - Accounting Start packet: This packet describes the type of service being delivered and the user it is being delivered to.

The SMF sends accounting-start packet during the session establishment procedure. The RADIUS Accounting server returns an acknowledgement upon receiving the accounting-start packet.

For details on configuring the RADIUS Accounting, see Configuring the RADIUS Client, on page 864 section.

- Accounting Stop packet: This packet describes the type of service that was delivered and optionally statistics, such as elapsed time, input and output octets, or input and output packets.
  - At the end of service delivery, the SMF sends the accounting-stop packet for all session deletion scenarios and when the RADIUS accounting is enabled during the call setup.
- Accounting-Request Interim-Update: During the session, the SMF sends the updated cumulative usage report to the RADIUS accounting server.

• Accounting-Response: For each successfully processed accounting request, the RADIUS server returns an accounting acknowledgment confirming the receipt of the information.

For CLI details associated with accounting, see the Configuring the RADIUS Client, on page 864 section.

## **RADIUS Accounting Attributes**

The following table lists the RADIUS accounting attributes supported in the accounting request message.

| Attribute                      | Reference Spec                                   | Encoding Type             | Supported Accounting Type   |
|--------------------------------|--------------------------------------------------|---------------------------|-----------------------------|
| USER-NAME                      | RFC 2865 - 5.1                                   | String                    | Start, Stop, Interim update |
| CALLING-STATION-ID             | RFC 2865 - 5.31                                  | String                    | Start, Stop, Interim update |
| CALLED-STATION-ID              | RFC 2865 - 5.30                                  | String                    | Start, Stop, Interim update |
| NAS-IP-ADDRESS                 | RFC 2865 - 5.4                                   | IPV4 Address              | Start, Stop, Interim update |
| NAS-IDENTIFIER                 | RFC 2865 - 5.32                                  | String                    | Start, Stop, Interim update |
| SERVICE-TYPE                   | RFC 2865 - 5.6                                   | Octets - 4 bytes          | Start, Stop, Interim update |
| FRAMED-PROTOCOL                | RFC 2865 - 5.7                                   | Octets - 4 bytes          | Start, Stop, Interim update |
| NAS-PORT-TYPE                  | RFC 2865 - 5.41                                  | Octets - 4 bytes          | Start, Stop, Interim update |
| NAS-PORT                       | RFC 2865 - 5.5                                   | Octets - 4 bytes          | Start, Stop, Interim update |
| 3GPP-IMSI                      | 3GPP 29.061 -<br>16.4.7.2-1                      | String                    | Start, Stop, Interim update |
| 3GPP-CHARGING-ID               | 3GPP 29.061 -<br>16.4.7.2-2                      | Octets - 4 bytes          | Start, Stop, Interim update |
| 3GPP-PDP-TYPE                  | 3GPP 29.061 -<br>16.4.7.2-3                      | Octets - 4 bytes          | Start, Stop, Interim update |
| 3GPP-CHARGING-<br>GATEWAY-ADDR | 3GPP 29.061 -<br>16.4.7.2-4                      | IPV4 Address              | Start, Stop, Interim update |
| 3GPP-GPRS-NEG-<br>QOS-PROFILE  | 3GPP 29.061 -<br>16.4.7.2-5<br>3GPP 29.274 - 8.7 | Special Encoded<br>Octets | Start, Stop, Interim update |

| Attribute         | Reference Spec               | Encoding Type             | Supported Accounting Type                                          |
|-------------------|------------------------------|---------------------------|--------------------------------------------------------------------|
| 3GPP-SGSN-ADDRESS | 3GPP 29.061 -<br>16.4.7.2-6  | IPV4 Address              | Start, Stop, Interim update                                        |
|                   |                              |                           | This attribute is not included in the 5G accounting-start message. |
| 3GPP-GGSN-ADDRESS | 3GPP 29.061 -<br>16.4.7.2-7  | IPV4 Address              | Start, Stop, Interim update                                        |
| 3GPP-IMSI-        | 3GPP 29.061 -                | String                    | Start, Stop, Interim                                               |
| MCC-MNC           | 16.4.7.2-8                   |                           | update                                                             |
| 3GPP-GGSN-        | 3GPP 29.061 -                | String                    | Start, Stop, Interim                                               |
| MCC-MNC           | 16.4.7.2-9                   |                           | update                                                             |
| 3GPP-NSAPI        | 3GPP 29.061 -<br>16.4.7.2-10 | String                    | Start, Stop, Interim update                                        |
| 3GPP-SELECTION    | 3GPP 29.061 -                | String                    | Start, Stop, Interim                                               |
| -MODE             | 16.4.7.2-12                  |                           | update                                                             |
| 3GPP-CHARGING     | 3GPP 29.061 -                | String                    | Start, Stop, Interim                                               |
| -CHARACTERISTICS  | 16.4.7.2-13                  |                           | update                                                             |
| 3GPP-SGSN         | 3GPP 29.061 -                | String                    | Start, Stop, Interim                                               |
| -MCC-MNC          | 16.4.7.2-18                  |                           | update                                                             |
| 3GPP-IMEISV       | 3GPP 29.061 -<br>16.4.7.2-20 | String                    | Start, Stop, Interim update                                        |
| 3GPP-RAT-TYPE     | 3GPP 29.061 -<br>16.4.7.2-21 | Octet - 1 byte            | Start, Stop, Interim update                                        |
| 3GPP-USER         | 3GPP 29.061 -                |                           | Start, Stop, Interim                                               |
| -LOCATION         | 16.4.7.2-22                  | Octets                    | update                                                             |
|                   | 3GPP 29.274 - 8.21-4         |                           |                                                                    |
|                   | 3GPP 29.274 - 8.21-5         |                           |                                                                    |
| 3GPP-MS-TIMEZONE  | 3GPP 29.061 -<br>16.4.7.2-23 | Special Encoded<br>Octets | Start, Stop, Interim update                                        |
|                   | 3GPP 29.274 - 8.44           |                           |                                                                    |

| Attribute             | Reference Spec               | Encoding Type      | Supported Accounting Type                                               |
|-----------------------|------------------------------|--------------------|-------------------------------------------------------------------------|
| 3GPP-NEGOTIATED -DSCP | 3GPP 29.061 –<br>16.4.7.2-26 | Octet – 1 byte     | Start, Stop, Interim update                                             |
|                       |                              |                    | This attribute is sent only if the associated configuration is present. |
| Acct-Status-Type      | RFC 2866                     | Start/Stop/Interim | Start, Stop, Interim update                                             |
| Accounting-Session-Id | RFC 2866                     | String             | Start, Stop, Interim update                                             |
| Acct-Delay-time       | RFC 2866                     | Octet              | Start, Stop, Interim update                                             |
| Acct-Input-Octets     | RFC 2866                     | Integer            | Stop, Interim update                                                    |
| Acct-Output-Octets    | RFC 2866                     | Integer            | Stop, Interim update                                                    |
| Acct-Input-Gigawords  | RFC 2869                     | Integer            | Stop, Interim update                                                    |
| Acct-Output-Gigawords | RFC 2869                     | Integer            | Stop, Interim update                                                    |
| Acct-Input-packets    | RFC 2866                     | Integer            | Stop, Interim update                                                    |
| Acct-Output-Packets   | RFC 2866                     | Integer            | Stop, Interim update                                                    |
| Acct-Session-Time     | RFC 2866                     | Integer            | Stop, Interim update                                                    |
| Acct-Terminate-Cause  | RFC 2866                     | String             | Stop                                                                    |
| Framed-MTU            | RFC 2866                     | String             | Start, Stop, Interim update                                             |
| 3GPP-Session          | 3GPP 29.061                  | Bit String         | Stop                                                                    |
| -Stop-Indicator       |                              |                    |                                                                         |
| Framed-Ip-Addr        | RFC 2866                     | IPV4 Address       | Start, Stop, Interim update                                             |
| Acct-Authentic        | RFC 2866                     | String             | Start, Stop, Interim update                                             |
| EventTimeStamp        | RFC 2869                     | String             | Start, Stop, Interim update                                             |

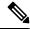

Note

The WiFi call attributes are the same as the 4G call.

For complete description of the RADIUS accounting attributes, see the RADIUS Attribute Definition, on page 855 section in this guide.

## **Call Flows**

This section describes the following call flows:

- RADIUS Accounting Start Call Flow
- RADIUS Accounting Stop Call Flow
- Asynchronous Accounting Interim-Update Call Flow
- Synchronous Accounting Interim-Update Call Flow, on page 854

## **RADIUS Accounting Start Call Flow**

This section describes the call flow associated with the initiation of RADIUS accounting procedure.

Figure 154: RADIUS Accounting Start Call Flow

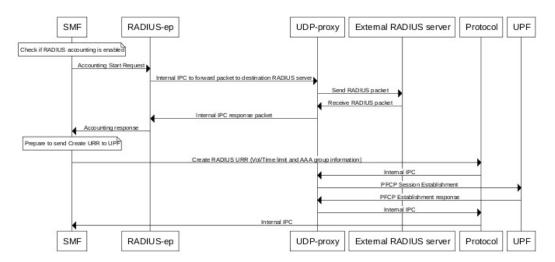

## **RADIUS Accounting Stop Call Flow**

This section describes the call flow associated with the termination of RADIUS accounting procedure.

Figure 155: RADIUS Accounting Stop Call Flow

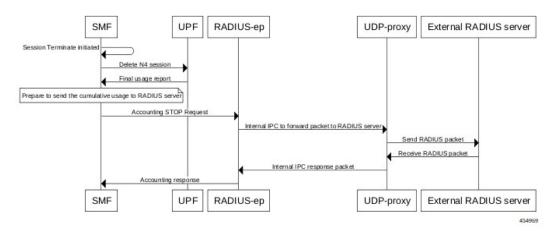

## **Asynchronous Accounting Interim-Update Call Flow**

This section describes the call flow associated with the asynchronous interim-update request.

Figure 156: Asynchronous Accounting Interim-Update Call Flow

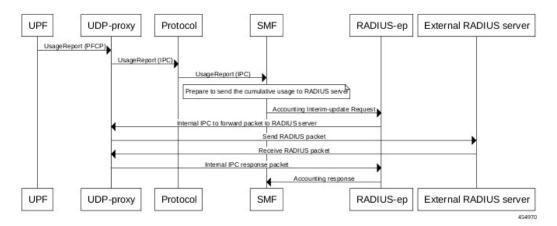

## Synchronous Accounting Interim-Update Call Flow

This section describes the call flow associated with the synchronous interim-update request.

Figure 157: Synchronous Accounting Interim-Update Call Flow

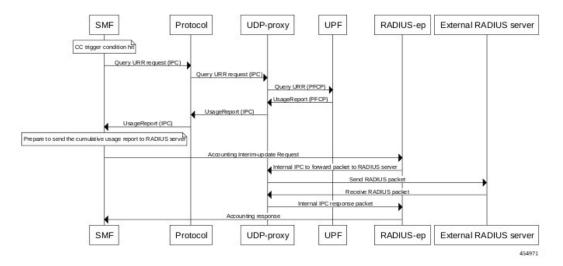

## **Processing of Usage Reporting Rules**

After enabling the RADIUS accounting, the SMF creates the Usage Reporting Rule (URR) and relays the rule to the UPF through the Create URR Information Element (IE). The Create URR IE is present in the N4 Session Establishment Request and it contains the volume and time limits as per the configuration.

The SMF associates the RADIUS URR only to the dynamic Packet Detection Rules (PDRs) and not for the static and predefined rules. With AAA group name in N4 session establishment request, the UPF associates the static and predefined PDRs with the RADIUS URR. The UPF sends the usage report for the RADIUS URR when the Volume limit or the Time limit is hit. Then, the SMF sends the usage in the Interim-Update Accounting-Request message to the RADIUS server.

The SMF receives the usage report for RADIUS URR in N4 Modification Response or N4 Deletion Response when any one of the following conditions are met:

- CC event condition is hit and the SMF performs Query URR
- Session Delete Response is sent

The SMF stores the values of Volume and Time thresholds reported for a previous session and reports the cumulative usage by adding the currently reported value to the stored value. The SMF sends the cumulative usage report in Accounting-Request Interim-Update and Accounting-Stop messages.

On receiving the usage report from UPF, the SMF identifies the URR IDs that are to be sent to the CHF server and to the RADIUS server. For example, if the URR ID is associated to "0x80 00 00 09", then the SMF sends this URR ID to the RADIUS server, and the other URR IDs to the CHF server.

## **Dynamic Configuration Update**

The SMF allows you to change the RADIUS accounting configuration dynamically without impacting the existing sessions.

The following table identifies the impact of dynamic update to the various RADIUS accounting configurations.

**Table 270: Dynamic Update of RADIUS Accounting Configuration** 

| Configuration                                             | Dynamic Change                     | Impact on Existing Sessions                          |
|-----------------------------------------------------------|------------------------------------|------------------------------------------------------|
| Enabling and disabling of RADIUS accounting configuration | Allowed at the system level        | The existing sessions continue to use the old value. |
| CC trigger updates                                        | Allowed as per current pod replica | The existing session uses the new value.             |
| Volume and time limit changes                             | Allowed at the system level        | The existing sessions continue to use the old value. |

## **RADIUS Attribute Definition**

• USER-NAME

**Description**: String value encoded as per RFC 2865.

- 5G call: GPSI value is used, with stripped-off "msisdn-"
- 4G call: MSISDN value is used, with stripped-off "msisdn-"

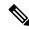

Note

PAP, CHAP, and MSCHAP authentication methods are not supported in releases prior to 2020.02.x.

In release 2020.02.x and beyond, the PAP, CHAP, and MSCHAP authentication methods are supported.

• PASSWORD

**Description**: Encrypted string value encoded as per RFC 2865.

For both 5G and 4G calls, selected RADIUS server's "secret" is set as user-password.

• CALLING-STATION-ID

**Description**: String value encoded as per RFC 2865.

5G call: GPSI value is used, with stripped of "msisdn-"

4G call: MSISDN value is used, with stripped of "msisdn-"

• CALLED-STATION-ID

**Description**: String value encoded as per RFC 2865.

For both 5G and 4G calls, DNN value is set as called-station-id.

NAS-IP-ADDRESS

**Description**: IPv4 address value encoded as per RFC 2865.

For both 5G and 4G calls, user-configured RADIUS Client interface-type's VIP-IP is used.

NAS-IDENTIFIER

**Description**: String value encoded as per RFC 2865.

For both 5G and 4G calls, user-configured nas-identifier attribute value is used.

SERVICE-TYPE

**Description**: 4-byte octet (int) value encoded as per RFC 2865.

For both 5G and 4G calls, "FRAMED (2)" value is set.

• FRAMED-PROTOCOL

**Description**: 4-byte octet (int) value encoded as per RFC 2865.

For both 5G and 4G calls, "GPRS-PDP-CONTEXT (7)" value is set.

• NAS-PORT-TYPE

**Description**: 4-byte octet (int) value encoded as per RFC 2865.

For both 5G and 4G calls, "WIRELESS-OTHER (18)" value is set.

• NAS-PORT

**Description**: 4-byte octet (int) value encoded as per RFC 2865.

For both 5G and 4G calls, the base value of respective instance is used. That is:

0x4000... 0x407F is set for replica-0

0x4080... 0x40FF is set for replica-1

• 3GPP-IMSI

**Description**: String value encoded as per *3GPP TS 29.061*.

5G call: SUPI value is used.

4G call: IMSI value is used.

• 3GPP-CHARGING-ID

**Description**: 4-byte octet (int) value encoded as per 3GPP TS 29.061.

For both 5G and 4G calls, charging-ID is set.

• 3GPP-PDP-TYPE

**Description**: 4-byte octet (int) value encoded as per *3GPP TS 29.061*.

For both 5G and 4G calls, pdp-type is set as follows:

- 0 = IPv4
- 2 = IPv6
- 3 = IPv4v6

## • 3GPP-CHARGING-GATEWAY-ADDR

**Description**: 4-byte octet (IPv4-address) value encoded as per *3GPP TS* 29.061.

For both 5G and 4G calls, charging gateway address is set.

• 3GPP-GPRS-NEG-QOS-PROFILE

**Description**: Octets (special encoding) value encoded as per 3GPP TS 29.061 and 29.274.

For 5G call, the values from default-qos profile of the system are used and the encoding is performed as follows:

Table 271: Non-GBR case

| 1-2           | <release indicator="">- = "15" (UTF-8 encoded)</release> |  |
|---------------|----------------------------------------------------------|--|
| 3             | "-" (UTF-8 encoded)                                      |  |
| 4-5           | ARP (UTF-8 encoded)                                      |  |
| 6-7           | 5QI (UTF-8 encoded)                                      |  |
| 8-9           | UL Session-AMBR length (UTF-8 encoded)                   |  |
| 10-m          | UL Session-AMBR (UTF-8 encoded)                          |  |
| (m+1) - (m+2) | DL Session-AMBR length (UTF-8 encoded)                   |  |
| (m+3)-n       | DL Session-AMBR (UTF-8 encoded)                          |  |

#### Table 272: GBR case

| 1-2         | <release indicator=""> = "15" (UTF-8 encoded)</release> |  |
|-------------|---------------------------------------------------------|--|
| 3           | "-" (UTF-8 encoded)                                     |  |
| 4-5         | ARP (UTF-8 encoded)                                     |  |
| 6-7         | 5QI (UTF-8 encoded)                                     |  |
| 8-9         | UL MFBR length (UTF-8 encoded)                          |  |
| 10-m        | UL MFBR (UTF-8 encoded)                                 |  |
| (m+1)-(m+2) | DL MFBR length (UTF-8 encoded)                          |  |

| (m+3)-n       | DL MFBR (UTF-8 encoded)        |
|---------------|--------------------------------|
| (n+1)-(n+2)   | UL GFBR length (UTF-8 encoded) |
| (n+3)-o       | UL GFBR (UTF-8 encoded)        |
| (o+1) - (o+2) | UL GFBR length (UTF-8 encoded) |
| (o+3) - p     | DL GFBR (UTF-8 encoded)        |

For 4G call, the values from the default-qos profile of the system are used and the encoding is performed as follows:

#### Table 273: Non-GBR case

| 1-2   | <release indicator="">- = "08" (UTF-8 encoded)</release> |  |
|-------|----------------------------------------------------------|--|
| 3     | "-" (UTF-8 encoded)                                      |  |
| 4-5   | ARP (UTF-8 encoded)                                      |  |
| 6-7   | 5QI (UTF-8 encoded)                                      |  |
| 8-11  | UL Session-AMBR (UTF-8 encoded)                          |  |
| 12-15 | DL Session-AMBR (UTF-8 encoded)                          |  |

#### Table 274: GBR case

| 1-2   | <release indicator=""> = "08" (UTF-8 encoded)</release> |
|-------|---------------------------------------------------------|
| 3     | "-" (UTF-8 encoded)                                     |
| 4-5   | ARP (UTF-8 encoded)                                     |
| 6-7   | 5QI (UTF-8 encoded)                                     |
| 8-11  | UL MBR (UTF-8 encoded)                                  |
| 12-15 | DL MBR (UTF-8 encoded)                                  |
| 16-19 | UL GBR (UTF-8 encoded)                                  |
| 20-23 | DL GBR (UTF-8 encoded)                                  |

## • 3GPP-SGSN-ADDRESS

**Description**: 4-byte octet (IPv4-address) value encoded as per *3GPP TS 29.061*.

For 5G call, the AMF address is set.

For 4G call, the S-GW address is set.

## • 3GPP-GGSN-ADDRESS

**Description**: 4-byte octet (IPv4-address) value encoded as per *3GPP TS 29.061*.

For both 5G and 4G calls, the SMF-Service IP is set.

## • 3GPP-IMSI-MCC-MNC

**Description**: String value encoded as per *3GPP TS 29.061*.

For 5G call, SUPIs MCC and MNC values are set.

For 4G call, IMSIs MCC and MNC values are set.

MCC is first 3 bytes, MNC is next 2 or 3 bytes.

If MCC value is any of the following, then MNC will be of 3 bytes, else MNC will be of 2 bytes.

300 302 310 311 312 313 316 334 338 342 344 346 348 354 356 358 360 365 376 405 708 722 732

• 3GPP-GGSN-MCC-MNC

**Description**: String value encoded as per *3GPP TS 29.061*.

For both 5G and 4G calls, configured MCC and MNC value of SMF is used.

MCC is first 3 bytes, and MNC is next 2 or 3 bytes.

• 3GPP-SGSN-MCC-MNC

**Description**: String value encoded as per *3GPP TS 29.061*.

For 5G call, AMFs MCC and MNC values are set.

For 4G call, SGWs MCC and MNC values are set.

MCC is first 3 bytes, and MNC is next 2 or 3 bytes.

• 3GPP-NSAPI

**Description**: String value encoded as per *3GPP TS 29.061*.

For 5G call, QFI value from the defaultQos profile is set.

For 4G call, EPS bearer ID is set.

• 3GPP-SELECTION-MODE

**Description**: String value encoded as per *3GPP TS 29.061*.

For both 4G and 5G calls, the value is set to "0".

• 3GPP-CHARGING-CHARACTERISTICS

**Description**: String value encoded as per *3GPP TS 29.061*.

For both 4G and 5G calls, generic charging character is set.

• 3GPP-IMEISV

**Description**: String value encoded as per *3GPP TS 29.061*.

For 5G call, PEI value is set.

For 4G call, IMEI value is set.

• 3GPP-RAT-TYPE

**Description**: 1-byte octet encoded as per *3GPP TS 29.061*.

For 5G call, value "NR (51)" is set.

For 4G call, value "EUTRAN (6)" is set.

For WLAN call, value "WLAN (3)" is set.

3GPP-USER-LOCATION

**Description:** Special octet value encoded as per *3GPP TS 29.061*.

For 5G call, the following encoding logic is used:

| 1    | Location-Type              |
|------|----------------------------|
|      | Only TAI = 136             |
|      | Only NCGI = 135            |
|      | Both TAI + NCGI =137       |
| 2-7  | TAI-Encoding (if present)  |
| 8-15 | NCGI-Encoding (if present) |

## TAI Encoding header:

| 1   | MCC digit 2 | MCC digit 1 |
|-----|-------------|-------------|
| 2   | MNC digit 3 | MCC digit 3 |
| 3   | MNC digit 2 | MNC digit 1 |
| 4-6 | TAC value   |             |

## NCGI Encoding header:

| 1   | MCC digit 2              | MCC digit 1 |
|-----|--------------------------|-------------|
| 2   | MNC digit 3              | MCC digit 3 |
| 3   | MNC digit 2              | MNC digit 1 |
| 4   | SPARE                    | NCI         |
| 5-8 | NR Cell Identifier (NCI) |             |

## For 4G call, the following encoding logic is used:

| 1    | Location-Type              |
|------|----------------------------|
|      | Only TAI = 128             |
|      | Only ECGI = 129            |
|      | Both TAI + ECGI =130       |
| 2-6  | TAI-Encoding (if present)  |
| 7-13 | ECGI-Encoding (if present) |

## TAI Encoding header:

| 1   | MCC digit 2 | MCC digit 1 |
|-----|-------------|-------------|
| 2   | MNC digit 3 | MCC digit 3 |
| 3   | MNC digit 2 | MNC digit 1 |
| 4-5 | TAC value   |             |

## ECGI Encoding header:

| 1   | MCC digit 2                  | MCC digit 1 |
|-----|------------------------------|-------------|
| 2   | MNC digit 3                  | MCC digit 3 |
| 3   | MNC digit 2                  | MNC digit 1 |
| 4   | Spare                        | ECI         |
| 5-7 | EUTRAN Cell Identifier (ECI) |             |

#### 3GPP-MS-TIMEZONE

**Description**: Special octet value encoded as per *3GPP TS 29.061*.

Timezone string (for example: -07:00+1) is encoded as two-byte value as mentioned in the following table.

| 1 | TIMEZONE                                                                                                    |  |
|---|----------------------------------------------------------------------------------------------------|--|
|   | The first byte timezone is encoded as per 3GPP 29.061, 3GPP 29.274, 3GPP 24.008, and 3GPP 23.040 (section 9.2.3.11). |  |
| 2 | DAYLIGHT SAVING 0, or +1 or +2                                                                                       |  |
|   | The second byte daylight consists of two bits used (00-0, 01-+1, 10-+2, 11 – Unused).                                |  |

#### 3GPP-NEGOTIATED-DSCP

**Description**: 1-byte octet encoded as per 3GPP TS 29.061

For both 5G and 4G calls, DSCP configuration from DNN qos-profile configuration is used.

Sub -> DNN profile -> QosProfile -> DSCPMap -> Qi5 value check -> ARP priority check

• Acct-Status-Type

**Description**: Enum value encoded as per RFC 2866. The value of this attribute can be one of the following:

- 1 Start
- 2 Stop
- 3 Interim Update
- · Acct-Delay-Time

**Description**: Integer value encoded as per RFC 2866. This attribute represents the amount of time client is trying to send the accounting record.

• Acct-Input-Octets

**Description**: Integer value encoded as per RFC 2866. This attribute represents the amount of bytes received. This attribute contains 4 bytes.

The SMF wraps values when the number crosses the maximum value.

Acct-Output-Octets

**Description**: Integer value encoded as per RFC 2866. This attribute represents the amount of bytes transmitted. This attribute contains 4 bytes.

The SMF wraps values when the number crosses the maximum value.

Acct-Input-Packets

**Description**: Integer value encoded as per RFC 2866. This attribute represents the amount of packets received. This attribute contains 4 bytes.

The SMF wraps values when the number crosses the maximum value.

Acct-Output-Packets

**Description**: Integer value encoded as per RFC 2866. This attribute represents the amount of packets transmitted. This attribute contains 4 bytes.

The SMF wraps values when the number crosses the maximum value.

• Acct-Input-Gigawords

**Description**: Integer value encoded as per RFC 2869. This attribute indicates how many times the Acct-Input-Octets counter has wrapped around 2^32 over the course of this service being provided. This value is incremented whenever Acct-Input-Octets is wrapped.

· Acct-Output-Gigawords

**Description**: Integer value encoded as per RFC 2869. This attribute indicates how many times the Acct-Output-Octets counter has wrapped around 2^32 over the course of this service being provided. This value is incremented whenever Acct-Output-Octets is wrapped.

Acct-Session-Id

**Description**: String value encoded as per RFC 2866. This attribute represents the unique accounting ID of subscriber. The accounting ID is unique to make it easy to match start and stop records in a log file. The start and stop records for a given session MUST have the same Acct-Session-Id. An Accounting-Request packet MUST have an Acct-Session-Id.

An Access-Request packet MAY have an Acct-Session-Id; if it does, then the NAS MUST use the same Acct-Session-Id in the Accounting-Request packets for that session. The Acct-Session-Id contains UTF-8 encoded 10646 characters.

Acct-Session-Time

**Description**: Integer value encoded as per RFC 2866. This attribute represents the amount of time the subscriber is active.

• Framed-MTU

**Description**: This attribute indicates the Maximum Transmission Unit to be configured for the user, when it is not negotiated by some other means (such as PPP). The default value is 1500.

It MAY be used in Access-Accept packets. It MAY be used in an Access-Request packet as a hint by the NAS to the server that it would prefer that value, but the server is not required to honour the hint.

• Acct-Terminate-cause

**Description**: Enum value encoded as per RFC 2866. This attribute represents the reason for termination of subscriber.

• FRAMED-IP

The IPv4 address value decoded as per RFC 2865.

For both 4G and 5G calls, the received value is set as the IPv4 address for the subscriber.

FRAMED-IPv6-PREFIX

The IPv6 Prefix + Length value decoded as per RFC 3162.

For both 4G and 5G calls, the received value is set as the IPv6 prefix for the subscriber.

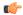

#### **Important**

If the received prefix-length is !=64, the SMF overrides to 64.

#### IDLE-TIMEOUT

The 4-byte octet (integer) value encoded as per RFC 2865. This attribute is supported in the inbound RADIUS packet.

For both 4G and 5G calls, the received value is used as the maximum number of consecutive seconds of idle time that the user is permitted before being disconnected by the NAS.

#### SESSION-TIMEOUT

The 4-byte octet (integer) value encoded as per RFC 2865. This attribute is supported in the inbound RADIUS packet.

For both 4G and 5G calls, the received value is used as the maximum number of seconds that the user is allowed to remain connected by the NAS.

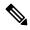

Note

The WiFi call attributes are the same as the 4G call.

# **Standards Compliance**

The RADIUS Client feature complies with the following standards:

- RFC 2865: RADIUS
- RFC 2866: RADIUS Accounting
- RFC 3162: RADIUS and IPv6
- 3GPP TS 29.061
- 3GPP TS 29.274
- 3GPP TS 29.561, version 16.4.0

## **Limitations and Restrictions**

The SMF has the following limitations:

- The SMF supports only single RADIUS attribute profile, and does not support dictionary selection.
- If RADIUS accounting is enabled and server-group is configured within DNN profile, the SMF sends server-group as AAA group in charging-params in N4 session establishment. The UPF displays an error if there is a server group mismatch between SMF and UPF.

In this scenario, static and predefined usage are not accounted in the RADIUS URR. However, the dynamic rules traffic is accounted in the RADIUS URR.

# **Configuring the RADIUS Client**

The RADIUS client provides both RADIUS authentication and accounting functionalities. For using these functionalities, it is important to enable the RADIUS authentication and accounting framework through the associated CLI configuration.

This section describes how to configure the RADIUS client.

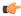

#### Important

Configuring the VIP-IP of the RADIUS client interface is mandatory for the RADIUS client to work. Also, the VIP-IP must be the same as the IP of the UDP proxy pod.

Configuring the RADIUS Client involves the following:

- Configuring RADIUS Server, on page 864
- Configuring RADIUS Server Selection Logic, on page 866
- Configuring RADIUS Attributes, on page 866
- Configuring RADIUS Detect Dead Server, on page 868
- Configuring RADIUS Dead Time, on page 868
- Configuring RADIUS Retries, on page 869
- Configuring RADIUS Dictionary
- Configuring RADIUS Timeout, on page 870
- Configuring RADIUS Pod, on page 870
- Configuring RADIUS NAS-IP, on page 871
- Configuring Secondary Authentication Method, on page 873
- Configuring PAP, CHAP, or MSCHAP-based Authentication, on page 874
- Enabling RADIUS Accounting, on page 875
- Defining RADIUS Server Group in DNN Profile, on page 876
- Configuring RADIUS Accounting Options, on page 876
- Configuring RADIUS Accounting Server Group, on page 877
- Configuring the Session Disconnect Feature, on page 878
- Configuring Internal Virtual IP for Protocol Endpoint, on page 867

# **Configuring RADIUS Server**

Use the following sample configuration to configure the RADIUS server.

```
config profile radius
```

```
server ipv4_address port_num
secret secret_key
priority priority_value
type { acct | auth }
commit
```

#### **NOTES:**

- **profile radius**: Enter the RADIUS configuration mode.
- server ipv4\_address port\_num: Specify the IPv4 address and port of the RADIUS server.
- **secret** *secret\_key*: Specify the secret key.
- **priority**\_*value*: Specify the server priority.
- type { acct | auth }: Specify the type of the RADIUS server. The server can be one of the following:
  - acct: RADIUS server used for the accounting requests
  - auth: RADIUS server used for the authentication requests
- **commit**: Commit the configuration.

#### **Example**

The following is an example of the RADIUS server configuration.

```
profile radius
  server 209.165.200.238 1812
  secret  $8$73a0i4G3ILj0Np+8tn2QOoWDj3QkB+oefPc2ZK6RE6A=
  priority 1
  exit
  server 209.165.200.240 1812
   secret  $8$VccEEUVou7m5ptA9WZRPR7KDmxQ/L3KlJ3QqgHjexkk=
  priority 2
  exit
exit
```

## **Verifying the RADIUS Configuration**

Use the **show radius** command to display information about the RADIUS servers (both accounting and authentication) that are configured in the system.

The following configuration is a sample output of the **show radius** command:

```
bng# show radius
radius

Server: 209.165.200.231, port: 1812, status: up, port-type: Auth
2 requests, 0 pending, 0 retransmits
1 accepts, 1 rejects, 0 timeouts
0 bad responses, 0 bad authenticators
0 unknown types, 0 dropped, 4 ms latest rtt

Server: 209.165.200.231, port: 1813, status: up, port-type: Acct
3 requests, 0 pending, 0 retransmits
3 responses, 0 timeouts
0 bad responses, 0 bad authenticators
```

```
0 unknown types, 0 dropped, 1 ms latest rtt
```

# **Configuring RADIUS Server Selection Logic**

Use the following sample configuration to configure the RADIUS server selection logic.

```
config
  profile radius
   algorithm { first-server | round-robin }
   commit
```

- **NOTES:** 
  - **profile radius**: Enter the RADIUS configuration mode.
  - algorithm { first-server | round-robin }: Define the algorithm for selecting the RADIUS server.
    - first-server: Set the selection logic as highest priority first. This is the default behavior.
    - round-robin: Set the selection logic as round-robin order of servers.
  - commit: Commit the configuration.

## **Example**

The following is an example of the RADIUS server selection logic configuration.

```
config

profile radius

algorithm round-robin

exit
```

# **Configuring RADIUS Attributes**

To configure the RADIUS attributes for authentication and accounting, use the following sample configuration:

```
config
   profile radius
      attribute [ [ instance gr_instance_id ] [ nas-identifier nas_id ] [
nas-ip ipv4_address ] ]
   end
```

- **NOTES:** 
  - profile radius: Enter the RADIUS configuration mode.
  - attribute [ [ instance gr\_instance\_id ] [ nas-identifier nas\_id ] [ nas-ip ipv4\_address ] ]: Configure the RADIUS identification parameters.
    - **instance** *gr\_instance\_id*: Specify the Geographic Redundancy (GR) instance ID. *gr\_instance\_id* must be an integer.
    - nas-identifier *nas\_id*: Specify the attribute name by which the system will be identified in Accounting-Request messages. *nas\_id* must be an alphanumeric string.

- nas-ip ipv4\_address: Specify the NAS IPv4 address. ipv4\_address must be an IPv4 address in dotted decimal notation.
- The NAS-IP-Address and NAS-Identifier attributes can be configured per instance-id in RADIUS profile configuration. In this case, NAS-IP-Address and NAS-Identifier attributes under instance configuration are treated as high priority over the non-instance based attribute configuration.

## **Example**

The following is an example of the RADIUS attributes configuration.

```
config
  profile radius
    attribute
        instance 1
            nas-identifier CiscoSmf
        exit
  exit
  exit
exit.
```

# **Configuring Internal Virtual IP for Protocol Endpoint**

The protocol endpoint is the configuration for the UDP-Proxy pod. The UDP-Proxy pod receives the IPC request to send the UDP message from the RADIUS-EP pod. The UDP-Proxy pod then converts the message to a proper UDP packet and sends it to the radius server. When radius server is sending UDP packet to the SMF, the UDP-Proxy pod receives and forwards the packet on the TCP connection to the RADIUS-EP pod.

#### config

```
instance instance-idgr_instance_id
  endpoint protocol
    replicasreplica_id
    nodesnode_id
    internal-vip{ SMF_UDP_PROXY_INTERNAL_VIP }
    vip-ip{ client_ipv4_address }
  exit
exit
```

### **NOTES:**

- instance instance-idgr\_instance\_id: Specify GR Instance ID.
- **endpoint protocol**: Enter the endpoint configuration mode.
- **replicas** replica id: Specifies the replica server's ID.
- nodesnode\_id: Specify the node ID for the SMF peer node. The value must be a string.
- internal-VIP{ SMF\_UDP\_PROXY\_INTERNAL\_VIP }: Specify the IP address of the UDP-Proxy for internal SMF communication, Radius-ep uses this IP address to reach the UDP proxy for outgoing AAA messages.
- **VIP-ip**( *client\_ipv4\_address* ): Specify the IP address of the dynamic authorization client. *ipv4\_address* must be in standard IPv4 dotted decimal notation.

### Example

The following is an example configuration.

```
config
  instance instance-id 1
    endpoint protocol
    replicas 1
    nodes 2
    internal-vip {SMF_UDP_PROXY_INTERNAL_VIP}
    vip-ip { client_ipv4_address}
    exit
  exit
```

# **Configuring RADIUS Detect Dead Server**

Use the following sample configuration to configure the RADIUS detect dead server.

```
config
  profile radius
    detect-dead-server response-timeout value
    commit
```

#### **NOTES:**

- profile radius: Enter the RADIUS configuration mode.
- **detect-dead-server response-timeout** *value*: Set the timeout value that marks a server as "dead" when a packet is not received for the specified number of seconds.

*value* must be an integer in the range of 1–65535. Default: 10 seconds.

• commit: Commit the configuration.

### Example

The following is an example of the RADIUS detect dead server configuration.

```
config

profile radius

detect-dead-server response-timeout 100
```

# **Configuring RADIUS Dead Time**

Use the following sample configuration to configure the RADIUS dead time.

```
config
profile radius
deadtime value
commit
```

## **NOTES:**

- profile radius: Enter the RADIUS configuration mode.
- **deadtime** *value*: Set the time to elapse between RADIUS server marked unreachable and when we can reattempt to connect.

value must be an integer in the range of 1–65535. Default: 10 minutes.

• **commit**: Commit the configuration.

## **Example**

The following is an example of the RADIUS dead time configuration.

```
config
   profile radius
   deadtime 15
   exit
```

# **Configuring RADIUS Dictionary**

Use the following sample configuration to configure the RADIUS dictionary.

```
config
  profile radius
    dictionary { ISE dictionary | 3GPP dictionary }
    commit
```

#### **NOTES:**

- profile radius: Enter the RADIUS configuration mode.
- dictionary { ISE dictionary | 3GPP dictionary }: The SMF service renders the RADIUS configuration and populates the request messages with the ISE or 3GPP specific parameters as selected.
- commit: Commit the configuration.

## Example

The following is an example of the RADIUS dictionary configuration.

```
config
  profile radius
      dictionary { ISE dictionary | 3GPP dictionary }
      evit
```

# **Configuring RADIUS Retries**

Use the following sample configuration to configure the maximum RADIUS retries.

```
config
  profile radius
  max-retry value
  commit
```

### **NOTES:**

- profile radius: Enter the RADIUS configuration mode.
- max-retry value: Set the maximum number of times that the system will attempt retry with the RADIUS server.

value must be an integer in the range of 0-65535. Default: 2

• commit: Commit the configuration.

## Example

The following is an example of the RADIUS retries configuration.

```
config
profile radius
max-retry 2
exit
```

# **Configuring RADIUS Timeout**

Use the following sample configuration to configure the RADIUS timeout.

```
config
  profile radius
    timeout value_in_seconds
    commit
```

### **NOTES:**

- profile radius: Enter the RADIUS configuration mode.
- **timeout** *value\_in\_seconds*: Set the time to wait for response from the RADIUS server before retransmitting.

value\_in\_seconds must be an integer in the range of 1–65535. Default: 2 seconds.

• commit: Commit the configuration.

### **Example**

The following is an example of the RADIUS timeout configuration.

```
config
  profile radius
  timeout 4
  exit
```

# **Configuring RADIUS Pod**

Use the following sample configuration to configure the RADIUS pod.

```
config
```

```
instance instance-id gr_instance_id
  endpoint radius
    replicas number_of_replicas
    commit
```

#### **NOTES:**

- endpoint radius: Enter the RADIUS endpoint configuration mode.
- replicas number\_of\_replicas: Set the number of replicas required.
- commit: Commit the configuration.

## **Example**

The following is an example of the RADIUS pod configuration.

```
config
instance instance-id 1
endpoint radius
replicas 3
exit
```

# **Configuring RADIUS NAS-IP**

This section describes how to configure the RADIUS NAS-IP.

## **Multiple RADIUS NAS-IP Configuration**

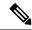

Note

The NAS-Identifier attribute configuration can be defined per instance-id in RADIUS profile configuration. In this case, NAS-Identifier attribute under instance configuration is treated as high priority over the non-instance based NAS-Identifier attribute configuration.

To configure multiple RADIUS NAS-IP addresses at various levels, use the following sample configuration:

```
config
  profile radius
    attribute [[ instance gr_instance_id ] [ nas-ip ipv4_address ] ]
    accounting attribute [[ instance gr_instance_id ] [ nas-ip ipv4_address ]
]
    server-group group_name attribute [[ instance gr_instance_id ] [ nas-ip ipv4_address ] ]
    server-group group_name accounting attribute [[ instance gr_instance_id ] [ nas-ip ipv4_address ] ]
    end
```

#### **NOTES:**

- **profile radius**: Enter the RADIUS configuration mode.
- attribute [[ instance gr\_instance\_id ] [ nas-ip ipv4\_address ] ]: Set the global NAS-IP address value.
  - **instance** *gr\_instance\_id*: Specify the Geographic Redundancy (GR) instance ID. *gr\_instance\_id* must be an integer.
  - nas-ip *ipv4\_address*: Specify the NAS IPv4 address. *ipv4\_address* must be an IPv4 address in dotted decimal notation.
- accounting attribute [[ instance gr\_instance\_id ] [ nas-ip ipv4\_address ] ]: Set the global accounting NAS-IP address value.
  - **instance** *gr\_instance\_id*: Specify the Geographic Redundancy (GR) instance ID. *gr\_instance\_id* must be an integer.
  - nas-ip ipv4\_address: Specify the NAS IPv4 address. ipv4\_address must be an IPv4 address in dotted decimal notation.

- **server-group** *group\_name* **attribute** [[ **instance** *gr\_instance\_id* ] [ **nas-ip** *ipv4\_address* ] ]: Set the per server-group common NAS-IP address value.
  - **instance** *gr\_instance\_id*: Specify the Geographic Redundancy (GR) instance ID. *gr\_instance\_id* must be an integer.
  - nas-ip ipv4\_address: Specify the NAS IPv4 address. ipv4\_address must be an IPv4 address in dotted decimal notation.
- **server-group** *group\_name* **accounting attribute** [[ **instance** *gr\_instance\_id* ] [ **nas-ip** *ipv4\_address* ] ]: Set the per server-group accounting NAS-IP address value.
  - **instance** *gr\_instance\_id*: Specify the Geographic Redundancy (GR) instance ID. *gr\_instance\_id* must be an integer.
  - nas-ip ipv4\_address: Specify the NAS IPv4 address. ipv4\_address must be an IPv4 address in dotted decimal notation.

## **Example:**

The following is an example of the multiple RADIUS NAS-IP configuration.

```
config
profile radius
 attribute
   instance 1
   nas-ip 209.165.200.225
   nas-identifier smf1
   instance 2
   nas-ip 209.165.201.2
   nas-identifier smf2
   exit
  exit
  accounting
   attribute
   instance 1
    nas-ip 209.165.200.225
    nas-identifier smf1
    exit
   instance 2
    nas-ip 209.165.201.2
    nas-identifier smf2
    exit
   exit
  exit
 exit
 server-group g1
  attribute
   instance 1
   nas-ip 209.165.200.225
   nas-identifier smf1
   exit
   nas-ip 209.165.201.2
   nas-identifier smf2
   exit
```

```
exit
exit
accounting
attribute
instance 1
nas-ip 209.165.200.225
nas-identifier smf1
exit
instance 2
nas-ip 209.165.201.2

nas-identifier smf2
exit
exit
exit
exit
```

# **Configuring Secondary Authentication Method**

Use the following sample configuration to configure the secondary authentication method.

```
config
  profile dnn dnn_name
    authentication secondary radius [ group group_name ]
    commit
```

#### **NOTES:**

- **profile dnn** *dnn\_name*: Enter the DNN Profile configuration mode.
- **authentication secondary radius** [ **group** *group\_name* ]: Enable secondary authentication under the DNN profile and sets method as RADIUS.

**group** group\_name: This keyword is optional. This keyword defines the RADIUS server group name.

• commit: Commit the configuration.

#### Example

The following is a configuration example of the secondary authentication method.

```
config
  profile dnn intershat
  ...
  authentication secondary radius
  exit
```

## **Verifying the RADIUS Authentication Configuration**

Use the **show radius auth-server** command to display detailed statistics for RADIUS authentication server and port.

The following configuration is a sample output of the **show radius auth-server** command:

```
0 unknown types, 0 dropped, 4 ms latest rtt
```

## **Configuring PAP, CHAP, or MSCHAP-based Authentication**

This section provides the configuration to enable the PAP, CHAP, and MSCHAP-based RADIUS authentication. This configuration aids in converting the CHAP Challenge and Response received in PCO IE as MSCHAP Challenge and Response.

## **Defining Priority for Authentication Algorithm**

Use the following sample configuration to define the priority for different authentication algorithms (PAP or CHAP or MSCHAP) for RADIUS-based authentication in SMF.

```
config
   profile dnn profile_name
      authentication { { secondary radius [ group group_name ] | { algorithm
      { pap priority_value [ password-use-pco ] | chap priority_value [
      convert-to-mschap ] | mschap priority_value } }
      end
```

#### **NOTES:**

• password-use-pco: This keyword overrides the DNN configured password with PCO password. The default setting is disabled.

If the host level password is not configured at DNN, then the SMF uses the UE given password for PAP-based authentication even though this configuration is disabled.

- **convert-to-mschap**: This keyword converts the received CHAP Challenge and Response to MSCHAP if the CHAP Response length is 49 bytes. Otherwise, the SMF sends as CHAP only even though this configuration is explicitly enabled.
- The default priority for PAP, CHAP, and MSCHAP algorithms is 0 which means that the configuration is disabled. The valid values are 1, 2, and 3. Lower the value, higher is the priority. It is used to resolve conflicts if the UE sends multiple authentication parameters in the PCO, EPCO, or APCO IE.

## **Configuring Host Password**

Use the following sample configuration to specify the host password at DNN level which is used as a password for PAP-based authentication.

```
config
  profile dnn profile_name
  outbound password password
  end
```

### **NOTES:**

- **profile dnn** *profile\_name*: Specify the DNN profile name as an alphanumeric string to enter the DNN configuration mode.
- **outbound password** *password*: Specify the DNN host password for authentication. By default, the SMF sends this password in PAP user-password if it is not explicitly overridden using the **password-use-pco** option.

By default, the SMF encrypts the given password using AES-128-CFB encryption algorithm.

# **Enabling RADIUS Accounting**

Use the following sample configuration to enable RADIUS accounting on SMF and configure the RADIUS accounting specific parameters.

```
config
  profile charging charging_profile_name
     accounting limit { duration value | volume { downlink value | total
value | uplink value } }
     accounting triggers [ ambr-change | plmn-change | qos-change |
rat-change | serv-node-change | tft-change | ue-time-change |
user-loc-change ]
     commit
```

#### NOTES:

- **profile charging** *charging\_profile\_name*: Specify the charging profile name. *charging\_profile\_name* must be an alphanumeric string.
- accounting: Specify this option to enable RADIUS accounting on SMF for the subscribesrs.
- limit { duration value | volume { downlink value | total value | uplink value } }: Specify the volume and time limits for RADIUS accounting.

**duration** *value*: Specify the time duration value as an integer in the range of 0–2147483647.

**downlink** *value*: Specify the downlink volume limit for interim generation in bytes, as an integer in the range of 100000–4000000000.

**total** *value*: Specify the total volume limit for interim generation in bytes, as an integer in the range of 100000–4000000000.

**uplink** *value*: Specify the uplink volume limit for interim generation in bytes, as an integer in the range of 100000–4000000000.

- accounting triggers [ ambr-change | plmn-change | qos-change | rat-change | serv-node-change | tft-change | ue-time-change | user-loc-change ]: Enable the appropriate RADIUS accounting triggers according to the following conditions:
  - AMBR change
  - · PLMN change
  - · Quality of Service change
  - Routing Area Information change
  - Serving node change
  - Traffic Flow Template (TFT) change
  - UE time change
  - User Location Information change applicable only for PGW-C and GGSN.

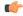

**Important** 

Enabling any one of these triggers turns off the remaining triggers.

• commit: Commit the configuration.

# **Defining RADIUS Server Group in DNN Profile**

Use the following sample configuration to set RADIUS server-group to use for accounting in DNN profile.

All subscribers under the specified DNN will have RADIUS accounting enabled.

```
config
  profile dnn dnn_profile_name
    accounting server-group group_name
    commit
```

#### **NOTES:**

- **profile dnn** *dnn\_profile\_name*: Specify the DNN profile name to enter the DNN configuration mode. *dnn\_profile\_name* must be an alphanumeric string.
- accounting server-group *group\_name*: Specify the RADIUS server-group to use for accounting in the configured DNN profile. *group\_name* must be an alphanumeric string.
- commit: Commit the configuration.

# **Configuring RADIUS Accounting Options**

To configure the RADIUS accounting options, use the following sample configuration:

```
config
  profile radius accounting
    algorithm { first-server | round-robin }
    attribute [ [ instance gr_instance_id ] [ nas-identifier nas_id ] [
nas-ip ipv4_address ] ]
    deadtime value
    detect-dead-server response-timeout value
    max-retry value
    timeout value
    end
```

## NOTES:

- profile radius accounting: Enter the RADIUS accounting configuration mode.
- algorithm { first-server | round-robin }: Define the algorithm for selecting the RADIUS server.
  - first-server: Set the selection logic as highest priority first. This is the default behavior.
  - round-robin: Set the selection logic as round-robin order of servers.
- attribute [ [ instance gr\_instance\_id ] [ nas-identifier nas\_id ] [ nas-ip ipv4\_address ] ]: Configure the RADIUS identification parameters.

- **instance** *gr\_instance\_id*: Specify the Geographic Redundancy (GR) instance ID. *gr\_instance\_id* must be an integer.
- nas-identifier *nas\_id*: Specify the attribute name by which the system will be identified in Accounting-Request messages. *nas\_id* must be an alphanumeric string.
- nas-ip ipv4\_address: Specify the NAS IPv4 address. ipv4\_address must be an IPv4 address in dotted decimal notation.
- **deadtime** *value*: Set the time to elapse between RADIUS server marked unreachable and when we can re-attempt to connect.

value must be an integer from 0 through 65535. Default: 10 minutes.

• **detect-dead-server response-timeout** *value*: Set the timeout value that marks a server as "dead" when a packet is not received for the specified number of seconds.

value must be an integer from 1 through 65535. Default: 10 seconds.

• max-retry value: Set the maximum number of times that the system will attempt retry with the RADIUS server.

value must be an integer in the range of 0–65535. Default: 2

- **timeout** *value*: Set the time to wait for response from the RADIUS server before retransmitting. *value* must be an integer in the range of 1–65535. Default: 2 seconds.
- All the keyword options under the RADIUS accounting configuration mode are also available within the RADIUS configuration mode.

# **Configuring RADIUS Accounting Server Group**

Use the following sample configuration to configure the RADIUS server group.

```
config
  profile radius
    server-group group_name
    commit
```

### **NOTES:**

- **profile radius**: Enter the RADIUS configuration mode.
- **server group** *group\_name*: Specify the name of server group for use in RADIUS accounting. *group\_name* must be an alphanumeric string.
- commit: Commit the configuration.

## **Verifying the RADIUS Accounting Configuration**

Use the **show radius acct-server** command to display statistics for RADIUS accounting server and port.

The following configuration is a sample output of the **show radius acct-server** command:

```
3 requests, 0 pending, 0 retransmits
3 responses, 0 timeouts
0 bad responses, 0 bad authenticators
0 unknown types, 0 dropped, 1 ms latest rtt
```

# **Configuring the Session Disconnect Feature**

This section describes how to configure the Session Disconnect feature.

Configuring the Session Disconnect feature in SMF involves the following steps:

- Configuring the Dynamic Authorization Service, on page 878
- Configuring the CoA-NAS Interface, on page 879

## **Configuring the Dynamic Authorization Service**

Use the following sample configuration to enable the NAS as an authentication, authorization, and accounting (AAA) server for the dynamic authorization service. This service supports the RADIUS Disconnect and Change of Authorization (CoA) functionality.

```
config
  profile radius-dynamic-author
    client ipv4_address [ secret shared_secret ]
    nas-identifier value
    secret shared_secret
  end
```

#### **NOTES:**

- profile radius-dynamic-author: Enter the dynamic authorization configuration mode.
- **client** *ipv4\_address* [ **secret** *shared\_secret* ]: Specify the IP address of the Dynamic Authorization Client. *ipv4\_address* must be in standard IPv4 dotted decimal notation.

You can add a list of client IPs from which the Disconnect message is accepted.

**secret** shared\_secret: This is an optional keyword. Specify the secret key at the client level.

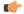

## Important

Configuring the server key at the client level overrides the server key configured at the global level.

• nas-identifier *value*: Specify the dynamic authorization specific NAS-Identifier value. *value* must be an alphanumeric string of 1 to 64 characters.

If this keyword is configured, it is validated against the value received in DM request. If this keyword is not configured, the input value is silently ignored. That is, the DM requests from unlisted or unauthenticated clients are silently discarded.

• secret shared\_secret: Specify the global shared secret key of the server.

#### **Verifying the Session Disconnect Feature Configuration**

This section describes how to verify the configuration associated with the Session Disconnect feature.

To view the information about the RADIUS Dynamic Authorization Clients that are configured in the system, use the **show radius-dyn-auth** command.

The following is a sample output of the **show radius-dyn-auth** command.

```
[unknown] smf# show radius-dyn-auth
radius-dyn-auth
IP: 209.165.200.227
O total-requests O inprocess-requests
    0 bad-authenticators 0 internal-errors
0 ack-sent
                  0 nak-sent
DISCONNECT:
                 0 inprocess-requests
0 total-requests
    0 retry-request-drops 0 invalid-requests
    0 bad-authenticators 0 internal-errors
                  0 nak-sent
0 ack-sent
UnknownTypesRcvd: 0
```

## **Configuring the CoA-NAS Interface**

Use the following sample configuration to define Change of Authorization (CoA) NAS interface in the RADIUS endpoint.

```
config
  instance instance-id gr_instance_id
  endpoint radius
    interface coa-nas
    vip-ip ipv4_address vip-port port_number
  end
```

#### NOTES:

- endpoint radius: Enter the RADIUS endpoint configuration mode.
- interface coa-nas: Enter the CoA NAS interface configuration mode. This keyword defines a new interface "coa-nas".
- **vip-ip** *ipv4\_address* **vip-port** *port\_number*: Specify the IP address of the host. *ipv4\_address* must be in standard IPv4 dotted decimal notation.

You can configure a list of VIP-IPs to listen to the inbound CoA or DM requests.

**vip-port** *port\_number*: Specify the port number of the UDP proxy. By default, the port number is 3799. This default value is used only when the VIP-IP is specified.

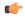

**Important** 

This configuration allows only port to be specified per IP.

The SMF (udp-pxy) listens to the inbound CoA or DM request messages on these ports, and ACK or NAK messages sent with the respective source IP and port.

# **RADIUS Client OA&M Support**

This section describes operations, administration, and maintenance information for this feature.

# **Statistics Support**

#### **RADIUS Authentication Statistics**

This feature supports the following statistics related to RADIUS Authentication:

- SMF-Service:
  - Number of Secondary-Authentication requests sent
  - Number of Secondary-Authentication response received
- RADIUS-EP:
  - Number of Secondary-Authentication requests sent
  - Number of Secondary-Authentication response received
  - Number of RADIUS packets sent
  - Number of RADIUS packets received

## **RADIUS Accounting Statistics**

The SMF maintains the following statistics to track the total number of attempted, successful, and failed RADIUS Accounting Start, Accounting Update Interim and Accounting Terminate requests and responses.

- SMF\_SERVICE\_STATS for the following procedure types:
  - radius\_initial: This counter gets incremented for Accounting Start request and response.
  - radius update: This counter gets incremented for Accounting Interim Update request and response.
  - radius terminate: This counter gets incremented for Accounting Terminate request and response.

#### **RADIUS Access Management Statistics**

The following statistics track the number of times the AVP is received in the RADIUS Access-Accept messages at SMF.

• SmfRadiusMessageStats

#### INBOUND:

- radius access accept
  - radius\_avp\_session\_timeout
  - · radius avp idle timeout

### PAP, CHAP, or MSCHAP-based Authentication Statistics

The SMF supports the following statistics to track the number of times the AVP sent in Access-Request messages.

**Group:** smf\_radius\_message\_stats

**Format:** {app\_name, cluster, data\_center, direction, instance\_id, message\_type, radius\_avp\_type, rat\_type, service\_name}

message\_type: radius\_access\_request

## radius\_avp\_type:

- radius\_avp\_pap\_user\_password
- radius\_avp\_pap\_username
- · radius avp chap challenge
- radius\_avp\_chap\_response
- · radius avp mschap challenge
- radius\_avp\_mschap\_response

## **Example:**

```
smf_radius_message_stats{app_name="SMF",cluster="Local",data_center="DC",direction="outbound",
instance_id="0",message_type="radius_access_request",radius_avp_type="radius_avp_pap_user_password",
rat_type="NR",service_name="smf-service"} 1
smf_radius_message_stats{app_name="SMF",cluster="Local",data_center="DC",
direction="outbound",instance_id="0",message_type="radius_access_request",
radius_avp_type="radius_avp_pap_username",rat_type="NR",service_name="smf-service"} 1
```

The SMF supports these additional statistics to track the number of attempted, successful and failed responses received due to PAP, CHAP, and MSCHAP authentication.

Group: radius authentication message stats

**Format:** {app\_name, cluster, data\_center, dnn, instance\_id, radius\_auth\_algorithm, rat\_type, reason, service name, status}

## radius\_auth\_algorithm:

- radius\_auth\_algorithm\_default
- radius auth algorithm pap
- · radius auth algorithm chap
- radius\_auth\_algorithm\_mschap

## rat\_type:

- NR
- EUTRA
- WLAN

#### status:

- decode\_failed
- encode\_failed
- attempted
- success
- failed
- timeout

#### reason:

- parse\_error
- · invalid code
- invalid option
- invalid\_pco
- invalid\_epco
- · invalid apco
- write\_error

## **Example:**

```
radius_authentication_message_stats{app_name="SMF",cluster="Local",
data_center="DC",dnn="intershat2",instance_id="0",
radius_auth_algorithm="radius_auth_algorithm_default",rat_type="NR",reason="",
service_name="smf-service",status="attempted"} 2

radius_authentication_message_stats{app_name="SMF",cluster="Local",
data_center="DC",dnn="intershat2",instance_id="0",radius_auth_algorithm="radius_auth_algorithm_default",
rat_type="NR",reason="",service_name="smf-service",status="success"} 2

radius_authentication_message_stats{app_name="SMF",cluster="Local",data_center="DC",dnn="intershat",instance_id="0",radius_auth_algorithm="radius_auth_algorithm_chap",
rat_type="EUTRA",reason="",service_name="smf-service",status="attempted"} 2

radius_authentication_message_stats{app_name="SMF",cluster="Local",data_center="DC",dnn="intershat",instance_id="0",radius_auth_algorithm="radius_auth_algorithm_chap",
rat_type="EUTRA",reason="",service_name="smf-service",status="failed"} 2
```

### **RADIUS Disconnect and CoA Request Related Statistics**

The RADIUS endpoint (radius-ep) pod supports the following statistics.

## Radius\_Server\_Status

Description: Display the active or inactive status of RADIUS server.

Metrics-Type: Gauge

Metrics-Value: 1 – ActiveServer, 0 – Inactive Server

Labels:

· Label: radSvrIP

• Description: Server IP Address

• Value: <any-ip-address>

• Label: radSvrPort

• Description: Server Port

• Value: <any-port>

• Label: radSvrPortType

• Description: Authentication or Accounting type

• Value: Auth, Acct

## Radius\_Requests\_Current

Description: Displays the outstanding authentication and accounting requests

Metrics-Type: Gauge

Labels:

• Label: radMsgCode

• Description: RADIUS Message Type

• Values: SecondaryAuthenReq, RadiusAcctReq, TestAuth, TestAcct

· Label: radSvrIP

• Description: Server IP Address

• Value: <any-ip-address>

• Label: radSvrPort

• Description: Server Port

• Value: <any-port>

• Label: radSvrPortType

• Description: Authentication or Accounting type

· Value: Auth, Acct

• Label: dnn

• Description: DNN of subscriber

• Value: <string>

• Label: procType

• Description: Procedure-type

Value: <string>

• Label: ratType

• Description: RAT type of subscriber

• Value: <string>

• Label: sessType

• Description: Session-type of subscriber

• Value: <string>

· Label: grInstId

• Description: Geographic redundancy (GR) instance ID

• Value: <string>

## Radius\_Requests\_Statistics

Description: Displays the total authentication and accounting requests transmitted, retransmitted, and responses received

Metrics-Type: Counter

Labels:

• Label: radMsgCode

• Description: Radius Message Type

• Values: SecondaryAuthenReq, RadiusAcctReq, TestAuth, TestAcct

• Label: radPacketType

• Description: Direction of packet

• Value: Tx, Rx, Retry\_Tx

· Label: radResult

• Description: Result of operation

• Value: Success, Failed, Timeout, Failure\_Reject, ...

• Label: radSvrIP

• Description: Server IP Address

• Value: <any-ip-address>

· Label: radSvrPort

• Description: Server Port

• Value: <any-port>

• Label: radSvrPortType

- Description: Authentication or Accounting type
- · Value: Auth, Acct
- · Label: dnn
  - Description: DNN of subscriber
  - Value: <string>
- Label: procType
  - Description: Procedure-type
  - Value: <string>
- Label: ratType
  - Description: RAT type of subscriber
  - Value: <string>
- Label: sessType
  - Description: Session-type of subscriber
  - Value: <string>
- · Label: grInstId
  - Description: Geographic redundancy (GR) instance ID
  - Value: <string>

## Radius\_CoaDM\_Requests\_Current

Description: Displays the outstanding CoA and DM requests being processed.

Metrics-Type: Gauge

Labels:

- Label: radMsgCode
  - Description: RADIUS Message Type
  - Values: DisconnectRequest, CoARequest
- · Label: radSvrIP
  - Description: Server IP Address
  - Value: <any-ip-address>
- · Label: grInstId
  - Description: Geographic redundancy (GR) instance ID
  - Value: <string>

## Radius\_CoaDM\_Requests\_Statistics

Description: Displays the total CoA and DM requests received and processed.

Metrics-Type: Counter

Labels:

· Label: radMsgCode

• Description: Radius Message Type

Values: DisconnectRequest, DisconnectACK, DisconnectNAK, CoARequest, CoaDMReq, CoAACK

• Label: radPacketType

• Description: Direction of packet

· Value: Tx, Rx

· Label: radResult

Description: Result of operation

Value: Success, Failure\_Invalid\_Request, Failure\_Drop\_Retry\_Coa, Failure\_Unknown\_Error...

· Label: radSvrIP

Description: Server IP Address

Value: <any-ip-address>

Label: nakErrorCause

Description: Error-cause set during COA-NAK / DM-NAK (not applicable for other cases)

• Value: Missing-Attribute, NAS-Identification-Mismatch, Unsupported-Service, Invalid-Attribute-Value, Session-Context-Not-Found, Internal-Error

· Label: grInstId

• Description: Geographic redundancy (GR) instance ID

• Value: <string>

# Troubleshooting Information

This section provides information on using the command line interface (CLI) commands, alerts, logs, and metrics for troubleshooting any RADIUS related issues that may arise during system operation.

## **RADIUS Bulk Statistics**

Use the following bulk statistics to monitor the failures or issues associated with RADIUS authentication, RADIUS accounting, and Disconnect Message requests.

Table 275: RADIUS Accounting Message (Per endpoint)

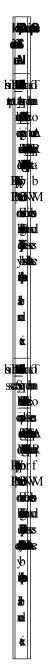

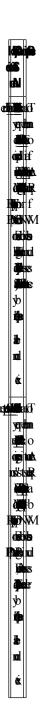

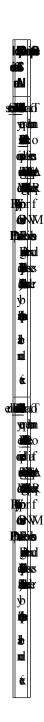

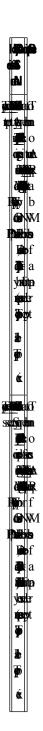

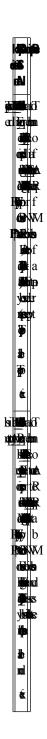

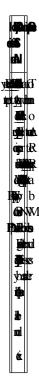

Table 276: RADIUS Accounting Message (Per SMF service)

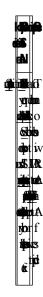

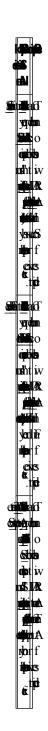

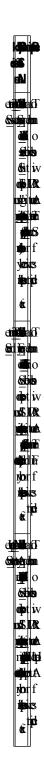

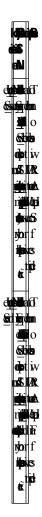

Table 277: Disconnect Message

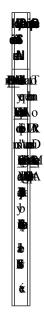

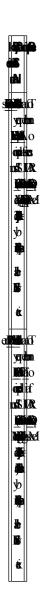

Table 278: RADIUS Access Request (Secondary Authentication)

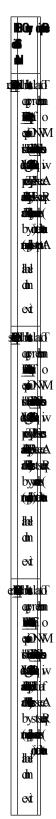

# **Subscriber Details for RADIUS-specific Information**

The **show subscriber supi** *supi\_id* **full** CLI command displays the subscriber details for RADIUS-specific use cases.

```
[unknown] smf# show subscriber supi imsi-123456789012345 full
subscriber-details
"alwaysOn": "None",
       "dcnr": "None",
       "wps": "Wps Session",
       "ratType": "NR",
       "idleTimeout": 600,
                              << can be overwritten from Radius in Auth Resp
       "sessTimeout": 1200,
                              << can be overwritten from Radius in Auth Resp
       "radiusEpInfo": "209.165.200.228:1812",
       "authAlg": "pap-default",
       "authStatus": "Authenticated"
       "accountingEnabled": "true",
       "n40ChargingEnabled": "true",
       "acctSessId": "198.15.1.40016777221"
"upfServData": {
       "numberOfTunnels": 2,
       "smfSeid": 72057615828912656,
       "UPState": "Activated",
       "urrInfo": [
          "id": 2147483657,
           "chgName": "radiusurr",
           "method": {
            "duration": "false",
            "volume": "true",
            "event": "false"
           },
```

# **RADIUS Endpoint Authentication and Accounting Statistics**

The **show radius** CLI command displays statistics for RADIUS Authentication and Accounting from RADIUS endpoint.

#### [unknown] smf# show radius

```
Server: 209.165.200.240, port: 1812, status: up, port-type: Auth 3 requests, 0 pending, 0 retransmits 2 accepts, 0 rejects, 1 timeouts 0 bad responses, 0 bad authenticators 0 unknown types, 0 dropped, 1 ms latest rtt

Server: 209.165.200.234, port: 1813, status: up, port-type: Acct 3 requests, 0 pending, 6 retransmits 0 responses, 3 timeouts 0 bad responses, 0 bad authenticators
```

```
0 unknown types, 0 dropped, 0 ms latest rtt
Server: 209.165.200.245, port: 1813, status: up, port-type: Acct
5 requests, 0 pending, 3 retransmits
3 responses, 2 timeouts
0 bad responses, 0 bad authenticators
0 unknown types, 0 dropped, 6 ms latest rtt
[unknown] smf#
[unknown] smf# show radius acct-server
______
Server: 209.165.200.234, port: 1813, status: up, port-type: Acct
3 requests, 0 pending, 6 retransmits
O responses, 3 timeouts
0 bad responses, 0 bad authenticators
0 unknown types, 0 dropped, 0 ms latest rtt
Server: 209.165.200.240, port: 1813, status: up, port-type: Acct
5 requests, 0 pending, 3 retransmits
3 responses, 2 timeouts
0 bad responses, 0 bad authenticators
0 unknown types, 0 dropped, 6 ms latest rtt
[unknown] smf#
[unknown] smf# show radius auth-server
_____
Server: 209.165.200.243, port: 1812, status: up, port-type: Auth
3 requests, 0 pending, 0 retransmits
2 accepts, 0 rejects, 1 timeouts
0 bad responses, 0 bad authenticators
0 unknown types, 0 dropped, 1 ms latest rtt
[unknown] smf#
```

# **RADIUS Endpoint Disconnect Message and CoA Statistics**

The **show radius-dyn-auth** CLI command displays statistics for RADIUS Disconnect Message and CoA from RADIUS endpoint.

```
[unknown] smf# show radius-dyn-auth
radius-dyn-auth
IP: 209.165.201.20
               0 inprocess-requests
0 total-requests
   0 retry-request-drops 0 invalid-requests
   0 ack-sent
                0 nak-sent
DISCONNECT:
                0 inprocess-requests
2 total-requests
   0 retry-request-drops 0 invalid-requests
   0 bad-authenticators 0 internal-errors
1 ack-sent
                1 nak-sent
UnknownTypesRcvd: 0
______
[unknown] smf#
```

# **External Inbound and Outbound Connections**

The **show peers all** CLI command fetches the list of external inbound and outbound connections established by the SMF.

#### [unknown] smf# show peers all | include radius RadiusServer -209.165.202.145:1813 Outbound radius-ep-0 Udp 18 hours Radius Status: Active, Type: Acct 1 RadiusServer -209.165.201.20:1812 Outbound radius-ep-0 17 hours Radius Status: Active, Type: Auth 1 RadiusServer - 209.165.201.20:1813 Outbound radius-ep-0 Udp 17 hours Radius Status: Active, Type: Acct 1 [unknown] smf#

# **Internal and External Connections**

The **show endpoint info** CLI command fetches the list of internal and external connections established by the SMF.

```
[unknown] smf# show endpoint all | include radius

Radius:209.165.201.4: 209.165.201.1:3799 Udp Started RADIUS false 18
hours <none> 1
[unknown] smf#
```

## **Status of Pods**

The **show running-status** CLI command fetches the current status of pods. This function is analogous to the K8 **kubectl get pods –n <>** CLI command.

# **Configuration Errors**

The **show config-error** CLI command displays the validation criteria — Pass or Failed. The Pass criteria appears when no entries exist.

```
[unknown] smf# show config-error | include radius
[unknown] smf#
```

# show alerts

This section provides the sample output for different variants of the **show alerts** CLI command.

#### show alerts | include radius

```
alerts history radius_test cfb253587397
alerts history radius_test 911f84aff47c
alerts history radius_test 3ed7a5112905
alerts history radius_test 292af807b299
source radius-ep-n0-0
labels [ "namespace: smf" "pod: radius-ep-n0-0" ]
annotations [ "summary: Container: of pod: radius-ep-n0-0 in namespace: smf has been restarted." ]
```

```
radius-ep-n0-0
 source
           [ "name: k8s radius-ep radius-ep-n0-0 smf 7f9e968a-39dc-11eb-ba84-0050569cb367 0"
labels
 "namespace: smf" "pod: radius-ep-n0-0" ]
 annotations [ "summary: Container:
k8s_radius-ep_radius-ep-n0-0_smf_7f9e968a-39dc-11eb-ba84-0050569cb367_0 of pod: radius-ep-n0-0
 in namespace: smf has been restarted." ]
 source
            radius-ep-n0-0
labels
            [ "name: k8s POD radius-ep-n0-0 smf 7f9e968a-39dc-11eb-ba84-0050569cb367 0"
"namespace: smf" "pod: radius-ep-n0-0" ]
annotations [ "summary: Container:
k8s POD radius-ep-n0-0 smf 7f9e968a-39dc-11eb-ba84-0050569cb367 0 of pod: radius-ep-n0-0
in namespace: smf has been restarted." ]
alerts history radius test 1c17e31c13f9
alerts history radius test ffaabfce0929
 source
            radius-ep-n0-0
            [ "name: k8s POD radius-ep-n0-0 smf cd16807a-2f0b-11eb-ba84-0050569cb367 0"
labels
"namespace: smf" "pod: radius-ep-n0-0" ]
 annotations [ "summary: Container:
k8s POD radius-ep-n0-0 smf cd16807a-2f0b-11eb-ba84-0050569cb367 0 of pod: radius-ep-n0-0
in namespace: smf has been restarted." ]
            radius-ep-n0-0
source
 labels
             [ "namespace: smf" "pod: radius-ep-n0-0" ]
 annotations [ "summary: Container: of pod: radius-ep-n0-0 in namespace: smf has been
restarted." |
source
            radius-ep-n0-0
labels
           [ "name: k8s_radius-ep_radius-ep-n0-0_smf_cd16807a-2f0b-11eb-ba84-0050569cb367 0"
 "namespace: smf" "pod: radius-ep-n0-0" ]
 annotations [ "summary: Container:
k8s radius-ep radius-ep-n0-0 smf cd16807a-2f0b-11eb-ba84-0050569cb367 0 of pod: radius-ep-n0-0
in namespace: smf has been restarted." ]
[unknown] cee#
```

#### show alerts active detail | include radius

```
alerts active detail Radius Server Down Ofe030aba3ce
summary "Radius Server: 209.165.201.20, Port: 1813 in namespace: smf is DOWN for more
than 15min."
alerts active detail Radius Server Down 6f41c340311c
summary "Radius Server: 209.165.202.145, Port: 1813 in namespace: smf is DOWN for more
than 15min."
alerts active detail Radius Server Down 8a290c5ed1de
summary "Radius Server: 209.165.201.20, Port: 1812 in namespace: smf is DOWN for more
than 15min."
[unknown] cee#
[unknown] cee#
alerts active detail Radius Server Down Ofe030aba3ce
severity major
          "Processing Error Alarm"
tvpe
startsAt 2020-12-11T13:30:16.874Z
source System
summary "Radius Server: 209.165.201.20, Port: 1813 in namespace: smf is DOWN for more
labels [ "namespace: smf" "radSvrIP: 209.165.201.20" "radSvrPort: 1813" ]
alerts active detail Radius Server Down 6f41c340311c
 severity major
         "Processing Error Alarm"
startsAt 2020-12-11T13:30:16.874Z
source System
summary "Radius Server: 209.165.202.145, Port: 1813 in namespace: smf is DOWN for more
than 15min."
labels [ "namespace: smf" "radSvrIP: 209.165.202.145" "radSvrPort: 1813" ]
alerts active detail Radius Server Down 8a290c5ed1de
severity major
         "Processing Error Alarm"
 type
```

#### show alerts active summary | include RTT

```
Radius_Server_RTT 1d0353b3db82 major 12-11T15:10:16 System RTT for Radius Server: 209.165.201.20, Port: 1812 in namespace: smf is more than 5 ms.
[unknown] cee#
```

#### show alerts active summary | include radius

```
Radius Server RTT
                      1d0353b3db82 major
                                             12-11T15:10:16 System
                                                                                   RTT
for Radius Server: 209.165.201.20, Port: 1812 in namespace: smf is more than 5 ms.
Radius Acct Establish 520d9943d53f major 12-11T15:05:16 System
                                                                                   This
alert is fired when the percentage of successful Radius Accounting Establish responses
received is lesser than threshold
Radius Server Down
                     Ofe030aba3ce major
                                            12-11T13:30:16 System
                                                                                 Radius
 Server: 209.165.201.20, Port: 1813 in namespace: smf is DOWN for more than 15min.
Radius_Server_Down 6f41c340311c major
                                           12-11T13:30:16 System
                                                                                 Radius
Server: 209.165.202.145, Port: 1813 in namespace: smf is DOWN for more than 15min.
Radius Server Down
                    8a290c5ed1de major 12-11T13:30:16 System
                                                                                 Radius
Server: 209.165.201.20, Port: 1812 in namespace: smf is DOWN for more than 15min.
```

# **RADIUS Alerts**

The RADIUS endpoint for MVNO or PAPN flow supports new alerts. Following sections describe some basic alerts. These alerts can be enhanced based on RAT or as required by the users.

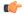

Important

These alerts are configurable only through the CEE Ops-center CLI.

#### **RADIUS EP Down Alert**

Use the following example to configure alerts related to RADIUS EP Down.

```
alerts rules group RadiusEP
rule Radius_Server_Down
  expression "sum by (namespace, radSvrIP, radSvrPort)
(Radius_Server_Status{radSvrPortType=~\"Auth|Acct\"} < 1)"
  duration 15m
  severity major
  type "Processing Error Alarm"
  annotation summary
  value "\"Radius Server: {{ $labels.radSvrIP }}, Port: {{ $labels.radSvrPort }} in namespace:
  {{ $labels.namespace }} is DOWN for more than 15min.\""
  exit
  exit</pre>
```

## **RADIUS Accounting Establishment Failure Threshold Alert**

Use the following example to configure alerts related to RADIUS Accounting Establishment Failure threshold.

```
alerts rules group RadiusEP
    rule Radius_Acct_Establish_SR
    expression "sum by (namespace)
(increase(Radius_Requests_Statistics{radMsgCode=\"RadiusAcctReq\", procType=\"PDU Session
Establishment\", radPacketType=\"Rx\", radResult=\"Success\"}[5m])) / sum by (namespace)
(increase(Radius_Requests_Statistics{radMsgCode=\"RadiusAcctReq\", procType=\"PDU Session
Establishment\", radPacketType=\"Tx\"}[5m])) < 0.80"
    severity major
    type "Communications Alarm"
    annotation summary
    value "This alert is fired when the percentage of successful Radius Accounting Establish
responses received is lesser than threshold"
    exit
    exit</pre>
```

## **RADIUS Accounting Release Failure Threshold Alert**

Use the following example to configure alerts related to RADIUS Accounting Release Failure threshold.

```
rule Radius_Acct_Release_SR
   expression "sum by (namespace)
(increase(Radius_Requests_Statistics{radMsgCode=\"RadiusAcctReq\", procType=\"PDU Session
Release\", radPacketType=\"Rx\", radResult=\"Success\"}[5m])) / sum by (namespace)
(increase(Radius_Requests_Statistics{radMsgCode=\"RadiusAcctReq\", procType=\"PDU Session
Release\", radPacketType=\"Tx\"}[5m])) < 0.80"
   severity major
   type "Communications Alarm"
   annotation summary
   value "This alert is fired when the percentage of successful Radius Accounting Release
responses received is lesser than threshold"
   exit
   exit</pre>
```

#### RADIUS Authentication Failure Threshold Alert

Use the following example to configure alerts related to RADIUS Authentication Failure threshold.

```
rule Radius_Auth_SR
    expression "sum by (namespace)
(increase(Radius_Requests_Statistics{radMsgCode=\"SecondaryAuthenReq\", procType=\"PDU
Session Establishment\", radPacketType=\"Rx\", radResult=\"Success\"}[5m])) / sum by
(namespace) (increase(Radius_Requests_Statistics{radMsgCode=\"SecondaryAuthenReq\",
procType=\"PDU Session Establishment\", radPacketType=\"Tx\"}[5m])) < 0.80"
    severity major
    type "Communications Alarm"
    annotation summary
    value "This alert is fired when the percentage of successful Radius Authentication
Request responses received is lesser than threshold"
    exit
    exit</pre>
```

# **RADIUS Disconnect Message Failure Threshold Alert**

Use the following example to configure alerts related to RADIUS Disconnect Message Failure threshold.

```
rule Radius_Disconnect_Message_SR
    expression "sum by (namespace)
(increase(Radius CoaDM Requests Statistics{radMsgCode=\"DisconnectACK\", radPacketType=\"Tx\",
```

```
radResult=\"Success\"\[5m])) / sum by
(namespace) (increase(Radius_CoaDM_Requests_Statistics{radMsgCode=\"DisconnectRequest\",
radPacketType=\"Rx\"\[5m])) < 0.80"
    severity major
    type "Communications Alarm"
    annotation summary
    value "This alert is fired when the percentage of successful Disconnect Message (DM)
responses sent is lesser than threshold"
    exit
    exit
    exit</pre>
```

#### **RADIUS Server RTT Alert**

Use the following example to configure alerts related to RADIUS server RTT.

#### rule Radius Server RTT

```
expression "sum by (namespace, radSvrIP, radSvrPort)
(Radius_Server_Rtt_ms{radSvrPortType=~\"Auth|Acct\"} > 5)"
duration 15m
  severity warning
  type "Communications Alarm"
  annotation summary
  value "\"RTT for Radius Server: {{ $labels.radSvrIP }}, Port: {{ $labels.radSvrPort }}
in namespace: {{ $labels.namespace }} is more than 5 ms.\""
  exit
  exit
```

## **RADIUS Accounting Start Initial Message Failure Threshold Alert**

Use the following example to configure alerts related to RADIUS Accounting Start Initial Message Failure threshold.

#### rule Radius Acct Start SR

```
expression "sum by (namespace)
(increase(radius_accounting_message_stats{procedure_type=\"radius_initial\",
status=\"success\"}[5m])) / sum by (namespace)
(increase(radius_accounting_message_stats{procedure_type=\"radius_initial\",
status=\"attempted\"}[5m])) < 0.80"
    severity major
    type "Processing Error Alarm"
    annotation summary
    value "This service based alert is fired when the percentage of successful Radius
Accounting Start successful response received is lesser than threshold"
    exit
    exit</pre>
```

# RADIUS Accounting Interim/Update Message Failure Threshold Alert

Use the following example to configure alerts related to RADIUS Accounting Interim/Update Message Failure threshold.

#### rule Radius Acct Interim SR

```
expression "sum by (namespace)
(increase(radius_accounting_message_stats{procedure_type=\"radius_update\",
status=\"success\"}[5m])) / sum by (namespace)
(increase(radius_accounting_message_stats{procedure_type=\"radius_update\",
status=\"attempted\"}[5m])) < 0.80"
    severity major
    type "Processing Error Alarm"
    annotation summary
    value "This service based alert is fired when the percentage of successful Radius</pre>
```

```
Accounting Interim Update successful response received is lesser than threshold exit
```

## RADIUS Accounting Stop/Terminate Message Failure Threshold Alert

Use the following example to configure alerts related to RADIUS Accounting Stop/Terminate Message Failure threshold.

#### rule Radius Acct Stop SR

```
expression "sum by (namespace)
(increase(radius_accounting_message_stats{procedure_type=\"radius_terminate\",
status=\"success\"}[5m])) / sum by (namespace)
(increase(radius_accounting_message_stats{procedure_type=\"radius_terminate\",
status=\"attempted\"}[5m])) < 0.80"
    severity major
    type "Processing Error Alarm"
    annotation summary
    value "This service based alert is fired when the percentage of successful Radius
Accounting Stop successful response received is lesser than threshold"
    exit
    exit</pre>
```

# **RADIUS Authentication Type Message Failure Threshold Alert**

Use the following example to configure alerts related to RADIUS Authentication Type Message Failure threshold.

#### rule Radius Auth Type SR

```
expression "sum by (namespace, radius_auth_algorithm)

(increase(radius_authentication_message_stats{radius_auth_algorithm=\"radius_auth_algorithm_.*\",
    status=\"success\"}[1m])) / sum by (namespace)

(increase(radius_authentication_message_stats{radius_auth_algorithm=\"radius_auth_algorithm_.*\",
    status=\"attempted\"}[1m])) < 0.80"

    severity major

    type "Processing Error Alarm"
    annotation summary
    value "This alert is fired when the percentage of successful Radius Auth Type response
    received is lesser than threshold"
    exit
    exit
```

# **Grafana Charts**

The Grafana charts are used for monitoring based on the RADIUS endpoint or Service endpoint.

- RADIUS endpoint for call flows involving RADIUS Authentication, Accounting, and Disconnect Message.
- Service endpoint for accounting flows specific to Accounting Initial, Interim, or Terminate packets.

# **Error Logs**

This section explains the basic error conditions and the related logs to debug the failures.

#### **RADIUS Authentication**

#### Authentication Request Not Responded by Server

The following is an error log for RADIUS Authentication Request not responded by the RADIUS server.

```
[smf-service-n0-0] 2020/09/17 07:14:52.921 smf-service [ERROR] [GenericAAA.go:786] [smf-service0.smf-app.aaa] [imsi-123456789012345:5] [imsi-123456789012345:5] [16] Secondary Authentication Failed: TIMEOUT [smf-service-n0-0] *errors.errorString Secondary Authentication Failed: TIMEOUT [smf-service-n0-0] /opt/workspace/smf-service/src/smf-service/vendor/wwwin-github.cisco.com/mobile-cnat-golang-lib/app-infra.git/src/app-infra/infra/Transaction.go:621 (0xd89cae) [smf-service-n0-0] /opt/workspace/smf-service/procedures/generic/GenericAAA.go:786 (0x144fa52)
```

#### **Call Failure at Authentication Stage**

The following is a sample error log for call failure at the RADIUS authentication stage.

```
[smf-service-n0-0]
[smf-service-n0-0] 2020/09/17 07:14:52.921 smf-service [ERROR] [idlestate.go:504]
[smf-service0.smf-app.aaa] [imsi-123456789012345:5] [imsi-123456789012345:5] [16]
USER_AUTHENTICATION_OR_AUTHORIZATION_FAILED
[smf-service-n0-0] *errors.errorString USER_AUTHENTICATION_OR_AUTHORIZATION_FAILED
[smf-service-n0-0] /opt/workspace/smf-service/src/smf-service/vendor/wwwin-github.cisco.com/mobile-cnat-golang-lib/app-infra.git/src/app-infra/infra/Transaction.go:621 (0xd89cae)
[smf-service-n0-0] /opt/workspace/smf-service/src/smf-service/vendor/wwwin-github.cisco.com/mobile-cnat-golang-lib/app-infra.git/src/app-infra/infra/Transaction.go:580 (0x15d7ddc)
[smf-service-n0-0]
/opt/workspace/smf-service/src/smf-service/procedures/4g/pdnsetup/idlestate.go:537 (0x15bc4f5)
```

#### **Authentication Request Rejected by RADIUS Server**

The following is an error log for RADIUS Authentication Request rejected by RADIUS server.

```
[smf-service-n0-0] 2020/12/09 09:20:14.047 smf-service [INFO] [idlestate.go:649]
[smf-service.smf-app.aaa] [imsi-123456789012345:5] [imsi-123456789012345:5] [1] Processing
Secondary Authentication Response
[smf-service-n0-0] 2020/12/09 09:20:14.047 smf-service [ERROR] [GenericAAA.go:1173]
[smf-service.smf-app.aaa] [imsi-123456789012345:5] [imsi-123456789012345:5] [1] Secondary
Authentication Failed: REJECT
[smf-service-n0-0] 2020/12/09 09:20:14.047 smf-service [DEBUG] [Genericutil.go:681]
[smf-service.smf-app.gen] Internal Transaction Submit with BP for MessageType: 118, SLA: 0
[smf-service-n0-0] 2020/12/09 09:20:14.047 smf-service [DEBUG] [idlestate.go:169]
[smf-service.smf-app.gen] inCallStatus:9
Transaction Log received from Instance: smf.radius-ep.ajay-smf1.smf.0
****** TRANSACTION: 00004 ********
TRANSACTION SUCCESS:
   Txn Type
                        : SecondaryAuthenReq(2004)
   Priority
                       : 1
   Session State
                       : No Session
LOG MESSAGES:
   2020/12/09 09:20:13.756 [TRACE] [infra.message log.core] >>>>>>
   2020/12/09 09:20:13.757 [DEBUG] [Radius.smf.AAA] Starting smf AccessRequest
    2020/12/09 09:20:13.757 [DEBUG] [Radius.smf.AAA] Starting smf AccessRequest for User
[msisdn-9884886688]
    2020/12/09 09:20:13.757 [DEBUG] [Radius.smf.AAA] Created new Radius Message for smf
AccessRequest
```

#### **Authentication Response with Incorrect Authenticator**

The following is an error log for RADIUS Authentication Response with incorrect authenticator.

```
[radius-ep-n0-0] ********* TRANSACTION: 00044 *********
[radius-ep-n0-0] TRANSACTION SUCCESS:
[radius-ep-n0-0]
                   Txn Type
                                        : RadiusUdpProxyMsg(2002)
[radius-ep-n0-0]
                                        : 1
                  Priority
[radius-ep-n0-0]
                  Session State
                                        : No_Session
[radius-ep-n0-0] LOG MESSAGES:
[radius-ep-n0-0]
                 2020/12/09 13:20:38.874 [TRACE] [infra.message log.core] >>>>>>
[radius-ep-n0-0]
                  2020/12/09 13:20:38.874 [DEBUG] [Radius.smf.AAA] Response received
[radius-ep-n0-0]
from udp proxy
[radius-ep-n0-0]
                   2020/12/09 13:20:38.874 [DEBUG] [Radius.smf.AAA] SrcIp: 209.165.201.20
SrcPort: 1812 DestIp: 209.165.201.4 DestPort: 16384
[radius-ep-n0-0] 2020/12/09 13:20:38.874 [ERROR] [Radius.smf.AAA] PID: 4194310 - Packet
dropped due to invalid authenticator
[radius-ep-n0-0]
                   2020/12/09 13:20:38.874 [TRACE] [infra.message log.core] <<<<<
[radius-ep-n0-0]
[radius-ep-n0-0] ********************************
```

# **RADIUS Accounting**

#### **Accounting Request Timeout**

The following is an error log for RADIUS Accounting Request timeout.

```
[radius-ep-n0-0] ********** TRANSACTION: 00027 *********
[radius-ep-n0-0] TRANSACTION SUCCESS:
[radius-ep-n0-0]
                    Txn Type
                                         : IntSmfAcctReqMsg(3)
[radius-ep-n0-0]
                    Priority
                                         : 1
[radius-ep-n0-0]
                   Session State
                                         : No Session
[radius-ep-n0-0] LOG MESSAGES:
[radius-ep-n0-0] 2020/12/09 13:09:10.247 [TRACE] [infra.message_log.core] >>>>>>>
[radius-ep-n0-0]
[radius-ep-n0-0]
                    2020/12/09 13:09:10.247 [DEBUG] [Radius.smf.AAA] Starting smf
AccountingRequest
                    2020/12/09 13:09:10.247 [DEBUG] [Radius.smf.AAA] Starting smf
[radius-ep-n0-0]
AccountingRequest for User [msisdn-9884886688]
[radius-ep-n0-0] 2020/12/09 13:09:10.247 [DEBUG] [Radius.smf.AAA] Created new Radius
Message for smf AccountingRequest
[radius-ep-n0-0] 2020/12/09 13:09:10.247 [DEBUG] [Radius.smf.AAA] Selected server:
209.165.201.20:1813 , nasIP: 209.165.201.4 PID: 4194304
[radius-ep-n0-0]
                   2020/12/09 13:09:10.247 [DEBUG] [Radius.smf.AAA] Sending an IPC Message
 to UDP proxy [209.165.201.4]
[radius-ep-n0-0]
                   2020/12/09 13:09:15.091 [DEBUG] [Radius.smf.AAA] PID: 4194304 - Response
 received on channel
[radius-ep-n0-0]
                    2020/12/09 13:09:15.091 [ERROR] [Radius.smf.AAA] Retried MaxNumber of
 times without success
[radius-ep-n0-0]
                    2020/12/09 13:09:15.092 [DEBUG] [Radius.smf.AAA] Int-txn Accounting
```

#### Idle Timeout-based Release

#### Idle Timeout Received from RADIUS

The following is a sample error log for idle timeout received from RADIUS.

```
[smf-service-n0-0] 2020/09/23 16:10:11.965 smf-service [DEBUG]
[Genericutil.go:7158] [smf-service.smf-app.gen] Idle timeout value received from Radius:
10
[smf-service-n0-0] 2020/09/23 16:10:11.965 smf-service [DEBUG]
[Genericutil.go:7168] [smf-service.smf-app.gen] Starting cp idle timer with timeout value:
10
```

#### **Absolute Session Timeout Received from RADIUS**

The following is a sample error log for absolute session timeout received from RADIUS.

```
[smf-service-n0-0] 2020/09/23 16:10:11.964 smf-service [DEBUG] [Genericutil.go:7200] [smf-service.smf-app.gen] Session absolute timeout value received from Radius: 200
```

#### **Session Cleanup**

The following is a sample error log for session cleanup.

```
[smf-service-n0-0] \ 2020/09/23 \ 16:10:21.966 \ smf-service \ [WARN] \ [stateHandler.go:187] \\ [smf-service.smf-app.gen] \ [imsi-123456789012345:5] \ [imsi-123456789012345:5] \ [21] \\ TIMEOUT \ -- \ Cp \ Idle \ Session \ Timer \ Expired, \ Triggering \ release
```

# **Disconnect Message**

#### **Disconnect Message Received from Unknown Client**

The following is a sample error log when disconnect message is received from an unknown client.

```
[radius-ep-n0-0] 2020/11/25 10:30:02.960 radius-ep [INFO] [processor.go:157] [Radius.smf.Ipc]
 Process continue - 2003
[radius-ep-n0-0] 2020/11/25 10:30:02.960 radius-ep [DEBUG] [coa.go:23] [Radius.smf.AAA] []
[] [11] Coa/Disconnect Req received from udp proxy
[radius-ep-n0-0] 2020/11/25 10:30:02.960 radius-ep [DEBUG] [coa.go:43] [Radius.smf.AAA] []
 [] [11] SrcIp: 209.165.201.20 SrcPort: 3799 DestIp: 209.165.201.4 DestPort: 3799
[radius-ep-n0-0] 2020/11/25 10:30:02.960 radius-ep [ERROR] [coa.go:253] [Radius.smf.Ipc]
Bng Coa/Disconnect req failed - Invalid Coa Client 209.165.201.20
[radius-ep-n0-0] LOG MESSAGES:
[radius-ep-n0-0] 2020/11/25 10:30:02.960 [TRACE] [infra.message log.core] >>>>>>>
[radius-ep-n0-0]
[radius-ep-n0-0] 2020/11/25 10:30:02.960 [DEBUG] [Radius.smf.AAA] Coa/Disconnect Req received
from udp proxy
[radius-ep-n0-0] 2020/11/25 10:30:02.960 [DEBUG] [Radius.smf.AAA] SrcIp: 209.165.201.20
SrcPort: 3799 DestIp: 209.165.201.4 DestPort: 3799
[radius-ep-n0-0] 2020/11/25 10:30:02.960 [ERROR] [Radius.smf.AAA] Unable to process
Coa/Disconnect request - Error during init of Radius Message Invalid Coa Client 209.165.201.20
[radius-ep-n0-0] 2020/11/25 10:30:02.960 [TRACE] [infra.message log.core] <<<<<<
```

#### Disconnect Message Received with Invalid Session ID Key

The following is a sample error log when disconnect message is received with invalid session ID key.

```
[radius-ep-n0-0] ********* TRANSACTION: 00009 **********
[radius-ep-n0-0] TRANSACTION SUCCESS:
[radius-ep-n0-0] Txn Type
                                        : RadiusUdpProxyCoaMsg(2003)
[radius-ep-n0-0]
                   Priority
                                        : 1
                Session State
                                        : No Session
[radius-ep-n0-0]
[radius-ep-n0-0] LOG MESSAGES:
[radius-ep-n0-0] 2020/11/25 10:49:43.942 [TRACE] [infra.message log.core] >>>>>>>
[radius-ep-n0-0]
                   2020/11/25 10:49:43.942 [DEBUG] [Radius.smf.AAA] Coa/Disconnect Req
[radius-ep-n0-0]
received from udp proxy
[radius-ep-n0-0]
                  2020/11/25 10:49:43.942 [DEBUG] [Radius.smf.AAA] SrcIp: 209.165.201.20
SrcPort: 3799 DestIp: 209.165.201.4 DestPort: 3799
[radius-ep-n0-0]
                   2020/11/25 10:49:43.942 [DEBUG] [Radius.smf.AAA] Decoded coa message
type is DisconnectRequest
[radius-ep-n0-0]
                   2020/11/25 10:49:43.942 [ERROR] [Radius.smf.AAA] Unable to process
DisconnectRequest - Error during construct Invalid DNN/IPv4Addr/IPv6Pfx value
[radius-ep-n0-0]
                   2020/11/25 10:49:43.942 [TRACE] [infra.message log.core] <<<<<<
[radius-ep-n0-0]
[radius-ep-n0-0] ******************************
```

# **RADIUS Test CLI support**

The **RADIUS test** CLI provides a mechanism for testing network connectivity with and configuration of RADIUS authentication and accounting servers.

This functionality is useful in determining the accuracy of the system RADIUS configuration, the configuration of the subscriber profile on the RADIUS server and troubleshooting the server response time.

# **Testing a RADIUS Accounting Server**

When used to test a RADIUS accounting server, the tool generates an accounting request message for a specific username.

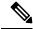

Note

The user name must already be configured on the RADIUS authentication server prior to executing the test.

To execute the RADIUS authentication test tool, enter the following command:

```
test-radius accounting { all | server-group group_name | server server_name
port server_port } { user_nameclient_nas_ip_address }
```

#### **NOTES:**

- all: Specify that all configured RADIUS accounting servers be tested.
- radius group group\_name: Specify the configured RADIUS authentication servers in a RADIUS server group named group\_name for server group functionality.
- server\_name: Specify the IP address of a specific RADIUS accounting server to test.

- server\_port: Specify the TCP port over that the system must use when communicating with the RADIUS accounting server to test.
- user\_name: Specify a username that is supplied to the RADIUS server for accounting.
- *client\_nas\_ip\_address*: Specify the IP address of the source NAS that is supplied to the RADIUS server for accounting.

#### **Example**

The following command verifies all the RADIUS servers.

```
test-radius accounting all
```

The following command verifies the RADIUS accounting for user user1 for the sampleServer.

test-radius accounting server sampleServer port 5000 username user1

The following command verifies the RADIUS accounting server group *star1* for user *user1*.

test-radius accounting server-group star1 username user1

### Testing a RADIUS Authentication Server

When used to test a RADIUS authentication server, the tool generates an authentication request message for a specific user name.

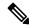

Note

The user name must already be configured on the RADIUS authentication server prior to executing the test.

To execute the RADIUS authentication test tool, in the Exec mode, use the following command:

```
test-radius authentication { all | server-group group_name | server_name
port server_port } { user_namepasswordclient_nas_ip_address }
```

#### NOTES:

- all: Specify that all configured RADIUS authentication servers be tested.
- radius group group\_name: Specify the configured RADIUS authentication servers in a RADIUS server group named group\_name for server group functionality.
- server\_name: Specify the IP address of a specific RADIUS authentication server to test.
- server\_port: Specify the TCP port over that the system must use when communicating with the RADIUS authentication server to test.
- user\_name: Specify a username that is supplied to the RADIUS server for authentication.
- password: Specify the password associated with the username that is supplied to the RADIUS server for authentication.
- *client\_nas\_ip\_address*: Specify the IP address of the source NAS that is supplied to the RADIUS server for accounting.

#### **Example**

The following command verifies all the RADIUS servers.

test-radius authentication all

The following command verifies the RADIUS authentication for user *user1* for the *sampleServer*.

test-radius authentication server sampleServer port 5000 username user1 password dummyPwd

The following command verifies the RADIUS authentication server group *star1* for user *user1*.

test-radius authentication server-group star1 username user1

**Testing a RADIUS Authentication Server** 

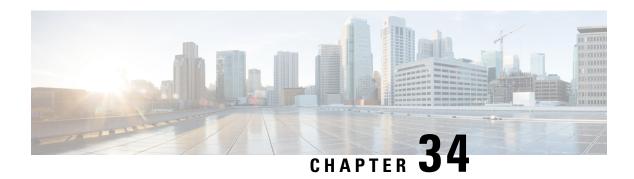

# **Redundancy Support**

- Feature Summary and Revision History, on page 913
- Feature Description, on page 914
- High Availability Support, on page 914
- Geographic Redundancy Support, on page 917

# **Feature Summary and Revision History**

# **Summary Data**

#### Table 279: Summary Data

| Applicable Product or Functional Area | SMF                              |
|---------------------------------------|----------------------------------|
| Applicable Platform                   | SMI                              |
| Feature Default Setting               | Enabled - Configuration Required |
| Related Documentation                 | Not Applicable                   |

# **Revision History**

#### Table 280: Revision History

| Revision Details                              | Release       |
|-----------------------------------------------|---------------|
| Support added for Maintenance Mode            | 2021.04.0     |
| Geographic Redundancy (GR) support introduced | 2021.02.0     |
| First introduced.                             | Pre-2020.02.0 |

# **Feature Description**

This chapter provides an overview of the redundancy features, the architecture, and the configurations required to achieve the functionality in the failover scenario.

# **High Availability Support**

# **Feature Description**

The SMF is built on the Kubernetes cluster strategy so that it inherits the high availability aspects of K8 cluster deployments. The SMF uses the construct that includes the components such as pods and services.

Each pod has at least 2 instances to ensure high availability against

- · Pod instance restart or failure
- Pod lost due to node restart or failure

For details on the pods and services, see the Pods and Services Reference, on page 721 chapter in this guide.

# **High Availability of UDP Proxy**

The SMF supports High Availability (HA) of UDP proxy. The HA model of UDP proxy is based on the keepalived virtual IP concepts.

For more information on UDP proxy redundancy, see the High Availability for the UDP Proxy, on page 726 section in the Pods and Services Reference, on page 721 chapter.

# **High Availability of Node Manager**

The SMF supports IPAM redundancy and load balancing for each UPF. The IPAM running in the Node Manager microservice has two IPAM instances that are associated to each UPF. When one IPAM instance is inactive, the other IPAM instance manages the address allocation requests for the UPF.

For more information on node manager redundancy, see the IPAM Redundancy Support Per UPF, on page 566 section in the IP Address Management, on page 533 chapter.

# **Architecture**

This section describes the recommended layout of SMF pods and VMs.

# **SMF Pod and VM Deployment Layout**

This section describes the deployment of SMF pods and its microservices.

The following figure shows the deployment model of six VMs in SMF.

Figure 158: VM Deployment Model

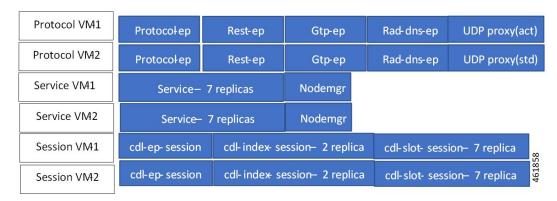

In this model, the pods are deployed on VM pairs. Two replicas are available for each protocol pod (for example, rest-ep, protocol-ep, and gtp-ep). One instance is deployed on each protocol VM.

Similarly, service pods and session pods are distributed on both the service and session VMs equally. Such a distribution is controlled by labelling the VMs as well as implementing the K8 affinity and anti-affinity rules during pod scheduling.

This model ensures that, during VM reboot scenarios, at least 50% of the replicas of each pod type are available to handle user signaling.

Graceful pod restart allows pod to complete ongoing processing within 30 seconds. Abrupt pod restart will affect ongoing transactions without impact to PDU sessions.

# **How it Works**

This section provides information on how the resiliency and HA can be achieved.

The SMF enables inter-pod communication during the pod failure or restart.

During graceful pod restart:

- Ongoing processing is not impacted
- New messages are not sent to this pod through Kubernetes service.
- Messages with session affinity continue to be received by this pod.
- Existing call flow expected to complete within 30 seconds.

#### After pod restart:

- All Prometheus metrics of the pod are reset.
- Internal pod diagnostics once passed, pod status is changed to ready.
- Pod is ready to process the new messages.

When the SMF VM reboots or the VM is unavailable,

- All pods on the VM are lost.
- Pods on other available VM continue processing, thus providing high availability.

- VIP if present is switched to the other available node.
- It takes about 5 minutes of node unreachability for Kubernetes to detect the node as down.
- Pods on the node are thereafter not discoverable through Kubernetes service.

After the pod restarts, pods on the VM are scheduled one after another. This operation is similar to the pod restart.

During the VIP and VM reboot, virtual IP is associated with a single VM. UDP proxy binds to N4 VIP address for communication with UPF. UDP proxy binds to S5 VIP address for communication with cnSGW.

Reboot of VM with active VIP causes VIP to switch to other protocol VM. The active UDP proxy failure causes VIP to switch to other protocol VM.

Before the Subscriber Microservices Infrastructure (SMI) handles the VIP monitoring and switchover, make sure that appropriate VIP configuration is available in the SMI deployer. Also, check if the port is set to 28000 and the host priority is equal.

# **Configuring Pod-level Labelling and Replicas**

The node label is configured on the SMI cluster deployer. For information on the configuration commands, see the Mapping Pods with Node Labels, on page 34 section in the Deploying and Configuring SMF through Ops Center, on page 31 chapter.

## **Configuration Example**

The following is an example of VM labelling and replica configuration.

```
k8 label protocol-layer key smi.cisco.com/node-type value smf-proto
k8 label service-layer key vm-type value smf-svc
exit
k8 label cdl-layer key smi.cisco.com/node-type value smf-cdl
exit.
k8 label oam-layer key smi.cisco.com/node-type value oam
exit
endpoint pfcp
replicas 1
nodes
exit
endpoint service
replicas 1
nodes
exit
endpoint protocol
replicas 1
nodes 2
vip-ip 209.165.201.28
exit
endpoint sbi
 replicas 1
nodes
```

# **Configuration Verification**

To verify the configuration, use the following show command:

#### show running-config instance instance-id instance\_id endpoint

The following is an example output of this show command.

```
[unknown] smf# show running-config instance instance-id 1 endpoint
instance instance-id 1
endpoint nodemgr
 replicas 1
 nodes
exit
endpoint atp
 replicas 1
 vip-ip 209.165.202.149
exit
endpoint pfcp
 replicas
 enable-cpu-optimization true
 interface n4
  heartbeat
   interval
   retransmission-timeout 3
   max-retransmissions
  exit
 exit
exit
endpoint service
 replicas 2
exit
endpoint protocol
 replicas 1
 vip-ip 209.165.202.149
exit
exit.
```

This command output displays the configurations related to multiple endpoints, such as endpoint names, pod replicas, nodes, and so on.

# **Geographic Redundancy Support**

# **Feature Description**

The SMF supports Geographical Redundancy (GR) in active-active mode. The GR takes place through replication of sessions, configuration, and any other data required for seamless failover and failback of services to the remote site.

# **How it Works**

SMF (CNF) can be deployed in a geographic redundant manner to provide service across a catastrophic failure, such as data center failure of a rack hosting a SMF cluster.

Each CNF instance service registers with NRF and S11/S5 for DNS entry for MME/SGW. Local HA redundancy allows instance to achieve rack level redundancy in addition to K8 cluster level failures within same data center or handle locally within same K8 cluster if failed containers are per Type-2 < n.

where, *n* is a value. For less than 50% of container failures, HA should handle the failures. For more than 50% of container failures, GR switchover is triggered.

#### **Overview**

In active-active mode,

- GR deployment is transparent to the adjacent NFs.
- GR deployment contains two instances of CCG function, each instance manifest itself with a set of interface IPs.
- Each instance support sets of sessions and continue to use the same IP for session consistency.
- At a specific time period, one CCG instance can be primary only on one site and standby on the other site.
- The set of interface IPs that are associated with the CCG instance, dynamically route to the primary site of the instance.

SMF supports primary/standby redundancy in which data is replicated from the primary to standby instance. The primary instance provides services in normal operation. If the primary instance fails, the standby instance becomes the primary and takes over operation. To achieve a geographically distributed system, two primary/standby pairs can be set up where each site is actively processing traffic and standby is acting as backup for the remote site.

In an Active/Active GR deployment, consider there are two racks: Rack-1/Site-1 and Rack-2/Site-2 located in the same geographic site. All the NFs are trying to reach instance-1 and instance-2.

Figure 159: Active-Active GR Deployment

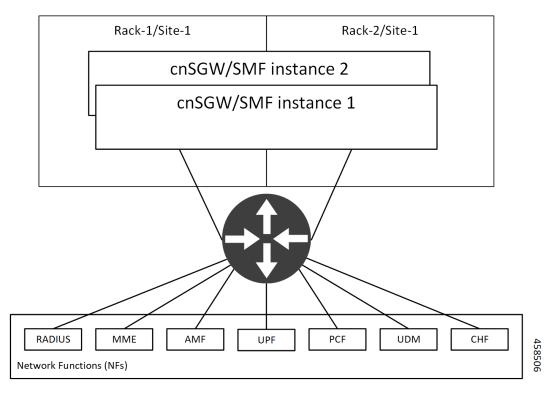

For NFs, both the instances are active. But in actual, instance-1 and instance-2 are divided across racks.

Rack-1/Site-1 has instance-1 and instance-2. In a pre-trigger scenario, instance-1 is local and acts as Primary and instance-2 is in Standby mode.

Rack-2/Site-2 also has instance-1 and instance-2. In a pre-trigger scenario, instance-2 is local and acts as Primary and instance-1 is in Standby mode.

In case, if Rack-1/Site-1 goes down, the traffic moves to Rack-2/Site-2. On Rack-2/Site-2 both the instances, instance-1 and instance-2 acts as Primary.

# **GR** Triggers

Geographic Redundancy (GR) supports the following GR triggers:

- CLI-based switchover: Manual CLI commands are used to switch the roles and trigger GR failover.
- BFD link failover detection: When both the BFD links between the connected rack and the leafs are down, GR failover is triggered.
- Local Site POD failure detection: When threshold percentage of POD replica-sets failing is greater than the configured threshold value, GR failover is triggered.
- Remote Site POD failure detection: When the remote POD monitoring detects failure breaching threshold percentage, the POD becomes self-primary for that instance.
- Remote Site Role monitoring: When the remote role monitoring detects that the rack is in Standy\_error state, it becomes self-primary.
- Multi-Compute Failure: When two or more servers are powered down, it triggers GR failover.

# **Site Roles**

The following is a list of applicable site roles:

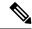

Note

- The Cachepod/ETCD and the CDL Replication happen during all the roles mentioned in the following section.
- If the GR links are down or under periodic heartbeat fails, then these GR triggers get suspended.
- PRIMARY: In this role, the site is in ready state and actively taking traffic for the given instance.
- **STANDBY**: In this role, the site is in standby mode, ready to take traffic, but not taking traffic for the given instance.
- **STANDBY\_ERROR**: In this role, the site is in problem state, not active, and not ready to take traffic for the given instance.

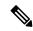

Note

When the instance role is in **STANDBY\_ERROR**, data replication gets halted. The command **show georeplication-status** consistently fails under this condition. However, once the instance role gets transitioned to **STANDBY**, data replication resumes automatically, and the command displays the result as **pass**.

- **FAILOVER\_INIT**: In this role, the site has started to fail over and not in condition to take traffic. The buffer time is two seconds for the application to complete their activity.
- **FAILOVER\_COMPLETE**: In this role, the site has completed the failover and attempted to inform the peer site about the failover for the given instance. The buffer time is two seconds.
- **FAILBACK\_STARTED**: In this role, the manual failover gets triggered with delay from a remote site for the given instance.

For fresh installation, the site boots-up with the following roles:

- **PRIMARY**: In this role, the site is in for the local instance (each site has local **instance-id** configured to identify the local instance). It's recommended not to configure the pods for monitoring during fresh installation. Once the setup is ready, you can configure the pods for monitoring.
- **STANDBY**: In this role, the site is in for other instances.

For upgrades, the site boots-up with the following roles:

- **STANDBY\_ERROR**: In this role, the site is for all the instances as moving the traffic post upgrade needs manual intervention.
- ETCD: In this role, the site stores instance roles.

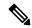

Note

The rolling upgrade or the in-service upgrade isn't supported.

# **General Guidelines**

Before configuring Geographic Redundancy deployment, here are some general guidelines:

- Both GR sites should be on the same software version.
- Both GR sites should be configured with same configuration.
- Loopback port of Instance 1 and Instance 2 should be different. Else, REST-EP POD wouldn't come up due to K8 IP/Port conflict.
- Respective interface on both GR sites should be on the same VLAN. For example, N4 VLAN of Instance1 and Instance2 should be on the same VLAN. Else, there's a route conflict on Kernel while enforcing BGP policies.
- Consult your Cisco Technical Representative to perform the following procedures to make sure proper roles are assigned.

For more information, see Software Upgrade on GR Pairs, on page 945.

• Post GR, perform the failback manually after ensuring the site is healthy. Autonomous failback isn't supported.

For more information, see Recovery Procedure, on page 966.

• Use non-bonded interface in BGP speaker PODs for BGP peering.

- BGP peering per Proto node is supported with only two BGP routers/leafs. Considering two Proto nodes, there can be maximum of four BGP neighborships.
- · Use bonded interfaces for Service traffic.
- Geo pod uses two VIPs:
  - Internal-VIP for Inter-POD communication (within the rack)
  - External-VIP for Inter-Rack Geo pod communication. Configure only on Proto Nodes on L2 Subnet. This is used to communicate across the racks. This node has external connectivity to other Rack
- Geo Internal IP to be reachable to all nodes within the rack.
- · Geo External IP:
- CDL/Kafka VIPs: Configure on CDL Labeled Nodes on L2 Subnet.
- Enable LI tapping on both sites.
- MDF server should be reachable from both sites.

# **Instance Awareness**

Instance awareness configuration in SMF helps to distinguish local site instance and remote site instance.

## **Configuring GR Instance**

This configuration is needed to provide a geo-redundancy configuration for multiple sites. With instance ID, endpoint configurations should be configured for each Geo-Redundancy site.

#### **Sample Configuration 1**

The following is a sample configuration for endpoint VIP configuration under one instance:

```
config
  instance instance-id gr_instanceId
  endpoint endpoint_name
      vip-ip vip_ip_address
  exit
exit
```

#### **Example:**

```
config
instance instance-id 1
endpoint sbi
  vip-ip 209.165.201.21
exit
exit
```

#### **Sample Configuration 2**

The following is a sample configuration to provide information on system-id, cluster-id and slice-name under an instance:

```
config
  instances instance instance_id
  system-id system_id
  cluster-id cluster_id
  slice-name cdl_slice_name
  exit
exit

Example:
config
  instances instance 1
  system-id smf
  cluster-id smf
  slice-name 1
  exit
exit
```

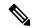

Note

It is recommended to have the same values for *system-id*, *cluster-id* in the instance, and *app-name*, *cluster-name* in deployment.

## **Configuring Endpoint Instance Awareness**

Only two instances can be configured on each local and remote site, and corresponding endpoints can be instantiated.

A local instance-id is the identity of the local site irrespective of the site is in GR aware or not.

#### **Local Instance ID Configuration**

The local instance is configured using the local-instance command.

```
local-instance instance 1
```

Endpoint configuration must be under instance specified by each unique instance ID.

#### **Endpoint Configuration Example**

Following are a few configuration examples.

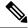

Note

In the following example, *instance-id* "1" is a local instance-id, and endpoints configured under it belong to the local site.

Optionally, remote site instance-id "2" can be configured for endpoints belonging to the geo-site.

```
instance instance-id 1
endpoint li
  replicas 1
  nodes    2
  vip-ip 209.165.201.6
  vip-ip 209.165.201.13
exit
endpoint gtp
  replicas 1
```

```
nodes
 retransmission timeout 5 max-retry 4
 vip-ip 209.165.201.6
  vip-ip 209.165.201.4
 interface s5
  echo interval
  echo retransmission-timeout 5
  echo max-retransmissions 4
 interface s2b
  echo interval 60
   echo retransmission-timeout 5
  echo max-retransmissions 4
 exit
exit
exit
instance instance-id 2
 endpoint li
 replicas 1
 nodes
 vip-ip 209.165.201.6
 vip-ip 209.165.201.13
 exit
exit
endpoint gtp
 replicas 1
 nodes 2
 retransmission timeout 5 max-retry 4
 vip-ip 209.165.201.6
 vip-ip 209.165.201.5
 interface s5
  echo interval 60
  echo retransmission-timeout 5
  echo max-retransmissions 4
 exit
 interface s2b
  echo interval 60
  echo retransmission-timeout 5
  echo max-retransmissions 4
 exit
exit
exit
```

## **Configuring Profile SMF Instance Awareness**

Add instance for PGW FQDN corresponding to local and remote instances.

## **Example**

Following is a configuration example.

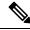

Note

In the following example, *instance-id* "1" is a local instance-id, and the SMF profile configured under it belongs to the local site.

Optionally, remote site instance-id "2" can be configured for FQDN belonging to the geo-site.

```
profile smf smf1
locality LOC1
allowed-nssai [ slice1 ]
```

```
instances 1 fqdn cisco.com.apn.epc.mnc456.mcc123
instances 2 fqdn cisco.com.apn.epc.mnc567.mcc123
```

# **Dynamic Routing**

Border Gateway Protocol (BGP) allows you to create loop-free inter-domain routing between autonomous systems (AS). An AS is a set of routers under a single technical administration. The routers can use an Exterior Gateway Protocol to route packets outside the AS. The Dynamic Routing by Using BGP feature enables you to configure the next-hop attribute of a BGP router with alternate local addresses to service IP addresses with priority and routes. The App-Infra BGP speaker pods enable dynamic routing of traffic by using BGP to advertise pod routes to the service VIP.

This feature supports the following functionality:

- Dynamic routing by using BGP to advertise service IP addresses for the incoming traffic.
- Learn route for outgoing traffic.
- Handling a BGP pod failover.
- Handling a protocol pod failover.
- Statistics and KPIs for the BGP speakers.
- Log messages for debugging the BGP speakers.
- Enable or disable the BGP speaker pods.
- New CLI commands to configure BGP.

## **Incoming Traffic**

BGP uses TCP as the transport protocol, on port 179. Two BGP routers form a TCP connection between one another. These routers are peer routers. The peer routers exchange messages to open and confirm the connection parameters.

The BGP speaker publishes routing information of the protocol pod for incoming traffic in the active standby mode. Use the following image as an example to understand the dynamic routing functionality. There are two protocol pods, pod1 and pod2. Pod1 is active and pod2 is in the standby mode. The service IP address, 209.165.200.225 is configured on both the nodes, 209.165.200.226 and 209.165.200.227. pod1 is running on host 209.165.200.226 and pod2 on host 209.165.200.227. The host IP address exposes the pod services. BGP speaker publishes the route 209.165.200.225 through 209.165.200.226 and 209.165.200.227. It also publishes the preference values, 110 and 100 to determine the priority of pods.

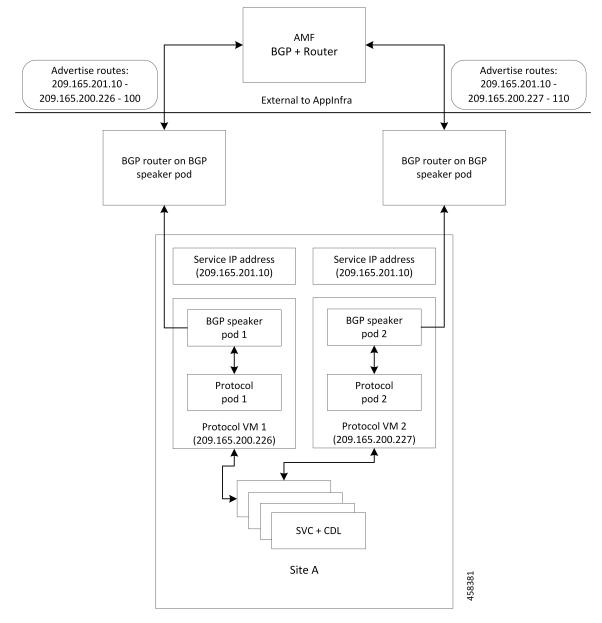

Figure 160: Dynamic Routing for Incoming Traffic in the Active-standby Topology

For high availability, each cluster has two BGP speaker pods with Active-standby topology. Kernel route modification is done at host network level where the protocol pod runs.

## **MED Value**

The Local Preference is used only for IGP neighbours, whereas the MED Attribute is used only for EGP neighbours. A lower MED value is the preferred choice for BGP.

Table 281: MED Value

| Bonding Interface Active | VIP Present | MED Value | Local Preference |
|--------------------------|-------------|-----------|------------------|
| Yes                      | Yes         | 1210      | 2220             |
| Yes                      | No          | 1220      | 2210             |
| No                       | Yes         | 1215      | 2215             |
| No                       | No          | 1225      | 2205             |

## **Bootstrap of BGP Speaker Pods**

The following sequence of steps set up the BGP speaker pods:

- 1. The BGP speaker pods use TCP as the transport protocol, on port 179. These pods use the AS number configured in the Ops Center CLI.
- 2. Register the Topology manager.
- 3. Select the Leader pod. The Active speaker pod is the default choice.
- **4.** Establish connection to all the BGP peers provided by the Ops Center CLI.
- **5.** Publish all existing routes from ETCD.
- **6.** Configure import policies for routing by using CLI configuration.
- 7. Start gRPC stream server on both the speaker pods.
- 8. Similar to the cache pod, two BGP speaker pods must run on each Namespace.

For more information on Dynamic Routing, see the *Dynamic Routing by Using BGP* chapter in the *UCC 5G Session Management Function - Configuration and Administration Guide*.

## **Configuring Dynamic Routing by Using BGP**

NOTES:

This section describes how to configure the Dynamic Routing by Using BGP feature.

#### **Configuring AS and BGP Router IP Address**

To configure the AS and IP address for the BGP router, use the following commands:

```
config
   router bgp local_as_number
   exit
exit
```

• router bgp local\_as\_number—Specify the identification number for the AS for the BGP router.

In a GR deployment, you need to configure two Autonomous Systems (AS).

- · One AS for leaf and spine.
- Second AS for both racks: Rack-1/Site-1 and Rack-2/Site-2

### **Configuring BGP Service Listening IP Address**

To configure the BGP service listening IP address, use the following commands:

```
config
  router bgp local_as_number
    interface interface_name
  exit
exit
```

#### NOTES:

- router bgp local\_as\_number—Specify the identification number for the AS for the BGP router.
- interface interface\_name—Specify the name of the interface.

## **Configuring BGP Neighbors**

To configure the BGP neighbors, use the following commands:

```
config
  router bgp local_as_number
    interface interface_name
    neighbor neighbor_ip_address remote-as as_number
  exit
exit
```

#### NOTES:

- router bgp local\_as\_number—Specify the identification number for the AS for the BGP router.
- **interface** *interface name*—Specify the name of the interface.
- **neighbor** *neighbor\_ip\_address*—Specify the IP address of the neighbor BGP router.
- remote-as as number—Specify the identification number for the AS.

#### **Configuring Bonding Interface**

To configure the bonding interface related to the interfaces, use the following commands:

```
config
  router bgp local_as_number
    interface interface_name
    bondingInterface interface_name
  exit
exit
```

#### NOTES:

- router bgp local\_as\_number—Specify the identification number for the AS for the BGP router.
- **interface** *interface\_name*—Specify the name of the interface.
- **bondingInterface** *interface\_name*—Specify the related bonding interface for an interface. If the bonding interface is active, then the BGP gives a higher preference to the interface-service by providing a lower MED value.

### **Configuring Learn Default Route**

If the user configures specific routes on their system and they need to support all routes, then they must set the **learnDefaultRoute** as **true**.

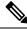

Note

This configuration is optional.

To configure the Learn Default Route, use the following commands:

```
config
  router bgp local_as_number
    learnDefaultRoute true/false
  exit
exit
```

#### NOTES:

- router bgp local\_as\_number—Specify the identification number for the AS for the BGP router.
- **learnDefaultRoute** *true/false*—Specify the option to enable or disable the **learnDefaultRoute** parameter. When set to true, BGP learns default route and adds it in the kernel space. By default, it is false.

## **Configuring BGP Port**

To configure the Port number for a BGP service, use the following commands:

```
config
   router bgp local_as_number
     loopbackPort port_number
   exit
exit
```

#### NOTES:

- router bgp local\_as\_number—Specify the identification number for the AS for the BGP router.
- loopbackPort port\_number—Specify the port number for the BGP service. The default value is 179.

#### **Policy Addition**

The BGP speaker pods learns many route information from its neighbors. However, only a few of them are used for supporting the outgoing traffic. This is required for egress traffic handling only, when SMF is sending information outside to AMF/PCF. Routes are filtered by configuring import policies on the BGP speakers and is used to send learned routes to the protocol pods.

A sample CLI code for policy addition and the corresponding descriptions for the parameters are shown below.

```
$bgp policy <policy_Name> ip-prefix 209.165.200.225 subnet 16 masklength-range 21..24 as-path-set "^65100"
```

## Table 282: Import Policies Parameters

| Element     | Description   | Example  | Optional |
|-------------|---------------|----------|----------|
| as-path-set | AS path value | "^65100" | Yes      |

| Element          | Description                                                             | Example              | Optional |
|------------------|-------------------------------------------------------------------------|----------------------|----------|
| ip-prefix        | Prefix value                                                            | "209.165.200.225/16" | Yes      |
| masklength-range | Range of length                                                         | "2124"               | Yes      |
| interface        | Interface to set as source IP (default is VM IP)                        | eth0                 | Yes      |
| gateWay          | Change gateway of incoming route                                        | 209.165.201.30       | Yes      |
| modifySourceIp   | Modify source ip of incoming route  Default value is False.             | true                 | Yes      |
| isStaticRoute    | Flag to add static IP address into kernel route Default value is False. | true                 | Yes      |

## **Configuring BGP Speaker**

This configuration controls the number of BGP speaker pods in deployment. BGP speaker advertises service IP information for incoming traffic from both the sites.

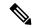

### Note

- Use non-bonded interface in BGP speaker pods for BGP peering.
- BGP peering per Proto node is supported with only two BGP routers/leafs. Considering two Proto nodes, there can be maximum of four BGP neighborships.

```
instance instance-id instance_id endpoint bgpspeaker interface { bgp | bfd
} internal base-port start base_port_number

config
instance instance-id instance_id
endpoint bgpspeaker
  replicas replica_id
  nodes node_id
  interface bgp
    internal base-port start base_port_number
  exit
  interface bfd
    internal base-port start base_port_number
  exit
exit
```

- NOTES:
  - **instance instance\_id**—Specify the GR instance ID.
  - base\_port\_number—Specify the port range only if logical NF is configured. This range depends on your deployment.

#### Example

The following is a configuration example:

```
instance instance-id 1
endpoint bgpspeaker
  replicas 1
  nodes   2
  interface bgp
    internal base-port start {24000}
  exit
  interface bfd
    internal base-port start {25000}
```

## **IPAM**

This section describes IP Address Management (IPAM) at the rack/site level.

Figure 161: IPAM

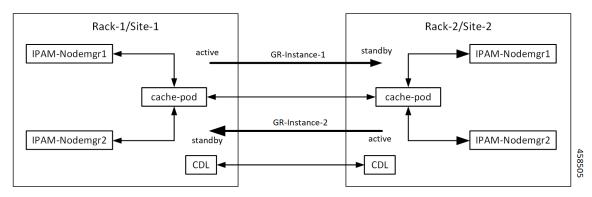

During UPF registration, active IPAM instance reserves four address-ranges per UPF per DNN.

- Range-1: Active cluster, nodemgr-1
- Range-2: Active cluster, nodemgr-2
- Range-3: Standby cluster, nodemgr-1
- Range-4: Standby cluster, nodemgr-2

During normal operation, Rack-1/Site-1 handles UPF-register/release, address-allocate/release for subscribers coming up in GR-instance-1.

If Rack-2/Site-2 goes down, Rack-1/Site-1 gets role-change trigger for GR-Instance-2.

- IPAM in Rack-1/Site-1, restores the content of GR-Instance-2 from local-cache-pod (which was already synced)
- IPAM in Rack-1/Site-1 handles UPF-Register/Release and address-allocate/release for subscribers coming up with GR-Instance-2 using the restored content in addition to handling GR-Instance-1.

Each IPAM pool is associated to a GR-Instance, with the following:

- Pool name is unique across all the instances.
- Address-ranges are unique within VRF and across all the instances.

The same pool configuration must be configured in both the active and standby SMF clusters of a particular instance.

During address-allocation, active instance assign free-IP from reserved address-range for the UPF.

Incase new address-ranges is not available, change ownership of standby's address-range to current active instance and continue assigning address-ranges from it.

## **Configuring IPAM**

The following section provides IPAM configuration examples.

## SMF-1 Example

The following is a configuration example for SMF-1:

```
ipam
 instance 1
 address-pool pool-1
 vrf-name ISP
   tags
  dnn dnn-1
  exit
  ipv4
    address-range 209.165.201.1 209.165.201.31
 exit
instance 2
 address-pool pool-2
 vrf-name ISP
 tags
   dnn dnn-2
  exit
  ipv4
    address-range 209.165.202.129 209.165.202.159
 exit
exit
```

### **SMF-2 Example**

The following is a configuration example for SMF-2:

```
instance 1
address-pool pool-1
 vrf-name ISP
 tags
  dnn dnn-1
  exit
 ipv4
   address-range 209.165.201.1 209.165.201.31
 exit
instance 2
 address-pool pool-2
 vrf-name ISP
  tags
  dnn dnn-2
 exit
   address-range 209.165.202.129 209.165.202.159
 exit
exit
```

## **Geo Replication**

The Geo-replication is used in interrack or site communication and for POD or VIP or BFD monitoring within the rack. The Geographic Redundancy comprises with the following:

- Two instances of Geo pods are running for each rack or site.
- Two Geo pods functions in Active-Standby mode.
- Each Geo pod instance is spawned on a different Proto node or VM.
- Geo pod running on the Proto node or VM having VIP is Active Geo pod.
- In the event of Active Geo pod restart, VIPs get switched to other Proto node or VM and Standby Geo pod running on the other Proto node/VM becomes active.
- Geo pod uses host networking mode (similar to UDP-Proxy).
- Geo pod uses two VIPs:
  - Internal: VIP for Inter-POD communication (within the rack)
  - External: VIP for Inter-Rack Geo pod communication

It configures only on Proto Nodes on the L2 Subnet. It's used to communicate across the racks. This node has external connectivity to other Rack.

- Logical-NF-InstanceID must be configured same for both SMFs in GR-Pair.
- · For KeepAliveD monitoring:
  - Geo pod uses base port as: 15000+(Logical-NF-InstanceID \* 32) + 4

Geo pod base port must be different than BGP speaker pod port.

- The default port (without logical SMF) as: 15004
- For Logical SMF configured with logical-nf-instance-id as 1, and then the port as: 15036
- UDP-Proxy pod uses base port as: 28000+Logical-NF-InstanceID.
  - The default port (without logical SMF) as: 28000
  - For Logical SMF configured with logical-nf-instance-id as 1, and then the port as: 28001
- BGPSpeaker-pod uses default base port as: 20000+(Logical-NF-InstanceID \* 32)+4.
  - The default port (without logical SMF) as: 20004
  - For logically SMF configured with logical-nf-instance-id as 1, and then the port as: 20036

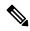

Note

Only ETCD and cache pod data gets replicated to the standby rack.

## **Configuring ETCD/Cachepod Replication**

Endpoints must be configured under an instance. Two Geo-Redundancy pods are needed on each GR site. You should also configure VIP for internal and external Geo interface for ETCD/CachePod replication.

```
instance instance-id instance_id endpoint geo interface { geo-internal |
geo-external } vip-ip { vip_ip_address } vip-port { vip_port_number }

config
instance instance-id instance_id
endpoint geo
  replicas replica_id
  nodes node_id
  internal base-port start base_port_number
  interface geo-internal
    vip-ip vip_ip_address vip-port vip_port_number
  exit
  interface geo-external
    vip-ip vip_ip_address vip-port vip_port_number
  exit
exit
exit
```

#### NOTES:

- instance instance\_id instance\_id—Specify GR instance ID. One instance ID for local site and other for remote site.
- vip-ip vip\_ip\_address—Specify VIP IP address for Internal/External Geo interface.
- **vip-port** *vip\_port\_number*—Specify VIP port number.
- internal base-port start base\_port\_number—Specify port range only if logical NF is configured.

#### **Example**

The following is a configuration example:

```
instance instance-id 1
endpoint geo
  replicas 1
  nodes 2
  internal base-port start 25000
  interface geo-internal
    vip-ip 209.165.201.8 vip-port 7001
  exit
  interface geo-external
    vip-ip 209.165.201.8 vip-port 7002
  exit
exit
```

## **Geo Monitoring**

This section describes Geo monitoring.

## **POD Monitoring**

To conifgure POD monitoring and failover thresholds in the GR setup, use the following configuration. The GR pod monitors the configured POD name.

```
config
  geomonitor
  podmonitor pods pod_name
   retryCount value
  retryInterval interval_value
  retryFailOverInterval failover_interval
  failedReplicaPercent percent_value
  exit
exit
```

#### NOTES:

- pods pod\_name—Specify the name of the pod to be monitored. For example, Cache-pod, res-ep, and so on
- **retryCount** *value*—Specify the retry counter value to retry if pod fails to ping after which pod is marked as down. Must be an integer in the range of 1-10.
- **retryInterval** *interval\_value*—Specify the retry interval in milliseconds if pod successfully pings. Must be an integer in the range of 200-10000.
- retryFailOverInterval failover\_interval—Specify the retry interval in milliseconds if pod fails to ping. Must be an integer in the range of 200-10000.
- failedReplicaPercent percent\_value—Specify the percent value of failed replica after which GR failover is triggered. Must be an integer in the range of 10-100.

#### **Configuration Example**

The following is an example configuration.

```
geomonitor podmonitor pods cache-pod
retryCount 3
retryInterval 5
retryFailOverInterval 1
failedReplicaPercent 40
evit
```

## **Remote Cluster Monitoring**

Remote cluster monitoring auto corrects roles (it becomes self-primary, when the remote site is in **STANDBY\_ERROR** state) for uninterrupted traffic flow of traffic. However, this auto role correction gets done only for specific roles.

To configure this feature, use the following sample configuration:

```
config
   geomonitor
   remoteclustermonitor
   retryCount value
   retryInterval interval_value
   end
```

#### NOTES:

- **retryCount** *value*—Specify the retry count before making the current site **PRIMARY**. Must be an integer in the range of 1-10. The default value is 3.
- **retryInterval** *interval\_value*—Specify the retry interval in the count of milliseconds, after which the remote site status gets fetched. Must be an integer in the range of 200-50000. The default value is 3000.

### **Configuration Example**

The following is an example configuration

```
geomonitor remoteclustermonitor
retryCount 3
retryInterval 3000
```

## **Traffic Monitoring**

The following command is used to monitor the traffic.

```
config
  geomonitor
  trafficMonitor
  thresholdCount value
  thresholdInterval interval_value
  exit
  exit
```

#### NOTES:

• **thresholdCount** *value*—Specify the number of calls received for standby instance. Must be an integer in the range of 0-10000. Default value is 0.

Both UDP-proxy and REST-EP must be considered for the counter value.

• **thresholdInterval** *interval\_value*—Specify the maximum duration to hit the threshold count value in ms. Must be an integer in the range of 100-10000. Default value is 3000.

#### **Configuration Example**

The following is an example configuration

```
geomonitor trafficmonitor
thresholdCount 3
thresholdInterval 3000
```

# **BFD Monitoring**

Bidirectional Forwarding Detection (BFD) protocol is used for Faster Network Failure Detection along with BGP. Whenever connectivity between BGP peering fails with cluster (NF), failover is triggered to minimize traffic failure impact.

```
config
  router bgp as
  bfd interval interval min_rx min_rx multiplier multiplier
  loopbackPort loopbackBFDPort loopbackBFDPort
```

```
interface interface id (BGP on non-bonded interface <-- loopbackEth)
   bondingInterface bondingInterface (leaf6-nic)
   bondingInterface bondingInterface (leaf6-nic)
   neighbor neighbor ip address remote-as remote as fail-over fail over type
 exit
 interface interface id (BGP on non-bonded interface <-- loopbackEth)
   bondingInterface bondingInterface (leaf7-nic)
   bondingInterface bondingInterface (leaf7-nic)
   neighbor bondingInterface remote-as remote as fail-over fail over type
 exit
 policy-name policy name
  as-path-set as path set
  gateWay gateWay address
  interface interface_id_source
  ip-prefix ip prefix value
  isStaticRoute false | true
  mask-range mask range
  modifySourceIp false | true
exit.
```

#### NOTES:

- **bgp** as—Specify the Autonomous System (AS) path set.
- bfd—Specify BFD configuration.
  - interval interval Specify BFD interval in milliseconds.
  - min\_rx min\_rx—Specify BFD minimum RX in milliseconds.
  - multiplier multiplier—Specify BFD interval multiplier.
- **interface** *interface\_id*—Specify BGP local interface.
  - bondingInterface bondingInterface—Specify linked bonding interface.
  - neighbor neighbor\_ip\_address—Specify IP address of neighbor.
    - fail-over\_type—Specify failover type.
    - remote-as remote\_as—Specify Autonomous System (AS) number of BGP neighbor.
- learnDefaultRoute—Learn default route and add it in kernel space
- loopbackBFDPort loopbackBFDPort—Specify BFD local port.
- loopbackPort loopbackPort—Specify BGP local port.
- **policy-name** *policy\_name*—Specify policy name.
  - as-path-set as\_path\_set—Specify Autonomous System (AS) path set.
  - gateWay gateWay\_address—Specify gateway address.
  - interface interface\_id\_source—Specify interface to set as source IP.
  - **ip-prefix** *ip\_prefix\_value*—Specify IP prefix value.

- isStaticRoute false / true—Specify whether to add static route in kernel space. Default value is false.
- mask-range mask\_range—Specify mask range.
- modifySourceIp false | true—Modify source IP of the incoming route. Default value is false.

**true:** This option is used for non-UDP related VIPs. Source IP of the given interface is used as Source IP while sending out packets from SMF.

**false:** This option is used for all UDP related VIPs. VIP is used as Source IP while sending out packets from SMF.

#### **Example**

#### Following are configuration examples:

```
router bgp 65000

bfd interval 250000 min_rx 250000 multiplier 3
loopbackPort 179 loopbackBFDPort 3784

interface ens160 (BGP on non-bonded interface <-- loopbackEth)
bondingInterface enp216s0f0 (leaf6-nic)
bondingInterface enp216s0f1 (leaf6-nic)
neighbor leaf6-ip remote-as 60000 fail-over bfd
exit

interface ens192 (BGP on non-bonded interface <-- loopbackEth)
bondingInterface enp94s0f1 (leaf7-nic)
bondingInterface enp94s0f0 (leaf7-nic)
neighbor leaf7-ip remote-as 60000 fail-over bfd
exit
policy-name allow-all ip-prefix 209.165.201.30/0 mask-range 0...32
exit
```

#### BGP router configuration with BFD

```
show running-config router
router bgp 65142
learnDefaultRoute false
bfd interval 250000 min_rx 250000 multiplier 3
interface enp94s0f0.3921
bondingInterface enp216s0f0
bondingInterface enp94s0f0
neighbor 209.165.201.24 remote-as 65141 fail-over bfd
exit
interface enp94s0f1.3922
bondingInterface enp216s0f1
bondingInterface enp94s0f1
neighbor 209.165.202.24 remote-as 65141 fail-over bfd
```

#### Show BFD status of neighbor

```
show bfd-neigbor status-details ----- bgpspeaker-pod-1----
Peer Status 209.165.202.142 STATE_DOWN ------ bgpspeaker-pod-2-----
Peer Status
```

```
209.165.202.142 STATE_UP
```

policy-name allow-n11 ip-prefix 209.165.200.225/54 mask-range 25..32 interface bd1.n11.2271 modifySourceIp true isStaticRoute true gateWay 209.165.201.14

In the above example, *modifySourceIp* is set to true.

• AMF subnet: 209.165.200.225/54

N11 Svc Bonded Physical Interface: bd1.n11.2271 (IP address - 209.165.201.23)

N11 Svc Bonded VxLAN Anycast GW: 209.165.201.14

N11 VIP Address: 209.165.201.7

• SMF Outbound Packet (will have source IP as 209.165.201.23)

Inbound Packet to SMF (will have destination IP as 209.165.201.7)

policy-name allow-n4-1 ip-prefix 209.165.201.17/41 mask-range 24..32 interface bd2.n4.2274 gateWay 209.165.201.17

In the above example, *modifySourceIp* is set to false (default).

• UPF N4 Interface IP: 209.165.201.17/41

N4 Svc Bonded Physical Interface: bd2.n4.2274 (IP address - 209.165.201.23)

N4 Svc Bonded VxLAN Anycast GW: 209.165.201.17

N4 VIP Address: 209.165.201.14

• SMF Outbound Packet (will have source IP as 209.165.201.14)

Inbound Packet to SMF (will have destination IP as 209.165.201.14)

# **CDL GR Deployment**

By default, CDL is deployed with two replicas for db-ep, 1 slot map (2 replicas per map), and 1 index map (2 replicas per map).

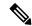

Note

It is recommended to configure the CDL container in YANG.

## **Prerequisites for CDL GR**

Before deploying the CDL GR, user must configure the following:

- CDL Session Database and define the base configuration.
- · Kafka for CDL.
- Zookeeper for CDL.

## **CDL Instance Awareness and Replication**

In CDL, along with existing GR related parameters, GR instance awareness must be enabled using a feature flag on all sites. Also, the mapping of system-id to slice names should also be provided for this feature to work on all sites.

The CDL is also equipped with Geo Replication (GR) failover notifications, which can notify the timer expiry of session data and bulk notifications to the currently active site. The CDL uses Border Gateway Protocol (BGP) through App-Infra for the GR failover notifications.

The CDL subscribes to the key value on both the GR sites. The App-Infra sends notifications to the CDL when there is any change in these key values. A key value indicates the state of the CDL System ID or the GR instance. The GR instance is mapped to the CDL slices using the CDL system ID or the GR instance ID in the key.

The system ID is mandatory on both the sites. The GR instance ID in the NF configuration must match the CDL system ID.

CDL has instance-specific data slices. It also allows users to configure instance-specific slice information at the time of bringing up.

- CDL notifies the data on expiry or upon bulk notification request from the active slices.
- CDL determines the active instance based on the notification from app-infra memory-cache.
- CDL slice is a partition within a CDL instance to store a different kind of data. In this case, NF stores a different instance of data.

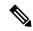

Note

CDL slice name should match with the slice-name configured in GR.

#### **Configuring CDL Instance Awareness**

The following command is used to configure CDL instance awareness.

```
config
cdl
datastore datastore_session_name
  features
   instance-aware-notification
   enable [ true | false ]
   system-id system_id
    slice-names slice_names
end
```

## NOTES:

- **datastore** *datastore \_session\_name*—Specify the datastore name.
- enable [ true | false ]—Enables the GR instance state check for slices.
- **system-id** *system\_id*—Mapping of system ID to slice name.
- **slice-names** *slice\_names*—Specify the list of slice names associated with the system ID. CDL slice name should match with the slice-name configured in GR.

#### Example

The following is a configuration example:

```
cdl datastore session
features instance-aware-notification enable true
features instance-aware-notification system-id 1
slice-names [ sgwl smfl ]
exit
features instance-aware-notification system-id 2
slice-names [ sgw2 smf2 ]
end
```

### **Configuring CDL Replication**

This section describes CDL replication configuration.

- 1. Configure Site-1 CDL HA system without any Geo-HA-related configuration parameters.
  - **a.** Set the System ID as 1 in the configuration.
  - **b.** Set the slot map/replica and index map/replica and Kafka replica as per requirements.

The following is a sample configuration:

```
cdl system-id 1
cdl node-type session
cdl datastore session
endpoint replica replica_id
    slot map 4
    slot replica 2
    index map 1
    index replica 2
cdl kafka replica 2
```

- 1. Configure external IPs on Rack-1/Site-1 for Rack-2/Site-2 to Rack-1/Site-1 communication.
  - a. Enable geo-replication on Rack-1/Site-1 and configure the remote Rack as 2 for Rack-1/Site-1.

```
cdl enable-geo-replication true
```

b. Configure the external IP for CDL endpoint to be accessed by Rack-2/Site-2.

```
cdl datastore session endpoint external-ip site-1_external_ip
```

**c.** Configure the external IP and port for all Kafka replicas.

So, if two replicas (default) are configured for Kafka, user need to provide two different  $\langle ip \rangle + \langle port \rangle$  pairs.

```
cdl kafka external-ip site-1_external_ip port1 cdl kafka external-ip
site-1 external ip port2
```

- 2. Add remote site (Site-1) information on Rack-2/Site-2.
  - Remote site cdl-ep configuration on Rack-2/Site-2:

```
cdl remote-site 1 db-endpoint host site-1_cdl_ep_ip
cdl remote-site 1 db-endpoint port site-1_cdl_ep_port
(Port Example: 8882)
```

• Remote site Kafka configuration on Rack-2/Site-2:

```
cdl remote-site 1 kafka-server site-1_kafka1_ip site-1_kafka1_port
cdl remote-site 1 kafka-server site-1_kafka2_ip site-1_kafka2_port
```

• Direct the session datastore configuration to remote Rack-2/Site-2 configuration:

```
cdl datastore session geo-remote-site 1
```

• (Optional) Configure the SSL certificates to establish a secure connection with remote site on Rack-1/Site-1. All the certificates are in multi-line raw text format. If the certificates are not valid, the server continues with non-secure connection.

```
cdl ssl-config certs site-2_external_ip ssl-key <ssl_key>
cdl ssl-config certs site-2 external ip ssl-crt <ssl crt>
```

- **3.** Commit GR configuration on Rack-2/Site-2:
  - Commit the configuration and let the pods be deployed on Rack-2/Site-2.
  - Verify all pods are in running state.
  - Once both sites are deployed, verify that the mirror maker pods on both sites are running and in ready state.

#### **Examples**

#### HA:

```
cdl node-type db-ims

cdl datastore session
  endpoint replica 2
  index map   1
  index write-factor 1
  slot replica 2
  slot map   4
  slot write-factor 1
  exit

k8 label cdl-layer key smi.cisco.com/node-type value smf-ims-session
```

### Rack-1/Site-1:

```
key smi.cisco.com/node-type1
 value smf-cdl
 exit
 index map 1
 key smi.cisco.com/node-type1
 value smf-cdl
 exit
exit
cdl logging default-log-level debug
cdl datastore session
label-config session
geo-remote-site [ 2 ]
slice-names [ 1 2 ]
endpoint cpu-request 100
endpoint replica 2
 endpoint external-ip 209.165.201.25 >> Rack-1 external CDL IP
 endpoint external-port 8882
index cpu-request 100
index replica 2
index map 1
slot cpu-request 100
slot replica 2
slot map 1
exit
cdl kafka replica 1
cdl kafka label-config key smi.cisco.com/node-type1
cdl kafka label-config value smf-cdl
cdl kafka external-ip 209.165.201.25 10092 >> Rack-1 external CDL IP
Rack-2/Site-2:
cdl system-id
                      2
cdl node-type
                      session
cdl enable-geo-replication true
cdl zookeeper replica 1
cdl remote-site 1
db-endpoint host 209.165.201.25 >> Rack-1 external CDL IP
db-endpoint port 8882
kafka-server 209.165.201.25 10092 >> Rack-1 external CDL IP
exit
exit
cdl label-config session
endpoint key smi.cisco.com/node-type12
endpoint value smf-cdl
slot map 1
 key smi.cisco.com/node-type12
 value smf-cdl
 exit
index map 1
 key smi.cisco.com/node-type12
 value smf-cdl
 exit
exit
cdl datastore session
label-config session
geo-remote-site [ 1 ]
slice-names [ 1 2
endpoint cpu-request 100
endpoint replica 2
endpoint external-ip 209.165.201.21 >> Rack-2 external CDL IP
```

```
endpoint external-port 8882
index cpu-request 100
index replica 2
index map  1
slot cpu-request 100
slot replica 2
slot map  1
exit

cdl kafka replica 1
cdl kafka label-config key smi.cisco.com/node-type12
cdl kafka label-config value smf-cdl
cdl kafka external-ip 209.165.201.21 10092 >> Rack-2 external CDL IP
```

# **Lawful Intercept**

The Lawful Intercept (LI) feature enables law enforcement agencies (LEAs) to intercept subscriber communications. The LI functionality provides the network operator the capability to intercept control and data messages of the targeted mobile users. To invoke this support, the LEA requests the network operator to start the interception of a particular mobile user. Legal approvals support this request.

1. Lawful Intercept (LI) tap should be configured/enabled on all the sites. If LI configuration fails on one site, LEA should reconfigure it so that for a given subscriber tap is enabled on all the sites.

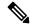

Note

LI tap configuration is not synchronized across sites.

Hence, LI tap configuration is mandatory on all the sites.

For more information on LI tap configuration, contact your Cisco Technical Representative.

**2.** GR instance awareness is applicable for lawful-intercept src-address only.

### Example:

```
lawful-intercept instance 1 src-addr 209.165.200.225

OR
lawful-intercept
  instance 1
    src-addr 209.165.200.225
```

3. show commands are not instance-aware. It shows all the taps configured in a given cluster.

For more information on LI show commands, contact your Cisco Technical Representative.

4. In case all GR instances are in Standby state in a cluster and active LI tap fails with CLI message Rack is in standby mode, Active Tap is not allowed. Try camp on, configure camp-on tap for the same subscriber.

# **RADIUS Configuration**

NAS-IP and NAS-Identifier is instance-aware. You can configure different NAS-IP and NAS-Identifier per instance-id in profile-radius configuration. Existing non-instance based NAS-IP and NAS-Identifier configuration is used as default nas-ip and default nas-id for local-instance of the site.

#### **Example**

Following are a few configuration examples.

```
profile radius
attribute
 instance 1
  nas-ip 209.165.200.225 \rightarrow Instance-1 specific NAS-IP, used for common AUTH & ACCT
   nas-identifier smf1
                         --> Instance-1 specific NAS-Identifier, used for common AUTH &
ACCT
  exit
  instance 2
  nas-ip 209.165.200.230 --> Instance-2 specific NAS-IP, used for common AUTH & ACCT
  nas-identifier smf2
                          --> Instance-2 specific NAS-Identifier, used for common AUTH &
ACCT
 exit
exit
accounting
 attribute
   instance 1
   nas-ip 209.165.200.225 --> Instance-1 specific NAS-IP, used for common ACCT
                            --> Instance-1 specific NAS-Identifier , used for common ACCT
   nas-identifier smf1
  exit
  instance 2
   nas-ip 209.165.200.230 --> Instance-2 specific NAS-IP, used for common ACCT
   nas-identifier smf2
                            --> Instance-2 specific NAS-Identifier , used for common ACCT
  exit.
  exit
 exit
 server-group g1
  attribute
  instance 1
   nas-ip 209.165.200.225 --> Instance-1 specific NAS-IP, used for server-group <g1> AUTH
                          --> Instance-1 specific NAS-ID, used for server-group <g1> Auth
   nas-identifier smf1
 &Acct
   exit
  instance 2
   nas-ip 209.165.200.230 --> Instance-2 specific NAS-IP, used for server-group <gl> AUTH
 & ACCT
   nas-identifier smf2 --> Instance-2 specific NAS-ID, used for server-group <q1>AUTH&ACCT
  exit
  exit
  accounting
  attribute
   instance 1
    nas-ip 209.165.200.225 --> Instance-1 specific NAS-IP, used for server-group <gl> ACCT
    nas-identifier smf1 --> Instance-1 specific NAS-ID, used for server-group <g1> ACCT
    exit.
    instance 2
    nas-ip 209.165.200.230 --> Instance-2 specific NAS-IP, used for server-group <gl> ACCT
    nas-identifier smf2 --> Instance-2 specific NAS-ID, used for server-group <gl> ACCT
    exit
   exit
  exit
 exit
```

exit

Since **endpoint** pod configuration is moved under specific instance, Radius Disconnect-Request VIP is also instance-aware.

```
instance instance-id 1
endpoint radius
 replicas 1
 interface coa-nas
  vip-ip 209.165.202.130 vip-port 3799 --> Instance-1 specific Radius-Disconnect-Msg-VIP
 & PORT
 exit
 exit
exit
instance instance-id 2
 endpoint radius
 replicas 1
 interface coa-nas
  vip-ip 209.165.202.129 vip-port 3799 --> Instance-2 specific Radius-Disconnect-Msg-VIP
 & PORT
 exit
exit
```

# **Software Upgrade on GR Pairs**

Considering config commit as reference. The same checklist is also applicable for other upgrade scenarios.

#### Checklist

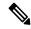

Note

Don't perform cluster sync on both sites (Rack-1/Site-1 and Rack-2/Site-2) at the same time. Trigger manual switchover on Rack-1 before proceeding with Rack-1/Site-1 upgrade.

- Don't perform config commits on both sites at the same time. Perform config commit on each site separately.
- Before to the config commit procedure on Rack-1/Site-1, initiate the CLI-based switchover on Rack-1/Site-1 and make sure that Rack-2/Site-2 is having Primary ownership for both the instances (instance-id 1 and instance-id 2).
- Perform config commit on Rack-1/Site-1. Wait for the successful config commit, PODs restart, and are back in running state to fetch the latest helm charts (if applicable).
- Revert the role of Rack-1/Site-1 to be Primary (Switch/Reset roles on both sites).
- Verify that the available roles of Rack-1//Site-1 (Primary) and Rack-2//Site-2 (Standby) are on the expected status.
- Repeat the preceding checklist for Rack-2/Site-2.

### Software Upgrade

## **Upgrading the Rack-1/Site-1, when the GR is Enabled:**

1. Verify that the available roles of both instances on Rack-1//Site-1 are in PRIMARY/STANDBY.

```
show role instance-id 1
result "PRIMARY"
```

```
show role instance-id 2
result "STANDBY"
```

Initiate switch role for both instances on Rack-1/Site-1 to STANDBY with failback-interval of 30 seconds. This step transitions the roles from PRIMARY/STANDBY to STANDBY ERROR/STANDBY ERROR.

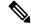

#### Note

Heartbeat between both the sites must be successful

```
geo switch-role instance-id 1 role standby failback-interval 30 geo switch-role instance-id 2 role standby failback-interval 30
```

3. Verify that the available roles of both instances have moved to STANDBY\_ERROR on Rack-1/Site-1.

```
show role instance-id 1 result "STANDBY_ERROR" show role instance-id 2 result "STANDBY ERROR"
```

**4.** Verify that the available roles of both instances have moved to PRIMARY on Rack-2/Site-2.

```
show role instance-id 1
result "PRIMARY"
show role instance-id 2
result "PRIMARY"
```

- **5.** Perform rolling upgrade (or) non-graceful upgrade using system mode shutdown/running as per the requirement on Rack-1/Site-1. To allow replication to finish, give a 5-minute gap between the GR switchover and SMF shutdown.
- **6.** Perform the following steps post completion of the upgrade procedure. Perform health check on Rack-1/Site-1 and ensure the PODs have come up and Rack-1/Site-1 is healthy.
- 7. Verify that the available roles of both instances remain in STANDBY ERROR mode on Rack-1/Site-1.

```
show role instance-id 1 result "STANDBY_ERROR" show role instance-id 2 result "STANDBY ERROR"
```

3. Initiate reset role for both instances on Rack-1/Site-1 to STANDBY. This step transitions the roles from STANDBY\_ERROR/STANDBY\_ERROR to STANDBY/STANDBY.

```
geo reset-role instance-id 1 role standby
geo reset-role instance-id 2 role standby
```

Verify that the roles of both instances have moved to STANDBY on Rack-1/Site-1.

```
show role instance-id 1
result "STANDBY"
show role instance-id 2
result "STANDBY"
```

**10.** Initiate switch role for instance-id 1 on Rack-2/Site-2 to STANDBY. This step transitions the available roles of Rack-2/Site-2 from PRIMARY/PRIMARY to STANDBY\_ERROR/PRIMARY and Rack-1/Site-1 from STANDBY/STANDBY to PRIMARY/STANDBY.

```
geo switch-role instance-id 1 role standby failback-interval 30
```

11. Verify that the available roles of the instances on Rack-2/Site-2 are in STANDBY\_ERROR/PRIMARY.

```
show role instance-id 1 result "STANDBY_ERROR" show role instance-id 2 result "PRIMARY"
```

12. Verify that the available roles of both instances on Rack-1/Site-1 are in PRIMARY/STANDBY.

```
show role instance-id 1
  result "PRIMARY"
show role instance-id 2
  result "STANDBY"
```

**13.** Initiate reset role for instance-id 1 on Rack-2/Site-2 to STANDBY. This step transitions the roles of Rack-2/Site-2 from STANDBY ERROR/PRIMARY to STANDBY/PRIMARY.

```
geo reset-role instance-id 1 role standby
```

**14.** Verify that the available roles of both instances on Rack-2/Site-2 are in STANDBY/PRIMARY.

```
show role instance-id 1
result "STANDBY"
show role instance-id 2
result "PRIMARY"
```

#### **Upgrading the Rack-2/Site-2, when the GR is Enabled:**

1. Verify that the available roles of both instances on Rack-2/Site-2 are in STANDBY/PRIMARY.

```
show role instance-id 1
result "STANDBY"
show role instance-id 2
result "PRIMARY"
```

2. Initiate switch role for both instances on Rack-2/Site-2 to STANDBY with failback-interval of 30 seconds. This step transitions the roles from STANDBY/PRIMARY to STANDBY ERROR/STANDBY ERROR.

```
geo switch-role instance-id 1 role standby failback-interval 30 geo switch-role instance-id 2 role standby failback-interval 30
```

3. Verify that the available roles of both instances move to STANDBY ERROR on Rack-2/Site-2.

```
show role instance-id 1
result "STANDBY_ERROR"
show role instance-id 2
result "STANDBY_ERROR"
```

**4.** Verify that the available roles of both instances move to PRIMARY on Rack-1/Site-1.

```
show role instance-id 1
result "PRIMARY"
show role instance-id 2
result "PRIMARY"
```

- **5.** Perform rolling upgrade (or) non-graceful upgrade via system mode shutdown/running as per the requirement on Rack-2/Site-2.
- **6.** Perform the subsequent steps post completion of the upgrade procedure. Perform the health check on Rack-2/Site-2 and ensure the PODs have come up and Rack-2/Site-2 is healthy.

7. Verify that the available roles of both the instances remain in STANDBY\_ERROR on Rack-2/Site-2.

```
show role instance-id 1 result "STANDBY_ERROR" show role instance-id 2 result "STANDBY ERROR"
```

**8.** Initiate reset role for both instances on Rack-2/Site-2 to STANDBY. This step transitions the roles from STANDBY ERROR/STANDBY ERROR to STANDBY/STANDBY.

```
geo reset-role instance-id 1 role standby
geo reset-role instance-id 2 role standby
```

**9.** Verify that the available roles of both instances move to STANDBY on Rack-2/Site-2.

```
show role instance-id 1 result "STANDBY" show role instance-id 2 result "STANDBY"
```

10. Initiate switch role for instance-id 2 on Rack-1/Site-1 to STANDBY. This step transitions the available roles of Rack-1/Site-2 from PRIMARY/PRIMARY to PRIMARY/STANDBY\_ERROR and Rack-2/Site-2 from STANDBY/STANDBY to STANDBY/PRIMARY.

```
geo switch-role instance-id 2 role standby failback-interval 30
```

11. Verify that the available roles of both instances on Rack-1/Site-1 are in PRIMARY/STANDBY\_ERROR.

```
show role instance-id 1
result "PRIMARY"
show role instance-id 2
result "STANDBY_ERROR"
```

12. Verify that the available roles of both instances on Rack-2/Site-2 are in STANDBY/PRIMARY.

```
show role instance-id 1 result "STANDBY" show role instance-id 2 result "PRIMARY"
```

**13.** Initiate reset role for instance-id 2 on Rack-1/Site-1 to STANDBY. This step transitions the roles of Rack-1/Site-1 from PRIMARY/STANDBY\_ERROR to PRIMARY/STANDBY.

```
geo reset-role instance-id 2 role standby
```

**14.** Verify that the available roles of both the instances on Rack-1/Site-1 are in PRIMARY/STANDBY.

```
show role instance-id 1
result "PRIMARY"
show role instance-id 2
result "STANDBY"
```

## **Manual CLI Switchover**

The following section provides information on manual CLI based switchover commands.

### **Geo Reset Role**

To reset the GR instance role (for example, roles from **STANDBY\_ERROR** to **STANDBY** to **PRIMARY**), use the following sample commands:

geo reset-role role instance-id gr\_instanceId

### NOTES:

• **role** *role*—Specify the new role for the given site.

The role can be **PRIMARY** or **STANDBY**.

• **instance-id** *gr\_instanceId*—Specify the GR Instance ID.

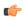

#### **Important**

The command **geo reset-role** triggers change in the role for the given instance on the local site. The remote site doesn't receive any message for the same command. It's only possible to change the role for the given instance ID from **STANDBY\_ERROR** to **STANDBY** and **STANDBY** to **PRIMARY**. Another role change isn't possible.

## **Geo Switch Role**

To switch the GR role, initiate the command on the primary rack (for example, role **PRIMARY** to **STANDBY** only), and use the following command.

geo switch-role role instance-id gr instanceId

#### NOTES:

• role role—Specify the new role for the given site.

The roles can be **PRIMARY** or **STANDBY**. It's mandatory to trigger manual switchover from primary role for a specific GR instance ID.

• **instance-id** *gr\_instanceId*—Specify the GR Instance ID

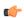

## **Important**

geo switch-role command triggers manual failover from one site to another site for specific instance ID. The site which triggers the failover changes from the PRIMARY role to the STANDBY\_ERROR role. In between, the site which triggers the failover, sends a failover (Trigger GR) message to another site. The other site which receives the failover message changes from the STANDBY role to the PRIMARY role.

# **Troubleshooting**

This section describes about various applicable troubleshooting scenarios.

## show/clear Commands

This section describes show/clear commands that help in debugging issues.

#### clear subscriber

To clear gr-instance aware subscriber, use the following command:

clear subscriber all gr-instance gr\_instanceId

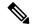

Note

gr-instance is optional parameter. If gr-instance is not specified, show subscriber all considers the local instance-id of that rack/site.

#### Example

The following is a configuration example.

```
clear subscriber all gr-instance 1
result
ClearSubscriber Request submitted
```

#### show BFD Status

To view the BFD status of neighbors, use the following command:

#### show bfd-neighbor

## **Example**

The following is a list of few configuration examples:

```
show bfd-neighbor
status-details
----example-bgp-ep-1 ----
                Status
209.165.202.142 STATE DOWN
----example-bgp-ep-2 ----
                Status
Peer
209.165.202.142 STATE DOWN
show bfd-neigbor
status-details
----bgpspeaker-pod-1 ----
Peer
                Status
209.165.202.131
----bgpspeaker-pod-2 ----
Peer
                Status
209.165.202.131 STATE UP
```

#### show BGP Global

To view BGP global configuration, use the following command:

```
show bgp-global
```

## **Example**

The following is a list of few configuration examples:

```
show bgp-global
global-details
----example-bgp-ep-2 ----
AS: 65000
Router-ID: 209.165.202.149
Listening Port: 179, Addresses: 209.165.202.149
----example-bgp-ep-1 ----
        65000
Router-ID: 209.165.202.148
Listening Port: 179, Addresses: 209.165.202.148
show bqp-qlobal
global-details
----bgpspeaker-pod-2 ----
         65061
AS:
Router-ID: 209.165.202.132
Listening Port: 179, Addresses: 209.165.202.132
```

## show bgp kernel route

To view BGP kernel configured routes, use the following command:

show bgp-kernel-route kernel-route

## **Example**

The following is a list of few configuration examples:

```
      show bgp-kernel-route

      colored person
      Gateway

      colored person
      Gateway

      colored person
      Gateway

      colored person
      Gateway

      colored person
      Gateway

      colored person
      Gateway

      colored person
      Gateway

      colored person
      Gateway

      colored person
      Gateway

      colored person
      Gateway

      colored person
      Gateway

      colored person
      Gateway

      colored person
      Gateway

      colored person
      Gateway

      colored person
      Gateway

      colored person
      Gateway
```

## show bgp neighbors

To view BGP neighbors status, use the following command

```
show bgp-neighbors neighbor-details
show bgp-neighbors ip ip address neighbor-details
```

#### Example

The following is a list of few configuration examples:

```
show bgp-neighbors neighbor-details
----example-bgp-ep-1 ----
      AS Up/Down State | #Received Accepted
Peer
209.165.202.142 60000 00:25:06 Establ
                                     ] 3
----example-bgp-ep-2 ----
                                     | #Received Accepted
       AS Up/Down State
209.165.202.142 60000 never Idle
                                     1 0
show bgp-neighbors ip 209.165.202.142 neighbor-details
----example-bgp-ep-2 ----
BGP neighbor is 209.165.202.142, remote AS 60000
 BGP version 4, remote router ID unknown
 BGP state = ACTIVE
 BGP OutQ = 0, Flops = 0
 Hold time is 0, keepalive interval is 0 seconds
 Configured hold time is 90, keepalive interval is 30 seconds
 Neighbor capabilities:
   multiprotocol:
                    advertised
       ipv4-unicast:
   route-refresh:
                     advertised
   extended-nexthop: advertised
      Local: nlri: ipv4-unicast, nexthop: ipv6
   4-octet-as: advertised
 Message statistics:
                       Sent
                               Rcvd
                                 0
   Opens:
                      130
   Notifications:
Updates:
Keepalives:
                       0
                                 0
0
0
                        0
                       0
   Route Refresh:
                       0
                                  0
   Discarded:
   Total:
                      130
  Route statistics:
   Advertised:
                         Ω
   Received:
                         0
   Accepted:
----example-bgp-ep-1 ----
BGP neighbor is 209.165.202.142, remote AS 60000
 BGP version 4, remote router ID 209.165.202.136
 BGP state = ESTABLISHED, up for 00:25:20
 BGP OutQ = 0, Flops = 0
 Hold time is 90, keepalive interval is 30 seconds
  Configured hold time is 90, keepalive interval is 30 seconds
 Neighbor capabilities:
   multiprotocol:
      ipv4-unicast: advertised and received
   route-refresh:
                    advertised and received
   extended-nexthop: advertised
       Local: nlri: ipv4-unicast, nexthop: ipv6
   4-octet-as: advertised and received
 Message statistics:
                      Sent
                                Rcvd
   Opens: 1
Notifications: 0
                                 1
                                  0
```

| 1  | 1                      |
|----|------------------------|
| 51 | 51                     |
| 0  | 0                      |
| 0  | 0                      |
| 53 | 53                     |
|    |                        |
| 0  |                        |
| 3  |                        |
| 3  |                        |
|    | 0<br>0<br>53<br>0<br>3 |

#### show bgp route summary

To view BGP route summary, use the following command:

```
show bgp-route-summary
```

### **Example**

The following is a configuration example.

```
show bgp-route-summary
route-details
----example-bgp-ep-1 ----
Table afi:AFI_IP safi:SAFI_UNICAST
Destination: 5, Path: 5
----example-bgp-ep-2 ----
Table afi:AFI_IP safi:SAFI_UNICAST
Destination: 2, Path: 2
```

## show BGP Routes

To view BGP routes information, use the following command:

## show bgp-routes

show bgp-routes

#### Example

The following is a configuration example:

```
bgp-route
----example-bgp-ep-1 ----
  Network
                     Next Hop
                                         AS PATH
                                                    Age
                                                              Attrs
*> 209.165.202.133/24 209.165.202.142
                                                    00:25:55 [{Origin: i} {Med: 0}]
                                          60000
00:26:00 [{Origin: e} {LocalPref:
100} {Med: 600}]
                                         60000
*> 209.165.202.134/24 209.165.202.142
                                                    00:25:55
                                                             [{Origin: i} {Med: 0}]
                                                    00:25:55 [{Origin: i} {Med: 0}]
*> 209.165.202.140/24 209.165.202.142
                                          60000
*> 209.165.202.146/32 209.165.202.148
                                                   00:26:00 [{Origin: e} {LocalPref:
100} {Med: 600}]
----example-bgp-ep-2 ----
  Network
                     Next Hop
                                         AS_PATH
                                                    Age
                                                               Attrs
*> 209.165.200.225/32 209.165.202.149
                                                  00:26:24 [{Origin: e} {LocalPref:
100} {Med: 600}]
*> 209.165.202.146/32 209.165.202.149
                                                   00:26:24 [{Origin: e} {LocalPref:
100} {Med: 600}]
```

## show endpoint

To view endpoints that are now gr-instance aware, use the following command:

show endpoint all grInstance gr\_instanceId

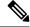

Note

grInstance is optional parameter. If grInstance is not specified, show subscriber all considers the local instance-id of that rack/site.

## **Example**

The following is a configuration example:

show endpoint all grInstance 1

| show enaporne arr grinstan                         | Ce 1                 |      |         |           | START    |      |
|----------------------------------------------------|----------------------|------|---------|-----------|----------|------|
| STOPPED GR ENDPOINT TIME INSTANCE                  | ADDRESS              | TYPE | STATUS  | INTERFACE | INTERNAL | TIME |
| 209.165.202.137:2123<br>hours <none> 1</none>      | 209.165.202.137:2123 | Udp  | Started |           | false    | 10   |
| Gtpu:209.165.202.137:2152<br>hours <none> 1</none> | 209.165.202.137:2152 | Udp  | Started | GTPU      | false    | 10   |
| N4:209.165.202.137:8806<br>hours <none> 1</none>   | 209.165.202.137:8806 | Udp  | Started | N4        | false    | 10   |
| S2B-GTP<br>hours <none> 1</none>                   | 209.165.202.138:2124 | Udp  | Started | s2b       | false    | 10   |
| S5-GTP hours <none> 1</none>                       | 209.165.202.138:2125 | Udp  | Started | s5        | false    | 10   |
| S5S8S2B-GTP<br>hours <none> 1</none>               | 209.165.202.138:2123 | Udp  | Started | s5s8s2b   | false    | 10   |
| Sxa:209.165.202.137:8805<br>hours <none> 1</none>  | 209.165.202.137:8805 | Udp  | Started | SXA       | false    | 10   |
| n10-1<br>hours <none> 1</none>                     | 209.165.202.139:9010 | Rest | Started | N10-1     | false    | 10   |
| n11-1<br>hours <none> 1</none>                     | 209.165.202.139:9011 | Rest | Started | N11-1     | false    | 10   |
| n40-1<br>hours <none> 1</none>                     | 209.165.202.139:9040 | Rest | Started | N40-1     | false    | 10   |
| n7-1<br>hours <none> 1</none>                      | 209.165.202.139:9007 | Rest | Started | N7-1      | false    | 10   |
| sbi-1<br>hours <none> 1</none>                     | 209.165.202.139:8090 | Rest | Started | SBI-1     | false    | 10   |

## show ETCD/Cache Pod Replication

To view replication details for etcd and cache-pod data, use the following command:

show georeplication checksum instance-id gr instanceId

### Example

The following is a configuration example:

| NRFSubs | CACHE | 1617984439 |
|---------|-------|------------|
| IDMGR   | CACHE | 1617984439 |
| NRFMqmt | CACHE | 1617984439 |

## show geo role

To view the current role of the GR instance, use the following command:

```
show role instance-id gr instanceId
```

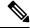

#### Note

The following is a list of possible values for the role:

- PRIMARY
- STANDBY
- FAILOVER INIT
- FAILOVER\_COMPLETE
- STANDBY ERROR
- FAILBACK\_STARTED

## **Example**

The following is a list of few configuration examples:

```
show role instance-id 1
result
"PRIMARY"
show role instance-id 2
result
"STANDBY"
```

## show ipam dp with type and address

To view the instance ID and flag to indicate chunk for remote instance, use the following command:

```
show ipam dp { dp_type } { addr_type }
```

### NOTES:

- **dp** *dp\_type*—Specify DP type.
- *addr\_type*—Specify IPv4/IPv6 address type.

## **Example**

The following is a configuration example.

```
209.165.200.240 209.165.200.243 209.165.202.145:209.165.202.144 209.165.200.240/24 1:0/1
    R
______
```

## show ipam dp

To view all the instances this DP has chunks from, use the following command:

```
show ipam dp dp name
```

#### NOTES:

• **dp** *dp\_name*—Specify data plane allocation name.

#### Example

The following is a configuration example.

```
show ipam dp 209.165.202.145:209.165.202.144
Ipv4Addr [Total/Used/Utilization] = 257 / 1 / 0.39%
Ipv6Addr [Total/Used/Utilization] = 0 / 0 / 0.00%
Ipv6Prefix [Total/Used/Utilization] = 2048 / 0 / 0.00%
Instance ID = 1
```

### show ipam pool

To view instance ID information under which pool is configured, use the following command:

```
show ipam pool pool name
```

#### NOTES:

• **pool** *pool\_name*—Specify pool name.

### Example

The following is a list of few configuration examples.

show ipam pool

| PoolName   | Ipv4Utilization | Ipv6AddrUtilization | Ipv6PrefixUtilization |
|------------|-----------------|---------------------|-----------------------|
| poolv6DNN2 | 0.00%           | 0.00%               | 0.00%                 |
| poolv6     | 0.00%           | 0.00%               | 0.00%                 |
| poolv4vDNN | 0.00%           | 0.00%               | 0.00%                 |
| poolv4DNN2 | 0.00%           | 0.00%               | 0.00%                 |
| poolv4     | 0.00%           | 0.00%               | 0.00%                 |
| poolv6vDNN | 0.00%           | 0.00%               | 0.00%                 |
| poolv4DNN3 | -               | -                   | -                     |

```
show ipam pool poolv4DNN3
_____
Ipv4Addr [Total/Used/Utilization] = 2814 / 0 / -
Ipv6Addr [Total/Used/Utilization] = 0 / 0 / -
Ipv6Prefix [Total/Used/Utilization] = 65536 / 0 / -
Instance ID = 1
isStatic = true
```

Ultra Cloud Core 5G Session Management Function, Release 2023.01 - Configuration and Administration Guide

## show nrf discovery-info discovery-filter

To view GR Instance ID information to determine for which GR instance the discovery filter information belongs, use the following command:

show nrf discovery-info nf\_type discovery-filter

## **Example**

The following is a configuration example.

```
Discovery Filter: dnn=intershat;
Expiry Time: 1580146356
GR Instance ID: 1
```

#### show nrf discovery-info

To view GR Instance ID information to determine for which GR instance the discovery information belongs, use the following command:

show nrf discovery-info

## Example

The following is a configuration example.

```
show nrf discovery-info

-----Discovered NFs:----
NF Type: AMF
Number of Discovery Filters: 15
Number of NF Profiles: 15
GR Instance ID: 1
----Discovered NFs:----
NF Type: UDM
Number of Discovery Filters: 1
Number of NF Profiles: 3
GR Instance ID: 2
```

## show nrf registration-info

To view GR Instance ID information to determine which GR instance the registration information belongs to, use the following command:

show nrf registration-info

## **Example**

The following is a configuration example.

```
show nrf registration-info
NF Status: Not Registered
Registration Time:
Active MgmtEP Name:
Heartbeat Duration: 0
GR Instance ID: 1
show nrf registration-info
_____
Gr-instance:
NF Status: Not Registered
Registration Time:
Active MgmtEP Name:
Heartbeat Duration: 0
Uri:
Host Type:
______
Gr-instance:
NF Status: Not Registered
Registration Time:
Active MgmtEP Name:
Heartbeat Duration: 0
Uri:
Host Type:
______
```

## show nrf subscription-info

To view GR Instance ID information to determine for which GR instance the subscription information belongs, use the following command:

```
show nrf subscription-info
```

#### Example

The following is a configuration example.

#### show peers

To view peers that are now gr-instance aware, use the following command:

```
show peers all grInstance gr_instanceId
```

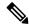

Note

grInstance is optional parameter. If grInstance is not specified, show subscriber all considers the local instance-id of that rack/site.

## **Example**

The following is a configuration example.

```
show peers all grInstance 1
                                                       POD
                                                                        CONNECTED
ADDITIONAL INTERFACE GR
ENDPOINT LOCAL ADDRESS
                        PEER ADDRESS
                                           DIRECTION INSTANCE TYPE TIME
                                                                             RPC DETAILS
NAME
          INSTANCE
<none> 209.165.202.139 209.165.201.22:8001 Outbound rest-ep-0 Rest 10 hours UDM <none>
n10
<none> 209.165.202.139 209.165.201.22:8002 Outbound rest-ep-0 Rest 10 hours AMF <none>
n11
<none>
       209.165.202.139 209.165.201.22:8003 Outbound rest-ep-0 Rest 10 hours PCF <none>
n7
<none>
       209.165.202.139 209.165.201.22:8004 Outbound rest-ep-0 Rest 10 hours CHF <none>
n40
          1
<none> 209.165.202.139 209.165.201.22:9040 Outbound rest-ep-0 Rest 10 hours CHF <none>
n40
```

### show role

To view the instance role, use the following command:

# show role

# **Example**

The following is a list of few configuration examples:

```
show role instance-id 2
result "PRIMARY"
show role instance-id 1
result "PRIMARY"
```

#### show subscriber

To view subscriber details that are made gr-instance aware, use the following command:

```
show subscriber { all | gr-instance gr instanceId }
```

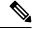

Note

show subscriber all displays only the local instance subscriber details.

gr-instance is optional parameter. If gr-instance is not specified, show subscriber all considers the local instance-id of that rack/site.

# Example

The following is a configuration example.

```
show subscriber gr-instance 1 all
subscriber-details
"subResponses": [
],
,, ,,
"roaming-status:homer",
"supi:imsi-123456789300001",
"gpsi:msisdn-22331010301010",
"psid:1",
"dnn:intershat",
"emergency:false",
"rat:nr",
"access:3gpp access",
"connectivity:5g",
"udm-uecm:209.165.202.150",
"udm-sdm:209.165.202.150",
"auth-status:unauthenticated",
"pcfGroupId:PCF-*",
"policy:2",
"pcf:209.165.202.152",
"upf:209.165.202.154",
"upfEpKey:209.165.202.154:209.165.202.158",
"ipv4-addr:v4pool1/209.165.200.250",
"ipv4-pool:v4pool1",
"ipv4-range:v4pool1/209.165.200.249",
"ipv4-startrange:v4pool1/209.165.200.250",
"id-index:1:0:0:32768",
"id-value:8",
"chfGroupId:CHF-*",
"chf:209.165.202.151",
"amf:209.165.202.153",
"peerGtpuEpKey:209.165.202.154:209.165.202.155",
"namespace:smf",
"nf-service:smf"
```

# **Monitor Subscriber**

To capture messages for subscriber (gr-instance aware), use the following command:

```
monitor subscriber [ supi ] [ imsi ] [ imei ] (capture-duration)
(internal-messages) (transaction-logs) (nf-service) (gr-instance)
```

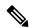

Note

In 2021.02 and later releases, the **namespace** keyword is deprecated and replaced with the **nf-service** keyword.

# NOTES:

- **supi** —Specify the subscriber identifier.
- Example: imsi-123456789, imsi-123\*
- imsi —Specify the IMSI value.

Example: 123456789, \*

- imei —Specify the IMEI value.
- Example: 123456789012345, \*
- **capture-duration** —(Optional) Used to specify the duration in seconds during which monitor subscriber is enabled. Default value is 300 secs.
- internal-messages —(Optional) When set to yes, it enables internal messaging. By default, it is disabled.
- transaction-logs —(Optional) When set to yes, it enables transaction logging. By default, it is disabled.

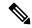

Note

Messages and transaction logs are mutually exclusive.

- namespace —Deprecated option. Use nf-service instead.
- nf-service—(Optional) Specify the NF service. Possible values are sgw, smf. Default value is none.
- gr-instance—(Optional) Monitor subscriber for a given gr-instance only.

## **Example**

The following is a configuration example.

```
monitor subscriber imsi 123456789 gr-instance 1
supi: imsi-123456789
captureDuration: 300
enableInternalMsg: false
enableTxnLog: false
namespace (deprecated. Use nf-service instead.): none
nf-service: none
gr-instance: 1
  % Total % Received % Xferd Average Speed
                                                Time
                                                        Time
                                                                 Time Current
                                Dload Upload Total Spent
                                                                 Left Speed
     295 100
                98 100 197 10888 21888 --:--:- --:--- 29500
Command: --header Content-type:application/json --request POST --data
{"commandname": "mon sub", "parameters": {"supi": "imsi-123456789", "duration": 300,
"enableTxnLog":false, "enableInternalMsg":false, "action": "start", "namespace": "none",
"nf-service": "none", "grInstance": 1}} http://oam-pod:8879/commands
Result start mon sub, fileName
->logs/monsublogs/none.imsi-123456789 TS 2021-04-09T09:59:59.964148895.txt
Starting to tail the monsub messages from file:
logs/monsublogs/none.imsi-123456789 TS 2021-04-09T09:59:59.964148895.txt
Defaulting container name to oam-pod.
Use 'kubectl describe pod/oam-pod-0 -n smf' to see all the containers in this pod.
```

For more information on Monitor Protocol on SMF, see the *Monitor Subscriber and Monitor Protocol* section in the *UCC 5G Session Management Function - Configuration and Administration Guide*.

## **Monitor Protocol**

To capture packets on different interfaces (gr-instance aware), use the following command:

```
monitor protocol [ interface ] (capture-duration) (count) (level)
(gr-instance)
```

**NOTES**:

• interface—Interface on which PCAP is captured.

Example: sbi, pfcp, gtpu, gtpc, gtp, radius

- list—Monitor protocol list files.
- **capture-duration**—(Optional) Used to specify the duration in secs during which PCAP is captured. Default value is 300 secs.
- pcap—(Optional) When set to yes, it enables PCAP file generation. By default, the value is "no" (disabled).
- gr-instance—(Optional) Monitor subscriber for a given gr-instance only.

## **Example**

The following is a configuration example.

```
monitor protocol interface sbi gr-instance 1
  % Total % Received % Xferd Average Speed
                                              Time
                                                       Time
                                                               Time Current
                                                              Left Speed
                               Dload Upload Total Spent
    220 100
                95 100 125
                               8636 11363 --:--:- --:-- 20000
Command: --header Content-type:application/json --request POST --data
{"commandname": "mon pro", "parameters": {"interface": "sbi", "duration": 300, "action":
"start", "enable pcap":false, "grInstance":1}} http://oam-pod:8879/commands
Result start mon_pro, fileName
->logs/monprologs/sessintfname sbi at 2021-04-30T05:26:22.712229347.txt
Starting to tail the monpro messages from file:
logs/monprologs/sessintfname sbi at 2021-04-30T05:26:22.712229347.txt
Defaulting container name to oam-pod.
Use 'kubectl describe pod/oam-pod-0 -n cn' to see all of the containers in this pod.
```

For more information on Monitor Protocol on SMF, see the *Monitor Subscriber and Monitor Protocol* section in the *UCC 5G Session Management Function - Configuration and Administration Guide*.

# **Geographic Redundancy OAM Support**

This section describes operations, administration, and maintenance information for this feature.

# **Health Check**

The following section provides information on GR setup health check.

• All critical pods are in good condition to serve user traffic.

Use the following command to check whether GR and CDL related pods are in Running state.

```
kubectl get pods -n cn-cn1 -o wide | grep georeplication-pod
kubectl get pods -n cn-cn1 -o wide | grep cdl
kubectl get pods -n cn-cn1 -o wide | grep mirror-maker
```

 Keepalived pods are in healthy state to monitor all VIPs which are configured for check-interface/check-port.

Use the following command to check whether keepalived pods in "smi-vips" namespace are in "Running" state.

```
kubectl get pods -n smi-vips
```

• Health-check of pods related to CDL: Check the status of CDL db-endpoint, slot and indexes. All should be in STARTED or ONLINE state for both System IDs 1 and 2.

```
cdl show status
message params: {cmd:status mode:cli dbName:session sessionIn:{mapId:0 limit:500 key:
purgeOnEval:0 filters:[] nextEvalTsStart:0 nextEvalTsEnd:0 allReplicas:false
maxDataSize:4096} sliceName:}
db-endpoint {
   endpoint-site {
       system-id 1
        state STARTED
        total-sessions 4
        site-session-count 2
        total-reconciliation 0
        remote-connection-time 66h37m31.36054781s
        remote-connection-last-failure-time 2021-07-13 11:24:10.233825924 +0000 UTC
        slot-geo-replication-delay 2.025396ms
    }
    endpoint-site {
       system-id 2
        state STARTED
        total-sessions 4
        site-session-count 2
        total-reconciliation 0
        remote-connection-time 66h58m49.83449066s
        remote-connection-last-failure-time 2021-07-13 11:02:51.759971655 +0000 UTC
        slot-geo-replication-delay 1.561816ms
slot {
   map {
        map-id 1
        instance {
            system-id 1
            instance-id 1
            records 4
            capacity 2500000
            state ONLINE
            avg-record-size-bytes 1
            up-time 89h38m37.335813523s
            sync-duration 9.298061ms
        instance {
           system-id 1
            instance-id 2
           records 4
            capacity 2500000
            state ONLINE
            avg-record-size-bytes 1
            up-time 89h39m11.1268024s
            sync-duration 8.852556ms
        instance {
            system-id 2
            instance-id 1
           records 4
            capacity 2500000
            state ONLINE
            avg-record-size-bytes 1
            up-time 89h28m38.274713022s
            sync-duration 8.37766ms
        instance {
            system-id 2
            instance-id 2
            records 4
            capacity 2500000
```

```
state ONLINE
            avg-record-size-bytes 1
            up-time 89h29m37.934345015s
            sync-duration 8.877442ms
index {
    map {
       map-id 1
        instance {
            system-id 1
            instance-id 1
            records 4
            capacity 60000000
            state ONLINE
            up-time 89h38m16.119032086s
            sync-duration 2.012281769s
            leader false
            geo-replication-delay 10.529821ms
        instance {
            system-id 1
            instance-id 2
            records 4
            capacity 60000000
            state ONLINE
            up-time 89h39m8.47664588s
            sync-duration 2.011171261s
            leader true
            leader-time 89h38m53.761213379s
            geo-replication-delay 10.252683ms
        instance {
            system-id 2
            instance-id 1
            records 4
            capacity 60000000
            state ONLINE
            up-time 89h28m29.5479133s
            sync-duration 2.012101957s
            leader false
            geo-replication-delay 15.974538ms
        instance {
            system-id 2
            instance-id 2
            records 4
            capacity 60000000
            state ONLINE
            up-time 89h29m11.633496562s
            sync-duration 2.011566639s
            leader true
            leader-time 89h28m51.29928233s
            geo-replication-delay 16.213323ms
    }
```

# • CDL replication status

Check whether four gRPC connections are established between the CDL EP session pods (of each namespace) across the racks in **GRPC\_Connections\_to\_RemoteSite** panel of **CDL Replication Stats** Grafana dashboard. Check Grafana on both racks.

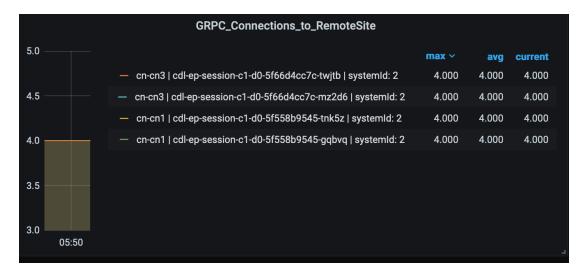

• Admin port status between the racks for geo-replication.

Check heartbeat messages between geo-replication pods across the racks in **Periodic\_Heartbeat\_to\_Remote\_Site** panel of **GR Statistics** Grafana dashboard.

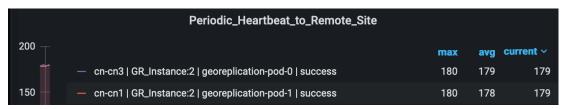

• BGP/BFD link status on rack

Check whether neighborship with BGP peers is established in **BGP Peers** panel of **BGP**, **BFD Statistics** Grafan dashboard.

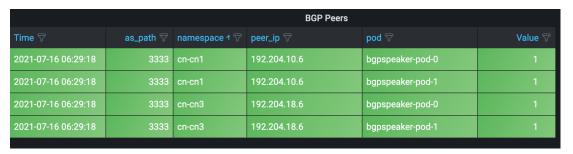

Check whether BFD link is in connected state in **BFD Link Status** panel of **BGP, BFD Statistics** Grafana dashboard.

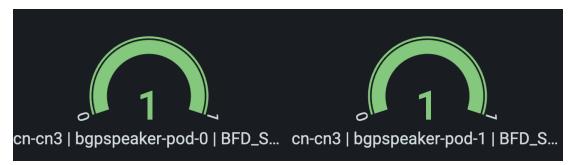

• Roles of each instances are in healthy state

Check that in each rack the roles are not in STANDBY\_ERROR state at any point of time.

• Active/Standby model: Roles should be in the following states on each rack

## Rack-1/Site-1:

```
show role instance-id 1 result "PRIMARY" show role instance-id 2 result "PRIMARY"
```

### Rack-2/Site-2:

```
show role instance-id 1
result "STANDBY"
show role instance-id 2
result "STANDBY"
```

• Active/Active model: Roles should be in the following states on each rack.

#### Rack-1/Site-1:

```
show role instance-id 1
result "PRIMARY"
show role instance-id 2
result "STANDBY"
```

### Rack-2/Site-2:

```
show role instance-id 1
result "STANDBY"
show role instance-id 2
result "PRIMARY"
```

# **Recovery Procedure**

### On Rack-1/Site-1

1. Verify that roles of both instances on Rack-1/Site-1 are in STANDBY ERROR.

```
show role instance-id 1
result "STANDBY_ERROR"
show role instance-id 2
result "STANDBY ERROR"
```

**2.** Initiate reset role for both instances on Rack-1/Site-1 to STANDBY. This step transitions the roles from STANDBY\_ERROR/STANDBY\_ERROR to STANDBY/STANDBY.

```
geo reset-role instance-id 1 role standby
geo reset-role instance-id 2 role standby
```

3. Verify that roles of both instances have moved to STANDBY on Rack-1/Site-1.

```
show role instance-id 1
result "STANDBY"
show role instance-id 2
result "STANDBY"
```

4. Initiate switch role for instance-id 1 on Rack-2/Site-2 to STANDBY with failback-interval of 30 seconds. This step transitions the roles of Rack-2/Site-2 from PRIMARY/PRIMARY to STANDBY\_ERROR/PRIMARY and Rack-1/Site-1 from STANDBY/STANDBY to PRIMARY/STANDBY.

```
geo switch-role instance-id 1 role standby failback-interval 30
```

5. Verify that roles of both instances on Rack-2/Site-2 are in STANDBY ERROR/PRIMARY.

```
show role instance-id 1
result "STANDBY_ERROR"
show role instance-id 2
result "PRIMARY"
```

**6.** Verify that roles of both instances on Rack-1/Site-1 are in PRIMARY/STANDBY.

```
show role instance-id 1
result "PRIMARY"
show role instance-id 2
result "STANDBY"
```

**7.** Initiate reset role for instance-id 1 on Rack-2/Site-2 to STANDBY. This step transitions the roles of Rack-2/Site-2 from STANDBY\_ERROR/PRIMARY to STANDBY/PRIMARY.

```
geo reset-role instance-id 1 role standby
```

**8.** Verify that the roles of Rack-2/Site-2 are in STANDBY/PRIMARY.

```
show role instance-id 1
result "STANDBY"
show role instance-id 2
result "PRIMARY"
```

# On Rack-2/Site-2

1. Verify that roles of both the instances on Rack-2/Site-2 are in STANDBY\_ERROR.

```
show role instance-id 1 result "STANDBY_ERROR" show role instance-id 2 result "STANDBY ERROR"
```

2. Initiate reset role for both instances on Rack-2/Site-2 to STANDBY. This step transitions the roles from STANDBY ERROR/STANDBY ERROR to STANDBY/STANDBY.

```
geo reset-role instance-id 1 role standby
geo reset-role instance-id 2 role standby
```

3. Verify that the roles of both the instances move to STANDBY on Rack-2/Site-2.

```
show role instance-id 1
result "STANDBY"
```

```
show role instance-id 2
result "STANDBY"
```

**4.** Initiate switch role for instance-id 2 on Rack-1/Site-1 to STANDBY. This step transitions roles of Rack-1/Site-1 from PRIMARY/PRIMARY to PRIMARY/STANDBY\_ERROR and Rack-2/Site-2 from STANDBY/STANDBY to STANDBY/PRIMARY.

```
geo switch-role instance-id 2 role standby failback-interval 30
```

5. Verify that roles of instances on Rack-1/Site-1 are in PRIMARY/STANDBY\_ERROR mode.

```
show role instance-id 1
result "PRIMARY"
show role instance-id 2
result "STANDBY ERROR"
```

**6.** Verify that roles of instances on Rack-2/Site-2 are in STANDBY/PRIMARY mode.

```
show role instance-id 1
result "STANDBY"
show role instance-id 2
result "PRIMARY"
```

7. Initiate reset role for instance-id 2 on Rack-1/Site-1 to STANDBY. This step transitions the roles of Rack-1/Site-1 from PRIMARY/STANDBY\_ERROR to PRIMARY/STANDBY.

```
geo reset-role instance-id 2 role standby
```

8. Verify that roles of instances on Rack-1/Site-1 are in PRIMARY/STANDBY.

```
show role instance-id 1
result "PRIMARY"
show role instance-id 2
result "STANDBY"
```

# **Key Performance Indicators (KPIs)**

The following section describes KPIs.

## **ETCD/Cachepod Replication KPIs**

The following table lists ETCD/Cachepod Replication KPIs.

Table 283: geo\_replication\_total KPIs

| KPI Name        | Description                                                                | Labels              | Possible Values            |
|-----------------|----------------------------------------------------------------------------|---------------------|----------------------------|
| geo_replication | This KPI displays total<br>number of replication<br>requests/responses for | ReplicationRequest  | Request / Response         |
| _total          |                                                                            | Туре                |                            |
|                 | various Sync types and Replication types.                                  | ReplicationSync     | Immediate / Deferred /     |
|                 | replication types.                                                         | Туре                | Pull                       |
|                 |                                                                            | ReplicationNode     | ETCD / CACHE_POD /<br>PEER |
|                 |                                                                            | ReplicationReceiver | Local / Remote             |
|                 | status                                                                     | True / False        |                            |
|                 |                                                                            | status_code         | Error code/description     |

# **Geo Rejected Role Change KPIs**

The following table lists Geo Rejected Role Change KPIs.

Table 284: Geo Rejected Role Change KPIs

| KPI Name                       | Description                                                                                           | Labels               | Possible Values                                                                |
|--------------------------------|----------------------------------------------------------------------------------------------------|----------------------|--------------------------------------------------------------------------------|
| geo_RejectedRole Changed_total | This KPI displays the total<br>number of rejected<br>requests/calls received for<br>STANDBY instance. | RejectedCount        | Number value indicating rejected calls/requests received for standby instance. |
|                                | After the count, the same instance is moved to PRIMARY.                                               | GRInstance<br>Number | 1 / 2                                                                          |

# **Monitoring KPIs**

The following table lists monitoring KPIs.

Table 285: geo\_monitoring\_total KPIs

| KPI Name       | Description                               | Labels         | Possible Values                                                          |
|----------------|-------------------------------------------|----------------|--------------------------------------------------------------------------|
| geo_monitoring | This KPI displays the                     | ControlAction  | AdminMonitoring                                                          |
| _total         | total number of successful / failure      | Туре           | ActionType / AdminRemote                                                 |
|                | messages of different                     |                | MessageAction                                                            |
|                | kinds such as, heartbeat / remoteNotify / |                | Type / AdminRole                                                         |
|                | TriggerGR and so on.                      |                | ChangeActionType                                                         |
|                |                                           | ControlAction  | MonitorPod / MonitorBfd /                                                |
|                |                                           | NameType       | RemoteMsgHeartbeat /                                                     |
|                |                                           |                | RemoteMsgNotifyFailover /                                                |
|                |                                           |                | RemoteMsgNotify                                                          |
|                |                                           |                | PrepareFailover /                                                        |
|                |                                           |                | RemoteMsgGetSiteStatus /                                                 |
|                |                                           |                | RemoteClusterPodFailure /                                                |
|                |                                           |                | RemoteSiteRole                                                           |
|                |                                           |                | Monitoring /                                                             |
|                |                                           |                | TriggerGRApi /                                                           |
|                |                                           |                | ResetRoleApi                                                             |
|                |                                           | Admin Node     | Any string value. For example, GR Instance ID or instance key / pod name |
|                |                                           | Status Code    | 0 / 1001 / 1002 / 1003 /                                                 |
|                |                                           |                | 1004 / 1005 / 1006 / 1007 /                                              |
|                |                                           |                | 1008 / received error code (1206, 1219, 2404,)                           |
|                |                                           | Status Message |                                                                          |

| <b>KPI Name</b> | Description | Labels | Possible Values                                                                                                    |
|-----------------|-------------|--------|----------------------------------------------------------------------------------------------------|
|                 |             |        | Success (0) /                                                                                                    |
|                 |             |        | STANDBY_ERROR =><br>STANDBY/STANDBY => PRIMARY (0)<br>/ Pod Failure (0) /                                                                                                    |
|                 |             |        | CLI (0) / BFD Failure (0) /                                                                                                    |
|                 |             |        | Decode Failure (1001) /                                                                                                    |
|                 |             |        | remote status unavailable (1002) /                                                                                                    |
|                 |             |        | target role does not support (1002) /                                                                                                    |
|                 |             |        | Pod Failure (1002) /                                                                                                    |
|                 |             |        | CLI (1002) / BFD Failure (1002) /                                                                                                    |
|                 |             |        | site is down (1003) / Pod Failure (1003) /                                                                                                    |
|                 |             |        | CLI (1003) / BFD Failure (1003) /                                                                                                    |
|                 |             |        | Traffic Hit (1004) /                                                                                                    |
|                 |             |        | Pod Failure (1004) / CLI (1004) /                                                                                                    |
|                 |             |        | BFD Failure (1004) / current role is not                                                                                                    |
|                 |             |        | STANDBY_ERROR/                                                                                                    |
|                 |             |        | STANDBY to reset                                                                                                    |
|                 |             |        | role (1005) / resetRole:                                                                                                    |
|                 |             |        | Key not found in etcd (1006) /                                                                                                    |
|                 |             |        | monitoring threshold per                                                                                                    |
|                 |             |        | pod is breached (1007) /                                                                                                    |
|                 |             |        | Retry on heartbeat                                                                                                    |
|                 |             |        | failure (1008) /                                                                                                    |
|                 |             |        | received error message (No remote host available for this request / Selected remote host <remotehostname> has no client connection / Sla is expired for transaction /)</remotehostname> |

# **BFD KPIs**

The following table lists BFD KPIs.

## Table 286: BFD KPIs - 1

| KPI Name                | Description                                       | Labels | Possible Values          |
|-------------------------|---------------------------------------------------|--------|--------------------------|
| bgp_speaker _bfd_status | This KPI displays BFD link status on BGP Speaker. | status | STATE_UP / STATE_DOWN    |
| geo_bfd_<br>status      | This KPI displays BFD link status on Geo POD.     | status | STATE_UP /<br>STATE_DOWN |

# Table 287: BFD KPIs - 2

| KPI Name                | Description                                       | Gauge              |
|-------------------------|---------------------------------------------------|--------------------|
| bgp_speaker _bfd_status | This KPI displays BFD link status on BGP Speaker. | 1 (UP) or 0 (DOWN) |
| geo_bfd_<br>status      | This KPI displays BFD link status on Geo POD.     | 1 (UP) or 0 (DOWN) |

# **Cross-rack-routing BFD Interface Monitoring**

# Table 288: Cross-rack-routing BFD Interface Monitoring KPIs

| KPI Name              | Description                                                                                       | Labels        | Possible Values                                        |
|-----------------------|---------------------------------------------------------------------------------------------------|---------------|--------------------------------------------------------|
| geo_monitoring_       | This KPI displays the total                                                                       | ControlAction | AdminMonitoring                                        |
| total                 | number of Gateway Down or LocalBFDInterface                                                       | Туре          | ActionType                                             |
|                       | down messages when peer rack is down with the                                                     | ControlAction | MonitorGateway /                                       |
|                       | details of gateway IP or                                                                          | NameType      | MonitorLocalBfdInterface                               |
|                       | interface name.                                                                                   | AdminNode     | gateway_ip /                                           |
|                       |                                                                                                   |               | interface_name                                         |
|                       |                                                                                                   | status        | gateway ip is down from all proto node /               |
|                       |                                                                                                   |               | local bfd interface is down from all proto node        |
|                       |                                                                                                   | status_code   | 1012 / 1013                                            |
| bgp_bfd_Monitor_      | This KPI indicates each                                                                           | interface     | < Local Rack Interface                                 |
| Interface_            | peer connection status. This connection is BFD interface configured and peers on the remote rack. |               | Name>                                                  |
| status (Type - Gauge) |                                                                                                   | peer_address  | <remote address="" ip="" neighbor="" rack=""></remote> |
|                       |                                                                                                   | type          | Bfd-Peer                                               |

| KPI Name                                            | Description                                                                                                    | Labels | Possible Values         |
|-----------------------------------------------------|----------------------------------------------------------------------------------------------------|--------|-------------------------|
| bgp_bfd_Monitor_ Remote_Rack_ status (Type - Gauge) | This KPI indicates the status of remote rack. Current rack interface and remote rack peers are configured in as a part of BFD peering. Rack status is up if any of the connection from both the proto node is up. If connection is down at both the proto nodes, then this KPI indicates the remote rack status is down. | status | BFD_Remote_ Rack_STATUS |

# **Local Interface Monitoring**

# Table 289: Local Interface Monitoring KPI

| KPI Name        | Description                                   | Labels        | Possible Values                             |
|-----------------|-----------------------------------------------|---------------|---------------------------------------------|
| geo_monitoring_ | This KPI displays the total                   | ControlAction | AdminMonitoring                             |
| total           | number of local interface down cases with the | Туре          | ActionType                                  |
|                 | details of interface name.                    | ControlAction | MonitorInterface                            |
|                 |                                               | NameType      |                                             |
|                 |                                               | AdminNode     | interface_name                              |
|                 |                                               | status        | Local interface is down from all proto node |
|                 |                                               | status_code   | 1014                                        |

# **GR Instance Information**

# Table 290: GR Instance Information KPI

| KPI Name                                      | Description                                                               | Labels         | Possible Values                                 |
|-----------------------------------------------|---------------------------------------------------------------------------|----------------|-------------------------------------------------|
| gr_instance_<br>information (Type –<br>Guage) | This KPI displays the current role of the GR instance in the application. | gr_instance_id | Configured GR instances value (numerical value) |

#### Geo Maintenance Mode

Table 291: Geo Maintenance Mode KPI

| KPI Name                                    | Description                                                           | Labels          | Possible Values  |
|---------------------------------------------|-----------------------------------------------------------------------|-----------------|------------------|
| geo_MaintenanceMode_<br>info (Type – Guage) | This KPI displays the current state of maintenance mode for the rack. | MaintenanceMode | 0: false 1: true |

# **Bulk Statistics**

The following section provides details on GR-specific bulkstats.

```
bulk-stats query GR-BGP-Incoming-Failed-Routes
 expression "sum(bgp incoming failedrouterequest total) by (namespace, interface, service IP,
  next hop, instance id)"
                      [ instance id interface next hop service IP ]
  labels
  alias
                       gr-bgp-routes-in
exit
bulk-stats query GR-Geo-Monitoring-Failure
 expression "sum(geo monitoring total{ControlActionNameType=~'MonitorPod|RemoteMsgHeartbeat|
RemoteMsgGetSiteStatus|RemoteSiteRoleMonitoring|RemoteClusterPodFailure|RemoteMsgNotifyFailover|
RemoteMsqNotifyPrepareFailover|MonitorVip', status!~'success|monitoring.*'}) by (namespace,
AdminNode, ControlActionType, ControlActionNameType, pod, status, status code)"
 labels
                      [ pod AdminNode ControlActionNameType status status code ]
  alias
                       gr-geo-monitoring-failure
exit
bulk-stats query GR-Geo-Monitoring-Success
 \verb|expression| "sum(geo_monitoring_total{ControlActionNameType=~'MonitorPod|RemoteMsgHeartbeat|}| \\
RemoteMsgGetSiteStatus|RemoteSiteRoleMonitoring|RemoteClusterPodFailure|RemoteMsgNotifyFailover|
RemoteMsgNotifyPrepareFailover',status=~'success|monitoring.*'}) by (namespace, AdminNode,
ControlActionType, ControlActionNameType, pod, status)"
  labels
                       [ pod AdminNode ControlActionNameType status ]
 alias
                       gr-geo-monitoring
exit
bulk-stats query GR-Geo-Monitoring-Total
 expression "sum(geo monitoring total{ControlActionNameType=~'MonitorPod|RemoteMsgHeartbeat|
RemoteMsgGetSiteStatus \mid RemoteSiteRoleMonitoring \mid RemoteClusterPodFailure \mid RemoteMsgNotifyFailover \mid RemoteMsgRotifyFailover \mid RemoteMsgRotifyF
|RemoteMsgNotifyPrepareFailover|MonitorVip'})
by (namespace, AdminNode, ControlActionType, ControlActionNameType, pod, status)"
                     [ pod AdminNode ControlActionNameType status ]
 labels
 alias
                       gr-geo-monitoring
exit.
bulk-stats query GR-Geo-Replication-Failure
 expression
"sum(geo replication total{ReplicationNode=~'CACHE POD|ETCD|PEER', status!='success',
ReplicationRequestType='Response'}) by (namespace, ReplicationNode, ReplicationSyncType,
ReplicationReceiver, ReplicationRequestType, status, status code) "
                       [ pod ReplicationNode ReplicationReceiver ReplicationRequestType
ReplicationSyncType status status_code ]
 alias
                      gr-geo-replication-failure
bulk-stats query GR-Geo-Replication-Success
 expression "sum(geo replication total{ReplicationNode=~'CACHE POD|ETCD|PEER',
status='success', ReplicationRequestType='Response'}) by (namespace, ReplicationNode,
ReplicationSyncType, ReplicationReceiver, ReplicationRequestType, status) "
                       [ pod ReplicationNode ReplicationReceiver ReplicationRequestType
```

```
ReplicationSyncType status ]
alias
           gr-geo-replication-success
bulk-stats query GR-Geo-Replication-Total
expression "sum(geo_replication total{ReplicationNode=~'CACHE POD|ETCD|PEER'})
by (namespace, ReplicationNode, ReplicationSyncType, ReplicationReceiver,
ReplicationRequestType, pod) "
           [ pod ReplicationNode ReplicationReceiver ReplicationRequestType
labels
ReplicationSyncType ]
           gr-geo-replication-total
alias
exit
bulk-stats query GR-Trigger-ResetRole-Api
expression "sum(geo monitoring total{ControlActionNameType=~'TriggerGRApi|ResetRoleApi'})
by (namespace, AdminNode, ControlActionType, ControlActionNameType, pod, status,
status code)"
labels
           [ pod AdminNode ControlActionNameType status status code ]
alias
            gr-api
exit
bulk-stats query GR-CDL-Index-Replication
 expression "sum(consumer_kafka_records_total) by (pod, origin_instance_id)"
           [ origin instance id pod ]
 labels
 alias
            gr-cdl-index-replication
exit.
bulk-stats query GR-CDL-Inter-Rack-Replications-Failures
expression "sum(datastore requests total{local request='0',errorCode!='0'}) by
(operation, sliceName, errorCode) "
           [ sliceName operation errorCode ]
alias
            gr-cdl-inter-rack-replications
exit
bulk-stats query GR-CDL-Inter-Rack-Replications-Success
expression "sum(datastore_requests_total{local_request='0',errorCode='0'}) by
(operation, sliceName, errorCode) "
            [ sliceName operation errorCode ]
 labels
alias
            gr-cdl-inter-rack-replications
exit
bulk-stats query GR-CDL-Inter-Rack-Replications-Total
 expression "sum(datastore requests total{local request='0'}) by
(operation, sliceName, errorCode) "
labels
           [ sliceName operation errorCode ]
alias
            gr-cdl-inter-rack-replications
exit
\verb|bulk-stats| \verb| query GR-CDL-Intra-Rack-Operations-Failures|
 expression "sum(datastore requests total{local request='1',errorCode!='0'}) by
(operation, sliceName, errorCode) "
          [ sliceName operation errorCode ]
labels
alias
            gr-cdl-intra-rack-operations
exit
bulk-stats query GR-CDL-Intra-Rack-Operations-Success
expression "sum(datastore_requests_total{local_request='1',errorCode='0'}) by
(operation, sliceName, errorCode) "
labels
           [ sliceName operation errorCode ]
alias
            gr-cdl-intra-rack-operations
exit.
bulk-stats query GR-CDL-Intra-Rack-Operations-Total
 expression "sum(datastore requests total{local request='1'}) by
(operation, sliceName, errorCode) "
labels [ errorCode operation sliceName ]
alias
            gr-cdl-intra-rack-operations
exit
bulk-stats query GR-CDL-Session-Count-Per-Slice
sum(avg(db records total{namespace-\'snamespace',session type='total'})by(systemId,sliceName))by(sliceName)
```

```
labels
          [ sliceName ]
alias
           gr-cdl-session-count-per-slice
bulk-stats query GR-CDL-Session-Count-Per-System-ID
expression sum(avg(db records total{namespace=~'$namespace',session_type='total'})
by(systemId, sliceName))by(systemId)
labels
          [ systemId ]
alias
           gr-cdl-session-count-per-system-id
bulk-stats query GR-CDL-Slot-Records-Per-Slice
expression "sum(slot records total{pod=~'.*',systemId!=''}) by (pod, sliceName)"
labels [ pod sliceName ]
alias
           gr-cdl-slot-records-per-slice
exit
bulk-stats query GR-CDL-Slot-Records-Per-System-ID
expression "sum(slot records total{pod=~'.*',systemId!=''}) by (pod, systemId)"
 labels [ pod systemId ]
alias
           gr-cdl-slot-records-per-system-id
exit.
bulk-stats query GR-CDL-Total-Session-Count
expression "sum(db_records_total{namespace=~'$namespace',session_type='total'}) by
(systemId, sliceName)"
labels [ sliceName systemId ]
           gr-cdl-total-session-count
alias
exit
```

For more information on GR-related statistics, see the following:

- In RADIUS statistics, you can filter GR-specific statistics using grInstId label.

  For more information, see the *UCC 5G Session Management Function Metrics Reference*.
- In GTP Endpoint statistics, you can filter GR-specific statistics using gr\_instance\_id label. For more information, see the *UCC 5G Session Management Function Metrics Reference*.
- In SMF statistics, you can filter GR-specific statistics using gr\_instance\_id label.

  For more information, see the UCC 5G Session Management Function Metrics Reference.
- In REST Endpoint statistics, you can filter GR-specific statistics using gr\_instance\_id label. For more information, see the *UCC 5G Session Management Function Metrics Reference*.
- In IPAM-related statistics, you can filter GR-specific statistics using grInstId label.
   For more information, see the UCC 5G Session Management Function Metrics Reference.

# **Alerts**

The following section provides details on GR alerts.

### **BFD Alerts**

The following table list alerts for rule group BFD with *interval-seconds* as 60.

Table 292: Alert Rule Group - BFD

| Alert Rule    | Severity                                                                                                    | Duration (in mins) | Туре                |  |
|---------------|----------------------------------------------------------------------------------------------------|--------------------|---------------------|--|
| BFD-Link-Fail | critical                                                                                                    | 1                  | Communication Alarm |  |
|               | Expression: sum by (namespace,pod,status)                                                                                                 |                    |                     |  |
|               | (bgp_speaker_bfd_status{status='BFD_STATUS'}) == 0 <b>Description:</b> This alert is generated when BFD link associated with BGF is down. |                    |                     |  |
|               |                                                                                                    |                    |                     |  |

# **GR Alerts**

The following table list alerts for rule group GR with *interval-seconds* as 60.

# Table 293: Alert Rule Group - GR

| Alert Rule            | Severity                                                                                                    | Duration (in mins)           | Туре                      |  |
|-----------------------|----------------------------------------------------------------------------------------------------|------------------------------|---------------------------|--|
| Cache-POD-            | critical                                                                                                    | 1                            | Communication Alarm       |  |
| Replication-Immediate | Expression: (sum by (na                                                                                                    | mespace)                     |                           |  |
| -Local                | (increase(geo_replication                                                                                                    | _total{ReplicationNode=      | -'CACHE_POD',             |  |
|                       | ReplicationSyncType='In                                                                                                    | nmediate',ReplicationRec     | eeiver='local',           |  |
|                       | ReplicationRequestType=                                                                                                    | 'Response', status='success' | [1m]))/sum by (namespace) |  |
|                       | (increase(geo_replication                                                                                                    | _total {ReplicationNode=     | ='CACHE_POD',             |  |
|                       | ReplicationSyncType='Immediate',ReplicationReceiver='local',                                                                                                 |                              |                           |  |
|                       | ReplicationRequestType='Request'}[1m])))*100 < 90                                                                                                    |                              |                           |  |
|                       | <b>Description:</b> This alert is generated when the success rate of CACHE_POD sync type:Immediate and replication receiver:Local is below threshold value.  |                              |                           |  |
| Cache-POD-            | critical                                                                                                    | 1                            | Communication Alarm       |  |
| Replication-Immediate | <b>Expression:</b> (sum by (na                                                                                                    | mespace)                     | I                         |  |
| -Remote               | (increase(geo_replication_total{ReplicationNode='CACHE_POD',                                                                                                 |                              |                           |  |
|                       | ReplicationSyncType='Immediate',ReplicationReceiver='remote',                                                                                                |                              |                           |  |
|                       | ReplicationRequestType='Response',status='success'}[1m]))/sum by (namespace)                                                                                 |                              |                           |  |
|                       | (increase(geo_replication_total{ReplicationNode='CACHE_POD',                                                                                                 |                              |                           |  |
|                       | ReplicationSyncType='Immediate',ReplicationReceiver='remote',                                                                                                |                              |                           |  |
|                       | ReplicationRequestType='Request'}[1m])))*100 < 90                                                                                                    |                              |                           |  |
|                       | <b>Description:</b> This alert is generated when the success rate of CACHE_POD sync type:Immediate and replication receiver:Remote is below threshold value. |                              |                           |  |

| Alert Rule            | Severity                                                                                                    | Duration (in mins)                                                                                                    | Туре                                             |  |  |  |
|-----------------------|----------------------------------------------------------------------------------------------------|----------------------------------------------------------------------------------------------------|--------------------------------------------------|--|--|--|
| Cache-POD-            | critical                                                                                                    | critical 1                                                                                                    |                                                  |  |  |  |
| Replication-PULL      | Expression: (sum by (na                                                                                                    | Expression: (sum by (namespace)                                                                                                    |                                                  |  |  |  |
| -Remote               | (increase(geo_replication                                                                                                    | _total{ReplicationNode=                                                                                                    | -'CACHE_POD',                                    |  |  |  |
|                       | ReplicationSyncType='P'                                                                                                    | ULL',ReplicationReceive                                                                                                    | r='remote',                                      |  |  |  |
|                       | ReplicationRequestType=                                                                                                    | 'Response',status='success                                                                                                    | [1m]))/sum by (namespace)                        |  |  |  |
|                       | (increase(geo_replication                                                                                                    | _total{ReplicationNode=                                                                                                    | -'CACHE_POD',                                    |  |  |  |
|                       | ReplicationSyncType='P'                                                                                                    | ULL',ReplicationReceive                                                                                                    | r='remote',                                      |  |  |  |
|                       | ReplicationRequestType=                                                                                                    | ='Request'}[1m])))*100 <                                                                                                    | 390                                              |  |  |  |
|                       | <b>Description:</b> This alert is sync type:PULL and repl                                                                                               | _                                                                                                    | cess rate of CACHE_POD is below threshold value. |  |  |  |
| ETCD-                 | critical                                                                                                    | 1                                                                                                    | Communication Alarm                              |  |  |  |
| Replication-Immediate | <b>Expression:</b> (sum by (na                                                                                                    | mespace)                                                                                                    |                                                  |  |  |  |
| -Local                | (increase(geo_replication_total{ReplicationNode='ETCD',                                                                                                 |                                                                                                    |                                                  |  |  |  |
|                       | ReplicationSyncType='Immediate',ReplicationReceiver='local',                                                                                            |                                                                                                    |                                                  |  |  |  |
|                       | ReplicationRequestType=                                                                                                    | 'Response',status='success                                                                                                    | '}[1m]))/sum by (namespace)                      |  |  |  |
|                       | (increase(geo_replication                                                                                                    | _total{ReplicationNode=                                                                                                    | E'ETCD',                                         |  |  |  |
|                       | ReplicationSyncType='Ir                                                                                                    | nmediate',ReplicationRec                                                                                                    | eeiver='local',                                  |  |  |  |
|                       | ReplicationRequestType=                                                                                                    | ='Request'}[1m])))*100 <                                                                                                    | 90                                               |  |  |  |
|                       | _                                                                                                    | <b>Description:</b> This alert is generated when the success rate of ETCD sync type:Immediate and replication receiver:Local is below threshold value. |                                                  |  |  |  |
| ETCD-                 | critical                                                                                                    | 1                                                                                                    | Communication Alarm                              |  |  |  |
| Replication-Immediate | <b>Expression:</b> (sum by (na                                                                                                    | mespace)                                                                                                    |                                                  |  |  |  |
| -Remote               | (increase(geo_replication                                                                                                    | _total{ReplicationNode=                                                                                                    | ='ETCD',                                         |  |  |  |
|                       | ReplicationSyncType='Ir                                                                                                    | nmediate',ReplicationRec                                                                                                    | eiver='remote',                                  |  |  |  |
|                       | ReplicationRequestType=                                                                                                    | 'Response',status='success                                                                                                    | '}[1m]))/sum by (namespace)                      |  |  |  |
|                       | (increase(geo_replication                                                                                                    | _total{ReplicationNode=                                                                                                    | E'ETCD',                                         |  |  |  |
|                       | ReplicationSyncType='Immediate',ReplicationReceiver='remote',                                                                                           |                                                                                                    |                                                  |  |  |  |
|                       | ReplicationRequestType=                                                                                                    | ='Request'}[1m])))*100 <                                                                                                    | 390                                              |  |  |  |
|                       | <b>Description:</b> This alert is generated when the success rate of ETCD sync type:Immediate and replication receiver:Remote is below threshold value. |                                                                                                    |                                                  |  |  |  |

| Alert Rule       | Severity                                                                                                    | Duration (in mins)             | Туре                |  |  |  |  |
|------------------|----------------------------------------------------------------------------------------------------|--------------------------------|---------------------|--|--|--|--|
| ETCD-            | critical                                                                                                    | 1                              | Communication Alarm |  |  |  |  |
| Replication-PULL | <b>Expresion:</b> (sum by                                                                                                    | Expresion: (sum by (namespace) |                     |  |  |  |  |
| -Remote          | (increase(geo_replica                                                                                                    | ation_total{ReplicationNoc     | le='ETCD',          |  |  |  |  |
|                  | ReplicationSyncType                                                                                                    | e='PULL',ReplicationRecei      | ver='remote',       |  |  |  |  |
|                  | ReplicationRequestT                                                                                                    | ype='Response',status='suc     | ccess'}[1m]))/      |  |  |  |  |
|                  | sum by (namespace)                                                                                                    | (increase(geo_replication_     | total               |  |  |  |  |
|                  | {ReplicationNode='E                                                                                                    | ETCD',ReplicationSyncTyp       | e='PULL',           |  |  |  |  |
|                  | ReplicationReceiver=                                                                                                    | ='remote',ReplicationReque     | estType=            |  |  |  |  |
|                  | 'Request'}[1m]))*10                                                                                                    | 'Request'}[1m])))*100 < 90     |                     |  |  |  |  |
|                  | <b>Description:</b> This alert is generated when the success rate of ETCD sync type:PULL and replication receiver:Remote is below threshold value.                           |                                |                     |  |  |  |  |
| Heartbeat-Remote | critical                                                                                                    | -                              | Communication Alarm |  |  |  |  |
| -Site            | Expression: sum by (namespace)                                                                                                    |                                |                     |  |  |  |  |
|                  | (increase(geo_monitoring_total{ControlActionNameType=                                                                                                    |                                |                     |  |  |  |  |
|                  | 'RemoteMsgHeartbeat',status!='success'}[1m])) > 0                                                                                                    |                                |                     |  |  |  |  |
|                  | <b>Description:</b> This alert is triggerd when periodic Heartbeat to remote site fails.                                                                                     |                                |                     |  |  |  |  |
| Local-Site-      | critical                                                                                                    | -                              | Communication Alarm |  |  |  |  |
| POD-Monitoring   | Expression: sum by                                                                                                    | (namespace,AdminNode)          |                     |  |  |  |  |
|                  | (increase(geo_monitoring_total{ControlActionNameType                                                                                                    |                                |                     |  |  |  |  |
|                  | $='MonitorPod'\}[1m])) > 0$                                                                                                    |                                |                     |  |  |  |  |
|                  | <b>Description:</b> This alert is triggerd when local site pod monitoring failures breaches the configured threshold for the pod mentioned in Label: {{\$labels.AdminNode}}. |                                |                     |  |  |  |  |

| Alert Rule        | Severity                                                                                                    | Duration (in mins)                                                                                                    | Туре                |  |  |  |  |
|-------------------|----------------------------------------------------------------------------------------------------|----------------------------------------------------------------------------------------------------|---------------------|--|--|--|--|
| PEER-Replication- | critical                                                                                                    | critical 1 Communication A                                                                                                    |                     |  |  |  |  |
| Immediate-        | Expression: (sum by                                                                                                    | Expression: (sum by (namespace)                                                                                                    |                     |  |  |  |  |
| Local             | (increase(geo_replica                                                                                                    | ution_total{ReplicationNod                                                                                                    | e='PEER',           |  |  |  |  |
|                   | ReplicationSyncType                                                                                                    | ='Immediate',ReplicationR                                                                                                    | eceiver='local',    |  |  |  |  |
|                   | ReplicationRequestT                                                                                                    | ype='Response',status='suc                                                                                                    | cess'}              |  |  |  |  |
|                   | [1m]))/sum by (name                                                                                                    | space) (increase(geo_repli                                                                                                    | cation_total        |  |  |  |  |
|                   | {ReplicationNode='P                                                                                                    | EER',ReplicationSyncType                                                                                                    | <del>2</del> =      |  |  |  |  |
|                   | 'Immediate',Replicati                                                                                                    | onReceiver='local',                                                                                                    |                     |  |  |  |  |
|                   | ReplicationRequestT                                                                                                    | ype='Request'}[1m])))*100                                                                                                    | ) < 90              |  |  |  |  |
|                   |                                                                                                    | <b>Description:</b> This alert is generated when the success rate of PEER sync type:Immediate and replication receiver:Local is below threshold value. |                     |  |  |  |  |
| PEER-Replication- | critical                                                                                                    | critical 1 Communication Alarm                                                                                                    |                     |  |  |  |  |
| Immediate-        | Expression: (sum by                                                                                                    | (namespace)                                                                                                    |                     |  |  |  |  |
| Remote            | (increase(geo_replica                                                                                                    | (increase(geo_replication_total{ReplicationNode='PEER',                                                                                                |                     |  |  |  |  |
|                   | ReplicationSyncType='Immediate',ReplicationReceiver='remote',                                                                                       |                                                                                                    |                     |  |  |  |  |
|                   | ReplicationRequestType='Response',status='success'}                                                                                                 |                                                                                                    |                     |  |  |  |  |
|                   | [1m]))/sum by (namespace) (increase(geo_replication_total                                                                                           |                                                                                                    |                     |  |  |  |  |
|                   | {ReplicationNode='PEER',ReplicationSyncType='Immediate',                                                                                            |                                                                                                    |                     |  |  |  |  |
|                   | ReplicationReceiver='remote',ReplicationRequestType=                                                                                                |                                                                                                    |                     |  |  |  |  |
|                   | 'Request'}[1m])))*100 < 90                                                                                                    |                                                                                                    |                     |  |  |  |  |
|                   |                                                                                                    | ert is generated when the sureplication receiver:Remote                                                                                                |                     |  |  |  |  |
| RemoteCluster-    | critical                                                                                                    | -                                                                                                    | Communication Alarm |  |  |  |  |
| PODFailure        | Expression: sum by (namespace,AdminNode)                                                                                                    |                                                                                                    |                     |  |  |  |  |
|                   | (increase(geo monitoring total{ControlActionNameType                                                                                                |                                                                                                    |                     |  |  |  |  |
|                   | ='RemoteClusterPodFailure'}[1m])) > 0                                                                                                    |                                                                                                    |                     |  |  |  |  |
|                   | <b>Description:</b> This alert is generated when pod failure is detected on the Remote site for the pod mentioned in Label: {{\$labels.AdminNode}}. |                                                                                                    |                     |  |  |  |  |

| Alert Rule     | Severity                                                                                                    | Duration (in mins)           | Туре                                       |  |
|----------------|----------------------------------------------------------------------------------------------------|------------------------------|--------------------------------------------|--|
| RemoteMsg      | critical                                                                                                    | critical 1                   |                                            |  |
| NotifyFailover | Expression: sum by (nar                                                                                                    | nespace,status)              |                                            |  |
|                | (increase(geo_monitoring                                                                                                    | g_total{ControlActionNa      | теТуре                                     |  |
|                | ='RemoteMsgNotifyFaile                                                                                                    | over',status!='success'}[1r  | m])) > 0                                   |  |
|                | <b>Description:</b> This alert is RemoteMsgNotifyFailov Label: {{\$labels.status}}.                                                                                                    | er has failed for the reaso  |                                            |  |
| RemoteMsg      | critical                                                                                                    | 1                            | Communication Alarm                        |  |
| NotifyPrepare  | Expression: sum by (nar                                                                                                    | nespace,status)              | <u></u>                                    |  |
| Failover       | (increase(geo_monitoring                                                                                                    | g_total{ControlActionNa      | теТуре                                     |  |
|                | ='RemoteMsgNotifyPrep                                                                                                    | areFailover',status!='succ   | eess' [1m])) > 0                           |  |
|                | <b>Description:</b> This alert is RemoteMsgNotifyPrepar Label: {{\$labels.status}}.                                                                                                    | eFailover has failed for the |                                            |  |
| RemoteSite-    | critical                                                                                                    | -                            | Communication Alarm                        |  |
| RoleMonitoring | Expression: sum by (namespace,AdminNode)                                                                                                    |                              |                                            |  |
|                | (increase(geo monitoring total{ControlActionNameType                                                                                                    |                              |                                            |  |
|                | ='RemoteSiteRoleMonitoring'}[1m])) > 0                                                                                                    |                              |                                            |  |
|                | <b>Description:</b> This alert is generated when RemoteSiteRoleMonitoring detects role inconsistency for an instance on the partner rack and accordingly changes the role of the respective instance on local rack to Primary. The impacted instance is in Label: {{\$labels.AdminNode}}. |                              |                                            |  |
| ResetRoleApi   | critical                                                                                                    | -                            | Communication Alarm                        |  |
| -Initiated     | Expression: sum by (namespace, status)                                                                                                    |                              |                                            |  |
|                | (increase(geo_monitoring_total{ControlActionNameType                                                                                                    |                              |                                            |  |
|                | $= 'ResetRoleApi' \} [1m])) > 0$                                                                                                    |                              |                                            |  |
|                | <b>Description:</b> This alert is state transition of roles m                                                                                                    |                              | oleApi is initiated with the els.status}}. |  |
| TriggerGRApi   | critical                                                                                                    | -                            | Communication Alarm                        |  |
| -Initiated     | Expression: sum by (namespace,status)                                                                                                    |                              |                                            |  |
|                | (increase(geo_monitoring_total{ControlActionNameType                                                                                                    |                              |                                            |  |
|                | ='TriggerGRApi'}[1m]))                                                                                                    | > 0                          |                                            |  |
|                | <b>Description:</b> This alert is generated when TriggerGRApi is initiated for the reason mentioned in Label: {{\$labels.status}}.                                                                                                    |                              |                                            |  |

| Alert Rule     | Severity                                                                                                    | Duration (in mins)                       | Туре                |  |  |
|----------------|----------------------------------------------------------------------------------------------------|------------------------------------------|---------------------|--|--|
| VIP-Monitoring | critical                                                                                                    | -                                        | Communication Alarm |  |  |
| -Failures      | Expression: sum by (nar                                                                                                    | Expression: sum by (namespace,AdminNode) |                     |  |  |
|                | (increase(geo_monitoring                                                                                                    | total{ControlActionNameType              |                     |  |  |
|                | ='MonitorVip'}[1m])) > 0                                                                                                    |                                          |                     |  |  |
|                | <b>Description:</b> This alert is generated when GR is generated upon detecting VIP monitoring failures for the VIP and Instance mentioned in the Label: {{\$labels.AdminNode}}. |                                          |                     |  |  |

# **CDL** Alerts

The following table list alerts for rule group CDL with *interval-seconds* as 60.

# Table 294: Alert Rule Group - CDL

| Alert Rule                  | Severity                                                                                                    | Duration (in mins)                                       | Туре                |  |  |  |
|-----------------------------|----------------------------------------------------------------------------------------------------|----------------------------------------------------------|---------------------|--|--|--|
| GRPC-                       | critical                                                                                                    | 1                                                        | Communication Alarm |  |  |  |
| Connections-<br>Remote-Site | Expression: sum by (namespace, pod, systemId)                                                                                     |                                                          |                     |  |  |  |
| Remote-Site                 | (remote_site_connection_status) !=4 <b>Description:</b> This alert is generated when GRPC connections to remote s not equal to 4. |                                                          |                     |  |  |  |
| Inter-Rack                  | critical                                                                                                    | 1                                                        | Communication Alarm |  |  |  |
| -CDL-Replication            | Expression: (sum by (namespace) (increase(datastore requests total{local request=\"0\",                                           |                                                          |                     |  |  |  |
|                             |                                                                                                    | errorCode=\"0\"}[1m]))/sum by (namespace)                |                     |  |  |  |
|                             | (increase(datastore_requ                                                                                                    | (increase(datastore_requests_total {local_request=\"0\"} |                     |  |  |  |
|                             | [1m])))*100 < 90                                                                                                    |                                                          |                     |  |  |  |
|                             | <b>Description:</b> This alert is generated when the Inter-rack CDL replication success rate is below threshold value.            |                                                          |                     |  |  |  |
| Intra-Rack                  | critical                                                                                                    | 1                                                        | Communication Alarm |  |  |  |
| -CDL-Replication            | Expression: (sum by (na                                                                                                    | imespace)                                                |                     |  |  |  |
|                             | (increase(datastore_requ                                                                                                    | ests_total{local_request=                                | \"1\",              |  |  |  |
|                             | errorCode=\"0\"}[1m]))/                                                                                                    | sum by (namespace)                                       |                     |  |  |  |
|                             | (increase(datastore_requests_total{local_request=\"1\"}                                                                           |                                                          |                     |  |  |  |
|                             | [1m])))*100 < 90                                                                                                    |                                                          |                     |  |  |  |
|                             | <b>Description:</b> This alert is generated when the Intra-rack CDL replication success rate is below threshold.                  |                                                          |                     |  |  |  |

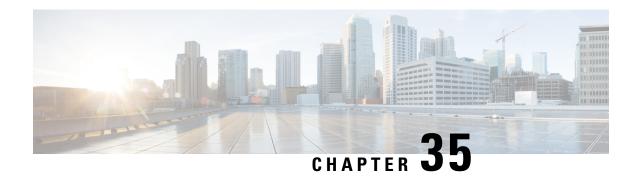

# **Roaming Support**

- Feature Summary and Revision History, on page 983
- Feature Description, on page 984
- Local Breakout Roaming Support, on page 984
- Home Routed Roaming Support, on page 992
- Troubleshooting Information, on page 1025

# **Feature Summary and Revision History**

# **Summary Data**

| Applicable Product(s) or Functional Area | SMF                 |
|------------------------------------------|---------------------|
| Applicable Platform(s)                   | SMI                 |
| Feature Default Setting                  | Enabled – Always-on |
| Related Changes in this Release          | Not Applicable      |
| Related Documentation                    | Not Applicable      |

# **Revision History**

## Table 295: Revision History

| Revision Details                              | Release   |
|-----------------------------------------------|-----------|
| The following enhancements were introduced:   | 2021.02.3 |
| Home Routed (HR) Roaming Support              |           |
| Security Edge Protection Proxy (SEPP) Support |           |
| Handover Support in HR Roaming                |           |
| First introduced.                             | 2021.01.0 |

# **Feature Description**

This chapter provides an overview of the roaming features that are supported on SMF. Mobile network operators form roaming partnerships to provide seamlessl services to subscribers in geographies beyond network reach. PLMN designates the operator network boundaries. hPLMN denotes the home network of subscribers. vPLMN denotes the visited network from where the services are rendered.

Roaming support for SMF can be classified as follows:

- LBO (local breakout) roaming vPLMN locally provides packet core services and access to data network.
- HR (home routed) roaming vPLMN provides packet core services and hPLMN provides access to data network.

# **Local Breakout Roaming Support**

# **Feature Description**

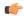

Important

The PGW-C term used in this chapter denote the EPS interworking functionality supported by SMF and must not be assumed as a standalone P-GW that is used in the LTE network.

VPLMN provides packet core services and access to data network. This feature enables the SMF to support the flavour of routing that is termed as the local breakout (LBO) roaming.

This feature provides the following functionalities:

- Roaming for 5G sessions connected via NR
- Roaming for 4G and Wi-Fi sessions connected via E-UTRAN
- LI support
- Deployment model without SEPP

For more details on the serving PLMN, see Multiple PLMN Support, on page 613 chapter.

# **Architecture**

This section describes the architecture for the LBO roaming feature.

# **EPC LBO Scenario**

The following diagram shows the LBO roaming architecture for the 4G sessions connected to the SMF and PGW-C in EPC.

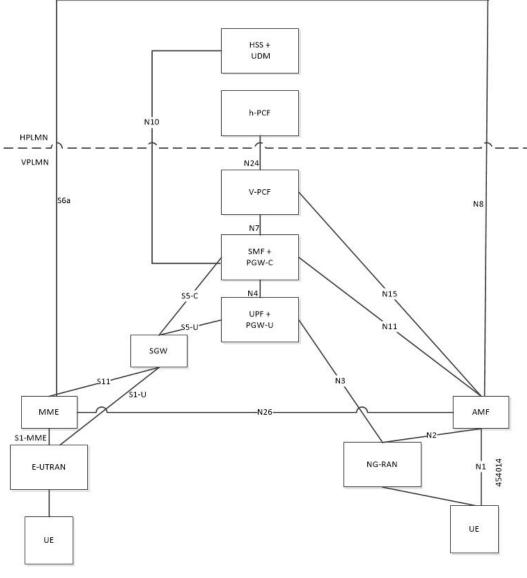

Figure 162: Local Breakout Roaming Architecture for 4G Sessions

During LBO roaming for 4G sessions, the SGW and the SMF with PGW-C both reside in VPLMN. The SGW and SMF exchange messages through S5-C interface. All northbound SBI interfaces are common for 4G and 5G. The SMF interacts with vPCF, vCHF, and UDM.

## ePDG LBO Scenario

The following diagram shows the LBO roaming architecture for the Wi-Fi sessions connected to the SMF and PGW-C in EPC.

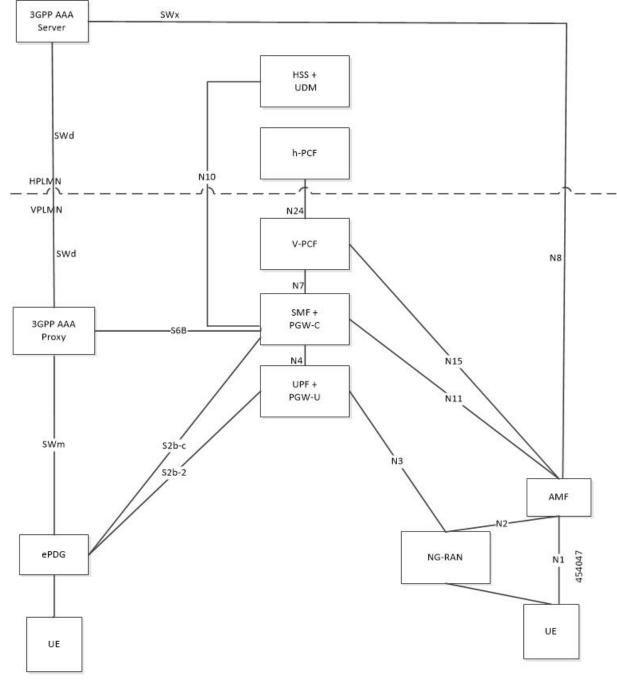

Figure 163: Local Breakout Roaming Architecture for Wi-Fi Sessions

SMF resides in VPLMN and interacts with vPCF, vCHF, and UDM. SMF doesn't support S6b toward the 3GPP AAA server, but uses the N10 interface.

# **5G NR LBO Scenario**

The following diagram shows the LBO roaming architecture for the 5G sessions connected through NR.

Figure 164: LBO Roaming Architecture for 5G Sessions

As shown in the preceding diagram, the SMF resides in the VPLMN. Only AUSF and UDM are the NFs in the HPLMN. The PCF in the VPLMN communicates with PCF in the HPLMN over N24 interface. The PCFs communicate with each other to get the policies related to the subscriber session and pass them to SMF.

# **SMF Functionalities During LBO**

The SMF supports the following functionalities related to LBO for in-roamers.

- Detection of in-roamers based on local configuration and MCC and MNC in the SUPI received
- N11
  - Determination of LBO for the in-roamers
  - If the SMF receives the session setup request for a visitor without the support for LBO, then the SMF sends an error to the AMF. Then, the AMF reattempts the session setup with the SMF that supports Home Routed (HR) roaming.
  - Support of PCF ID that is vPCF from the AMF
- N2
  - The SMF provides Single Network Slice Selection Assistance Information (S-NSSAI) of VPLMN in the N2 SM Information.
- N7
  - Selection of PCF in VPLMN
  - vPCF interacts with AF in HPLMN for PCC rule generation (for example, IMS). However, PCC rules are generated using roaming policies and the subscribed policies in HPLMN are inaccessible

by vPCF. Also, vPCF doesn't interact with CHF for spending limits. The PCC rules in LBO have limited capabilities.

- N40
  - Selection of CHF in VPLMN. vSMF considers additional parameters of the HPLMN ID that CHF has to service the roamer status (in-roamer) of the UE.
- N10
  - · Selection of UDM in HPLMN
- NRF
  - The SMF uses the **chf-supported-plmn** query parameter while discovering the vCHF servicing HPLMN.
  - During EPS procedures, if the SMF supports more than one S-NSSAI and the APN is valid for more than one S-NSSAI, then it performs the Nnssf\_NSSelection\_Get service operation. This operation is in effect before the SMF provides an S-NSSAI to the UE. This operation helps to retrieve the mapping of the subscribed S-NSSAIs to the serving PLMN S-NSSAI values.
- Emergency services on SMF are supported only in LBO model. For LBO roaming, the SMF does not register with UDM for an emergency session.

For emergency calls, the SMF ignores the UE PLMN ID and relays the serving PLMN ID across all the interfaces.

# **Network Slicing**

The SMF supports the following functionalities related to network slicing:

- The SMF can be configured with a list of allowed NSSAI.
- When the SMF acts as a vSMF during roaming, the S-NSSAI of the UE used in the VPLMN must be the value that is configured on the SMF.
- In the case of LBO, the SMF performs mapping of S-NSSAI received from UDM to the NSSAI of HPLMN received during PDU connection setup. The received NSSAI must be configured on vSMF as the supported NSSAI.

### **Node Selection Considerations**

The following criteria are applied for selecting the nodes in the LBO roaming:

- When roaming is enabled, each SMF registers the inter-PLMN FQDN value with the NRF. This operation helps the AMF to select the hSMF in a different PLMN.
- The SMF treats **target-plmn-list** and **requester-plmn-list** as the query parameters.
- The NRF in the serving PLMN handles all the discovery requests from the NFs.

# **PDU Establishment During LBO**

The following conditions are considered for PDU session establishment in LBO roaming case:

- If the SMF receives the session setup request for a visitor without support for LBO, then the SMF sends SM Context Create error to the AMF with the cause HOME\_ROUTED\_ROAMING\_REQUIRED. Then, the AMF reattempts the session setup with the SMF that supports Home Routed (HR) roaming. An example scenario is when the NAS PDU Session Establishment Request has requested SSC mode as 3 and the allowed SSC mode in vSMF does not support the SSC mode 3.
- The SMF receives both HPLMN S-NSSAI and S-NSSAI. The SMF uses S-NSSAI to validate NSSAI
  against the vSMF supported NSSAI.
- On N40 interface:
  - vSMF sends the roamerInOut attribute to CHF through the CDR message. The roamerInOut attribute
    includes PDUSessionChargingInformation and userInformation. This attribute value is either
    IN\_BOUND for in-roamers or OUT\_BOUND for out-roamers.
  - vSMF sends the PDUSessionInformation and chargingCharacteristicsSelectionMode IE with appropriate value (HOME\_DEFAULT, ROAMING\_DEFAULT, and VISITING\_DEFAULT) for non-roaming and roaming cases.
  - The hPlmnId and servingCNPlmnId fields in the PDUSessionInformation IE carry the value as per the roaming status of the UE.
- During N1N2 Message Transfer, the S-NSSAI provided in N2 content should be the same as the VPLMN S-NSSAI.
- For LBO roaming scenario, the PDU Session Establishment Accept message includes the S-NSSAI from the allowed NSSAI for the VPLMN. It also includes the corresponding S-NSSAI of the HPLMN from the mapping of allowed NSSAI that the SMF received from AMF.
- The SMF uses HPLMN for UDM discovery during LBO roaming

## PDN Establishment During LBO

The S-GW sends Serving Network IE to the PGW-C with the PLMN ID where the S-GW belongs. The SMF uses that PLMN as VPLMN for validation, node selection, and passing on the VPLMN to other north bound interfaces.

The N40 interface related requirements and the emergency session-related requirements applicable for 5G session creation, also apply for the 4G and Wi-Fi sessions.

# **PLMN Usage**

The following table shows an example of how the PLMN values configured in SMF service profile are relayed across all the interfaces.

| Interface | Attribute                                                                        | Homer   | In-roamer (LBO) | Out-roamer (HR) | In-roamer (HR) |
|-----------|----------------------------------------------------------------------------------|---------|-----------------|-----------------|----------------|
|           | UE PLMN                                                                          | 310-240 | 262-06          | 310-310         | 302-610        |
| NRF       | plmn-list in nrf<br>Discover to<br>discover UDM<br>(queryParam =<br>target-plmn) | UE PLMN | UE PLMN         | UE PLMN         | Not applicable |

| Interface | Attribute                                                                                                    | Homer                | In-roamer (LBO)      | Out-roamer (HR)      | In-roamer (HR)       |
|-----------|----------------------------------------------------------------------------------------------------|----------------------|----------------------|----------------------|----------------------|
| NRF       | plmn-list in nrf<br>Discover to<br>discover<br>PCFCHF(quyPtam<br>= target-plmn)                                      | UE PLMN              | Serving PLMN         | UE PLMN              | Serving PLMN         |
| N10       | PLMN in<br>smfRegistration<br>IE in N10<br>registration                                                              | Serving<br>PLMN      | Serving PLMN         | Primary home<br>PLMN | Not applicable       |
| N10       | PLMN in GET subscription URI                                                                                         | Serving<br>PLMN      | Serving PLMN         | Primary home<br>PLMN | Not applicable       |
| N10       | PLMN in<br>sdmSubscription<br>IE in N10<br>subscribe<br>ToNotification                                               | Serving<br>PLMN      | Serving PLMN         | Primary home<br>PLMN | Not applicable       |
| N40       | PLMN in<br>NfConsumer<br>identification<br>IE in N40<br>charging data<br>request                                     | Primary<br>home PLMN | Primary home<br>PLMN | Primary home<br>PLMN | Primary home<br>PLMN |
| N40       | hPlmnId in<br>PDUSession<br>Information IE<br>in pduSession<br>Charging<br>Information in<br>chargingData<br>Request | UE PLMN              | UE PLMN              | UE PLMN              | UE PLMN              |
| N40       | Serving PLMN in PDU Session Information IE in pduSession ChargingInformation in chargingData Request                 | Serving<br>PLMN      | Serving PLMN         | Primary home<br>PLMN | Serving PLMN         |

| Interface | Attribute                                                                   | Homer                | In-roamer (LBO)      | Out-roamer (HR)      | In-roamer (HR) |
|-----------|-----------------------------------------------------------------------------|----------------------|----------------------|----------------------|----------------|
| N7        | PLMN in PCF<br>notify for<br>AC_TY_CH/<br>SAREA_CH/<br>RAT_TY_CH<br>trigger | Serving<br>PLMN      | Serving PLMN         | Primary home<br>PLMN | Not applicable |
| N7        | PLMN in create request to PCF                                               | Serving<br>PLMN      | Serving PLMN         | Primary home<br>PLMN | Not applicable |
| RADIUS    | PLMN in<br>3GPP UE<br>location IE<br>RADIUS<br>authentication               | Serving<br>PLMN      | Serving plmn         | Not applicable       |                |
| RADIUS    | PLMN in<br>3GPP GGSN<br>MCC MNC in<br>RADIUS<br>authentication              | Primary<br>home PLMN | Primary home<br>PLMN | Not applicable       |                |
| N4        | PLMN in<br>X-header of<br>N4 requests                                       | Serving<br>PLMN      | Serving PLMN         | Primary home<br>PLMN | Not applicable |

## **Roaming Status Determination**

The SMF extracts the UE PLMN from SUPI. The SMF compares the UE PLMN and the serving PLMN with the configured PLMN list. The SMF determines the roaming status of subscribers based on the HPLMN values.

If the UE PLMN and the serving PLMN both belong to the PLMN list configured in SMF, then it is a home subscriber. If the UE PLMN does not belong to the configured PLMN list and the serving PLMN belongs to the configured PLMN list, then it is a visitor. If the UE PLMN belongs to the configured PLMN list and the serving PLMN does not belong to the configured PLMN list, then it is a roamer.

## **Handover Scenarios**

Once the roaming status is determined, there will be no change to the status even if the configuration of PLMN values changes after the handover (HO).

## **Local Policies**

In HO scenarios, vSMF supports local policy to enable vPLMN operators to override the signaled parameter from hPLMN domain as per the roaming agreements. The SMF uses the local policies to—

- allow always-on session requests.
- perform paging policy differentiation

- allow PDU session setup in HR or LBO mode
- support subscriber QoS as per the roaming agreement
- allow ARP priority levels 1-8 for HO roaming sessions.

### **Other Procedures**

# **Paging Policy Differentiation (PPD)**

The SMF needs a configuration per PLMN to allow different PPD profiles for different roaming partners. The vSMF picks the appropriate configuration for the HPLMN and applies the same for the roaming session.

### **PCF** and **UDM** Selection

During roaming, the AMF selects both vPCF and hPCF and sends the vPCF ID and hPCF ID to the SMF and vPCF respectively during policy association. The SMF selects the PCF using the received vPCF ID. During AMF relocation, target AMF selects a new vPCF and hPCF. The SMF receives a redirection indication with PCF ID from the existing PCF for the PDU session. The SMF terminates the current SM Policy Control association and reselects a PCF based on the received PCF ID. The SMF then establishes an SM Policy Control association with the reselected PCF.

For selection of PCF and UDM based on local configuration, the locally configured addresses map to the VPLMN and HPLMN respectively since the PCF is in VPLMN and the UDM is in HPLMN for roaming with LBO case.

For NRF-based discovery of PCF and UDM, the query criteria includes VPLMN for PCF discovery and HPLMN for UDM discovery. The AMF sends the UDM group ID to enable the SMF to select UDM. The S-NSSAI used by SMF to select PCF should be the VPLMN S-NSSAI received from AMF.

### **Lawful Interception**

During roaming scenario, the SMF uses S-NSSAI of the VPLMN to generate IRI events. The S-NSSAI information is sent to the mediation device through the IRI event message.

# **Home Routed Roaming Support**

# **Feature Description**

The VPLMN provides access network services and packet routing to the packet core, whereas the HPLMN provides data network access to the subscriber. This feature enables the SMF to support the flavour of routing that is termed as the Home Routed (HR) roaming.

This feature provides the following functionalities:

- Support home routed roaming traffic for 5G sessions connected through NR.
- Support QoS flow Based Charging (QBC) on the UPF.

# **Architecture**

This section describes the architecture for the HR roaming support feature.

# **EPC HR Roaming Scenario**

The following diagram shows the architecture for an EPC HR roaming scenario.

Figure 165: EPC HR Roaming Architecture

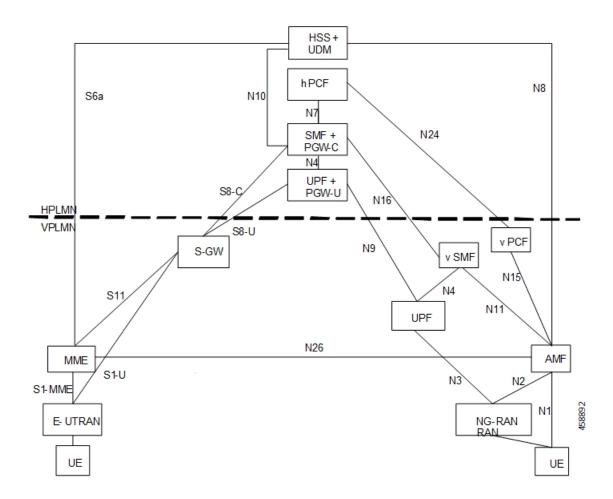

The 3GPP reference point for nodes in the VPLMN and HPLMN in an EPC HR roaming scenario, are as follows:

- SMF+IWK resides in the HPLMN.
- SMF-IWK interacts with the hPCF, hCHF and UDM.
- SMF-IWK supports S8-C with the S-GW (in VPLMN).
- vSMF interacts with the vCHF.

# **5G NR HR Roaming Scenario**

The following diagram shows the architecture for a 5G NR HR roaming scenario.

Figure 166: 5G NR HR Roaming Architecture

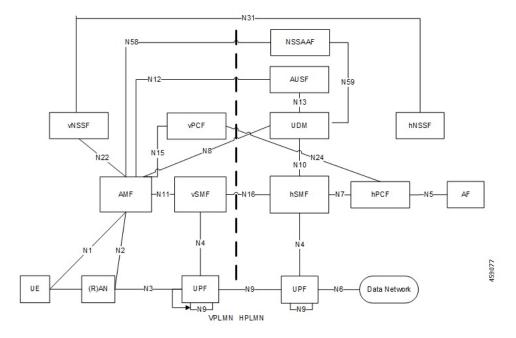

The 3GPP reference point for nodes in the VPLMN and HPLMN in a 5G NR HR roaming scenario, are as follows:

- SMF resides in both the VPLMN and HPLMN.
- vSMF and hSMF support the N16 interface.
- hSMF interacts with UDM, h-PCF and h-CHF.
- vSMF interacts with the vCHF.
- When SEPP appears in the network, vSMF communicates to cSEPP for hSMF messaging.
- When SCP appears in the home network, hSMF communicates to SCP for UDM, hPCF and hCHF messaging.

### vSMF

The SMF supports the following functionalities related to HR roaming for visitors:

- N1
  - The NAS SM information is of two parts, one is visible to vSMF (for example, PDU session type, Session AMBR, UE address). The other one that is not visible to vSMF (for example, SSC Mode, PCO, QoS rules, and so on), which it transparently relays to the hSMF.
  - The vSMF transfers the NAS signalling messages information, which is not visible to the vSMF, in a container toward the hSMF.
  - The vSMF transfers the NAS signalling messages information, which it does not comprehends, these are unknown IEs or IEs with an unknown value not set to "reserved" according to the release to which the vSMF complies, in a different container toward the hSMF.

• The vSMF appends unknown NAS signalling messages information received in the N16 container at the end of the NAS signalling message it sends to the UE.

- N40
  - Assignment and transfer of Charging ID of VPLMN to the hSMF.
  - Negotiation of roaming charging profile.
  - When NRF is used, the vCHF is selected based on the UE identified as an in-bound roamer and the PLMN id of the HPLMN.
- N4
  - V-CN-Tunnel lifecycle management.
- N16
  - Support for the N16 interface (between vSMF and hSMF).
  - Support for Always-on PDU Session Granted indication.
- EPS interworking procedures for home routed roaming, are as follows:
  - Caching of EPS bearer IDs and mapped QoS parameters received in hSMF. AMF retrieves the PDN contexts from the vSMF during the 5G to 4G handover. Also, the vSMF supports the release PDN context and not the forward to hSMF context.
  - During the 4G to 5G handover.
  - Support for indirect data forwarding tunnels.
- Does not interact with PCF or UDM.

#### **hSMF**

The SMF supports the following functionalities related to HR roaming for roamers:

- N1
- The entire NAS SM information must be interpreted by the hSMF.
- The hSMF transfers NAS SM information which the vSMF does not need to interpret in one container toward the vSMF.
- N10
  - Registers with UDM with the S-NSSAI value defined in the HPLMN.
- N4
  - User-plane inactivity detection is not performed during roaming (does not provide inactivity timer to hUPF).
  - H-CN-tunnel lifecycle management.
- N40

- Negotiation of "roaming charging profile.
- Generate a "home provided charging identifier"
- When the NRF is used, the hCHF is selected based on a UE identified as an out-bound roamer and the PLMN ID of the VPLMN.
- N7
  - N7 interaction for the hSMF is similar to the non-roaming case.
- N16
  - Support for the N16 interface (between vSMF and hSMF).
- If the UE uses IPv6, IPv4v6, it generates router advertisements Secondary authorization or authentication.

#### **Network Slicing**

The SMF supports the following functionalities related to network slicing:

- The SMF can be configured with a list of allowed NSSAI.
- When the SMF acts as a vSMF during roaming, the S-NSSAI sent by the UE used in the VPLMN must be the value that is configured on the SMF.
- In HR, the vSMF sends the PDU Session Establishment Request message to the hSMF along with NSSAI valued used in HPLMN.

#### **Node Selection Considerations**

The following criteria are applied for selecting the nodes in the HR roaming:

- When roaming is enabled, each SMF registers the interPlmnFqdn value with the NRF. This helps the AMF to select the hSMF in a different PLMN.
- The SMF supports **target-plmn-list** and **requester-plmn-list** query parameters.
- The NRF in the serving PLMN handles all the discovery requests from the NFs.

### **Lawful Intercept**

The SMF provides the IRI-POI functions in the following network topology cases:

- Non-roaming case.
- Roaming case, in VPLMN.
- Roaming case, in HPLMN.

The SMF generates the following IRI events during the roaming scenarios:

- · PDU session establishment
- PDU session modification
- PDU session release

• Start of interception with an established PDU session

### **Session Management**

With roaming considerations, the SMF sessions are categorized into the following flavors:

- Non-roaming
- LBO
- vSMF-HO
- hSMF-HO

## **How it Works**

This section provides details about the session create, release, modify procedures, and the different call handover scenarios for both vSMF and hSMF.

## **vSMF** Create Session Procedure

This section provides details about the create session procedure for vSMF.

Figure 167: vSMF Create Session Call Flow

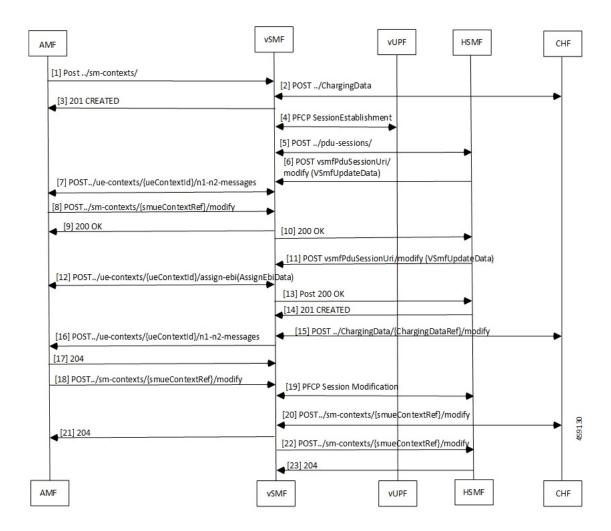

Table 296: vSMF Create Session Call Flow Description

| Step | Description                                                                                                    |
|------|----------------------------------------------------------------------------------------------------|
| 1    | The AMF receives a request from a UE. Based on the local configuration, the AMF locates a vSMF and a list of possible hSMFs to handle the UE request. It creates a <b>CreateSmContext</b> request, and POSTs the message to the vSMF. In the vSMF, based on the presence of an hSMF URI that is not its own, and the SUPI policy configuration of , the vSMF creates a PDU Context for valid UE requests. |
| 2    | The vSMF locates and creates a charging association with the appropriate CHF.                                                                                                    |
| 3    | The vSMF responds to the AMF request with a reference to the created PDU Session.                                                                                                    |
| 4    | The vSMF sends a PFCP Session Creation request to the vUPF. The vUPF responds with the CN tunnel Information of the created tunnel.                                                                                                    |

| Step | Description                                                                                                    |
|------|----------------------------------------------------------------------------------------------------|
| 5    | The vSMF creates a PDU Session Create Request to send to the hSMF. The CN tunnel information of the vUPF is an IE that is sent to the hSMF. Most of the request parameters from the AMF are copied on to the request to the hSMF. The following parameters from the N1 Message are removed from the request before it's sent to the hSMF: |
|      | • Always-On Indication - If the UE requested an Always-On PDU session, and by policy the vSMF is ready to provide this service, this indication is set in the PDU Session Create request.                                                                                                    |
|      | • Any IE that is not identified by the vSMF is stripped off from the message and sent in a different payload to the hSMF.                                                                                                    |
|      | The UE request from the vSMF to the hSMF is sent asynchronously. This method enables the hSMF to start the EBI assignment procedures through the vSMF when it's processing the create request from the VSMF.                                                                                                    |
| 6    | If a secondary authentication is required, the hSMF uses the callback URI for the vSMF session and the modify method to send an authentication request payload for the UE.                                                                                                    |
| 7    | The vSMF sends this message to the AMF, and the AMF responds to the vSMF.                                                                                                    |
| 8    | The UE responds to the authentication request, which is conveyed by the AMF to the vSMF.                                                                                                    |
| 9    | The vSMF sends the update to the hSMF.                                                                                                    |
| 10   | The vSMF responds to the AMF for the Modify Request.                                                                                                    |
| 11   | If this session can be moved to EPC, the hSMF starts the EBI allocation procedure by invoking the modify method on the vSMF callback URI.                                                                                                    |
| 12   | The vSMF invokes the assign-ebi method on the AMF, and the AMF sends back the assigned EPS bearer ID to the vSMF.                                                                                                    |
| 13   | The vSMF responds to the hSMF.                                                                                                    |
| 14   | If the request is acceptable to the hSMF, it responds with a 201 Created response which includes the subscription information required for the setup of the PDU session in the GNB. The response also contains an N1 payload.                                                                                                    |
| 15   | The SMF updates the CHF with the parameters from the response from hSMF, including the charging profile setup by the hSMF.                                                                                                    |
| 16   | The vSMF creates an N1N2MessageTransferRequest to the AMF.                                                                                                    |
|      | • The N2 payload is created by the using the parameters that are sent in the PDU Session Created Data, and the CN tunnel information from the vUPF.                                                                                                    |
|      | The N1 payload is created by using the binary payload from the hSMF. The always-on indicator is set based on the value that is received in the PDU Session Created Data.                                                                                                    |
| 17   | The AMF responds to the N1N2MessageTranfer Request.                                                                                                    |
| 18   | The GNB responds with an N2 response to the ERAB RESOURCE SETUP REQUEST to the AMF, which the AMF sends in an SmContext Update message to the vSMF.                                                                                                    |

| Step | Description                                                                                                    |
|------|----------------------------------------------------------------------------------------------------|
| 19   | The vSMF requests the vUPF to update the tunnel information of the GNB, the tunnel and other information sent by the hSMF in step 6. The vUPF responds to the vSMF. |
| 20   | If required, the vSMF updates the CHF with any additional information.                                                                                              |
| 21   | The vSMF responds to the Update request from the AMF.                                                                                                    |
| 22   | If there are any flows that have failed to setup, the vSMF notifies the hSMF accordingly.                                                                           |
| 23   | The hSMF responds to the vSMF.                                                                                                    |

## **hSMF Create Session Procedure**

This section provides details about the create session procedure for hSMF.

Figure 168: hSMF Create Session Call Flow

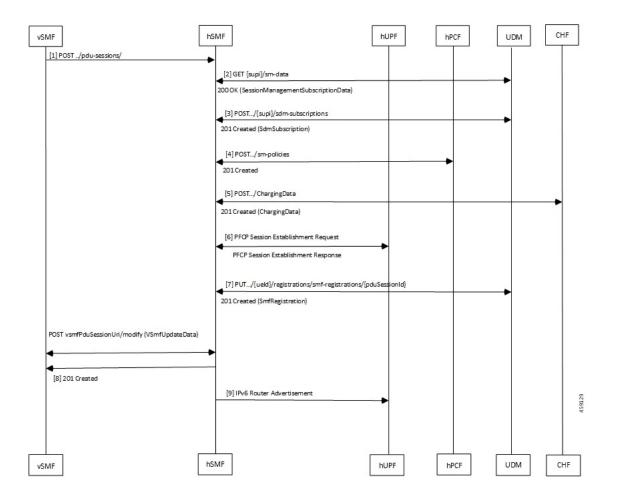

#### Table 297: hSMF Create Session Call Flow Description

| Step | Description                                                                                                    |
|------|----------------------------------------------------------------------------------------------------|
| 1    | The hSMF receives a request to create a PDU Session from the vSMF. The request has a JSON part and also a binary part, which has the list of IEs that the vSMF did not process, or could not process.                                                                                   |
| 2    | The hSMF retrieves the subscription data for the UE from the UDM.                                                                                                    |
| 3    | If based on the subscription data, the session can be established, then the SMF subscribes to changes for the subscription data to the UDM.                                                                                                    |
| 4    | The hSMF creates a policy association with the PCF. The PCF can either be one that has been selected by the AMF and signaled to the hSMF, or an NRF based or policy based selection on the hSMF.                                                                                        |
| 5    | A Charging Data association is created with the CHF.                                                                                                    |
| 6    | Using the CN tunnel information provided by the vSMF in step 1, the hSMF creates CN tunnels on the hUPF. The hUPF responds with the CN tunnel information on the hUPF.                                                                                                    |
| 7    | The hSMF registers with the UDM for any notifications for the UE in this DNN.                                                                                                    |
| 8    | The hSMF responds to the request from the vSMF, with the CN tunnel information of the hUPF, and N1 information elements that need to be sent to the UE. If the UE has requested always-on session, and this is acceptable to the hSMF, then it's indicated to the vSMF in the response. |
| 9    | If IPV6 router advertisements are required to be transmitted, then the hSMF requests the UPF to perform that task.                                                                                                    |

# **vSMF Modify Session Procedure**

This section provides details about the modify session procedure for vSMF.

Figure 169: vSMF Modify Session Call Flow

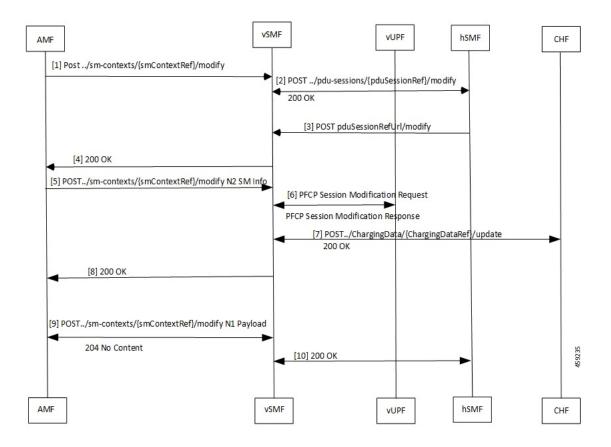

Table 298: vSMF Modify Session Call Flow Description

| Step | Description                                                                                                    |
|------|----------------------------------------------------------------------------------------------------|
| 1    | The AMF sends the request from the UE as an Sm Context Update message to the vSMF.                                                                                                    |
| 2    | The vSMF uses the reference that the hSMF returned during creation of the message. It posts the relevant parts of the message to the hSMF. The hSMF responds to the message.                      |
| 3    | The hSMF sends an update request to the vSMF. This message contains the N1 and N2 messages that is sent to the gNB or UE as a part of the request message.                                        |
| 4    | The vSMF combines the information from the hSMF and creates the N1 and N2 payloads for the UE and gNB. It then adds these to the response for the original request from the AMF.                  |
| 5    | The AMF relays the N2 response to the gNB.                                                                                                    |
| 6    | If there are changes to the UPF due to the modification requested by the UE and accepted by the network, for example, addition or deletion of flows, the vSMF updates the UPF with these changes. |
| 7    | The vSMF notifies the CHF of any charging triggers for the changes applied to the UPF.                                                                                                    |
| 8    | The vSMF acknowledges the N2 message from the AMF with a 200 OK message.                                                                                                    |

| Step | Description                                                                |
|------|----------------------------------------------------------------------------|
| 9    | The AMF transfers the N1 payload from the UE and the vSMF acknowledges it. |
| 10   | The vSMF responds to the request from the hSMF for session modification.   |

## **hSMF Modify Session Procedure**

This section provides details about the modify session procedure for hSMF.

Figure 170: hSMF Modify Session Call Flow

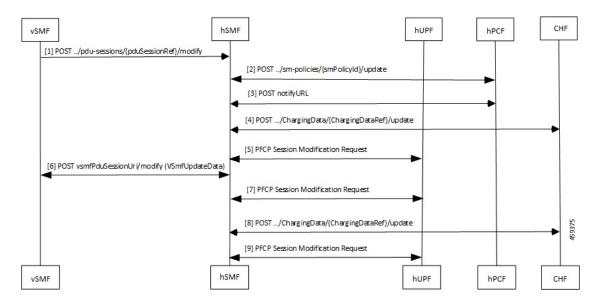

Table 299: hSMF Modify Session Call Flow Description

| Step | Description                                                                                                    |
|------|----------------------------------------------------------------------------------------------------|
| 1    | The UE request reaches the hSMF from the vSMF.                                                                                                    |
| 2    | If any hPCF trigger criteria is met, the hSMF sends an update request to the hPCF.                                                                                                    |
| 3    | The hSMF responds to the UE request and handles any exceptions.                                                                                                    |
| 4    | The vSMF notifies the CHF of any charging triggers for the changes applied to the UPF.                                                                                                    |
| 5    | If there are changes to the UPF due to the modification requested by the UE and accepted by the network, for example, addition or deletion of flows, the vSMF updates the UPF with these changes. |
| 6    | The UE request to update the PDU session reaches the hSMF from the vSMF                                                                                                    |
| 7    | If there are changes to the UPF due to the modification requested by the UE and accepted by the network, for example, addition or deletion of flows, the vSMF updates the UPF with these changes. |
| 8    | The vSMF notifies and updates the CHF of any charging triggers for the changes applied to the UPF.                                                                                                |

| Step | Description                                                                                                    |
|------|----------------------------------------------------------------------------------------------------|
| 9    | If there are changes to the UPF due to the modification requested by the UE and accepted by the network, for example, addition or deletion of flows, the vSMF updates the UPF with these changes. |

## **vSMF** Release Session Procedure

This section provides details about the release session procedure for vSMF.

Figure 171: vSMF Release Session Call Flow

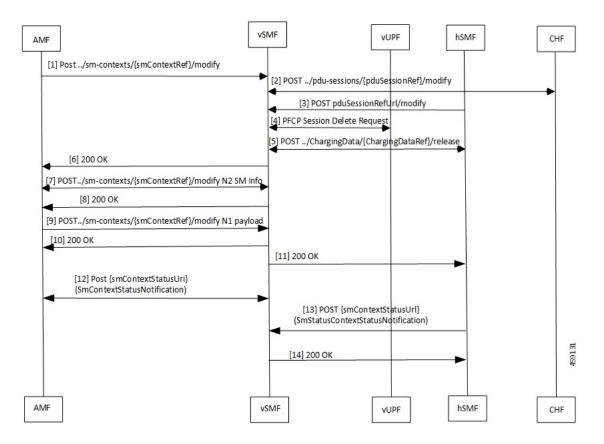

Table 300: vSMF Release Session Call Flow Description

| Step | Description                                                                                                    |
|------|----------------------------------------------------------------------------------------------------|
| 1    | The UE will initiate a release of the PDU session.                                                                           |
| 2    | The vSMF receives the release request response from the hSMF.                                                                |
| 3    | The hSMF responds with a request to release the request in the form of a modify request with release indication set to true. |
| 4    | The vSMF releases the PFCP session.                                                                                          |
| 5    | The vSMF releases the charging session.                                                                                      |

| Step | Description                                                                    |
|------|--------------------------------------------------------------------------------|
| 6    | The vSMF responds to the AMF with a 200 OK response message.                   |
| 7    | The AMF responds with an N2 modification request.                              |
| 8    | The vSMF responds to the request with a 200 OK response message.               |
| 9    | The AMF sends an N1 modification request to the vSMF.                          |
| 10   | The vSMF responds with a 200 OK message.                                       |
| 11   | The vSMF responds to the hSMF PDU session modification request.                |
| 12   | The vSMF forwards this notification to the AMF.                                |
| 13   | The hSMF sends an Sm context status notification that the release is complete. |
| 14   | The vSMF acknowledges the receipt of the notification.                         |

## **hSMF** Release Session Procedure

This section provides details about the release session procedure for hSMF.

Figure 172: hSMF Release Session Call Flow

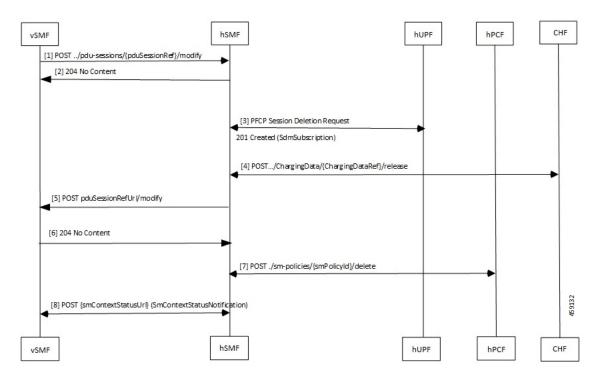

Table 301: hSMF Release Session Call Flow Description

| Step | Description                                        |
|------|----------------------------------------------------|
| 1    | The vSMF forwards the release request to the hSMF. |

| Step | Description                                                                                                    |
|------|----------------------------------------------------------------------------------------------------|
| 2    | The hSMF responds with a 204 No Content message.                                                                             |
| 3    | The hSMF releases the PFCP session.                                                                                          |
| 4    | The hSMF releases the charging session.                                                                                      |
| 5    | The hSMF sends a request to vSMF to release the request in the form of a modify request with release indication set to true. |
| 6    | The vSMF responds with a 204 No Content message.                                                                             |
| 7    | The hSMF releases the associated Sm policies.                                                                                |
| 8    | The hSMF forwards this notification to the vSMF.                                                                             |

## vSMF Clear Subscriber Release Session Procedure

This section provides details about the release session procedure for vSMF by using an Ops Center.

Figure 173: vSMF Clear Subscriber Release Session Call Flow

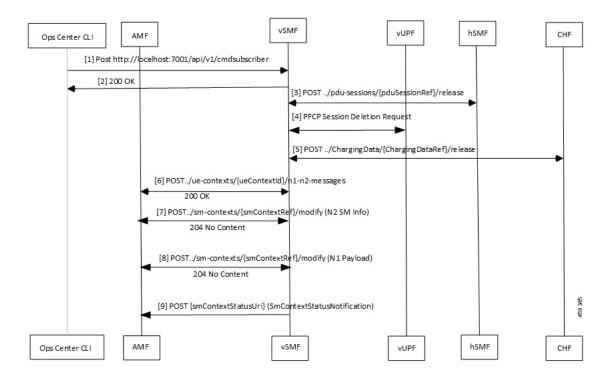

Table 302: vSMF Clear Subscriber Release Session Call Flow Description

| Step | Description                                                           |
|------|-----------------------------------------------------------------------|
| 1    | The Ops Center or the vUPF issues a clear subscriber release request. |
| 2    | The vSMF acknowledges the receipt of the message.                     |

| Step | Description                                                                                                    |
|------|----------------------------------------------------------------------------------------------------|
| 3    | The vSMF receives a release request response from the hSMF.                                                            |
| 4    | The vSMF releases the PFCP session for the vUPF.                                                                       |
| 5    | The vSMF releases the charging session and updates the CHF.                                                            |
| 6    | The AMF receives an N1/N2 transfer request.                                                                            |
| 7    | The vSMF receives information regarding the N2 status and acknowledges with a 204 No Content message.                  |
| 8    | The vSMF receives an N1 release complete notification from the AMF and responds with a 204 No Content message.         |
| 9    | The vSMF updates the AMF with an Sm Context Status Notification message, which indicates that the session is released. |

# **EPS to 5G Handover Using N26 Interface**

This section describes the call flow for the EPS to 5G handover procedure using the N26 interface.

Figure 174: Call Flow for the EPS to 5G Handover Using the N26 Interface

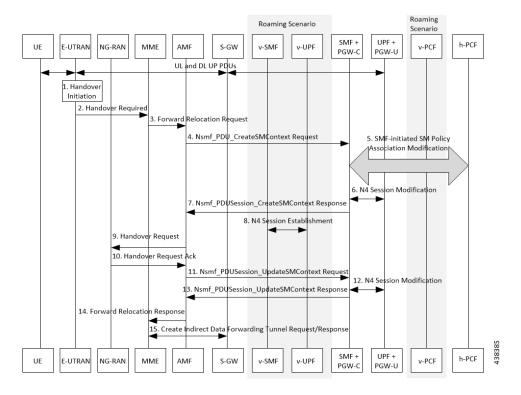

Table 303: Call Flow Description for the EPS to 5G Handover Using the N26 Interface

| Step | Description                                                                                                    |
|------|----------------------------------------------------------------------------------------------------|
| 1    | Call handover initiation starts from UE and E-UTRAN toward each other, proceeds from E-UTRAN to the S-GW. Then for roaming calls, call handover initiation proceeds from S-GW to the UPF+P-GW-U.                                                                                                    |
| 2    | The E-UTRAN sends the Handover Call Request to the MME.                                                                                                    |
| 3    | The MME forwards the Relocation Request to the AMF.                                                                                                    |
| 4    | The AMF invokes the NsmfPDUSessionCreateSMContext service operation on SMF. The PGW-C+SMF address identifies this service operation. The service operations can be UE EPS PDN Connection, AMF ID, or Direct Forwarding Flag. The AMF then indicates the handover preparation to avoid switching the UP path. The SMF searches for the corresponding PDU session that is based on EPS Bearer Contexts. The AMF includes Direct Forwarding Flag to inform the SMF of the applicability of indirect data forwarding. |
| 5    | If you have deployed the dynamic PCC, the SMF+PGW-C initiates the SMF-initiated SM Policy Modification toward the PCF.                                                                                                    |
| 6    | The PGW-C+SMF sends the N4 Session Modification to PGW-U+UPF to establish the CN tunnel for a PDU Session. The PGW-U+UPF receives the uplink packets from NG-RAN. This step involves creating uplink PDRs and FARs for the 5G session along with the QFIs that are mapped from the existing 4G bearers.                                                                                                    |
| 7    | The PGW-C+SMF sends a NsmfPDUSessionCreateSMContext Response to the AMF. This response includes PDU Session ID, S-NSSAI, and N2 SM Information.                                                                                                    |
|      | The N2 SM Information includes PDU Session ID, S-NSSAI, QFIs, QoS Profiles, EPS Bearer Setup List, mapping between EBIs and QFIs, CN Tunnel information, and cause code details.                                                                                                    |
|      | The SMF includes mapping between EBIs and QFIs as the N2 SM Information container. If the P-GW-C+SMF determines that session continuity from EPS to 5GS is not supported for the PDU session, then the P-GW-C+SMF does not provide the Session Manager information for the corresponding PDU session. However, the P-GW-C+SMF includes the cause code details for rejecting the PDU session transfer in the N2 SM information.                                                                                    |
| 8    | The V-SMF and V-UPF establish an N4 session with each other.                                                                                                    |
| 9    | The AMF sends the Handover Request to NG-RAN.                                                                                                    |
| 10   | The NG-RAN sends an acknowledgment for the received Handover Request to the AMF.                                                                                                    |
| 11   | The AMF sends a NsmfPDUSessionUpdateSMContext Request, T-RAN SM N3 forwarding information list message to the SMF for updating the N3 tunnel information.                                                                                                    |
|      | The NsmfPDUSessionUpdateSMContext request includes a PDU Session ID, S-NSSAI, and N2 SM Information. The tunnel information exists in the NGAP IE DL Forwarding UP TNL Information of the Handoff Request Acknowledgment that is received from NG-RAN.                                                                                                    |
| 12   | The SMF+PGW-C performs the N4 session modification toward UPF+PGW-U to create the indirect tunnel to forward the DL data from eNodeB to NG-RAN. This step includes creating UL PDRs for the redirected DL data and associating FARs with them to forward the FARs to NG-RAN. The mapping of these PDRs and FARs is based on QFI and the corresponding bearer ID.                                                                                                    |

| Step | Description                                                                                                    |
|------|----------------------------------------------------------------------------------------------------|
| 13   | The PGW-C+SMF sends the NsmfPDUSessionUpdateSMContext Response to the AMF. This response includes PDU Session ID, EPS Bearer Setup List, and CN tunnel information for data forwarding. At this point, the indirect tunnels are established for DL data forwarding. |
| 14   | The AMF sends the Forward Relocation Response to the MME.                                                                                                    |
| 15   | The MME sends the creation request for the indirect data forwarding tunnel to the S-GW. The S-GW sends the response for the indirect data forwarding tunnel to the MME.                                                                                             |

## **5GS to EPS Handover for Single Registration Mode with N26 Interface**

Figure 175: Call flow for the 5GS to EPS Handover for Single Registration Mode with N26 Interface

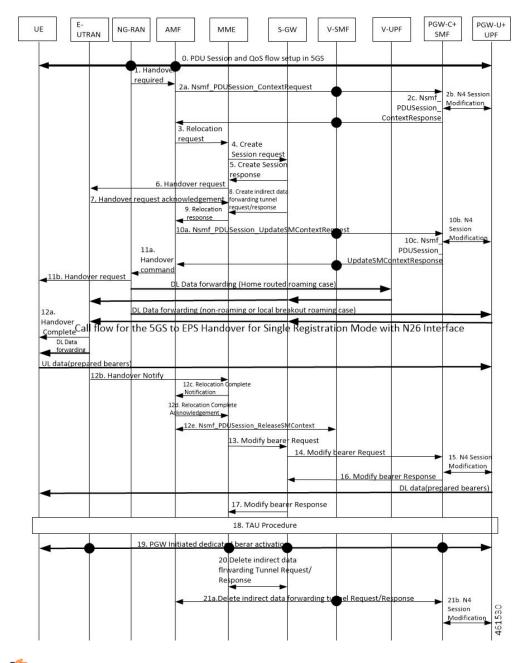

**Important** 

The IP address preservation cannot be supported if PGW-C+SMF in the HPLMN doesn't provide the mapped QoS parameters.

Table 304: Call Flow Description for the 5GS to EPS Handover for Single Registration Mode with N26 Interface

| Step | Description                                                                                                    |
|------|----------------------------------------------------------------------------------------------------|
| 1    | The NG-RAN sends a Handover Required (Target eNB ID, Source to Target Transparent Container, inter-system handover indication) message to the AMF.                                                                                                    |
| 2a   | AMF sends Nsmf_PDUSession_ContextRequest requests the V-SMF to provide SM Context that also includes the mapped EPS Bearer Contexts.                                                                                                    |
|      | Note The AMF knows the MME capability to support non-IP PDN type or not through local configuration.                                                                                                    |
|      | Note In a home routed roaming scenario, the UE's SM EPS Contexts is obtained from the V-SMF.                                                                                                    |
| 2b   | The PGW-C+SMF send N4 Session modification to PGW-U+UPF to establish the CN tunnel for each EPS bearer and provide EPS Bearer Contexts to AMF.                                                                                                    |
| 2c   | PGC+SMF sends Nsmf_PDUSession_ContextResponse requests the V-SMF to provide SM Context that also includes the mapped EPS Bearer Contexts.                                                                                                    |
| 3    | The AMF sends a Forward Relocation Request with modifications and clarifications.                                                                                                    |
| 4    | MME sends Create_Session_Request to S-GW.                                                                                                    |
| 5    | S-GW sends Create_Session_Response to MME.                                                                                                    |
| 6    | MME sends Handover Request(may contain information Handover Restriction List with information about PLMN IDs) to E-UTRAN.                                                                                                    |
| 7    | E-UTRAN sends Handover Request Acknowledgment to MME.                                                                                                    |
| 8    | Creates indirect data forwarding tunnel request or response between MME and S-GW.                                                                                                    |
| 9    | MME sends Relocation Response to AMF.                                                                                                    |
| 10a  | AMF sends the Nsmf_PDUSession_UpdateSMContext Request (Serving GW Addresses and Serving GW DL TEIDs for data forwarding) to the PGW-C+SMF, for creating indirect data forwarding tunnel.                                                                                                    |
| 10b  | N4 Session modification request is sent between PGW-C+SMF and PGW-U+UPF.                                                                                                    |
| 10c  | The PGW-C+SMF returns an Nsmf_PDUSession_UpdateSMContext Response (Cause, CN tunnel Info for Data Forwarding, QoS flows for Data Forwarding) to AMF for creating indirect data forwarding. Based on the correlation between QFIs and Serving GW Addresses and TEIDs for data forwarding, the PGW-U+UPF maps the QoS flows into the data forwarding tunnels in EPC. |
| 11a  | The AMF sends the Handover Command to the source NG-RAN.                                                                                                    |
| 11b  | The NG-RAN sends the Handover Command to the source UE.                                                                                                    |
| 12a  | The UE sends the Handover Complete Command to the source UE NG-RAN.                                                                                                    |
| 12b  | The E-UTRAN sends the Handover Notify to the source UE MME.                                                                                                    |
| 12C  | The MME sends Relocation Complete Notification to AMF.                                                                                                    |

| Step | Description                                                                                                    |
|------|----------------------------------------------------------------------------------------------------|
| 12d  | The AMF acknowledges MME with Relocation Complete Acknowledge message. A timer in AMF is started to supervise when the resources in the NG-RAN and PGW-C+SMF are released.                                                                                                    |
| 13   | MME sends Modify Bearer Request to S-GW.                                                                                                    |
| 14   | S-GW sends Modify Bearer to PGW-C+SMF.                                                                                                    |
| 15   | The PGW-C+SMF initiates a N4 Session Modification procedure in the direction of UPF+PGW-U to update the User Plane path downlink User Plane, for the indicated PDU Session is switched to E-UTRAN. The PGW-C+SMF releases the resource of the CN tunnel for PDU Session in UPF+PGW-U. |
| 16   | PGW-C+SMF sends Modify Bearer Response to S-GW.                                                                                                    |
| 17   | S-GW sends Modify Bearer Response to MME.                                                                                                    |
| 18   | The UE initiates a Tracking Area Update procedure(TAU).                                                                                                    |
| 19   | The PGW-C+SMF initiates dedicated bearer activation procedure for non-GBR QoS Flows.                                                                                                    |
| 20   | Indirect Data Forwarding Tunnel Request and Response deleted in MME and S-GW                                                                                                    |
| 21a  | Indirect Data Forwarding Tunnel Request and Response deleted in AMF and PGW-C+SMF.                                                                                                    |
| 21b  | N4 Session modification request is sent between PGW-C+SMF and PGW-U+UPF.                                                                                                    |

# **EPS to 5G Handover Without Using N26 Interface**

This section describes the call flow for the EPS to 5G handover procedure without using the N26 interface.

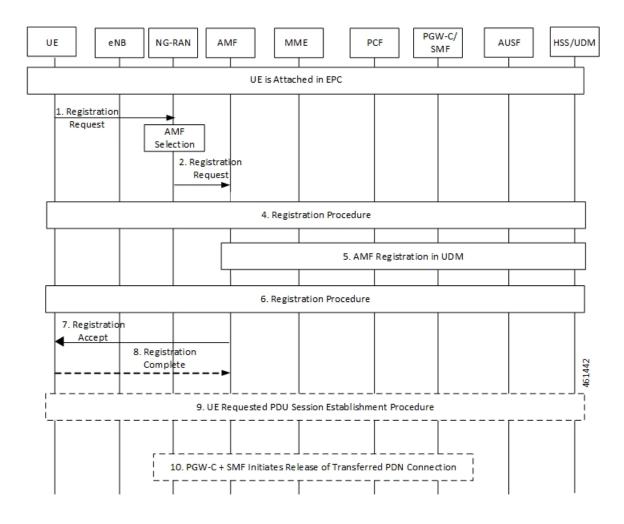

Figure 176: Call Flow for the EPS to 5G Handover Without Using the N26 Interface

Table 305: Call Flow Description for the EPS to 5G Handover Without Using the N26 Interface

| Step | Description                                                                                      |
|------|--------------------------------------------------------------------------------------------------|
| 1    | The UE initiates a registration request to the NG-RAN.                                           |
| 2    | The NG-RAN selects an AMF.                                                                       |
| 3    | The NG-RAN forwards the Registration Request with the N2 message parameters to the new AMF.      |
| 4    | Refer to the General Registration procedure in TS 23.502.                                        |
| 5    | The new AMF registers with the UDM using Nudm_UECM_Registration for the access to be registered. |
| 6    | Refer to the General Registration procedure in TS 23.502.                                        |

| Step | Description                                                                                                    |
|------|----------------------------------------------------------------------------------------------------|
| 7    | The new AMF sends the Registration Accept message to the UE.                                                                                                    |
|      | The AMF includes an "Interworking without N26" indicator to the UE.                                                                                                    |
| 8    | The UE responds with a Registration Complete message to the new AMF.                                                                                                   |
| 9    | The UE initiates a PDU Session establishment procedure.                                                                                                    |
| 10   | The PGW-C+SMF performs release of the resources in EPC for the PDN connections(s) transferred to 5GS by performing the PDN GW initiated bearer deactivation procedure. |

# **5G to EPS Handover Without Using N26 Interface**

This section describes the call flow for the 5G to EPS handover procedure without using the N26 interface.

Figure 177: Call Flow for the 5G to EPS Handover Without Using N26 Interface

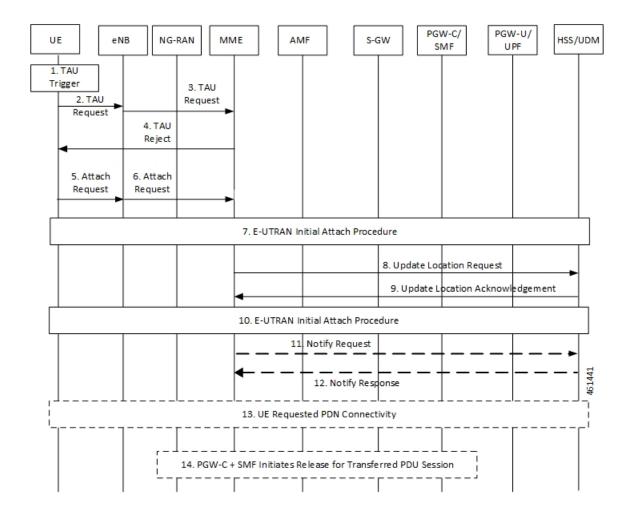

Table 306: Call Flow Description for the 5G to EPS Handover Without Using N26 Interface

| Step  | Description                                                                                                    |
|-------|----------------------------------------------------------------------------------------------------|
| 1 - 2 | The UE initiates the TAU procedure by sending, to the eNodeB, a TAU Request.                                                                                                    |
| 3     | The eNodeB forwards the TAU Request message to the new MME.                                                                                                    |
| 4     | If the MME determines that the old node is an AMF based on UE's GUTI mapped from 5G-GUTI and the MME is configured to support 5GS-EPS interworking without N26 procedure, the MME sends a TAU Reject to the UE.                                                                                                    |
| 5     | The UE initiates an Attach Request to the eNodeB.                                                                                                    |
| 6     | The eNodeB relays the Attach Request to the new MME.                                                                                                    |
| 7     | Refer to the E-UTRAN Initial Attach procedure in TS 23.401.                                                                                                    |
| 8     | If the MME has changed since the last detach, or if there is no valid subscription context for the UE in the MME, or if the UE provides an IMSI or the UE provides an old GUTI which doesn't refer to a valid context in the MME, or for some network sharing scenario if the PLMN-ID of the TAI supplied by the eNodeB is different from that of the GUTI in the UE's context, the MME sends an Update Location Request message to the HSS. |
| 9     | The HSS acknowledges the Update Location message by sending an Update Location Ack (IMSI, Subscription data) message to the new MME.                                                                                                    |
| 10    | Refer to the E-UTRAN Initial Attach procedure in TS 23.401.                                                                                                    |
| 11    | After the MME receives the Modify Bearer Response (EPS Bearer Identity) message, it sends a Notify Request including the APN and PDN GW identity to the HSS for mobility with non-3GPP accesses. The message includes information that identifies the PLMN in which the PDN GW is located.                                                                                                    |
| 12    | In the case of non-emergency services, the HSS stores the APN and PDN GW identity pair. In the case of emergency services, the HSS stores the "PDN GW currently in use for emergency services". The HSS then sends a Notify Response to the MME.                                                                                                    |
| 13    | If the UE has remaining PDU Sessions in 5GS, which it wants to transfer to EPS and maintain the same IP address/prefix, the UE performs the UE requested PDN Connectivity Procedure and sets the Request Type to "handover". UE provides an APN and the PDU Session ID corresponding to the PDU Session it wants to transfer to EPS.                                                                                                    |
| 14    | The PGW-C+SMF initiates release of the PDU Session(s) in 5GS transferred to EPS.                                                                                                    |

# **Standards Compliance**

The Home Routing roaming support feature complies with the following standards:

- 3GPP TS 23.501 v15.4.0
- 3GPP TS 23.502 v15.4.0
- 3GPP TS 23.503 v15.4.0
- 3GPP TS 33.501 v15.4.0
- 3GPP TS 33.128 v15.4.0

- 3GPP TS 33.127 v15.4.0
- 3GPP TS 32.240 v15.4.0
- 3GPP TS 29.244 v15.4.0
- 3GPP TS 32.291 v15.3.0
- 3GPP TS 29.502, Release 16
- 3GPP TS 29.502 v15.7.0, April 2020

### Limitations

In this release, the Home Routing roaming support feature has the following limitations:

- No support for unknown NAS SM information (unknown IE).
- The Charging ID of VPLMN is transferred to the hSMF, but it does not follow the format that is mentioned in the corresponding 3GPP specification.
- Support for Charging ID on the N16 interface is available, but it's not according to the 3GPP specifications.

# **Charging Support for HR Roaming**

This section describes the charging support for the HR roaming feature.

This feature supports the following functionalities:

- · QBC charging.
- Roaming QBC profiles configuration.
- Relay roaming QBC profiles to the CHF.
- Receive roaming QBC profiles from the CHF.
- Relay roaming QBC profiles from the vSMF to hSMF.
- hSMF relays roaming vSMF QBC profiles to hCHF.
- vSMF relays roaming hSMF QBC profiles to vCHF.
- In the vSMF, UPServ in collaboration with charging, creates PDRs for QFI on the N4 interface and associated corresponding URR, which are derived from the roaming QBC profile.
- Relay URR usage reports derived from the QBC profile to the respective CHF in QFi containers, which
  are meant for QosFlow reporting.
- Disable QBC for the sessions for which the corresponding QBC charging profiles could not be identified.
- Support Fail-Open from the CHF.
- Configuration to enable QBC on the hSMF, vSMF and non-roaming SMF.

### Using the Roaming QBC Profile

The SMF determines the QBC profile based on the local interface. The QBC URR is created based on the limits present in the profile.

The following triggers are applicable for HR charging:

- Triggers armed at Session Level
  - Reports the QBC in the session level URR.
  - Reports the QBC for the CC events.
- Triggers armed at the QBC profile
  - Limits are used in QBC URRs.
  - Reports all the QBC URRs for an event armed at the QBC profile.

The following sample code shows the different triggers and their corresponding values.

```
Sess trigger []
Vol 100
time 100
RAT
Rg X trigger[]
Vol 10
time 10
PLMN
RoamignQbcprofile trigger[]
time 20
ULI
Sess URR
Vol 100
tim 100
RGX_URR
vol 10
tim 10
QBCURR1
Vol 20
tim 20
QBCURR2
Vol 20
tim 20
When RTA happens
Query all RG and all QBC urr
when PLMN change
Query RG X URR
```

when ULI changes Query all QBC

#### **Accounting Static or Predefined URR Usage to Session Level URR**

In the previous release, the CHF driven session limits were controlled by the PCF, dynamic in nature and applicable for the online and offline charging service. As a result, all the dynamic URRs were reported when a session level URR was reported. Also, the offline URR associated with the static or predefined rules were reported when a separate URR was met.

In the current release, the reporting mechanism is streamlined on the N4 interface for the session limits to report the following URRs:

- The online and offline URRs associated with dynamic rules.
- The offline URR associated with static or predefined rules.
- All the QBC URRs.

#### **NOTES:**

- In this release, the SMF does not report the online static or predefined URRs when a session limit is met.
- In this release, rulebase ECGDR configuration is not required to get the static or predefined accumulated report for offline services.
- When QBC is enabled, the SMF associates SessLevelUrr to the default UL or DL PDR, which carries the rulebase name. The UPF associates this URR to every SDF PDR or URR for all the static predefined rules.
- During setup, the Sess Urr is associated with the default PDR. If the SMF does not have input during the setup time for creating the Sess level URR and later post setup, the CHF sets limits. These URRs are not honored.

#### MaxChangeinCC, MaxDeferredUrr and 000 Config

#### MaxChangeinCC

The HR roaming feature supports reporting of the QBC usage data when Max CC is met.

The MaxCC value can be controlled at the config level apart from it coming from the CHF. The priority order of selecting the MaxCC values, are as follows:

- The CHF armed MaxCC.
- The ChargingProfile when it's associated to a session.
- If a session is enabled for QBC charging, use QbcProfile.

#### MaxDeferredUrr

The local config is used to configure the MaxDeffered value present in Charging-Profile. This is extended to ChargingQbcProfile. The priority order of selecting, are as follows:

- The ChargingProfile when it's associated to a session.
- If a session is enabled for QBC charging, use QbcProfile.

The MaxDeferred count is met when the combined value of UUC and QFICOntainer crosses the configured threshold value.

### **OOO** Config

The OOO config is referred from Charg-Profile, which is associated to a session.

If it's not associated to a session, then it's referred from the QBC profile on the condition that the QBC charging is enabled for the session.

## **Configure Charging for HR Roaming**

This section describes how to configure the charging for the HR roaming feature.

### **Configure the QBC Charging Profile**

Use the following sample code to configure the QBC charging profile:

```
[unknown] smf(config) # profile charging-qbc test
[unknown] smf(charging-qbc-test)# ?
Possible completions:
           List of threshold
 limits
               List of Triggers to be configured
 triaaers
[unknown] smf(charging-qbc-test)# limits ?
Possible completions:
 duration
                Duration threshold for Charging, range [60..40000000]
                Volume threshold for Charging, range [10000..4000000000]
 volume
[unknown] smf(charging-qbc-test)# limit duration ?
Description: Duration threshold for Charging, range [60..40000000]
Possible completions:
 <unsignedInt, 60 .. 40000000>
[unknown] smf(charging-qbc-test)# limit volume ?
Possible completions:
 downlink in bytes, range [10000..4000000000]
 total
             in bytes, range [10000..4000000000]
            in bytes, range [10000..4000000000]
 uplink
[unknown] smf(charging-qbc-test)# triggers ?
Description: List of Triggers
Possible completions:
 3gpp-ps-change
 ambr-change
 max-number-of-changes-in-charging-conditions
 plmn-change
 gos-change
 rat-change
 serv-node-change
 ue-pra-change
 ue-time-change
user-loc-change
```

#### Associate the QBC Charging Profile to Charging Characteristics

Use the following sample code to configure and associate the QBC charging profile to the Charging-Characteristics profile:

```
[unknown] smf(config)# profile charging-characteristics 16
[unknown] smf(config-charging-characteristics-16)# ?
Possible completions:
```

```
charging-profile Charging Profile configuration
network-element-profile-list Network element profile list
charging-qbc-profile Associate said QBC ChargignProfile

[unknown] smf(config-charging-characteristics-16) #associate-qbc-charg-profile test
```

### Associate the QBC Charging Profile to DNN Profile

Use the following sample code to configure and associate the QBC charging profile to the DNN-Profile:

## Configure the QoS Profile

The QoS profile is enhanced to configure per qi5 arp combination for the flow parameters, MFBR and GFBR.

Use the following sample code to configure the QoS profile:

```
[smf] smf(config-qos-abc)# qosflow?
Possible completions:
 qosflow Configure Qosflow params for 5QI/Arp values
[smf] smf(config-qos-abc) # qosflow ?
Possible completions:
 qi5 Standard 5QI value (range 1 to 255)
[smf] smf(config-qos-abc) # qosflow qi5 ?
Possible completions:
 <qci-value:unsignedInt, 1 .. 255> range
[smf] smf(config-qos-abc) # qosflow qi5 1 ?
Possible completions:
                      Configures the ARP Priority Level [1-255]
 arp-priority-level
 flow-parameter
[smf] smf(config-qos-abc) # qosflow qi5 1 flow-parameter ?
Possible completions:
 gfbr Guaranted Bit Rate (GFBR)
 mfbr Maximum Bit Rate (MFBR)
[smf] smf(config-qos-abc) # qosflow qi5 1 flow-parameter gfbr ?
Possible completions:
 dl GFBR Downlink threshold
     GFBR Uplink threshold
 ul
[smf] smf(config-qos-abc)# qosflow qi5 1 flow-parameter gfbr dl ?
Description: GFBR Downlink threshold
Possible completions:
 <string>
[smf] smf(config-qos-abc) # qosflow qi5 1 flow-parameter mfbr ?
Possible completions:
 dl MFBR Downlink threshold
      MFBR Uplink threshold
[smf] smf(config-qos-abc) # qosflow qi5 1 flow-parameter mfbr
[smf] smf(config-qos-abc)# qosflow qi5 1 arp-priority-level 1 flow-parameter ?
Possible completions:
        Guaranted Bit Rate (GFBR)
 afbr
        Maximum Bit Rate (MFBR)
[smf] smf(config-qos-abc)# qosflow qi5 1 arp-priority-level 1 flow-parameter
```

# **Default DNN Support in HR Roaming**

In the HR roaming scenario, the vSMF supports the use of default DNN to avoid listing or configuring all the DNNs used by the roaming partners.

The DNN validation is disabled for the visitor-hr calls received by the vSMF. From the default DNN profile, the virtual DNN configuration is used toward vCHF, vUPF, and RMGR for vUPF selection.

To configure the default DNN profile, use the following CLI configuration:

```
config
  policy dnn policy_name
     profile profile_name
  exit
exit
To configure the virtual DNN name, use the following CLI configuration:
config
  profile dnn profile_name
     dnn virtual_dnn_name network-function-list [ chf | rmgr | upf ]
  exit
exit
```

# **IPv6 RS/RA Support in HR Roaming**

In this release, the Home Routed roaming feature supports the mechanism for vSMF to receive the IPv6 interface ID from the hSMF using the N16 interface as per *3GPP TS 29.502*, *Release 16*, *CR 202206*.

In the HR roaming scenario, the Router Solicitation (RA) and Router Advertisement (RA) is handled by the hUPF or hSMF, where the vUPF relays in both directions for RA to properly function. In CR 202206, the hSMF sends the IPv6 interface ID to the vSMF and then the vSMF relays the same to UE in the N1 payload.

For inter-operability, even if the vSMF does not receive the IPv6 interface ID from the hSMF on the N16 interface, it still relays based on the Virtual Mac configuration in the DNN profile to the UE.

# **SEPP Support**

## **Feature Description**

The Security Edge Protection Proxy (SEPP) is used to protect Control Plane traffic that is exchanged between different 5G PLMNs (Public Land Mobile Networks). The SEPP performs message filtering, policing and topology hiding for all API messages at the PLMN boundaries.

The SMF supports the Failure Handling template for SEPP to identify the source of failure through SEPP or Peer.

#### **How it Works**

The SEPP protects the communication pathways and performs topology hiding for every Control Plane message in an inter-PLMN signalling, acting both as a service relay between the actual service producer and the service consumer. For both the service producer and consumer, the result of the service relaying is equivalent to a direct service interaction.

For HR roaming, each SEPP communicates with the respective SMF in the VPLMN and HPLMN by using the N16 interface.

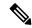

Note

The SEPP is only used on inter-PLMN boundaries, and is not used between nodes in the home domain, for example, between the hSMF and the hUDM.

#### **SEPP Selection**

The SEPP is selected through local configuration. The current set of NF nodes are extended to allow for SEPP selection. Both the vSMF and hSMF use the same configuration to select SEPP.

#### **Call Flows**

This section describes the call flow for selecting and using SEPP.

The following types of requests are sent from a client to a server:

- **Requests to API roots** These requests are sent to the API root as defined in the YAML. The following headers are added to the request:
  - **3gpp-Sbi-Target-apiRoot** The value of this header is the FQDN of the NF that services the request. For requests sent to the hSMF, this is the hSMF FQDN.
  - **Authority** The value of this header is the server SEPP to which the request is sent to by the client. When the request is sent by the vSMF, the value is vSEPP, and when the request is sent by the hSMF, it's hSEPP.
- Callback Requests These requests are callbacks that are invoked across PLMN boundaries. The values of the header field in such requests are defined in *3GPP TS 29.500*, *Annex B*.

Figure 178: Call Flow with SEPP

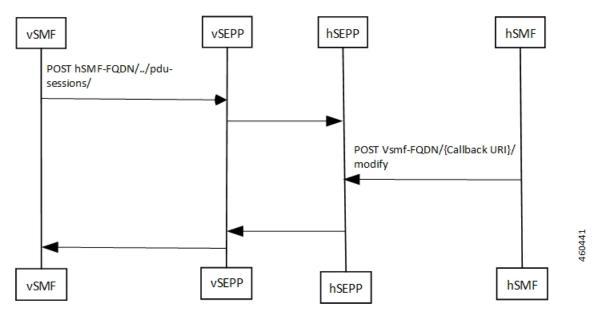

Table 307: Call Flow Description for Selecting a SEPP

| Step  | Description                                                                                                    |
|-------|----------------------------------------------------------------------------------------------------|
| 1 - 2 | The vSMF initiates the procedure by sending an indication to hSMF about using a SEPP and the address of the SEPP. The call flow sequence for this forward messaging is as follows:                                                                       |
|       | The vSEPP and hSEPP encrypts and decrypts the messages sent from the vSMF to hSMF respectively.                                                                                                    |
|       | The AMF sends the hSMF FQDN to smf-service, which in turn sends it to rest-ep in all the messages.                                                                                                    |
|       | The vSMF selects the vSEPP by reading the locally configured IP address and port number for the vSEPP and uses it to send messages to hSMF.                                                                                                    |
|       | The rest-ep updates the 3gpp-Sbi-Target-apiRoot headers with the hSMF URI and Authority header with the IP address and port number of the vSEPP and then, sends the messages to vSEPP, which is further communicated to the hSEPP.                       |
|       | • The hSEPP resolves the DNS (if required), decrypts the message and transmits it to the hSMF.                                                                                                    |
| 3 - 4 | The hSMF responds with a callback header value. The call flow sequence for this return messaging is as follows:                                                                                                    |
|       | The hSEPP and vSEPP encrypts and decrypts the messages sent from the hSMF to vSMF respectively.                                                                                                    |
|       | • The smf-service gets the FQDN for the vSMF from the notification URI that is received as apart of message from the vSMF and updates the 3gpp-Sbi-Target-apiRoot headers. The smf-service updates the 3gpp-sbi-callback enum value in all the messages. |
|       | The smf-service forwards the message to the rest-ep. The rest-ep updates the 3gpp-sbi-callback and 3gpp-Sbi-Target-apiRoot header values.                                                                                                    |
|       | The rest-ep updates the Authority (pseudo header) with the locally configured IP address and port number of the hSEPP and forwards the message to the hSEPP, which is further communicated to the vSEPP.                                                 |
|       | • The vSEPP resolves the DNS (if required), decrypts the message and transmits it to the vSMF.                                                                                                    |

# **Configuring the SEPP**

This section describes how to configure SEPP.

The following conditions are applicable when you configure SEPP:

- It's configured in the same way how you configure the other NFs, like, for example, UDM, CHF, or PCF.
- As it's an Edge proxy and not a proper NF, it must have service lists, which are supported by a peer SMF.
- It supports failure handling functionality using the existing nf-client failure templates, similar to the other NFs.

### **Configuring the SEPP nf-client**

To configure a SEPP nf-client, use the sample CLI configuration only as a reference.

```
profile nf-client nf-type sepp
sepp-profile SEPP1
 locality LOC1
  service name type nsmf-pdusession
    endpoint-profile EP1
    capacity 50
    priority 50
    uri-scheme http
    endpoint-name sepp-ep-1
     priority 50
     capacity 50
     primary ip-address ipv4 xx.xx.xx
     primary ip-address port xxxx
    exit
   exit
  exit
  exit
exit
exit
```

### **Configuring the Network Element Profiles for a SEPP**

To configure the network element profiles linked to a SEPP nf-client, use the sample CLI configuration.

```
profile network-element sepp nrf-nf-sepp-1
  nf-client-profile SEPP1
exit
```

### **Configuring the DNN Profile for a SEPP**

To configure the DNN profile for a SEPP, use the sample CLI configuration only as a reference.

```
network-element-profile sepp nrf-nf-sepp-1 is linked to dnn
profile dnn intershatRoamer
  network-element-profiles sepp nrf-nf-sepp-1
```

#### **Configuring the Failure Handling for a SEPP**

The SEPP supports the existing failure handling template for all the HTTP error response codes. To configure failure handling for a SEPP, use the sample configuration only as a reference.

```
profile nf-client-failure nf-type sepp
profile failure-handling FH-SEPP
service name type nsmf-pdusession
message type VsmfPduSessionCreate
status-code httpv2 504
retry 2
action retry-and-terminate
exit
exit
exit
exit
exit
exit
```

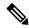

Note

In the current release, only the retry-terminate option is supported for all the messages.

#### **Configuring the SMF NRF Registration**

To configure the SMF NRF registration, use the sample configuration only as a reference.

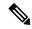

Note

In the current release, for the SMF to register with an NRF, the **inter-plmn-fqdn** and vsmf-supported IEs are included for the SMF discovery. The configuration for **vsmfSupportIndicator** must be added on vSMF along with **inter-plmn-fqdn**. This configuration is required for vAMF to find a vSMF, which supports roaming.

To undo the configuration for **vsmfSupportIndicator**, use the following sample configuration:

```
smf] smf(config-smf-smf1)# no instances 1 supported-features
[smf] smf(config-smf-smf1)# commit
```

# **Troubleshooting Information**

This section provides information on using the command line interface (CLI) commands, alerts, logs, and metrics for troubleshooting any roaming related issues that may arise during system operation.

# Subscriber Details for Roaming-specific Information

The **show subscriber supi** *supi\_id* **nf-service smf full** CLI command displays the roaming status of a UE.

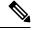

Note

In 2021.02 and later releases, the **namespace** keyword is deprecated and replaced with the **nf-service** keyword.

```
"authStatus": "Unauthenticated",
"roamingStatus": "Homer",
"uePlmnId": {
    "mcc": "123",
    "mnc": "456"
}
```

# **Subscriber Details for Roaming-specific Information for hSMF**

The **show subscriber supi** *supi\_id* **psid** *psid\_value* **full** CLI command displays the detailed subscriber information for roaming-specific use case as hSMF.

```
[unknown] smf# show subscriber supi imsi-123456789012345 psid 5 full
subscriber-details
  "status": true,
  "genericInfo": {
    "supi": "imsi-310210789012346",
    "pei": "imei-123456786666660",
    "pduSessionId": 5,
    "pduSesstype": "Ipv4PduSession",
    "accessType": "3GPP ACCESS",
    "dnn": "intershat",
    "plmnId": {
     "mcc": "310",
     "mnc": "560"
    "sScMode": 1,
    "uetimeZone": "UTC+12:00",
    "allocatedIp": "209.165.200.229",
    "nrLocation": {
      "ncgi": {
       "mcc": "310",
        "mnc": "560",
        "nrCellId": "123456789"
      "tai": {
        "mcc": "310",
        "mnc": "560",
        "tac": "1820"
     }
    "alwaysOn": "None",
    "dcnr": "None",
    "wps": "Non-Wps Session",
    "ratType": "NR",
    "ueType": "NR Capable UE",
    "sessTimeStamp": "2021-06-18 18:49:28.266245111 +0000 UTC",
    "callDuration": "20.549700502s",
    "ipPool": "poolv4",
    "commonId": 2097158,
    "snssai": {
     "sd": "Abf123",
     "sst": 2
    "authStatus": "Unauthenticated",
    "roamingStatus": "Roamer",
    "uePlmnId": {
     "mcc": "310",
     "mnc": "210"
    }
```

```
"accessSubData": {
  "amfID": "AFbe08",
  "amfPlmnId": {
   "mcc": "310",
    "mnc": "560"
  "epsInterworkingIndication": "WITHOUT_N26"
"policySubData": {
 "TotalDynamicRules": 2,
  "TotalFlowCount": 2,
  "TotalNonGBRFlows": 1,
  "TotalGBRFlows": 1,
  "pccRuleList": [
      "pccRuleId": "PccRule-1",
      "qfi": 2,
      "gbrD1": 2000000000,
     "gbrUl": 1000000000,
      "mbrDl": 4000000000,
      "mbrUl": 300000000,
      "flowInformation": [
          "flowLabel": "flow",
          "spi": "2",
          "flowDirection": 3,
          "flowDescription": "permit out ip from 209.165.200.225 to 209.165.200.254",
          "tosTrafficClass": "8"
        }
     ],
      "chargingInformation": {
        "chargingId": "ChargingData-1",
        "meteringMethod": "Duration and Volume",
        "Type": "Online",
        "ratingGroup": 10,
        "serviceId": "20"
     }
    },
      "pccRuleId": "defaultrule",
     "qfi": 1,
      "mbrDl": 125000000,
      "mbrUl": 100000000,
      "flowInformation": [
          "flowDirection": 3,
          "flowDescription": "permit out ip from any to any"
       }
     ]
   }
  ],
  "qosFlow": [
   {
     "qfi": 2,
      "GBRFlow": "True",
      "bindingParameters": {
       "x5Qi": 3,
        "arp": {
          "preemptCap": "NOT PREEMPT",
          "preemptVuln": "PREEMPTABLE",
          "priorityLevel": 7
        }
     },
```

```
"AggregatedULGFbr": 1000000000,
        "AggregatedDLGFbr": 2000000000,
        "AggregatedULMFbr": 300000000,
        "AggregatedDLMFbr": 400000000,
        "pccRuleList": "PccRule-1",
        "qosDescList": "QoS-1,"
        "qfi": 1,
        "GBRFlow": "False",
        "bindingParameters": {
          "x5Qi": 5,
          "arp": {
            "preemptCap": "NOT PREEMPT",
            "preemptVuln": "NOT PREEMPTABLE",
            "priorityLevel": 15
          "priorityLevel": 1
        }.
        "AggregatedULMFbr": 100000000,
        "AggregatedDLMFbr": 125000000,
        "pccRuleList": "defaultrule",
        "qosDescList": "default,"
     }
    ],
    "policyType": "Pcf",
    "pcfInteraction": "Pcf Interaction: ON",
    "ruleBase": "starent",
    "sessRuleList": [
        "authDefaultQos": "&QosProfileKey{X5QI:5,Arp:{PreemptionCapability_NOT_PREEMPT
PreemptionVulnerability NOT PREEMPTABLE 15
true}, Priority:1, MaxDataBurstVol:0, Qnc:false, AveragingWindow:, }",
        "authSessAmbr": {
          "downlink": 125000000.
          "uplink": 100000000
        "sessRuleId": "default"
      }
    ],
    "presenceReporting": "Disabled"
  },
  "chargingData": {
    "invcSeqNo": 1,
    "pduChId": 2097158,
    "ccId": "1",
    "chargingIdRtgGrpMapInfo": {
      "rgId": "10",
      "chargingId": [
        "ChargingData-1",
        "110of",
        "110on"
      ]
    "chargParmMapInfo": [
     {
        "ratingGrp": 10,
        "chargingId": "ChargingData-1",
        "online": "true",
        "offline": "true",
        "serviceID": 20,
        "pccRuleIds": [
          "PccRule-1"
```

```
"linkedChrgId": [
   "110of",
   "110on",
   "sesslevelurr"
  "meteringMthd": "MeteringMethod DURATION VOLUME",
  "reportingLevelOnline": "ReportingLevel RAT GR LEVEL",
 "reportingLevelOffline": "ReportingLevel_RAT_GR_LEVEL",
 "configured": "false",
  "tightInterworkingMode": "false",
  "parent": "true",
  "reportingParm": "false",
 "limitParm": "false",
 "limitsChrgParamOnline": "110on",
 "limitsChrgParamOffline": "l10of",
  "qosIds": [
    "QoS-1"
 "qfi": 2,
 "offlineConverted": "false"
},
 "ratingGrp": 10,
 "chargingId": "110of",
 "online": "false",
 "offline": "true",
  "pccRuleIds": [
   "PccRule-1"
 "linkedChrqId": [
    "sesslevelurr"
  "meteringMthd": "MeteringMethod DURATION VOLUME",
  "reportingLevelOnline": "ReportingLevel Dummy",
 "reportingLevelOffline": "ReportingLevel RAT GR LEVEL",
 "configured": "false",
 "tightInterworkingMode": "false",
  "parent": "false",
  "reportingParm": "true",
  "limitParm": "true",
  "qosIds": [
    "QoS-1"
 1,
 "qfi": 2,
  "offlineConverted": "false"
},
 "ratingGrp": 10,
 "chargingId": "110on",
  "online": "true",
  "offline": "false"
 "pccRuleIds": [
    "PccRule-1"
 "linkedChrqId": [
    "sesslevelurr"
 "meteringMthd": "MeteringMethod DURATION VOLUME",
 "reportingLevelOnline": "ReportingLevel_RAT_GR_LEVEL",
  "reportingLevelOffline": "ReportingLevel Dummy",
  "configured": "false",
  "tightInterworkingMode": "false",
 "parent": "false",
 "reportingParm": "true",
```

```
"limitParm": "true",
    "qosIds": [
      "QoS-1"
    "qfi": 2,
    "offlineConverted": "false"
   "chargingId": "sesslevelurr",
    "online": "false",
    "offline": "true",
    "pccRuleIds": [
      "PccRule-1"
    "meteringMthd": "MeteringMethod DURATION VOLUME",
    "reportingLevelOnline": "ReportingLevel Dummy",
    "reportingLevelOffline": "ReportingLevel Dummy",
    "configured": "false",
    "tightInterworkingMode": "false",
    "parent": "false",
    "reportingParm": "false",
    "limitParm": "true",
    "offlineConverted": "false"
 }
],
"chTriggerInfo": {
 "sessionTriggerInfo": [
      "triggerType": "VOLUME_LIMIT",
      "triggerCategory": "IMMEDIATE REPORT",
      "triglevel": 2
    },
      "triggerType": "TIME_LIMIT",
      "triggerCategory": "IMMEDIATE REPORT",
      "triglevel": 2
    },
      "triggerType": "AMBR CHANGE",
      "triggerCategory": "IMMEDIATE REPORT",
      "triglevel": 2
   },
      "triggerType": "QOS CHANGE",
      "triggerCategory": "DEFERRED_REPORT",
      "triglevel": 2
 ],
  "rgTrgrList": [
      "ratingGroup": 10,
      "rgTriggerInfo": [
          "triggerType": "QUOTA THRESHOLD",
          "triggerCategory": "IMMEDIATE REPORT",
          "triglevel": 1
        },
          "triggerType": "VOLUME LIMIT",
          "triggerCategory": "IMMEDIATE REPORT",
          "triglevel": 1
        },
          "triggerType": "TIME LIMIT",
```

```
"triggerCategory": "IMMEDIATE REPORT",
          "triglevel": 1
        },
          "triggerType": "QUOTA EXHAUSTED",
          "triggerCategory": "IMMEDIATE REPORT",
          "triglevel": 1
       }
     ]
   }
 ]
"chThresholdInfo": {
  "sessthresholdInformation": {
   "volumeThreshold": 45000,
   "durationThreshold": 90
  "rgthresholdInformation": [
   {
      "volumeThreshold": 7000,
      "durationThreshold": 800
  "quotaInformation": [
   {
     "quotaHoldingTime": -1,
      "timeQuotaThreshold": 10,
      "volQuotaThreshold": 1000,
      "downlinkVolume": 20000,
      "time": 100,
      "totalVolume": 35000,
      "uplinkVolume": 15000,
      "ratingGrp": 10
 ]
},
"startTime": "2021-06-18T18:49:28Z",
"rulebase": "starent",
"chargingDisabled": "false",
"dropTraffic": "false",
"gtppGrp": "group1",
"profileName": "chgprf1",
"accountingEnabled": "false",
"n40ChargingEnabled": "true",
"QbcProfileName": "qbc_general",
"qbcChargingEnabled": "True",
"roamingQbcInfo": {
  "qfiTh": {
    "volTh": 30000,
    "durTh": 80
  "qfis": {
    "rgTriggerInfo": [
        "triggerType": "QOS CHANGE",
        "triggerCategory": "IMMEDIATE REPORT",
        "triglevel": 2
     },
        "triggerType": "TIME LIMIT",
        "triggerCategory": "IMMEDIATE REPORT",
        "triglevel": 2
      },
      {
```

```
"triggerType": "VOLUME LIMIT",
          "triggerCategory": "IMMEDIATE_REPORT",
          "triglevel": 2
     ]
    },
    "partialRecordMethod": "PartialRecordMethod DEFAULT"
  },
  "qbcChargParam": [
   {
     "chargingId": "gfi1",
      "qfi": 1,
     "meteringMthd": "MeteringMethod_DURATION_VOLUME",
     "reportingParam": "True",
     "limitParam": "True",
      "parent": "True"
   },
     "chargingId": "qfi2",
     "qfi": 2,
      "meteringMthd": "MeteringMethod_DURATION_VOLUME",
      "reportingParam": "True",
     "limitParam": "True",
      "parent": "True"
   }
  ],
  "chfGroupId": "CHF-dnn=intershat;",
  "fbcChargingEnabled": "True"
"upfServData": {
 "numberOfTunnels": 1,
  "smfSeid": 9007228892966842,
  "qerInfo": [
   {
     "qosId": "Sess#Level",
     "qerId": 1,
     "refcnt": 1
   },
     "qosId": "QoS-1@def#TC",
     "gerId": 2,
     "refcnt": 1
   },
   {
     "qosId": "default@def#TC",
     "gerId": 3,
     "refcnt": 1
   }
  1,
  "urrInfo": [
     "chargingId": "ChargingData-1",
      "urrId": 16
    },
     "chargingId": "l10of",
      "urrId": 33
   },
     "chargingId": "110on",
     "urrId": 55
    },
      "chargingId": "sesslevelurr",
```

```
"urrId": 76
  },
    "chargingId": "qfi1",
    "urrId": 82
 },
    "chargingId": "qfi2",
    "urrId": 98
  }
],
"mapping": {
  "tunnelMapping": [
      "TunnelID": 1,
      "tunnelName": "gnbTunnel",
      "RemoteTeid": {
        "teID": 1001,
        "ipAddr": "209.165.200.241"
   }
 ]
"upfSeid": "17293822569102704642",
"TotalNumberOfPdrs": "4 (U1:2 D1:2)",
"TotalNumberOfFars": 4,
"TotalNumberOfOers": 3,
"TotalNumberOfUrrs": 6
```

## **Subscriber Session Details for Roaming-specific Information for hSMF**

The **show subscriber supi** *supi\_id* **psid** *psid\_value* **summary** CLI command displays the detailed information about subscriber sessions for roaming-specific use case as hSMF.

```
[unknown] smf# show subscriber supi imsi-123456789012345 psid 5 summary
subscriber-details
  "status": true,
  "genericInfo": {
    "supi": "imsi-310210789012346",
    "pduSessionId": 5,
    "pduSesstype": "Ipv4PduSession",
    "accessType": "3GPP ACCESS",
    "dnn": "intershat",
    "plmnId": {
     "mcc": "310",
     "mnc": "560"
    "allocatedIp": "209.165.200.240",
    "ratType": "NR",
    "sessTimeStamp": "2021-06-18 18:49:28.266245111 +0000 UTC",
    "authStatus": "Unauthenticated",
    "roamingStatus": "Roamer",
    "uePlmnId": {
     "mcc": "310",
      "mnc": "210"
  "policySubData": {
    "TotalDynamicRules": 2,
```

```
"TotalFlowCount": 2,
  "TotalNonGBRFlows": 1,
 "TotalGBRFlows": 1,
  "pcfInteraction": "Pcf Interaction: ON",
  "ruleBase": "starent"
"chargingData": {
  "chargParmMapInfo": [
      "chargingId": "ChargingData-1",
      "offlineConverted": "false"
    {
      "chargingId": "110of",
      "offlineConverted": "false"
   },
      "chargingId": "110on",
      "offlineConverted": "false"
    },
    {
      "chargingId": "sesslevelurr",
      "offlineConverted": "false"
   }
  ],
  "chargingDisabled": "false",
  "dropTraffic": "false",
  "gtppGrp": "group1",
  "profileName": "chgprf1",
  "accountingEnabled": "false",
  "n40ChargingEnabled": "true",
  "QbcProfileName": "qbc_general",
  "qbcChargingEnabled": "True",
  "qbcChargParam": [
   { } ,
   { }
  "chfGroupId": "CHF-dnn=intershat;",
  "fbcChargingEnabled": "True"
"upfServData": {
  "smfSeid": 9007228892966842,
  "qerInfo": [
   {
      "qosId": "Sess#Level",
      "gerId": 1,
      "refcnt": 1
   },
    {
     "qosId": "QoS-1@def#TC",
      "qerId": 2,
      "refcnt": 1
    },
      "gosId": "default@def#TC",
      "qerId": 3,
      "refcnt": 1
   }
  ],
  "urrInfo": [
   {
      "chargingId": "ChargingData-1",
      "urrId": 16
   },
```

```
"chargingId": "110of",
    "urrId": 33
  },
  {
    "chargingId": "110on",
    "urrId": 55
  },
  {
    "chargingId": "sesslevelurr",
    "urrId": 76
  {
    "chargingId": "qfi1",
    "urrId": 82
 },
    "chargingId": "qfi2",
    "urrId": 98
],
"mapping": {
  "tunnelMapping": [
      "TunnelID": 1,
      "tunnelName": "gnbTunnel",
      "RemoteTeid": {
        "teID": 1001,
        "ipAddr": "209.165.200.231"
 ]
},
"upfSeid": "17293822569102704642",
"TotalNumberOfPdrs": "4 (U1:2 D1:2)",
"TotalNumberOfFars": 4,
"TotalNumberOfQers": 3,
"TotalNumberOfUrrs": 6
```

## Subscriber Details for Roaming-specific Information for vSMF

The **show subscriber supi** *supi\_id* **psid** *psid\_value* **full** CLI command displays the detailed subscriber information for roaming-specific use case as vSMF.

```
[unknown] smf# show subscriber supi imsi-123456789012345 psid 5 full
subscriber-details
{
    "status": true,
    "genericInfo": {
        "supi": "imsi-310480789012346",
        "pei": "imei-123456786666660",
        "pduSessionId": 5,
        "pduSesstype": "Ipv4PduSession",
        "accessType": "3GPP_ACCESS",
        "dnn": "intershat",
        "plmnId": {
              "mcc": "310",
              "mnc": "260"
        },
        "uetimeZone": "UTC+12:00",
```

```
"allocatedIp": "209.165.202.131",
  "nrLocation": {
   "ncgi": {
     "mcc": "310",
      "mnc": "260",
      "nrCellId": "123456789"
    "tai": {
     "mcc": "310",
      "mnc": "260",
      "tac": "1820"
   }
  },
  "alwaysOn": "None",
  "dcnr": "None",
  "wps": "Non-Wps Session",
  "ratType": "NR",
  "ueType": "NR Capable UE",
  "sessTimeStamp": "2021-06-18 18:55:11.252750658 +0000 UTC",
  "callDuration": "42.336122162s",
  "commonId": 2097159,
  "snssai": {
   "sd": "Abf123",
   "sst": 2
  "authStatus": "Unauthenticated",
  "roamingStatus": "Vistor HR",
  "uePlmnId": {
   "mcc": "310"
   "mnc": "480"
},
"accessSubData": {
 "amfID": "AFbe08",
  "amfPlmnId": {
   "mcc": "310",
   "mnc": "260"
 },
  "ueCmStatus": "UeCMConnected",
  "amfNrfID": "76517361-338e-4d77-bc76-713a79779574",
 "epsInterworkingIndication": "WITHOUT N26"
},
"policySubData": {
 "TotalFlowCount": 2,
  "TotalNonGBRFlows": 1,
  "TotalGBRFlows": 1,
  "qosFlow": [
      "qfi": 1,
      "GBRFlow": "False",
      "bindingParameters": {
        "x5Qi": 5,
        "arp": {
          "preemptCap": "NOT PREEMPT",
          "preemptVuln": "NOT PREEMPTABLE",
          "priorityLevel": 1
        "priorityLevel": 10,
        "maximumDataBurstVolume": 1,
        "averagingWindow": "2003"
    },
    {
      "qfi": 4,
```

```
"GBRFlow": "True",
      "bindingParameters": {
        "x5Qi": 4,
        "arp": {
          "preemptCap": "NOT PREEMPT",
          "preemptVuln": "NOT PREEMPTABLE",
          "priorityLevel": 1
       },
        "priorityLevel": 1,
        "maximumDataBurstVolume": 1,
        "averagingWindow": "1"
      "AggregatedULGFbr": 10000000,
      "AggregatedDLGFbr": 10000000,
     "AggregatedULMFbr": 1000000000,
      "AggregatedDLMFbr": 1000000000,
     "ebi": 8
   }
 1.
 "SessAmbrUl": 200000000,
 "SessAmbrDl": 125000000
"chargingData": {
 "invcSeqNo": 3,
 "pduChId": 2097159,
 "ccId": "0",
 "chargingIdRtgGrpMapInfo": {},
 "chTriggerInfo": {},
 "chThresholdInfo": {
   "sessthresholdInformation": {}
 "startTime": "2021-06-18T18:55:11Z",
 "chargingDisabled": "false",
 "dropTraffic": "false",
 "profileName": "chgprf1",
 "accountingEnabled": "false",
 "n40ChargingEnabled": "true",
 "QbcProfileName": "qbc maxlimit",
 "qbcChargingEnabled": "True",
 "roamingQbcInfo": {
   "qfiTh": {
     "volTh": 40000,
     "durTh": 90
    },
    "qfis": {
      "rgTriggerInfo": [
         "triggerType": "QOS_CHANGE",
          "triggerCategory": "IMMEDIATE_REPORT",
          "triglevel": 2
       },
        {
         "triggerType": "TIME_LIMIT",
          "triggerCategory": "IMMEDIATE REPORT",
          "triglevel": 2
        },
          "triggerType": "VOLUME LIMIT",
         "triggerCategory": "IMMEDIATE_REPORT",
          "triglevel": 2
     ]
    },
    "partialRecordMethod": "PartialRecordMethod DEFAULT"
```

```
"qbcChargParam": [
   {
     "chargingId": "qfi1",
     "qfi": 1,
     "meteringMthd": "MeteringMethod DURATION VOLUME",
      "reportingParam": "True",
     "limitParam": "True",
     "parent": "True"
   },
     "chargingId": "qfi4",
     "qfi": 4,
     "meteringMthd": "MeteringMethod DURATION VOLUME",
     "reportingParam": "True",
     "limitParam": "True",
      "parent": "True"
   }
 ],
  "chfGroupId": "CHF-dnn=intershat;",
 "fbcChargingEnabled": "False"
"upfServData": {
  "numberOfTunnels": 1,
  "smfSeid": 9007233406673128,
  "qerInfo": [
   {
     "qosId": "Sess#Level",
      "qerId": 1,
     "refcnt": 1
   },
     "qosId": "BQF 1",
      "qerId": 2,
     "refcnt": 1
   },
     "qosId": "BQF_4",
      "gerId": 4,
      "refcnt": 1
   }
  ],
  "urrInfo": [
   {
     "chargingId": "qfi1",
     "urrId": 18
   },
     "chargingId": "qfi4",
      "urrId": 50
   }
 ],
  "mapping": {
    "tunnelMapping": [
        "TunnelID": 1,
        "tunnelName": "gnbTunnel",
        "RemoteTeid": {
          "teID": 5555,
          "ipAddr": "209.165.200.242"
   ]
  },
```

```
"upfSeid": "17293822569102704642",
  "TotalNumberOfPdrs": "4 (Ul:2 Dl:2)",
  "TotalNumberOfFars": 4,
  "TotalNumberOfQers": 3,
  "TotalNumberOfUrrs": 2
}
```

## Subscriber Session Details for Roaming-specific Information for vSMF

The **show subscriber supi** *supi\_id* **psid** *psid\_value* **summary** CLI command displays the detailed information about subscriber sessions for roaming-specific use case as vSMF.

```
[unknown] smf# show subscriber supi imsi-123456789012345 psid 5 summary
subscriber-details
 "status": true,
  "genericInfo": {
    "supi": "imsi-310480789012346",
    "pduSessionId": 5,
    "pduSesstype": "Ipv4PduSession",
    "accessType": "3GPP_ACCESS",
    "dnn": "intershat",
    "plmnId": {
     "mcc": "310"
     "mnc": "260"
    "allocatedIp": "209.165.200.231",
    "ratType": "NR",
    "sessTimeStamp": "2021-06-18 18:55:11.252750658 +0000 UTC",
    "authStatus": "Unauthenticated",
    "roamingStatus": "Vistor HR",
    "uePlmnId": {
     "mcc": "310",
      "mnc": "480"
 "policySubData": {
    "TotalFlowCount": 2,
    "TotalNonGBRFlows": 1,
    "TotalGBRFlows": 1,
    "SessAmbrUl": 200000000,
   "SessAmbrDl": 125000000
 "chargingData": {
   "chargingDisabled": "false",
    "dropTraffic": "false",
    "profileName": "chgprf1",
    "accountingEnabled": "false",
    "n40ChargingEnabled": "true",
    "QbcProfileName": "qbc maxlimit",
    "qbcChargingEnabled": "True",
    "qbcChargParam": [
     { } ,
      { }
    ],
    "chfGroupId": "CHF-dnn=intershat;",
    "fbcChargingEnabled": "False"
  "upfServData": {
    "smfSeid": 9007233406673128,
```

```
"qerInfo": [
 {
   "qosId": "Sess#Level",
    "qerId": 1,
    "refcnt": 1
 },
    "qosId": "BQF 1",
    "qerId": 2,
    "refcnt": 1
 },
    "qosId": "BQF 4",
    "gerId": 4,
    "refcnt": 1
 }
"urrInfo": [
 {
    "chargingId": "qfi1",
    "urrId": 18
  },
  {
    "chargingId": "qfi4",
    "urrId": 50
 }
],
"mapping": {
  "tunnelMapping": [
      "TunnelID": 1,
      "tunnelName": "gnbTunnel",
      "RemoteTeid": {
       "teID": 5555,
        "ipAddr": "209.165.200.242"
    }
 ]
},
"upfSeid": "17293822569102704642",
"TotalNumberOfPdrs": "4 (U1:2 D1:2)",
"TotalNumberOfFars": 4,
"TotalNumberOfQers": 3,
"TotalNumberOfUrrs": 2
```

## **Roamer UE Alerts**

This section describes the alerts supported for roamer UEs. These alerts can be enhanced per RAT based or as per the intent of the end user.

#### In-roamer UE Failure Threshold Alert

Use the following example to configure alerts related to In-roamer UE Failure Threshold.

```
alerts rules group RoamerUEs
rule In-Roamer_SR
  expression "sum by (namespace) (increase(smf_service_stats{app_name=\"smf\",
roaming_status=\"visitor-lbo\", rat_type!=\"\", status=\"Success\"}[5m])) / sum by (namespace)
  (increase(smf_service_stats{app_name=\"smf\", roaming_status=\"visitor-lbo\", rat_type!=\"\",
  status=\"attempted\"}[5m])) < 0.10"</pre>
```

```
severity major
type "Communications Alarm"
annotation summary
value "This alert is fired when the percentage of successful InRoamer is lesser than
threshold"
exit
```

#### **Out-roamer UE Failure Threshold Alert**

Use the following example to configure alerts related to Out-roamer UE Failure Threshold.

```
rule Radius_Acct_Release_SR
    rule Out-Roamer_SR
    expression "sum by (namespace) (increase(smf_service_stats{app_name=\"smf\",
    roaming_status=\"roamer\", rat_type!=\"\", status=\"Success\"}[5m])) / sum by (namespace)
(increase(smf_service_stats{app_name=\"smf\", roaming_status=\"roamer\", rat_type!=\"\",
    status=\"attempted\"}[5m])) < 0.10"
    severity major
    type "Communications Alarm"
    annotation summary
    value "This alert is fired when the percentage of successful InRoamer is lesser than
threshold"
    exit
exit</pre>
```

### **Roamer UE Bulk Statistics**

Use the following SMF service bulk statistics to monitor the failures or issues associated with Roamer UEs.

#### Table 308: Roamer UE

| Bulk Statistics Name     | Query                                                                                                    | Description |
|--------------------------|----------------------------------------------------------------------------------------------------|-------------|
| 4G_In-Roamers_Attempted  | bulk-stats query 4G_In-Roamers_Attempted expression "sum(smf_service_stats {roaming_status='visitor-lbo', status='attempted',rat_type='EUTRA'}) by (namespace)" exit |             |
| 4G_In-Roamers_Success    | bulk-stats query 4G_In-Roamers_Success expression "sum(smf_service_stats {roaming_status='visitor-lbo', status='success',rat_type='EUTRA'}) by (namespace)" exit     |             |
| 4G_Out-Roamers_Attempted | bulk-stats query 4G_Out-Roamers_Attempted expression "sum(smf_service_stats {roaming_status='roamer', status='attempted',rat_type='EUTRA'}) by (namespace)" exit     |             |
| 4G_Out-Roamers_Success   | bulk-stats query 4G_Out-Roamers_Success expression "sum(smf_service_stats {roaming_status='roamer', status='success',rat_type='EUTRA'}) by (namespace)" exit         |             |
| 5G_In-Roamers_Attempted  | bulk-stats query 5G_In-Roamers_Attempted expression "sum(smf_service_stats {roaming_status='visitor-lbo', status='attempted',rat_type='NR'}) by (namespace)" exit    |             |
| 5G_In-Roamers_Success    | bulk-stats query 5G_In-Roamers_Success expression "sum(smf_service_stats {roaming_status='visitor-lbo', status='success',rat_type='NR'}) by (namespace)" exit        |             |

| Bulk Statistics Name       | Query                                                                                                    | Description |
|----------------------------|----------------------------------------------------------------------------------------------------|-------------|
| 5G_Out-Roamers_Attempted   | bulk-stats query 5G_Out-Roamers_Attempted expression "sum(smf_service_stats {roaming_status='roamer', status='attempted',rat_type='NR'}) by (namespace)" exit         |             |
| 5G_Out-Roamers_Success     | bulk-stats query 5G_Out-Roamers_Success expression "sum(smf_service_stats {roaming_status='roamer', status='success',rat_type='NR'}) by (namespace)" exit             |             |
| WiFi_In-Roamers_Attempted  | bulk-stats query WiFi_In-Roamers_Attempted expression "sum(smf_service_stats {roaming_status='visitor-lbo', status='attempted',rat_type='WLAN'}) by (namespace)" exit |             |
| WiFi_In-Roamers_Success    | bulk-stats query WiFi_In-Roamers_Success expression "sum(smf_service_stats {roaming_status='visitor-lbo', status='success',rat_type='WLAN'}) by (namespace)" exit     |             |
| WiFi_Out-Roamers_Attempted | bulk-stats query WiFi_Out-Roamers_Attempted expression "sum(smf_service_stats {roaming_status='roamer', status='attempted',rat_type='WLAN'}) by (namespace)" exit     |             |
| WiFi_Out-Roamers_Success   | bulk-stats query WiFi_Out-Roamers_Success expression "sum(smf_service_stats {roaming_status='roamer', status='success',rat_type='WLAN'}) by (namespace)" exit         |             |

## **Roaming Error Logs**

This section provides the basic error conditions and logs that are captured to debug the failures for the roaming feature.

#### **PLMN Validation Failure**

The following example displays the error log for PLMN validation failure resulting into setting the roaming status as "none".

```
2021/01/06 15:25:18.630 smf-service [DEBUG] [genericinfo.go:1597] [smf-service.smf-app.subscriber] Set roaming status to 0 2021/01/06 15:25:18.630 smf-service [DEBUG] [genericinfo.go:2317] [smf-service.smf-app.subscriber] Subscriber is %!s(uint32=0) 2021/01/06 15:25:18.630 smf-service [ERROR] [genericinfo.go:1082] [smf-service.smf-app.subscriber] PLMN validation failed 2021/01/06 15:25:18.630 smf-service [DEBUG] [subscriber_policy_config.go:187] [misc-lib.config.subscriber-policy] LookupParameters - {imsi-123456789012345 msisdn-223310101010101 imei-12345678666660 0 123 456 intershat}
```

#### **Homer UE Status (Homer)**

The following is an example of the generic logs for UE Roaming Status.

```
2021/01/06 15:04:39.146 smf-service [DEBUG] [genericinfo.go:1597] [smf-service.smf-app.subscriber] Set roaming status to 1 2021/01/06 15:04:39.146 smf-service [DEBUG] [genericinfo.go:2317] [smf-service.smf-app.subscriber] Subscriber is %!s(uint32=1) 2021/01/06 15:04:39.146 smf-service [DEBUG] [subscriber_policy_config.go:187]
```

[misc-lib.config.subscriber-policy] LookupParameters - {imsi-123456789012345 msisdn-9999988888 imei-352099001761480 Abf123 2 310 310 intershat}

#### Out-roamer UE Status (Roamer)

The following is an example of the generic logs for out-roamer UE status.

```
2021/01/06 16:11:02.710 smf-service [DEBUG] [genericinfo.go:1597] [smf-service.smf-app.subscriber] Set roaming status to 4 2021/01/06 16:11:02.710 smf-service [DEBUG] [genericinfo.go:2317] [smf-service.smf-app.subscriber] Subscriber is %!s(uint32=4) 2021/01/06 16:11:02.710 smf-service [DEBUG] [subscriber_policy_config.go:187] [misc-lib.config.subscriber-policy] LookupParameters - {imsi-123456789012345
```

#### In-roamer UE Status (Visitor LBO)

The following is an example of the generic logs for in-roamer UE status.

```
2021/01/06 15:54:32.323 smf-service [DEBUG] [genericinfo.go:1597] [smf-service.smf-app.subscriber] Set roaming status to 2 2021/01/06 15:54:32.323 smf-service [DEBUG] [genericinfo.go:2317] [smf-service.smf-app.subscriber] Subscriber is %!s(uint32=2) 2021/01/06 15:54:32.323 smf-service [DEBUG] [subscriber_policy_config.go:187] [misc-lib.config.subscriber-policy] LookupParameters - {imsi-123456789012345 msisdn-223310101010101 imei-123456786666660 0 310 310 intershat}
```

**Roaming Error Logs** 

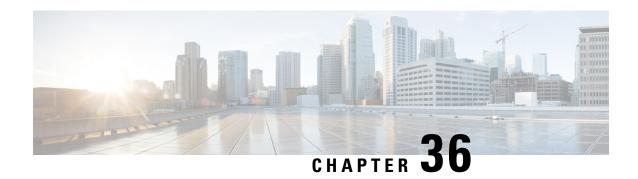

# **Session and Service Continuity Mode**

- Feature Summary and Revision History, on page 1045
- Feature Description, on page 1045
- Configuring SSC Mode, on page 1047

# **Feature Summary and Revision History**

## **Summary Data**

#### Table 309: Summary Data

| Applicable Product(s) or Functional Area | SMF                 |
|------------------------------------------|---------------------|
| Applicable Platform(s)                   | SMI                 |
| Feature Default Setting                  | Enabled – Always-on |
| Related Changes in this Release          | Not Applicable      |
| Related Documentation                    | Not Applicable      |

## **Revision History**

#### Table 310: Revision History

| Revision Details  | Release       |
|-------------------|---------------|
| First introduced. | Pre-2020.02.0 |

# **Feature Description**

The Session and Service Continuity (SSC) support in 5G system architecture addresses the various continuity requirements of different applications and services for the User Equipment (UE). The 5G system supports

different SSC modes. The SSC mode associated with a PDU session does not change during the lifespan of a PDU session. The SSC feature supports the following three modes:

- SSC mode 1—The network preserves the connectivity service provided to the UE. For the PDU session
  of IPv4 or IPv6 or IPv4v6 type, the IP address is preserved.
- SSC mode 2—The network may release the connectivity service delivered to the UE and also release the corresponding PDU sessions. For IPv4 or IPv6 or IPv4v6 type, the release of the PDU session induces the release of IP addresses allocated to the UE.
- SSC mode 3—Changes to the user plane can be visible to the UE while the network ensures that the UE suffers no loss of connectivity. A connection through new PDU session anchor point is established before the previous connection is terminated for better service continuity. For IPv4 or IPv6 or IPv4v6 type, the IP address is not preserved in this mode when the PDU session anchor changes.

### **SSC Mode Selection**

The SSC mode selection policy determines the type of mode associated with an application or group of applications for the UE. As part of the subscription information from UDM, the SMF receives the list of supported SSC modes and the default SSC mode per DNN and per S-NSSAI.

To select the SSC mode, when UE sends SSC mode in PDU Session Establishment Request, the allowed SSC mode is determined by checking against the subscriber data and local SMF configuration.

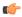

Important

SMF supports only SSC mode-1.

## **Priority for Choosing SSC Mode**

The priority levels for choosing SSC mode are:

- Priority #1—Subscriber data from UDM has the highest priority. UDM sends DefaultSscMode and AllowedSscMode.
- Priority #2—Local SSC mode configuration data present in DNN profile contains ssc-mode and allowed-ssc-mode.

## **SSC Mode Selection Method**

The SSC mode supports the following selection methods:

- The SMF verifies if UE sent SSC mode is part of either default SSC mode or allowed SSC mode in order of priority. If it is found, PDU Establishment procedure continues. Otherwise, PDU Session Establishment Reject message will be sent to the UE with allowed SSC modes in reject message.
- If the SMF does not receive SSC mode from the UE, then default SSC mode in order of priority is chosen and used to establish the PDU session.

When UE requests SSC mode-2 or mode-3, if the UE's subscription (in order of priority: UDM or Local configuration on SMF) allows SSC mode-1 along with mode-2 or mode-3, then SMF sends PDU Session Establishment Reject with 5GSM cause 68 (Not supported SSC mode) and Allowed SSC mode as 01. This

method allows the UE to retry with SSC mode-1. As per 3GPP TS 24.501, the 5GSM cause 68 is sent when the requested SSC mode is not supported by the subscription.

To honor PDU Session Establishment, the SMF expects SSC mode either through UDM subscription or local configuration. If SMF does not have SSC mode as part of UDM subscription or local configuration, the SMF rejects PDU Session Establishment with 5GSM cause 31 (Request rejected and unspecified).

# **Configuring SSC Mode**

To configure the Session and Service Continuity Mode parameters in the DNN profile, use the following sample configuration:

```
config
   profile dnn dnn_name
        ssc-mode sscmode_value [ allowed allowed_sscmode_value ]
        exit
```

#### **NOTES:**

- **profile dnn** *dnn\_name*: Enter the DNN profile configuration mode.
- ssc-mode sscmode\_value [ allowed\_allowed\_sscmode\_value ]: Configure the SSC mode parameters.
  - **ssc-mode** *sscmode\_value*: Specify the default SSC mode. *sscmode\_value* must be an integer in the range of 1–3.

The SMF supports only SSC mode-1.

• **allowed** *allowed\_sscmode\_value*: Specify the allowed SSC modes. Up to two modes can be configured in addition to the default SSC mode. *allowed\_sscmode\_value* must be an integer in the range of 1–3.

If the UEs are sent with SSC mode values defined under **allowed** command, then these values are supported along with the default SSC mode supported for the DNN profile.

- no ssc-mode: Specify this command to remove the SSC mode from the DNN profile.
- When UE requests SSC mode-2 or mode-3, if the UE's subscription (in order of priority: UDM or Local configuration on SMF) allows SSC mode-1 along with mode-2 or mode-3, then SMF sends PDU Session Establishment Reject with 5GSM cause 68 (Not supported SSC mode) and Allowed SSC mode as 01. This method allows the UE to retry with SSC mode-1. As per 3GPP TS 24.501, the 5GSM cause 68 is sent when the requested SSC mode is not supported by the subscription.

To honor PDU Session Establishment, the SMF expects SSC mode either through UDM subscription or local configuration. If SMF does not have SSC mode as part of UDM subscription or local configuration, the SMF rejects PDU Session Establishment with 5GSM cause 31 (Request rejected and unspecified).

**Configuring SSC Mode** 

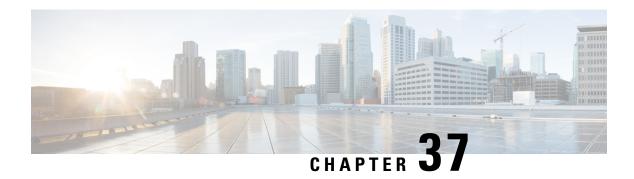

# **Session Timers**

- Feature Summary and Revision History, on page 1049
- Feature Description, on page 1050
- 3GPP-Compliant Timers, on page 1051
- Non-3GPP Compliant Timers, on page 1062

# **Feature Summary and Revision History**

## **Summary Data**

Table 311: Summary Data

| Applicable Product(s) or Functional Area | SMF                               |
|------------------------------------------|-----------------------------------|
| Applicable Platform(s)                   | SMI                               |
| Feature Default Setting                  | Disabled – Configuration Required |
| Related Changes in this Release          | Not Applicable                    |
| Related Documentation                    | Not Applicable                    |

## **Revision History**

Table 312: Revision History

| Revision Details                                          | Release   |
|-----------------------------------------------------------|-----------|
| Added support for session setup timer and back-off timer. | 2021.02.0 |
| First introduced.                                         | 2020.02.0 |

# **Feature Description**

This chapter provides detailed information about the function, operation, and configuration of the timers.

The SMF supports configurable timers that are either session timers or non 3GPP session imers.

- Non 3GPP session timers
  - Absolute timer
  - · Control Plane Inactive timer
  - User Plane Inactive timer
  - Session Setup timer
- 3GPP session timers
  - GTP timer
  - N11 timer
  - · Back-off timer
  - · Default Flow Only timer
  - EPS Fallback Guard timer
  - Indirect Data Forwarding Tunnel timer
  - Dedicated Bearer Delay and Retry timer
  - Dedicated Bearer Procedure Failure Handling timer
  - Procedure SLA timer
  - Dynamic Configuration Change Support timer
  - IPAM Quarantine timer
  - Provisioning of Policy Revalidation timer
  - Router Advertisement Parameters timer

For details on timers other than GTP and N11, see the following sections:

- Configuring Default Flow Only Timer in DNN Profile, on page 116
- EPS Fallback Guard Timer Support, on page 146
- Indirect Data Forwarding Tunnel (IDFT) Timer Support, on page 141
- Create Dedicated Bearer Delay and Retry Support, on page 181
- Handling Dedicated Bearer Procedure Failures Caused by Timer Expiry, on page 184
- Dynamic Configuration Change Support, on page 200
- IPAM Quarantine Timer, on page 567

- Provisioning of Policy Revalidation Time, on page 756
- Configuring Router Advertisement Parameters, on page 583

# **3GPP-Compliant Timers**

### **GTP and N11 Timers**

### **Feature Description**

The SMF supports retransmission through the GTP and N11 timers. With this provision, when the peer does not respond with the timer value, the SMF retransmits the GTP and N11 requests. You can configure the maximum number of retransmissions through SMF.

#### **How it Works**

The SMF supports the following 3GPP timers:

#### **GTP Retransmission Timer**

The SMF or PGW-C starts the timer denoted in the T3-RESPONSE. The timer is invoked when a signalling message, for which a reply is expected, is sent. A signalling message or the triggered message may be lost if a response is not received before the T3-RESPONSE timer expires.

After the T3-RESPONSE timer expires, the message corresponding to the T3-RESPONSE timer is then retransmitted if the total number of retry attempts is less than N3REQUESTS.

#### **5G N1N2 Reattempt Timer**

If AMF rejects the N1N2 MessageTransfer with cause code as "Temporary reject registration ongoing" or "Temporary reject handover ongoing", then the SMF starts the timer for reattempting N1N2 MessageTransfer.

After the timer expires, the message corresponding to N1N2 MessageTransfer is reattempted based on the configured retry attempts.

## **Standards Compliance**

The 3GPP timers support feature complies with the following standards:

• 3GPP TS 29.510 V15.2.0 (2018-12)—5G; 5G System; Network function repository services; Stage 3

### **Configuring the N11 and GTP Timers**

This section describes how to configure the 3GPP-compliant timers—N11 and GTP timers.

#### **Configuring the N11 Timers**

The N11 timer configuration is invoked when AMF rejects the N1N2 message transfer with the "Temporary reject registration ongoing" or "Temporary reject handover ongoing" cause code. Then, SMF considers the timer and reattempts the message transfer. When the timer expires, the transfer is reattempted based on the configured retry count.

To configure an N11 timer, use the following sample configuration:

```
config
  profile failure-han
```

```
profile failure-handling failure_handling_name
  interface [ gtpc | N11 ] message message_type
    cause-code [ temp-reject-register | temp-reject-handover ]
    action [ retry { timeout timeout_duration |
    max-retry retry_count } | clear | terminate ]
    end
```

#### **NOTES:**

- **profile failure-handling** *failure\_handling\_name*—Enter the name of the profile for failure handling.
- interface [ gtpc | N11 ] —Configure the interface over which the message transfer must happen.
- message message\_type—Configure the message type to be transferred over the interface. The N11 interface supports the message type as N1N2Transfer.
- cause-code [ temp-reject-register | temp-reject-handover ] Configure the HTTP cause code. You can configure multiple cause code values for a message.
- action [ retry | clear | terminate ]—Configure the action to perform when the message transfer is not successful.
- action [ retry { max-retry retry\_count | timeout timeout\_duration } —Specify the number of times the message transfer must be reattempted and the time interval between the consecutive attempts.

#### Example Configuration

Following is an example of N11 timer configuration.

```
show running-config
profile failure-handling n11-fht
  interface n11 message n1n2transfer
  cause-code temp-reject-register
  action retry
    timeout 1000
    max-retry 2
```

#### **Configuring the GTP Timers**

The GTP timer configuration is implemented when a signaling message or triggered message, for which a reply is expected, is lost as it did not get a response before the T3-RESPONSE timer expired. After the T3-RESPONSE timer expires, the message corresponding to the T3-RESPONSE timer is retransmitted if the total number of retry attempts is less than the N3-REQUESTS times.

To configure a GTP timer, use the following sample configuration:

#### config

```
instance instance-id gr_instance_id
  endpoint gtp
    retransmission { max-retry retry_count | timeout timeout_duration }
  end
```

#### NOTES:

• endpoint gtp—Enter the GTP retransmission configuration.

- max-retry retry\_count—Specify the number of times the signalling message request to SMF must be reattempted. The accepted range is 0–5. Default range is 3. When the retry\_count is set to "0", the retransmission feature is disabled.
- **timeout** *timeout\_duration*—Configure the interval of time (in milliseconds) after which the GTP retransmission request is reattempted. The accepted range is 0–10. Default range is 2. When the *timeout\_duration* is set to "0", the retransmission feature is disabled.

#### Example Configuration

Following is an example of GTP timer configuration.

```
show running-config
instance instance-id 1
  endpoint gtp
  retransmission max-retry 2 timeout 5
```

## **Back-off Timer Support**

### **Feature Description**

The SMF supports configurable back-off timer to inform the UE to wait with a re-registration and new connection attempt after a network-initiated release. This timer helps to recover the system from failure.

The SMF sends the configured back-off timer value to AMF in the following scenarios:

- N4 path failure during a UPF switchover
- IP address exhaustion

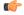

#### Important

These scenarios are currently supported only in home-routed roaming and non-roaming sessions.

The SMF sends the back-off timer value to S-GW only during the exhaustion of IP address.

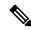

Note

The back-off timer support is applicable only for the 4G non-roaming sessions and 5G roaming and non-roaming sessions.

If the SMF detects that the UPF is inactive, it includes a back-off timer and cause value in PDU Session Release Command message sent over N1. Then, SMF clears the PDU session.

When the IP addresses get exhausted while initiating the 4G attach, the PGW-C includes the back-off timer IE and cause value in Create Session Response message.

In case of IP address exhaustion during 5G attach, the SMF includes the back-off timer IE and cause value in PDU Session Establishment Reject message sent over N1.

#### **How it Works**

The SMF provides an option to configure back-off timer value with failure condition and Cause value. For configuration details, see the Configuring Back-off Timer, on page 1060 section in this guide.

The SMF detects if the UPF is down due to N4 path failure. If the UPF is down, SMF includes the configured back-off timer value and cause value in the N1 PDU Session Release Command while clearing PDU session.

In home-routed roaming scenario, vSMF includes the back-off timer and cause value in PDU Session Release Command message sent over N1 when any of the following conditions are met:

- hSMF detects that the hUPF is inactive due to path failure.
- vSMF detects that the vUPF is inactive due to path failure.

If the SMF or PGW-C detects that the IP addresses are exhausted, SMF includes the back-off timer and cause value in the N1 PDU Session Establishment Reject message or Create Session Response depending on the RAT type.

In the roaming scenario, if the hSMF detects that the IP addresses are exhausted, it sends PDU Session Create Error to vSMF with the back-off timer and cause values. Based on this value, vSMF includes the back-off timer and Cause value in N1 PDU Session Establishment Reject message.

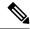

Note

Encoding of back-off timer in PDU Release Command and PDU Establishment Reject is as defined in *3GPP TS 24.008—Mobile radio interface Layer 3 specification; Core network protocols; Stage 3.* 

Encoding of back-off timer in Create Session Response is as defined in 3GPP TS 29.274—3GPP Evolved Packet System (EPS); Evolved General Packet Radio Service (GPRS) Tunnelling Protocol for Control plane (GTPv2-C); Stage 3.

#### **Call Flows**

This section provides the call flows for this feature.

#### N4 Path Failure Handling Call Flow

This section describes how the SMF handles the N4 path failures observed in non-roaming and roaming scenarios.

#### **Handling of N4 Path Failures in Non-roaming Session**

The following figure illustrates the N4 path failure handling call flow for a non-roaming session.

N4 path failure

Read back-off timer value and cause from the configuration

N1 PDU Session Release Command (back-off timer)

PDU clean-up

Figure 179: N4 Path Failure Handling Call Flow for Non-roaming Session

Table 313: N4 Path Failure Handling Call Flow Description for Non-roaming Session

| Step | Description                                                                                                    |
|------|----------------------------------------------------------------------------------------------------|
| 1    | The SMF checks if the UPF is inactive due to N4 path failure.                                                                                                    |
| 2    | If the SMF detects that the UPF is inactive, it fetches the back-off timer and cause value from the DNN profile configuration. The SMF sends the timer and cause value in the N1 PDU Session Release Command to AMF. Then, the SMF performs the PDU clean up. |

#### Handling of N4 Path Failures in vUPF During Roaming Session

The following figure illustrates the call flow of handling N4 path failures in vUPF during the roaming session.

Figure 180: vUPF Path Failure Handling Call Flow for Roaming Session

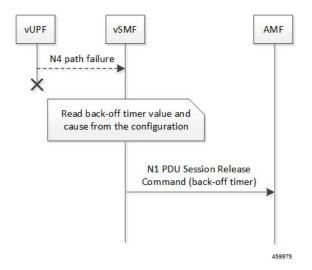

Table 314: vUPF Path Failure Handling Call Flow Description for Roaming Session

| Step | Description                                                                                                    |
|------|----------------------------------------------------------------------------------------------------|
| 1    | The vSMF checks if the vUPF is inactive due to N4 path failure.                                                                                                    |
| 2    | If the vSMF detects that the vUPF is inactive, it fetches the back-off timer value and cause from the DNN profile configuration. The vSMF sends the timer and cause value in the N1 PDU Session Release Command to AMF. Then, the vSMF performs the PDU clean up. |

#### Handling of N4 Path Failures in hUPF During Roaming Session

The following figure illustrates the call flow of handling N4 path failures in hUPF during the roaming session.

Figure 181: hUPF Path Failure Handling Call Flow for Roaming Session

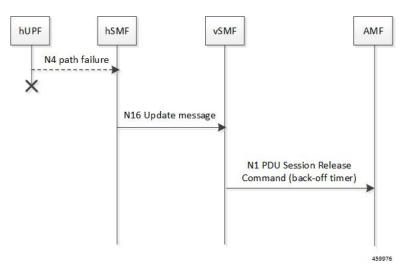

Table 315: hUPF Path Failure Handling Call Flow Description for Roaming Session

| Step | Description                                                                                              |
|------|----------------------------------------------------------------------------------------------------|
| 1    | The hSMF checks if the hUPF is inactive due to N4 path failure.                                          |
| 2    | If the hUPF is inactive, hSMF sends the back-off timer and cause to vSMF through the N16 update request. |
| 3    | The vSMF includes the back-off timer and cause value in N1 PDU Session Release Command message.          |

#### IP Address Exhaustion Handling Call Flow for 5G Sessions

This section describes how the SMF handles the IP address exhaustion condition in 5G sessions.

#### Handling of IP Address Exhaustion in 5G Non-roaming Sessions

The following figure illustrates the IP address exhaustion handling call flow for 5G non-roaming sessions.

SMF

Sm Context Create (N1 PDU Session
Establishment Request)

IP address exhausted

Read back-off timer value and cause from the configuration

Figure 182: IP Address Exhaustion Handling Call Flow for 5G Non-roaming Sessions

Table 316: IP Address Exhaustion Handling Call Flow Description for 5G Non-roaming Sessions

| Step | Description                                                                                                    |
|------|----------------------------------------------------------------------------------------------------|
| 1    | AMF sends the SM Context Create message for the N1 PDU Session Establishment Request to SMF.                                                                                                    |
| 2    | Upon detecting the exhaustion of IP address in a 5G non-roaming call, the SMF reads the configured back-off timer and cause value. Then, SMF sends this timer and cause value in the N1 PDU Session Establishment Reject message to AMF. |

#### **Handling of IP Address Exhaustion in 5G Roaming Sessions**

The following figure illustrates the IP address exhaustion handling call flow for 5G roaming sessions.

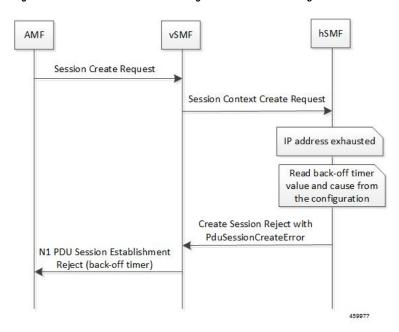

Figure 183: IP Address Exhaustion Handling Call Flow for 5G Roaming Sessions

Table 317: IP Address Exhaustion Handling Call Flow Description for 5G Roaming Sessions

| Step | Description                                                                                                    |
|------|----------------------------------------------------------------------------------------------------|
| 1    | The AMF sends the SM Context Create message for the N1 PDU Session Establishment Request to vSMF.                                                                   |
| 2    | The vSMF sends Session Context Create Request message to the hSMF.                                                                                                  |
| 3    | If hSMF detects that the IP addresses are exhausted, it sends PduSessionCreateError to the vSMF with back-off timer and cause value based on configuration on hSMF. |
|      | Based on this value, the vSMF includes the back-off timer and cause value in N1 PDU Session Establishment Reject message.                                           |

#### IP Address Exhaustion Handling Call Flow for 4G Sessions

This section describes how the SMF handles the IP address exhaustion condition in a 4G session.

The following figure illustrates the IP address exhaustion handling call flow for 4G sessions.

Create Session Request

IP address exhausted

Read configured back-off timer value

Figure 184: IP Address Exhaustion Handling Call Flow for 4G Sessions

Table 318: IP Address Exhaustion Handling Call Flow Description for 4G Sessions

| Step | Description                                                                                                    |
|------|----------------------------------------------------------------------------------------------------|
| 1    | SGW-C sends the Create Session Request to PGW-C.                                                                                                    |
| 2    | Upon detecting the exhaustion of IP address in a 4G call, the PGW-C reads the configured back-off timer value and cause. Then, PGW-C sends this timer value and cause in the Create Session Response message to SGW-C. |

458385

#### Limitations

This feature has the following limitation:

 Back-off timer triggering is not supported while clearing 4G PDN sessions as the 3GPP 29.274 specification does not support back-off timer IE in Delete Bearer Request message.

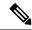

Note

The preceding limitation is applicable only to the non-roaming scenarios.

### **Standards Compliance**

The Back-off Timer Support feature complies with the following standards:

- 3GPP 29.274, version 15.9.0, Release 15—Universal Mobile Telecommunications System (UMTS); LTE; 3GPP Evolved Packet System (EPS); Evolved General Packet Radio Service (GPRS) Tunnelling Protocol for Control plane (GTPv2-C); Stage 3
- 3GPP 24.008, version 15.9.0, Release 15—Digital cellular telecommunications system (Phase 2+) (GSM); Universal Mobile Telecommunications System (UMTS); LTE; 5G; Mobile radio interface Layer 3 specification; Core network protocols; Stage 3
- 3GPP 24.501, version 15.6.0, Release 15—5G; Non-Access Stratum (NAS) protocol for 5G System (5GS); Stage 3

• 3GPP TS 29.502, version 15.6.0, Release 15—5G; Session Management Services; Stage 3

### **Configuring Back-off Timer**

This section describes how to configure the back-off timer.

Configuring the back-off timer involves the following steps:

- Configuring Back-off and Jitter Timers in DNN Profile, on page 1060
- Enabling Message-level Back-off Timer, on page 1060

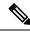

Note

This feature works only when both the back-off timer and cause are configured. The back-off timer configuration remains the same for both the non-roaming and roaming calls.

#### **Configuring Back-off and Jitter Timers in DNN Profile**

To define values for the back-off and jitter timers in DNN profile, use the following sample configuration:

```
config
   profile dnn dnn_profile_name
        timeout backoff backoff_timer_value
        timeout jitter_jitter_timer_value
   end
```

#### NOTES:

• **timeout backoff** *backoff\_timer\_value*: Specify the back-off timer value, in seconds. *backoff\_timer\_value* must be an integer in the range of 0-576000.

The back-off timer is the maximum allowed duration used during IP exhaustion and N4 path failure cases.

• **timeout jitter** *jitter\_timer\_value*: Specify a jitter value to introduce randomness in the back-off timer value. *jitter\_timer\_value* must be an integer in the range of 0-1000.

The jitter allows spreading the different backoff timers to the UE devices so that they all wait at different times before the next reconnection attempt.

This configuration helps to prevent a session storm after the back-off timer expiry.

The following is an example configuration used during N4 path failure scenarios.

```
config
  profile dnn test
     timeout backoff 200 jitter 50
  end
```

#### **Enabling Message-level Back-off Timer**

Use the following sample configuration to enable the back-off timer at the GTP-C and N1 message levels.

```
config
  profile access access_profile_name
    gtpc message-handling create-session-response condition ip-exhaust
```

```
action backoff cause cause code value
```

n1 message-handling pdu-session-release condition n4-pathfail action backoff cause  $\it code value$ 

n1 message-handling pdu-session-establishment condition ip-exhaust
action backoff cause cause\_code\_value
 end

#### NOTES:

- gtpc message-handling create-session-response condition ip-exhaust action backoff cause cause\_code\_value: Use this command to enable back-off timer at the GTP-C interface level for the Create Session Response (CSR) message. That is, the CSR message includes the Back-off Timer IE and its cause code during the exhaustion of IP address.
- n1 message-handling pdu-session-release condition n4-pathfail action backoff cause cause\_code\_value: Use this command to enable back-off timer at the N1 interface level for the PDU Session Release message. That is, the PDU Session Release message includes the Back-off Timer IE and its cause code when the N4 path failure occurs.
- n1 message-handling pdu-session-establishment condition ip-exhaust action backoff cause cause\_code\_value: Use this command to enable back-off timer at the N1 interface level for the PDU Session Establishment message. That is, the PDU Session Establishment message includes the Back-off Timer IE and its cause code during the exhaustion of IP address.

The following is an example configuration used during the 4G attach and the exhaustion of IP addresses.

```
config
```

```
profile access access1
```

gtpc message-handling create-session-response condition ip-exhaust action backoff cause 73

end

In this scenario, the attach fails and the CSR is sent with Back-off Timer IE and cause 73.

The following is an example configuration used during the 5G attach and the exhaustion of IP addresses.

#### config

```
profile access access1
```

n1 message-handling pdu-establishment condition ip-exhaust action backoff cause 26

end

In this scenario, the attach fails and the PDU Session Establishment is sent with Back-off Timer and cause code value set to 26.

The following is an example configuration used during the 5G attach and the N4 path failure scenario.

#### config

```
profile access access1
```

 ${\tt n1}$  message-handling pdu-session-release condition  ${\tt n4-pathfail}$  action backoff cause 26 end

In this scenario, clear subscriber is triggered internally and PDU Session Release command is sent with Back-off Timer IE and cause 26.

#### **Verifying the Back-off Timer Configuration**

This section describes how to verify the back-off timer configuration.

Use the **show running-config** command to verify the feature configuration.

The following is an example output of the **show running-config profile access access1** command.

```
[unknown] smf# show running-config profile access access1
profile access access1
n1 message-handling pdu-establishment condition ip-exhaust action backoff cause 26
n1 message-handling pdu-release condition n4-pathfail action backoff cause 26
n26 idft enable timeout 15
n2 idft enable timeout 15
gtpc gtpc-failure-profile gtp1
gtpc message-handling create-session-response condition ip-exhaust action backoff cause 76
exit
```

The following is an example output of the **show running-config profile dnn intershat** command.

```
[unknown] smf# show running-config profile dnn intershat profile dnn intershat network-element-profiles chf chf1 network-element-profiles amf amf1 network-element-profiles pcf pcf1 network-element-profiles udm udm1 timeout backoff 500 jitter 100 charging-profile chgprf1 virtual-mac b6:6d:47:47:47:47 ssc-mode 2 allowed [ 3 ] session type IPV4 allowed [ IPV6 IPV4V6 ] upf apn intershat dcnr true exit
```

# **Non-3GPP Compliant Timers**

## **Feature Description**

The SMF supports non-3GPP session timers for each PDU session. This section provides detailed information about the function, operation, and configuration of the following timers:

- Absolute Timer
- · Control Plane and User Plane Idle Timer
- User Plane Inactivity timer
- Session Setup Timer

## **Configuring Non-3GPP Session Timers**

To configure non-3GPP session timers in the DNN profile, use the following sample configuration:

```
config
    profile dnn dnnprofile_name
          timeout absolute absolutetimer_value
```

```
timeout { cp-idle timer_value | up-idle timer_value }
timeout setup timeout_value
userplane-inactivity-timer timer_value
end
```

#### NOTES:

- **timeout absolute** *absolutetimer\_value*—Specify the maximum duration of the session (in seconds), before the system automatically terminates the session.
  - The default value is 0, which indicates that it's a disabled function.
  - The absolutetimer\_value must be an integer in the range of 0-2147483647.
  - The absolute session timer gets triggered during the session creation. You can't modify the timer value during the interim handling of any access and mobility procedures for that session.
  - Once the timer expires, the SMF performs the SMF-initiated release by informing all SBI interfaces and N4 Interfaces. It includes the following interfaces: UE, UDM, PCF, CHF, and UPF.
- **timeout cp-idle** *timer\_value*—Specify the maximum duration of the 5G session, after the migration to CP idle state and before the automatic termination.
  - The default value is 0, which indicates that it's a disabled function.
  - The *timer\_value* must be an integer in the range of 0-2147483647.
- **timeout up-idle** *timer\_value*—Specify the maximum duration of the 5G session, after the migration to the UP idle state and before the automatic termination.
  - The default value is 0, which indicates that it's a disabled function.
  - The *timer\_value* must be an integer in the range of 0-2147483647.
- **cp-idle timer**—Starts when any 4G or 5G procedure ends. The timer stops when any new procedure starts. If the timer expires, the SMF clears the session.
- **up-idle timer**—Starts when an AN-initiated or Network-initiated 5G session enters the idle mode. The timer stops when the session exits the idle mode. On the expiry of the timer, the SMF clears the 5G sessions.
- timeout setup timeout\_value—Specify the session setup timeout value in milliseconds.
  - The default value is 10000 milliseconds.
  - The *timeout\_value* must be an integer in the range of 5000-60000.
  - The SMF aborts the creating procedure when the call isn't complete within the configured time. It sends the PDU Session Establishment Reject or the Create Session Reject. This timer applies to 4G, 5G, and Wi-Fi sessions.
  - In the 4G Create procedure, if the CSR receives Maximum Wait Time, then the procedure SLA timer sets the Maximum Wait Time. Either the guard timer or the SLA timer expires first, depending on the timeout values.
- **userplane-inactivity-timer** *timer\_value*—Specify the timer value in seconds.

- The default value of the timer is 0, which indicates that it's a disabled function.
- The timer value must be an integer in the range of 0-86400.
- The SMF sends the configured inactivity timer to the UPF through the N4 PDU Session Establishment request. After the session establishment, if the configured value changes, the SMF reports the changes to the UPF through the N4 modification request.
- The UPF starts the inactivity timer when there's no uplink or downlink data transmission over the N3 tunnel. It stops the timer when the data transmission over the N3 tunnel is resumed.
- On the expiry of the timer, the UPF sends the session report to the SMF with the user plane inactivity request (UPIR) flag set.
- After receiving the report indication for a session, the SMF clears the session, when it's a 4G session, and initiates idle mode entry, when it's a 5G session.

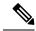

Note

Enable the **userplane-inactivity-timer** parameter for the 5G call only when the **always-on** parameter gets disabled in the respective DNN.

To disable this parameter, configure the value of **always-on** to *false*.

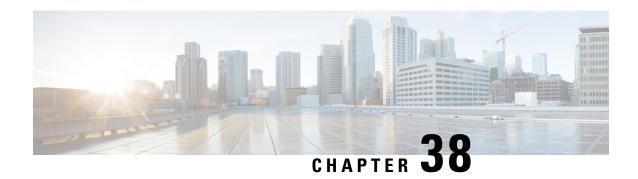

# **SMF** Capabilities to Support 4G and 5G Devices

- Feature Summary and Revision History, on page 1065
- Feature Description, on page 1066
- How it Works, on page 1067
- Configuring Parameters to Support 4G and 5G Devices, on page 1069
- OAM Support, on page 1072
- Troubleshooting Information, on page 1075

# **Feature Summary and Revision History**

## **Summary Data**

#### Table 319: Summary Data

| Applicable Product(s) or Functional Area | SMF                              |
|------------------------------------------|----------------------------------|
| Applicable Platform(s)                   | SMI                              |
| Feature Default Setting                  | Enabled – Configuration Required |
| Related Changes in this Release          | Not Applicable                   |
| Related Documentation                    | Not Applicable                   |

## **Revision History**

#### Table 320: Revision History

| Revision Details                                                                 | Release   |
|----------------------------------------------------------------------------------|-----------|
| The Phase-2 support for 4G-UE and Option-3x feature includes:                    | 2021.01.0 |
| DCNR based UPF selection                                                         |           |
| Handling Secondary RAT Data Usage Report from<br>S-GW/MME and relaying it to CHF |           |
| UE Presence Reporting                                                            |           |
| Handling GTPV1 messages for 4G to 3G handover                                    |           |
| SUPI+IP session and affinity key for 4G and WiFi handover                        |           |
| Avoiding sending of 5G QoS for 4G-only UE                                        |           |
| Handling 5GCNRS and 5GCNRI indication flags<br>from S-GW/MME                     |           |
| First introduced.                                                                | 2020.03.0 |

# **Feature Description**

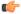

#### Important

The PGW-C term used in this chapter denotes the EPS interworking functionality supported by SMF and must not be assumed as a standalone P-GW that is used in the LTE network.

The dual connectivity enabled UEs support 4G LTE and 5G NR. Such UEs send a signal to the 4G Core Network, indicating that it's a dual connectivity-enabled device.

When the Dual Connectivity New Radio (DCNR)-capable UE attempts to register in an MME, the MME sets the "UP Function Selection Indication Flags" IE with the DCNR flag set to 1 in the Create Session Request message. After the S-GW receives this IE over S11, it sends the IE over S5 to PGW-C. This IE transmission helps the SGW-C and PGW-C to select SGW-U and UPF, which supports dual connectivity with NR.

The SMF and PGW-C support Packet Data Unit (PDU) sessions from both the 4G-only capable device and the Option 3x capable device (NR and LTE radio connected to the EPC).

The SMF supports the following features and functionality:

- DCNR-based UPF Selection, on page 1067
- Secondary RAT Data Usage Report Handling, on page 1067
- Presence Reporting Area, on page 1067

- 4G to 2G or 3G Handover, on page 1067
- SUPI+IP session and affinity key for 4G to Wi-Fi handover
- Avoiding sending of 5G QoS for 4G-only UE (QoS Rules and QoS Flow Description)
- Handling 5GCNRS and 5GCNRI indication flags from S-GW and MME

#### **DCNR-based UPF Selection**

The SMF selects DCNR supported UPF for DCNR enabled session if DCNR is configured under query parameters. DCNR isn't a mandatory query parameter for UPF selection. You can configure DCNR under the UPF Group profile.

For more information, refer to the *UPF Node Selection* section in the *Policy and User Plane Management* feature chapter.

#### **Secondary RAT Data Usage Report Handling**

The SMF and UPF track the usage on eNB to differentiate the NR or LTE usage for NSA devices. SMF receives usage data ports on the S5 interface in various messages and reports the usage towards CHF.

The SMF handles the periodic Secondary RAT Usage Data Report from MME over the S5 or S8 interface in the Modify Bearer Request, Delete Session Request, Delete Bearer Response, and Delete Bearer Command based on the Intended Receiver PGW-C (IRPGW) flag. SMF retains the Usage-Report if IRPGW = 1.

The SMF supports multiple instances of Secondary RAT Usage Data Report IEs. It stores reports until they are sent out to CHF based on the triggers. SMF sends out the stored secondary RAT usage data report when any of the charging triggers are met. You can configure the maximum number of stored secondary RAT usage reports under Charging Profile.

#### **Presence Reporting Area**

Presence Reporting Area (PRA) is an area defined within the 3GPP packet domain for reporting UE presence within that area due to policy control and/or charging reasons. For E-UTRAN, a PRA consists of a set of neighbor or non-neighbors tracking areas, eNBs and/or cells. You can enable the PRA functionality under the DNN profile.

The two types of Presence Reporting Areas that apply to an MME pool are UE-dedicated Presence Reporting Areas and Core Network preconfigured Presence Reporting Areas. SMF supports Core Network preconfigured PRAs.

#### 4G to 2G or 3G Handover

During 4G to 2G or 3G handover, the SMF rejects the GTPv1 message request and reattaches with 2G or 3G for nondisrupted service continuity. If SMF drops the request, it delays the handover failure and subsequent attach to 2G or 3G.

## **How it Works**

The SMF generates a PDU session ID (pdu-session-id) upon receiving a Create Session Request from the 4G-only UE. The SMF validates if the request has the EPS interworking indication without the PDU session

ID in the Protocol Configuration Option. The UDM provides the interworking indication to the SMF per DNN. The SMF does not use this indication for deciding whether the UE is 5G capable.

The SMF generates a pdu-session-id based on Linked EPS Bearer Identity (LBI). For the 4G sessions, the pdu-session-id is LBI+64 and for the Wi-Fi sessions, the pdu-session-id is LBI+80.

The SMF allows you to configure the default NSSAI under the profile DNN. The NSSAI is part of sliceInfo IE sent in the Policy Create Request to the PCF during session creation from 4G-only UEs. If the default slice is not configured, then SMF selects one of the configured slices.

When the UE is DCNR capable, and the DCNR is enabled for the session, the SMF considers that the UE is capable of supporting dual connectivity. You can configure DCNR per DNN and other NFs, such as UPF. The S-GW notifies the DCNR support to PGW-C through the UPF Selection Indication Flags IE.

## **Standards Compliance**

The Option 3x and 4G-Only Device feature complies with the following standards:

- 3GPP TS 23.003 [2]
- 3GPP TS 24.301 [23]
- 3GPP TS 29.272 [70]
- 3GPP TS 29.274

### Limitations

This feature has the following limitations:

- Ultra low latency QCIs are not supported.
- PRA:
  - PRA is supported only towards PCF and not CHF.
  - PRA is applied only based on RAT type of the connecting device and not based on the device type. It is applied to both 4G and 5G devices when connected from LTE.
  - A maximum of four PRA-IDs are processed in a single PCF update message. If a PCF update has more than four PRA-IDs, then the other PRA-IDs are ignored.
  - Only the PRA-ID will be sent in the "Presence Reporting Area Action" IE on S5 interface. User location information will not be sent.
  - Only the PRA-ID will be sent in the "repPraInfos" IE on N7 interface. User location information will not be sent.
  - PRA Set is not supported due to which "Additional PRA Information" is not supported on S5 and N7 interfaces.
- Secondary RAT Data Usage Report:
  - Supports only Option 3 and Option 3x (NR Secondary RAT) UEs on S5 interface.
  - Does not support E-UTRAN Secondary RAT on N2 interface.

# **Configuring Parameters to Support 4G and 5G Devices**

This section describes how to configure the SMF with the capabilities to support 4G and 5G devices.

Configuring this feature involves the following steps:

- Configuring the NSSAI, on page 1069
- Enabling DCNR in DNN Profile, on page 1069
- Configuring UPF Selection, on page 1070
- Configuring Secondary RAT Usage Report, on page 1071
- Configuring Presence Reporting, on page 1071

## **Configuring the NSSAI**

This section describes how to configure the default NSSAI in SMF, which it includes in sliceInfo IE in the Policy Create Request message. The SMF sends this message towards the PCF during the session creation from 4G-only UEs.

Use the following sample configuration to configure the default NSSAI in the SMF:

```
config
  profile dnn profile_name
    nssai { sd sd_value | sst sst_value }
    exit
```

#### **NOTES:**

- profile dnn profile\_name: Specify the DNN profile name. profile\_name must be an alphanumeric string.
- **nssai** { **sd** *sd\_value* | **sst** *sst\_value* }: Configure the default NSSAI.
  - sd sd\_value: Specify the slice descriptor (sd). sd\_value must be a 6-digit hex string ([0-9a-fA-F]{6} 000000 ffffff). For example, 1A2B3c.
  - sst sst\_value: Specify the slice type (sst) value. sd\_value must be an integer in the range of 0–255.

## **Enabling DCNR in DNN Profile**

To enable SMF to support the DCNR capability for the sessions handled using the DNN profile, use the following sample configuration:

```
config
  profile dnn profile_name
     dcnr { false | true }
     exit
```

#### **NOTES:**

- **profile dnn** *profile\_name*: Specify the DNN profile name. *profile\_name* must be an alphanumeric string.
- dcnr { false | true }:

- false: Configure the DNN profile to have DCNR flag set to false. The DCNR configuration is disabled by default.
- true: Configure the DNN profile to have DCNR flag set to true.

This configuration enables the SMF to support DCNR capability. When the DCNR capability is enabled, the UE sends the DCNR flag to indicate that it supports dual connectivity.

## **Configuring UPF Selection**

This section describes how to enable the DCNR flag and configure the appropriate precedence for DCNR.

#### **Defining the UPF Group**

Use the following sample configuration to configure the UPF group and define DCNR in the UPF Group profile.

```
config
  profile upf-group profile_name
  dcnr { false | true }
  exit
```

#### **NOTES:**

- **profile upf-group** *profile\_name*: Specify the UPF group name that must be associated to the specified UPF network configuration. *profile\_name* must be an alphanumeric string.
- dcnr { false | true }: Configure the DCNR capability.
  - false: Disable support for DCNR. This is the default setting.
  - true: Enable support for DCNR.

#### **Associating UPF Selection Query Parameters**

Use the following sample configuration to associate the defined UPF group with the UPF network element in the DNN profile.

```
config
  profile dnn profile_name
     upf-selection-policy upfpolicy_name
     exit
```

#### **NOTES:**

- **policy dnn** *profile\_name*: Enter the DNN Profile configuration mode. *profile\_name* must be an alphanumeric string.
- **upf-selection-policy** *upfpolicy\_name*: Specify the name of the UPF selection policy that must be associated to the DNN profile. *upfpolicy\_name* must be an alphanumeric string.

#### **Configuring Precedence for DCNR**

Use the following sample configuration to configure the appropriate precedence for DCNR in the UPF Selection Policy profile.

```
config
  policy upf-selection upf_name
    precedence precedence_num
          dcnr
          exit
    exit
```

#### **NOTES:**

- **policy upf-selection** *upf\_name*: Specify the UPF policy name that must be associated with the DNN profile. *profile\_name* must be an alphanumeric string.
- **precedence** *precedence\_num*: Assign the precedence value to the UPF policy. *precedence\_num* must be an integer in the range of 1–4.
- dcnr: Configure the DCNR capability.

## **Configuring Secondary RAT Usage Report**

Use the following sample configuration to configure secondary RAT usage reports before being sent to CHF.

```
config
   profile charging profile_name
     max-secondary-rat-reports report_range
   exit
```

#### **NOTES:**

- **profile charging** *profile\_name*: Enter the Charging Profile configuration mode.
- max-secondary-rat-reports report\_range: Configure the maximum number of secondary RAT usage reports to trigger CHF update. report\_range must be an integer in the range of 0–50. Default value: 0.

## **Configuring Presence Reporting**

Use the following sample configuration to configure presence reporting.

```
config
  profile dnn dnnprofile_name
   presence-reporting { false | true }
  exit
```

#### **NOTES:**

- **profile dnn** *dnnprofile\_name*: Enter the DNN Profile Configuration mode.
- **presence-reporting** { **false** | **true** }: Configure presence reporting for the DNN.
  - false: Disable presence reporting. This is the default setting.
  - **true**: Enable presence reporting.

## **Configuration Verification**

To verify the configuration, use the following command:

```
show subscriber supi supi id
```

In the output of the preceding show command, check the value associated with the field "dncr". This field displays one of the following values:

- Enabled
- None
- · UE Requested and Enabled

If the feature is configured, then the "dcnr" field displays "Enabled".

The following configuration is an example output of the **show subscriber supi** command:

```
unknown] smf# show subscriber supi imsi-123456789012345
subscriber-details
"subResponses": [
"status": true,
"genericInfo": {
"sScMode": 1,
"chargEnabled": true,
"uetimeZone": "+00:15+1",
"allocatedIp": "209.165.201.12",
"eUtranLocation": {
"ecgi": {
"mcc": "123",
"mnc": "456",
"eutraCellId": "1234567"
"tai": {
"mcc": "123",
"mnc": "456",
"tac": "1820"
"alwaysOn": "None",
"dcnr": "Enabled",
"policySubData": {
"TotalDynamicRules": 3,
Presence Information: "Enabled",
 "praIdList": [ -> list of all enabled PRA IDs
          "8388608", Status = IN
          "8388618" Status = OUT
        1
 },
```

# **OAM Support**

This section describes operations, administration, and maintenance information for this feature.

## **Statistics Support**

The SMF uses the "dcnr" label in the session gauge "smf\_session\_counter" and "smf\_service\_stats" for collecting the DCNR session count. When the SMF session is DCNR supported, the "dcnr" label value is enabled. The label does not support non-DCNR sessions.

The following is a sample query to count the active DCNR SMF sessions:

```
nts{action_type="rejected",app_name="smf",cluster="smf",data_center="unknown",
failure_type="hdr_decode_failure",hdr_decode_fail_reason="",instance_id="0",interface_type="
",message_type="",reject_cause="",service_name="gtpc-ep"} 2
smf_session_counter: sum (smf_session_counters{dcnr_on="enable"}) by (dcnr)
smf_service_stats: sum (smf_session_stats{dcnr_on="enable"}) by (dcnr, status, reason)
smf_session_counters{ presence-reporting ="enable"}) by (presence-reporting)
```

#### **DCNR Session Count**

For DCNR, Session Count supports the "dcnr" label in the existing session gauge "smf\_session\_counter". If the SMF session is a DCNR session, then the "dcnr" label value is "enable", otherwise it is "disable" for DCNR session.

The following is a sample query to count the DCNR active SMF sessions:

```
sum (smf session counters{dcnr on="enable"}) by (dcnr)
```

For DCNR statistics, the existing "smf\_service\_stats" counter supports the "dcnr" label. For DCNR sessions, this counter pegs the following labels and values:

- Attempt Statistics dcnr= "enable" and status= "attempted"
- Success Statistics dcnr= "enable" and status= "success"
- Failure Statistics dcnr= "enable" and status= "failures"

The following is a sample query for DCNR statistics:

```
sum (smf_session_stats{dcnr_on="enable"}) by (dcnr, status, reason)
```

#### Secondary RAT Data Usage Reports

The Secondary-Rat-Data-Usage-Reports support the "smf\_secondary\_rat\_usage\_report\_stats" counter. Labels for these statistics include ebi, qfi, rat\_type, reason, service\_name, and status. This counter pegs with the following labels and values:

- ebi=ebi-val
- qfi=qfi-val
- rat\_type=NR
- reason=success/failure
- service name=smf-service
- status=ReceivedFromSgw/SentToChf

The following is a sample query for DCNR statistics:

```
sum (smf_secondary_rat_usage_report_stats") by (qfi, status, reason)
```

#### **Presence Reporting**

For Presence Reporting, Session Count supports the "pra" label in the existing session gauge "smf\_session\_counter". If the SMF session has presence reporting enabled, then the "presence-reporting" label value is "enable" else it is "none" if presence reporting is not enabled.

The following is a sample query to count the DCNR active SMF sessions:

```
sum (smf session counters{ pra ="enable"}) by (pra)
```

For Presence Reporting, statistics support the "presence-reporting" label in the existing counter "smf\_service\_stats". For presence-reporting session, this counter pegs the following labels and values:

- Attempt Statistics pra = "enable" and status= "attempted"
- Success Statistics pra = "enable" and status= "success"
- Failure Statistics pra = "enable" and status= "failures"

The following is a sample query for DCNR statistics:

```
sum (smf session stats{ pra ="enable"}) by (pra, status, reason)
```

### **Bulk Statistics**

The Option 3x and 4G-Only Device feature supports the following bulk statistics in SMF schema:

| Statistics Type     | Trigger                                                                   | Description                                                                                                    |
|---------------------|---------------------------------------------------------------------------|----------------------------------------------------------------------------------------------------|
| Gauge               | Increments or decrements for session attach or detach.                    | Indicates the total number of currently active SMF sessions. You can filter the active session using labels, such as "dcnr=enable" for the DCNR session count.                                                                             |
| Counter             | Increments for success or failures of the call flow.                      | Indicates the statistics for call flow states such as attempted, success, and failures. You can filter the statistics using labels, such as "dcnr=enable" for only DCNR statistics.                                                        |
| ge Report functiona | lity supports the following                                               | bulk statistics:                                                                                                    |
| Counter             | Increments for the status of the secondaryRatDataUsage Report processing. | Displays the statistics for secondaryRatUsageReports processing for call flow status such as "ReceivedFromSgw" and "SentToCHF". You can filter the statistics using labels, such as reason and QFI.                                        |
|                     | Gauge  Counter  ge Report functiona                                       | Gauge Increments or decrements for session attach or detach.  Counter Increments for success or failures of the call flow.  ge Report functionality supports the following  Counter Increments for the status of the secondaryRatDataUsage |

| Bulk Statistics Name | Statistics Type | Trigger                                                | Description                                                                                                    |
|----------------------|-----------------|--------------------------------------------------------|----------------------------------------------------------------------------------------------------|
| smf_session_counters | Gauge           | Increments or decrements for session attach or detach. | Indicates the total number of current active SMF sessions. You can filter the session using labels, such as "pra=enable" for the presence reporting enabled session count.                       |
| smf_session_stats    | Counter         | Increments for success or failures of the call flow.   | Indicates the statistics for call flow states such as attempted, success, and failures. You can filter the statistics using labels, such as "pra=enable" for only presence-reporting statistics. |

# **Troubleshooting Information**

This section provides information on using the command line interface (CLI) commands, alerts, logs, and metrics for troubleshooting issues that may arise during system operation.

## Subscriber Details with DCNR and Presence Reporting Enabled

The **show subscriber nf-service smf supi** *supi\_id* **full** CLI command displays the DCNR active session with presence reporting enabled for the Option-3x feature.

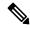

Note

In 2021.02 and later releases, the **namespace** keyword is deprecated and replaced with the **nf-service** keyword.

```
[unknown] smf# show subscriber nf-service smf supi imsi-310260789012345 full
subscriber-details
 "subResponses": [
     "status": true,
      "genericInfo": {
        "supi": "imsi-310260789012345",
        "pei": "imei-123456786666660",
        "pduSessionId": 5,
        "pduSesstype": "Ipv4PduSession",
        "accessType": "3GPP_ACCESS",
        "dnn": "fast.t-mobile.com",
        "plmnId": {
          "mcc": "123",
          "mnc": "456"
        "alwaysOn": "None",
        "dcnr": "Enabled",
```

```
"wps": "Non-Wps Session",
      "ratType": "EUTRA",
      "ueType": "NR Capable UE",
      "iwkEpsInd": true,
      "sessTimeStamp": "2021-01-12 12:40:39.931012285 +0000 UTC",
      "callDuration": "4m25.36784895s",
      "ipPool": "poolv4",
      "commonId": 16777223,
      "linkedEbi": 5,
      "smfIwkEpsInd": true,
      "snssai": {
        "sd": "Abf123",
        "sst": 1
      "authStatus": "Unauthenticated",
      "roamingStatus": "Roamer",
      "uePlmnId": {
        "mcc": "310",
        "mnc": "260"
    },
    "policySubData": {
      "TotalDynamicRules": 2,
      "TotalFlowCount": 2,
      "TotalNonGBRFlows": 1,
      "TotalGBRFlows": 1,
      "presenceReporting": "Enabled",
      "praList": [
          "praId": "0x80000b",
          "presenceState": "Inactive"
          "praId": "0x800000",
          "presenceState": "InArea"
          "praId": "0x80000a",
          "presenceState": "OutOfArea"
      ]
    },
]
```

## **Option-3x: DCNR Enabled UE Alerts**

This section describes the alerts supported for DCNR enabled UEs with presence-reporting enabled. You can enhance these alerts as per 4G procedure or as per the intent of the end user.

Examples of DCNR statistics or gauges are pdn\_sess\_create, pdn\_inter\_sgw\_handover, pdn\_mbr, pcf\_req\_ded\_brr\_mod, pcf\_req\_ded\_brr\_create, pcf\_req\_ded\_brr\_delete, delete\_session\_request, smf\_initiated\_pdn\_detach, ue\_req\_pdn\_sess\_rel, and so on.

#### DCNR UE Attach Failure Threshold Alert

Use the following example to configure alerts related to DCNR UE Attach Failure Threshold.

```
alerts rules group DCNRUES
   rule DCNR_UE_SR
   expression "sum by (namespace) (increase(smf_service_stats{app_name=\"smf\",
   dcnr=\"enable\", rat_type!=\"EUTRA\", status=\"success\",
   procedure_type=\"pdn_sess_create\"}[5m])) / sum by (namespace)
   (increase(smf_service_stats{app_name=\"smf\", dcnr =\"enable\", rat_type!=\"EUTRA\",
   status=\"attempted\", procedure_type=\"pdn_sess_create\"}[5m])) < 0.10"
   severity major
   type "Communications Alarm"
   annotation summary
   value "This alert is fired when attach success rate of DCNR enabled UE lesser than
threshold"
   exit
   exit
   exit</pre>
```

### DCNR UE Attach Failure Threshold Alert with Presence Reporting

Use the following example to configure alerts related to DCNR UE Attach Failure Threshold with presence reporting enabled.

```
rule DCNR_UE_PRA_ENABLE_SR
  expression "sum by (namespace) (increase(smf_service_stats{app_name=\"smf\",
  dcnr=\"enable\", rat_type!=\"EUTRA\", status=\"success\", procedure_type=\"pdn_sess_create\",
  pra=\"enable\"}[5m])) / sum by (namespace) (increase(smf_service_stats{app_name=\"smf\",
  dcnr =\"enable\", rat_type!=\"EUTRA\", status=\"attempted\",
  procedure_type=\"pdn_sess_create\", pra=\"enable\"}[5m])) < 0.10"
  severity major
  type "Communications Alarm"
  annotation summary
  value "This alert is fired when attach success rate of DCNR enabled UE and presence
reporting enabled lesser than threshold "
  exit
  exit</pre>
```

### **DCNR UE Bulk Statistics**

Use the following SMF service bulk statistics to monitor the failures or issues associated with DCNR UEs.

#### Table 321: DCNR UE

| Bulk Statistics Name    | Query                                                                                                    | Description |
|-------------------------|----------------------------------------------------------------------------------------------------|-------------|
| 4G_DCNRUE_Attempted     | bulk-stats query 4G_DCNRUE_Attempted expression "sum(smf_service_stats {dcnr='enable',status='attempted', rat_type='EUTRA'}) by (namespace)" exit                                              |             |
| 4G_DCNRUE_Success       | bulk-stats query 4G_DCNRUE_Success expression "sum(smf_service_stats {dcnr='enable',status='success', rat_type='EUTRA'}) by (namespace)" exit                                                  |             |
| 4G_PRA_ENABLE_Attempted | bulk-stats query 4G_PRA_ENABLE_Attempted expression "sum(smf_service_stats {pra='enable',status='attempted', rat_type='EUTRA', procedure_type!='create_session_request'}) by (namespace)" exit |             |
| 4G_PRA_ENABLE_Success   | bulk-stats query 4G_PRA_ENABLE_Success expression "sum(smf_service_stats {pra='enable',status='success', rat_type='EUTRA', procedure_type!='create_session_request'}) by (namespace)" exit     |             |

## **Option-3x Device Specific Error Logs**

This section provides the basic error conditions and logs that are captured to debug the failures for the Option-3x feature.

#### DCNR Disabled UE or 4G capable UE only

The following example displays the error log for DCNR disabled UE or 4G capable UE only.

```
2021/01/24 10:11:22.648 smf-service [ERROR] [GenericGtpMsg.go:1811] [smf-service.smf-app.sgw] secRatUsageRpt recvd wrongly for DNCR disbled UE, ignoring report
```

```
2020/12/19 13:17:17.834 smf-service [ERROR] [GenericGtpMsg.go:1834] [smf-service.smf-app.sgw] secRatUsageRpt recvd wrongly for 4gOnly UE, ignoring report
```

#### Secondary RAT Usage with invalid EBI

The following example displays the error log for secondary RAT usage with invalid EBI.

```
2021/01/24 11:38:18.917 smf-service [DEBUG] [GenericGtpMsg.go:1824] [smf-service.smf-app.sgw] Secondary Rat Data Usage Report Recvd 2021/01/24 11:38:18.917 smf-service [WARN] [IntMethods.go:137] [smf-service.Policy.gen] Qos Flow not found with EBI [8] 2021/01/24 11:38:18.917 smf-service [ERROR] [GenericGtpMsg.go:1853] [smf-service.smf-app.sgw] Qfi invalid in secRatUsageRpt
```

#### Secondary RAT Usage invalid RAT Type

The following example displays the error log for secondary RAT usage with invalid RAT type.

```
2021/01/24 11:42:21.474 smf-service [DEBUG] [GenericGtpMsg.go:1824] [smf-service.smf-app.sgw] Secondary Rat Data Usage Report Recvd 2021/01/24 11:42:21.474 smf-service [ERROR] [GenericGtpMsg.go:1861] [smf-service.smf-app.sgw] Rat type invalid in secRatUsageRpt
```

#### Secondary RAT Usage with intended PGW set to zero

The following example displays the error log for secondary RAT usage with intended P-GW set to zero (IRPGW:0).

```
2021/01/24 11:33:10.390 smf-service [DEBUG] [GenericGtpMsg.go:1824] [smf-service.smf-app.sgw] Secondary Rat Data Usage Report Recvd 2021/01/24 11:33:10.390 smf-service [ERROR] [GenericGtpMsg.go:1865] [smf-service.smf-app.sgw] secRatUsageRpt.IRPGW is false
```

#### PRA ID received greater than four

The following example displays the error log when PRA ID received is greater than four.

```
2021/01/24 14:48:26.085 smf-service [DEBUG] [policy_types.go:659] [smf-service.Policy.gen] praConfig:true for dnn:fast.t-mobile.com
2021/01/24 14:48:26.085 smf-service [DEBUG] [policy_pcf.go:1939] [smf-service.Policy.gen]
Added PRA ID: 9388618
2021/01/24 14:48:26.085 smf-service [DEBUG] [policy_pcf.go:1939] [smf-service.Policy.gen]
Added PRA ID: 9388608
2021/01/24 14:48:26.085 smf-service [DEBUG] [policy_pcf.go:1939] [smf-service.Policy.gen]
Added PRA ID: 8388618
2021/01/24 14:48:26.085 smf-service [DEBUG] [policy_pcf.go:1939] [smf-service.Policy.gen]
Added PRA ID: 9388619
2021/01/24 14:48:26.085 smf-service [WARN] [policy_pcf.go:1934] [smf-service.Policy.gen]
Max 4 PRAs allowed, ignoring the PRA-ID (8388608) from PCF
```

2021/01/24 14:48:26.085 smf-service [WARN] [policy\_pcf.go:1934] [smf-service.Policy.gen] Max 4 PRAs allowed, ignoring the PRA-ID (8388619) from PCF

Option-3x Device Specific Error Logs

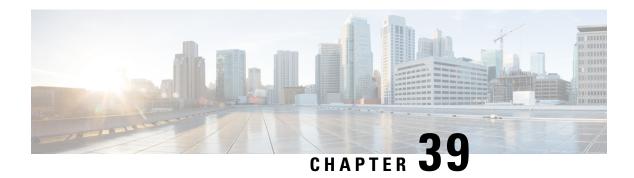

# **SMF Serviceability**

- Feature Summary and Revision History, on page 1081
- Feature Description, on page 1082
- How it Works, on page 1083
- Call Failure Logs, on page 1087
- Procedure Failure Logs, on page 1088
- Generic Procedure Failure Logs, on page 1091
- Additional Call Flow Failure Logs, on page 1092
- Event Trace Logs, on page 1095
- Call Flow Statistics Logs, on page 1099
- Core Dump Utility Logs, on page 1100
- Monitor Subscriber (MonSub) Logs, on page 1102
- N40 Additional Logs and Statistics, on page 1106
- N7 Additional Logs and Statistics, on page 1107

# **Feature Summary and Revision History**

## **Summary Data**

Table 322: Summary Data

| Applicable Product(s) or Functional Area  | CME                 |
|-------------------------------------------|---------------------|
| Applicable Floduci(s) of Fullctional Area | SIVIF               |
| Applicable Platform(s)                    | SMI                 |
|                                           |                     |
| Feature Default Setting                   | Enabled – Always-on |
| Related Changes in this Release           | Not Applicable      |
| Related Documentation                     | Not Applicable      |

## **Revision History**

#### Table 323: Revision History

| Revision Details  | Release   |
|-------------------|-----------|
| First introduced. | 2023.01.0 |

# **Feature Description**

The SMF logs and serviceability feature perform in the following modes:

- It helps and captures capabilities to enable limited debug logs in the production with a chain of troubleshooting tools.
- These further help in improving the time taken in finding a root cause of any issue found during the production.

This feature allows the operator to enable specific LogTag to debug call failures and procedure failures, to facilitate a better RCA in the production. It has the following characteristics:

- The SMF must provide a tool or utility to generate core dumps that help in downloading and investigating the problem further.
- The SMF must print the SUPI of the failed subscriber along with the error details in the logs.
- The required subscriber information MonSub helps in debugging a particular subscriber.

## Relationships

The following modules are associated with this feature:

- Call Failure Logs, on page 1087
- Procedure Failure Logs, on page 1088
- Generic Procedure Failure Logs, on page 1091
- Additional Call Flow Failure Logs, on page 1092
- Event Trace Logs, on page 1095
- Call Flow Statistics Logs, on page 1099
- Core Dump Utility Logs, on page 1100
- Monitor Subscriber (MonSub) Logs, on page 1102
- N40 Additional Logs and Statistics, on page 1106
- N7 Additional Logs and Statistics, on page 1107

## **How it Works**

This section describes how this feature works.

#### Log Instances

The log instance generates messages, used for identifying issues, deployment status, and performance tuning. The application infrastructure provides a common way to enable log messages across applications. Each log instance has the following:

- Timestamp
- · Log message
- · Log level
- LogTag

#### LogTag

The LogTag is used as a filter to enable or disable the specific type of log messages. Before or during the logging session, they are precreated, evaluated, and exempted. It consists of the following:

- Module name
- Component name
- · Interface name

#### Creating a LogTag

The following is a sample example of creating a LogTag:

```
common.LogTagN7RestEp = appCtx.RegisterLogTag("rest_ep", "app", "n7")
```

#### Logging a Message

The following is a sample example of a LogTag message logging:

```
appCtx.Info(common.LogTagN7RestEp, "Starting rest-ep app")
```

#### **Log Levels**

The application infrastructure provides upto six variants of log levels, which can be used as filter along with LogTag to enable or disable specific logs. Each level represents the level of importance of a log message, which can be used while troubleshooting. The following table lists log levels and their usage:

#### Table 324: Log Levels

| Log Levels | Usage                                                                                                    |
|------------|----------------------------------------------------------------------------------------------------|
| Error      | Used when there's incorrectness leading to serious issues.                                                                       |
| Warning    | Used to notify and warn, when there's an occurrence of any of the following scenarios:  • Something serious is about to happen.  |
|            | If there's an activity which is erroneously running                                                                              |
|            | Continuously giving error notes                                                                                                  |
|            | Not attended scenarios                                                                                                    |
| Info       | Used for normal expected behavior such as starting an application or stopping the same, and so on.                               |
| Debug      | Used to provide more information required to debug problems.                                                                     |
| Trace      | Used to provide extensive information. Also, used in monitoring routines, where the same debug log keeps coming periodically.    |
| Off        | Used when there isn't any meaning in the logging information. Configured in the CLI to turn off or turn on the logging activity. |

### **Log Level Order**

Every time, the application infrastructure logs any log message, it matches the log level, and the LogTag with the configured log setting, before logging.

#### Table 325: Log Levels

| Log Levels (Order) | Usage                                             |  |
|--------------------|---------------------------------------------------|--|
| Error (0)          | Matches error logs.                               |  |
| Warn (1)           | Matches warn and error logs.                      |  |
| Info (2)           | Matches info, warn, and error logs.               |  |
| Debug (3)          | Matches debug, info, warn, and error logs.        |  |
| Trace (4)          | Matches trace, debug, info, warn, and error logs. |  |
| Off (5)            | Matches no log to disable errors.                 |  |

#### **SMF Logs**

The SMF supports operators to enable specific LogTag. The following is a list of modules which support the implementation of this feature.

#### 1. Call Failure LogTag:

- Enabled in the CLI mode
- The SMF must enable the following logs based on the disconnect reason:
  - Error
  - Warning
  - Debug
- It prints the following log parameters:
  - Transaction ID
  - Disconnect reason
  - Event Trace
  - Session Keys
  - Error Category (For major disconnect reason)

#### 2. Procedure Failure LogTag:

- Enabled in the CLI mode
- The SMF must enable the following logs based on the disconnect reason:
  - Warning
- It prints the following log parameters:
  - Transaction ID
  - Procedure Name
  - Event Trace
  - Detailed Error: It includes the following:
    - Failure reason or cause
    - Disconnect reason (if applicable)
    - Failure metrics

#### 3. Additional Call Flow Failure LogTag:

- Enabled for specific reasons or conditions
- It prints the following log parameters:
  - Transaction ID

- Event Trace
- Call flow-specific error messages
- The supported log levels:
  - Error
  - Warning
  - Info
  - Debug

#### 4. Additional Generic Procedure Failure LogTag:

- · Enabled in the CLI mode
- The SMF must not enable the Event Trace based on the disconnect reason.
- If the operator needs failure logs for all procedures, then the operator can enable this LogTag.

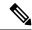

Note

The operator needs to activate this LogTag carefully, as it prints logs of all failed procedures. This action can cause an overflow of service logs.

- It prints the following log parameters:
  - Transaction ID
  - Procedure Name
  - Detailed Error: It includes the following:
    - · Failure reason or cause
    - Disconnect reason (if applicable)
    - Failure metrics

#### 5. Call Flow Statistics LogTag:

• This process gets tabulated at the end of all procedures.

### **6.** Core Dump LogTag:

• This process initiates the debugging activities for a core dump utility.

#### 7. Subscriber Monitoring LogTag:

 This process initiates the debugging activities for any kind of failures. It also processes the subscriber monitoring based on the subscriber SUPI.

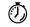

**Timesaver** 

For more information, see *Troubleshooting Information* > Logs, on page 1271.

## **Call Failure Logs**

The following are the synopsis of the Call Failure logs to trigger session management policies towards the SMF:

- For call failures and call releases, the disconnect-reason-based statistics are defined and attached.
- Disconnect Reasons—They are classified into three categories as the following:
  - Major
  - Minor
  - Normal
- On call failure or call release scenarios, messages are logged as the following:
  - Major (Catastrophic) Category Disconnect Reasons—The transaction log at Error level is to display the Error category, Disconnect reason, along with Event Trace, and Session keys.
  - Minor (Critical) Category Disconnect Reasons—The transaction log at Warning level to dump the Disconnect reason, along with Event Trace, and Session keys.
  - Normal Category Disconnect Reasons—The transaction log at Debug level to dump the Disconnect reason along with the Event Trace and Session keys.
  - Graceful Core Dump—This transaction log also gets performed with the same LogTag and levels.
- A new LogTag to log the Call Failures also gets defined.
- The Transaction ID gets printed in a Call Failure logs to align with the logs and call flow.
- Based on the disconnect reason statistics, the callfailure tag with the corresponding log level can be enabled to collect further information of the session. The following is a list of examples:
  - Event Trace
  - · Session keys
  - Core Dump

#### Sample Dump for Call Failure Logs

The following is a sample dump for Call Failure logs:

Example: For a procedure lapsed time of over two seconds, a Warning message gets logged with the event trace.

2022/08/23 11:10:31.222 [WARN] [smf-service.smf-app.callfailure-debug] 2sec Time Elapsed: EVENT TRACE SessionKeys[[imsi-123456789012345:5 (pk)]]

```
CurIndex: [2], CurProcInst: [0], CreateTimeStamp: [2022-08-23 11:10:31.204 +0530 IST],
BaseTimeStamp: [2022-08-23 11:10:31.204 +0530 IST]
|INDEX|EVENT NAME
                                     |EVENT TYPE
                                                        | PROC NAME
                       |PROC INST |TXN ID |TIMESTAMP
                                                        |PDU Session Establishment
                                  |INCOMING_EVENT
11
     |N11SmContextCreateReq
                       |1
                                 |1
                                      |2022-08-23 11:10:31.215 +0530 IST |
12
     |N11SmContextCreateReq
                                      |ENDPROC EVENT | PDU Session Establishment
                                  |1
                                        |2022-08-23 11:10:31.221 +0530 IST |
```

## **Configuring the Call Failure Logs**

To configure this feature, use the following configuration:

logging name smf-service.smf-app.callfailure-debug level
application/transaction <debug level>

#### NOTES:

- Warning—The logging level supported for call failure LogTags.
- For more information, see *Troubleshooting Information* > Logs, on page 1271.

### **Configuration Example**

The following is an example configuration.

```
config
  logging name smf-service.smf-app.callfailure-debug level transaction warn
  logging name smf-service.smf-app.callfailure-debug level application error
exit
```

## **Configuration Verification**

To verify the configuration:

```
[smf] smf# show running-config logging name smf-service.smf-app.callfailure-debug logging name smf-service.smf-app.callfailure-debug level application error logging name smf-service.smf-app.callfailure-debug level transaction warn
```

# **Procedure Failure Logs**

The following are the synopsis of the Procedure Failure logs to trigger session management policies towards the SMF:

- During the termination scenario, each Procedure Failure log turns on the EndProcedure.
- During the failure scenario, the Error Code returns to the SMF Infra indicating whether the procedure was a success or a failure.
- On failure, a Transaction log (common to all procedures) with level warning is used to dump the session details as the following:
  - Event Trace
  - Procedure Name

- Error Details—It contains failure reason or cause, disconnect reason (if applicable) and failure metrics.
- The Procedure Failure LogTag is common to all procedures.
- Procedure-specific LogTags will be configured for each procedure and used to enable logging for specific procedure failures.
- The Transaction ID gets printed in a procedure failure logs to align with the logs and call flow.
- The detailed errors note gets printed in the procedure failure logs. It helps in understanding the problem, the actual error cause, disconnect reason (if applicable), and failure metrics.

#### Logging a Message for Procedure Failure Logs

The following is a sample example of a LogTag for Procedure Failure logs:

```
2023/01/15 11:34:30.002 [WARN] [smf-service.smf-app.pdnsetup-procfailure]
[Txn :7]Procedure=[PDN Connect [LTE]], PduState=[IDLE], Rat-Type=[rat_type_unknown],
FailureReason=[udm_subscribe_notify_failure],
DisconnectReason=[disc_pdnsetup_udm_sub_notify_resp_failed]
2023/01/15 11:34:30.002 [WARN] [smf-service.smf-app.pdnsetup-procfailure] [Txn :7]EVENT
TRACE
CurIndex:[8], CurProcInst:[0], CreateTimeStamp:[2022-09-13 11:34:27.942 +0000 UTC],
BaseTimeStamp:[2022-09-13 11:34:27.942 +0000 UTC]

|INDEX|EVENT NAME | EVENT TYPE | PROC NAME | PROC INST | TXN ID | TIMESTAMP |

|1 | S5S8CreateSessReq | INCOMING_EVENT | PDN Connect [LTE] | 1 | 7 | 2022-09-13 11:34:27.942 +0000 UTC |
|2 | N10RegistrationSuccess | INCOMING_EVENT | PDN Connect [LTE] | 1 | 7 | 2022-09-13 11:34:27.943 +0000 UTC |
```

## **Configuring the Procedure Failure Logs**

To configure this feature, use the following configuration:

```
logging name
              smf-service.smf-app.pdusetup-procfailure
                                                                level
transaction <debug level>
logging name smf-service.smf-app.pdnsetup-procfailure
                                                         level
transaction <debug level>
logging name smf-service.smf-app.pdurelease-procfailure
level transaction <debug level>
logging name smf-service.smf-app.pdndisconnect-procfailure
                                                                  level
  transaction <debug level>
logging name smf-service.smf-app.5gim-procfailure
level
              transaction <debug level>
logging name smf-service.smf-app.xnho-procfailure
level
              transaction <debug level>
logging name smf-service.smf-app.n2ho-procfailure
level transaction <debug level>
logging name smf-service.smf-app.nrtowifiho-procfailure
level transaction <debug level>
```

```
smf-service.smf-app.enbtowifiho-procfailure
logging name
level
      transaction <debug level>
logging name smf-service.smf-app.wifitonrho-procfailure
level
     transaction <debug level>
logging name smf-service.smf-app.wifitoenbho-procfailure
level transaction <debug level>
logging name smf-service.smf-app.4gdedbrr-procfailure
level transaction <debug level>
logging name smf-service.smf-app.pdnmodmbr-procfailure
                                                                  level
  transaction <debug level>
logging name smf-service.smf-app.5gmodify-procfailure
level
     transaction <debug level>
logging name smf-service.smf-app.5g4gho-procfailure
level transaction <debug level>
logging name smf-service.smf-app.n26ho-procfailure
              transaction <debug level>
level
NOTES:
```

- OILD.
- Warning—The logging level supported for procedure failure LogTags.
- For more information, see *Troubleshooting Information* > Logs, on page 1271.

### **Configuration Example**

The following is an example configuration.

```
logging name smf-service.smf-app.4gdedbrr-procfailure level transaction warn
logging name smf-service.smf-app.5g4gho-procfailure level transaction warn
logging name smf-service.smf-app.5gim-procfailure level transaction warn
logging name smf-service.smf-app.5gmodify-procfailure level transaction warn
logging name smf-service.smf-app.enbtowifiho-procfailure level transaction warn
logging name smf-service.smf-app.n26ho-procfailure level transaction warn
logging name smf-service.smf-app.n2ho-procfailure level transaction warn
logging name smf-service.smf-app.nrtowifiho-procfailure level transaction warn
logging name smf-service.smf-app.pdndisconnect-procfailure level transaction warn
logging name smf-service.smf-app.pdnmodmbr-procfailure level transaction warn
logging name smf-service.smf-app.pdnsetup-procfailure level transaction warn
logging name smf-service.smf-app.pdurelease-procfailure level transaction warn
logging name smf-service.smf-app.pdusetup-procfailure level transaction warn
logging name smf-service.smf-app.wifitoenbho-procfailure level transaction warn
logging name smf-service.smf-app.wifitonrho-procfailure level transaction warn
logging name smf-service.smf-app.xnho-procfailure level transaction warn
```

### **Configuration Verification**

To verify the configuration:

```
[smf] smf# show running-config logging name logging name smf-service.smf-app.4gdedbrr-procfailure level transaction warn logging name smf-service.smf-app.5g4gho-procfailure level transaction warn logging name smf-service.smf-app.5gim-procfailure level transaction warn logging name smf-service.smf-app.5gmodify-procfailure level transaction warn logging name smf-service.smf-app.enbtowifiho-procfailure level transaction warn logging name smf-service.smf-app.n26ho-procfailure level transaction warn logging name smf-service.smf-app.n2ho-procfailure level transaction warn logging name smf-service.smf-app.nrtowifiho-procfailure level transaction warn logging name smf-service.smf-app.nrtowifiho-procfailure level transaction warn
```

```
logging name smf-service.smf-app.pdndisconnect-procfailure level transaction warn logging name smf-service.smf-app.pdnmodmbr-procfailure level transaction warn logging name smf-service.smf-app.pdnsetup-procfailure level transaction warn logging name smf-service.smf-app.pdurelease-procfailure level transaction warn logging name smf-service.smf-app.pdusetup-procfailure level transaction warn logging name smf-service.smf-app.wifitoenbho-procfailure level transaction warn logging name smf-service.smf-app.wifitonrho-procfailure level transaction warn logging name smf-service.smf-app.xnho-procfailure level transaction warn
```

# **Generic Procedure Failure Logs**

The following are the synopsis of the Generic Procedure Failure logs to trigger session management policies towards the SMF:

- During the termination scenario, each Procedure Failure log turns on the EndProcedure.
- During the failure scenario, the Error Code returns to the SMF Infra indicating whether the procedure
  was a success or a failure.
- On failure, a Generic Transaction log (common to all procedures) with level warning is used to dump the session details as the following:
  - Transaction ID
  - · Procedure Name
  - Detailed Error—It contains failure reason or cause, disconnect reason (if applicable) and failure metrics.
- The Generic Procedure Failure LogTag is common to all procedures.
- When a specific procedure failure LogTag is disabled and a Generic Procedure Failure LogTag is enabled, then the SMF doesn't print the Event Trace.
- The Event Trace is printed, only when a specific procedure failure LogTag gets enabled.
- The Transaction ID gets printed in a procedure failure logs to align with the logs and call flow.
- The Detailed errors note gets printed in the generic procedure failure logs. It helps in understanding the problem, the actual error cause, disconnect reason (if applicable), and failure metrics.

#### Logging a Message for Generic Procedure Failure Logs

The following is a sample example of a LogTag for Generic Procedure Failure logs:

```
2023/01/15 10:58:01.171 [WARN] [smf-service.smf-app.procfailure] [Txn :1]Procedure=[PDN Connect [LTE]],
PduState=[IDLE], Rat-Type=[rat_type_unknown], FailureReason=[udm_subscribe_notify_failure],
DisconnectReason=[disc_pdnsetup_udm_sub_notify_resp_failed]
```

## **Configuring the Generic Procedure Failure Logs**

To configure this feature, use the following configuration:

#### logging name smf-service.smf-app.procfailure level transaction <debug level>

#### NOTES:

- Warning—The logging level supported for generic procedure failure LogTags.
- For more information, see *Troubleshooting Information* > Logs, on page 1271.

### **Configuration Example**

The following is an example configuration.

```
config
  logging name smf-service.smf-app.procfailure level transaction warn
exit.
```

### **Configuration Verification**

To verify the configuration:

```
[smf] smf# show running-config logging name smf-service.smf-app.procfailure logging name smf-service.smf-app.procfailure level transaction warn
```

# **Additional Call Flow Failure Logs**

The following are the synopsis of the Additional Call Flow Failure logs to trigger session management policies towards the SMF:

- Extra LogTags are added for specific procedures.
- These LogTags can be enabled for specific conditions between the procedure flow.
- The Additional Call Flow Failure logs help in identifying a procedure lapsed event and reciprocate with a logged warning message in the event trace.

#### Sample Dump for Additional Call Flow Failure Logs

The following is a sample dump for Additional Call Flow Failure logs:

Example: For a procedure lapsed time of over two seconds, a warning message gets logged with the event trace.

#### Logging a Message for Additional Call Flow Failure Logs

The following is a sample example of a LogTag for Additional Call Flow Failure logs:

## **Configuring the Additional Call Flow Failure Logs**

To configure this feature, use the following configuration:

| Logging name level>                                                           | smf-service.smf-app.4gdedbrr-failure level tra                                                                                                    | ansaction <debug< th=""></debug<>         |  |  |
|-------------------------------------------------------------------------------|----------------------------------------------------------------------------------------------------|-------------------------------------------|--|--|
| logging                                                                       | name smf-service.smf-app.pdnmodmbr-failu                                                                                                    | re level                                  |  |  |
| transactio                                                                    | on <debug level=""></debug>                                                                                                    |                                           |  |  |
| logging                                                                       | name smf-service.smf-app.5gmodify-failure                                                                                                    | e level                                   |  |  |
| transac                                                                       | transaction <debug level=""></debug>                                                                                                    |                                           |  |  |
| logging                                                                       | name smf-service.smf-app.5g4gho-failure                                                                                                    | level                                     |  |  |
| transac                                                                       | tion <debug level=""></debug>                                                                                                    |                                           |  |  |
| logging                                                                       | name smf-service.smf-app.n26ho-failure                                                                                                    | level                                     |  |  |
| transac                                                                       | tion <debug level=""></debug>                                                                                                    |                                           |  |  |
| logging                                                                       | name smf-service.smf-app.wifi-nr-ho                                                                                                    |                                           |  |  |
| level tr                                                                      | cansaction <debug level=""></debug>                                                                                                    |                                           |  |  |
| logging                                                                       | name smf-service.smf-app.datacheck                                                                                                    | level                                     |  |  |
| transaction                                                                   | <debug level=""></debug>                                                                                                    |                                           |  |  |
| logging                                                                       | name smf-service.smf-app.N16                                                                                                    | level                                     |  |  |
| transaction                                                                   | <debug level=""></debug>                                                                                                    |                                           |  |  |
| logging                                                                       | name smf-service.smf-app.erir                                                                                                    | level                                     |  |  |
| transaction                                                                   | <b>9</b>                                                                                                    |                                           |  |  |
| logging                                                                       | name smf-service.smf-app.flagdb                                                                                                    | level                                     |  |  |
| transaction                                                                   | <debug level=""></debug>                                                                                                    |                                           |  |  |
|                                                                               |                                                                                                    |                                           |  |  |
| logging                                                                       | name smf-service.smf-app.dcr level                                                                                                    | transaction                               |  |  |
| logging<br><debug< td=""><td><del>-</del> -</td><td>transaction</td></debug<> | <del>-</del> -                                                                                                    | transaction                               |  |  |
| <debug< td=""><td>level&gt;</td><td>transaction</td></debug<>                 | level>                                                                                                    | transaction                               |  |  |
| <pre><debug logging="" pre="" transaction<=""></debug></pre>                  | <pre>level&gt;   name    smf-service.smf-app.dcr-ue</pre>                                                                                                    | evel                                      |  |  |
| <pre><debug logging="" pre="" transaction<=""></debug></pre>                  | <pre>level&gt;   name    smf-service.smf-app.dcr-ue    l</pre>                                                                                                    |                                           |  |  |
| <pre><debug logging="" pre="" transaction<=""></debug></pre>                  | <pre>level&gt;   name    smf-service.smf-app.dcr-ue</pre>                                                                                                    | evel                                      |  |  |
| <pre><debug logging="" pre="" transaction="" transaction<=""></debug></pre>   | <pre>level&gt;   name    smf-service.smf-app.dcr-ue    l         <debug level="">   name    smf-service.smf-app.dcr-brr-dup         <debug level="">   name    smf-service.smf-app.dcr-brr-mme</debug></debug></pre> | evel                                      |  |  |
| <pre></pre>                                                                   | <pre>level&gt;   name    smf-service.smf-app.dcr-ue</pre>                                                                                                    | level                                     |  |  |
| <pre><debug logging="" logging<="" pre="" transaction=""></debug></pre>       | <pre>level&gt;   name    smf-service.smf-app.dcr-ue</pre>                                                                                                    | evel                                      |  |  |
| <pre><debug logging="" pre="" transaction="" transaction<=""></debug></pre>   | <pre>level&gt; name    smf-service.smf-app.dcr-ue</pre>                                                                                                    | level level level                         |  |  |
| <pre><debug logging="" logging<="" pre="" transaction=""></debug></pre>       | <pre>level&gt; name    smf-service.smf-app.dcr-ue</pre>                                                                                                    | level                                     |  |  |
| <pre><debug logging="" pre="" transaction="" transaction<=""></debug></pre>   | <pre>level&gt; name    smf-service.smf-app.dcr-ue</pre>                                                                                                    | level level level level                   |  |  |
| <pre><debug logging="" logging<="" pre="" transaction=""></debug></pre>       | <pre>level&gt;   name    smf-service.smf-app.dcr-ue</pre>                                                                                                    | level level level                         |  |  |
| <pre><debug logging="" pre="" transaction="" transaction<=""></debug></pre>   | <pre>level&gt;   name    smf-service.smf-app.dcr-ue</pre>                                                                                                    | level level level level level             |  |  |
| <pre><debug logging="" logging<="" pre="" transaction=""></debug></pre>       | <pre>level&gt; name    smf-service.smf-app.dcr-ue</pre>                                                                                                    | level level level level                   |  |  |
| <pre><debug logging="" pre="" transaction="" transaction<=""></debug></pre>   | <pre>level&gt; name    smf-service.smf-app.dcr-ue</pre>                                                                                                    | level level level level level level       |  |  |
| <pre><debug logging="" logging<="" pre="" transaction=""></debug></pre>       | <pre>level&gt; name    smf-service.smf-app.dcr-ue</pre>                                                                                                    | level level level level level             |  |  |
| <pre><debug logging="" pre="" transaction="" transaction<=""></debug></pre>   | <pre>level&gt;   name    smf-service.smf-app.dcr-ue</pre>                                                                                                    | level level level level level level level |  |  |
| <pre><debug logging="" logging<="" pre="" transaction=""></debug></pre>       | <pre>level&gt; name    smf-service.smf-app.dcr-ue</pre>                                                                                                    | level level level level level level       |  |  |

```
logging
                       smf-service.smf-app.dcr-brr-smf
                                                              level
             name
                <debug level>
transaction
                      smf-service.smf-app.dcr-brr-udm
                                                              level
logging
             name
transaction
                <debug level>
                      smf-service.smf-app.dcr-brr-ue
                                                             level
logging
             name
                <debug level>
transaction
logging
             name
                      smf-service.smf-app.epsfb
                                                         level
transaction
                <debug level>
```

#### NOTES:

- Warning—The logging level supported for additional call flow failure LogTags.
- For more information, see *Troubleshooting Information* > Logs, on page 1271.

### **Configuration Example**

The following is an example configuration.

```
confia
  logging name smf-service.smf-app.4gdedbrr-failure level transaction warn
  logging name smf-service.smf-app.5g4gho-failure level transaction warn
  logging name smf-service.smf-app.5gmodify-failure level transaction warn
  logging name smf-service.smf-app.N16 level transaction warn
  logging name smf-service.smf-app.datacheck level transaction warn
  logging name smf-service.smf-app.dcr level transaction warn
  logging name smf-service.smf-app.dcr-brr-absent level transaction warn
  logging name smf-service.smf-app.dcr-brr-amf level transaction warn
  logging name smf-service.smf-app.dcr-brr-chf level transaction warn
  logging name smf-service.smf-app.dcr-brr-dup level transaction warn
  logging name smf-service.smf-app.dcr-brr-gnb level transaction warn
  logging name smf-service.smf-app.dcr-brr-mme level transaction warn
  logging name smf-service.smf-app.dcr-brr-pcf level transaction warn
  logging name smf-service.smf-app.dcr-brr-smf level transaction warn
  logging name smf-service.smf-app.dcr-brr-ubr level transaction warn
  \label{logging_sol} \mbox{logging name smf-service.smf-app.dcr-brr-udm level transaction warn}
  logging name smf-service.smf-app.dcr-brr-ue level transaction warn
  logging name smf-service.smf-app.dcr-ue level transaction warn
  logging name smf-service.smf-app.epsfb level transaction warn
  logging name smf-service.smf-app.erir level transaction warn
  logging name smf-service.smf-app.flagdb level transaction warn
  logging name smf-service.smf-app.n26ho-failure level transaction warn
  logging name smf-service.smf-app.pdnmodmbr-failure level transaction warn
  logging name smf-service.smf-app.wifi-nr-ho level transaction warn
```

## **Configuration Verification**

#### To verify the configuration:

```
[smf] smf# show running-config logging name logging name smf-service.smf-app.4gdedbrr-failure level transaction warn logging name smf-service.smf-app.5g4gho-failure level transaction warn logging name smf-service.smf-app.5gmodify-failure level transaction warn logging name smf-service.smf-app.N16 level transaction warn logging name smf-service.smf-app.datacheck level transaction warn logging name smf-service.smf-app.dcr level transaction warn logging name smf-service.smf-app.dcr-brr-absent level transaction warn logging name smf-service.smf-app.dcr-brr-amf level transaction warn logging name smf-service.smf-app.dcr-brr-chf level transaction warn logging name smf-service.smf-app.dcr-brr-chf level transaction warn logging name smf-service.smf-app.dcr-brr-dup level transaction warn
```

```
logging name smf-service.smf-app.dcr-brr-gnb level transaction warn logging name smf-service.smf-app.dcr-brr-mme level transaction warn logging name smf-service.smf-app.dcr-brr-pcf level transaction warn logging name smf-service.smf-app.dcr-brr-smf level transaction warn logging name smf-service.smf-app.dcr-brr-ubr level transaction warn logging name smf-service.smf-app.dcr-brr-udm level transaction warn logging name smf-service.smf-app.dcr-brr-ue level transaction warn logging name smf-service.smf-app.dcr-brr-ue level transaction warn logging name smf-service.smf-app.epsfb level transaction warn logging name smf-service.smf-app.erir level transaction warn logging name smf-service.smf-app.flagdb level transaction warn logging name smf-service.smf-app.pdnmodmbr-failure level transaction warn logging name smf-service.smf-app.pdnmodmbr-failure level transaction warn logging name smf-service.smf-app.wifi-nr-ho level transaction warn
```

# **Event Trace Logs**

The following are the synopsis of the Event Trace logs to trigger session management policies towards the SMF:

- Event Trace logs provide an execution sequence for a session. It represents the following:
  - Message Type
  - Event Type—Incoming or Outgoing or Internal submitted event type.
  - Procedure Type and Procedure Instance—Where the message is associated with.
  - Txn ID—Where the message is associated with.
  - Timestamp—For the same message associated with
- Event Trace logs also describe other events as the following:
  - Local2DB—When the session details are derived into a primitive structure.
  - DB2Local—When the session details aren't derived from DB to Session DS.
  - Procedure Events—When it conveys the END or SUSPEND or ABORT or CLEANUP events also.

#### Sample Dump for Event Trace Logs

The following is a sample dump for Event Trace logs:

```
2020/09/10 13:16:16.177 smf-service [DEBUG] [Genericutil.go:5739]
[smf-service0.smf-app.event-trace] EVENT TRACE SessionKeys[[imsi-123456789012345:5 (pk)]]
CurIndex:[31], CurProcInst:[1], CreateTimeStamp:[2020-09-10 13:16:15.503 +0000 UTC],
BaseTimeStamp:[2020-09-10 13:16:15.503 +0000 UTC]
|INDEX|EVENT NAME
                                   |EVENT TYPE
                                                       | PROC NAME
                       | PROC INST | TXN ID | TIMESTAMP
                                   |INCOMING EVENT | PDU Session Establishment
     |N11SmContextCreateReq
                                 |1776 |2020-09-10 13:16:15.503 +0000 UTC |
                      |1
     |N10RegistrationRequest
12
                              11
                                 |1776 |2020-09-10 13:16:15.525 +0000 UTC |
                             |INCOMING_EVENT | PDU Session Establishment
13
     |N10RegistrationSuccess
```

|       | 1                                  |                                     | 13:16:15.605 +0000 UTC                                 |
|-------|------------------------------------|-------------------------------------|--------------------------------------------------------|
| 4     | N10SubscriptionFetchReq            |                                     | PDU Session Establishment                              |
|       | 1                                  |                                     | 13:16:15.606 +0000 UTC                                 |
| 5     | N10SubscriptionFetchSuccess        | INCOMING_EVENT                      | PDU Session Establishment                              |
| 1.0   | 1                                  |                                     | 13:16:15.644 +0000 UTC  <br> PDU Session Establishment |
| 6     | N10SubscribeForNotificationReq     | · –                                 | 13:16:15.65 +0000 UTC                                  |
| 7     | N10SubscribeForNotificationSuc     |                                     | PDU Session Establishment                              |
| 1 /   | 1                                  |                                     | 13:16:15.67 +0000 UTC                                  |
| 8     | NIntSelfTxnPduSetup                |                                     | PDU Session Establishment                              |
|       | 1                                  |                                     | 13:16:15.67 +0000 UTC                                  |
| 19    | Message Type None                  | LOCAL 2 DB                          | Unknown                                                |
|       | 10                                 | 0  2020-09-10                       | 13:16:15.671 +0000 UTC                                 |
| 10    | N11SmContextCreateSuccess          | OUTGOING_EVENT                      | PDU Session Establishment                              |
|       | 1                                  | 1776  2020-09-10                    | 13:16:15.711 +0000 UTC                                 |
| 11    | NIntSelfTxnPduSetup                | INCOMING_EVENT                      | PDU Session Establishment                              |
|       | 1                                  | 1777  2020-09-10                    | 13:16:15.712 +0000 UTC                                 |
| 12    | N7SmPolicyCreateReq                | <del>-</del>                        | PDU Session Establishment                              |
|       | 1                                  | 1777  2020-09-10                    | 13:16:15.712 +0000 UTC                                 |
| 13    | N7SmPolicyCreateSuccess            | INCOMING_EVENT                      | PDU Session Establishment                              |
|       | 1                                  |                                     | 13:16:15.797 +0000 UTC                                 |
| 14    | NmgrRersourceMgmtRequest           |                                     | PDU Session Establishment                              |
| 115   | 1                                  |                                     | 13:16:15.805 +0000 UTC                                 |
| 15    | NmgrRersourceMgmtResponse          | INCOMING_EVENT                      | PDU Session Establishment                              |
| 110   | 1                                  |                                     | 13:16:15.814 +0000 UTC                                 |
| 16    | N7SmPolicyUpdateReq                | OUTGOING_EVENT                      | PDU Session Establishment   13:16:15.823 +0000 UTC     |
| 17    | 1<br> N7SmPolicyUpdateSuccess      |                                     | PDU Session Establishment                              |
| 1 ± / | 1                                  |                                     | 13:16:15.853 +0000 UTC                                 |
| 18    | N40ChargingDataReq                 | OUTGOING EVENT                      | PDU Session Establishment                              |
| 120   | 1                                  |                                     | 13:16:15.854 +0000 UTC                                 |
| 19    | N40ChargingDataSuccess             |                                     | PDU Session Establishment                              |
| ,     | 11                                 |                                     | 13:16:15.912 +0000 UTC                                 |
| 120   | N4SessionEstablishmentReq          |                                     | PDU Session Establishment                              |
|       | 1                                  | 1777  2020-09-10                    | 13:16:15.921 +0000 UTC                                 |
| 21    | N4SessionEstablishmentSuccess      | INCOMING EVENT                      | PDU Session Establishment                              |
|       | 1                                  | 1777  2020-09-10                    | 13:16:15.986 +0000 UTC                                 |
| 22    | N11EbiAssignmentReq                | OUTGOING_EVENT                      | PDU Session Establishment                              |
|       | 1                                  | 1777  2020-09-10                    | 13:16:15.99 +0000 UTC                                  |
| 23    | N11EbiAssignmentRsp                | · —                                 | PDU Session Establishment                              |
|       | 1                                  | 1777  2020-09-10                    | 13:16:16.017 +0000 UTC                                 |
| 24    | N11N1N2MessageTransferReq          | <del>-</del>                        | PDU Session Establishment                              |
|       | 1                                  |                                     | 13:16:16.021 +0000 UTC                                 |
| 25    | N11N1N2MessageTransferSuccess      | <del>-</del>                        | PDU Session Establishment                              |
|       | 1                                  |                                     | 13:16:16.096 +0000 UTC                                 |
| 126   | Message Type None                  | LOCAL_2_DB                          | Unknown                                                |
| =     | 0                                  |                                     | 13:16:16.096 +0000 UTC                                 |
| 27    | N11SmContextUpdateReq              | INCOMING_EVENT                      | PDU Session Establishment                              |
| 120   | 1                                  |                                     | 13:16:16.111 +0000 UTC                                 |
| 28    | N4SessionModificationReq           | OUTGOING_EVENT                      | PDU Session Establishment                              |
| 29    | 1<br> N4SessionModificationSuccess |                                     | 13:16:16.114 +0000 UTC  <br> PDU Session Establishment |
| 129   | N4SessionModificationSuccess       | INCOMING_EVENT<br> 1778  2020-09-10 | 13:16:16.155 +0000 UTC                                 |
| 30    | N4GtpuRouterAdvertisementReq       | OUTGOING EVENT                      |                                                        |
| 100   | 1                                  | <del>-</del>                        | 13:16:16.156 +0000 UTC                                 |
|       | 1 *                                | 12020 03 10                         |                                                        |

#### **Logging a Message for Event Trace Logs**

The following is a sample example of a LogTag for Event Trace logs:

```
2020/09/10 13:16:16.177 smf-service [DEBUG] [Genericutil.go:5739]
[smf-service0.smf-app.event-trace] EVENT TRACE SessionKeys[[imsi-123456789012345:5 (pk)]]
CurIndex:[31], CurProcInst:[1], CreateTimeStamp:[2020-09-10 13:16:15.503 +0000 UTC],
BaseTimeStamp: [2020-09-10 13:16:15.503 +0000 UTC]
|INDEX|EVENT NAME
                                         LEVENT TYPE
                                                               I PROC NAME
                          | PROC INST | TXN ID | TIMESTAMP
|1
      |N11SmContextCreateReg
                                         | INCOMING EVENT
                                                              | PDU Session Establishment
                                              |2020-09-10 13:16:15.503 +0000 UTC |
                          11
                                        |OUTGOING EVENT
12
      |N10RegistrationReguest
                                                           | PDU Session Establishment
                                     |1776
                          |1
                                               |2020-09-10 13:16:15.525 +0000 UTC |
13
                                                            | PDU Session Establishment
      |N10RegistrationSuccess
                                        | INCOMING EVENT
                          |1
                                     |1776
                                              |2020-09-10 13:16:15.605 +0000 UTC |
| 4
      |N10SubscriptionFetchReq
                                        |OUTGOING EVENT
                                                            | PDU Session Establishment
                          |1
                                     |1776
                                               |2020-09-10 13:16:15.606 +0000 UTC |
                                        | INCOMING EVENT | PDU Session Establishment
15
      |N10SubscriptionFetchSuccess
                          | 1
                                     11776
                                                |2020-09-10 13:16:15.644 +0000 UTC |
16
      |N10SubscribeForNotificationReq
                                        |OUTGOING EVENT
                                                            | PDU Session Establishment
                                     |1776
                                               |2020-09-10 13:16:15.65 +0000 UTC
                                                                                  |1
17
      |N10SubscribeForNotificationSuccess | INCOMING EVENT
                                                            IPDU Session Establishment
                                     11776
                                               |2020-09-10 13:16:15.67 +0000 UTC
                                                                                  - 1
                          | 1
18
      |NIntSelfTxnPduSetup
                                         |INTERNAL EVENT
                                                            | PDU Session Establishment
                          11
                                     | 1777 | 12020-09-10 13:16:15.67 +0000 UTC
19
      |Message Type None
                                         |LOCAL 2 DB
                                                             |Unknown
                          10
                                                |2020-09-10 13:16:15.671 +0000 UTC |
                                         |OUTGOING EVENT
                                                            | PDU Session Establishment
110
      |N11SmContextCreateSuccess
                                               |2020-09-10 13:16:15.711 +0000 UTC |
      |NIntSelfTxnPduSetup
111
                                         INCOMING EVENT
                                                             | PDU Session Establishment
                          |1
                                     11777
                                               |2020-09-10 13:16:15.712 +0000 UTC |
|12
      |N7SmPolicyCreateReg
                                         |OUTGOING EVENT
                                                             | PDU Session Establishment
                          11
                                     11777
                                               |2020-09-10 13:16:15.712 +0000 UTC |
      |N7SmPolicyCreateSuccess
                                        | INCOMING EVENT
113
                                                             IPDU Session Establishment
                                     11777
                                              |2020-09-10 13:16:15.797 +0000 UTC |
                          11
                                         |OUTGOING EVENT
                                                             |PDU Session Establishment
114
      |NmgrRersourceMgmtRequest
                                     11777
                          |1
                                               |2020-09-10 13:16:15.805 +0000 UTC |
|15
                                         | INCOMING EVENT
                                                              | PDU Session Establishment
      |NmgrRersourceMgmtResponse
                                               |2020-09-10 13:16:15.814 +0000 UTC |
|16
      |N7SmPolicyUpdateReq
                                         |OUTGOING EVENT
                                                             | PDU Session Establishment
                          |1
                                     11777
                                            |2020-09-10 13:16:15.823 +0000 UTC |
|17
      |N7SmPolicyUpdateSuccess
                                        | INCOMING EVENT
                                                             | PDU Session Establishment
                                              |2020-09-10 13:16:15.853 +0000 UTC |
                          |1
                                     11777
|18
                                        |OUTGOING EVENT
                                                             | PDU Session Establishment
      |N40ChargingDataReg
                                           |2020-09-10 13:16:15.854 +0000 UTC |
                                     11777
                          11
                                        | INCOMING EVENT
                                                             | PDU Session Establishment
119
      |N40ChargingDataSuccess
                                     |1777 |2020-09-10 13:16:15.912 +0000 UTC |
                          | 1
120
      |N4SessionEstablishmentReq
                                        |OUTGOING EVENT
                                                             | PDU Session Establishment
                          |1
                                     11777
                                               |2020-09-10 13:16:15.921 +0000 UTC |
121
      |N4SessionEstablishmentSuccess
                                        | INCOMING EVENT
                                                              | PDU Session Establishment
```

|     | 1                             | 1777  2020-09-10 | 13:16:15.986 +0000 UTC    |
|-----|-------------------------------|------------------|---------------------------|
| 122 | N11EbiAssignmentReq           | OUTGOING_EVENT   | PDU Session Establishment |
|     | 1                             | 1777  2020-09-10 | 13:16:15.99 +0000 UTC     |
| 123 | N11EbiAssignmentRsp           | INCOMING_EVENT   | PDU Session Establishment |
|     | 1                             | 1777  2020-09-10 | 13:16:16.017 +0000 UTC    |
| 124 | N11N1N2MessageTransferReq     | OUTGOING_EVENT   | PDU Session Establishment |
|     | 1                             | 1777  2020-09-10 | 13:16:16.021 +0000 UTC    |
| 25  | N11N1N2MessageTransferSuccess | INCOMING_EVENT   | PDU Session Establishment |
|     | 1                             | 1777  2020-09-10 | 13:16:16.096 +0000 UTC    |
| 126 | Message Type None             | LOCAL_2_DB       | Unknown                   |
|     | 0                             | 0  2020-09-10    | 13:16:16.096 +0000 UTC    |
| 27  | N11SmContextUpdateReq         | INCOMING_EVENT   | PDU Session Establishment |
|     | 1                             | 1778  2020-09-10 | 13:16:16.111 +0000 UTC    |
| 128 | N4SessionModificationReq      | OUTGOING_EVENT   | PDU Session Establishment |
|     | 1                             | 1778  2020-09-10 | 13:16:16.114 +0000 UTC    |
| 129 | N4SessionModificationSuccess  | INCOMING_EVENT   | PDU Session Establishment |
|     | 1                             | 1778  2020-09-10 | 13:16:16.155 +0000 UTC    |
| 30  | N4GtpuRouterAdvertisementReq  | OUTGOING_EVENT   | PDU Session Establishment |
|     | 1                             | 1778  2020-09-10 | 13:16:16.156 +0000 UTC    |
| 31  | N4SessionModificationSuccess  | ENDPROC_EVENT    | PDU Session Establishment |
|     | 1                             | 1778  2020-09-10 | 13:16:16.175 +0000 UTC    |
|     |                               |                  |                           |

## **Configuring the Event Trace Logs**

To configure this feature, use the following configuration:

logging name smf-service.smf-app.event-trace level transaction debug-level

#### NOTES:

- Warning | Error—The logging level supported for Event Trace LogTags.
- Session Keys | Procedure Name | Event Trace—The logging level parameters supported for Event Trace LogTags.
- For more information, see *Troubleshooting Information* > Logs, on page 1271.

## **Configuration Example**

The following is an example configuration.

logging name smf-service.smf-app.event-trace level transaction warn

## **Configuration Verification**

To verify the configuration:

[smf] smf# show running-config logging name smf-service.smf-app.event-trace logging name smf-service.smf-app.event-trace level transaction warn

# **Call Flow Statistics Logs**

The following are the synopsis of the Call Flow Statistics Logs to trigger session management policies towards the SMF:

- Currently, each call flow has the following general labels and other specific labels:
  - Attempted
  - Success
  - Failure + Reason
- All the call flow statistics gets integrated with EndProcedure.
- Each DispositionEnd used to end the call flow in the procedure, concludes either as a success or a failure scenario. Each failure scenario has a reason for integration as well.
- Failure causes can be classified into different levels. They are further mapped and classified as the following:
  - Major or Error
    - Internal Error—All internal errors due to which the call flow is failing, are categorized as error.
    - Transaction Timeout Error—On interfaces, outbound response timeouts (transaction timeouts) are categorized as errors.
  - Minor or Warning
    - Server Error—On interfaces, outbound responses with the http status code 5xx (server errors) are categorized as a warning.
    - Client Error—On interfaces, inbound responses with the http status code 4xx (client errors) or timeouts are categorized as a warning.
  - Normal
    - Server Error—On interfaces, inbound responses with the http status code 5xx (server errors) are categorized as normal.
    - Client Error—On interfaces, outbound responses with http status code 4xx (client errors) are categorized as normal.
- Unknown—Those scenarios, where the call flow gets failed, but the reason doesn't get populated, fall
  under the unknown cause.
- Further, these scenarios can be enhanced to cases, other statistics labels of statistics, which get integrated to empty statuses.

Example: RAT type integrated as empty, DNN type not integrated, and so on.

## **Configuring the Call Flow Statistics Logs**

To configure this feature, use the following configuration:

logging name smf-service.smf-app.stats-debug level transaction debug-level

#### NOTES:

- Warning | Error—The logging level supported for call flow statistics LogTags.
- For more information, see *Troubleshooting Information* > Logs, on page 1271.

### **Configuration Example**

The following is an example configuration.

logging name smf-service.smf-app.stats-debug level transaction warn

### **Configuration Verification**

To verify the configuration:

[smf] smf# show running-config logging name smf-service.smf-app.stats-debug logging name smf-service.smf-app.stats-debug level transaction warn

# **Core Dump Utility Logs**

The following are the synopsis of the Core Dump Utility Logs to trigger session management policies towards the SMF:

- The Core Dump Utility logs provide functionality to conditionally generate a core dump for debugging purposes.
- The core file generation doesn't kill the process and it continues to execute as usual.
- The core dump functionality is disabled by default and it needs to be enabled by specifying the appropriate configurable parameters.

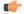

#### Important

The core dump generation is a performance impacting activity. Hence, it's recommended to restrict the core dump to a minimum number, such as one or two core dumps for every 15 minutes. As a result, you need to fine-tune the core dump, if you see any performance impact.

#### **Logging a Message for Core Dump Utility Logs**

The following is a sample example of a LogTag for Core Dump Utility Logs:

```
2022/10/14 09:14:38.809 [WARN] [smf-service.smf-app.pdusetup-procfailure] [Txn Id: 3] {PDU Session Establishment} -> COREDUMP -> Generating Core: current core count 1, File:/opt/workspace/smf-service/src/smf-service/procedures/pdusetup/procedure.go:612 2022/10/14 09:15:38.817 [WARN] [smf-service.smf-app.pdusetup-procfailure] {PDU Session
```

```
Establishment} -> COREDUMP ->
Generating Core: current core count 2,
File:/opt/workspace/smf-service/src/smf-service/procedures/generic/CallFailureDebug.go:70
```

## **Configuring the Core Dump Utility Logs**

To configure this feature, use the following configuration:

```
config
   dump core [ count count_number | interval interval_details | expires
expires_details | pod-name pod_name | file-detail file_detail ]
   end
```

#### NOTES:

- **count** *count\_number*—Specify the maximum number of times the core dump can be taken. Example: Two core dumps can be taken in a span of 15 minutes, where two is the count. Range: 0-50
- interval interval\_details—Specify the total duration of the interval (in minutes) to take the core dumps. Example: Two cores can be taken in a span of 15 minutes, where 15 minutes is the total interval time to take two core dumps. Range: 1-3600
- **expires** *expires\_details*—Specify the time after which a core agent stops generating a core dump. Format: CCYY-MM-DDTHH:MM:SS, with an example: 2020-03-24T23:15:00+05:30 or 2022-10-17T19:00:00+00:00
- **pod-name** *pod\_name*—List the name of the pod to enable core dump activities.
- **file-detail** *file\_detail*—List the file name, line number to a specific core dump. Example: Procedures or PDUIM or procedure.go:1902, the maximum size is 10.
- For more information, see *Troubleshooting Information* > Logs, on page 1271.

### **Configuration Example**

The following is an example configuration.

### **Configuration Verification**

To verify the configuration:

```
[smf] smf# show running-config dump core dump core count 2 interval 15 expires 2023-01-18T18:00:00-00:00 pod-name [ smf-service-n0-0 smf-service-n0-1 ] file-detail [ procedures/generic/CallFailureDebug.go:70 procedures/pdusetup/procedure.go:612 ] exit
```

# Monitor Subscriber (MonSub) Logs

The following are the synopsis of the Monitor Subscriber (MonSub) Logs to trigger session management policies towards the SMF:

- The logs help to control the logging level of transaction logs, when the monitor subscriber CLI gets enabled.
- The Monitor Subscriber CLI captures the transaction logs for a given SUPI or IMSI.
- The Monitor Subscriber Logger uses a specific logging level, used for the subscriber, for which the monitor subscriber CLI gets triggered.
- The SMF must support per-subscriber monitoring activities. If required, it must be used to monitor a particular subscriber based on the appropriate configurable parameters, such as SUPI or IMSI.
- As a default value, the monitor subscriber functionality is disabled. It gets enabled manually by specifying the appropriate configurable parameters.

#### Logging a Message for MonSub Logs

The following is a sample example of a LogTag for MonSub Logs:

```
smf# monitor subscriber imsi 123456789012345 capture-duration 3600 transaction-logs yes
internal-messages yes
Fri Oct 14 09:05:53.902 UTC+00:00
supi: imsi-123456789012345
captureDuration: 3600
enableInternalMsg: true
enableTxnLog: true
namespace (deprecated. Use nf-service instead.): none
nf-service: none
gr-instance: 0
\ \mbox{\%} Total \ \mbox{\%} Received \ \mbox{\%} Xferd Average Speed Time Time Time Current
Dload Upload Total Spent Left Speed
100 318 100 116 100 202 12888 22444 --:--:- --:-- 35333
Command: --header Content-type:application/json --request POST --data
{"commandname": "mon sub",
"parameters": { "supi": "imsi-123456789012345",
"duration": 3600, "enableTxnLog": true, "enableInternalMsg": true,
"action": "start", "namespace": "none", "nf-service": "none",
"grInstance":0}} http://oam-pod:8879/commands
Result start mon sub,
fileName
->logs/monsublogs/none.imsi-123456789012345 WithTxnLogs TS 2022-10-14T09:05:53.926268924.txt
Starting to tail the monsub messages from
logs/monsublogs/none.imsi-123456789012345 WithTxnLogs TS 2022-10-14T09:05:53.926268924.txt
Defaulted container "oam-pod" out of: oam-pod, apache
Transaction Log received from Instance: SMF.nodemgr.DC.SMF.1
******** TRANSACTION: 00166 ********
```

```
TRANSACTION SUCCESS:
Start Time: 2022/10/14 09:07:24.449
GR Instance ID : 1
Txn Type : GtpcAssocEstReq(2114)
Priority: 1
Session Namespace : none(0)
CDL Slice Name : 1
LOG MESSAGES:
2022/10/14 09:07:24.449 [TRACE] [infra.message log.core] >>>>>>
IPC message
Name: GtpcAssocEstReq
MessageType: GtpcAssocEstReq
Kev:
--body--
{"IPv4address":167844075, "restart counter":65535,
"nodemgr instance id":1, "timestamp":1665738444,
"gtpcPathStatus":2, "gtpcInterfaceType":4, "ddnInfo":{},
"gr instance id":1,"isNodeStarted":true}
2022/10/14 09:07:24.449 [DEBUG] [nodemgrl.app.Int] GetSessionNamespace for txn id: 166,
Type: 2114
2022/10/14 09:07:24.449 [DEBUG] [nodemgr.gtpmgr.gtp] Received New GTP Peer info
[&GtpcAssocEstReq{IPv4Address:167844075,IPv6Address:[],SupportedFeatures:0,RestartCounter:65535,
NodemgrInstanceId:1, Timestamp:1665738444, OverloadControl:nil, GtpcPathStatus:GTPC_PATH_UP,
GtpcInterfaceType:4,DdnInfo:&DdnInfo{DelayValid:false,ThrottleValRcvd:false,ThrottleActive:false,
DelayValue:0, ThrottleDelayValue:0, ThrottleDelayUnit:0, ThrottleFactor:0, }, GrInstanceId:1,
IsNodeStarted:true, SelfRCVal:0, PeerType:0, DeletedAt:0, }]
2022/10/14 09:07:24.449 [INFO] [nodemgr.gtpmgr.gtp] GTPC Path Mgmt Disabled for interface
[4]
2022/10/14 09:07:24.449 [INFO] [nodemgr.gtpmgr.gtp] Rcvd timestamp 1665738444, stored
timestamp 1665738177
peer 10.1.24.235
2022/10/14 09:07:24.449 [DEBUG] [nodemgr.gtpmgr.gtp] Assoc req for already present peer
[10.1.24.235]
2022/10/14 09:07:24.449 [DEBUG] [nodemgr.gtpmgr.gtp] stop timer for existing gtp-peer
[10.1.24.235]
2022/10/14 09:07:24.451 [TRACE] [infra.message log.core] <<<<<
**********
Transaction Log received from Instance: SMF.nodemgr.DC.SMF.1
******* TRANSACTION: 00167 *****
TRANSACTION SUCCESS:
Start Time: 2022/10/14 09:07:34.061
GR Instance ID : 1
Txn Type : GtpcAssocEstReq(2114)
Priority: 1
Session Namespace : none(0)
CDL Slice Name : 1
2022/10/14 09:07:34.062 [TRACE] [infra.message log.core] >>>>>>
IPC message
Name: GtpcAssocEstReq
MessageType: GtpcAssocEstReq
Kev:
--body--
```

```
{"IPv4address":167844075, "restart counter":100, "timestamp":1665738454, "gtpcInterfaceType":4,
"ddnInfo":{},"isNodeStarted":true}
2022/10/14 09:07:34.062 [DEBUG] [nodemgrl.app.Int] GetSessionNamespace for txn id: 167,
Type: 2114
2022/10/14 09:07:34.062 [DEBUG] [nodemgr.gtpmgr.gtp] Received New GTP Peer info
[&GtpcAssocEstReq{IPv4Address:167844075,IPv6Address:[],SupportedFeatures:0,RestartCounter:100,
NodemgrInstanceId:0, Timestamp:1665738454, OverloadControl:nil, GtpcPathStatus:GTP PATH INVALID,
GtpcInterfaceType:4, DdnInfo: &DdnInfo {DelayValid:false, ThrottleValRcvd:false, ThrottleActive:false,
DelayValue: 0, ThrottleDelayValue: 0, ThrottleDelayUnit: 0, ThrottleFactor: 0, }, GrInstanceId: 0,
IsNodeStarted:true,SelfRCVal:0,PeerType:0,DeletedAt:0,}]
2022/10/14 09:07:34.062 [INFO] [nodemgr.gtpmgr.gtp] GTPC Path Mgmt Disabled for interface
2022/10/14 09:07:34.062 [INFO] [nodemgr.gtpmgr.gtp] Rcvd timestamp 1665738454,
stored timestamp 1665738444 peer 10.1.24.235
2022/10/14 09:07:34.062 [DEBUG] [nodemgr.gtpmgr.gtp] Assoc req for already present peer
2022/10/14 09:07:34.062 [DEBUG] [nodemgr.gtpmgr.gtp] stop timer for existing gtp-peer
2022/10/14 09:07:34.065 [TRACE] [infra.message log.core] <<<<<
```

# **Configuring the Monitor Subscriber Logs**

To configure this feature, use the following configuration:

```
config
   monitor subscriber [ supi supi_id | imsi imsi_value | imei imei_id |
capture-duration capture_duration | dump dump_name | gr-instance gr_instance_id |
internal-messages internal_messages | list list_details | namespace namespace_details
| nf-service nf_service_details | transaction-logs transaction_logs ]
   end
```

### NOTES:

- **supi** supi\_id—Specify the subscriber identifier. For example, imsi-123456789, imsi-123\*
- imsi imsi\_value—Specify the subscriber IMSI. For example: 123456789, \*
- imei imei\_id—Specify the subscriber IMEI. For example: 123456789012345, \*
- **capture-duration** capture\_duration—Specify the duration in seconds during which the monitor subscriber activity gets captured. The default is 300 seconds (five minutes). It's an optional parameter.
- **dump** *dump\_filename*—Specify the name of the dump filename. Example: monitor subscriber-dump [filename]
- **gr-instance** *gr\_instance\_id*—Specify the GR instance ID. It's an optional parameter. It's a monitor subscriber for the given gr-instance only. The instance ID 1 denotes the local instance ID.
- internal-messages internal\_messages—When set to yes, it enables internal messaging. By default, a disabled value It's an optional parameter.
- **list** *list\_details*—Specify the details of the list. It includes the monitor subscriber list files.

• namespace namespace\_details—Enable the specified namespace. By default, the namespace is set to none. It's an optional parameter.

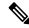

Note

A deprecated keyword in the release 2021.02.0 and replaced with nf-service as the keyword

• **nf-service** *nf\_service\_details*—Enable the specified NF service. By default, nf-service is set to none. It's an optional parameter. The possible values: sgw, smf, pgw

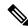

Note

The nf-service keyword replaces the namespace keyword in the release 2021.02 and onwards.

• **transaction-logs** *transaction\_logs*—Enable transaction logs when set to yes. By default, a disabled value. It's an optional parameter.

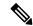

Note

To view the transaction history logs, use the dump transaction history command. The latest transaction logs get stored in a circular queue of size 1024 transaction logs.

• For more information, see *Troubleshooting Information* > Logs, on page 1271.

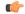

#### **Important**

The MonSub needs subscriber SUPI or IMSI in monitor subscriber command. The following are important actions:

- As a prerequisite, the SMF must print the subscriber SUPI or IMSI in the logs.
- Currently, SMF transaction logs are printing subscriber session keys which include subscriber SUPI or IMSI in the transcation logs.
- The operator can pick the subscriber SUPI or IMSI from these logs.

### **Configuration Example**

The following is an example configuration.

```
logging level monitor-subscriber info logging name infra.message log.core level monitor-subscriber debug
```

### **Configuration Verification**

To verify the configuration:

```
smf# show running-config logging
logging level monitor-subscriber info
logging name infra.message_log.core level monitor-subscriber debug
```

# **N40 Additional Logs and Statistics**

The following are the synopsis of the additional logs and statistics for N40 to trigger session management policies towards the SMF:

- Enhances the current message-level statistics for rest-ep consisting of extra LogTag or labels, as the following:
  - DNN type
  - RAT type
  - PDN type
  - · Procedure type
  - Types of error cause, when there are errors.
  - Interface failure
- When the current message-level statistics get enhanced, the redundant statistics from the SMF-Service such as Message-level statistics can be removed, as the rest-ep already consists of the same message.
- The problems and their details can be updated for all the CHF-initiated messages as the following:
  - Notify
  - For Abort
  - · Re-Auth
- The transaction logging levels and the LogTag for the additional logs and statistics for N40 must be in sync. In the event of a failure scenario, the applicable LogTag for N40 must be added. They are as the following:
  - Major (Error)
  - · Minor (Warning)
  - Normal (Info)
- When the logging level gets enabled with the corresponding category, the following options are available:
  - Event Trace
  - Core Dump

## **Configuring the N40 Additional Logs and Statistics**

To configure this feature use the following configuration:

logging name smf-service.smf-app.chf level transaction debug-level NOTES:

• Warning | Error—The logging level supported for the N40 additional logs and statistics LogTags.

• For more information, see *Troubleshooting Information* > Logs, on page 1271.

### **Configuration Example**

The following is an example configuration.

logging name smf-service.smf-app.chf level transaction warn

### **Configuration Verification**

To verify the configuration:

[smf] smf# show running-config logging name smf-service.smf-app.chf logging name smf-service.smf-app.chf level transaction warn

# **N7 Additional Logs and Statistics**

The following are the synopsis of the additional logs and statistics for N7 to trigger session management policies towards the SMF:

- It detects HTTP error codes for the PCF initiated update notification and terminate messages containing problem details.
- Enhances the current message-level statistics for rest-ep consisting of extra LogTag or labels, as the following:
  - DNN type
  - RAT type
  - PDN type
  - Procedure type
  - Types of error cause, when there are errors.
  - · Interface failure
- The transaction logging levels and LogTag for the additional logs and statistics for N7 must be in sync. They are as the following:
  - Error
  - Warning
  - Info
- When the logging level gets enabled with the corresponding category, the following options are available:
  - Event Trace
  - Core Dump

# **Configuring the N7 Additional Logs and Statistics**

To configure this feature, use the following configuration:

logging name smf-service.smf-app.pcf level transaction debug-level NOTES:

- Warning | Error—The logging level supported for N7 additional logs and statistics LogTags.
- For more information, see *Troubleshooting Information* > Logs, on page 1271.

### **Configuration Example**

The following is an example configuration.

logging name smf-service.smf-app.pcf level transaction warn

### **Configuration Verification**

To verify the configuration:

[smf] smf# show running-config logging name smf-service.smf-app.pcf logging name smf-service.smf-app.pcf level transaction warn

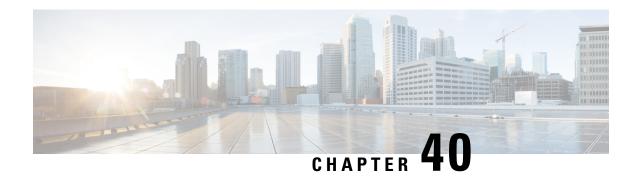

# **Subscriber Charging**

- Feature Summary and Revision History, on page 1109
- Feature Description, on page 1110
- Mapping of Charging Scenario on Various Interfaces, on page 1129
- Failure Handling Scenarios, on page 1135
- Dynamic Update of Charging Configurations, on page 1139

# **Feature Summary and Revision History**

# **Summary Data**

### Table 326: Summary Data

| Applicable Products or Functional Area | SMF                               |
|----------------------------------------|-----------------------------------|
| Applicable Platforms                   | SMI                               |
| Feature Default Setting                | Disabled – Configuration Required |
| Related Changes in this Release        | Not Applicable                    |
| Related Documentation                  | Not Applicable                    |

# **Revision History**

### Table 327: Revision History

| Revision Details                                                         | Release      |
|--------------------------------------------------------------------------|--------------|
| Added support for the following features:                                | 2023.01.0    |
| Charging Disable functionality                                           |              |
| • Processing QoS Descriptor for Static and Predefined Rules              |              |
| Added support for extension in Charging Characteristics ID range values. | 2021.02.3.t3 |

| Revision Details                                                                  | Release       |
|-----------------------------------------------------------------------------------|---------------|
| Added support for Query Interface IE.                                             | 2021.02.0     |
| Introduced support for reconciliation of billing records when CHF is unreachable. | 2021.02.0     |
| Added session-level limitations on the N4 interface.                              | 2021.01.1     |
| Introduced support for the following:                                             | 2021.01.0     |
| Zero Usage Report Suppression                                                     |               |
| Dynamic ACS Configuration Change                                                  |               |
| First introduced.                                                                 | Pre-2020.02.0 |

# **Feature Description**

The SMF acts as a Charging Transfer Function (CTF). The CTF generates charging events toward the Charging Function (CHF), which is responsible for generating Charging Data Records (CDRs).

This SMF interacts with various interfaces, such as N40, N4, N7, and N10, facilitating charging in entirety. SMF uses the Nchf/N40 interfaces to generate charging events.

Figure 185: SMF as a Charging Transfer Function

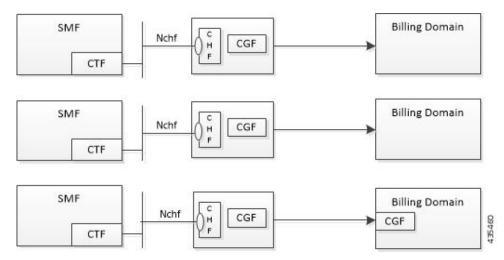

The SMF Charging feature supports the following functionality.

- Converged Online and Offline charging.
- PDU session charging using the service-based interface.
- Network slice instance charging.
- Charging information collection per PDU session for UEs served under 3GPP and non-3GPP access (untrusted non-3GPP access, trusted non-3GPP access and wireline).

- Unique identity number assignment per PDU session for billing purposes.
- Separate count of data volumes on both the uplink and downlink directions. The data volumes reflect the data as delivered to and forwarded from the user.
- Charging mechanism that provides the date and time information when the PDU session starts.
- Handling of Charging Characteristics specific to a subscription or a subscribed DNN.
- Identification of data volumes, elapsed time, or events for individual service data flows (flow-based charging). One PCC rule identifies one service data flow.
- Usage reporting of a service, a detected application per rating group, or per combination of the rating group and service ID. You can activate this reporting level per PCC rule.
- Quota management per Rating Group (RG) per PDU session.
- Charging for IP-based PDU session types.

# **Converged Charging**

The 5G system supports converged charging for offline and online charging scenarios.

The SMF performs converged charging for each of the following:

- Charging data that is related to a PDU session.
- Charging data that is related to service-data flows within a PDU session.

The scope of convergent charging in this implementation includes quota management and usage reporting. For convergent charging, the SMF interacts with the CHF for charging data related to PDU sessions. The Charging Data Request and the Charging Data Response messages are exchanged between the SMF and the CHF based on session-based charging (SCUR scenarios). The Charging Data Request is issued by the SMF only when conditions that are related to chargeable events are met.

### **Chargeable Events**

You can activate, deactivate, and modify PCC charging rules at any time during the PDU session lifetime.

PCF can modify the following attributes in a dynamic PCC rule active in the SMF:

- · Charging Key
- Service Identifier
- · Measurement Method

Activities on PCC rules and QoS flows aren't chargeable events. However, a change of charging rule in PCC rules leads to chargeable events. Some of the examples are the following:

- Start of service data flow.
- Termination of service data flow, for the last service data flow for the original PCC rule.

The charging key (that is, rating group) is used to request an online charging quota.

### **Charging Identifier**

The charging identifier correlates charging information between the SMF and CHF during the duration of a PDU session. The SMF generates and assigns a charging identifier when a PDU session is established. The charging identifier is unique for that PDU session and is used in all messages that are exchanged in that PDU session.

### **Charging Information**

The SMF collects the following charging information for converged online and offline charging:

- Usage of access and core network resources: Describes the amount of data that is delivered to and forwarded from the UE.
- Usage duration: Time interval from PDU Session Establishment to PDU Session Release.
- User: UE information used by the user for a PDU session.
- Data network: Data network address as determined by the DNN.
- Start time: PDU session start time.
- User location: HPLMN and VPLMN reporting area.

For service-data flows (flow-based charging), the SMF collects the following information:

- PDU session description.
- Data that are transmitted in uplink and downlink directions based on the rating-group information, or a combination of rating-group and service ID during volume-based charging.
- Duration of service data flow based on the rating group, or a combination of rating-group and service ID during event-based charging.
- The number of events and corresponding time stamps categorized by rating group or combination of the rating group and service id when event based charging applies.

The SMF collects charging information for service data flows per UPF, within a PDU session, based on the rating-group or based on a combination of rating-group and service ID.

## **How it Works**

### **Charging Session**

The SMF supports converged session-based charging (SCUR) as specified in 3GPP TS 32.290, section 5.3.2.3.

The SMF establishes a charging session with the CHF with the Charging Data Request and Response (Initial) exchange. During the life of the PDU session, usage is reported with a Charging Data Request or Response (Update) exchange. After the session is released, Charging Data Request or Response (Termination) messages are exchanged.

## Offline Charging and Online Charging

Charging is enabled for a session based on the input that is received from the PCF.

For offline charging, the SMF sends Charging Data Request Initial toward the Charging Function (CHF) based on the presence of charging descriptors and refChgData field set in the smPolicyDecision message from the PCF in the SM Policy Control Create response.

On determining if charging is required during initial session establishment or post-session establishment, charging is enabled for the PDU session. Once charging is enabled, SMF sends the Charging Data Request (Initial) Message toward the CHF.

The SMF determines the Volume/Time threshold value either locally or from the Charging Data Response. These values are used to update the Volume/Time threshold IE in URR and to set the reporting trigger accordingly. The measurement method that is used in URR is derived from charging data.

For online charging, the SMF receives the Volume/Time Threshold and Quota values from the CHF. These values are received in the Charging Data Response (Initial) or using a Charging Data Request (Update) during a PDU Session Establishment. The SMF relays these Volume/Time Threshold and quota values to the UPF in the corresponding URR.

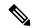

Note

The threshold values from CHF always override the locally configured values.

The following table maps the IEs that are shared with the UPF during Create or Update URR during online or offline charging scenarios:

Table 328: IE Mapping for Online and Offline Charging Scenarios

| IE                    | Online | Offline | Derived From                                                                  |  |
|-----------------------|--------|---------|-------------------------------------------------------------------------------|--|
| Volume Limit          | Yes    | Yes     | CHF Response or Local<br>Configuration                                        |  |
| Time Limit            | Yes    | Yes     | CHF Response or Local<br>Configuration                                        |  |
| Volume Quota          | Yes    | No      | CHF Response                                                                  |  |
| Time Quota            | Yes    | No      | CHF Response                                                                  |  |
| Quota Holding<br>Time | Yes    |         | CHF Response                                                                  |  |
| Monitoring Time       | Yes    | Yes     | Local configuration for offline charging     CHF response for online charging |  |
| Reporting Trigger     | Yes    | Yes     | The respective triggers that are set as shown in the following table.         |  |

The following table lists the reporting triggers and their derived source:

Table 329: Reporting Triggers and the Derived Source

| Reporting Trigger                      | Derived From                               |
|----------------------------------------|--------------------------------------------|
| Volume Threshold Trigger               | If Volume threshold is set                 |
| Time Threshold Trigger                 | If Time threshold is set                   |
| Volume Quota Trigger                   | If Quota Exhausted trigger is set from CHF |
| Time Quota Trigger                     | If Quota Exhausted trigger is set from CHF |
| Linked Usage Reporting (LIUSA) Trigger | If URR contains Linked URR                 |

### **Quota Management**

The SMF requests quota from the CHF upon meeting any of the following conditions:

- The Rating Group (RG) is installed for the first time and the charging method is Online for the dynamic rule.
- The start of traffic trigger is initiated from the UPF for the RG in the case of static or predefined rules.
- A specific trigger type, as defined in the 3GPP specification 32.255, is received in the usage report for the online charging service from the UPF.

The SMF uses the **quota request always** CLI command to request the quota always. This CLI command is available in the Charging Profile configuration mode. Upon configuring this CLI command, the SMF always requests for quota when reporting the usage to the CHF for the online services. The quota requesting ends when the charging service stops.

Irrespective of the **quota request** [ **always** | **standard** ] CLI configuration, the quota request is disabled for the trigger type "qht" configured through the **quota suppress triggers** CLI command.

### **Service Units for Quota Management**

The SMF sends Charging Data Request (CDR) to the Charging Function (CHF) for the service to be granted authorization to start, and to reserve the number of units. While triggering the CDR, the SMF requests volume (uplink, downlink, total) and time quota from CHF to support VoLTE and other use cases. The values of the requested units for static rules are obtained from the Diameter configuration under Active Charging Service. For the dynamic audio or video rules, the values for the requested service units are configured through the **requested-service-unit** CLI command in the Charging Profile Configuration mode.

### **Support for Validity Time**

The SMF uses time quota value and its corresponding trigger on N4 interface to arm the UPF about the time when the SMF needs the reporting of validity time.

The CHF arms the SMF to report the usage for the rating group when the timer associated with the validity\_time expires.

Based on the presence of Validity Quota and Time Quota, the SMF behaves as specified in the following ways:

- When the CHF sends only the Time Quota and not the Validity Quota, the SMF relays the CDR-U to the CHF and reports as Quota EXHAUSTED upon receiving the usage report from the UPF.
- When the CHF sends only the Validity Quota and not the Time Quota, the SMF relays the CDR-U to the CHF and reports as VALIDITY TIME upon receiving the usage report from the UPF.

• When the CHF sends both the Validity Quota and the Time Quota, the SMF determines the lower value of time\_quota and validity\_time, and then relays the CDR-U to the CHF accordingly. The SMF sends the "VALIDITY\_TIME" trigger when the validity\_time is lesser than the time\_quota value. Similarly, when the validity\_time is greater than the time\_quota value, the SMF sends the "Quota\_EXHAUSTED" trigger.

### **CHF Selection**

The CHF selection can be performed through one of the following options:

- 1. PCF-provided one or more CHF addresses as part of the PCC rule
- 2. UDM-provided charging characteristics
- 3. NRF-based discovery
- **4.** SMF locally provisioned charging characteristics

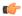

#### **Important**

The SMF uses one of the last two options to fetch the CHF IP address and port details. The SMF initially performs NRF-based discovery to select the CHF server. If the SMF fails to identify the server, then it uses the locally provisioned charging characteristics.

### **Charging Activities at SMF**

URR Generation Toward N4

The SMF receives charging-data and usage-monitoring-data from the PCF. Based on this information, the SMF derives URR toward N4. In case the SMF is configured with volume/time limit at the session level, the SMF creates session-level URR.

### **Handling of Initial Event in Charging Component**

The session context of SMF is configured with trigger/threshold as per the default described in *3GPP TS* 32.255. It overrides the same based on configuration present in the charging profile. The same values can be further overridden by CHF Charging Data Response Initial. Currently, trigger/threshold cannot be overridden when in PDU Establishment state.

The charging profile is referenced from the charging-characteristic profile. The CC profile is taken from UDM subscription for PDU session. If the CC profile is not mentioned in the UDM response, it is taken from the DNN profile.

After trigger/threshold/quota are determined, the SMF N4 Setup Request with set of Create URRs are derived from charging-data with one session-level URR.

If the session-level reporting is determined, the session-level URR is associated to each SDF URR.

The following triggers are supported:

- Volume/Time trigger at session/RG level
- · AMBR change
- · OoS change
- Quota threshold and quota exhausted

- · Quota handling time
- · Tariff time change

### **Obtaining Threshold Values at SMF**

Threshold values, during online charging, are always obtained from the CHF. Whereas the threshold values, during offline charging, are obtained either from the CHF or from the charging profile configuration.

If charging profile is not determined during PDU establishment, the SMF refers to the charging profile from the DNN profile. Once the Charging Profile is determined, the SMF uses the determined Charging Profile to obtain the threshold values for Session/SDF URR.

The configuration has threshold values at a session level or rating-group level. The rating-group level threshold values are generic and not about a rating-group. These threshold values are overwritten by CHF response.

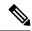

Note

The CHF response has various triggers. If some trigger is available at the session level or rating-group level, and if the volume or time threshold value is unavailable, then these values are assumed to be disabled at the corresponding level.

### **Trigger Determination at SMF**

The SMF has triggers enabled by default, as specified in 3GPP TS 32.255, section 5.2.1.4.

These triggers can be overwritten at a session level by trigger configurations present in the charging profile. Further, these triggers can also be overwritten by CHF responses.

Trigger configuration in charging profile is only applicable at a session level. It is not applicable for rating-groups.

### **Reporting Category**

The charging trigger can be of two reporting categories—Immediate and Deferred. The usage report of the immediate category must be reported to the CHF immediately. For reporting events that must be deferred, the SMF stores the usage report locally, and publishes either when the next trigger of the immediate category is invoked, or when the storage limit is exhausted.

When reporting stored usage reports to the CHF, the usage report is triggered because of the trigger type in UsedUnitCategory and the message is triggered because of the trigger type in ChargingDataRequest.

Sometimes, a scenario can have two triggers hit at the same time. AMBR\_Change and QoS Change can happen at the same time. In which case, all the triggers as applicable at the RG level or session level will have multiple trigger values.

A trigger can be enabled at the RG level, and for some RG it can be immediate reporting and for others it can be deferred reporting. When a trigger event is hit, various usage reports will have a corresponding category filled respectively in usedUnitContainer.

Deferred CDR will be relayed in the following scenarios:

- An immediate category event happens.
- Maximum number of charging conditions are crossed.
- Configured number of maximum deferred reporting is crossed.

Maximum Charging Characteristics (CC) is reset whenever there are push CDRs. This could be because of maximum CC limits being crossed or because of immediate category reporting.

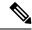

Note

Currently, SMF does not support two charging descriptors with the same rating group.

### Handling Reporting Level

The reporting category is classified into the following:

- Rating Group (RG) level: The RG is mandatory at this level.
- Service ID level: The RG and service ID is mandatory at this level.
- Sponsor ID level: The RG and Sponsor ID is mandatory at this level.

PCF communicates the reporting level to the SMF through the Charging Data Request. If the reporting level is RG, then RG is the primary key. If the reporting level is Service level or Sponsor Level, then RG and Service ID or RG and Sponsor ID respectively become the primary key. The SMF drops the charging descriptors from the PCF if the preceding requirement is not satisfied.

#### **Re-Authorization**

The CHF triggers Reauthorization of charging descriptors using Charging Notify request. Reauthorization is implemented at the session-level or at a RG-level for both online and offline charging.

The SMF processes the reauthorization details (which contain an array of RG, ServiceId, QuotaMgmtIndicator) received in CHF Notify and retrieves the charging descriptors associated with the current PDU session. SMF ignores any unmatched reauthorization item.

For the charging descriptors identified for reauthorization, the SMF queries for usage reports from UPF and sends it to the CHF.

As part of the CHF response, the SMF detects any change in quota or threshold information and performs N4 Session Modification to update URRs.

### **Final Unit Indication Support**

The SMF supports Final Unit Indication (FUI) in the Charging Data Initial or Update Response from CHF as per 3GPP TS 32.291, section 6.1.6.2.1.12.

On receiving FUA, the SMF installs a new FAR and associates its FAR-ID in the URR, in the FAR ID Quota Action IE. If a FAR with the same parameters exists, the SMF uses its FAR-ID in the Create or Update URR. The UPF initiates appropriate actions set in FAR after quota exhaustion.

Currently, the SMF only supports Terminate and Redirect FU actions.

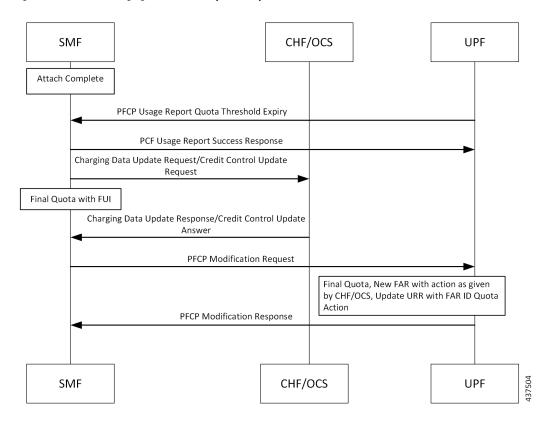

Figure 186: FUI in the Charging Data Initial or Update Response from CHF

- At any instance, CHF provides granted unit (Quota) to the SMF along with FUI.
- When the SMF receives the granted unit with FUI, the SMF creates FAR toward N4 and associates it to the corresponding URR which carries the quota information.
- After UPF receives the FAR associated with the URR, the corresponding FAR action is implemented when the quota exhausts.

### **Reconciliation of Billing Records**

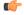

Important

The Reconciliation of Billing Records is a customer-specific feature that requires IE level compliance across both the SMF and the CHF.

The communication of SMF and CHF involves both the converged CHF and offline CHF. When all the converged CHF servers are unreachable, the SMF falls back to the offline CHF for uninterrupted usage reporting. Then, the SMF sends the usage to the offline CHF.

The reporting to offline CHF does not include any differentiator in Used Unit Container (UUC) for the offline service and the converted offline service.

SMF supports a new enumerated value "CONVERTED\_OFFLINE" in the Quota Management Indicator (QMI) added to the UUC. The SMF uses this enumerated value to mark the converted offline usage records sent to the offline CHF.

With this feature, the offline CHF server can differentiate between normal offline usage and converted usage records.

### **Static and Predefined Rules for Charging**

Configuration of static or predefined rules is similar to the procedures on SMF and UPF. The layout of configuration is as follows:

- 1. Rulebase: A one-to-many rulebase is configurable. For a single PDU session, you can activate a single rulebase any time. PCF can activate the rulebase at SMF by sending the rulebase name in the PCC rule.
- **2.** Ruledef: Each rulebase can have one-to-many ruledef configurations. A ruledef can either be of static or predefined type. Each ruledef is assigned to a charging action.
- **3.** Charging Action: Contains QoS and charging information.

The SMF derives charging data for each charging action in the rulebase. Charging action associated to static rules in the rulebase is immediately derived and updated in the PDU context. Charging action that is associated to predefined rules is derived and updated when PCF activates the specific predefined rule at SMF.

The charging action derived URR has the following behavior:

- Online charging is identified by the "cca charging credit" configuration under charging action.
- Offline charging is identified by the "billing action egcdr" configuration under charging action.
- Armed triggers for volume-limit and time-limit are under the gtpp group configuration, under APN. The UPF automatically detects these values and sends the respective usage reports.
- The SMF, unlike the dynamic case, does not send the Create URR immediately for charging data that is derived from the configured rules.
- Using the online charging method, the UPF sends usage report with the "Start" trigger. The SMF uses CHF to derive the quota for the RG and relays the same information to the UPF in the Update URR message.
- You can configure the UPF threshold at a rulebase level. It creates a rulebase-level URR that is linked to all ruledef-level URR within the rulebase.

For a static rule, the SMF uses the active charging service configuration during run time to derive the QoS Descriptor information to be relayed towards CHF.

For predefined rules, the associated charging action results in creation of QoS Descriptor in session data with a combination of Rating Group (RG), service ID, and bandwidth ID values. When SMF relays the usage report to CHF, it checks for a match against the RG and service ID and uses the QoS that is applicable for the matched charging action.

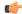

#### **Important**

If two predefined rules are simultaneously activated and the associated charging actions have the same RG and service ID but different bandwidth IDs, then the SMF checks if a match is found against the RG and service ID and uses the QoS that is applicable for the matched charging action. The SMF randomly selects the QoS Descriptor that is derived from one of the charging actions associated to the different predefined rules.

### **Modification Scenarios in Charging**

### **PCF Update**

The PCF performs the following actions during a modification scenario:

- · Addition of PCC rules
- Modification of reference data
- Deletion of PCC rules
- Content update in charging data using Measurement method

### **CHF Response**

The CHF response, during an exchange, sends updated volume and time thresholds and quota. The SMF relays the updated URR toward N4.

A change in threshold, trigger, or quota triggers an Update URR, which leads to the N4 relay.

SMF sends the Update URR based on the following triggers:

- Volume or time threshold
- Volume or time quota
- Tariff time change
- · Quota holding time, and so on

### **CDR Update for Immediate CC Events**

The QUERY\_INTERFACE IE supports sending the CDR message to the CHF for immediate CC events. If the CC trigger occurs at SMF and the trigger is armed at session level, the SMF queries the online and offline URRs at UPF, and the RADIUS URR if accounting is enabled. The QUERY\_INTERFACE IE enables SMF to discover the URR that is available at UPF. This IE is configured along with the QUARR flag while sending the N4 Modification Request.

If the QUARR flag is not configured, the UPF does not report all URRs even if the QUERY\_INTERFACE IE is configured. If QUARR flag is configured with the QUERY\_INTERFACE IE, the Query URR will not be relayed to the UPF. This functionality is enabled or disabled using the **query-all-urr** CLI command in the Charging Profile configuration. By default, the configuration is enabled.

The QUERY INTERFACE IE is a composite IE with bits for various interfaces.

The following flags are mapped to the specific URRs:

- GZ\_Offline—Maps to interface 1 and UPF reports all offline SDF URRs.
- GY Online—Maps to interface 7 and UPF reports all online SDF URRs.
- Radius URR—Maps to interface 9 and UPF reports RADIUS URR.
- Bearer URR—Maps to interface 2 and UPF reports all QBC URRs.
- Sess\_URR—Maps to interface 12 and UPF reports Session level URR.

### **URR Linking**

If you have configured session-level volume or time value locally or have received them from the CHF, the SMF creates session-level URR and links it to all URR corresponding to offline charging descriptors.

If PCF receives multiple charging descriptors that are of the same rating group, the SMF creates extra URR and links it to all URR derived from charging descriptors of the same rating group.

### **URR Format**

Following is the URR ID format:

- URR ID is 32-bit.
- MSB (32nd) bit for static or predefined URRs is configured to 1, and for dynamic URRs is configured to 0
- First four LSB bits are configured for interface type.
  - 1 for offline
  - 7 for online
- Bit 4-31 is for URR ID number.

For example: Dynamic first URR if ID is 1:

0x00 00 01 01 Offline

0x00 00 01 07 Online

Static or Predefined first URR if ID is 1:

0x80 00 01 01 Offline

0x80 00 01 07 Online

## **Local Configuration**

The following figure illustrates how local configuration works.

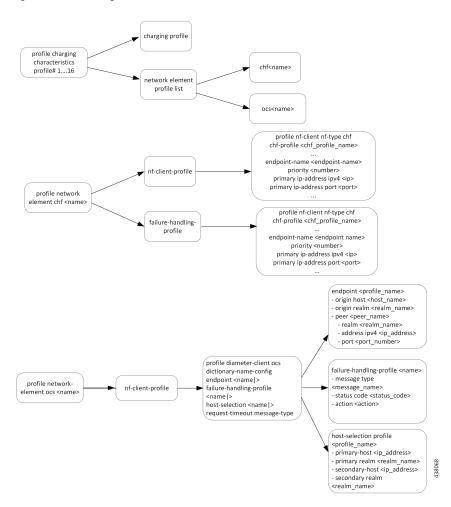

Figure 187: Local Configuration

- The SMF supports up to 16 charging characteristic profiles.
- Each CC profile comprises charging group and charging profile.
- The charging server group and charging profile are linked to the DNN profile. Currently, the charging profile supports configuration for trigger and thresholds.

### **Zero Usage Report Suppression**

The SMF relays the offline resource usage report from the UPF to the CHF if any of the following conditions is met:

- Reporting type is immediate.
- Reporting type is deferred and the maximum number of deferred reportings is crossed.

The usage report includes the charging records with zero value as well. These zero value records (UUC and CDR-U) occupy unnecessary disk space on the CHF. To avoid this issue, the SMF leverages new configuration to control the offline charging records with zero byte data count.

When you configure the **offline zero-usage** CLI command in the Charging Profile configuration mode, the SMF relays the usage to the CHF without any overload of UUC or CDR-U.

The users can select the UUC or CDRs they want to suppress based on the CLI configuration.

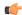

### **Important**

The CDR release is never suppressed even if the **offline zero-usage drop cdr** command is configured in the Charging Profile configuration mode.

For details on the configuration, see the Charging Profile Configuration, on page 1126 section.

### **Call Flows**

This section shows the following call flows:

#### **PDU Session Establishment**

The following figure illustrates the call flow of PDU session establishment.

Figure 188: PDU Session Establishment Call Flow

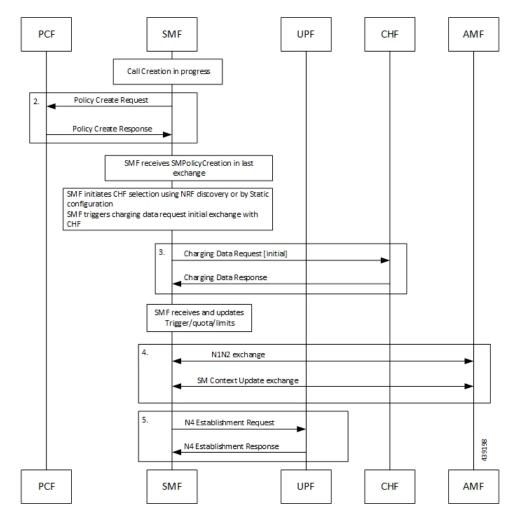

#### Table 330: PDU Session Establishment Call Flow Description

| Step | Description                                                                                                    |
|------|----------------------------------------------------------------------------------------------------|
| 1.   | Call creation starts at SMF.                                                                                                    |
| 2.   | SMF performs a Policy Create exchange with PCF. In this exchange, the SMF can receive Charging Data that is associated to a PCC Rule. This Charging data indicates that charging is enabled for the session in progress. |
|      | PCF may enable Static or Predefined rules. These rules can be also enabled with charging, based on the configuration.                                                                                                    |
| 3.   | After the charging is detected at SMF, SMF initiates a Charging Data Request Initial exchange with CHF. In this exchange SMF may receive the following information from CHF:                                             |
|      | CC triggers at session or RG level                                                                                                    |
|      | Session level Time or Volume limits                                                                                                    |
|      | Time or Volume limits at RG level                                                                                                    |
|      | • Quota at RG level                                                                                                    |
| 4.   | SMF sends the N1N2 Exchange and SM Context Update Exchange to AMF.                                                                                                    |
| 5.   | SMF initiates N4 session establishment request exchange with UPF. In the same request, SMF relays the information related to charging in the Create URRs.                                                                |

### Limitations

The SMF Charging feature has the following limitations on the N4 interface:

- If the session-level URR (CDR-I) is created once, it remains active throughout the session. This URR is not deleted in the subsequent session (CDR-U).
- If the session-level URR is not created, then it is not created in the subsequent CDR-U even if the session limits are available.

## **Standards Compliance**

The SMF Charging feature complies with the following standards:

- 3GPP TS 32.255, version 15.3.0
- 3GPP TS 32.290

### **3GPP June 2019 Compliance for Charging Interface**

The SMF is compliant with the 3GPP June 2019 specification TS 32.290 version 15.3.0.

For the June release, the messages goes over the version "v2" as indicated in the following URI format:

nchf-convergedcharging/v2/chargingdata

The CLI command for compliance configuration is: **service nchf-convergedcharging**. If this CLI command or version is not configured, the default version from 3GPP December 2018 is applied.

With the 3GPP June 2019 compliance, the following information elements (IE) are added:

- · Authorized QoS
- · Subscribed OoS
- IEs in QoSData
- Serving Network Function ID

# **Configuring SMF Charging**

The SMF Charging involves the following configurations:

- DNN Profile Configuration, on page 1125
- Charging Characteristics Profile Configuration, on page 1125
- Charging Profile Configuration

### **DNN Profile Configuration**

Use the following configuration to configure a DNN profile for SMF Charging.

```
config
  profile dnn profile_name
     charging-profile profile_name
     network-element-profiles chf profile_name
  end
```

### NOTES:

- charging-profile: Specifies the Charging Profile configuration.
- **network-element-profiles**: Specifies the network element profile. Network element profile can be one of the following:

**chf**: Specifies the CHF network element profile.

• *profile\_name*: Specifies the name of selected network element profile. After you select the network profile, enter a string.

### **Charging Characteristics Profile Configuration**

Use the following configuration to configure charging characteristics profile for SMF Charging.

```
config
  profile charging-characteristics cc_value
      charging-profile profile_name network-element-profile-list chf chf_name
  end
```

### NOTES:

• cc\_value: Specifies the charging characteristics value, which must be a 1 to 4 digit hexadecimal string in the range of 0x1 to 0xffff. For example, 11AB.

### **Charging Characteristics ID Configuration**

Use the following configuration to configure the charging characteristics ID, which is used to select the charging profile, if you have enabled the offline charging.

```
config
   profile dnn intershat charging-characteristics-id cc_id_value
   end
NOTES:
```

• **profile dnn intershat charging-characteristics-id** *cc\_id\_value*: Specify the charging characteristics ID value, which must be a 1 to 4 digit hexadecimal string in the range of 0x1 to 0xffff. For example, 11AB.

### **Charging Profile Configuration**

Use the following configuration to configure the charging profile parameters for SMF charging.

```
config
  profile charging profile name
     limit [ rating-group ] { duration duration value | volume value }
    max-charging-condition max cc value
    max-deferred-urr max urr value
    method { none | offline | online }
     offline zero-usage [ drop { cdr | uuc } | measurement { duration |
volume } | trigger { external | final | internal } ]
     query-all-urr { false | true }
     quota request [ always | standard ]
     quota suppress triggers [ qht ]
     reporting-level { offline | online { [rating-group]
     | rating-group | service-id }
     requested-service-unit time seconds volume downlink downlink value
     uplink uplink value total total value
     tight-interworking-mode { false | true }
     triggers session session level triggers
```

end

#### NOTES:

- limit: Specifies the threshold limit.
- **duration**: Specifies the duration threshold for charging. The threshold value ranges from 0 through 2147483647.
- **volume**: Specifies the volume threshold for charging. The threshold value ranges from 0 through 9223372036854775807.
- rating-group: Specifies the volume and duration threshold for a Rating Group.

- max-charging-condition max\_cc\_value: Specifies the maximum number of changes to the charging condition. max\_cc\_value must be an integer ranging from 0 through 500. The default value is 20.
- max-deferred-urr max\_urr\_value: Specifies the maximum number of deferred USU containers. max\_urr\_value must be an integer ranging from 0 through 200. The default value is 50.
- method: Specifies the charging method. The default charging method is offline.
- offline zero-usage { drop | measurement | trigger } : The SMF suppresses the offline URR with zero volume and duration. By default, the zero usage drop configuration is disabled on SMF.
  - **drop { cdr | uuc }**: The SMF suppresses the CDR or UUC with zero usage. If there are mutiple reports, then the SMF drops only the reports with zero usage. Note that there is no impact on the online reporting.

If the **drop** command is not configured, the SMF stops sending UUC for the offline usage report.

• measurement { duration | volume }: The SMF specifies the measurement method of the network usage for suppression. The measurement method is based on volume and duration.

If the **measurement** command is not configured, the SMF suppresses the records with both zero volume and zero duration, or the records with zero volume or zero duration depending on the configuration.

- trigger { external | final | internal }: Specifies the list of triggers to be suppressed.
  - external: The SMF suppresses the usage reports that are generated due to external triggers, such as QoS Change, RAT change, User Location change, and PLMN Change.
  - final: The SMF suppresses the usage reports that are generated at the end of a context.
  - **internal**: The SMF suppresses the usage reports that are generated due to internal triggers such as, volume limit, time limit, and tariff change.
- query-all-urr { false | true }: Specify to query all URRs. By default, this configuration is enabled (set to true).

If this CLI command is disabled (configured to false) or the CC trigger is not armed at session level, the SMF will send QUERY URR and report CC events along with usage report.

- quota request [ always | standard ]: Controls the requesting of quota from the CHF for online charging services based on the configuration. If the quota request always is configured, the SMF always requests for quota. If the no quota request or quota request standard CLI command is configured, then the SMF requests the quota for specific trigger types as defined in standard, which is the default behaviour.
- **quota suppress triggers** [ **qht** ]: Suppresses the quota from the CHF upon configuring the usage report trigger type "qht".
- **reporting-level**: Specifies the reporting level configuration to be used for offline and online charging. The default value is [rating-group] level.
- requested-service-unit: Configures the value for the requested service units.
  - time seconds: Configures the time quota value in seconds from 1 through 4000000000.
  - downlink downlink\_value: Configures the downlink volume in bytes from 1 through 4000000000.

- uplink uplink\_value: Configures the uplink volume in bytes from 1 through 4000000000.
- total total\_value: Configures the total volume in bytes from 1 through 4000000000.
- **tight-interworking-mode**: Configuration to enable tight interworking mode for online or offline charging methods.
- **triggers**: Specifies the list of triggers to be configured.
- **session** *session\_level\_triggers*: Specifies the list for Session Level Triggers. The list of Session Level Triggers is as follows:
  - repor3gpp-ps-change
  - ambr-change
  - · max-number-of-changes-in-charging-conditions
  - plmn-change
  - qos-change
  - rat-change
  - serv-node-change
  - · tarrif-time-change
  - ue-pra-change
  - ue-time-change
  - · upf-add
  - upf-rem
  - · user-loc-change

### The following is a sample configuration for SMF Charging:

```
config
  profile dnn intershat1
  charging-profile chgprf1
  exit
  profile charging chgprf2
  limit volume 15000
  limit duration 90
  limit rating-group volume 12000
  limit rating-group duration 80
  triggers session [ ambr-change qos-change max-number-of-changes-in-charging-conditions]
  max-charging-condition 1
  max-deferred-urr 3
  reporting-level online service-id
  reporting-level offline service-id
```

# **Mapping of Charging Scenario on Various Interfaces**

## **Feature Description**

The charging functionality and behavior of the SMF is influenced by the parameters and messages received from the CHF, PCF, and UPF on the N40, N7 and N4 interfaces. Based on the charging data that SMF receives, it provides reporting level support for online and offline charging.

### **How it Works**

The SMF provides the different reporting levels for online and offline charging with the following rules:

- Configured rules are derived from the static or predefined charging actions.
- Session-level Usage Reporting Rule (URR) is derived from CHF trigger or local configuration.
- The SMF does not associate session-level URR for online and offline method charging description.
- The SMF does not associate session-level URR to the configured charging-action URRs.
- Rulebase URR is applicable only for the offline configured URR.
- For the configured online or online-offline charging method, if Ignore Service ID configuration exists, the URR list must contain "rg x urr-id y". Else, the SMF drops the charging actions as malformed.

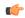

**Important** 

The SMF supports multiple charging methods within the same rating group.

### **Charging Mapping**

The N7 interface uses Charging Data from PCC rules or local configuration, N4 interface uses URR or Packet Detection Rule (PDR), and N40 interface uses Used Unit Container (UUC).

The SMF charging mapping on N7, N4, and N40 interfaces with various charging methods is described as follows.

Offline Method When Charging Data is Derived from One PCC Rule

Reporting level: Rating Group level or Service ID level

N4 interface:

- First URR is derived from the first Charging Data. Charging data limits from rating group trigger or local configuration.
- Second URR is derived from Session Limit, which is CHF or local configuration.
- Second URR is linked to the first URR.
- First PDR is derived from the first PCC rule.
- First and second URRs are linked to the first PDR.

#### N40 interface:

- First UUC is derived from the usage report of the first URR.
- First UUC may or may not have a service identifier.

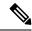

Note

- Session-level URR is not associated to the configured URRs.
- If configured, rulebase URR replaces session-level URR.
- If configured and rulebase URR exists, it is linked to the first URR.

### Online Method When Charging Data is Derived from One PCC Rule

Reporting level: Service ID level or Rating Group level

### N4 interface:

- First URR is derived from the first Charging Data, which is threshold or quota from rating group granted-unit.
- Second URR is derived from Session Limit, which is CHF or local configuration.
- Second URR is linked to the first URR.
- First PDR is derived from the first PCC rule.
- First and second URRs are linked to the first PDR.

### N40 interface:

- First UUC is derived from the usage report of the first URR.
- First UUC may or may not have a service identifier.

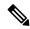

Note

• Session-level URR is not associated to the configured URRs.

### Offline Method When Charging Data is Derived from Two PCC Rules

Reporting level: Service ID level

#### N4 interface:

- First URR is derived from the first Charging Data. Charging data has no limit and the rating trigger must be LIUSA.
- Second URR is derived from the second Charging Data. Charging data has no limit and the rating trigger must be LIUSA.
- Third URR is derived from rating group level, which limits from Rating-Group trigger or local configuration.
- Fourth URR is derived from Session Limit, which is CHF or local configuration.

- The third and fourth URRs are linked to the first and second URRs.
- First PDR is derived from first PCC rule.
- Second PDR is derived from second PCC rule.
- First, third, and fourth URRs are linked to the first PDR.
- Second, third, and fourth URRs are linked to the second PDR.

#### N40 interface:

- First UUC is derived from the usage report of the first URR.
- Second UUC is derived from the usage report of the second URR.
- Both the first and the second UUCs have a service identifier.

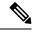

Note

- Session-level URR is not associated to the configured URRs.
- If configured, rulebase URR is linked to the first and second URRs.

### Online Method When Charging Data is Derived from Two PCC Rules

Reporting level: Service ID level

### N4 interface:

- First URR is derived from the first Charging Data. Charging data has no limit and the rating trigger must be Linked Usage Reporting (LIUSA).
- Second URR is derived from the second Charging Data. Charging data has no limit and the rating trigger must be LIUSA.
- Third URR is derived from rating group level, which is threshold or quota from the rating group granted unit.
- Fourth URR is derived from Session Limit, which is CHF or local configuration.
- Third and fourth URRs are linked to the second and fourth URRs.
- First PDR is derived from the first PCC rule.
- Second PDR is derived from the second PCC rule.
- First, third, and fourth URRs are linked to the first PDR.
- Second, third, and fourth URRs are linked to the second PDR.

### N40 interface:

- First UUC is derived from usage report of the first URR.
- Second UUC is derived from the usage report of the second URR.
- Both the first and the second UUCs have a service identifier.

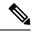

Note

- Session-level URR is not associated to the configured URRs.
- If Ignore Service ID is configured, this method is not valid.

### Offline-Online Method When Charging Data is Derived from One PCC Rule

Reporting level: Service ID level or Rating Group level

#### N4 interface:

- Offline URR is derived from the first Charging Data, which limits rating group trigger or local configuration.
- Online URR is derived from the first Charging Data, which limits from the granted unit.
- First PDR is derived from the first PCC rule.
- Offline and online URRs are linked to the first PDR.

#### N40 interface:

- First UUC is derived from the usage report of the offline URR.
- Second UUC is derived from the usage report of the online URR.

### Offline-Online Method When Charging Data is Derived from Two PCC Rules

Reporting level: Service ID level

### N4 interface:

- First offline URR is derived from the first Charging Data. Charging data has no limit and the rating trigger must be LIUSA. Charging data has the linked URR ID as URR\_Off3.
  - Second offline URR is derived from the second Charging Data. Charging data has no limit and the rating trigger must be LIUSA. Charging data has the linked URR ID as URR Off3.
  - Third offline URR is the rating group level, which limits the rating group trigger or local configuration.
  - First online URR is derived from the first Charging Data. Charging data has no limit and the rating trigger must be LIUSA. Charging data has the linked URR ID as URR\_Online3.
  - Second online URR is derived from the second Charging Data. Charging data has no limit and the rating trigger must be LIUSA. Charging data has the linked URR ID as URR\_Online3.
  - Third online URR is the rating group level, which limits from the granted unit.
  - First PDR is derived from the first PCC rule.
  - Second PDR is derived from the second PCC rule.
  - First offline URR, first online URR, third offline URR, and third online URR are linked to the first PDR.

• Second offline URR, third online URR, third offline URR, and third online URR are linked to the second PDR.

#### N40 interface:

- First UUC is derived from the usage report of the first offline URR and has a service identifier.
- Second UUC is derived from the usage report of the second offline URR and has a service identifier.
- Third UUC is derived from the usage report of the first online URR and has a service identifier.
- Fourth UUC is derived from the usage report of the second online URR and has a service identifier.

### Offline-Online Method When Charging Data is Derived from One PCC Rule with No Service Identifier

The offline and online reporting levels are at Service ID and Rating Group levels respectively.

Prerequisite: No Reporting Level from PCF

- CLI:
  - Tight interworking mode
  - Ignore Service Identifier
  - Offline Reporting: Service Identifier
  - Online Reporting: Rating Group

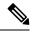

### Note

- The SMF ignores the volume or time limit trigger from CHF at the rating group level.
- Session-level URR is not associated to URRs that are derived from the first Charging Data.

#### N4 interface:

- Offline URR is derived from the first Charging Data. Charging data has no limit and the rating trigger must be LIUSA. Charging data has the linked URR ID as URR\_Online.
- Online URR is derived from the first Charging Data, which limits from the granted unit.
- First PDR is derived from the first PCC rule.
- Online URR and offline URR are linked to the first PDR.

### N40 interface:

- First UUC is derived from the usage report of the offline URR and has a service identifier.
- Second UUC is derived from the usage report of the online URR and does not have a service identifier.

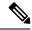

#### Note

- Session-level URR is not associated to the configured URRs.
- If URR is configured, URR rulebase is derived from egcdr and is linked to both the offline and the online URRs.

### Offline-Online Method When Charging Data is Derived from Two PCC Rules with No Service Identifier

The offline and online reporting levels are at Service ID and Rating Group levels respectively.

Prerequisite: No Reporting Level from PCF

- CLI:
  - · Tight interworking mode
  - Ignore Service Identifier
  - Offline Reporting: Service Identifier
  - Online Reporting: Rating Group

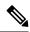

#### Note

- The SMF ignores the volume or time limit trigger from CHF at the rating group level.
- Session-level URR is not associated to URRs that are derived from the first Charging Data.

#### N4 interface:

- First offline URR is derived from the first Charging Data. Charging data has no limit and the rating trigger must be LIUSA. Charging data has the linked URR ID as URR\_Online.
- Second online URR is derived from the second Charging Data. Charging data has no limit and the rating trigger must be LIUSA. Charging data has the linked URR ID as URR Online.
- URR\_Online is derived from the second Charging Data, which limits from the granted unit.
- First PDR is derived from the first PCC rule.
- Second PDR is derived from the second PCC rule.
- First offline URR and URR Online are linked to the first PDR.
- Second offline URR and URR\_Online are linked to the second PDR.

#### N40 interface:

- First UUC is derived from the usage report of the first offline URR and has a service identifier.
- Second UUC is derived from the usage report of the second offline URR and has a service identifier.
- Third UUC is derived from the usage report of the URR Online and does not have a service identifier.

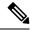

Note

- Session-level URR is not associated to the configured URRs.
- If URR is configured, URR rulebase is derived from egcdr and is linked to both the first and second offline URRs along with URR\_Online.

### Limitations

This feature has the following limitations:

- Tight interworking mode is not supported for the service which is at the rating group level.
- One service at the rating group level and another service at service ID level are not supported.

### **Standards Compliance**

The Different Reporting Level Support for Online and Offline Charging feature complies with the following standards:

- 3GPP TS 32.255
- 3GPP TS 32.290

# **Failure Handling Scenarios**

This section describes the different failure handling scenarios associated with the errors that occur during SMF charging.

# **Application Error and Result Code Handling**

SMF supports the application error codes from CHF at command level as defined in 3GPP TS 32.291 specification, version 15.3.0, section 6.1.7.3. The SMF also supports RG-level result codes as defined in 3GPP 32.291 specification, version 15.3.0 section 6.1.6.3.14.

The following labels are defined in the "chf\_appl\_err\_stats" counter to indicate the CHF response failures at the application level.

- http2\_err\_code—Includes the following values:
  - 403
  - 400
  - 404
- appl err code—Includes the following values:
  - END USER REQUEST REJECTED
  - END USER SERVICE DENIED
  - QUOTA\_LIMIT\_REACHED

- CHARGING\_NOT\_APPLICABLE
- appl\_err\_action—Includes the following values:
  - drop\_traffic
  - · disable\_charging
  - terminate
- appl\_err\_exchg\_type—Includes the following values:
  - initial
  - update

### **Application Error Codes**

The following table provides details of the application error codes with the corresponding SMF action.

| Application Error /Session Level | HTTP2 Code | SMF Action                                                                                | CHF Expected Actions                                                     | Limitations |
|----------------------------------|------------|-------------------------------------------------------------------------------------------|--------------------------------------------------------------------------|-------------|
| CHARGING_FAILED                  | 400        | Terminate                                                                                 | None                                                                     | None        |
| RE_AUTHORIZATION_FAILED          | 400        | None                                                                                      | Take corrective action                                                   | -           |
| CHARGING_NOT_APPLICABLE          | 403        | Continue<br>subscriber<br>session without<br>Charging (no<br>offline charging<br>as well) | None                                                                     | None        |
| USER_UNKNOWN                     | 404        | Terminate                                                                                 | None                                                                     | None        |
| END_USER REQUEST_DENIED          | 403        | Terminate                                                                                 | None                                                                     | None        |
| QUOTA_LIMIT_REACHED              | 403        | Drop traffic for<br>the online<br>services. Offline<br>services are not<br>impacted.      | CHF sends notify (RAR) after this condition is recovered for the session |             |

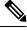

Note

- The error code 403 is not configured in the failure handling template.
- CHARGING\_NOT\_APPLICABLE (Disable charging) for static and predefined rules, occurs when a proprietary IE "Charging Disabled" in subscriber params is sent in the N4 modification or establishment request. This request is sent to prevent UPF from generating Start of Traffic for the URRs pending for activation. This IE is no longer sent in 2023.01.0 release and beyond. For more information, see the Handling Charging Disable Functionality section.

### **RG-level Result Codes**

The following table provides details of the result code with the corresponding SMF action.

| RG-level Result code            | HTTP Status<br>Code | SMF Behaviour                                        | CHF<br>Expected<br>Behaviour                                                                     | Limitations                                                                                           |
|---------------------------------|---------------------|------------------------------------------------------|--------------------------------------------------------------------------------------------------|----------------------------------------------------------------------------------------------------|
| RATING_FAILED                   | 200                 | Drop traffic corresponding to the rating group       | None                                                                                             | None                                                                                                  |
| QUOTA_MANAGEMENT_NOT_APPLICABLE | 200                 | Convert to offline                                   | None                                                                                             | None                                                                                                  |
| USER_UNKNOWN                    | 200                 | Ignored<br>(supported only at<br>session level)      | Not expected from CHF                                                                            | None                                                                                                  |
| END_USER SERVICE_DENIED         | 200                 | Drop traffic<br>corresponding to<br>the rating group | CHF sends<br>notify (RAR)<br>after this<br>condition is<br>recovered for<br>the rating<br>group. | Traffic will be<br>dropped for<br>offline service<br>as well for<br>online or<br>offline<br>services. |
| QUOTA_LIMIT_REACHED             | 200                 | Drop traffic<br>corresponding to<br>the rating group | CHF sends<br>notify (RAR)<br>after this<br>condition is<br>recovered for<br>the session          | None                                                                                                  |
| END_USER SERVICE_REJECTED       | 200                 | Drop traffic corresponding to the rating group       | CHF sends<br>notify (RAR)<br>after this<br>condition is<br>recovered for<br>the session          | None                                                                                                  |

## **Handling Charging Disable Functionality**

The SMF performs the following functions when the charging transactions are disabled on N40 interface:

- Deletes the already created Usage Reporting Rules (URR) on N4.
- Sends the proprietary IE "Charging Disabled" in subscriber params attribute through the N4 establishment or modification request.

This Custom N4 IE has some functional impact on other kinds of Charging like Radius-Accounting etc.

To eliminate the identified challenges at UPF, the SMF undergoes the following behavior changes when disabling the charging process:

- For newly loaded rules, SMF doesn't construct new dynamic URR.
- SMF stops sending the Charging Disabled IE to the UPF. The UPF continues to send the Usage Report (USAR) to the SMF for the other URRs.
- The SMF then acknowledges UPF with a successful response message. If the report demands usage
  quota, SMF relays infinite quota without requesting for the N40 usage details through N4 modification
  response.

# **Charging Server Reconciliation**

The SMF falls back to the first available offline CHF server when the NF selected by NF discovery is unreachable. The CHF Reconciliation feature involves deleting the existing subscribers that are associated to a set of offline NFs, and the subscribers that are in offline fallback mode.

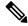

Note

The CHF reconciliation is applicable only when CHF endpoint is selected by NRF through NF discovery service.

The CHF server reconciliation works when one of the following two conditions is met:

- 1. If the NRF detects that an offline CHF server is active.
- 2. If the RAR is received from the CHF server on an offline converted session.

For the second condition, the session gets deleted directly. With the NF discovery, this feature involves the following steps:

- 1. SMF subscribes for the notification of NF instance IDs from NRF through NF LIB component of Rest-EP.
- 2. If the NF discovery query determines that all the NFs are down, the NF\_LIB component treats these set of NFs as offline. If any one of the NFs is available again, the NRF triggers notification for the same to the SMF.
- **3.** The SMF performs NF discovery after revalidation timer. If the NRF detects any new NF, the SMF receives the corresponding notification from the NRF.
- **4.** When the SMF identifies that an NF is online with all the required NF discovery query parameters, then the SMF initiates the CHF server reconciliation.

The following labels are introduced as part of this feature:

- disc\_pdurel\_chf\_reconciliation: This label is defined under SMF\_DISCONNECT\_STATS to show the reason of disconnection.
- chf\_reconl\_pdu\_sess\_rel: This label is defined under smf\_service\_stats metric to show the number of times the PDU session release procedure is initiated.

# **Dynamic Update of Charging Configurations**

# **Feature Description**

The Dynamic Configuration Change Support feature allows SMF to dynamically handle the configuration changes of the charging parameters while minimizing the configuration errors. The existing and new SMF Charging parameters allow implementation of the dynamic configuration updates. This feature supports the following charging configurations:

- Active Charging Service (ACS) Profile
  - · Rulebase
  - Ruledef
  - Charging-Action
  - · Credit-Control-group
- Charging Profile
- Charging Characteristics
- GTPP Group
- Upf-Apn Configuration Group

## **How it Works**

This section describes how dynamic change in configuration works for the supported Failure Handling Profile and Charging Profile configuration.

### **ACS Profile**

The SMF supports dynamic change in the ACS configuration during the run time. The ACS Profile configuration defines various parameters for the ACS profile.

The following table lists the SMF and UPF behavioral changes during the dynamic update of ACS configuration in different scenarios.

Table 331: ACS Profile Configurations and its Impact during Dynamic Update

| Configuration     | Config Applied on both SMF and UPF                                                                      | Config Applied only on SMF                                                                                                    | Config Applied only on UPF                                                                                                  |
|-------------------|----------------------------------------------------------------------------------------------------|----------------------------------------------------------------------------------------------------|----------------------------------------------------------------------------------------------------|
| Rulebase addition | Existing Session: Continue to use the current rulebase value New Session: No impact for the new session | Existing Session: Change in<br>the rulebase gets rejected at<br>UPF<br>New Session: Session creation<br>fails at UPF for this rulebase | Existing Session: Change in the rulebase gets rejected at SMF  New Session: Session creation fails at SMF for this rulebase |

| Rulebase removal    | Existing Session: Not allowed without node drain  New Session: No impact for the new session                                                                                                    | Existing Session: Not allowed without node drain  After the configuration change, the rulebase configuration remains stale on SMF if the rulebase removal on UPF is missed  New Session: No impact for the new session                                                                                                    | Existing Session: Not allowed without node drain  After the configuration change, the rulebase configuration remains stale on UPF if the rulebase removal on SMF is missed  New Session: No impact for the new session                                                                                                    |
|---------------------|----------------------------------------------------------------------------------------------------|----------------------------------------------------------------------------------------------------|----------------------------------------------------------------------------------------------------|
| Ruledef<br>addition | Existing Session: Activates the new rule successfully New Session: No impact for the new session                                                                                                    | Existing Session - Static Rule: The UPF neither activates the rule nor sends the report for this rule.  Existing Session - Predefined Rule: Fails to activate the new rule until the UPF receives it.  New Session: Same as the existing session                                                                                                    | Existing Session - Static Rule: The UPF activates this rule and reports the usage. The SMF has the charging data for this RG+ServID. It creates dummy ChargParam and associates URR to it.  Existing Session - Predefined Rule: Fails to activate the new rule until the SMF receives it  New Session: Same as the existing session |
| Ruledef deletion    | Existing Session: The current flows remain as is. If the flow is not created, it will never be created for this session. The SMF or UPF does not remove the associated charging.  New Session: No impact for the new session | Existing Session - Predefined rule: The SMF rejects this rule creation.  Static and Activated Predefined Rules: Existing flows remain as is. The SMF or UPF does not remove the associated charging. The received usage is reported successfully.  If the SMF has not received the first usage report and when the first report arrives, the SMF creates chargParam/Urr context from RG+ServID.  New Session: Same as the existing session | Existing Session - Predefined rule: The SMF continues to allow this rule creation but fails at the UPF.  Static and Activated Predefined Rules: The UPF continues with the created URR for these flows. The SMF reports the usage without any issue.  New Session: Same as the existing session                                     |

| Charging Action addition with new RG/Svc Id (With addition of new rules associated to that CA) | Existing Session - Static Rule: The SMF creates charging entry for this RG when the first URR is received.  Existing Session - Predefined Rule: The SMF activates the rule based on the PCF trigger.  New Session: No impact for the new session                                                                                          | Existing Session - Static Rule: The UPF does not activate this flow. The SMF never receives the usage.  Existing Session - Predefined Rule: The UPF fails to install predefined rule due to the unavailability of ruledef info.  New Session: Same as the existing session                                                                               | Existing Session - Static Rule: The UPF activates this flow. The SMF creates the charging entry for this RG when the first URR is received. In this case, the SMF does not find Charging-action with this RG+ServID. It creates dummy ChargParam with the received RG+ServID.  Existing Session - Predefined Rule: Same as mentioned for the static rule.  New Session: Same as the existing session |
|------------------------------------------------------------------------------------------------|----------------------------------------------------------------------------------------------------|----------------------------------------------------------------------------------------------------|----------------------------------------------------------------------------------------------------|
| Charging action (and associated rules) removal                                                 | Existing Session - Static Rules: The SMF and UPF continue with the current flow and report any URRs for this RG.  Predefined Rules: The SMF and UPF continue with the current flow and report any URRs for this RG. Once the rule is deactivated, it will not be activated again.  New Session: No impact for the new session             | Existing Session - Static Rules: The SMF and UPF continue with the current flow and report any URRs for this RG. Predefined Rules: The SMF and UPF continue with the current flow and report any URRs for this RG. Once the rule is deactivated, it will not be activated again. New Session: Same as the existing session                               | Existing Session - Static Rules: The SMF and UPF continue with the current flow and report any URRs for this RG.  Predefined Rules: The SMF and UPF continue with the current flow and report any URRs for this RG. Once the rule is deactivated, it will not be activated again.  New Session: Same as the existing session                                                                         |
| RG/Svc Id,<br>Online/Offline<br>Config<br>changed<br>within CA                                 | Static Rules and Already Active Predefined Rules: The UPF creates new URRs and reports them. The SMF reconciles from URR ID table and creates charging data for these URRs as and when reported.  Post config change activation of predefined rules: No issues. Both SMF and UPF are in sync.  New Session: No impact for the new session | Static Rules and Already Active Predefined Rules: The UPF continues reporting with old URR ID and the SMF continues to report it without any issue.  Post config change activation of predefined rules: Same as Static Rules  New Session: The UPF rejects the establishment request if the predefined rules are activated during session establishment. | Static Rules and Already Active Predefined Rules: The UPF creates new URRs and reports them. The SMF reconciles from URR ID table and creates dummy chargParam and associates URR to it.  Post config change activation of predefined rules: Same as Static Rules  New Session: The UPF rejects the establishment request if the predefined rules are activated during session establishment.        |

| URR Id table<br>entry<br>addition<br>(New RG<br>addition) | No action needed on SMF | No action needed on SMF | The UPF creates URR.                                                                                                    |
|-----------------------------------------------------------|-------------------------|-------------------------|----------------------------------------------------------------------------------------------------|
| URR Id table entry removal                                | No impact               | No impact               | The UPF creates URR. The removal has no impact on the created URR.                                                                                                    |
| URR Id table<br>entry<br>modification                     | No impact               | No impact               | The UPF creates URR. Removal has no impact on the created URR.  If the same URR-id is allocated to different RG+ServID, the removal impacts the URR. The UPF fails to create new URR for the new RG+ServId. |

### **NOTES:**

- If the online report includes service id and the ignore-service-id is not configured in credit control profile, the SMF drops the report.
- If the new online URR contains the same RG as an existing URR, then the SMF drops the usage report.
- If the new offline URR contains the same RG+service ID as an existing URR, the SMF drops the usage report.
- In the same usage report, if the next online URRs include the same RG and the next offline URRs include with the same RG + service ID, the SMF drops the usage report.

# **Charging Profile**

The Charging Profile supports dynamically updating the configuration based on the values that you pass during the runtime. The refresh operation of the values takes place considering the following scenarios:

- Configuration reflects in the next encounter to access: If the values are updated while an operation is in-progress, the SMF ignores the new values and continues to use the old values. For example, Limits in Charg-Profile and CC triggers.
- Configuration reflects only on a new session: If the configuration is specific to a session and the session has already considered the values, then the SMF does not consider the new values. For example, PduContext (DB entry). This case indicates that any update to the configuration does not impact the sessions that are already created. For instance, Charging Method in Profile or Charg-Profile in Charging Characteristics.
- Configuration reflects instantly: Configurations immediately consider the dynamic values whenever they are updated. If SMF has already used a configuration and it is later updated, then it uses the latest values.

If a session is created using a Charging Profile, which later gets deleted from the Ops Center, the session might attempt to access the configuration structure of the deleted profile. In such cases, the Smf-Service pod maintains a default profile mapped to the sessions whose profiles are missing.

The Charging Profile is responsible for handling the SMF charging parameters.

The following table lists the configuration parameters with the dynamic configuration change and its impact on the existing sessions.

**Table 332: Charging Profile Parameters** 

| Configuration Parameters    | Dynamic Change | Impact on Existing Sessions                                                                            |
|-----------------------------|----------------|----------------------------------------------------------------------------------------------------|
| limit rating-group duration | Allowed        | New values are used during the new URR creation or the subsequent URR update for the existing sessions |
|                             |                | Note The dynamic configuration does not initiate a URR update.                                         |
| max-charging-condition      | Allowed        | No impact                                                                                              |
| max-deferred-urr            | Allowed        | No impact                                                                                              |
| metering-method             | Allowed        | New values are used during the new URR creation for the existing sessions                              |
| method                      | Allowed        | No impact                                                                                              |
| reporting-level             | Allowed        | No impact                                                                                              |
| requested-service-unit time | Allowed        | No impact                                                                                              |
| tight-interworking-mode     | Allowed        | No impact                                                                                              |
| triggers session            | Allowed        | No impact                                                                                              |
| Request Quota               | Allowed        | No impact                                                                                              |

### **Charging-Characteristics Profile**

The Charging-Characteristics Profile configuration defines the various parameters for managing the charging characteristics for SMF Charging.

The following table illustrates if the configuration parameters allow dynamic configuration change.

**Table 333: Charging-Characteristics Profile Parameters** 

| <b>Configuration Parameters</b> | Dynamic Change | Impact on Existing Sessions                                       |
|---------------------------------|----------------|-------------------------------------------------------------------|
| charging-profile                | Not Allowed    | The configuration is used only once while setting up the session. |

### **Charging-Action Profile**

The Charging-Action Profile configuration defines the QoS and charging related parameters associated with the rule definitions.

The following table illustrates if configuration parameters allow dynamic configuration change.

### Table 334: Charging-Action Profile Parameters

| Configuration Parameters    | Dynamic Change | Impact on Existing Sessions |
|-----------------------------|----------------|-----------------------------|
| Rating group and Service ID | Allowed        | No impact                   |

### **Credit-Control-Group Profile**

The Credit-Control-Group configuration defines the parameters to be used for subscribers who use the mapped rulebase.

The following table illustrates if configuration parameters allow dynamic configuration change.

#### Table 335: Credit-Control-Group Profile Parameters

| Configuration Parameters | Dynamic Change | Impact on Existing Sessions |
|--------------------------|----------------|-----------------------------|
| Ignore Service ID        | Allowed        | No impact                   |

### **Rulebase Profile**

The Rulebase configuration parameters define the protocol rules to match a flow and the associated actions to be taken for the matching flow.

The following table illustrates if configuration parameters allow dynamic configuration change.

#### Table 336: Rulebase Profile Parameters

| Configuration Parameters                  | Dynamic Change | Impact on Existing Sessions                                      |
|-------------------------------------------|----------------|------------------------------------------------------------------|
| Ruledef association to<br>Charging-action | Allowed        | No impact                                                        |
| Credit-Control-Group                      | Allowed        | The configuration is used only once while setting up the session |

### **GTPP Group Profile**

The GTPP Group Profile configuration specifies the parameters for creating the GTPP group.

The following table illustrates if configuration parameters allow dynamic configuration change.

### Table 337: GTPP Group Profile Parameters

| Configuration Parameters           | Dynamic Change | Impact on Existing Sessions                                                |
|------------------------------------|----------------|----------------------------------------------------------------------------|
| Limits for offline configured urrs | Allowed        | New values are used during the new URR creation for the existing sessions. |

### **UPF-APN Configuration Profile**

The UPF-APN Configuration Profile configuration defines the various parameters for the UPF-APN profile.

The following table illustrates if the configuration parameters allow dynamic configuration change.

### **Table 338: UPF-APN Configuration Profile Parameters**

| Configuration Parameters     | Dynamic Change | Impact on Existing Sessions                                       |
|------------------------------|----------------|-------------------------------------------------------------------|
| Association of GTPP<br>Group | Allowed        | The configuration is used only once while setting up the session. |

### **Network Profile for Peer CHF**

The network profile for peer CHF configuration defines the various network configurations.

The following table illustrates if configuration parameters allow dynamic configuration change.

#### Table 339: Network Profile for Peer CHF Parameters

| Configuration Parameters | Dynamic Change | Impact on Existing Sessions |
|--------------------------|----------------|-----------------------------|
| Set of CHFs configured   | Allowed        | No impact                   |

**Network Profile for Peer CHF** 

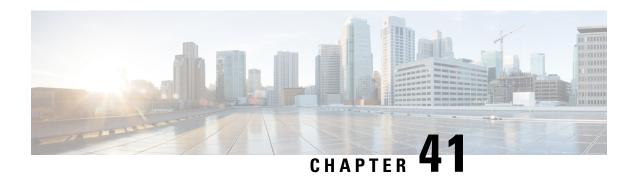

# **TAI Selection from AMF**

- Feature Summary and Revision History, on page 1147
- Feature Description, on page 1147
- How it Works, on page 1148
- Configuring TAI Selection Feature, on page 1150

# **Feature Summary and Revision History**

# **Summary Data**

| Applicable Product(s) or Functional Area | SMF                 |
|------------------------------------------|---------------------|
| Applicable Platform(s)                   | SMI                 |
| Feature Default Setting                  | Enabled – Always-on |
| Related Changes in this Release          | Not Applicable      |
| Related Documentation                    | Not Applicable      |

# **Revision History**

#### Table 340: Revision History

| Revision Details  | Release   |
|-------------------|-----------|
| First introduced. | 2021.01.0 |

# **Feature Description**

The SMF provides optional configuration to configure locations based on the Tracking Area Identity (TAI) group and priority. When this configuration is available, the SMF sends the configured TAI, that is, TAIList

and TAIRangeList, to the Network Function (NF) Repository Function (NRF) during the SMF service registration. The SMF can register to the NRF with this TAI group and the priority.

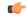

#### **Important**

Any change in the configuration results in SMF Service update towards the NRF with the new configured TAIList and TAIRangeList values.

When the AMF requests a list of SMFs from the NRF, it can make a selection based on the supported location and priority.

For more details on the NF registration and NF registration Update, see the NF Profile Update, on page 647 section in the NF Discovery and Management, on page 631 chapter.

# **How it Works**

The SMF uses priority attribute that is added in the smfInfo data type to enable the discovery and selection of SMF. This functionality is based on the relative priorities registered by the target SMFs in different smfInfo entries with different TAI lists.

The following table lists the feature-specific attributes that are part of NFProfile and SMFInfo data types.

#### Table 341: NFProfile

| This attribute provides additional information to the smfInfo. smfInfoList may be present even if the smfInfo is absent.  The key of the map will be a (unique) valid JSON string peclause 7 of IETF RFC 8259. | smfInfo     | SmfInfo      | О | 01 | Specific data for the SMF (DNNs).                                                                                                    |
|----------------------------------------------------------------------------------------------------|-------------|--------------|---|----|----------------------------------------------------------------------------------------------------|
| characters.                                                                                                    | smfInfoList | map(SmfInfo) | O | 1N | additional information to the smfInfo. smfInfoList may be present even if the smfInfo is absent.  The key of the map will be a (unique) valid JSON string per clause 7 of IETF RFC 8259, with a maximum of 32 |

Note

The absence of both the smfInfo and smfInfoList attributes in an SMF profile indicates that the SMF can be selected for any S-NSSAI, DNN, TAI, and access type.

#### Table 342: SMFInfo

| Attribute Name    | Data Type                | P | Cardinality | Description                                                |
|-------------------|--------------------------|---|-------------|------------------------------------------------------------|
| sNssaiSmfInfoList | array(sNssaiSmfInfoltem) | M | 1N          | List of parameters<br>supported by the SMF per<br>S-NSSAI. |

| Attribute Name | Data Type       | P | Cardinality | Description                                                                                                    |
|----------------|-----------------|---|-------------|----------------------------------------------------------------------------------------------------|
| taiList        | array(Tai)      | O | 1N          | The list of TAIs the SMF can serve. It contains the non-3GPP access TAI. The absence of this attribute and the taiRangeList attribute indicate that the SMF can be selected for any TAI in the serving network. |
| taiRangeList   | array(TaiRange) | O | 1N          | The range of TAIs the SMF can serve. It contains the non-3GPP access TAI. The absence of this attribute and the taiList attribute indicate that the SMF can be selected for any TAI in the serving network.     |
| priority       | integer         | O | 01          | Priority (relative to other NFs of the same type) in the range of 0-65535, to be used for NF selection for a service request matching the attributes of the SmfInfo; lower values indicate a higher priority.   |
|                |                 |   |             | See the precedence rules in the description of the priority attribute in NFProfile, if Priority is also present in the nfServiceList parameters or in NFProfile.                                                |
|                |                 |   |             | The NRF overwrites the received priority value when exposing an NFProfile with the Nnrf_NFDiscovery service.                                                                                                    |

Note

An SMF profile may contain multiple SmfInfo entries, with each entry containing a different list of TAIs and a different priority, to differentiate the priority to select the SMF based on the user location. The priority in SmfInfo has the least precedence, that is, it applies between SMFs or SMF Services with the same priority.

NOTES:

- SmfInfo in NFProfile is sent if there's no change in configuration (all tai-groups data being sent without priority).
- SmfInfoList map is a new element in NFprofile.
- Each SmfInfoList entry doesn't contain all tai-group-list data. Each element contains entries of the same priority tai-groups per NSSAI.

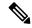

Note

All tai-groups under a slice is expected to be of the same priority.

- If tai-group-list has tai-groups of different priority configured under a slice, tai-groups are logically grouped based on priority. SmfInfo has data of tai-group of one priority and subsequent priority tai-group(s) data in each of SmfInfoList entry.
- If no tai-group is associated with any slice, then old behaviour prevails. If there's tai-group association for few slices and few without, then the smfinfolist entries of slices without tai-group have no TAI details.
- For any tai-group if priority isn't defined, it's grouped separately and sent as a SmfInfo entry or different SmfInfoList entry.
- Key for each SmfInfoList map element is incremental counter string.

# **Configuring TAI Selection Feature**

# **Configuring TAI Group List**

Use the following configuration to configure TAI Group List.

```
config
nssai name nssai_name
    sst sst ssd ssd
    dnn dnn
    tai-group-list tai_group_list
    end
```

#### NOTES:

• tai-group-list tai\_group\_list : Configures TAI group list.

# **Verifying TAI Group List**

Use the following show command to verify TAI Group List:

#### show running-config nssai

```
nssai name slice1
sst 02
sdt Abf123
dnn [ dnn1 intershat intershat1 intershat2 ]
tai-group-list [ tai-group-1 tai-group-2 tai-group-3 ]
exit.
```

```
nssai name slice2
sst 02
sdt abc456
dnn [ dnn1 intershat ]
tai-group-list [ tai-group-4 tai-group-5 tai-group-6 ]
evit
```

# **Configuring TAI Group**

This section describes how to configure the TAI Group.

Configuring the TAI Group involves the following steps:

- Configuring TAC List, on page 1151
- Configuring TAC Range List, on page 1151

### **Configuring TAC List**

To configure the TAC list within TAI profile, use the following sample configuration.

```
config
   profile tai-group tai_group_name
       mcc mcc_value mnc mnc_value
      tac list [ tac_list_values ]
   end
```

#### **NOTES:**

- mcc mcc\_value mnc mnc\_value: Configure the Mobile Country Code (MCC) and Mobile Network Code (MNC).
  - mcc mcc\_value: Specify the Mobile Country Code (MCC). mcc\_value must be a string in the three-digit pattern.
  - mnc mnc\_value: Specify the Mobile Network Code (MNC). mnc\_value must be a string in the two-or-three-digit pattern.
- tac list [ tac\_list\_values ]: Configure the list of TAC values. For example, [ 1111 2222 3333 ]

# **Configuring TAC Range List**

To configure the TAC range list within TAI profile, use the following sample configuration.

```
config
```

```
profile tai-group tai_group_name
  mcc mcc_value mnc mnc_value
  tac range start start_value end end_value
  end
```

### **NOTES:**

• tac range start start\_value end end\_value: Configure a specific TAC range or multiple TAC range lists. For example, tac range start DDDD end EEEE

You can configure a maximum of 16 values in a range.

• Use the **no tac range start** *start\_value* **end** *end\_value* command to remove a specific TAC range or TAC ranges.

### **Verifying the TAI Group Configuration**

To verify the TAI group configuration, use the following command:

```
show running-config profile tai-group tai group name
```

The following is an example of the configuration:

```
show running-config profile tai-group t1
profile tai-group t1
mcc 111 mnc 222
  tac list [ 1111 2222 3333 ]
  tac range start 4444 end 5555
  exit
exit
mcc 333 mnc 44
  tac list [ AAAA BBBB CCCC ]
  tac range start DDDD end EEEE
  exit
exit
```

# **Configuring Priority**

To configure the priority of TAI group, use the following sample configuration:

```
config
profile tai-group tai_group_name
    priority priority
    end
```

• priority priority: Specify the priority of the TAI group.

# **Verifying the Priority Configuration**

NOTES:

To verify the configuration associated with TAI group priority, use the following show command:

#### show running-config profile tai-group

```
profile tai-group t1
mcc 123 mnc 456
priority 1
tac list [ 1234 789123 ]
tac range start 1234 end 1980
exit
exit
exit
profile tai-group t2
priority 1
mcc 456 mnc 123
tac list [ 0000 123456 ]
tac range start 3456 end 9000
exit
```

exit exit **Verifying the Priority Configuration** 

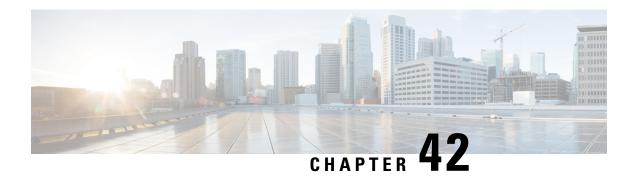

# **UDM Integration**

- Feature Summary and Revision History, on page 1155
- Feature Description, on page 1156
- How it Works, on page 1156
- Configuring Options for Controlling SDM Messages, on page 1156
- Configuration-based Control of Subscription Messages, on page 1158

# **Feature Summary and Revision History**

# **Summary Data**

### Table 343: Summary Data

| Applicable Product(s) or Functional Area | SMF                 |
|------------------------------------------|---------------------|
| Applicable Product(s) or Functional Area | SMI                 |
| Feature Default Setting                  | Enabled – Always-on |
| Related Changes in this Release          | Not Applicable      |
| Related Documentation                    | Not Applicable      |

# **Revision History**

### Table 344: Revision History

| Revision Details  | Release   |
|-------------------|-----------|
| First introduced. | 2020.02.2 |

# **Feature Description**

The Unified Data Management (UDM) is responsible for primarily storing the subscriber data, which SMF accesses for managing the user sessions on the network. The SMF explicitly subscribes to receive the notifications about the events that occur in the subscriber data such session terminate.

The N10 interface is between Unified Data Management (UDM) and SMF (Session Management Function). The UDM provides the following services to SMF via the Nudm interface:

- Nudm SubscriberDataManagement Service
- Nudm\_UEContextManagement Service

# **How it Works**

This section describes how this feature works.

When the SMF skips UDM subscription, then it stops sending the following messages:

- Fetch-Subscription during session establishment
- Subscribe-for-Notification during session establishment
- Unsubscribe-to-Notification during session release and when the UDCM receives the UECM messages

The SMF allows any dynamic changes to the UDM subscription skip configuration. That is, new value is applicable for the new session being established. The existing sessions continue to use the old values.

# **Configuring Options for Controlling SDM Messages**

This section describes how to configure controlling SDM messages over the N10 interface.

# **Configuring RAT Type**

To configure the RAT type with the local authorization under the DNN profile, use the following sample configuration:

```
config
  profile dnn dnn_profile
    authorization local rat-type [ nr | eutra | wlan ]
  end
```

#### **NOTES:**

- authorization local: This command skips the SDM messages for EPS sessions only. Upon configuring this command under the selected DNN profile, the SMF skips the UDM interaction for fetch subscription. The SMF uses the values received in the Create Session Request message. The SMF skips the UDM interaction to receive 'Subscribe-for-Notifications' from the UDM.
- rat-type [ nr | eutra | wlan ]: This keyword skips the following SDM messages based on the specified RAT type.

- udm subscription-fetch
- subscribe-to-notifications
- unsubscribe-to-notifications

Upon configuring the RAT type with **authorization local** command in the selected DNN profile, then for sessions on that RAT-type, the SMF skips the UDM interaction for the following messages:

- udm subscription-fetch during session establishment
- subscribe-for-notifications during session establishment
- unsubscribe-for-notifications during session release
- no authorization local rat-type [ nr | eutra | wlan ]: Disables the local authorization under the DNN profile.

### **Configuration Verification**

To verify the configuration, use the **show running-config profile dnn** dnn\_profile\_name command.

The output of this show command displays all the configurations including the RAT type information that is configured within the specified DNN profile.

```
[smf] smf# show running-config profile dnn intershat profile dnn intershat network-element-profiles chf chf1 network-element-profiles amf amf1 network-element-profiles pcf pcf1 network-element-profiles udm udm1 charging-profile chgprf1 virtual-mac b6:6d:47:47:47 ssc-mode 2 allowed [ 3 ] session type IPV6 allowed [ IPV6 ] authorization local rat-type nr upf apn intershat dcnr true exit
```

# **Configuring Session Type**

The SMF uses both subscription type data from UDM response and the session type configuration in DNN profile to allow or reject the call. The SMF selects the session type based on the initial look up of UE-requested PDN type in the UDM subscription data. Then, the SMF provisions session type for the session based on the selected session type and the session type configured in the DNN profile.

To configure the PDU session type in DNN profile, use the following sample configuration.

```
config
   profile dnn dnnprofile
     session type { IPV4 | IPV4V6 | IPV6 } allowed [ IPV4 | IPV4V6 |
IPV6 ]
     end
NOTES:
```

- session type { IPV4 | IPV4V6 | IPV6 } allowed [ IPV4 | IPV4V6 | IPV6 ]: Specify the IP type for the PDU session. The allowed keyword allows you to specify two IP types other than the default session type.
- The SMF uses this session type configuration to process the call. For example, if the UE requested type is IPv4 and the UDM subscription type is IPv4v6, the SMF selects IPv4 in the first pass and subsequently checks against the session type configuration. If the configured session type is IPv6, then the SMF rejects the call with a cause "#51 PDU session type IPv6 only= IPv4 allowed".
- If the IPAM configuration includes the IP address pool that is different from the finally selected PDU session type, the SMF rejects the call with a cause "#31 request rejected, unspecified". For example, this cause value will be generated under the following conditions:
  - UeReq-PdnType = V4
  - UdmSubscription-PdnType = V4V6
  - SessionType-Config = V4V6
  - IP-Pool = V6

### **Configuration Verification**

To verify the configuration, use the **show running-config profile dnn** dnn\_profile\_name command.

The output of this show command displays all the configurations including the session type information that is configured within the specified DNN profile.

```
[smf] smf# show running-config profile dnn intershat profile dnn intershat network-element-profiles chf chfl network-element-profiles amf amfl network-element-profiles pcf pcfl network-element-profiles udm udml charging-profile chgprfl virtual-mac b6:6d:47:47:47
ssc-mode 2 allowed [ 3 ]
session type IPV6 allowed [ IPV6 ]
upf apn intershat dcnr true exit
```

# **Configuration-based Control of Subscription Messages**

# **Feature Description**

The Unified Data Management (UDM) is responsible for primarily storing the subscriber data, which SMF accesses for managing the user sessions on the network. The SMF explicitly subscribes to receive the notifications about the events that occur in the subscriber data such session terminate. When the SMF wants to stop receiving the notifications, it initiates the Unsubscribe-to-Notification messages to UDM. Upon receiving these messages, the UDM cancels the subscription by removing the notification subscription for the subscribed session.

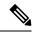

Note

The SMF does not receive notification when the UDM-triggered subscription change is observed. However, for UDM-triggered session terminations, the SMF receives notifications from UDM.

### **How it Works**

This section provides a overview of how the SMF and UDM communicate over the Unsubscribe-to-Notifications message:

- 1. The NF, such as SMF, sends an Unsubscribe-to-Notifications request to the resource identified by the URI to the UDM. The SMF transacts the request to the UDM over the N10 interface. The Unsubscribe-to-Notifications request allows the SMF unsubscribe from notifications for a specific subscriber session. The SMF receives the URI details during the subscription creation process.
  - The Unsubscribe-to-Notifications request contains the 'SUPI' and 'subscriptionId' in the URI.
- 2. The UDM processes the request, and based on the response; it sends a response code to the SMF. For example, if the unsubscription is successful, then UDM sends 204 code. If the request is not processed, then the appropriate HTTP status code indicating the error is returned in the response body along with the additional error information.
- **3.** The SMF handles the timeout and failure that occurs when sending the Unsubscribe-to-Notifications messages to the UDM. In case the Unsubscribe-to-Notifications request fails, the SMF continues to purge the corresponding sessions.

The Unsubscribe-to-Notification message is required for sessions that are hosted on the EUTRA network. Being on this network may not be a requirement for sessions that are released on the NR and WLAN network. For these access types, the SMF sends the UDM registration and deregistration messages that include subscription to notifications through implicit-unsubscribe during the deregistration.

# **Standards Compliance**

The Support for the Unsubscribe-To-Notifications Messages feature complies with the following standards:

• 3GPP TS 29.503 - 5G System; Unified Data Management Services

### **Call Flows**

This section describes the call flow for the Unsubscribe-To-Notifications message support.

#### **Unsubscribe-to-Notifications Call Flow**

This section describes the call flow on how the SMF sends a request to the UDM to unsubscribe from notifications of data changes.

Figure 189: Unsubscribe-to-Notifications Communication with UDM

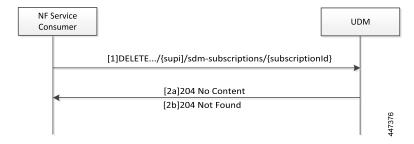

Table 345: Unsubscribe-to-Notifications Communication Call Flow Description

| Step | Description                                                                                                    |
|------|----------------------------------------------------------------------------------------------------|
| 1    | The NF service consumer, such as SMF, sends a request to the UDM to unsubscribe from notifications. By unsubscribing, the UDM no longer sends notifications to SMF when the data modifications occur in the respective subscriber session.             |
|      | The NF service consumer sends a DELETE request to the resource identified by the URI. The NF service consumer receives the URI when the subscription gets created.                                                                                     |
| 2a   | If the deletion of request is successful, the UDM responds with "204 No Content".                                                                                                    |
| 2b   | If the subscription is invalid, which can be due to an unknown subscriptionId value, then the HTTP status code "404 Not Found" is returned along with the additional error information in the response body (as part of the "ProblemDetails" element). |
|      | If the request is not processed, then the appropriate HTTP status code indicating the error is returned in the DELETE response body along with the additional error information.                                                                       |

# **OAM Support for the Unsubscribe-To-Notifications Messages**

This section describes operations, administration, and maintenance information for this feature.

### **Statistics Support**

The SMF maintains the following labels on the smf-rest-ep pod for monitoring the number of unsubscribe-to-notifications messages that are initiated towards UDM:

- nfType "udm"
- messageDirection "outbound"
- apiName "sdm\_unsubscription\_req"
- nfUri "nf\_uri"
- respStatus "response\_status"
- rspCause "response\_cause"

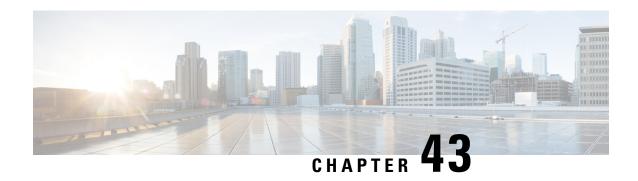

# **UP Session Activation and Deactivation Service Request Procedures**

- Feature Summary and Revision History, on page 1161
- Feature Description, on page 1162
- UE-initiated Service Request Procedure, on page 1162
- Network-initiated Service Request Procedure, on page 1166
- Always-On PDU Session Support, on page 1178

# **Feature Summary and Revision History**

# **Summary Data**

### Table 346: Summary Data

| Applicable Product(s) or Functional Area | SMF            |
|------------------------------------------|----------------|
| Applicable Platform(s)                   | SMI            |
| Feature Default Setting                  | Not Applicable |
| Related Changes in this Release          | Not Applicable |
| Related Documentation                    | Not Applicable |

# **Revision History**

### Table 347: Revision History

| Revision Details                                                                                                    | Release       |
|----------------------------------------------------------------------------------------------------|---------------|
| IPv6 address support introduced to UPF tunnel end point address.                                                              | 2022.04.0     |
| Introduced support for the selection of UPF nodes based on the query parameters, such as DNN, location, and PDU session type. | 2020.03.0     |
| First introduced.                                                                                                    | Pre-2020.02.0 |

# **Feature Description**

Connection Management (CM) includes the functions to establish and release a NAS signaling connection between a UE and the Access and Mobility Management Function (AMF) over the N1 interface. This signaling connection enables the NAS signaling exchange between the UE and the core network.

The 5GS CM states determine the NAS signaling connection of the UE with the AMF. The following are the CM states:

- **CM-Idle**—When a UE is in the CM-Idle state, the UE has no NAS signaling connection established with the AMF over the N1 interface. The AN signaling connection, N2 connection, and N3 connection do not exist in this state.
- **CM-Connected**—When a UE is in the CM-Connected state, the UE has a NAS signaling connection with the AMF over the N1 interface. A NAS signaling connection uses an RRC Connection between the UE and the NG-RAN and an NGAP UE association between the AN and the AMF for the 3GPP access.

The CM states for the 3GPP access and the non-3GPP access are independent of each other. It implies that both the access can be in the CM-Idle state and the CM-Connected state simultaneously.

The SMF supports the UE idle-to-active and active-to-idle transition procedures.

# **UE-initiated Service Request Procedure**

The UE in CM-IDLE state initiates the Service Request procedure to send uplink signaling messages, user data, or as a response to a network paging request. After receiving the Service Request message, the AMF performs authentication. After the establishment of the signaling connection to an AMF, the UE or network sends signaling messages, for example, PDU session establishment from UE to the SMF, through the AMF.

The Service Request procedure is used by a UE in CM-CONNECTED to request activatation of a User Plane connection for PDU sessions and to respond to a NAS Notification message from the AMF. When a User Plane connection for a PDU session is activated, the AS layer in the UE indicates it to the NAS layer.

# **Feature Description**

The SMF supports activation and deactivation of the user plane connection of a PDU session.

The Activation or Deactivation Service Request procedure is used by a UE in CM-IDLE state or the 5GC to request the establishment of a secure connection to an AMF. The Service Request procedure is also used both when the UE is in CM-IDLE and in CM-CONNECTED to activate a User Plane connection for an established PDU session.

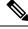

Note

The UE will not initiate a Service Request procedure if there is an ongoing Service Request procedure.

# **How it Works**

This section describes how this feature works.

### **Deactivation of the User Plane Connection of a PDU Session**

The deactivation procedure releases the logical NG-AP signaling connection and the associated N3 user plane connections, and (R)AN RRC signaling and resources.

The following reasons can trigger the initiation of AN release:

• (R)AN-initiated with cause

For example, O&M intervention, unspecified failure, (R)AN (for example, Radio) link failure, user inactivity, inter-system redirection, request for establishment of QoS flow for IMS voice, release due to UE-generated signaling connection release, mobility restriction, and so on.

• AMF-initiated with cause

For example, unspecified failure.

### Limitations

The User Plane Deactivation functionality has the following limitations:

- SMF supports only UE-initiated deactivation.
- Location update is not supported.

#### **Call Flow**

This section describes the call flow for the User Plane Deactivation of a PDU session.

The following figure illustrates the User Plane Deactivation call flow.

Figure 190: Deactivation of the User Plane Connection Call Flow

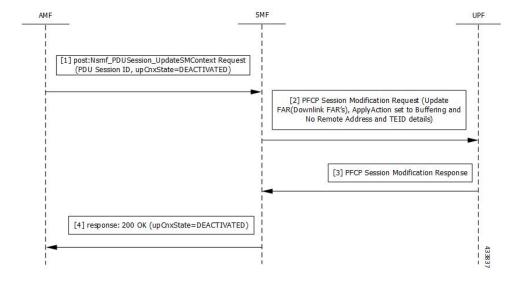

Table 348: Deactivation of the User Plane Connection Call Flow Description

| Step | Description                                                                                                    |  |
|------|----------------------------------------------------------------------------------------------------|--|
| 1    | NF Service Consumer requests the SMF to deactivate the user plane connection of the PDU session by sending a POST request with the following information:                                                    |  |
|      | • upCnxState attribute set to DEACTIVATED.                                                                                                    |  |
|      | User location and user location timestamp.                                                                                                    |  |
|      | Cause of the user plane deactivation. The cause may indicate a cause received from the 5G-AN or due to an AMF internal event.                                                                                |  |
|      | Other information (if required).                                                                                                    |  |
| 2    | SMF deactivates and releases the N3 tunnel of the PDU session after receiving such a request. initiates the PFCP Session Modification procedure towards UPF with downlink FAR updated the following options: |  |
|      | Buffering Action is enabled without remote node "forwarding parameters" details, suc address and GTP-U F-TEID.                                                                                               |  |
|      | Note NOCP (Notify the CP function) is not enabled. Support for notification is not supported on SMF.                                                                                                    |  |
| 3    | SMF sets the upCnxState attribute to DEACTIVATED for the PDU session after receiving successfuresponse from the UPF node.                                                                                    |  |
| 4    | SMF initiates a 200 OK response towards AMF including the upCnxState attribute set to DEACTIVATED.                                                                                                    |  |

### **Activation of the User Plane Connection of a PDU Session**

The Service Request procedure is used when the UE is in CM-IDLE and CM CONNECTED states to activate a user plane connection for an established PDU session. The UE in CM IDLE state initiates the Service Request procedure to send uplink signaling messages, user data, or a response to a network paging request.

### **Call Flow**

This section describes the call flow for the user plane activation of a PDU session.

The following figure illustrates the UE-initiated user plane activation call flow.

[1] post:Nsmf\_PDUSession\_UpdateSMContext Request (PDU Session ID, upCnxState=ACTIVATING)

[2] response: 200 OK (upCnxState=ACTIVATING)

(N2 SM Information)

[4] PFCP Session Modification Request (Update FAR(Downlink FAR's), ApplyAction set to Forwarding and Remote Address and TEID details)

[5] PFCP Session Modification Response

Figure 191: User Plane Connection Activation Call Flow

Table 349: UE-initiated Idle to Active Transition Call Flow Description

| Step | Description                                                                                                    |
|------|----------------------------------------------------------------------------------------------------|
| 1    | The AMF requests SMF to activate the user plane connection of the PDU session by sending a POST request with the following information:                    |
|      | • upCnxState attribute set to ACTIVATING.                                                                                                    |
|      | <ul> <li>User location, user location timestamp, and access type associated to the PDU session (if<br/>modified)</li> </ul>                                |
|      | Other information (if necessary)                                                                                                    |
| 2    | Upon receipt of the request, the SMF starts activating the N3 tunnel of the PDU session. The SMF returns a 200 OK response with the following information: |
|      | • upCnxState attribute set to ACTIVATING                                                                                                    |
|      | • N2 SM information with the following information to request the 5G-AN to assign resources to the PDU session.                                            |
|      | • Transport layer address (IPv4 or IPv6 address of the UPF)                                                                                                |
|      | • Tunnel endpoint of the uplink termination point for the UP data of current PDU session (that is, GTP-U F-TEID of UPF for uplink traffic)                 |
|      |                                                                                                    |

| Step | Description                                                                                                    |
|------|----------------------------------------------------------------------------------------------------|
| 3    | Then, the AMF requests the SMF by sending POST request with the N2 SM information. If the 5G-AN succeeded in establishing resources for the PDU sessions, the N2 SM information includes the following information: |
|      | Transport layer address                                                                                                    |
|      | • Tunnel endpoint of the downlink termination point for the user data of the current PDU session. That is, GTP-U F-TEID of 5G-AN for downlink traffic.                                                              |
| 4    | The SMF initiates PFCP Session Modification procedure towards UPF with downlink FAR updated with the following options:                                                                                             |
|      | • Forwarding Action enabled along with remote node forwarding parameter details, such as the IPv4 or IPv6 address of RAN and GTP-U F-TEID.                                                                          |
| 5    | Upon receipt of successful response from UPF node, the SMF sets the upCnxState attribute to ACTIVATED for the PDU session.                                                                                          |
| 6    | The SMF initiates 200 OK response including the upCnxState attribute set to ACTIVATED towards AMF.                                                                                                    |

# **Network-initiated Service Request Procedure**

The network-initiated service request procedure is used when the peer network needs to communicate (for example, User Plane connection activation for PDU sessions to deliver mobile terminating user data) with a UE. If the UE is in CM-IDLE state or CM-CONNECTED state in 3GPP access, the network initiates a Network Triggered Service Request procedure. If the UE is in CM-IDLE state, and asynchronous type communication is not activated, the network sends a Paging Request to (R)AN or UE. The Paging Request triggers the UE Triggered Service Request procedure in the UE. If asynchronous type communication is activated, the network stores the received message and forwards the message to the (R)AN and/or the UE (that is, it synchronizes the context with the (R)AN and/or the UE) when the UE enters CM-CONNECTED state.

# **Feature Description**

The SMF sets up N3 tunnel to forward downlink packet to the UE for a PDU session when the UE is in the CM-Idle state.

The N3 tunnel profile helps in defining the Forwarding Action Rules (FAR) while moving from active to idle transition state.

The N3 tunnel profile configuration includes:

- Enabling control plane notification (notify)
- Enabling packet buffering on UPF (buffer UPF)

### **How it Works**

When connected to the 5G core, a UE can be in CM-Connected with RRC Inactive state too. This state is between the CM-Idle and CM-Connected states.

The SMF cannot identify the UE CM state when the state is between UE and AMF. The SMF only identifies the user plane connection state. This state and the N1 and N2 transfer message response status control the behavior of SMF for network-initiated messages. These messages are for signaling modification or downlink data-related user plane activation procedures.

The following call flows describe the details for these procedures.

### **Call Flows**

This section describes the following call flows:

- Network-initiated Idle to Active Transition Call Flow, on page 1167
- Network-initiated Service Request Rejection Call Flow, on page 1170
- Downlink Data Notification User Plane Activation Call Flow for UE in CM-Connected State
- Downlink Data Notification User Plane Activation Call Flow for UE in CM-Idle State

#### **Network-initiated Idle to Active Transition Call Flow**

The following figure depicts the network-initiated idle to active transition call flow.

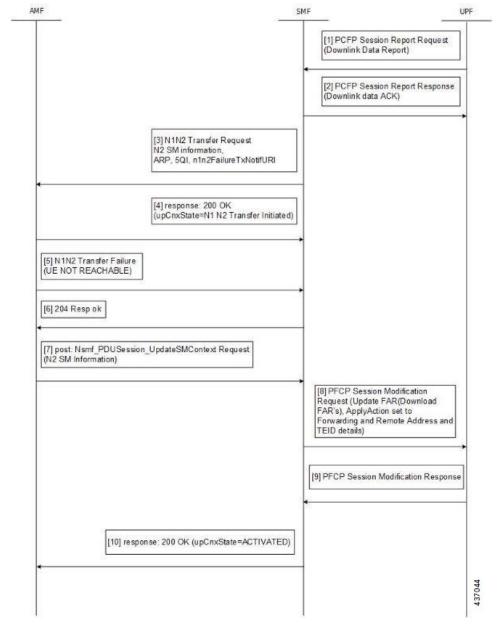

Figure 192: Network-initiated Idle to Active Transition Call Flow

Table 350: Network-initiated Idle to Active Transition Call Flow Description

| Step | Description                                                |
|------|------------------------------------------------------------|
| 1    | The UPF sends PFCP Session Report request to the SMF.      |
|      | Report Type as DLDR (Downlink Data Report)                 |
|      | The Downlink Data Report IE contains corresponding PDR ID. |
| 2    | The SMF sends the PFCP Session Report response.            |

| 3 | The SMF sends N1N2MessageTransfer to AMF with the following attributes:                                                                                                 |
|---|----------------------------------------------------------------------------------------------------|
|   | • SUPI, PDU Session ID                                                                                                    |
|   | <ul> <li>N2SMInformation as "ngapIeType":77 (id-PDUSessionResourceSetupListSUReq),<br/>"ngapMessageType":27 (id-PDUSessionResourceSetup)</li> </ul>                     |
|   | PDUSessionResourceSetupListSUReq includes the following information:                                                                                                    |
|   | • PDU session id                                                                                                    |
|   | • QFI                                                                                                    |
|   | • QoS profile                                                                                                    |
|   | GTP-U F-TEID of UPF for uplink traffic                                                                                                    |
|   | • QFI                                                                                                    |
|   | • QoS profile                                                                                                    |
|   | • S-NSSAI                                                                                                    |
|   | User Plane Security Enforcement                                                                                                    |
|   | UE Integrity Protection Maximum Data Rate                                                                                                    |
|   | • Cause                                                                                                    |
|   | Area of validity for N2 SM information                                                                                                    |
|   | • ARP                                                                                                    |
|   | Paging Policy Indication                                                                                                    |
|   | • 5QI                                                                                                    |
|   | N1N2TransferFailure Notification Target Address (n1n2FailureTxfNotifURI)                                                                                                |
| 4 | The SMF receives N1N2 Transfer Response with the following status codes:                                                                                                |
|   | • 200/202 OK and cause as "N1_N2_TRANSFER_INITIATED" (proceed to Step 6)                                                                                                |
|   | • 409/504 and cause "UE_IN_NON_ALLOWED_AREA" (proceed to Step 7)                                                                                                    |
| 5 | The AMF sends the N1N2 Transfer failure response. If the UE is not reachable, proceed to Step 7.                                                                        |
| 6 | Then, the AMF requests the SMF by sending POST request with the following information:                                                                                  |
|   | <ul> <li>N2 SM information received from the 5G-AN includes the following information if the 5G-AN succeeded in establishing resources for the PDU sessions.</li> </ul> |
|   | Transport layer address (IPv4 or IPv6 address of UPF)                                                                                                    |
|   | • Tunnel endpoint of the downlink termination point for the user data for the current PDU session (that is, GTP-U F-TEID of 5G-AN for downlink traffic)                 |

| Step | Description                                                                                                    |
|------|----------------------------------------------------------------------------------------------------|
| 7    | The SMF initiates PFCP Session Modification procedure towards UPF with downlink FAR updated with the following options:                                                     |
|      | • If N2 Transfer is successful, Forwarding Action is enabled along with remote node forwarding parameter details, such as the IPv4 or IPv6 address of RAN and GTP-U F-TEID. |
|      | If the cause of transfer failure is ATTEMPTING_TO_REACH_UE or UE_IN_NON_ALLOWED_AREA:                                                                                       |
|      | • Update FAR > Apply Action > NOCP: 1                                                                                                    |
|      | • Update FAR > Apply Action > DROP: 1                                                                                                    |
|      | • PFCPSMReq-Flags > DROBU: 1                                                                                                    |
|      | If the cause of transfer failure is UE_NOT_REACHABLE:                                                                                                    |
|      | • Update FAR > Apply Action > NOCP: 0                                                                                                    |
|      | • Update FAR > Apply Action > DROP: 1                                                                                                    |
|      | • PFCPSMReq-Flags > DROBU: 1                                                                                                    |
| 8    | Upon receipt of successful response from UPF node, the SMF sets the upCnxState attribute to ACTIVATED for the PDU session.                                                  |
| 9    | The SMF then initiates 200 OK response including the upCnxState attribute set to ACTIVATED towards AMF (only if Step 6 is completed and response is received from Step 8).  |

### **Network-initiated Service Request Rejection Call Flow**

During network-initiated service request, SMF handles the temporary reject for N1N2 response message from AMF as mentioned in 3GPP TS 23.502, section 4.2.3.3.

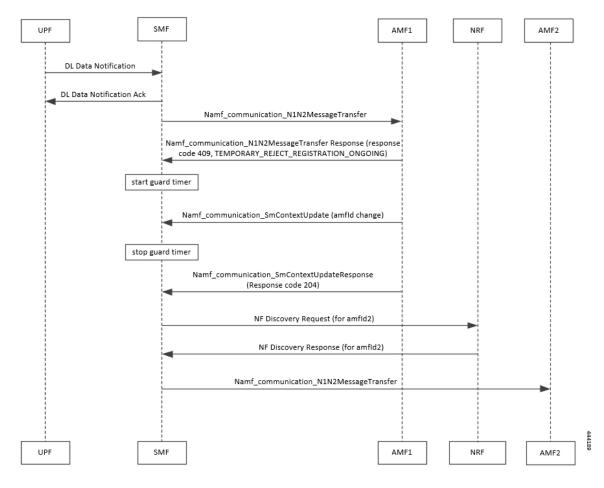

Figure 193: Temporary Rejection Call Flow for Network-triggered Service Request - 1

Table 351: Temporary Rejection Call Flow Description for Network-triggered Service Request - 1

| Step | Description                                                                                                    |
|------|----------------------------------------------------------------------------------------------------|
| 1    | On receiving a trigger for service request in UP IDLE session state, SMF initiates a N1N2 message towards the AMF as part of idle mode exit procedure.                                                                                 |
| 2    | If UE registration procedure with new AMF is in progress, then AMF responds with temporary reject for N1N2 message with response code 409 and cause as TEMPORARY_REJECT_REGISTRATION_ONGOING or TEMPORARY_REJECT_HANDOVER_ONGOING SMF. |
| 3    | On receiving the response, SMF starts a locally configured guard timer of 2 seconds.                                                                                                    |
| 4    | While the guard timer is running, SMF expects either a SM Context Update with AMF ID change or SM Context Update for handover.                                                                                                    |

| Step | Description                                                                                                    |
|------|----------------------------------------------------------------------------------------------------|
| 5    | On receiving SM Context Update with AMF ID change, SMF:                                                                                   |
|      | 1. Stops the guard timer.                                                                                                    |
|      | 2. Removes the reference to the discovery information for old AMF.                                                                        |
|      | 3. Stores the new UE location information, PLMN information, and AMF information.                                                         |
|      | 4. Sends SM Context Update response success without content.                                                                              |
|      | <b>5.</b> Reinitiates N1N2 message transfer to the new AMF. This involves NF discovery and subsequent transmission to the new AMF.        |
| 6    | On receiving SM Context Update for N2 handover, SMF:                                                                                      |
|      | 1. Starts the handover procedure.                                                                                                    |
|      | 2. Suspends the idle mode exit procedure and stops the guard timer.                                                                       |
|      | <b>3.</b> Removes old AMF details and stores new AMF information as part of the handover procedure completion.                            |
|      | 4. Resumes idle mode exit procedure after handover procedure is complete.                                                                 |
|      | 5. Reinitiates N1N2 message transfer, if required, to the new AMF. This involves NF discovery and subsequent transmission to the new AMF. |

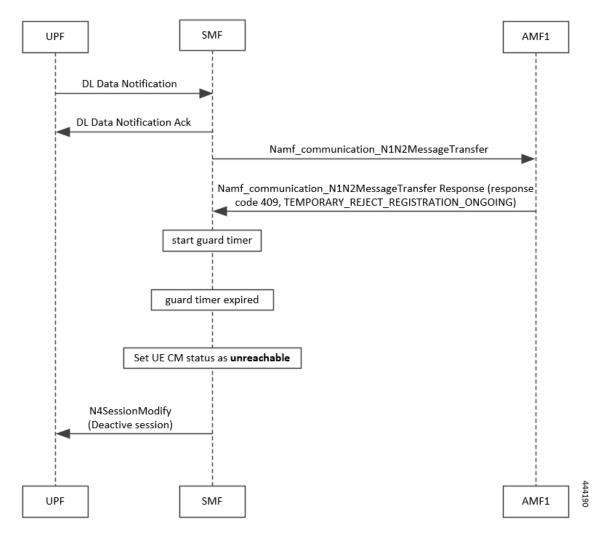

Figure 194: Temporary Rejection Call Flow for Network-triggered Service Request - 2

Table 352: Temporary Rejection Call Flow Description for Network-triggered Service Request - 2

| Step | Description                                                                                                    |
|------|----------------------------------------------------------------------------------------------------|
| 1    | On receiving a trigger for service request in UP IDLE session state, SMF initiates a N1N2 message towards the AMF as part of idle mode exit procedure.                                                                                 |
| 2    | If UE registration procedure with new AMF is in progress, then AMF responds with temporary reject for N1N2 message with response code 409 and cause as TEMPORARY_REJECT_REGISTRATION_ONGOING or TEMPORARY_REJECT_HANDOVER_ONGOING SMF. |
| 3    | On receiving the response, SMF starts a locally configured guard timer of 2 seconds.                                                                                                    |
| 4    | Once the guard timer expires, SMF:  1. Sets the UE CM status as <i>NotReachable</i> .  2. Deactivates the UP session state.                                                                                                    |

#### Downlink Data Notification User Plane Activation Call Flow for UE in CM-Connected State

This section describes the user plane activation procedure for notification of downlink data when the UE is in the CM-Connected state.

The following figure depicts the downlink data notification user plane activation call flow when the UE is in CM-Connected state.

Figure 195: Downlink Data Notification User Plane Activation Call Flow for UE in CM-Connected State

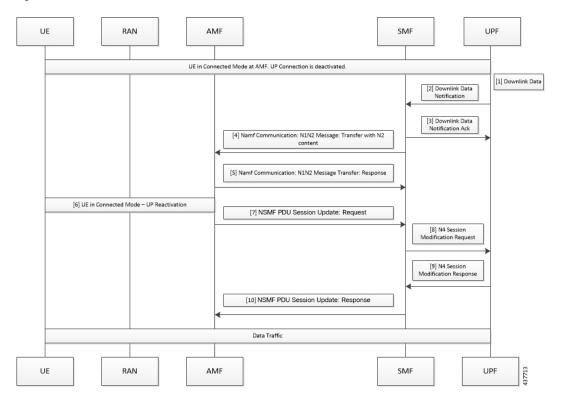

Table 353: Downlink Data Notification User Plane Activation Call Flow Description for UE in CM-Connected State

| Step | Description                                                                                                    |
|------|----------------------------------------------------------------------------------------------------|
| 1    | When the UPF receives the downlink data for a PDU session and if no AN tunnel information is saved in the UPF for the PDU session, the UPF buffers the downlink data. The buffering is done based on the instruction from the SMF. |
| 2    | The UPF sends data notification towards SMF. This notification includes the N4 session ID, the information to identify the QoS flow for the DL data packet, and the DSCP details.                                                  |
| 3    | The SMF sends the acknowledgment data notification to the UPF.                                                                                                    |

| Step | Description                                                                                                    |  |
|------|----------------------------------------------------------------------------------------------------|--|
| 4    | The SMF initiates the NAMF communication N1 and N2 message transfer towards the AMF.                                                                                                    |  |
|      | This message transfer includes the following details:                                                                                                    |  |
|      | • PDU session ID                                                                                                    |  |
|      | • N2 SM information (QFIs, QoS profiles)                                                                                                    |  |
|      | • CN N3 tunnel information                                                                                                    |  |
|      | • S-NSSAI                                                                                                    |  |
|      | • ARP                                                                                                    |  |
|      | Paging Policy Indicator                                                                                                    |  |
|      | • 5QI                                                                                                    |  |
|      | N1 and N2 transfer failure notification target address                                                                                                    |  |
|      | PDU session resource setup request IE                                                                                                    |  |
| 5    | As the UE is in CM-Connected state, the AMF initiates N1 and N2 transfer response. This response includes the "200 OK" status code and the "N1_N2_TRANSFER_INITIATED" cause.                                                                      |  |
| 6    | The User Plane Reactivation procedures begin. The reactivation procedures set up the radio resources and activate the user plane to establish the N3 tunnel.                                                                                      |  |
| 7    | The AMF sends the NSMF PDU Session Update SM Context Request toward SMF. This request contains the SM information of the N2 interface. The connection state of user plane is Activated.                                                           |  |
| 8    | The SMF sends the N4 modification procedure toward the UPF to activate the session and to update the AN tunnel information, which is the IP and TEID. The session is activated by performing the remove buffer action and the set forward action. |  |
| 9    | The UPF modifies the session and sends the acknowledgment of the modification to the SMF.                                                                                                    |  |
| 10   | The SMF responds to the AMF with "200 OK" status code for NSMF PDU Session Update SM Context Request with the connection state of user plane as Activated.                                                                                        |  |

#### NOTES:

The following N1 and N2 response error cases are handled:

- For 404 Context Not Found status, a PDU session is released.
- For 504 or 403 status with the "UE\_IN\_NON\_ALLOWED\_AREA" and "NOT\_REACHABLE" cause, an N4 modification request is sent to drop the buffered packets and exclude the CP notification for the downlink data.
- For the N1 and N2 transfer notification failure, the N4 modification request is sent to drop the buffered packets and exclude the CP notification for downlink data.
- For 409 status code with the Retry After timer value, the N1 and N2 transfer is re-initiated after the timeout value.
- For the 409 status code with "HIGHER\_PRIORITY\_REQUEST\_ONGOING" cause, the lower priority N1 and N2 transfers are not allowed. Only the higher priority transfers are communicated to the AMF.

#### Downlink Data Notification User Plane Activation Call Flow for UE in CM-Idle State

This section describes the user plane activation procedure for notification of downlink data when the UE is in the CM-Idle state.

The following figure depicts the downlink data notification user plane activation call flow when the UE is in CM-Idle state.

Figure 196: Downlink Data Notification User Plane Activation Call Flow for UE in CM-Idle State

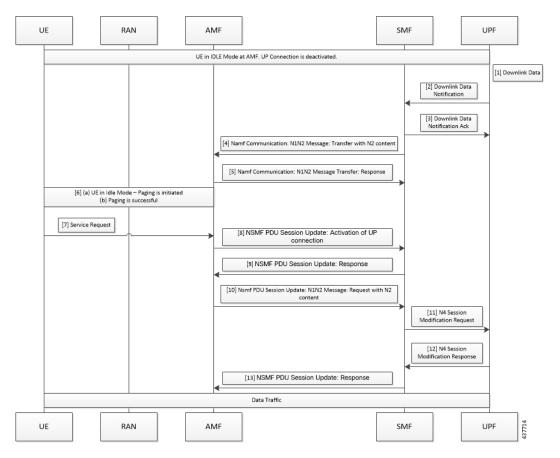

Table 354: Downlink Data Notification User Plane Activation Call Flow Description for UE in CM-Idle State

| Step | Description                                                                                                    |
|------|----------------------------------------------------------------------------------------------------|
| 1    | When the UPF receives the downlink data for a PDU session and if no AN tunnel information is saved in the UPF for the PDU session, then based on the instruction from the SMF, the UPF buffers the downlink data. |
| 2    | The UPF sends data notification towards the SMF. This notification includes the N4 Session ID, the information to identify the QoS flow for the DL data packet, and the DSCP details.                             |
| 3    | The SMF sends the acknowledgment data notification to the UPF.                                                                                                    |

| Step                                                                                                    | Description                                                                                                    |  |
|----------------------------------------------------------------------------------------------------|----------------------------------------------------------------------------------------------------|--|
| 4                                                                                                    | The SMF initiates the NAMF communication N1 and N2 message transfer toward AMF. This message transfer includes the following details:                                                                                                    |  |
|                                                                                                    | • PDU session ID                                                                                                    |  |
|                                                                                                    | • N2 SM information (QFIs, QoS profiles)                                                                                                    |  |
|                                                                                                    | • CN N3 tunnel information                                                                                                    |  |
|                                                                                                    | • S-NSSAI                                                                                                    |  |
|                                                                                                    | • ARP                                                                                                    |  |
|                                                                                                    | Paging Policy Indicator                                                                                                    |  |
|                                                                                                    | • 5QI                                                                                                    |  |
|                                                                                                    | • N1 and N2 transfer failure notification target address                                                                                                    |  |
| 5                                                                                                    | As the UE is in CM-Connected state, the AMF initiates N1 and N2 transfer response. This response includes the "202 Accepted" status code and "ATTEMPTING_TO_REACH_UE" cause.                                                                       |  |
| 6                                                                                                    | The AMF triggers the paging procedure towards the UE.                                                                                                    |  |
| 7                                                                                                    | The UE receives the paging request and initiates the requested service to activate the session.                                                                                                    |  |
| 8                                                                                                    | The AMF initiates the NSMF PDU Session Update SM Context Request towards SMF with connection state of user plane configured as Activating.                                                                                                    |  |
| The SMF responds to the AMF with "200 OK" status code for the NSMF PDU Session U Context Request. This request includes the following details: |                                                                                                    |  |
|                                                                                                    | • N2 SM information (QFIs, QoS profiles)                                                                                                    |  |
|                                                                                                    | • CN N3 tunnel information                                                                                                    |  |
|                                                                                                    | • S-NSSAI                                                                                                    |  |
|                                                                                                    | • ARP                                                                                                    |  |
|                                                                                                    | Paging Policy Indicator                                                                                                    |  |
|                                                                                                    | • 5QI                                                                                                    |  |
|                                                                                                    | N1 and N2 transfer failure notification target address                                                                                                    |  |
|                                                                                                    | PDU session resource setup request IE                                                                                                    |  |
| 10                                                                                                    | The AMF sends the NSMF PDU Session Update SM Context Request towards the SMF. This request contains the SM information of the N2 interface. The connection state of user plane is Activating.                                                      |  |
| 11                                                                                                    | The SMF initiates the N4 Modification procedure towards the UPF to activate the session and to update the AN tunnel information, which is the IP and TEID. The session is activated by performing the remove buffer action and set forward action. |  |
| 12                                                                                                    | The UPF modifies the session and sends the acknowledgment of the modification to the SMF.                                                                                                    |  |

| Description                                                                                            |  |
|----------------------------------------------------------------------------------------------------|--|
| AMF with "200 OK" status code for NSMF PDU Session Update SM nection state of user plane as Activated. |  |
|                                                                                                    |  |

### **Standards Compliance**

The Network-initiated Service Request feature complies with the 3GPP TS 23.502, V15.6.0 (2019-10).

#### Limitations

This feature has the following limitations:

- It does not support location update and access-type changes.
- It does not support QoS flow modifications and errors.

### **Configuring N3 Tunnel Profile**

Use the N3 tunnel profile for buffering or notifying actions towards SMF when the UPF receives the downlink data and the N3 tunnel is unavailable. To configure the N3 tunnel profile, use the following sample configuration:

```
config
  profile n3-tunnel n3_profile_name
    buffer upf
    notify
  end
```

#### **NOTES:**

- **profile n3-tunnel** *n3\_profile\_name*: Specify the N3 tunnel profile name. *n3\_profile\_name* must be a string.
- **buffer** *upf*: Configure buffering for Downlink Data.
- notify: Enable downlink data notification from UPF.

# **Always-On PDU Session Support**

# **Feature Description**

The always-on Protocol Data Unit (PDU) session means that the user plane is always active. Applications such as the IP Multimedia Subsystem (IMS) requires an always-on PDU session.

The UE requests the establishment of a PDU session as an always-on PDU session based on the request indication of the upper layers. It is the network that decides whether to establish a PDU session as an always-on PDU session.

### **How it Works**

#### **Call Flows**

This section describes the call flows for Always-On PDU Session support.

#### **PDU Session Establishment Call Flow**

This section describes the PDU session establishment procedure involving a request for Always-on PDU session initiation in the Create Session Request.

The following figure illustrates the PDU Session Establishment call flow.

Figure 197: PDU Session Establishment Call Flow

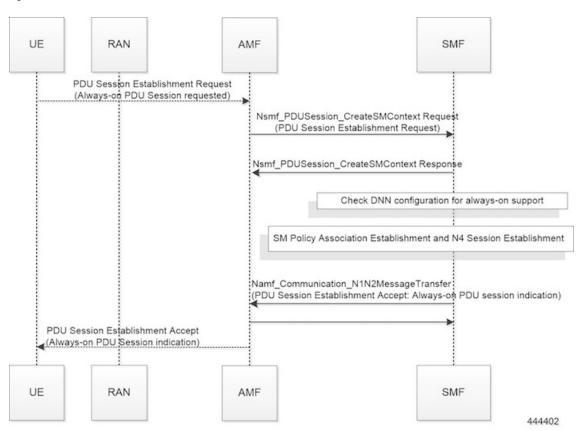

Table 355: PDU Session Establishment Call Flow Description

| Step | Description                                                                                                    |
|------|----------------------------------------------------------------------------------------------------|
| 1    | If the UE requests to establish an always-on PDU session, the UE includes an "Always-on PDU Session Requested" IE in the PDU Session Establishment Request message. |
| 2    | The SMF checks the DNN profile to determine whether the always-on support is enabled.                                                                               |

| Step | Description                                                                                                    |  |
|------|----------------------------------------------------------------------------------------------------|--|
| 3    | The SMF includes an "Always-on PDU Session Indication" IE in the PDU Session Establishmen Accept message if one of the following is true:                   |  |
|      | <ul> <li>"Always-on PDU Session Indication" is sent with value as "enabled" if the always-on<br/>configuration is enabled under the DNN profile.</li> </ul> |  |
|      | • "Always-on PDU Session Indication" is sent with value as "disabled" when the "Alway PDU Session Request" IE is received and configuration is disabled.    |  |
| 4    | The SMF does not include an "Always-on PDU Session Indication" only when both these conditions are true:                                                    |  |
|      | • If the UE did not send an "Always-on PDU Session Requested" IE.                                                                                           |  |
|      | • If the always-on configuration is disabled in the DNN profile.                                                                                            |  |

#### **UE-requested PDU Session Modification Call Flow**

This section describes the UE-requested PDU session modification procedure in which the Always-on PDU session indication is sent.

The following figure illustrates the UE-requested PDU Session Modification call flow.

Figure 198: UE-requested PDU Session Modification Call Flow

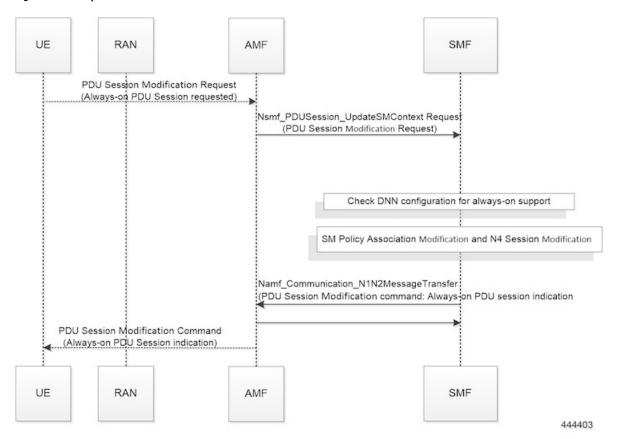

Table 356: UE-requested PDU Session Modification Call Flow Description

| Step | Description                                                                                                    |  |
|------|----------------------------------------------------------------------------------------------------|--|
| 1    | The UE sends an "Always-on PDU Session Requested" IE in the PDU Session Modification Request message.                                                                                                    |  |
| 2    | The SMF checks the DNN profile to determine whether the always-on support is enabled.                                                                                                    |  |
| 3    | The SMF includes "Always-on PDU Session Indication" in the PDU Session Modification Comma when one of the following is true:                                                                                                    |  |
|      | • "Always-on PDU Session Indication" is sent with the value as "enabled" when the always-or configuration is enabled under the DNN profile.                                                                                                    |  |
|      | "Always-on PDU Session Indication" is sent with the value as "disabled" when the "Always PDU Session Request" IE is received and configuration is disabled.                                                                                                    |  |
| 4    | The SMF does not include the "Always-on PDU Session Indication" only when both these condition are true:                                                                                                    |  |
|      | • If the UE did not send the "Always-on PDU Session Requested" IE.                                                                                                    |  |
|      | • If the always-on configuration is disabled in the DNN profile.                                                                                                    |  |
|      | As per <i>3GPP TS 23502</i> , for a PDU session that was established in the EPS, when the UE moves from EPS to 5GS for the first time, the UE includes an "Always-on PDU Session Requested" indication in the PDU Session Modification Request message if it wants to change the PDU session to an "always-on" PDU session. |  |

#### **Network-requested PDU Session Modification Call Flow**

This section describes the network-requested PDU session modification procedure in which the Always-on PDU session indication is sent.

The following figure illustrates the network-requested PDU Session Modification call flow.

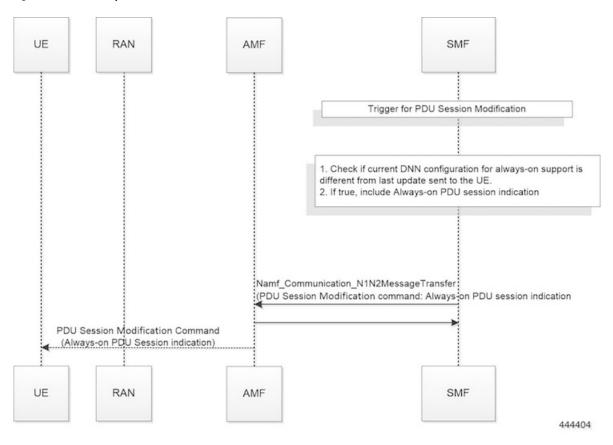

Figure 199: Network-requested PDU Session Modification Call Flow

Table 357: Network-requested PDU Session Modification Call Flow Description

| Step | Description                                                                                                    |
|------|----------------------------------------------------------------------------------------------------|
| 1    | The SMF decides to trigger a PDU Session Modification due to PCF, UDM, or RAN initiated procedures.                                                                                                    |
| 2    | The SMF checks the DNN profile to determine whether the always-on support is enabled.                                                                                                    |
| 3    | The SMF determines whether the current DNN configuration for always-on is different from the last indication sent to UE. If it differs, the SMF includes the "Always-on PDU Session Indication" IE in the PDU Session Modification Command message. |

# **Configuring Always-On PDU Session Support**

To configure the parameter for always-on PDU session support, use the following sample configuration:

```
config
  profile dnn dnnprofile_name
     always-on { false | true }
     end
NOTES:
```

- always-on { false | true }: Configure the always-on PDU session support.
  - false: Disable always-on PDU session support.
  - true: Enable always-on PDU session support.
- The value of "Always-on PDU Session Indication" IE sent in the PDU Session Establishment Accept message is based on the always-on configuration in DNN profile. That is, if the always-on configuration is enabled under the DNN profile, then the "Always-on PDU Session Indication" IE is sent with value as "enabled".

### **Verifying Always-On PDU Session Support**

To verify the always-on PDU session support., use the **show subscriber supi** supi\_id CLI command.

The show output for always-on PDU session support displays one of the following options:

- "alwaysOn": "UE Requested"
- "alwaysOn": "Enabled"
- "alwaysOn": "UE Requested & Enabled"

The following is a sample output of the command:

```
show subscriber supi imsi-123456789012345
subscriber-details
  "status": true,
  "genericInfo": {
    "supi": "imsi-123456789012345",
    "pei": "imei-123456786666660",
    "pduSessionId": 5,
    "pduSesstype": "Ipv4PduSession",
   "accessType": "ACCESS 5G",
    "dnn": "intershat",
    "plmnId": {
      "mcc": "123",
      "mnc": "456"
    },
    "sScMode": 1,
    "uetimeZone": "UTC+12:00",
    "allocatedIp": "209.165.201.4",
    "nrLocation": {
      "ncgi": {
        "mcc": "123",
        "mnc": "456"
        "nrCellId": "123456789"
      },
      "tai": {
        "mcc": "123",
        "mnc": "456",
        "tac": "1820"
    "alwaysOn": "UE Requested"
  "accessSubData": {
    "amfID": "AFbe08",
    "amfPlmnId": {
      "mcc": "123",
```

```
"mnc": "456"
  },
  "ueCmStatus": "UeCMConnected",
  "amfNrfID": "76517361-338e-4d77-bc76-713a79779574"
"policySubData": {
 "TotalDynamicRules": 1,
 "TotalFlowCount": 1,
 "TotalNonGBRFlows": 1,
  "pccRuleList": [
      "pccRuleId": "defaultrule",
      "qfi": 1,
      "mbrDl": 125000000,
      "mbrUl": 100000000,
      "flowInformation": [
          "flowDirection": 3,
          "flowDescription": "permit out ip from any to any"
     ]
   }
  "qosFlow": [
   {
     "qfi": 1,
      "GBRFlow": "False",
      "bindingParameters": {
        "x5Qi": 5,
        "arp": {
          "preemptCap": 1,
          "preemptVuln": 1,
          "priorityLevel": 15
        "priorityLevel": 1
      },
      "AggregatedULMFbr": 100000000,
      "AggregatedDLMFbr": 125000000,
      "pccRuleList": "defaultrule"
 ]
},
"chargingData": {},
"upfServData": {
 "numberOfTunnels": 1,
 "smfSeid": 21790984727,
 "UPState": "Activated",
  "mapping": {
    "tunnelMapping": [
        "TunnelID": 1,
        "tunnelName": "gnbTunnel"
   ]
```

### Always-On PDU Session OAM Support

This section describes operations, administration, and maintenance information for this feature.

### **Bulk Statistics Support**

The Always-On PDU Session feature supports the following bulk statistics.

Table 358: Always-On PDU Session Bulk Statistics

| <b>Bulk Statistics</b>              | Description                                                                                                    |
|-------------------------------------|----------------------------------------------------------------------------------------------------|
| always-on-pdu                       | Tracks the number of always-on PDU sessions.                                                                                      |
| Always-on-pdu-requested             | Requests the always-on PDU session.                                                                                               |
| always-on-pdu-accepted              | Accepts the always-on PDU session request.                                                                                        |
| Always-on-pdu-rejected              | Rejects the always-on PDU session request.                                                                                        |
| pdusetup_req_alwayson_requested     | The number of Session Establishment Request messages received with "Always-On PDU Session Requested".                             |
| pdusetup_acc_alwayson_allowed       | The number of Session Establishment Accept messages sent with "Always-On PDU Session Indication" enabled.                         |
| pdusetup_acc_alwayson_not_allowed   | The number of Session Establishment Accept messages sent with "Always-On PDU Session Indication" disabled.                        |
| pdumod_req_alwayson_requested       | The number of Session Modification Request messages received with "Always-On PDU Session Requested".                              |
| pdumod_cmd_alwayson_allowed         | The number of Session Modification Command messages sent with "Always-On PDU Session Indication" enabled.                         |
| pdumod_cmd_alwayson_not_allowed     | The number of Session Modification Command messages sent with "Always-On PDU Session Indication" disabled.                        |
| pdumod_cmd_nw_init_alwayson_allowed | The number of network-initiated Session Modification<br>Command messages sent with "Always-On PDU Session<br>Indication" enabled. |
| smf_session_counters                | The gauge to show the number of active always-on PDU sessions.                                                                    |

**Bulk Statistics Support** 

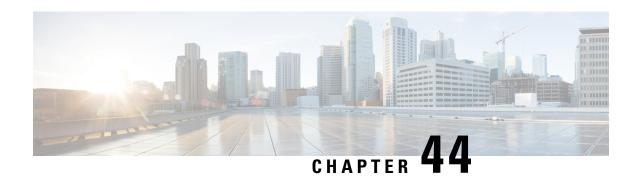

# **UPF Path Management and Restoration**

- Feature Summary and Revision History, on page 1187
- Feature Description, on page 1188
- How it Works, on page 1188
- Configuration Support for the UPF Path Management and Restoration, on page 1189
- OAM Support, on page 1192

# **Feature Summary and Revision History**

### **Summary Data**

#### Table 359: Summary Data

| Applicable Product(s) or Functional Area | SMF                               |
|------------------------------------------|-----------------------------------|
| Applicable Platform(s)                   | SMI                               |
| Feature Default Setting                  | Disabled – Configuration Required |
| Related Changes in this Release          | Not Applicable                    |
| Related Documentation                    | Not Applicable                    |

# **Revision History**

#### Table 360: Revision History

| Revision Details  | Release   |
|-------------------|-----------|
| Heartbeat on Sx   | 2023.01.0 |
| First introduced. | 2020.02.0 |

# **Feature Description**

The heartbeat monitors the status of a UPF node in terms of its responsiveness. It initiates a bilateral flow of request and response between the SMF and the UPF. It has the following actions:

- The SMF periodically sends a signal in the form of a heartbeat request to the registered UPF node. This action helps in determining if the SMF is in active or not.
- If the SMF doesn't receive a response from the UPF after the exhausted retransmission attempts, then the SMF recognizes a failure instance. It purges the UPF node-mapped subscribers.

You can control the following:

- The number of heartbeat requests that SMF sends to UPF.
- The interval between consecutive requests.
- The duration until which the SMF waits for a response.

### **Standards Compliance**

The heartbeat transmission between SMF and UPF complies with the following standards:

- 3GPP TS 23.527
- 3GPP TS 23.007, version 15.4.0

### **How it Works**

You can configure the Heartbeat capability at the interface-level, UPF profile group-level, or both. The interface-level configuration is mandatory. If the interface-level configuration is unavailable, then the Heartbeat parameters get configured with the default values. The profile-level configuration overrides the interface-level configuration.

The Heartbeat feature also extends to achieve high-availability for the Node Manager.

#### Interface and profile-level Heartbeat

The SMF-UPF interaction to detect the UPF path failure using the Heartbeat messages involves the following steps:

- 1. The SMF sends a Heartbeat request message to the discovered UPF instances or profile groups based on the configured schedule.
- 2. If the UPF instance or profile is alive, it sends a Heartbeat response to the SMF indicating that it's operational. In case the UPF doesn't send a Heartbeat response, then the SMF retransmits the Heartbeat request. It's based on the configured interval and the number of permitted attempts.
- **3.** After the configured count of Heartbeat message reattempts gets exhausted and the SMF doesn't receive a response from UPF, then the SMF starts the Session release procedure for the subscribers that are associated with that UPF.

#### Heartbeat and High-availability in Node Manager

Each UPF instance is associated with a primary and secondary Node Manager. The secondary Node Manager acts as a standby system on which the primary manager fails over. The primary Node Manager is responsible for the IP allocation and managing the association-specific messages such as association create, update, or delete request.

# Configuration Support for the UPF Path Management and Restoration

This section describes how to configure the support for monitoring the UPF status.

Configuring the support for detecting the UPF status using the Heartbeat feature involves the following steps:

- Configuring the Heartbeat Parameters for the UPF—Lists out the configuration details for the Heartbeat parameters for the UPF at the interface level. For more information, see Configuring the Heartbeat at the Interface Level, on page 1189.
- Configuring the Heartbeat Parameters for the UPF Profile—Lists out the configuration details for the Heartbeat parameters for the UPF profile at the profile level. For more information, see Configuring the Heartbeat at the UPF Group Level, on page 1190.
- Associating UPF Group to Individual UPF Network Configuration—Lists out the configuration details
  for associating the UPF group to an individual UPF network. For more information, see Associating UPF
  Group to Individual UPF Network Configuration, on page 1191.

### **Configuring the Heartbeat at the Interface Level**

To configure the Heartbeat at the interface-level, use the following sample configuration:

```
config
  instance instance-id gr_instance_id
  endpoint pfcp
    interface { n4 | sxa }
    heartbeat
    interval interval
        max-retransmissions max_retry_count
    retransmission-timeout retry_interval_count
    end
```

#### NOTES:

- **instance instance-id** *gr\_instance\_id*—Specify the GR instance ID.
- endpoint pfcp—Specifies the endpoint configuration mode.
- interface { n4 | sxa }—Configures the N4 or Sxa interface over which the Heartbeat messages get exchanged between the SMF and the UPF.
- **Heartbeat**—Specifies the Heartbeat configuration.
- interval interval—Specify the Heartbeat interval in seconds. The accepted range is 60–360. The default value is 60 seconds.

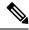

Note

Setting the *interval* to 0, disables the Heartbeat feature.

- max-retransmissions max\_retry\_count—Specify the maximum retries for the Packet Forwarding Control Protocol (PFCP) Heartbeat request. Must be in the range of 0–10. The default value is 3.
- **retransmission-timeout** *retry\_interval\_count*—Specify the Heartbeat retransmission timeout in seconds. Must be in the range of 1–20. The default value is 5.

### **Verifying the Heartbeat Configuration for the SMF**

This section describes how to verify the heartbeat configuration for the SMF.

Use the **show running-config instance instance-id**  $gr\_instance\_id$  **endpoint pfcp** command to view and verify the feature configuration.

The following is a sample output of the show command.

```
show running-config instance instance-id 1 endpoint pfcp
instance instance-id 1
  endpoint pfcp
   interface n4
    heartbeat
    interval
                            61
    retransmission-timeout 3
    max-retransmissions
    exit
    exit
   exit
 exit.
exit
 interface sxa
 heartbeat
   interval
   retransmission-timeout 15
  max-retransmissions
   exit
  exit
exit
```

### Configuring the Heartbeat at the UPF Group Level

To configure the Heartbeat at the UPF group level, use the following sample configuration:

```
config
  profile upf-group group_name
  heartbeat
    interval interval
    retransmission-timeout max_retry
    max-retransmissions retry_count
    end
```

#### NOTES:

• profile upf-group group\_name—Specify the UPF group for which the Heartbeat feature must be enabled.

- interface—Configures the N4 interface over which the Heartbeat messages get exchanged between the SMF and the UPF.
- heartbeat —Specifies the Heartbeat configuration.
- interval interval—Specify the Heartbeat interval in seconds. Must be in the range of 60–360. The default value is 60 seconds.

Setting the *interval* to 0, disables the Heartbeat feature.

- max-retransmissions max\_retry—Specify the maximum retries for the Packet Forwarding Control Protocol (PFCP) Heartbeat request. Must be in the range of 0–10. The default value is 3.
- **retransmission-timeout** *retry\_count*—Specify the Heartbeat retransmission timeout in seconds. Must be in the range of 1–20. The default value is 5.

### **Verifying the Heartbeat Configuration for the UPF Group Level**

This section describes how to verify the heartbeat configuration for the UPF group level.

Use the **show running-config profile upf-group** command to view and verify the feature configuration.

The following is a sample output of the show command.

```
show running-config profile upf-group
profile upf-group upfGroup1
heartbeat
  interval 62
  retransmission-timeout 3
  max-retransmissions 2
  exit
  exit
  exit
```

### **Associating UPF Group to Individual UPF Network Configuration**

This section describes how to associate a UPF group with a UPF configuration.

In this scenario, each UPF network configuration includes the UPF profile that associates every UPF instance with a UPF profile.

To associate an UPF group profile with a network configuration, use the following sample configuration:

```
config
```

```
profile network-element upf upf_profile_name
    upf-group-profile upf_group_name
    end
```

#### NOTES:

- profile network-element upf upf\_profile\_name—Configure the UPF network configuration.
- **upf-group-profile** *upf\_group\_name*—Specify the UPF group name that must be associated to the specified UPF network configuration.

### Verifying the Association of the UPF Group with the Individual UPF

This section describes how to verify the association of the UPF group with the individual UPF.

Use the **show running-config profile network-element upf** command to view and verify the feature configuration.

The following is a sample output of the show command.

```
profile network-element upf upf1
n4-peer-address ipv4 209.165.200.238
n4-peer-port 8805
upf-group-profile upfGroup1
dnn-list [intershat intershat1 intershat2]
capacity 65535
priority 65535
```

# **OAM Support**

This section describes the operations, administration, and maintenance information for this feature.

### **Bulk Statistics**

The following statistics are supported for the heartbeat-related UPF path management feature.

- nodemgr\_upf\_heartbeat\_fail\_stats
- nodemgr\_upf\_hb\_msg\_stats

The SMF maintains these bulk statistics triggered during the heartbeat request and response procedure.

#### nodemgr upf heartbeat fail stats

• Description:

The counter that gets updated per UPF when it fails to respond to a heartbeat request.

• The nodemgr\_upf\_heartbeat\_fail\_stats counter supports the following labels:

Labels:

• Label: upf\_heartbeat\_req\_tx

Label Description: Label for the heartbeat request that the SMF sends.

Label: upf\_heartbeat\_req\_retx

Label Description: Label for the retransmitted heartbeat request

Label: upf\_heartbeat\_rsp\_rx

Label Description: Label for the heartbeat response that the SMF receives.

#### nodemgr\_upf\_hb\_msg\_stats

• Description:

The counter for all heartbeat messages for the specified UPF

For more information on bulk statistics support for SMF, see the UCC 5G SMF Metrics Reference document.

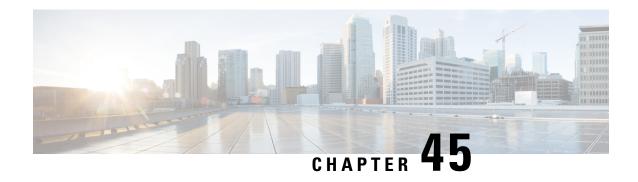

# **Virtual Routing and Forwarding**

- Feature Summary and Revision History, on page 1193
- Feature Description, on page 1194
- How it Works, on page 1194
- VRF Feature Configuration, on page 1195
- OAM Support, on page 1200

# **Feature Summary and Revision History**

# **Summary Data**

Table 361: Summary Data

| Applicable Product(s) or Functional Area | SMF                               |
|------------------------------------------|-----------------------------------|
| Applicable Platform(s)                   | SMI                               |
| Feature Default Setting                  | Disabled – Configuration Required |
| Related Changes in this Release          | Not Applicable                    |
| Related Documentation                    | Not Applicable                    |

# **Revision History**

Table 362: Revision History

| Revision Details                                           | Release   |
|------------------------------------------------------------|-----------|
| The following enhancements are introduced:                 | 2023.01.0 |
| Extended the maximum number of VRFs to 129                 |           |
| Static and Dynamic Policy Removal                          |           |
| Support overlapping AAA server addresses for PAPN use case | 2022.04.0 |

| Revision Details  | Release   |
|-------------------|-----------|
| First introduced. | 2020.02.5 |

# **Feature Description**

Virtual Routing and Forwarding (VRF) is a technology that allows multiple instances of a routing table to coexist within the same router at the same time. As the routing instances are independent, the same or overlapping IP addresses can be used without conflicting with each other.

In private APN (PAPN) deployments, the same SMF can support multiple PAPNs, requiring authentication and accounting with the enterprise AAA servers. As the AAA servers belong to different mobile virtual network operators (MVNOs), it is possible that their address ranges overlap. The SMF uses VRF to allow the overlapping AAA server addresses in PAPN or Mobile Virtual Network Operator (MVNO).

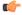

#### **Important**

Overlapping addresses for the AAA client is currently not supported.

SMF uses VRF to also remove the Dynamic and Static routes based on UDP interfaces that are optimized by using the default route of VRF. This action replaces the policies with one default route per interface to improve the operational performance.

SMF enables configuration of VRF in the IP pool. The SMF sends IP address details along with the configured VRF name to UPF. UPF maps the IP address to VRF configured within UPF.

SMF supports up to 129 VRFs with a scale of 2K TPS for private APNs and DNNs.

### **How it Works**

This section describes how the SMF uses the VRF technology for the following use cases:

- PAPN
- Static and dynamic policy removal

### **VRF** Creation

To create the VRF, perform the following steps:

- 1. Create VRF with gateway through CLI configuration.
  - VRF gets created with a default route in the VRF routing table.
- 2. For the PAPN use case, each PAPN is associated with its own VRF having the default route. Each PAPN VRF must be defined on SMF and leaf switch.
- **3.** For the Static and Dynamic policy removal use case, VRF with default route is created on SMF to handle outbound routes through the default route added by VRF.
  - SMF continues to use global VRF for L3 VIP advertisement toward leaf switch. Hence, on leaf, no specific VRF is required for this use case.

### **VRF** Modification

To modify the device or gateway on the existing VRF, use the following steps:

- 1. Disassociate the VRF to be modified from endpoint and router.
- **2.** Delete the VRF and apply the configuration changes.

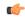

**Important** 

Make sure you delete the VRF in running system only.

- **3.** Create VRF with modified device or gateway.
- **4.** Associate newly created VRF with modified device or gateway with the endpoint and router. Apply the configuration changes.

### **VRF** Deletion

To delete the device or gateway on the existing VRF, use the following steps:

- 1. Disassociate the VRF to be deleted from the endpoint and router.
- **2.** Delete the VRF and apply the configuration changes.

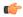

**Important** 

Make sure you delete the VRF in running system only.

**3.** If the VRF is shared across logical SMFs, delete the VRF from all logical SMFs to completely remove the VRF configuration from the interface. This is applicable only for static and dynamic use case.

### **Limitations**

This feature has the following limitations:

- NAS-IP for authentication and accounting requests must be the same as the interface CoA-NAS VIP-IP in the RADIUS endpoint CoA-NAS interface configuration.
- The VRFs configured under RADIUS server-group and RADIUS endpoint must be the same.
- For the Disconnect Message (DM) request, the client VRF and the server VRF (CoA-NAS VIP VRF) must match. If there is a mismatch, the DM request is discarded.

# **VRF Feature Configuration**

### **VRF** Configuration

The VRF configuration is applicable for both PAPN, and Static and Dynamic use cases.

To configure the VRFs in global configuration mode, use the following sample configuration:

```
config
    vrf name vrf_name gateway gateway_ipv4_address gatewayIpv6 gateway_ipv6_address
device interface_name linkDevice linked_device_name
    end
```

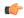

#### **Important**

VRF creation and deletion operations are supported. To modify the existing VRF, VRF must be deleted and then added again.

#### NOTES:

- vrf name vrf\_name Specify the VRF name. The maximum VRF length supported is 15.
- gateway gateway\_ipv4\_address—Specify the IPv4 address of the gateway.
- gatewayIpv6 gateway\_ipv6\_address—Specify the IPv6 address of the gateway.
- **device** *interface\_name*—Specify the name of the public bonded interface.
- **linkDevice** *linkedDevice\_name*—Specify the name of the private bonded interface. This field is applicable only for Static and Dynamic use case.

### **Configuration Example**

The following are example configurations of VRFs with gateway:

```
vrf name papn_vrf_1 gateway 209.165.202.131 device bd2.radius.2161
vrf name papn_vrf_2 gateway 209.165.202.131 device bd2.radius.2162
vrf name vrf s11 gateway 209.165.202.131 device bd1.s11.1692 linkDevice bd1.s11.1696
```

### **Endpoint Configuration**

To configure the endpoint and associate with the VRF, use the following sample configuration:

#### config

```
instance instance-id instance_id
    endpoint { gtp | pfcp | radius }
    interface { coa-nas | s5 | s5e | s2b | s11 | n4 }
    vip-ip ip_address [ vip-interface interface_name | vip-port vip_port | vrf vrf_name ]
    end
```

#### **NOTES:**

- endpoint { gtp | pfcp | radius }—Specify the endpoint name. It can be GTP, PFCP protocol, or RADIUS. For PAPN support, use the RADIUS endpoint. For the static and dynamic policy removal use case, select the GTP or PFCP protocol.
- interface { coa-nas | s5 | s5e | s2b | s11 | n4 }—Specify the interface based on the use case. For PAPN support, select coa-nas interface. For the policy removal use case, use any of the other available interfaces.
- **vip-ip** *ip\_address*—Specify the IPv4 address of the configured endpoint.

- **vip-port** *vip\_port*—Specify the port number of endpoint.
- vip-interface interface\_name—Specify the interface name. Note that this is a bonded interface which
  is associated with VRF.
- **vrf** *vrf\_name*—Specify the VRF name defined using global VRF configuration.

### **Configuration Example**

The following are example configurations:

```
instance instance-id 1 endpoint radius interface coa-nas vip-ip 209.165.202.131 vip-port 8112 vip-interface bd2.radius.2161 vrf papn_vrf_1
instance instance-id 1 endpoint radius interface coa-nas vip-ip 209.165.202.133 vip-port 8112 vip-interface bd2.radius.2162 vrf papn_vrf_2
instance instance-id 1 endpoint pfcp interface n4 vip-ip 209.165.202.134 vip-interface bd2.n4.2105 vrf vrf_n4_ls1
instance instance-id 1 endpoint gtp interface s11 vip-ip 209.165.202.135 vip-interface bd1.s11.1692 vrf vrf s11
```

### **VRF Configuration in RADIUS Profile**

To configure the VRF in RADIUS server group, use the following sample configuration:

```
config
  profile radius
    server-group group_name
    vrf vrf_name
    server-private { radius_server_ip_address port_number | [ range ] }
        priority radius_server_priority
        secret radius_server_secret_key
        type { acct | auth }
        end
```

#### NOTES:

• server-private { radius\_server\_ip\_address port\_number | [ range ] } — Specify the IP address and port number of the private RADIUS servers used for accounting and authentication requests. This server is private to the specific server-group.

Private servers in the server-group will be given priority over global servers that are associated to the group. If private servers are unreachable or dead, global servers will be selected to send authentication or accounting requests.

- **priority** radius server priority—Specify the priority of RADIUS server.
- **secret** *radius\_server\_secret\_key*—Specify the RADIUS server shared secret key.

Must be a string.

- **type { acct | auth }**—Specify the type of private RADIUS server used for accounting and authentication requests.
- server-private { radius\_server\_ip\_address port\_number [ priority radius\_server\_priority | secret radius\_server\_secret | type { acct | auth } ] | [ range ] }

- range—Specify the IP address range.
- **vrf** *vrf\_name*—Specify the VRF name to be configured in AAA server group.

If VRF is configured in server-group, it is recommended to configure servers using server-private and not associate the global servers.

To define the VRF in RADIUS Dynamic-authorization/COA configuration, use the following sample configuration:

#### config

```
profile radius-dynamic-author
    client client_ip_address vrf vrf_name
        nas-identifier nas_identifier_port
        secret secret_key
    end
```

#### NOTES:

- **client** *client\_ip\_address*—Specify the RADIUS Dynamic-authorization client configuration.
- **vrf** *vrf\_name*—Specify the VRF name to be configured in AAA server group.

If VRF is configured in server-group, it is recommended to configure servers using server-private and not associate the global servers.

- nas-identifier nas\_identifier\_port—Specify the dynamic authorization NAS identifier.
- secret secret\_key—Specify the dynamic authorization server shared secret key.

### **VRF Association for BGP Peering**

To associate VRF with BGP for BGP peering, use the following sample configuration:

```
config
   router bgp bgp_name
      interface interface_name
      vrf vrf_name
   end
```

#### **NOTES:**

- **interface** *interface\_name*—Specify the local BGP interface.
- **vrf** `*vrf\_name*—Specify the VRF details to be associated with BGP.

### **Configuration Example**

The following is an example of BGP peering configuration with no VRF association:

```
interface enp94s0f0.3921
  bondingInterface enp216s0f0
  bondingInterface enp94s0f0
  neighbor 209.165.202.254 remote-as 65141 fail-over bfd
exit
interface enp94s0f1.3922
  bondingInterface enp216s0f1
  bondingInterface enp94s0f1
```

```
neighbor 209.165.202.254 remote-as 65141 fail-over bfd exit.
```

The following is an example of BGP Peering configuration with association with papn\_vrf\_1.

```
interface enp94s0f0.3923 leaf1
  vrf papn_vrf_1
  bondingInterface enp216s0f0
  bondingInterface enp94s0f0
  neighbor 209.165.202.254 remote-as 65141 fail-over bfd
exit
interface enp94s0f1.3924 leaf2
  vrf papn_vrf_1
  bondingInterface enp216s0f1
  bondingInterface enp94s0f1
  neighbor 209.165.202.254 remote-as 65141 fail-over bfd
exit
```

The following is an example of BGP Peering configuration with association with papn vrf 2.

```
interface enp94s0f0.3925
  vrf papn_vrf_2
  bondingInterface enp216s0f0
  bondingInterface enp94s0f0
  neighbor 209.165.202.254 remote-as 65141 fail-over bfd
exit
interface enp94s0f1.3926
  vrf papn_vrf_2
  bondingInterface enp216s0f1
  bondingInterface enp94s0f1
  neighbor 209.165.202.254 remote-as 65141 fail-over bfd
exit
```

### **Configuration Verification**

To view the VRF information, use the **show vrf-info** command.

Following is a sample output of the **show vrf-info** command.

| NAME | GATEWAY                            | GATEWAY<br>IPV6 DEVICE | LINK DEVICE                 | TABLE<br>ID  | STATI | E POD NAME                           |
|------|------------------------------------|------------------------|-----------------------------|--------------|-------|--------------------------------------|
|      | 209.165.200.225<br>209.165.200.226 | ÷                      |                             | 2516<br>2621 |       | bgpspeaker-pod-1<br>bgpspeaker-pod-1 |
| _    | 209.165.200.227<br>209.165.200.228 |                        | bd1.s11.1696<br>bd2.n4.3915 | 2631<br>2630 |       | bgpspeaker-pod-1<br>bgpspeaker-pod-1 |

To view the VRF route information, use the show vrf-route-info command.

Following is a sample output of the **show vrf-route-info** command.

```
Vrf TableId Route
papn-vrf11 2614 default via 209.165.200.225 dev bd2.pv11.1229 proto 217 metric 217
papn-vrf11 2614 broadcast 209.165.200.226 dev bd2.pv11.1229 proto kernel scope link src
209.165.200.225
papn-vrf11 2614 209.165.200.227/29 dev bd2.pv11.1229 proto kernel scope link src
209.165.200.225
papn-vrf11 2614 local 209.165.200.225 dev bd2.pv11.1229 proto kernel scope host src
209.165.200.225
papn-vrf11 2614 broadcast 209.165.200.227 dev bd2.pv11.1229 proto kernel scope link src
209.165.200.225
papn-vrf11 2614 broadcast 209.165.200.227 dev bd2.pv11.1229 proto kernel scope link src
209.165.200.225
papn-vrf11 2614 anycast fe80:: dev bd2.pv11.1229 proto kernel
papn-vrf11 2614 local fe80::42a6:b7ff:fe37:38 dev bd2.pv11.1229 proto kernel
papn-vrf11 2614 fe80::/64 dev bd2.pv11.1229 proto kernel metric 256
```

```
papn-vrf11 2614 ff00::/8 dev bd2.pv11.1229 proto 3 metric 256
Vrf TableId Route
vrf s5 2633 default via 209.165.200.225 dev bd1.s5.1691 proto 217 metric 217
vrf s5 2633 local 209.165.200.226 dev bd1.s5.1691 proto kernel scope host src 209.165.200.225
vrf s5 2633 broadcast 209.165.200.226 dev bd1.s5.1691 proto kernel scope link src
209.165.200.225
vrf s5 2633 local 209.165.200.226 dev bd1.s5.1691 proto kernel scope host src 209.165.200.225
vrf s5 2633 broadcast 209.165.200.226 dev bd1.s5.1691 proto kernel scope link src
209.165.200.225
vrf s5 2633 broadcast 209.165.200.226 dev bdl.s5.1691 proto kernel scope link src
209.165.200.225
vrf s5 2633 209.165.200.226/24 dev bd1.s5.1691 proto kernel scope link src 209.165.200.225
vrf s5 2633 local 209.165.200.225 dev bd1.s5.1691 proto kernel scope host src 209.165.200.225
vrf s5 2633 broadcast 209.165.200.226 dev bd1.s5.1691 proto kernel scope link src
209.165.200.225
vrf s5 2633 broadcast 209.165.200.226 dev bd1.s5.1691 proto kernel scope link src
209.165.200.225
vrf s5 2633 209.165.200.226/24 dev bd1.s5.1691 proto kernel scope link src 209.165.200.225
vrf s5 2633 local 209.165.200.226 dev bdl.s5.1691 proto kernel scope host src 209.165.200.225
vrf_s5 2633 broadcast 209.165.200.226 dev bd1.s5.1691 proto kernel scope link src
209.165.200.225
vrf s5 2633 anycast fe80:: dev bd1.s5.1691 proto kernel
vrf s5 2633 anycast fe80:: dev bd1.s5.1691 proto kernel
vrf s5 2633 local fe80::42a6:b7ff:fe37:39 dev bd1.s5.1691 proto kernel
vrf s5 2633 local fe80::42a6:b7ff:fe37:39 dev bd1.s5.1691 proto kernel
vrf s5 2633 fe80::/64 dev bd1.s5.1691 proto kernel metric 256
vrf s5 2633 fe80::/64 dev bd1.s5.1691 proto kernel metric 256
vrf s5 2633 ff00::/8 dev bd1.s5.1691 proto 3 metric 256
vrf s5 2633 ff00::/8 dev bd1.s5.1691 proto 3 metric 256
```

# **OAM Support**

### **Bulk Statistics Support**

The following statistics are updated to support the VRF feature.

- bgp\_outgoing\_routerequest\_total This statistics includes "vrf" label to indicate the total count of successful BGP outgoing routes per VRF.
- bgp\_outgoing\_failedrouterequest\_total This statistics includes "vrf" label to indicate the total count of failed BGP outgoing routes per VRF.
- bgp speaker bfd peer status This statistics includes "vrf" label to indicate the BFD peer status.

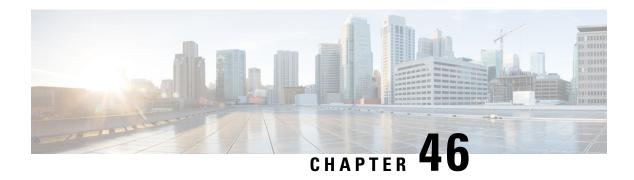

# **Wireless Priority Services**

- Feature Summary and Revision History, on page 1201
- Feature Description, on page 1202
- How it Works, on page 1208
- Configuring Wireless Priority Services, on page 1208
- WPS OAM Support, on page 1211

# **Feature Summary and Revision History**

# **Summary Data**

#### Table 363: Summary Data

| Applicable Product(s) or Functional Area | SMF                               |
|------------------------------------------|-----------------------------------|
| Applicable Platform(s)                   | SMI                               |
| Feature Default Setting                  | Disabled – Configuration Required |
| Related Changes in this Release          | Not Applicable                    |
| Related Documentation                    | Not Applicable                    |

# **Revision History**

#### Table 364: Revision History

| Revision Details                                                                              | Release   |
|-----------------------------------------------------------------------------------------------|-----------|
| UPF Interaction while Deleting WPS Dynamic Rule                                               | 2021.01.0 |
| SBI Message Priority Mechanism and Message-Prioritization based on Procedures are introduced. | 2021.01.0 |

| Revision Details                                                                                                    | Release   |
|----------------------------------------------------------------------------------------------------|-----------|
| The Wireless Priority Services feature is fully qualified in this release.                                            | 2020.03.0 |
| First introduced.                                                                                                    | 2020.02.0 |
| This feature is not fully qualified in this release. For more information, contact your Cisco Account representative. |           |

# **Feature Description**

The Wireless Priority Services (WPS) feature is supported on the SMF+PGW-C over 5GC. The SMF+PGW-C validates prioritization of WPS services for session creation or modification and various handover scenarios. The SMF+PGW-C also evaluates the WPS services for Paging-Policy Differentiation for Network Triggered Service Request procedures.

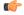

**Important** 

With release 2021.02.0, SMF will not set MP flag in N4 message while deleting dynamic rule if no other existing rules ARP isn't matching wps-profile.

### **Use Cases**

The WPS feature implements the 3GPP recommendations for wireless priority support for the following use cases in 5GS and EPS. The use cases are defined as per 3GPP TS 23.501 (sections 5.16.3, 5.16.4, 5.16.5, 5.16.6, 5.19, and 5.21).

WPS supports the following use cases:

- Multimedia Priority Services, on page 1202
- DSCP Marking for N3, S5-U, or S2-B over PFCP, on page 1207

### **Multimedia Priority Services**

The Multimedia Priority Service (MPS) allows priority access to system resources to Service Users, creating the ability to deliver or complete sessions of a high priority nature. Service Users are government-authorized personnel, emergency management officials or other authorized users. MPS supports priority sessions on an "end-to-end" priority basis. MPS includes signalling priority and media priority.

MPS provides the ability to invoke, modify, maintain and release sessions with priority, and deliver the priority media packets under network congestion conditions.

All MPS-subscribed UEs get priority for QoS Flows (for example, used for IMS signalling) when established to the DN that is configured to have priority for a given Service User by configuring MPS-appropriate values in the QoS profile in the UDM. Service Users are treated as On Demand MPS subscribers and not On Demand MPS subscribers, based on regional or national regulatory requirements. On Demand service is based on Service User invocation or revocation explicitly and applied to the media QoS Flows being established. Not On Demand MPS service does not require invocation and provides priority treatment for all QoS Flows only to the DN that is configured to have priority for a given Service User after attachment to the 5G network.

Priority treatment for MPS includes priority message handling for Mobility Management procedures. Priority treatment for MPS session requires appropriate ARP and 5QI setting for QoS Flows according to the operator's policy.

MPS priority mechanisms can be classified as subscription-related mechanism and invocation-related mechanism. Subscription-related mechanisms can be applied as "always applied" and "conditionally applied".

Subscription-related mechanisms that are conditionally applied include:

- UDM—One or more ARP priority levels are assigned for prioritized or critical services. The ARP of the prioritized QoS Flows for each DN is configured to an appropriate ARP priority level.
- PCF—The "IMS Signalling Priority" information is configured for the subscriber in the UDM, and the PCF modifies the ARP of the QoS Flow used for IMS signalling.

Invocation-related mechanisms can be applied for mobile-originated SIP call or sessions, for mobile-terminated SIP call or sessions, and for Priority PDU connectivity services.

#### **On-Demand MPS Service**

The invocation-related priority mechanisms for prioritized services are based on communication with an Application Server and between the Application Server and the PCF over Rx or N5 interface (as described in 3GPP TS 23.228, clause 5.21, in the case of MPS using IMS).

Invocation-related mechanisms for Mobile Originations (for example, through SIP or IMS) are explained as follows:

- PCF:
  - When an indication for a session reaches over the Rx or N5 interface and the UE does not have priority for the signaling QoS Flow, the PCF derives the ARP and 5QI parameters plus associated QoS characteristics as appropriate, as per the Service Provider policy (specified in 3GPP TS 23.503, clause 6.1.3.11).
  - For MPS sessions, when establishing or modifying a QoS Flow as part of the session origination procedure, the PCF selects the ARP and 5QI parameters, and the associated QoS characteristics, as appropriate, to provide priority to the QoS Flows.
  - When all active sessions to a particular DN are released and the UE is not configured for priority treatment to that particular PDU session, the PCF downgrades the IMS Signaling QoS Flows from appropriate settings of the ARP and 5QI parameters and the associated QoS characteristics, as appropriate, to those entitled by the UE based on subscription.

Invocation-related mechanisms for Mobile Terminations (for example, through SIP or IMS) are explained as follows:

- PCF: When an indication for a session reaches over the Rx or N5 interface, the mechanisms as described above for Mobile Originations are applied.
- UPF: If an IP packet arrives at the UPF for a UE that is CM-IDLE, the UPF sends a "Data Notification" including the information to identify the QoS Flow for the DL data packet to the SMF (specified in 3GPP TS 23.502, clause 4.2.3.3.
- SMF: If the SMF receives the "Data Notification" message for a QoS Flow associated with an ARP priority level value for priority use, delivery of priority indication during the Paging procedure is provided by inclusion of the ARP in the N11 interface "N1N2MessageTransfer" message (specified in 3GPP TS 23.502, clause 4.2.3.3).

- AMF: If the AMF receives the "N1N2MessageTransfer" message containing an ARP priority level value for priority use, the AMF handles the request with priority. AMF also includes the "Paging Priority" IE in the N2 "Paging" message configured to a value assigned to indicate about an existing IP packet at the UPF requiring higher priority (specified in 3GPP TS 23.502, clause 4.2.3.3).
- SMF: For a UE that is not configured for a higher priority, upon receiving the "N7 Session Management Policy Modification" message from the PCF with an ARP priority level for priority use, the SMF sends an "N1N2MessageTransfer" to update the ARP for the Signaling QoS Flows (specified in 3GPP TS 23.502, clause 4.3.3.2).
- AMF: After receiving the "N1N2MessageTransfer" message from the SMF with an ARP priority level for priority use, the AMF updates the ARP for the Signaling QoS Flows (specified in 3GPP TS 23.502, clause 4.3.3.2).
- (R)AN: Inclusion of the "Paging Priority" in the N2 "Paging" message triggers priority handling of paging during congestion at the (R)AN (specified in 3GPP TS 23.502, clause 4.2.3.3).

Invocation-related mechanisms for the Priority PDU connectivity services:

- PCF:
  - If the state of the Priority PDU connectivity services is modified from disabled to enabled, the QoS Flows controlled by the Priority PDU connectivity services are established or modified to have the service appropriate configuration of the ARP and 5QI parameters and the associated QoS characteristics, using the PDU Session Modification procedure (specified in of 3GPP TS 23.502, clause 4.3.3).
  - If the state of Priority PDU connectivity services is modified from enabled to disabled, the QoS Flows controlled by the Priority PDU connectivity services are modified from service appropriate configuration of the ARP and 5QI parameters and the associated QoS characteristics, to those entitled by the UE as per subscription, using the PDU Session Modification procedure (specified in 3GPP TS 23.502 clause 4.3.3).

#### **Message-Priority Indication over GTP-C**

An overloaded node performs message prioritization when handling incoming messages during an overloaded condition. This condition is based on the relative GTP-C message priority signaled in the GTP-C header.

When message throttling is performed:

- GTP requests related to priority traffic (eMPS as described in 3GPP TS 22.153) and emergency have the highest priority. Depending on regional or national requirements and the network operator policy, these GTP requests are the last to be throttled when applying traffic reduction. The priority traffic is exempted from throttling due to GTP overload control up to the point where the requested traffic reduction cannot be achieved without throttling the priority traffic.
- For other types of sessions, message throttling considers the relative priority of the messages so that low priority messages are considered for throttling before the other messages. The relative priority of the messages is derived from the relative priority of the procedure for which the message is being sent (as specified in clause 12.3.9.3.2) or derived from the session parameters such as APN and ARP.

The high priority messages are given lower preference to throttle and low priority messages are given higher preference to throttle. An overloaded node also applies these message prioritization schemes when handling incoming initial messages during an overloaded condition, as part of the self-protection mechanism.

A sending GTP-C entity determines the relative message priority to signal in the message according to either procedure based or session parameters. If the message affects multiple bearers (for example, Modify Bearer Request), the relative message priority considers the highest priority ARP among all the bearers.

A GTP-C entity sets the same message priority in a Triggered message or Triggered Reply message as received in the corresponding Initial message or Triggered message respectively. For incoming GTP-C messages that do not have a message priority in the GTP-C header, the receiving GTP-C entity:

- Applies a default priority if the incoming message is an Initial message.
- Applies the message priority sent in the Initial message or Triggered message if the incoming message is a Triggered message or Triggered Reply message.

The nodes in the network homogenously support this feature to prevent an overloaded node to process initial messages received from the non-supporting nodes. These messages are received according to the default priority. The overloaded node processes initial messages that are received from the supporting nodes according to the message priority signaled in the GTP-C message.

#### **Message-Prioritization based on Session Parameters**

Message prioritization is also performed based on the session parameters, such as APN and ARP. The procedures and messages associated with the higher priority sessions are given lesser priority while throttling than the procedures and messages associated with the lower priority sessions. Within each group of sessions, the messages are further prioritized based on the category of the procedure for which the message is being sent.

#### **Message Prioritization Based on Procedures**

Message prioritization is performed based on the relative priority of the procedure for which the message is being sent. Procedures are grouped into various categories and each of these categories are assigned a priority. In addition, within a given category of procedures, messages can be further prioritized based on session parameters, such as APN, QCI, ARP or LAPI.

Messages with a high priority are given lower preference to throttle and messages with low priority are given higher preference to throttle. The grouping of the procedures isn't performed based on an individual GTP-C entity but while considering all the procedures in general. A GTP-C entity considers the procedures applicable to it and prioritizes message throttling based on the category of the procedure. The categories are listed in decreasing order of priority with category 1 having the highest priority. For each category, a nonexhaustive list of messages is provided. Any existing or newly defined message in future is considered based on the category of the procedure for which the message is sent. Following are the categories of a procedure:

- 1. UE session mobility within and across 3GPP or non-3GPP access—Procedures involving active or idle mode UE mobility, such that GTP-C signalling involved are classified under this category. Some examples are X2 or S1 based handover with or without an SGW change, TAU or RAU with a change of MMEor SGSN with or without an SGW change, and 3GPP access to trusted non-3GPP access handover. Throttling of these messages during the procedures related to UE session mobility results in the failure of the corresponding procedures. This failure can cause PDN disconnection or the interruption of the services. As a result, the following messages, when sent during the procedures belonging to this category, must be considered with the highest priority. Hence, these messages are given the lowest preference to throttle.
  - Create Session Request.
  - Create Session Request with "handover" indication bit set.
  - Modify Bearer Request.

- Modify Bearer Request with "handover" indication bit set.
- Modify Access Bearer Request.
- 2. Release of PDN connection or bearer resources—Procedures resulting in the deactivation of an existing PDN connection, the deactivation of bearers or of data forwarding tunnel of an UE leads to freeing up of the resources at the overloaded node. These procedures ease the overload situation as the freed up resources can be used for serving the remaining of the UEs. Hence, the following messages that belong to this category and cause the deactivation of PDN connection or bearers or data forwarding tunnels, must be treated with the next lower level of priority. Hence, these messages are given the corresponding preference whilst throttling:
  - Delete Session Request.
  - Delete Bearer Request.
  - · Delete Bearer Command.
  - · Delete Indirect Data Forwarding Tunnel Request.
- 3. Miscellaneous session management procedures—This category consists of the session management procedures, except the PDN connection creation and bearer creation or modification procedures. Some examples are location reporting, when it isn't combined with other mobility procedures and Service request and S1 release procedure. These procedures do not impact the ongoing service of the UE. Hence, the following messages when sent during the procedures identified under this category, must be treated with the next lower level of priority. Hence, these messages are given the corresponding preference whilst throttling.
  - Release Access Bearer Request.
  - · Modify Bearer Request.
  - Change Notification.
  - Suspend Notification.
  - · Resume Notification.
- 4. Request for new PDN Connection or bearer resources or modification of existing bearer resources—This category consists of the procedures requesting the creation of PDN connection, creation or modification of bearers, or creation of data forwarding tunnel. Throttling of the messages belonging to this category cause denial of new services while continuing with the existing services. In this overload condition, an overloaded node, due to lack of resources, isn't able to provide new services while trying to maintain the existing services. When the following messages are sent during the procedures belonging to this category are considered with the lowest level of priority. Hence, these messages are given highest preference to throttle:
  - · Create Session Request during PDN connection request.
  - Create Bearer Request.
  - Update Bearer Request.
  - · Bearer Resource Command.
  - Modify Bearer Command.

- · Create Indirect Data Forwarding Tunnel Request.
- Downgrade the DSCP marking of the data packets for the session when quota exhausts.

#### **Message-Priority Header for PFCP**

When the message throttling is performed:

- PFCP requests related to priority traffic (that is, eMPS as described in 3GPP TS 22.153) and emergency
  have the highest priority. Depending on regional or national requirements and network operator policy,
  these PFCP requests are the last to be throttled when applying traffic reduction. Throttling exempts the
  priority traffic due to PFCP overload control up to the point where the requested traffic reduction cannot
  be achieved without throttling the priority traffic.
- For other types of sessions, the message throttling considers the relative priority of the messages so that the messages with low priority are first considered for the throttling. The relative priority of the messages is derived from the relative priority of the procedure for which the message is being sent or derived from the session parameters such as APN and ARP.

A PFCP entity determines whether to configure and use the message priority in PFCP signalling, based on operator policy. A sending PFCP entity determines the relative message priority to signal in the message which are derived from the session parameters, such as APN and ARP. If the message affects multiple bearers, the relative message priority is determined considering the highest priority ARP among all the bearers. A PFCP entity must configure the same message priority in a Response message as received in the corresponding Request message.

For incoming PFCP messages that do not have a message priority in the PFCP header, the receiving PFCP entity:

- Applies a default priority if the incoming message is a Request message.
- Applies the message priority sent in the Request message if the incoming message is a Response message.

The SMF and UPF functions in the network homogenously support this feature to prevent an overloaded node to process the Request messages received from the non-supporting nodes according to the default priority. With this support, an overloaded node does not need to process the Request messages received from supporting nodes according to the message priority signalled in the PFCP message.

### DSCP Marking for N3, S5-U, or S2-B over PFCP

#### **Transport Level Marking**

Transport level marking is the process of marking traffic with a DSCP value based on the locally configured mapping from the QCI and optionally the ARP priority level. For EPC, the S-GW and PGW-C perform transport level marking on a per EPS bearer basis. For 5GC, the S-GW and PGW-C perform transport level marking on a per QoS flow basis.

The UPF performs transport level marking with a DSCP value based on the mapping from the 5QI, the Priority Level (if explicitly signaled), and optionally the ARP priority level configured at the SMF. The CP function controls transport level marking by providing the DSCP in the ToS or Traffic Class within the Transport Level Marking IE in the FAR (associated to the PDR matching the traffic to be marked).

The UP function performs transport level marking for the detected traffic and sends the marked packet to the peer entity. The CP function changes transport level marking by changing the Transport Level Marking IE in the related FAR.

### **WPS Profile Support**

The SMF+PGW-C supports the WPS profile defined with ARP and DSCP marking value to be configured for GTP-C and PFCP Protocol IP-headers. Use the WPS profile to configure the message priority in the GTP-C and PFCP protocols.

The SMF+PGW-C allows a maximum of 64 WPS profiles and each WPS profile is associated in the DNN profile. For more information, see the Configuring Wireless Priority Services, on page 1208 section.

### **How it Works**

This section describes how Wireless Priority Service (WPS) feature works.

# **Standards Compliance**

The Wireless Priority Services feature complies with the following standards:

- 3GPP TS 22.153
- 3GPP TS 23.228
- 3GPP TS 23.282
- 3GPP TS 23.379
- 3GPP TS 23.501
- 3GPP TS 23.502
- 3GPP TS 23.503
- 3GPP TS 24.301

# **Configuring Wireless Priority Services**

This section describes how to configure the Wireless Priority Services feature.

### **Configuring the WPS Profile**

Use the following sample configuration to configure the WPS profile.

```
config
  profile wps wps_profilename
    arp arp_value
    dscp [ n3 n3_value | message-priority { [ { gtpc | pfcp } [ arp | dscp
] ] }
    end
```

#### NOTES:

- **profile wps** wps\_profilename: Accesses the Wireless Priority Services Profile configuration. wps\_profilename must be an alphanumeric string of 1 to 63 characters.
- **arp** *arp\_value*: Specifies the range of ARP levels. *arp\_value* must be an integer from 1 to 15 separated either by "," or "-".
- dscp [ n3 n3\_value ]: Specifies the DSCP marking value for the N3 interface. The N3 value indicates the UP DSCP marking value within the range 0 to 0x3F.
- message-priority { gtpc pfcp }: Specifies the message priority for GTP-C and PFCP.

#### **Verifying the WPS Profile Configuration**

This section describes how to verify the WPS Profile configuration.

Run the **show running-config** command to view the configuration.

The following is an example of the **show running-config** command output.

```
show running-config profile wps wps1
  profile wps wps1
  arp 1,4-6,9
  dscp n3 10
  message-priority [ pfcp gtpc ]
  exit.
```

### **Associating WPS Profile under DNN Profile**

Use the following sample configuration to associate the WPS profile with the configured DNN profile.

```
config
  profile dnn profile_dnn_name
    wps-profile wps_profilename
  end
```

#### NOTES:

• **wps-profile** *wps\_profilename*: Enables the Wireless Priority Services Profile configuration. This profile is configured under the existing DNN profile configuration.

#### **Verifying WPS Profile under DNN Profile**

This section describes how to verify the WPS profile configuration under the DNN profile.

Execute the **show running-config** command to view the configuration.

The following is an example of the **show running-config** command output.

```
show running-config profile dnn intershat profile dnn intershat network-element-profiles chf chf1 network-element-profiles amf amf1 network-element-profiles pcf pcf1 network-element-profiles udm udm1 charging-profile chgprf1 virtual-mac b6:6d:47:47:47 wps-profile wps1
```

```
ssc-mode 2 allowed [ 3 ]
session type IPV4 allowed [ IPV6 IPV4V6 ]
upf apn intershat
evit
```

### **Configuration Verification**

To view the WPS parameters per subscriber session, use the **show subscriber** command.

The following is an example output of the **show subscriber** command.

```
show subscriber supi imsi-123456789012345
subscriber-details
  "subResponses": [
    {
      "status": true,
      "genericInfo": {
       "supi": "imsi-123456789012345",
        "pei": "imei-123456786666660",
        "pduSessionId": 5,
        "pduSesstype": "Ipv4PduSession",
        "accessType": "3GPP_ACCESS",
        "dnn": "intershat",
        "plmnId": {
          "mcc": "123",
          "mnc": "456"
        "sScMode": 1,
        "uetimeZone": "UTC+12:00",
        "allocatedIp": "209.165.200.233",
        "nrLocation": {
          "ncgi": {
            "mcc": "123",
            "mnc": "456",
            "nrCellId": "123456789"
          "tai": {
            "mcc": "123",
            "mnc": "456",
            "tac": "1820"
          }
        },
        "alwaysOn": "None",
        "dcnr": "None",
        "wps": "Wps Session",
        "ratType": "NR",
        "ueType": "NR Capable UE",
        "sessTimeStamp": "2021-05-28 12:46:11.165805357 +0000 UTC",
        "callDuration": "2.925145554s",
        "ipPool": "poolv4",
        "commonId": 11,
        "snssai": {
          "sd": "Abf123",
          "sst": 2
        },
```

# **WPS OAM Support**

#### **SMF Session Gauge Counters**

The "wps" label is introduced at the SMF service for session-level gauage counters that support WPS and non-WPS functionality.

#### For example:

```
smf_session_counters{always_on="disable",app_name="smf",cluster="smf",data_center="unknown",dnn="intershat", instance_id="0",pdu_type="ipv4",rat_type="NR",service_name="smf-service",ssc_mode="ssc_mode_1",wps="non_wps"} 10

smf_session_counters{always_on="disable",app_name="smf",cluster="smf",data_center="unknown",dnn="intershat", instance_id="0",pdu_type="ipv4",rat_type="NR",service_name="smf-service",ssc_mode="ssc_mode_1",wps="wps"} 20
```

#### **N4 Interface Metrics**

The N4 interface counters related to message priority include:

- SESSION\_DELETION\_REQUEST
- SESSION\_ESTABLISHMENT\_REQUEST
- SESSION\_MODIFICATION\_REQUEST

#### An example of the N4 interface metrics:

```
proto_pfcp_msg_total{app_name="SMF",cluster="Local",data_center="DC",instance_id="0",
message_direction="outbound",message_name="SESSION_DELETION_REQUEST",msgpriority=true,
service_name="protocol",status="accepted",transport_type="origin"} 4
proto_pfcp_msg_total{app_name="SMF",cluster="Local",data_center="DC",instance_id="0",
message_direction="outbound",message_name="SESSION_ESTABLISHMENT_REQUEST",msgpriority=true,
service_name="protocol",status="accepted",transport_type="origin"} 6
proto_pfcp_msg_total{app_name="SMF",cluster="Local",data_center="DC",instance_id="0",
message_direction="outbound",message_name="SESSION_MODIFICATION_REQUEST",msgpriority=true,
service_name="protocol",status="accepted",transport_type="origin"} 20
```

#### **GTPv2 Metrics**

The GTPv2 counters related to message priority include:

- NumCreateBearerSuccess
- NumRxCreateBearerRes
- NumTxCreateSessionReq

#### An example of the GTPv2 metrics:

```
gtpc_app_priority_events{app_name="SMF",cluster="Local",data_center="DC",event_type="NumCreateBearerSuccess",instance_id="0",interface_type="S5",priority_msg="true",service_name="gtpc-ep"}
gtpc_app_priority_events{app_name="SMF",cluster="Local",data_center="DC",event_type="NumRxCreateBearerRes",instance_id="0",interface_type="S5",priority_msg="true",service_name="gtpc-ep"}
gtpc_app_priority_events{app_name="SMF",cluster="Local",data_center="DC",event_type="NumTxCreateSessionReq",instance_id="0",interface_type="S5",priority_msg="true",service_name="gtpc-ep"}
event_type="NumTxCreateSessionReq",instance_id="0",interface_type="S5",priority_msg="true",service_name="gtpc-ep"}
```

#### **KPIs**

# Following KPIs are supported for this feature:

```
sum(policy_dynamic_pcc_rules_total{pccrule_change_type="binding_param_change", event="attempted"})
sum(policy_dynamic_pcc_rules_total{pccrule_change_type="binding_param_change", event="success"})
sum(policy_dynamic_pcc_rules_total{pccrule_change_type="binding_param_change", event="failure"})
```

#### Table 365: Statistics for Tracking the Number of Times QCI or ARP is Modified

| KPI Name                       | Туре    | Description or Formula                                                                         | Label                      |
|--------------------------------|---------|------------------------------------------------------------------------------------------------|----------------------------|
| policy_dynamic_pcc_rules_total | counter | Total number of dynamic pcc rules added, modified, or deleted as part of different procedures. | pccrule_change_type,status |

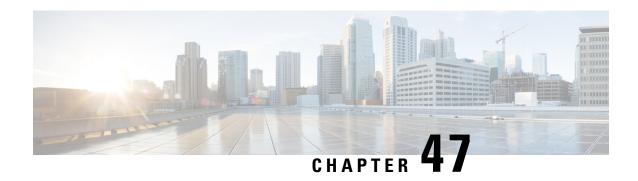

# **Troubleshooting Information**

- Feature Summary and Revision History, on page 1213
- Description, on page 1214
- Using CLI Data, on page 1215
- Alerts, on page 1244
- Metrics, on page 1267
- Logs, on page 1271

# **Feature Summary and Revision History**

# **Summary Data**

#### Table 366: Summary Data

| Applicable Product(s) or FunctionalArea | SMF            |
|-----------------------------------------|----------------|
| Applicable Platform(s)                  | SMI            |
| Feature Default Setting                 | Not Applicable |
| Related Changes in this Release         | Not Applicable |
| Related Documentation                   | Not Applicable |

# **Revision History**

#### Table 367: Revision History

| Revision Details                                                                                                    | Release   |
|----------------------------------------------------------------------------------------------------|-----------|
| As part of the IP pool allocation per slice and DNN feature, added example configuration to configure NSSAI labels of smf_service_stats metrics. | 2022.04.0 |

| Revision Details                                                                                                    | Release       |
|----------------------------------------------------------------------------------------------------|---------------|
| Introduced support for classification and configuration of application metrics                                                                                                    | 2021.02.3     |
| Added support for the following enhancements:                                                                                                    | 2021.02.2     |
| <ul> <li>The show subscriber nf-service smf smf_url command to show<br/>subscriber details based on the IP address value of the vSMF or<br/>hSMF.</li> </ul>                                                                                                    |               |
| <ul> <li>The clear subscriber nf-service smf smf_url command to clear<br/>subscriber details based on the IP address value of the vSMF or<br/>hSMF.</li> </ul>                                                                                                    |               |
| <ul> <li>The clear subscriber nf-service smf smf_url command to clear<br/>subscriber details based on the IP address value of the vSMF or<br/>hSMF.</li> </ul>                                                                                                    |               |
| • The <b>show subscriber supi</b> <i>supi_id</i> <b>psid</b> <i>psid_value</i> <b>full</b> command to show detailed subscriber information for roaming-specific use case as hSMF and vSMF.                                                                               |               |
| • The <b>show subscriber supi</b> <i>supi_id</i> <b>psid</b> <i>psid_value</i> <b>summary</b> command to show detailed information about subscriber sessions for roaming-specific use case as hSMF and vSMF.                                                             |               |
| Added support for the following enhancements:                                                                                                    | 2021.02.0     |
| • The <b>show subscriber supi</b> <i>supi_value</i> <b>psid</b> <i>psid_value</i> <b>summary</b> command to provide detailed information about subscriber sessions.                                                                                                    |               |
| • The <b>clear subscriber nf-service smf</b> and <b>show subscriber nf-service smf</b> commands with supported keywords and filters.                                                                                                    |               |
| • The <b>clear subscriber</b> and <b>clear subscriber nf-service smf</b> commands to support the <b>reactivation</b> keyword to clear sessions when release cause as reactivation-required is configured. This enhancement also supports disconnect and release reasons. |               |
| <ul> <li>The imei keyword for monitor subscriber, clear subscriber, and<br/>show subscriber CLI commands.</li> </ul>                                                                                                    |               |
| First introduced.                                                                                                    | Pre-2020.02.0 |

# **Description**

This chapter provides information on using the command line interface (CLI) commands, alerts, metrics, monitor tools, and logs for troubleshooting any issues that may arise during system operation.

# **Using CLI Data**

This section describes the show and clear commands and the monitor commands that are used for troubleshooting.

# **Show and Clear Commands**

# show Commands

This section lists some of the key show commands that are available for troubleshooting the issues. The output of these show commands provides specific configuration and status information.

#### show config-error

Use this command to display the configuration error-related information for all pods in the cluster. The following sample output is for the **show config-error** command:

| [smf] smf# <b>sh</b> c                | ow config-error                                                                                                    |
|---------------------------------------|----------------------------------------------------------------------------------------------------|
| COMPONENT                             | ERROR DESCRIPTION                                                                                                  |
| RuleBase<br>action <cal> .</cal>      | Default bandwidth policy does not exist in rulebase <rbal> for charging Dropping ruleDef <rdal></rdal></rbal>      |
| RuleBase action <cal>.D:</cal>        | Default bandwidth policy does not exist in rulebase <rba6> for charging ropping ruleDef <rda60></rda60></rba6>     |
| RuleBase action <ca1>.D</ca1>         | Default bandwidth policy does not exist in rulebase <rba6> for charging ropping ruleDef <rda61></rda61></rba6>     |
|                                       | Packet filter <pkt1234> configured for charging action <ca4> associated <rb1> does not exist</rb1></ca4></pkt1234> |
| BandWidthPolic<br><ca6>Dropping</ca6> | y Uplink peak data rate less than commited data rate in charging action ruleDef <rd6></rd6>                        |

#### Table 368: Output Field Descriptions for the show config-error Command

| Field                | Description                             |
|----------------------|-----------------------------------------|
| Error<br>Component   | Specifies the error component.          |
| Error<br>Description | Specifies the description of the Error. |

### show diagnostics

Use this command to display the diagnostics information. The following sample output is for the **show diagnostics** command:

| [smf] smf# show POD INSTANCE | diagnostics DIAGNOSTIC      | COMPONENT            | START TIME | S1                        | TATUS  | RETRIES |
|------------------------------|-----------------------------|----------------------|------------|---------------------------|--------|---------|
| bgpspeaker-pod-1             | Topology<br>System Topology | AppInfra<br>AppInfra |            | 20:36:24.674 20:36:24.676 |        |         |
| sgw-service-0                | Topology                    | AppInira<br>AppInfra |            | 20:36:24.676              | Succes |         |
| sgw-service-0                | System Topology             | AppInfra             | 2022/03/08 | 20:36:17.154              | Succes | s 0     |

| sgw-service-0 | Cache Pod            | AppInfra | 2022/03/08 | 20:36:27.223 | Success | 0 |
|---------------|----------------------|----------|------------|--------------|---------|---|
| sgw-service-0 | SESSION_DB Datastore | AppInfra | 2022/03/08 | 20:36:17.155 | Success | 0 |
| li-ep-0       | Topology             | AppInfra | 2022/03/08 | 20:36:20.743 | Success | 0 |
| li-ep-0       | System Topology      | AppInfra | 2022/03/08 | 20:36:20.741 | Success | 0 |
| smf-service-1 | Topology             | AppInfra | 2022/03/08 | 20:36:19.216 | Success | 0 |
| smf-service-1 | System Topology      | AppInfra | 2022/03/08 | 20:36:19.218 | Success | 0 |
| smf-service-1 | Cache Pod            | AppInfra | 2022/03/08 | 20:36:26.276 | Success | 0 |
| smf-service-1 | SESSION_DB Datastore | AppInfra | 2022/03/08 | 20:36:19.220 | Success | 0 |
| dns-proxy-0   | Topology             | AppInfra | 2022/03/08 | 20:36:21.885 | Success | 0 |
| dns-proxy-0   | System Topology      | AppInfra | 2022/03/08 | 20:36:21.887 | Success | 0 |
| protocol2-1   | System Topology      | AppInfra | 2022/03/08 | 20:36:24.858 | Success | 0 |
| protocol2-1   | Cache Pod            | AppInfra | 2022/03/08 | 20:36:25.937 | Success | 0 |
| protocol2-1   | Topology             | AppInfra | 2022/03/08 | 20:36:24.856 | Success | 0 |
| nodemgr-0     | System Topology      | AppInfra | 2022/03/08 | 20:36:14.831 | Success | 0 |
| nodemgr-0     | Cache Pod            | AppInfra | 2022/03/08 | 20:36:26.485 | Success | 0 |
| nodemgr-0     | SESSION DB Datastore | AppInfra | 2022/03/08 | 20:36:14.833 | Success | 0 |
| nodemgr-0     | Topology             | AppInfra | 2022/03/08 | 20:36:14.835 | Success | 0 |
| nodemgr-1     | Topology             | AppInfra | 2022/03/08 | 20:36:23.068 | Success | 0 |
| nodemgr-1     | System Topology      | AppInfra | 2022/03/08 | 20:36:23.071 | Success | 0 |
| nodemgr-1     | Cache Pod            | AppInfra | 2022/03/08 | 20:36:26.690 | Success | 0 |
| nodemgr-1     | SESSION DB Datastore | AppInfra | 2022/03/08 | 20:36:23.066 | Success | 0 |

Table 369: Output Field Descriptions for the show diagnostics Command

| Field        | Description                                               |  |
|--------------|-----------------------------------------------------------|--|
| Component    | Specifies the component name.                             |  |
| Diagnostics  | Specifies the diagnostics details.                        |  |
| Pod Instance | Specifies the instance information of the pod.            |  |
| Retries      | Specifies the retry count.                                |  |
| Start Time   | Specifies the start time of the application.              |  |
| Status       | Specifies if the diagnostics status is successful or not. |  |

# show endpoint all

Use this command to display the list of all internal and external endpoints running on all pods in the cluster. The following sample output is for the **show endpoint all** command:

[smf] smf# show endpoint all

| GR INSTANCE<br>INTERFACE | INTERNAL | START<br>ENDPO<br>TIME | STOPPED<br>INT<br>TIME | ADDRESS | TYPE    | STATUS            |
|--------------------------|----------|------------------------|------------------------|---------|---------|-------------------|
| cache-pod                |          | xx.xx                  | .xx.xx:0000            | Grpc    | Started | cache-pod         |
| true                     | 4 weeks  | <none></none>          | 0                      |         |         |                   |
| cache-pod                |          | XX.XX                  | .xx.xx:0000            | Grpc    | Started | cache-pod         |
| true                     | 4 weeks  | <none></none>          | 0                      |         |         |                   |
| internal-admi            | n-ep     | xx.xx                  | .xx.xx:0000            | Rest    | Started | internal-admin-ep |
| true                     | 4 weeks  | 4 weeks                | 0                      |         |         |                   |
| internal-admi            | n-ep     | xx.xx                  | .xx.xx:0000            | Rest    | Started | internal-admin-ep |
| true                     | 4 weeks  | <none></none>          | 0                      |         |         |                   |
| internal-admi            | n-ep     | XX.XX                  | .xx.xx:0000            | Rest    | Started | internal-admin-ep |
| true                     | 4 weeks  | <none></none>          | 0                      |         |         |                   |
| :                        |          |                        |                        |         |         |                   |
| :                        |          |                        |                        |         |         |                   |

| keep-alived- | ер      | xx.xx.xx:0000    | Tcp  | Started | keep-alived-ep |
|--------------|---------|------------------|------|---------|----------------|
| true         | 2 weeks | <none> 0</none>  |      |         |                |
| keep-alived- | ep      | xx.xx.xx.xx:0000 | Tcp  | Started | keep-alived-ep |
| true         | 2 weeks | <none> 0</none>  |      |         |                |
| oam-grpc-ep  |         | xx.xx.xx.xx:0000 | Grpc | Started | oam-grpc-ep    |
| true         | 4 weeks | <none> 0</none>  |      |         |                |
| oam-rest-ep  |         | xx.xx.xx.xx:0000 | Rest | Started | oam-rest-ep    |
| true         | 4 weeks | <none> 0</none>  |      |         |                |

Table 370: Output Field Descriptions for the show endpoint all Command

| Field        | Description                                                |
|--------------|------------------------------------------------------------|
| Address      | Specifies the host and port of the endpoint.               |
| Endpoint     | Specifies the name of the endpoint.                        |
| GR Instance  | Specifies the GR instance.                                 |
| Interface    | Specifies the interface name of the endpoint.              |
| Internal     | Specifies the type of the endpoint (Internal or External). |
| Start Time   | Specifies the start time of the endpoint.                  |
| Status       | Specifies current status of the endpoint.                  |
| Stopped Time | Specifies the end time of the endpoint.                    |
| Туре         | Specifies the type of the endpoint.                        |

# show endpoint info

Use this command to display the list of endpoints running on all pods in the cluster. The following sample output is for the **show endpoint info** command:

| [smf] | smf#     | show  | endpoint | info         |
|-------|----------|-------|----------|--------------|
| DILLE | l Silliπ | SIION | EHAPOTHE | <b>T11TO</b> |

|                     |          |                  |      |         |           |          | START   |
|---------------------|----------|------------------|------|---------|-----------|----------|---------|
| STOPPED<br>ENDPOINT | GR       | ADDRESS          | TYPE | STATUS  | INTERFACE | INTERNAL | TIME    |
| TIME                | INSTANCE |                  |      |         |           |          |         |
| sbi                 |          | xxx.xxx.xxx:0000 | Rest | Started | rest      | false    | 2 weeks |
| <none> sbi</none>   | 0        | xxx.xxx.xxx:0000 | Rest | Started | rest      | false    | 2 weeks |
| <none></none>       | 0        |                  |      |         |           |          |         |

Table 371: Output Field Descriptions for the show endpoint all Command

| Field       | Description                                   |  |
|-------------|-----------------------------------------------|--|
| Address     | Specifies the host and port of the endpoint.  |  |
| Endpoint    | Specifies the name of the endpoint.           |  |
| GR Instance | Specifies the GR instance.                    |  |
| Interface   | Specifies the interface name of the endpoint. |  |

| Field                                                | Description                                                |  |
|------------------------------------------------------|------------------------------------------------------------|--|
| Internal                                             | Specifies the type of the endpoint (Internal or External). |  |
| Start Time                                           | Specifies the start time of the endpoint.                  |  |
| Status                                               | Specifies current status of the endpoint.                  |  |
| Stopped Time Specifies the end time of the endpoint. |                                                            |  |
| Type Specifies the type of the endpoint.             |                                                            |  |

#### show geo-maintenance-mode

Use this command to display whether the maintenance mode is enabled or disabled. The following sample output is for the **show geo-maintenance-mode** command:

```
[smf] smf# show geo-maintenance-mode result "geo-maintenance-mode is disabled"
[smf] smf# show geo-maintenance-mode result "geo-maintenance-mode is enabled"
```

#### show georeplication checksum instance-id

Use this command to display replication details for etcd and cache-pod data. The following sample output is for the **show georeplication checksum instance-id** command:

```
[smf] smf# show georeplication checksum instance-id
Value for 'instance-id' (<string>): 1
checksum-details
-- --- ----
ID Type Checksum
-- --- 1 ETCD 1646812528
IPAM CACHE 1646812528
NRFMgmt CACHE 1646812528
```

#### show georeplication-status

Use this command to display the replication status between two racks in a Geo setup.

The following sample output displays, if the connection is successful:

```
[smf] smf# show georeplication-status
result "pass"
```

The following sample output displays, if there is an error:

```
[smf] smf# show georeplication-status result "fail: [424] checksum missmatch"
```

#### show helm

The **show helm** command displays the version information for the SMF system image.

# show ipam pool

| Field                 | Description                                                   |
|-----------------------|---------------------------------------------------------------|
| PoolName              | Name of the Address Pool.                                     |
| Ipv4Utilization       | Utilization percentage for IPv4 address for this pool.        |
| Ipv6AddrUtilization   | Utilization percentage for IPv6 address for this pool.        |
| Ipv6PrefixUtilization | Utilization percentage for IPv6 prefix address for this pool. |

# show ipam pool <pool-name>

| Field                               | Description                                                                                                    |
|-------------------------------------|----------------------------------------------------------------------------------------------------|
| Ipv4Addr [Total/Used/Utilization]   | Total IPv4 address available(configured for this pool) / Number of used address / Utilization percentage for IPv4 address.      |
| Ipv6Addr [Total/Used/Utilization]   | Total IPv6 address available(configured for this pool) / Number of used address / Utilization percentage for IPv6 address.      |
| Ipv6Prefix [Total/Used/Utilization] | Total IPv6 prefix address available(configured for this pool) / Number of used address / Utilization percentage for IPv6 prefix |

# show ipam pool <pool-name> ipv4-addr

| Field        | Description                                                  |
|--------------|--------------------------------------------------------------|
| StartAddress | Start address of the range.                                  |
| EndAddress   | End address of the range.                                    |
| AllocContext | Name of data plane to which this address range is allocated. |
| Flag         | Flag Indicate weather pool is Static or if it is offline.    |

# show ipam pool <pool-name> ipv6-addr

| Field        | Description                                                  |
|--------------|--------------------------------------------------------------|
| StartAddress | Start address of the range.                                  |
| EndAddress   | End address of the range.                                    |
| AllocContext | Name of data plane to which this address range is allocated. |
| Flag         | Flag Indicate weather pool is Static or if it is offline.    |

# show ipam pool <pool-name> ipv6-prefix

| Field        | Description                                                                          |
|--------------|--------------------------------------------------------------------------------------|
| StartAddress | Start address of the range.                                                          |
| EndAddress   | End address of the range.                                                            |
| AllocContext | Name of data plane this address range is allocated.                                  |
| Flag         | Flag Indicates whether pool is Static or if it is offline, S(Static) and O(Offline). |

# show ipam dp

| Field                 | Description                                                 |
|-----------------------|-------------------------------------------------------------|
| DpName                | Name of the data plane which is registered.                 |
| Ipv4Utilization       | Utilization percentage for IPv4 by this data plane.         |
| Ipv6AddrUtilization   | Utilization percentage for Ipv6 address by this data plane. |
| Ipv6PrefixUtilization | Utilization percentage for Ipv6 prefix by this data plane.  |

# show ipam dp <dataplane-name>

| Field                               | Description                                                                                                    |
|-------------------------------------|----------------------------------------------------------------------------------------------------|
| Ipv4Addr [Total/Used/Utilization]   | Total IPv4 address available(configured for this data plane) / Number of used address / Utilization percentage for IPv4.               |
| Ipv6Addr [Total/Used/Utilization]   | Total IPv6 address available(configured for this data plane) / Number of used address / Utilization percentage for IPv6.               |
| Ipv6Prefix [Total/Used/Utilization] | Total IPv6 prefix address available(configured for this data plane) / Number of used address / Utilization percentage for IPv6 prefix. |

# show ipam dp <dataplane-name> ipv4-address

| Field        | Description                          |
|--------------|--------------------------------------|
| StartAddress | Start address of the range.          |
| EndAddress   | End address of the range.            |
| Route        | Route allocated for this data plane. |

| Field | Description                                                                                              |
|-------|----------------------------------------------------------------------------------------------------|
| N/P   | Display the NodeMgr instance IDs from which it received routes Flag Indication S(Static) and O(Offline). |

# show ipam pool <pool-name> ipv6-addr

| Field        | Description                                                  |
|--------------|--------------------------------------------------------------|
| StartAddress | Start address of the range.                                  |
| EndAddress   | End address of the range.                                    |
| AllocContext | Name of data plane to which this address range is allocated. |
| Flag         | Flag Indicate weather pool is Static or if it is offline.    |

# show ipam

| Field    | Description                                                               |
|----------|---------------------------------------------------------------------------|
| PoolName | Displays Ipv4Utilization, Ipv6AddrUtilization, and Ipv6PrefixUtilization. |
| DpName   | Displays Ipv4Utilization, Ipv6AddrUtlization, and Ipv6PrefixUtlization.   |

# show nrf registration-info

Table 372: show nrf registration-info Command Output Description

| Field                 | Description                                       |  |  |
|-----------------------|---------------------------------------------------|--|--|
| NF Status             | Displays the NRF registration information.        |  |  |
| Registration Time     | Displays the time of registration with NRF.       |  |  |
| Active MgmtEP<br>Name | Displays the active NRF management endpoint name. |  |  |
| Heartbeat Duration    | Displays the heartbeat duration.                  |  |  |
| Uri                   | Displays the Uri information.                     |  |  |
| Host Type             | Displays the NRF host type information.           |  |  |
| GR Instance ID        | Displays the GR instance ID.                      |  |  |

# show nrf subscription-info

Table 373: show nrf subscription-info Command Output Description

| Field                      | Description                                                 |
|----------------------------|-------------------------------------------------------------|
| NF Instance Id             | Displays the NF instance identity.                          |
| SubscriptionID             | Displays the subscription identity information.             |
| Actual Validity Time       | Displays the actual validity time received from NRF server. |
| Requested Validity<br>Time | Displays NF requested validity subscription time.           |
| GR Instance ID             | Displays the GR instance ID.                                |

#### show nrf discovery info

Table 374: show nrf discovery info Command Output Description

| Field                          | Description                               |
|--------------------------------|-------------------------------------------|
| NF Type                        | Displays the NF type information.         |
| Number of Discovery<br>Filters | Displays the number of discovery filters. |
| Number of NF<br>Profiles       | Displays the number of NF profiles.       |
| GR Instance ID                 | Displays the GR instance ID.              |

# show nrf discovery-info AMF discovery-filter

Table 375: show nrf discovery-info AMF discovery-filter Command Output Description

| Step             | Description                                    |
|------------------|------------------------------------------------|
| Discovery Filter | Displays the discovery filter information.     |
| Expiry Time      | Displays the expiry time for discovery filter. |
| GR Instance ID   | Displays the GR instance ID.                   |

# show nrf discovery-info AMF discovery-filter < discovery\_filter>

#### Table 376: show nrf discovery-info AMF discovery-filter < discovery\_filter > Command Description

| Field         | Description                        |  |
|---------------|------------------------------------|--|
| NF InstanceId | Displays the NF Instance Identity. |  |
| NF Type       | Displays the NF Type Information.  |  |

| Field            | Description                                                                         |
|------------------|-------------------------------------------------------------------------------------|
| Discovery Filter | Displays the Discovery Filter Information.                                          |
| NF Status        | Displays the NF Status Information.                                                 |
| Priority         | Displays the Priority Information.                                                  |
| Capacity         | Displays the NF Profile Capacity Information.                                       |
| Load             | Displays the Load Information.                                                      |
| Locality         | Displays the Locality Information.                                                  |
| ipv4 address     | Displays IPv4 Address received from the discovery response for this NF profile.     |
| ipv6 address     | Displays the IPv6 Address received from the discovery response for this NF profile. |

# show nrf discovery-info AMF discovery-filter <discovery\_name> nf-discovery-profile <nf\_discovery\_profile> nf-service

Table 377: show nrf discovery-info AMF discovery-filter <discovery\_name> nf-discovery-profile <nf\_discovery\_profile> nf-service Command Output Description

| Field             | Description                          |  |
|-------------------|--------------------------------------|--|
| ServiceInstanceId | Displays the NF Service Instance ID. |  |
| ServiceName       | Displays the NF Service Name.        |  |
| UriScheme         | Displays the Uri Scheme Information. |  |

#### show peers all

Use this command to display the list all external inbound and outbound connections that are established by SMF. Only the key information is displayed. The following sample output is for the **show peers all** command:

| [smf] smf# show peers all |                                                                                                    |               |               |              |          |           |           |      |      |
|---------------------------|----------------------------------------------------------------------------------------------------|---------------|---------------|--------------|----------|-----------|-----------|------|------|
| GR                        |                                                                                                    |               |               |              |          |           | POD       |      |      |
| CONNEC                    | TED                                                                                                    |               |               | INT          | ERFACE   |           |           |      |      |
| INSTAN                    | CE ENDI                                                                                                    | POINT         | LOCAL ADDRESS | PEER ADDRESS |          | DIRECTION | INSTANCE  | TYPE | TIME |
|                           | RPC                                                                                                    | ADDITION      | IAL DETAILS   | NAME         | VRF      |           |           |      |      |
| 1                         | <noi< td=""><td>ne&gt;</td><td>xx.xx.xx</td><td>xx.xx.xx</td><td>.xx:0000</td><td>Outbound</td><td>rest-ep-0</td><td>Rest</td><td>25</td></noi<> | ne>           | xx.xx.xx      | xx.xx.xx     | .xx:0000 | Outbound  | rest-ep-0 | Rest | 25   |
| hours                     | UDM                                                                                                    | <none></none> |               | n10          |          |           |           |      |      |
| 1                         | <noi< td=""><td>ne&gt;</td><td>XX.XX.XX</td><td>XX.XX.XX</td><td>.xx:0000</td><td>Outbound</td><td>rest-ep-0</td><td>Rest</td><td>25</td></noi<> | ne>           | XX.XX.XX      | XX.XX.XX     | .xx:0000 | Outbound  | rest-ep-0 | Rest | 25   |
| hours                     | UDM                                                                                                    | <none></none> |               | n10          |          |           |           |      |      |
| 1                         | <nor< td=""><td>ne&gt;</td><td>XX.XX.XX</td><td>XX.XX.XX</td><td>.xx:0000</td><td>Outbound</td><td>rest-ep-0</td><td>Rest</td><td>25</td></nor<> | ne>           | XX.XX.XX      | XX.XX.XX     | .xx:0000 | Outbound  | rest-ep-0 | Rest | 25   |
| hours                     | CHF                                                                                                    | <none></none> |               | n40          |          |           |           |      |      |
| 1                         | <nor< td=""><td>ne&gt;</td><td>XX.XX.XX</td><td>XX.XX.XX</td><td>.xx:0000</td><td>Outbound</td><td>rest-ep-0</td><td>Rest</td><td>25</td></nor<> | ne>           | XX.XX.XX      | XX.XX.XX     | .xx:0000 | Outbound  | rest-ep-0 | Rest | 25   |
| hours                     | PCF                                                                                                    | <none></none> |               | n7           |          |           |           |      |      |
| 1                         | <nor< td=""><td>ne&gt;</td><td>XX.XX.XX</td><td>XX.XX.XX</td><td>.xx:0000</td><td>Outbound</td><td>rest-ep-0</td><td>Rest</td><td>25</td></nor<> | ne>           | XX.XX.XX      | XX.XX.XX     | .xx:0000 | Outbound  | rest-ep-0 | Rest | 25   |
| hours                     | PCF                                                                                                    | <none></none> |               | n7           |          |           |           |      |      |
| 1 <none></none>           |                                                                                                    | XX.XX.XX      | XX.XX.XX      | .xx:0000     | Outbound | rest-ep-0 | Rest      | 25   |      |
| hours                     | AMF                                                                                                    | <none></none> |               | n11          |          |           |           |      |      |

Table 378: Output Fields Description for the show peers all Command

| Field              | Description                                                                                                    |  |  |  |
|--------------------|----------------------------------------------------------------------------------------------------|--|--|--|
| Additional Details | Specifies the additional details for the peer such as status or type.                                                                       |  |  |  |
| Connected Time     | Specifies the duration of the connected peer.                                                                                               |  |  |  |
| Direction          | Specifies if peer connection direction is inbound or outbound.                                                                              |  |  |  |
| Endpoint           | Specifies the name of the endpoint.                                                                                                    |  |  |  |
| GR Instance        | Specifies the GR instance.                                                                                                    |  |  |  |
| Interface Name     | Specifies the interface name for the endpoint.                                                                                              |  |  |  |
| Local Address      | Specifies the local IP address and port of the instance. For endpoint, it is the endpoint address and port. For RPC, it is the instance IP. |  |  |  |
| Peer Address       | Specifies the host and port of peer address.                                                                                                |  |  |  |
| Pod Instance       | Specifies the pod for the peer.                                                                                                    |  |  |  |
| RPC                | Specifies the rpc of the specific peer.                                                                                                    |  |  |  |
| Туре               | Specifies the type of peer.                                                                                                    |  |  |  |

### show resources

Use this command to display the list of resource information for all pods in the cluster. The following sample output is for the **show resources** command:

[smf] show resources

| POD INSTANCE      | CPU<br>USAGE | TOTAL<br>NODE<br>MEMORY<br>IN MB | USED<br>POD<br>MEMORY<br>IN MB | DISK<br>USAGE<br>IN<br>KBPS | GO<br>ROUTINES<br>COUNT | GC<br>COUNT | GC<br>PAUSE<br>IN NS |
|-------------------|--------------|----------------------------------|--------------------------------|-----------------------------|-------------------------|-------------|----------------------|
| bfdmgr-1          | 0            | 32117                            | 56                             | 0                           | 56                      | 1950        | 56                   |
| bfdmgr-2          | 0            | 32117                            | 55                             | 0                           | 56                      | 1935        | 55                   |
| bfdmgr-3          | 1            | 32117                            | 54                             | 0                           | 56                      | 2636        | 54                   |
| bfdmgr-4          | 0            | 32117                            | 55                             | 0                           | 56                      | 1946        | 55                   |
| bgpspeaker-pod-1  | 1            | 32117                            | 104                            | 0                           | 94                      | 9315        | 104                  |
| bgpspeaker-pod-2  | 1            | 32117                            | 102                            | 0                           | 78                      | 9300        | 102                  |
| cache-pod-1       | 4            | 7962                             | 96                             | 0                           | 325                     | 778         | 96                   |
| cache-pod-2       | 10           | 32117                            | 91                             | 0                           | 325                     | 778         | 91                   |
| gtpc-ep-0         | 2            | 32117                            | 82                             | 0                           | 160                     | 777         | 82                   |
| internal-gr-pod-1 | 2            | 32117                            | 124                            | 0                           | 317                     | 63          | 124                  |
| internal-gr-pod-2 | 1            | 32117                            | 93                             | 0                           | 182                     | 63          | 93                   |
| li-ep-0           | 0            | 32117                            | 64                             | 0                           | 68                      | 2723        | 64                   |
| nodemgr-0         | 3            | 32117                            | 113                            | 0                           | 270                     | 784         | 113                  |
| nodemgr-1         | 2            | 32117                            | 115                            | 0                           | 252                     | 784         | 115                  |
| oam-pod-0         | 3            | 7962                             | 121                            | 0                           | 249                     | 2110        | 121                  |
| protocol-0        | 2            | 32117                            | 82                             | 0                           | 159                     | 777         | 82                   |
| radius-ep-0       | 5            | 32117                            | 76                             | 0                           | 145                     | 782         | 76                   |
| rest-ep-0         | 3            | 32117                            | 105                            | 0                           | 298                     | 779         | 105                  |
| sgw-service-0     | 9            | 32117                            | 138                            | 0                           | 262                     | 779         | 138                  |
| smf-service-0     | 3            | 32117                            | 228                            | 0                           | 347                     | 2645        | 228                  |
| udp-proxy-0       | 0            | 32117                            | 72                             | 0                           | 112                     | 778         | 72                   |

udp-proxy-1 0 32117 72 0 112 778 72

Table 379: Output Field Descriptions for the **show resources** Command

| Field                         | Description                                        |
|-------------------------------|----------------------------------------------------|
| CPU Usage                     | Specifies CPU Usage In Percentage.                 |
| Disk Usage In<br>Kbps         | Specifies disk usage in Kbps.                      |
| GC Count                      | Specifies garbage collection cycle count.          |
| GC Pause In<br>NS             | Specifies garbage collection pause in nanoseconds. |
| Go Routines<br>Count          | Specifies count of go routines.                    |
| Pod Instance                  | Specifies the instance info of the pod.            |
| Total Node<br>Memory In<br>MB | Specifies total node memory usage in MB.           |
| Used Pod<br>Memory In<br>MB   | Specifies the consumption of pod memory in MB.     |

# show rpc all

Use the **show rpc all** command to display the list of all the RPCs from all the pods with RPC and remote host information.

The following sample output is for the **show rpc all** command:

[smf] smf# show rpc all | tab | nomore

PROCESSING

| TNSTANCE                     |                           | CONNECTED                                | DISCONNECT    | TED MONITOR           |
|------------------------------|---------------------------|------------------------------------------|---------------|-----------------------|
| POD INSTANCE<br>TYPE<br>INFO | NAME<br>SET NAME          | REMOTE ADDRESS<br>STATUS TIME<br>VERSION | RI<br>TIME    | EMOTE HOST<br>RPCHOST |
| cache-pod-1                  | cache-pod-affinity        | xx.xx.xx:0000                            | Ca            | ache-pod_20           |
| Grpc                         | cache-pod_2               | Started 4 weeks                          | <none></none> | false                 |
| <none></none>                |                           | <none></none>                            |               |                       |
| cache-pod-1                  | cache-pod-affinity        | xx.xx.xx.xx:0000                         | Ca            | ache-pod_10           |
| Grpc                         | cache-pod_1               | Started 4 weeks                          | <none></none> | false                 |
| <none></none>                |                           | <none></none>                            |               |                       |
| cache-pod-1                  | stream_cache-pod-affinity | xx.xx.xx.xx:0000                         | Ca            | ache-pod_10           |
| GrpcServerClie               | entStream cache-pod_1     | Started 4 weeks                          | <none></none> | false                 |
| <none></none>                |                           | <none></none>                            |               |                       |
| cache-pod-1                  | stream_cache-pod-affinity | xx.xx.xx.xx:0000                         | Ca            | ache-pod_20           |
| GrpcServerClie               | entStream cache-pod_2     | Started 4 weeks                          | <none></none> | false                 |

| <none></none>      |           |                    | <nor< th=""><th>ne&gt;</th><th></th><th></th></nor<>      | ne>          |               |                  |
|--------------------|-----------|--------------------|-----------------------------------------------------------|--------------|---------------|------------------|
| cache-pod-1        | oam-pod   |                    | XX.XX.                                                    | xx.xx:0000   |               | oam-pod          |
| GrpcStream         |           | <none></none>      | Started                                                   | 4 weeks      | <none></none> | false            |
| <none></none>      |           |                    | <nor< td=""><td>ne&gt;</td><td></td><td></td></nor<>      | ne>          |               |                  |
| cache-pod-1        | Replicat  | ion                | XX.XX.                                                    | xx.xx:0000   |               | cachepod 1       |
| GrpcStream         |           | <none></none>      | Started                                                   | 3 weeks      | <none></none> | false            |
| <none></none>      |           |                    | <nor< td=""><td>ne&gt;</td><td></td><td></td></nor<>      | ne>          |               |                  |
| cache-pod-1        | Replicat  | ion                | XX.XX.                                                    | xx.xx:0000   |               | cachepod 2       |
| GrpcStream         |           | <none></none>      | Started                                                   | 3 weeks      | <none></none> | false            |
| <none></none>      |           |                    | <nor< td=""><td>ne&gt;</td><td></td><td></td></nor<>      | ne>          |               |                  |
| cache-pod-2        | cache-po  | d-affinity         | XX.XX.                                                    | xx.xx:0000   |               | cache-pod_10     |
| Grpc               |           | cache-pod_1        | Started                                                   | 4 weeks      | <none></none> | false            |
| <none></none>      |           |                    | <nor< td=""><td>ne&gt;</td><td></td><td></td></nor<>      | ne>          |               |                  |
| :                  |           |                    |                                                           |              |               |                  |
| :                  |           |                    |                                                           |              |               |                  |
| cache-pod-2        | cache-po  | d-affinity         | xx.xx.x                                                   | xx.xx:0000   |               | cache-pod_20     |
| Grpc               |           | cache-pod_2        | Started                                                   | 4 weeks      | <none></none> | false            |
| <none></none>      |           |                    | <nor< td=""><td>ne&gt;</td><td></td><td></td></nor<>      | ne>          |               |                  |
| cache-pod-2        | stream_c  | ache-pod-affinity  | XX.XX.                                                    | xx.xx:0000   |               | cache-pod_20     |
| GrpcServerClie     | ntStream  | cache-pod_2        | Started                                                   | 4 weeks      | <none></none> | false            |
| <none></none>      |           |                    | <nor< td=""><td>ne&gt;</td><td></td><td></td></nor<>      | ne>          |               |                  |
| cache-pod-2        | stream c  | ache-pod-affinity  | XX.XX.                                                    | xx.xx:0000   |               | cache-pod 10     |
| GrpcServerClie     | ntStream  | cache-pod_1        | Started                                                   | 4 weeks      | <none></none> | false            |
| <none></none>      |           |                    | <nor< td=""><td>ne&gt;</td><td></td><td></td></nor<>      | ne>          |               |                  |
| cache-pod-2        | oam-pod   |                    | xx.xx.x                                                   | xx.xx:0000   |               | oam-pod          |
| GrpcStream         |           | <none></none>      | Started                                                   | 4 weeks      | <none></none> | false            |
| <none></none>      |           |                    | <nor< td=""><td></td><td></td><td></td></nor<>            |              |               |                  |
| cache-pod-2        | Replicat  | ion                | XX.XX.                                                    | xx.xx:0000   |               | cachepod 1       |
| GrpcStream         |           | <none></none>      | Started                                                   | 3 weeks      | <none></none> | false            |
| <none></none>      |           |                    | <nor< td=""><td>ne&gt;</td><td></td><td></td></nor<>      | ne>          |               |                  |
| cache-pod-2        | Replicat  | ion                | XX.XX.                                                    | xx.xx:0000   |               | cachepod 2       |
| GrpcStream         |           | <none></none>      | Started                                                   | 3 weeks      | <none></none> | false            |
| <none></none>      |           |                    | <nor< td=""><td>ne&gt;</td><td></td><td></td></nor<>      | ne>          |               |                  |
| example-rest-ep-1  | example-  | service            | example                                                   | e-service:00 | 000           | example-service0 |
| Grpc               |           | example-service    |                                                           |              |               |                  |
| example.example-se | rvice.clu | ster1.example-data | a.12 <nor< td=""><td>ne&gt;</td><td></td><td></td></nor<> | ne>          |               |                  |
|                    |           |                    |                                                           |              |               |                  |

# Table 380: Output Field Descriptions for the **show rpc** Command

| Field                    | Description                                                              |
|--------------------------|--------------------------------------------------------------------------|
| Connected Time           | Specifies the duration when the RPC host is connected.                   |
| Disconnected Time        | Specifies the duration when the RPC host is disconnected.                |
| Monitor RPC Host         | Indicates whether the RPC host is being monitored for connection status. |
| Name                     | Displays the name of the RPC registered in pod.                          |
| Pod Instance             | Displays the instance information of the pod.                            |
| Processing Instance Info | Indicates the processing instance name, if available.                    |
| Remote Address           | Displays IP address and port of remote endpoint.                         |
| Remote Host              | Displays the name of the RPC host.                                       |

| Field    | Description                                                                                        |
|----------|----------------------------------------------------------------------------------------------------|
| Set Name | Displays the RPC set name for a group of RPC hosts.                                                |
| Status   | Displays the current status of the RPC host. The status values are Started, Starting, and Stopped. |
| Туре     | Displays the type of connection such as Rest, Grpc, and GrpcStream.                                |
| Version  | Displays the version of the RPC host API, if available.                                            |

# show running-status

Use this command to display the running status related information for all the pods in system. The following sample output is for the **show running-status** command:

| [smf] smf# show 1 | [smf] smf# show running-status |        |         |  |  |  |  |
|-------------------|--------------------------------|--------|---------|--|--|--|--|
|                   | RUNNING                        | SYSTEM | START   |  |  |  |  |
| POD INSTANCE      | STATUS                         | HEALTH | TIME    |  |  |  |  |
| bfdmgr-1          | Started                        | Normal | 2 hours |  |  |  |  |
| bfdmgr-2          | Started                        | Normal | 2 hours |  |  |  |  |
| bgpspeaker-pod-1  | Started                        | Normal | 2 hours |  |  |  |  |
| bgpspeaker-pod-2  | Started                        | Normal | 2 hours |  |  |  |  |
| cache-pod-1       | Started                        | Normal | 2 hours |  |  |  |  |
| cache-pod-2       | Started                        | Normal | 2 hours |  |  |  |  |
| dns-proxy-0       | Started                        | Normal | 2 hours |  |  |  |  |
| dns-proxy-1       | Started                        | Normal | 2 hours |  |  |  |  |
| gtpc-ep1-1        | Started                        | Normal | 2 hours |  |  |  |  |
| gtpc-ep1-2        | Started                        | Normal | 2 hours |  |  |  |  |
| gtpc-ep2-1        | Started                        | Normal | 2 hours |  |  |  |  |
| gtpc-ep2-2        | Started                        | Normal | 2 hours |  |  |  |  |
| internal-gr-pod-1 | Started                        | Normal | 2 hours |  |  |  |  |
| internal-gr-pod-2 | Started                        | Normal | 2 hours |  |  |  |  |
| li-ep-0           | Started                        | Normal | 2 hours |  |  |  |  |
| li-ep-1           | Started                        | Normal | 2 hours |  |  |  |  |
| nodemgr-0         | Started                        | Normal | 2 hours |  |  |  |  |
| nodemgr-1         | Started                        | Normal | 2 hours |  |  |  |  |
| oam-pod-0         | Started                        | Normal | 2 hours |  |  |  |  |
| protocol1-1       | Started                        | Normal | 2 hours |  |  |  |  |
| protocol1-2       | Started                        | Normal | 2 hours |  |  |  |  |
| protocol2-1       | Started                        | Normal | 2 hours |  |  |  |  |
| protocol2-2       | Started                        | Normal | 2 hours |  |  |  |  |
| radius-ep-0       | Started                        | Normal | 2 hours |  |  |  |  |
| radius-ep-1       | Started                        | Normal | 2 hours |  |  |  |  |
| rest-ep-0         | Started                        | Normal | 2 hours |  |  |  |  |
| rest-ep-1         | Started                        | Normal | 2 hours |  |  |  |  |
| sgw-service-0     | Started                        | Normal | 2 hours |  |  |  |  |
| sgw-service-1     | Started                        | Normal | 2 hours |  |  |  |  |
| sgw-service-2     | Started                        | Normal | 2 hours |  |  |  |  |
| sgw-service-3     | Started                        | Normal | 2 hours |  |  |  |  |
| sgw-service-4     | Started                        | Normal | 2 hours |  |  |  |  |
| sgw-service-5     | Started                        | Normal | 2 hours |  |  |  |  |
| smf-service-0     | Started                        | Normal | 2 hours |  |  |  |  |
| smf-service-1     | Started                        | Normal | 2 hours |  |  |  |  |
| smf-service-2     | Started                        | Normal | 2 hours |  |  |  |  |
| smf-service-3     | Started                        | Normal | 2 hours |  |  |  |  |
| smf-service-4     | Started                        | Normal | 2 hours |  |  |  |  |
| smf-service-5     | Started                        | Normal | 2 hours |  |  |  |  |

```
udp-proxy-0StartedNormal2 hoursudp-proxy-1StartedNormal2 hours
```

Table 381: Output Field Descriptions for the show running-status Command

| Field          | Description                                                                    |
|----------------|--------------------------------------------------------------------------------|
| Pod Instance   | Specifies the instance info of the pod.                                        |
| Running Status | Specifies the system running status (Starting, Started, Stopping, or Stopped). |
| Start Time     | Specifies the start time of the application.                                   |
| System Health  | Specifies the health status of the application.                                |

#### show sessions affinity

Use this command to display affinity count, pod instance wise. This affinity count defines the affinity of sessions toward the pod. The following sample output is for the **show sessions affinity** command:

| [smf] smf#<br>POD | show  | sessions | affinity |
|-------------------|-------|----------|----------|
| INSTANCE          | COUNT |          |          |
|                   |       |          |          |
| service-1         | 10    |          |          |
| service-11        | 12    |          |          |
| service-12        | 15    |          |          |
| service-13        | 12    |          |          |
| service-14        | 15    |          |          |
| service-2         | 15    |          |          |
| service-3         | 14    |          |          |
| service-4         | 19    |          |          |
|                   |       |          |          |

Table 382: Output Field Descriptions for the show sessions affinity Command

| Field        | Description                             |
|--------------|-----------------------------------------|
| Count        | Specifies the affinity count.           |
| Pod Instance | Specifies the instance info of the pod. |

#### show sessions commit-pending

Use this command to display the current number of sessions per pod along with the sessions that are pending commit in the database. The following sample output is for the **show sessions commit-pending** command:

[smf] smf# show sessions commit-pending

| POD INSTANCE  | GR<br>INSTANCE | COUNT | PENDING<br>COMMIT | DB<br>BINARY<br>SIZE | LAST DB SYNC<br>TIME |
|---------------|----------------|-------|-------------------|----------------------|----------------------|
| sgw-service-1 | 1              | 0     | 0                 | 0                    | Less than a second   |
| sgw-service-1 |                | 0     | 0                 | 0                    | Less than a second   |
| sgw-service-2 | 1              | 0     | 0                 | 0                    | Less than a second   |
| sgw-service-2 | 2              | 0     | 0                 | 0                    | Less than a second   |
| sgw-service-4 | 1              | 0     | 0                 | 0                    | Less than a second   |
| sgw-service-4 | 2              | 0     | 0                 | 0                    | Less than a second   |
| sgw-service-5 | 1              | 0     | 0                 | 0                    | Less than a second   |
| sgw-service-5 | 2              | 0     | 0                 | 0                    | Less than a second   |

| smf-service-0 | 1 | 0 | 0 | 0 | Less | than | а | second |
|---------------|---|---|---|---|------|------|---|--------|
| smf-service-0 | 2 | 0 | 0 | 0 | Less | than | а | second |
| smf-service-1 | 1 | 0 | 0 | 0 | Less | than | а | second |
| smf-service-1 | 2 | 0 | 0 | 0 | Less | than | а | second |
| smf-service-2 | 1 | 0 | 0 | 0 | Less | than | а | second |
| smf-service-2 | 2 | 0 | 0 | 0 | Less | than | а | second |
| smf-service-4 | 1 | 0 | 0 | 0 | Less | than | а | second |
| smf-service-4 | 2 | 0 | 0 | 0 | Less | than | а | second |
| smf-service-5 | 1 | 0 | 0 | 0 | Less | than | а | second |
| smf-service-5 | 2 | 0 | 0 | 0 | Less | than | а | second |

Table 383: Output Field Descriptions for the show sessions commit-pending Command

| Field                | Description                             |
|----------------------|-----------------------------------------|
| Count                | Specifies the count.                    |
| DB Binary<br>Size    | Specifies the DB binary Size.           |
| GR Instance          | Specifies the GR Instance ID.           |
| Last DB Sync<br>Time | Specifies the previous DB sync time.    |
| Pod Instance         | Specifies the instance info of the pod. |

#### show subscriber

This commands displays the existing show subscriber CLI output with the newly added CLI output.

Table 384: show subscriber Command Output Description

| Field       | Description                                                                                         |
|-------------|----------------------------------------------------------------------------------------------------|
| all         | Displays the information for all SUPIs or IMEIs.                                                    |
| amf         | Displays the AMF address.                                                                           |
| chf         | Displays the CHF address.                                                                           |
| count       | Displays the number of sessions.                                                                    |
| debug       | Displays the debugging information.                                                                 |
| dnn         | Displays the DNN value.                                                                             |
| gr-instance | Displays the Geographic Redundancy (GR) instance.                                                   |
| gtp-peer    | Displays the GTP-peer address.                                                                      |
| imei        | Displays the IMEI containing 15 or 16 digits.                                                       |
| namespace   | Important This keyword is deprecated in release 2021.02.0 and replaced with the nf-service keyword. |
|             | Displays the product namespace under which to search. Default: none.                                |

| Field                           | Description                                                                                                    |
|---------------------------------|----------------------------------------------------------------------------------------------------|
| nf-service { none   sgw   smf } | Displays the network function service under which to search. Default: none.  Important This keyword is mandatory with the show subscriber command to display the output. |
| pcf                             | Displays the PCF address.                                                                                                    |
| rat                             | Displays the RAT type as 4G or 5G.                                                                                                    |
| roaming-status                  | Displays the UE roaming status—homer, visitor-lbo, visitor-hr, roamer.                                                                                                   |
| supi                            | Displays the SUPI value.                                                                                                    |
| udm                             | Displays the UDM address.                                                                                                    |
| upf                             | Displays the UPF address.                                                                                                    |
| rulebase                        | Displays the subscriber using the rulebase.                                                                                                    |
|                                 | The output modifiers.                                                                                                    |

#### show subscriber all

Use this command to display all the sessions for all the SUPIs and NF services. The following sample output is for the **show subscriber all** command:

```
[smf] smf# show subscriber all
subscriber-details
  "subResponses": [
    [
    ],
     "id-index:1:0:32768",
      "id-value:16777505",
      "imsi:imsi-123456123456123",
      "msisdn:msisdn-123456123456123",
      "imei:imei-310220000000000",
      "upf:xx.xx.xx.xx",
      "upfEpKey: xx.xx.xx.xx: xx.xx.xx.",
      "s5s8Ipv4: xx.xx.xx.xx ",
      "s11Ipv4: xx.xx.xx.xx",
      "namespace:sgw",
      "nf-service:sqw"
    ],
    [
      "roaming-status:roamer",
      "ue-type:4g-only",
      "supi:imsi-123456123456123",
      "gpsi:msisdn-123456123456123",
      "pei:imei-31022000000000",
      "psid:69",
      "dnn:papn1.com",
      "emergency:false",
      "rat:e-utran",
      "access:3gpp access",
      "connectivity:4g",
```

```
"auth-status:authenticated",
 "pcfGroupId:PCF-*",
 "policy:2",
 "pcf: xx.xx.xx.xx",
 "ipv4-addr:pool-static1-v4/xx.xx.xx.xx",
 "ipv4-pool:pool-static1-v4",
 "ipv4-range:pool-static1-v4/xx.xx.xx.xx",
 "ipv4-startrange:pool-static1-v4/",
 "id-index:1:0:32768",
 "id-value:8/310",
 "upf:xx.xx.xx.xx",
  "chfGroupId:CHF-*",
 "chf:209.165.202.133",
 "gtp-peer:xx.xx.xx.xx",
 "peerGtpuEpKey:xx.xx.xx.xx:xx.xx.xx",
  "namespace:smf",
  "nf-service:smf"
[
]
```

Table 385: show subscriber Command Output Description

| Field              | Description                                              |
|--------------------|----------------------------------------------------------|
| subscriber-details | Displays the details for all subscribers in JSON format. |

#### show subscriber count

This command displays the CLI options for the count CLI command.

Table 386: show subscriber count Command Output Description

| Field        | Description                                                                 |
|--------------|-----------------------------------------------------------------------------|
| all          | Displays all the SUPIs.                                                     |
| amf          | Displays the AMF address.                                                   |
| apn          | Displays the APN value.                                                     |
| auth-status  | Displays the RADIUS Authentication Status - authenticated or unauth status. |
| chf          | Displays the CHF address.                                                   |
| connectivity | Displays the connectivity - 4g or 5g.                                       |
| dnn          | Displays the DNN value.                                                     |
| emergency    | Displays the Emergency Session indication - true or false.                  |
| gpsi         | Displays the GPSI value.                                                    |
| gr-instance  | Displays the subscriber's from the provided GR Instance.                    |
| gtp-peer     | Displays the GTP peer address.                                              |

| Field          | Description                                                                                   |
|----------------|-----------------------------------------------------------------------------------------------|
| ipv4-addr      | Displays IPv4 address in the format:- <poolname> or <ipv4-addr>.</ipv4-addr></poolname>       |
| ipv4-pool      | Displays the IPv4 pool name.                                                                  |
| ipv4-range     | Displays the IPv4 address range.                                                              |
| ipv6-pfx       | Displays IPv6 prefix in the format <poolname> or <ipv6-pfx></ipv6-pfx></poolname>             |
| ipv6-pool      | Displays the IPv6 pool name.                                                                  |
| ipv6-range     | Displays the IPv6 prefix range.                                                               |
| msid           | Displays the MSID value.                                                                      |
| msisdn         | Displays the MSISDN value                                                                     |
| namespace      | Displays the deprecated option, use nf-service instead (default: none).                       |
| nf-service     | Displays the network function service (SMF, SGW) under which to search (default: none).       |
| pcf            | Displays the PCF address.                                                                     |
| peerGtpuEpKey  | Displays the GTPU peer address in <upf_addr:gptu-peer-addr> format.</upf_addr:gptu-peer-addr> |
| pei            | Displays the PEI - Permanent Equipment Identifier.                                            |
| policy         | Displays the Subscriber Policy Information.                                                   |
| rat            | Displays the RAT type as 4G or 5G.                                                            |
| roaming-status | Displays the UE roaming status – homer/roamer/visitor-hr/lbo-visitor.                         |
| smf            | Displays the SMF address.                                                                     |
| supi           | Displays the specific SUPI value.                                                             |
| udm-sdm        | Displays the UDM-SDM Address.                                                                 |
| udm-uecm       | Displays the UDM-UECM Address.                                                                |
| ue-type        | Displays the device capability - 4g-only or nr-capable.                                       |
| upf            | Displays the UPF address.                                                                     |
|                | Displays the output modifiers.                                                                |

# show subscriber count all

Use this command to display the total number of sessions for all the SUPIs. The following sample output is for the **show subscriber count all** command:

```
[smf] smf# show subscriber count all
subscriber-details
{
```

```
"sessionCount": 20
```

Table 387: Output Field Descriptions for the show subscriber count all Command

| Field              | Description                                            |
|--------------------|--------------------------------------------------------|
| subscriber-details | Displays the count for all subscribers in JSON format. |

# show subscriber debug-info

This command displays the debug information for the specific SUPI value where the PSID value is optional.

Table 388: show subscriber debug-info Command Output Description

| Field       | Description                                                                             |
|-------------|-----------------------------------------------------------------------------------------|
| gpsi        | Displays GPSI value.                                                                    |
| gr-instance | Displays the subscriber's from the provided GR Instance.                                |
| imsi        | Displays the IMSI value.                                                                |
| msid        | Displays the MSID value.                                                                |
| msisdn      | Displays the MSISDN value.                                                              |
| namespace   | Deprecated option, Use nf-service instead (default: none)                               |
| nf-service  | Displays the network function service (SMF, SGW) under which to search (default: none). |
| pei         | Displays the PEI or IMEI value.                                                         |
| supi        | Displays the SUPI value, value must include the imsi- prefix.                           |
|             | Displays the output modifiers.                                                          |

#### show subscriber gpsi

Table 389: show subscriber gpsi

| Field        | Description                                             |
|--------------|---------------------------------------------------------|
| policy       | Displays the policy information.                        |
| ipv4-addr    | Displays the IPv4 pool name.                            |
| dnn          | Displays the DNN value.                                 |
| pcf          | Displays the PCF Address.                               |
| rat          | Displays the RAT Type—nr, e-utran, or wlan information. |
| connectivity | Displays the connectivity—4G or 5G.                     |

| Field       | Description                                                 |
|-------------|-------------------------------------------------------------|
| ipv4-range  | Displays the IPv4 address range.                            |
| chf         | Displays the CHF address.                                   |
| pei         | Displays the Permanent Equipment Identifier (PEI).          |
| udm         | Displays the UDM address.                                   |
| upfEpKey    | Displays the UPF address EP key information.                |
| ipv6-pfx    | Displays the IPv6 prefix information.                       |
| ipv6-pool   | Displays the IPv6 pool name.                                |
| chfGroupId  | Displays the CHF address group ID information.              |
| gpsi        | Displays the Generic Public Subscription Identifier (GPSI). |
| pcfGroupId  | Specifies PCF Address group ID.                             |
| upf         | Displays the UPF address.                                   |
| ipv4-pool   | Displays the IPv4 pool name.                                |
| ipv6-range  | Displays the IPv4 address range.                            |
| amf         | Displays the AMF address.                                   |
| supi        | Displays the SUPI value.                                    |
| access      | Displays the access information.                            |
| gr-instance | Displays the GR instance.                                   |

# show subscriber nf-service smf

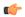

Important

The wildcard input is not supported with the listed filters.

# Table 390: show subscriber nf-service smf Command Output Description

| Field          | Description                                                            |
|----------------|------------------------------------------------------------------------|
| apn            | Displays the APN value.                                                |
| msid           | Displays the MSID value.                                               |
| msisdn         | Displays the MSISDN value.                                             |
| roaming-status | Displays the UE roaming status—homer, visitor-lbo, visitor-hr, roamer. |

| Field    | Description                                                                        |
|----------|------------------------------------------------------------------------------------|
| smf      | Displays the subscriber details based on the IP address value of the vSMF or hSMF. |
|          | For example:                                                                       |
|          | <pre>[smf] smf# show subscriber nf-service smf smf <smf_url></smf_url></pre>       |
| rulebase | Displays the subscriber using the rulebase.                                        |

# show subscriber pei

# Table 391: show subscriber pei

| Field        | Description                                                 |
|--------------|-------------------------------------------------------------|
| policy       | Displays the policy information.                            |
| ipv4-addr    | Displays the IPv4 pool name.                                |
| dnn          | Displays the DNN value.                                     |
| pcf          | Displays the PCF Address.                                   |
| rat          | Displays the RAT Type—nr, e-utran, or wlan information.     |
| connectivity | Displays the connectivity—4G or 5G.                         |
| ipv4-range   | Displays the IPv4 address range.                            |
| chf          | Displays the CHF address.                                   |
| pei          | Displays the Permanent Equipment Identifier (PEI).          |
| udm          | Displays the UDM address.                                   |
| upfEpKey     | Displays the UPF address EP key information.                |
| ipv6-pfx     | Displays the IPv6 prefix information.                       |
| ipv6-pool    | Displays the IPv6 Pool name.                                |
| chfGroupId   | Displays the CHF address group ID information.              |
| gpsi         | Displays the Generic Public Subscription Identifier (GPSI). |
| pcfGroupId   | Displays the PCF address group ID.                          |
| upf          | Displays the UPF address.                                   |
| ipv4-pool    | Displays the IPv4 pool name.                                |
| ipv6-range   | Displays the IPv4 address range.                            |
| amf          | Displays the AMF address.                                   |

| Field       | Description                                 |
|-------------|---------------------------------------------|
| supi        | Displays the SUPI value.                    |
| access      | Displays the access information.            |
| gr-instance | Displays the GR instance.                   |
| rulebase    | Displays the subscriber using the rulebase. |

# show subscriber supi <supi\_value> psid <psid\_value> full

This command displays detailed subscriber information.

Table 392: show subscriber supi <supi\_value> psid <psid\_value> full Command Output Description

| Field                      | Description                                                     |
|----------------------------|-----------------------------------------------------------------|
| sessTimeStamp              | Displays the connected time of the session.                     |
| callDuration               | Displays the call duration.                                     |
| commonId                   | Displays the call ID equivalent for the session (common ID).    |
| ipPool, ipv6Pool           | Displays the IP pool from which the address has been allocated. |
| linkedEbi                  | Displays the linked EBI for a session.                          |
| snssai                     | Displays the sNssai details.                                    |
| smfIwkEpsInd               | Displays the SMF EPS IWK decision based on AMF and UDM data.    |
| TotalNumberOfPdrs          | Displays the number of associated PDRs.                         |
| TotalNumberOfFars          | Displays the number of associated FARs.                         |
| TotalNumberOfQers          | Displays the number of associated QERs.                         |
| TotalNumberOfUrrs          | Displays the number of associated URRs.                         |
| upfSeid                    | Displays the remote SEID for a particular UPF session.          |
| epsInterworking Indication | Displays the EPS interworking indication status of AMF.         |
| ebi                        | Displays the ERAB ID allocated for each flow.                   |
| revalidationTime           | Displays the revalidation timer information for a session.      |

# show subscriber supi <supi\_value> psid <psid\_value> summary

This command displays detailed information about subscriber sessions. This command improves usability and can be used for debugging purposes.

Table 393: show subscriber supi <supi\_value> psid <psid\_value> summary Command Output Description

| Field                                                           | Description                                                               |
|-----------------------------------------------------------------|---------------------------------------------------------------------------|
| supi                                                            | Displays the 5G Subscription Permanent Identifier.                        |
| pduSessionId                                                    | Displays the PDU session identifier.                                      |
| pduSesstype                                                     | Displays the PDU session type.                                            |
| accessType                                                      | Displays the access type.                                                 |
| dnn                                                             | Displays the DNN profile name.                                            |
| allocatedIp/ allocatedIpv6                                      | Displays the allocated IP address details.                                |
| ratType                                                         | Displays the RAT type.                                                    |
| sessTimeStamp                                                   | Displays the connected Time of the session.                               |
| TotalDynamicRules/<br>TotalStaticRules/<br>TotalPredefinedRules | Displays the number of Dynamic rules or Static rules or Predefined rules. |
| TotalGBRFlows/<br>TotalNonGBRFlows                              | Displays the number of GBR flows or non-GBR flows.                        |
| pcfInteraction                                                  | Displays the PCF interaction status.                                      |
| ruleBase                                                        | Displays the rulebase name.                                               |
| chargingId                                                      | Displays the charging descriptor name.                                    |
| offlineConverted                                                | Displays the online charging parameters converted to offline.             |
| chargingDisabled                                                | Displays the charging parameters when charging is disabled.               |
| dropTraffic                                                     | Displays the charging parameters when traffic is dropped.                 |
| gtppGrp                                                         | Displays the EGCDR configuration for GTPP name.                           |
| profileName                                                     | Displays the charging profile name.                                       |
| deferredUsageCount                                              | Displays the number of deferred multi-unit usages.                        |
| smfSeid                                                         | Displays the local SEID for a particular UPF session.                     |
| upfSeid                                                         | Displays the remote SEID for a particular UPF session.                    |
| TunnelID                                                        | Displays the GTPU peer tunnel ID.                                         |
| TunnelName                                                      | Displays the GTPU peer tunnel name.                                       |
| RemoteTeid (teid/ipAddr)                                        | Displays the GTPU peer TEID and IP address.                               |
| TotalNumberOfPdrs                                               | Displays the number of associated PDRs.                                   |

| Field             | Description                             |
|-------------------|-----------------------------------------|
| TotalNumberOfFars | Displays the number of associated FARs. |
| TotalNumberOfQers | Displays the number of associated QERs. |
| TotalNumberOfUrrs | Displays the number of associated URRs. |

# **clear Commands**

This section lists some of the key clear commands that are available for troubleshooting the issues.

#### clear subscriber

"clear subscriber" command displays the list of subscriber SMF fields.

Table 394: clear subscriber Command Output Description

| Field                           | Description                                                                                                    |
|---------------------------------|----------------------------------------------------------------------------------------------------|
| all                             | Clears all the sessions information.                                                                                                    |
| amf                             | Clears subscriber based on AMF address information.                                                                                                    |
| chf                             | Clears subscriber based on CHF address information.                                                                                                    |
| dnn                             | Clears subscriber based on DNN value.                                                                                                    |
| gr-instance                     | Clears subscriber based on the specified Geographic Redundancy (GR) instance information.                                                                                       |
| gtp-peer                        | Clears subscriber based on GTP-PEER address information.                                                                                                    |
| ipv4-pool                       | Clears subscriber based on IPv4 pool name.                                                                                                    |
| ipv4-range                      | Clears subscriber based on IPv4 address-range value.                                                                                                    |
| ipv6-pool                       | Clears subscriber based on IPv6 pool name information.                                                                                                    |
| ipv4-range                      | Clears subscriber based on IPv6 prefix-range value.                                                                                                    |
| ipv6-range                      | Clears subscriber based on IPv6 prefix-range value.                                                                                                    |
| namespace                       | Important This keyword is deprecated in release 2021.02.0 and is replaced with the nf-service keyword.                                                                          |
|                                 | Clears subscriber based on the respective namespace. Default: none.                                                                                                    |
| nf-service { none   sgw   smf } | Clears subscriber based on the specified network function service. Default: none.  Important This keyword is mandatory with the clear subscriber command to display the output. |
| pcf                             | Clears subscriber based on PCF address information.                                                                                                    |
| policy                          | Clears subscriber information based on policy.                                                                                                    |

| Field                            | Description                                                                                                    |
|----------------------------------|----------------------------------------------------------------------------------------------------|
| purge                            | Clears true, if purged locally.                                                                                            |
| reactivation [<br>true   false ] | Clears subscriber based on the Reactivation Required cause value. This option is set to true if reactivation is requested. |
| roaming-status                   | Clears subscriber based on the UE roaming status—homer, visitor-lbo, visitor-hr, roamer values.                            |
| sgw                              | Clears subscriber information based on the S-GW address information.                                                       |
| smf                              | Clears subscriber information based on the SMF address information.                                                        |
| supi                             | Clears subscriber based on the SUPI value.                                                                                 |
| rulebase                         | Clears subscriber using the rulebase.                                                                                      |
| 1                                | The output modifiers.                                                                                                    |

#### clear subscriber nf-service smf

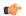

Important

The wildcard input is not supported with the listed filters.

#### Table 395: clear subscriber nf-service smf Command Output Description

| Field                         | Description                                                                                                    |
|-------------------------------|----------------------------------------------------------------------------------------------------|
| apn                           | Clears subscriber based on the APN value.                                                                            |
| dnn                           | Clears subscriber based on the DNN value.                                                                            |
| msid                          | Clears subscriber based on the MSID value.                                                                           |
| msisdn                        | Clears subscriber based on the MSISDN value.                                                                         |
| reactivation [ true   false ] | Clears subscriber based on the Reactivation Required cause. This option is set to true if reactivation is requested. |
| roaming-status                | Clears subscriber based on the UE roaming status—homer, visitor-lbo, visitor-hr, roamer.                             |

<sup>&</sup>quot;clear subscriber nf-service smf" command displays the list of nf-service SMF fields.

| Field    | Description                                                                                                    |
|----------|----------------------------------------------------------------------------------------------------|
| rulebase | Clears subscriber based on the rulebase value.                                                                                                    |
|          | This keyword is used as a secondary filter. Ensure that the rulebase value includes the rulebase prefix.                                                              |
|          | For example:                                                                                                    |
|          | <pre>[smf] smf# clear subscriber nf-service smf dnn <dnn_val> rulebase <rulebase_value>   result   ClearSubscriber Request submitted</rulebase_value></dnn_val></pre> |
| rulename | Modifies session based on the rulename value.                                                                                                    |
|          | This keyword is used as a secondary filter. Ensure that the rulename value includes the rulename prefix.                                                              |
|          | For example:                                                                                                    |
|          | <pre>[smf] smf# clear subscriber nf-service smf dnn <dnn_val> rulename <rulename_value> result ClearSubscriber Request submitted</rulename_value></dnn_val></pre>     |
| smf      | Clears subscriber based on the IP address value of the vSMF or hSMF.                                                                                                  |
|          | For example:                                                                                                    |
|          | [smf] smf# clear subscriber nf-service smf smf <smf_url></smf_url>                                                                                                    |
|          | result ClearSubscriber Request submitted                                                                                                    |
| x5qi     | Modifies session based on 5QI for 5G sessions, and QCI for 4G and WLAN sessions. This keyword is used as a secondary filter.                                          |
|          | For example:                                                                                                    |
|          | <pre>smf] smf# clear subscriber supi <supi_val> x5qi <x5qi_value> result ClearSubscriber Request submitted</x5qi_value></supi_val></pre>                              |
|          | <pre>[smf] smf# clear subscriber apn <apn_val> x5qi <x5qi_value> result ClearSubscriber Request submitted</x5qi_value></apn_val></pre>                                |

# clear subscriber supi imsi <imsi\_value>

"clear subscriber supi imsi  $imsi\_value$ " command displays the list of subscriber SUPI IMSI value SMF fields.

Table 396: clear subscriber supi imsi <imsi\_value> Command Output Description

| Field | Description                                     |
|-------|-------------------------------------------------|
| ebi   | Clears subscriber based on EPS bearer ID value. |
| imsi  | Clears subscriber based on IMSI information.    |

| Field | Description                     |
|-------|---------------------------------|
| purge | Clears true, if purged locally. |
|       | Output modifier.                |

#### clear subscriber supi imsi <imsi\_value> psid <psid\_value>

"clear subscriber supi imsi imsi\_value psid psid\_value" command displays the list of subscriber SUPI IMSI and PSID value SMF fields.

Table 397: clear subscriber supi imsi <imsi\_value> psid <psid\_value> Command Output Description

| Field | Description                                     |
|-------|-------------------------------------------------|
| ebi   | Clears subscriber based on EPS bearer ID value. |
| imsi  | Clears subscriber based on IMSI information.    |
| psid  | Clears subscriber based on Service ID value.    |
| purge | Clears true, if purged locally.                 |
|       | Output modifier.                                |

# **Monitor Subscriber and Monitor Protocol**

# **Feature Description**

The SMF supports the Monitor Subscriber and Monitor Protocol on the Kubernetes environment. The monitor tools allow you to capture messages of subscribers and protocols.

This section provides information on CLI commands for monitoring the health of SMF.

# **Configuring the Monitor Subscriber and Monitor Protocol Feature**

# **Monitoring the Subscriber Session**

To monitor the subscriber in the SMF, use the following CLI command:

```
monitor subscriber [ capture-duration duration | gr-instance gr_instance_id
| imei imei_id | imsi imsi_value | internal-messages [ yes ] | namespace [
sgw | smf ] | nf-service [ sgw | smf ] | supi supi_id | transaction-logs [
yes ] ]
```

#### NOTES:

- **capture-duration** Specify the duration in seconds during which monitor subscriber is enabled. The default value is 300 seconds (5 minutes). This is an optional parameter.
- **gr-instance** *gr\_instance\_id*: Specify the GR instance ID. The instance ID 1 denotes the local instance ID.
- imei imei\_id: Specify the subscriber IMEI. For example: 123456789012345, \*

- imsi imsi\_value: Specify the subscriber IMSI. For example: 123456789, \*
- internal-messages [ yes ]: Enable internal messages when set to yes. By default, it is disabled. This is an optional parameter.
- namespace [ sgw | smf ]: Enable the specified namespace. By default, namespace is set to none. This is an optional parameter.

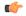

#### **Important**

This keyword is deprecated in release 2021.02.0 and replaced with **nf-service** keyword.

• **nf-service** [ **sgw** | **smf** ] : Enable the specified NF service. By default, nf-service is set to none. This is an optional parameter.

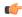

#### **Important**

The **nf-service** keyword replaces the **namespace** keyword in release 2021.02 and beyond.

- supi supi\_id: Specify the subscriber identifier. For example: imsi-123456789, imsi-123\*
- **transaction-logs** [ **yes** ]: Enable transaction logs when set to **yes**. By default, it is disabled. This is an optional parameter.

To view the transaction history logs, use the **dump transactionhistory** command.

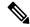

#### Note

The most recent transaction logs are stored in a circular queue of size 1024 transaction logs.

The **monitor subscriber** CLI command can be run simultaneously on multiple terminals. For example, run the CLI simultaneously in two SMF Ops Center terminals for two subscribers (for example, imsi-123456789012345 and imsi-456780123456789) to implement the following:

- Monitor the duration when the monitor subscriber is enabled
- View internal messages for the specified subscriber
- View transaction logs for the specified subscriber

Terminal 1: The following command monitors and displays subscriber messages for the specified subscriber.

monitor subscriber supi imsi-123456789012345 capture-duration 1000 internal-messages yes

Terminal 2: The following command monitors and displays transaction logs for the specified subscriber.

monitor subscriber supi imsi-456780123456789 capture-duration 500 internal-messages yes transaction-logs yes

After the capture duration is completed, stop the CLI by using the **Ctrl+C** keys. The captured messages are reordered and stored in a file. To retrieve the list of stored files, use the **monitor subscriber list** CLI command.

For example:

```
monitor subscriber list
RELEASE_NAMESPACE: 'smf'
'monsublogs/subscriberID_imsi-*_AT_2019-10-22T09:19:05.586237087.txt.sorted'
monsublogs/subscriberID_imsi-123456789012345 AT 2019-10-22T09:20:11.122225534.txt.sorted
```

#### **Monitoring Subscriber Dump**

To view the sorted file on the SMF Ops Center screen, use the following CLI command:

monitor subscriber dump filename filename

For example:

```
monitor subscriber dump filename monsublogs/subscriberID imsi-123456789012345 AT 2019-10-22T09:20:11.122225534.txt.sorted
```

#### **Monitoring the Interface Protocol**

To monitor the interface protocol on the SMF, use the following CLI command:

```
monitor protocol { interface interface_name [ capture-duration duration |
gr-instancegr_instance | pcacp yes | | ] | list [ | ] }
```

#### **NOTES:**

- **interface** *interface\_name*—Specify the interface name on which PCAP is captured. This CLI allows the configuration of multiple interface names in a single CLI command.
- **capture-duration**—Specify the duration in seconds during which pcap is captured. The default is 300 seconds (5 minutes).
- The configured interface names can be retrieved using the **show endpoint** CLI command.
- **gr-instance** *gr\_instance\_id*—Specify the GR instance ID. The instance ID 1 denotes the local instance ID.
- pcap yes—Configure this option to enable PCAP file generation. By default, this option is disabled.

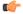

#### **Important**

The **monitor protocol** command in Exec mode is restricted based on pod's CPU utilization configured through **monitor protocol cpu-limit** *threshold\_percentage* command in the Global Configuration mode.

The **monitor protocol** CLI can be run simultaneously on multiple terminals. Also, the **interface** *interface\_name* CLI allows the configuration of multiple endpoint names in a single CLI command.

For example:

```
monitor protocol interface sbi,N4:209.165.200.241:8805,gtpc capture-duration 1000
```

# **Alerts**

# **Feature Description**

When the system detects an anomaly, CEE Ops Center generates an alert notification. The system statistics are the cause for these alert notifications. You can set an expression to trigger an alert when the expression becomes true.

# **How it Works**

The Common Execution Environment (CEE) uses the Prometheus Alert Manager for alerting operations. The CEE YANG model - either through CLI or API - allows users to view the active alerts, silenced alerts, and alert history. Also, the applications can call the alert API directly to add or clear alerts. The Prometheus Alert Manager API (v2) is the standard API used.

The Prometheus Alerts Manager includes the following options:

- **Defining Alert Rules**: This option defines the types of alerts that the Alert Manager should trigger. Use the Prometheus Query Language (PromQL) to define the alerts.
- **Defining Alert Routing**: This option defines the action the Alert Manager should take after receiving the alerts. At present, the SNMP Trapper is supported as the outbound alerting. Also, the CEE provides an Alert Logger for storing the generated alerts.

# **Configuring Alert Rules**

Use the following sample configuration to configure the alert rules:

```
config
   alerts rules group alert_group_name
   interval-seconds seconds
   rule rule_name
       expression promql_expression
       duration duration
       severity severity_level
       type alert-type
       annotation annotation_name
       value annotation_value
       exit
   exit
```

#### NOTES:

- alerts rules: Specifies the Prometheus alerting rules.
- **group** *alert\_group\_name*: Specifies the Prometheus alerting rule group. One alert group can have multiple lists of rules. *alert-group-name* is the name of the alert group. The alert-group-name must be a string in the range of 0–64 characters.
- interval-seconds seconds: Specifies the evaluation interval of the rule group in seconds.

- rule rule\_name: Specifies the alerting rule definition. rule\_name is the name of the rule.
- **expression** *promql\_expression*: Specifies the PromQL alerting rule expression. *promql\_expression* is the alert rule query expressed in PromQL syntax.
- **duration** duration: Specifies the duration of a true condition before it is considered true. duration is the time interval before the alert is triggered.
- **severity** *severity\_level*: Specifies the severity of the alert. *severity-level* is the severity level of the alert. The severity levels are critical, major, minor, and warning.
- **type** *alert\_type*: Specifies the type of the alert. *alert\_type* is the user-defined alert type. For example, Communications Alarm, Environmental Alarm, Equipment Alarm, Indeterminate Integrity Violation Alarm, Operational Violation Alarm, Physical Violation Alarm, Processing Error Alarm, Quality of Service Alarm, Security Service Alarm, Mechanism Violation Alarm, or Time Domain Violation Alarm.
- **annotation** *annotation\_name*: Specifies the annotation to attach to the alerts. *annotation\_name* is the name of the annotation.
- value annotation\_value: Specifies the annotation value. annotation\_value is the value of the annotation.

The following example configures an alert, which is triggered when the percentage of Unified Data Management (UDM) responses is less than the specified threshold limit.

#### **Example:**

```
config terminal
  alerts rules group SMFUDMchk_incr
  interval-seconds 300
  rule SMFUDMchk_incr
  expression "sum(increase(smf_restep_http_msg_total{nf_type=\"udm\",
  message_direction=\"outbound\", response_status=~\"2..\"}[3m])) /
sum(increase(smf_restep_http_msg_total{nf_type=\"udm\", message_direction=\"outbound\"}[3m]))
< 0.95"
  severity major
  type "Communications Alarm"
  annotation summary
  value "This alert is fired when the percentage of UDM responses is less than threshold"
  exit
  exit
  exit</pre>
```

You can view the configured alert using the **show running-config alerts** command.

#### **Example:**

The following example displays the alerts configured in the running configuration:

```
show running-config alerts
  interval-seconds 300
  rule SMFUDMchk_incr
  expression "sum(increase(smf_restep_http_msg_total{nf_type=\"udm\",
  message_direction=\"outbound\", response_status=~\"2..\"}[3m])) /
sum(increase(smf_restep_http_msg_total{nf_type=\"udm\", message_direction=\"outbound\"}[3m]))
< 0.95"
  severity major
  type "Communications Alarm"
  annotation summary
  value "This alert is fired when the percentage of UDM responses is less than threshold"
  exit
  exit
  exit</pre>
```

# **Viewing Alert Logger**

The Alert Logger stores all the generated alerts by default. You can view the stored alerts using the following command.

#### show alert history [ filtering ]

You can narrow down the result using the following filtering options:

- annotations: Specifies the annotations of the alert.
- endsAt: Specifies the end time of the alert.
- labels: Specifies the additional labels of the alert.
- severity: Specifies the severity of the alert.
- source: Specifies the source of the alert.
- startsAt: Specifies the start time of the alert.
- type: Specifies the type of the alert.

The following example history of the alerts configured in the system appears:

#### **Example:**

```
show alerts history
alerts active SMFUDMchk_incr ac2a970ab621
state active
severity major
type "Communications Alarm"
startsAt 2019-11-15T08:26:48.283Z
source System
annotations [ "summary:This alert is fired when the percentage of UDM responses is less
than threshold." |
```

You can view the active and silenced alerts with the **show alerts active** command.

The following active alerts example appears. The alerts remain active as long as the evaluated expression is true.

#### **Example:**

```
show alerts active
alerts active SMFUDMchk_incr ac2a970ab621
state active
severity major
type "Communications Alarm"
startsAt 2019-11-15T08:26:48.283Z
source System
annotations [ "summary:This alert is fired when the percentage of UDM responses is less
than threshold." ]
```

### **Call Flow Procedure Alerts**

This section provides detail of commands that are required to configure alerts related to various call flow procedures.

The alerts, which are specific to SMF, are configured on the Common Execution Environment (CEE). The expressions are developed and new counters are created. Based on the user requirements, the call flow procedure alerts are configured in CEE. These alerts are triggered when the conditions, as specified by users, are met.

#### **4G PDN Modify**

Use the following sample configuration to configure alerts related to the 4G PDN Modify procedure:

```
alerts rules group SMFPDN
  interval-seconds 300
  rule SMFPDNModify
  expression "sum(smf_service_stats{procedure_type=~\"pdn_ho_location_changed|
  pdn_ho_rat_type_changed|pdn_inter_sgw_handover|pdn_mbr\",
  status=\"success\"})/sum(smf_service_stats{procedure_type=~\"pdn_ho_location_changed|pdn_ho_rat_type_changed|pdn_inter_sgw_handover|pdn_mbr\",
  status=\"attempted\"}) < 0.95"
  severity major
  type "Communications Alarm"
  annotation summary
  value "This alert is fired when the percentage successful 4G PDN Modify is below
threshold"
  exit
exit</pre>
```

#### **4G PDN Release Success**

Use the following sample configuration to configure alerts related to the 4G PDN Release Success procedure:

```
alerts rules group SMFPDN
  interval-seconds 300
  rule SMFPDNRelease
  expression "sum(smf_service_stats{procedure_type=~\".*pdn_sess_rel\",
  status=\"success\")) / sum(smf_service_stats{procedure_type=~\".*pdn_sess_rel\",
  status=\"attempted\") < 0.95 "
   severity major
  type "Communications Alarm"
  annotation summary
  value "This alert is fired when the percentage successful 4G PDN Release is below threshold."
  exit
exit</pre>
```

#### **4G PDN Setup Success**

Use the following sample configuration to configure alerts related to the 4G PDN Setup Success procedure:

```
alerts rules group SMFPDN
  interval-seconds 300
  rule SMFPDNSetup
  expression "sum(smf_service_stats{procedure_type=\"pdn_sess_create\",
  status=\"success\"}) / sum(smf_service_stats{procedure_type=\"pdn_sess_create\",
  status=\"attempted\"} < 0.95 "
  severity major
  type "Communications Alarm"
  annotation summary
  value "This alert is fired when the percentage successful 4G PDN Setup is below
threshold."
  exit
exit</pre>
```

#### 4G to 5G HO Success

Use the following configuration to configure alerts related to the 4G to 5G HO Success procedure:

```
alerts rules group Handover
   interval-seconds 300
   rule 4gTo5gHOSuccess
   expression
"sum(smf_service_stats{procedure_type=~\"n26_4g_to_5g_handover\n26_4g_to_5g_im_mobility\"
, status=\"success\"}) /
sum(smf_service_stats{procedure_type=~\"n26_4g_to_5g_handover\n26_4g_to_5g_im_mobility\"
, status=\"attempted\"}) < 0.95 "
   severity major
   type "Communications Alarm"
   annotation summary
   value "This alert is fired when the percentage successful 4G to 5G HO is below
threshold."
   exit
exit</pre>
```

#### 4G To WiFi HO Success

Use the following configuration to configure alerts related to the 4G to WiFi HO Success procedure:

```
alerts rules group Handover
   interval-seconds 300
   rule 4GtoWifiHOSuccess
   expression "sum(smf_service_stats{procedure_type=\"enb_to_untrusted_wifi_handover\"
, status=\"success\"}) /
sum(smf_service_stats{procedure_type=\"enb_to_untrusted_wifi_handover\"
, status=\"attempted\"}) < 0.95 "
   severity major
   type "Communications Alarm"
   annotation summary
   value "This alert is fired when the percentage of N4 responses sent is lesser than 95
%."
   exit
exit</pre>
```

#### **5G N2 HO Success**

Use the following configuration to configure alerts related to the 5G N2 HO Success procedure:

```
alerts rules group Handover
  interval-seconds 300
  rule N2HOSuccess
  expression "sum(smf_service_stats{procedure_type=\"n2_handover\", status=\"success\"})
/ sum(smf_service_stats{procedure_type=\"n2_handover\", status=\"attempted\"}) < 0.95 "
  severity major
  type "Communications Alarm"
  annotation summary
  value "This alert is fired when the percentage successful 5G N2 HO is below threshold."
  exit
exit</pre>
```

#### **5G PDU Idle Success**

Use the following configuration to configure alerts related to the 5G PDU Idle Success procedure:

```
alerts rules group SMFPDU
  interval-seconds 300
  rule SMFPDUIdleSuccess
  expression "sum(smf_service_stats{procedure_type=~\".*idle\", status=\"success\"})
/ sum(smf_service_stats{procedure_type=~\".*idle\", status=\"attempted\"}) < 0.95 "
  severity major
  type "Communications Alarm"
  annotation summary
  value "This alert is fired when the percentage successful 5G PDU Idle is below threshold"
  exit
exit</pre>
```

#### **5G PDU Modify Success**

Use the following configuration to configure alerts related to the 5G PDU Modify Success procedure:

```
alerts rules group SMFPDU
  interval-seconds 300
  rule SMFSessionModifySuccess
  expression "sum(smf_service_stats{procedure_type=~\".*pdu_sess_mod\",
  status=\"success\"}) / sum(smf_service_stats{procedure_type=~\".*pdu_sess_mod\",
  status=\"attempted\"}) < 0.95 "
  severity major
  type "Communications Alarm"
  annotation summary
  value "This alert is fired when the percentage successful 5G PDU Modify is below
threshold"
  exit
exit</pre>
```

#### **5G PDU Release Success**

Use the following configuration to configure alerts related to the 5G PDU Release Success procedure.

```
alerts rules group SMFPDU
  interval-seconds 300
  rule SMFSessionReleaseFailure
  expression "sum(smf_service_stats{procedure_type=~\".*pdu_sess_rel\",
  status=\"success\"}) / sum(smf_service_stats{procedure_type=~\".*pdu_sess_rel\",
  status=\"attempted\"}) < 0.95 "
  severity major
  type "Communications Alarm"
  annotation summary
  value "This alert is fired when the percentage successful 5G PDU Setup is below
threshold"
  exit
exit</pre>
```

#### **5G PDU Setup Success**

Use the following configuration to configure alerts related to the 5G PDU Setup Success procedure:

```
alerts rules group SMFPDU
  interval-seconds 300
  rule SMFSessionSetupFailure
  expression "sum(smf_service_stats{procedure_type=\"pdu_sess_create\",
status=\"success\"}) / sum(smf_service_stats{procedure_type=\"pdu_sess_create\",
status=\"attempted\"} < 0.95 "
  severity major
  type "Communications Alarm"
  annotation summary
  value "This alert is fired when failed to setup sessions is more than 5%"
  exit
exit</pre>
```

#### 5G to 4G HO Success

Use the following configuration to configure alerts related to the 5G to 4G HO Success procedure:

```
alerts rules group Handover
   interval-seconds 300
  rule 5gTo4gHOSuccess
  expression "sum(smf service stats{procedure type=~\"pdn 5g 4g handover
|pdn 5g 4g handover dft|eps fb 5g 4g handover dft|eps fb 5g 4g handover idft
|pdn_5g_4g_handover_idft\", status=\"success\"}) ,
sum(smf service stats{procedure type=~\"pdn 5g 4g handover
|pdn 5g 4g handover dft|eps fb 5g 4g handover dft|
eps\_fb\_5g\_4g\_handover\_idft|pdn\_5g\_4g\_handover\_idft| , status=\"attempted\"}) < 0.95 \"
   severity major
   type "Communications Alarm"
  annotation summary
  value "This alert is fired when the percentage successful 5G to 4G HO is below
threshold."
  exit
exit
```

#### 5G To WiFi HO Success

Use the following sample configuration to configure alerts related to the 5G to WiFi HO Success procedure:

```
alerts rules group Handover
  interval-seconds 300
  rule 5GtoWifiHOSuccess
  expression "sum(smf_service_stats{procedure_type=\"nr_to_untrusted_wifi_handover\",
  status=\"success\"}) / sum(smf_service_stats{procedure_type=\"nr_to_untrusted_wifi_handover\",
  status=\"attempted\"}) < 0.95 "
  severity major
  type "Communications Alarm"
  annotation summary
  value "This alert is fired when the percentage of N4 responses sent is lesser than 95
%."
  exit
exit</pre>
```

#### **5G Xn HO Success**

Use the following sample configuration to configure alerts related to the 5G Xn HO Success procedure:

```
alerts rules group Handover
  interval-seconds 300
  rule XnHOSuccess
  expression "sum(smf_service_stats{procedure_type=\"xn_handover\", status=\"success\"})
/ sum(smf_service_stats{procedure_type=\"xn_handover\", status=\"attempted\"}) < 0.95 "
  severity major
  type "Communications Alarm"
  annotation summary
  value "This alert is fired when the percentage successful 5G Xn HO is below threshold."
  exit
exit</pre>
```

#### **PDN Session Create**

Use the following sample configuration to configure alerts related to the PDN Session Create procedure.

```
alerts rules group SMFProcStatus
  interval-seconds 300
  rule PDNSessCreate
  expression "sum(increase(smf_service_stats{app_name=\"SMF\",procedure_type=

\"pdn_sess_create\",status=\"success\"][5m])) /
sum(increase(smf_service_stats{app_name=\"SMF\
/",procedure_type=\"pdn_sess_create\",status=\" /attempted\"][5m])) < 0.95"
  severity major
  type "Communications Alarm"
  annotation summary
  value "This alert is fired when the success percentage of pdn_sess_create procedure is lesser threshold."
  exit
exit</pre>
```

#### **PDU Session Create**

Use the following sample configuration to configure alerts related to the PDU Session Create procedure.

#### **PDU Session Modify**

Use the following sample configuration to configure alerts related to the PDU Session Modify procedure.

```
alerts rules group SMFProcStatus
  interval-seconds 300
  rule PDUSessModify
  expression "sum(increase(smf_service_stats{app_name=\"SMF\",procedure_type=~\".
/*req_pdu_sess_mod\",status=\"success\")[5m]))sum(increase
/(smf_service_stats{app_name=\"SMF\",procedure_type=~
/\".*req_pdu_sess_mod\",status=\"attempted\"][5m])) / < 0.95"
  severity major
  type "Communications Alarm"
  annotation summary
  value "This alert is fired when the success percentage of req_pdu_sess_mod procedure
is lesser threshold."
  exit
exit</pre>
```

#### **PDU Session Release**

Use the following sample configuration to configure alerts related to the PDU Session Release procedure:

## Interface Specific Alerts

This section provides detail of commands that are required to configure alerts related to various interfaces.

#### **GTPC Peer Down**

Use the following commands to configure alerts related to the GTPC Peer Down procedure.

```
alerts rules group GTPCPeerDown
  interval-seconds 300
  rule GTPCPeerDown
  expression nodemgr_gtpc_peer_status{gtpc_peer_status=\"gtpc_peer_path_down\"})
  severity major
  type "Communications Alarm"
  annotation summary
  value "This alert is fired when the GTPC Path failure detected for peer crosses
threshold"
  exit
exit
```

#### **N4 Message Success**

Use the following commands to configure alerts related to the N4 Message Success procedure.

```
alerts rules group SMFSvcStatus
  interval-seconds 300
  rule SMFN4MessageSuccess
  expression "sum(protocol_udp_res_msg_total{message_direction=\"inbound\",
  status=\"accepted\"}) / sum(protocol_udp_res_msg_total{message_direction=\"inbound\",
  status=\\"accepted|denied\"}) < 0.95"
   severity major
  type "Communications Alarm"
  annotation summary
  value "This alert is fired when the percentage of N4 responses sent is lesser than 95
%."
  exit
exit</pre>
```

#### **N4 UPF Association Down**

Use the following commands to configure alerts related to the N4 UPF Association Down query by N4 address.

```
alerts rules group N4Association
  interval-seconds 300
  rule SMFAssociationRelease
  expression "proto_udp_res_msg_total{procedure_type=\"n4_association_release_res\",
  message_direction= \"inbound\", status=\"accepted\"}) "
  severity major
  type "Communications Alarm"
  annotation summary
  value "This alert is fired when the N4 Association with UPF is released"
  exit
exit
```

#### **N4 UPF Association Up**

Use the following commands to configure alerts related to the N4 UPF Association Up query by N4 address.

```
alerts rules group N4Association
  interval-seconds 300
  rule N4AssociationUP
  expression "proto_udp_res_msg_total{procedure_type=\"n4_association_setup_res\",
  message_direction= \"inbound\", status=\"accepted\"}"
  severity major
  type "Communications Alarm"
  annotation summary
  value "This alert is fired when the N4 Association with UPF is established"
  exit
exit
```

#### N7 Interface Outbound

Use the following commands to configure alerts related to an outbound N7 interface.

```
alerts rules group SMFSvcStatus
interval-seconds 300
```

```
rule SMFN7Outbound
expression "sum(increase(smf_restep_http_msg_total{nf_type=\"pcf\",
message_direction=\"outbound\", response_status=~\"2..\"}[5m])) /
sum(increase(smf_restep_http_msg_total{nf_type=\"pcf\", message_direction=\"outbound\"}[5m]))
< 0.95"
    severity major
    type "Communications Alarm"
    annotation summary
    value "This alert is fired when the percentage of N7 responses received is lesser
threshold."
    exit
exit</pre>
```

#### N7 Interface Inbound

Use the following commands to configure alerts related to an inbound N7 interface.

```
alerts rules group SMFSvcStatus
  interval-seconds 300
  rule SMFN7Inbound
  expression "sum(increase(smf_restep_http_msg_total{nf_type=\"pcf\",
    message_direction=\"inbound\", response_status=~\"2..\"}[5m])) /
  sum(increase(smf_restep_http_msg_total{nf_type=\"pcf\", message_direction=\"inbound\"}[5m]))
  < 0.95"
   severity major
   type "Communications Alarm"
   annotation summary
   value "This alert is fired when the percentage of N7 responses sent is lesser threshold."
   exit
  exit</pre>
```

#### N7 Message Timed Out

Use the following commands to configure alerts related to the N7 Message Timed Out procedure.

```
alerts rules group MessageTimeout
  interval-seconds 300
  rule SMFN7Timeout
  expression "sum(irate(smf_restep_http_msg_total{nf_type=\"pcf\",
  message_direction=\"inbound\", response_status=\"504\"}[5m])) > 5"
  severity major
  type "Communications Alarm"
  annotation summary
  value "This alert is fired when the increase in timeout for N7 messages toward PCF
crosses threshold"
  exit
exit
```

#### **N10** Interface

Use the following commands to configure alerts related to the N10 interface.

```
alerts rules group SMFSvcStatus
interval-seconds 300
rule SMFN10
```

```
expression "sum(increase(smf_restep_http_msg_total{nf_type=\"udm\",
message_direction=\"outbound\", response_status=~\"2..\")[5m])) /
sum(increase(smf_restep_http_msg_total{nf_type=\"udm\", message_direction=\"outbound\"}[5m]))
< 0.95"
    severity major
    type "Communications Alarm"
    annotation summary
    value "This alert is fired when the percentage of N10 responses received is lesser
threshold."
    exit
exit</pre>
```

#### **N11 Interface Inbound**

Use the following commands to configure alerts related to an inbound N11 interface.

```
alerts rules group SMFSvcStatus
  interval-seconds 300
  rule SMFN11Inbound
  expression "sum(increase(smf_restep_http_msg_total{nf_type=\"amf\",
  message_direction=\"inbound\", response_status=~\"2..\"}[5m])) /
sum(increase(smf_restep_http_msg_total{nf_type=\"amf\", message_direction=\"inbound\"}[5m]))
  < 0.95"
   severity major
   type "Communications Alarm"
   annotation summary
   value "This alert is fired when the percentage of N11 responses sent is lesser
threshold."
   exit
exit</pre>
```

#### **N11 Interface Outbound**

Use the following commands to configure alerts related to an outbound N11 interface.

```
alerts rules group SMFSvcStatus
  interval-seconds 60
  rule SMFN11Outbound
  expression "sum(increase(smf_restep_http_msg_total{nf_type=\"amf\",
  message_direction=\"outbound\", response_status=~\"2..\"}[5m])) /
sum(increase(smf_restep_http_msg_total{nf_type=\"amf\", message_direction=\"outbound\"}[5m]))
  < 0.95"
   severity major
   type "Communications Alarm"
   annotation summary
   value "This alert is fired when the percentage of N11 responses received is lesser
threshold."
   exit
exit</pre>
```

#### **N11 Message Timed Out**

Use the following commands to configure alerts related to the N11 Message Timed Out procedure.

```
alerts rules group MessageTimeout
  interval-seconds 300
  rule SMFN40Timeout
```

```
expression "sum(irate(smf_restep_http_msg_total{nf_type=\"chf\",
message_direction=\"inbound\", response_status=\"504\"}[5m])) > 5"
severity major
type "Communications Alarm"
annotation summary
value "This alert is fired when the increase in timeout for N11 messages toward AMF
crosses threshold"
exit
exit
```

#### N40 Interface Inbound

Use the following commands to configure alerts related to an inbound N40 interface.

```
alerts rules group SMFSvcStatus
  interval-seconds 300
  rule SMFN40Inbound
  expression "sum(increase(smf_restep_http_msg_total{nf_type=\"chf\",
  message_direction=\"inbound\", response_status=~\"2..\"}[5m])) /
sum(increase(smf_restep_http_msg_total{nf_type=\"chf\", message_direction=\"inbound\"}[5m]))
  < 0.95"
  severity major
  type "Communications Alarm"
  annotation summary
  value "This alert is fired when the percentage of N40 responses sent is lesser
threshold."
  exit
exit</pre>
```

#### **N40 Interface Outbound**

Use the following commands to configure alerts related to an outbound N40 interface.

```
alerts rules group SMFSvcStatus
  interval-seconds 300
  rule SMFN40Outbound
  expression "sum(increase(smf_restep_http_msg_total{nf_type=\"chf\",
  message_direction=\"outbound\", response_status=~\"2..\"}[5m])) /
  sum(increase(smf_restep_http_msg_total{nf_type=\"chf\", message_direction=\"outbound\"}[5m]))
  < 0.95"
   severity major
   type "Communications Alarm"
   annotation summary
   value "This alert is fired when the percentage of N40 responses received is lesser
   threshold."
   exit
exit</pre>
```

#### **N40 Message Timed Out**

Use the following commands to configure alerts related to the N40 Message Timed Out procedure.

```
alerts rules group MessageTimeout
  interval-seconds 300
  rule SMFN11Timeout
  expression "sum(irate(smf_restep_http_msg_total{nf_type=\"chf\",
message direction=\"inbound\", response status=\"504\"}[5m])) > 5"
```

```
severity major
type "Communications Alarm"
annotation summary
value "This alert is fired the increase in timeout for N40 messages toward CHF crosses
threshold"
exit
exit
```

#### **NRF Discovery**

Use the following commands to configure alerts related to the NRF Discovery procedure.

```
alerts rules group NRF
  interval-seconds 300
  rule NRFDiscovery
  expression
"sum(nf_discover_messages_total{result=~\"success|failure\",svc_name=\"nnrf-disc\",service_name=\"smf-rest-ep\"}) < 0.95"
  severity major
  type "Communications Alarm"
  annotation summary
  value "This alert is fired when the percentage of N4 responses sent is lesser than 95
%."
  exit
exit</pre>
```

#### **SMF Service Start**

Use the following commands to configure alerts related to the SMF Service Start procedure.

```
alerts rules group SMFService
  interval-seconds 300
  rule SMFServiceStart
  expression "irate(outgoing_response_msg_total{msg_type=\"NrfNfmRegistration\"}[5m])"
  severity major
  type "Communications Alarm"
  annotation summary
  value "This alert is fired when SMF-Service starts upon registration with NRF"
  exit
exit
```

### **IP Pool**

This section provides detail of commands that are required to configure alerts related to IP Pool.

#### **IP Pool Used**

Use the following commands to configure alerts related to the IP Pool used procedure.

```
alerts rules group IPPool
  interval-seconds 300
  rule IPPool
  expression "sum(IPAM_address_allocations_current) > THRESHOLD"
  severity major
  type "Communications Alarm"
```

```
annotation summary
value "This alert is fired when the percentage IP pool addresses used is above the
threshold"
    exit
exit
```

### Message Level Alerts

This section provides detail of commands that are required to configure alerts related to various messages.

#### **N11 SM Create**

Use the following commands to configure alerts related to N11 SM Create.

```
alerts rules group SMFSvcStatus
  interval-seconds 300
  rule SMFN11Success
  expression "sum(increase(smf_restep_http_msg_total{api_name=\"amf_create_sm_context\",
  message_direction=\"inbound\", response_status=\"201\"}[5m])) /
sum(increase(smf_restep_http_msg_total{api_name=\"amf_create_sm_context\",
  message_direction=\"inbound\"}[5m])) < 0.95"
  severity major
  type "Communications Alarm"
  annotation summary
  value "This alert is fired when the percentage of amf_create_sm_context responses sent
  is lesser threshold."
  exit
exit</pre>
```

#### N11 SM Update

Use the following commands to configure alerts related to N11 SM Update.

```
alerts rules group SMFSvcStatus
  interval-seconds 300
  rule SMFN11Update
  expression "sum(increase(smf_restep_http_msg_total{api_name=\"amf_update_sm_context\",
  message_direction=\"inbound\", response_status=\"200\"][5m])) /
sum(increase(smf_restep_http_msg_total{api_name=\"amf_update_sm_context\",
  message_direction=\"inbound\"][5m])) < 0.95"
  severity major
  type "Communications Alarm"
  annotation summary
  value "This alert is fired when the percentage of amf_update_sm_context responses sent
  is lesser threshold."
  exit
exit</pre>
```

#### **N11 SM Release**

Use the following commands to configure alerts related to N11 SM Release.

```
alerts rules group SMFSvcStatus
  interval-seconds 300
  rule SMFN11Release
  expression "sum(increase(smf restep http msg total{api name=\"amf release sm context\",
```

```
message_direction=\"inbound\", response_status=\"204\"}[5m])) /
sum(increase(smf_restep_http_msg_total{api_name=\"amf_release_sm_context\",
message_direction=\"inbound\"}[5m])) < 0.95"

severity major
   type "Communications Alarm"
   annotation summary
   value "This alert is fired when the percentage of amf_release_sm_context responses sent is lesser threshold."
   exit
exit</pre>
```

#### N1 N2 Message Transfer

Use the following commands to configure alerts related to N1 N2 Message Transfer.

```
alerts rules group SMFSvcStatus
  interval-seconds 300
  rule SMFN1N2Transfer
  expression "sum(increase(smf_restep_http_msg_total{api_name=\"amf_n1_n2_transfer\",
  message_direction=\"outbound\", response_status=\"200\"}[5m])) /
sum(increase(smf_restep_http_msg_total{api_name=\"amf_n1_n2_transfer\",
  message_direction=\"outbound\"}[5m])) < 0.95"
  severity major
  type "Communications Alarm"
  annotation summary
  value "This alert is fired when the percentage of amf_n1_n2_transfer responses received is lesser threshold."
  exit
exit</pre>
```

#### **N11 EBI Assignment**

Use the following commands to configure alerts related to N11 EBI Assignment.

```
alerts rules group SMFSvcStatus
  interval-seconds 300
  rule SMFN11EBI
  expression "sum(increase(smf_restep_http_msg_total{api_name=\"amf_assign_ebi\",
  message_direction=\"outbound\", response_status=\"200\")[5m])) /
  sum(increase(smf_restep_http_msg_total{api_name=\"amf_assign_ebi\",
  message_direction=\"outbound\")[5m])) < 0.95"
   severity major
  type "Communications Alarm"
  annotation summary
  value "This alert is fired when the percentage of amf_assign_ebi responses received is lesser threshold."
  exit
exit</pre>
```

#### **N11 SM Status Notify**

Use the following commands to configure alerts related to N11 SM Status Notify.

```
alerts rules group SMFSvcStatus
  interval-seconds 300
  rule SMFN11StatusNotify
  expression "sum(increase(smf_restep_http_msg_total{api_name=\"amf_status_notify\",")
```

```
message_direction=\"outbound\", response_status=\"201\"}[5m])) /
sum(increase(smf_restep_http_msg_total{api_name=\"amf_status_notify\",
message_direction=\"outbound\"}[5m])) < 0.95"
severity major
type "Communications Alarm"
annotation summary
value "This alert is fired when the percentage of amf_status_notify responses received is lesser threshold."
exit
exit</pre>
```

#### **N11 SM Context Retrieve**

Use the following commands to configure alerts related to N11 SM Context Retrieve.

```
alerts rules group SMFSvcStatus
  interval-seconds 300
  rule SMFN11ContextRetrieve
  expression "sum(increase(smf_restep_http_msg_total{api_name=\"amf_retrieve_sm_context\",
  message_direction=\"inbound\", response_status=\"201\"][5m])) /
sum(increase(smf_restep_http_msg_total{api_name=\"amf_retrieve_sm_context\",
  message_direction=\"inbound\"][5m])) < 0.95"
  severity major
  type "Communications Alarm"
  annotation summary
  value "This alert is fired when the percentage of amf_retrieve_sm_context responses
sent is lesser threshold."
  exit
exit</pre>
```

#### **N7 SM Policy Create**

Use the following commands to configure alerts related to N7 SM Policy Create.

```
alerts rules group SMFSvcStatus
  interval-seconds 300
  rule SMFN7PolicyCreate
  expression
"sum(increase(smf_restep_http_msg_total{api_name=\"pcf_sm_policy_control_create\",
  message_direction=\"outbound\", response_status=\"201\"}[5m])) /
  sum(increase(smf_restep_http_msg_total{api_name=\"pcf_sm_policy_control_create\",
  message_direction=\"outbound\"}[5m])) < 0.95"
  severity major
  type "Communications Alarm"
  annotation summary
  value "This alert is fired when the percentage of pcf_sm_policy_control_create responses
  received is lesser threshold."
  exit
exit</pre>
```

#### N7 SM Policy Update

Use the following commands to configure alerts related to N7 SM Policy Update.

```
alerts rules group SMFSvcStatus
interval-seconds 300
rule SMFN7PolicyUpdate
```

#### expression

```
"sum(increase(smf_restep_http_msg_total{api_name=\"pcf_sm_policy_control_update\",
message_direction=\"outbound\", response_status=\"200\"][5m])) /
sum(increase(smf_restep_http_msg_total{api_name=\"pcf_sm_policy_control_update\",
message_direction=\"outbound\"][5m])) < 0.95"
severity major
type "Communications Alarm"
annotation summary
value "This alert is fired when the percentage of pcf_sm_policy_control_update responses
received is lesser threshold."
exit
exit</pre>
```

#### **N7 SM Policy Delete**

Use the following commands to configure alerts related to N7 SM Policy Delete.

```
alerts rules group SMFSvcStatus
  interval-seconds 300
  rule SMFN7PolicyDelete
  expression
"sum(increase(smf_restep_http_msg_total{api_name=\"pcf_sm_policy_control_delete\",
  message_direction=\"outbound\", response_status=\"204\"}[5m])) /
  sum(increase(smf_restep_http_msg_total{api_name=\"pcf_sm_policy_control_delete\",
  message_direction=\"outbound\"}[5m])) < 0.95"
   severity major
  type "Communications Alarm"
  annotation summary
  value "This alert is fired when the percentage of pcf_sm_policy_control_delete responses
  received is lesser threshold."
  exit
exit</pre>
```

#### **N7 SM Policy Notify Update**

Use the following commands to configure alerts related to N7 SM Policy Notify Update.

```
alerts rules group SMFSvcStatus
  interval-seconds 300
  rule SMFN7PolicyUpdateNotify
  expression
"sum(increase(smf_restep_http_msg_total{api_name=\"pcf_sm_policy_control_update_notify\",
  message_direction=\"inbound\", response_status=\"201\")[5m])) /
  sum(increase(smf_restep_http_msg_total{api_name=\"pcf_sm_policy_control_update_notify\",
  message_direction=\"inbound\"}[5m])) < 0.95"
  severity major
  type "Communications Alarm"
  annotation summary
  value "This alert is fired when the percentage of pcf_sm_policy_control_update_notify
  responses sent is lesser threshold."
  exit
exit</pre>
```

#### **N7 SM Policy Notify Terminate**

Use the following commands to configure alerts related to N7 SM Policy Terminate.

```
alerts rules group SMFSvcStatus
  interval-seconds 300
  rule SMFN7PolicyTerminateNotify
  expression
"sum(increase(smf_restep_http_msg_total{api_name=\"pcf_sm_policy_control_terminate_notify\",
    message_direction=\"inbound\", response_status=\"201\"}[5m])) /
sum(increase(smf_restep_http_msg_total{api_name=\"pcf_sm_policy_control_terminate_notify\",
    message_direction=\"inbound\"}[5m])) < 0.95"
    severity major
    type "Communications Alarm"
    annotation summary
    value "This alert is fired when the percentage of pcf_sm_policy_control_terminate_notify
    responses sent is lesser threshold."
    exit
exit</pre>
```

#### **N10 UE Register**

Use the following commands to configure alerts related to N10 UE Register.

```
alerts rules group SMFSvcStatus
  interval-seconds 300
  rule SMFN10UERegister
  expression "sum(increase(smf_restep_http_msg_total{api_name=\"register_ue\",
  message_direction=\"outbound\", response_status=\"201\"}[5m])) /
sum(increase(smf_restep_http_msg_total{api_name=\"register_ue\",
  message_direction=\"outbound\"}[5m])) < 0.95"
  severity major
  type "Communications Alarm"
  annotation summary
  value "This alert is fired when the percentage of register_ue responses received is
lesser threshold."
  exit
exit</pre>
```

#### N10 UE DeRegister

Use the following commands to configure alerts related to N10 UE DeRegister.

```
alerts rules group SMFSvcStatus
  interval-seconds 300
  rule SMFN10UEDeRegister
  expression "sum(increase(smf_restep_http_msg_total{api_name=\"deregister_ue\",
message_direction=\"outbound\", response_status=\"201\")[5m])) /
sum(increase(smf_restep_http_msg_total{api_name=\"deregister_ue\",
message_direction=\"outbound\")[5m])) < 0.95"
  severity major
  type "Communications Alarm"
  annotation summary
  value "This alert is fired when the percentage of deregister_ue responses received is lesser threshold."
  exit
exit</pre>
```

#### **N10 SM Subscription Fetch**

Use the following commands to configure alerts related to N10 Subscription Fetch.

```
alerts rules group SMFSvcStatus
  interval-seconds 300
  rule SMFN10SubscriptionFetch
  expression "sum(increase(smf_restep_http_msg_total{api_name=\"subscription_req\",
  message_direction=\"outbound\", response_status=\"200\"}[5m])) /
  sum(increase(smf_restep_http_msg_total{api_name=\"subscription_req\",
  message_direction=\"outbound\"}[5m])) < 0.95"
  severity major
  type "Communications Alarm"
  annotation summary
  value "This alert is fired when the percentage of subscription_req responses received
  is lesser threshold."
  exit
exit</pre>
```

#### **N10 SM Subscribe for Notification**

Use the following commands to configure alerts related to N10 Subscribe for Notification.

```
alerts rules group SMFSvcStatus
  interval-seconds 300
  rule SMFN10SubscriptionNotification
  expression "sum(increase(smf_restep_http_msg_total{api_name=\"sdm_subscription_req\",
  message_direction=\"outbound\", response_status=\"201\"}[5m])) /
sum(increase(smf_restep_http_msg_total{api_name=\"sdm_subscription_req\",
  message_direction=\"outbound\"}[5m])) < 0.95"
  severity major
  type "Communications Alarm"
  annotation summary
  value "This alert is fired when the percentage of sdm_subscription_req responses received
  is lesser threshold."
  exit
exit</pre>
```

#### **N10 Charging Data Request**

Use the following commands to configure alerts related to N10 Charging Data Request.

```
alerts rules group SMFSvcStatus
  interval-seconds 300
  rule SMFN10ChargingRequest
  expression
"sum(increase(smf_restep_http_msg_total{api_name=\"chf_charging_data_request\",
  message_direction=\"outbound\", response_status=\"201\";[5m])) /
  sum(increase(smf_restep_http_msg_total{api_name=\"chf_charging_data_request\",
  message_direction=\"outbound\";[5m])) < 0.95"
  severity major
  type "Communications Alarm"
  annotation summary
  value "This alert is fired when the percentage of chf_charging_data_request responses
  received is lesser threshold."
  exit
exit</pre>
```

#### **N10 Charging Data Notify**

Use the following commands to configure alerts related to N10 Charging Data Notify.

```
alerts rules group SMFSvcStatus
  interval-seconds 300
  rule SMFN10ChargingDataNotify
  expression "sum(increase(smf_restep_http_msg_total{api_name=\"chf_abort_notify\",
  message_direction=\"inbound\", response_status=\"201\"}[5m])) /
  sum(increase(smf_restep_http_msg_total{api_name=\"chf_abort_notify\",
  message_direction=\"inbound\",[5m])) < 0.95"
  severity major
  type "Communications Alarm"
  annotation summary
  value "This alert is fired when the percentage of chf_abort_notify responses sent is
lesser threshold."
  exit
exit</pre>
```

### **Policy Rule Alerts**

This section provides detail of commands that are required to configure alerts related to various policy rules.

#### **Addition of Dynamic PCC Rules**

Use the following commands to configure alerts related to addition of dynamic PCC rules.

```
alerts rules group SMFPolicyStatus
  interval-seconds 300
  rule AddPCCRule
  expression
"sum(increase(policy_dynamic_pcc_rules_total{app_name=\"SMF\",event=\"success\",operation=\"install\"}[5m]))
/
sum(increase(policy_dynamic_pcc_rules_total{app_name=\"SMF\",event=\"attempted\",operation=\"install\"}[5m]))
< 0.95"
  severity major
  type "Communications Alarm"
  annotation summary
  value "This alert is fired when the percentage of successful addition of dynamic pcc
rules is lesser threshold."
  exit
exit</pre>
```

#### **Modification of Dynamic PCC Rules**

Use the following commands to configure alerts related to modification of dynamic PCC rules.

```
alerts rules group SMFPolicyStatus
  interval-seconds 300
  rule ModifyPCCRule
  expression
"sum(increase(policy_dynamic_pcc_rules_total{app_name=\"SMF\",event=\"success\",operation=\"modify\"}[5m]))
  /
sum(increase(policy_dynamic_pcc_rules_total{app_name=\"SMF\",event=\"attempted\",operation=\"modify\"}[5m]))
  < 0.95"
   severity major
  type "Communications Alarm"</pre>
```

```
annotation summary
value "This alert is fired when the percentage of successful modification of dynamic
pcc rules is lesser threshold."
exit
exit
```

### **Removal of Dynamic PCC Rules**

Use the following commands to configure alerts related to removal of dynamic PCC rules.

```
alerts rules group SMFPolicyStatus
  interval-seconds 300
  rule RemovePCCRule
  expression
"sum(increase(policy_dynamic_pcc_rules_total{app_name=\"SMF\",event=\"success\",operation=\"remove\")[5m]))
/
sum(increase(policy_dynamic_pcc_rules_total{app_name=\"SMF\",event=\"attempted\",operation=\"remove\")[5m]))
< 0.95"
  severity major
  type "Communications Alarm"
  annotation summary
  value "This alert is fired when the percentage of successful removal of dynamic pcc
rules is lesser threshold."
  exit
exit</pre>
```

## **SMF Overload/Congestion**

This section provides detail of commands that are required to configure alerts related to various SMF Overload/Congestion.

#### **SMF Overload**

Use the following commands to configure alerts related to the SMF Overload procedure.

```
alerts rules group SMFSvcStatus
  interval-seconds 300
  rule SMFOverload
  expression "sum by (component) (system_overload_status) == true"
  severity major
  type "Communications Alarm"
  annotation summary
  value "This alert is fired when increase in events not processed due to system overload"
  exit
exit
```

#### **SMF Sessions**

This section provides detail of commands that are required to configure alerts related to various SMF sessions.

#### **Session Release Rate**

Use the following commands to configure alerts related to the Session Release Rate procedure.

```
alerts rules group SMFSession
  interval-seconds 300
  rule SMFSessionReleaseRate
  expression "sum(rate(smf_service_stats{procedure_type=~\".*pdu_sess_rel\.*pdn_sess_rel\"
, status=\"attempted\"}[5m])) > THRESHOLD "
  severity major
  type "Communications Alarm"
  annotation summary
  value "This alert is fired when the session release rate exceeds the threshold"
  exit
exit
```

#### **Session Setup Failure**

Use the following commands to configure alerts related to the Session Setup Failure procedure.

```
alerts rules group SMFSession
  interval-seconds 300
  rule SMFSessionSetupFailure
  expression "sum(smf_service_stats{procedure_type=~\"pdu_sess_create|pdn_sess_create\"
  , status=\"failures\"}) /
  sum(smf_service_stats{procedure_type=\"pdu_sess_create|pdn_sess_create\"
  , status=\"attempted\"}) > 0.05 "
  severity major
  type "Communications Alarm"
  annotation summary
  value "This alert is fired when failed to setup sessions is more than 5%"
  exit
exit
```

#### **Session Setup Rate**

Use the following commands to configure alerts related to the Session Setup Rate procedure.

```
alerts rules group SMFSession
  interval-seconds 300
  rule SMFSessionSetupRate
  expression
"sum(rate(smf_service_stats{procedure_type=~\"pdu_sess_create|pdn_sess_create\", status=\"attempted\"}[5m]))> THRESHOLD "
   severity major
  type "Communications Alarm"
  annotation summary
  value "This alert is fired when the session setup rate exceeds the threshold"
  exit
exit
```

#### **Subscriber Limit**

Use the following commands to configure alerts related to the Subscriber Limit procedure.

```
alerts rules group SMFSession
interval-seconds 300
rule SMFSubscriberLimit
expression "sum(smf_session_counters{pdu_type=~\"ipv4v6|ipv4|ipv6\"}) > THRESHOLD"
severity major
```

```
type "Communications Alarm"
annotation summary
value "This alert is fired when the max number of subscribers is more
than the threshold"
exit
exit
```

# **Metrics**

# **Feature Description**

You can a monitor wide range of application and system statistics, and key performance indicators (KPI) within the SMF infrastructure. KPIs are useful to gain insight into the overall health of the SMF environment. Statistics offer a simplified representation of the SMF configurations and utilization-specific data.

The SMF integrates with Prometheus, a third-party monitoring and alerting solution to capture and preserve the performance data. This data is reported as statistics and can be viewed in the web-based dashboard. Grafana provides a graphical or text-based representation of statistics and counters, which the Prometheus database collects. The Grafana dashboard projects a comprehensive set of quantitative and qualitative data that encourages you to analyze SMF metrics in the reporting tool of your choice and take informed decisions.

By default, the monitoring solution is enabled, which indicates that Prometheus continually monitors your SMF environment and the Prometheus data source is associated with Grafana. You must have the administrative privileges to access Grafana. However, to view a specific dashboard, run the Prometheus queries. The queries are available in the built-in and custom format.

The following snapshot is a sample of the Grafana dashboard.

Figure 200: Grafana Dashboard

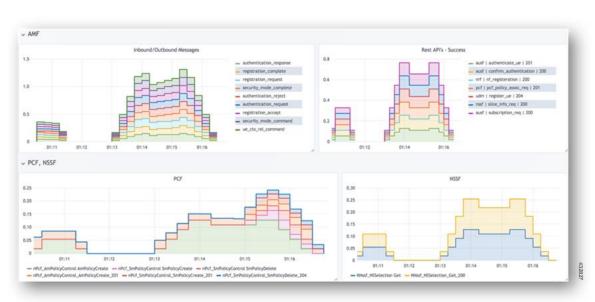

### **How it Works**

KPIs constitute of metrics, such as statistics and counters. These metrics represent the performance improvement or degradation. By default, Prometheus is enabled on the system where SMF is deployed, and configured with Grafana. Prometheus dynamically starts monitoring the data sources that are available on the system. For new dashboard panels, execute queries in Prometheus.

For more information about Prometheus, consult the Prometheus documentation at <a href="https://prometheus.io/docs/introduction/overview/">https://prometheus.io/docs/introduction/overview/</a>.

# **Configuring Metrics Collection**

The labels of each SMF metrics are classified into the following three categories:

- Production
- Debug
- Granular

All the SMF application metrics are controlled through the CLI command for performance optimization.

To collect the necessary SMF metrics and labels, use the following sample configuration:

```
config
```

```
infra metrics verbose { service | protocol | load-balancer | application
} [ level { debug | off | production | trace } | metrics metrics_name [
granular-labels label_name| level { debug | off | production | trace } |
pod pod_name | level { debug | off | production | trace } ] ]
end
```

#### NOTES:

- If the metrics verbosity is not configured, then the default verbosity level for pod type is as follows.
  - LoadBalancer = Production
  - Protocol = Trace
  - Service = Trace
  - Application = Debug
- The order of the level for verbose metrics is in the following priority order:
  - metrics [ [metrics\_name] level [production|debug|trace|off]: [Priority 1]
  - pod [[pod\_Name]] level [ production | debug | trace | off]] [Priority 2]
  - level [production | debug | trace | off] [Priority 3]
- infra metrics verbose { service | protocol | load-balancer | application }: Enable the metric collection. This configuration helps to collect the required application metrics and labels. By default, this command captures the debug labels of metrics.
- **level** { **debug** | **off** | **production** | **trace** }: Specify the application metrics category to capture the required application metrics and labels.

- **debug**: Capture all the labels that are classified as production and debug categories. This option is the default configuration.
- off: Disable the application level metrics collection.

For example, configuring the **infra metrics verbose application smf\_service\_stats level off** command disables the smf\_service\_stats application metrics.

- **production**: Capture the labels that are classified as production category.
- **trace**: This option is not supported for SMF application metrics. If this option is configured, the SMF treats this option as **debug**.
- If production and debug classification is empty for a metrics, then all the labels except granular-labels (if configured) are classified as debug.
- metrics metrics\_name: Specify the metrics name to capture only the labels that correspond to the given metrics. The metric-level configuration takes precedence over the application-level configuration. If the metrics level is not configured, the labels are captured at the application level.
- granular-labels: Capture only the granular labels. By default, this option is disabled.

If a granular label is required for KPI, then that label must be configured. For example, to capture dnn labels of smf\_service\_stats metrics, you must configure the following CLI command:

infra metrics verbose application metrics smf\_service\_stats level debug
granular-labels [ dnn ]

### **Configuration Example**

The following is an example configuration to enable only production level for all the application metrics.

```
infra metrics verbose application level production
```

The following is an example configuration to enable production level for smf\_service\_stats application metrics and debug level for all other application metrics.

```
infra metrics verbose application smf service stats level production
```

The following is an example configuration to enable debug level for smf\_service\_stats application metrics along with granular labels and production level for all other application metrics.

```
infra metrics verbose application level production smf_service_stats level
  debug granular-labels [ dnn ]
```

The following is an example configuration to enable production level for smf\_service\_stats application metrics along with granular labels and debug level for all other application metrics.

```
infra metrics verbose application smf_service_stats level production
granular-labels [ dnn ]
```

The following is an example configuration to disable smf\_service\_stats application metrics and debug level for all other application metrics.

```
infra metrics verbose application smf service stats level off
```

The following is an example configuration to configure NSSAI labels of smf service stats metrics.

infra metrics verbose application metrics smf\_service\_stats level debug
granular-labels [ snssai ]

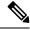

Note

The NSSAI statistics are not pegged without configuring the NSSAI label in the granular-labels configuration.

### **Configuration Verification**

To verify the configuration, use the following show command:

show running-config infra metrics verbose application

The following are example outputs of the **show running-config infra metrics verbose application** command.

```
[smf] smf# show running-config infra metrics verbose application
infra metrics verbose application
metrics smf_service_stats
  level production
   granular-labels [ dnn ]
  exit
exit
```

The preceding output indicates that the configuration to capture production labels for smf\_service\_stats application metrics along with granular labels and debug levels of all other application metrics is enabled.

```
[smf] smf# show running-config infra metrics verbose application
infra metrics verbose application
level production
metrics smf_service_stats
level debug
granular-labels [ [dnn] ]
exit
exit
```

The preceding output indicates that the configuration to capture debug labels for smf\_service\_stats application metrics along with granular labels and production level of all other application metrics is enabled.

To verify the slice information on procedure and session statistics, use the following show command:

```
show running-config infra metrics verbose application
infra metrics verbose application
metrics smf_service_stats
  level debug
  granular-labels [ snssai ]
  exit
```

# **Bulk Statistics and Key Performance Indicators**

# **Feature Description**

This section provides details of bulk statistics, and Key Performance Indicators (KPIs) used for performance analysis on SMF.

There are two types of bulk statistics:

• Gauge - A snapshot value that shows the statistic at that reporting moment (for example, the number of current PDP contexts, simultaneous Active EPS Bearers). Gauge statistics can increment or decrement continuously.

- Counter A historic value that shows the statistic that accumulated over time (for example, the total number of CSR requests received). Counter values can only increment except in two cases:
  - Rollover where a counter exceeds its maximum value and rolls over to zero.
  - Reset where a counter is manually reset to zero.

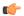

#### **Important**

For the complete list of supported bulk statistics and KPIs, see the *UCC 5G SMF Metrics Reference* applicable for this release.

# Logs

# **Feature Description**

The system logging feature provides a common way to log the log messages across applications. Each log consists of the following components:

- Timestamp—Shows the date and time of the log creation.
- Log message—Shows the message of a specific log.
- Log level—Shows the level of importance of log message.
- Log tag—Shows the details of module name, component name, and interface name. A log tag is pre-created and passes during logging.

SMF provides various types of logging to log the messages. These logging types are application logging, transaction logging, monitor subscriber logging, and trace logging.

The SMF maintains various logs, such as trace logs and event logs. Use the **kubectl get pods -n** *namespace* CLI command to check all the pods and the services that are currently running. Then, use the **kubectl logs** *podname* **-n** *namespace* CLI command to display the log in a pod.

If you encounter any error during the operation of this feature, use the SMF service logs for a particular subscriber session to identify the issues and determine the solution to your problem.

#### **Download OAM and EDR Monitor Pod Files**

#### **Feature Description**

Files that are generated using the **monitor subscriber** command, **monitor protocol** command, and transaction logs are stored in the OAM pod. The files that are generated in OAM pod are collected and stored in an internal Apache server. You can view and download the files by using a web browser, after user authentication.

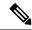

Note

Use the same credentials as ops-center to authenticate user access to the files present in the oam-pod and edr-monitor pod using a browser.

The files are created in separate folders, as and when their respective commands are executed. You can download the following OAM and EDR pod files:

- Monitor subscriber files: These files are generated using the monitor subscriber CLI option to trace messages that are related to a specified subscriber. The files that are generated for the monitor protocol command are present in the monsublogs/directory.
- Monitor protocol files: These files are using the monitor protocol CLI option to capture packets on a specific interface provided under the CLI command. The files that are generated for the monitor protocol command are present in monprologs/directory.
- **Transaction logs**: When transaction logging is enabled, the transaction logs are sent to oam-pod and can be downloaded from there. The files generated for transaction logging when enabled and are present in the transactionlogs/directory.
- **EDR files**: These files are generated in smf service pod and periodically copied to edr-monitor pod. The files are available in /edr directory.

### **How it Works**

This section describes how to view and download the log files in the oam-pod and edr-monitor pod.

#### **Downloading OAM Pod Files**

Open a browser and log on to the Apache server using the

https://oam-files.<ReleaseName>.<Ingress-host-name>.nip.io/ URL. Use the ops-center user credentials. Replace <ReleaseName> and <Ingress-host-name> with the release name and ingress host name respectively.

The oam-pod directory comprises folders to archive the monitor protocol logs, monitor subscriber logs, and transaction logs.

The directory folders are visible as per the commands executed.

To download the monitor protocol files, use the following URL:

https://oam-files.<ReleaseName>.<Ingress-host-name>.nip.io/monprologs/

In the preceding URL, replace monprologs with monsublogs for monitor subscriber files and with transactionlogs for the transaction log files.

#### **Downloading EDR Files**

To access the EDR files in the persistent volume of EDR monitor pod, log on to the Ops center with required credentials, and use the edr-monitor pod ingress URL.

To determine the ingress URL, use the following command:

kubectl get ingress -n namespace | grep edr

#### **Example:**

 $cloud-user@svi-cndp-tb41-gr-setup-smf-cluster-2-cndp-server-1: \sim \$ \ \mathbf{kubectl} \ \mathbf{get} \ \mathbf{ingress} \ \mathbf{-n} \ \mathbf{smf-smf} \ | \ \mathbf{grepedr} \ \mathbf{edr}$ 

# **Configuring the Logs**

This section describes how to configure the logs.

## **Enabling or Disabling the Transaction Messages**

NOTES:

To enable or disable the presence of request response messages in the transaction logs, use the following sample configuration:

```
config
  logging transaction message { disable | enable }
  commit
end
```

• logging transaction message { disable | enable }: Specify whether to enable or disable messages in

#### **Viewing Transaction History Logs**

To view the transaction history on an OAM pod shell, use the following CLI command in the SMF Ops Center:

dump transactionhistory

transaction logging.

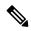

Note

The most recent transaction logs are stored in a circular queue of size 1024 transaction logs.

To display the logs in a pod, use the following command on the Kubernetes master node:

```
kubectl logs -n <SMF namespace> podname
```

#### **Sample Transaction Log**

The following is an example of transaction log collected in Monitor Subscriber during SMF PDU session establishment.

```
Transaction Log received from Instance: smf.smf-rest-ep.unknown.smf.0
******* TRANSACTION: 00010 *******
TRANSACTION SUCCESS:
   Txn Type
                         : N10RegistrationRequest (33)
    Priority
                        : 1
   Session State
                        : No_Session
LOG MESSAGES:
   2020/03/03 05:31:39.345 [DEBUG] [infra.transaction.core] Processing transaction Id: 10
 Type: 33 SubscriberID: imsi-123456789012345 Keys: []
    2020/03/03 05:31:39.345 [DEBUG] [infra.transaction.core] Trace is disabled
    2020/03/03 05:31:39.346 [TRACE] [infra.message log.core] >>>>>
IPC message
Name: N10RegistrationRequest
MessageType: N10RegistrationRequest
Kev:
{"regInfo":{"ueId":"imsi-123456789012345","pduSessionId":5},"regReq":{"dnn":"intershat",
"pduSessionId":5, "pgwFqdn": "cisco.com.apn.epc.mnc456.mcc123", "plmnId": { "mcc": "123", "mnc": "456" },
```

```
"smfInstanceId":"c388eec5-e2ff-4bda-8154-b5dd9f10ad97","supportedFeatures":"0","singleNssai":{"sd":"Abf123","sst":2}},
"msgReq":("Type":2, "ServiceName":4, "Versions":["v1"], "ProfileName":"UP1", "FailureProfile":"FH1", "SvcMsgType":3,
  "Filter":{"Bitmapfeilds":2,"Dnn":"intershat"}}}
   2020/03/03 05:31:39.346 [DEBUG] [nrfClient.Discovery.nrf] Message send Metadata [Type:UDM
 ServiceName:nudm-uecm
Request
Name: UdmRegistrationRequest
http://209.165.200.229:9020/nudm-uecm/v1/imsi-123456789012345/registrations/smf-registrations/5
Method: PUT
RequestURI:
--- Headers ---
Content-Type: application/json
Body:{"dnn":"intershat","pduSessionId":5,"pgwFqdn":"cisco.com.apn.epc.mnc456.mcc123",
"plmnId": { "mcc": "123", "mnc": "456" },
"singleNssai":{"sd":"Abf123", "sst":2}, "smfInstanceId":"c388eec5-e2ff-4bda-8154-b5dd9f10ad97", "supportedFeatures":"0"}
    2020/03/03 05:31:39.376 [TRACE] [infra.message log.core] >>>>>
Response
Name:
Response Status 201
--- Headers ---
Location:
http://209.165.200.229:9020/nudm-uecm/v1/imsi-123456789012345/registrations/smf-registrations/5
Content-Length: 225
Content-Type: application/json
Body: {"pgwFqdn": "cisco.com.apn.epc.mnc456.mcc123", "plmnId": {"mcc": "123", "mnc": "456"},
 "dnn": "intershat",
 "smfInstanceId": "524f5f8a-b584-47b8-86f5-a5292eabcdef", "pduSessionId": 5, "singleNssai":
 {"sd": "Abf123", "sst": 2}}
    . .
    . .
    . .
--body--
{"regRes":{"dnn":"intershat","pduSessionId":5,"pgwFqdn":"cisco.com.apn.epc.mnc456.mcc123",
"plmnId": { "mcc": "123", "mnc": "456" },
Transaction Log received from Instance: smf.smf-rest-ep.unknown.smf.0
****** TRANSACTION: 00011 *******
TRANSACTION SUCCESS:
    Txn Type
                          : N10SubscriptionFetchReq(36)
    Priority
                          : 1
    Session State
                          : No Session
LOG MESSAGES:
   2020/03/03 05:31:39.384 [DEBUG] [infra.transaction.core] Processing transaction Id: 11
 Type: 36 SubscriberID: imsi-123456789012345 Keys: []
    2020/03/03 05:31:39.384 [DEBUG] [infra.transaction.core] Trace is disabled
    2020/03/03 05:31:39.384 [TRACE] [infra.message log.core] >>>>>
IPC message
Name: N10SubscriptionFetchReq
MessageType: N10SubscriptionFetchReq
Kev:
--bodv--
 . .
Request
Name: UdmSubscriptionRequest
```

```
Host:
http://209.165.200.229:9020/nuch-sch/v1/imsi-123456789012345/sm-data?dnr=intershat&plrm-id=7B%22rcc%22%3A%22123%22%2C%22%3A%22Abf123%22%2C%22sst%22%3A2%7D&supported-features=0
Method: GET
RequestURI:
--- Headers ---
IPC message
Name: N10SubscriptionFetchSuccess
MessageType: N10SubscriptionFetchSuccess
Key:
...
...
--body--
...
```

### **Configuring the Logging Levels**

This section describes how to configure the logging level parameters.

Use the following sample configuration to configure the logging level:

```
config
  logging level { application | monitor-subscriber | tracing | transaction
}
end
```

#### **NOTES:**

- logging level { application | monitor-subscriber | tracing | transaction }— Enter the transaction log configuration mode.
  - **application** Configures the option application logging level.
  - **monitor-subscriber** Configures the option monitor subscriber logging level.
  - tracing Configures the option logging level tracing
  - **transaction** Configures the option transaction logging level.

# **Configuring Persistent Transaction Logs**

**NOTES:** 

This section describes how to configure the persistent transaction log parameters.

The transaction logs are saved in the transaction log file that resides in the transaction logs directory of OAM pod.

Use the following sample configuration to configure the persistent transaction logs:

```
config
  logging transaction persist enable { max-file-size | max-rotation }
  end
```

- logging transaction—Enter the transaction log configuration mode.
- **persist enable { max-file-size | max-rotation }** Configure the option to enable writing of transaction logs to the transaction log file.

- max-file-size max\_filesize— Specify the maximum size (in MB) of the transaction logs that must be preserved in the file. The default size is 50 MB. The accepted range is 1-10000 MB.
- max-rotation max\_rotation—Specify the maximum number of files that must be stored in the folder. After reaching the specified number, the file rotation begins. With this rotation, the oldest file is deleted and the latest log file is added to the folder. For example, if the folder has files a1.txt—a.10.txt and when the a.11.txt is added, then a1.txt is deleted. The default number is 10. The accepted range is 2 -1000.
- persist enable Disables writing of transaction logs to the transaction log file.

#### **Viewing Persistent Transaction Logs**

This section describes how to view the transaction logs that are stored on the OAM pod.

To view the persistent transaction logs, use the following configuration through the SMF Ops Center:

```
transaction file dump filename file path
```

You can use the **transaction log list** command to view the list of log files and their paths.

The following is a sample output of the transaction logs:

```
RELEASE NAMESPACE: 'example-data'
Dumping file 'transactionlogs/transaction.log.20200907033433.4.gz'
InstanceInfo: example.example-rest-ep.cluster1.example-data.1
TimeStamp: 2020-09-09 00:25:18.379439773 +0000 UTC
****** TRANSACTION: 01371 ********
TRANSACTION SUCCESS:
   Txn Type
                        : MessageTypeExampleCreate(1)
   Priority
                        • 1
   Session Namespace : none(0)
LOG MESSAGES:
    2020/09/09 00:25:18.339 [INFO] [rest ep.app.n7] Message Example Create decod
    2020/09/09 00:25:18.339 [INFO] [rest ep.app.n7] Process init
   2020/09/09 00:25:18.339 [DEBUG] [rest ep.app.n7] Config from GetConfig is Ve
rsion: 783da2fc038c6bc961a95e2bf3dd6d93f282e36b30e0362698a1de369a2fd15c Services
: [Name: restServer Type: Rest Endpoint: sbi Name: tcpServer Type: Tcp Endpoint:
 tcp-protocol Name: udpServer Type: Udp Endpoint: udp-protocol]
    2020/09/09 00:25:18.339 [INFO] [rest_ep.app.n7] Process continue
    2020/09/09 00:25:18.339 [DEBUG] [rest ep.app.n7] DerivedConfig from GetConfi
g is DerivedNameToBeTested cb3383b95927a434d42cd9d5687ccf1b13e2de4b2faf4543287a3
4afb32518fe
   2020/09/09 00:25:18.339 [DEBUG] [rest ep.udp.n5] Sending message Example_Cre
ate to example-service
   2020/09/09 00:25:18.342 [INFO] [infra.transaction.core] Calling RPC example-
service ipc stream on host example-service 1 proc-name example-service ipc strea
```

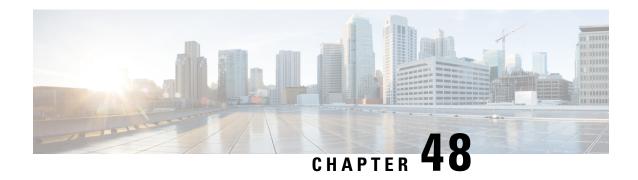

# **Sample SMF Configuration**

• Sample Configuration, on page 1277

# **Sample Configuration**

The following is only a sample configuration file provided solely for your reference. You must create and modify your own configuration file according to the specific needs of your deployment.

```
profile compliance comp1
 service nsmf-pdusession
 version uri v1
 version full 1.0.2
 version spec 15.4.0
 exit
 service namf-comm
 version uri v1
 version full 1.0.2
 version spec 15.4.0
 exit.
 service n1
 version uri v1
 version full 1.0.0
 version spec 15.4.0
 exit
 service n2
 version uri v1
 version full 1.0.0
 version spec 15.4.0
 service nudm-sdm
 version uri v2
 version full 2.0.1
 version spec 15.4.0
 service nudm-uecm
 version uri v1
 version full 1.0.2
 version spec 15.4.0
 service nnrf-disc
 version uri v1
 version full 1.0.2
 version spec 15.4.0
 exit
 service nnrf-nfm
```

```
version uri v1
 version full 1.0.2
 version spec 15.4.0
 service npcf-smpolicycontrol
 version uri v1
 version full 1.0.2
 version spec 15.4.0
service nchf-convergedcharging
 version uri v2
 version full 2.0.1
 version spec 15.3.0
exit
exit
profile network-element amf amf1
nf-client-profile
failure-handling-profile FH3
query-params [ dnn target-nf-instance-id ]
exit
profile network-element udm udm1
nf-client-profile
                        UP1
 failure-handling-profile FH1
query-params [ target-plmn target-nf-instance-id ]
query-target-plmn
                        primary
exit
profile network-element pcf pcf1
nf-client-profile
failure-handling-profile FH1
query-params [ dnn target-plmn target-nf-instance-id requester-snssais ]
rulebase-prefix
                        cbn#
predefined-rule-prefix crn#
use-amf-provided-pcf
exit
profile network-element chf chf1
nf-client-profile
failure-handling-profile
                                 FH2
query-params [ dnn target-plmn chf-supported-plmn ]
 query-target-plmn
                                 primary
nf-client-profile-offline
                                 CP2
failure-handling-profile-offline FH2
exit
profile network-element chf chgser1
exit
profile network-element sepp sepp1
nf-client-profile hsepp
profile network-element upf upf1
n4-peer-address ipv4 209.165.200.231
n4-peer-port
                  8805
upf-group-profile upfGroup1
             [ cisco intershat starent ]
dnn-list
                  65535
capacity
                 1
priority
exit
profile network-element upf upf2
n4-peer-address ipv4 209.165.200.232
n4-peer-port 8805
           [ cisco intershat starent ]
dnn-list
capacity
             65535
priority
exit
profile network-element upf upf3
node-id
           toolsUPF
```

```
n4-peer-address ipv4 209.165.200.233
n4-peer-port 8805
dnn-list [ cisco intershat starent ]
capacity
             32768
             10
priority
exit
profile upf-group upfGroup1
heartbeat
 retransmission-timeout 3
 max-retransmissions
 exit
supported-features [ secondary-pdr ]
exit
profile wps wps1
                 1-15
arp
dscp n3 0x14
 dscp sxa 0x22
dscp s5e 0x24
dscp s11 0x26
message-priority [ pfcp gtpc ]
exit
profile wps wps F5972
arp
                1-4,14
dscp n3 0x0F
message-priority [ pfcp gtpc ]
exit
profile pcscf pcscfl
v4-list
 precedence 3
  primary 209.165.201.1
  secondary 209.165.201.2
 exit
 exit
v6-list
 precedence 3
 primary 33:33::1
  secondary 33:33::2
  exit
 exit
v4v6-list
 precedence 3
  primary ipv4 209.165.200.225
  primary ipv6 fd01:976a:c305:9::5
  secondary ipv4 209.165.200.26
  secondary ipv6 46:46:33::2
 exit
exit
exit.
profile icmpv6 icmpprf1
options virtual-mac b6:6d:57:45:45:45
exit
profile charging chgprf1
                         [ offline ]
method
 limit volume 10000000
limit duration 7200
accounting limit volume downlink 100000 total 100000 uplink 100000
accounting triggers [ qos-change rat-change serv-node-change ambr-change ue-time-change
plmn-change user-loc-change ]
tight-interworking-mode true
 quota request always
 quota suppress triggers [ qht ]
 reporting-level online rating-group
 reporting-level offline service-id
```

```
exit
profile charging chgprf2
method
                         [ offline ]
accounting limit volume downlink 100000 total 100000 uplink 100000
accounting triggers [ qos-change rat-change serv-node-change ambr-change ue-time-change
plmn-change user-loc-change ]
 tight-interworking-mode true
quota request always
quota suppress triggers [ qht ]
reporting-level online rating-group
reporting-level offline service-id
exit
profile charging chgprf3_roaming
method [ offline ]
exit
profile charging-characteristics 1
charging-profile
                    chgprf2
charging-qbc-profile qbc general
exit.
profile charging-qbc qbc general
limit volume 20500
limit duration 70
max-charging-condition 1
max-deferred-urr
triggers
                        [ ambr-change qos-change user-loc-change ]
exit
profile charging-qbc qbc_hsmf1
limit volume 40500
limit duration 140
triggers [ ambr-change qos-change serv-node-change user-loc-change ]
profile failure-handling FH1
interface pfcp
  message N4SessionEstablishmentReq
  cause-code pfcp-entity-in-congestion action retry-terminate max-retry 2
   cause-code system-failure action terminate
   cause-code service-not-supported action terminate
   cause-code no-resource-available action retry-terminate max-retry 3
   cause-code no-response-received action retry-terminate max-retry 1
   cause-code reject action terminate
  exit
  message N4SessionModificationReq
  cause-code mandatory-ie-incorrect action terminate
   cause-code session-ctx-not-found action terminate
   cause-code reject action terminate
 exit
 exit
 interface sxa
 message SessionEstablishmentReq
  cause-code 2-255 action retry-terminate max-retry 4
  exit
exit
profile failure-handling gtp1
 interface gtpc message S5S8CreateBearerReg
  cause-code temp-fail
  action retry timeout 1000 max-retry 2
 exit
 exit
 interface gtpc message S5S8UpdateBearerReq
 cause-code temp-fail
   action retry timeout 1000 max-retry 2
  exit
```

exit

```
interface gtpc message S5S8DeleteBearerReq
 cause-code temp-fail
  action retry timeout 1000 max-retry 2
 exit
exit
exit
profile access access1
n26 idft enable timeout 15
n2 idft enable timeout 15
gtpc gtpc-failure-profile gtp1
erir delay 1
eps-fallback cbr delay 3000 max-retry 1 timeout 1
exit.
profile access idft
n1 t3591-pdu-mod-cmd timeout 2 max-retry 1
n1 t3592-pdu-rel-cmd timeout 2 max-retry 1
n26 idft enable timeout 15
n2 idft enable timeout 15
erir delay 2000
exit
profile tai-group TA1
mcc 123 mnc 456
 tac list [ 00092a 2346 2356 ]
 exit.
mcc 310 mnc 260
 tac list [ 00092a 2346 2356 ]
 tac range start 1234 end 7890
 exit
mcc 310 mnc 310
 tac list [ 2346 2356 2378 ]
 tac range start 5676 end 5767
 exit
exit
exit
profile tai-group TA2
mcc 310 mnc 260
 tac list [ 2346 5676 ]
exit
exit
profile tai-group tgp2
mcc 091 mnc 05
exit
exit
profile ecgi-group ECGI1
mcc 122 mnc 234
 ecgi range start 1234567 end 1234577
 exit
 exit.
mcc 123 mnc 456
 ecgi range start 1234567 end 1234577
 exit
mcc 310 mnc 260
 ecgi range start 1234567 end 1234577
 exit
exit
mcc 310 mnc 310
exit
exit
profile ecgi-group ECGI2
exit
profile ncgi-group NCGI1
mcc 123 mnc 456
```

```
ncgi range start 123456788 end 133456789
 exit
 exit
mcc 310 mnc 260
 ncgi list [ 123456789 ]
 ncgi range start 123456788 end 234567891
 exit
exit
mcc 310 mnc 310
 ncgi list [ 123456789 133456789 ]
 ncgi range start 234567891 end 244567891
 exit
exit.
exit
profile ncgi-group NCGI2
mcc 123 mnc 456
 ncgi range start 123456789 end 133456789
 exit
 ncgi range start 234567891 end 244567891
 exit
 exit
mcc 310 mnc 260
 ncgi range start 123456789 end 133456789
 exit.
exit
exit
profile location-area-group loc1
tai-group TA1
ecgi-group ECGI1
ncgi-group NCGI1
profile location-area-group loc2
tai-group TA2
ncgi-group NCGI1
exit
profile radius
                   2
deadtime
detect-dead-server response-timeout 2
max-retry
timeout
enable-packet-dump
server 209.165.200.248 1812
          auth
 secret $8$j1Tqf1IvRvdywBqDZsP7q7FPzo87+/c1QV99bLxz6AY=
 priority 1
 exit
server 209.165.200.248 1813
        acct
 secret $8$bANgMCn/x7CspByC/q5Jm1sMo5d9TZMKdTbEq7543wc=
 priority 10
 exit
attribute
 nas-identifier CISCO-SMF
 exit
 accounting
 algorithm first-server
 max-retry 3
 timeout
 attribute
  nas-identifier CISCO-ACCT-SMF
 exit
server-group sgl
 server auth 209.165.200.248 1812
```

```
server acct 209.165.200.248 1813
  exit.
  attribute
  nas-ip 209.165.200.226
  accounting
  attribute
   nas-ip 209.165.200.226
   exit
  exit
 exit
exit.
profile radius-dynamic-author
client 209.165.200.248
 secret $8$G7fLQoqcBFPFpZNstAQUT/VtoxHqGqwPdLNB1PliHOI=
exit.
profile dnn cisco
dns primary ipv4 209.165.200.239
 dns primary ipv6 2001:4870:e00b:1a::3
 dns secondary ipv6 2001:4870:e00b:1a::5
network-element-profiles chf chf1
network-element-profiles amf amf1
network-element-profiles pcf pcf1
network-element-profiles udm udm1
network-element-profiles sepp sepp1
 dnn cisco network-function-list [ upf upf2 ]
 dnn rmgr cisco
 timeout absolute 360000 up-idle 900 cp-idle 1500
 charging-profile
                            chgprf1
charging-qbc-profile
                            qbc hsmf1
virtual-mac
                            b6:6d:47:47:47:47
 pcscf-profile
                            pcscf1
wps-profile
                            wps1
 ssc-mode 1 allowed [ 3 ]
 session type IPV4 allowed [ IPV6 IPV4V6 ]
upf apn cisco
 qos-profile
                            qos nonStdQci
 authentication secondary radius group sgl
\hbox{authentication algorithm pap 1 password-use-pco chap 2 convert-to-mschap mschap 3}
alwavs-on
                            false
userplane-inactivity-timer 300
only-nr-capable-ue
exit
profile dnn intershat
dns primary ipv4 209.165.200.239
 dns primary ipv6 2001:4870:e00b:1a::3
 dns secondary ipv6 2001:4870:e00b:1a::5
 network-element-profiles chf chf1
network-element-profiles amf amf1
network-element-profiles pcf pcf1
network-element-profiles udm udm1
network-element-profiles sepp sepp1
 timeout absolute 360000 up-idle 900 cp-idle 1500
 charging-profile
charging-qbc-profile
                            qbc hsmf1
virtual-mac
                            b6:6d:47:47:47:47
nexthop-forwarding-address ipv4 209.165.200.254
nexthop-forwarding-address ipv6 8454:8454::8454
 pcscf-profile
                            pcscf1
wps-profile
                            wps1
ssc-mode 1
 session type IPV4 allowed [ IPV6 IPV4V6 ]
```

```
qos-profile
                            qos nonStdQci
 authentication secondary radius group sg1
authentication algorithm pap 1 password-use-pco chap 2 convert-to-mschap mschap 3
                            false
 dcnr
                            true
 userplane-inactivity-timer 1800
only-nr-capable-ue
                            true
emergency
                            false
profile dnn sos
network-element-profiles chf chf1
network-element-profiles amf amf1
network-element-profiles pcf pcf1
network-element-profiles udm udm1
virtual-mac b6:6d:47:47:47:47
 ssc-mode 1
 session type IPV4 allowed [ IPV6 IPV4V6 ]
authorization local
emergency true
exit
profile dnn starent
dns primary ipv4 209.165.200.226
dns primary ipv6 2001:4870:e00b:1a::3
dns secondary ipv6 2001:4870:e00b:1a::5
network-element-profiles chf chf1
network-element-profiles amf amf1
network-element-profiles pcf pcf1
 network-element-profiles udm udm1
 dnn cisco network-function-list [ upf upf2 ]
timeout absolute 360000 up-idle 60 cp-idle 600
charging-profile
                           chgprf1
                           b6:6d:47:47:47:47
virtual-mac
pcscf-profile
                            pcscf1
 wps-profile
                            wps2
ssc-mode 1
session type IPV4 allowed [ IPV6 IPV4V6 ]
upf apn intershat
                            qos_F5972
qos-profile
 always-on
                            false
userplane-inactivity-timer 300
only-nr-capable-ue
                           true
emergency
                            false
exit
profile sgw-qos-profile sgw-non-standardqci
dscp-map operator-defined-qci 128 non-gbr arp-priority-level 5 uplink user-datagram
dscp-marking 0x1e
dscp-map operator-defined-qci 128 non-qbr arp-priority-level 5 downlink user-datagram
dscp-marking 0x22 encaps-header copy-inner
exit.
profile qos 5qi-to-dscp-mapping-table
dscp-map qi5 1 uplink user-datagram dscp-marking 0x2D
dscp-map qi5 1 downlink encsp-header dscp-marking 0x2F
dscp-map qi5 3 uplink user-datagram dscp-marking 0x0c
 dscp-map qi5 3 downlink encsp-header dscp-marking 0x0c
 dscp-map qi5 5 uplink user-datagram dscp-marking 0x3D
 dscp-map qi5 5 downlink encsp-header dscp-marking 0x3F
 dscp-map qi5 6 uplink user-datagram dscp-marking 0x0c
dscp-map qi5 6 downlink encsp-header dscp-marking 0x0c
 dscp-map qi5 7 uplink user-datagram dscp-marking 0x0e
 dscp-map qi5 7 downlink encsp-header dscp-marking 0x0e
 dscp-map qi5 8 uplink user-datagram dscp-marking 0x0e
 dscp-map qi5 8 downlink encsp-header dscp-marking 0x0e
dscp-map qi5 9 uplink user-datagram dscp-marking 0x0a
 dscp-map qi5 9 downlink encsp-header dscp-marking 0x0a
```

```
dscp-map qi5 43 uplink user-datagram dscp-marking 0x1D
 dscp-map qi5 43 downlink encsp-header dscp-marking 0x1F
exit.
profile qos abc
 ambr ul "250 Kbps"
 ambr dl "500 Kbps"
 ai5
 arp priority-level 14
 arp preempt-cap NOT PREEMPT
 arp preempt-vuln PREEMPTABLE
priority 120
 max data-burst 2000
 {\tt dscp-map\ qi5\ 1\ arp-priority-level\ 12\ uplink\ user-datagram\ dscp-marking\ 0x2e}
dscp-map qi5 1 arp-priority-level 12 downlink user-datagram dscp-marking 0x12 encsp-header
 copy-inner
 dscp-map qi5 1 uplink user-datagram dscp-marking 0x2e
 dscp-map qi5 1 downlink user-datagram dscp-marking 0x12 encsp-header copy-inner
 dscp-map qi5 2 uplink user-datagram dscp-marking 0x3f
 dscp-map qi5 2 downlink user-datagram dscp-marking 0x2a encsp-header dscp-marking 0x0a
 dscp-map qi5 3 uplink user-datagram dscp-marking 0x2e
 dscp-map qi5 3 downlink user-datagram dscp-marking 0x12 encsp-header copy-inner
 dscp-map gi5 4 uplink user-datagram dscp-marking 0x3f
 dscp-map qi5 4 downlink user-datagram dscp-marking 0x2a encsp-header dscp-marking 0x0a
 dscp-map qi5 5 uplink user-datagram dscp-marking 0x2e
 dscp-map qi5 5 downlink user-datagram dscp-marking 0x12 encsp-header copy-inner
 dscp-map qi5 6 uplink user-datagram dscp-marking 0x3f
 dscp-map gi5 6 downlink user-datagram dscp-marking 0x2a encsp-header dscp-marking 0x0a
 dscp-map qi5 7 uplink user-datagram dscp-marking 0x3f
 dscp-map qi5 7 downlink user-datagram dscp-marking 0x2a encsp-header dscp-marking 0x0a
 dscp-map qi5 8 uplink user-datagram dscp-marking 0x2e
 dscp-map qi5 8 downlink user-datagram dscp-marking 0x12 encsp-header copy-inner
 dscp-map qi5 9 uplink user-datagram dscp-marking 0x3f
 dscp-map qi5 9 downlink user-datagram dscp-marking 0x2a encsp-header dscp-marking 0x0a
 dscp-map qi5 65 uplink user-datagram dscp-marking 0x2e
 dscp-map qi5 65 downlink user-datagram dscp-marking 0x12 encsp-header copy-inner
 dscp-map qi5 66 uplink user-datagram dscp-marking 0x3f
 dscp-map qi5 66 downlink user-datagram dscp-marking 0x2a encsp-header dscp-marking 0x0a
 dscp-map qi5 69 uplink user-datagram dscp-marking 0x2e
 dscp-map qi5 69 downlink user-datagram dscp-marking 0x12 encsp-header copy-inner
 dscp-map qi5 70 uplink user-datagram dscp-marking 0x3f
 dscp-map qi5 70 downlink user-datagram dscp-marking 0x2a encsp-header dscp-marking 0x0a
 dscp-map qi5 80 uplink user-datagram dscp-marking 0x2e
 dscp-map qi5 80 downlink user-datagram dscp-marking 0x12 encsp-header copy-inner
 dscp-map qi5 82 uplink user-datagram dscp-marking 0x3f
 dscp-map qi5 82 downlink user-datagram dscp-marking 0x2a encsp-header dscp-marking 0x0a
 dscp-map qi5 83 uplink user-datagram dscp-marking 0x3f
dscp-map qi5 83 downlink user-dataqram dscp-marking 0x2a encsp-header dscp-marking 0x0a
exit
profile qos qos1
 ai5
          128
 arp priority-level 8
 arp preempt-cap NOT PREEMPT
 arp preempt-vuln NOT PREEMPTABLE
priority 9
max data-burst 2048
exit
profile gos gos F5972
 dscp-map qi5 1 arp-priority-level 5 uplink user-datagram dscp-marking 0x1e
 dscp-map qi5 1 arp-priority-level 5 downlink user-datagram dscp-marking 0x22 encsp-header
 copy-inner
exit
profile qos qos nonStdQci
 ambr ul "250 Kbps"
 ambr dl "500 Kbps"
```

```
qi5 128
 arp priority-level 12
 arp preempt-cap NOT PREEMPT
 arp preempt-vuln PREEMPTABLE
 dscp-map qi5 1 arp-priority-level 5 uplink user-datagram dscp-marking 0x1e
 dscp-map qi5 1 arp-priority-level 5 downlink user-datagram dscp-marking 0x22 encsp-header
 copy-inner
 dscp-map qi5 2 arp-priority-level 6 uplink user-datagram dscp-marking 0x3e
dscp-map qi5 2 arp-priority-level 6 downlink user-datagram dscp-marking 0x23 encsp-header
 copy-inner
 dscp-map qi5 3 arp-priority-level 12 uplink user-datagram dscp-marking 0x2f
dscp-map qi5 3 arp-priority-level 12 downlink user-datagram dscp-marking 0x14 encsp-header
 copy-inner
 dscp-map qi5 6 downlink encsp-header copy-inner
 dscp-map qi5 7 downlink encsp-header dscp-marking 0x01
 dscp-map qi5 15 arp-priority-level 12 uplink user-datagram dscp-marking 0x2f
dscp-map qi5 15 arp-priority-level 12 downlink user-datagram dscp-marking 0x14 encsp-header
 copy-inner
 dscp-map qi5 65 arp-priority-level 5 uplink user-datagram dscp-marking 0x1e
dscp-map qi5 65 arp-priority-level 5 downlink user-datagram dscp-marking 0x22 encsp-header
 copy-inner
 dscp-map qi5 70 arp-priority-level 12 uplink user-datagram dscp-marking 0x2f
dscp-map qi5 70 arp-priority-level 12 downlink user-datagram dscp-marking 0x14 encsp-header
 copy-inner
 dscp-map qi5 80 downlink encsp-header copy-inner
 dscp-map qi5 81 downlink encsp-header copy-inner
 dscp-map qi5 83 arp-priority-level 6 uplink user-datagram dscp-marking 0x3e
dscp-map qi5 83 arp-priority-level 6 downlink user-datagram dscp-marking 0x23 encsp-header
 copy-inner
dscp-map qi5 85 downlink encsp-header dscp-marking 0x01
dscp-map qi5 128 arp-priority-level 5 uplink user-datagram dscp-marking 0x1e
dscp-map qi5 128 arp-priority-level 5 downlink user-datagram dscp-marking 0x22 encsp-header
copy-inner
 dscp-map qi5 230 arp-priority-level 6 uplink user-datagram dscp-marking 0x3e
dscp-map qi5 230 arp-priority-level 6 downlink user-datagram dscp-marking 0x23 encsp-header
copy-inner
dscp-map qi5 254 downlink encsp-header dscp-marking 0x01
exit.
profile ppd ppd1
fqi 1,10-15,43,65
dscp 0 ppi 3
dscp 1 ppi 2
dscp 43 ppi 3
exit
profile nf-client nf-type udm
udm-profile UP1
 locality LOC1
  priority 30
   service name type nudm-sdm
   endpoint-profile EP1
    capacity
    uri-scheme http
     version
     uri-version v2
     exit
     exit
     endpoint-name EP1
     primary ip-address ipv4 209.165.200.248
     primary ip-address port 9001
     exit
    exit
   exit
   service name type nudm-uecm
   endpoint-profile EP1
```

```
capacity
     uri-scheme http
     endpoint-name EP1
     primary ip-address ipv4 209.165.200.248
     primary ip-address port 9001
     exit
    exit
   exit
   service name type nudm-ee
   endpoint-profile EP1
    capacity
     api-uri-prefix PREFIX
     api-root
                  ROOT
     uri-scheme
                  http
     endpoint-name EP1
     priority 56
      primary ip-address ipv4 209.165.200.248
     primary ip-address port 9001
     exit.
    exit
   exit.
  exit
 exit
exit.
profile nf-client nf-type pcf
pcf-profile PP1
 locality LOC1
   priority 30
   service name type npcf-smpolicycontrol
   endpoint-profile EP1
     capacity 30
     uri-scheme http
     endpoint-name EP1
      priority 100
     primary ip-address ipv4 209.165.200.248
     primary ip-address port 9003
     exit
     endpoint-name realPCF
     priority 50
      primary ip-address ipv4 209.165.200.226
     primary ip-address port 9082
     exit
   exit
   exit
  exit
exit
exit
profile nf-client nf-type amf
amf-profile AP1
 locality LOC1
   priority 30
   service name type namf-comm
   endpoint-profile EP2
     capacity 30
     uri-scheme http
     endpoint-name EP1
     priority 56
     primary ip-address ipv4 209.165.200.248
     primary ip-address port 9002
     exit
     endpoint-name realAMF
      priority 100
      primary ip-address ipv4 209.165.202.138
      primary ip-address port 8090
```

```
exit
    exit
   exit
  exit
exit
exit
profile nf-client nf-type chf
chf-profile CP1
 locality LOC1
  priority 30
   service name type nchf-convergedcharging
   endpoint-profile EP1
    capacity 30
    uri-scheme http
    version
     uri-version v2
      exit
     exit.
     endpoint-name EP1
     priority 100
      primary ip-address ipv4 209.165.200.248
     primary ip-address port 9004
     exit
   exit
   exit
  exit
 exit
 chf-profile CP2
 locality LOC1
  priority 31
   service name type nchf-convergedcharging
   endpoint-profile EP1
    capacity 30
    uri-scheme http
    version
     uri-version v2
     exit
     exit.
     endpoint-name EP1
     priority 56
     primary ip-address ipv4 209.165.200.248
     primary ip-address port 9005
    exit
   exit
   exit
  exit
exit
exit
profile nf-client nf-type sepp
 sepp-profile hsepp
 locality LOC1
   priority 30
   service name type nsmf-pdusession
    endpoint-profile EP1
    capacity
    uri-scheme http
     endpoint-name EP1
     priority 56
      primary ip-address ipv4 209.165.200.250
      primary ip-address port 8090
     endpoint-name lfs-hsepp
      priority 10
      primary ip-address ipv4 209.165.200.248
```

```
primary ip-address port 8888
      secondary ip-address ipv4 209.165.200.249
      secondary ip-address port 8889
     exit
    exit
   exit
  exit
 exit
exit
profile nf-pair nf-type UDM
nrf-discovery-group DISC1
 locality client LOC1
locality preferred-server LOC1
locality geo-server GEO
 cache invalidation true timeout 20000
exit
profile nf-pair nf-type AMF
nrf-discovery-group DISC1
locality client LOC1
locality preferred-server LOC1
locality geo-server GEO
exit
profile nf-pair nf-type PCF
nrf-discovery-group DISC1
locality client LOC1
locality preferred-server LOC1
locality geo-server GEO
profile nf-pair nf-type SEPP
nrf-discovery-group DISC1
locality client LOC1
locality preferred-server LOC1
locality geo-server GEO
profile nf-pair nf-type UPF
nrf-discovery-group DISC1
locality client LOC1
locality preferred-server LOC1
locality geo-server GEO
exit
profile nf-pair nf-type CHF
nrf-discovery-group DISC1
locality client LOC1
 locality preferred-server LOC1
 locality geo-server GEO
cache invalidation true timeout 20000
exit
profile nf-client-failure nf-type udm
profile failure-handling FH1
  service name type nudm-sdm
  message type UdmSdmGetUESMSubscriptionData
   status-code httpv2 504
    retry 1
    action continue
   exit
   exit
   message type UdmSdmSubscribeToNotification
   status-code httpv2 504
    retry 1
    action continue
    exit
   exit
   message type UdmSubscriptionReq
   status-code httpv2 504
```

```
retry 1
    action continue
   exit
  exit
  exit
  service name type nudm-uecm
  message type UdmUecmRegisterSMF
   status-code httpv2 504
    retry 1
    action continue
   exit
   exit
  message type UdmUecmUnregisterSMF
   status-code httpv2 504
    action continue
   exit
  message type UdmRegistrationReq
   status-code httpv2 504
    action continue
   exit.
  exit
  exit
exit.
profile nf-client-failure nf-type pcf
profile failure-handling FH1
 service name type npcf-smpolicycontrol
  responsetimeout 4000
  message type PcfSmpolicycontrolCreate
   status-code httpv2 0,403
    action retry-and-ignore
   exit
    status-code httpv2 400,504
    action continue
   status-code httpv2 404
    action terminate
    exit
   status-code httpv2 500
    retry 2
    action retry-and-ignore
   exit
    status-code httpv2 503
    retry 2
    action retry-and-continue
   exit
  exit
  message type PcfSmpolicycontrolUpdate
   status-code httpv2 0,403
    action retry-and-ignore
   exit
   status-code httpv2 400,504
    action continue
    exit
   status-code httpv2 404
    action terminate
   exit
    status-code httpv2 500
    retry 2
    action retry-and-ignore
    exit
   status-code httpv2 503
    retry 2
```

```
action retry-and-continue
   exit
   exit
   message type PcfSmpolicycontrolDelete
   status-code httpv2 0,403
    action retry-and-ignore
    exit
   status-code httpv2 400
    action continue
    exit
   status-code httpv2 404
    action terminate
    exit.
   status-code httpv2 500
    retry 2
    action retry-and-ignore
    status-code httpv2 503
    retry 2
    action retry-and-continue
   exit
   exit
 exit
exit
profile nf-client-failure nf-type chf
profile failure-handling FH2
  service name type nchf-convergedcharging
   {\tt message \ type \ ChfConvergedchargingCreate}
   status-code httpv2 0,500,504
    action continue
    exit
   status-code httpv2 400,404
    retry 3
    action retry-and-terminate
   status-code httpv2 403
    retry 3
    action retry-and-ignore
    exit
   status-code httpv2 503
    action terminate
   exit
   exit
   message type ChfConvergedchargingUpdate
   status-code httpv2 0,500,504
    action continue
   status-code httpv2 400,404
    retry 3
    action retry-and-terminate
    exit
    status-code httpv2 403
    retry 3
    action retry-and-ignore
   status-code httpv2 503
    action terminate
   exit
   exit
   message type ChfConvergedchargingDelete
   status-code httpv2 0,500,504
    action continue
    exit
```

```
status-code httpv2 400,404
    retrv 3
    action retry-and-terminate
    exit
    status-code httpv2 403
    retry 3
    action retry-and-ignore
   exit
   status-code httpv2 503
    action terminate
   exit
  exit
 exit.
exit
exit
profile nf-client-failure nf-type sepp
profile failure-handling sepp
  service name type nsmf-pdusession
  responsetimeout 4000
  message type VsmfPduSessionCreate
   status-code httpv2 0
    retry 5
    action retry-and-terminate
   exit
   status-code httpv2 504
    retry 3
    action retry-and-terminate
  message type VsmfPduSessionUpdate
   status-code httpv2 0,401,404,503-504
    action retry-and-continue
   exit
   status-code httpv2 400
    action terminate
   exit
  exit
  message type VsmfPduSessionRelease
   status-code httpv2 0,504
    action retry-and-terminate
   exit
  exit
 exit
exit
exit
profile smf smf1
locality
            LOC1
instances 1 allowed-nssai [ slice1 slice2 ]
load-profile gtp-load1
 instances 1 fqdn 5gc.mnc456.mcc123.3gppnetwork.org
 instances 1 inter-plmn-fqdn 5gc.mnc210.mcc310.3gppnetwork.org
instances 1 supported-features [ vsmf ]
plmn-list mcc 123 mnc 456
 exit
plmn-list mcc 310 mnc 310
 exit
 service name nsmf-pdu
 type
                    pdu-session
 schema
                    http
 service-id
                    1
                    1.Rn.0.0
 http-endpoint base-url http://smf-service
                 icmpprf1
 icmpv6-profile
  compliance-profile comp1
```

```
access-profile
                   access1
 subscriber-policy polSub
exit
exit
profile sgw sgw1
locality
                  LOC1
 fqdn
                  cisco.com.apn.epc.mnc456.mcc123
subscriber-policy polSub
 ddn failure-action-drop-timer 60
 ddn no-user-connect-retry-timer 60
 qci-qos-profile sgw-non-standardqci
 wps-profile
                  wps1
plmn-list mcc 123 mnc 456 \,
exit
plmn-list mcc 310 mnc 260
exit
exit
profile sgw-charging-threshold thre1
cc profile value 1
 volume total 100000
 buckets 2
 duration 180
 exit
 cc profile value 2
 volume uplink 100000
 volume downlink 100000
 buckets 4
 duration 120
 exit
 cc profile value 4
 volume total 10000000
 buckets 4
 duration 300
 exit
 cc profile value 8
 volume total 100000
 buckets 2
 duration 3000
 exit
exit
profile overload gtp-overload1
overload-exclude-profile self-protection gtp-overloadExclude1
node-level
 tolerance minimum 15
  tolerance maximum 35
 reduction-metric minimum 20
 reduction-metric maximum 90
 advertise
  interval
                  300
  change-factor 15
  validity-period 60
  exit
  interface gtpc
  overloaded-action [ advertise ]
  exit
 exit
exit
profile overload-exclude gtp-overloadExclude1
dnn-list [ sos ]
               [123]
arp-list
procedure-list [ session-delete ]
message-priority s5
 upto 0
 exit
```

```
exit
profile load gtp-load1
load-calc-frequency 30
load-fetch-frequency 15
advertise
 interval
               30
 change-factor 5
exit
interface gtpc
 action advertise
exit
exit
profile gtpp-profile pf1 gtpp
local-storage
 file
  rotation
   volume
                5
   cdr-count 1000
   time-interval 60
  exit
  name
                       hSMF-cnsqw1
   prefix
   format
                        .%Y-%m-%d%H-%M-%S.%4Q
   max-file-seq-num
                       9
   start-file-seq-num 1
   recover-file-seq-num true
  exit
  format custom1
 exit
exit
dictionary custom24
exit
profile gtpp-profile pf2 gtpp
local-storage
 file
  rotation
                5
   volume
   cdr-count 1000
   time-interval 60
  exit
  name
   prefix
                       hSMF-cnsgw1
                       .%Y-%m-%d%H-%M-%S.%4Q
   format
   max-file-seq-num
                       1
   start-file-seq-num
   recover-file-seq-num true
  exit
  format custom1
 exit.
 exit
dictionary custom24
exit
profile gtpp-profile pf4 gtpp
local-storage
  rotation
   volume
   cdr-count 1000
   time-interval 60
  exit
  name
   prefix
                       hSMF-cnsgw1
                        .%Y-%m-%d%H-%M-%S.%4Q
   format
   max-file-seq-num
                        9
```

```
start-file-seq-num
   recover-file-seq-num true
   exit
   format custom1
  exit
 exit
dictionary custom24
exit
profile dns-proxy
                     6000
timeout
 round-robin-answers
 servers serv1
          209.165.202.143
 iр
 port
          53
 protocol tcp
 exit
 servers serv2
        209.165.200.225
 iр
          53
  port
 protocol tcp
exit
exit
profile converged-core cc1
max-upf-index 150
nf-tls certificates cert1
cert-data abc
private key k1
exit
active-charging service acs1
bandwidth-policy BWP
  flow limit-for-bandwidth id 1 group-id 2
  flow limit-for-bandwidth id 2 group-id 3
  flow limit-for-bandwidth id 3 group-id 4
  group-id 2 direction uplink peak-data-rate 64000 peak-burst-size 8000 violate-action
discard
  group-id 2 direction downlink peak-data-rate 64000 peak-burst-size 8000 violate-action
discard
  group-id 3 direction uplink peak-data-rate 128000 peak-burst-size 12000 violate-action
discard
 group-id 3 direction downlink peak-data-rate 128000 peak-burst-size 12000 violate-action
 group-id 4 direction uplink peak-data-rate 3000000000 peak-burst-size 100 violate-action
 discard
 group-id 4 direction downlink peak-data-rate 3000000000 peak-burst-size 100 violate-action
 discard
exit
packet-filter pkt1
  ip local-port range 2 to 23
  ip protocol = 23
  ip remote-address = 209.165.201.0/27
  ip remote-port range 12 to 34
 ip tos-traffic-class = 23 mask = 23
 priority 23
 exit
 charging-action cal
 billing-action egcdr
  content-id
                    51
  flow action redirect-url http://www.google.com
  flow limit-for-bandwidth id 1
  service-identifier 6000
  tft-notify-ue
  tos af11
  tft packet-filter pkt1
```

```
exit
 charging-action caStaticOfflineOnline
 billing-action egcdr
  cca charging credit
  content-id
  flow limit-for-bandwidth direction uplink peak-data-rate 1000000000 peak-burst-size 100
violate-action discard committedDataRate 1000000000 committed-burst-size 100 exceed-action
 flow limit-for-bandwidth direction downlink peak-data-rate 1000000000 peak-burst-size 100
violate-action discard committedDataRate 1000000000 committed-burst-size 100 exceed-action
 discard
  service-identifier 60
 tft-notify-ue
  tos af11
 tft packet-filter pkt1
 exit
 rulebase cisco
 billing-records egcdr
  edr transaction-complete http charging-edr http-edr
  dynamic-rule order first-if-tied
  egcdr threshold interval 1000
 action priority 1 ruledef ip-any-rule charging-action cisco
 route priority 1000 ruledef http-port-route analyzer http
 exit.
 rulebase rba1
 action priority 1 dynamic-only ruledef rda1 charging-action ca1 description myrule1
 action priority 10 ruledef rdal charging-action cal
 urr-list urr smf
 rating-group 10 urr-id 1
  rating-group 10 service-identifier 20 urr-id 2
  rating-group 10 service-identifier 21 urr-id 50
  rating-group 11 urr-id 3
  rating-group 11 service-identifier 21 urr-id 4
  rating-group 11 service-identifier 201 urr-id 11
  rating-group 12 urr-id 5
  rating-group 12 service-identifier 22 urr-id 6
  rating-group 13 urr-id 7
  rating-group 13 service-identifier 23 urr-id 8
  rating-group 30 urr-id 17
  rating-group 30 service-identifier 60 urr-id 18
  rating-group 30 service-identifier 61 urr-id 19
  rating-group 31 urr-id 20
  rating-group 31 service-identifier 61 urr-id 21
  rating-group 31 service-identifier 62 urr-id 22
  rating-group 32 urr-id 23
  rating-group 40 urr-id 24
  rating-group 51 service-identifier 6000 urr-id 32
  rating-group 100 urr-id 9
  rating-group 100 service-identifier 200 urr-id 10
  rating-group 100 service-identifier 201 urr-id 51
  rating-group 101 urr-id 11
  rating-group 101 service-identifier 201 urr-id 12
  rating-group 102 urr-id 13
  rating-group 102 service-identifier 202 urr-id 14
  rating-group 103 urr-id 15
  rating-group 103 service-identifier 203 urr-id 16
  rating-group 110 urr-id 25
 rating-group 199 urr-id 199
 exit
 ruledef adc Youtube
 multi-line-or all-lines
 credit-control group onlineoffline
```

```
diameter ignore-service-id true
 exit
 group-of-ruledefs adc specific
 add-ruledef priority 1 ruledef adc google
 add-ruledef priority 2 ruledef adc_facebook_https
 add-ruledef priority 3 ruledef adc sni
 exit
gtpp group group1
gtpp egcdr service-data-flow threshold interval 60
 gtpp egcdr service-data-flow threshold volume downlink 100000 uplink 100000 total 200000
exit
apn cisco
gtpp group group1
active-charging rulebase rba1
exit
apn intershat
gtpp group group1
active-charging rulebase rbal
exit.
policy subscriber polSub
precedence 1
 sst
 sdt
                  Abf123
 serving-plmn mcc 123
 serving-plmn mnc 456
 supi-start-range 10000000000001
 gpsi-start-range 1000000000
 gpsi-stop-range 9999999999
 operator-policy opPol1
 exit
precedence 511
 operator-policy defOprPol1
 exit
exit
policy upf-selection up-policy1
precedence 1
  [ dnn slice ]
 exit
precedence 2
  [ dnn location ]
 exit
precedence 3
  [ dnn pdn-type-session ]
 exit
precedence 4
 [ dnn ]
 exit
exit
policy operator defOprPol1
policy dnn
             defPolDnn
policy network-capability nc1
policy operator opPol1
policy dnn
                  polDnn
policy network-capability nc1
policy operator opPol2
                 polDnn
policy dnn
policy network-capability nc1
policy dnn defPolDnn
profile default-profile
```

dnn cisco profile cisco

```
dnn dnn2 profile profile2
dnn intershat profile intershat
dnn sos profile sos
dnn starent profile abc.com
exit
policy dnn dnnPol1
profile default
dnn starent profile abc.com
policy dnn polDnn
profile default-profile
dnn cisco profile cisco
dnn dnn2 profile profile2
dnn intershat profile intershat
exit
policy network-capability nc1
nw-support-local-address-tft true
exit
nssai name slice1
sst 1
dnn [ cisco intershat sos starent ]
exit
nssai name slice2
sst 2
sdt abf123
dnn [ cisco intershat sos starent ]
exit
system-diagnostics session-consistency action monitor
ipam
instance 1
 source local
 address-pool v4pool1
  vrf-name ISP
   tags
   dnn intershat
  exit
  ipv4
   split-size
    per-cache 65536
    per-dp
              65536
   exit
   address-range 209.165.201.1 209.165.201.30
  exit
 exit
exit
exit
group nf-mgmt NFMGMT1
nrf-mgmt-group MGMT
locality
          LOC1
exit
group nrf discovery DISC1
nrf-type PLMN
service type nrf nnrf-disc
 endpoint-profile
  name
            EP1
  uri-scheme http
  version
   uri-version v1
    full-version 209.165.200.224/27
   exit
   exit
  endpoint-name sauNRF
   priority 80
   capacity 56
```

```
primary ip-address ipv4 209.165.201.4
   primary ip-address port 8095
  exit
 exit
exit
exit
cdl system-id
cdl enable-geo-replication true
cdl zookeeper replica 1
cdl remote-site 1
db-endpoint host 209.165.202.154
db-endpoint port 8882
kafka-server 209.165.200.226 10092
exit
exit
cdl label-config session
endpoint key smi.cisco.com/node-type
 endpoint value smf-cdl
slot map 1
 key smi.cisco.com/node-type
 value smf-cdl
 exit
 slot map 2
 key smi.cisco.com/node-type
 value smf-cdl-1
 exit
index map 1
 key smi.cisco.com/node-type
 value smf-cdl-1
exit
exit
cdl logging default-log-level error
cdl logging logger datastore.ep.session
level debug
exit
cdl logging logger datastore.index.session
level debug
exit.
cdl logging logger datastore.slot.session
level debug
exit
cdl datastore session
label-config session
 geo-remote-site [ 1 ]
slice-names [ 1 2 ]
endpoint replica 1
endpoint external-ip 209.165.202.158
 endpoint external-port 8882
 index replica 1
 index map 1
index write-factor 1
slot replica 1
slot map
slot write-factor 1
exit
cdl kafka replica 1
cdl kafka ssl-settings enable-ssl false
cdl kafka label-config key smi.cisco.com/pod-type
cdl kafka label-config value cdl-kafka-1
cdl kafka external-ip 209.165.202.158 10092
exit
etcd replicas 1
edr reporting disable
edr all subscribers
```

```
edr file transaction
reporting enable
edr file transaction-collision
reporting enable
instance instance-id 1
endpoint li
 replicas 1
 nodes 1
 vip-ip 209.165.200.226
 exit
 endpoint nodemgr
 replicas 1
 nodes
 exit
 endpoint gtp
                         1
 replicas
 nodes
                         2
 internal-vip
                         209.165.200.226
 mbr-optimization
  enable
                    true
  teid-cache-expiry 120000
  mbr-cache-expiry 50
  enable-gtpc-bypass
                         true
  retransmission timeout 5 max-retry 4
  enable-cpu-optimization true
  enable-go-encdec
                         true
  sla response 5000
  sla procedure 5000
 vip-ip 209.165.200.226
  interface s5
  sla procedure 5000
  echo interval
  echo retransmission-timeout 5
  echo max-retransmissions 4
  retransmission timeout 5 max-retry 4
  enable-go-encdec true
  exit
  interface s5e
  sla response 5000
  sla procedure 5000
  echo interval
                         60
  echo retransmission-timeout 5
  echo max-retransmissions 4
  path-failure detection-policy pol egtp path failure
  retransmission timeout 5 max-retry 4
  enable-go-encdec true
  exit
  interface s2b
  echo interval
                         60
  echo retransmission-timeout 5
  echo max-retransmissions 4
  exit
  interface gtpu
  exit
  interface s11
  sla response 5500
  echo interval
                         60
  echo retransmission-timeout 5
  echo max-retransmissions 4
  path-failure detection-policy pol_egtp_path_failure
  retransmission timeout 5 max-retry 4
```

```
enable-go-encdec true
 dscp 0x20
 vip-ip 209.165.200.226
exit
exit
endpoint pfcp
                       1
replicas
nodes
                       2
internal-vip
                      209.165.200.226
retransmission timeout 3 max-retry 2
enable-cpu-optimization true
vip-ip 209.165.200.226
interface sxa
 sla response 4000
 heartbeat
                        60
  interval
  retransmission-timeout 9
  max-retransmissions 10
 exit.
 retransmission timeout 5 max-retry 4
 vip-ip 209.165.200.226
 dispatcher
  count
  capacity
              250
  outbound
           true
  cache
              true
  threshold 500
                60000
  expiry
  nonresponsive 30500
 exit
exit
interface n4
 heartbeat
  interval
  retransmission-timeout 3
  max-retransmissions 5
 exit
 retransmission timeout 3 max-retry 2
 vip-ip 209.165.200.226
 dispatcher
  count
  capacity
              1000
              true
  outbound
          ld 5000
60000
  threshold
  expiry
  nonresponsive 30500
 exit
exit
exit
endpoint service
replicas 1
nodes 1
exit
endpoint protocol
replicas 1
nodes
internal-vip 209.165.200.226
vip-ip 209.165.200.226
exit
endpoint radius
replicas 1
nodes 1
vip-ip 209.165.200.226
interface coa-nas
```

```
vip-ip 209.165.200.226 vip-port 3799
  exit
 exit.
 endpoint sgw-service
 replicas 1
 nodes
 exit
 endpoint dns-proxy
 replicas 1
 exit
 endpoint sbi
 replicas 1
 nodes 1
  vip-ip 209.165.200.226
 interface nrf
  vip-ip 209.165.200.226
  exit
 exit.
exit
logging transaction message enable
logging transaction duplicate enable
logging level application trace
logging level transaction trace
logging level tracing debug
logging name infra.application.core level application warn
logging name infra.application.core level tracing warn
logging name infra.config.core level application trace
logging name infra.config.core level transaction trace
logging name infra.config.core level tracing off
logging name infra.dispatcher.core level application warn
logging name infra.dispatcher.core level transaction warn
logging name infra.dispatcher.core level tracing warn
logging name infra.heap dump.core level application warn
logging name infra.ipcstream.core level application error
logging name infra.ipcstream.core level transaction warn
logging name infra.ipcstream.core level tracing warn
logging name infra.memory_cache.core level application error
logging name infra.memory_cache.core level transaction error
logging name infra.message log.core level transaction trace
logging name infra.resource monitor.core level application warn
logging name infra.resource monitor.core level transaction warn
logging name infra.rest server.core level application error
logging name infra.rest server.core level tracing off
logging name infra.topology.core level application off
logging name infra.topology.core level transaction off
logging name infra.topology.core level tracing off
deployment
app-name
                        cnsgw-smf-1
cluster-name
                        Local
dc-name
                        DC.
model
                        small
logical-nf-instance-id 1
k8 label protocol-layer key smi.cisco.com/vm-type value smf-proto-1
exit
k8 label service-layer key smi.cisco.com/vm-type value smf-svc-1
exit
k8 label cdl-layer key smi.cisco.com/node-type value smf-cdl-1
exit
k8 label oam-layer key smi.cisco.com/node-type value oam
instances instance 1
system-id smf
 cluster-id smf
```

exit

```
slice-name 1
exit
local-instance instance 1
system mode running
helm default-repository roaming-ph2
helm repository cnsgw-1
  access-token
dev-deployer.gen:AKCp5ekcXA7TknM9DbLASNBw4jwVEsx9Z9WpQwEvCvCQ2mJhLymcz6BfbH38YJiWC6fn1cKmw
https://engci-maven-master.cisco.com/artifactory/smi-fuse-internal-snapshot/mobile-cnat-cn/cn-products/master/
exit
helm repository roaming-cx
  access-token
dev-deployer.gen:AKCp5ekcXA7TknM9DbLASNBw4jwVEsx9Z9WpQwEvCvCQ2mJhLymcz6BfbH38YJiWC6fn1cKmw
https://engi-neven-nester.cisco.com/artifactory/ndoile-orat-charts-release/releng-builds/2021.03.n0.c4.0/cog/2021.03.n0.c4.0.i77/cog.2021.03.n0.c4.0.i77/cog.2021.03.00.i77/cog.2021.03.i77/cog.2021.03.i77/cog.2021.03.i77/cog.2021.03.i77/cog.2021.03.i77/cog.2021.03.i77/cog.2021.03.i77/cog.2021.0
exit
helm repository roaming-ph2
  access-token
dev-deployer.gen:AKCp5ekcXA7TknM9DbLASNBw4jwVEsx9Z9WpQwEvCvCQ2mJhLymcz6BfbH38YJiWC6fn1cKmw
 url
https://engci-mayen-master.cisco.com/artifactory/smi-fuse-internal-snapshot/mobile-cnat-cn/cn-products/dev-smf-amigos/
exit
k8s name
                                       cnsgw-smf-1
k8s namespace cnsgw-1
k8s nf-name
                                   smf
k8s registry
                                      dockerhub.cisco.com/smi-fuse-docker-internal
k8s single-node
                                      true
k8s use-volume-claims false
k8s ingress-host-name 209.165.200.238.nip.io
aaa authentication users user admin
 пid
                      117
  gid
                          117
  password $1$bQRuPxWc$ESF/KLDQBkmdQNtrReTJN1
  ssh keydir /tmp/admin/.ssh
  homedir
                       /tmp/admin
exit
aaa authentication users user liadmin
  uid
  gid
                          2011
  password $1$LugH/seF$hi4y0QnpOZoEiJDqGLd0L.
  ssh keydir /tmp/liadmin/.ssh
  homedir
                      /tmp/liadmin
exit
aaa authentication users user liadmin2
                        202
 пid
  gid
                          2021
  password $1$HBRlXp0W$pmaMFhDV9QIayXTxEZtxc0
  ssh_keydir /tmp/liadmin2/.ssh
  homedir
                        /tmp/liadmin2
exit
aaa authentication users user liadmin3
  uid
                  203
                          2031
  gid
  password $1$kE6v4ZBD$sv970lhMCmTtjm7Q35Esq1
  ssh keydir /tmp/liadmin3/.ssh
  homedir /tmp/liadmin3
exit
aaa ios level 0
 prompt "\h> "
exit
aaa ios level 15
 prompt "\h# "
```

```
aaa ios privilege exec
level 0
 command action
 exit
 command autowizard
 exit
 command enable
 exit
 command exit
 exit
 command help
 exit
 command startup
 exit
exit
level 15
 command configure
 exit
exit
exit
nacm write-default deny
nacm groups group LI
user-name [ liadmin ]
exit.
nacm groups group LI2
user-name [ liadmin2 ]
exit
nacm groups group LI3
user-name [ liadmin3 ]
exit
nacm groups group admin
user-name [ admin ]
exit
nacm rule-list admin
group [ admin ]
rule li-deny-tap
 module-name
                  lawful-intercept
                   /lawful-intercept
 path
 access-operations *
 action
                   deny
exit
rule li-deny-clear
 module-name tailf-mobile-smf
 path
                   /clear/lawful-intercept
 access-operations *
 action
                 denv
exit
rule any-access
 action permit
exit
exit
nacm rule-list confd-api-manager
group [ confd-api-manager ]
rule any-access
 action permit
exit
exit
nacm rule-list ops-center-security
group [ * ]
rule change-self-password
              ops-center-security
 module-name
                   /smiuser/change-self-password
 access-operations exec
 action
                  permit
```

```
exit
rule smiuser
              ops-center-security
/smiuser
 module-name
 path
 access-operations exec
 action
                 deny
exit
exit
nacm rule-list lawful-intercept
group [ LI LI2 LI3 ]
rule li-accept-tap
                lawful-intercept
 module-name
                 /lawful-intercept
 path
 access-operations *
 action
                 permit
exit
 rule li-accept-clear
 module-name tailf-mobile-smf
 path
                 /clear/lawful-intercept
 access-operations *
 action
                 permit
exit
exit
```

**Sample Configuration**